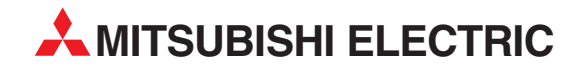

# **MELSEC Q series**

Programmable Controller

User's Manual (Function Explanation, Program Fundamentals)

# QCPU

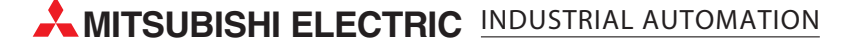

## QCPU

### **User's Manual**

**MITSUBISHI** 

(Function Explanation, Program Fundamentals)

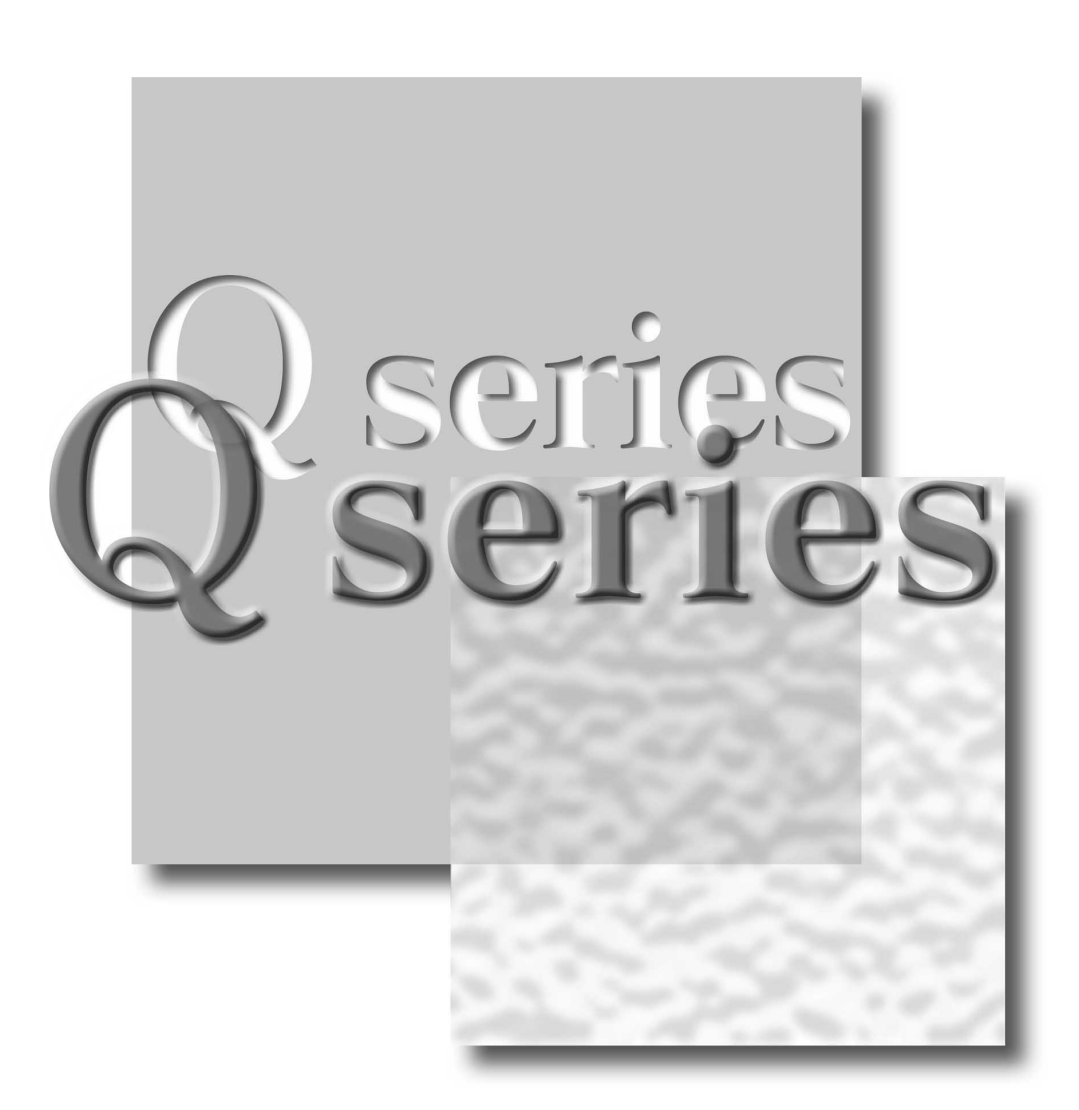

Mitsubishi Programmable Controller

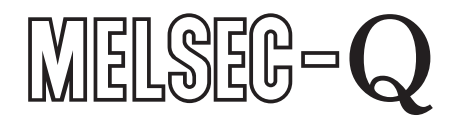

**Q00JCPU** Q12PHCPU **Q00CPU** Q01CPU Q02CPU Q02HCPU Q06HCPU Q12HCPU Q25HCPU Q02PHCPU Q06PHCPU

Q25PHCPU Q12PRHCPU Q25PRHCPU Q02UCPU Q03UD(E)CPU Q04UD(E)HCPU Q06UD(E)HCPU Q13UD(E)HCPU Q26UD(E)HCPU

## **SAFETY PRECAUTIONS**

(Always read these instructions before using this equipment.)

<span id="page-3-0"></span>Before using this product, please read this manual and the relevant manuals introduced in this manual carefully and pay full attention to safety to handle the product correctly.

In this manual, the safety instructions are ranked as "DANGER" and "CAUTION".

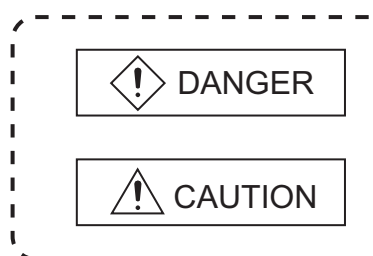

Indicates that incorrect handling may cause hazardous conditions, resulting in death or severe injury.

Indicates that incorrect handling may cause hazardous conditions, resulting in medium or slight personal injury or physical damage.

Note that the  $\triangle$  CAUTION level may lead to a serious consequence according to the circumstances. Always follow the instructions of both levels because they are important to personal safety.

Please save this manual to make it accessible when required and always forward it to the end user.

### **[Design Precautions]**

### **DANGER**

- Install a safety circuit external to the PLC that keeps the entire system safe even when there are problems with the external power supply or the PLC module. Otherwise, trouble could result from erroneous output or erroneous operation.
	- (1) Outside the PLC, construct mechanical damage preventing interlock circuits such as emergency stop, protective circuits, positioning upper and lower limits switches and interlocking forward/ reverse operations.
	- (2) When the PLC detects the following problems, it will stop calculation and turn off all output in the case of (a). In the case of (b), it will hold or turn off all output according to the parameter setting. Note that the AnS/A series module will turn off the output in either of cases (a) and (b).

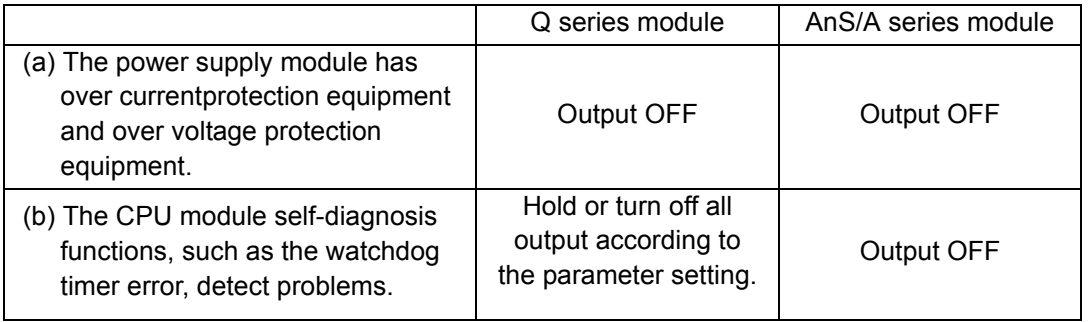

In addition, all output will be turned on when there are problems that the PLC CPU cannot detect, such as in the I/O controller. Build a fail safe circuit exterior to the PLC that will make sure the equipment operates safely at such times.

Refer to "LOADING AND INSTALLATION" in QCPU User's Manual (Hardware Design, Maintenance and Inspection) for example fail safe circuits.

(3) Output could be left on or off when there is trouble in the outputs module relay or transistor. So build an external monitoring circuit that will monitor any single outputs that could cause serious trouble.

### **[Design Precautions]**

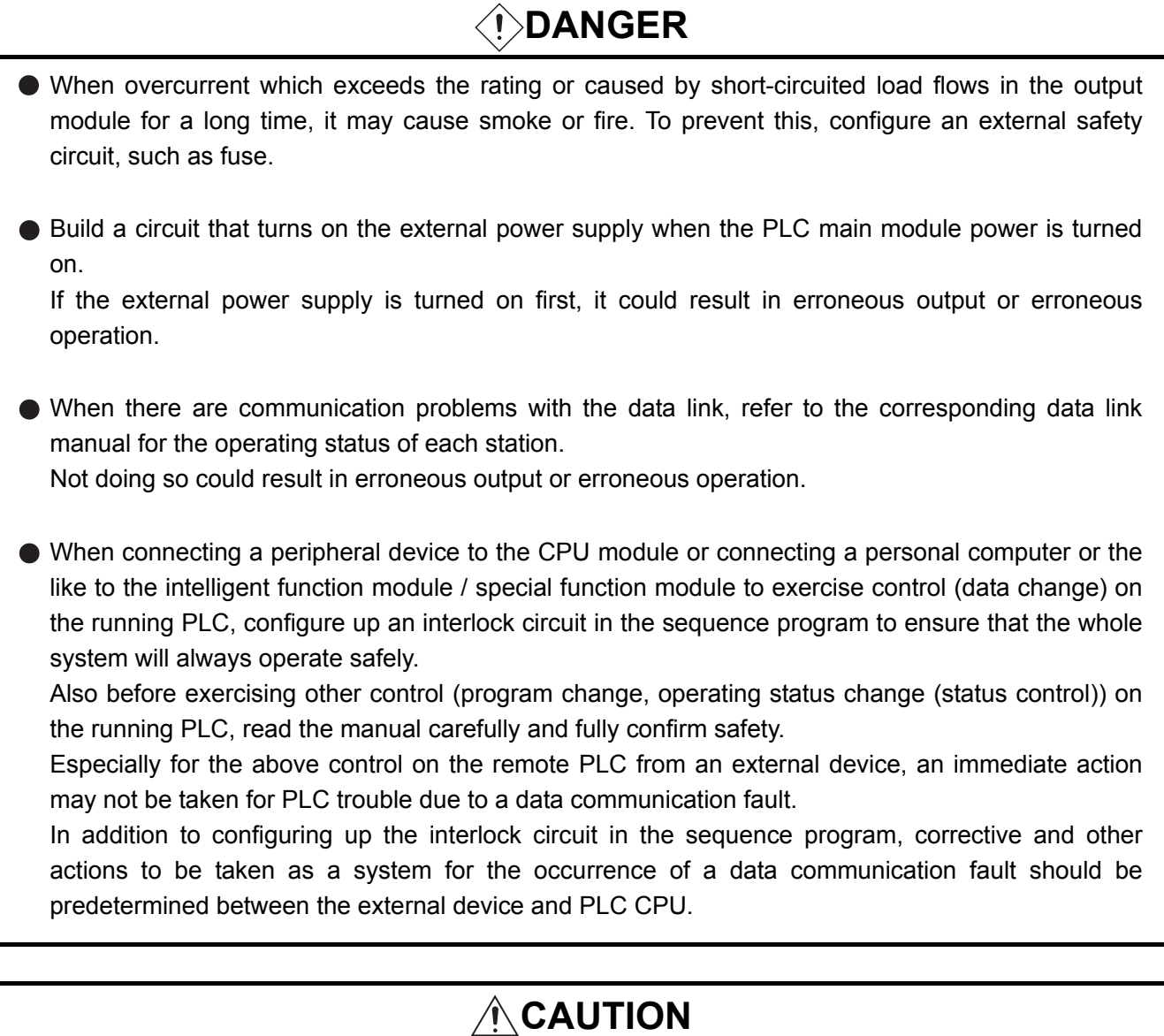

 $\bullet$  Do not bunch the control wires or communication cables with the main circuit or power wires, or install them close to each other. They should be installed 100 mm (3.94 inch) or more from each other. Not doing so could result in noise that would cause erroneous operation.

When controlling items like lamp load, heater or solenoid valve using an output module, large current (approximately ten times greater than that present in normal circumstances) may flow when the output is turned OFF to ON.

Take measures such as replacing the module with one having sufficient rated current.

## **[Installation Precautions]**

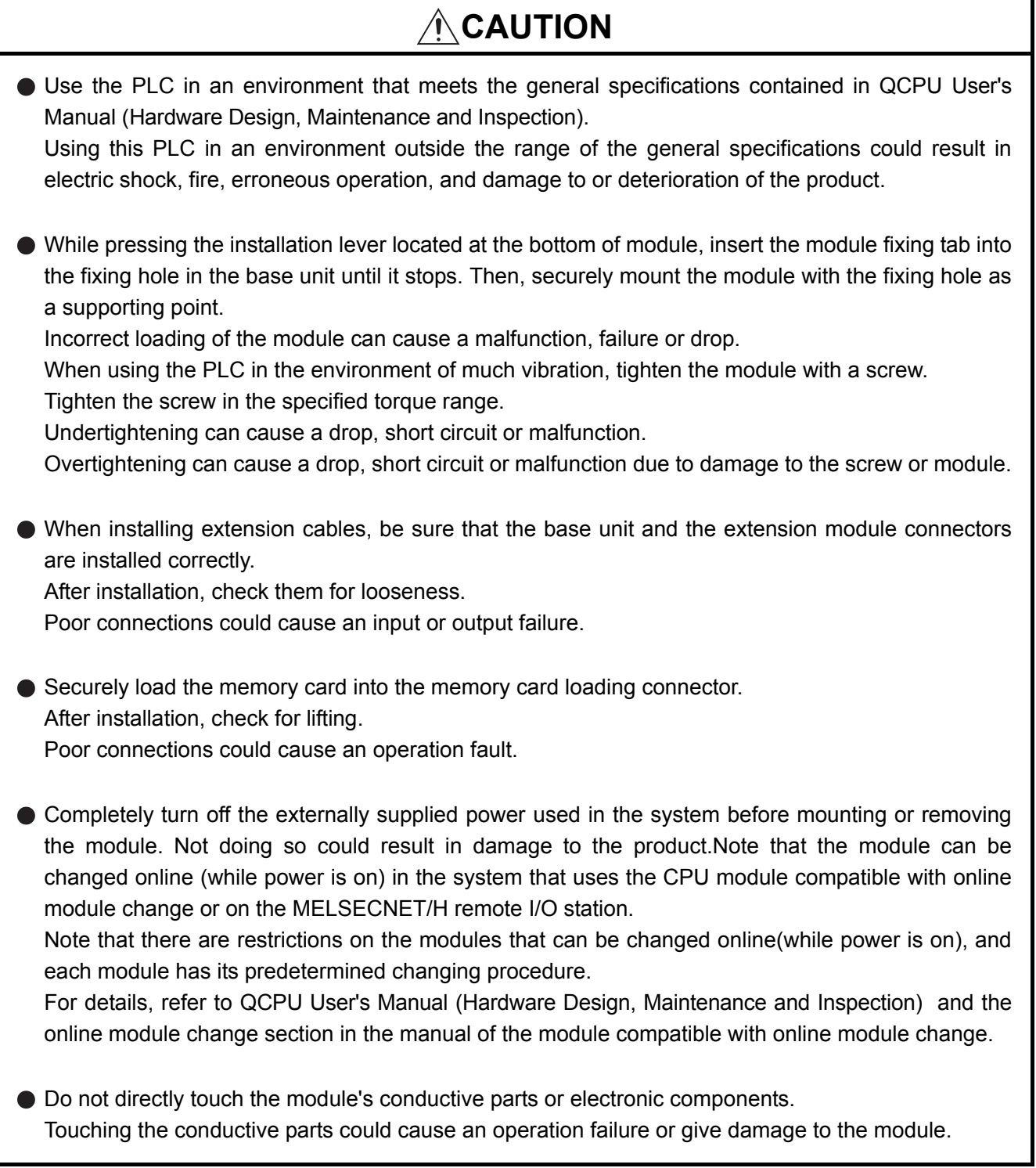

### **[Wiring Precautions]**

## **DANGER**

Completely turn off the externally supplied power used in the system when installing or placing wiring.

Not completely turning off all power could result in electric shock or damage to the product.

When turning on the power supply or operating the module after installation or wiring work, be sure that the module's terminal covers are correctly attached. Not attaching the terminal cover could result in electric shock.

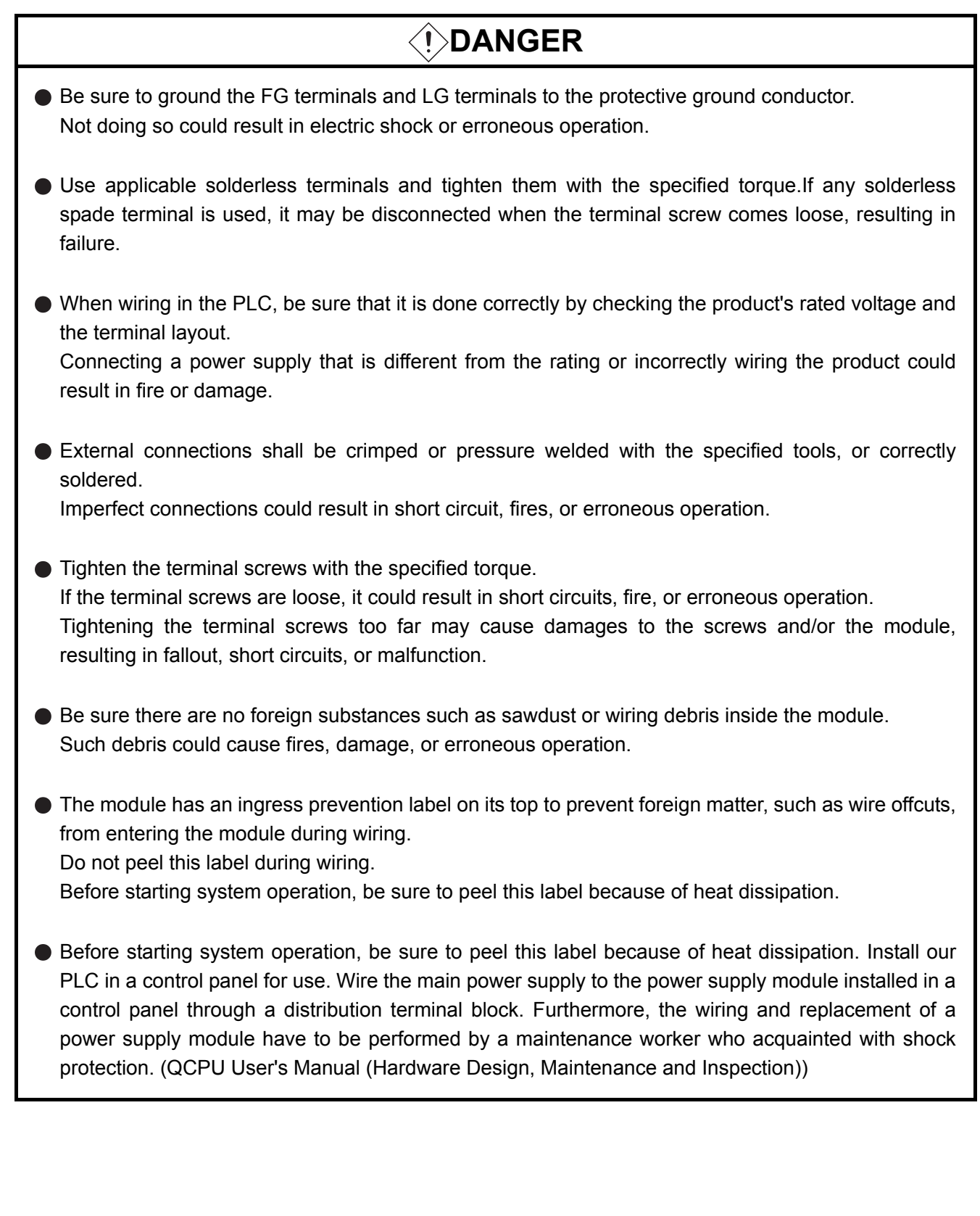

### **[Startup and Maintenance Precautions]**

### **DANGER**

- Do not touch the terminals while power is on. Doing so could cause shock or erroneous operation.
- **Correctly connect the battery.** Also, do not charge, disassemble, heat, place in fire, short circuit, or solder the battery. Mishandling of battery can cause overheating or cracks which could result in injury and fires.
- Switch off all phases of the externally supplied power used in the system when cleaning the module or retightening the terminal or module mounting screws. Not doing so could result in electric shock. Undertightening of terminal screws can cause a short circuit or malfunction. Overtightening of screws can cause damages to the screws and/or the module, resulting in fallout, short circuits, or malfunction.

### **[Startup and Maintenance Precautions]**

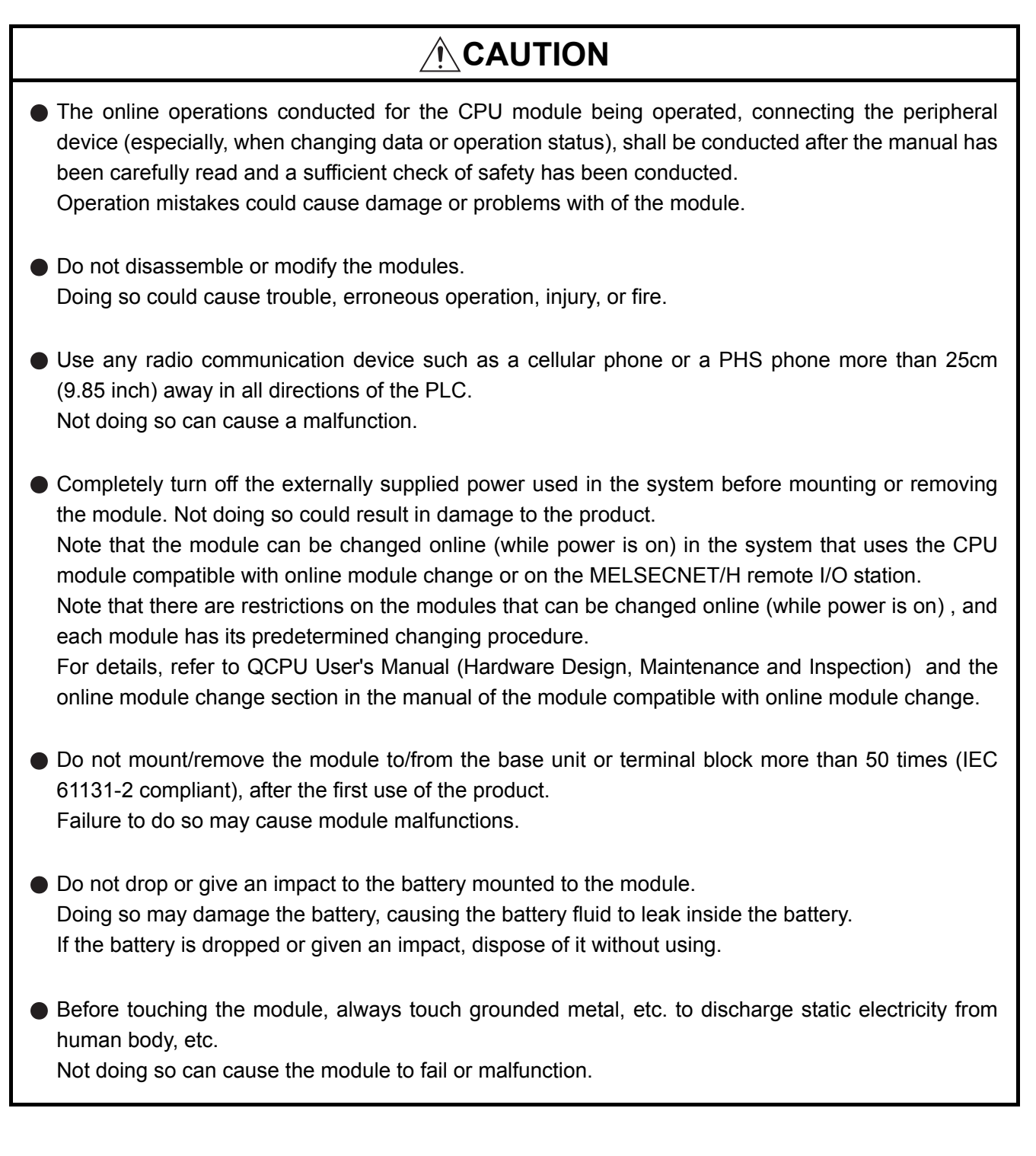

### **[Disposal Precautions]**

### **CAUTION**

When disposing of this product, treat it as industrial waste.

### **[Transportation Precautions]**

## **ACAUTION**

When transporting lithium batteries, make sure to treat them based on the transport regulations. (Refer to Appendix 8 for details of the controlled models.)

### <span id="page-12-0"></span>**REVISIONS**

The manual number is given on the bottom left of the back cover.

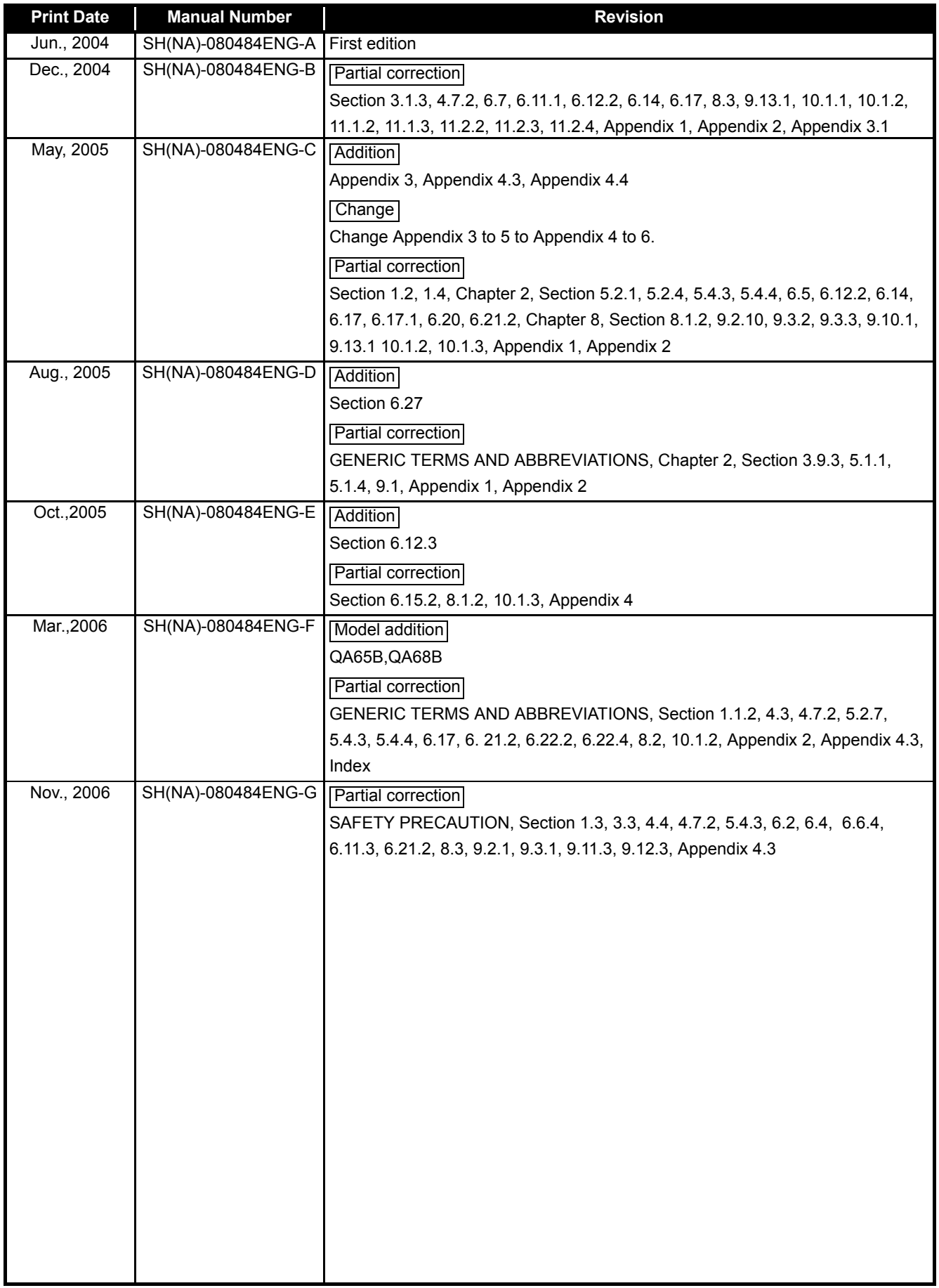

The manual number is given on the bottom left of the back cover.

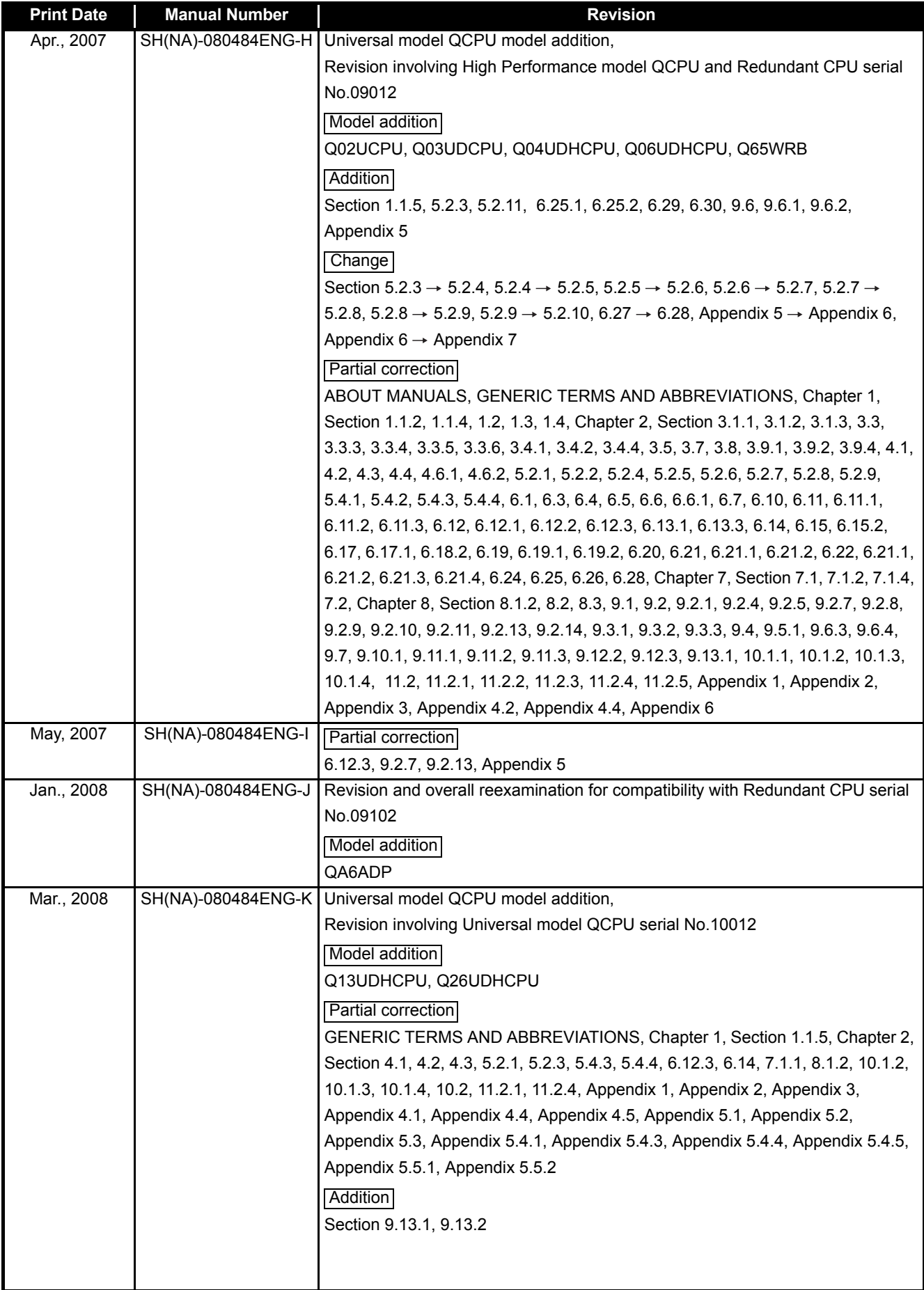

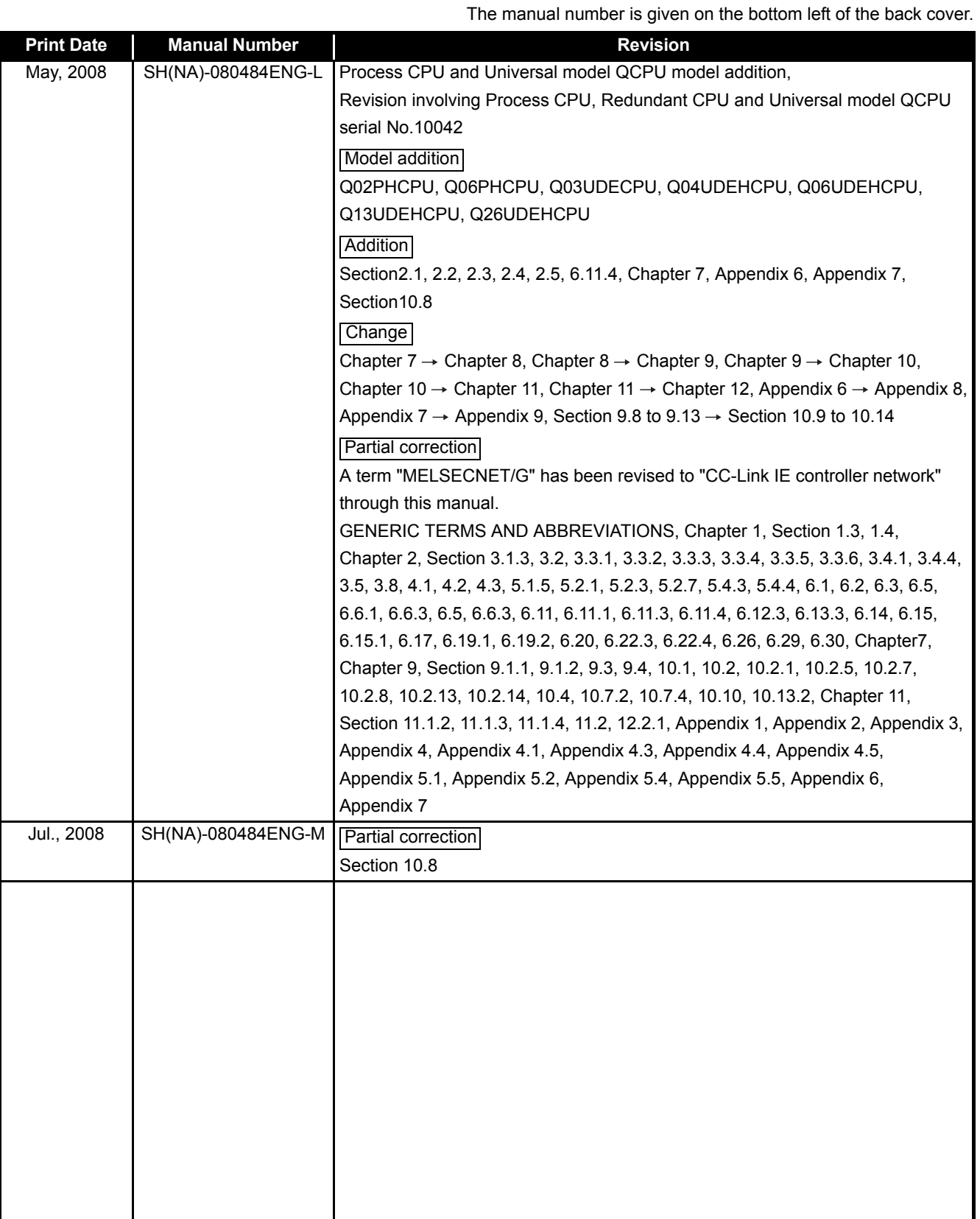

Japanese Manual Version SH-080473-O

This manual confers no industrial property rights or any rights of any other kind, nor does it confer any patent licenses. Mitsubishi Electric Corporation cannot be held responsible for any problems involving industrial property rights which may occur as a result of using the contents noted in this manual.

#### INTRODUCTION

<span id="page-15-0"></span>Thank you for choosing the Mitsubishi MELSEC-Q Series of General Purpose Programmable Controllers. Before using the equipment, please read this manual carefully to develop full familiarity with the functions and performance of the Q series PLC you have purchased, so as to ensure correct use.

#### **CONTENTS**

<span id="page-15-1"></span>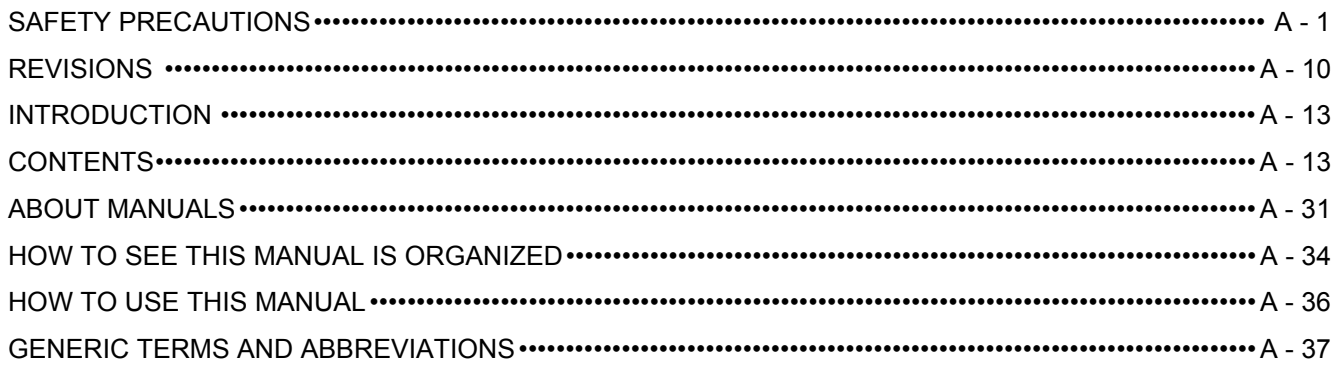

#### **[CHAPTER1 OVERVIEW 1 - 1 to 1 - 37](#page-42-0)**

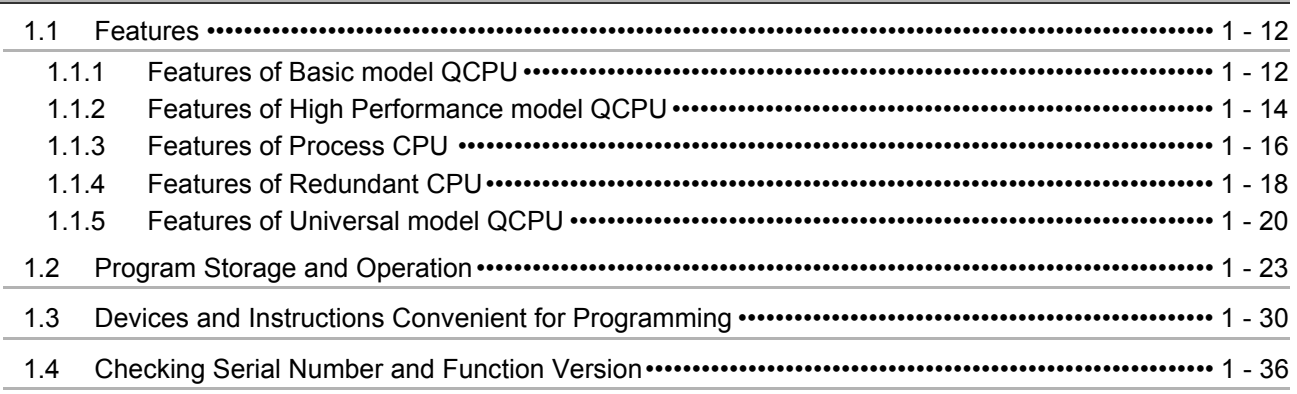

#### **[CHAPTER2 PERFORMANCE SPECIFICATION 2 - 1 to 2 - 20](#page-79-0)**

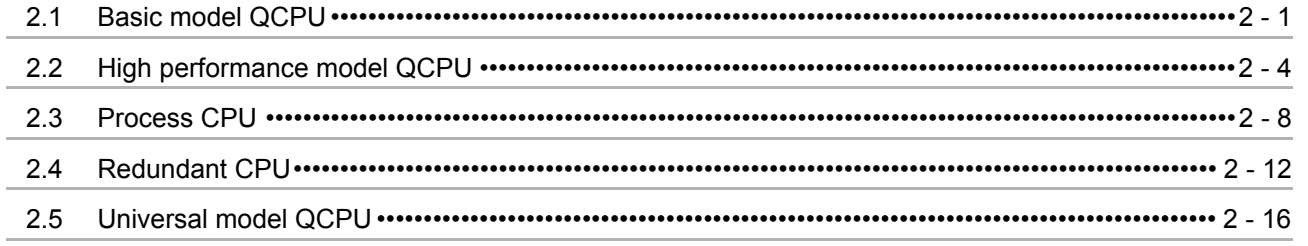

#### **[CHAPTER3 SEQUENCE PROGRAM CONFIGURATION AND EXECUTION CONDITIONS](#page-99-0) 3 - 1 to 3 - 92**

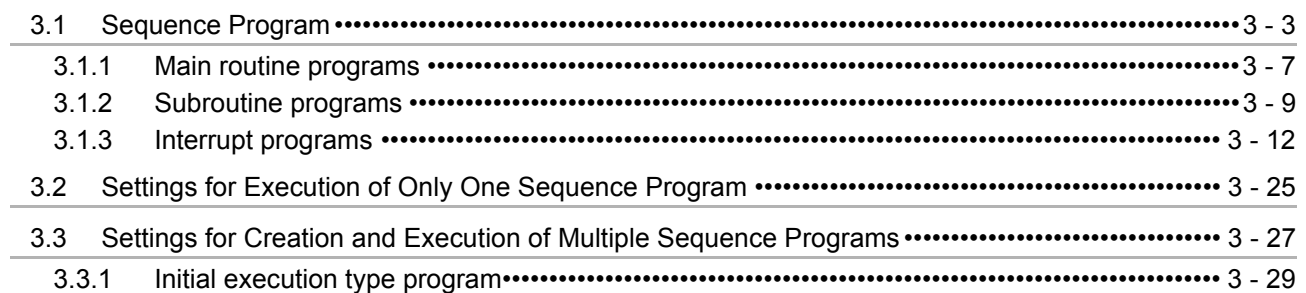

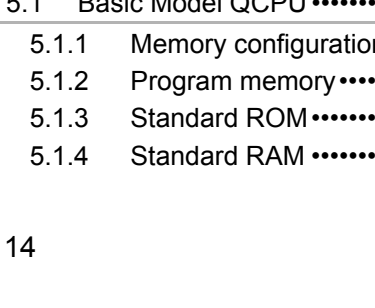

 $A -$ 

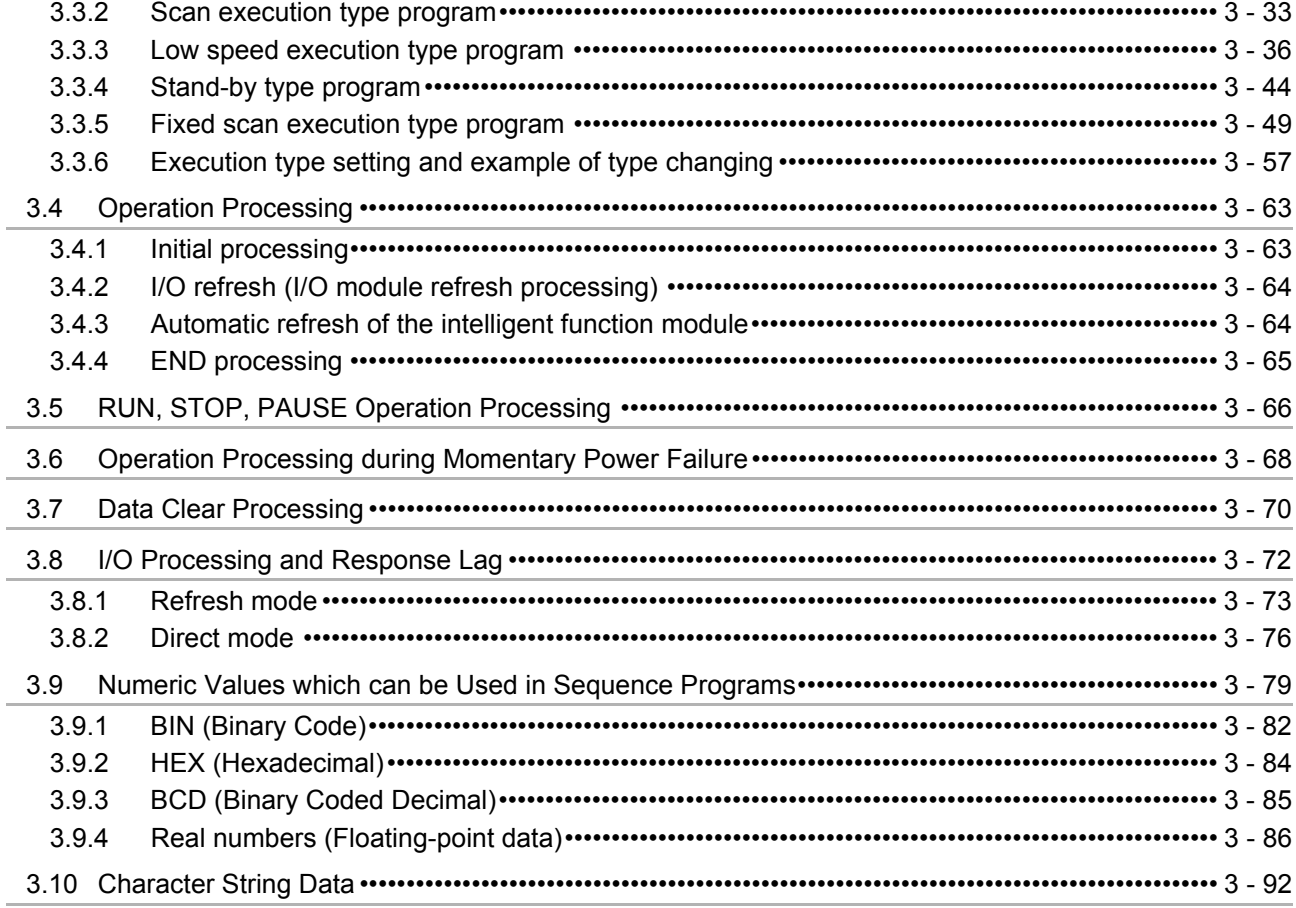

#### **CHAPTER4 I/O NUMBER ASSIGNMENT** 4 - 1 to 4 - 34

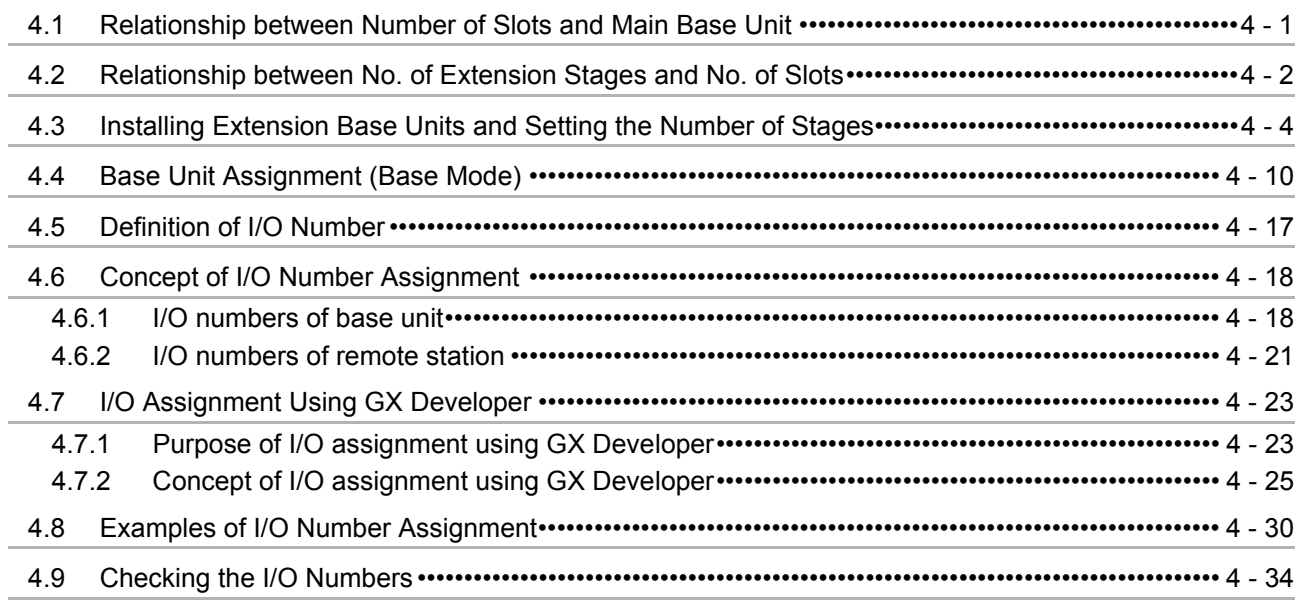

### **[CHAPTER5 MEMORIES AND FILES USED IN CPU MODULE 5 - 1 to 5 - 76](#page-225-0)**

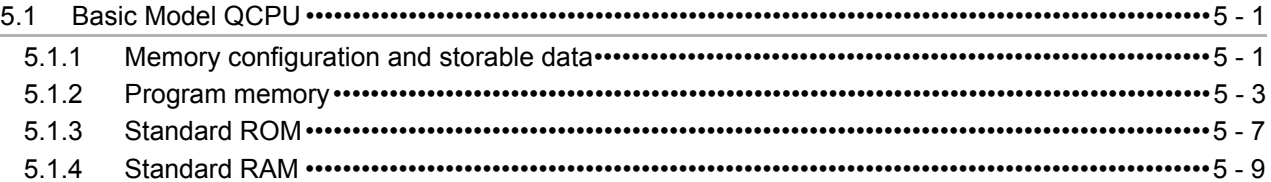

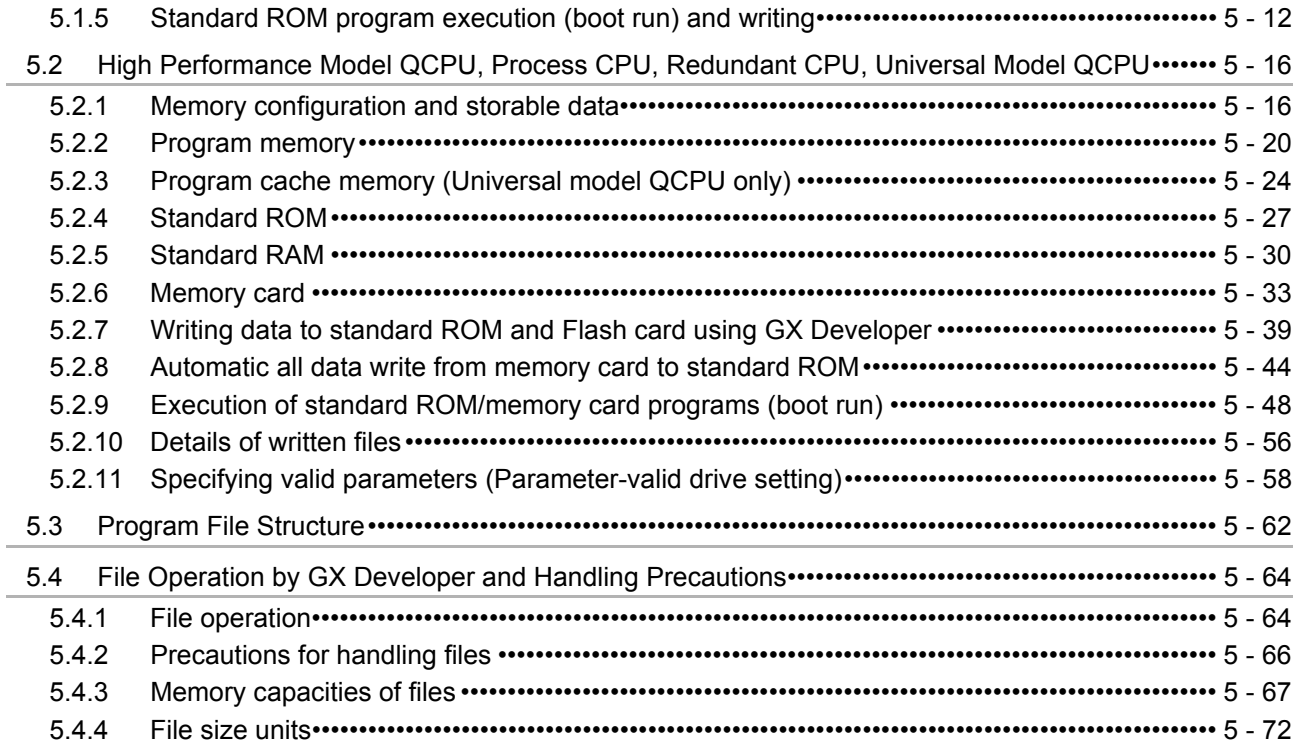

#### **CHAPTER6 FUNCTIONS** 6 - 1 to 6 - 214

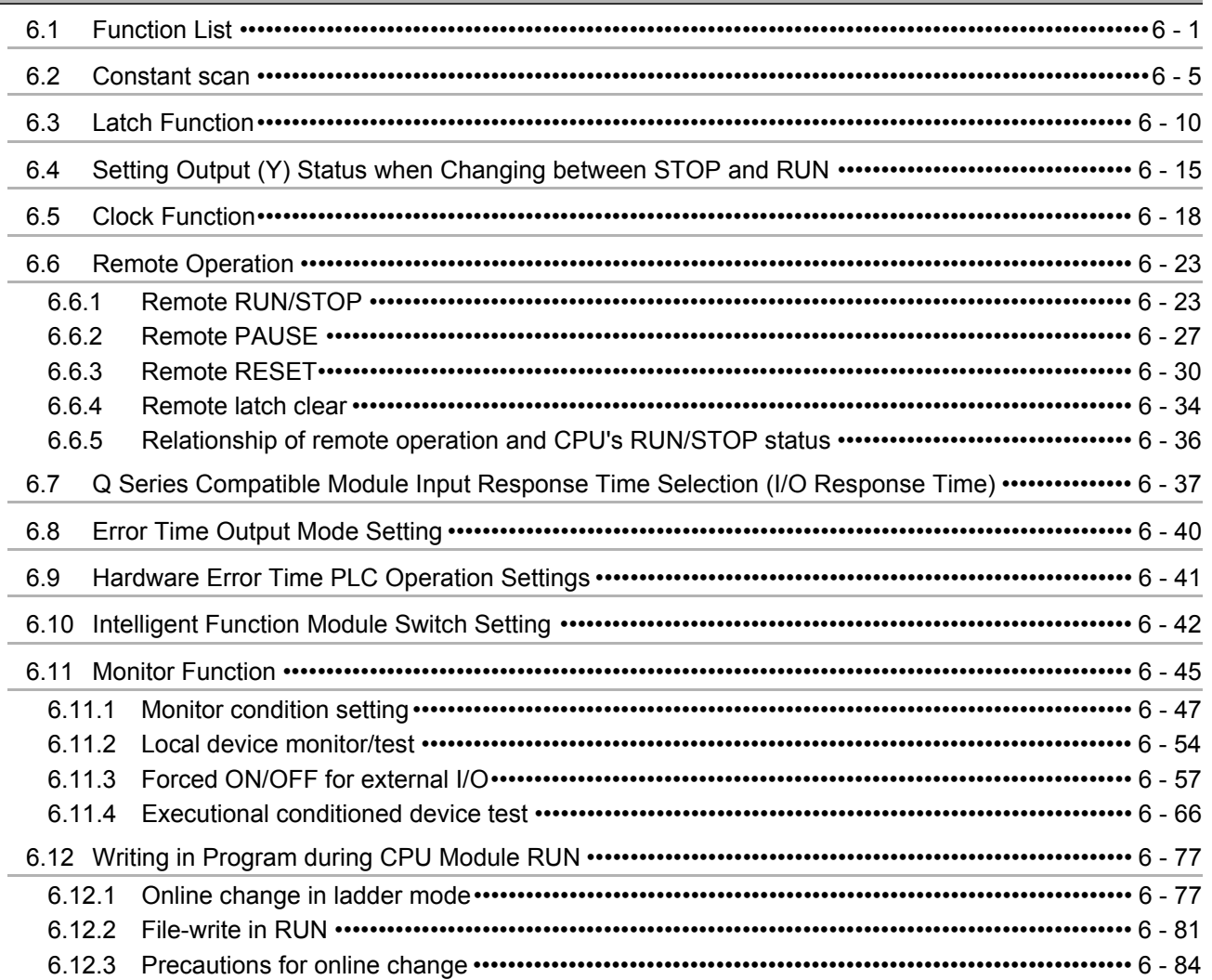

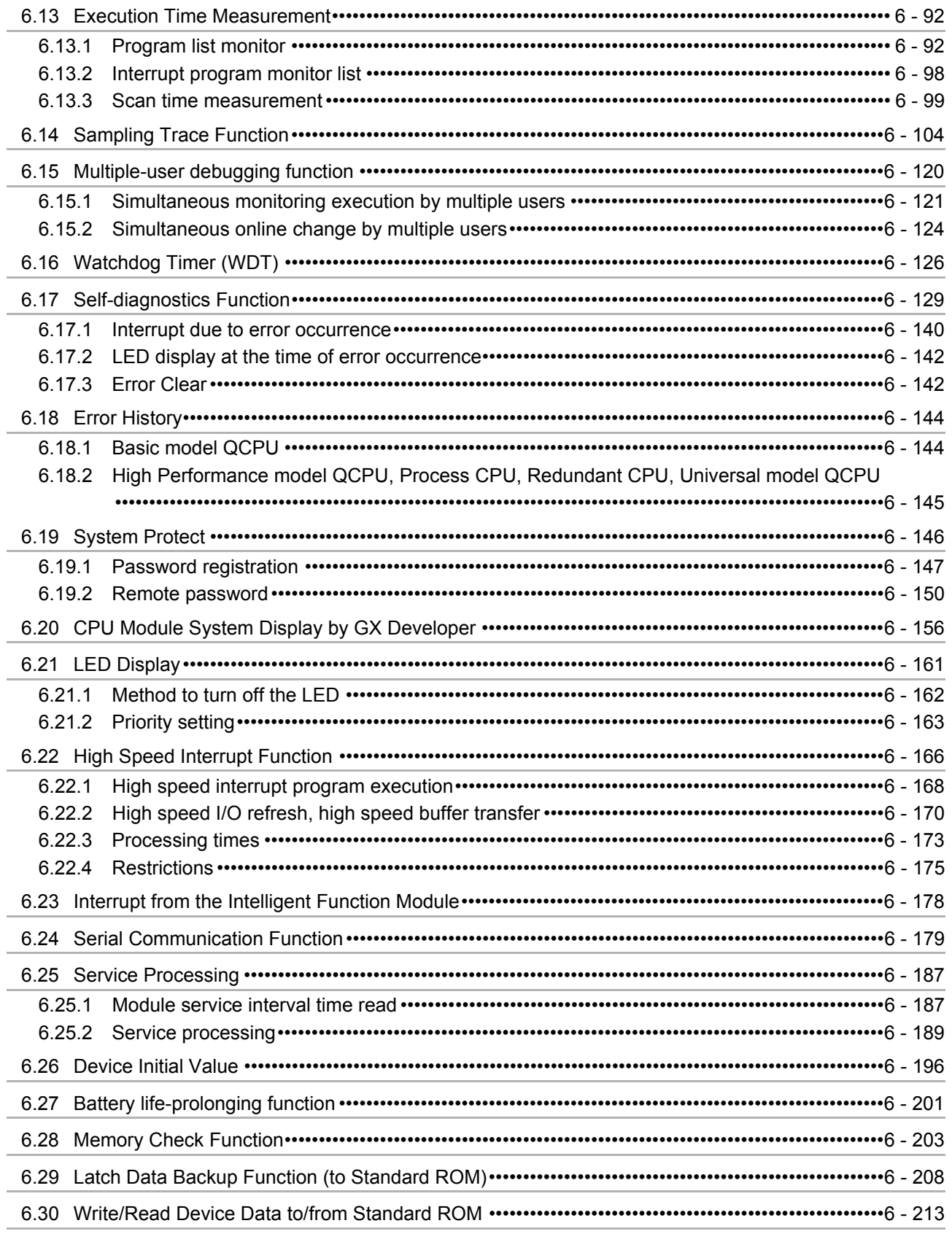

### CHAPTER7 COMMUNICATION USING BUILT-IN ETHERNET PORTS OF CPU MODULE

7 - 1 to 7 - 49

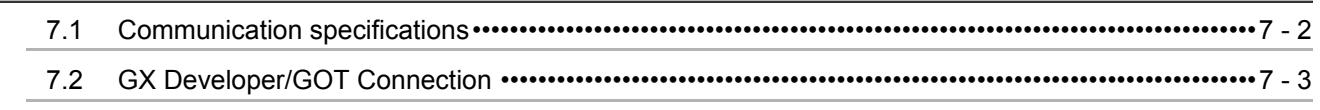

 $7.3$  $7.4$  $7.5$ 7.6  $7.7$ 

### CHAPTER8 COMMUNICATION WITH INTELLIGENT FUNCTION MODULE 8 - 1 to 8 - 11

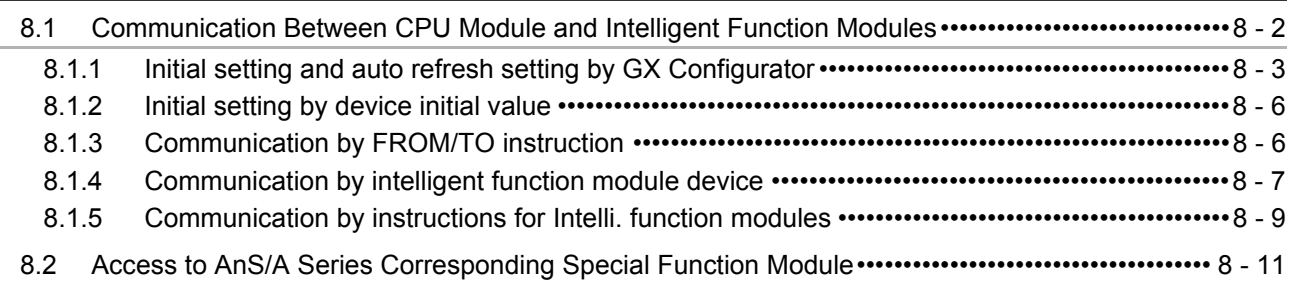

#### **CHAPTER9 PARAMETERS**

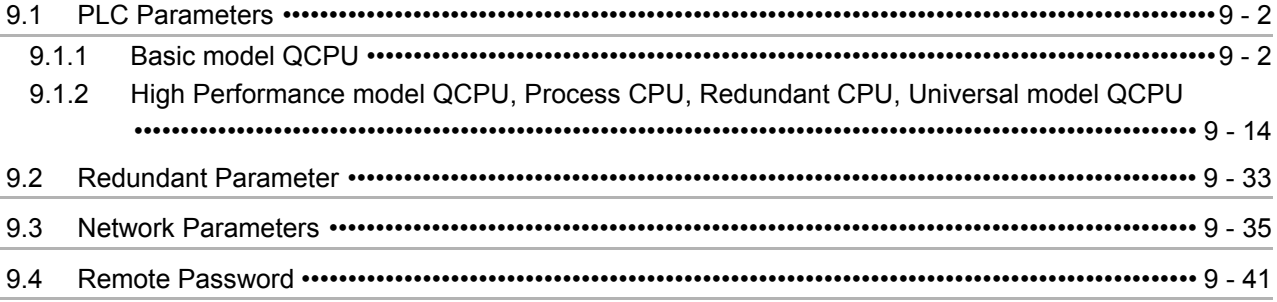

#### **CHAPTER10 DEVICE EXPLANATION**

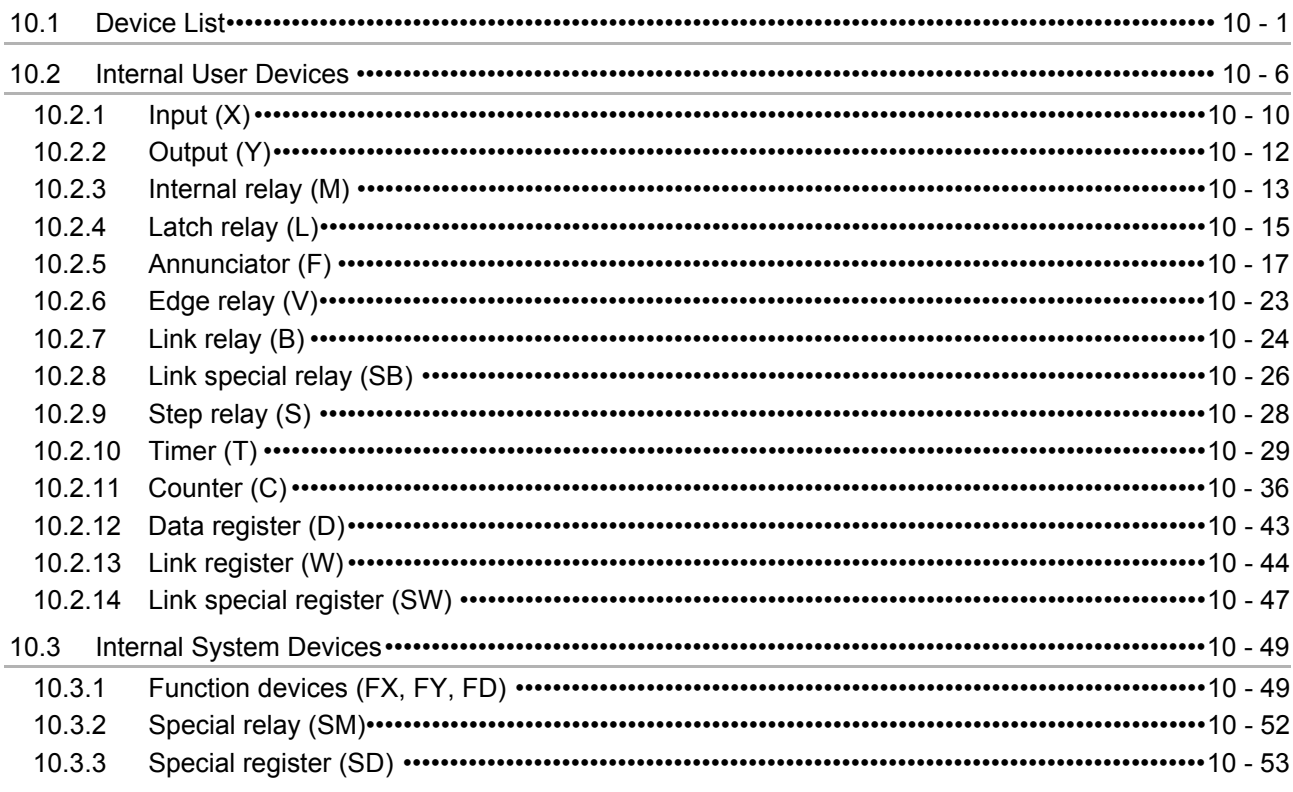

#### 10 - 1 to 10 - 124

### $9 - 1$  to  $9 - 41$

 $10.4$ 

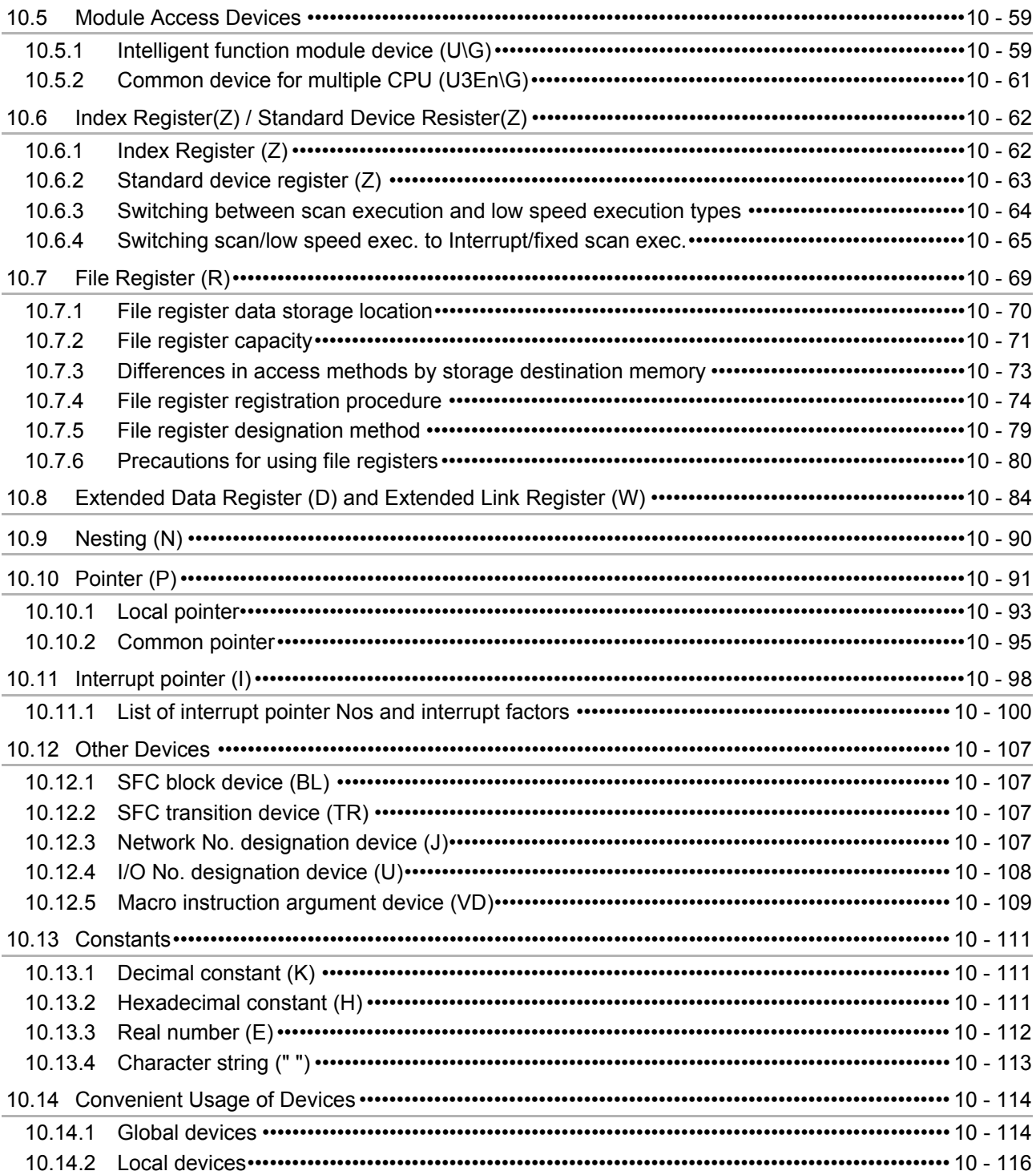

### CHAPTER11 CPU MODULE PROCESSING TIME

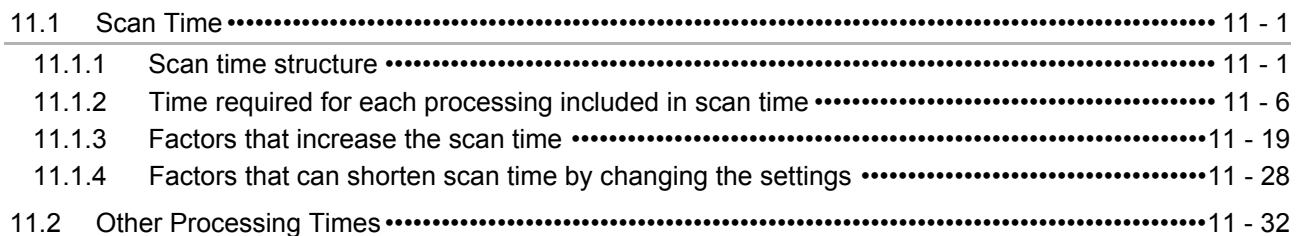

11 - 1 to 11 - 32

**[CHAPTER12 PROCEDURE FOR WRITING PROGRAM TO CPU MODULE 12 - 1 to 12 - 18](#page-772-0)**

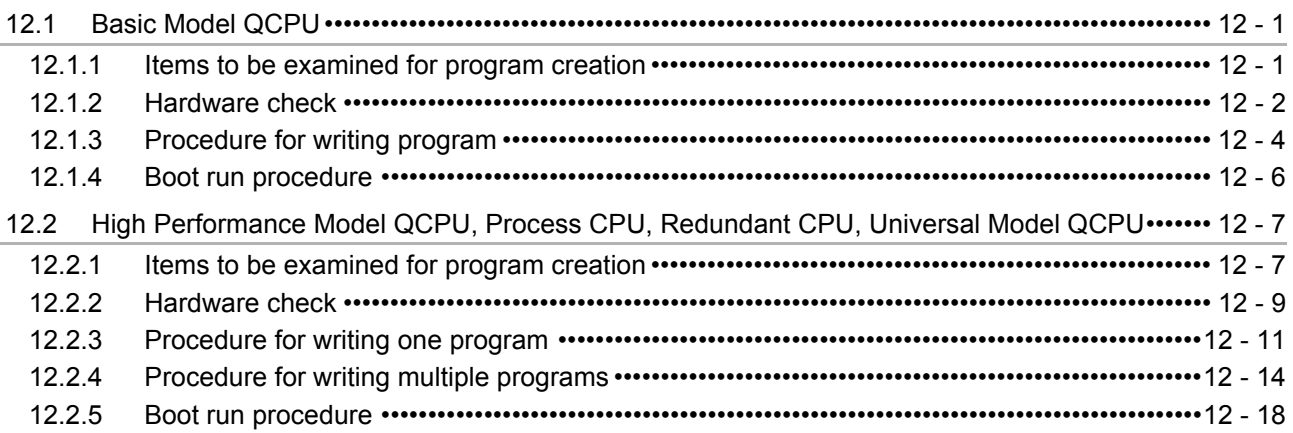

### **APPENDICES** App- 1 to App - 177

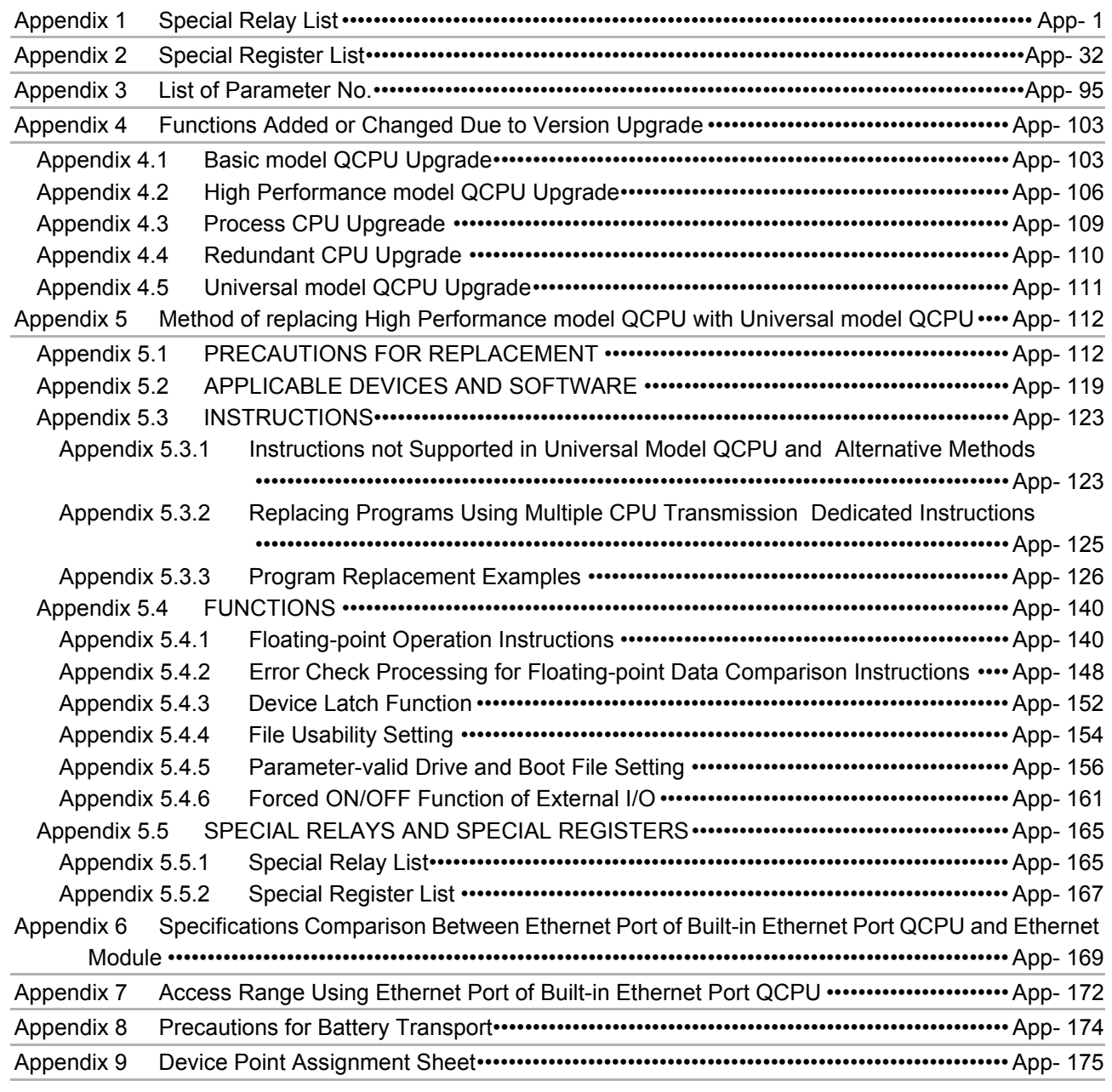

**INDEX** INDEX- 1 to INDEX- 6

(Related manual).................QCPU User's Manual (Hardware Design, Maintenance and Inspection)

#### **CONTENTS**

#### **CHAPTER1 OVERVIEW**

1.1 Features

#### **CHAPTER2 SYSTEM CONFIGURATION**

- 2.1 System Configuration
	- 2.1.1 System Configuration for Single CPU System
	- 2.1.2 System Configuration for Bus connection of GOT
	- 2.1.3 Configuration of peripheral devices
	- 2.1.4 Applicable Devices and Software
	- 2.1.5 Precaution on system configuration

#### **CHAPTER3 GENERAL SPECIFICATIONS**

#### **CHAPTER4 HARDWARE SPECIFICATIONS OF THE CPU MODULE**

4.1 Performance Specifications

#### 4.2 Basic Model QCPU

- 4.2.1 Part Names
- 4.2.2 Switch Operation at the Time of Writing Program
- 4.2.3 Reset Operation
- 4.2.4 Latch Clear Operation
- 4.3 High Performance Model QCPU, Process CPU and Redundant CPU
	- 4.3.1 Part Names
	- 4.3.2 Switch Operation at the Time of Writing Program
	- 4.3.3 Reset Operation
	- 4.3.4 Latch Clear Operation
	- 4.3.5 Automatic Writing to Standard ROM
- 4.4 Universal Model QCPU
	- 4.4.1 Part Names
	- 4.4.2 Switch Operation at the Time of Writing Program
	- 4.4.3 Reset Operation
	- 4.4.4 Latch Clear Operation

#### **CHAPTER5 POWER SUPPLY MODULE**

- 5.1 Base Unit that Can Be Used in Combination with Power Supply Module
- 5.2 Specifications
	- 5.2.1 Power supply module specifications
	- 5.2.2 Selecting the power supply module
	- 5.2.3 Precaution when connecting the uninterruptive power supply
	- 5.2.4 Cautions on power supply capacity
- 5.3 Names of Parts and Settings

#### **CHAPTER6 BASE UNIT AND EXTENSION CABLE**

- 6.1 Base Unit
	- 6.1.1 Specification Table
	- 6.1.2 Part Names
	- 6.1.3 Setting the Extension Base Unit
	- 6.1.4 Guideline for Use of Extension Base Units
- 6.2 Extension Cable
	- 6.2.1 Specification Table

#### **CHAPTER7 MEMORY CARD AND BATTERY**

- 7.1 Memory Card
	- 7.1.1 List of Usable Memory Cards
	- 7.1.2 Memory Card Specifications
	- 7.1.3 The Part Names of the Memory Card
	- 7.1.4 Handling the Memory Card
	- 7.1.5 Memory Card Loading/Unloading Procedures
	- 7.1.6 Specifications of the Battery for Memory Card
	- 7.1.7 Battery Installation into the Memory Card
- 7.2 Battery (Q6BAT, Q7BAT, Q8BAT)
	- 7.2.1 Battery Specifications
	- 7.2.2 Installation of Battery

#### **CHAPTER8 CPU MODULE START-UP PROCEDURES**

#### **CHAPTER9 EMC AND LOW VOLTAGE DIRECTIVES**

- 9.1 Requirements for Conformance to EMC Directive
	- 9.1.1 Standards relevant to the EMC Directive
	- 9.1.2 Installation instructions for EMC Directive
	- 9.1.3 Cables
	- 9.1.4 Power Supply Module and Q00JCPU's Power Supply Part
	- 9.1.5 When Using MELSEC-A Series Modules
	- 9.1.6 Others
- 9.2 Requirement to Conform to the Low Voltage Directive
	- 9.2.1 Standard applied for MELSEC-Q series PLC
	- 9.2.2 MELSEC-Q series PLC selection
	- 9.2.3 Power supply
	- 9.2.4 Control panel
	- 9.2.5 Grounding
	- 9.2.6 External wiring

#### **CHAPTER10 LOADING AND INSTALLATION**

- 10.1 General Safety Requirements
- 10.2 Calculating Heat Generation of PLC
- 10.3 Module Installation
	- 10.3.1 Precaution on installation
- 10.3.2 Instructions for mounting the base unit
- 10.3.3 Installation and removal of module
- 10.4 How to Set Stage Numbers for the Extension Base Unit
- 10.5 Connection and Disconnection of Extension Cable

#### 10.6 Wiring

- 10.6.1 The precautions on the wiring
- 10.6.2 Connecting to the power supply module

#### **CHAPTER11 MAINTENANCE AND INSPECTION**

- 11.1 Daily Inspection
- 11.2 Periodic Inspection
- 11.3 Battery Life and Replacement Procedure
	- 11.3.1 Display of the amount of battery consumption and reduction measures of battery consumption
	- 11.3.2 Battery lives of CPU modules
	- 11.3.3 Replacement Procedure of the CPU Module Battery
	- 11.3.4 SRAM card battery life
	- 11.3.5 SRAM card CPU module battery replacement procedure
- 11.4 When PLC Has Been Stored Without Battery
- 11.5 When Battery Has Gone Flat During Storage of PLC

#### **CHAPTER12 TROUBLESHOOTING**

- 12.1 Troubleshooting Basics
- 12.2 Troubleshooting
	- 12.2.1 Troubleshooting flowchart
	- 12.2.2 Flowchart for when the ERR terminal (negative logic) is turns off (opened)
	- 12.2.3 Flowchart for when the "MODE" LED does not turn on
	- 12.2.4 Flowchart for when the "MODE" LED is flickering
	- 12.2.5 Flowchart for when the "POWER" LED turns off
	- 12.2.6 Flowchart for when the "POWER" LED turns on (red)
	- 12.2.7 Flowchart for when the "RUN" LED turned off
	- 12.2.8 When the "RUN" LED is flickering
	- 12.2.9 Flowchart for when the "ERR." LED is on/flickering
	- 12.2.10 When the "USER" LED is turned on
	- 12.2.11 When the "BAT." LED is turned on
	- 12.2.12 Flowchart for when the "BOOT" LED is flickering
	- 12.2.13 Flowchart for when output module LED does not turn on
	- 12.2.14 Flowchart for when output load of output module does not turn on
	- 12.2.15 Flowchart for when a program cannot be read
	- 12.2.16 Flowchart for when write a program cannot be written
	- 12.2.17 Flowchart for when program is rewritten unintentionally
	- 12.2.18 Flowchart for when boot operation cannot be performed from memory card
	- 12.2.19 Flowchart for when UNIT VERIFY ERR. occurs
	- 12.2.20 Flowchart for when CONTROL BUS ERR. occurs
	- 12.2.21 Flowchart for when CPU module does not start
	- 12.2.22 Flowchart for when OPERATION ERROR occurs at the execution of S(P).SFCSCOMR and S(P).SFCTCOMR instructions.
	- 12.2.23 Flowchart for when comments cannot be read at the execution of SP.SFCSCOMR and
- SP.SFCTCOMR instructions
- 12.2.24 Flowchart for when PARAMETER ERROR occurs at power ON/reset.
- 12.2.25 Flowchart for when the CPU cannot communicate with the GX Developer.

#### 12.3 Error Code List

- 12.3.1 Error codes
- 12.3.2 CPU module errors
- 12.3.3 Error code list (1000 to 1999)
- 12.3.4 Error code list (2000 to 2999)
- 12.3.5 Error code list (3000 to 3999)
- 12.3.6 Error code list (4000 to 4999)
- 12.3.7 Error code list (5000 to 5999)
- 12.3.8 Error code list (6000 to 6999)
- 12.3.9 Error code list (7000 to 10000)
- 12.3.10 Canceling of Errors
- 12.3.11 Error codes returned to request source during communication with CPU module

#### 12.4 Module Change during System Operation

- 12.4.1 Online module change
- 12.4.2 Change of redundant power supply module

#### 12.5 I/O Module Troubleshooting

- 12.5.1 Input circuit troubleshooting
- 12.5.2 Output Circuit Troubleshooting
- 12.6 Built-in Ethernet Port Diagnosis
- 12.7 Special Relay List
- 12.8 Special Register List

#### **APPENDICES**

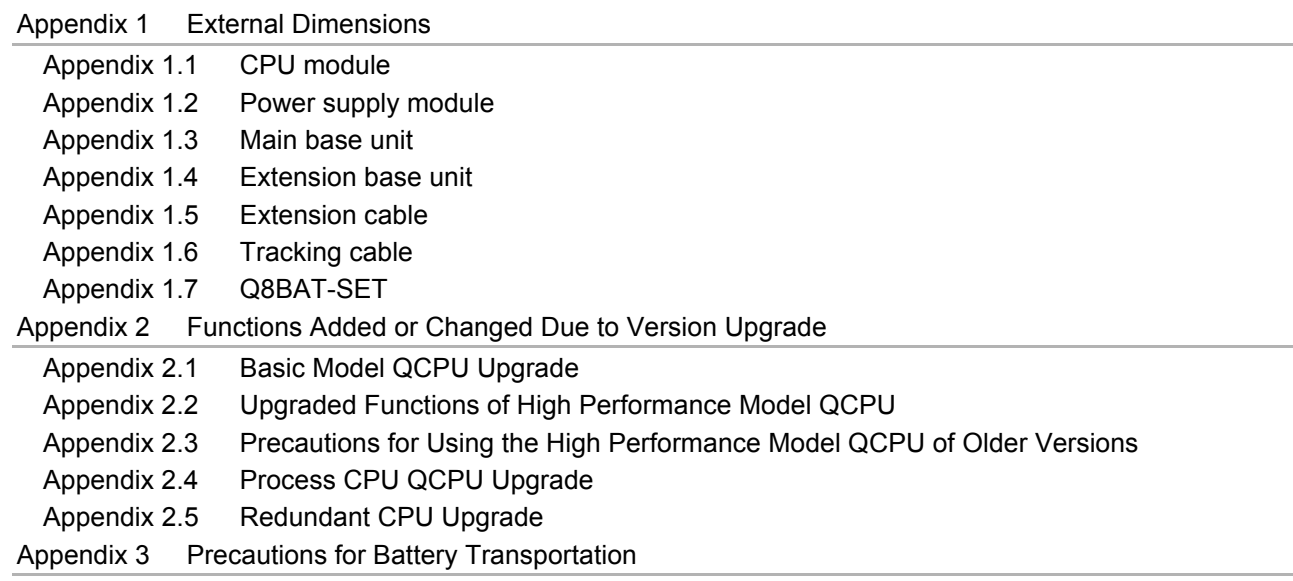

#### **INDEX**

(Related manual).................QCPU User's Manual (Multiple CPU System)

#### **CONTENTS**

#### **CHAPTER1 OUTLINE**

- 1.1 What is multiple CPU system?
- 1.2 Configuration example of multiple CPU system
- 1.3 Difference from single CPU system

#### **CHAPTER2 SYSTEM CONFIGURATION**

- 2.1 System configuration
	- 2.1.1 System configuration using Basic model QCPU (Q00CPU, Q01CPU)
	- 2.1.2 System configuration using High Performance model QCPU or Process CPU as CPU No.1
	- 2.1.3 System configuration using Universal model QCPU as CPU No.1
- 2.2 Configuration of peripheral devices
- 2.3 Configurable device and available software
- 2.4 Precautions for system configuration

#### **CHAPTER3 CONCEPT FOR MULTIPLE CPU SYSTEM**

- 3.1 Mounting position of CPU module
	- 3.1.1 When CPU No.1 is Basic model QCPU
	- 3.1.2 When CPU No.1 is High Performance model QCPU or Process CPU
	- 3.1.3 When CPU No.1 is Universal model QCPU
- 3.2 CPU No. of CPU module
- 3.3 Concept of I/O number assignment
	- 3.3.1 I/O number assignment of each module
	- 3.3.2 I/O number of each CPU module
- 3.4 Access range of CPU module and other modules
	- 3.4.1 Access range with controlled module
	- 3.4.2 Access range with non-controlled module
- 3.5 Access target under GOT connection
- 3.6 Access with instruction using link direct device
- 3.7 Access range of GX Developer
- 3.8 Clock data used by intelligent function module
	- 3.8.1 Clock data used by CPU module
- 3.8.2 Clock data used by intelligent function module
- 3.9 Resetting the multiple CPU system
- 3.10 Operation for CPU module stop error

#### **CHAPTER4 COMMUNICATIONS BETWEEN CPU MODULES**

4.1 Communications between CPU modules using CPU shared memory

4.1.1 CPU shared memory

- 4.1.2 Communication by auto refresh using CPU shared memory
- 4.1.3 Communication by auto refresh using multiple CPU high speed transmission area
- 4.1.4 Communication using CPU shared memory by program
- 4.1.5 Communications between CPU modules when the error occurs
- 4.2 Communications with instructions dedicated to Motion CPU
	- 4.2.1 Control instruction from QCPU to Motion CPU
- 4.3 Communication with Dedicated Instructions
	- 4.3.1 Writing/reading of device data from QCPU to Motion CPU
	- 4.3.2 Starting interrupt program from QCPU to C Controller module/PC CPU module
	- 4.3.3 Writing/reading of device data from QCPU to QCPU
- 4.4 Multiple CPU Synchronous Interrupt
- 4.5 Multiple CPU Synchronized Boot-up

#### **CHAPTER5 PROCESSING TIME OF QCPU IN MULTIPLE CPU SYSTEM**

- 5.1 Concept of Scan Time
- 5.2 Factors for prolonged Scan Time
- 5.3 Reducing processing time

#### **CHAPTER6 PARAMETER ADDED FOR MULTIPLE CPU SYSTEM**

- 6.1 Parameter list
	- 6.1.1 Number of CPUs setting
	- 6.1.2 Operating mode setting
	- 6.1.3 Online module change setting
	- 6.1.4 I/O settings outside of the group
	- 6.1.5 Communication area setting (Refresh setting)
	- 6.1.6 Control CPU settings
	- 6.1.7 Multiple CPU synchronized boot-up
	- 6.1.8 Multiple CPU high speed transmission area setting

#### **CHAPTER7 PRECAUTIONS FOR USE OF AnS SERIES MODULE**

7.1 Precautions for use of AnS series compatible module

#### **CHAPTER8 STARTING UP THE MULTIPLE CPU SYSTEM**

- 8.1 Flow-chart for Starting Up the Multiple CPU System
- 8.2 Setting Up the Multiple CPU System Parameters
	- 8.2.1 Parameter setting for the Basic model QCPU,High Paformance model QCPU,ProCess CPU
	- 8.2.2 Parameter setting for the Universal model QCPU
	- 8.2.3 Reusing preset multiple CPU parameters
- 8.3 Communication program example using auto refresh
	- 8.3.1 Program example for the Basic model QCPU High Performance model QCPU and Process CPU
	- 8.3.2 Program example for the Universal model QCPU

### **APPENDICES**

Appendix 1 Transportation Precautions Appendix 1.1Controlled models

Appendix 1.2Transport guidelines

#### **INDEX**

(Related manual).................QnPRHCPU User's Manual (Redundant System)

#### **CONTENTS**

#### **CHAPTER1 OVERVIEW**

- 1.1 Redundant System Overview
- 1.2 Features

#### **CHAPTER2 SYSTEM CONFIGURATION**

- 2.1 System Configuration
- 2.2 Peripheral Device Configuration
- 2.3 Applicable Devices and Software
- 2.4 System Configuration Cautions

#### **CHAPTER3 TRACKING CABLE**

- 3.1 Specifications
- 3.2 Part Names
- 3.3 Connecting and Disconnecting a Tracking Cable

#### **CHAPTER4 PROCEDURE FOR STARTING UP A REDUNDANT SYSTEM**

- 4.1 Mounting Modules
- 4.2 Wiring
- 4.3 Module Initial Settings
- 4.4 Confirming that the Power Supply is ON
- 4.5 Confirming System A/System B
- 4.6 Starting up/Connecting GX Developer
- 4.7 Writing Parameters and Programs to CPU
- 4.8 Restarting System A and System B
- 4.9 Error Check
- 4.10 Confirming the Control System/Standby System
- 4.11 Running CPU Modules

#### **CHAPTER5 REDUNDANT SYSTEM FUNCTIONS**

- 5.1 Basic Concept of Redundant System
	- 5.1.1 Determination of System A/System B
	- 5.1.2 Determination of Control System and Standby System
	- 5.1.3 Operation Mode
	- 5.1.4 System Consistency Check And The Operations
	- 5.1.5 Self Diagnostics Function
	- 5.1.6 Start Mode

#### 5.2 FUNCTION LIST

- 5.3 The System Switching Function
	- 5.3.1 System Switching Method
	- 5.3.2 System Switching Execution Timing
	- 5.3.3 System Switching Execution Possibility
	- 5.3.4 Both Systems Operations After System Switching
	- 5.3.5 Special Relays/Registers For System Switching
	- 5.3.6 System Switching Precautions
- 5.4 Operation Mode Change Function

#### 5.5 Tracking Function

- 5.5.1 Tracking Function Overview
- 5.5.2 Tracking Execution Procedure
- 5.5.3 Tracking Data
- 5.5.4 Tracking Data Settings
- 5.5.5 Tracking Block And Tracking Trigger
- 5.5.6 Tracking Execution
- 5.5.7 Tracking Mode
- 5.5.8 Device Data Used By The New Control System
- 5.6 Online Program Change for Redundancy
	- 5.6.1 Writing to the CPU Module in STOP Status
	- 5.6.2 Program Change While CPU is Running
- 5.7 Memory Copy From Control System To Standby System
- 5.8 Online Module Change (Hot Swapping)
- 5.9 Network Module Redundant Group Settings
- 5.10 Redundant CPU Functions Restricted in Redundant System
	- 5.10.1 Enforced ON/OFF of external I/O
	- 5.10.2 Remote Operation for Redundant System
- 5.11 Access to Module Mounted on Extension Base Unit

#### **CHAPTER6 REDUNDANT SYSTEM NETWORKS**

- 6.1 Communication with GX Developer and PX Developer
	- 6.1.1 Communication Methods with GX Developer
	- 6.1.2 Confirming the Connection Target on GX Developer
	- 6.1.3 Cautions on Access from GX Developer and PX Developer
- 6.2 Redundant System Network Overview
	- 6.2.1 CC-Link IE controller network or MELSECNET/H PLC to PLC network
	- 6.2.2 MELSECNET/H Remote I/O network
	- 6.2.3 Ethernet
	- 6.2.4 CC-Link
	- 6.2.5 Serial Communication Modules
	- 6.2.6 PROFIBUS-DP
- 6.3 Communication between the Both Systems CPU Module and GOTs
	- 6.3.1 When Connecting GOTs to a MELSECNET/H Remote I/O network
	- 6.3.2 When Connecting GOTs to CC-Link
	- 6.3.3 Communication when the GOT is Connected to CC-Link IE controller network, MELSECNET/H or MELSECNET/10 PLC to PLC Network
- 6.3.4 When Connecting GOTs to a Ethernet
- 6.4 Precautions for Accessing Redundant CPU from Other Networks
- 6.5 Precautions for Writing Device Data from Other Station

#### **CHAPTER7 PROGRAMMING CAUTIONS**

- 7.1 Instructions Restricted in Use for Redundant System
- 7.2 Cautions on Fixed-scan Clocks and Fixed Scan Execution Type Programs
- 7.3 Precautions for Using Annunciator (F) in Redundant System
- 7.4 Precautions at System Switching Occurrence
- 7.5 Precautions of Programming when Connecting Extension Base Unit

#### **CHAPTER8 TROUBLESHOOTING**

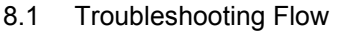

- 8.1.1 Flow for the Case where the "MODE" LED is not ON
- 8.1.2 When the CPU Module "BACKUP" LED is ON (Red)
- 8.1.3 When the "SYSTEM A/B" LED is flashing
- 8.1.4 When the System A/System B CPU module "RUN" LED is not ON
- 8.1.5 When System Switching has Occurred
- 8.1.6 When System Switching has failed
- 8.1.7 When "TRK. INIT. ERROR (error code: 6140)" Occurred at Redundant System Startup
- 8.1.8 When "CONTROL SYS. DOWN (error code: 6310 to 6312)" Occurred at Redundant System **Startup**
- 8.1.9 When "ETX.CABLE ERR." Occurs
- 8.1.10 When "BASE LAY ERROR" Occurs
- 8.1.11 When "UNIT LAY DIFF." Occurs
- 8.1.12 When "SP. UNIT DOWN" Occurs
- 8.1.13 When "SP. UNIT LAY ERROR" Occurs
- 8.1.14 When "LINK PARA. ERROR" Occurs
- 8.1.15 When "SP. UNIT VER. ERR." Occurs
- 8.1.16 When "CAN'T SWITCH" Occurs to Control System CPU Module due to Communication Error when Turning ON/OFF Power Supply of CPU Module or Booting and Shutting Down Personal Computer in CC-Link IE controller network or MELSECNET/H

#### 8.2 Error Clear

- 8.3 Replacing Module in Redundant System
	- 8.3.1 CPU Module Replacement
	- 8.3.2 Power Supply Module Replacement Procedure
	- 8.3.3 Redundant Power Supply Replacement Procedure
	- 8.3.4 I/O Module Replacement Procedure
	- 8.3.5 Network Module Replacement Procedure
	- 8.3.6 Main Base Unit Replacement Procedure
	- 8.3.7 Procedure for Replacing Module mounted on the I/O Station of Redundant System
	- 8.3.8 Replacement of Modules Mounted to Extension Base Unit
	- 8.3.9 Tracking Cable Replacement
	- 8.3.10 Replacement Procedures of Extension Cable

#### **CHAPTER9 PROCESSING TIME FOR REDUNDANT SYSTEMS**

9.1 Extension of Scan Time due to Tracking

9.2 System Switching Time

#### **APPENDICES**

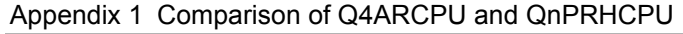

Appendix 2 Comparison of Qn(H)CPU and QnPRHCPU

Appendix 3 Comparison of QnPHCPU and QnPRHCPU

Appendix 4 Sample Programs when Using CC-Link

Appendix 4.1 Sample Program System Configuration

- Appendix 4.2 Sample Program Names
- Appendix 4.3 Devices Used in Programs
- Appendix 4.4 Parameter Settings
- Appendix 4.5 Sample Program

Appendix 5 Method for Starting up the Previous Control System

Appendix 6 Precautions for Using Serial Communication Module

- Appendix 6.1 CSET Instruction
- Appendix 6.2 UINI Instruction
- Appendix 6.3 INPUT Instruction
- Appendix 6.4 PUTE Instruction
- Appendix 6.5 GETE Instruction
- Appendix 6.6 ONDEMAND Instruction
- Appendix 6.7 OUTPUT Instruction
- Appendix 6.8 PRR Instruction
- Appendix 6.9 BIDOUT Instruction
- Appendix 6.10 BIDIN Instruction

Appendix 7 Cautions on Communications Made via Module on Extension Base Unit

#### **INDEX**

#### <span id="page-33-0"></span>**ABOUT MANUALS**

The following manuals are also related to this product. In necessary, order them by quoting the details in the tables below.

Related Manuals

#### **(1) Common to CPU modules**

The following table indicates the related manuals common to the Basic model QCPU, High Performance model QCPU, Process CPU and Redundant CPU.

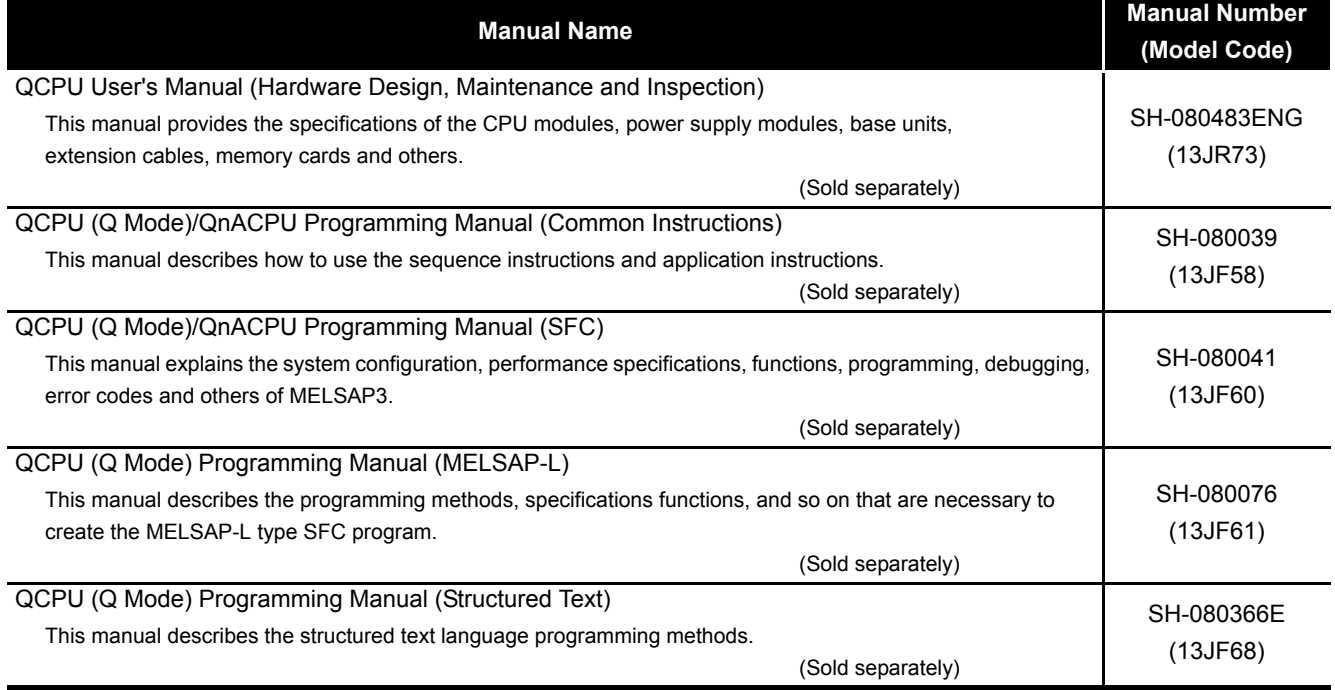

#### **(2) Basic model QCPU**

The following table indicates the related manuals of the Basic model QCPU other than the manuals indicated in "(1) Common to CPU modules".

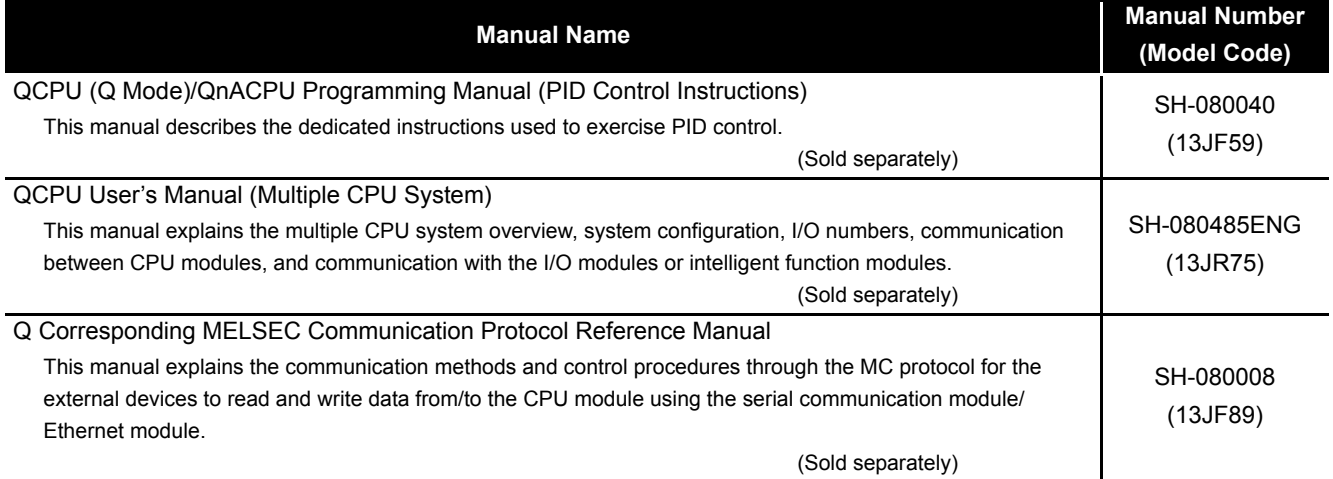

#### **(3) High Performance model QCPU**

The following table indicates the related manuals of the High Performance model QCPU other than the manuals indicated in "(1) Common to CPU modules".

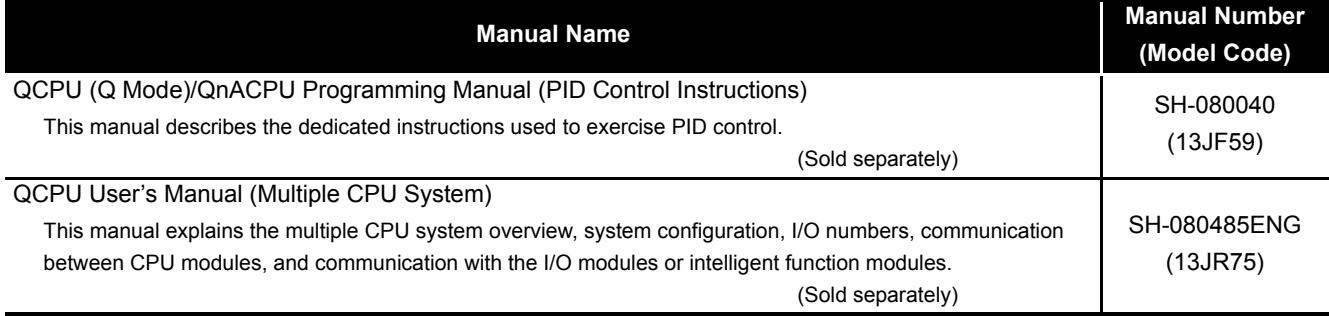

#### **(4) Process CPU**

The following table indicates the related manuals of the Process CPU other than the manuals indicated in "(1) Common to CPU modules".

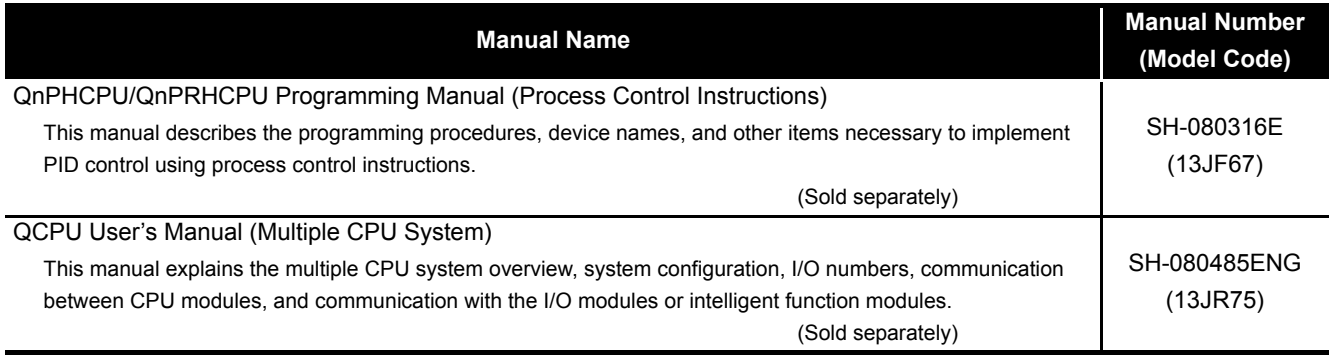

#### **(5) Redundant CPU**

The following table indicates the related manuals of the Redundant CPU other than the manuals indicated in "(1) Common to CPU modules".

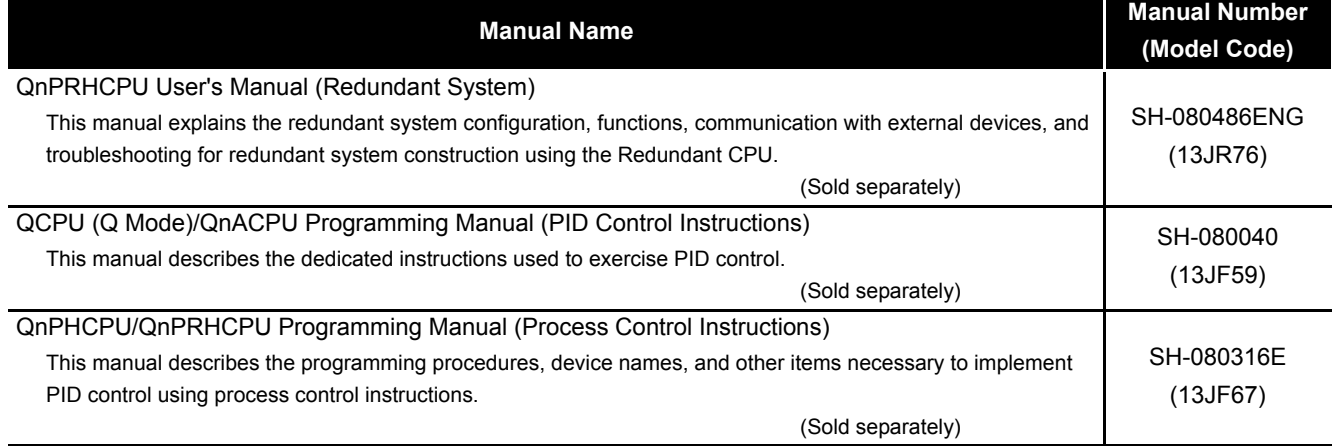

#### **(6) Universal model QCPU**

The following table indicates the related manuals of the Universal model QCPU other than the manuals indicated in "(1) Common to CPU modules".

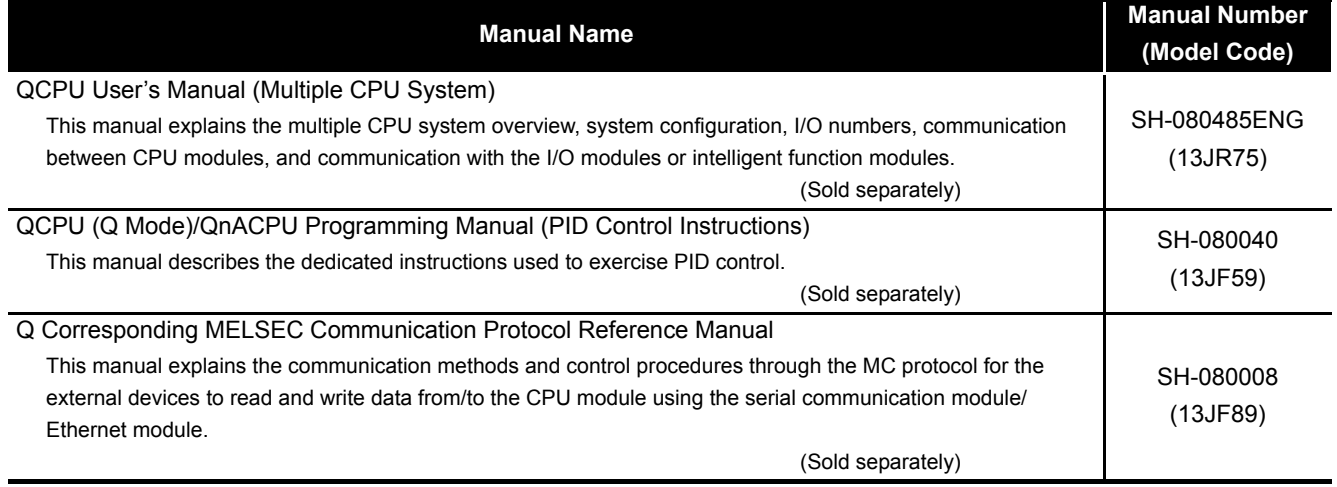
#### **HOW TO SEE THIS MANUAL IS ORGANIZED**

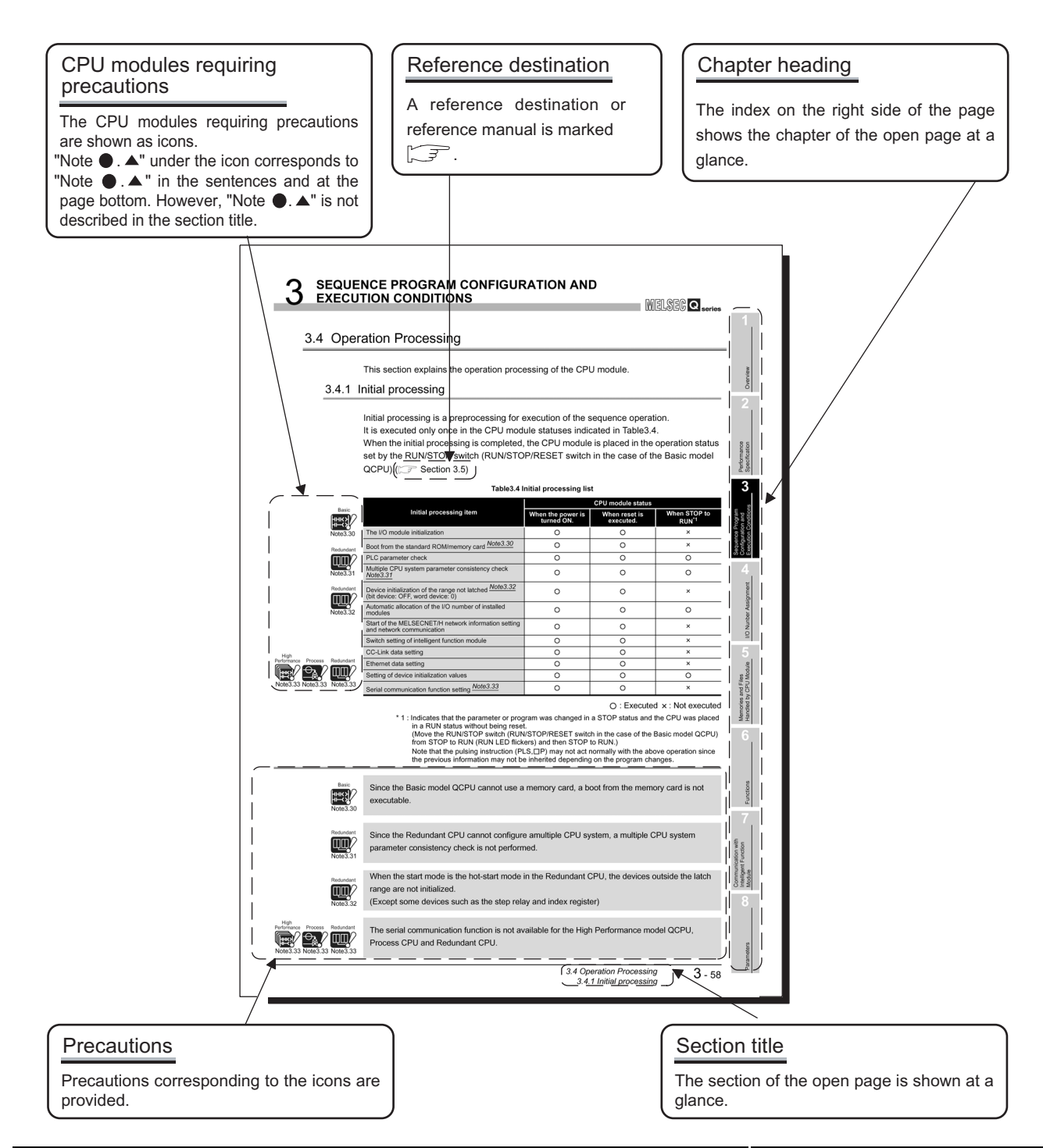

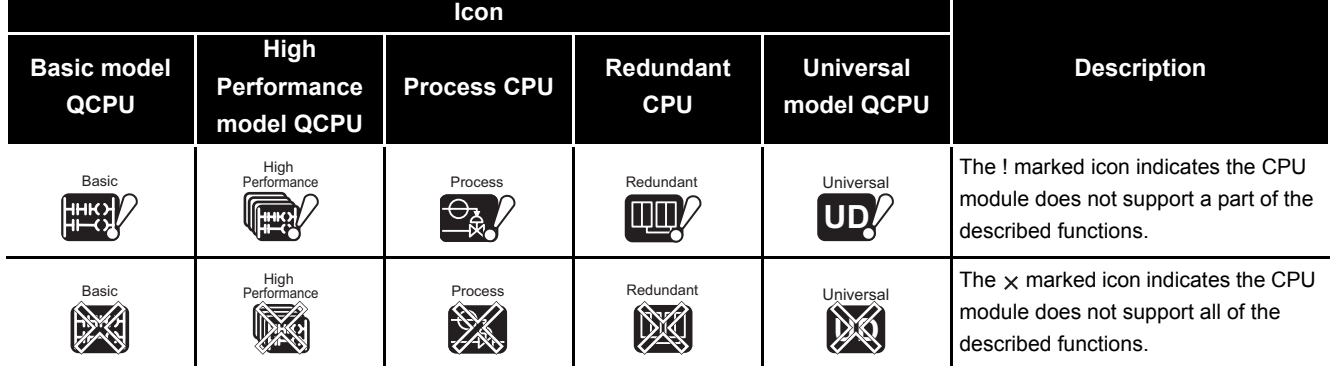

In addition, this manual provides the following explanations.

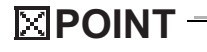

Explains the matters to be especially noted, the functions and others related to the description.

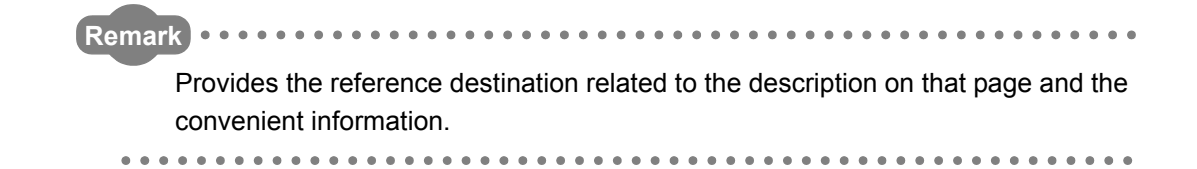

#### **HOW TO USE THIS MANUAL**

This manual is prepared for users to understand memory map, functions, programs, and devices of the CPU modules required for the operation of the Q series programmable controller.

This manual consists of several CHAPTERs as shown below.

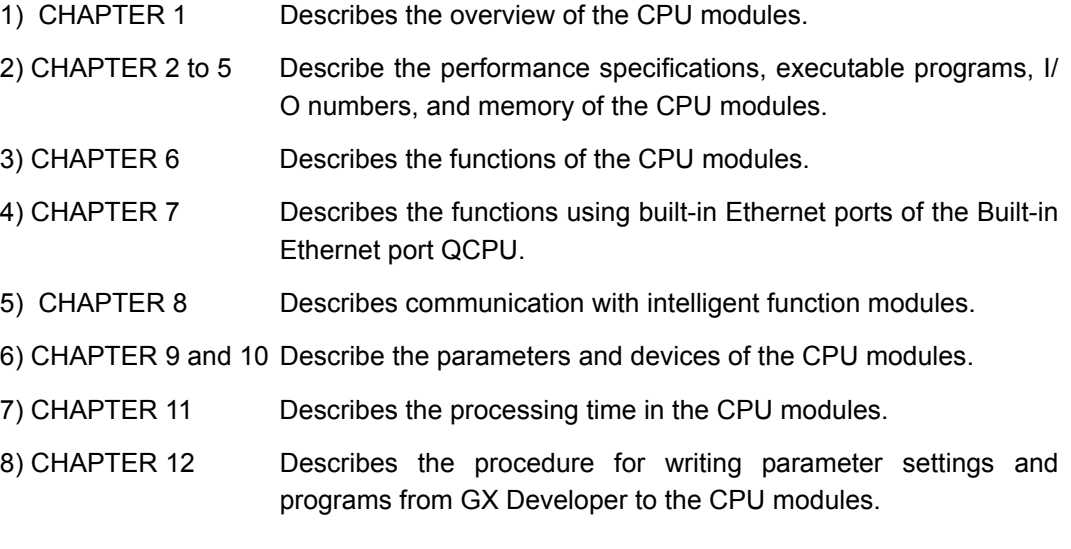

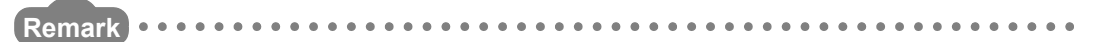

This manual does not explain the functions of power supply modules, base units, extension cables, memory cards and batteries of CPU module. For details, refer to the following manual.

**QCPU User's Manual (Hardware Design, Maintenance and Inspection)** 

For the multiple CPU system, refer to the following manual. **QCPU User's Manual (Multiple CPU System)** 

For the redundant system, refer to the following manual. **THE QnPRHCPU User's Manual (Redundant System)** 

# **GENERIC TERMS AND ABBREVIATIONS**

Unless otherwise specified, this manual uses the following generic terms and abbreviations to explain the Q series CPU modules.

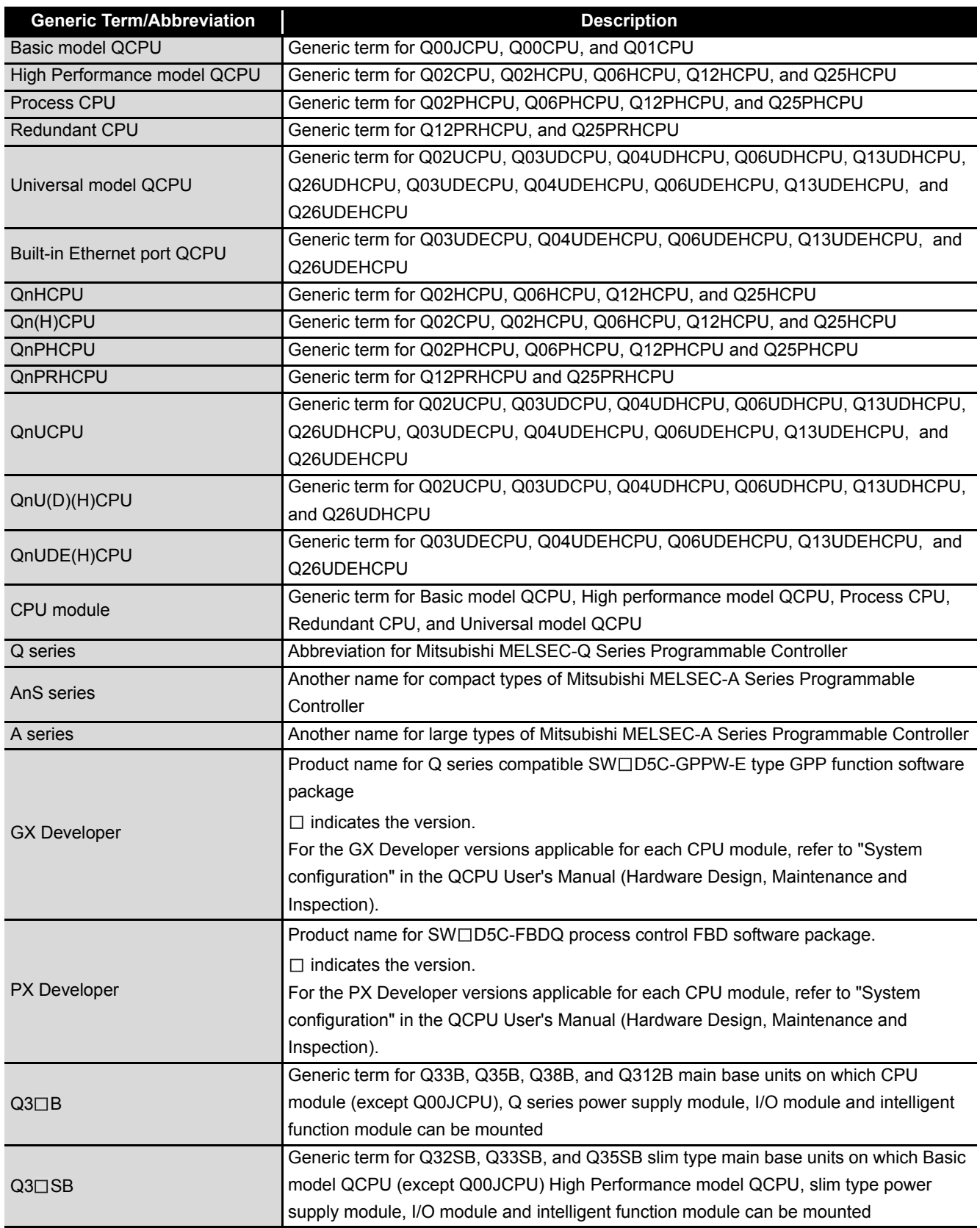

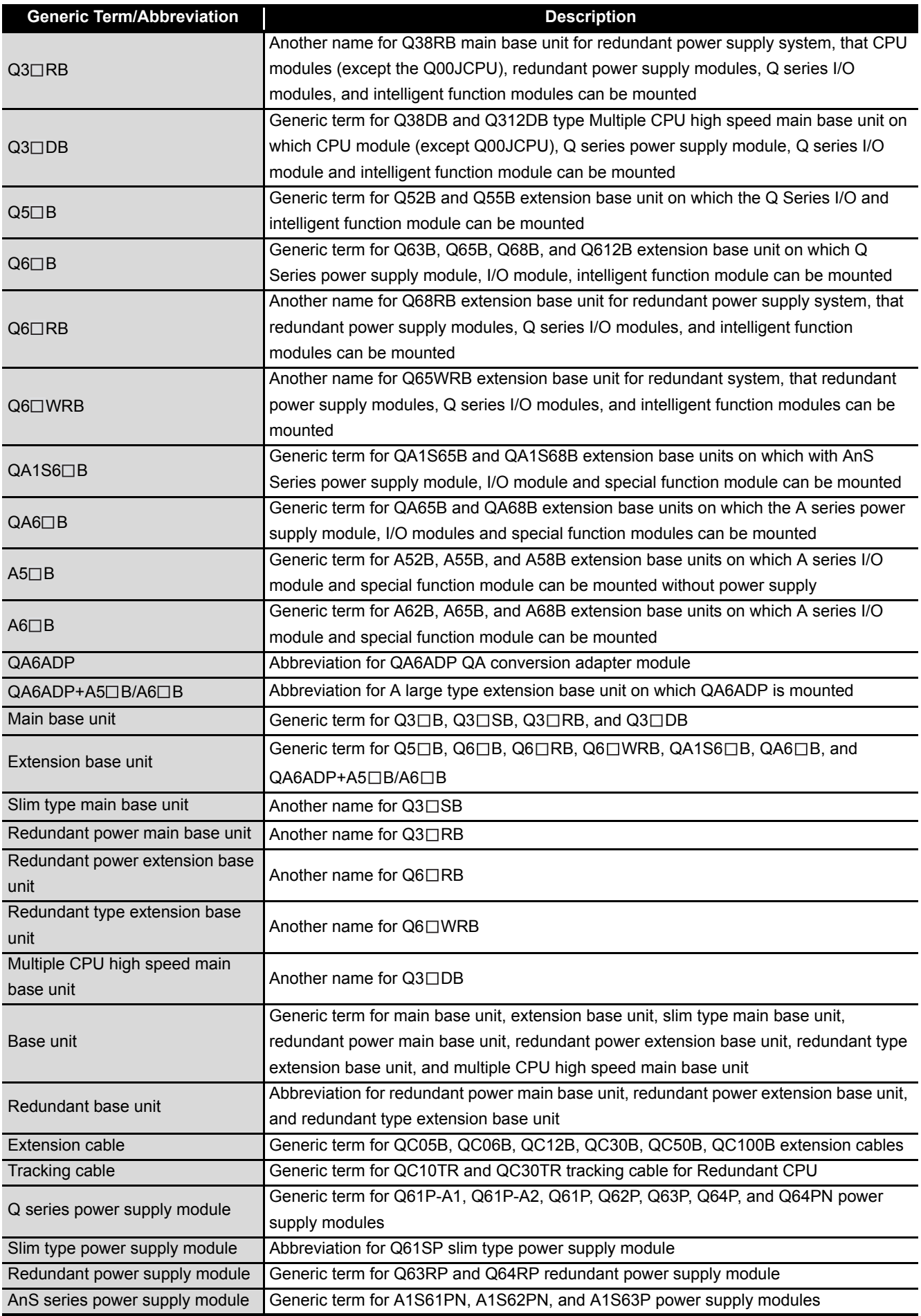

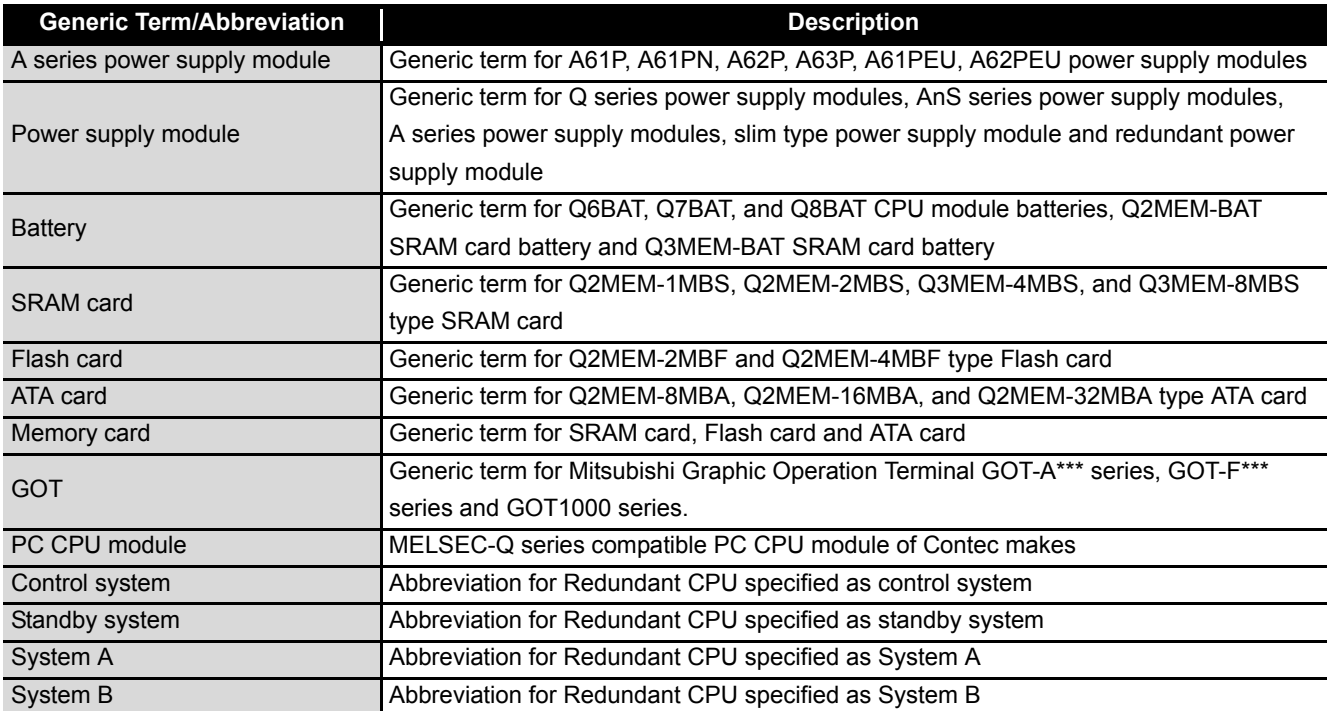

# CHAPTER1 OVERVIEW

This manual describes the programs, I/O number assignment method, functions, devices, and other specifications of the Q series CPU modules  $(\sqrt{3})$  (1) below).

Refer to the following manual, for the other specifications such as the power supply modules, base units, extension cables, memory cards, and batteries. **THE QCPU User's Manual (Hardware Design, Maintenance and Inspection)** 

**(1) CPU modules corresponding to the description of this manual**

The CPU modules described in this manual are as shown in [Table1.1](#page-42-0).

<span id="page-42-0"></span>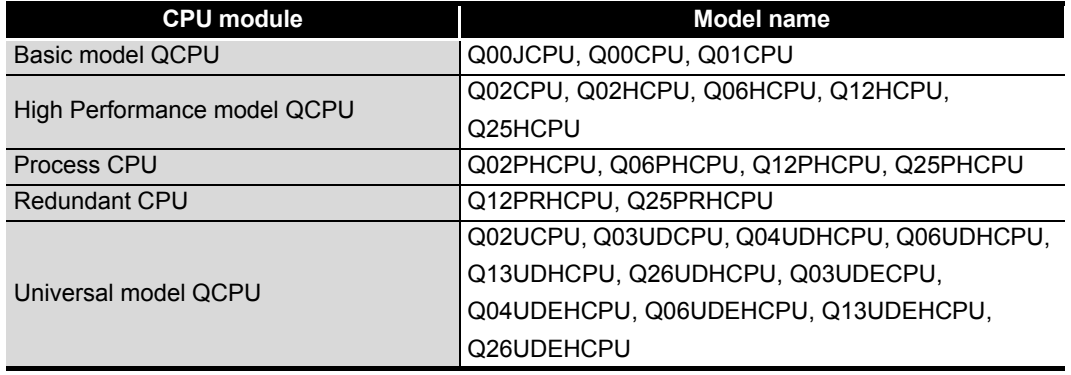

**Table1.1 List of CPU modules corresponding to the description of this manual**

Overview

**2**

Execution Conditions

I/O Nunber Assignment

**6**

Functions

Functions

Communication using<br>built-in Ethernet ports of<br>CPU module Communication using built-in Ethernet ports of CPU module

**8**

# **(2) List of Q Series CPU Module manuals**

The Q series CPU module manuals are as shown below. For details such as manual numbers, refer to "About Manuals" in this manual.

### **(a) Basic model QCPU**

**Table1.2 List of user's manuals of basic model QCPU**

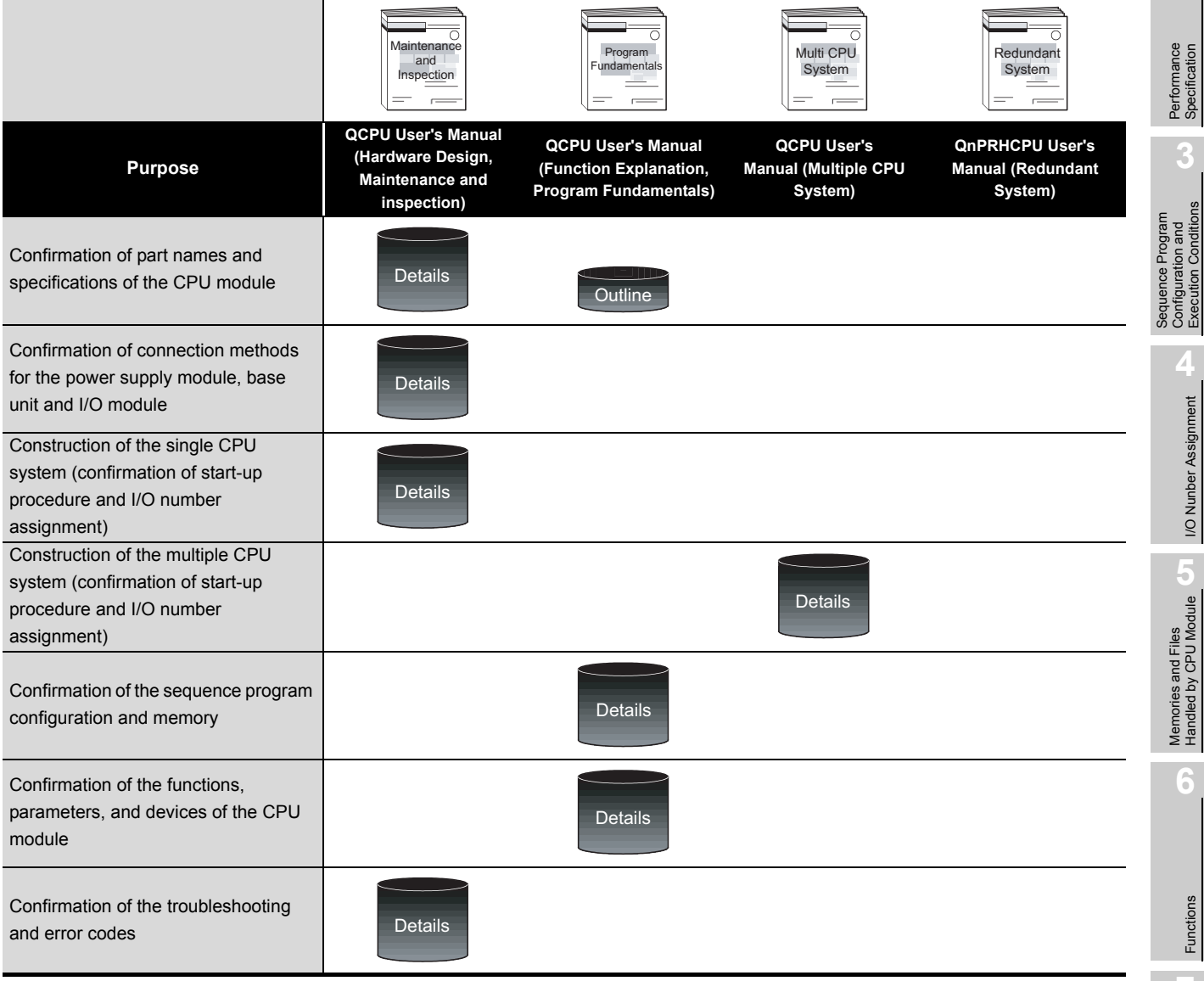

f

MELSEG Q series

#### **Table1.3 List of programming manuals of basic model QCPU**

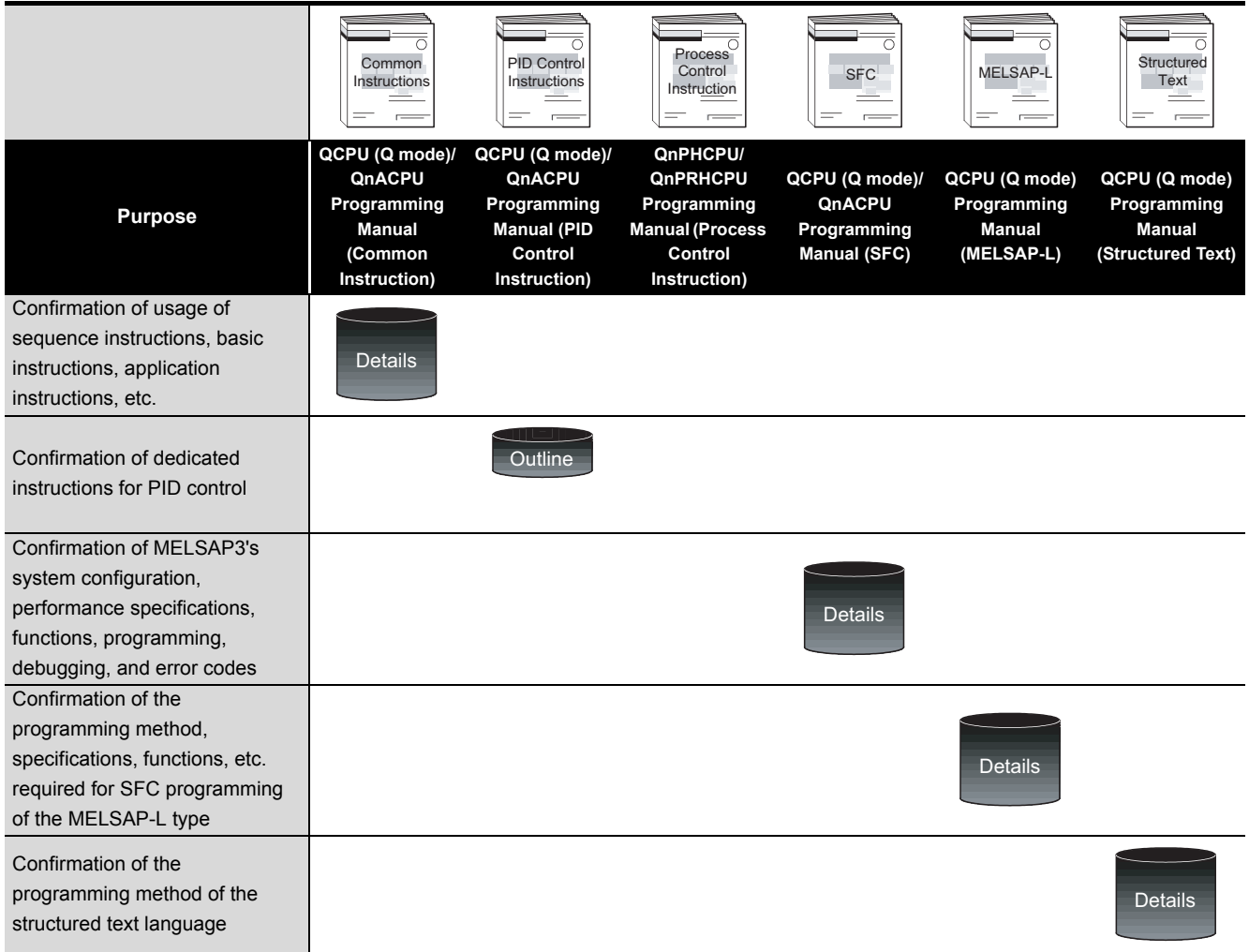

### **(b) High Performance Model QCPU**

#### **Table1.4 List of user's manuals of high performance model QCPU**

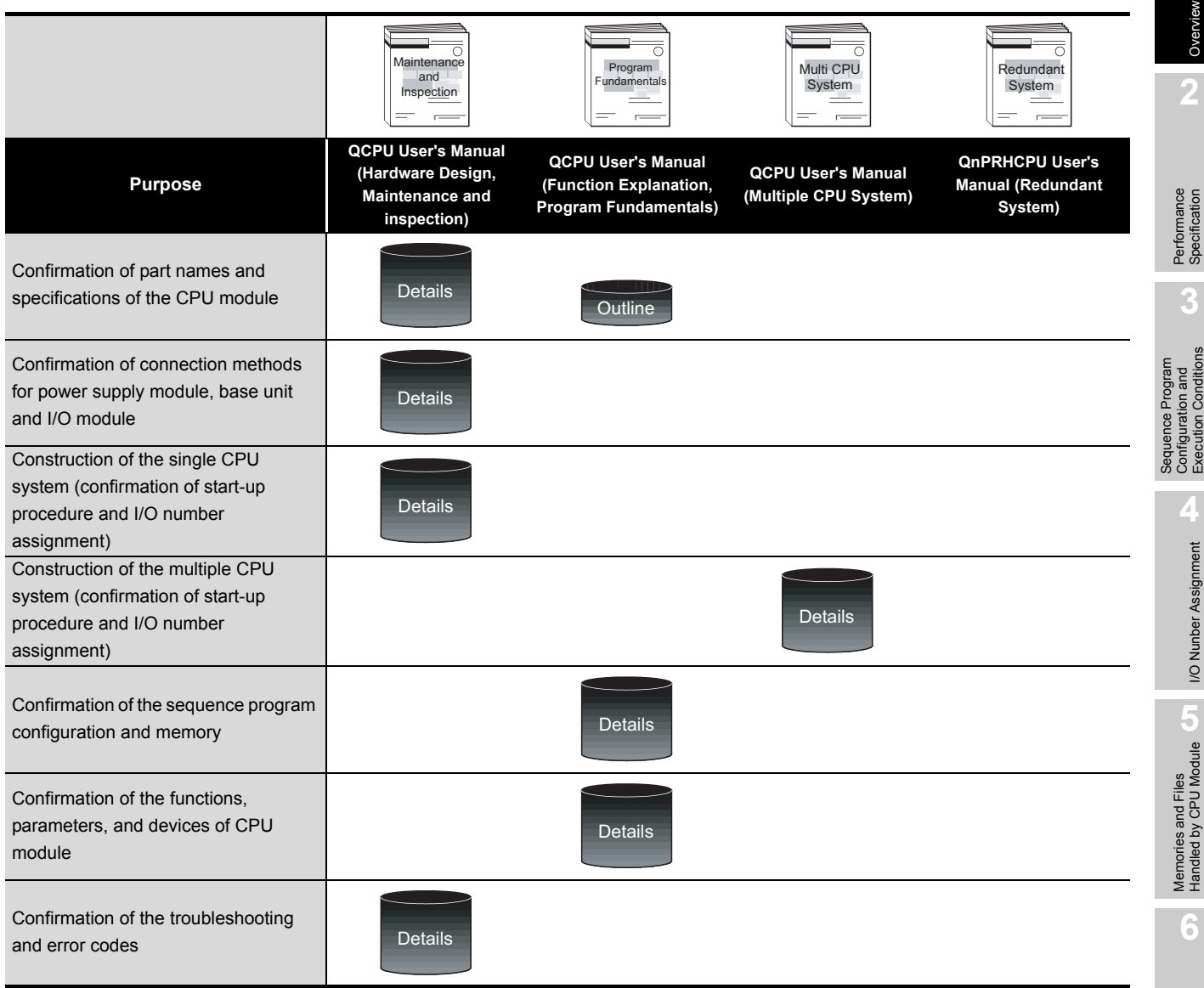

Functions

Functions

MELSEG Q series

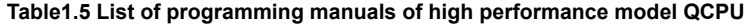

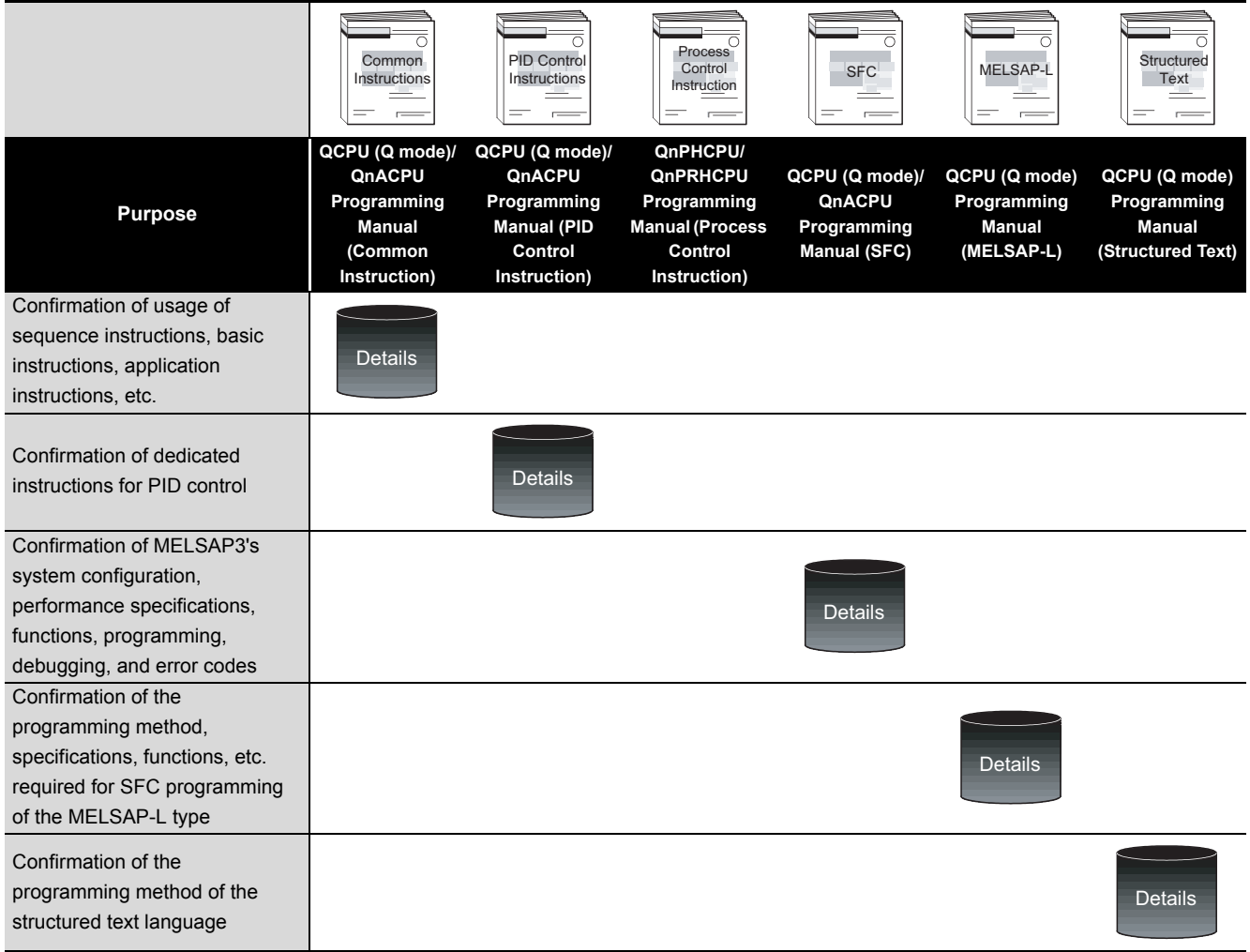

MELSEG Q series

**1**

# **(c) Process CPU**

**Table1.6 List of user's manuals of process CPU**

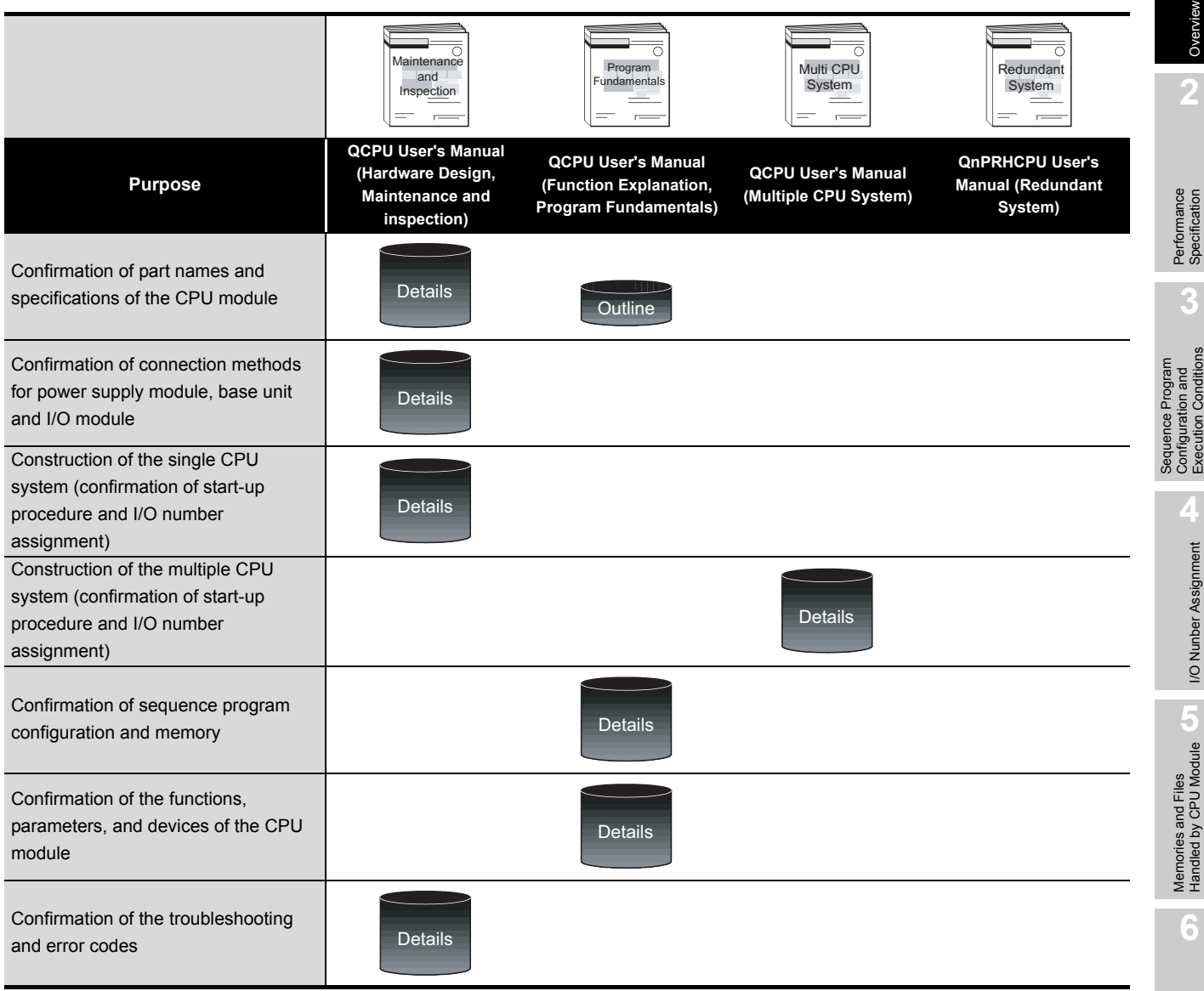

Functions

Functions

ľ

MELSEG Q <sub>series</sub>

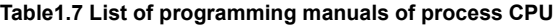

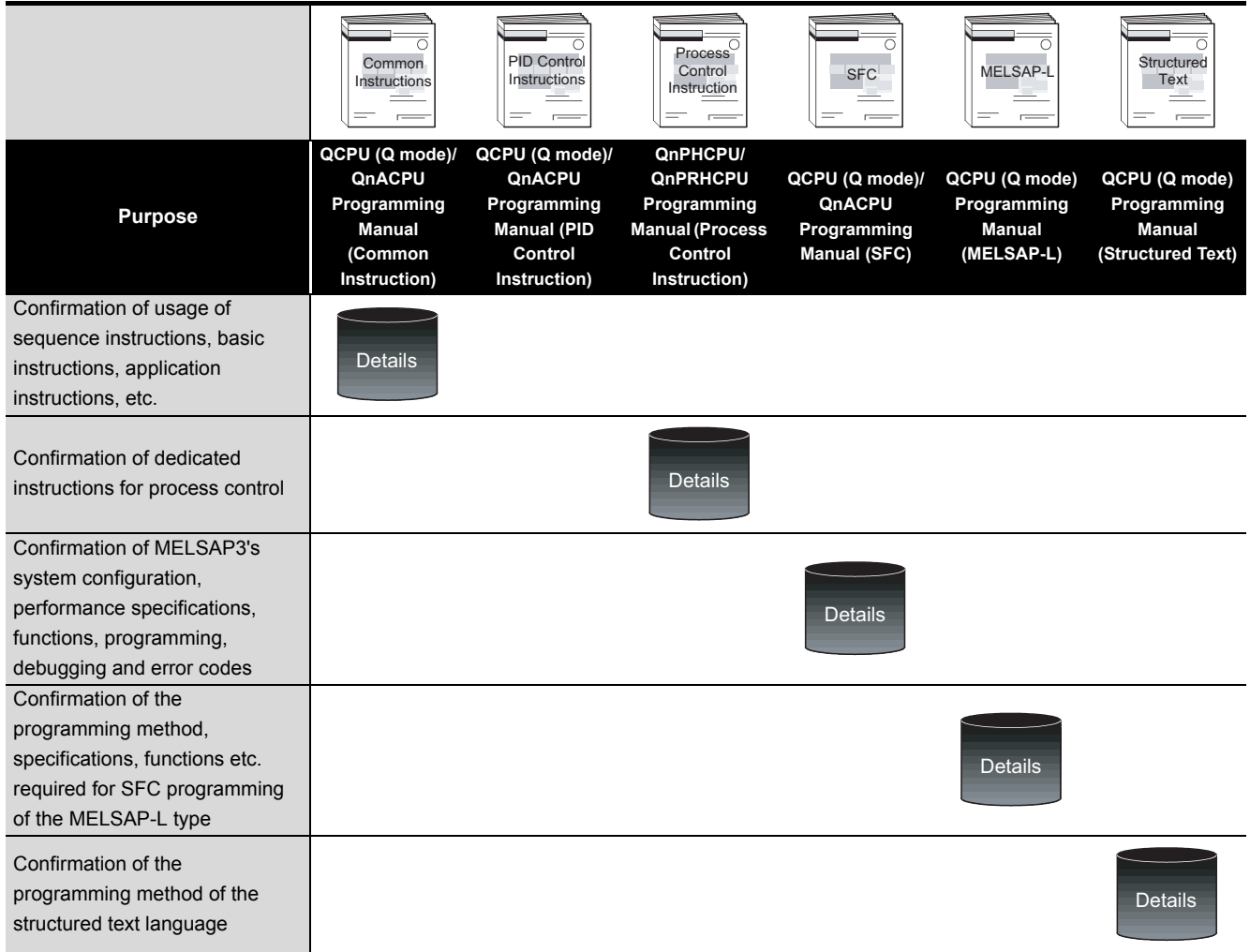

MELSEG Q series

**1**

# **(d) Redundant CPU**

**Table1.8 List of user's manual of redundant CPU**

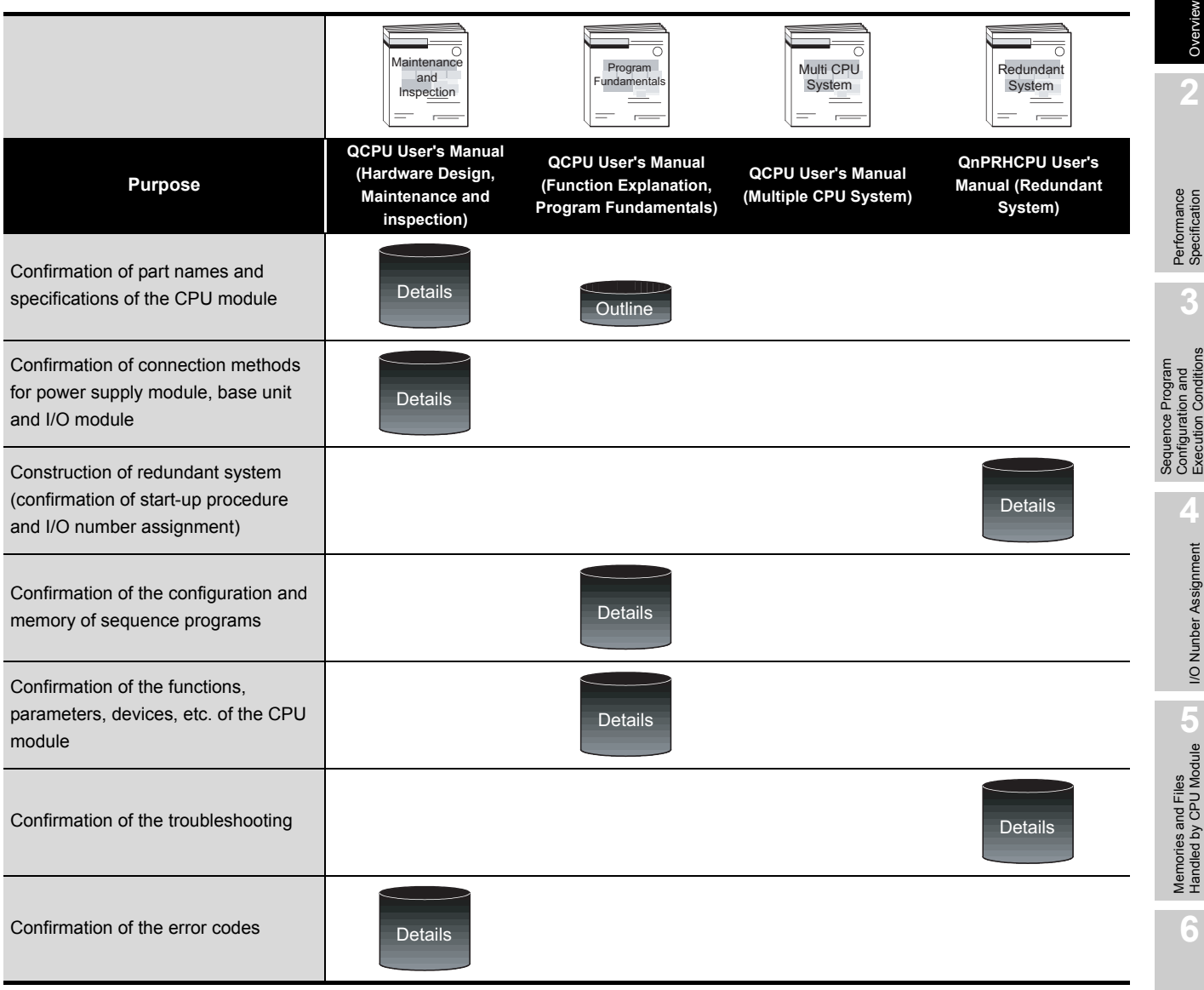

Functions

**Functions** 

f

MELSEG Q series

#### **Table1.9 List of programming manuals of redundant CPU**

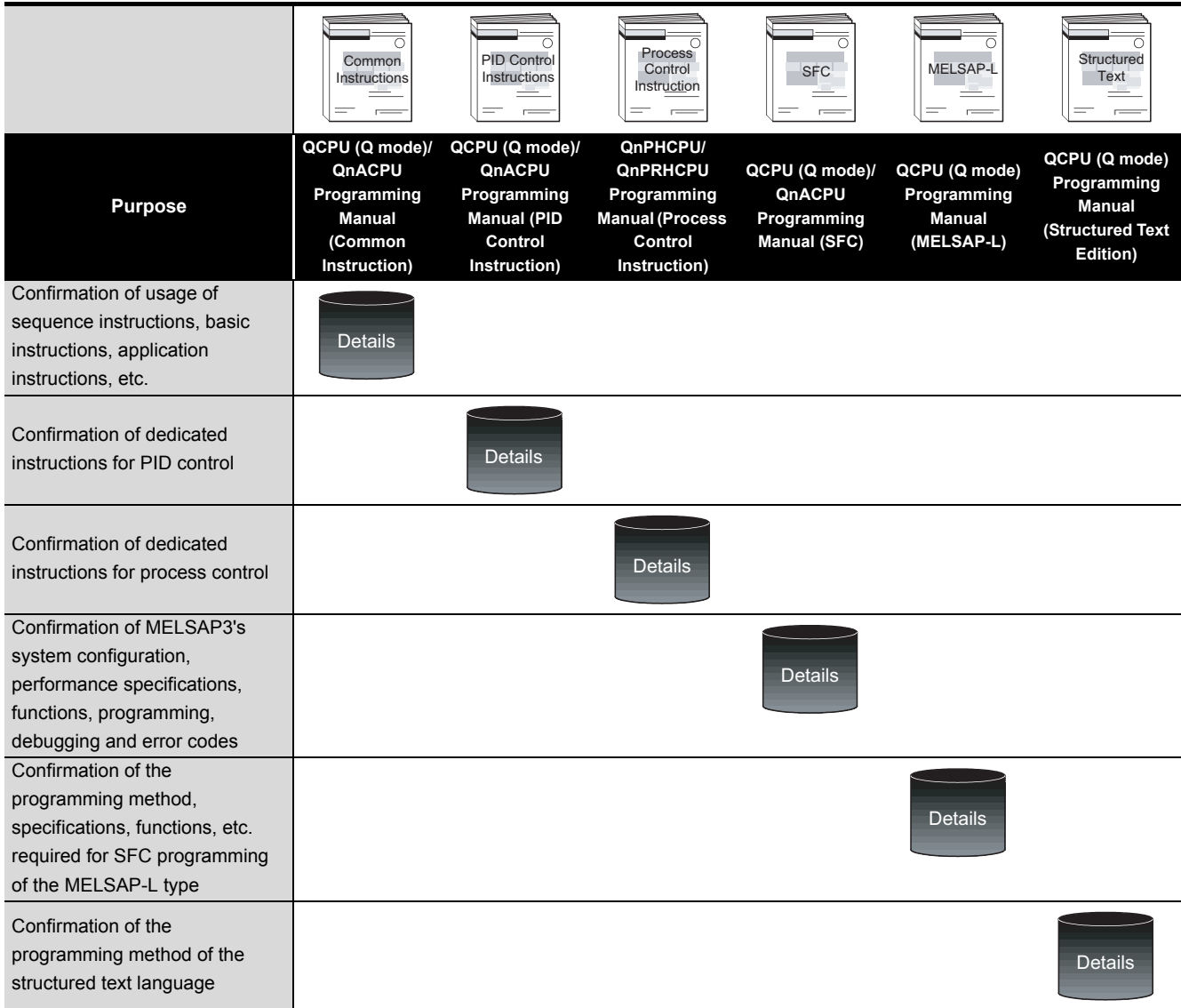

# **(e) Universal model QCPU**

#### **Table1.10 List of user's manual of Universal model QCPU**

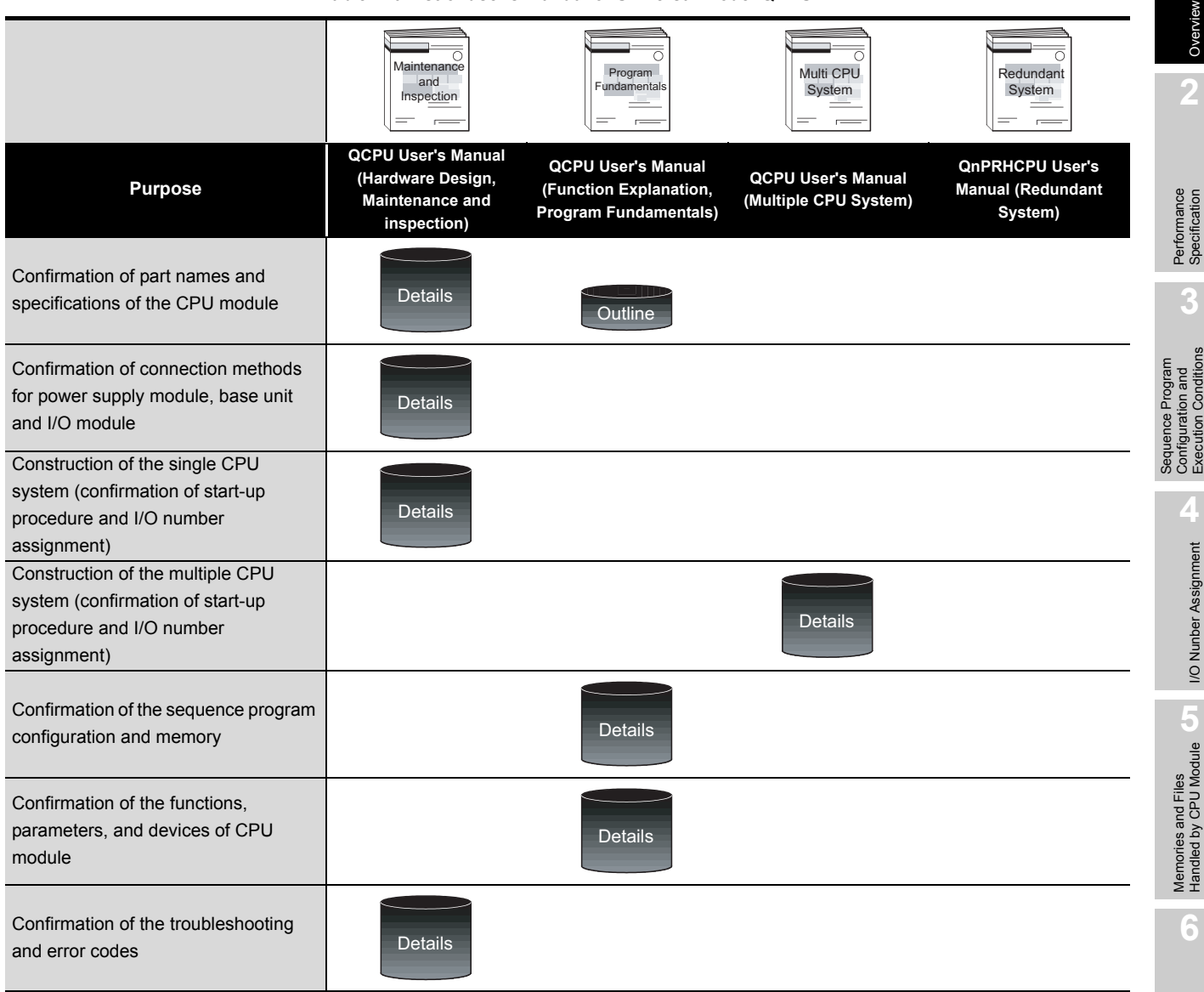

Communication with Intelligent Function

Functions

Functions

Ï

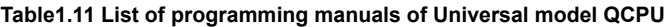

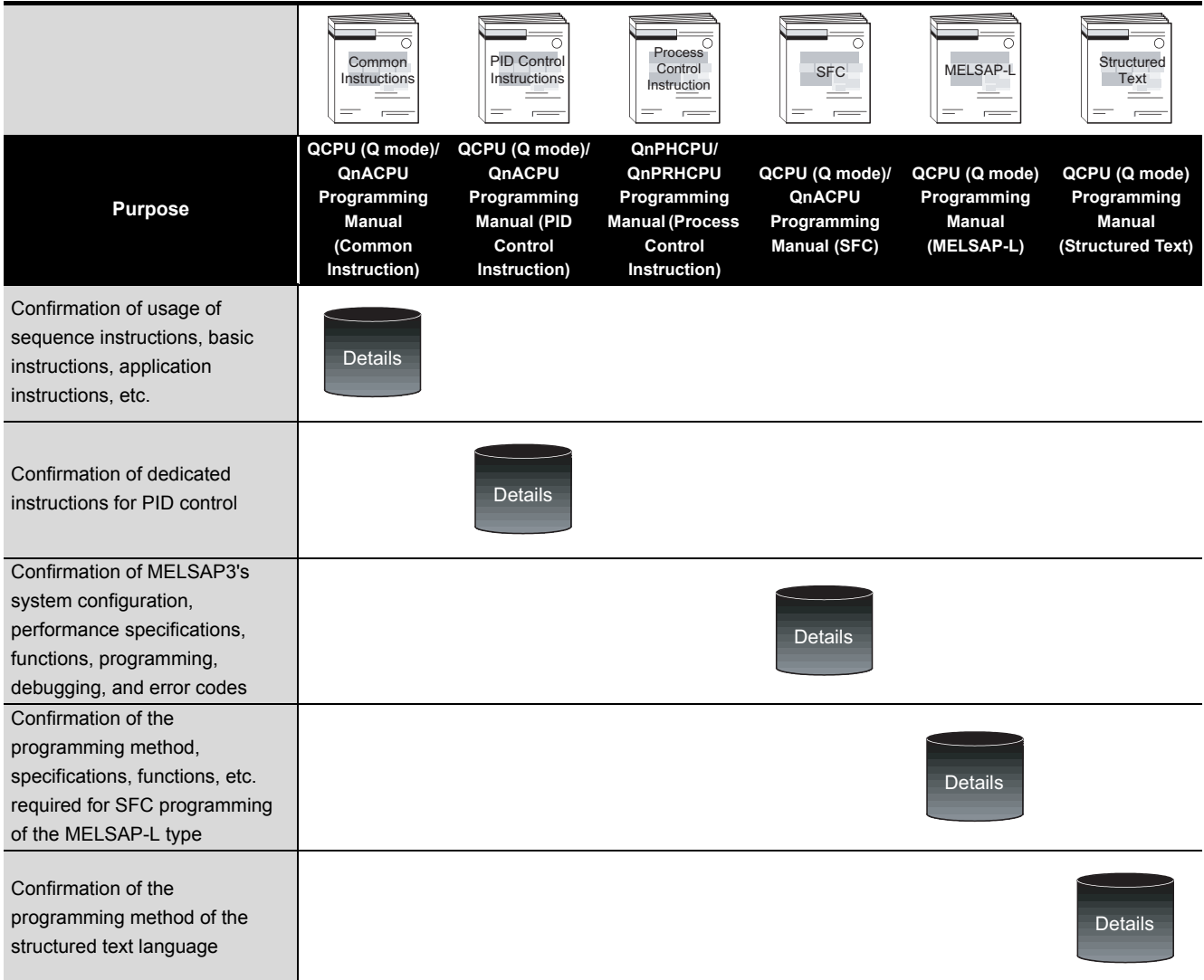

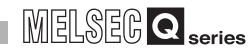

Overview

**2**

Performance<br>Specification

**3**

Sequence Program Configuration and Execution Conditions

Sequence Program Conc

**4**

I/O Nunber Assignment

I/O Nunber Assignment

Memories and Files<br>Handled by CPU Module Memories and Files<br>Handled by CPU Module

**6**

Functions

Functions

# 1.1 Features

This section explains the features of the CPU modules.

# 1.1.1 Features of Basic model QCPU

The features specific to the Basic model QCPU are described below.

### **(1) Cost performance optimum for small-scaled system**

The Basic model QCPU is a module targeted for a small-scaled system and optimum for controlling a simple, compact system.

The Basic model QCPU realizes the cost performance optimum for a small-scaled system.

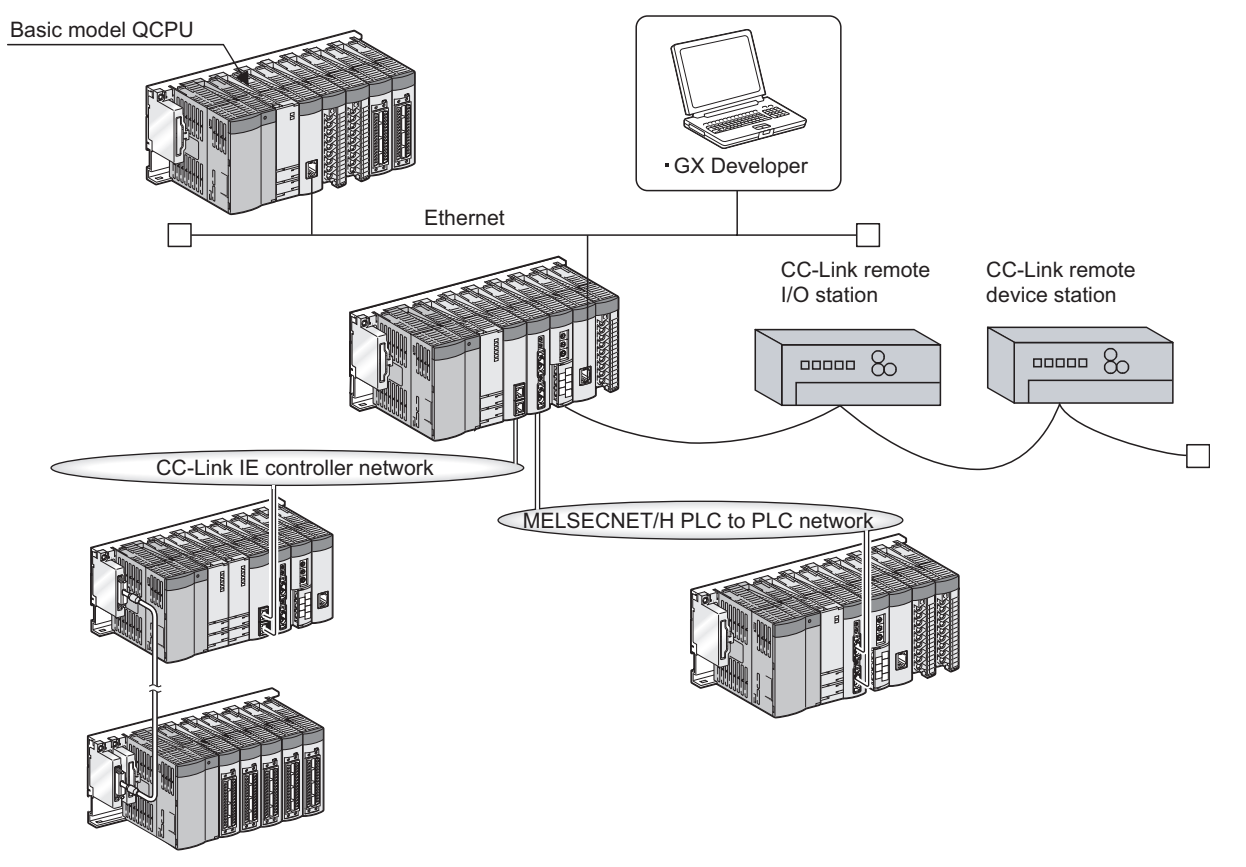

#### **Figure 1.1 System example using the Basic model QCPU**

Module

**(2) Communication with personal computer and/or display device using serial communication function (** $\mathbb{F}$  **[Section 6.24\)](#page-479-0)** 

The Q00CPU or Q01CPU can communicate with a personal computer and/or display device via the RS-232 interface in the MELSEC communication protocol (hereinafter the MC protocol).

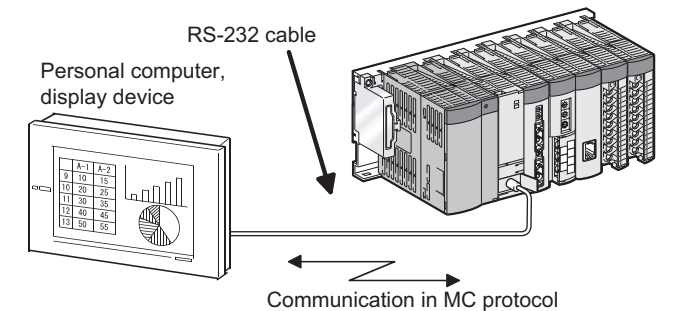

**Figure 1.2 Communication with personal computer and/or display device**

# **POINT**

New functions of a CPU module may be added depending on the upgrade of the serial number of the CPU module or the function version of GX Developer. For the list of functions have been added with the upgrade of the Basic model QCPU, refer to [Appendix 4.1.](#page-892-0)

Overview

**2**

Performance<br>Specification

**3**

Sequence Program Configuration and Execution Conditions

Sequence Program iguration and Execution Conditi

**4**

š

I/O Nunber Assignment

I/O Nunber Assignment

**5**

Memories and Files<br>Handled by CPU Module

**6**

Functions

Functions

# 1.1.2 Features of High Performance model QCPU

The features specific to the High Performance model QCPU are described below.

### **(1) High performance and large capacity**

The High Performance model QCPU is a module targeted for small-scaled to largescaled systems and capable of high-speed massive data processing. The High Performance model QCPU realizes construction of the optimum and high-

performance system.

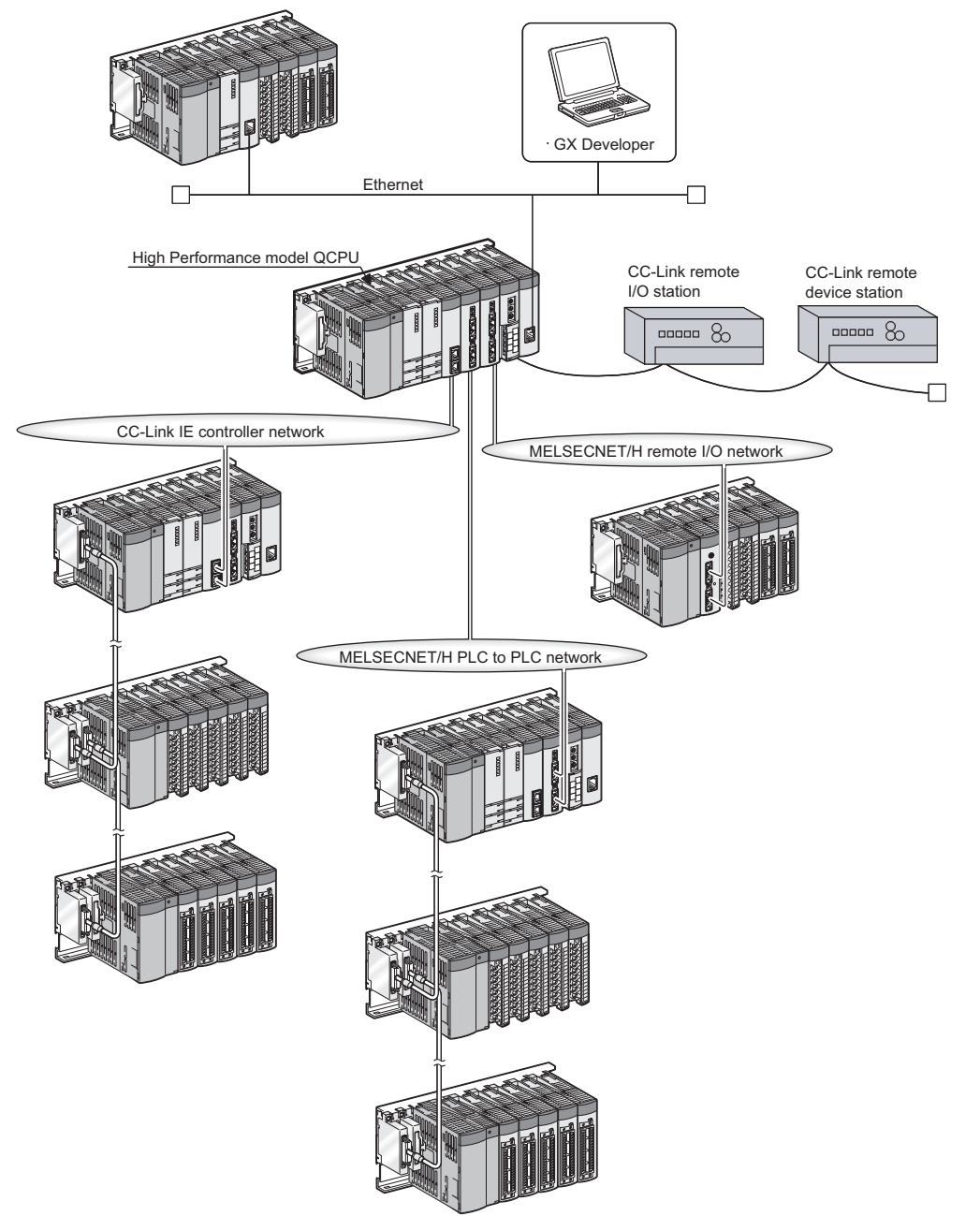

**Figure 1.3 System example using the High Performance model QCPU**

Module

**(2) AnS/A series I/O modules and special function modules are available** The AnS/A series compatible extension base units ( $QA1S6 \Box B$ ,  $QA6 \Box B$  and

QA6ADP+A5 $\Box$ B/A6 $\Box$ B) allow the High Performance model QCPU to use the AnS/A series I/O modules and special function modules.

# **EXPOINT**

New functions of a CPU module may be added depending on the upgrade of the serial number of the CPU module or the function version of GX Developer. For the list of functions have been added with the upgrade of the High Performance model QCPU, refer to [Appendix 4.2.](#page-895-0)

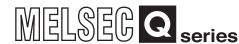

Overview

**2**

Performance<br>Specification

**3**

Sequence Program Configuration and Execution Conditions

**4**

I/O Nunber Assignment

I/O Nunber Assignment

**5**

Memories and Files<br>Handled by CPU Module

Memories and Files<br>Handled by CPU Module

**6**

Functions

Functions

# 1.1.3 Features of Process CPU

The features specific to the Process CPU are described below.

### **(1) Additional 52 process control functions**

Fifty-two instructions supporting high-leveled process controls have been added to the CPU based on the High Performance model QCPU.

Refer to the following manual for details of the added instructions.

QnPHCPU/QnPRHCPU Programming Manual (Process Control Instructions)

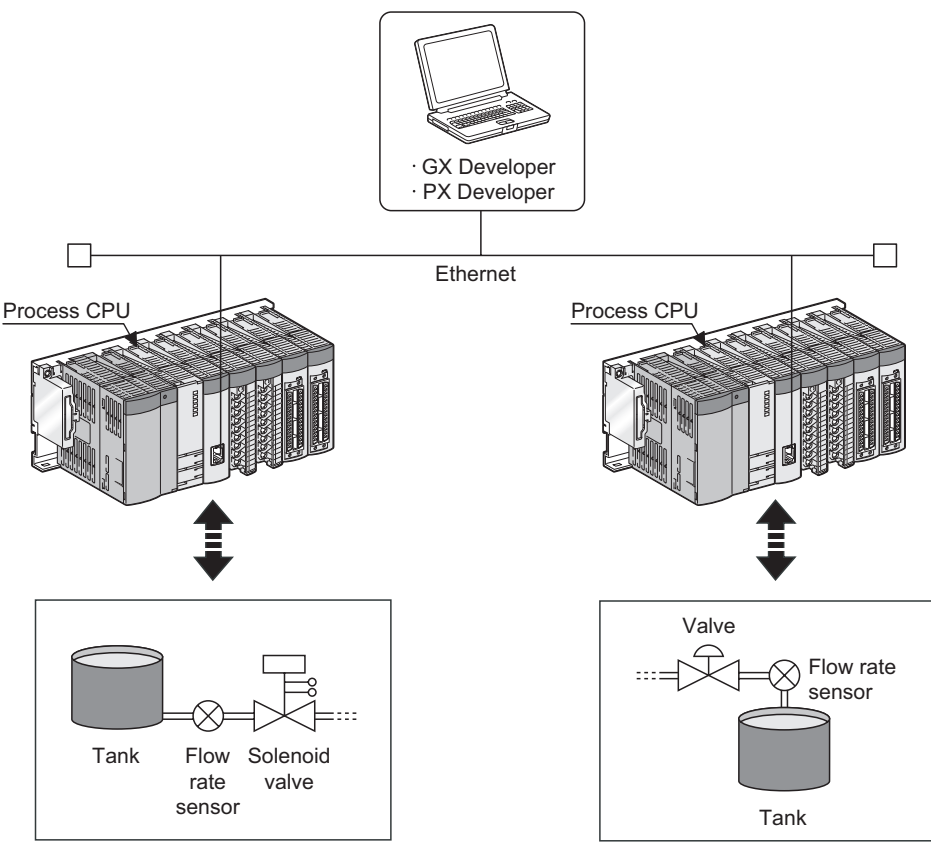

**Figure 1.4 Operations of Process CPU**

# **(2) Two-degree-of-freedom PID control system**

The Two-degree-of-freedom PID control system has been adopted to enable optimum responses to both set value changes and disturbance.

# **(3) Auto tuning function (PID constant initial value setting)**

The auto tuning function enables automatic control parameter tuning, decreases the tuning time and labor of operators and control engineers, and eliminates differences between individuals in tuning results.

Refer to the following manual for details of the auto tuning function.

**THE PURPHCPU/QnPRHCPU Programming Manual (Process Control Instructions)** 

Module

Communication using built-in Ethernet ports of CPU module

Communication using<br>built-in Ethernet ports of<br>CPU module module

### **(4) Module can be replaced online (Online module change)**

When a module becomes faulty, it can be replaced without the system being stopped. Modules available for this are the Q series I/O modules, and the A/D converter modules, D/A converter modules, temperature input modules, temperature control modules and pulse input modules of function version C.

Refer to the following manuals for details of the online module change.

**QCPU User's Manual (Hardware Design, Maintenance and Inspection)** 

Manuals of the modules compatible with the online module change

### **(5) Configuration of MELSECNET/H multiplexed remote I/O system**

A MELSECNET/H multiplexed remote I/O system can be configured,mounting a remote master station in the MELSECNET/H network system.

### **(6) Supporting software package dedicated to process control**

Using the process control software package (PX Developer), PID control programs can be created easily with function blocks.

The combination of the Process CPU and the process control software package (PX Developer) offers an excellent engineering environment.

# **POINT**

- 1. When using the Q12PHCPU and Q25PHCPU, use GX Developer Version 7.10L or later. When using the Q02PHCPU and Q06PHCPU, use GX Developer Version 8.68W or later.
- 2. Use PX Developer together with GX Developer Version 7.20W or later. Refer to the PX Developer manual for details. When using the Q12PHCPU and Q25PHCPU, use PX Developer Version 1.00A or later. When using the Q02PHCPU and Q06PHCPU, use PX Developer Version 1.18U or later.
- 3. New functions of a CPU module may be added depending on the upgrade of the serial number of the CPU module or the function version of GX Developer. For the list of functions have been added with the upgrade of the Process CPU, refer to [Appendix 4.3](#page-898-0).

Overview

**2**

Performance<br>Specification

**3**

Sequence Program Configuration and Execution Conditions

Sequence Program uration and Conditi

**4**

š

I/O Nunber Assignment

I/O Nunber Assignment

**5**

Memories and Files<br>Handled by CPU Module

**6**

Functions

Functions

# 1.1.4 Features of Redundant CPU

The features specific to the Redundant CPU are described below.

### **(1) Supporting redundant system in addition to the Process CPU functions**

#### **(a) Redundant system using Redundant CPU**

With the Redundant CPU, a redundant system as a whole including base units, power supply modules, and CPU modules (Redundant CPUs) can be configured. The redundant system realizes high reliability since the standby system takes over the control even if a failure occurs in the control system.

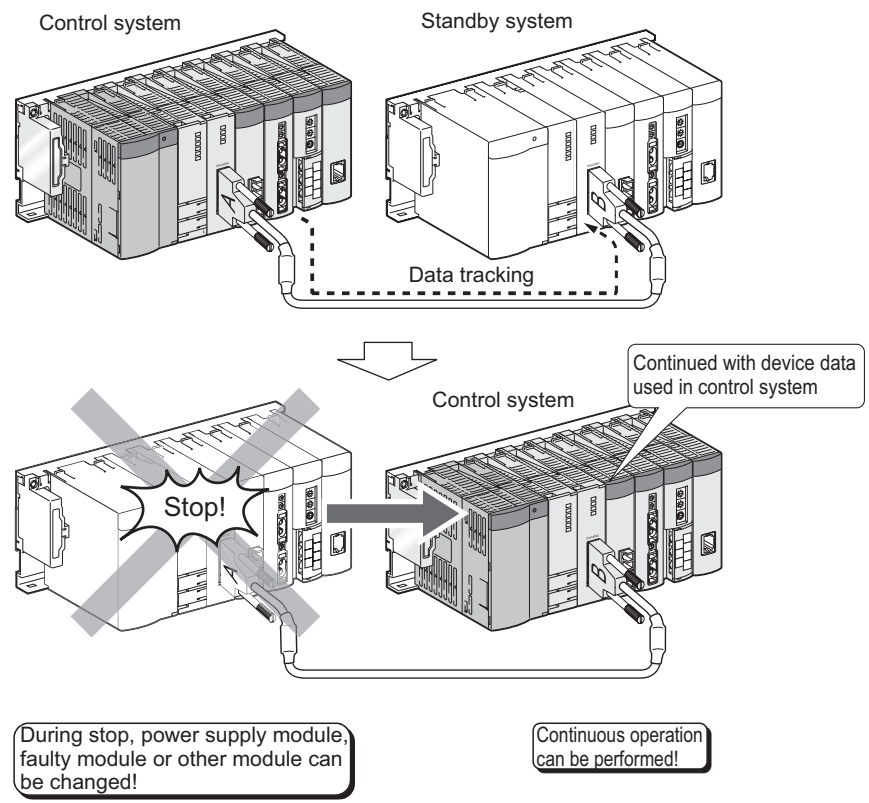

**Figure 1.5 Operation of Redundant CPU**

*1.1 Features 1.1.4 Features of Redundant CPU* 1 - 18

### **(b) Redundant power supply system**

Using the redundant power main base unit( $Q3\Box$ RB) and the redundant power supply module (Q63RP and Q64RP) together with the remote I/O station, redundant power supply on the remote I/O station side can be realized. This enables the change of the power supply module without stopping the system even when the power supply module on the remote I/O station side fails.

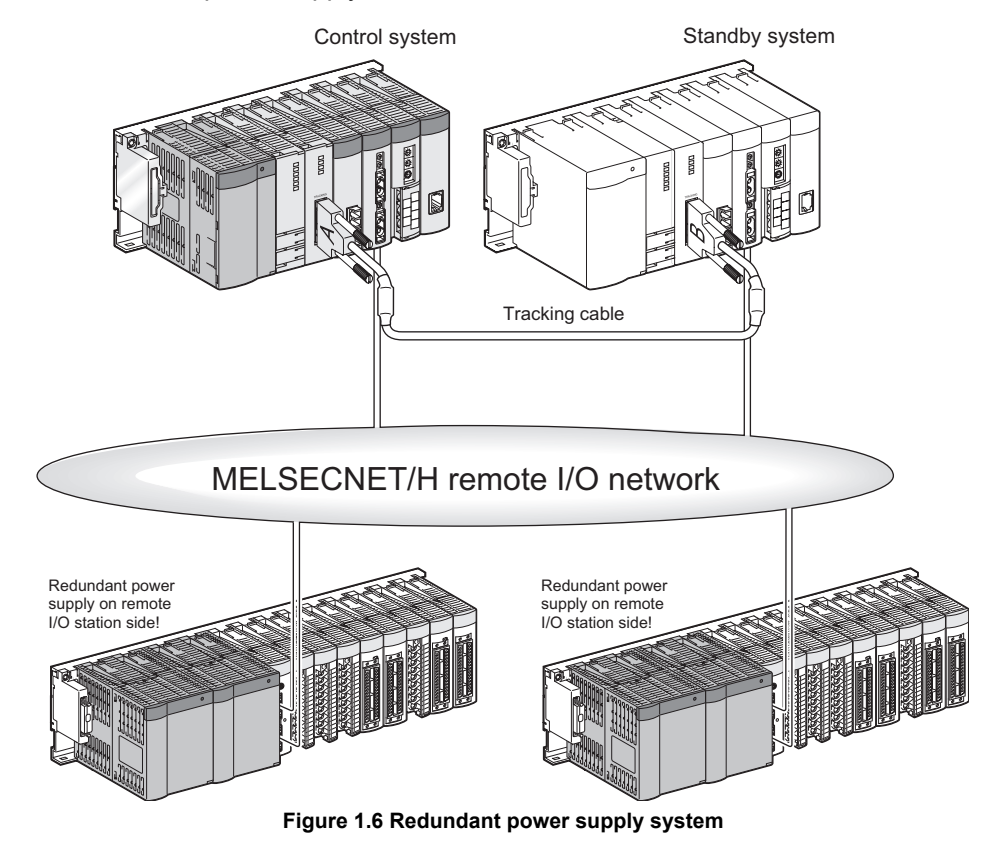

# **POINT**

- 1. When using the Redundant CPU, use GX Developer Version 8.18U or later.
- 2. Use PX Developer in combination with GX Developer Version. When using the Redundant CPU, use PX Developer Version 1.06G or later. Refer to the PX Developer manual for details of PX Developer.
- 3. New functions of a CPU module may be added depending on the upgrade of the serial number of the CPU module or the function version of GX Developer. For the list of functions have been added with the upgrade of the Redundant CPU, refer to [Appendix 4.4](#page-899-0).

**Remark**

Refer to the following manual for detailed features, functions and others of the Redundant CPU.

**P** QnPRHCPU User's Manual (Redundant System)

1 - 19 *1.1 Features 1.1.4 Features of Redundant CPU*

Overview

**2**

Performance<br>Specification

**3**

Sequence Program Configuration and Execution Conditions

Sequence Program<br>Configuration and<br>Execution Conditions

**4**

I/O Nunber Assignment

I/O Nunber Assignment

Memories and Files<br>Handled by CPU Module Memories and Files<br>Handled by CPU Module

**6**

# 1.1.5 Features of Universal model QCPU

The features specific to the Universal model QCPU are described below.

### **(1) Realization of higher speed processing**

The Universal model QCPU speeds up the basic instruction processing time, floating point arithmetic processing time, and access processing time to file registers faster than other CPUs.

Standard device registers  $(Z)^{1}$  also realize higher speed processing between the register operations (the transfer instruction).

 \* 1: An index register used between the register operations is called a standard device register.  $(\sqrt{35}$  [Section 10.6.2\)](#page-678-0)

### **(2) Large-capacity file register**

File register whose capacity is 640k points maximum (4086k points maximum when a memory card is used)<sup>\*2</sup> can be set inside the CPU module.

\* 2: For the Q26UDHCPU and Q26UDEHCPU only.

### **(3) Use of double-precision floating-point operation instructions**

The double-precision floating-point operation instructions (64-bit instructions) are newly added to the existing single-precision floating-point operation instructions.  $(\sqrt{\pi}$  [Section 3.9.4](#page-184-0))

This enables more accurate analog control and positioning control.

### **(4) Using file register area as data register and link register**

The file register area can be used as a pseudo extended area of data register (D) and link register (W).  $(\sqrt{3})$  [Section 10.8\)](#page-699-0)

Programming, in addition to internal user devices, using extended data register (D) or extended link register (W) whose capacity is 640k points maximum (4086k points

maximum when a memory card is used) $*<sup>4</sup>$  is available.

- \* 3: Extended areas of data register (D) and link register (W) are called extended data register (D) and extended link register (W), respectively.
- \* 4: For the Q26UDHCPU and Q26UDEHCPU only.

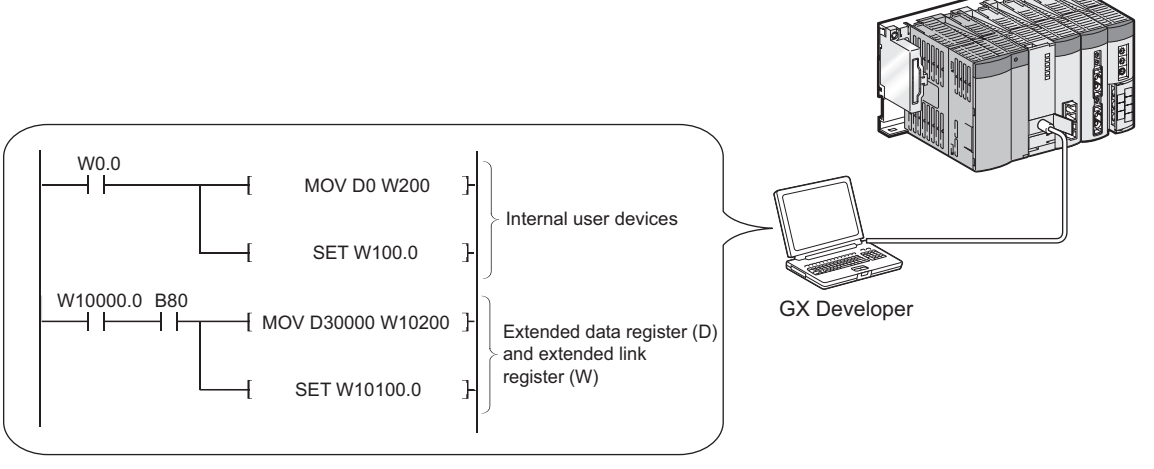

**Figure 1.7 Extended data register (D) and extended link register (W)**

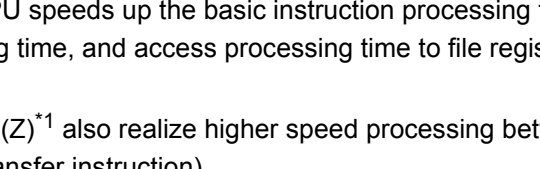

*1.1 Features 1.1.5 Features of Universal model QCPU* Module

**8**

良

 $1 - 20$ 

### **(5) Indexing in the range of 32-bit**

Indexing for entire area of the file register is possible by expanding the indexing range to 32 bits.

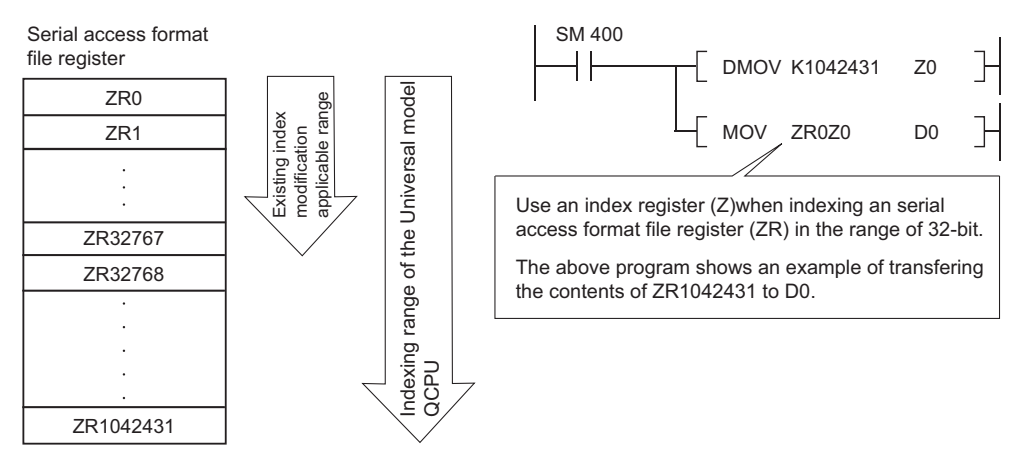

**Figure 1.8 32-bit indexing**

### **(6) Communication using built-in Ethernet ports of CPU module**

The Built-in Ethernet port QCPU can communicate with MELSOFT devices and/or GOT using the built-in Ethernet ports of the CPU module. Features of the functions using the built-in Ethernet ports of the CPU module are described below.

#### **(a) GX Developer/GOT connection (** $\mathbb{S}$  **[Section 7.2](#page-517-0))**

- The Find CPU function makes it possible to find the Built-in Ethernet port QCPU connected to the same hub as GX Developer and displays a list.
- MELSOFT connection allows access to CPU modules on the network, such as internal LAN, via routers.

### **(b) GX Developer direct connection (simple connection) (** $\mathbb{F}$  **[Section 7.3](#page-524-0))**

 • When connecting the Built-in Ethernet port QCPU with GX Developer, the direct connection (simple connection), which connects them using only one Ethernet cable (not using a hub) is available. The direct connection enables communication with only specifying connection target. IP address setting is not required.

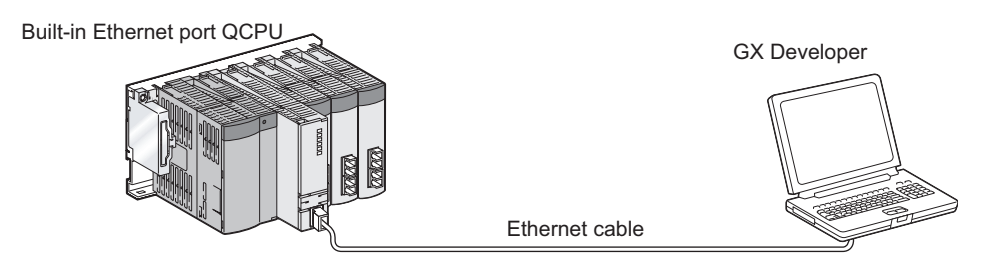

**Figure 1.9 Direct connection (simple connection)**

Overview

**2**

Performance<br>Specification

**3**

Sequence Program Configuration and Execution Conditions

Sequence Program<br>Configuration and<br>Execution Conditions

**4**

I/O Nunber Assignment

### **(c) MC protocol communication (** $\mathbb{F}$  **[Section 7.4](#page-526-0))**

- External devices such as personal computers and display devices read/write device data from/to the Built-in Ethernet port QCPU. This enables external devices to monitor the operation of the CPU module, analyze data, and manage production.
- **(d) Time setting function (SNTP client) (** $\mathbb{S}$  **<b>[Section 7.5](#page-534-0)**)
	- The time setting function enables automatic time setting for the Built-in Ethernet port QCPU, resulting in reducing the maintenance cost for time setting.
	- By synchronizing the Built-in Ethernet port QCPU connected via Ethernet, error occurrence order for each process can be checked and troubleshooting becomes easy.
	- Since time setting can be performed automatically at programmable controller CPU power ON, the CPU module can start operation with accurate time data.
- **(e) File transfer function (FTP) (** $\sqrt{3}$  **[Section 7.6](#page-537-0))** 
	- An external device with a FTP client function can read/write files from/to the Built-in Ethernet port QCPU in units of files, so that data such as in the program file and/or file register can be transferred easily.
- **(f)** Remote password ( $\circled{F}$  [Section 7.7](#page-558-0))
	- The Built-in Ethernet port QCPU can prevent unauthorized access from outside of the system and enhance the security by setting the remote password.

# **POINT**

New functions of a CPU module may be added depending on the upgrade of the serial number of the CPU module or the function version of GX Developer. For the list of functions have been added with the upgrade of the Universal model QCPU, refer to [Appendix 4.5.](#page-900-0)

**6**

Memories and Files<br>Handled by CPU Module Memories and Files<br>Handled by CPU Module

# 1.2 Program Storage and Operation

### **(1) Program storage**

<span id="page-64-0"></span>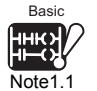

#### **(a) Storage of program created by GX Developer**

The program created by GX Developer can be stored into the program memory, standard ROM or memory card *[Note1.1](#page-64-0)* of the CPU module.

#### **1) Basic model QCPU**

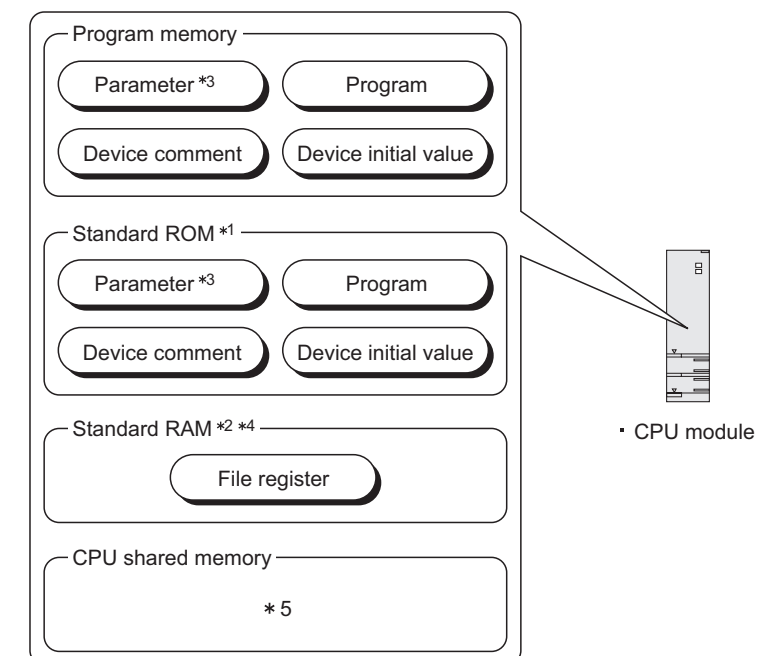

- \* 1 : The standard ROM is used to ROM the program memory.
- \* 2 : The standard RAM is a memory used for the file registers.
- \* 3 : The intelligent function module parameters set by GX Configurator are included.
- \* 4 : The Q00JCPU does not have the standard RAM.
	- The file registers are unavailable.
- \* 5 : Refer to the following manual for the CPU shared memory.

**QCPU User's Manual (Multiple CPU System)** 

**Figure 1.10 Memory configuration and storage destinations of Basic model QCPU**

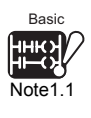

The Basic model QCPU does not support the use of a memory card.

Note1

**Overview** 

**2**

Performance<br>Specification

**3**

Sequence Program Configuration and Execution Conditions

Sequence Program<br>Configuration and<br>Execution Conditions

**4**

I/O Nunber Assignment

I/O Nunber Assignment

Memories and Files<br>Handled by CPU Module Memories and Files<br>Handled by CPU Module

**6**

Functions

Functions

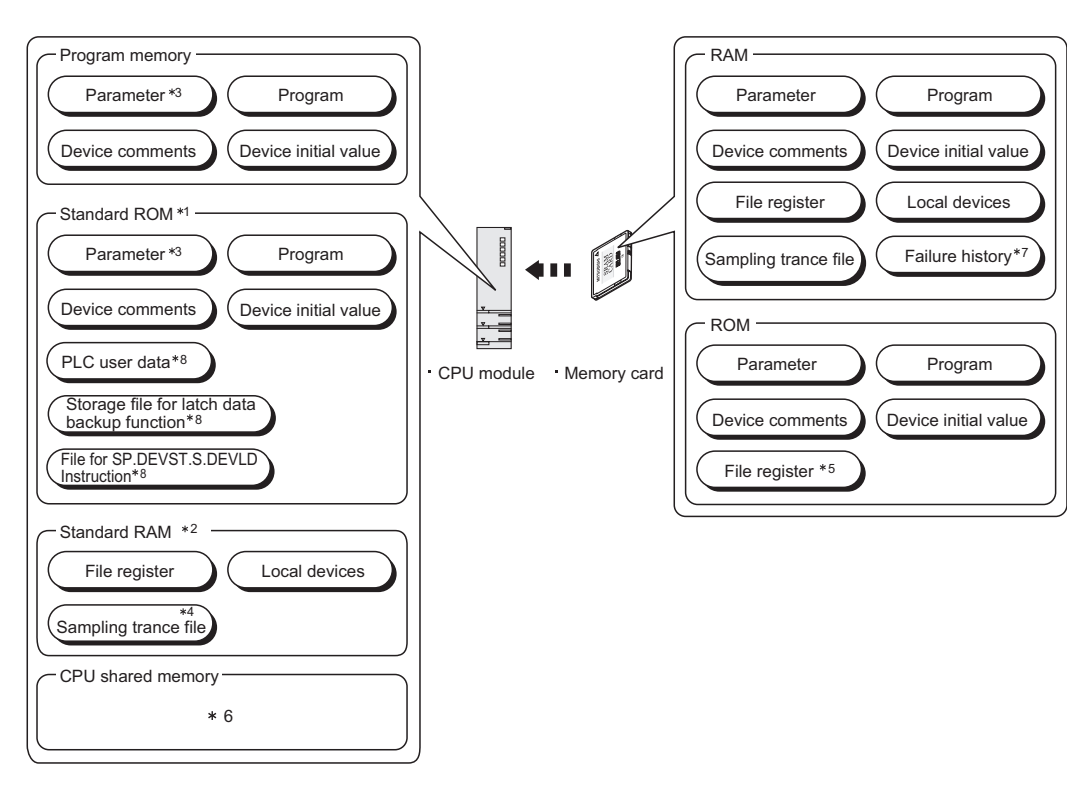

**2) High Performance model QCPU, Process CPU, Redundant CPU, Universal model QCPU**

- \* 1 : The standard ROM is used in the following cases.
	- •For High Performance model QCPU, Process CPU, and Redundant CPU Writing a program memory to ROM.
	- •For Universal model QCPU
	- Storing device comment or user data.
- \* 2 : The standard RAM is a memory provided for using the file registers, local devices and sampling trace file without installing a memory card.
	- The standard RAM is used to speed up access to the file registers.
- \* 3 : The intelligent function module parameters set by GX Configurator are included.
- \* 4 : When the sampling trace file is stored in the standard RAM, check the version of the CPU module
- and GX Developer.  $(\sqrt{3})$  [Appendix 4](#page-892-1))
- \* 5 : Only available for the Flash card. Only read is enabled in PLC program.
- \* 6 : Refer to the following manual for the CPU shared memory.
	- **QCPU User's Manual (Multiple CPU System)**
- \* 7 : The Universal model QCPU cannot store an error history in the memory card.
- \* 8 : Can be stored only when the Universal model QCPU is used.
- **Figure 1.11 Memory configuration and storage destinations of High Performance model QCPU, Process CPU, Redundant CPU, Universal model QCPU**

**8**

### **(b) Program execution**

The CPU module operates the program stored in the program memory.

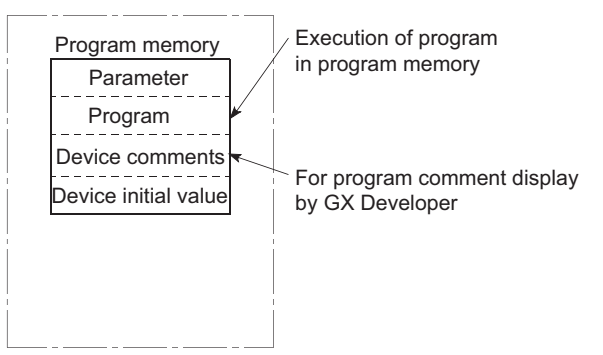

**Figure 1.12 Execution of stored program**

<span id="page-66-0"></span>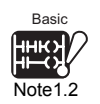

# **(c) Execution of program stored in standard ROM/memory card** *[Note1.2](#page-66-0)*

Programs and data can also be stored into the standard ROM/memory card. The programs stored in the standard ROM/memory card can be booted (read) to the program memory and executed when the PLC is powered ON or the CPU module is reset.

By storing programs and data into the standard ROM/memory card, they can be saved without battery backup.

#### **1) Basic model QCPU**

To execute boot from the standard ROM to the program memory, it is necessary to make boot file setting in the PLC Parameter dialog box of GX Developer. $(\sqrt{3}$  [Section 5.1.5](#page-236-0))

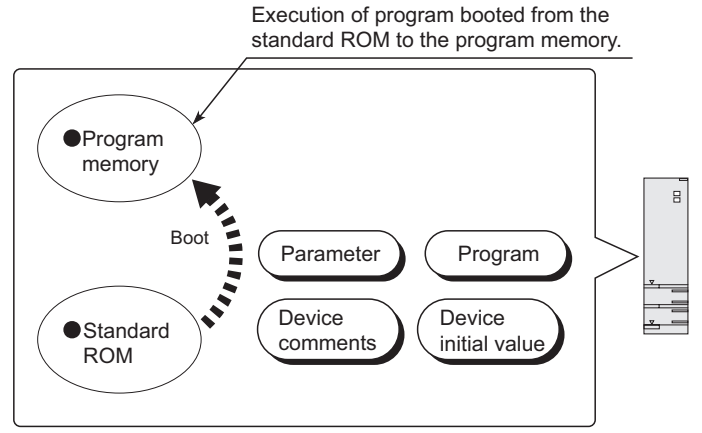

**Figure 1.13 Boot run of Basic model QCPU**

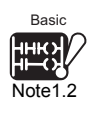

Since the Basic model QCPU cannot use a memory card, it cannot store programs in the memory card.

 $\overline{\phantom{a}}$ 

Overview

**2**

Performance<br>Specification

**3**

Sequence Program Configuration and Execution Conditions

Sequence Program<br>Configuration and<br>Execution Conditions

**4**

I/O Nunber Assignment

I/O Nunber Assignment

Memories and Files<br>Handled by CPU Module Memories and Files<br>Handled by CPU Module

**6**

Functions

Functions

Communication using<br>built-in Ethernet ports of<br>CPU module Communication using built-in Ethernet ports of CPU module

**8**

Communication with Intelligent Function Communication with<br>Intelligent Function<br>Module

#### <span id="page-67-1"></span><span id="page-67-0"></span>**2) High Performance model QCPU, Process CPU, Redundant CPU, Universal model QCPU** Universa **UD** To boot *[Note1.3](#page-67-0)* the program data to the program memory, make setting on the Note<sub>1.3</sub> Boot file setting tab of PLC parameter in GX Developer and set the parametervalid drive with DIP switches.<sup>*[Note1.4](#page-67-1)* ( $\sqrt{3}$  [Section 5.2.9\)](#page-272-0)</sup> Univers **UD** Execution of program booted from the standard Program ) (Parameter Note<sub>1.4</sub> ROM or memory card to the program memory. Device **Device** initial value comments Program Boot Report Boot Program ) (Parameter iner. Device Device ● Memory card **Standard** comments initial value ROM

**Figure 1.14 Boot operation of High Performance model QCPU, Process CPU, Redundant CPU, Universal model QCPU**

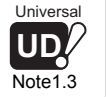

 $\overline{\phantom{a}}$ 

The Universal model QCPU cannot boot data from the standard ROM to the program memory.  $(\sqrt{3})$  [Section 5.2.3](#page-248-0))

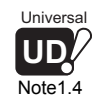

The Universal model QCPU cannot make the parameter-valid drive settings with the DIP switch setting. ( $\sqrt{3}$  [Section 5.2.11](#page-282-0))

### **(2) Structured programs**

CPU module programs can be structured.

A program can be created according to processes and functions by structuring it. As program structuring, structuring in the same program  $(\sqrt{r})$  (2)(a) in this section) and file-divided structuring  $(\sqrt{r^2 + 2})(b)$  in this section) are available.

#### **(a) Structuring in the same program**

Structuring in the same program is achieved by creating subroutine programs ( $\sqrt{3}$  [Section 3.1.2](#page-107-0)) or interrupt programs ( $\sqrt{3}$  [Section 3.1.3\)](#page-110-0).

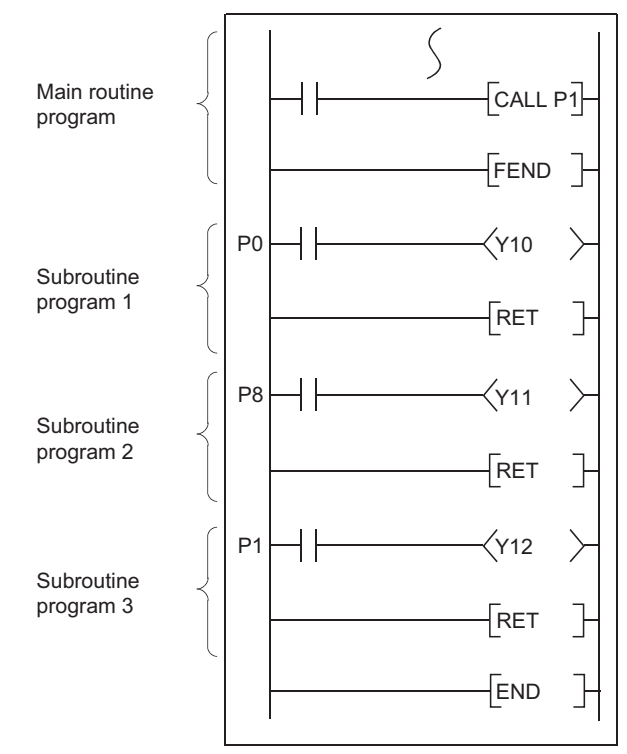

**Figure 1.15 Example of structuring in the same program**

Basic

<span id="page-69-0"></span>Note1.5

GX Developer

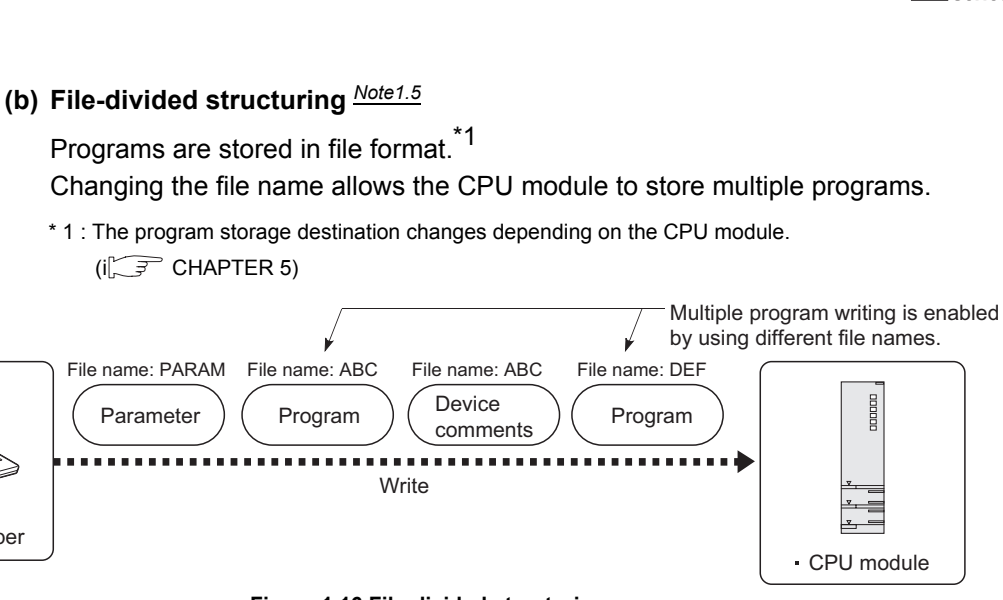

#### **Figure 1.16 File-divided structuring**

Hence, a program can be created separately by multiple designers, or can be divided and managed/maintained individually according to the processes and functions.

If specifications are changed, it is necessary to correct/debug only the corresponding program.

#### **1) When program is created separately by multiple designers**

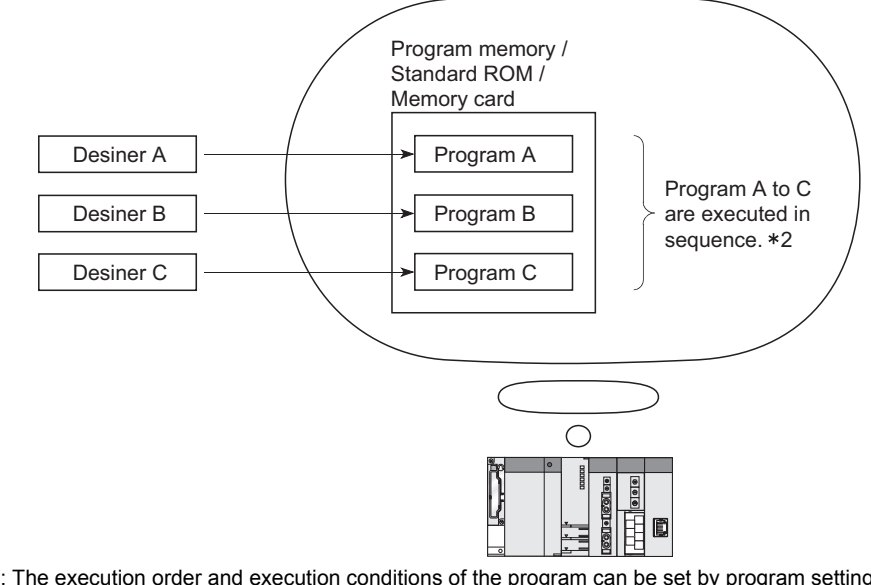

 \* 2 : The execution order and execution conditions of the program can be set by program setting  $(\sqrt{3} \sqrt{3})$  [Section 3.3.6](#page-155-0)(1)).

#### **Figure 1.17 Separate creation of program (by designers)**

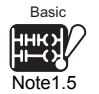

Note4

Since the Basic model QCPU cannot store multiple programs by changing the file name, it cannot execute file-divided structuring.

**2**Performance<br>Specification

**1**

**MELSEG Q** series

Overview

**6**

Communication using built-in Ethernet ports of CPU module

Communication using<br>built-in Ethernet ports of<br>CPU module

Communication with Intelligent Function Communication with<br>Intelligent Function<br>Module

**8**

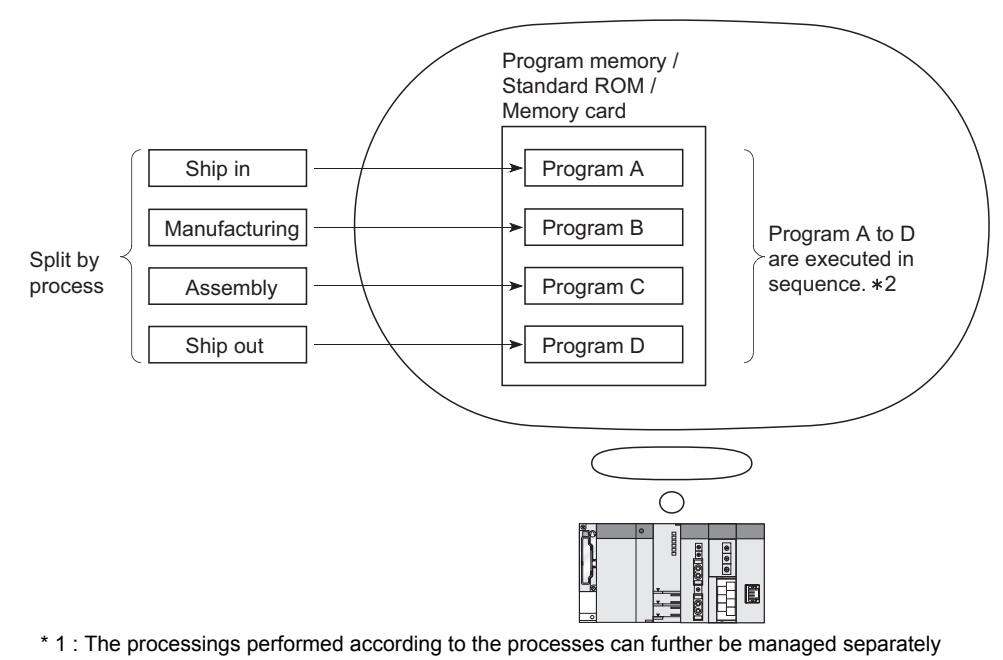

#### **2) When program is divided according to processes\*1**

- according to the functions. \* 2 : The execution order and execution conditions of the program can be set by program setting
	- $(\sqrt{\sqrt{3}})$  [Section 3.3.6](#page-155-0)(1)).

#### **Figure 1.18 Separate creation of program (by processes)**

#### **3) When program is divided according to functions**

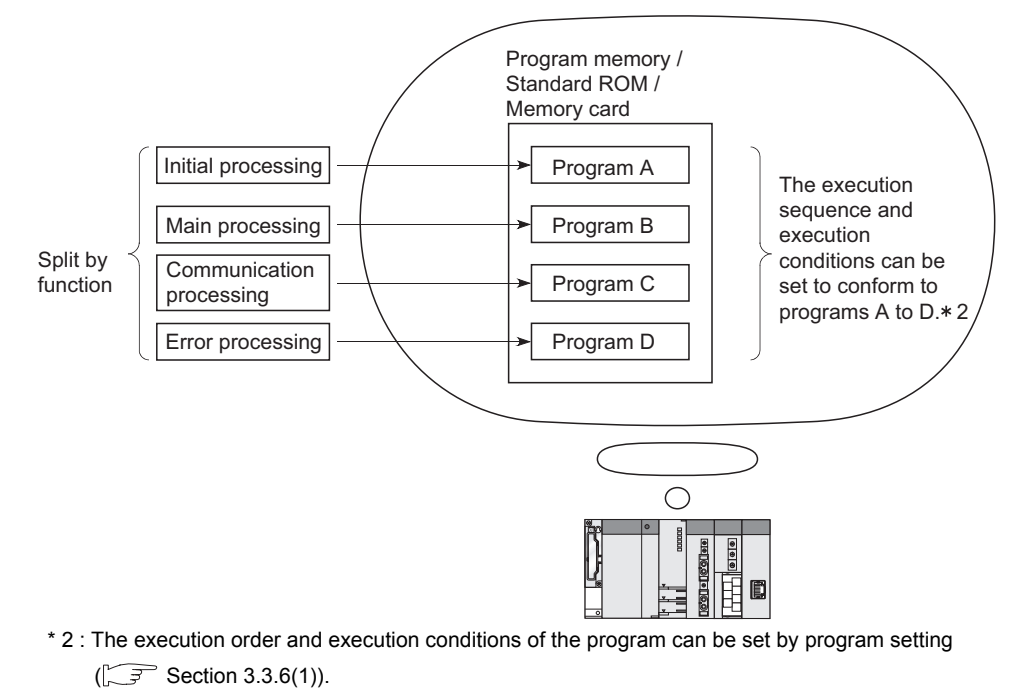

**Figure 1.19 Separate creation of program (by functions)**

Overview

**2**

Performance<br>Specification

**3**

Sequence Program Configuration and Execution Conditions

Sequence Program<br>Configuration and<br>Execution Conditions

**4**

I/O Nunber Assignment

Memories and Files<br>Handled by CPU Module Memories and Files<br>Handled by CPU Module

**6**

Functions

Functions

# 1.3 Devices and Instructions Convenient for Programming

The CPU module has devices and instructions convenient for program creation. The main devices and instructions are outlined below.

### **(1) Flexible device designation**

The Q series CPU modules allow devices to be specified flexibly.

#### **(a) Word device bits are handled as contacts/coils**

By specifying the bit of the word device, each bit of the word device can be handled as a contact/coil.

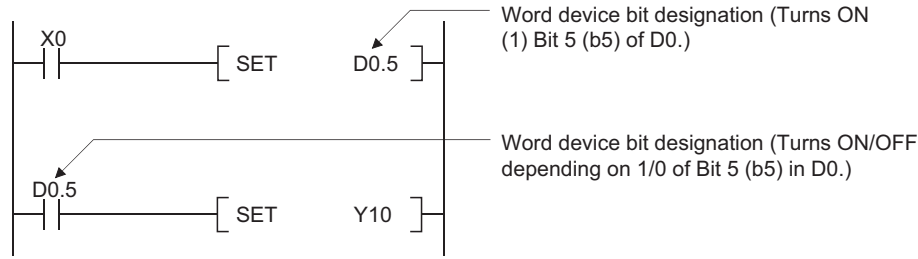

**Figure 1.20 Designation of word device bit**

#### **(b) Easy direct processing in 1-point units**

Using the direct access input ( $DX \Box$ ) and direct access output ( $DY \Box$ ), direct processing can be easily performed in 1-point units in a program.  $(\sqrt{3})$  Section [3.8.2\)](#page-174-0)

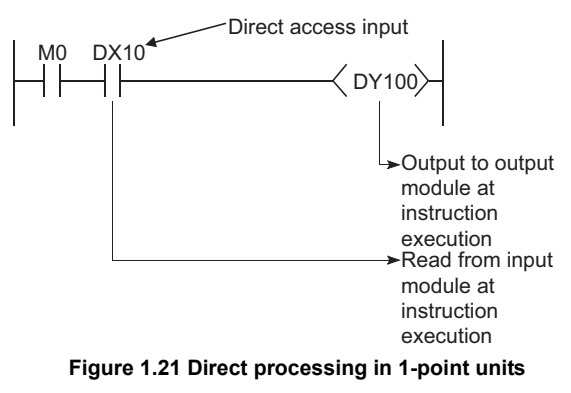

Communication using<br>built-in Ethernet ports of<br>CPI I module built-in Ethernet ports of Communication using CPU module **8**
### **(c) Input need not be pulsed by use of differential contact**

An input need not be pulsed by use of a differential contact( $\ket{+}/\ket{+}$ ).

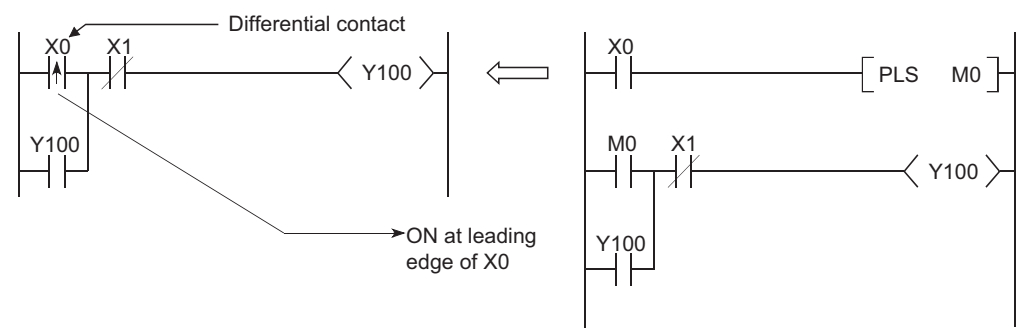

**Figure 1.22 Use of differential contact**

**(d) Direct access to intelligent function module buffer memory** The intelligent function module buffer memory can be handled as devices for programming.  $(\sqrt{3})$  [Section 10.5\)](#page-674-0)

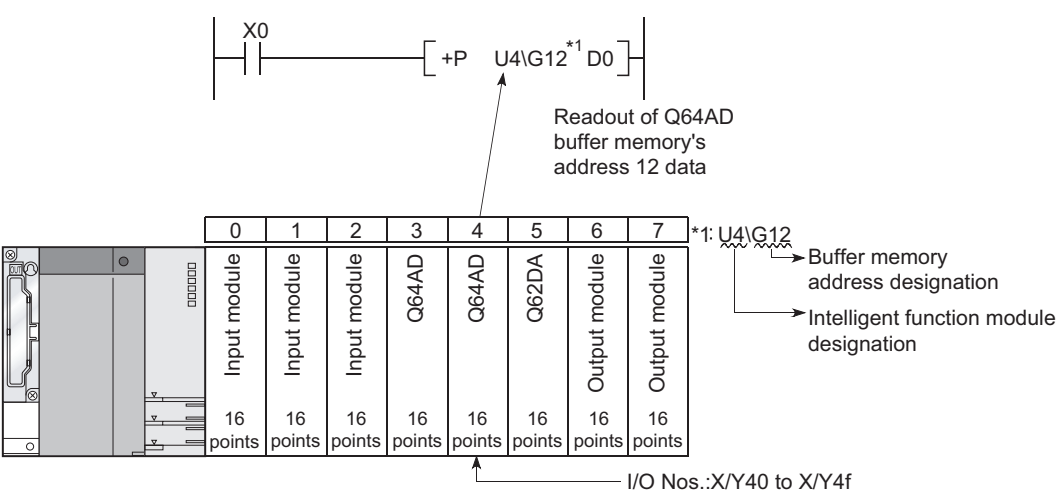

**Figure 1.23 Direct access to intelligent function module buffer memory**

## **(e) Direct access to link devices**

Access can be made to the link device (LX, LY, LB, LW, SB, or SW) of the CC-Link IE controller network module and the MELSECNET/H network module without the refresh setting. $(\sqrt{3})$  [Section 10.4\)](#page-669-0)

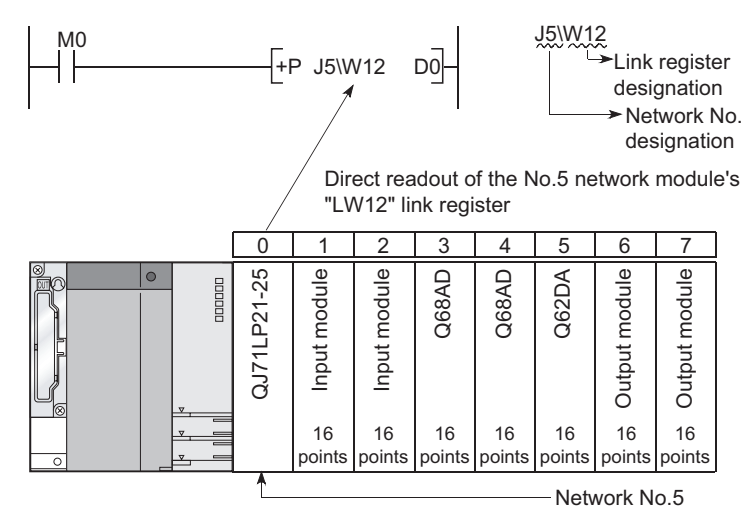

**Figure 1.24 Direct access to link devices**

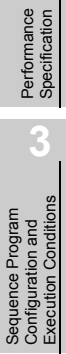

Sequence Program

**1**

Overview

**2**

**6**

Basic

<span id="page-74-0"></span>Note1.6

## **(2) Structural description of programs**

Using the index registers and edge relays, programs including pulse processing can be structured easily.  $(\sqrt{3})$  [Section 10.2.6](#page-638-0))

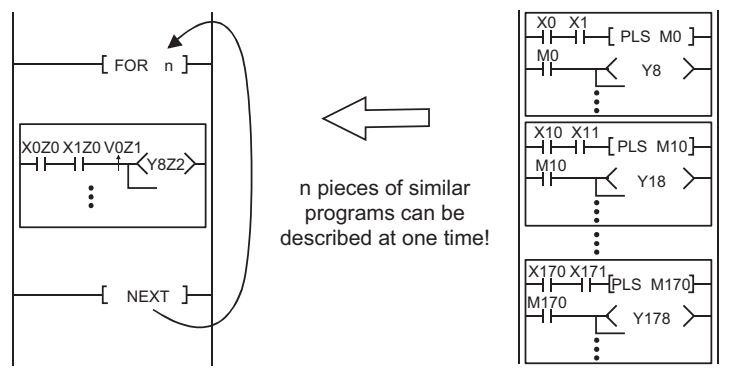

**Figure 1.25 Structuring of programs including pulse processing**

### **(3) Ease of data processing**

### **(a) Real numbers and character string constants used unchanged**

The real numbers (floating-point data) and character string constants can be used unchanged in programming. [Note1.6](#page-74-0)

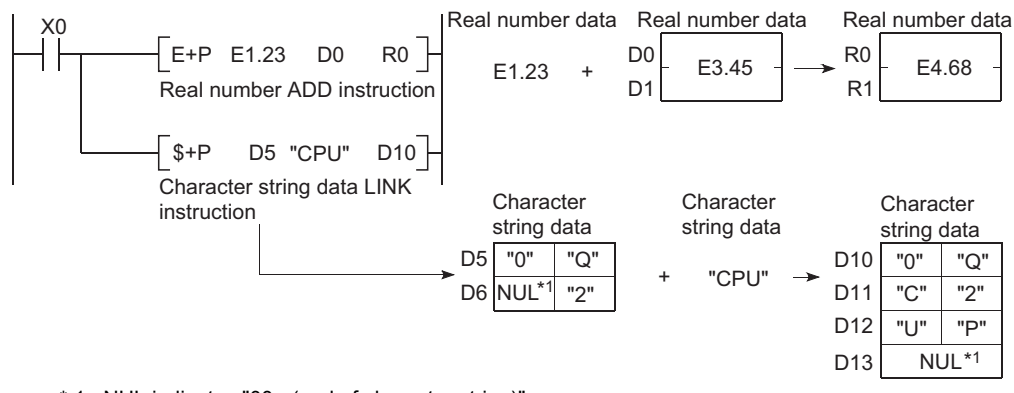

 $*$  1 : NUL indicates "00 $H$  (end of character string)".

**Figure 1.26 Use of real numbers and character string constants**

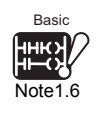

When using real numbers (floating-point data) on the Basic model QCPU, check the version of the CPU module.  $(\sqrt{3})$  [Appendix 4.1](#page-892-0) (2))

On the Basic model QCPU, character strings are available for only the \$MOV, STR, DSTR, VAL, DVAL, ESTR and EVAL instructions.

 $\overline{\phantom{a}}$ 

**1**

**Overview** 

**2**

Performance<br>Specification

**3**

Sequence Program Configuration and Execution Conditions

Sequence Program<br>Configuration and<br>Execution Conditions

**4**

I/O Nunber Assignment

I/O Nunber Assignment

**5**

Memories and Files<br>Handled by CPU Module

Handled by CPU Module Memories and Files

**6**

Functions

Functions

Communication using built-in Ethernet ports of CPU module

Communication using<br>built-in Ethernet ports of<br>CPU module

Communication with Intelligent Function Communication with<br>Intelligent Function<br>Module

**8**

### **(b) High-speed processing of massive data**

The data processing instructions, such as the table processing instruction, have been reinforced to enable high-speed processing of massive data.

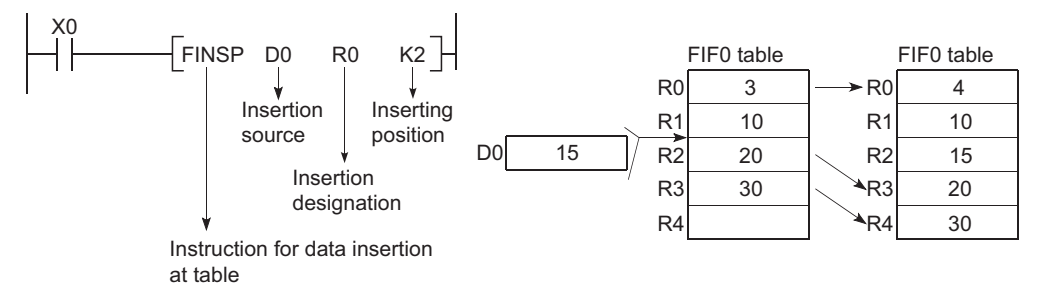

**Figure 1.27 Data processing by table processing instruction**

### **(4) Flexible management of subroutine program**

### **(a) Subroutine program sharing**

A subroutine program can be shared to reduce the number of program steps. Programs can also be created and managed easily.

<span id="page-75-0"></span>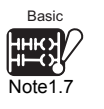

A subroutine program can be created and called in the same program. Using a common pointer, however, a subroutine program in the other program can be also called.<sup>[Note1.7](#page-75-0)</sup>

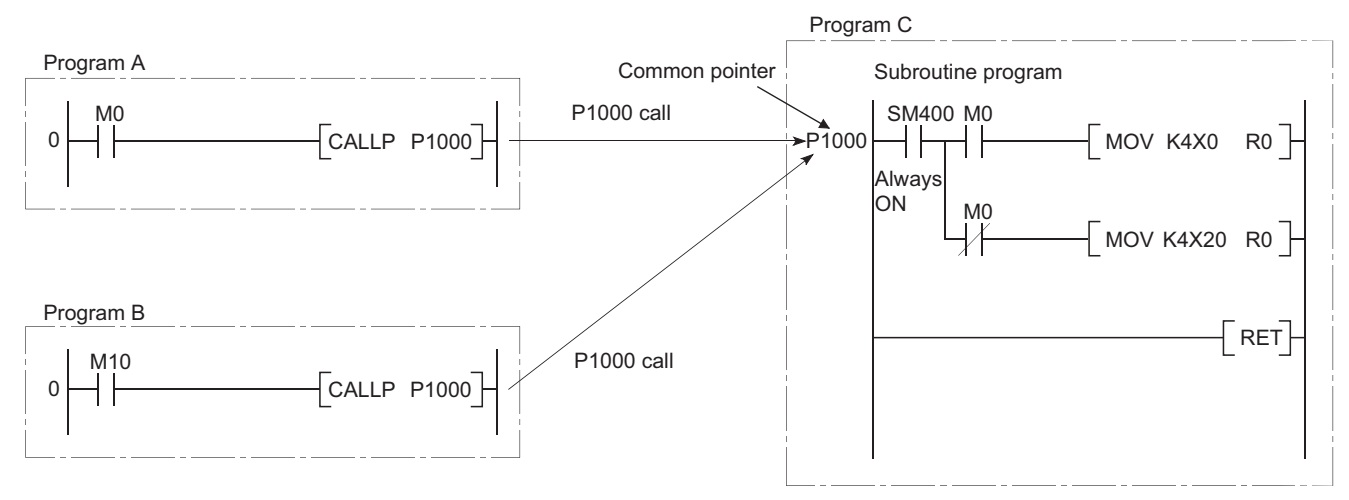

**Figure 1.28 Subroutine program sharing**

Since the Basic model QCPU cannot execute multiple programs, it cannot use subroutine programs in the other programs.

### **(b) Subroutine call instructions with arguments**

A subroutine program called several time can be created easily by the subroutine call instructions with arguments.

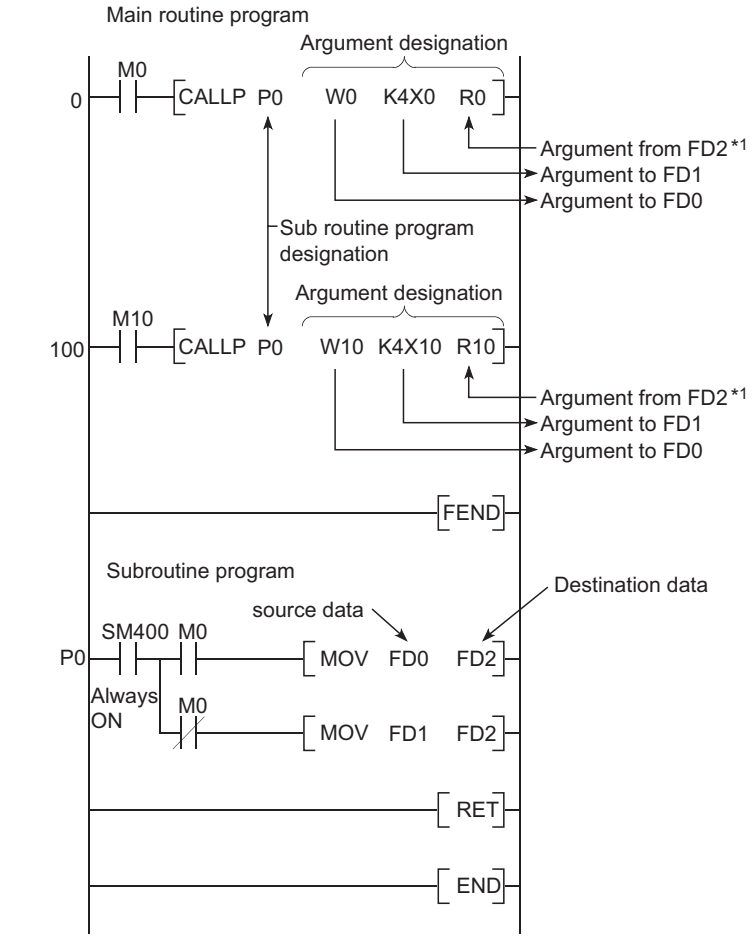

 \* 1 : Refer to [Section 10.3.1](#page-664-0) for the input/output condition of the argument. **Figure 1.29 Subroutine call instructions with arguments**

**1**

Overview

**2**

Performance<br>Specification

**3**

Sequence Program Configuration and Execution Conditions

Sequence Program<br>Configuration and<br>Execution Conditions

**4**

I/O Nunber Assignment

**//O Nunber Assignment** 

**5**

Memories and Files<br>Handled by CPU Module

**6**

Functions

Functions

Communication using built-in Ethernet ports of CPU module

Communication using<br>built-in Ethernet ports of<br>CPU module module

Communication with Intelligent Function Communication with<br>Intelligent Function<br>Module

**8**

# 1.4 Checking Serial Number and Function Version

The serial number and function version of the CPU module can be checked on the rating plate, on the front of the module, and on the System monitor screen in GX Developer.

### **(1) Checking on the rating plate**

The rating plate is located on the side of the CPU module.

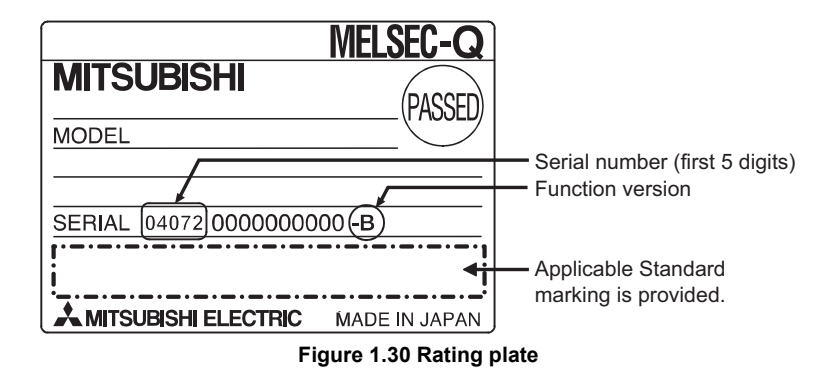

## **(2) Checking on the front of the module**

The serial number written on the rating plate is displayed on the front (at the bottom) of the module.This display is not supported on the following CPU modules.

- Modules manufactured in mid-September, 2007 or earlier
- Redundant CPUs manufactured in March 2008 or earlier
- Q00JCPU

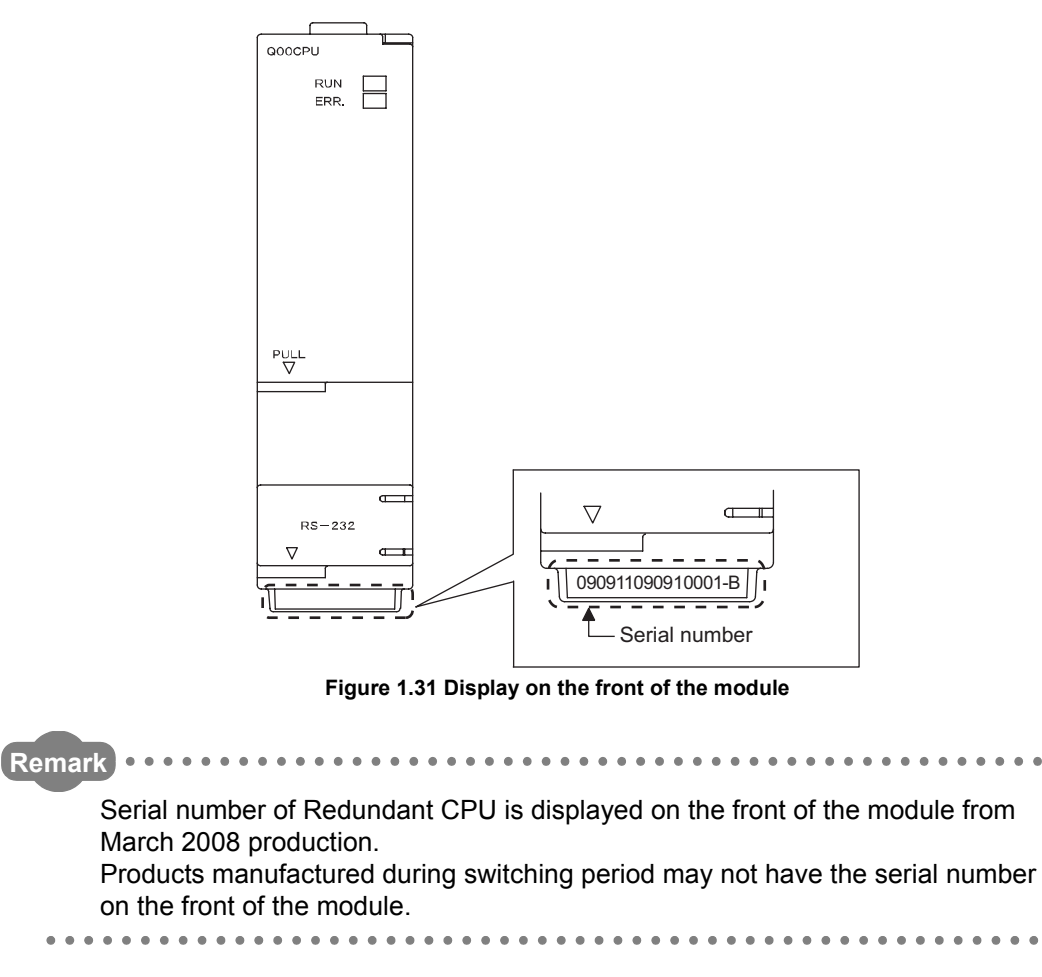

## **(3) Checking on the System monitor screen (Product information list screen)**

To display the screen for checking the serial number and function version, select [Diagnostics]  $\rightarrow$  [System monitor] and click the Product Inf. List button in GX Developer.

On the screen, the serial number and function version of intelligent function modules can also be checked.

| Slot    |                          | Series                   | Model name  |                          | Points $ I/0 N_0 $       | Master PLC               | Serial No                | Ver.                     | Product No.              |
|---------|--------------------------|--------------------------|-------------|--------------------------|--------------------------|--------------------------|--------------------------|--------------------------|--------------------------|
| PLC     | Type<br>PLC              | $\mathbf{Q}$             | Q03UDCPU    |                          |                          | Ξ                        | 090420000000000          | $\mathbf B$              | 090421091210001-B        |
| $0 - 0$ | Intelli.                 | $\overline{0}$           | 0J71GP21-SX | 32pt                     | 0000                     | ÷                        | 090420000000000          | в                        | 090421091210002-B        |
| $0 - 1$ | $\equiv$                 | $\overline{\phantom{a}}$ | None        | $\equiv$                 | $\equiv$                 | $\equiv$                 | $\equiv$                 | $\equiv$                 | $\qquad \qquad -$        |
| $0 - 2$ | $\overline{\phantom{m}}$ | $\overline{\phantom{a}}$ | None        | $\overline{\phantom{a}}$ | $\overline{\phantom{a}}$ | $\overline{\phantom{0}}$ | $\overline{a}$           | $\overline{\phantom{m}}$ | $\overline{a}$           |
| $0 - 3$ | $\overline{\phantom{a}}$ | $\overline{\phantom{a}}$ | None        | $\overline{\phantom{a}}$ | $\overline{\phantom{a}}$ | $\qquad \qquad -$        | $\overline{\phantom{a}}$ | $\overline{\phantom{m}}$ | $\overline{\phantom{0}}$ |
| $0 - 4$ | $\overline{\phantom{a}}$ | $\overline{\phantom{a}}$ | None        | $\overline{\phantom{a}}$ | $\overline{\phantom{a}}$ | $\overline{\phantom{0}}$ | $\overline{\phantom{m}}$ | $\overline{\phantom{m}}$ | $\qquad \qquad -$        |
|         |                          |                          |             |                          |                          |                          |                          |                          |                          |
|         |                          |                          |             |                          |                          |                          |                          |                          |                          |
|         |                          |                          |             |                          |                          |                          |                          |                          |                          |
|         |                          |                          |             |                          |                          |                          |                          |                          |                          |
|         |                          |                          |             |                          |                          |                          |                          |                          |                          |
|         |                          |                          |             |                          |                          |                          |                          |                          |                          |
|         |                          |                          |             |                          |                          |                          |                          |                          |                          |
|         |                          |                          |             |                          |                          |                          |                          |                          |                          |
|         |                          |                          |             |                          |                          |                          |                          |                          |                          |
|         |                          |                          |             |                          |                          |                          |                          |                          |                          |
|         |                          |                          |             |                          |                          |                          |                          |                          |                          |
|         |                          |                          |             |                          |                          |                          |                          |                          |                          |
|         |                          |                          |             |                          |                          |                          |                          |                          |                          |

**Figure 1.32 System monitor (Product information list)**

[Serial No., Ver., and Product No.]

- The serial number of the module is displayed in the "Serial No." column.
- The function version of the module is displayed in the "Ver." column.
- The serial number (product number) printed on the rating plate of the module is displayed in the "Product No." column.<sup>\*1</sup>

Note that "-" is displayed for a modules that does not support the product number display.

\* 1: The product number is displayed only for the Universal model QCPU.

## **POINT**

The serial number displayed on the Product information list screen of GX Developer may differ from that on the rating plate and on the front of the module.

- The serial number on the rating plate and on the front of the module indicates the management information of the product.
- The serial number displayed on the Product information list screen indicates the functional information of the product.

The functional information of the product is upgraded when a new function is added.

The table below shows the performance specifications of the CPU module. 2.1 Basic model QCPU

#### **Table2.1 Performance Specifications**

<span id="page-79-0"></span>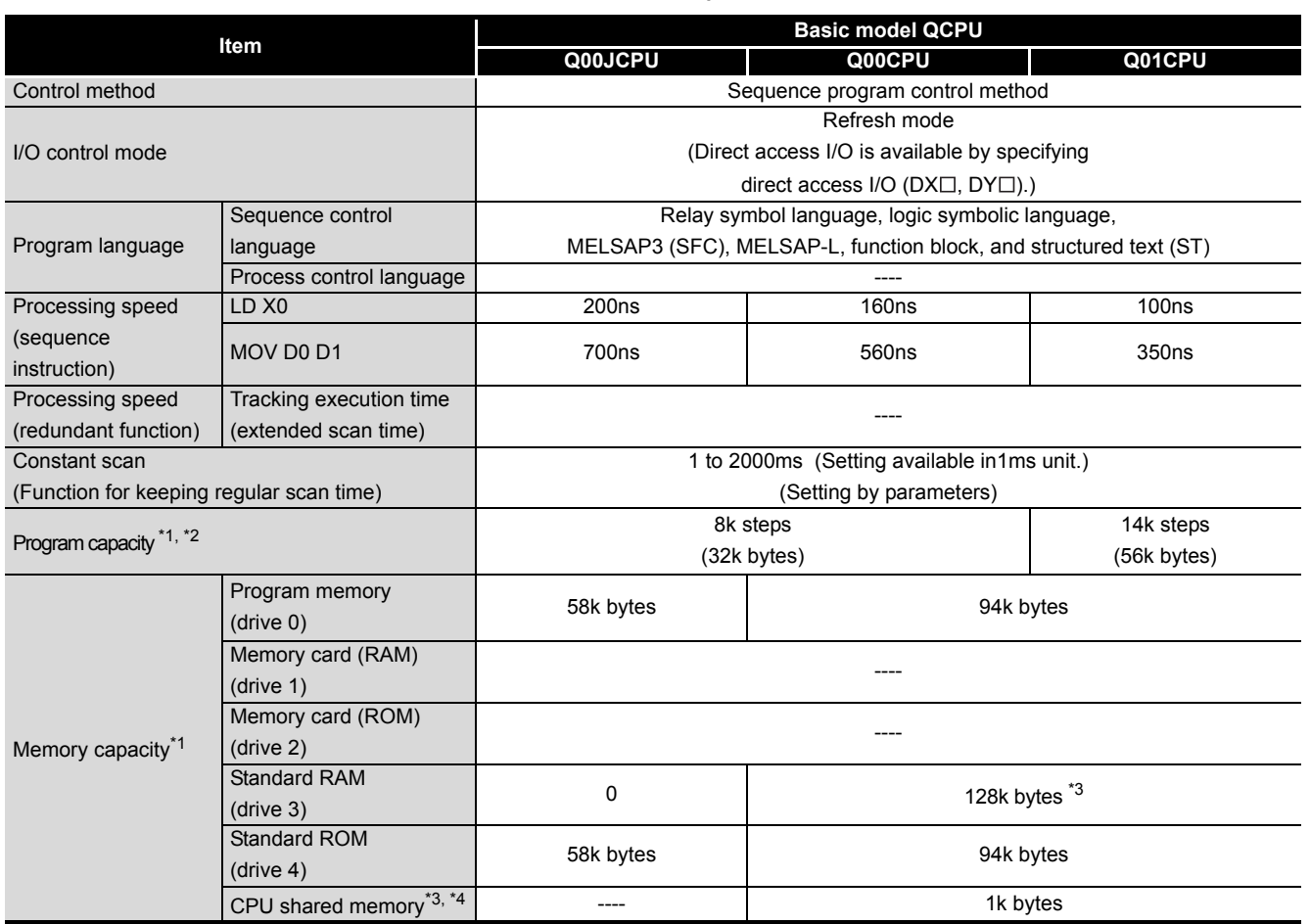

\*1 : The unit of the file size stored in the memory area varies depending on the CPU module. For the details, refer to the manual below.  $\sqrt{3}$  [Section 5.4.4](#page-296-0)

\*2 : The maximum number of executable sequence steps is as shown below.(Program capacity) - (File header size (default: 34 steps)) For the details, refer to the manual below.

Refer to [CHAPTER 5](#page-225-0) for details of the program capacity and file.

\*3 : The capacity has been increased due to the function upgrade of the CPU module. ( $\sqrt{3}$  [Appendix 4.1\)](#page-892-0)

\*4 : The CPU shared memory is not latched.

( $\widehat{\mathbb{CP}}$  QCPU User's Manual (Multiple CPU System)

The CPU shared memory is cleared by turning on the PLC or resetting the CPU module.

Overview

MELSEG Q <sub>series</sub>

**2**

Performance<br>Specification

**3**

Sequence Program Configuration and Execution Conditions

Sequence Program<br>Configuration and<br>Execution Conditions

**4**

I/O Nunber Assignment

I/O Nunber Assignment

**5**

Memories and Files<br>Handled by CPU Module

**6**

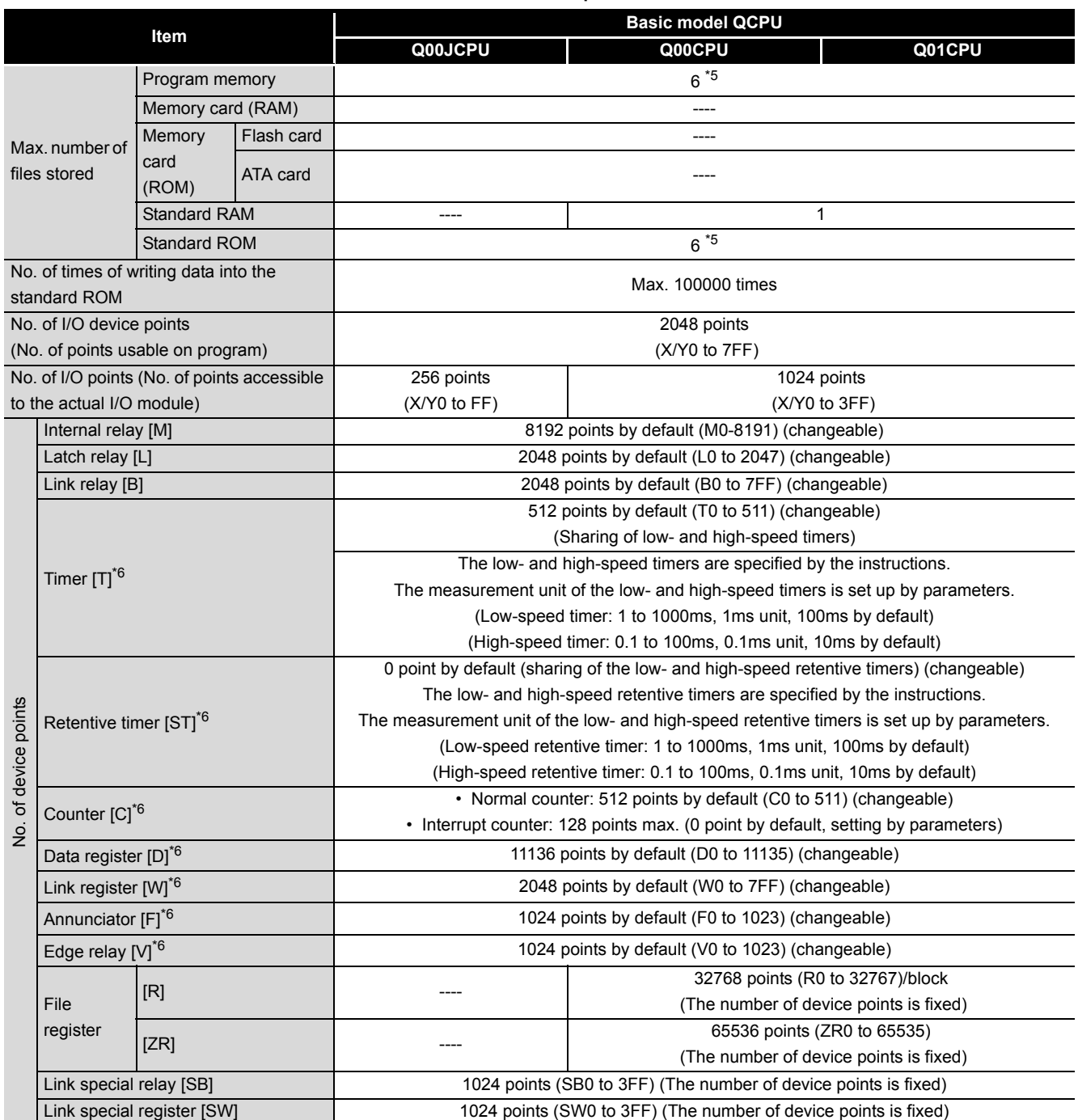

### **[Table2.1 Performance Specifications](#page-79-0)**

\*5 : Each of parameter, intelligent function module parameter, sequence program, SFC program, device comment, and device initial value files can be stored.

\*6 : The number of points can be changed within the setting range. ( $\circ$  [Section 10.2\)](#page-621-0)

**2**

Performance<br>Specification

**3**

Sequence Program Configuration and Execution Conditions

Sequence Program<br>Configuration and<br>Execution Conditions

**4**

I/O Nunber Assignment

I/O Nunber Assignment

Memories and Files<br>Handled by CPU Module Memories and Files<br>Handled by CPU Module

**6**

Functions

Functions

#### **[Table2.1 Performance Specifications](#page-79-0)**

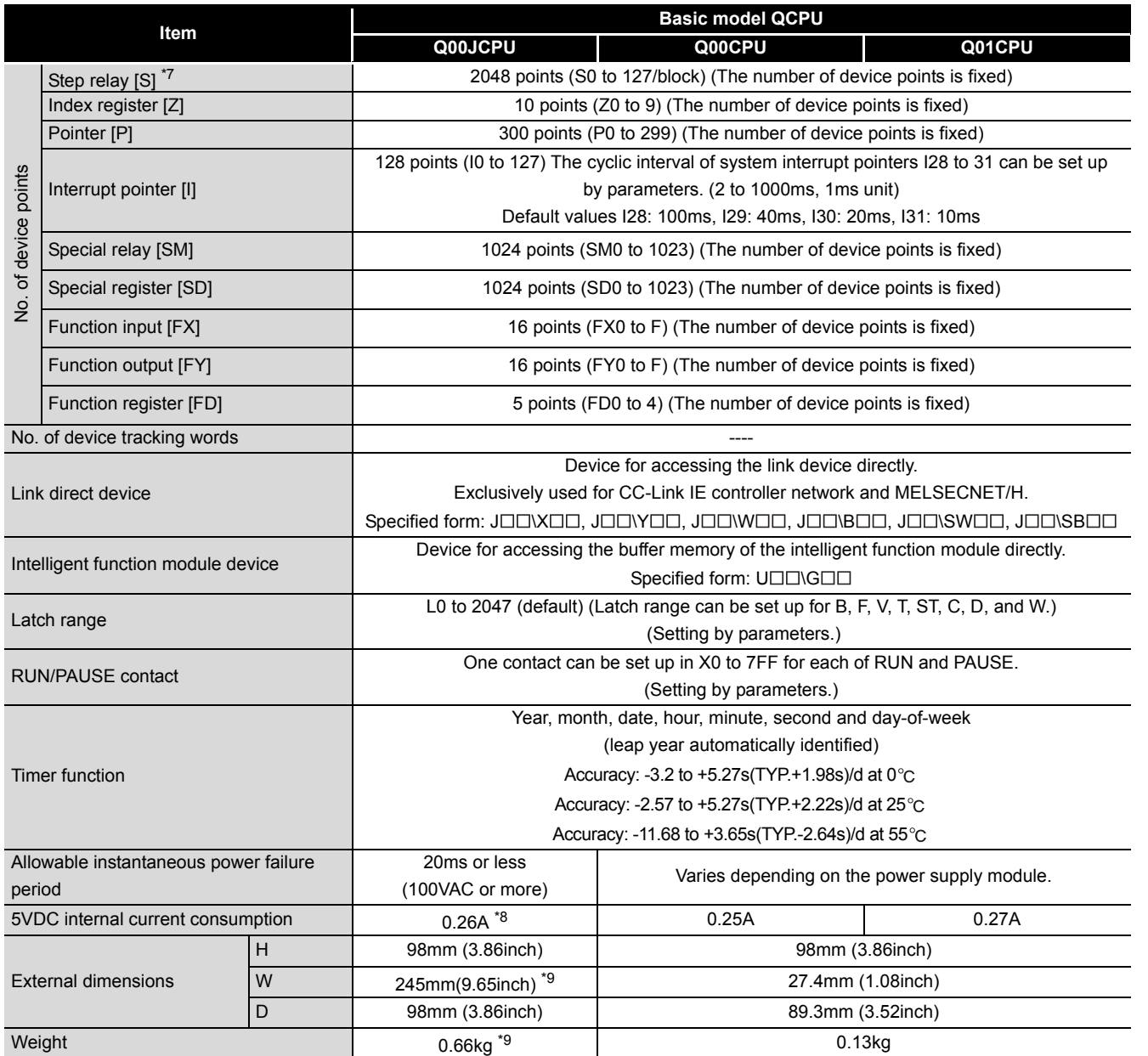

\*7 : The step relay is the device for the SFC function.

\*8 : The value includes those of the CPU module and base unit.

\*9 : The value includes those of the CPU module, base unit, and power supply module.

**Remark**  $\mathbf{a}$ Refer to the following manual for the general specifications.

 $\ddot{\phantom{a}}$ 

**QCPU User's Manual (Hardware Design, Maintenance and Inspection)** 

Communication using<br>built-in Ethernet ports of<br>CPU module Communication using built-in Ethernet ports of CPU module

# 2.2 High performance model QCPU

<span id="page-82-0"></span>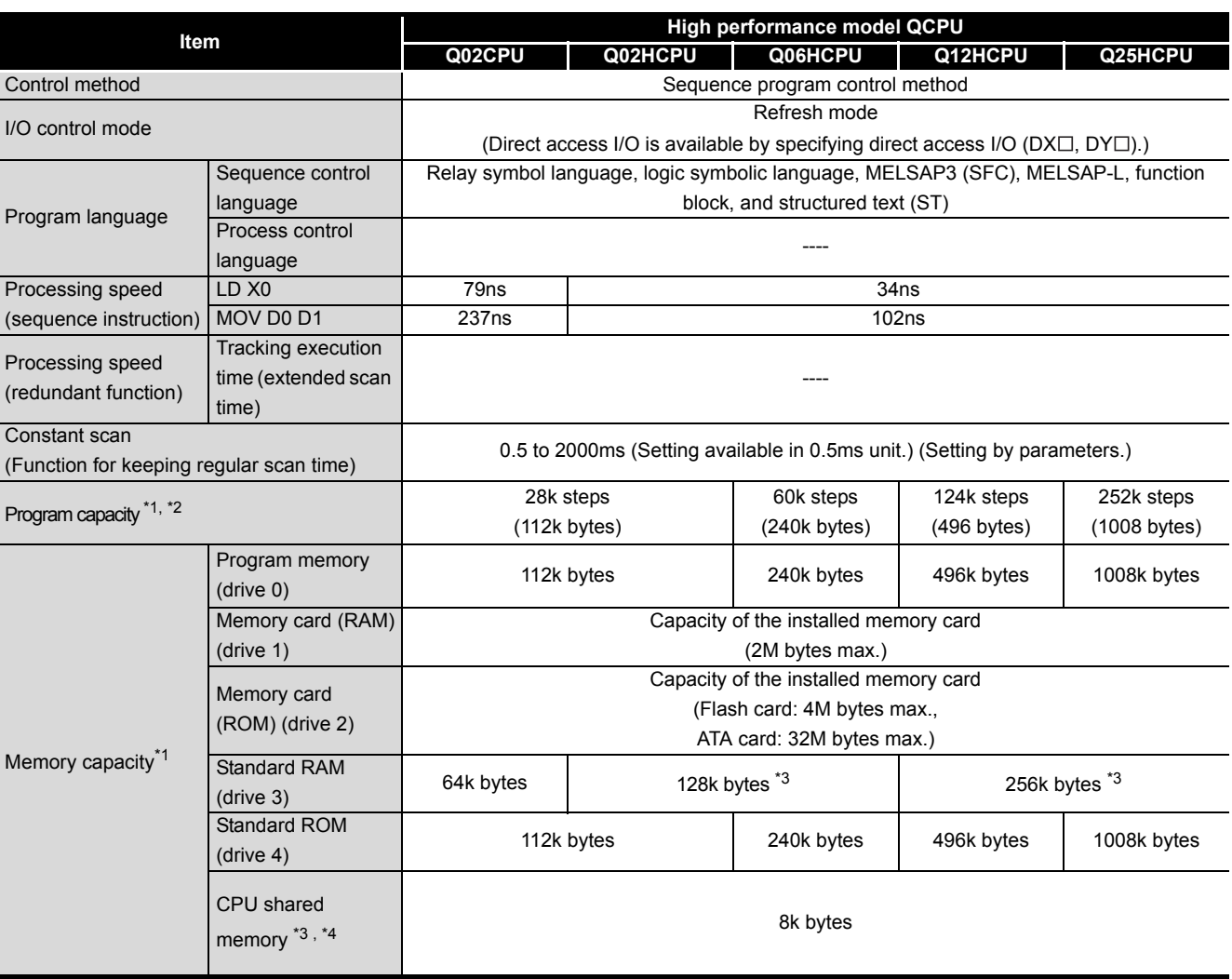

#### **Table2.2 Performance Specifications**

\*1 : The unit of the file size stored in the memory area varies depending on the CPU module. For the details, refer to the manual below.  $(\sqrt{35}$  [Section 5.4.4](#page-296-0))

\*2 : The maximum number of executable sequence steps is as shown below.(Program capacity) - (File header size (default: 34 steps))For the details, refer to the manual below.

Refer to [CHAPTER 5](#page-225-0) for details of the program capacity and file.

\*3 : The capacity has been increased due to the function upgrade of the CPU module. ( $\sqrt{3}$  [Appendix 4\)](#page-892-1)

\*4 : The CPU shared memory is not latched. ( $\sqrt{37}$  QCPU User's Manual (Multiple CPU System) The CPU shared memory is cleared by turning on the PLC or resetting the CPU module.

**2**

Performance<br>Specification

**3**

Sequence Program Configuration and Execution Conditions

Sequence Program<br>Configuration and<br>Execution Conditions

**4**

I/O Nunber Assignment

Memories and Files<br>Handled by CPU Module Memories and Files<br>Handled by CPU Module

**6**

Functions

Functions

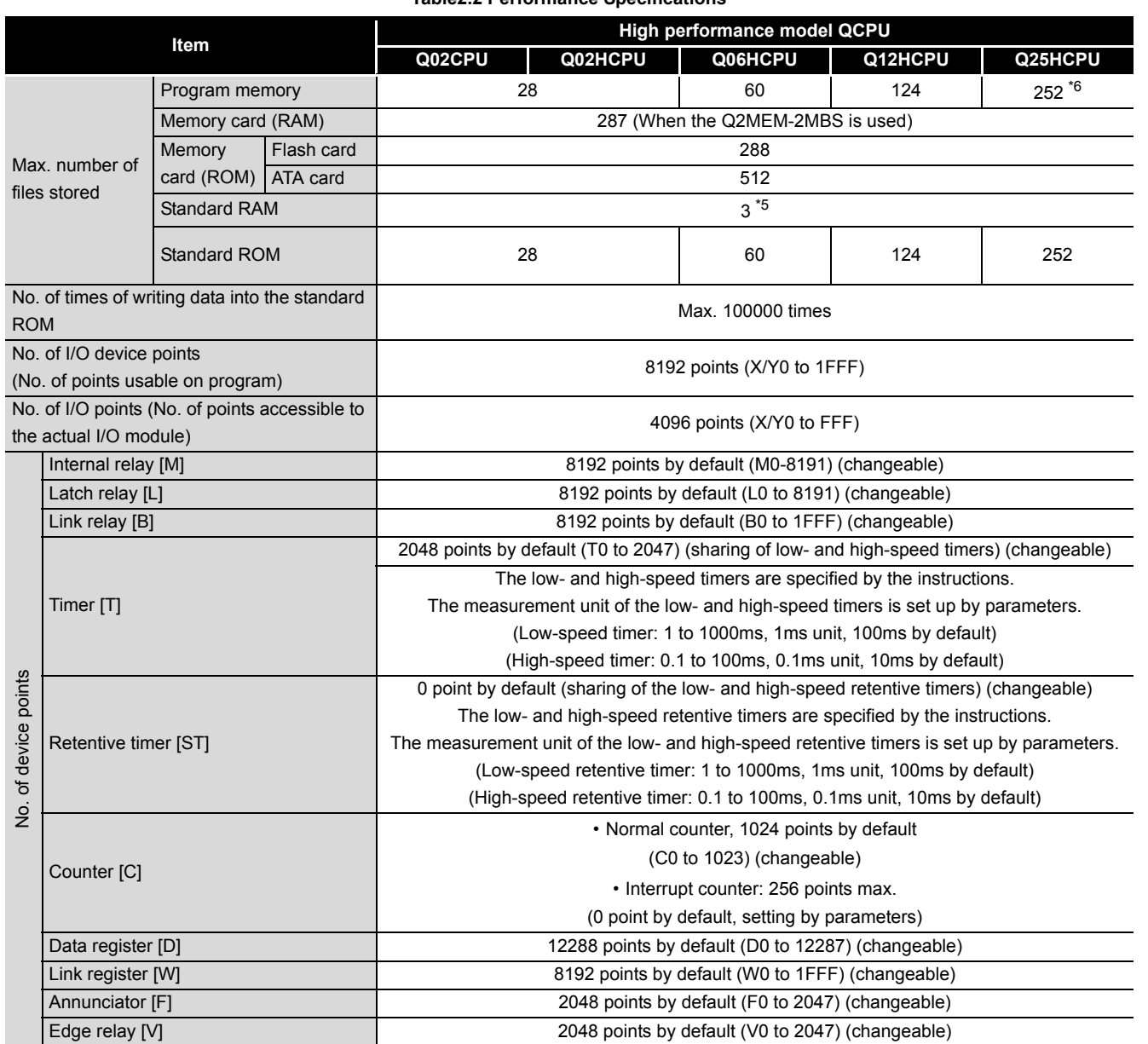

**[Table2.2 Performance Specifications](#page-82-0)**

\*5 : Extended by the upgraded functions of CPU module ( $\sqrt{\sqrt{f}}$  [Appendix 4.2](#page-895-0))

\*6 : The CPU module can execute up to 124 programs. The CPU module cannot execute 125 or more programs.

\*7 : The number of points can be changed within the setting range. ( $\sqrt{3}$  [Section 10.2\)](#page-621-0)

**8**

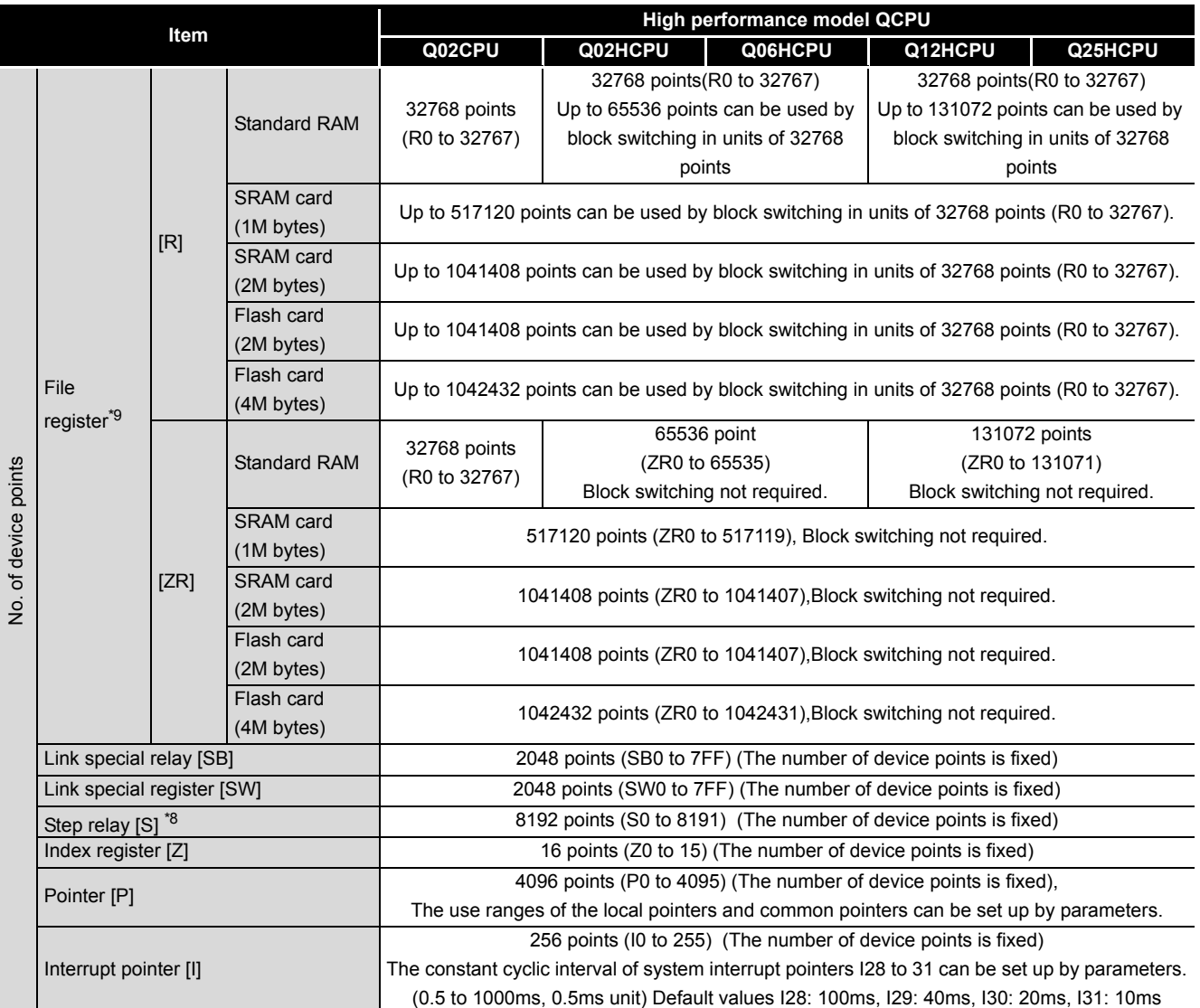

### **[Table2.2 Performance Specifications](#page-82-0)**

\*8 : Read only when Flash card is used. ATA card is unusable.

\*9 : The step relay is the device for the SFC function.

**2**

Performance<br>Specification

**3**

Sequence Program Configuration and Execution Conditions

Sequence Program<br>Configuration and<br>Execution Conditions

**4**

I/O Nunber Assignment

I/O Nunber Assignment

#### **[Table2.2 Performance Specifications](#page-82-0)**

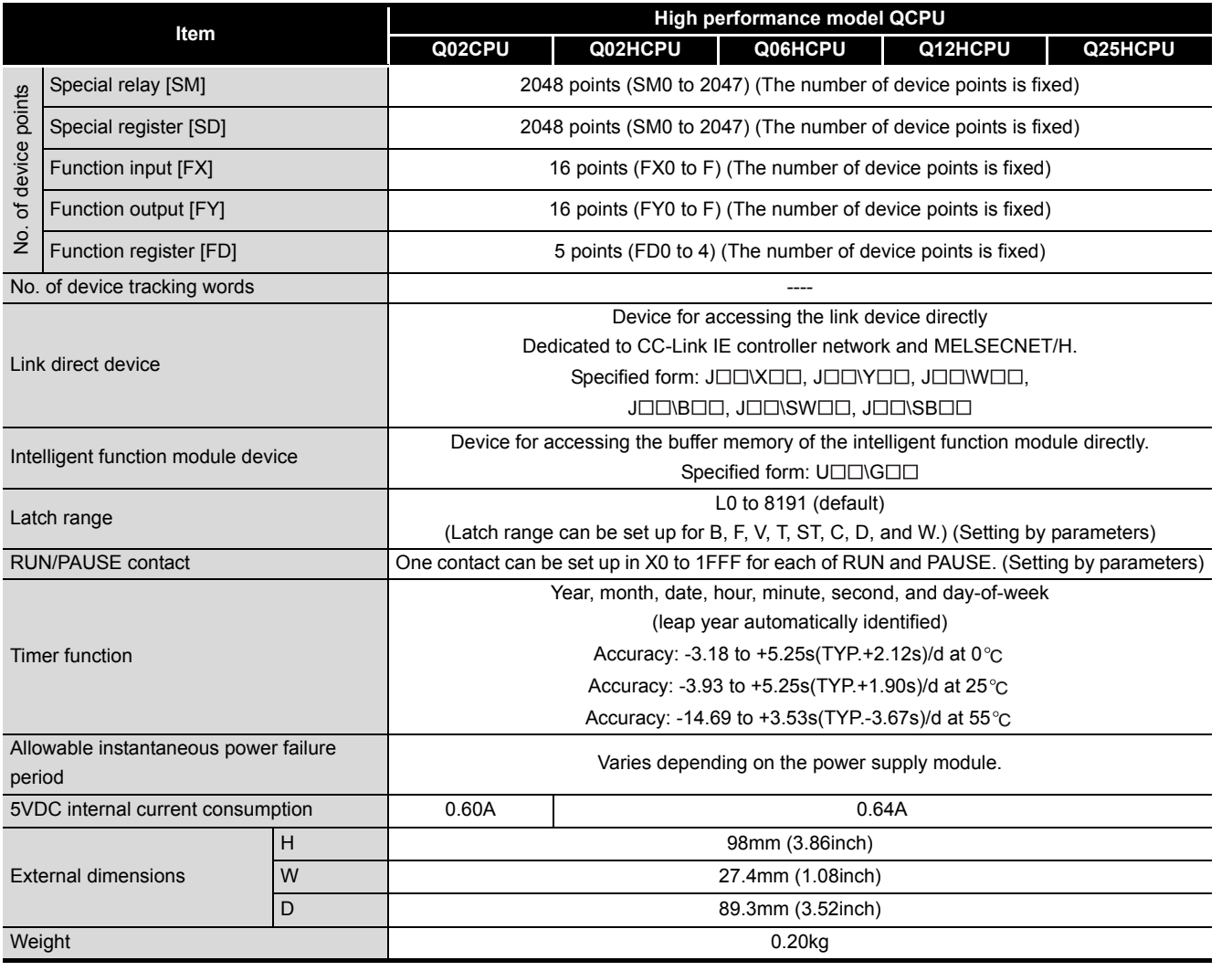

**Remark** Refer to the following manual for the general specifications.

**THE QCPU User's Manual (Hardware Design, Maintenance and Inspection)** 

 $\begin{array}{ccccc}\bullet&\bullet&\bullet\end{array}$ 

Memories and Files<br>Handled by CPU Module Memories and Files<br>Handled by CPU Module

**6**

# 2.3 Process CPU

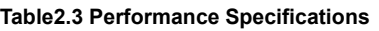

<span id="page-86-0"></span>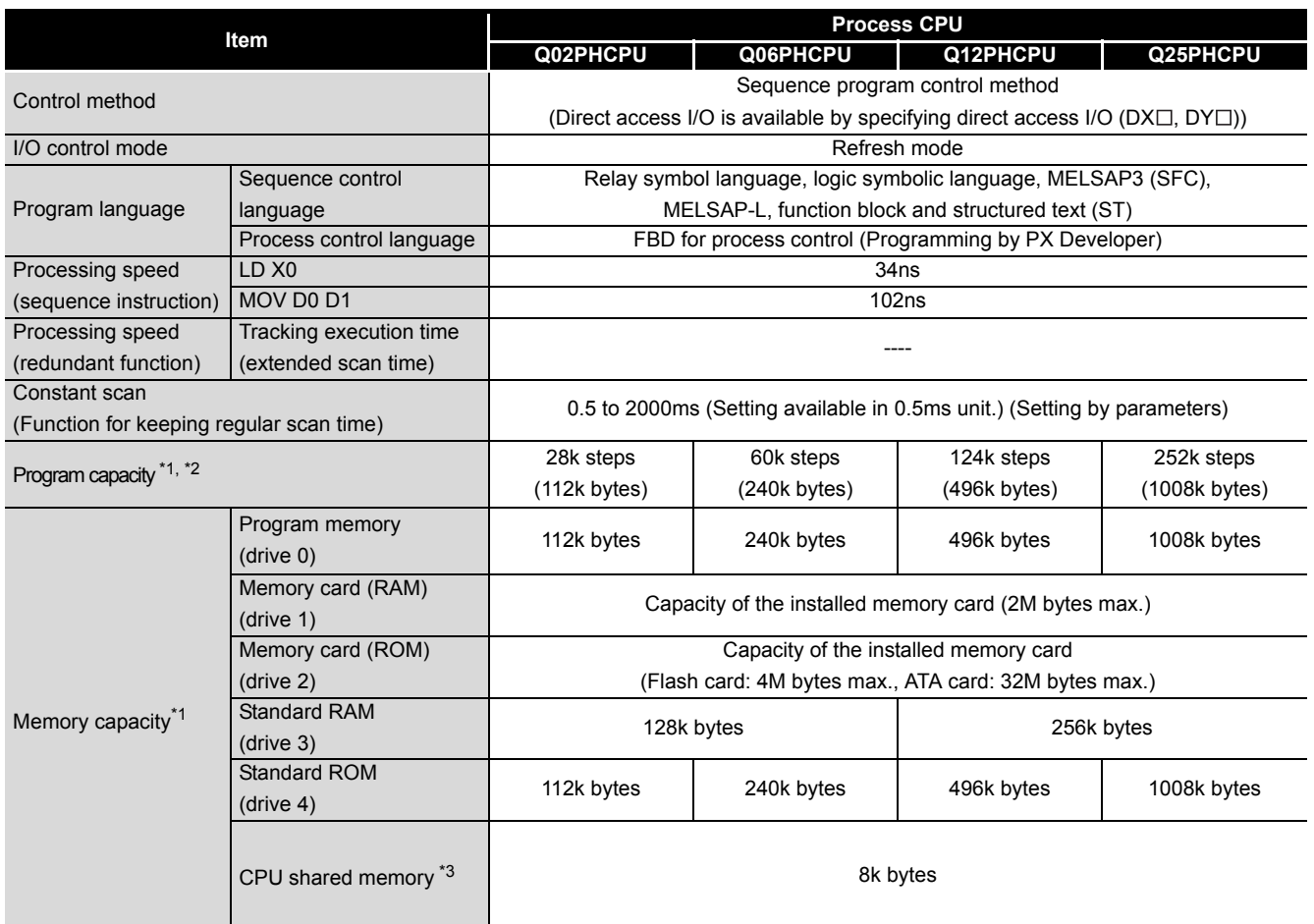

\*1 : The unit of the file size stored in the memory area varies depending on the CPU module. For the details, refer to the manual below.  $(\sqrt{3})$  [Section 5.4.4\)](#page-296-0)

\*2 : The maximum number of executable sequence steps is as shown below.(Program capacity) - (File header size (default: 34 steps)) For the details, refer to the manual below.

( $\widehat{S}$  Refer to [CHAPTER 5](#page-225-0) for details of the program capacity and file.)

\*3 : The CPU shared memory is not latched. ( $\sqrt{r}$  QCPU User's Manual (Multiple CPU System) The CPU shared memory is cleared by turning on the PLC or resetting the CPU module.

**2**

Performance<br>Specification

**3**

Sequence Program Configuration and Execution Conditions

Sequence Program<br>Configuration and<br>Execution Conditions

**4**

I/O Nunber Assignment

Memories and Files<br>Handled by CPU Module Memories and Files<br>Handled by CPU Module

**6**

Functions

Functions

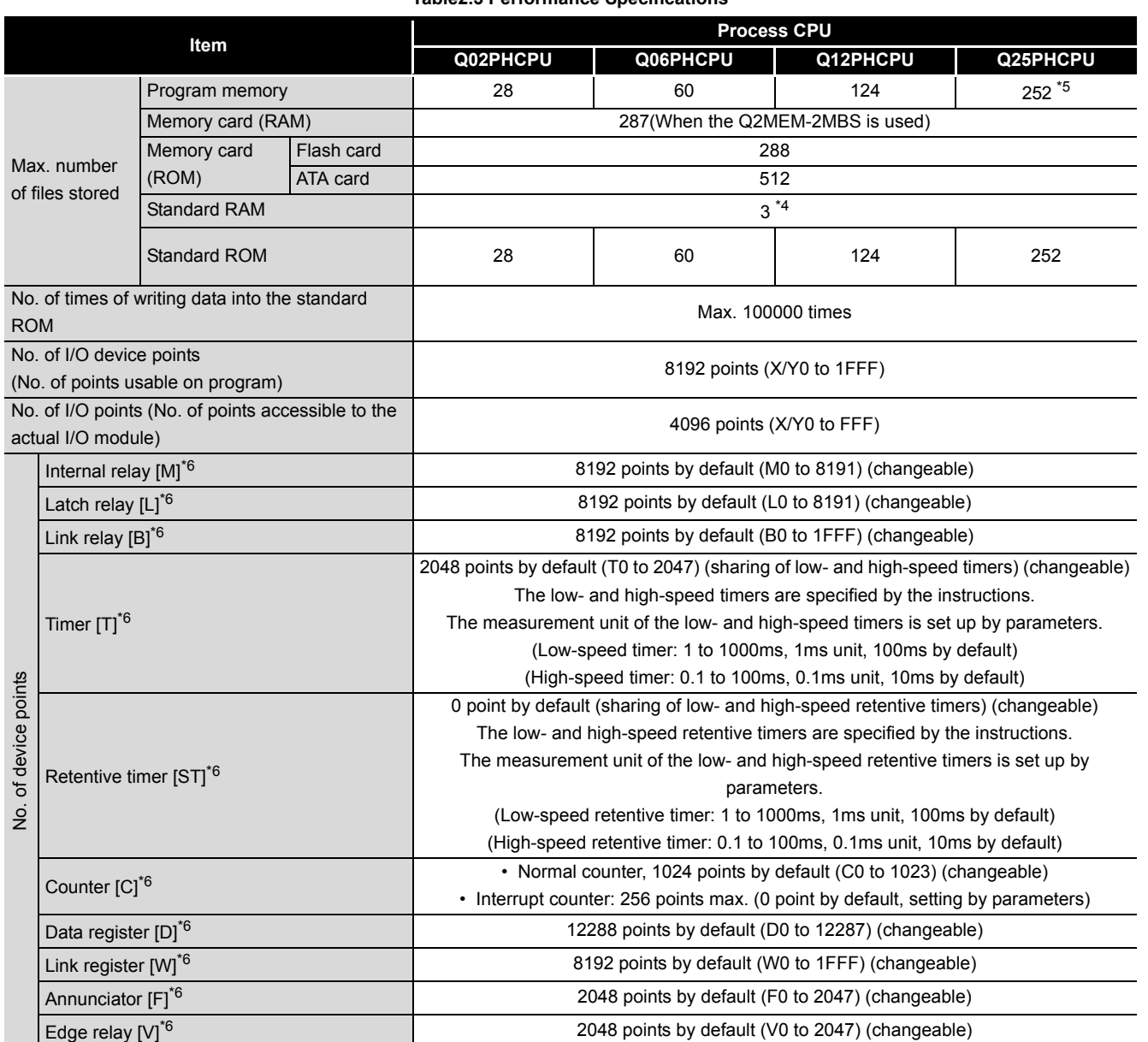

**[Table2.3 Performance Specifications](#page-86-0)**

\*4 : Extended by the upgraded functions of CPU module  $(\sqrt{3})$  [Appendix 4.3](#page-898-0))

\*5 : The CPU module can execute up to 124 programs. The CPU module cannot execute 125 or more programs.

\*6 : The number of points can be changed within the setting range. ( $\sqrt{3}$  [Section 10.2\)](#page-621-0)

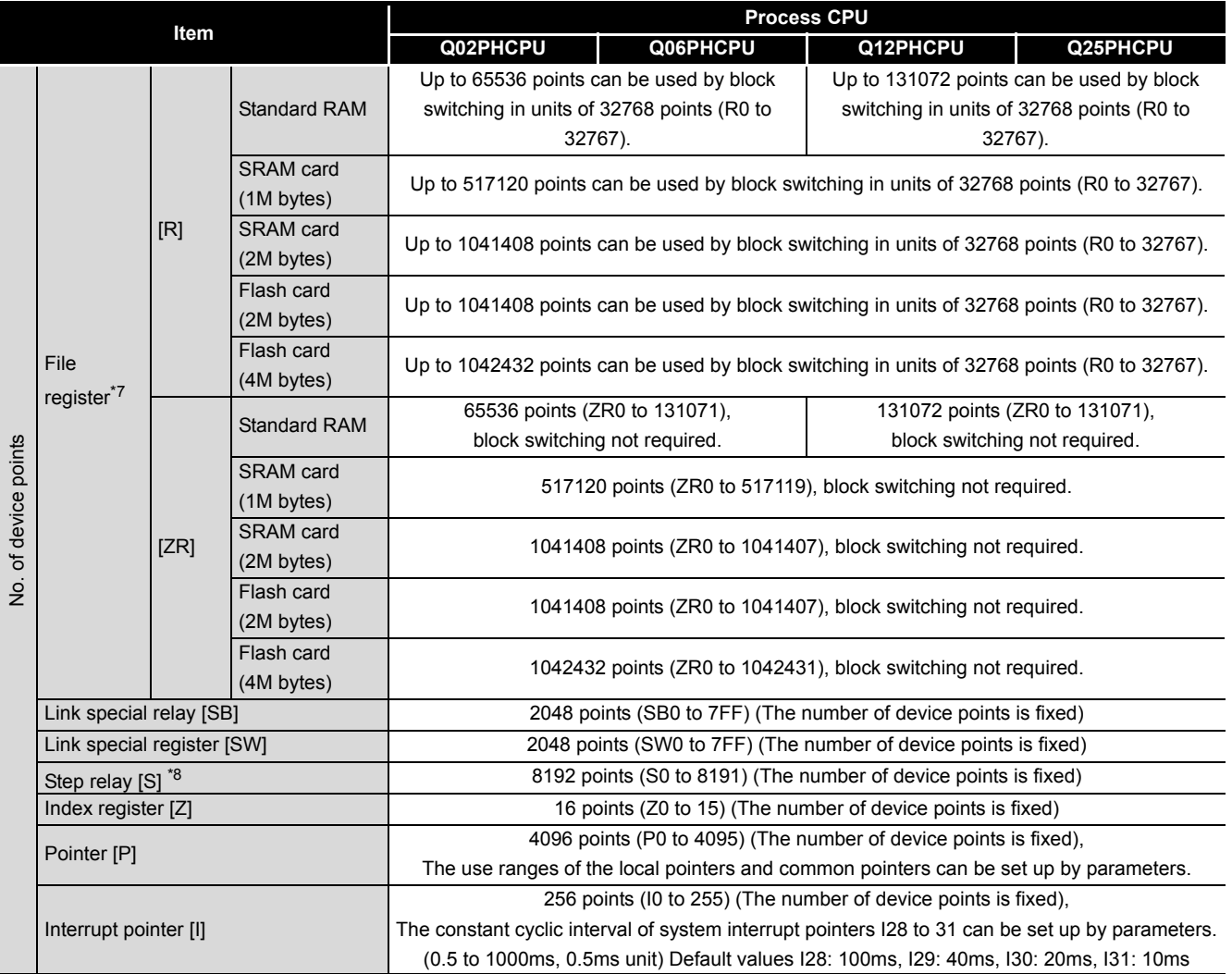

### **[Table2.3 Performance Specifications](#page-86-0)**

\*7 : Read only when Flash card is used. ATA card is unusable.

\*8 : The step relay is the device for the SFC function.

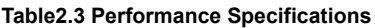

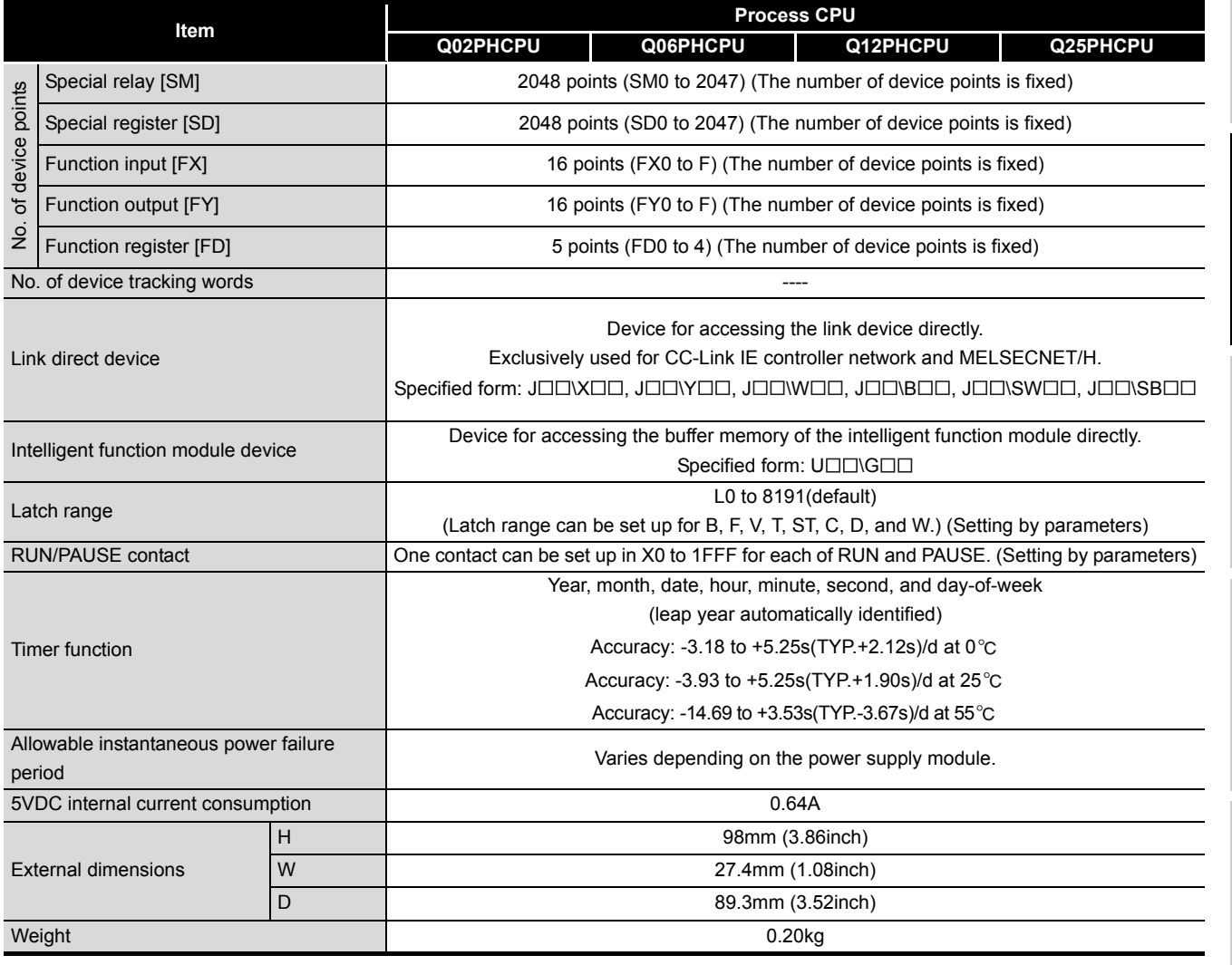

**Remark**

Refer to the following manual for the general specifications.

**QCPU User's Manual (Hardware Design, Maintenance and Inspection)** 

Functions Functions

 $\bullet\quad \bullet\quad \bullet$ 

Overview

**2**

Performance<br>Specification

**3**

Sequence Program Configuration and Execution Conditions

Sequence Program<br>Configuration and<br>Execution Conditions

**4**

I/O Nunber Assignment

Memories and Files<br>Handled by CPU Module Memories and Files<br>Handled by CPU Module

**6**

# 2.4 Redundant CPU

<span id="page-90-0"></span>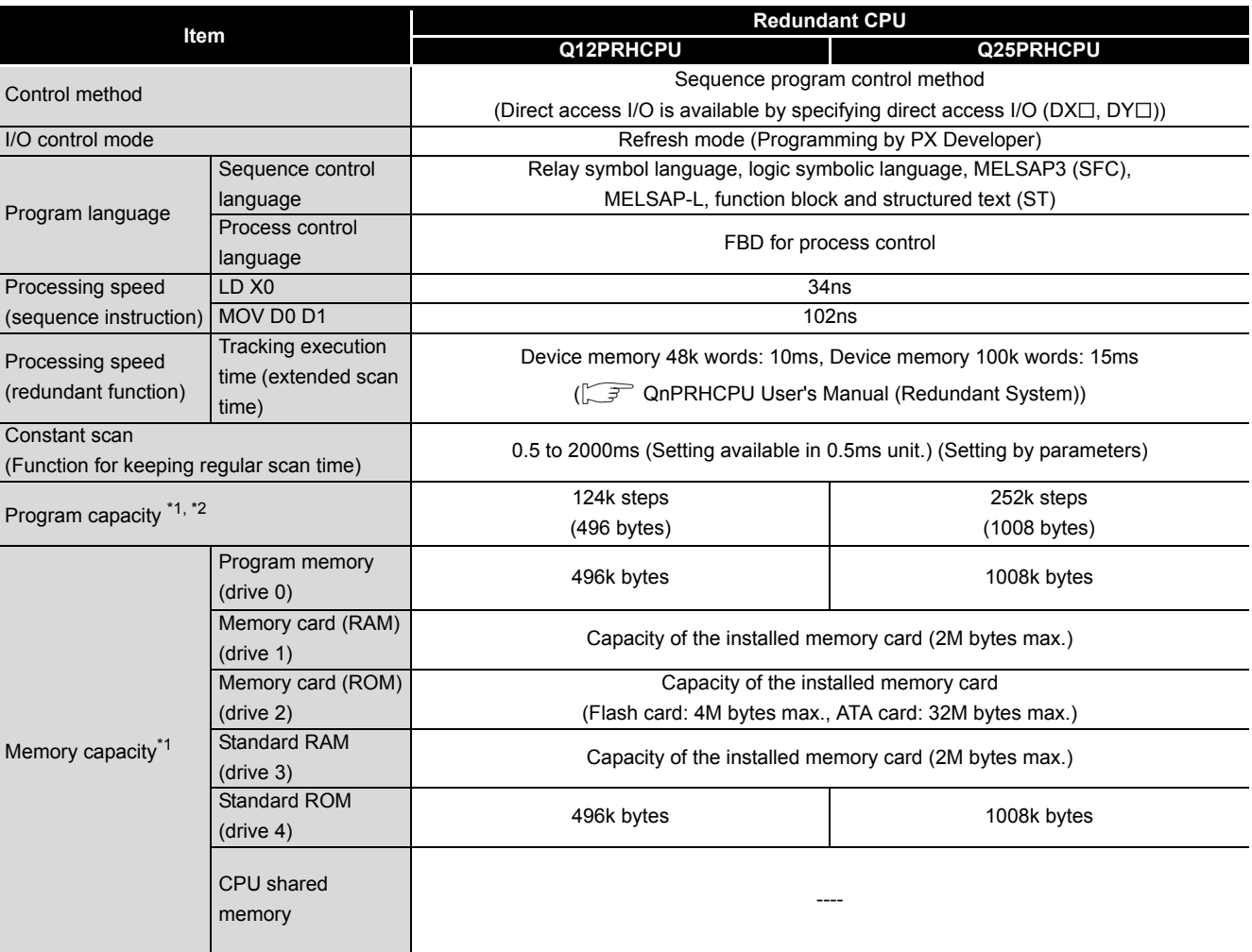

### **Table2.4 Performance Specifications**

\*1 : The unit of the file size stored in the memory area varies depending on the CPU module. For the details, refer to the manual below.  $\sqrt{3}$  [Section 5.4.4](#page-296-0)

\*2 : The maximum number of executable sequence steps is as shown below.(Program capacity) - (File header size (default: 34 steps)) For the details, refer to the manual below.

Refer to [CHAPTER 5](#page-225-0) for details of the program capacity and file.

**2**

Performance<br>Specification

**3**

Sequence Program Configuration and Execution Conditions

Sequence Program<br>Configuration and<br>Execution Conditions

**1/O Nunber Assignment** I/O Nunber Assignment

Memories and Files<br>Handled by CPU Module Memories and Files<br>Handled by CPU Module

**6**

Functions

Functions

#### **[Table2.4 Performance Specifications](#page-90-0)**

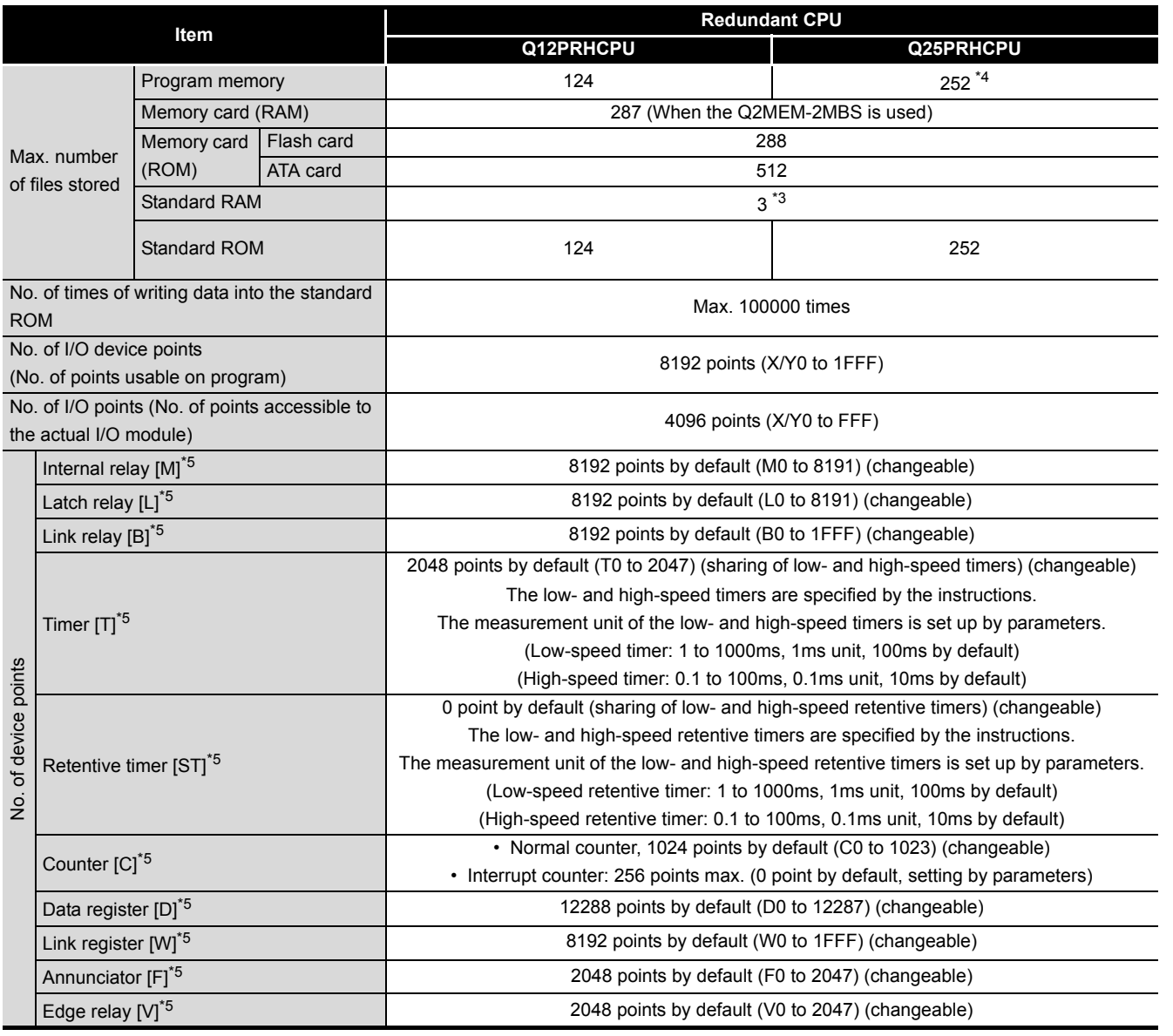

\*3 : Extended by the upgraded functions of CPU module ( $\widehat{\mathbb{CP}}$  [Appendix 4.4](#page-899-0))

\*4 : The CPU module can execute up to 124 programs. The CPU module cannot execute 125 or more programs.

\*5 : The number of points can be changed within the setting range. ( $\sqrt{3}$  [Section 10.2\)](#page-621-0)

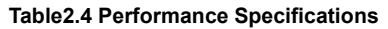

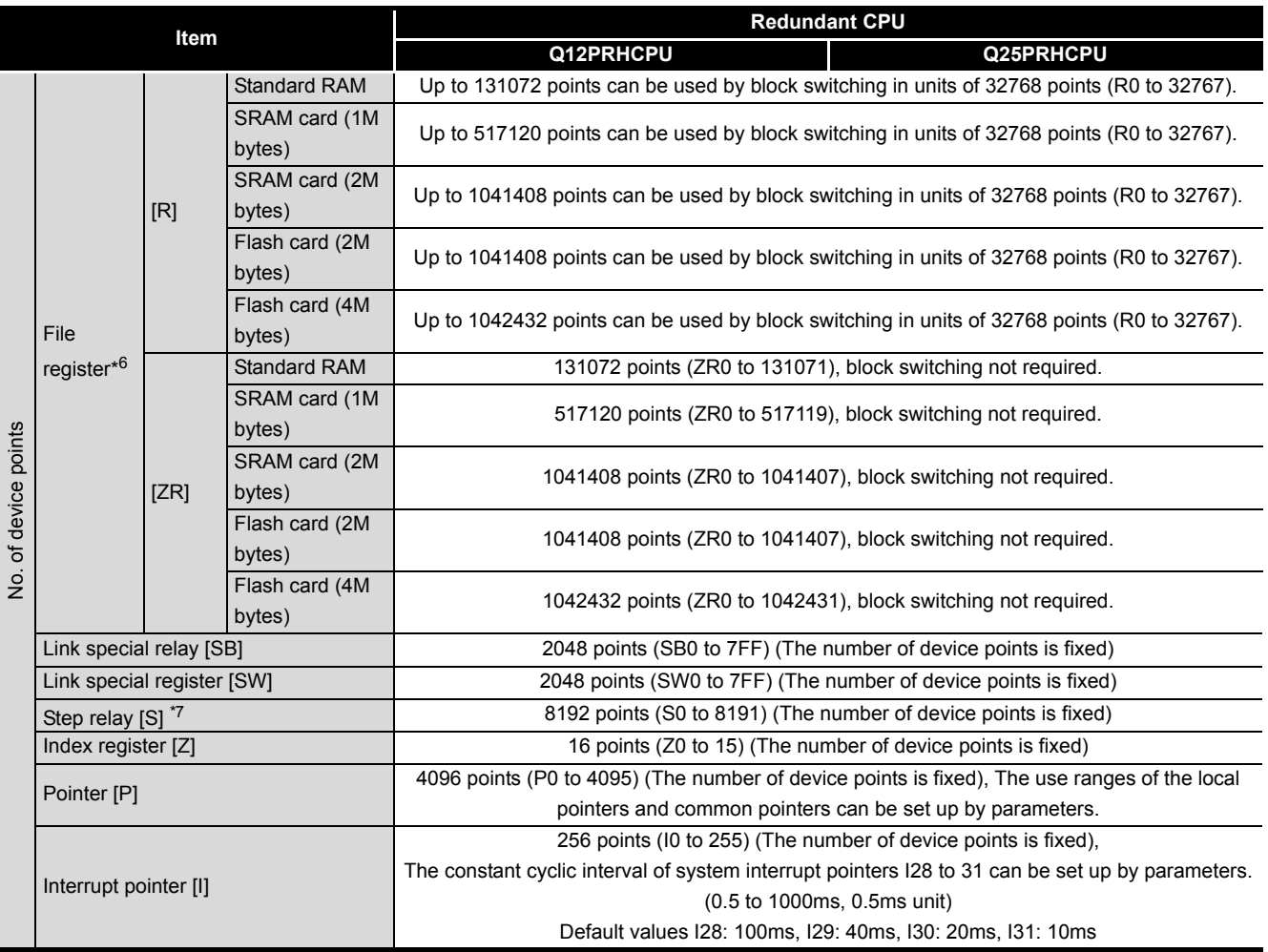

\*6 : Read only when Flash card is used. ATA card is unusable.

\*7 : The step relay is the device for the SFC function.

**2**

Performance<br>Specification

**3**

Sequence Program Configuration and Execution Conditions

Sequence Program<br>Configuration and<br>Execution Conditions

**4**

I/O Nunber Assignment

I/O Nunber Assignment

Memories and Files<br>Handled by CPU Module Memories and Files<br>Handled by CPU Module

**6**

Functions

Functions

#### **[Table2.4 Performance Specifications](#page-90-0)**

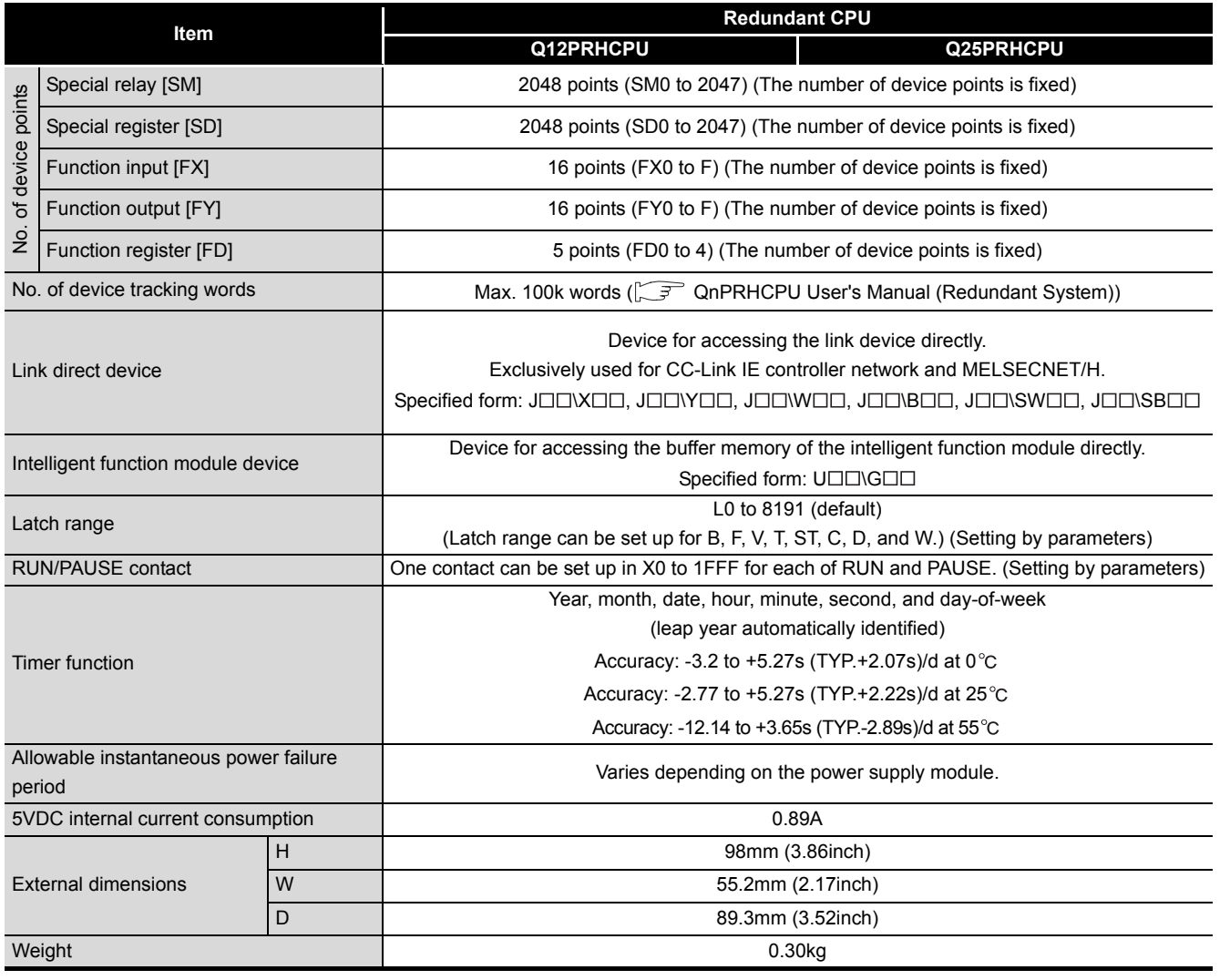

**Remark**

Refer to the following manual for the general specifications.

**THE QCPU User's Manual (Hardware Design, Maintenance and Inspection)** 

 $\overline{a}$  $\Delta$  $\lambda$  $\overline{a}$ 

 $\frac{1}{2}$ 

 $\bullet$  $\sim$ 

# 2.5 Universal model QCPU

### **Table2.5 Performance Specifications**

<span id="page-94-0"></span>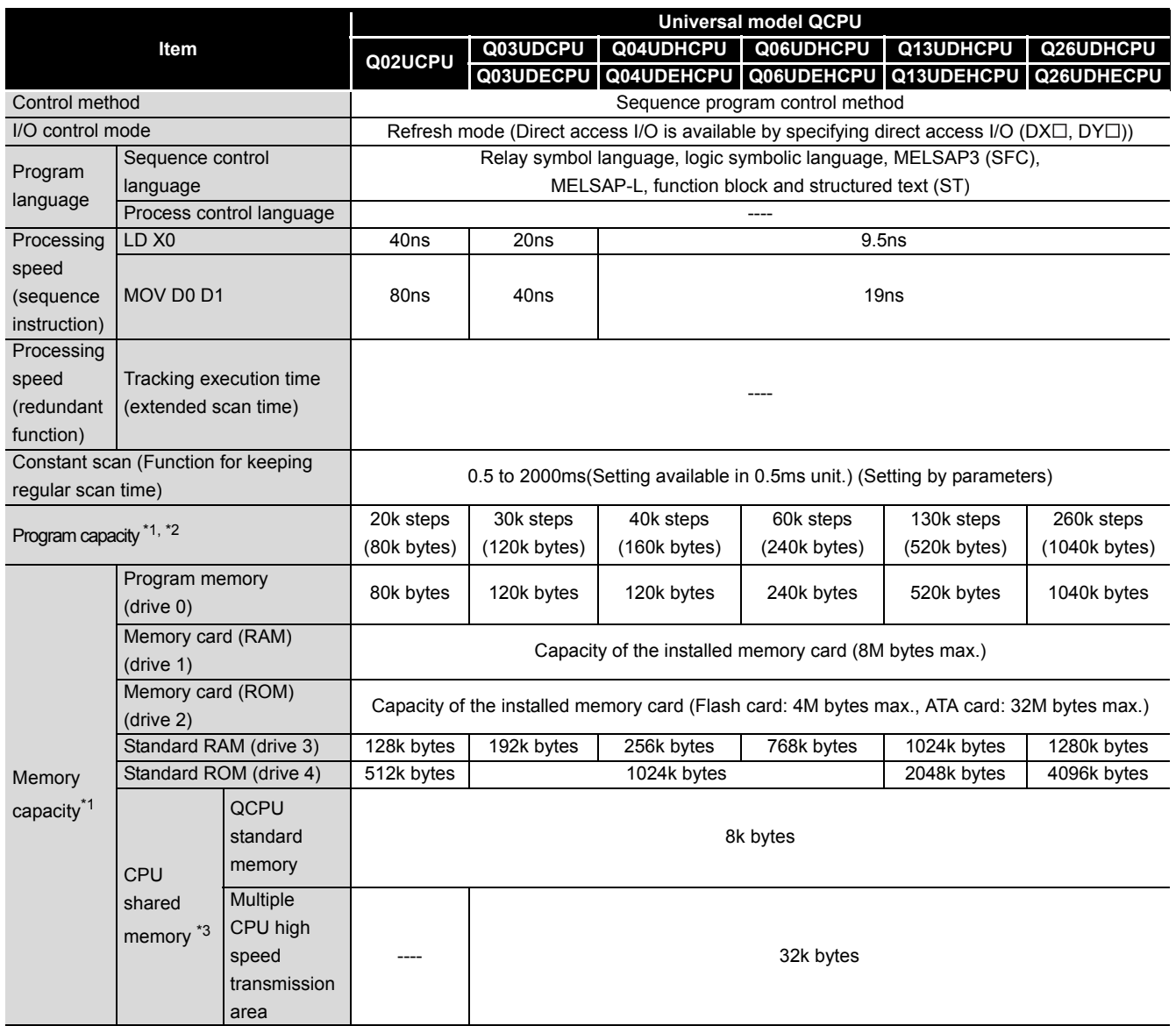

\*1 : The unit of the file size stored in the memory area varies depending on the CPU module. For the details, refer to the manual below.  $\sqrt{3}$  [Section 5.4.4](#page-296-0)

\*2 : The maximum number of executable sequence steps is as shown below.(Program capacity) - (File header size (default: 34 steps)) For the details, refer to the manual below.

Refer to [CHAPTER 5](#page-225-0) for details of the program capacity and file.

\*3 : The capacity has been increased due to the function upgrade of the CPU module. ( $\sqrt{3}$  [Appendix 4\)](#page-892-1)

**2**

Performance<br>Specification

**3**

Configuration and Execution Conditions

**4**

I/O Nunber Assignment

I/O Nunber Assignment

Memories and Files<br>Handled by CPU Module Memories and Files<br>Handled by CPU Module

**6**

Functions

Functions

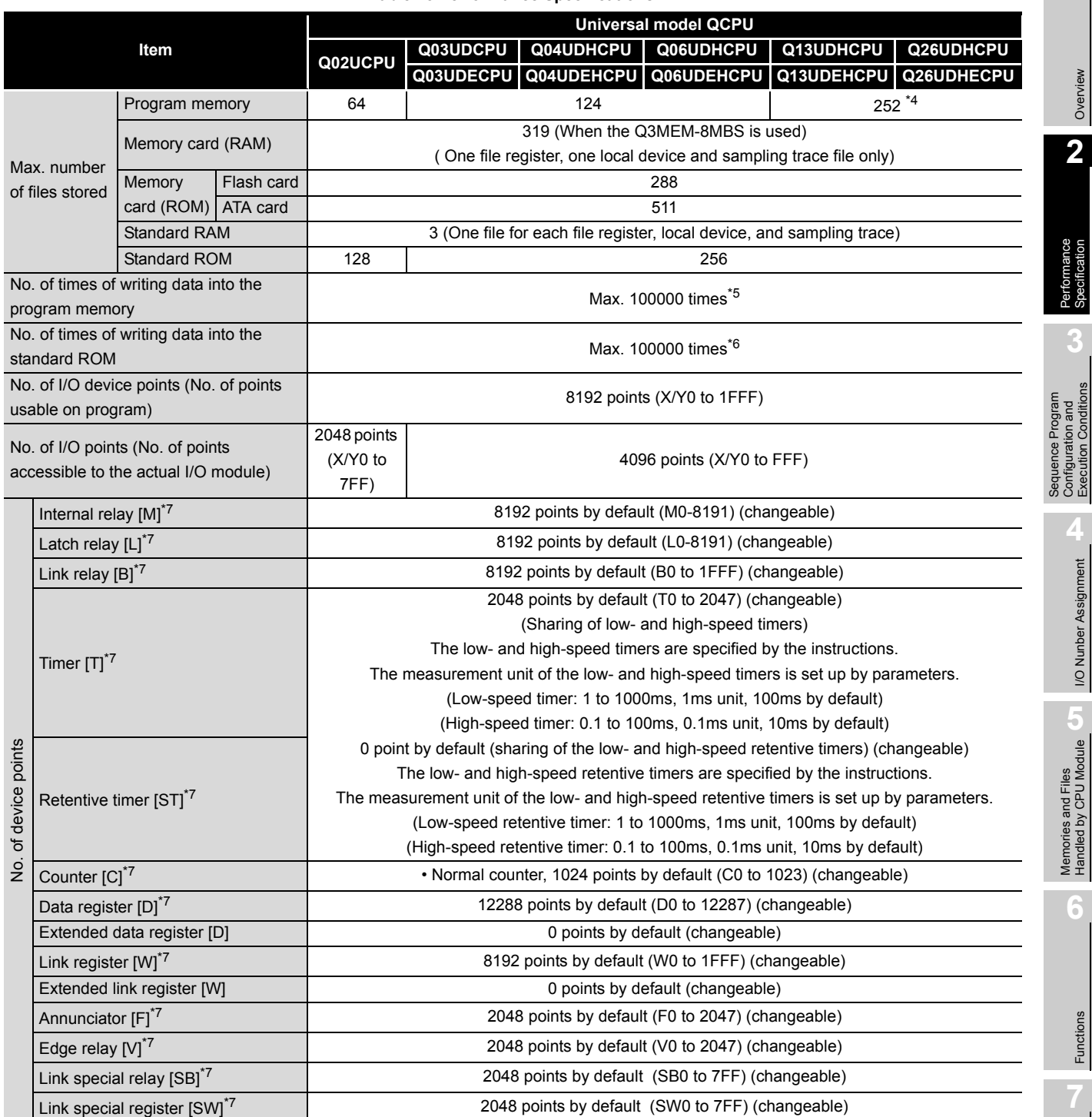

#### **[Table2.5 Performance Specifications](#page-94-0)**

\*4 : The CPU module can execute up to 124 programs. The CPU module cannot execute 125 or more programs.

\*5 : The one write operation may not be counted as one writing to a program memory.

The number of writing to the program memory can be checked by the special register (SD682 and SD683).

\*6 : The one write operation may not be counted as one writing to the standard ROM.

The number of writing to the standard ROM can be checked by the special register (SD687 and SD688).

\*7 : The number of points can be changed within the setting range. ( $\sqrt{37}$  [Section 10.2\)](#page-621-0)

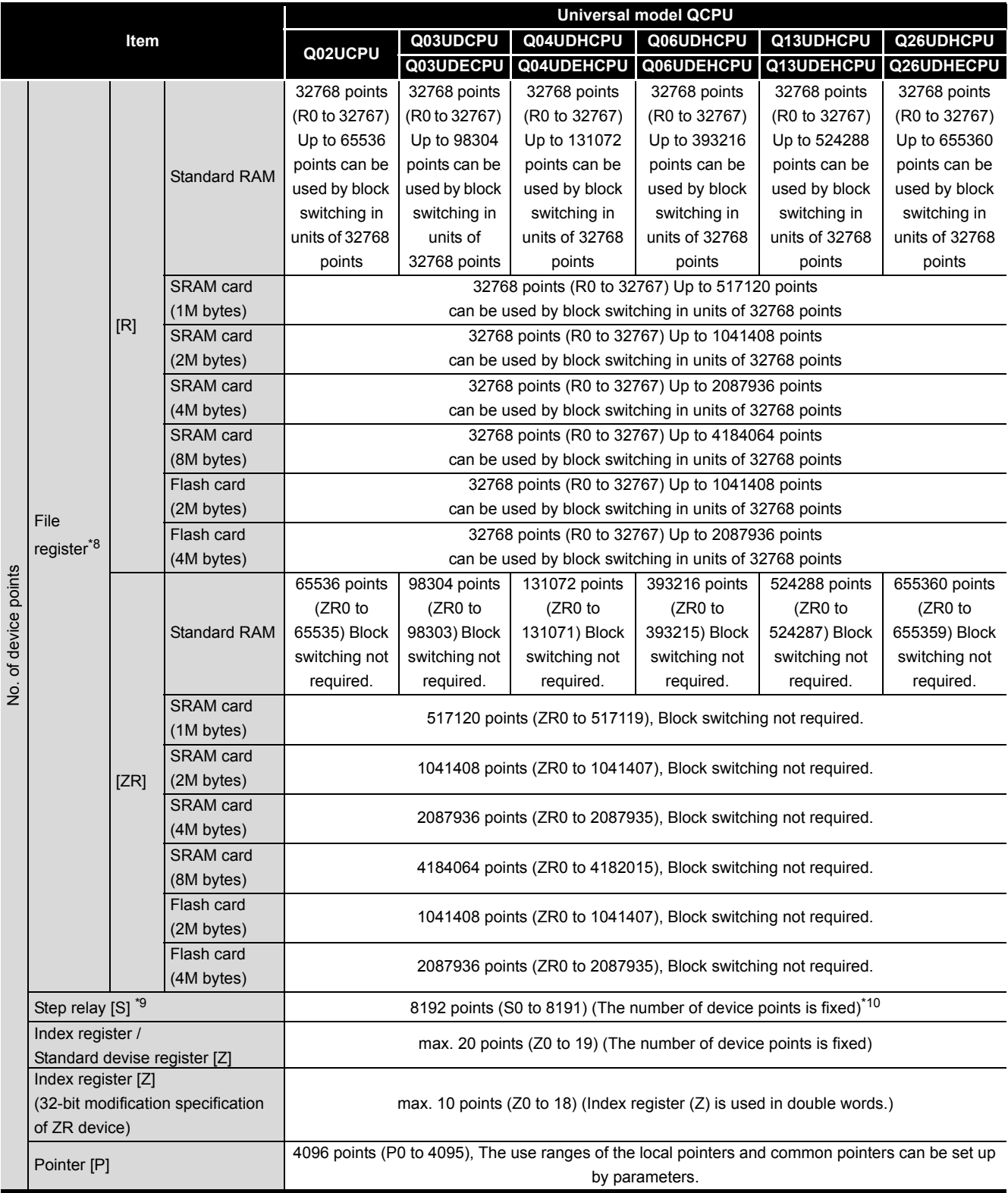

**[Table2.5 Performance Specifications](#page-94-0)**

\*8 : Read only when Flash card is used. ATA card is unusable.

\*9 : Step relay is a device for SFC functions.

\*10 : In the Universal model QCPU whose serial number (first five digits) is "10042" or later, 0 points can be set.

**MELSEG Q** series

Overview

**2**

Performance<br>Specification

**3**

Sequence Program Configuration and Execution Conditions

**4**

I/O Nunber Assignment

I/O Nunber Assignment

Memories and Files<br>Handled by CPU Module Memories and Files<br>Handled by CPU Module

**6**

Functions

Functions

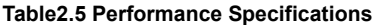

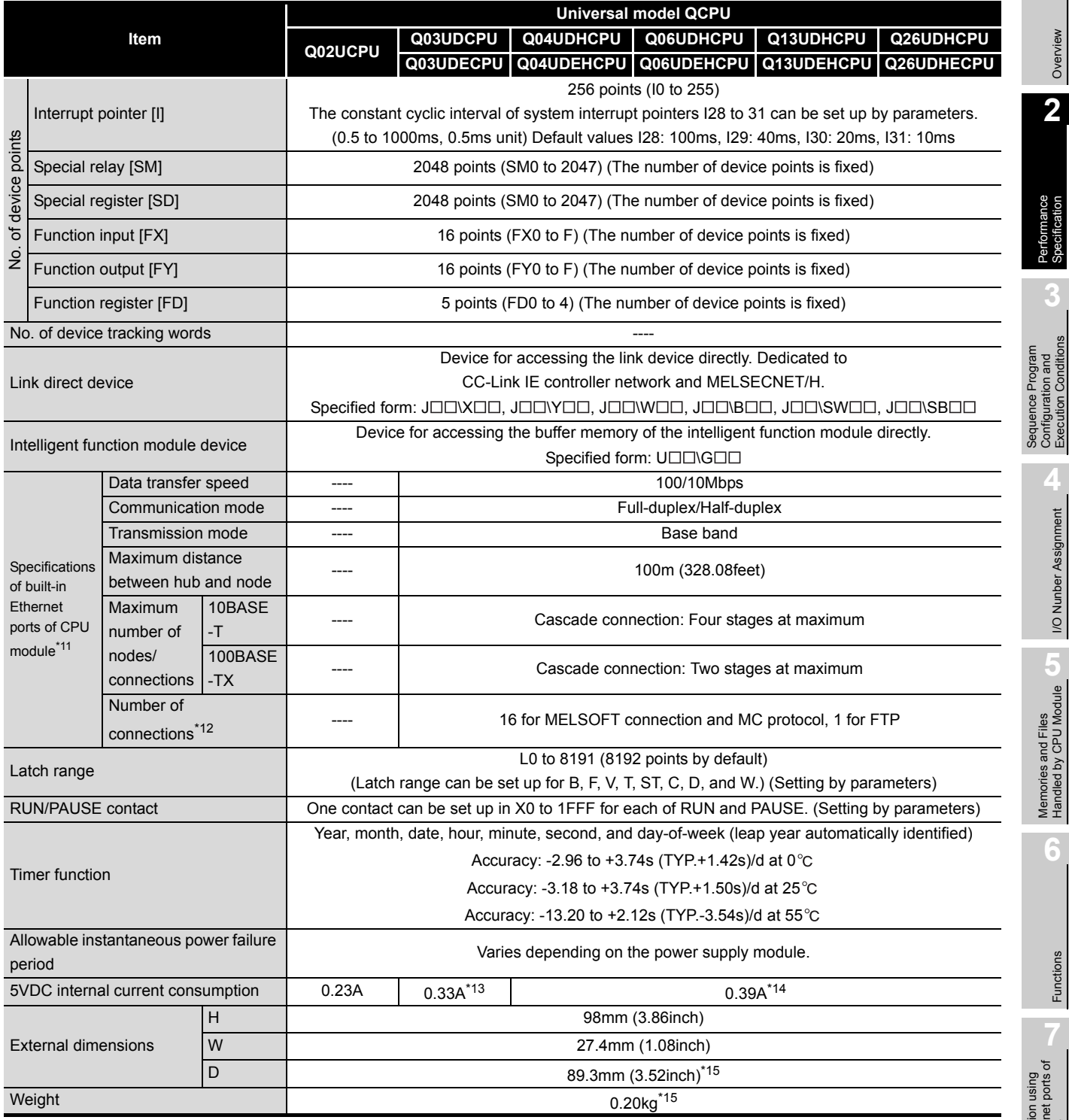

\*11 : The Built-in Ethernet port QCPU is targeted.

\*12 : The number indicates the total number of TCP/IP and UDP/IP protocols.

\*13 : The current consumption in the Q03UDECPU is 0.46A.

\*14 : The current consumption in the Q04UDEHCPU, Q06UDEHCPU, Q13UDEHCPU, and Q26UDEHCPU is 0.49A.

\*15 : The values for the Built-in Ethernet port QCPU are as follows.

 External dimensions(D): 115mm (4.53inch) Weight: 0.22kg

Intelligent Function

**Remark** For the general specifications, refer to the following manual. **THE QCPU User's Manual (Hardware Design, Maintenance and Inspection)** 

**MELSEG Q** 

**Overview** 

**2**

Performance<br>Specification

**3**

Sequence Program Configuration and Execution Conditions

**4**

I/O Nunber Assignment

I/O Nunber Assignment

**5**

Memories and Files<br>Handled by CPU Module

**6**

Functions

Functions

Communication using built-in Ethernet ports of CPU module

Communication using<br>built-in Ethernet ports of<br>CPU module

**8**

Intelligent Function Module

# CHAPTER3 SEQUENCE PROGRAM CONFIGURATION AND EXECUTION CONDITIONS

There are three types of programs that can be executed in the CPU module: sequence program, SFC program, and ST program.

This manual does not explain the SFC program and ST program.

Refer to the following manuals for the SFC program and ST program.

**QCPU (Q Mode)/QnACPU Programming Manual (SFC)** 

**QCPU (Q Mode) Programming Manual (Structured Text)** 

# **(1) Program execution order of Basic model QCPU**

The Basic model QCPU executes a program in the following order [\(Figure 3.1\)](#page-99-0).

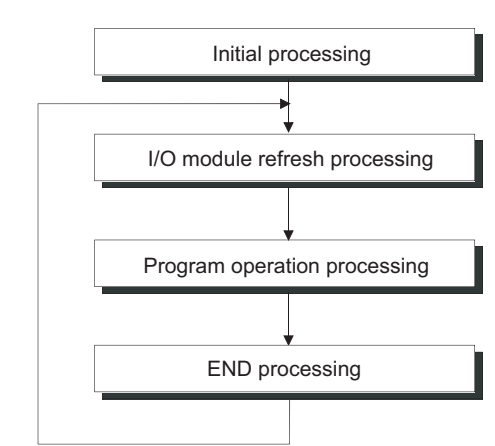

<span id="page-99-0"></span>**Figure 3.1 Program execution order of Basic model QCPU**

**(2) Program execution order of High Performance model QCPU, Process CPU, Redundant CPU or Universal model QCPU**

The High Performance model QCPU, Process CPU, Redundant CPU or Universal model QCPU executes a program in the following order ([Figure 3.2\)](#page-100-0).

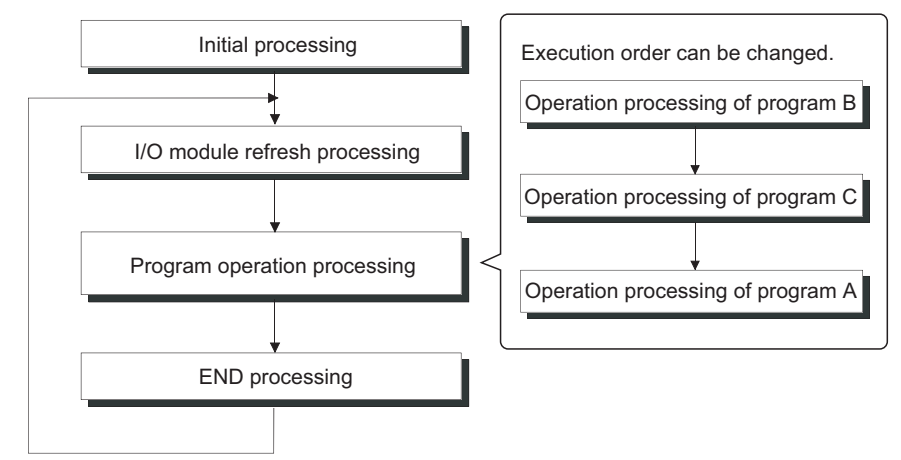

<span id="page-100-0"></span>**Figure 3.2 Program execution order of High Performance model QCPU, Process CPU, Redundant CPU or Universal model QCPU**

## **POINT** ).

The High Performance model QCPU, Process CPU, Redundant CPU or Universal model QCPU can store multiple programs.

Set the program execution order on the Program tab of PLC parameter in GX Developer.  $(\sqrt{3})$  [Section 3.3.6\)](#page-155-0)

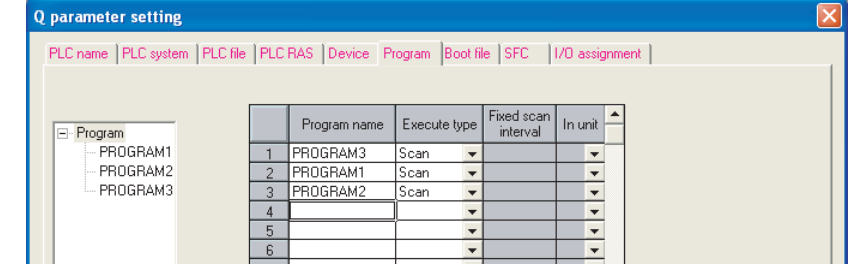

MELSEG Q <sub>series</sub>

**Overview** 

**2**

Performance<br>Specification

**3**

Sequence Program Configuration and Execution Conditions

**4**

I/O Nunber Assignment

I/O Nunber Assignment

Memories and Files<br>Handled by CPU Module Memories and Files<br>Handled by CPU Module

**6**

Functions

Functions

## 3.1 Sequence Program

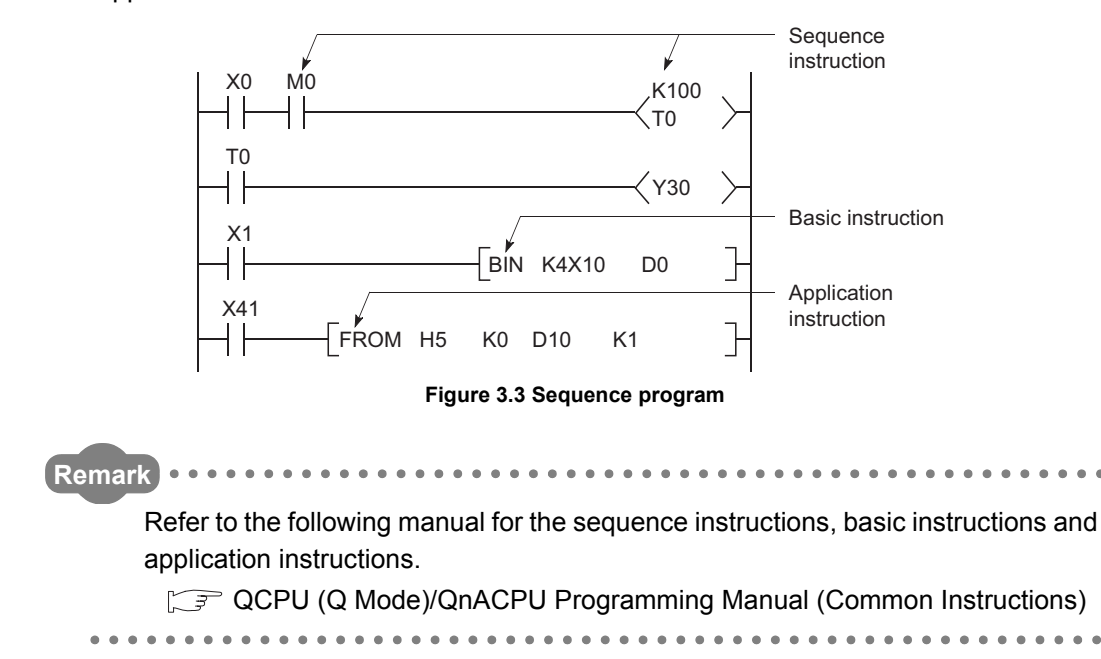

Sequence program is a program created using sequence instructions, basic instructions, and application instructions.

**8**

## **(1) Sequence program description method**

There are two different methods for describing sequence programs: ladder mode and list mode.

### **(a) Ladder mode**

The ladder mode is a mode based on the concept of a sequence circuit of relay control.

In the ladder mode, programming close to the image of sequence figure is possible.

Programming is performed in units of ladder blocks.

A ladder block is the minimum unit for operating sequence programs, which starts from the left side vertical bus bar and ends at the right side vertical bus bar.

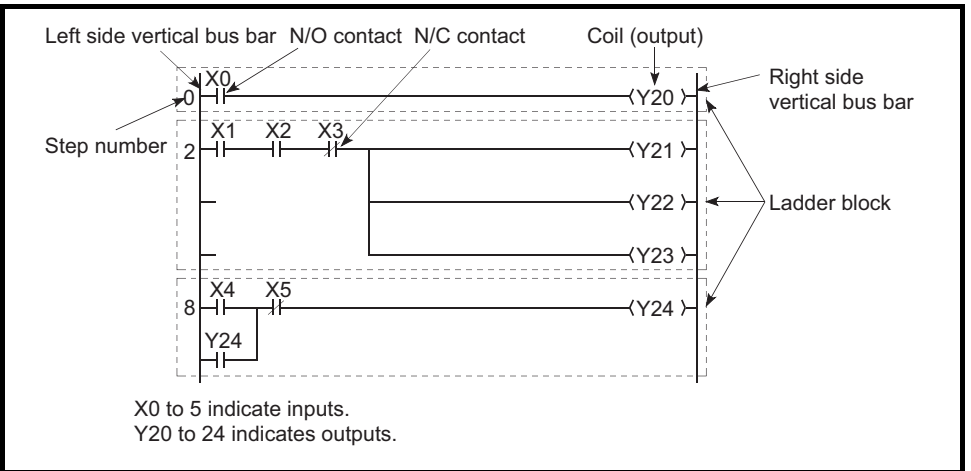

### **Figure 3.4 Ladder mode**

### **(b) List mode**

When programming in the list mode, the symbols, such as contacts and coils,

used in the ladder mode are replaced with dedicated instructions.

The following instructions are used for normally open contacts, normally closed contacts, and coils.

- Normally open contact LD,AND,OR
- Normally closed contact LDI,ANI,ORI
- Coil • • • • OUT

**2**

Performance<br>Specification

**3**

Sequence Program Configuration and Execution Conditions

**4**

I/O Nunber Assignment

I/O Nunber Assignment

**5**

Memories and Files<br>Handled by CPU Module

**6**

Functions

Functions

### **(2) Sequence program operation**

Program operation is executed sequentially from Step 0 to the END/FEND instruction. In the ladder mode, operation is performed from the left side vertical bus bar to the right end for each ladder block, and from the top rung to the bottom.

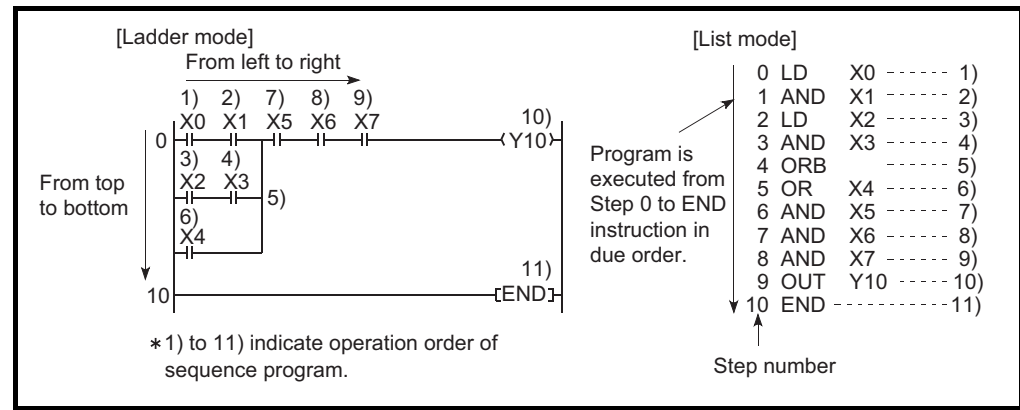

**Figure 3.5 Comparison between ladder and list modes**

**8** Communication with Intelligent Function Communication with<br>Intelligent Function<br>Module

Communication using built-in Ethernet ports of CPU module

Communication using<br>built-in Ethernet ports of<br>CPU module

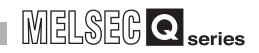

### **(3) Sequence program classification**

Sequence programs are classified into the following three types.

- Sequence programs are classified into the following three types.
- Main routine program  $\mathbb{Z}^2$  [Section 3.1.1](#page-105-0)
- Subroutine program  $\mathbb{CP}$  [Section 3.1.2](#page-107-0)
- Interrupt program  $\mathbb{CP}$  [Section 3.1.3](#page-110-0)

<span id="page-104-0"></span>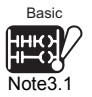

File A *[Note3.1](#page-104-0)*

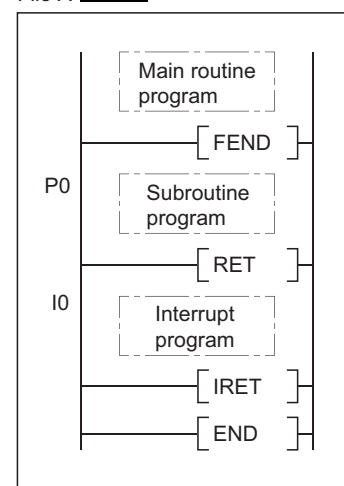

**Figure 3.6 Sequence program classification**

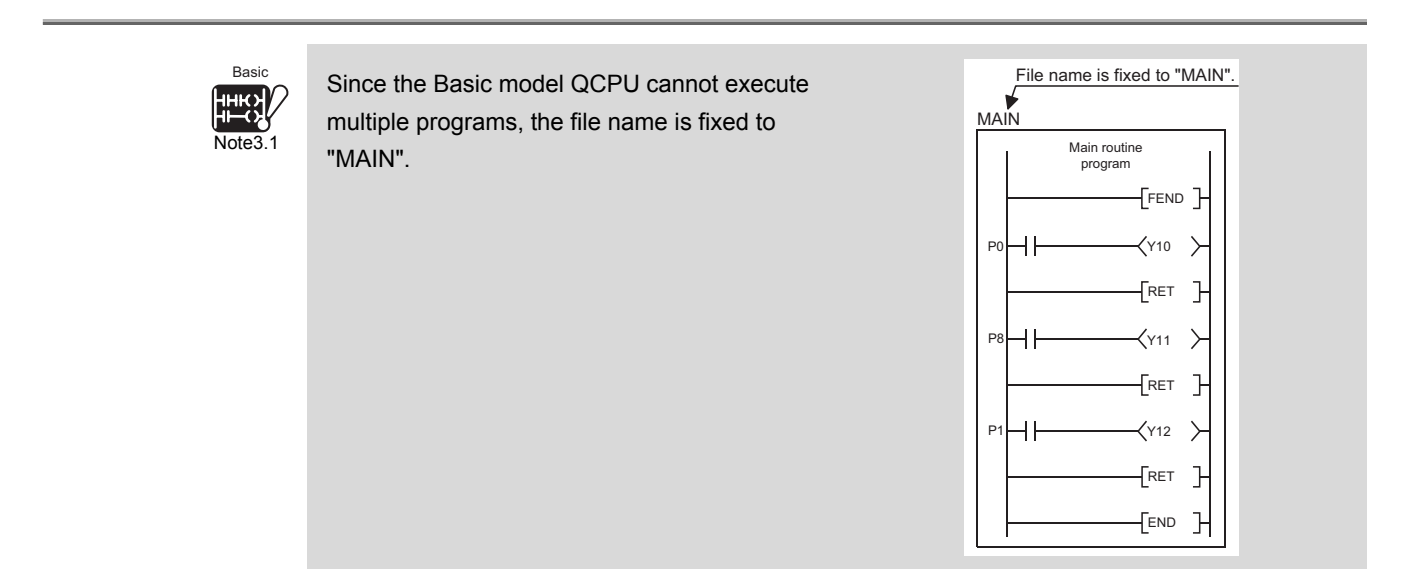

## 3 **SEQUENCE PROGRAM CONFIGURATION AND EXECUTION CONDITIONS**

**MELSEG Q** series

## <span id="page-105-0"></span>3.1.1 Main routine programs

### **(1) Definition of main routine program**

A main routine program is a program from Step 0 to the END/FEND instruction.

### **(2) Execution operation of main routine program**

When the main routine program is executed, it operates as described below.

### **(a) When only one program is executed**

The main routine program is executed from Step 0 to the END/FEND instruction, where END processing is performed.

After the END processing, the program restarts operation from Step 0.

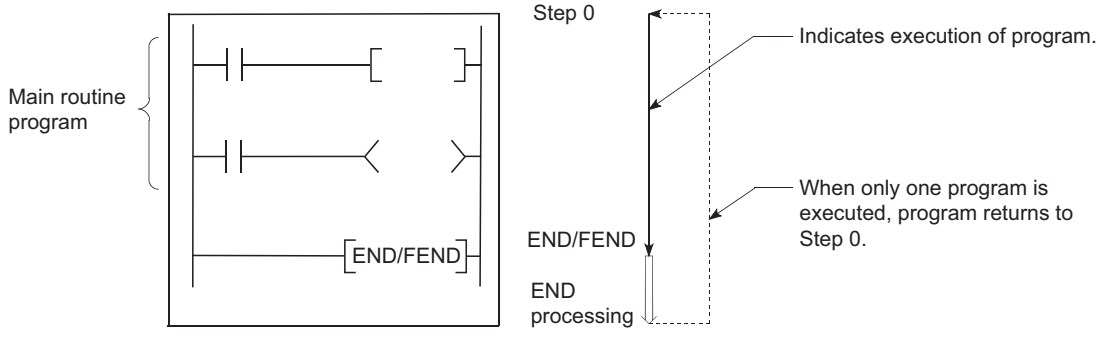

**Figure 3.7 Main routine program**

### **(b) When multiple programs are executed**

The main routine program operation after execution of the END/FEND instruction varies depending on the preset execution conditions.

**Overview** 

**2**

Performance<br>Specification

**3**

Sequence Program Configuration and Execution Conditions

**4**

I/O Nunber Assignment

I/O Nunber Assignment

**5**

Functions

Functions

**8**

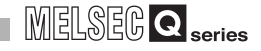

<span id="page-106-0"></span>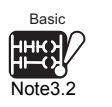

### **(3) Execution types for main routine programs** *[Note3.2](#page-106-0)*

When multiple programs are to be executed, the following five different execution types can be set to main routine programs depending on the application.

<span id="page-106-1"></span>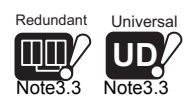

- Initial execution type program  $\mathbb{CP}$  [Section 3.3.1](#page-127-0) • Scan execution type program  $\mathbb{CP}$  [Section 3.3.2](#page-131-0)
	-
- Low speed execution type program  $\mathbb{CP}$  [Section 3.3.3](#page-134-0) *[Note3.3](#page-106-1)*
- Stand-by type program  $\square$  [Section 3.3.4](#page-142-0)
- 
- Fixed scan execution type program  $\mathbb{S}^{\mathcal{F}}$  [Section 3.3.5](#page-147-0)
- - -

## **POINT**

When no execution type is set for execution of only one program( $\mathbb{S}^*$  Section [3.3.6\)](#page-155-0) , the main routine program operates as a scan execution type program.

**Remark** 

Refer to the following manual for details of the END/FEND instruction. **THE QCPU (Q Mode)/QnACPU Programming Manual (Common Instructions)** 

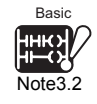

The Basic model QCPU cannot execute multiple programs. Therefore, it is not necessary to set the program execution type.

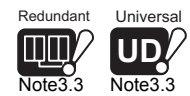

The low speed execution type program is not available for the Redundant CPU or Universal model QCPU.

 $\overline{\phantom{a}}$ 

**MELSEG Q** series

**Overview** 

**2**

Performance<br>Specification

**3**

Sequence Program Configuration and Execution Conditions

**4**

I/O Nunber Assignment

I/O Nunber Assignment

Memories and Files<br>Handled by CPU Module Memories and Files<br>Handled by CPU Module

**6**

Functions

Functions

## <span id="page-107-0"></span>3.1.2 Subroutine programs

## **(1) Definition of subroutine program**

A subroutine program is a program section from a pointer  $(P \Box)$  to the REET instruction.

The subroutine program is executed only when it is called by a subroutine program call instruction (e.g. CALL(P), FCALL(P)) from the main routine program.

## **(2) Subroutine program applications**

Using a subroutine program as described below reduces the number of program steps.

- Changing a section, which is executed several times during one scan, to a subroutine program reduces the number of steps in the whole program.
- Changing a section, which is executed only when a certain condition is satisfied, to a subroutine program reduces the number of steps in a normally executed program.

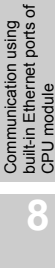
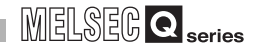

### **(3) Subroutine program management**

Subroutine programs are created after a main routine program (after the FEND instruction).

Subroutine programs can also be managed as a single program.

#### **(a) Creating subroutine programs after main routine program**

#### **1) Location of creating subroutine programs**

Create subroutine programs between the FEND and END instructions of the main routine program.

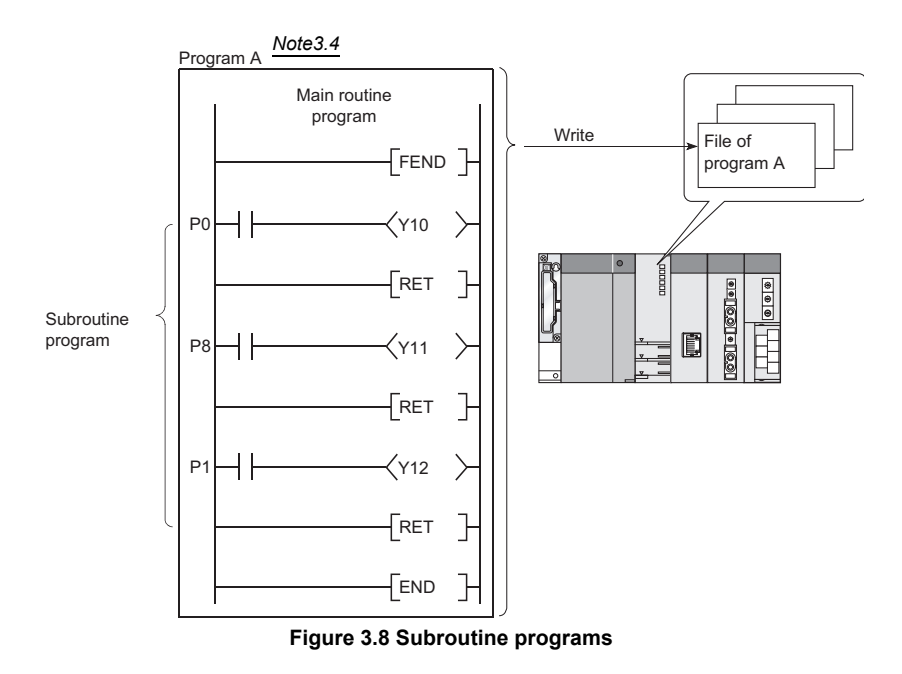

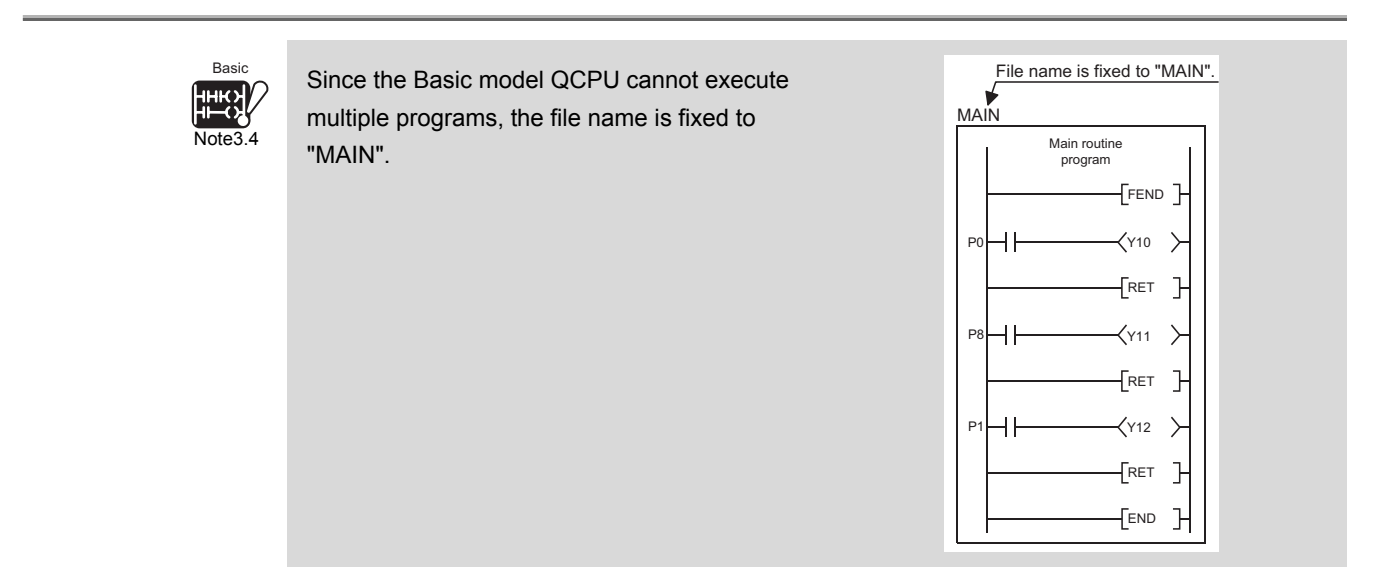

<span id="page-108-0"></span>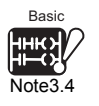

**MELSEG Q** series

<span id="page-109-1"></span><span id="page-109-0"></span>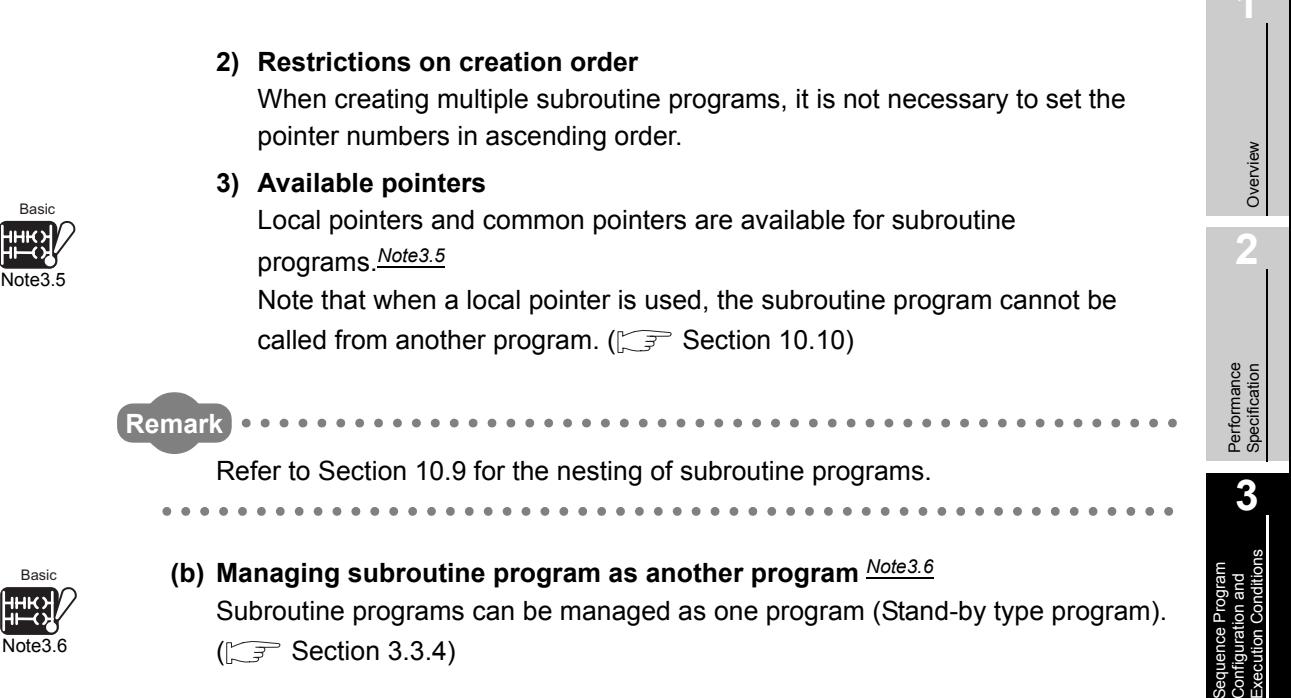

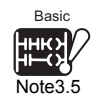

 $\overline{\phantom{a}}$ 

Since the Basic model QCPU cannot execute multiple programs, it has no distinction between the local and common pointers.

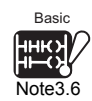

Since the Basic model QCPU cannot execute multiple programs, subroutine programs cannot be managed as another program.

**4**

I/O Nunber Assignment

I/O Nunber Assignment

**5**

Memories and Files<br>Handled by CPU Module

**6**

Communication with Intelligent Function

## 3.1.3 Interrupt programs

### **(1) Definition of interrupt program**

An interrupt program is a program section from an interrupt pointer  $(I \Box)$  to the IRET instruction.

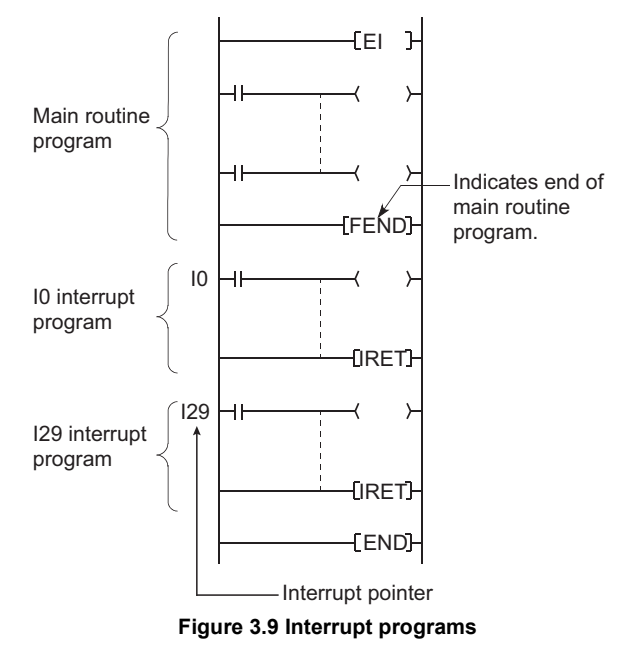

The interrupt factor varies depending on the interrupt pointer  $(I \Box)$  number.

 $(\sqrt{\sqrt{3}})$  [Section 10.11](#page-713-0))

When an interrupt factor occurs, the interrupt program of the interrupt pointer number corresponding to that factor is executed. (The interrupt program is executed only when the interrupt factor occurs.)

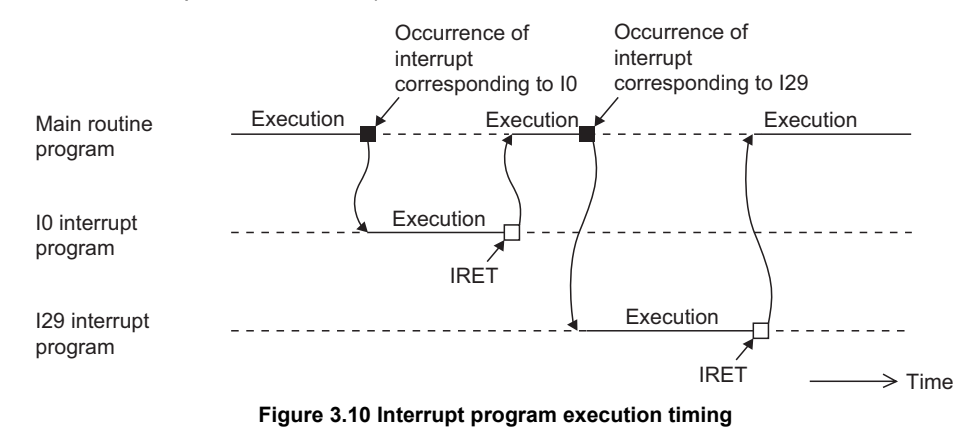

## 3 **SEQUENCE PROGRAM CONFIGURATION AND EXECUTION CONDITIONS**

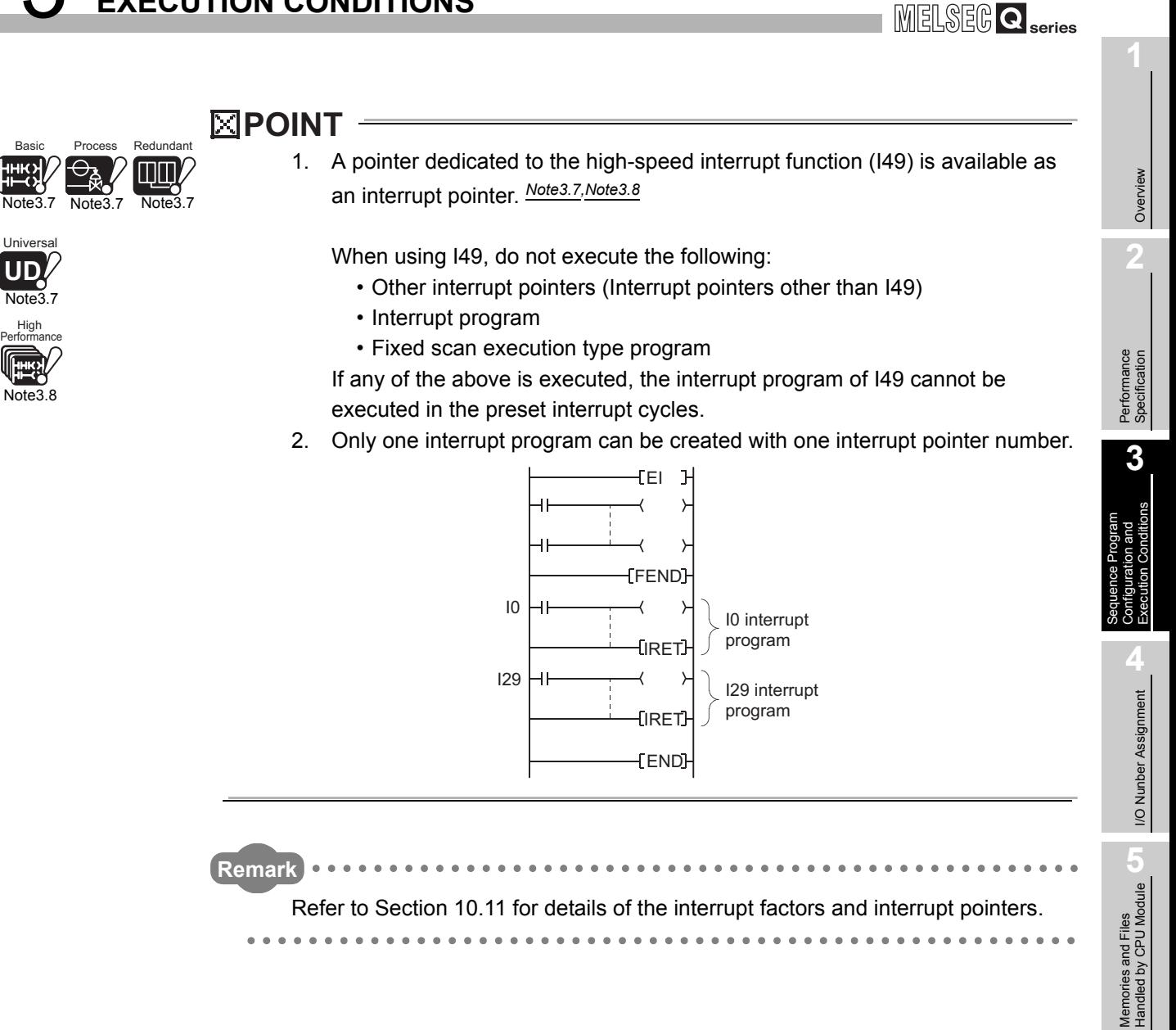

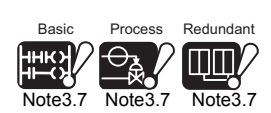

Universal **UD** [Note3.7](#page-111-0)

 $\overline{\phantom{a}}$ 

<span id="page-111-0"></span>Universa **UD** Note<sup>3</sup> High

<span id="page-111-1"></span>Note3

The pointer dedicated to the high-speed interrupt function (I49) is not available for the Basic model QCPU, Process CPU, Redundant CPU and Universal model QCPU.

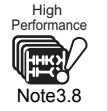

In the case of the High Performance model QCPU, the pointer dedicated to the high-speed interrupt function (I49) is available for the QnHCPU only.  $N<sub>ofe3.8</sub>$  It is not available for the other CPU modules.

**6**

Functions

Functions

Communication using built-in Ethernet ports of CPU module

Communication using<br>built-in Ethernet ports of<br>CPU module

Communication with Intelligent Function Communication with<br>Intelligent Function<br>Module

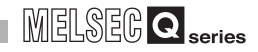

#### **(2) IInterrupt program management**

Interrupt programs are created after the main routine program (after the FEND instruction).

The interrupt programs can also be managed as a single program.

#### **(a) Creating interrupt programs after main routine program**

#### **1) Location of creating interrupt programs**

Create interrupt programs between the FEND and END instructions of the main routine program.

<span id="page-112-0"></span>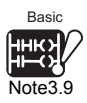

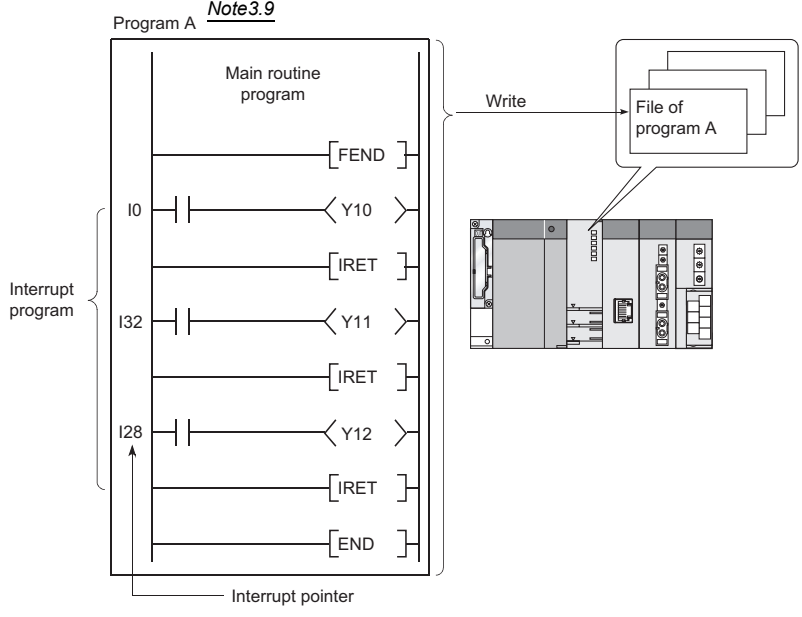

**Figure 3.11 Interrupt programs**

#### **2) Restrictions on creation order**

When creating multiple interrupt programs, it is not necessary to set the interrupt pointer numbers in ascending order.

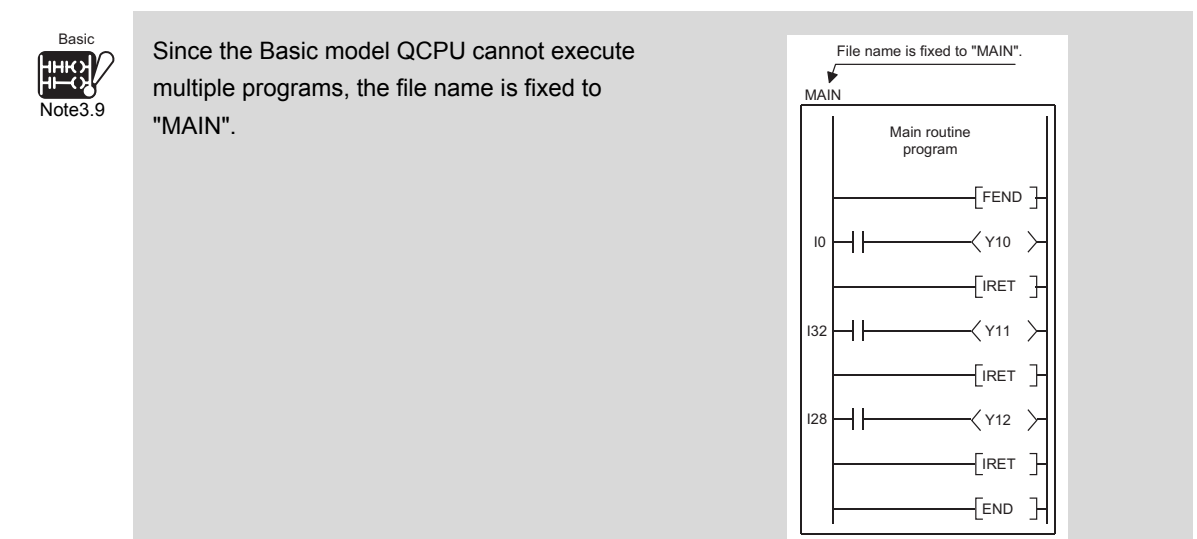

MELSEG Q <sub>series</sub>

**Overview** 

**2**

Performance<br>Specification

**3**

Sequence Program Configuration and Execution Conditions

**4**

I/O Nunber Assignment

I/O Nunber Assignment

Memories and Files<br>Handled by CPU Module Memories and Files<br>Handled by CPU Module

**6**

<span id="page-113-0"></span>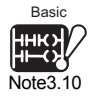

## **(b) Managing interrupt programs as another program** *[Note3.10](#page-113-0)* Interrupt programs can be managed as one program (stand-by type program).  $(\sqrt{\sqrt{3}})$  [Section 3.3.4](#page-142-0))

### **(3) Before executing interrupt programs**

Before executing interrupt programs, execute the following instructions to enable the interrupts.

### **(a) Basic model QCPU**

Execute the EI instruction to enable the interrupts.

# **(b) High Performance model QCPU, Process CPU or Redundant CPU**

When executing interrupt programs of interrupt pointers I32 to 47, execute the IMASK and EI instructions to enable the interrupts.

The interrupt programs of interrupt pointers I0 to 31 or I48 to 255 can be executed after enabling the interrupts with the EI instruction.

### **(c) Universal model QCPU**

The interrupt programs of interrupt pointers I0 to 15, I28 to 31, I45, I50 to 255 can be executed after enabling the interrupts with the EI instruction.

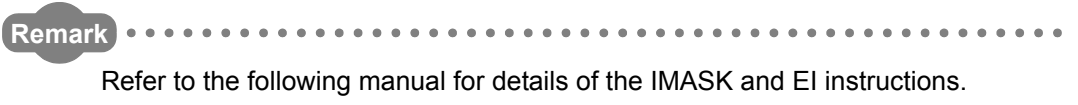

**QCPU (Q Mode)/QnACPU Programming Manual (Common Instructions)** 

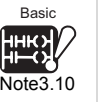

 $\overline{\phantom{a}}$ 

Since the Basic model QCPU cannot execute multiple programs, interrupt programs cannot be managed as another program.

Communication using

Functions

Functions

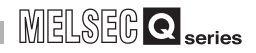

### **(4) When interrupt factor occurs**

There are restrictions on interrupt programs depending on the interrupt factor occurrence timing.

#### **(a) When interrupt factor occurs before interrupts are enabled**

The CPU module stores the interrupt factor that has occurred. As soon as interrupts are enabled, the interrupt program corresponding to the stored interrupt factor is executed.

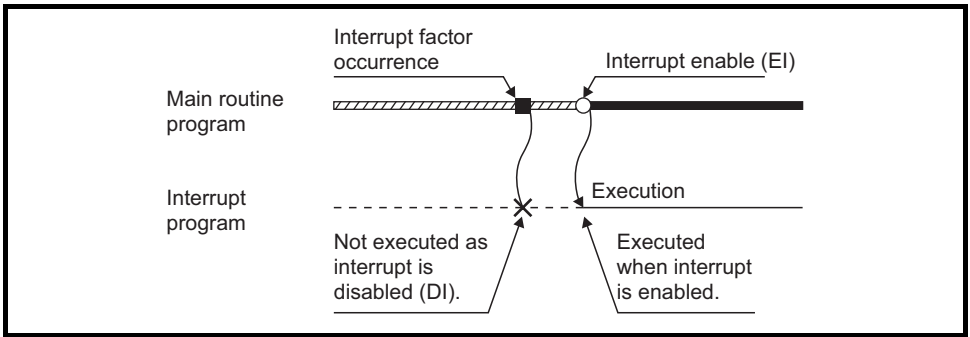

**Figure 3.12 When interrupt factor occurs before interrupts are enabled**

When the same interrupt factor occurs several times before interrupts are enabled, the operation is performed as described below.

**1) Basic model QCPU**

Interrupt factors of I0 to I15, I28 to I31 and I50 to I127 are stored only once.

**2) High Performance model QCPU, Process CPU or Redundant CPU** Interrupt factors of I0 to 27, I28 to 31, I50 to 255, and in the fixed scan execution type program are stored only once.

For those of I32 to 41 and I49, if factors occurred in the interrupt-disabled status, they are discarded.

Also, all factors occurred are discarded if they are masked by the IMASK instruction.

**3) Universal model QCPU**

Interrupt factors of I0 to 15, I28 to 31, I45, I50 to 255, and in the fixed scan execution type program are stored only once.

Note, however, that all factors occurred are discarded if they are masked by the IMASK instruction.

MELSEG Q <sub>series</sub>

Overview

**2**

Performance<br>Specification

**3**

Sequence Program Configuration and Execution Conditions

**4**

I/O Nunber Assignment

I/O Nunber Assignment

**5**

Memories and Files<br>Handled by CPU Module

**6**

Functions

Functions

### **(b) When interrupt factor occurs in STOP/PAUSE status**

When an interrupt factor occurs in the STOP/PAUSE status, the CPU module execute the interrupt program corresponding to the interrupt factor as soon as an interrupts are enabled after the CPU module status changes to RUN.

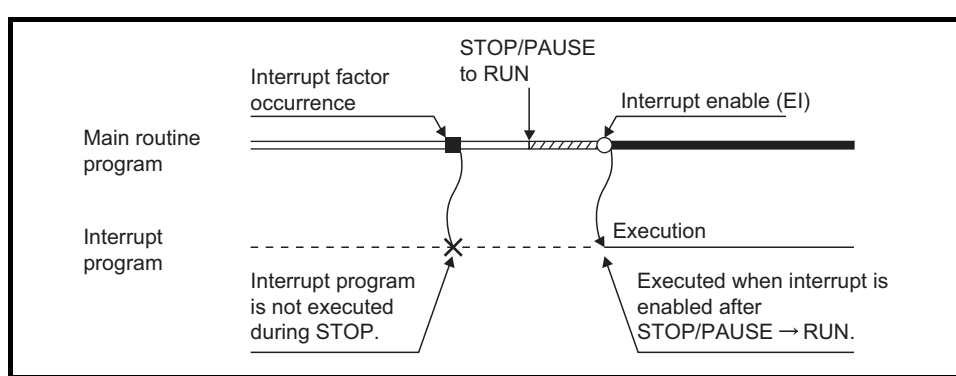

**Figure 3.13 When interrupt factor occurs in STOP/PAUSE status**

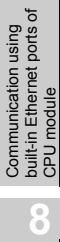

### **(c) When multiple interrupt factors occur simultaneously in interrupt enable status**

The interrupt programs are executed in the order of descending preferences of their interrupt pointers  $(I \rightrightarrows)$ . ( $\rightrightarrows$  [Section 10.11\)](#page-713-0)

The other interrupt programs have to wait until the processing of the interrupt program being executed is completed.

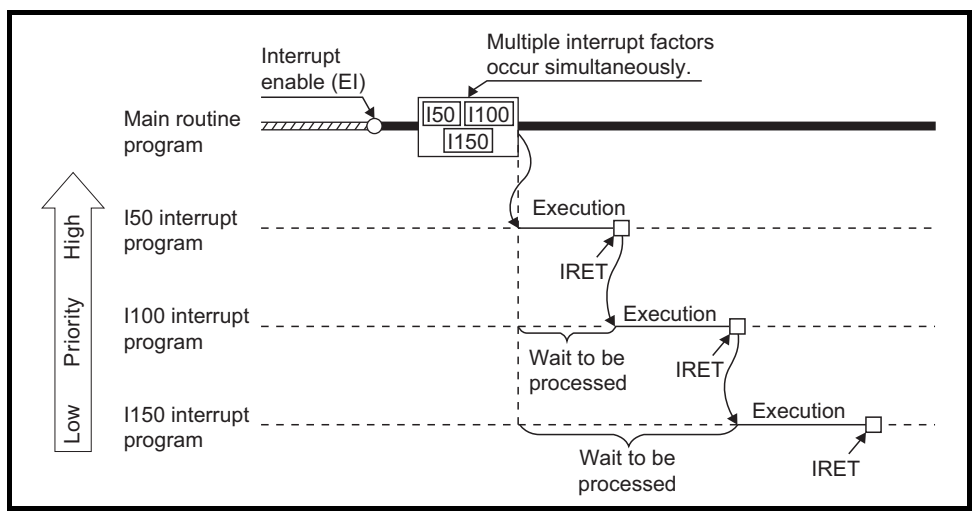

**Figure 3.14 When multiple interrupt factors occur simultaneously in interrupt enable status**

#### **(d) When the same interrupt factor as that of the interrupt program in execution occurs**

The operation will be as described below when the same interrupt factor as that of the interrupt program currently being executed occurs before completion of the program processing.

#### **1) Basic model QCPU**

Interrupt factors of I0 to I15, I28 to I31, and I50 to I127 are stored only once and the interrupt program for each stored interrupt factor is executed after completion of the current program execution.

Even if the same interrupt factor occurs several times, the first one only is stored and those occurred after that are ignored.

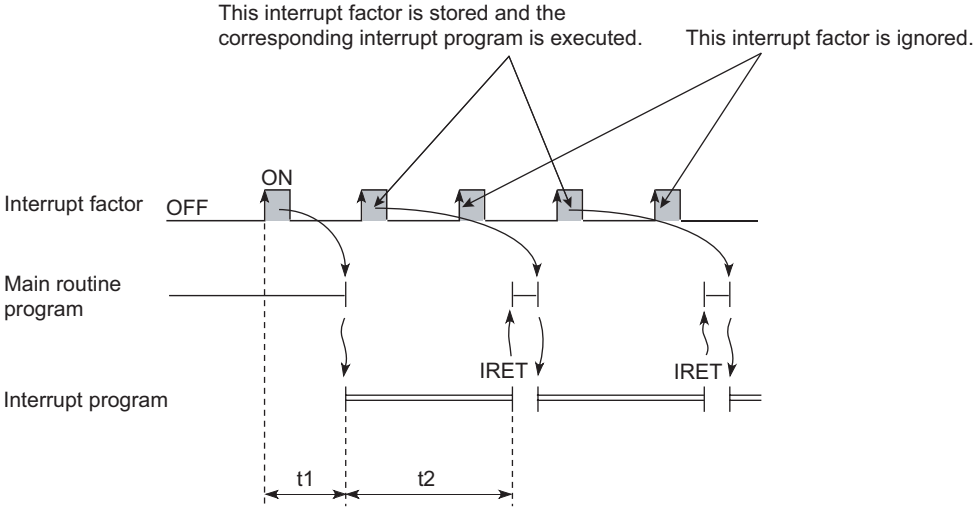

t1: Time from interrupt factor occurrence to interrupt program execution t2: Interrupt program execution time

**Figure 3.15 When the same interrupt factor as that of the interrupt program in execution occurs**

**Overview** 

**2**

Performance<br>Specification

**3**

Sequence Program Configuration and Execution Conditions

**4**

I/O Nunber Assignment

I/O Nunber Assignment

Memories and Files<br>Handled by CPU Module Memories and Files<br>Handled by CPU Module

**6**

Functions

Functions

### **2) High Performance model QCPU, Process CPU or Redundant CPU**

 • Interrupt factors of I0 to 27 and I50 to 255 are stored only once, and then the interrupt program of each stored interrupt factor is executed after completion of the current interrupt program execution.

For those of I28 to 31 and in the fixed scan execution type program, all interrupt factors occurred are stored, and then all the interrupt programs corresponding to those factors are executed after completion of the current interrupt program execution.

• Interrupt factors of I32 to I41 and I49 are discarded.

### **3) Universal model QCPU**

Interrupt factors of I0 to 15, I45, and I50 to 255 are stored only once, and then the interrupt program of each stored interrupt factor is executed after completion of the current interrupt program execution. For those of I28 to 31 and in the fixed scan execution type program, all interrupt factors occurred are stored, and then all the interrupt programs corresponding to those factors are executed after completion of the current interrupt program execution.

### **(e) When instruction is being executed**

The interrupt program may be executed during execution of the main routine program instruction with the instruction execution being suspended. When the same device is used for the main routine program and interrupt program, device data may become inconsistent.

In this case, take the following measures to prevent device data inconsistency.

### **1) Transfer device data to another device**

Do not specify the device, which is to be written into the interrupt program, directly in the main routine program, but use it in another device by transferring it with the transfer instruction.

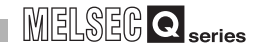

#### **2) Disable interrupt with DI instruction**

Disable the instructions that may cause inconvenience for the main routine program with the DI instruction.

During access to the device of the corresponding argument of the instruction, however, the interrupt program will not be inserted and therefore data inconsistency will not occur in argument units. *[Note3.11](#page-118-0)* 

#### **(f)** W**hen interrupt occurs during link refresh**

When an interrupt occurs during link refresh, link refresh is suspended and an interrupt program is executed.

Even if the cyclic data block has been assured for each station in the CC-Link IE controller network or the MELSECNET/H network system, it is not available when the device set as a refresh target is used in the interrupt program.

In the interrupt program, do not use the device set as the link refresh target.

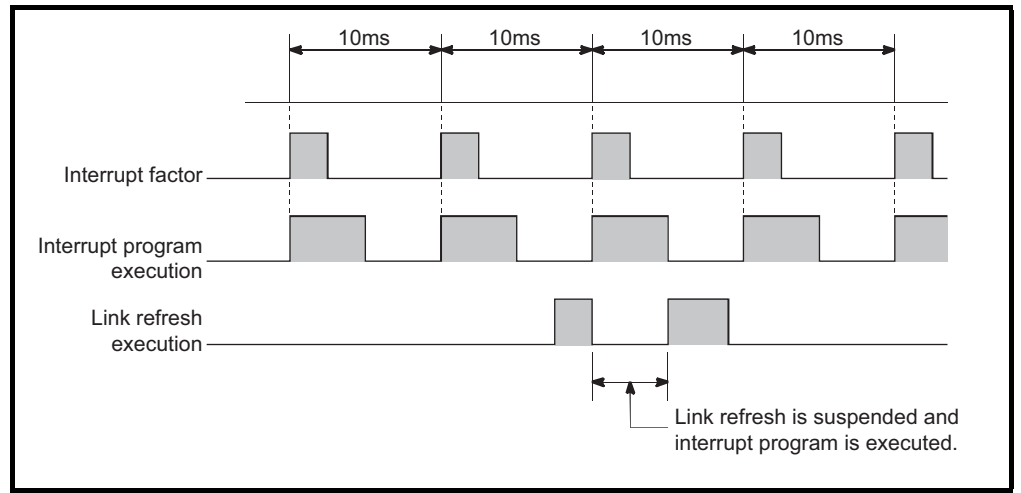

**Figure 3.16 When interrupt occurs during link refresh**

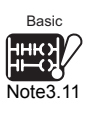

Basic

<span id="page-118-0"></span>Note3.11

When using the Basic model QCPU, data inconsistency may be occurred in argument unit.

 $\overline{\phantom{a}}$ 

MELSEG Q <sub>series</sub>

**Overview** 

**2**

Performance<br>Specification

**3**

Sequence Program Configuration and Execution Conditions

**4**

I/O Nunber Assignment

I/O Nunber Assignment

Memories and Files<br>Handled by CPU Module Memories and Files<br>Handled by CPU Module

**6**

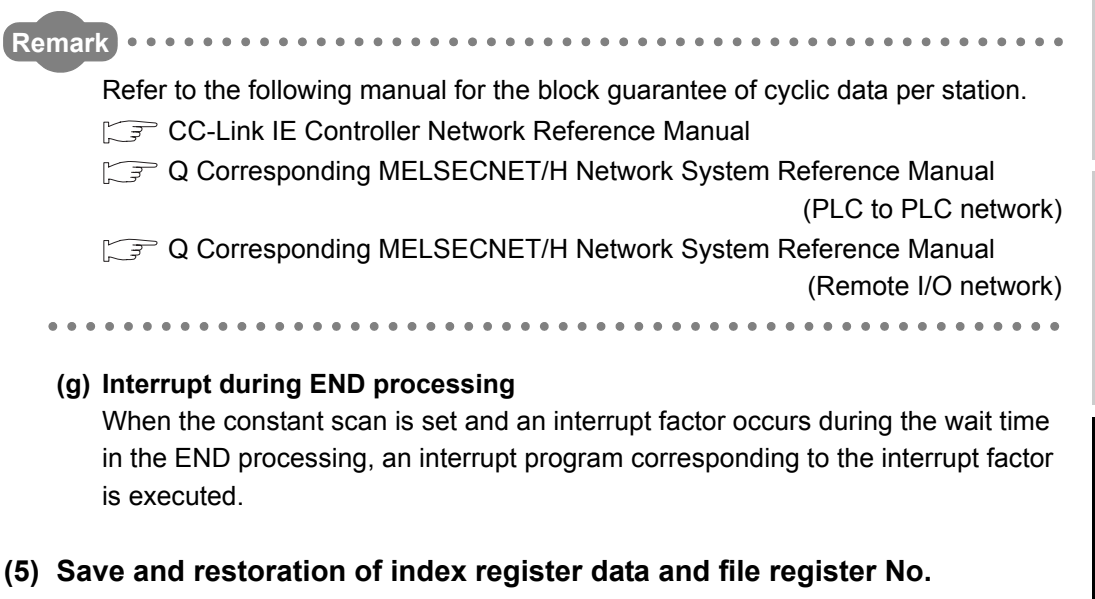

<span id="page-119-0"></span>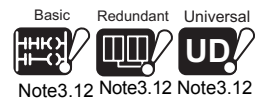

### When an interrupt program is executed by default of the CPU module, the index register data and file register block No. are saved and restored at the time of switching between the scan execution type program/low speed execution type program *[Note3.12](#page-119-0)* and the interrupt program.  $(\sqrt{3})$  [Section 10.6.4](#page-680-0))

**(6) High speed execution setting and overhead time of interrupt program** When the "High speed execution" item for interrupt programs is checked on the PLC system tab of PLC parameter in GX Developer, the index registers are neither saved nor restored at the time of switching from the main routine program to the interrupt program.

This reduces the overhead time of the interrupt program.( $\mathbb{C}$  [CHAPTER 11\)](#page-740-0)

Communication with Intelligent Function Module

Communication with<br>Intelligent Function

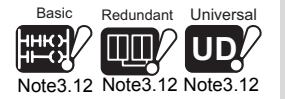

 $\overline{\phantom{a}}$ 

The Basic model QCPU, Redundant CPU and Universal model QCPU cannot be use low speed execution type program.

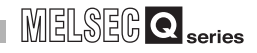

### **(7) Restrictions on programming**

Restrictions on interrupt programming will be explained.

#### **(a) Device turned ON/OFF by instruction such as PLS**

When using an instruction such as PLS, by which an execution condition turns ON from OFF in the next step and it turns the operation device ON, the device remains ON until the same instruction is executed.

When using an instruction such as PLF, by which an execution condition turns OFF from ON in the next step and it turns the operation device ON, the device remains ON until the same instruction is executed.

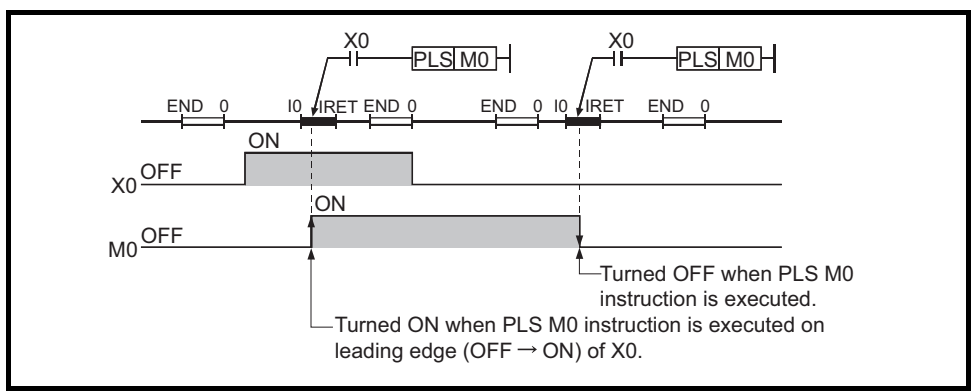

**Figure 3.17 Device turned ON by PLS in interrupt program**

#### **(b) EI/DI instruction**

During execution of an interrupt program, interrupts are disabled (DI) so that any other interrupt processing will not be executed.

Do not execute the EI/DI instruction during interrupt program execution.

### **(c) Timers (T) and counters (C)**

Timers and counters are not available for interrupt programs. The timers (T) and counters (C) update the current values and turn ON/OFF the contacts when the OUT  $T \Box$  and OUT C $\Box$  instructions are executed, respectively. Using a timer (T) and/or a counter (C) in an interrupt program update the current value only during execution of the interrupt program.

Do not use them since measurement cannot be made correctly.

### **(d) Instructions not available for interrupt programs**

For instructions not available in interrupt programs, refer to each instruction of programming manual.

Basic

<span id="page-121-0"></span>Note3.13

**(e) When interrupt/fixed scan execution type program is executed for execution time measurement, etc.**

When an interrupt/fixed scan execution type program *[Note3.13](#page-121-0)* is executed to measure the scan time or execution time using special registers, the time for the program is added to the measured time.

The values stored into the special registers and the monitor values (measured times) of GX Developer shown below increase when the program is executed.

**1) Basic model QCPU**

### • Special registers

- SD520, SD521 : Current scan time
- SD524, SD525 : Minimum scan time
- SD526, SD527 : Maximum scan time
- SD540, SD541 : END processing time
- SD542, SD543 : Constant scan wait time
- SD548, SD549 : Scan execution type program execution time
- Monitor values of GX Developer Scan time measurement Constant scan

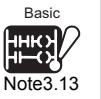

 $\overline{\phantom{a}}$ 

The fixed scan execution type programs are not available for the Basic model QCPU.

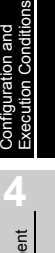

Sequence Program

**Overview** 

**2**

Performance<br>Specification

**3**

**6**

**8**

Intelligent Function

## 3 **SEQUENCE PROGRAM CONFIGURATION AND EXECUTION CONDITIONS**

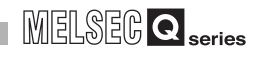

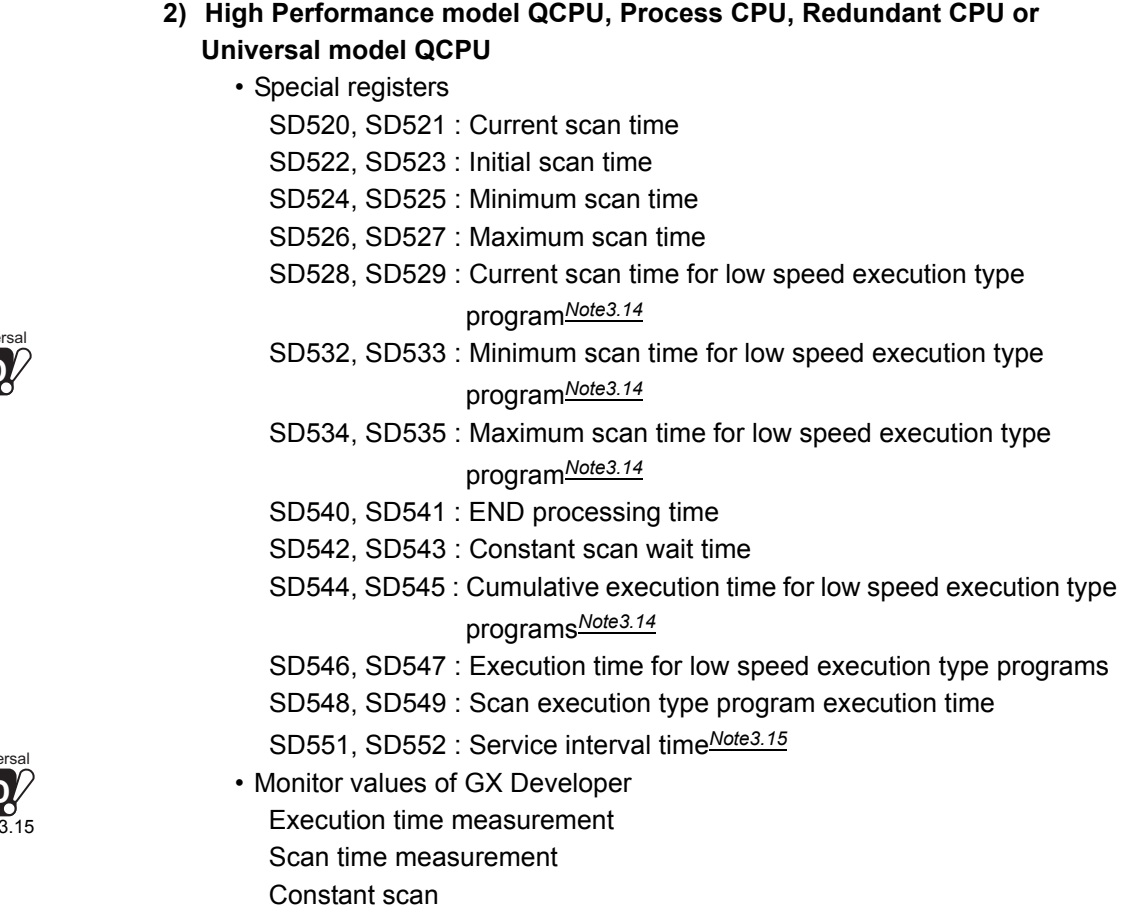

<span id="page-122-0"></span>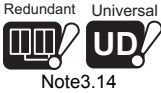

<span id="page-122-1"></span>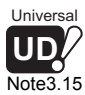

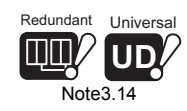

Since the Redundant CPU or Universal model QCPU cannot use low speed execution type programs, no special register for the low speed execution type programs is provided.

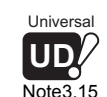

Since the Universal model QCPU cannot use service interval time read, no special register for service interval time read is provided.

 $\overline{\phantom{a}}$ 

## 3 **SEQUENCE PROGRAM CONFIGURATION AND EXECUTION CONDITIONS**

 $MELSEG$   $Q$   $_{series}$ 

# <span id="page-123-1"></span>3.2 Settings for Execution of Only One Sequence Program

A sequence program performs operation from Step 0 to the END/FEND instruction. It performs an END processing when the END/FEND instruction is executed. After the END processing, operation restarts from Step 0.

As described above, the sequence program repeats the operation from Step 0 to the END/ FEND instruction.

# **POINT**

This section explains the case where only one sequence program is created. For creation of multiple sequence programs, the execution type can be specified for each program, e.g. a program started only once at startup or a program executed at fixed intervals.  $(\sqrt{3})$  [Section 3.3](#page-125-0))

### **(1) Scan time**

Scan time is a period from the time when the CPU module starts the sequence program operation from Step 0 until it executes Step 0 of the same sequence program again.

The scan time consists of the sequence program execution time and the END processing time.

When either of the following programs is executed, the execution time of that program is added to the scan time.

<span id="page-123-0"></span>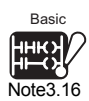

- Interrupt program
- Fixed scan execution type program<sup>[Note3.16](#page-123-0)</sup>

### **(a) Scan time storage location**

The CPU module measures the current value and minimum and maximum values of the scan time and stores them into the special registers (SD520, SD521, SD524 to 527).

The scan time can be checked by monitoring SD520, SD521 and SD524 to 527.

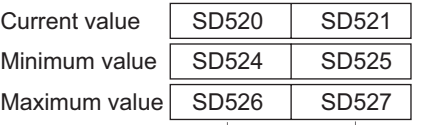

Stores scan time of 1ms or less (unit  $\mu$ s).

Stores scan time in 1ms units.

**Figure 3.18 Scan time storage location**

When SD520 is 3 and SD521 is 400, the scan time is 3.4ms.

### **(b) Accuracy and measurement of scan time**

The accuracy of each scan time stored into the special registers is  $\pm 0.1$ ms. Even if the watchdog timer reset instruction (WDT) is executed in the sequence program, the measurement of each scan time is continued.

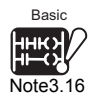

 $\overline{\phantom{a}}$ 

The fixed scan execution type programs are not available for the Basic model QCPU.

Functions

Functions

**Overview** 

**2**

Performance<br>Specification

**3**

Sequence Program Configuration and Execution Conditions

**4**

I/O Nunber Assignment

I/O Nunber Assignment

Module

#### **(c) Scan time watch**

The CPU module has scan time watch timers (watchdog timers).( $\sqrt{z}$  (2) in this section)

### **(2) WDT (Watchdog timer)**

The watchdog timer (hereafter abbreviated to the WDT) watches the scan time. The default value is 200ms.

#### **(a) WDT error**

A WDT error is 10ms.

When the WDT (t) is set to 10ms, a "WDT ERROR" occurs within a scan time range of 10ms<t<20ms.

#### **(b) WDT Setting**

The WDT setting can be changed within a range of 10ms to 2000ms in the PLC RAS of the PLC parameter dialog box. (Setting unit: 10ms)

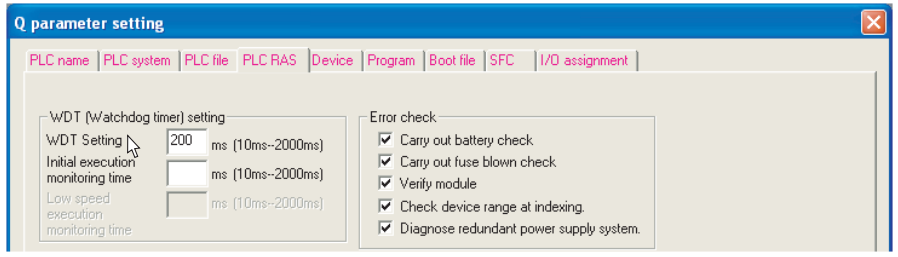

**Figure 3.19 PLC RAS (WDT Setting)**

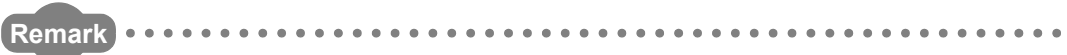

The execution time of the program being executed can be checked in the program list monitor of GX Developer.  $(\sqrt{3})$  [Section 6.13.1\)](#page-392-0)

### **(3) Function that repeats program at fixed intervals**

The constant scan function( $\text{or}$  [Section 6.2](#page-305-0))allows a program to be executed repeatedly at fixed intervals.

When the constant scan is set, a program is executed at intervals of the preset constant scan time.

**Overview** 

**2**

Performance<br>Specification

**3**

Sequence Program Configuration and Execution Conditions

**4**

I/O Nunber Assignment

//O Nunber Assignment

**5**

Memories and Files<br>Handled by CPU Module

Memories and Files<br>Handled by CPU Module

**6**

Functions

Functions

Communication using built-in Ethernet ports of CPU module

Communication using<br>built-in Ethernet ports of<br>CPU module

Communication with Intelligent Function Communication with<br>Intelligent Function<br>Module

**8**

# <span id="page-125-0"></span>3.3 Settings for Creation and Execution of Multiple Sequence Programs

<span id="page-125-1"></span>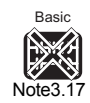

When multiple sequence programs are created, the execution type can be specified for each program, e.g. a program started only once at startup or a program executed at fixed intervals.

### **(1) Applications for multiple sequence programs creation**

A program can be divided into multiple programs on the basis of each control unit and stored into the CPU module. (They can also be stored as a single program.) This enables programming to be shared by each designer for each processing unit.

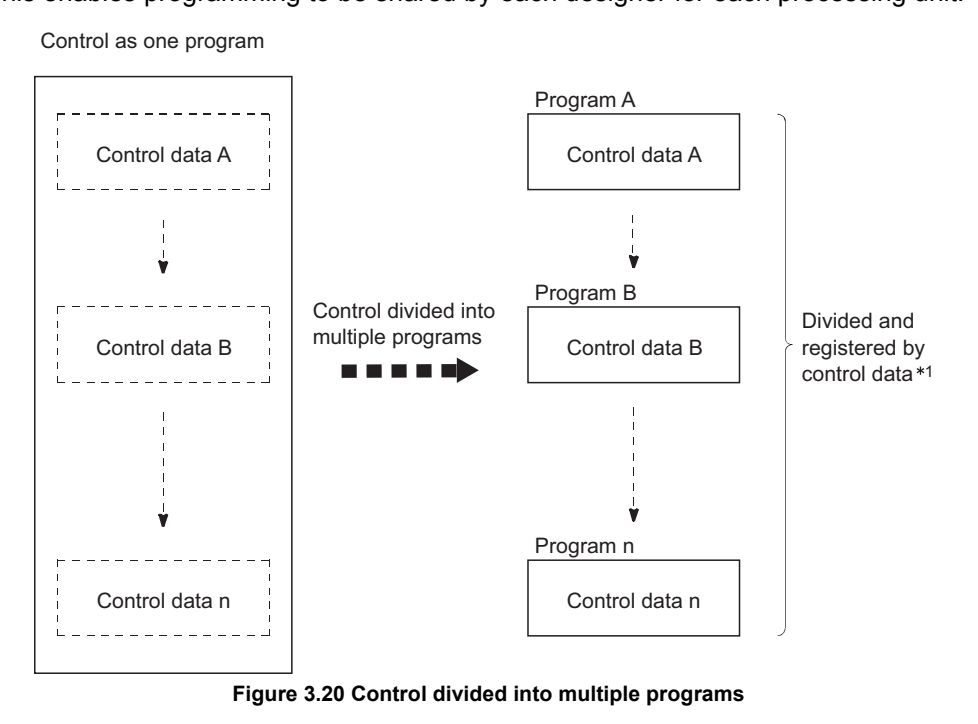

 \* 1 : Refer to the following sections for the program storage location. •Basic model QCPU  $\Box$  [Section 5.1.1](#page-225-0) •High Performance model QCPU, Process CPU, Redundant CPU, or Universal model QCPU  $\qquad \qquad : \qquad \qquad$  [Section 5.2.1](#page-240-0)

### **(2) Settings required for execution of multiple programs**

When multiple programs are to be executed by the CPU module, the file names (program names) and execution conditions of the programs must be preset. Make the program settings in the PLC parameter dialog box of GX Developer.  $(\sqrt{3}$  [Section 3.3.6](#page-155-0))

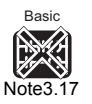

 $\overline{\phantom{a}}$ 

Since the Basic model QCPU cannot execute multiple programs, the settings for creation and execution of multiple sequence programs are not available.

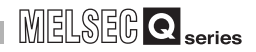

### **(3) Program storage location**

The programs executed by the CPU module can be stored into the following memories.

- Program memory
- Standard ROM
- Memory card

### **(4) Available execution types**

The following program execution types can be set on the CPU module.

- Initial execution type program  $\Box$  [Section 3.3.1](#page-127-0)
- Scan execution type program  $\mathbb{CP}$  [Section 3.3.2](#page-131-0)
	-
- Low speed execution type program [Section 3.3.3](#page-134-0) *[Note3.18](#page-126-0)* Redundant Universal **UD**
	- Stand-by type program  $\Box$  [Section 3.3.4](#page-142-1)
	- Fixed scan execution type program  $\sqrt{3}$  [Section 3.3.5](#page-147-0)

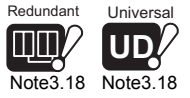

The low speed execution type programs are not available for the Redundant CPU or Universal model QCPU.

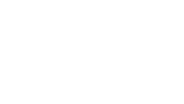

<span id="page-126-0"></span>Note3.18 Note3.18

 $\overline{\phantom{a}}$ 

**MELSEG Q** series

Overview

**2**

Performance<br>Specification

**3**

Sequence Program Configuration and Execution Conditions

**4**

I/O Nunber Assignment

I/O Nunber Assignment

**5**

Memories and Files<br>Handled by CPU Module

**6**

Functions

Functions

## 3.3.1 Initial execution type program

<span id="page-127-1"></span><span id="page-127-0"></span>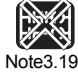

Basic

### **(1) Definition of initial execution type program**

An initial execution type program is executed only once when the PLC is powered ON or the STOP status is changed to the RUN status.

The initial execution type program can be used for a program that need not be executed from the next scan or later once it is executed, e.g. initial processing for the intelligent function module.

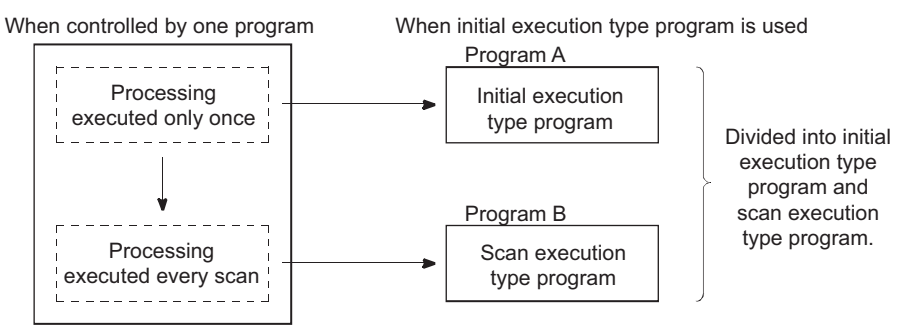

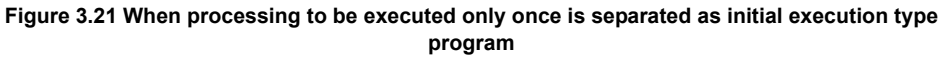

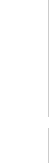

Communication using built-in Ethernet ports of CPU module

Communication using<br>built-in Ethernet ports of<br>CPU module module

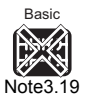

 $\overline{\phantom{a}}$ 

The initial execution type programs are not available for the Basic model QCPU.

# *3.3 Settings for Creation and Execution of Multiple Sequence Programs*

*3.3.1 Initial execution type program*

3 - 29

### **(2) Initial execution type program processing**

#### **(a) Execution sequence**

When the execution of all the initial execution type program is completed, an END processing is performed and a scan execution type program is executed at the next scan.

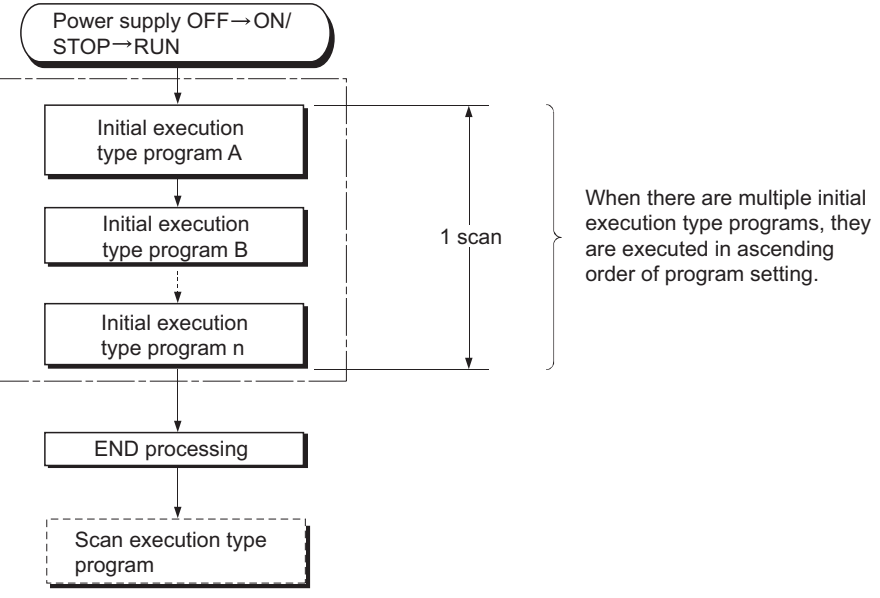

**Figure 3.22 Execution sequence of initial execution type program**

#### **(b) Initial scan time**

The initial scan time is the execution time of an initial execution type program. When multiple initial execution type programs are executed, the initial scan time is the time taken until the execution of all initial execution type programs is completed.

#### **1) Initial scan time storage location**

The CPU module measures the initial scan time and stores it into the special registers (SD522, SD523).

The initial scan time can be checked by monitoring SD522 and SD523.

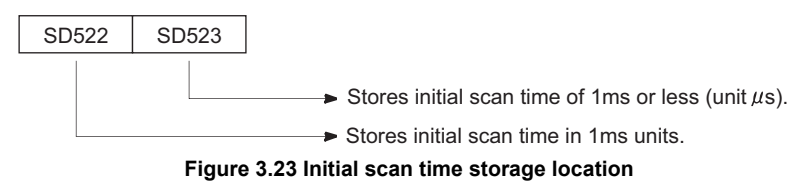

Example: When SD522 is 3 and SD523 is 400, the scan time is 3.4ms.

#### **2) Accuracy and measurement of initial scan time**

The accuracy of the initial scan time stored into the special registers is  $\pm$ 0.1ms.

The measurement of the initial scan time is continued even if the watchdog timer reset instruction (WDT) is executed in a sequence program.

**3) When interrupt program/fixed scan execution type program is executed** When an interrupt program/fixed scan execution type program is executed before completion of the initial execution type program execution, the interrupt program/fixed scan execution type program execution time is added to the initial execution type program execution time.

### **(c) Initial execution monitoring time**

The initial execution monitoring time is a timer for monitoring the initial scan time. The setting range is 10 to 2000ms (setting unit: 10ms).

The initial execution monitoring time is not set by default. (There is no default value.) Set the time on the PLC RAS setting tab of PLC parameter. ( $\sqrt{f}$  (4)(b) in this section)

### **1) Exceeding the initial execution monitoring time**

A "WDT ERROR" occurs when the initial scan time exceeds the preset initial execution monitoring time.

The CPU module stops the operation.

# **POINT**

- <span id="page-129-0"></span>Redundant Universal **UD**  $N$ ote3.20  $N$ ote3.20
- 1. When an initial execution type program and low speed execution type program*[Note3.20](#page-129-0)* are to be executed, the low speed execution type program( $\sqrt{3}$  [Section 3.3.3\)](#page-134-0) is executed after completion of the initial execution type program.

As the initial execution monitoring time, set a value greater than the total execution times of the initial execution type program and low speed execution type program.

2. When the initial execution monitoring time is set, the error of the measurement value is 10ms.

When the initial execution monitoring time (t) is set to 10ms, a "WDT ERROR" occurs within a scan time range of 10ms<t<20ms.

**(3) Precautions for initial execution type program creation** In initial execution type programs, instructions that require several scans until execution completion (instructions where completion devices exist) cannot be used. Example: SEND, RECV and similar instructions

 $\overline{\phantom{a}}$ 

Since the Redundant CPU and Universal model QCPU cannot use low speed execution type programs, it is not necessary to take into account the low speed execution type program execution time when setting the initial execution monitoring time.

**Overview** 

 $MELSEG$   $Q$   $_{series}$ 

**2**

Performance<br>Specification

**3**

Sequence Program Configuration and Execution Conditions

**4**

I/O Nunber Assignment

I/O Nunber Assignment

Communication using built-in Ethernet ports of CPU module

Communication using<br>built-in Ethernet ports of

Communication with Intelligent Function Module

Communication with<br>Intelligent Function

**8**

景

### **(4) Settings for initial execution type program execution**

#### **(a) Program**

Set the execution type to "Initial" in the program of the PLC parameter dialog box. When using multiple initial execution type programs, register them in the order of execution.

| <b>Q</b> parameter setting                                                                         |   |              |                                     |              |         |  |
|----------------------------------------------------------------------------------------------------|---|--------------|-------------------------------------|--------------|---------|--|
| PLC system   PLC file   PLC RAS   Device   Program   Boot file   SFC<br>1/0 assignment<br>PLC name |   |              |                                     |              |         |  |
|                                                                                                    |   |              |                                     |              |         |  |
|                                                                                                    |   |              |                                     | Fixed scan I |         |  |
| ⊟- Program                                                                                         |   | Program name | Execute type                        | interval     | In unit |  |
| PROGRAM1                                                                                           |   | PROGRAM3     | $\overline{\phantom{0}}$<br>Initial |              |         |  |
| PROGRAM2                                                                                           | o | PROGRAM1     | Initial<br>÷                        |              |         |  |
| PROGRAM3                                                                                           | 3 | PROGRAM2     | Initial<br>÷                        |              |         |  |
|                                                                                                    | 4 |              |                                     |              |         |  |
|                                                                                                    | 5 |              |                                     |              |         |  |
|                                                                                                    | 6 |              |                                     |              |         |  |

**Figure 3.24 Program**

#### **(b) Initial execution monitoring time**

When watching the initial execution type program execution time, set the initial execution monitoring time within a range of 10ms to 2000ms in the PLC RAS of the PLC parameter dialog box. (Setting unit: 10ms)

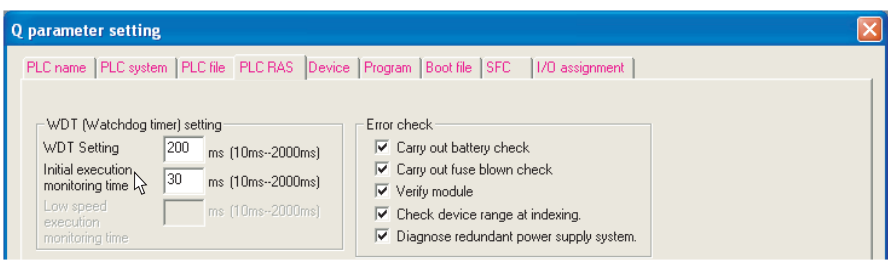

**Figure 3.25 PLC RAS (Initial execution monitoring time)**

## 3 **SEQUENCE PROGRAM CONFIGURATION AND EXECUTION CONDITIONS**

**MELSEG Q** series

**Overview** 

**2**

Performance<br>Specification

**3**

Sequence Program Configuration and Execution Conditions

**4**

I/O Nunber Assignment

I/O Nunber Assignment

Memories and Files<br>Handled by CPU Module Memories and Files<br>Handled by CPU Module

**6**

Functions

Functions

Communication using built-in Ethernet ports of CPU module

Communication using<br>built-in Ethernet ports of

Communication with Intelligent Function Module

Communication with<br>Intelligent Function

**8**

長

<span id="page-131-1"></span><span id="page-131-0"></span>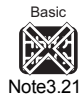

### 3.3.2 Scan execution type program

### **(1) Definition of scan execution type program**

An scan execution type program is executed once for each scan, starting at the next scan after execution of the initial execution type program.

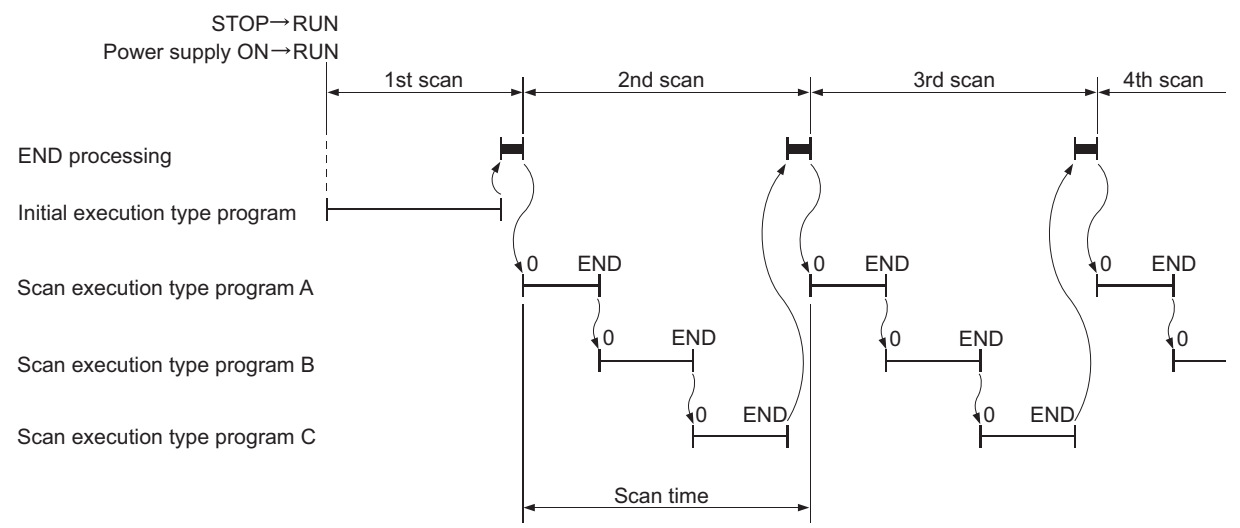

**Figure 3.26 Execution order of scan execution type programs**

#### **(2) Scan execution type program processing**

#### **(a) Scan time**

Scan time is the sum of the scan execution type program execution time and END processing time.

### **1) Scan time storage places**

The CPU module measures the current value and minimum and maximum values of the scan time and stores them into the special registers (SD520, SD521, SD524 to 527).

The scan time can be checked by monitoring SD520, SD521 and SD524 to 527.

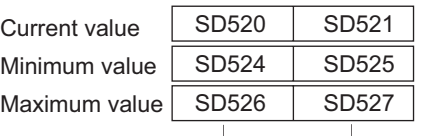

Stores scan time of 1ms or less (unit  $\mu$ s).

Stores scan time in 1ms units.

**Figure 3.27 Scan time storage location**

Example : When SD520 is 3 and SD521 is 400, the scan time is 3.4ms.

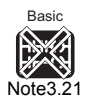

 $\overline{\phantom{a}}$ 

The Basic model QCPU cannot use multiple scan execution type programs. Refer to [Section 3.2](#page-123-1) for details of program execution in the Basic model QCPU.

#### **2) Accuracy and measurement of scan time**

The accuracy of each scan time stored into the special registers is  $\pm$  0.1ms. Even if the watchdog timer reset instruction (WDT) is executed in a sequence program, the measurement of each scan time is continued.

#### **3) Execution of multiple scan execution type programs**

When multiple scan execution type programs are executed, the scan execution type program execution time is the time taken until the execution of all scan execution type programs is completed.

When an interrupt program/fixed scan execution type program is executed, the interrupt program/fixed scan execution type program execution time is added to the scan time.

#### **(b) END processing**

When all scan execution type programs are executed, an END processing is performed and the first scan execution type program is executed again. By placing the COM instruction at the end of each scan execution type program, the END processing (network refresh) can be performed for each program.

#### **(c) WDT (Watchdog timer)**

The watchdog timer (hereafter abbreviated to the WDT) watches the scan time. The default value is 200ms.

#### **1) WDT error**

A WDT error is 10ms.

When the WDT (t) is set to 10ms, a "WDT ERROR" occurs within a scan time range of 10ms<t<20ms.

#### **2) WDT setting**

The WDT setting can be changed in the PLC RAS setting of the PLC parameter dialog box.

 $(\sqrt{27})(3)(b)$  in this section)

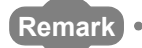

The execution time of the program being executed can be checked in the program list monitor of GX Developer.  $(\sqrt{3})$  [Section 6.13.1\)](#page-392-0)

. . . . . . . . . . . . . . . . . . . .

#### **(d) Scan execution type program can be repeated at fixed intervals**

When the constant scan function ( $\sqrt{3}$  [Section 6.2](#page-305-0)) is used, a scan execution type program can be executed repeatedly at fixed intervals.

When the constant scan is set, a scan execution type program is executed at intervals of the preset constant scan time.

Overview

**2**

Performance<br>Specification

**3**

Sequence Program Configuration and Execution Conditions

**4**

I/O Nunber Assignment

I/O Nunber Assignment

**5**

Memories and Files<br>Handled by CPU Module

**6**

Functions

Functions

### **(3) Settings for execution of scan execution type programs**

#### **(a) Program**

Set the execution type to "Scan" in the program of the PLC parameter dialog box. When using multiple scan execution type programs, register them in the order of execution.

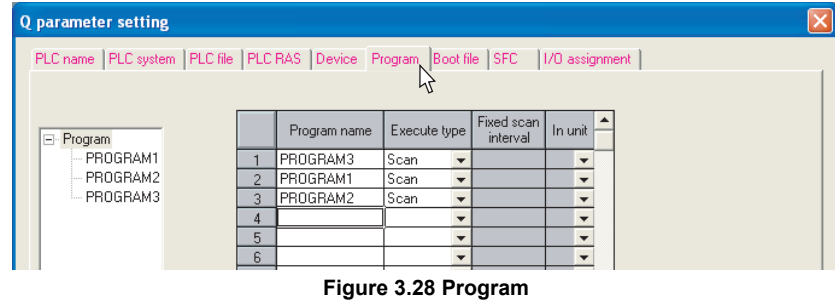

#### **(b) WDT Setting**

When changing the WDT from the default value, set the WDT within a range of 10ms to 2000ms in the WDT setting of the PLC parameter dialog box. (Setting unit: 10ms)

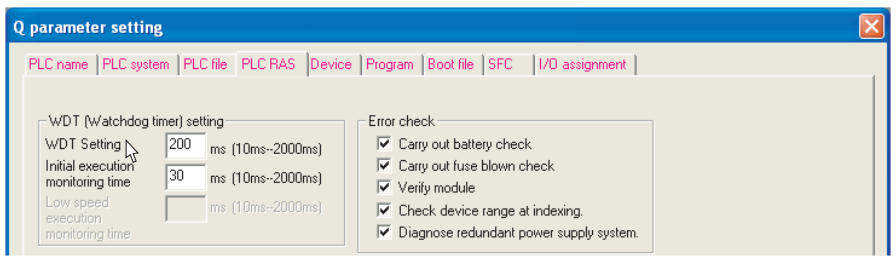

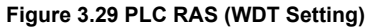

Communication with Intelligent Function Communication with<br>Intelligent Function<br>Module

## 3 **SEQUENCE PROGRAM CONFIGURATION AND EXECUTION CONDITIONS**

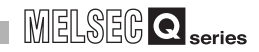

## <span id="page-134-0"></span>Basic<br>**Basic** Note3.22

<span id="page-134-1"></span>Redundant

X

Universal<br>**DX** 

Note<sub>3.22</sub>

## 3.3.3 Low speed execution type program

### **(1) Definition of low speed execution type program**

A low speed execution type program is executed only during the excess time of constant scan or the preset low speed program execution time.

The low speed execution type program can be used for the program that need not be executed every scan (e.g. output to a printer).

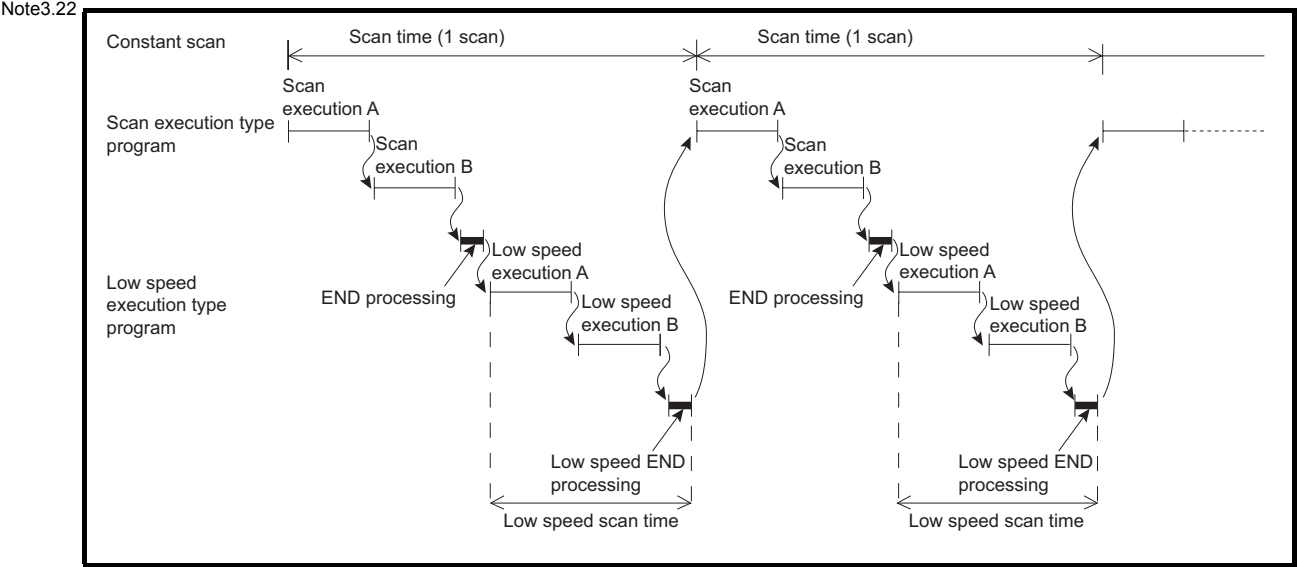

<span id="page-134-2"></span>**Figure 3.30 Low speed execution type program execution (When executed during excess constant scan time)**

#### **(2) Low speed execution type program processing**

#### **(a) Execution operation**

The low speed execution type program execution varies depending on the following settings.

Use a desired setting as necessary.

- **1) When giving priority to the control accuracy at fixed scan time** Set the constant scan.
- **2) When securing the execution time for the low speed execution type program**

Set the low speed program execution time.

Make the above settings in the PLC RAS setting of the PLC parameter dialog box.( $\circ$  (4) in this section)

## **POINT**

When executing a low speed execution type program, set either the constant scan or the low speed program execution time.

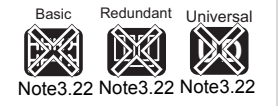

The low speed execution type program is not available for the Basic model QCPU , Redundant CPU and Universal model QCPU.

 $\overline{\phantom{a}}$ 

**Overview** 

**2**

Performance<br>Specification

**3**

Sequence Program Configuration and Execution Conditions

**4**

I/O Nunber Assignment

I/O Nunber Assignment

Memories and Files<br>Handled by CPU Module Memories and Files<br>Handled by CPU Module

**6**

Functions

Functions

### **(b) When there is excess time after completion of all low speed execution type program execution within one scan**

The processing performed after completion of low speed execution type program operation varies depending on the ON/OFF status of the special relay SM330 and low speed execution type program execution condition.

**1) Asynchronized tracking mode (SM330 = OFF)** The low speed execution type program operation is continued within excess time.

#### **2) Synchronized tracking mode (SM330 = ON)**

If there is excess time, operation is started at the next scan without the low speed execution type program operation being continued.

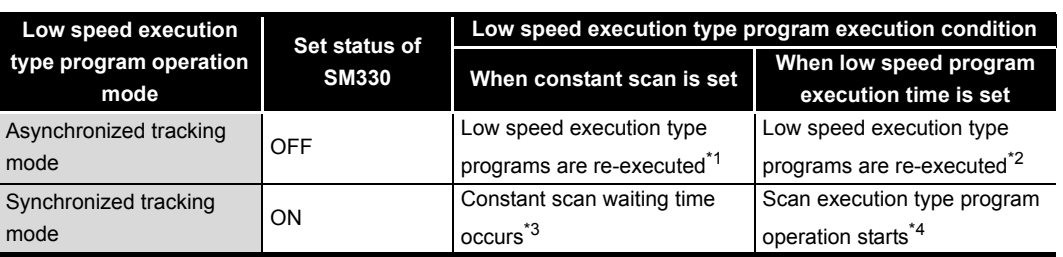

#### **Table3.1 Operation mode and setting**

 \* 1 : Low speed execution type programs are executed repeatedly during the excess time of constant scan.

Hence, the low speed execution type program execution time differs between scans.  $(\sqrt{7})$  [Figure 3.31](#page-136-0))

 \* 2 : Low speed execution type programs are executed repeatedly during the preset low speed execution type program execution time.

Hence, the scan time differs between scans.( $\sqrt{F}$  [Figure 3.33\)](#page-137-0)

- \* 3 : The waiting time is the excess time after completion of low speed END processing. When the preset constant scan time is reached, the scan execution type program is executed. Hence, the scan time is invariable at each scan.( $\sqrt{3}$  [Figure 3.32](#page-136-1))
- \* 4 : The excess time after completion of low speed END processing is ignored, and the scan execution type program operation is started.

Hence, the scan time differs between scans.( $\sqrt{F}$  [Figure 3.34\)](#page-137-1)

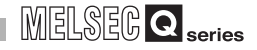

#### When constant scan is set

The following timing charts show the operations performed when low speed execution type programs are executed under the conditions given below.

- Constant scan time : 8ms
- Total execution time of scan execution type programs : 4 to 5ms
- Execution time of low speed execution type program A : 1ms
- Execution time of low speed execution type program B : 3ms
- END processing/low speed END processing : 0ms (assumed to be 0ms for easy understanding)

<span id="page-136-1"></span><span id="page-136-0"></span>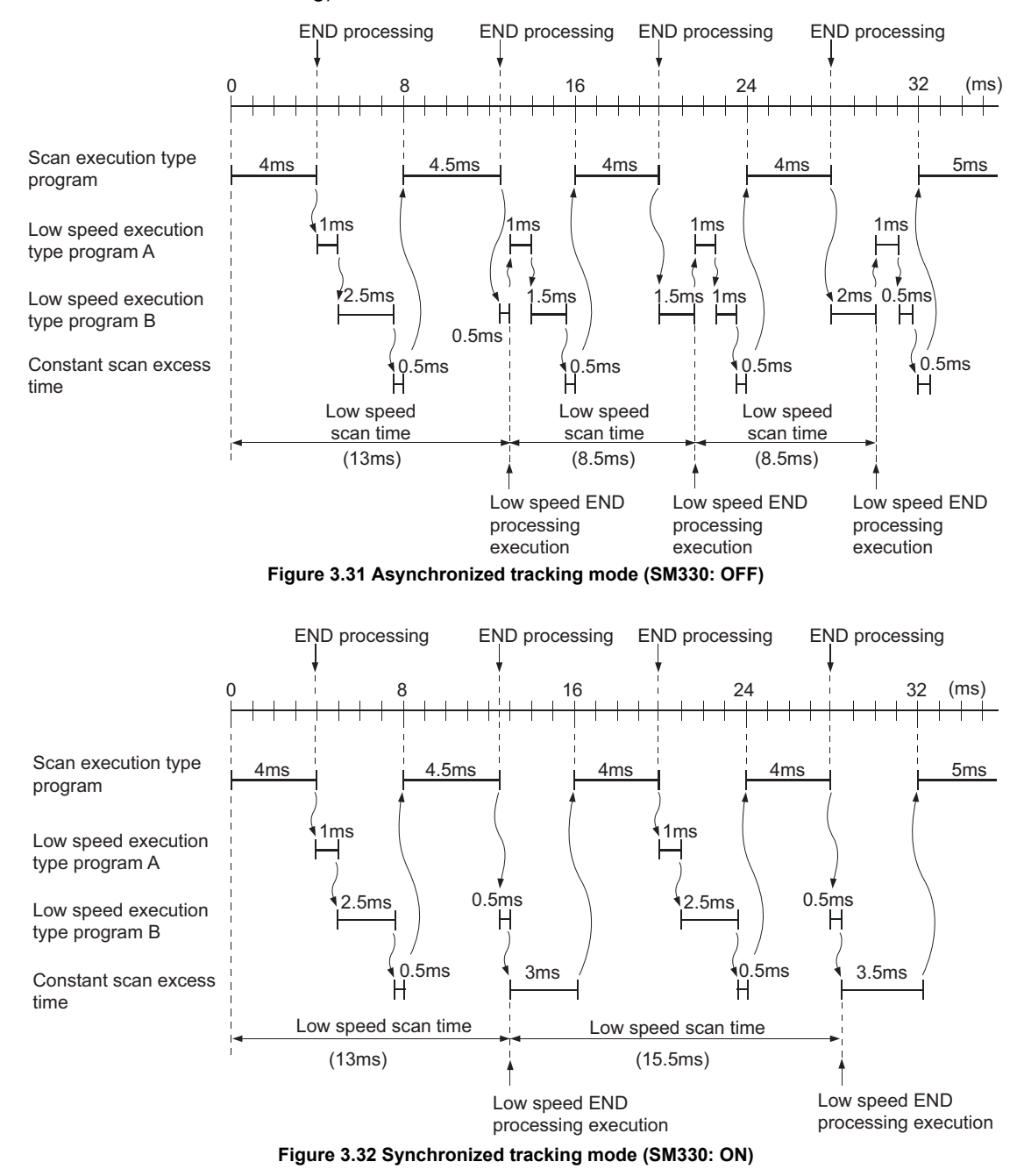

**MELSEG Q** series

**Overview** 

**2**

Performance<br>Specification

**3**

Sequence Program Configuration and Execution Conditions

**4**

I/O Nunber Assignment

I/O Nunber Assignment

**5**

Memories and Files<br>Handled by CPU Module

**6**

Functions

Functions

## 3 **SEQUENCE PROGRAM CONFIGURATION AND EXECUTION CONDITIONS**

### When low speed program execution time is set

The following timing charts show the operations performed when low speed execution type programs are executed under the conditions given below.

- Low speed program execution time : 3ms
- Total execution time of scan execution type programs : 4 to 5ms
- Execution time of low speed execution type program A : 1ms
- Execution time of low speed execution type program B : 3ms
- END processing/low speed END processing : 0ms (assumed to be 0ms for easy understanding)

<span id="page-137-0"></span>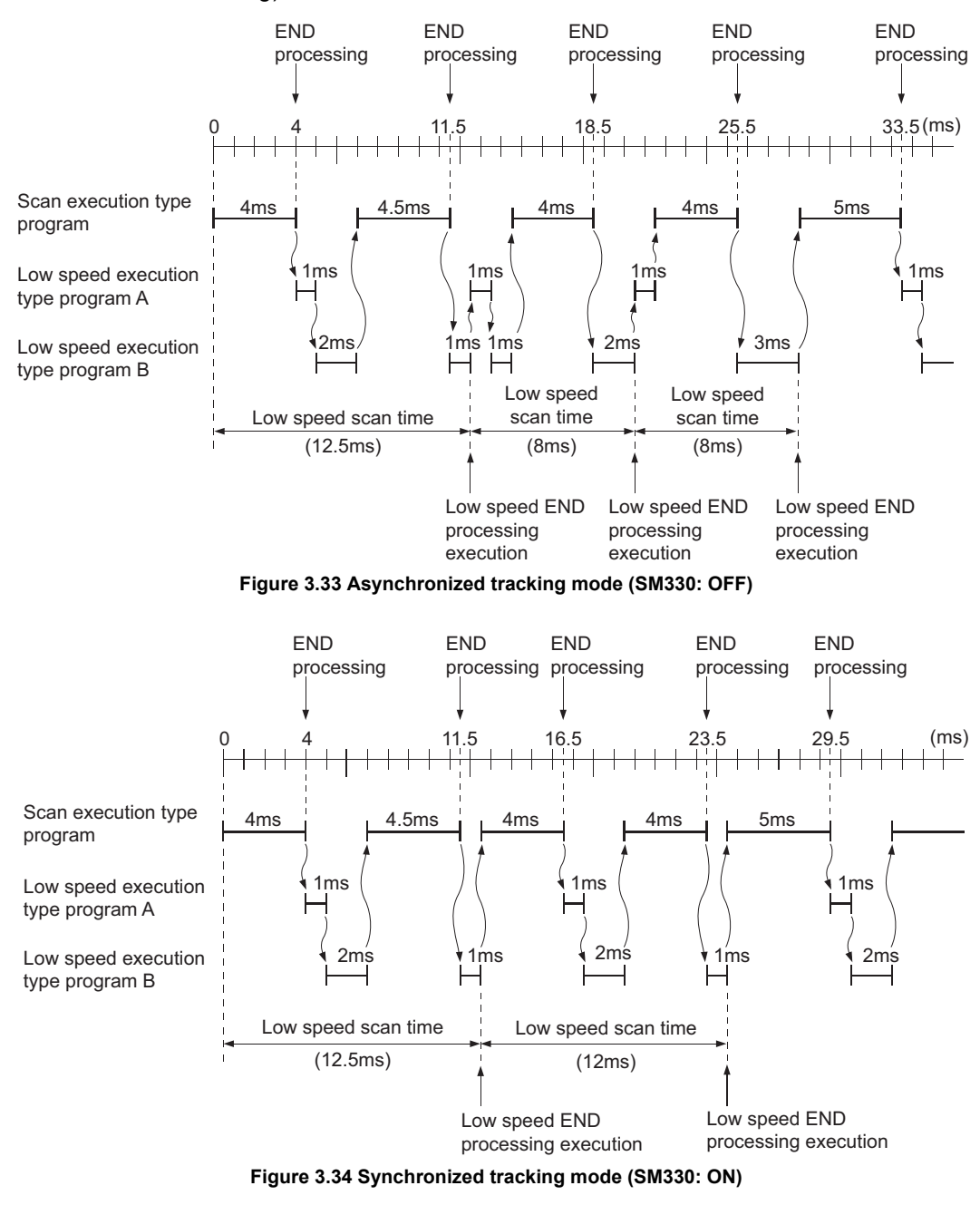

<span id="page-137-1"></span>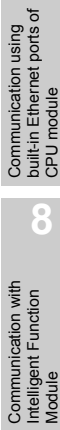

**(c) When low speed execution type programs could not be processed within the excess time of constant scan or the low speed execution program execution time**

Program execution is suspended once and the remaining programs are executed at the next scan.

#### **(d) Low speed END processing**

When the low speed execution type programs are all executed, low speed END processing is performed.

Low speed END processing performs the following:

- Setting of special relays/special registers for low speed execution type programs\*1
- Online change hereafter online change refers to the operation of writing a data in RUN status of low speed execution type programs
- Measurement of low speed scan time
- Reset of watchdog timers for low speed execution type programs

When low speed END processing is finished, the first low speed execution type program is executed again.

 \* 1 : The special relays/special registers for low speed execution type programs are given below. SM330,SM404,SM405,SM510 SD430,SD510,SD528 to 535,SD544 to 547

## **POINT**

When low speed execution type programs are executed, the constant scan may be shifted by the maximum processing time of the executed instructions + low speed END processing time.

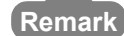

Refer to [Figure 3.30](#page-134-2) for differences between low speed END processing and END processing.

3 - 40 *3.3 Settings for Creation and Execution of Multiple Sequence Programs 3.3.3 Low speed execution type program*

**Overview** 

**2**

Performance<br>Specification

**3**

Sequence Program Configuration and Execution Conditions

**4**

I/O Nunber Assignment

I/O Nunber Assignment

Memories and Files<br>Handled by CPU Module Memories and Files<br>Handled by CPU Module

**6**

Functions

Functions

#### **(e) Low speed scan time**

Low speed scan time is the sum of the execution time of all low speed execution type programs and the low speed END processing time.

Refer to [Figure 3.30](#page-134-2) for differences between the low speed scan time and the scan time.

#### **1) Low speed scan time storage location**

The CPU module measures the low speed scan time and stores it into the special registers (SD528 to 535).

The low speed scan time can be checked by monitoring SD528 to 535.

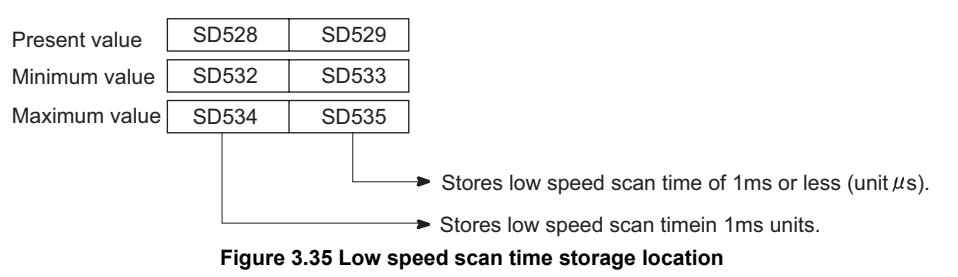

Example: When SD528 is 50 and SD529 is 400, the low speed scan time is 50.4ms.

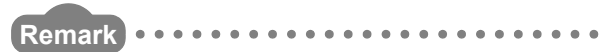

The low speed scan time and program processing time can be checked on the screen displayed by selecting [Online]  $\rightarrow$  [Monitor]  $\rightarrow$  [Program monitor list] in GX Developer. $(\sim$  [Section 6.13.3\)](#page-399-0)

#### **2) Accuracy and measurement of low speed scan time**

The accuracy of each scan time stored into the special register is  $\pm$  0.1ms. Even if the watchdog timer reset instruction (WDT) is executed in a sequence program, the measurement of each scan time is continued.

**3) When interrupt program/fixed scan execution type program is executed** The execution time of the interrupt program/fixed scan execution type program is added to the low speed scan time.

#### **(f) Low speed execution watch time**

The low speed execution watch time is measured by the timer that watches the low speed scan time.

The setting range is 10 to 2000ms (setting unit: 10ms).

No default time is preset to the low speed execution watch time (There is no default value.).

#### **1) When low speed execution watch time is exceeded**

A "PRG. TIME OVER (error code: 5010)" occurs when the low speed scan time exceeds the preset low speed execution watch time.

Module

## **POINT**

When a low speed execution type program and an initial execution type program are to be executed, the low speed execution type program is executed after completion of the initial execution type program( $\circ$  [Section 3.3.1\)](#page-127-0). In that case, set a value greater than the sum of the execution times of the initial execution type program and low speed execution type program as the initial execution monitoring time.

### **(3) Precautions for low speed execution type program creation**

#### **(a) Low speed program execution time setting**

Setting the low speed program execution time increases the scan time since the set length of the time is secured.

Set the low speed program execution time or increase the WDT setting to make the scan time shorter than the WDT.

#### **(b) Unavailable instruction**

The COM instruction is not available for low speed execution type programs.

#### **(c) Execution timing**

Low speed execution type programs are executed even during the scan where the initial execution type program has been executed.

To prevent low speed execution type programs from being executed after the initial execution type program execution, provide interlocks with the special relays (SM402, SM403).

### **(d) Setting range**

Set only either the constant scan time or the low speed program execution time. When both the constant scan time and the low speed program execution time are set, "PRG. TIME OVER (error code: 5010)" occurs under the condition of (excess time of constant scan) < (low speed program execution time).

#### **(e) Index register at program switching**

Refer to [Section 10.6.3](#page-679-0) for the index register processing performed when a scan execution type program is switched to a low speed execution type program. Refer to [Section 10.6.4](#page-680-0) for the index register processing performed when an interrupt program/fixed scan execution type program is executed during execution of a low speed execution type program.

MELSEG Q <sub>series</sub>

**Overview** 

**2**

Performance<br>Specification

**3**

Sequence Program Configuration and Execution Conditions

**4**

I/O Nunber Assignment

I/O Nunber Assignment

Memories and Files<br>Handled by CPU Module Memories and Files<br>Handled by CPU Module

**6**

Functions

Functions

### **(4) Settings for low speed execution type program execution**

#### **(a) Program**

Set the execution type to "Low speed" in the program of the PLC parameter dialog box.

When using multiple low speed execution type programs, register them in the order of execution.

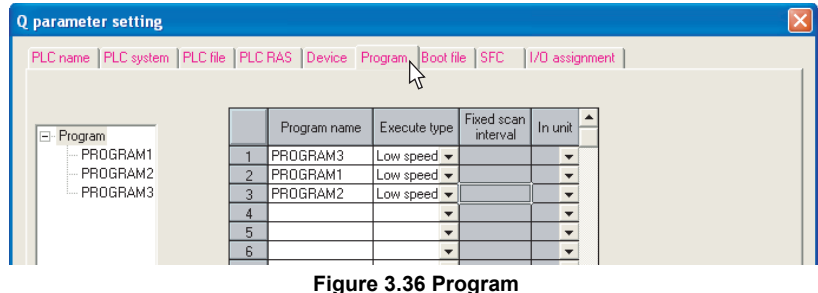

**(b) Setting of constant scanning, low speed program execution time and low speed execution monitoring time**

Set the time for constant scan and low speed program execution on the PLC RAS setting tab of PLC parameter.

The constant scanning setting range is 0.5ms to 2000ms.

(Setting unit: 0.5ms)

The low speed program execution time setting range is 1ms to 2000ms. (Setting unit: 1ms)

When watching the low speed execution type program execution time, set a low speed execution monitoring time within a range of 10ms to 2000ms. (Setting unit: 10ms)

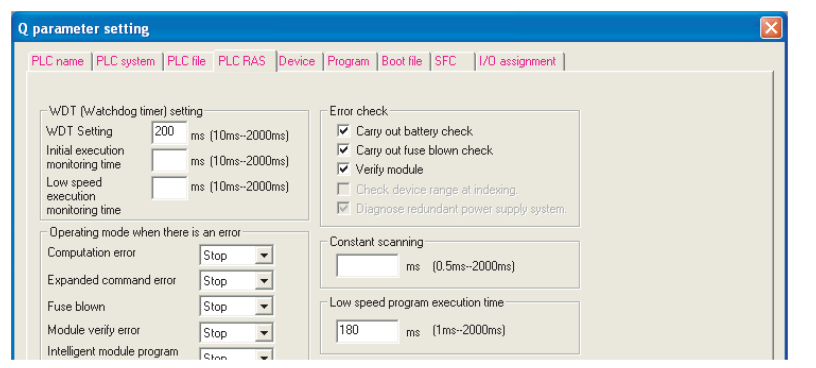

**Figure 3.37 PLC RAS (Constant scanning, low speed program execution time, low speed execution monitoring time)**

## **POINT**

When executing low speed execution type programs, be sure to set either the constant scanning or low speed program execution time.

<span id="page-142-2"></span><span id="page-142-1"></span>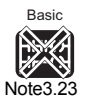

## <span id="page-142-0"></span>3.3.4 Stand-by type program

### **(1) Definition of stand-by type program**

A stand-by type program is executed only when its execution is requested. It can also be changed to another execution type by a sequence program instruction.

### **(2) Applications of stand-by type program**

The stand-by type program is used in the following applications.

### **(a) Library of programs**

This application is used to set a subroutine program and an interrupt program as a stand-by type program and manage it separately from the main routine program. Multiple subroutine programs and interrupt programs can also be created in a single stand-by type program.

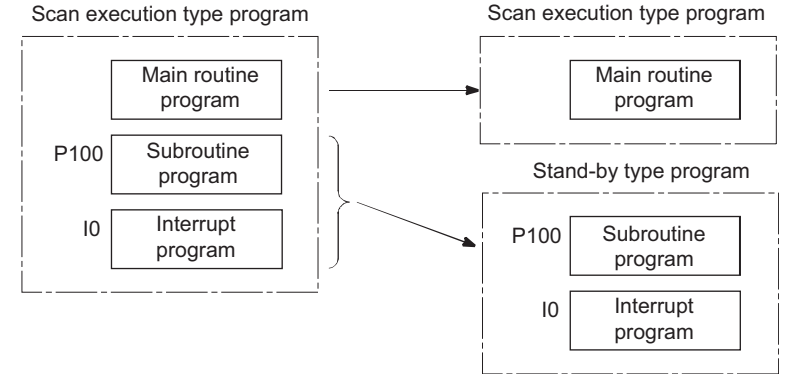

**Figure 3.38 Library of programs using stand-by type program**

#### **(b) Program setup change**

This is applicable when only a necessary program is to be executed among precreated programs corresponding to all systems.

For example, the program preset as a stand-by (wait) in the PLC parameter dialog box can be changed to a scan execution type program and executed by a sequence program.

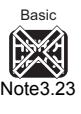

The stand-by type program is not available for the Basic model QCPU.

Note22

**MELSEG Q** series

Overview

**2**

Performance<br>Specification

**3**

Sequence Program Configuration and Execution Conditions

**4**

I/O Nunber Assignment

I/O Nunber Assignment

**5**

Memories and Files<br>Handled by CPU Module

**6**

Functions

Functions

### **(3) Stand-by type program execution method**

A stand-by type program can be executed in either of the following methods.

 • Create subroutine and/or interrupt programs in a stand-by type program and call them using a pointer or when an interrupt occurs.

 $(\sqrt{\sqrt{3}})(a)$  in this section)

- Change a stand-by type program to any other execution type using an instruction  $(\sqrt{\sqrt{3}})(b)$  in this section)
- **(a) When placing subroutine or interrupt programs in a single stand-by type program**

When creating subroutine or interrupt programs in a single stand-by type program, start it from Step 0.

The FEND instruction used for creation of subroutine or interrupt programs is not required after the main routine program.

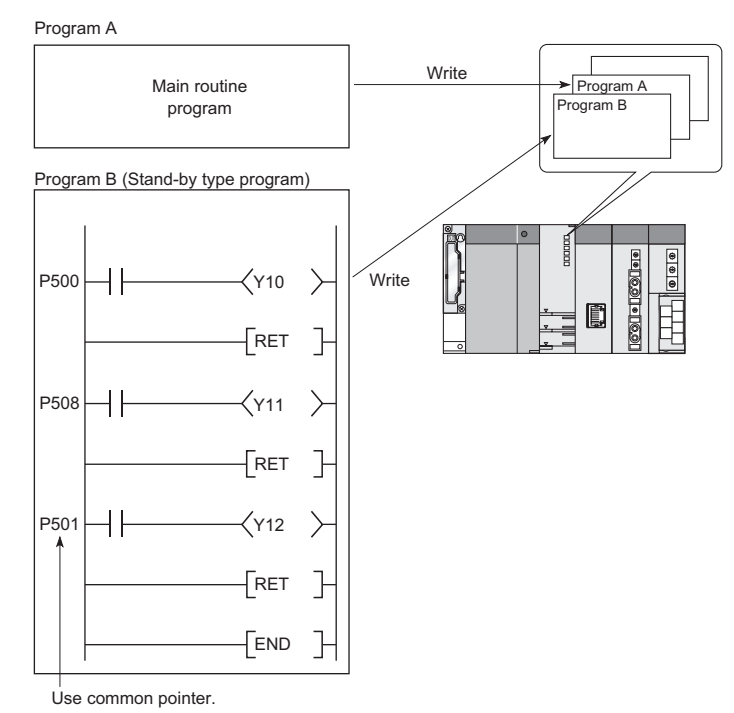

**Figure 3.39 When placing subroutine programs in stand-by type program**
## **1) Operation of subroutine and interrupt programs in stand-by type program**

When the execution of the stand-by type program is finished, a program in the stand-by type program is called and its execution is resumed.

[Figure 3.40](#page-144-1) shows the operation performed when the subroutine and interrupt programs in the stand-by type program is executed.

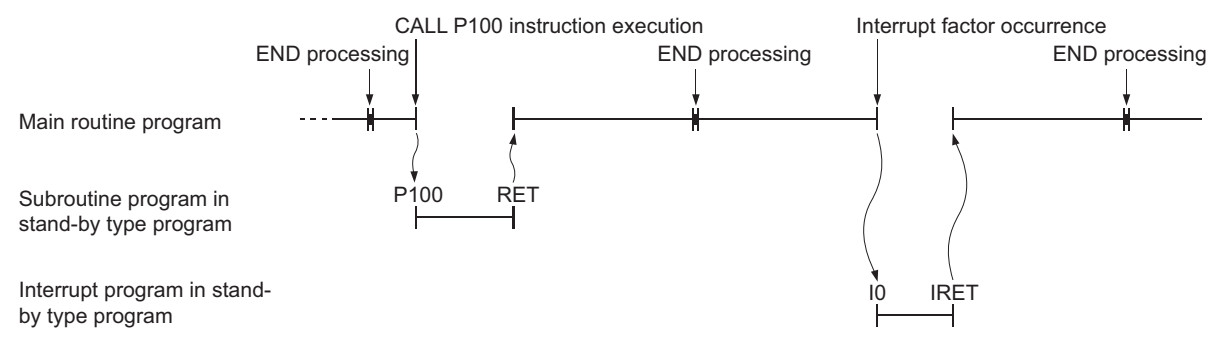

**Figure 3.40 Operation of subroutine and interrupt programs in stand-by type program**

<span id="page-144-1"></span>**POINT**

- 1. Refer to the following section for restrictions on subroutine or interrupt program creation.
	- Subroutine program  $\qquad \qquad : \qquad \qquad \qquad \qquad : \qquad \qquad \qquad \qquad \qquad$  [Section 3.1.2](#page-107-0)
	- Interrupt program  $\qquad \qquad : \n \mathbb{F}$  [Section 3.1.3](#page-110-0)
- 2. Use common pointers.  $(\sqrt{3})$  [Section 10.10.2\)](#page-710-0)

When local pointers are used, the subroutine programs in the stand-by type program cannot be executed from another program.

<span id="page-144-0"></span>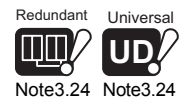

## **(b) When changing execution type by instruction**

Use the PSCAN, PLOW*[Note3.24](#page-144-0)*, PSTOP and/or POFF instruction to change the execution type.

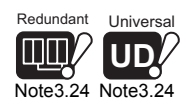

Since the Redundant CPU and Universal model QCPU cannot use low speed execution type programs, it cannot change the execution type using the PLOW instruction.

 $\overline{\phantom{a}}$ 

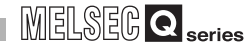

**2**

Performance<br>Specification

**3**

Sequence Program Configuration and Execution Conditions

**4**

I/O Nunber Assignment

I/O Nunber Assignment

**5**

Memories and Files<br>Handled by CPU Module

**6**

Functions

Functions

## **1) Example of changing the execution type in scan execution type program**

- Set programs "ABC" and "GHI" as scan execution type programs. Set program "DEF" as a stand-by type program.
- When the condition is satisfied (the internal relay (M0) in [Figure 3.41](#page-145-0) turns ON), "DEF" is changed into a scan execution type program and "ABC" into a stand-by type program.

[Before execution of PSCAN and PSTOP instructions]

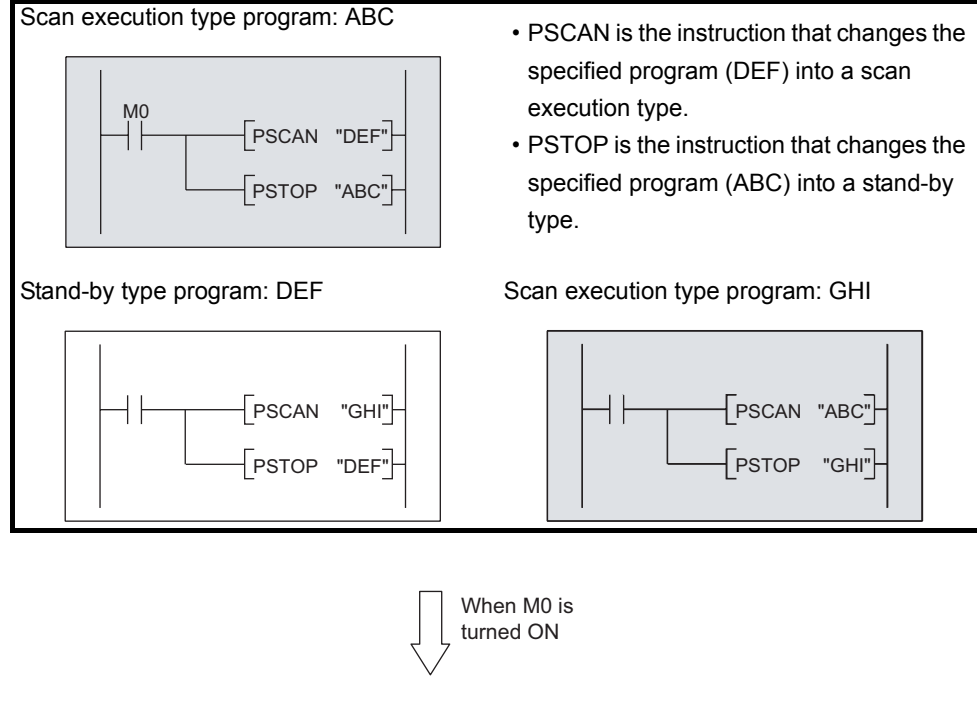

#### [After execution of PSCAN and PSTOP instructions]

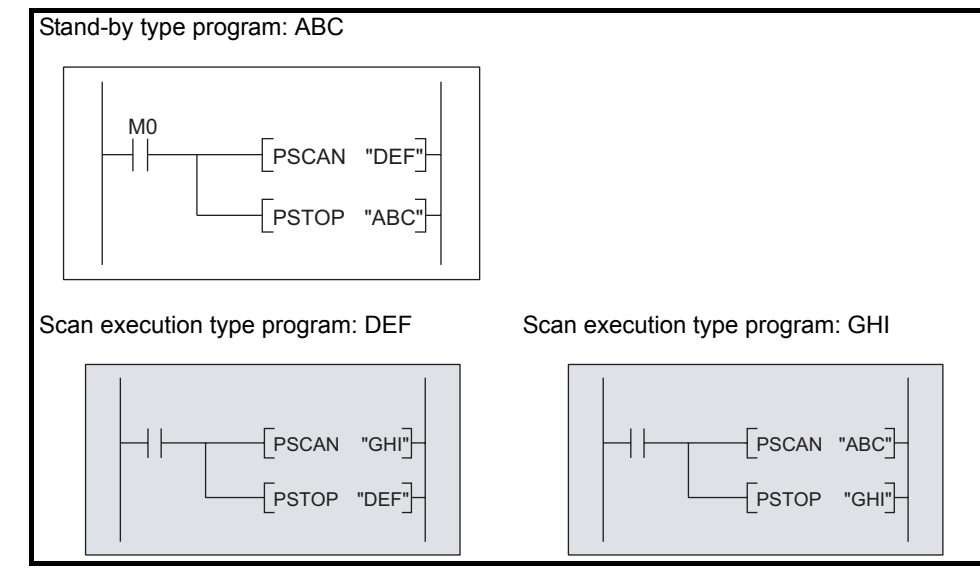

#### <span id="page-145-0"></span>**Figure 3.41 Example of changing the execution type in scan execution type program**

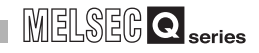

## **2) Timing for execution type change**

The program execution type is changed in the END processing. Hence, it is not changed midway through program execution. When different types are set to the same program in the same scan, it is changed to the execution type executed by the latest instruction.

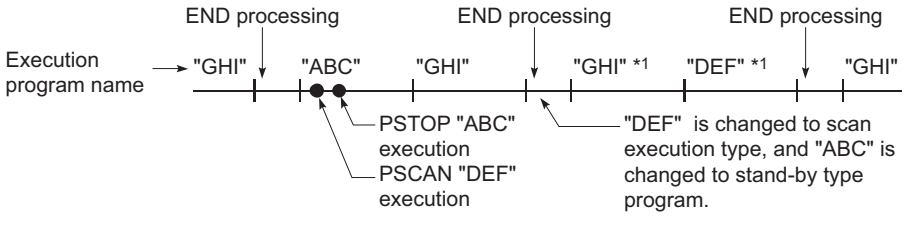

 \* 1 : The "GHI" and "DEF" programs are executed in the order set in the program setting of the PLC parameter dialog box.

**Figure 3.42 Timing for execution type change**

## **(4) Precautions for stand-by type program creation**

#### **(a) Unavailable devices**

Unavailable devices depend on the program type (subroutine program, interrupt program) or the execution type changed by an instruction.

#### **(b) Execution of subroutine program using local device**

Refer to [Section 10.14.1](#page-729-0) for execution of the subroutine program using a local device.

## **(5) Settings for stand-by type program execution**

#### **(a) Program**

When setting the created program as a stand-by type program in advance, set the execution type to "Wait" in the program setting of the PLC parameter dialog box.

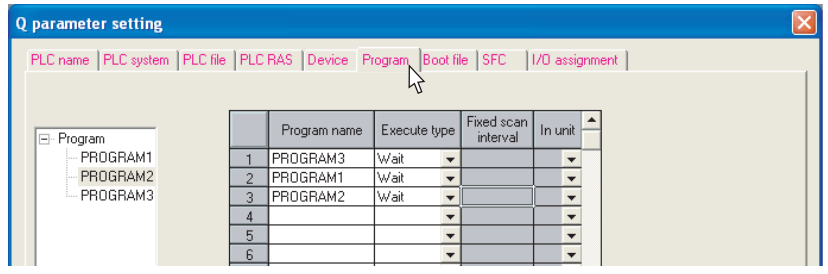

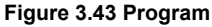

 $MIELSECB$   $\bullet$  series

**Overview** 

**2**

Performance<br>Specification

**3**

Sequence Program Configuration and Execution Conditions

**4**

I/O Nunber Assignment

I/O Nunber Assignment

**5**

Memories and Files<br>Handled by CPU Module

**6**

Functions

Functions

# <span id="page-147-1"></span><span id="page-147-0"></span>Basic Note3.25

## 3.3.5 Fixed scan execution type program

## (1) Definition of fixed scan execution type program

This program is executed at the specified time intervals.

It can be executed at fixed cycle intervals for each file without description of interrupt pointers and IRET instructions.

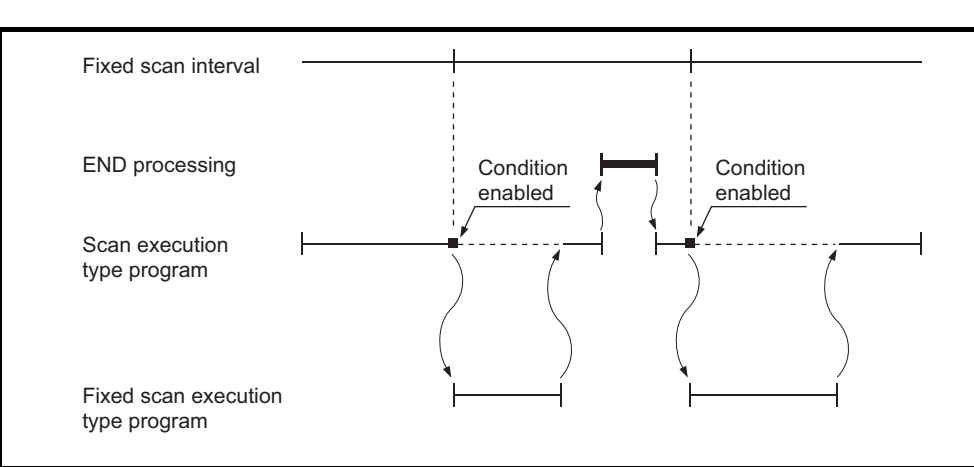

**Figure 3.44 Execution of fixed scan execution type program**

# **POINT**

When executing the fixed scan execution type program, put the initial execution type program/scan execution type program into the interrupt allowable status by the EI instruction.

## **(2) Fixed scan execution type program processing**

Fixed scan execution type program processing is explained below.

- **(a) When there are multiple fixed scan execution type programs** Fixed scan execution type programs are executed at the specified time intervals. When multiple fixed scan execution type programs reach the specified time at the same time, they are executed in ascending order of the numbers set in the program setting of the PLC parameter dialog box.  $(\sqrt{\sqrt{3}})(4)$  in this section)
- **(b) When there are fixed scan execution type program and interrupt program** When the fixed scan execution type program and an interrupt program (I28 to 31) reach the specified time at the same time, the interrupt program is executed first with priority.

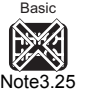

Note24

The fixed scan execution type program is not available for the Basic QCPU.

**8**

 $\bullet$ 

(Remote I/O network)

. . . . . . . . .

## **(c) Execution during network refresh**

When the execution condition for the fixed scan execution type program is satisfied during network refresh, network refresh is suspended and the fixed scan execution type program is executed.

Even if the cyclic data block has been assured for each station in the CC-Link IE controller network or the MELSECNET/H network system, it is not available when the device set as a refresh target is used in the fixed scan execution type program.

In the fixed scan execution type program, do not use the device set as a network refresh target.

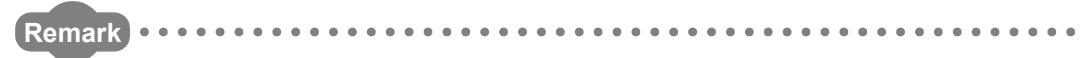

Refer to the following manual for the block guarantee of cyclic data per station. CC-Link IE Controller Network Reference Manual

**Q Corresponding MELSECNET/H Network System Reference Manual** (PLC to PLC network)

**Q Corresponding MELSECNET/H Network System Reference Manual** 

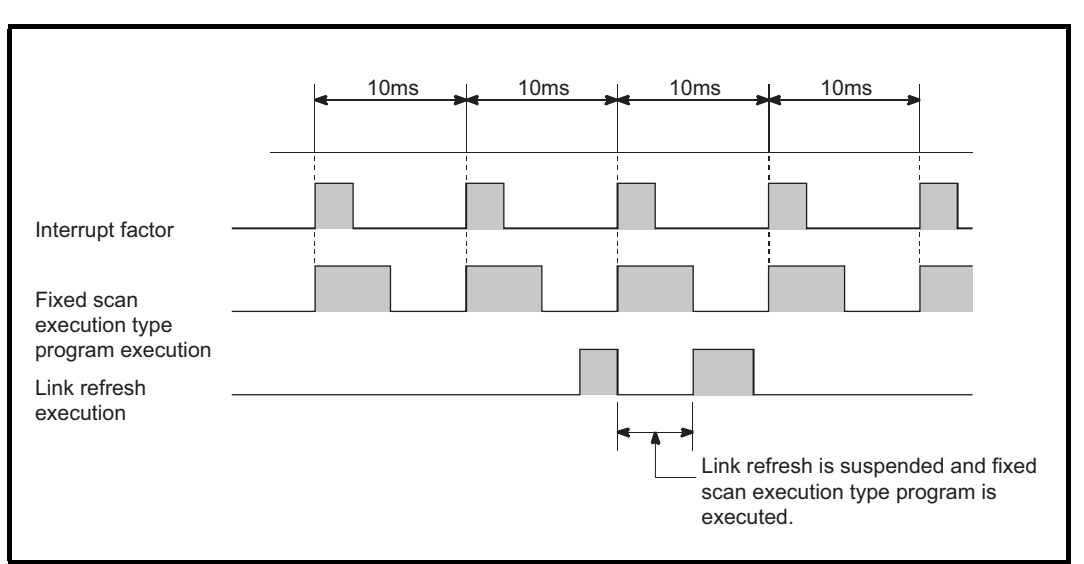

**Figure 3.45 Fixed scan execution type program execution during network refresh**

MELSEG **Q** series

Overview

**2**

Performance<br>Specification

**3**

Sequence Program Configuration and Execution Conditions

**4**

I/O Nunber Assignment

I/O Nunber Assignment

Memories and Files<br>Handled by CPU Module Memories and Files<br>Handled by CPU Module

**6**

Functions

Functions

## **(d) Execution during END processing**

When the constant scan is set and the execution condition for the fixed scan execution type program is established during the wait time in the END processing, the fixed scan execution type program is executed.

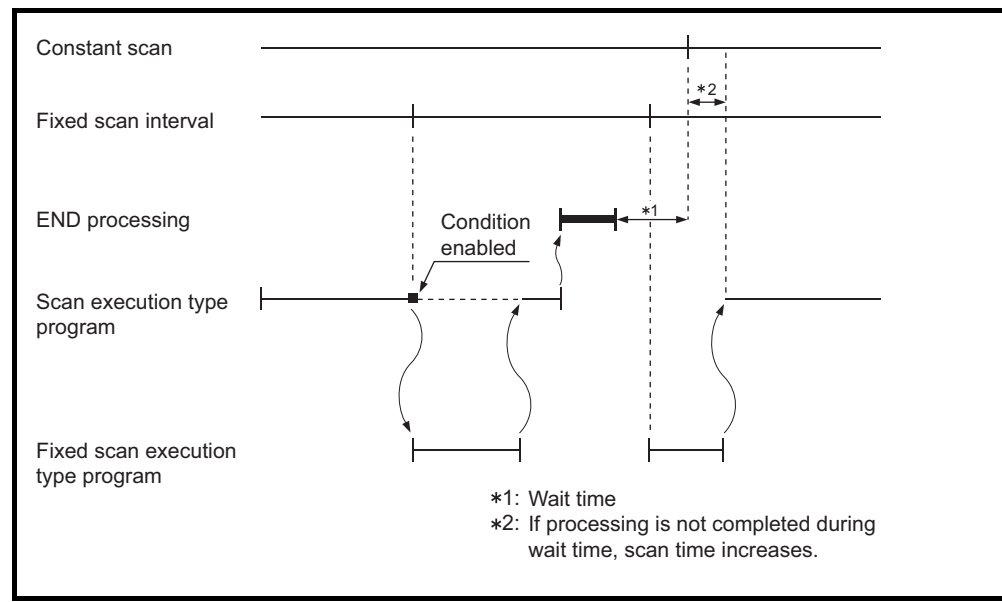

**Figure 3.46 Fixed scan execution type program execution during waiting time**

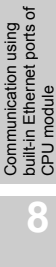

<span id="page-150-0"></span>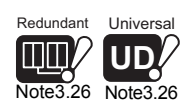

#### **(e) Index register processing**

Refer to [Section 10.6.4](#page-680-0) for the index register processing when the program is switched from the scan execution type program/low speed execution type program<sup>[Note3.26](#page-150-0)</sup> to the fixed scan execution type program.

**(f) High speed execution setting and overhead time of fixed scan execution type program**

The following processing is performed when the fixed scan execution type program is executed.

- Save and restoration of index register data
- Save and restoration of file name of file register being used The above processing is not executed when "High speed execution" of an

interrupt program/fixed scan execution type program is selected in the PLC system of the PLC parameter dialog box.

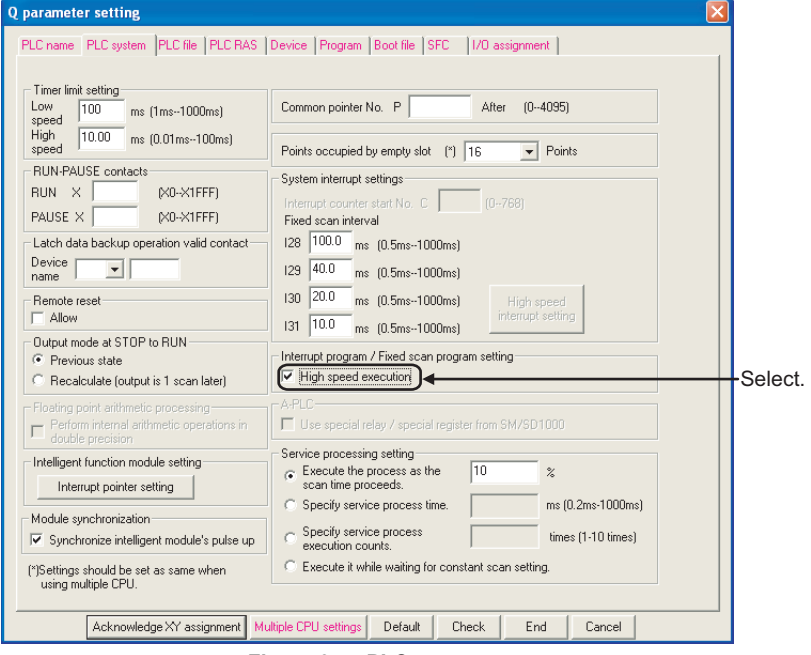

**Figure 3.47 PLC system screen**

The overhead time of the fixed scan execution type program can be shortened.( $\sqrt{3}$  [Section 11.1.2\)](#page-745-0)

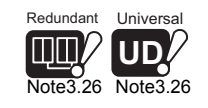

The Redundant CPU and Universal model QCPU do not support low speed execution type programs.

 $\overline{\phantom{a}}$ 

**2**

Performance<br>Specification

**3**

Sequence Program Configuration and Execution Conditions

**4**

I/O Nunber Assignment

I/O Nunber Assignment

Memories and Files<br>Handled by CPU Module Memories and Files<br>Handled by CPU Module

**6**

Functions

Functions

## **(3) Precautions for programming**

#### **(a) Device turned ON/OFF by PLS or similar instruction**

When using an instruction such as PLS, by which an execution condition turns ON from OFF in the next step and it turns the operation device ON, the device remains ON until the same instruction is executed.

When using an instruction such as PLF, by which an execution condition turns OFF from ON in the next step and it turns the operation device ON, the device remains ON until the same instruction is executed.

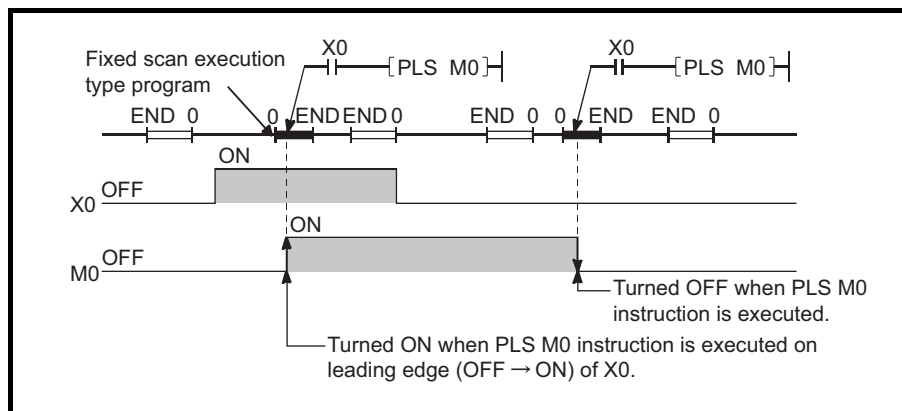

**Figure 3.48 Device turned ON by PLS instruction in fixed scan execution type program**

#### **(b) EI/DI instruction**

During execution of a fixed scan execution type program, interrupts are disabled (DI) so that any other interrupt is not enabled.

Do not execute the EI/DI instruction during a fixed scan execution type program execution.

## **(c) Timer (T) and counter(C)**

Timer (T) and counter (C) cannot be used in fixed scan execution type programs. Timer (T) cannot perform measurement normally when executing fixed scan execution type program multiple times during one scan.

Counter (C) in a fixed scan execution type program cannot perform measurement normally when executing fixed scan execution type program multiple times during one scan or due to the OUT C instruction status at execution.

#### **(d) Instructions not available in fixed scan execution type programs**

For instruction not available in fixed scan exection type programs, refer to each instruction of programming manual.

## **(e) When interrupt/fixed scan execution type program is executed for execution time measurement, etc.**

When an interrupt/fixed scan execution type program is executed to measure scan time or execution time using special registers, the time of the above program is added to the measurement time. The following values stored into the special registers and the monitor values (measurement times) of GX Developer increase when the above program is executed.

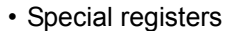

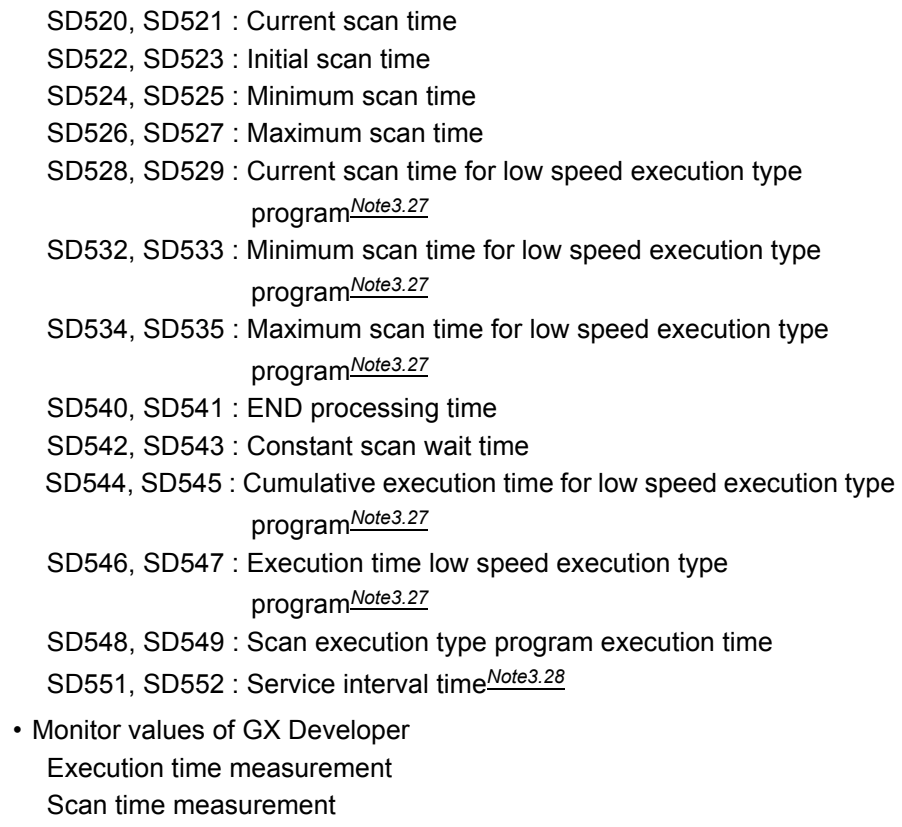

Constant scan

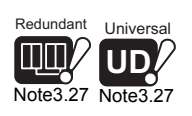

<span id="page-152-0"></span>Redundant Universal **UD** [Note3.27](#page-152-0)

> <span id="page-152-1"></span> $Univ<sub>i</sub>$ **UD** Note3.28

> > Since the Redundant CPU and Universal model QCPU cannot use low speed execution type programs, no special register for low speed execution type programs is provided.

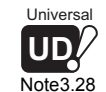

Since the Universal model QCPU cannot use module service interval time read, no special register for module service interval time read is provided.

Note26

**2**

Performance<br>Specification

**3**

Sequence Program Configuration and Execution Conditions

**4**

I/O Nunber Assignment

I/O Nunber Assignment

**5**

Memories and Files<br>Handled by CPU Module

**6**

Functions

Functions

Communication using built-in Ethernet ports of CPU module

Communication ernet in Eth 長

using<br>ports of

Communication with Intelligent Function Communication with<br>Intelligent Function<br>Module

**8**

#### **(f) Execution interval of a fixed scan execution type program** Note that the execution interval of a fixed scan execution type program may

increase from the set interval depending on the time set for disabling interrupts by the DI instruction (interrupt disabled time).

When the interrupt disabled time by the DI instruction is set to longer, use an interrupt program by fixed scan interrupt (I28 to I31) instead of a fixed scan execution type program.

Highest common factor of fixed scan execution interval\* < Interrupt disabled time ••• Expression 1)

 \* Means the highest common factor of fixed scan execution interval set to several fixed scan execution type programs.

When the expression 1) is satisfied, the actual execution interval of a fixed scan execution type program may increase from the set interval by the time shown in the expression below.

Interrupt disabled time Highst common factor of scan execution interval × Fixed scan execution interval set to the corresponding program

> The following shows an example of the increase in execution time of a fixed scan execution type program.

## Example

- Fixed scan execution interval •••10ms, 5ms, 1ms, 0.5ms
- Highest common factor of fixed scan execution interval ••• 0.5ms
- Interrupt disabled time (DI) •••5ms
- (Interrupt enabled time (EI) •••less than 0.5ms)

With the settings above, the expression 1) is 0.5ms < 5ms.

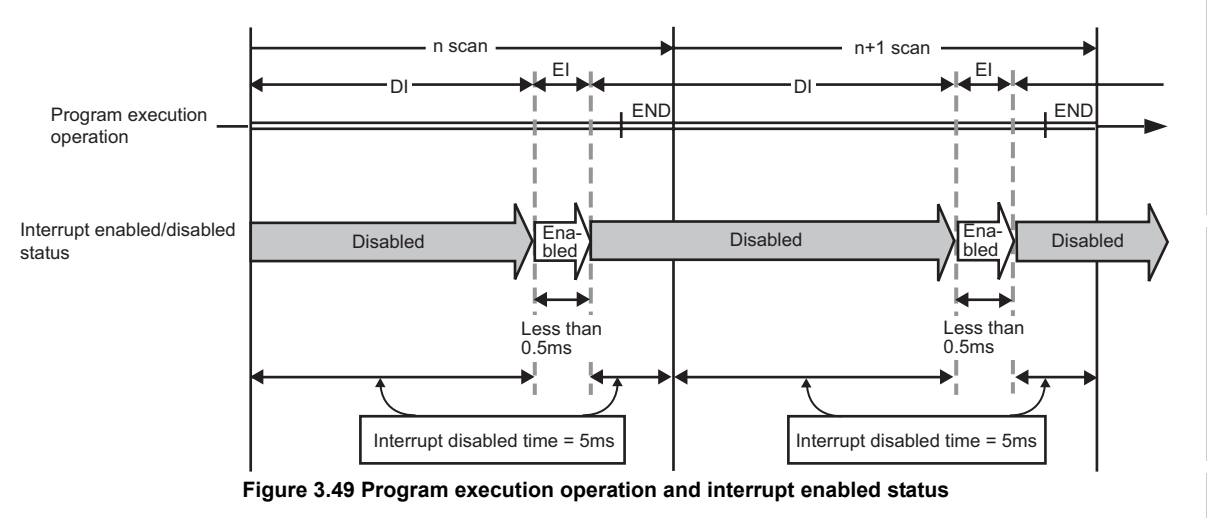

Therefore, the execution time of a fixed scan execution type program whose execution interval is set to 10ms increases 100ms ( $5 \div 0.5 \times 10 = 100$ ) at the most.

## **(4) Settings for execution of fixed scan execution type program**

## **(a) Program**

Set the execution type to "Fixed scan" in the program setting of the PLC parameter dialog box. When using multiple fixed scan execution type programs, register them in the order of execution.

| Q parameter setting                                                                               |                |              |               |                        |                                  |  |  |  |  |  |
|---------------------------------------------------------------------------------------------------|----------------|--------------|---------------|------------------------|----------------------------------|--|--|--|--|--|
| PLC name   PLC system   PLC file   PLC RAS   Device   Program   Boot file   SFC<br>1/0 assignment |                |              |               |                        |                                  |  |  |  |  |  |
|                                                                                                   |                |              |               |                        |                                  |  |  |  |  |  |
| E Program                                                                                         |                | Program name | Execute type  | Fixed scan<br>interval | In unit                          |  |  |  |  |  |
| - PROGRAM1                                                                                        |                | PROGRAM3     | lFixed scan → |                        | $100 \, \text{ms}$ $\rightarrow$ |  |  |  |  |  |
| PROGRAM2                                                                                          | $\overline{2}$ | PROGRAM1     | Fixed scan -  | $500$ ms               |                                  |  |  |  |  |  |
| PROGRAM3                                                                                          | 3              | PROGRAM2     | Fixed scan -  | $200$ ms               |                                  |  |  |  |  |  |
|                                                                                                   | 4              |              |               |                        |                                  |  |  |  |  |  |
|                                                                                                   | 5              |              |               |                        |                                  |  |  |  |  |  |
|                                                                                                   | 6              |              | ٠             |                        | ٠                                |  |  |  |  |  |
| $E_{i}$ $\cdots$ $2.50$ Drogram                                                                   |                |              |               |                        |                                  |  |  |  |  |  |

**Figure 3.50 Program**

After setting the execution type to "Fixed scan", set the fixed scan interval and unit.

They can be set within the following ranges.

- When the unit is ms : 0.5 to 999.5ms(0.5ms units)
- When the unit is s : 1 to 60s (1s units)

**2**

Performance<br>Specification

**3**

Sequence Program Configuration and Execution Conditions

**4**

I/O Nunber Assignment

I/O Nunber Assignment

**5**

Memories and Files<br>Handled by CPU Module

**6**

Functions

Functions

# 3.3.6 Execution type setting and example of type changing

# <span id="page-155-0"></span>Note3.29

Basic

## **(1) Execution type setting**

Program setting necessary for executing multiple programs is explained in this section. Set the program execution type in the program of the PLC parameter dialog box of GX Developer.

The CPU module executes the programs of set execution types in the setting order.

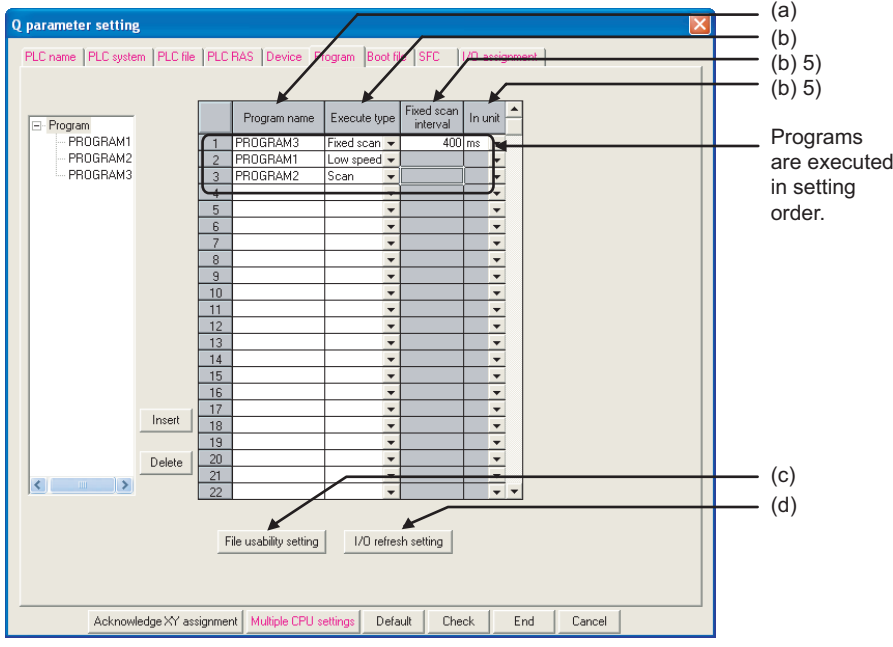

**Figure 3.51 Program**

## **(a) Program name**

Set the program name (file name) of the program to be executed by the CPU module.

## **(b) Execution type**

Select the execution type of the file set in Program name.

**1) Initial execution type (Initial)**

This program is executed only once when the PLC is powered ON or is switched from STOP to RUN. $(\sqrt{r})$  [Section 3.3.1\)](#page-127-0)

- **2) Scan execution type (Scan)** This program is executed once for each scan, starting at the scan after execution of the initial execution type program.  $(\mathbb{S}^3)$  [Section 3.3.2](#page-131-0))
- 3) Low speed execution type (Low speed)<sup>*[Note3.30](#page-155-1)*</sup> This program is executed only when the constant scan or low speed type program execution time is set.  $\sqrt{3}$  [Section 3.3.3](#page-134-0))

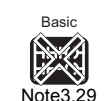

<span id="page-155-1"></span>**UD** Note3.30

> Since the Basic model QCPU cannot execute multiple programs, the execution type setting and instruction-triggered changing are not available.

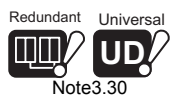

Redundant Unive

Since the Redundant CPU and Universal model QCPU cannot use low speed execution type programs, "Low speed" cannot be selected as the execution type.

Communication using<br>built-in Ethernet ports of<br>CPU module built-in Ethernet ports of Communication using module CPU module **8**

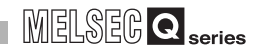

## **4) Stand-by type (Wait)**

This program is executed only when an execution is requested.  $(\sqrt{37}$  [Section 3.3.4\)](#page-142-0)

### **5) Fixed scan execution type (Fixed scan)**

This program is executed at the time intervals set to "Fixed scan interval" and "Unit". $(\sqrt{3})$  [Section 3.3.5](#page-147-1))

• Fixed scan interval

Set the execution interval of a fixed scan execution type program.

The setting range of the fixed scan interval changes depending on the set unit.

•When the unit is ms : 0.5 to 999.5ms (0.5ms units)

- •When the unit is s : 1 to 60s (1s units)
- Unit

Select the unit (ms or s) of the fixed scan interval.

<span id="page-156-1"></span>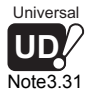

## **(c) File usability setting**<sup>[Note3.31](#page-156-1)</sup>

Make setting to each program whether to use the file specified for the file register, initial device value, device comment, and local device on the PLC file setting tab of PLC parameter.

| <b>File usability setting</b> |              |         |                          |                                                                                                    |                          |                                           |                          |  |  |  |  |  |  |
|-------------------------------|--------------|---------|--------------------------|----------------------------------------------------------------------------------------------------|--------------------------|-------------------------------------------|--------------------------|--|--|--|--|--|--|
|                               | Program name | Execute | File register            | Device initi.                                                                                                    | Comment                  | Local device                              |                          |  |  |  |  |  |  |
|                               | PROGRAM3     | Scan    |                          | Use PLC file setting $\blacktriangledown$ Use PLC file setting $\blacktriangledown$ Use PLC file setting $\blacktriangledown$ |                          | Use PLC file setting $\blacktriangledown$ |                          |  |  |  |  |  |  |
| $\overline{c}$                | PROGRAM1     | Scan    |                          | Use PLC file setting $\arrow$ Use PLC file setting $\arrow$ Use PLC file setting $\arrow$                                     |                          | Use PLC file setting -                    |                          |  |  |  |  |  |  |
| 3                             | PROGRAM2     | Scan    |                          | Use PLC file setting $\blacktriangledown$ Use PLC file setting $\blacktriangledown$ Use PLC file setting $\blacktriangledown$ |                          | Use PLC file setting v                    |                          |  |  |  |  |  |  |
| 4                             |              |         |                          |                                                                                                    | $\overline{\phantom{a}}$ |                                           | ▼                        |  |  |  |  |  |  |
| 5                             |              |         | ▼                        | $\overline{\phantom{a}}$                                                                                                    | $\overline{\phantom{a}}$ |                                           | ▼                        |  |  |  |  |  |  |
| 6                             |              |         | $\overline{\phantom{a}}$ |                                                                                                    | $\overline{\phantom{a}}$ |                                           | ٠                        |  |  |  |  |  |  |
| $\overline{7}$                |              |         | $\overline{\phantom{a}}$ | $\overline{\phantom{a}}$                                                                                                    | $\overline{\mathbf{v}}$  |                                           | $\overline{\phantom{a}}$ |  |  |  |  |  |  |
| 8                             |              |         | $\overline{\phantom{0}}$ | $\overline{\phantom{a}}$                                                                                                    | $\overline{\phantom{a}}$ |                                           | ٠                        |  |  |  |  |  |  |
| $\overline{9}$                |              |         | $\overline{\phantom{a}}$ | $\overline{\phantom{a}}$                                                                                                    | $\overline{\mathbf{v}}$  |                                           | $\overline{\phantom{a}}$ |  |  |  |  |  |  |
| 10                            |              |         | $\overline{\phantom{a}}$ | $\overline{\phantom{a}}$                                                                                                    | $\overline{\phantom{a}}$ |                                           | ÷                        |  |  |  |  |  |  |
| 11                            |              |         | ▼                        | ▼                                                                                                    | $\overline{\mathbf{v}}$  |                                           | ▼                        |  |  |  |  |  |  |
| 12                            |              |         | $\overline{\phantom{a}}$ | ۰                                                                                                    | ٠                        |                                           | ÷                        |  |  |  |  |  |  |
| 13                            |              |         | ▼                        | $\overline{\phantom{a}}$                                                                                                    | $\overline{\phantom{a}}$ |                                           | $\overline{\phantom{a}}$ |  |  |  |  |  |  |
| 14                            |              |         | $\overline{\phantom{a}}$ | $\overline{\phantom{0}}$                                                                                                    | $\overline{\phantom{a}}$ |                                           | $\overline{\phantom{a}}$ |  |  |  |  |  |  |
| 15                            |              |         | $\overline{\phantom{a}}$ | $\blacktriangledown$                                                                                                    |                          | $\blacktriangledown$                      | $\mathbf{v}$             |  |  |  |  |  |  |
| End<br>Cancel                 |              |         |                          |                                                                                                    |                          |                                           |                          |  |  |  |  |  |  |

**Figure 3.52 File usability setting**

The default is set to "Use PLC file setting (Use PLC file setting unchanged)". When "Not used" is selected, the processing of the file usability setting will be as described in [Table3.2.](#page-156-0)

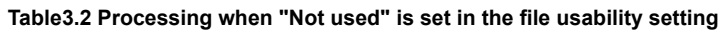

<span id="page-156-0"></span>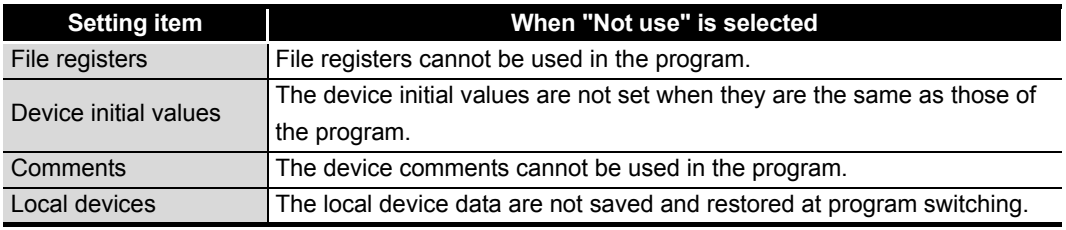

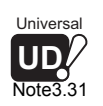

When using a Universal model QCPU, only local device can be set. When using the file usability setting with a Universal model QCPU, check the versions of the

CPU module and GX Developer. ( $\sqrt{3}$  [Appendix 4.5](#page-900-0))

Note29

**MELSEG Q** series

**Overview** 

**2**

Performance<br>Specification

**3**

Sequence Program Configuration and Execution Conditions

**4**

I/O Nunber Assignment

I/O Nunber Assignment

Memories and Files<br>Handled by CPU Module Memories and Files<br>Handled by CPU Module

**6**

<span id="page-157-0"></span>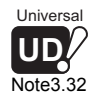

## **(d) I/O refresh setting**<sup>[Note3.32](#page-157-0)</sup>

The CPU module updates the I/O of the I/O modules and intelligent function modules by block I/O refresh. $(\sqrt{3})$  [Section 3.8.1](#page-171-0))

When I/O refresh setting is performed, the I/O refresh in the specified range can be made for each set program.

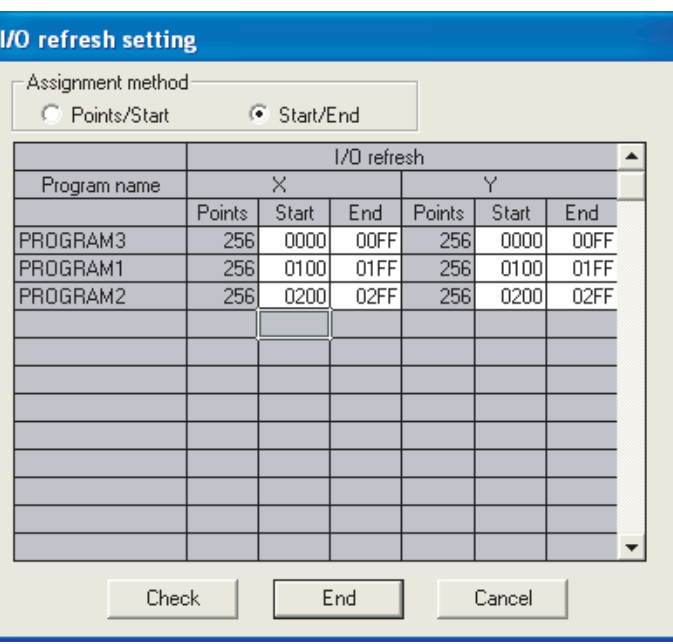

**Figure 3.53 I/O refresh setting**

## **1) I/O refresh setting application**

The input (X) used before execution of a fixed scan execution type program can be imported, and the output (Y) turned ON/OFF in the fixed scan execution type program can be provided to the outside.

## **POINT**

The scan time of the program being executed (except the fixed scan execution type program) can be checked in the program list monitor.

 $(\sqrt{\sqrt{3}})$  [Section 6.13.1\)](#page-392-0)

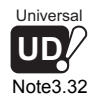

Note30

I/O refresh setting is not available for the Universal model QCPU.

Communication using

Functions

Functions

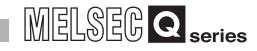

## **(2) Each program flow of CPU module**

[Figure 3.54](#page-158-1) shows each program flow in the case where the PLC is powered ON or the CPU module is switched from STOP to RUN.

<span id="page-158-0"></span>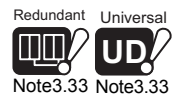

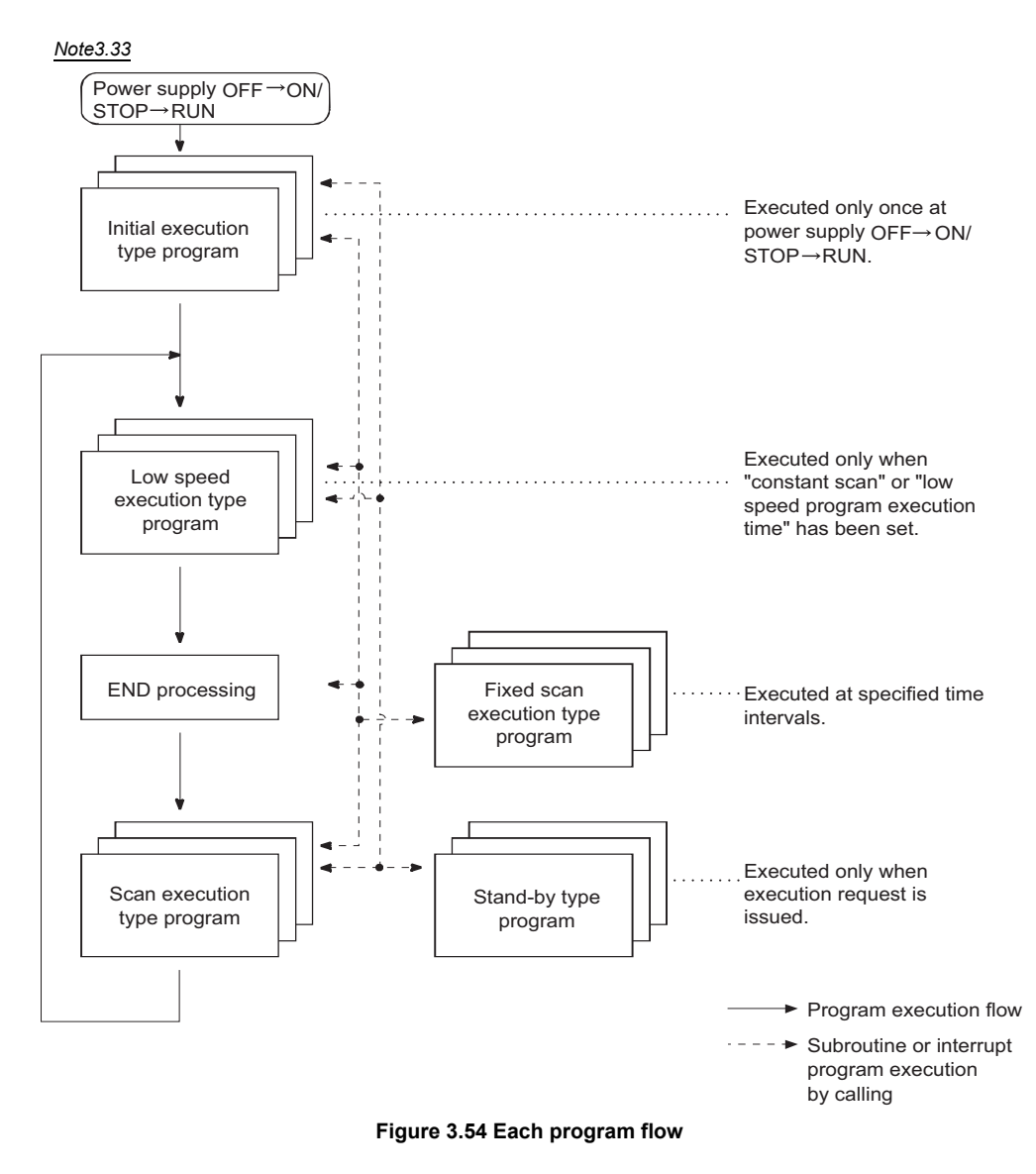

# <span id="page-158-1"></span>**POINT**

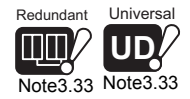

Use the initial execution type program, low speed execution type program*[Note3.33](#page-158-0)*, stand-by type program and fixed scan execution type program as necessary.

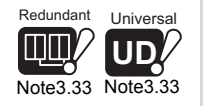

The low speed execution type program is not available for the Redundant CPU and Universal model QCPU.

 $\overline{a}$ 

3 - 60 *3.3 Settings for Creation and Execution of Multiple Sequence Programs 3.3.6 Execution type setting and example of type changing*

### **(a) Execution type changing instruction**

Using this instruction can change the execution type even during sequence program execution.

Use any of the PSCAN, PLOW<sup>[Note3.34](#page-159-0)</sup>, PSTOP and/or POFF instructions to change the execution type.

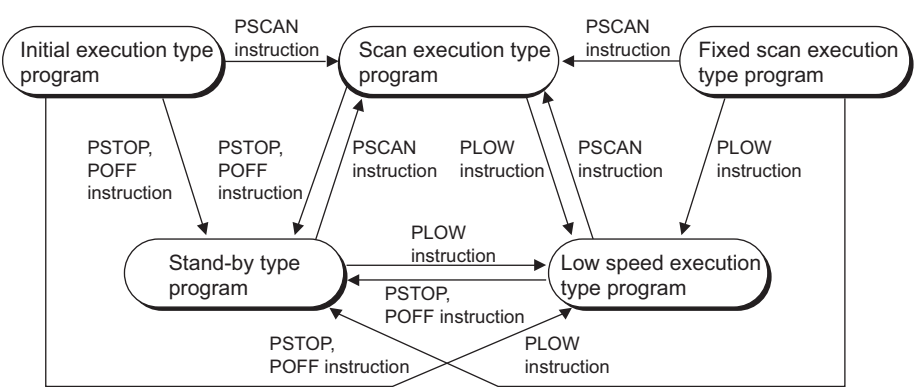

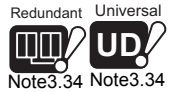

**Indant Universal UD** [Note3.34](#page-159-0) Note3.34

<span id="page-159-0"></span>**THE** 

**Figure 3.55 Instruction-triggered execution type changing pattern**

#### **Table3.3 Instruction-triggered execution type changing timing**

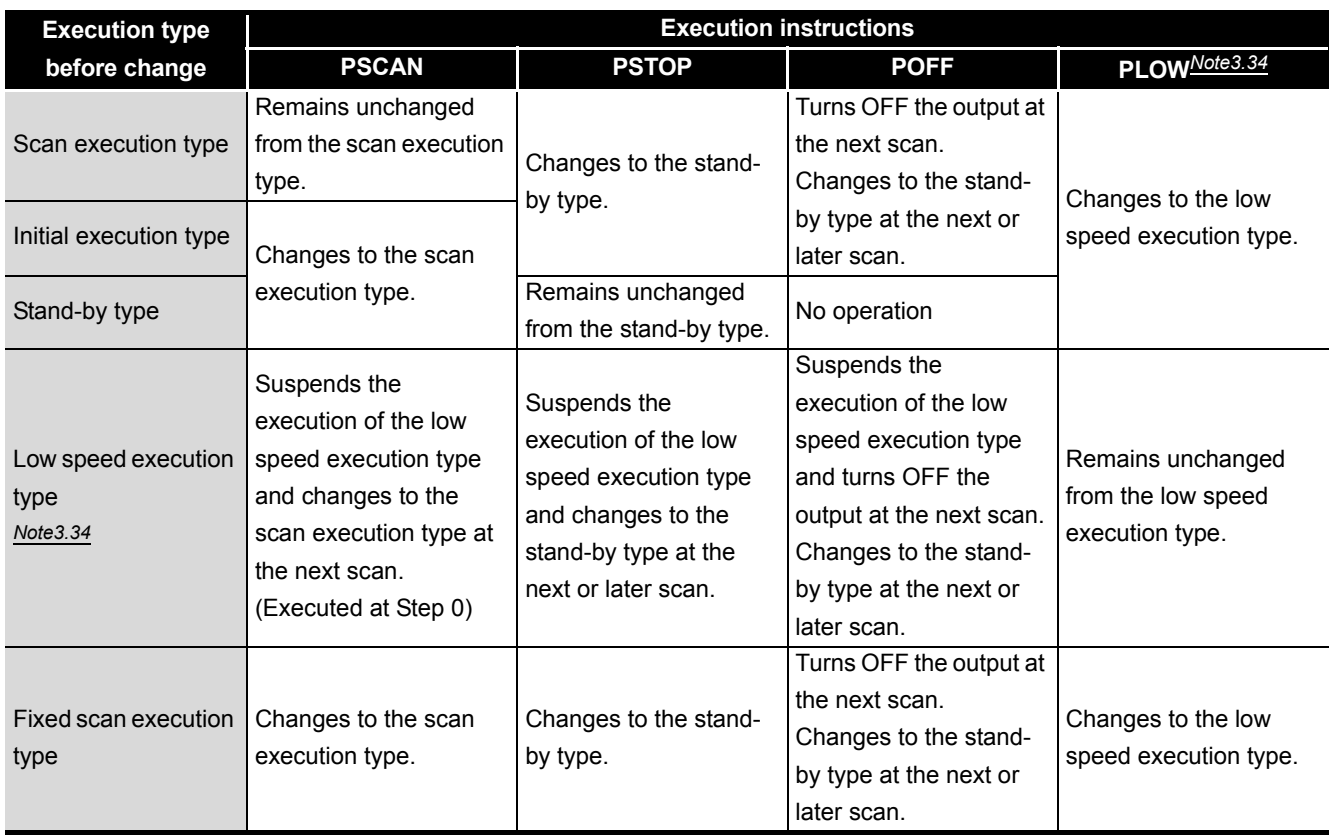

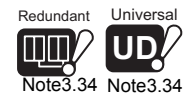

 $\overline{\phantom{a}}$ 

Since the Redundant CPU and Universal model QCPU cannot use low speed execution type programs, it cannot change the execution type using the PLOW instruction.

**2**Performance<br>Specification **3** Execution Conditions Sequence Program Configuration and **4**I/O Nunber Assignment I/O Nunber Assignment

**Overview** 

**MELSEG Q** series

**6**

Functions

Functions

**8**

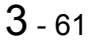

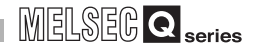

## **POINT**

Once the fixed scan execution type program is changed to another execution type, it cannot be returned to the fixed scan execution type.

## **(b) Example of execution type changing**

In a control program, the stand-by type program matching the preset condition is changed to the scan execution type program.

An unused scan execution type program can also be changed to the stand-by type program.

The following example [\(Figure 3.56](#page-160-0)) shows the case where the execution types of the stand-by type programs "ABC", "DEF", "GHI", "JKL" are changed in the control program.

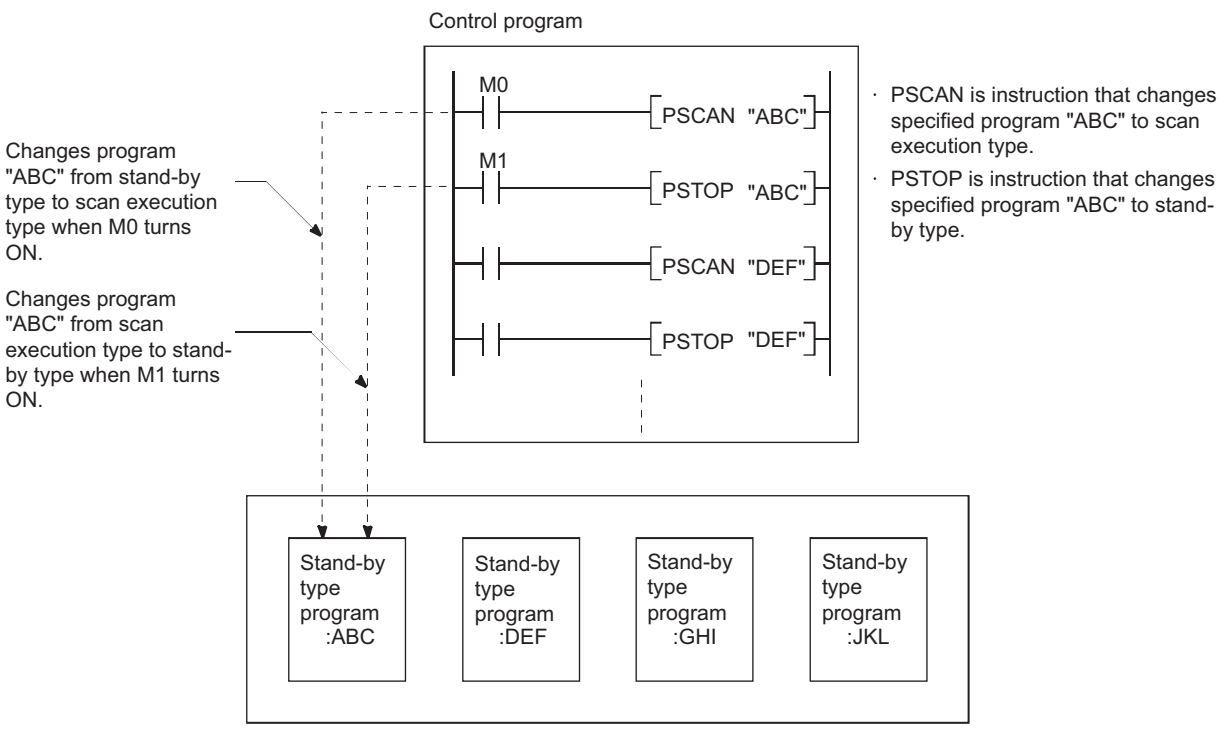

**Figure 3.56 Example of instruction-triggered execution type changing**

## <span id="page-160-0"></span>**(4) Changing execution type from the program list monitor**

The execution type can be changed from the program list monitor of GX Developer. For details, refer to [Section 6.13.1](#page-392-0) (3).

**2**

Performance<br>Specification

**3**

Sequence Program Configuration and Execution Conditions

**4**

I/O Nunber Assignment

I/O Nunber Assignment

**5**

Memories and Files<br>Handled by CPU Module

**6**

Functions

Functions

# 3.4 Operation Processing

This section explains the operation processing of the CPU module.

## 3.4.1 Initial processing

Initial processing is a pre-processing to execute sequence operations. Initial processing is executed once when the actions described in [Table3.4](#page-161-0) are taken to the

CPU module. When the initial processing is completed, the CPU module is placed in the operation status set by the RUN/STOP switch (RUN/STOP/RESET switch in the case of the Basic model QCPU and Universal model QCPU).( $\sqrt{3}$  [Section 3.5\)](#page-164-0)

<span id="page-161-0"></span>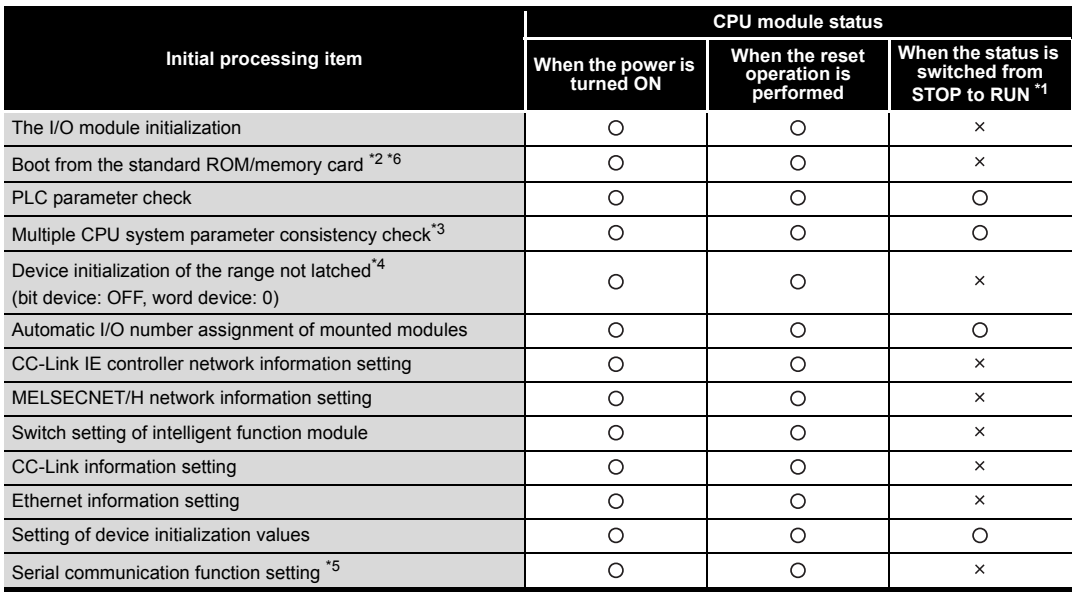

#### **Table3.4 Initial processing list**

 $\bigcirc$  : Executed  $\times$  : Not executed

 \* 1: Indicates that the parameter or program was changed in a STOP status and the CPU was placed in a RUN status without being reset. (Move the RUN/STOP switch (RUN/STOP/RESET switch in the case of the Basic model QCPU

and Universal model QCPU) from STOP to RUN (RUN LED flickers) and then STOP to RUN.) Note that the pulsing instruction (PLS,  $\Box$ P) may not act normally with the above operation since the previous information may not be inherited depending on the program changes.

- \* 2: Boot from a memory card is inexecutable since the memory card cannot be used in the Basic model QCPU.
- \* 3: Multiple CPU system parameter consistency check is not performed for the Redundant CPU, since it cannot configure the multiple CPU system.
- \* 4: When the start mode is the hot-start mode in the Redundant CPU, devices outside the latch range are not initialized. (Except some devices such as a step relay and an index register.)
- \* 5: The serial communication function is not available for the High Performance model QCPU, Process CPU, Redundant CPU, and Universal model QCPU.
- \* 6: Boot from a standard ROM is inexecutable for the Universal model QCPU. ( $\sqrt{3}$  [Section 5.2.3](#page-248-0))

# 3 **SEQUENCE PROGRAM CONFIGURATION AND EXECUTION CONDITIONS**

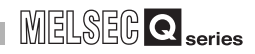

## **POINT**

- 1. The STOP, RUN and RESET switches of the CPU module are provided differently depending on the CPU module.
	- Switch of Basic model QCPU and Universal model QCPU

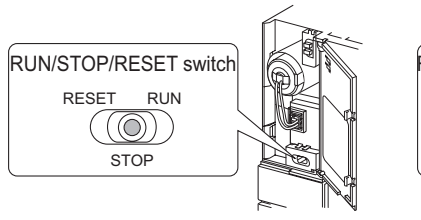

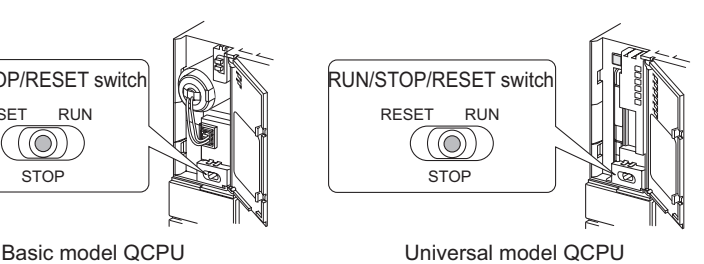

• Switches of High Performance model QCPU, Process CPU and

## Redundant CPU

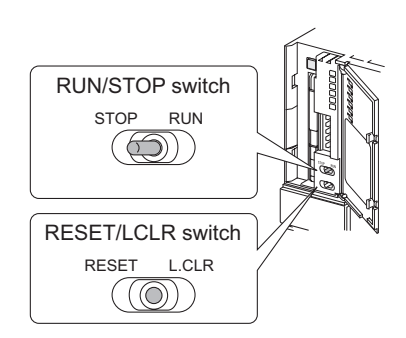

2. When a parameter or program has been changed in the STOP status, reset the CPU with the RESET/L.CLR switch (RUN/STOP/RESET switch in the case of the Basic model QCPU and Universal model QCPU ).

## 3.4.2 I/O refresh (I/O module refresh processing)

In the I/O refresh, ON/OFF data are input from the input module or intelligent function module to the CPU module, and are output from the CPU module to the output module or intelligent function module.

## **(1) I/O refresh timing**

The I/O refresh is executed before the sequence program operation starts. When the constant scan is set, the I/O refresh is performed after the constant scan waiting time has elapsed.

(The I/O refresh is executed at each constant scan cycle.)

## 3.4.3 Automatic refresh of the intelligent function module

When the automatic refresh setting of the intelligent function module has been made, access is made to the set data of the intelligent function module. Refer to the manual of the intelligent function modules, for details on the automatic refresh

setting of intelligent function modules.

## 3.4.4 END processing

End processing is a post-processing to end the whole sequence program operation processing in one scan and to return the operation to step 0.

## **(1) Operations of END processing**

The END processing includes the following.

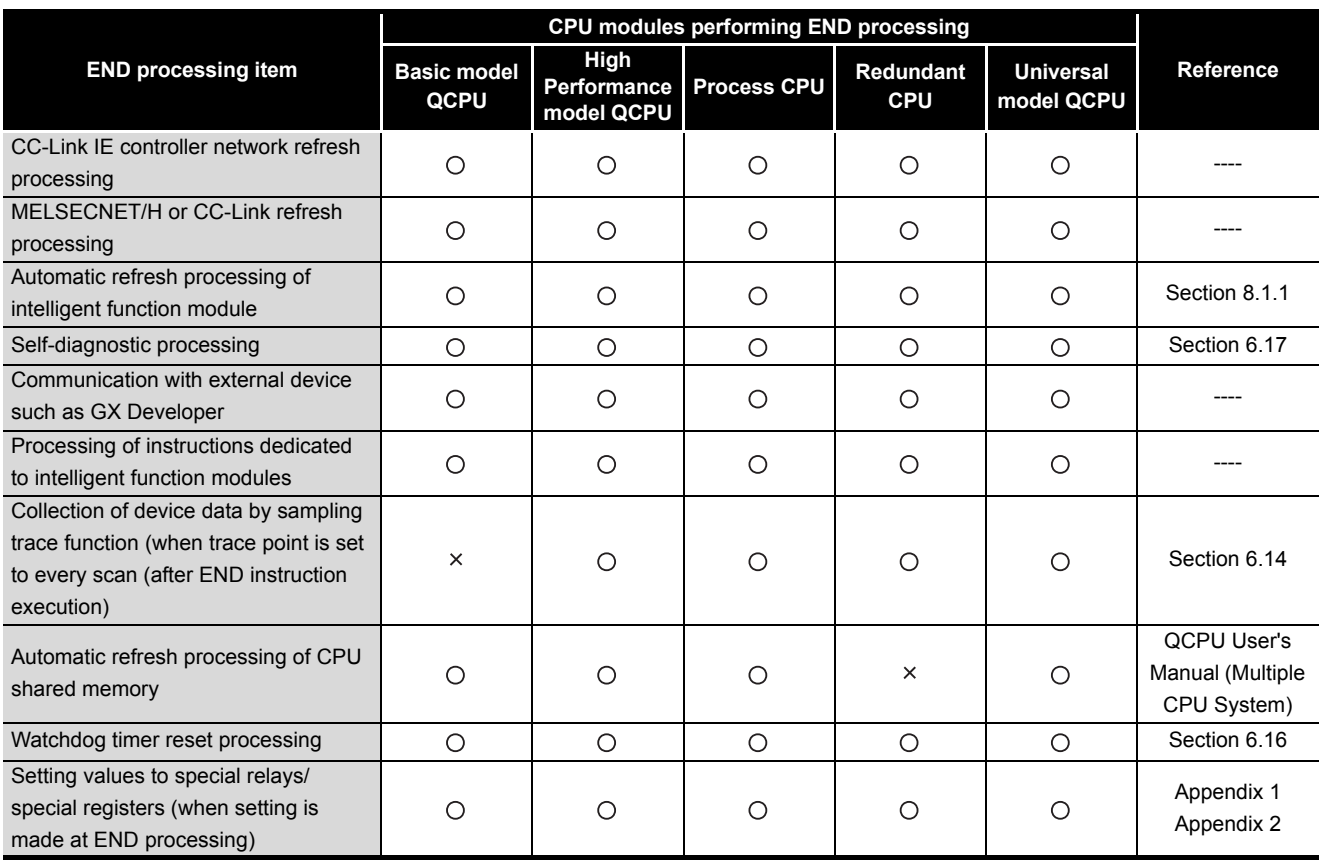

**Table3.5 END processing list**

 $\bigcirc$ : Executed  $\times$ : Not executed

**POINT**

- 1. When the constant scan function( $\mathbb{F}$  [Section 6.2](#page-305-0)) is set, END processing time result is stored until when END processing is completed or the next scan starts.
- 2. When executing the low speed execution type program, the low speed END processing starts after the all low speed execution type programs are completed. $\frac{\text{Note3.35}}{\sqrt{3}}$  $\frac{\text{Note3.35}}{\sqrt{3}}$  $\frac{\text{Note3.35}}{\sqrt{3}}$  [Section 3.3.3\)](#page-134-0)

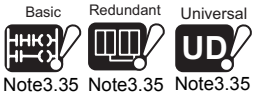

<span id="page-163-0"></span>[Note3.35](#page-163-0) Note3.35 [Note3.35](#page-163-0)

**Liniversa UD**

 $\overline{\phantom{a}}$ 

Since the Basic model QCPU, Redundant CPU and Universal model QCPU cannot use low speed execution type programs, the low speed END processing is not performed.

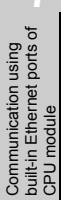

Functions

Functions

3 - 65

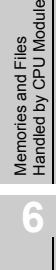

**4**

I/O Nunber Assignment

I/O Nunber Assignment

**5**

**3**

**MELSEG Q** series

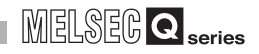

# <span id="page-164-0"></span>3.5 RUN, STOP, PAUSE Operation Processing

CPU module has three types of operation status; RUN, STOP and PAUSE status. CPU module operation processing is explained below:

## **(1) RUN Status Operation Processing**

RUN status is a status where the sequence program operations are repeatedly performed from step 0 to the END (FEND) instruction, and back to step 0.

## **(a) Output status when changing into RUN status**

The processing time between the status change from STOP to RUN and the sequence program operation start varies depending on the system configuration and parameter settings. (Normally 1 to 3 seconds) Note that the processing time may increase depending on the conditions.  $(\sqrt{3})$  [Section 6.4\)](#page-315-0)

## **(b) Processing time before operation start**

The processing time taken from switching STOP to RUN until the operation start of the sequence program varies with the system configuration and parameter settings. (Normally 1 to 3 seconds)

Note that it may increase depending on the conditions.

## **(2) STOP Status Operation Processing**

STOP status is a status where the sequence program operations are stopped by the RUN/STOP switch (the RUN/STOP/RESET switch in the case of the Basic model QCPU and Universal model QCPU) or the remote STOP function ( $\sqrt{3}$  [Section 6.6.1](#page-323-0)) The CPU module is also placed in the STOP status when a stop error occurs.

## **(a) Output status when changing into STOP status**

When changing into the STOP status, the CPU module saves the output (Y) status and turns all output points OFF.

The device memory of other than the output (Y) is retained.

## **(3) PAUSE Status Operation Processing**

PAUSE status is a status where the sequence program operations are stopped by the remote PAUSE function ( $\sqrt{3}$  [Section 6.6.2\)](#page-327-0) while retaining the output and device memory status after executing the program for one scan.

**2**

Performance<br>Specification

**3**

Sequence Program Configuration and Execution Conditions

**4**

I/O Nunber Assignment

I/O Nunber Assignment

Memories and Files<br>Handled by CPU Module Memories and Files<br>Handled by CPU Module

**6**

Functions

Functions

## **(4) CPU module operation processing by switch operation**

**Table3.6 Operation processing by switch operation**

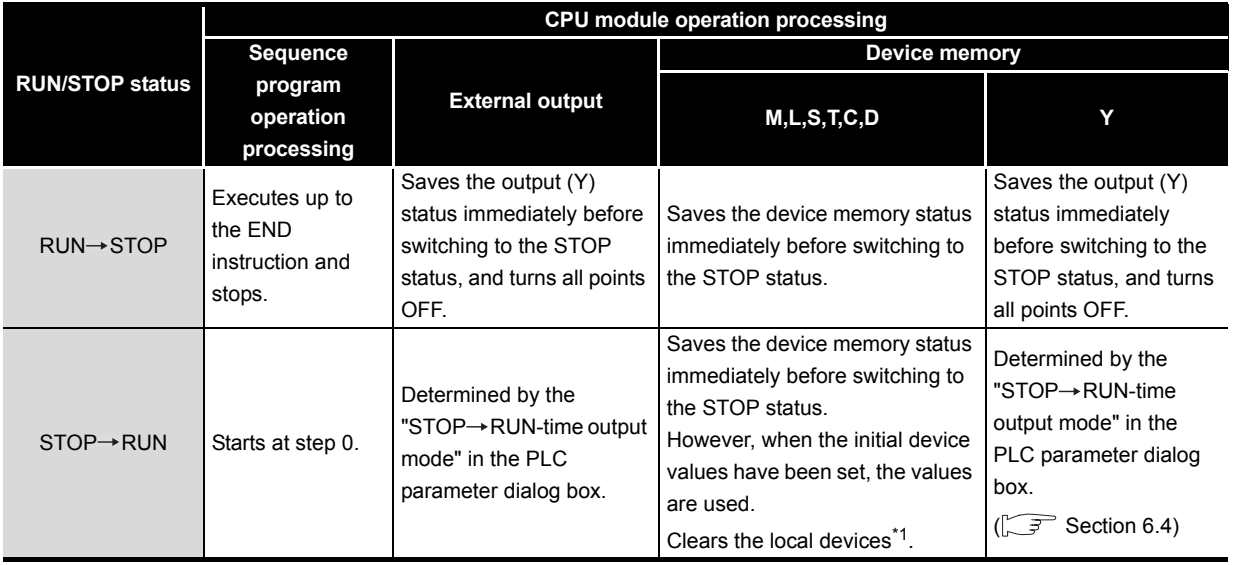

 \* 1: Since the Basic model QCPU cannot execute multiple programs, it cannot use subroutine programs in the other programs.

# **POINT**

The CPU module performs the following in any of RUN, STOP, and PAUSE status:

- I/O module refresh processing
- Network module refresh processing
- Automatic refresh processing of intelligent function module
- Self-diagnostic processing
- Communication processing with external device such as GX Developer
- Processing of instructions dedicated to intelligent function modules (completion processing only)
- Operation processing of Multiple CPU high speed transmission function (Universal model QCPU only)

Even if the CPU module is in STOP or PAUSE status, the following operations can be executed.

- I/O monitor or test operation using GX Developer
- Read/write from/to the external device using the MC protocol
- Communication with other stations using CC-Link IE controller network and MELSECNET/H
- Communication with CC-Link remote stations

# 3.6 Operation Processing during Momentary Power Failure

When the input voltage supplied to the power supply module drops below the specified range, the CPU module detects a momentary power failure and performs the following operation.

**(1) When momentary power failure occurs for a period shorter than the permitted power failure time**

The output is maintained when the momentary power failure occurs, and error history are logged. Then the system interrupts the operation processing. (The timer clock continues.)

- **(a) When resume start is specified for the SFC program** When a resume start is specified for the SFC program, the system is saved.
- **(b) When recovered from momentary power failure** When a momentary power failure ends, the operation processing is resumed.
- **(c) Watchdog timer (WDT) measurement during momentary power failure** Even if the operation is interrupted due to momentary power failure, the watchdog timer (WDT) measurement continues. For example, if the GX Developer PLC parameter mode WDT setting is set at 200 ms, when a momentary power failure of 15 ms occurs at scan time 190 ms, the watchdog timer error is set.

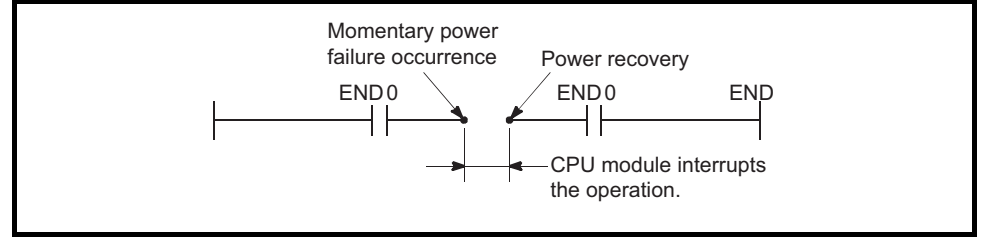

**Figure 3.57 Operation during momentary power failure**

CPU module starts initially.

The same operation processing as that after the following operation occurs.

- Power ON
- Resetting using RESET/L. CLR switch (RUN/STOP/RESET switch in the case of the Basic model QCPU and Universal model QCPU)
- Remote setting using GX Developer

# **POINT**

- 1. In the redundant power supply system, operation is not suspended if a momentary power failure occurs in either of the power supply modules, while it is suspended if a momentary power failure occurs under the condition where the power was supplied to only one of them.
- 2. The information of a momentary power failure for the redundant power supply system is stored in SM1782 to 1783 and SD1782 to 1783. The information of a momentary power failure for not redundant power supply system is stored in SM53 and SD53. ( $\sqrt{ }$  [Appendix 1](#page-790-0), [Appendix 2\)](#page-821-0)

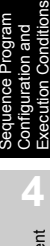

**Overview** 

**MELSEG Q** series

**2**

Performance<br>Specification

**3**

Functions

Functions

**8**

盲

# 3.7 Data Clear Processing

This section explains how to clear the CPU module data and the settings about the latch data clearing.

## **(1) Clearing data in the CPU module**

Data in the CPU module can be cleared when the reset operation with the RESET/ L.CLR switch (the RUN/STOP/RESET switch in the case of the Basic model QCPU and Universal model QCPU) is performed or when the power is switched from OFF to ON.

However, the data in (a) below cannot be cleared by the above operations.

## **(a) Data that cannot be cleared by reset operation**

- Program memory data
- Standard ROM data
- Memory card data<sup>[Note3.36](#page-168-0)</sup>
- Latch-specified device data( $\sqrt{r}$  (2) in this section)
- File register data

## **(b) How to clear data that cannot be cleared by reset operation**

The data indicated in (a) above can be cleared by the following methods.

#### **1) Program memory data**

Clear the data in either of the following methods.

- Check the box and set "Clear program memory" on the Boot file setting tab of PLC parameter. [Note3.37](#page-168-1)
- Clear the program memory on the screen displayed by selecting [Online]  $\rightarrow$  [Delete PLC data] in GX Developer.
- **2) Standard ROM data**

Automatically cleared when data are written to the standard ROM.

**3) Memory card data***[Note3.36](#page-168-0)*

Clear the data in the memory card on the screen displayed by selecting  $[Online] \rightarrow [Delete PLC data]$  in GX Developer.

- **4) Latch-specified device data** Refer to (2) in this section.
- **5) File register data** Reset the data using the RST instruction or transfer K0 using the MOV/FMOV instruction.

Or, execute "Clear device's whole memory" from the screen displayed by selecting  $[Online] \rightarrow [Clear PLC memory]$  in GX Developer.

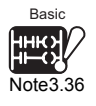

The memory card is not available for the Basic model QCPU.

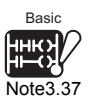

The Basic model QCPU cannot set "Clear program memory" on the Boot file setting tab of PLC parameter.

<span id="page-168-0"></span>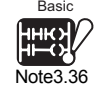

<span id="page-168-1"></span>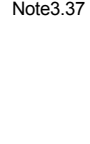

Basic

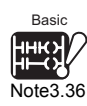

 $\overline{\phantom{a}}$ 

## **(2) Device latch specification**

Make the latch specification (latch range setting) for each device in the device setting of the PLC parameter dialog box of GX Developer.( $\mathcal{F}$  [Section 6.3\(](#page-310-0)5))

#### **(a) Latch range setting**

The latch range can be set by the following 2 methods using GX Developer.

- **1) Latch clear operation enable (Latch (1) first/last)** Set the latch range that can be cleared by the latch clear operation performed by the RESET/L.CLR switch<sup>[Note3.38](#page-169-0)</sup> or the remote latch clear.
- **2) Latch clear operation disable (Latch (2) first/last)** Set the latch range that cannot be cleared by the latch clear operation performed by the RESET/L.CLR switch*[Note3.38](#page-169-0)* or the remote latch clear.

#### **(b) Clearing device data set to latch clear operation enable**

- Latch clear operation by the RESET/L.CLR switch<sup>[Note3.38](#page-169-0)</sup>
- Clear operation by the remote latch clear( $\sqrt{F}$  [Section 6.6.4\)](#page-334-0)from GX Developer

#### **(c) Clearing device data set to latch clear operation disable**

The device data set to latch clear operation disable can be cleared only by the instruction or the clear operation using GX Developer.

#### **1) Clearing by instruction**

Reset the device data using the RST instruction or transfer K0 using the MOV/ FMOV instruction.

**QCPU (Q Mode)/QnACPU Programming Manual (Common Instructions)** 

**2) Clearing by GX Developer** Choose [Online]  $\rightarrow$  [Clear PLC memory] and execute device memory all clear (including latch).

# **POINT**

1. When the start mode of the Redundant CPU is the hot-start mode, the data outside the latch range are also held.

(Except some devices such as the step relay and index register.).

2. For the Universal model QCPU, the scan time is prolonged when the device is latched. When latching a device, consider the prolonging scan time.  $(\sqrt{3}$  Section 10.1.2 (11))

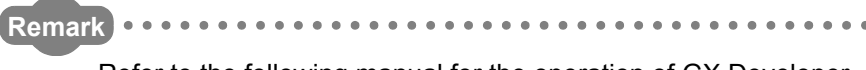

Refer to the following manual for the operation of GX Developer.

GX Developer Operating Manual

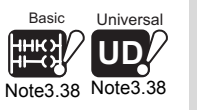

 $\overline{\phantom{a}}$ 

The Basic model QCPU and Universal model QCPU cannot perform latch clear by switch operation.

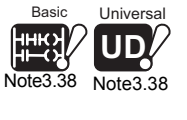

<span id="page-169-0"></span>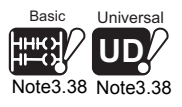

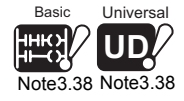

I/O Nunber Assignment I/O Nunber Assignment

**4**

**Overview** 

**2**

Performance<br>Specification

**3**

Sequence Program Configuration and Execution Conditions

**6**

Functions

Functions

Communication using built-in Ethernet ports of CPU module

mmunication using<br>It-in Ethernet ports of

Communication with Intelligent Function Module

Communication with<br>Intelligent Function igent Function

**8**

高原

# 3.8 I/O Processing and Response Lag

The CPU module performs I/O processing in a refresh mode.

Using direct access I/O in a sequence program, however, allows the CPU module to perform direct mode I/O processing corresponding to each instruction.

This section explains these I/O processing modes and response lags of the CPU module.

#### **(a) Refresh mode(** $\sqrt{3}$  **[Section 3.8.1\)](#page-171-1)**

The refresh mode batch-accesses I/O modules before start of sequence program operation.

## **(b) Direct access mode(** $\circ$  **[Section 3.8.2](#page-174-0))**

The direct mode accesses an I/O module when each instruction is executed in a sequence program.

To access an I/O module in the direct mode, use the direct access input or direct access output in a sequence program.

## **(1) Differences between refresh mode and direct access mode**

Since the direct access mode makes direct access to an I/O module at execution of an instruction, it imports input data faster than the refresh mode. However, its instruction processing time is longer than that of the refresh mode. The direct access mode is available for the I/O used with the I/O modules and intelligent function modules mounted on the main base unit and extension base units. The differences between the refresh mode and the direct access mode are shown in

[Table3.7](#page-170-0).

#### **Table3.7 List of differences between refresh mode and direct access mode**

<span id="page-170-0"></span>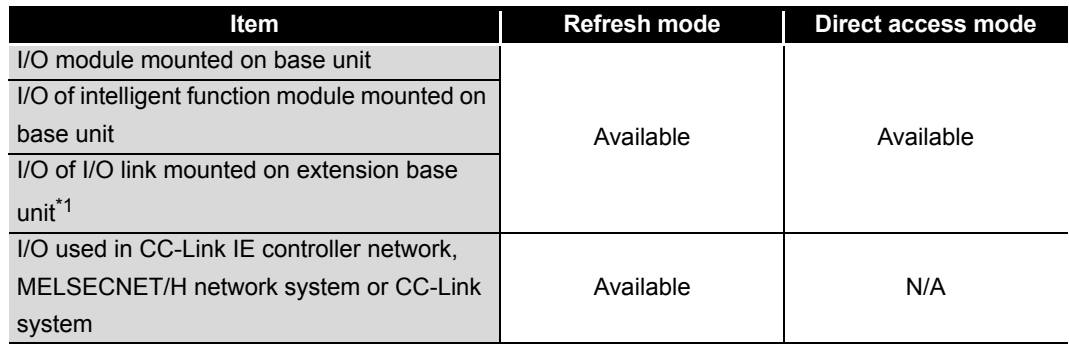

\* 1: The Basic model QCPU cannot use the I/O of the I/O link mounted on extension base units.

MELSEG Q series

Overview

**2**

Performance<br>Specification

**3**

Sequence Program Configuration and Execution Conditions

**4**

I/O Nunber Assignment

I/O Nunber Assignment

Memories and Files<br>Handled by CPU Module Memories and Files<br>Handled by CPU Module

**6**

Functions

Functions

## <span id="page-171-1"></span><span id="page-171-0"></span>3.8.1 Refresh mode

## **(1) Definition of refresh mode**

The refresh mode batch-accesses I/O modules before start of sequence program operation.

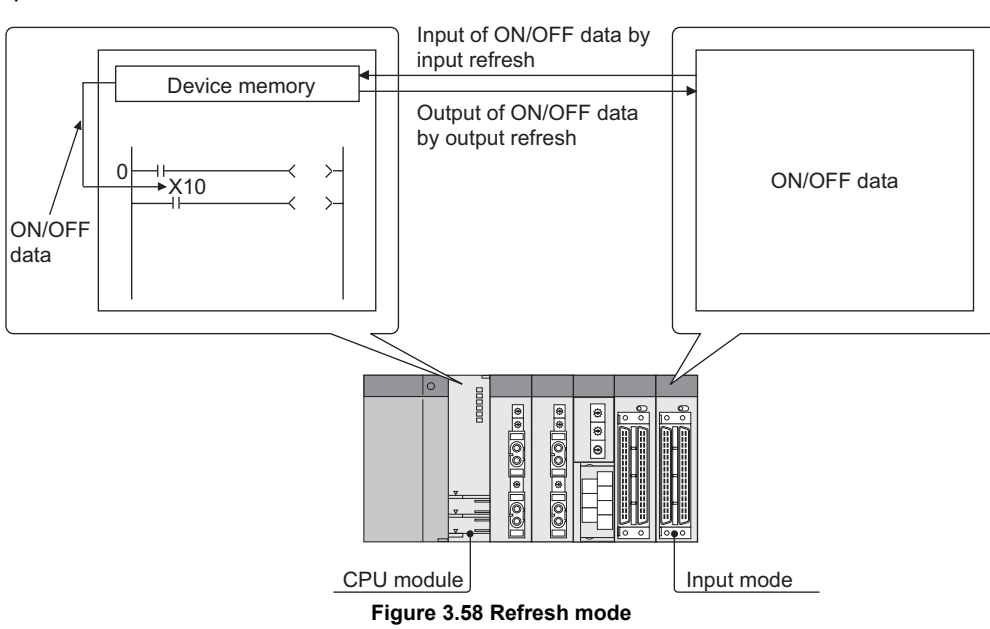

## **(2) Input**

The ON/OFF information of the input module is batch-imported to the area for communication with the input module inside the CPU module before start of sequence program operation.

When a sequence program is executed, the ON/OFF data of the input (X) device memory are used for the operation.

Intelligent Function

## **(3) Output**

The operation result in an output (Y) sequence program is output to the output (Y) device memory in the CPU module every time the operation is performed, and the ON/OFF data of the output (Y) device memory are batch-output to the output module before start of sequence program operation.

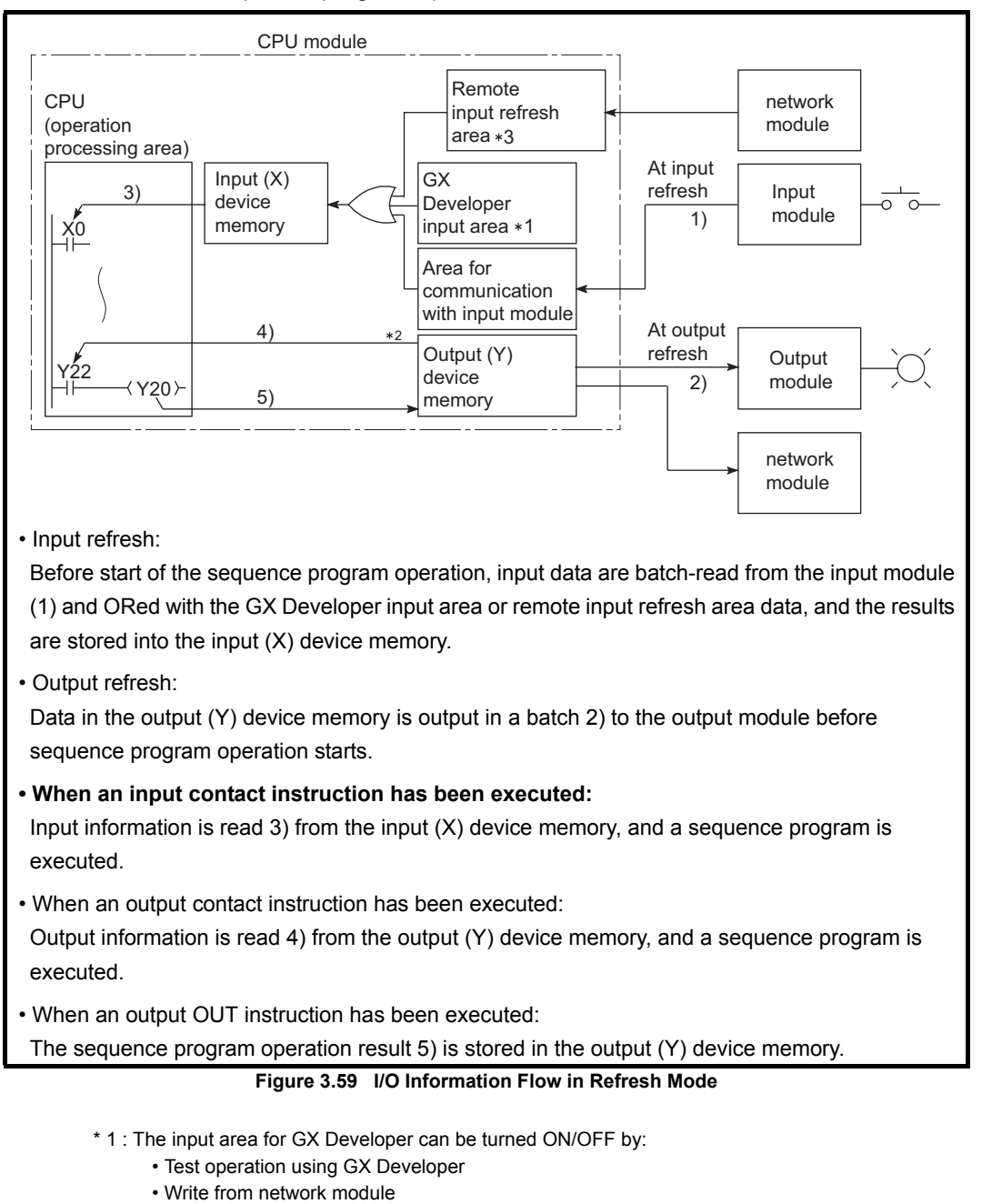

- \* 2 : The output (Y) device memory can be turned ON/OFF by:
	- Test operation using GX Developer
	- Link refresh of CC-Link IE controller network,
	- Link refresh of MELSECNET/H network system
	- Write from external device using MC protocol
	- Automatic refresh of CC-Link
- \* 3 : The remote input refresh area indicates the area used when automatic refresh setting is made to the input (X) with CC-Link IE controller network, MELSECNET/H and CC-Link. Automatic refresh of the remote input refresh area is performed during END processing.

MELSEG Q series

Overview

**2**

Performance<br>Specification

**3**

Sequence Program Configuration and Execution Conditions

**4**

I/O Nunber Assignment

I/O Nunber Assignment

Memories and Files<br>Handled by CPU Module Memories and Files<br>Handled by CPU Module

**6**

Functions

Functions

## **(4) Response lag**

An output change lags a maximum of two scans behind an input module change depending on the ON timing of an external contact.

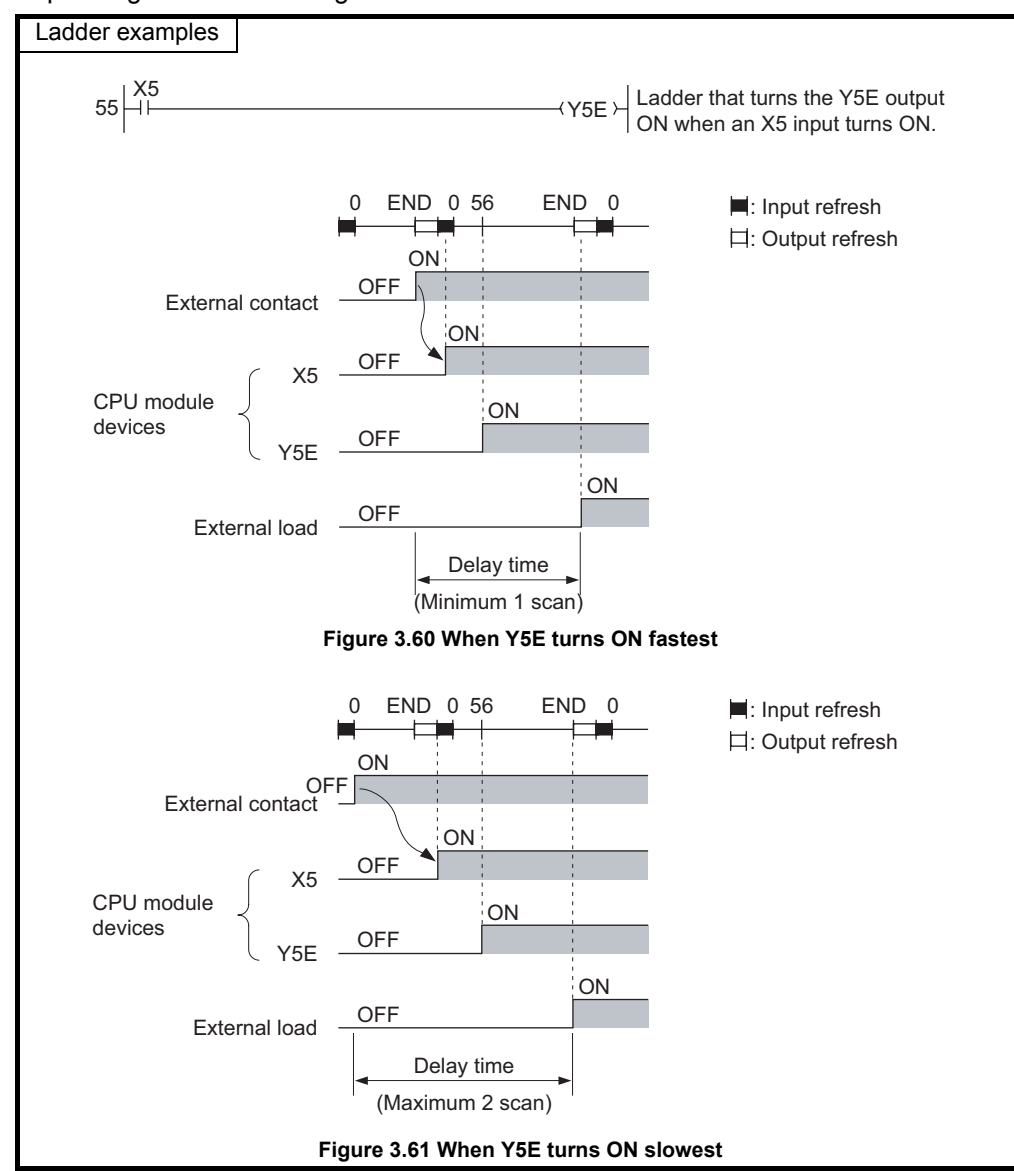

Communication with Intelligent Function

## <span id="page-174-0"></span>3.8.2 Direct mode

## **(1) Definition of direct mode**

The direct mode accesses an I/O module when each instruction is executed in a sequence program.

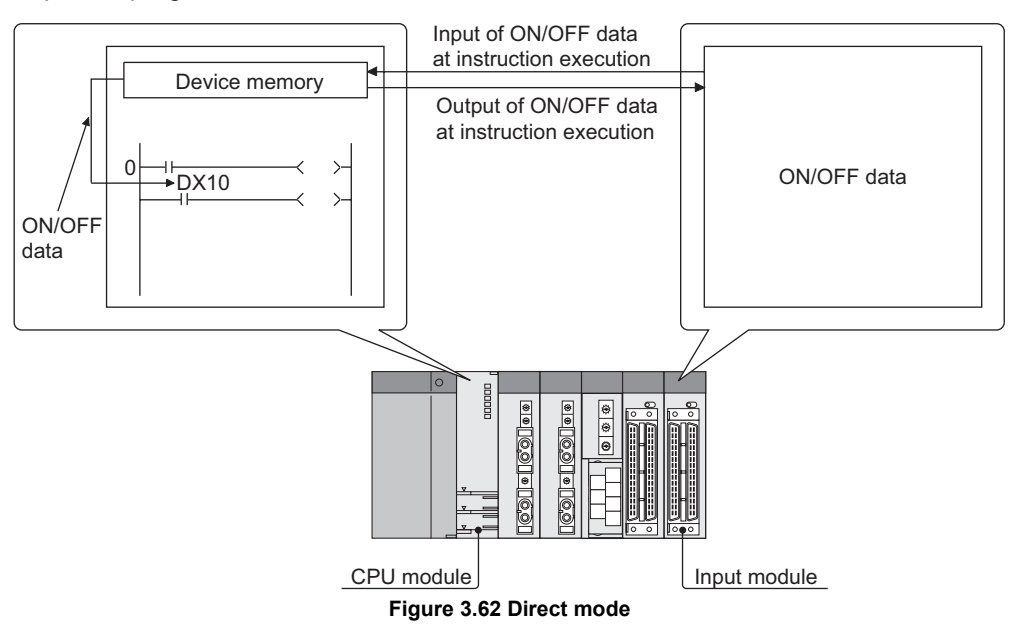

The CPU module uses the direct access input (DX) and direct access output (DY) to perform the direct mode I/O processing.

# 3 **SEQUENCE PROGRAM CONFIGURATION AND EXECUTION CONDITIONS**

**MELSEG Q** series

**Overview** 

**2**

Performance<br>Specification

**3**

Sequence Program Configuration and Execution Conditions

**4**

I/O Nunber Assignment

I/O Nunber Assignment

Memories and Files<br>Handled by CPU Module Memories and Files<br>Handled by CPU Module

**6**

Functions

Functions

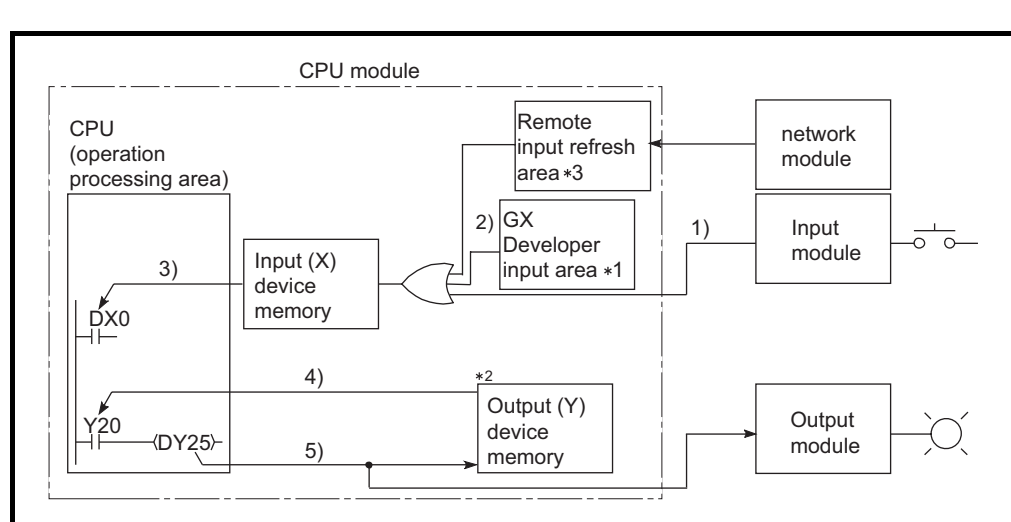

• When an input contact instruction has been executed:

The input module's input information 1) is ORed with GX Developer input area's input information 2) or remote input refresh area data, and the result is stored into the input (X) device memory. Then this data is then used as input information 3) at sequence program execution.

• When an output contact instruction has been executed:

Output information 4) is read from the output (Y) device memory, and a sequence program is executed.

• When an output OUT instruction has been executed:

The sequence program's operation result 5) is output to the output module, and is stored in the output (Y) device memory.

#### **Figure 3.63 I/O Information Flow in Direct Mode**

- \* 1 : The input area for GX Developer can be turned ON/OFF by:
	- Test operation using GX Developer
	- Write from network module
- \* 2 : The area for the device memory output (Y) can be turned ON/OFF by:
	- Test operation using GX Developer
	- Link refresh of CC-Link IE controller network
	- Link refresh of MELSECNET/H network system
	- Write from external device using MC protocol
	- Automatic refresh of CC-Link
- \* 3 : The remote input refresh area indicates the area used when automatic refresh setting is made to the input (X) with CC-Link IE controller network, MELSECNET/H and CC-Link.

Automatic refresh of the remote input refresh area is performed during END processing.

## **(2) Response lag**

An output change lags a maximum of one scan behind an input module change depending on the ON timing of an external contact.

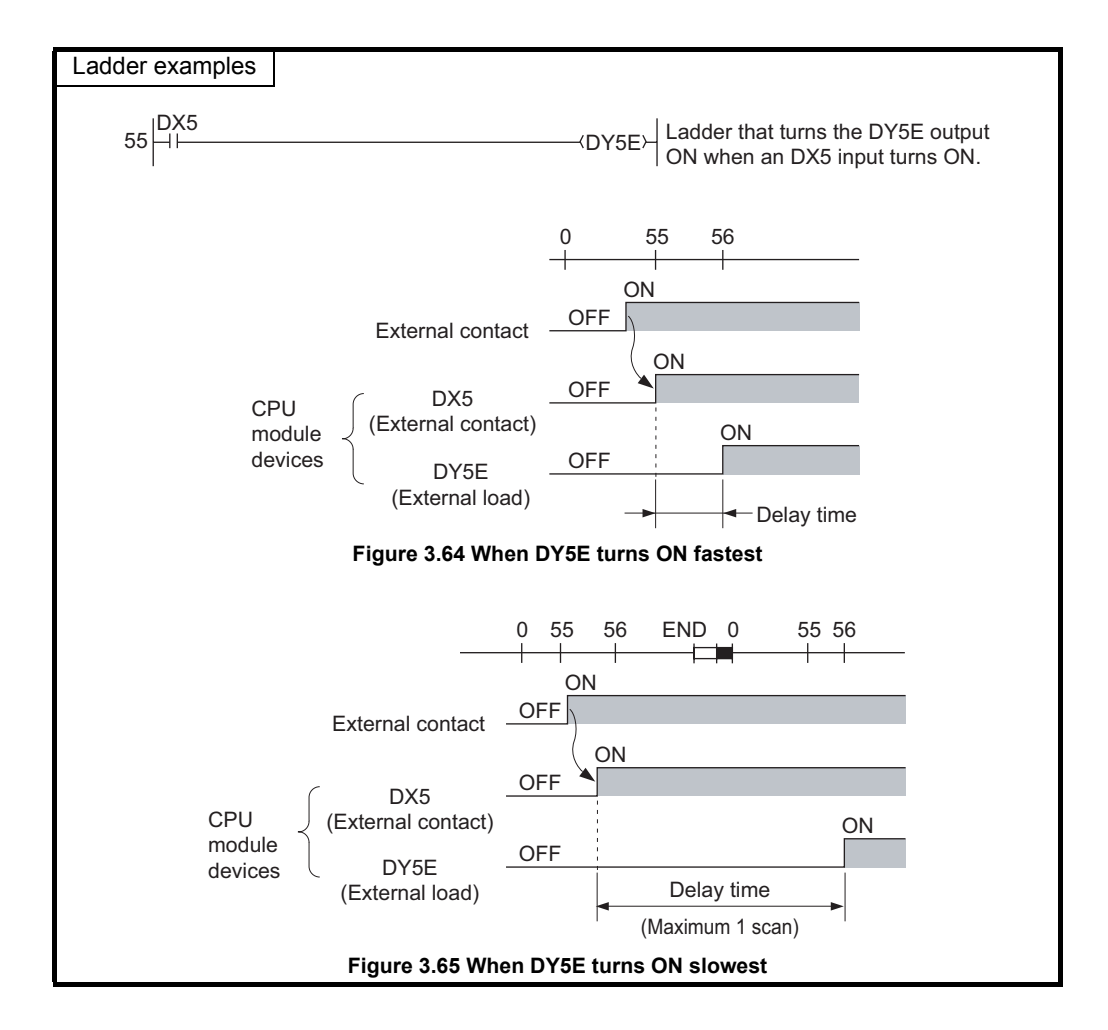

**2**

Performance<br>Specification

**3**

Execution Conditions

**4**

I/O Nunber Assignment

I/O Nunber Assignment

**6**

Functions

Functions

# 3.9 Numeric Values which can be Used in Sequence Programs

Numeric and alphabetic data are expressed by "0" (OFF) and "1" (ON) numerals in the CPU module.

This expression form is called "binary code" (BIN).

The hexadecimal (HEX) expression form in which BIN data are expressed in 4-bit units, and the BCD (binary coded decimal) expression form are applicable to the CPU module. Real numbers may also be used.( $\circ$  [Section 3.9.4](#page-184-0))

[Table3.8](#page-177-0) shows the numeric expressions of BIN, HEX, BCD and DEC (decimal).

<span id="page-177-0"></span>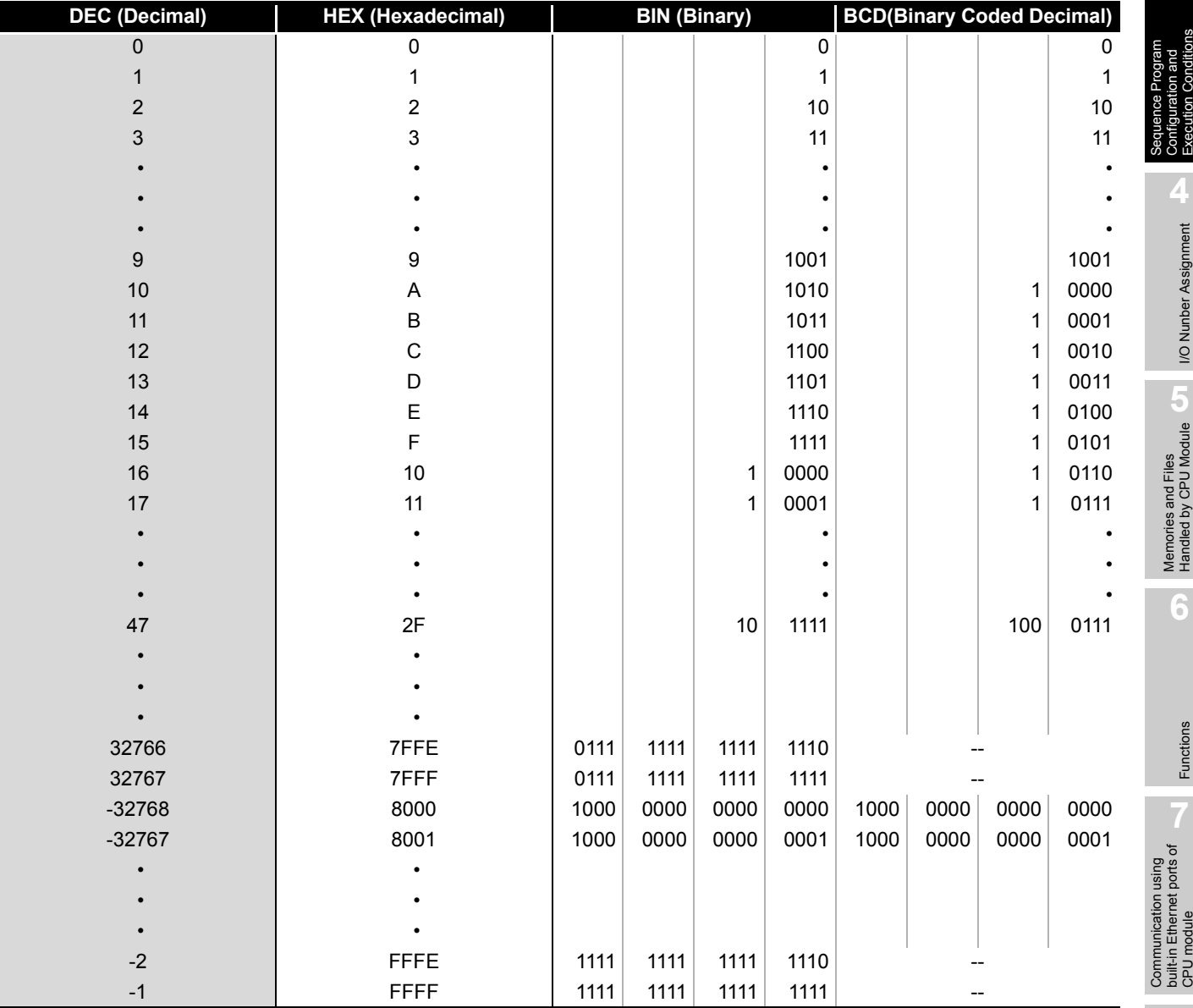

## **Table3.8 BIN, HEX, BCD, and Decimal Numeric Expressions**

Communication with Intelligent Function

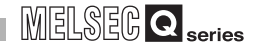

## **(1) Numeric value input from outside to CPU module**

When setting a numeric value from an external digital switch or similar device to the CPU module, BCD (binary coded decimal) can be used as the same setting in DEC (decimal) by the method given in (b).

### **(a) Numeric values handled in CPU module**

The CPU module performs operation in BIN (binary).

If the value set in BCD is used as-is, the CPU module recognizes the set value as a BIN and performs operation.

Hence, operation is performed using the value different from the set value.

 $(\sqrt{\pi})$  (b) below)

**(b) How to enter numeric value without taking into account BIN notation**

Use the BIN instruction to convert the data set in BCD into BIN used in the CPU module.

Using the BIN instruction allows users to set numeric value data from the outside without taking into account BIN notation.

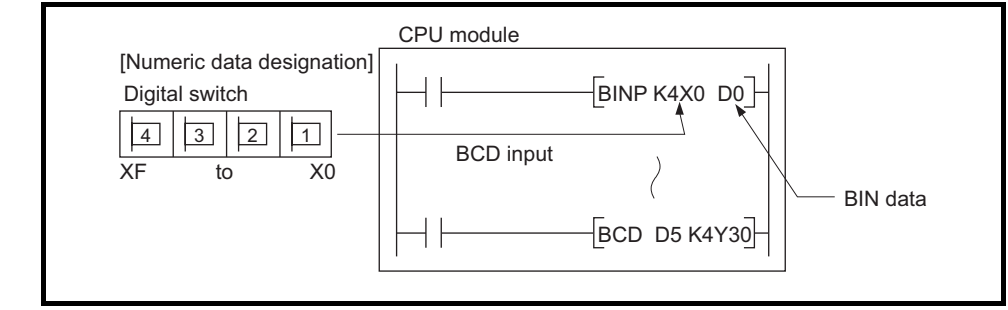

**Figure 3.66 Import of data from digital switch to CPU module**

**Remark** . . . . . . . . . . . . . .

Refer to the following manual for details of the BIN instruction.

**QCPU (Q Mode)/QnACPU Programming Manual (Common Instructions)** 

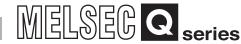

**2**

Performance<br>Specification

**3**

Execution Conditions

**4**

I/O Nunber Assignment

I/O Nunber Assignment

Memories and Files<br>Handled by CPU Module Memories and Files<br>Handled by CPU Module

**6**

Functions

Functions

## **(2) Numeric value output from CPU module to outside**

A digital display or similar device is available to externally display the numeric value operated by the CPU module.

#### **(a) How to output numeric value**

The CPU module performs operation in BIN.

If binary values used in the CPU module are output as they are to a digital display, they will not displayed correctly.

Therefore, the BCD instruction is used to convert the data operated in BIN into BCD used by the external display or similar device.

Using the BCD instruction allows the same display as in DEC (decimal) to be provided on the external display or similar device.

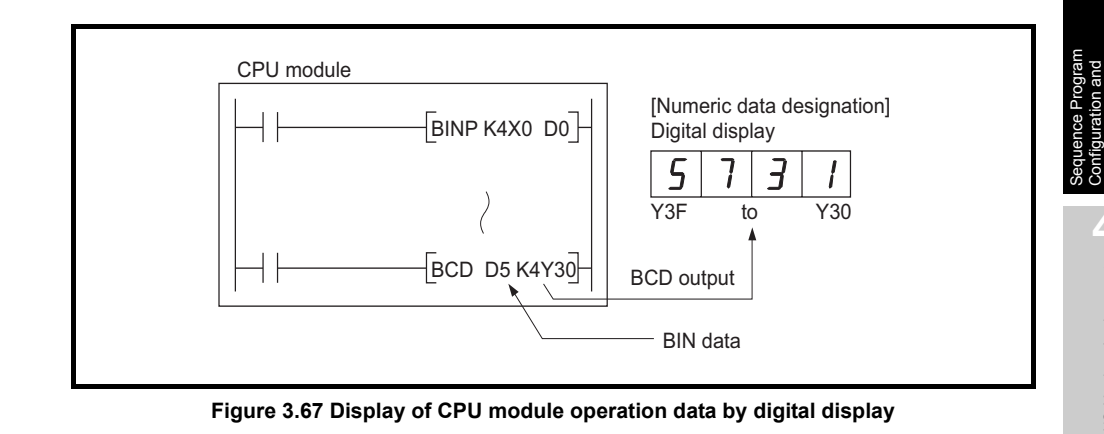

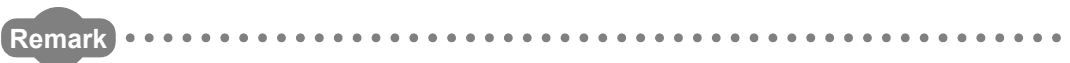

Refer to the following manual for details of the BCD instruction. **QCPU (Q Mode)/QnACPU Programming Manual (Common Instructions)** 

**8**
## 3.9.1 BIN (Binary Code)

### **(1) Binary code**

Binary date is represented by 0 (OFF) and 1 (ON).

Decimal notation uses the numerals 0 through 9. When counting beyond 9, a 1 is placed in the 10s column and a 0 is placed in the 1s column to make the number 10. In binary notation, the numerals 0 and 1 are used. A carry occurs after 1 and the number becomes 10 (decimal 2).

<span id="page-180-0"></span>[Table3.9](#page-180-0) shows the numerical notation by BIN and DEC.

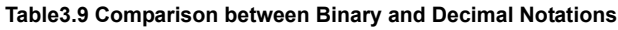

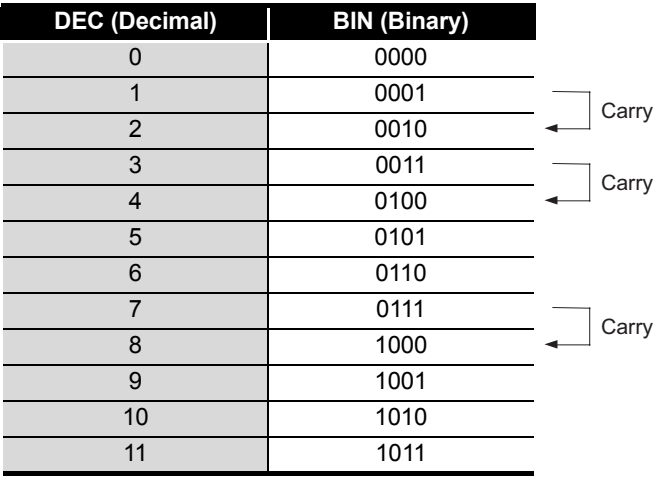

### **(2) Binary numeric expression**

### **(a) Bit configuration in BIN notation used in CPU module** Each CPU module register (data registers, link registers, etc.) consists of 16 bits.

### **(b) Numeric data available for CPU module**

Each CPU module register can store numeric values of -32768 to 32767. The following shows the numeric notation for CPU module registers.

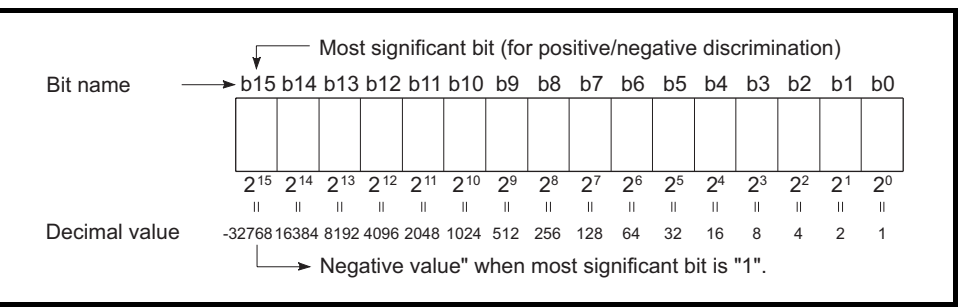

**Figure 3.68 Numeric Expressions for CPU module Registers**

MELSEG Q <sub>series</sub>

**Overview** 

**2**

Performance<br>Specification

**3**

Sequence Program Configuration and Execution Conditions

**4**

I/O Nunber Assignment

I/O Nunber Assignment

Memories and Files<br>Handled by CPU Module Memories and Files<br>Handled by CPU Module

**6**

Functions

Functions

# **POINT**

To each bit of each register, a  $2<sup>n</sup>$  value is assigned.

Note that an unsigned (no sign) binary number (0 to 65535) cannot be used since the most significant bit is used for discrimination of sign (positive or negative).

- 1) When most significant bit is "0"...Positive
- 2) When most significant bit is "1"...Negative

## 3.9.2 HEX (Hexadecimal)

### **(1) Hexadecimal notation**

In hexadecimal notation, 4 binary bits are expressed in 1 digit. If 4 binary bits are used in binary notation, 16 different values from 0 to 15 can be represented.

Since hexadecimal notation represents 0 to 15 in 1 digit, letters AH to FH are used to represent the numbers 10 to 15.

Then, a carry occurs after FH.

[Table3.10](#page-182-0) shows the numeric expressions of BIN, HEX and DEC (decimal).

<span id="page-182-0"></span>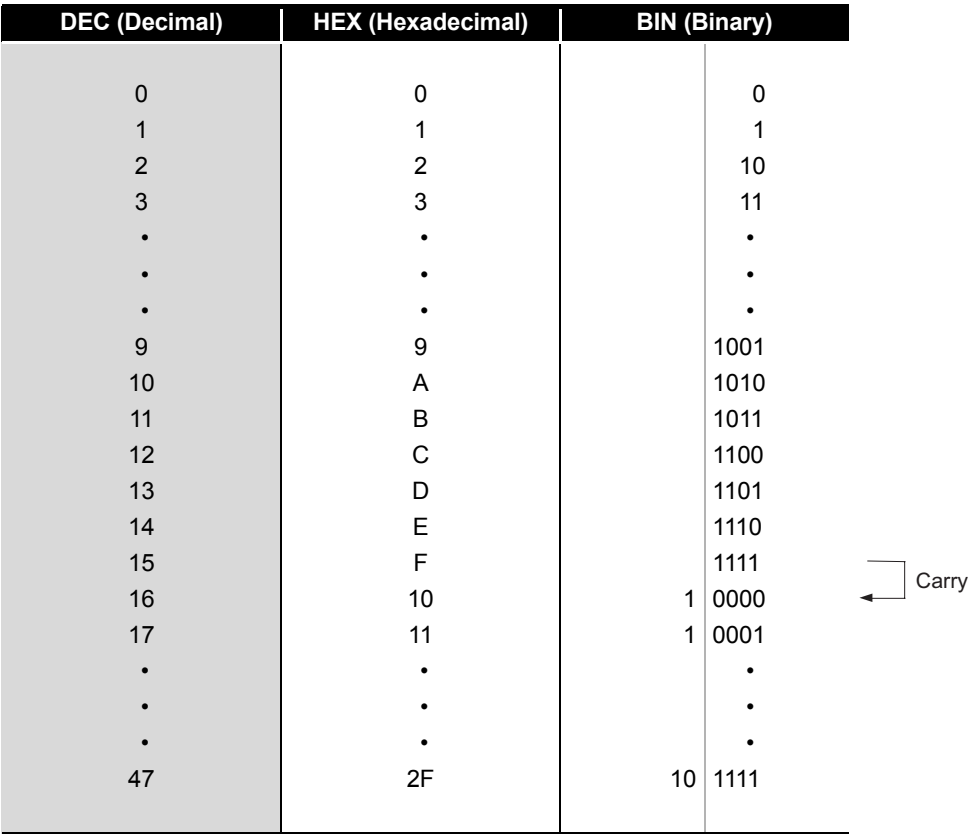

**Table3.10 Comparison of BIN, HEX, and DEC Numeric Expressions**

### **(2) Hexadecimal numeric expression**

CPU module registers (data registers, link registers, etc.) consist of 16 bits. For 16 bits, 0 to FFFFH can be specified in hexadecimal.

**MELSEG Q** series

**Carry** 

**Overview** 

**2**

Performance<br>Specification

**3**

Sequence Program Configuration and Execution Conditions

**4**

I/O Nunber Assignment

I/O Nunber Assignment

**Memories and Files**<br>Handled by CPU Module Memories and Files<br>Handled by CPU Module

**6**

Functions

Functions

## 3.9.3 BCD (Binary Coded Decimal)

### **(1) BCD notation**

BCD (binary coded decimal) is a numbering system in which one digit of DEC (decimal) is expressed in BIN (binary).

Though it uses 4-bit representation like hexadecimal notation, it dose not use letters AH to FH.

[Table3.11](#page-183-0) shows the numeric expressions of BIN, BCD and DEC.

<span id="page-183-0"></span>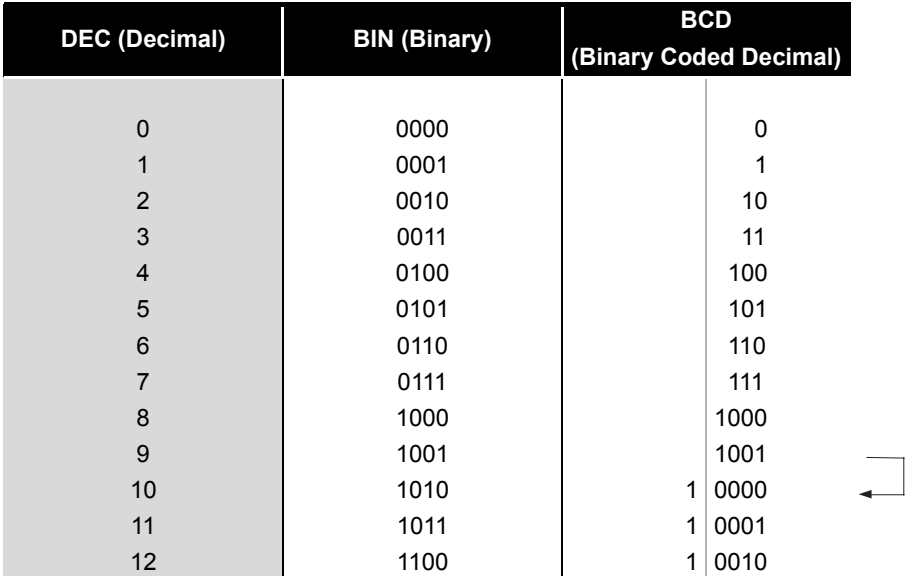

#### **Table3.11 Comparison of BIN, BCD, and DEC Numeric Expressions**

#### **(2) BCD numeric expression**

CPU module registers (data registers, link registers, etc.) consist of 16 bits. Therefore, the numeric values expressed in BCD notation can be stored in each register within 0 to 9999 range.

Communication with Intelligent Function Communication with<br>Intelligent Function<br>Module

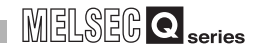

## 3.9.4 Real numbers (Floating-point data)

Real number data includes the single-precision floating-point data and the double-precision floating-point data.

The Universal model QCPU can use the double-precision floating-point data.

### **(1) Single-precision floating-point data**

#### **(a) Internal expression of real number data**

The CPU module internal expression of received real number data is explained below.

Real number data is expressed as shown below, using 2 word devices.

[Sign] 1.[Mantissa]  $\times$  2 (exponent part)

The bit configuration of internal expression for the real number data is as follows:

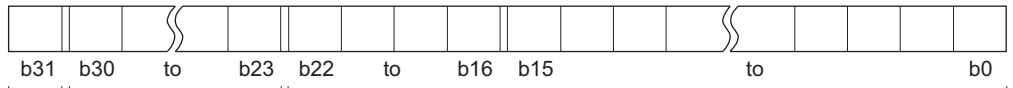

b31 b22 to b0 b23 to b30 Sign Exponent part (8bit)

Mantissa (23bit)

**Figure 3.69 Bit configuration of real number data**

**1) Sign**

The sign is expressed at b31 as follows.

- 0: Positive
- 1: Negative

#### **2) Exponent part**

The "n" of 2n is expressed by b23 to b30, depending on the BIN value in b23 to b30.

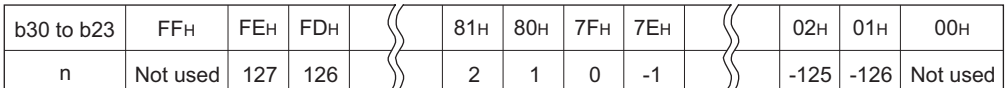

**Figure 3.70 Relation between value stored in exponent part and exponent**

**3) Mantissa:**

For a binary number "1.XXXXXX.....", the "XXXXXX....." portion is expressed by 23 bits (b0 to b22).

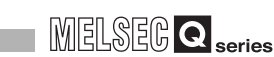

#### **(b) Calculation example** Calculation examples are shown below (the nnnnn "X" indicates an X-system data expression). **Overview 1) Storing "10"**  $(10)_{10}$   $\rightarrow$   $(1010)_{2}$   $\rightarrow$   $(1.01000$ .....  $\times$   $2^{3})_{2}$ **2**SignPositive to 0 Exponent part3 to  $82H$  to  $(1000 0010)2$ Mantissa(010 00000 00000 00000 00000)2 Performance<br>Specification Therefore, the data expression will be 41200000<sub>H</sub>, as shown below. Sign Exponent part Mantissa **3** 0 1 0 0 0 0 0 1 0 0 1 0 0 0 0 0 0 0 0 0 0 0 0 0 0 0 0 0 0 0 0 0 Execution Conditions Sequence Program Configuration and 41 2 00 0 0 0 **2) Storing "0.75" 4** $(0.75)_{10} \rightarrow (0.11)_{2} \rightarrow (1.100... \times 2^{-1})_{2}$ I/O Nunber Assignment I/O Nunber Assignment SignPositive to 0 Exponent part-1 to  $7E_H$  to  $(0111 1110)2$ Mantissa(100 00000 00000 00000 00000)2 Therefore, the data expression will be 3F400000H, as shown below. Sign Exponent part Mantissa 0 0 1 1 1 1 1 1 0 1 0 0 0 0 0 0 0 0 0 0 0 0 0 0 0 0 0 0 0 0 0 0 Memories and Files<br>Handled by CPU Module Memories and Files<br>Handled by CPU Module 3 F 4 0 0 0 0 0 **POINT** In binary notation, the portion of the value following the decimal point is calculated **6**as follows: Example) (0.1101)2  $\mathsf{I}$

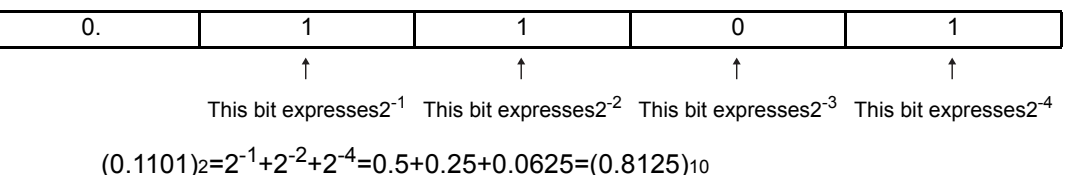

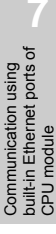

Functions

Functions

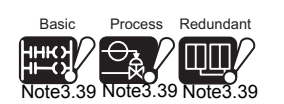

<span id="page-186-0"></span>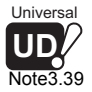

**(c) Method and precautions for internal operation processing with double precision**<sup>*[Note3.39](#page-186-0)*</sub></sup>

The High Performance model QCPU permits selection of "Perform internal operation processing with double precision" or "Do not perform internal operation processing with double precision".

**1) Settings for internal operation processing with double precision** Make settings in the floating-point operation processing in the PLC system of the PLC parameter dialog box (Default: Perform internal operation processing with double precision).

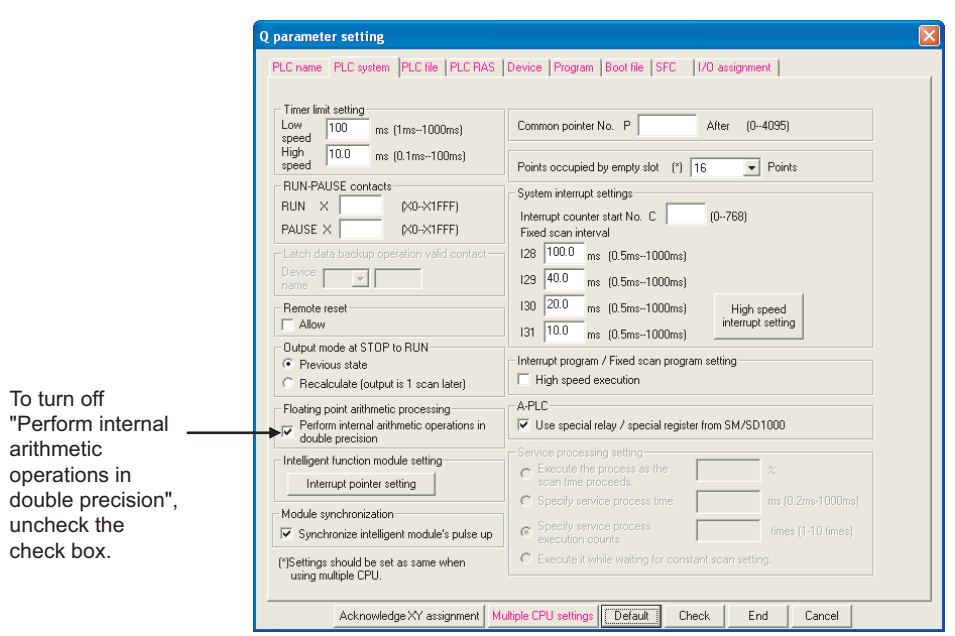

**Figure 3.71 PLC system screen**

#### **2) Operation result**

The operation result is single precision regardless of the floating-point operation processing setting.

In the internal operation processing with double precision, internal operation only is performed with double precision (64 bits).

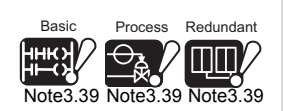

The internal operation processing with double precision is not available for the Basic model QCPU, Process CPU, Redundant CPU and Universal model QCPU. It is available only for the High Performance model QCPU.

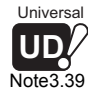

 $\overline{\phantom{a}}$ 

The following explains the applications and precautions for the cases where internal operation processing is performed with double precision and not performed.

 • When internal operation processing is performed with double precision This option is used when accuracy is required to ensure compatibility with the conventional models.

When using an instruction such as SIN or COS, with which many real number operations are performed internally, accuracy is increased by performing internal operation processing with double precision.

 • When internal operation processing is not performed with double precision This option is used when real number operation speed must be increased. However, since internal operation is performed with single precision (32 bits), real number operation speed increases but accuracy may decrease.

# **POINT**

- 1. The monitor function for GX Developer permits monitoring the real number data of the CPU module.However, if an attempt is made to monitor the data that cannot be represented as a real number, e.g. "FFFF $H$ ", " $\blacksquare$ " is displayed.
- 2. For a "0" value, "0" will be indicated at all the b0 to b31 bits.

**Overview** 

**2**

Performance<br>Specification

**3**

Sequence Program Configuration and Execution Conditions

**4**

I/O Nunber Assignment

I/O Nunber Assignment

**6**

Memories and Files<br>Handled by CPU Module Memories and Files<br>Handled by CPU Module

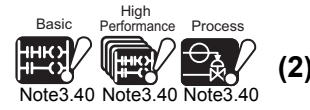

Redundan

ITIT

<span id="page-188-0"></span>Note3.40

**(2) Double-precision floating-point data***[Note3.40](#page-188-0)*

#### **(a) Internal expression of real number data**

The following shows the internal expression of real number data dealt with the Universal model QCPU.

Using four word deices, the real number data is expressed as follows:

[Sign] 1.[Mantissa]  $\times$  2 <sup>(exponent part)</sup>

The bit configuration of internal expression for the real number data is as follows:

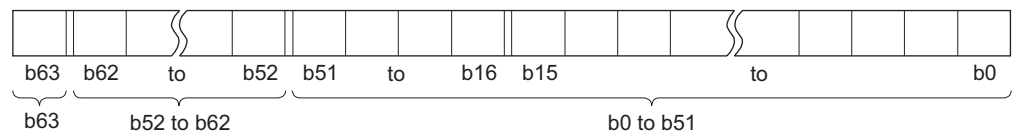

Sign Exponent part (11bit)

Mantissa (52bit)

**Figure 3.72 Bit configuration of real number data**

**1) Sign**

The b63 shows a sign.

- 0: Positive
- 1: Negative

#### **2) Exponent part**

The "n" of 2n is expressed by b52 to b62, depending on the BIN value in b52 to b62.

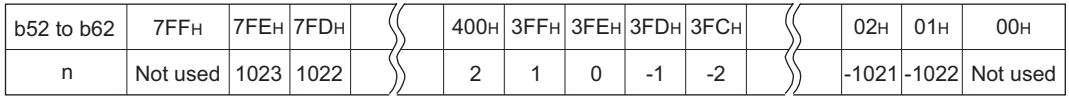

**Figure 3.73 Relation between value stored in exponent part and exponent**

#### **3) Mantissa:**

For a binary number "1.XXXXXX.....", the "XXXXXX....." portion is expressed by 52 bits (b0 to b51).Note39

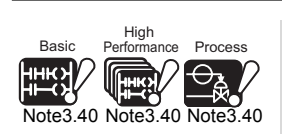

The Basic model QCPU, High Performance model QCPU, Process CPU, and Redundant CPU cannot use the double-precision floating-point data.

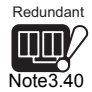

MELSEG Q <sub>series</sub>

Overview

**2**

Performance<br>Specification

**3**

Sequence Program Configuration and Execution Conditions

**4**

I/O Nunber Assignment

I/O Nunber Assignment

Memories and Files<br>Handled by CPU Module

**6**

Functions

Functions

### **(b) Calculation example**

Calculation examples are shown below (the nnnnn "X" indicates an X-system data expression).

**1) Storing "10"**

 $(10)_{10} \rightarrow (1010)_{2} \rightarrow (1.01000... \times 2^{3})_{2}$ 

SignPositive to 0

Exponent part3 to  $401H$  to  $(100 0000 0001)2$ 

Mantissa(0100 0000 0000 0000 0000 0000 0000 0000 0000 0000 0000 0000 0000)2

Therefore, the data expression will be 4014000000000000H, as shown below.

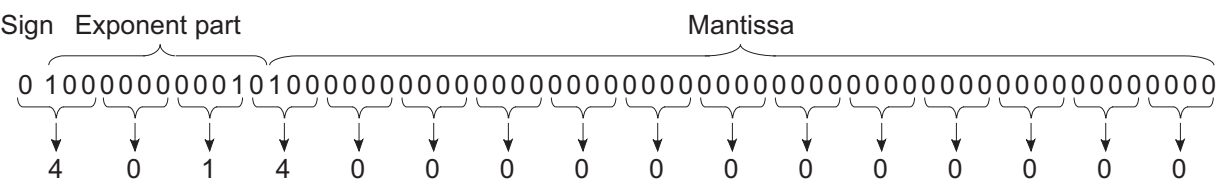

### **2) Storing "0.75"**

 $(0.75)_{10} \rightarrow (0.11)_{2} \rightarrow (1.100... \times 2^{-1})_{2}$ 

SignPositive to 0

Exponent part--1 to 3FDH to (011 1111 1101)2 Mantissa(1000 0000 0000 0000 0000 0000 0000 0000 0000 0000 0000 0000 0000)2 Therefore, the data expression will be 3FD8000000000000H, as shown below.

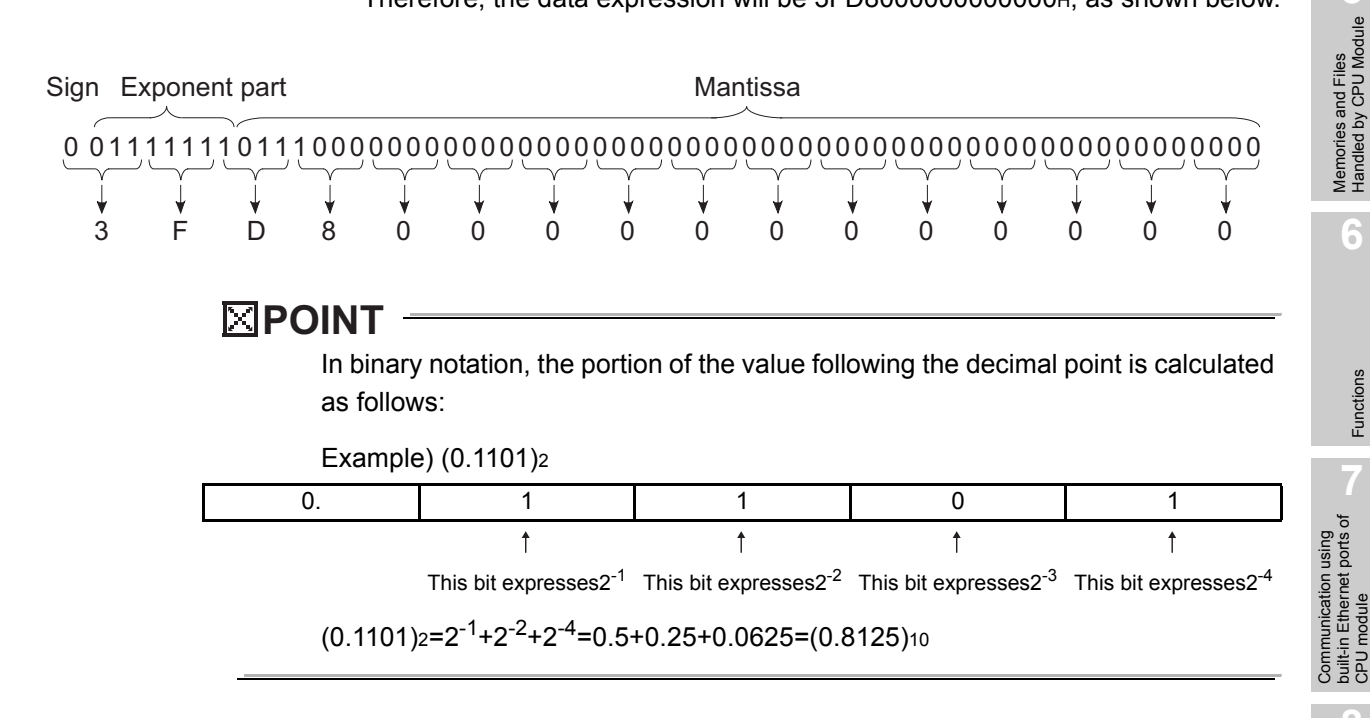

built-in Ethernet ports of CPU module

## 3 **SEQUENCE PROGRAM CONFIGURATION AND EXECUTION CONDITIONS**

**MELSEG Q** series

#### 3.10 Character String Data Basic

<span id="page-190-0"></span>e3.41

### **(1) Character String Data***[Note3.41](#page-190-0)*

The CPU module uses ASCII code data.

#### **(2) ASCII code character strings**

ASCII code character strings are shown in [Table3.12](#page-190-1).

"00H" (NUL code) in [Table3.12](#page-190-1) is used at the end of a character string.

**Table3.12 ASCII code character strings**

<span id="page-190-1"></span>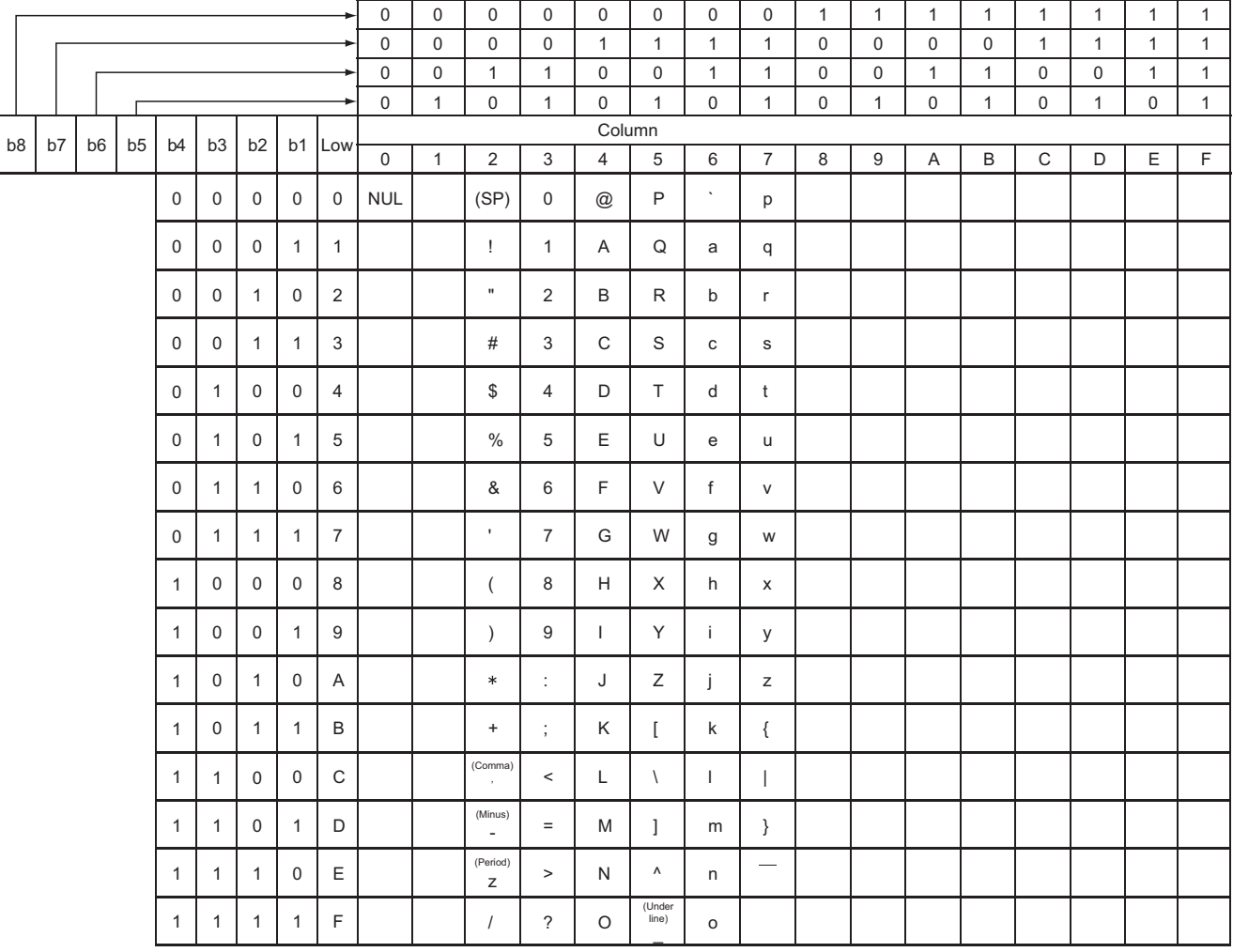

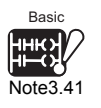

For the Basic model QCPU, character strings can be used only in the \$MOV, STR, DSTR, VAL, DVAL, ESTR and EVAL instructions.

# CHAPTER4 I/O NUMBER ASSIGNMENT

This chapter explains the I/O number assignment required for the CPU module to communicate data with I/O modules and/or intelligent function modules.

# 4.1 Relationship between Number of Slots and Main Base Unit

#### **(1) Available main base units**

[Table4.1](#page-191-0) indicates the main base units and/or slim type main base units available for each CPU module.

#### **Table4.1 CPU modules and available main base units**

<span id="page-191-0"></span>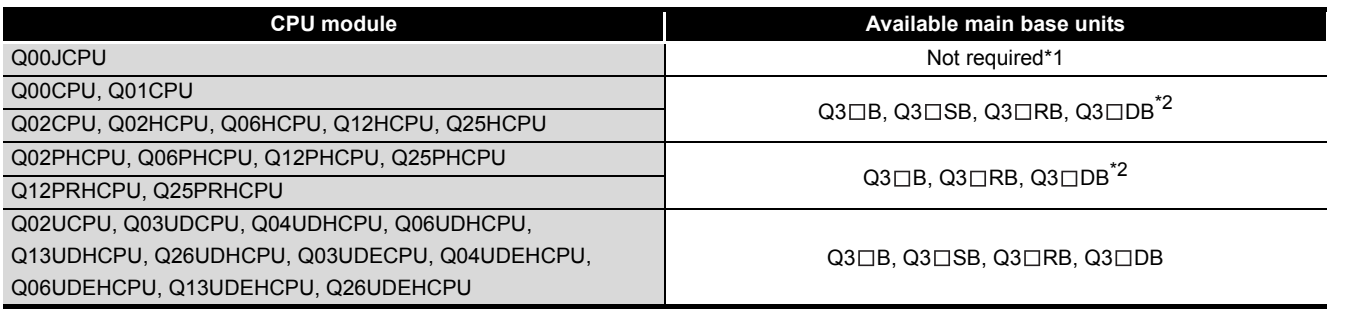

 \* 1 : The Q00JCPU is a CPU module integrated with a power supply module and a main base unit. It requires no power supply module and main base unit.

\* 2 : The high speed access function between Multiple CPUs cannot be used.

### **(2) Number of available slots**

The number of available slots (modules) includes empty slots.

(If Slot 2 is set to "Empty, 0 point" as shown in [Figure 4.1](#page-191-1), it occupies one slot.) The number of available slots (modules) varies depending on each main base unit.

**QCPU User's Manual (Hardware Design, Maintenance and Inspection).** For the concepts of base unit assignment and I/O number assignment, refer to [Section 4.4](#page-200-0) and [Section 4.6.](#page-208-0)

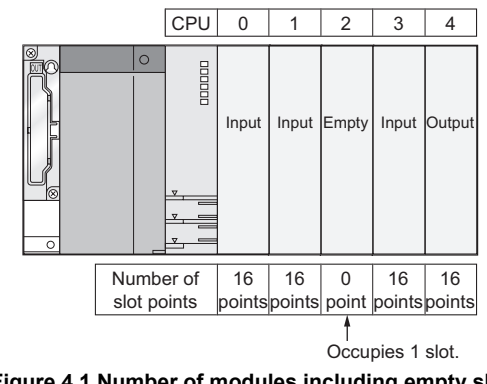

<span id="page-191-1"></span>**Figure 4.1 Number of modules including empty slot**

**4**

**Overview** 

**2**

Performance<br>Specification

**3**

Sequence Program Configuration and Execution Conditions

Sequence Program<br>Configuration and<br>Execution Conditions

**6**

**8**

## 4.2 Relationship between No. of Extension Stages and No. of Slots

CPU modules can be used in the following system configuration.

- Configuration of one main base unit and extension base units
- Configuration of one slim type main base unit

#### **(1) Number of stages and number of slots**

[Table4.2](#page-192-0) indicates the number of base units (stages) and the number of slots available for each CPU module.

### **Table4.2 Number of extension stages (extension base units) and numbers of slots**

<span id="page-192-0"></span>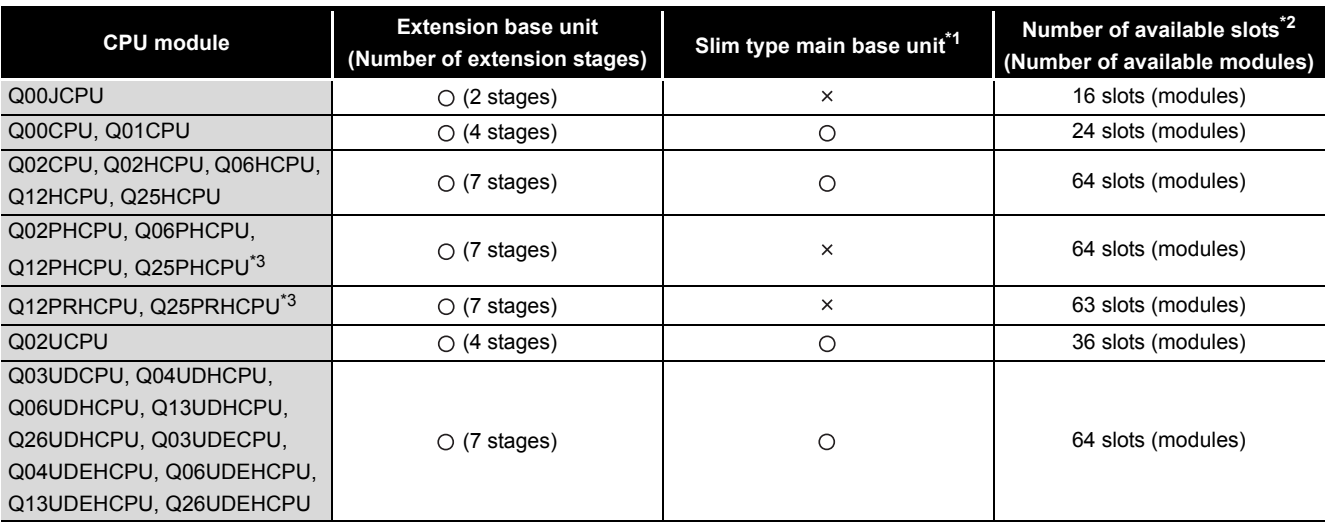

 $\bigcirc$ : Available,  $\times$ : Not Available

\* 1 : Extension base units cannot be connected to the slim type main base unit.

- \* 2 : The number of available slots (modules) includes empty slots.
	- (If Slot 2 is set to "Empty, 0 point" as shown in [Figure 4.2](#page-192-1), it occupies one slot.)

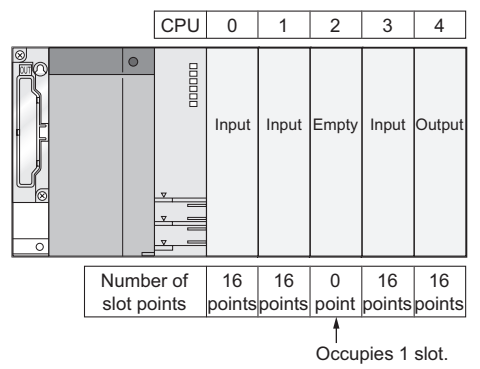

**Figure 4.2 Number of modules including empty slot**

<span id="page-192-1"></span> \* 3 : The Redundant CPU whose serial number (first five digits) is "09012" or later is targeted. When using the Redundant CPU whose serial number (first five digits) is "09011" or earlier, the extension base unit cannot be connected to the main base unit.  $(\sqrt{a^2 + 4})$ Therefore, the number of available slots will be 11.

**2**

**3**

Execution Conditions

I/O Nunber Assignment

I/O Nunber Assignment

**5**

**6**

Functions

Functions

CPU module

module

**8**

### **(2) Precautions for the number of mounted modules**

Mount modules within the range of the allowed number of slots.

Even if the total number of slots for a main base unit and extension base unit is greater than the number of available slots (for example, six 12-slot base units are used), no error will occur when modules are mounted in slots whose number is within a valid range.

An error ("SP. UNIT LAY ERR.") will occur if any module is mounted after the slot exceeding the number of available slots.

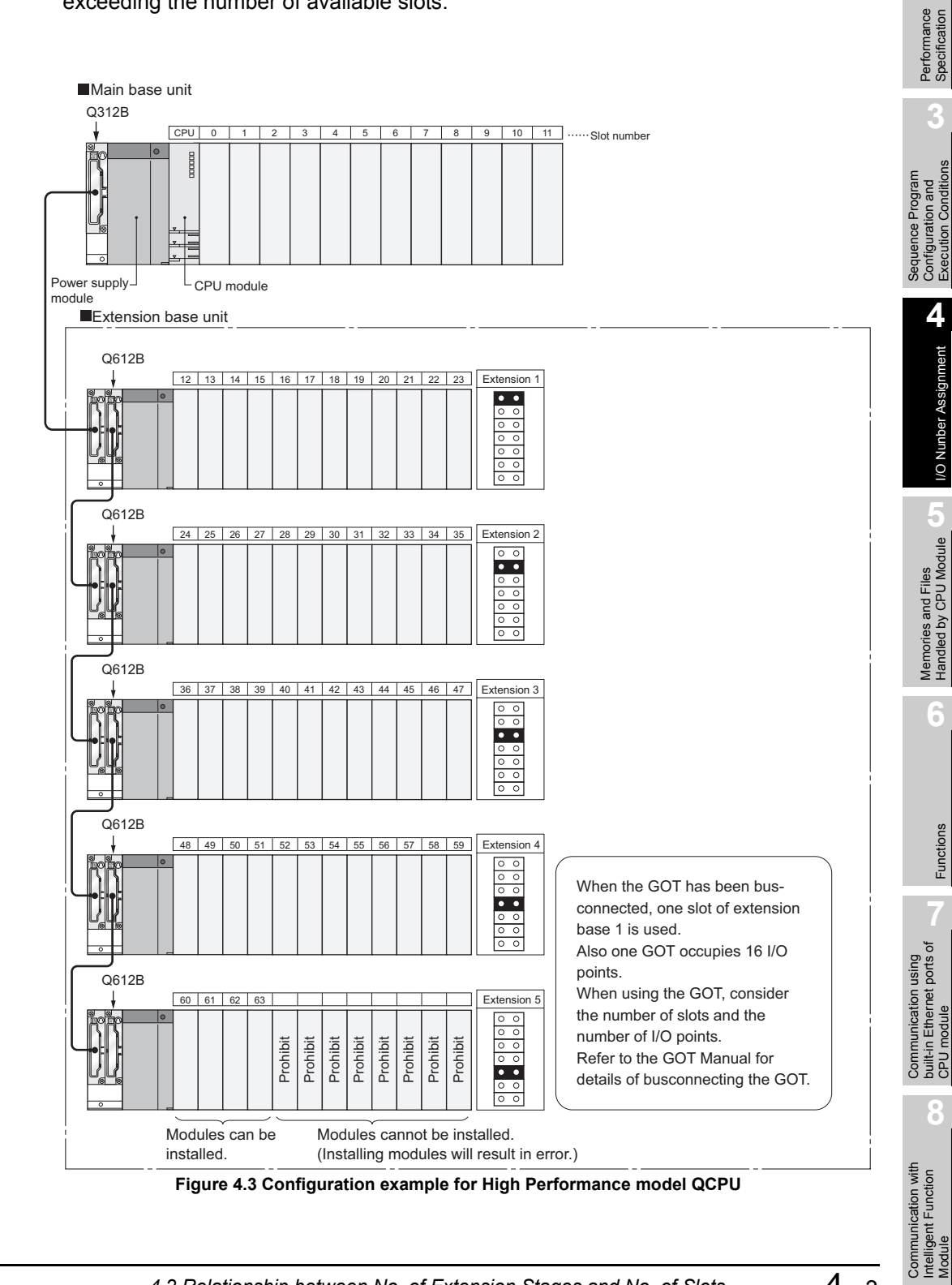

# <span id="page-194-1"></span>4.3 Installing Extension Base Units and Setting the Number of Stages

**MELSEG Q** series

The extension base units shown in [Table4.3](#page-194-0) are available.

<span id="page-194-0"></span>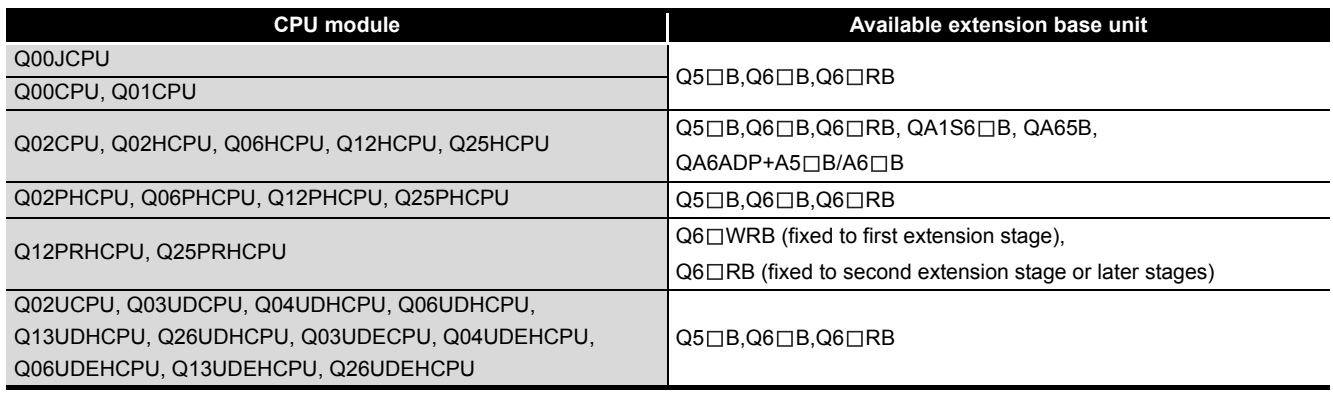

#### **Table4.3 Available extension base units**

# **POINT**

Extension base units cannot be connected to the slim type main base unit.

**2**

Performance<br>Specification

**3**

Sequence Program Configuration and Execution Conditions

Sequence Program<br>Configuration and<br>Execution Conditions

**4**

I/O Nunber Assignment

**/O Nunber Assignment** 

**5**

Memories and Files<br>Handled by CPU Module

**6**

Functions

Functions

### **(1) Extension stage number setting and setting order**

base unit connected to the main base unit.

When using extension base units for extension, set the extension stage numbers with the stage number setting connectors on the extension base units. Set the extension stage numbers in order of connection, starting from the extension

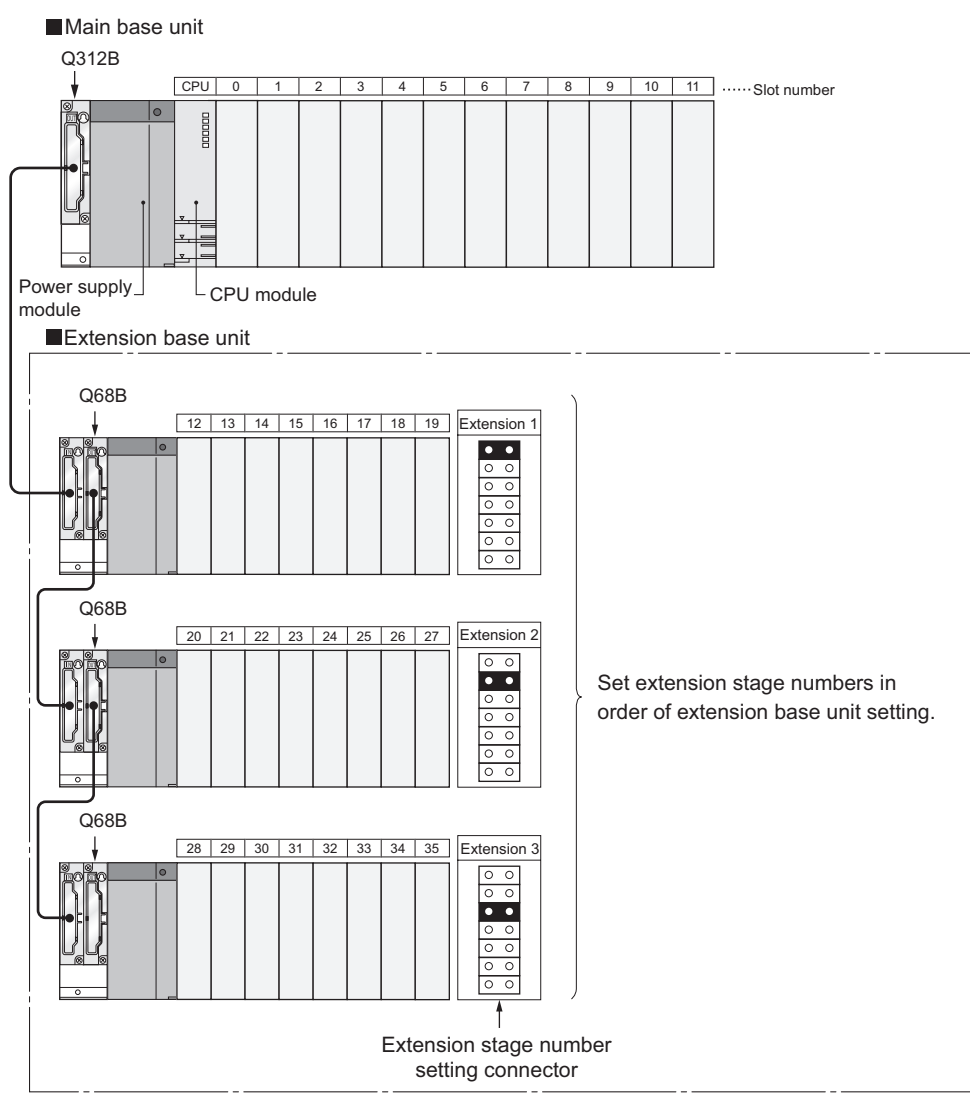

**Figure 4.4 Extension stage number setting and setting order**

Communication with Intelligent Function Communication with<br>Intelligent Function<br>Module

### **(2) Precautions for extension stage number setting**

#### **(a) Extension stage number setting order**

Set the extension stage numbers consecutively.

If any extension stage number is skipped in the auto mode( $\sqrt{\pi}$  [Section 4.4](#page-200-0)(1))of base unit assignment, 0 slot is set to the skipped stage and the number of empty slots does not increase.

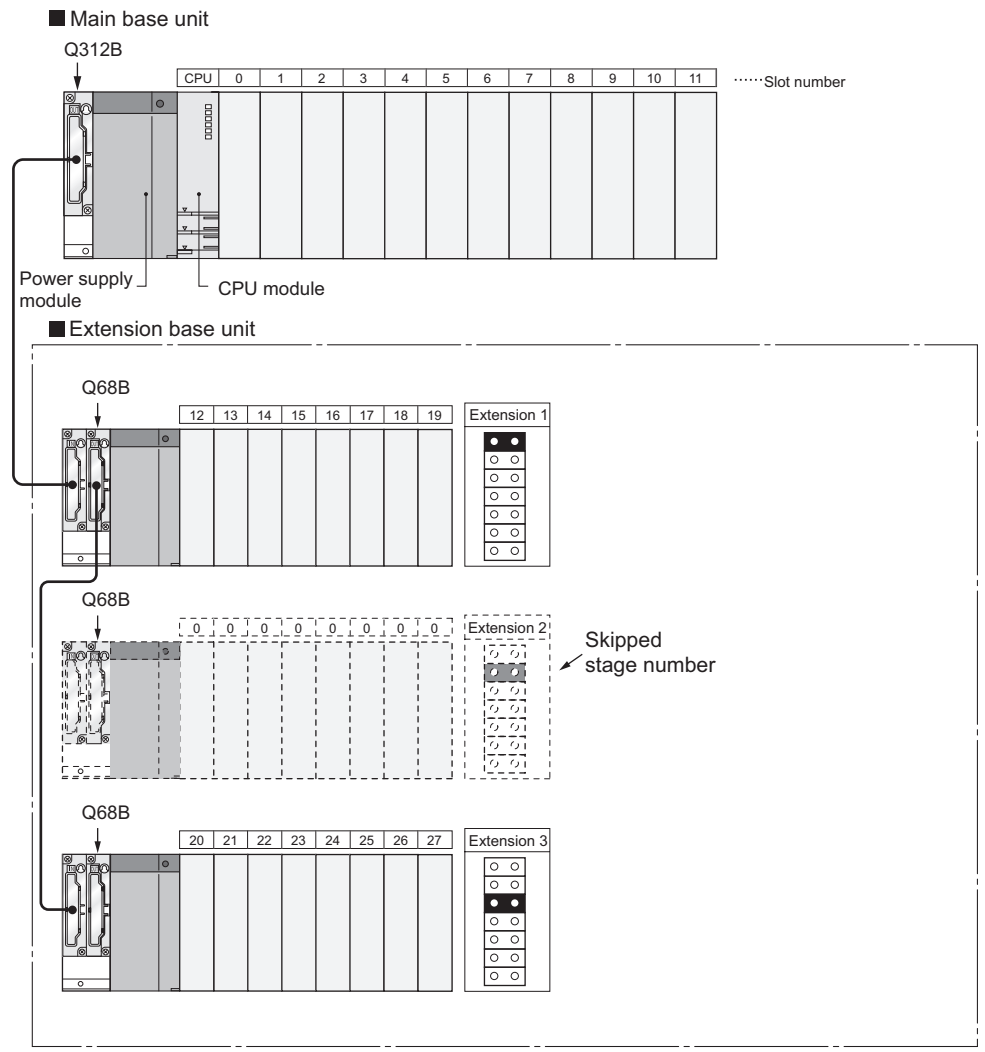

**Figure 4.5 Number of slots when extension stage number is skipped**

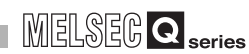

### **(b) When the same extension stage number is set**

The same extension stage number cannot be set to multiple extension base units.

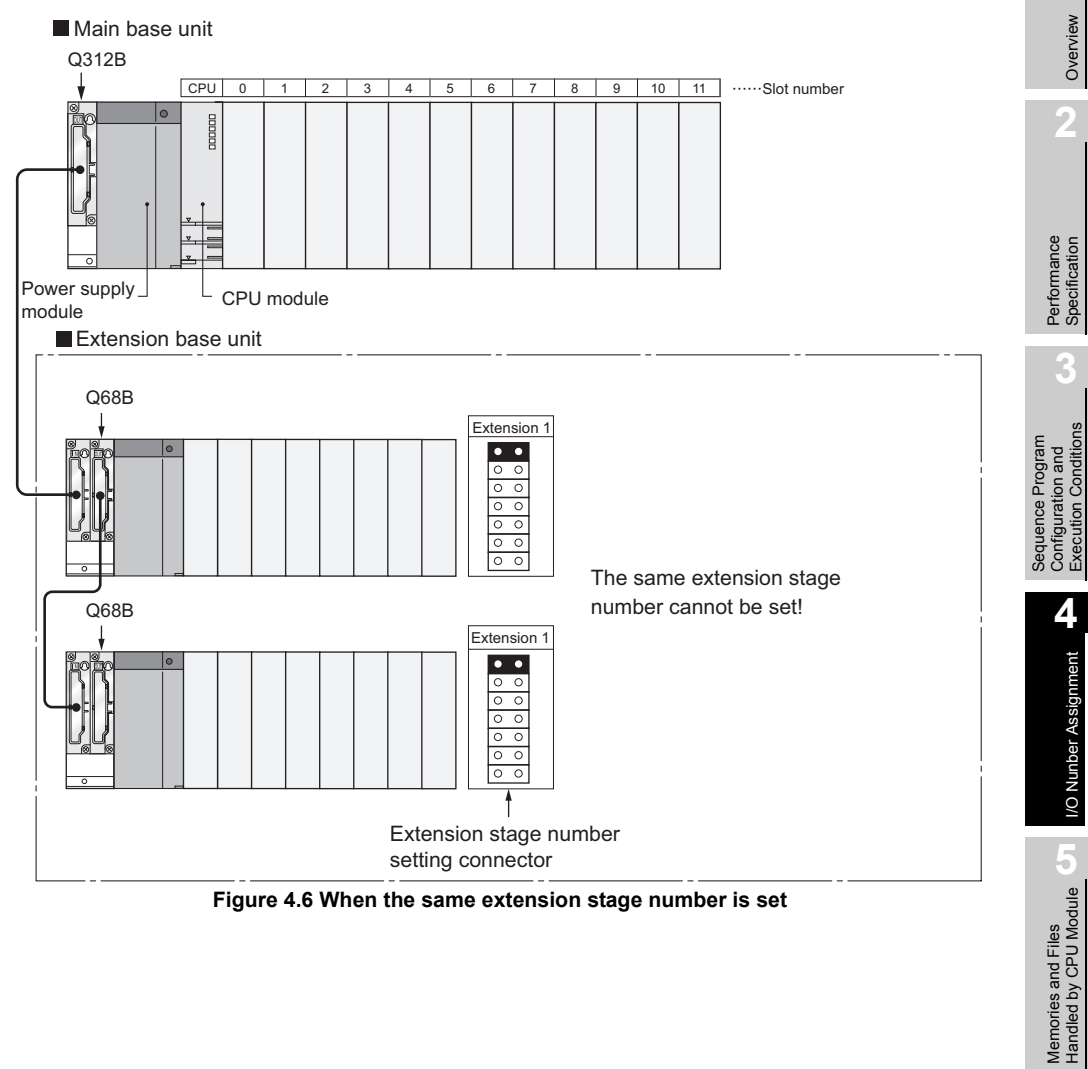

**Figure 4.6 When the same extension stage number is set**

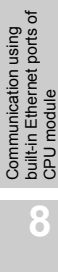

Execution Conditions

I/O Nunber Assignment

**6**

Functions

Functions

### **(c) When connector pins are inserted into two or more positions or no connector pin is inserted**

Extension base units cannot be used with connector pins inserted in two or more positions.

Also, they cannot be used without connector pins being inserted.

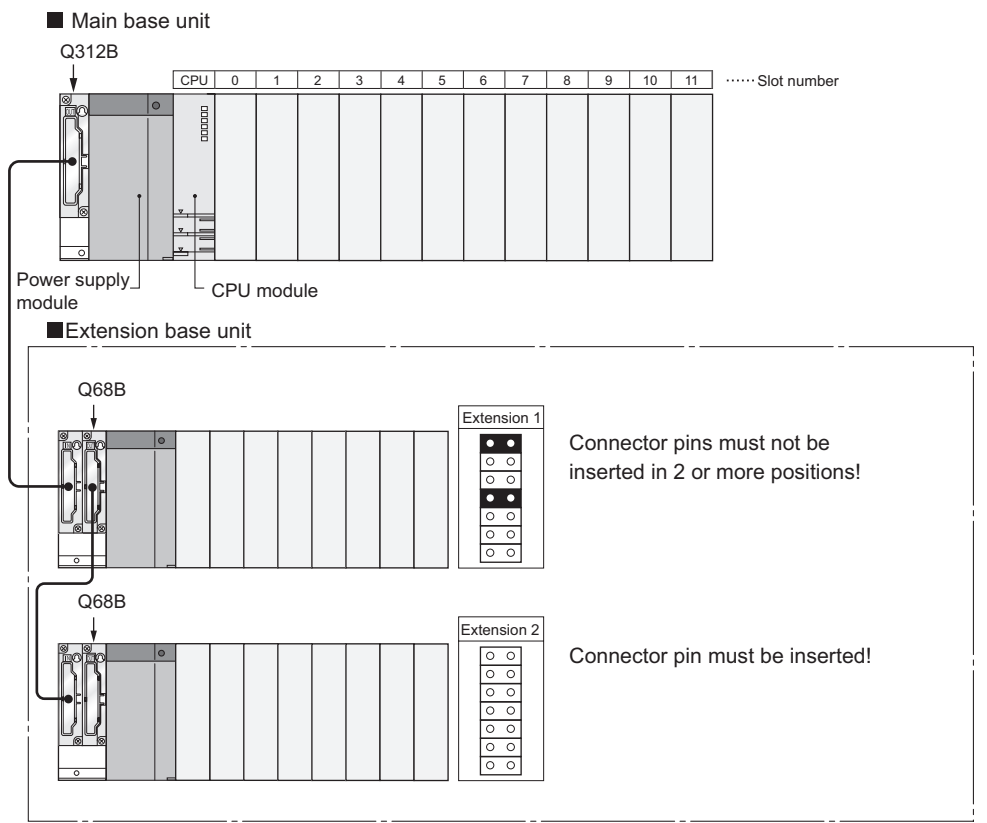

**Figure 4.7 When connector pins are inserted into two or more positions or no connector pin is inserted**

**2**

Performance<br>Specification

**3**

Sequence Program Configuration and Execution Conditions

Sequence Program<br>Configuration and<br>Execution Conditions

**4**

I/O Nunber Assignment

I/O Nunber Assignment

**5**

Memories and Files<br>Handled by CPU Module

**6**

Functions

Functions

Communication using built-in Ethernet ports of CPU module

Communication using<br>built-in Ethernet ports of<br>CPU module module

Communication with Intelligent Function Communication with<br>Intelligent Function<br>Module

**8**

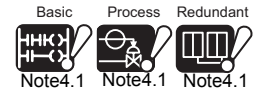

<span id="page-199-0"></span>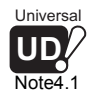

### **(d) Extension position of using AnS/A series compatible extension base unit (QA1S6□B, QA6□B, QA6ADP+A5□B/A6□B)**<sup>[Note4.1](#page-199-0)</sup>

When using the  $Q5\Box B$ ,  $Q6\Box B$ ,  $QA1S6\Box B$ ,  $QA6\Box B$ , and  $QA6ADP+A5\Box B/$  $A6 \Box B$ <sup>\*1</sup> are used together, mount the Q5 $\Box B/Q6 \Box B$ , QA1S6 $\Box B$ , QA6 $\Box B$ , and QA6ADP+A5
<sub>B</sub>/A6
B in order from the nearest position of the main base unit.

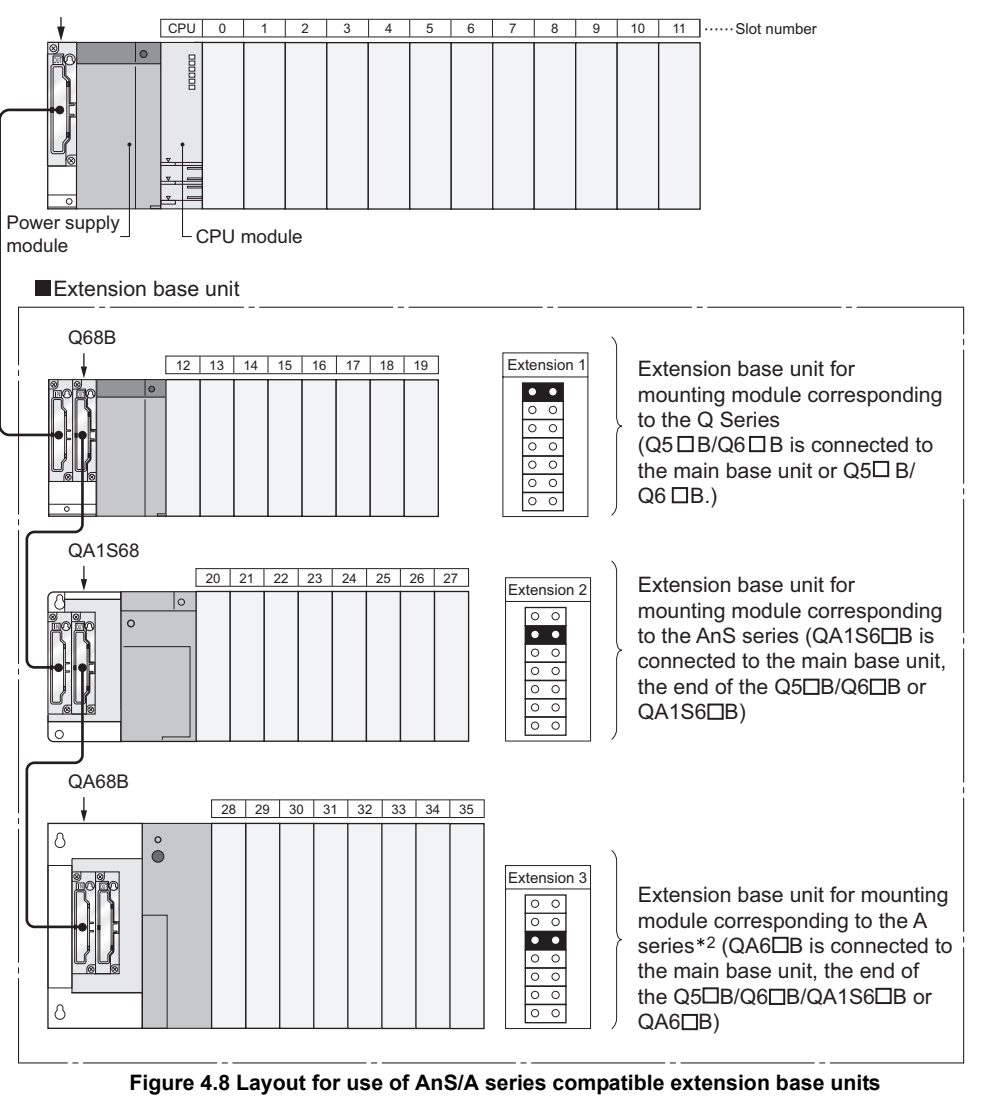

\* 1 : When using the QA1S6 $\Box$ B as the extension base unit, the QA6ADP+A5 $\Box$ B/A6 $\Box$ B cannot be connected.

\* 2 : When using the QA6ADP+A5 $\Box$ B/A6 $\Box$ B, connect it after connecting the QA6 $\Box$ B.

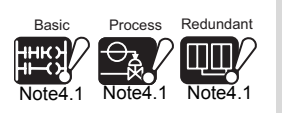

 $\overline{\phantom{a}}$ 

Universal **UD**

Note4

The Basic model QCPU, Process CPU, Redundant CPU, and Universal model QCPU cannot use the AnS/A series compatible extension base unit (QA1S6□B, QA6□B and  $QA6ADP+A5\Box B/A6\Box B$ ).

# <span id="page-200-0"></span>4.4 Base Unit Assignment (Base Mode)

<span id="page-200-1"></span>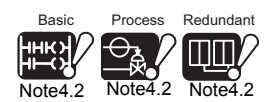

The CPU module has the Auto mode and Detail mode, in which the number of modules mounted on the main base unit, slim type main base unit<sup>[Note4.2](#page-200-1)</sup>, and/or extension base unit can be assigned.

Set the base mode in the I/O assignment setting of the PLC parameter dialog box.

 $(\Box \widehat{\mathcal{F}}(3))$  in this section)

### **(1) Auto mode**

In Auto mode, the slot numbers are assigned to the main and extension base units according to the number of slots than can be occupied.

The I/O numbers are assigned according to the modules which can be mounted to the current base unit.

Because 8-slot setting is fixed to the AnS/A series main base unit or extension base unit, a 3-slot or 5-slot base unit occupies 8 slots.

Since the Q series CPU module occupies only the mountable slots of the base unit, only 3 slots are occupied when a 3-slot base unit is used.

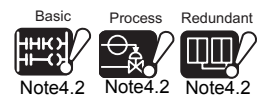

For the Q00JCPU, Process CPU and Redundant CPU, slim type main base units are not available.

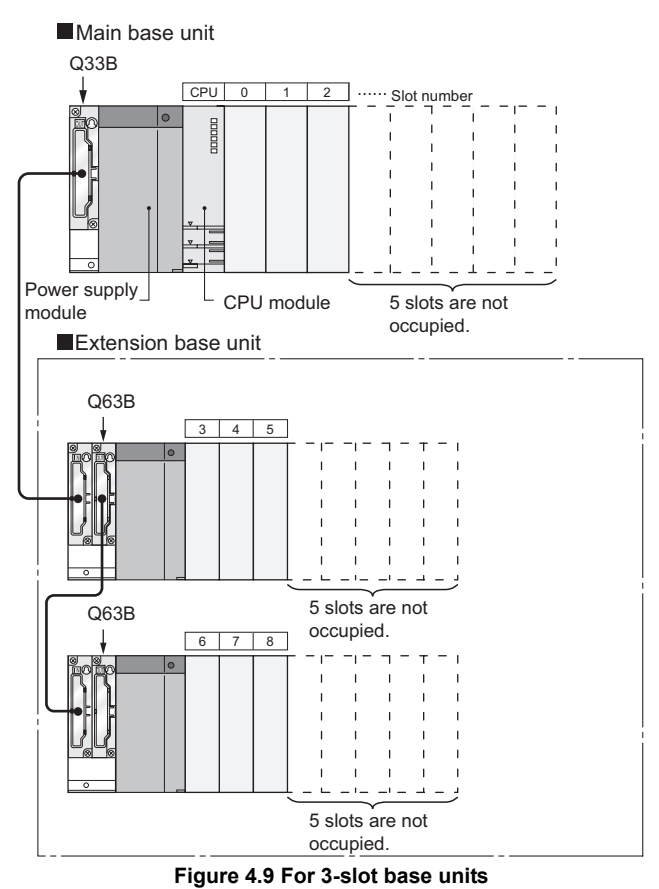

#### **(a) For 3-slot base unit: 3 slots are occupied**

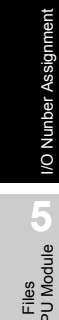

**Overview** 

MELSEG Q <sub>series</sub>

**2**

Performance<br>Specification

**3**

Sequence Program Configuration and Execution Conditions

Sequence Program<br>Configuration and<br>Execution Conditions

**4**

**6**

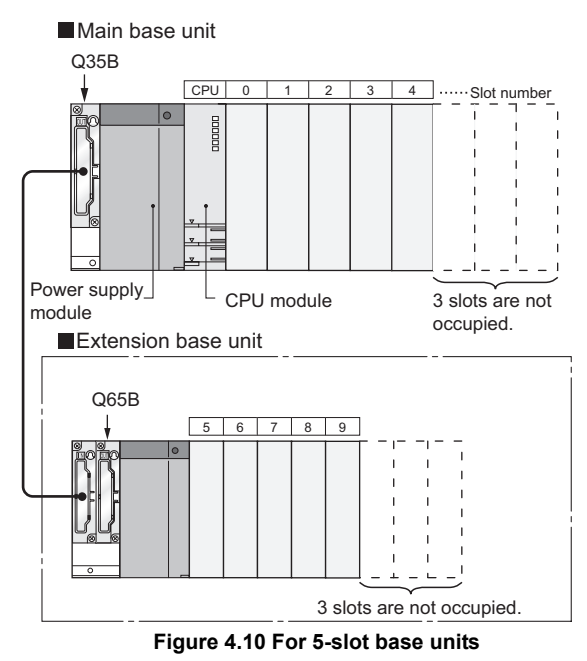

#### **(b) For 5-slot base unit/Q00JCPU: 5 slots are occupied**

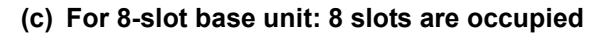

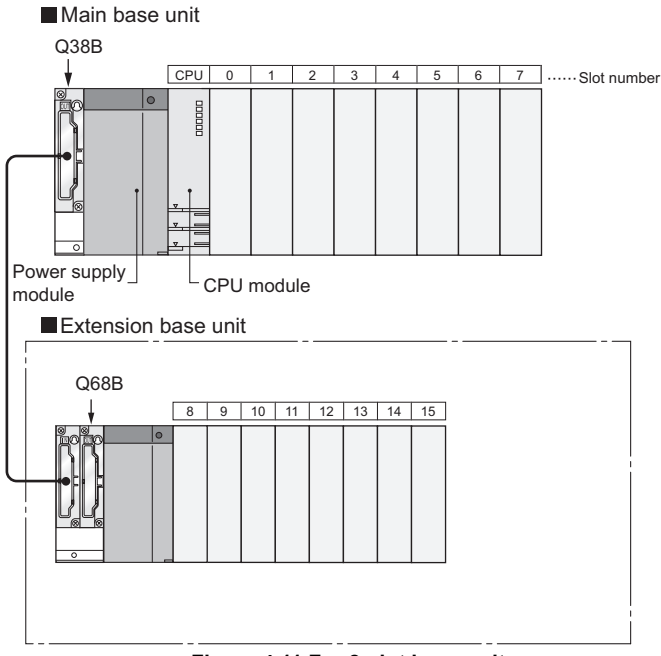

**Figure 4.11 For 8-slot base units**

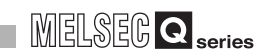

**2**

Performance<br>Specification

**3**

Sequence Program Configuration and Execution Conditions

Sequence Program<br>Configuration and<br>Execution Conditions

**4**

I/O Nunber Assignment

I/O Nunber Assignment

Memories and Files<br>Handled by CPU Module Memories and Files<br>Handled by CPU Module

**6**

Functions

Functions

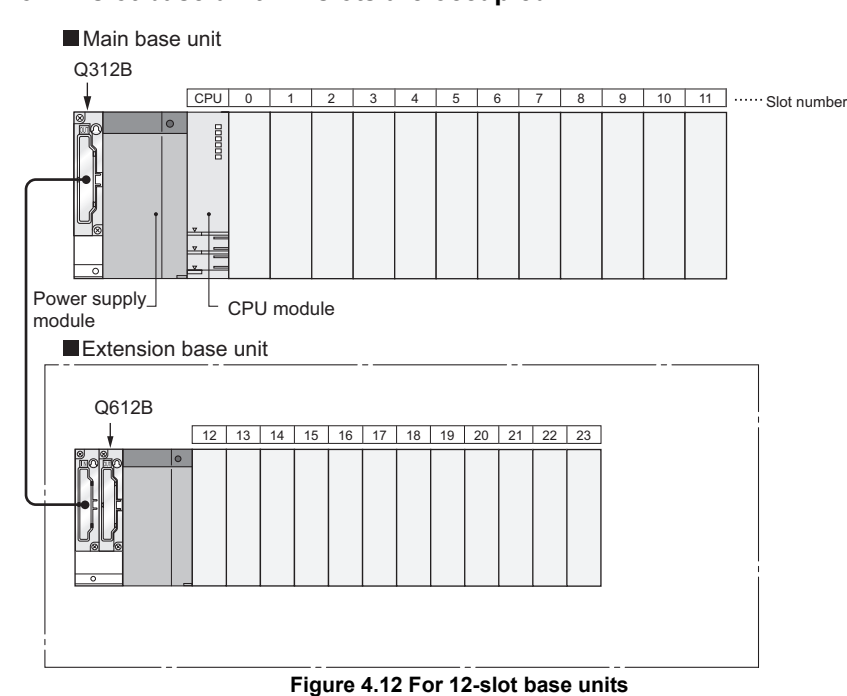

#### **(d) For 12-slot base unit: 12 slots are occupied**

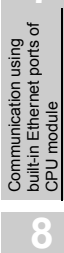

### **(2) Detail mode**

In Detail mode, set the number of mountable modules to each base unit in the I/O assignment setting of the PLC parameter dialog box.

#### **(a) Applications**

This mode can be used when matching the number of mountable modules with the number of modules (fixed to 8 slots) occupied by the AnS/A series base unit, for example.

This mode is also used to make the slots after an empty one unrecognized since an empty slot occupies 1 slot even if it is set to 0 points in the I/O assignment.

#### **(b) Cautions on setting the number of slots**

The number of slots can be set regardless of the number of the module being used.

### **POINT**

Set the number of slots for all used base units.

If the number of slot is not set for all the base units, I/O assignment may not work correctly.

The followings result if the preset number of slots differs from that of the installed base units.

### **1) When the preset number of slots is greater than the number of actually used slots**

The preset number of slots is occupied.

The slots of numbers after the used ones are assigned as empty slots. For example, when 8 slots are designated for a 5-slot base unit, 3 slots will be empty slots.

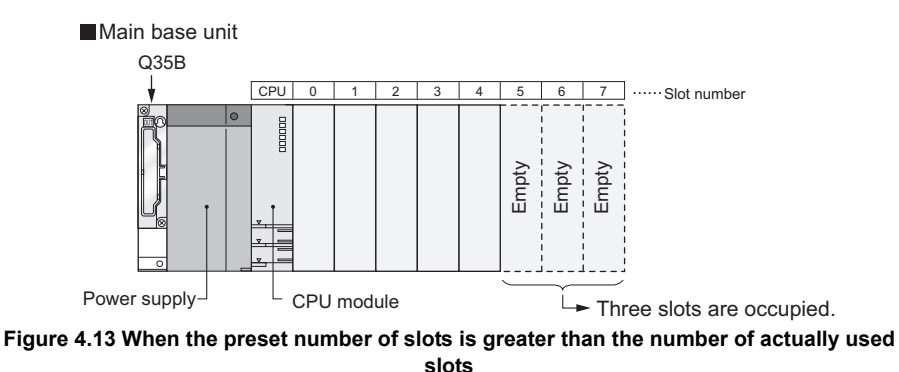

The number of points for the empty slots is the one designated at the "I/O assignment" tab screen in the "(PLC) Parameter" dialog box. (Default value is 16 points.)

**2**

Performance<br>Specification

**3**

Sequence Program Configuration and Execution Conditions

Sequence Program<br>Configuration and<br>Execution Conditions

**4**

I/O Nunber Assignment

I/O Nunber Assignment

Memories and Files<br>Handled by CPU Module Memories and Files<br>Handled by CPU Module

**6**

Functions

Functions

### **2) When the preset number of slots is less than the number of actually used slots**

The slots other than those designated are disabled.

For example, when 8 slots are designated for a 12-slot base unit, the 4 slots on the right of the base unit are disabled.

(If a module is mounted to the prohibited slot, an error [SP. UNIT LAY ERR.] occurs.)

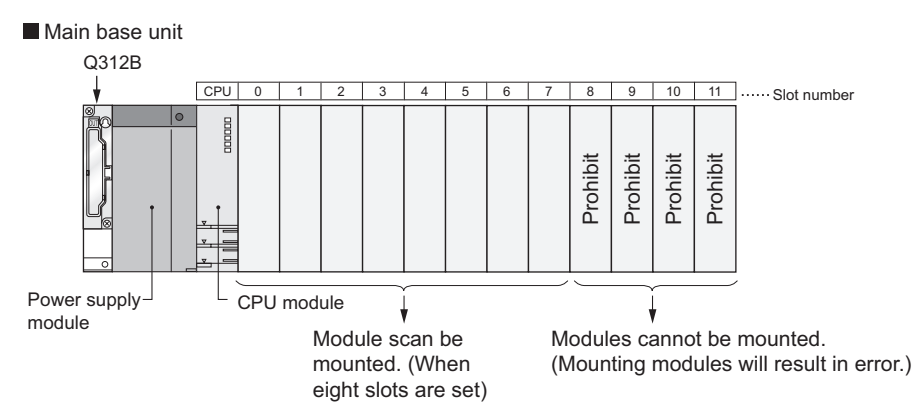

**Figure 4.14 When the preset number of slots is less than the number of actually used slots**

# **POINT**

One Redundant CPU occupies 2 slots.

Hence, the number of mountable modules is (the preset number of slots - 1). For example, when a 5-slot main base unit is used, the number of mountable slots is 4.

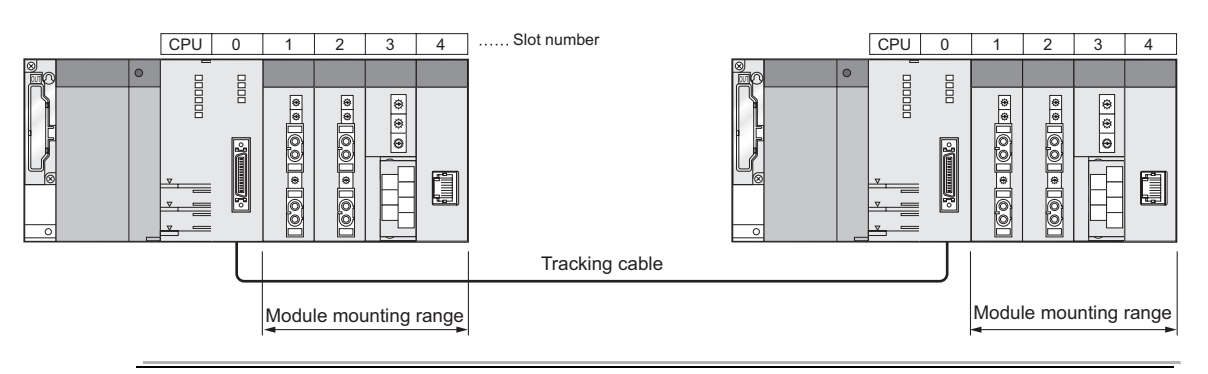

Communication with Intelligent Function

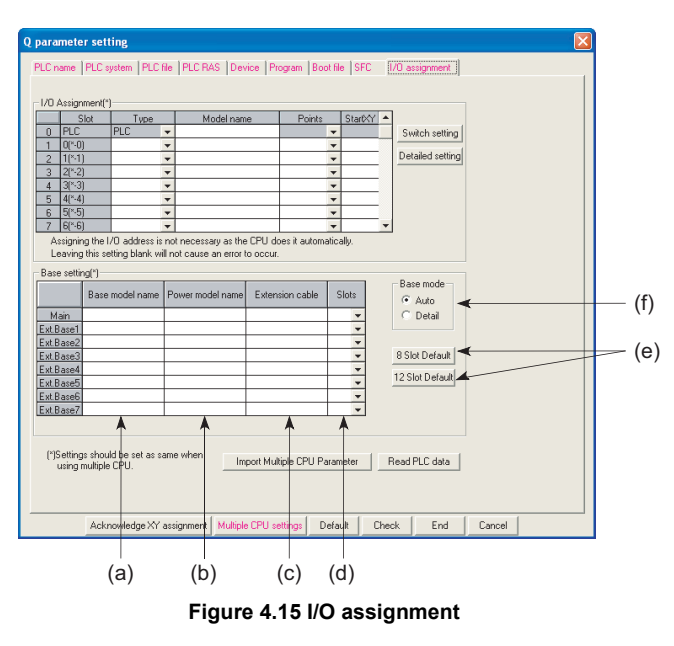

### **(3) Setting screen and setting items for Base mode of GX Developer**

#### **(a) Base model name**

Set the mounted base unit model name within 16 characters. CPU module does not use the designated model name. (It is used as a user's memo or for parameter printing)

### **(b) Power model name**

Set the mounted power supply module model name within 16 characters. CPU module does not use the designated model name. (It is used as a user's memo or for parameter printing)

#### **(c) Extension cable**

Set the used extension cable model name within 16 characters. CPU module does not use the designated model name. (It is used as a user's memo or for parameter printing)

### **(d) Slots (Used with CPU module)**

Select the number of points for the slot of the base unit being used from the followings:

- 2(2slots)
- 3(3slots)
- 5(5slots)
- 8(8slots)
- 10(10slots)
- 12(12slots)

#### **(e) 8slot Default/12slot Default (Used with CPU module)**

Select either option to designate the number of slots for all base units to the same number.

#### **(f) Auto/Detail**

Select whether base unit assignment will be made in Auto mode or Detail mode.

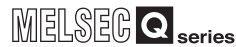

**2**

Performance<br>Specification

**3**

Sequence Program Configuration and Execution Conditions

Sequence Program<br>Configuration and<br>Execution Conditions

**4**

I/O Nunber Assignment

**I/O Nunber Assignment** 

**5**

Memories and Files<br>Handled by CPU Module

**6**

Functions

Functions

# 4.5 Definition of I/O Number

I/O numbers indicate the addresses used in a sequence program to input or output ON/ OFF data between the CPU module and other modules.

### **(1) Input and output of ON/OFF data**

Input (X) is used to input ON/OFF data to the CPU module, and output (Y) is used to output ON/OFF data from the CPU module.

### **(2) I/O number expressions**

I/O numbers are expressed as hexadecimal. When using 16-point I/O modules, I/O numbers are consecutively assigned to the slots having  $\Box$   $\Box$  0 to  $\Box$   $\Box$  F, 16 points, as shown in [Figure 4.16](#page-207-0).

The module mounted in the base unit assigns the following:

- For the input module, "X" is assigned at the beginning of the I/O number.
- For the output module, "Y" is assigned at the beginning of the I/O number.

<span id="page-207-0"></span>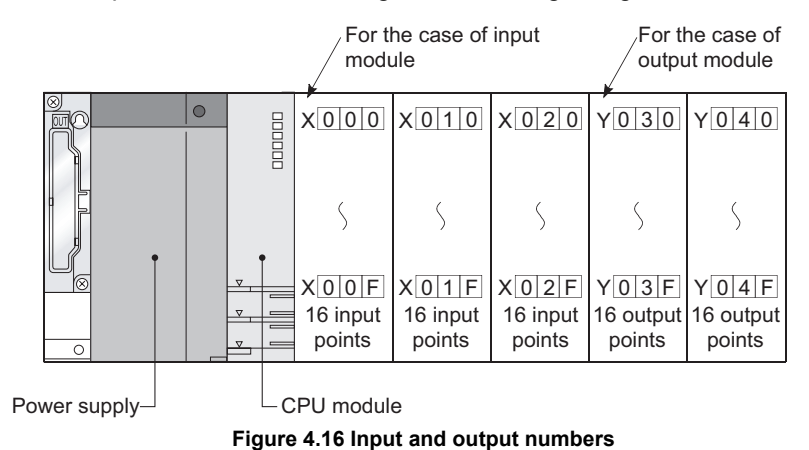

# <span id="page-208-0"></span>4.6 Concept of I/O Number Assignment

### 4.6.1 I/O numbers of base unit

The CPU module assigns I/O numbers at power-on or reset. [Figure 4.17](#page-208-1) shows the example of the I/O number assignment when the base unit is set in Auto mode without I/O assignment.

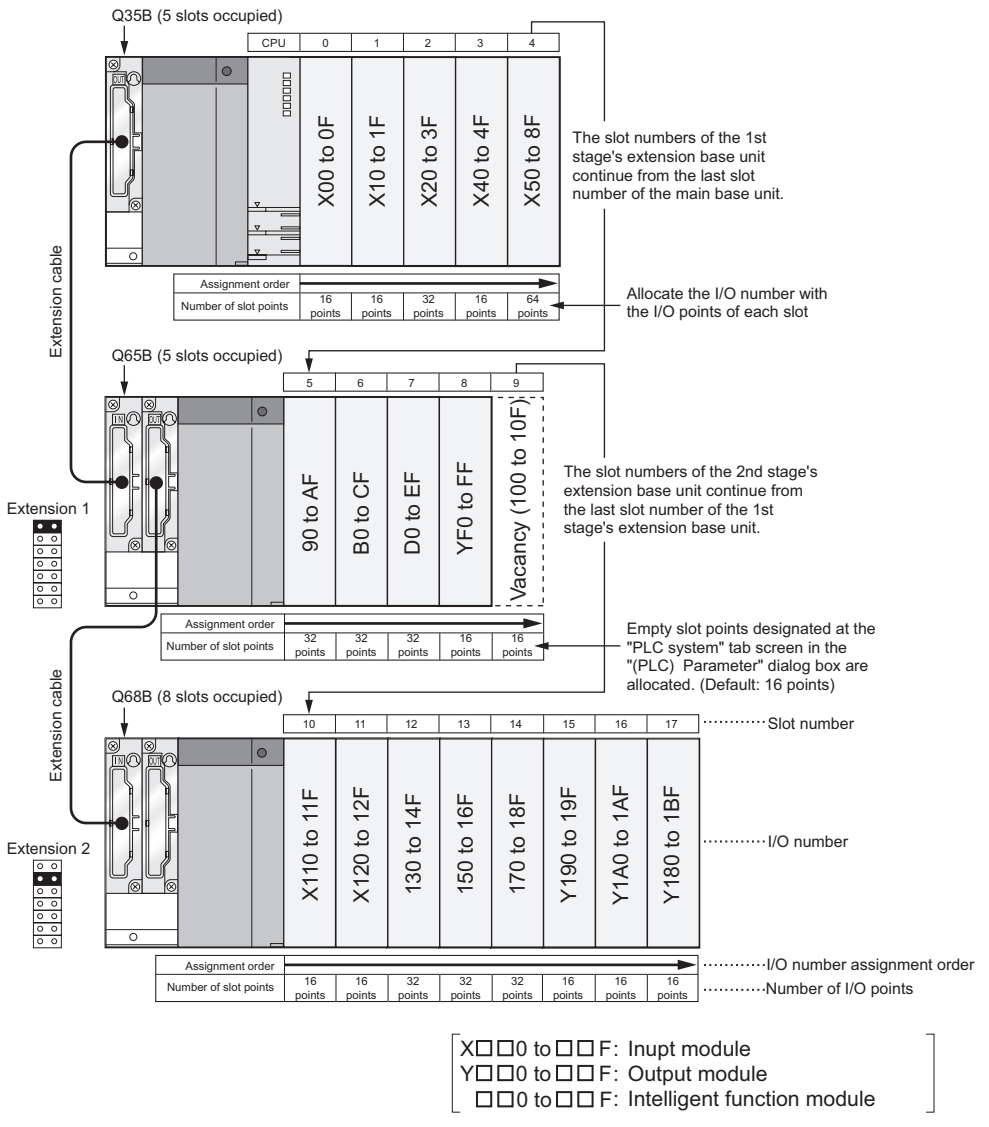

**Figure 4.17 I/O number assignment example**

<span id="page-208-1"></span>The above example assumes that the I/O points of the intelligent function module are 32 points.

The number of I/O points changes depending on the intelligent function module. Assign the I/O numbers after confirming the number of I/O points in the manual of the used intelligent function module.

## **POINT**

The CPU module can control even if I/O assignment has not been made by GX Developer.

MELSEG **Q** series

**Overview** 

**2**

Performance<br>Specification

**3**

Sequence Program Configuration and Execution Conditions

Sequence Program<br>Configuration and<br>Execution Conditions

**4**

I/O Nunber Assignment

I/O Nunber Assignment

**5**

Memories and Files<br>Handled by CPU Module

Memories and Files<br>Handled by CPU Module

**6**

To assign I/O numbers, follow the items below:

#### **(1) Number of slots of base units**

The number of slots of base units is set in Base mode.( $\mathbb{S}^{\mathbb{R}}$  [Section 4.4\)](#page-200-0)

#### **(a) In Auto mode**

The number of slots is determined as the available number of modules mounted to each base unit.

5 slots are assigned to a 5-slot base unit, and 12 slots are assigned to a 12-slot base unit.

#### **(b) In Detail mode**

The number of slots set in the I/O assignment setting of the PLC parameter dialog box is used.

#### **(2) Order of I/O number assignment**

The I/O numbers are assigned to the modules from left to right consecutively, starting from 0<sub>H</sub> assigned to the module on the right of the CPU module in the main base unit.<sup>[Note4.3](#page-209-0)</sup>

## **POINT**

One Redundant CPU occupies 2 slots.

Hence, the I/O number of Slot 1 (on the right of the Redundant CPU) is X/Y0.

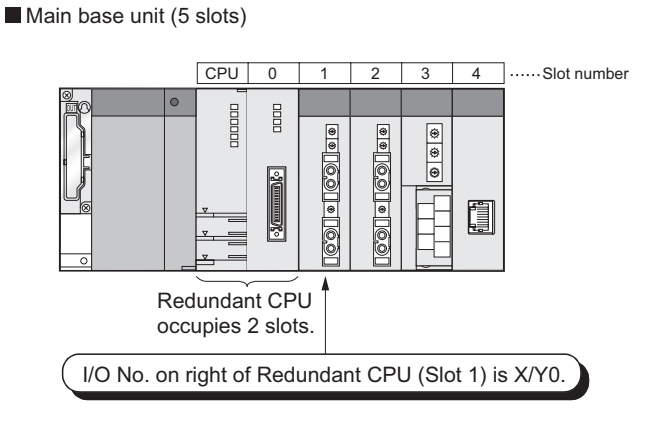

<span id="page-209-0"></span>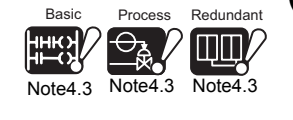

 $\overline{\phantom{a}}$ 

Basic

Process Redundant

[Note4.3](#page-209-0) [Note4.3](#page-209-0) [Note4.3](#page-209-0)

Functions Functions

**8**

For the Q00JCPU, Process CPU and Redundant CPU, slim type main base units are not available.

 $4 - 19$ 

### **(3) Order of I/O number assignment for extension base units**

The I/O numbers for extension base units continue from the last number of the I/O number of the main base unit.

The I/O numbers are assigned to the extension base units from left (I/O 0) to right consecutively as shown in [Figure 4.18,](#page-210-0) in the order in which the setting connectors of the extension base unit are set.

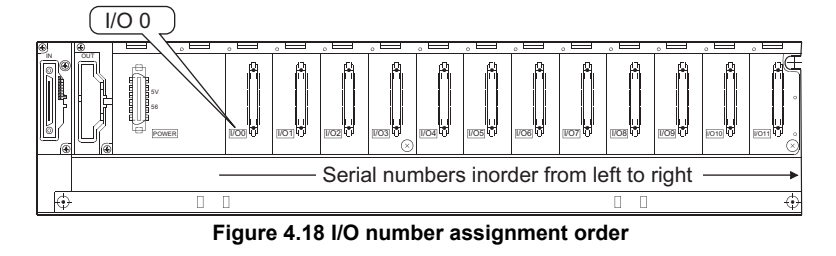

### <span id="page-210-0"></span>**(4) I/O numbers of each slot**

Each slot of base units occupies the points of I/O numbers of the mounted I/O modules or intelligent function modules .

When 32-point input module is mounted on the right of CPU module, X0 to X1F are assigned as I/O numbers.

#### **(5) I/O numbers of empty slots**

If the base unit has empty slots mounted with no I/O modules or no intelligent function modules (special function modules) are mounted, the points designated at the "I/O assigment" tab screen in the "(PLC) Parameter" dialog box are assigned to the empty slots. (Default value is 16 points.)

## **POINT**

When the assignment of base units is conducted in Auto mode, the number of empty extension stages is not assured even if the extension stage is skipped at the stage number setting connector of the base unit.  $(\sqrt{3})$  [Section 4.3\(](#page-194-1)2)(a)) To reserve empty extension stages for future expansion, use the PLC parameter to set the base unit.

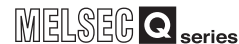

## 4.6.2 I/O numbers of remote station

<span id="page-211-0"></span>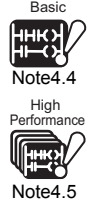

It is possible to allocate CPU module device input (X) and output (Y) to remote station I/O modules and intelligent function modules and control the modules in the MELSECNET/H remote network<sup>[Note4.4](#page-211-0)</sup>, <sup>[Note4.5](#page-211-1)</sup>, the CC-Link and other remote I/O systems.

<span id="page-211-1"></span>Input (X) and output (Y) can be used for the refresh target (CPU module side device) of the MELSECNET/H link I/O (LX/LY).

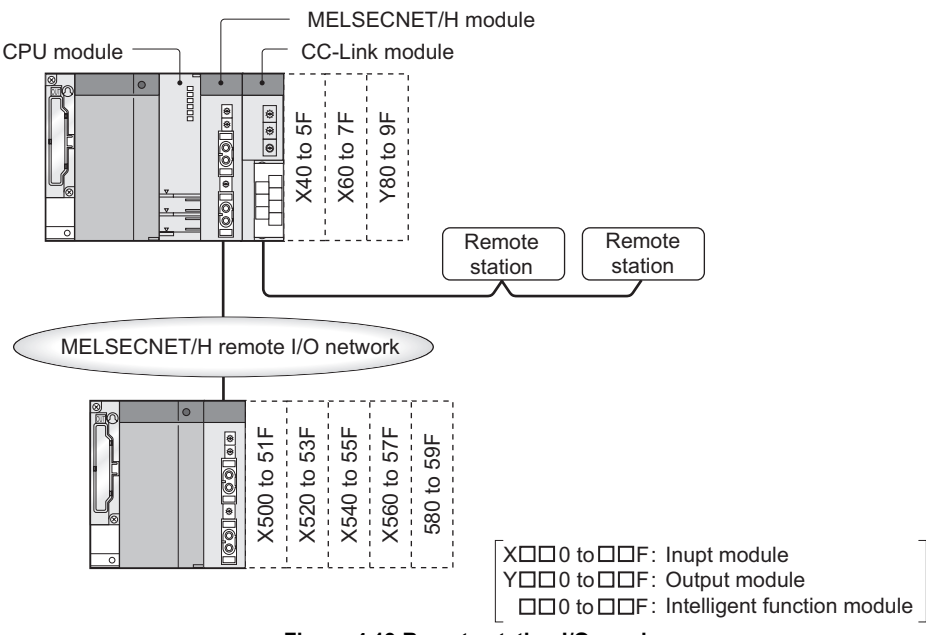

**Figure 4.19 Remote station I/O numbers**

### **(1) CPU module I/O numbers available at remote stations**

When using the input (X) and output (Y) of the CPU module for the I/O numbers of remote stations, assign the I/O numbers later than those used by the CPU module side I/O modules and intelligent function modules.

Example: When X/Y0 to X/Y3FF (1024 points) are used by the CPU module side I/O modules and intelligent function modules, X/Y400 and later can be used at the remote stations.

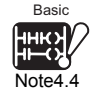

 $\overline{\phantom{a}}$ 

The Basic model QCPU does not support the MELSECNET/H remote I/O network.

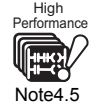

When using the MELSECNET/H remote I/O network with the High Performance model QCPU, check the versions of the CPU module and GX Developer.( $\sqrt{3}$  [Appendix 4.2](#page-895-0))

**4**

I/O Nunber Assignment

**/O Nunber Assignment** 

Sequence Program Configuration and Execution Conditions

Sequence Program<br>Configuration and<br>Execution Conditions

**Overview** 

**2**

Performance<br>Specification

**3**

**8**

4 - 21

### **(2) Precautions for using remote station I/O numbers**

#### **(a) Setting in consideration of future extension**

When using the input (X) and output (Y) of the CPU module for the I/O numbers of remote stations, set them in consideration of extension of I/O modules and/or intelligent function modules on the CPU module side.  $\mathbb{F}^{\leq}$  [Figure 4.20](#page-212-0))

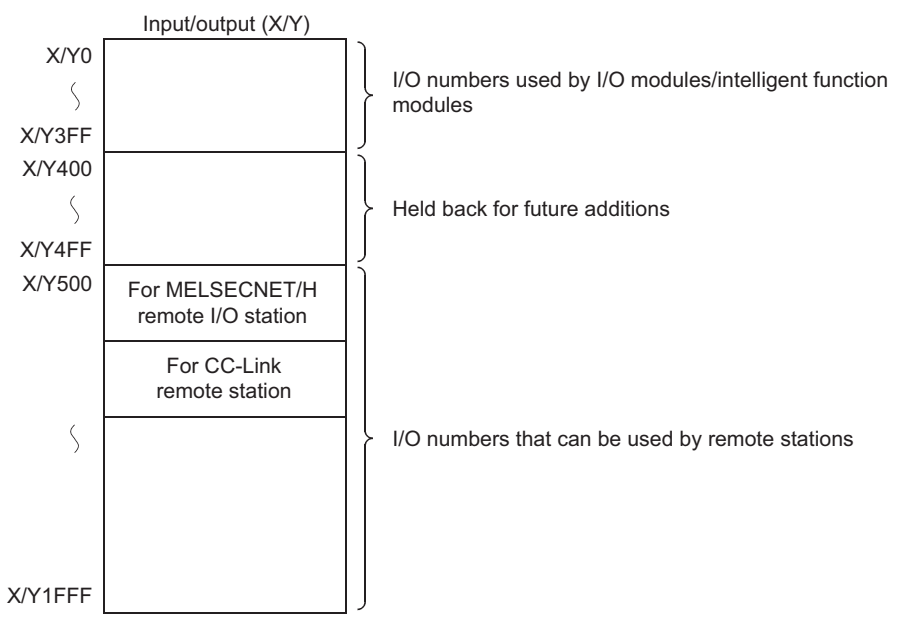

When X/Y0 to 3FF (1024 points) are used by I/O modules/intelligent function modules and X/Y400 to 4FF (256 points) are secured for future additions

#### **Figure 4.20 Remote station I/O number assignment**

#### <span id="page-212-0"></span>**(b) When MELSECNET/H and CC-Link are used**

Do not assign the same I/O numbers to the refresh target (CPU module side device) of MELSECNET/H and to the CC-Link remote I/O system.

#### **(c) Number of CPU module I/O device points**

The number of I/O device points changes depending on the CPU module. Refer to [Chapter 2](#page-79-0) for the number of CPU module I/O device points.

## **POINT**

- 1. When network parameter setting has not been made in the CC-Link system, the following points are assigned to the CC-Link master/local modules of lower numbers.
	- Basic model QCPU
		- X/Y400 to 7FF (1024 points)
	- High Performance model QCPU, Process CPU, Redundant CPU, Universal model QCPU
		- X/Y1000 to 17FF (2048 points)
- 2. There is restriction on the order of allocating I/O numbers for MELSECNET/H remote I/O networks, CC-Link or other networks.
- 3. Space can be made between the I/O area for the MELSECNET/H remote I/O station and the I/O area for the CC-Link remote I/O station.

**2**

Performance<br>Specification

**3**

Sequence Program Configuration and Execution Conditions

Sequence Program<br>Configuration and<br>Execution Conditions

**4**

I/O Nunber Assignment

I/O Nunber Assignment

Memories and Files<br>Handled by CPU Module Memories and Files<br>Handled by CPU Module

**6**

Functions

Functions

# 4.7 I/O Assignment Using GX Developer

This section describes the I/O assignment using GX Developer.

## 4.7.1 Purpose of I/O assignment using GX Developer

The I/O assignment is set using GX Developer in the following cases.

### **(1) Reserving points for the change in the future**

The number of points can be reserved in advance so that the I/O numbers do not need to be modified when the current module is changed to the one with the different number of occupied I/O points in the future.

For example, a 32-point input module can be assigned for the slot where a 16-point input module is actually mounted.

### **(2) Preventing I/O numbers from changing when converting modules**

You can avoid the change in the I/O numbers when an I/O module other than 16-point module or intelligent function module (special function module) is removed due to a malfunction.

### **(3) Changing the I/O numbers to those used in the program**

When the designed program's I/O numbers are different from the actual system I/O numbers, each module's I/O number of base units can be set to program-I/O number.

### **(4) Setting the input response time (I/O response time)**

The input response times of input modules, I/O composite modules and interrupt modules can be changed according to the system.  $(\sqrt{3})$  [Section 6.7](#page-337-0))

### **(5) Error-time output mode setting**

The error-time output mode can be set to output modules, I/O composite modules, intelligent function modules and interrupt modules.  $(\sqrt{3})$  [Section 6.8](#page-340-0))

**(6) Setting the switch of intelligent function modules and interrupt modules** The switches of an intelligent function modules and interrupt modules can be set. $(\sqrt{3}$  [Section 6.10](#page-342-0))

### **(7) Setting outputs during CPU module error**

The output status (hold/clear) of the output module and/or intelligent function module when the CPU module stops operation due to a stop error can be set.  $(\sqrt{\pi})$  Section [6.8\)](#page-340-0)

**(8) Setting CPU module operation during a hardware error of intelligent function modules**

The operation status (continue/stop) of the CPU module when a hardware fault occurs in the intelligent function module can be set.  $\mathbb{F}^3$  [Section 6.9](#page-341-0))

Module

# **POINT**

- 1. The I/O assignment setting becomes valid when the PLC is powered OFF and then ON or the CPU module is reset.
- 2. The I/O assignment setting is necessary for changing the response time of the input modules and the switch of intelligent function modules.
- 3. If any of the I/O modules other than the 16-point modules fails without I/O assignment setting being made using GX Developer, the I/O numbers after that module may change, leading to a malfunction. Therefore, it is recommended to make I/O assignment setting using GX Developer.

**2**

Performance<br>Specification

**3**

Sequence Program Configuration and Execution Conditions

Sequence Program<br>Configuration and<br>Execution Conditions

**4**

I/O Nunber Assignment

**I/O Nunber Assignment** 

**5**

Memories and Files<br>Handled by CPU Module

**6**

Functions

Functions

## 4.7.2 Concept of I/O assignment using GX Developer

In I/O assignment, the "Type (module type)", "Points (I/O points)" and "Start XY" (starting I/ O number) can be set for each slot of the base units.

For example, to change the number of occupied I/O points of the designated slot, only the number of occupied I/O points can be designated.

The items other than designated are set to the status where the base unit is installed.

### **(1) I/O assignment**

The I/O assignment is conducted at the "I/O assignment" tab screen in the "(PLC) Parameter" dialog box.

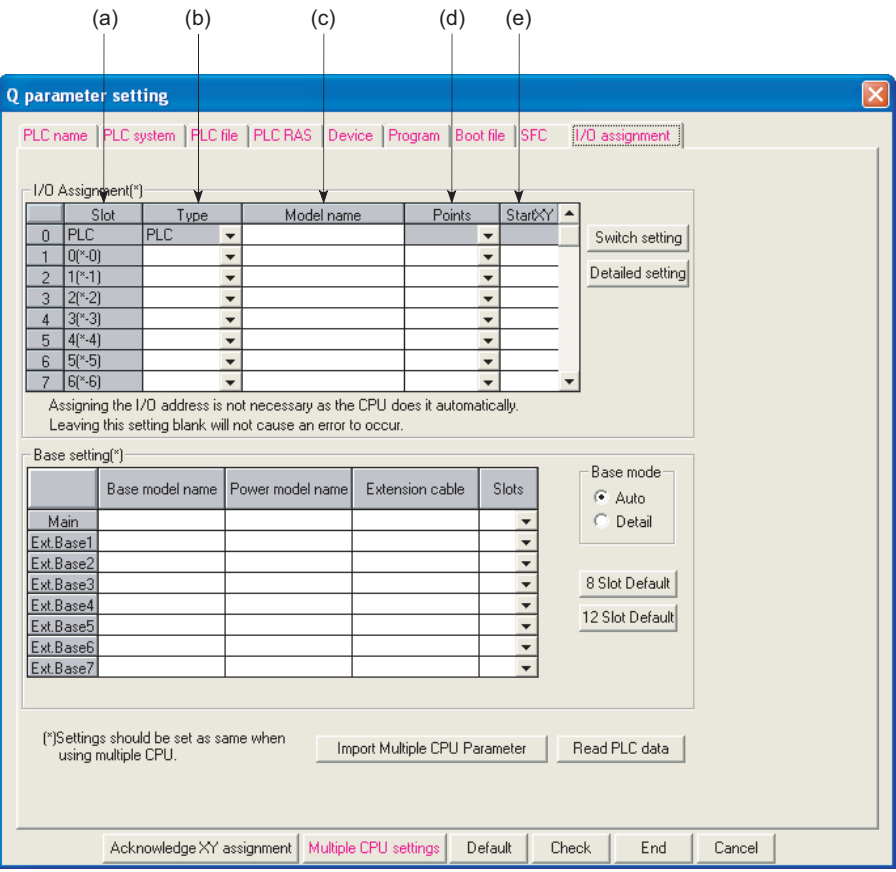

**Figure 4.21 I/O assignment**

#### **(a) Slot**

The slot No. and what number of the slot on what number of the stage are displayed for each slot.

When the base unit is set in Auto mode, "\*" indicates the base unit stage number and the slot number counted from Slot 0 of the main base unit is displayed.

Communication using<br>built-in Ethernet ports of<br>CPU module built-in Ethernet ports of Communication using CPU module **8**
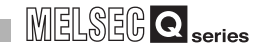

### **(b) Type (For CPU module)**

Select the type of module being mounted from the followings:

- Empty (Empty slot)
- Input (Input module)
- Hi Input (Q Series high speed module)<sup>\*1</sup>
- Output (Output module)
- I/O Mix (I/O mixed module)
- Intelligent (Intelligent function module or AnS/A series compatible special function module)*[Note4.6](#page-216-0)*
- Interrupt (Q Series interruption module)<sup> $2$ </sup>

If the type is not designated, the type of the actually mounted module is used.

\* 1 : "Hi input" can be set using GX Developer Version 5 (products after SW5D5C-GPPW-E)

\* 2 : "Interrupt" can be set using GX Developer Version 6 (products after SW6D5C-GPPW-E)

#### **(c) Model name**

Set the mounted module model name within 16 characters.

The specified model name is not used for the CPU module. (It is used as a user's memo.)

#### **(d) Points (Used with CPU module)**

To change the number of occupied I/O points of each slot, select it from the followings:

- 0(0 point) 16(16 points) 32(32 points) • 48(48 points) • 64(64 points) • 128(128 points)
	-
- 256(256 points) 512(512 points)<sup> $1$ </sup> 1024(1024 points)<sup> $1$ </sup>

If the number of occupied I/O points is not designated for a slot, the one of the actually mounted module is used.

\* 1 : Not available for the Q00JCPU.

(Because the I/O points of the Q00JCPU are 256.)

#### **(e) Start XY (Used with CPU module)**

When the I/O number of each slot is changed, you should designate the head I/O number according to the change.

If Start XY is not designated for a slot, the I/O number continuing from the last number of the currently designated slot is assigned.

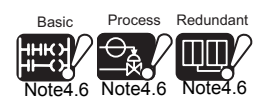

The Basic model QCPU, Process CPU, Redundant CPU and Universal model QCPU do not support the AnS/A series corresponding modules.

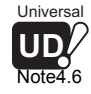

 $\overline{\phantom{a}}$ 

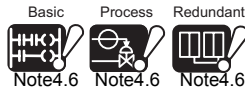

<span id="page-216-0"></span>Universal **UD**

[Note4.6](#page-216-0)

**Overview** 

**2**

Performance<br>Specification

**3**

Sequence Program Configuration and Execution Conditions

Sequence Program<br>Configuration and<br>Execution Conditions

**4**

I/O Nunber Assignment

I/O Nunber Assignment

**5**

Memories and Files<br>Handled by CPU Module

**6**

Functions

Functions

# **(2) Precautions for I/O assignment**

#### **(a) Slot status after I/O assignment**

When I/O assignment setting has been made to a slot, that setting has precedence over the mounted module.

**1) When the preset number of points is less than the number of I/O points of modules actually mounted**

The I/O points for actually mounted modules are decreased. For example, when a slot, to which a 32-point input module is installed, is set to a 16-point input module in I/O assignment setting, the second half 16 points of the 32-point input module becomes invalid.

- **2) When the preset number of points is less than the number of mounted intelligent function module points** An error (SP.UNIT LAY ERR.) occurs.
- **3) When the preset number of points is greater than the number of I/O points of modules actually mounted**

The points in excess of the mounted module points are not used by the I/O module.

**4) Mounted module and I/O assigned module type**

The mounted module type and the set type in the I/O assignment setting must be the same.

If not, normal operation will not be performed.

For the intelligent function module, make sure that the numbers of I/O points are the same.

[Table4.4](#page-217-0) describes the operations performed when the mounted module type differs from the one in the I/O assignment setting.

<span id="page-217-0"></span>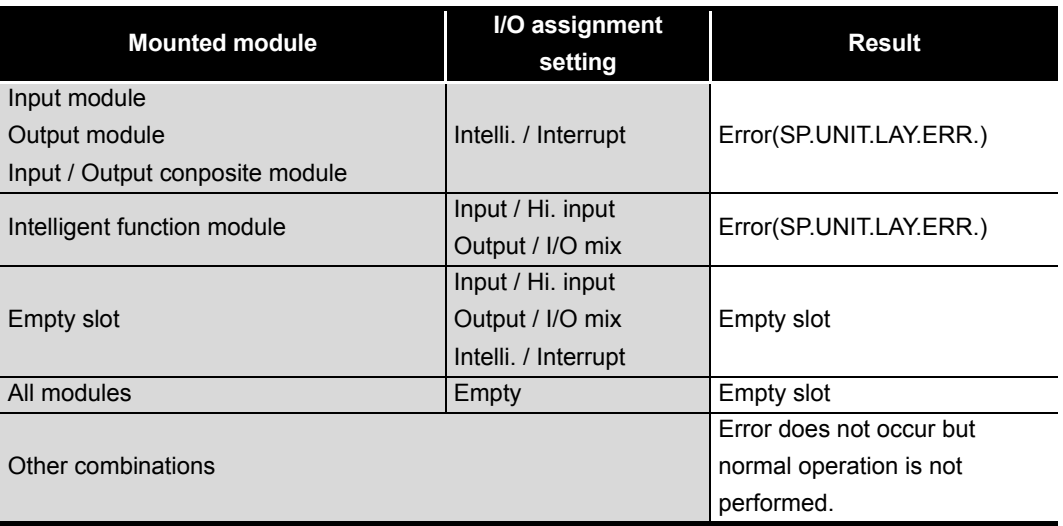

**Table4.4 List of operations performed when mounted module differs from I/O assignment**

**8**

### **5) Last I/O number**

In I/O assignment, set the last I/O number not to exceed the maximum value( $\sqrt{P}$ CHAPTER 2) of the I/O points.

An error ("SP. UNIT LAY ERR.") will occur if the last I/O number exceeds the maximum value of the I/O points. (System monitor of GX Developer shows "\*\*\*" as an I/O address.)

# **POINT**

- 1. When the  $Q5 \Box B/Q6 \Box B$  is used together with the  $QA1S6 \Box B$ ,  $QA6 \Box B$  and  $QA6ADP+A5\Box B/AG\Box B^{\dagger 1}$  as the extension base unit, pay attention to the following points.
	- Mount the  $Q5\Box B/Q6\Box B$ ,  $QA1S6\Box B$ ,  $QA6\Box B$ , and  $QA6ADP+A5\Box B/$  $A6 \Box B$  in order from the nearest position of the main base unit.
	- Assign the I/O number of a module mounted on the base unit, putting each series in block and in order of "Q series  $\rightarrow$  A series" or "A series  $\rightarrow$ Q series".

An error ("SP.UNIT LAY ERR.") will occur when the I/O number of the module is not assigned in the above order.

2. The number of slots of the QA6ADP+A5 $\Box$ B/A6 $\Box$ B is always displayed in 8 slots, regardless of the number of slots of the extension base unit to be used in combination with the QA6ADP.

 $*$  1 : When using the QA1S6 $\Box$ B as the extension base unit, the QA6ADP+A5 $\Box$ B/A6 $\Box$ B cannot be connected.

Overview

**2**

Performance<br>Specification

**3**

Sequence Program Configuration and Execution Conditions

Sequence Program<br>Configuration and<br>Execution Conditions

**4**

I/O Nunber Assignment

I/O Nunber Assignment

**5**

Memories and Files<br>Handled by CPU Module

**6**

Functions

Functions

#### **(b) Precautions for automatic start XY assignment by CPU module**

When the start XY is not yet entered, the CPU module automatically assigns it. In the case of 1) or 2) below, therefore, the start XY setting of each slot may overlap the one assigned by the CPU module.

- 1) Settings of I/O numbers were exchanged in the start XY
- 2) There are slots with start XY setting and those without start XY setting (automatically assigned slot)

The following example [Figure 4.22](#page-219-0) shows overlapping start XY.

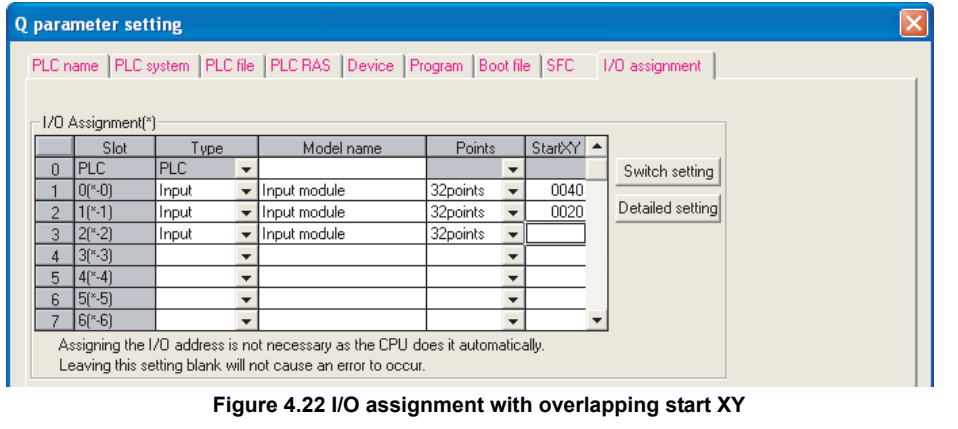

<span id="page-219-0"></span>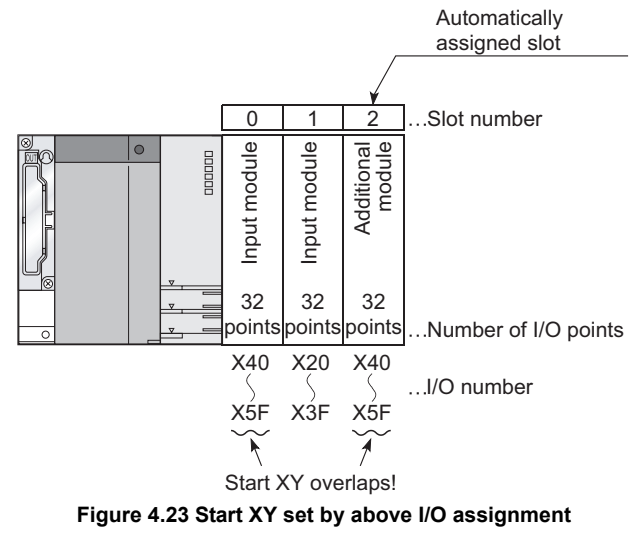

Be extremely careful not to overlap the start XY of each slot. Overlapping start XY will result in an error ("SP. UNIT LAY ERR.").

Communication using built-in Ethernet ports of CPU module

Communication using<br>built-in Ethernet ports of<br>CPU module

**8**

# 4.8 Examples of I/O Number Assignment

The following example shows I/O number assignment made when I/O assignment setting is performed using GX Developer.

**(1) When changing the number of points of an empty slot from 16 to 32 points:**

Reserve 32 points so that the I/O numbers of Slot No. 4 and later do not change when a 32-point input module is mounted in the currently empty slot position (Slot No. 3) in the future. (The empty Slot No. 12 has 16 points, which do not change.)

**(a) System configuration and I/O number assignment before the I/O assignment with GX Developer**

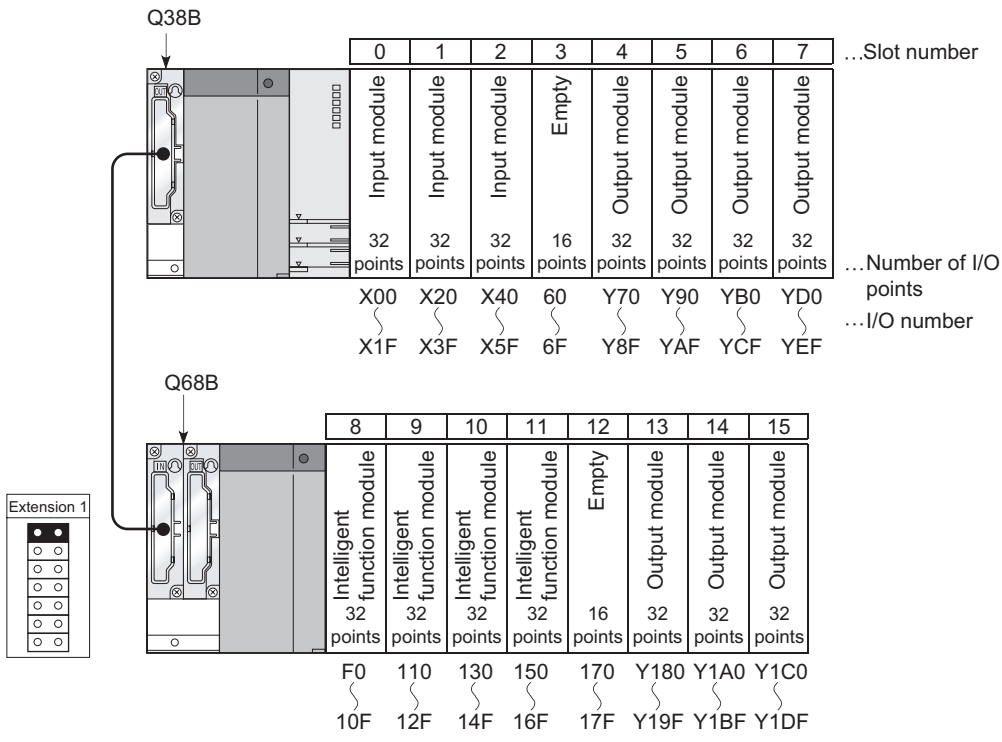

**Figure 4.24 I/O number assignment (Before changing points for empty slot)**

Overview

**Specification** 

Execution Conditions

I/O Nunber Assignment

I/O Nunber

Assignment

**5**

Memories and Files<br>Handled by CPU Module

**6**

Functions

Functions

#### **(b) I/O assignment with GX Developer**

Designate slot No. 3 to "32 points" at the "I/O assignment" tab screen of GX Developer.

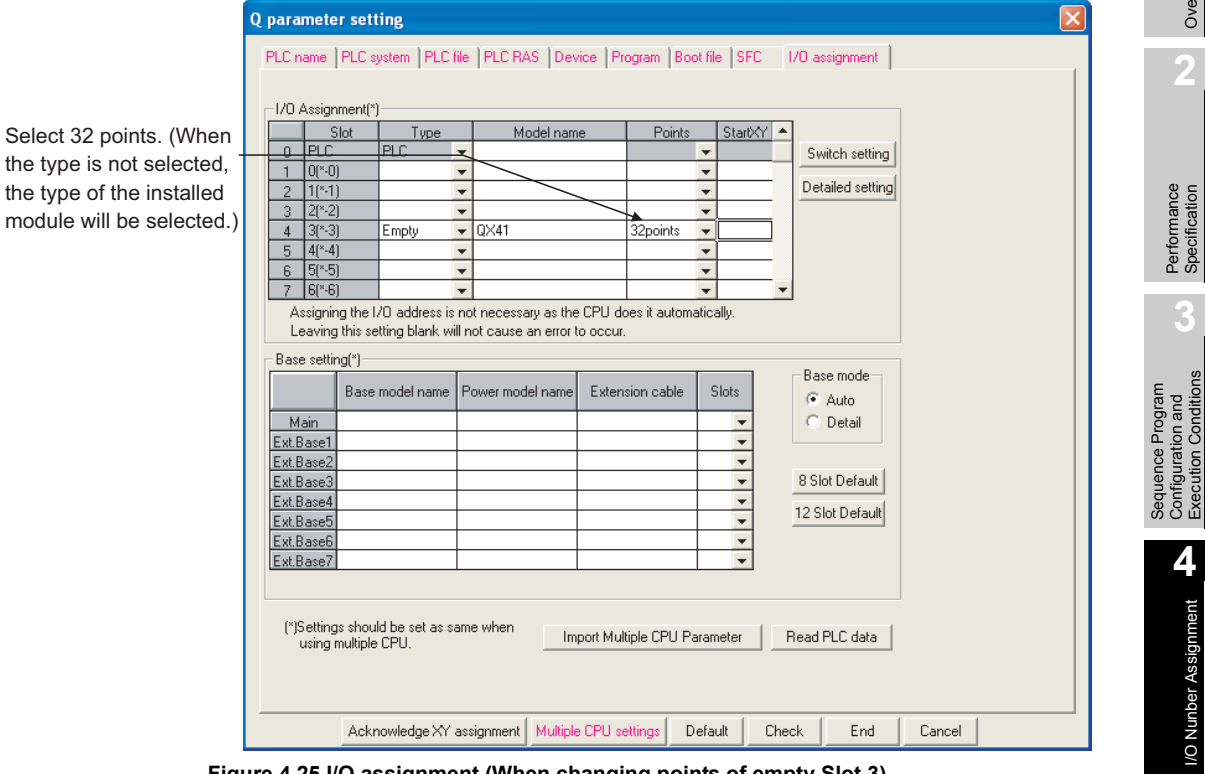

**Figure 4.25 I/O assignment (When changing points of empty Slot 3)**

#### **(c) I/O number assignment after the I/O assignment with GX Developer**

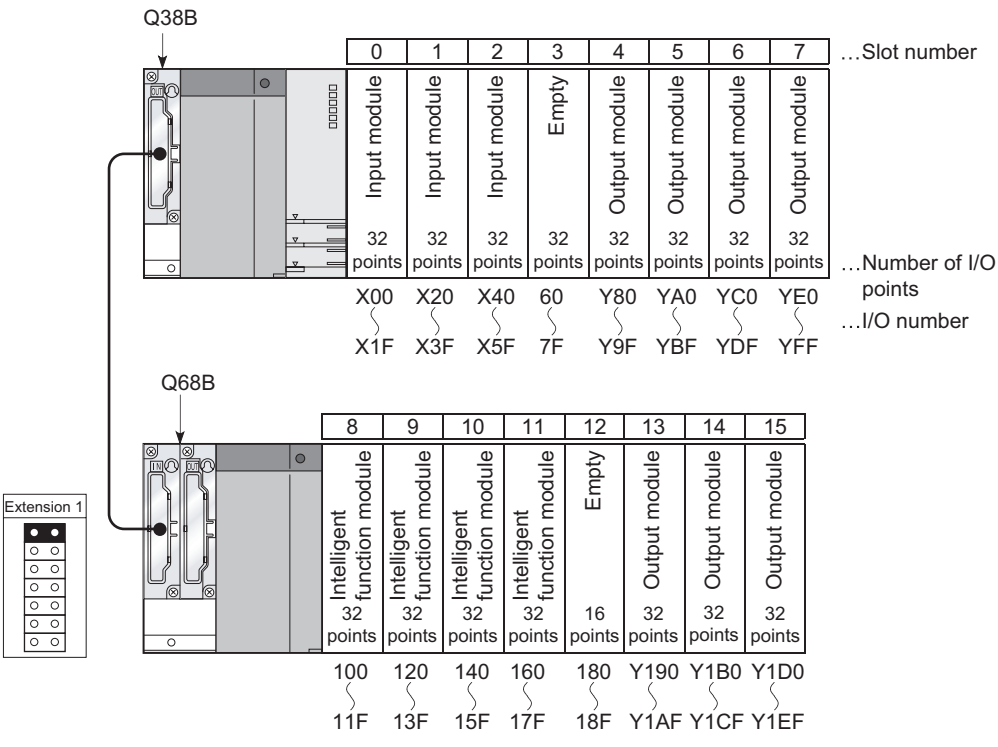

**Figure 4.26 I/O numbers after I/O assignment (After changing points of empty slot)**

Communication with Intelligent Function Communication with<br>Intelligent Function<br>Module

# **(2) Changing the I/O number of slots**

Change the I/O number of an empty slot (slot No. 3) to X200 through 21F so that the I/ O numbers of slot No. 4 and later slots do not change when a 32-point input module is mounted to the empty slot (slot No. 3).

#### **(a) System configuration and I/O number assignment before the I/O assignment with GX Developer**

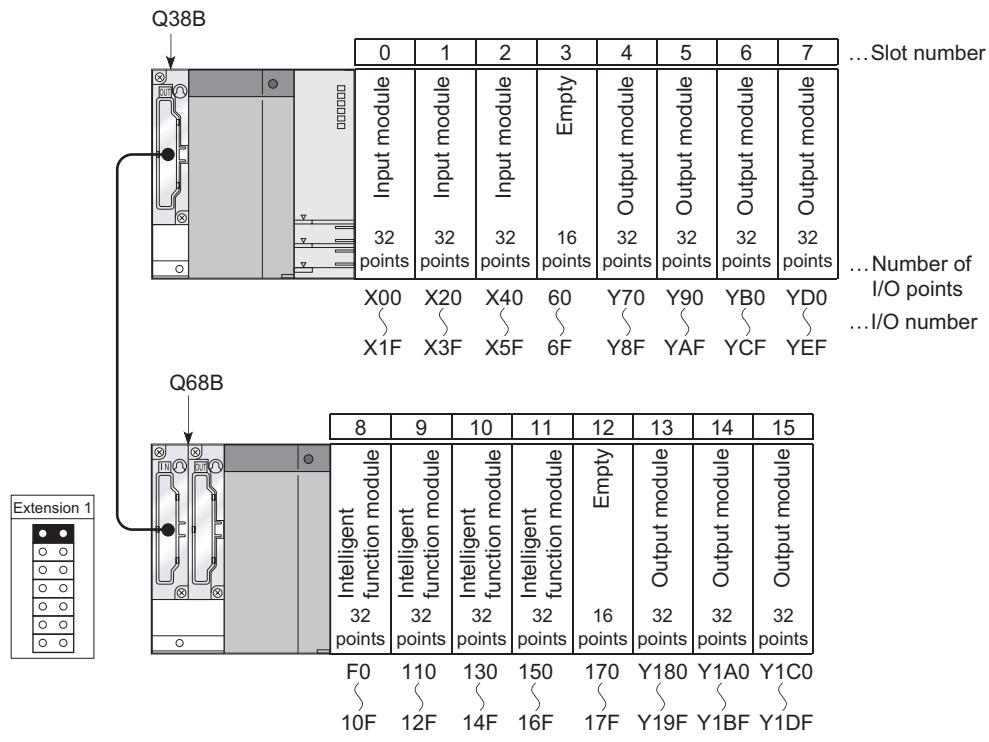

**Figure 4.27 I/O number assignment (Before changing slot I/O numbers)**

Overview

**2**

Performance<br>Specification

**3**

Sequence Program Configuration and Execution Conditions

Sequence Program<br>Configuration and<br>Execution Conditions

**4**

I/O Nunber Assignment

I/O Nunber Assignment

Memories and Files<br>Handled by CPU Module Memories and Files<br>Handled by CPU Module

**6**

Functions

Functions

Communication using<br>built-in Ethernet ports of<br>CPU module Communication using built-in Ethernet ports of CPU module

**8**

Communication with Intelligent Function Communication with<br>Intelligent Function<br>Module

# **(b) I/O assignment with GX Developer**

Designate the head I/O number of slot No. 3 to "200" and that of slot No. 4 to "70" at the "I/O assignment" tab screen of GX Developer.

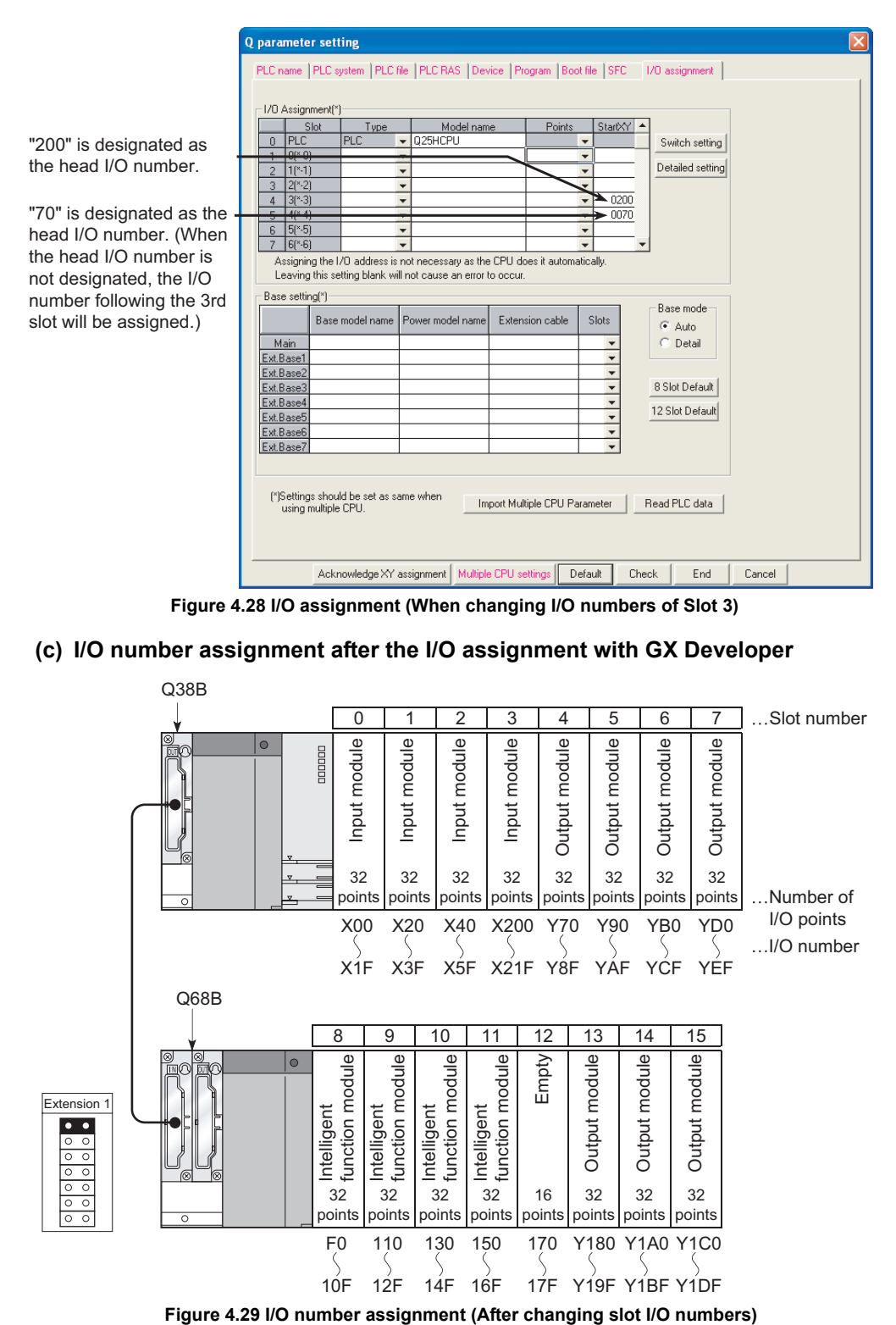

# 4.9 Checking the I/O Numbers

System monitor of GX Developer allows the check of the mounted modules of CPU module and their I/O numbers. $(\sqrt{3})$  [Section 6.20\)](#page-456-0)

 $MELSEG<sub>1</sub>  $\bullet$$ 

**Overview** 

**2**

Performance<br>Specification

**3**

Sequence Program Configuration and Execution Conditions

**4**

I/O Nunber Assignment

I/O Nunber Assignment

**5**<br>Module **05** 

Memories and Files<br>Handled by CPU Module

**6**

Functions

Functions

# CHAPTER5 MEMORIES AND FILES USED IN CPU MODULE

# <span id="page-225-0"></span>5.1 Basic Model QCPU

# 5.1.1 Memory configuration and storable data

This section explains the memories used in the Basic model QCPU and the data can be stored in those memories.

# **(1) Memory configuration**

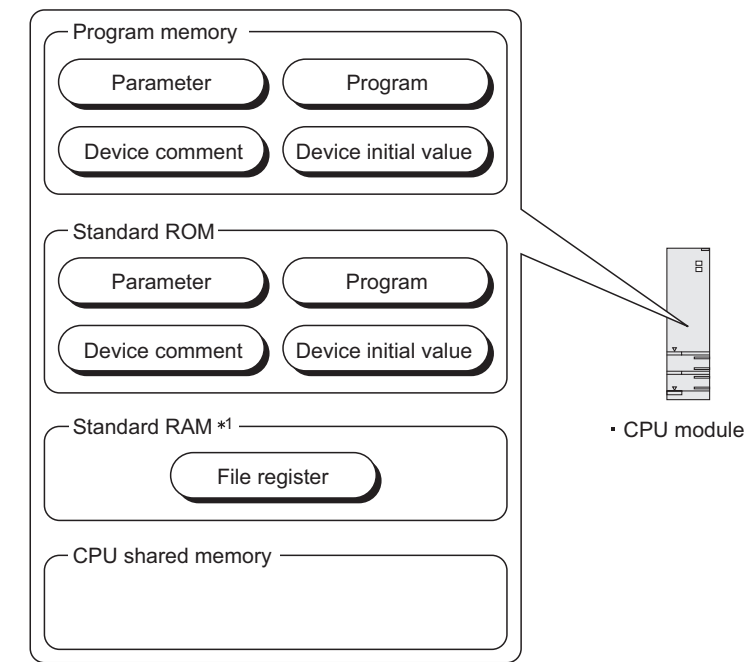

- \* 1 : The Q00JCPU does not have the standard RAM. File registers are unavailable. **Figure 5.1 Data handled by Basic model QCPU**
- **(a) Program memory (** $\circled{F}$  **[Section 5.1.2\)](#page-227-0)** A memory for storing programs required for operations in the Basic model QCPU.
- **(b) Standard ROM (** $\sqrt{3}$  **[Section 5.1.3\)](#page-231-0)** A memory for performing the boot operation in the Basic model QCPU.
- **(c) Standard RAM (** $\circled{F}$  **[Section 5.1.4](#page-233-0))** A memory for file registers.
- (d) CPU shared memory ( $\sqrt{=}$  QCPU User's Manual (Multiple CPU System)) A memory for writing/reading data between CPU modules in a multiple CPU system.

Intelligent Function

5 - 1

#### **(2) Data that can be stored into memories**

[Table5.1](#page-226-0) indicates the data that can be stored into the program memory, standard RAM and standard ROM and the corresponding drive Nos.

<span id="page-226-0"></span>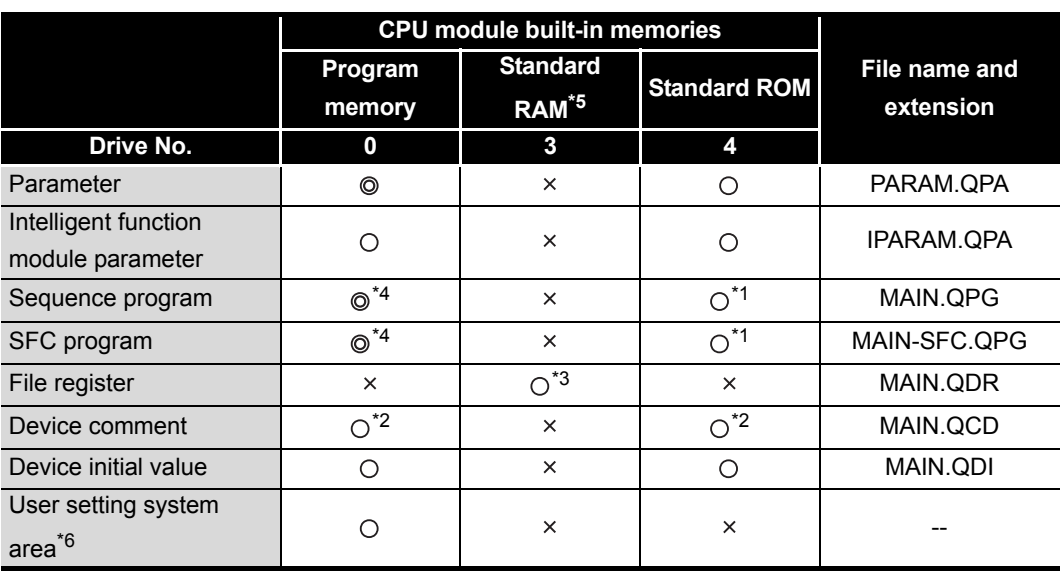

**Table5.1 Storable data and storage locations**

 $\odot$ : Necessary data,  $\odot$ : Storable data,  $\times$ : Unstorable data

 $MELSEG$   $Q$  series

- \* 1 : To execute the program stored in the standard ROM, boot file setting to the program memory is required in the PLC parameter dialog box.
- \* 2 : Data can be written only from GX Developer.
- Device comments cannot be used in sequence program instructions.
- \* 3 : Only one file of file register can be stored into the standard RAM.
	- Refer to [CHAPTER 2](#page-79-0) for the number of storable file register points.
- \* 4 : Any of sequence program, ST program and SFC program data is necessary.
- \* 5 : The Q00JCPU does not have the standard RAM.
- \* 6 : Set the area used by the system.  $(\sqrt{3^2}$  [Section 5.1.2](#page-227-0)(3)(b))

#### **(3) Memory capacities and formatting necessities**

[Table5.2](#page-226-1) indicates the memory capacity and formatting necessity of each memory.

<span id="page-226-1"></span>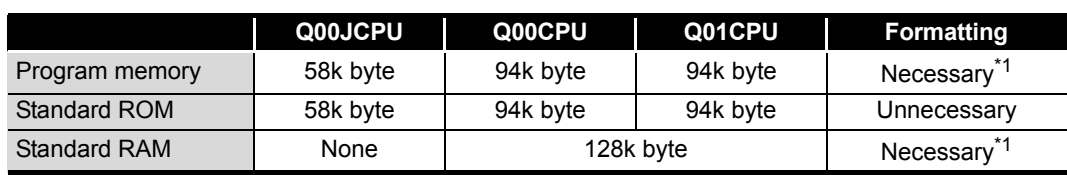

**Table5.2 Memory capacity and formatting necessity**

\* 1 : Before use, be sure to format the memory using GX Developer.

 \* 2 : Make sure to format the standard RAM by GX Developer before using Q00CPU or Q01CPU of the function version A

Q00CPU and Q01CPU of the function version B don't need to be formatted.

(Formatting the standard RAM using GX Developer to Q00CPU or Q01CPU of the function B, an error code "4150H" will be displayed on the GX Developer

# **POINT**

When data are written to each memory, the unit of storage capacity changes

depending on the target CPU module and the memory area. ( $\mathbb{F}$  [Section 5.4.4](#page-296-0))

**MELSEG Q** series

**Overview** 

**2**

Performance<br>Specification

**3**

Sequence Program Configuration and Execution Conditions

Sequence Program Configuration and<br>Execution Condition

**4**

I/O Nunber Assignment

I/O Nunber Assignment

ed by CPU Module **5** Memories and Files<br>Handled by CPU Module

**6**

Functions

Functions

# <span id="page-227-0"></span>5.1.2 Program memory

### **(1) Definition of program memory**

The program memory is a memory for storing programs required for operations in the Basic model QCPU.

The programs stored in the standard ROM are booted (read) to the program memory to perform operations.

### **(2) Storable data**

The program memory can store parameters, intelligent function module parameters, programs, device comments, device initial values and user setting system area data.  $(\Box \rightarrow$  [Section 5.1.1](#page-225-0)(2))

# **POINT**

If the total volume of the data to be stored into the program memory exceeds its capacity, examine reducing the user setting system area data.

### **(3) Before using the program memory**

Before using the program memory, be sure to format it by GX Developer.

#### **(a) Formatting**

To format the program memory, choose [Online]  $\rightarrow$  [Format PLC memory] on GX Developer, and select "Program memory/Device memory" as the target memory.

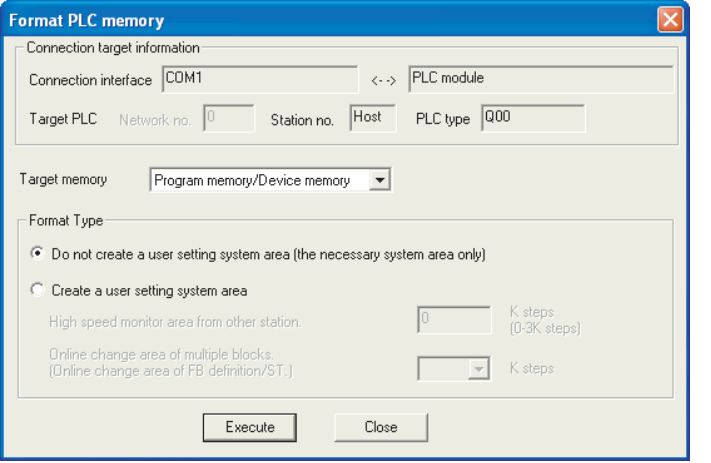

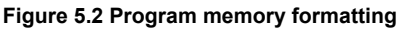

#### **(b) Create a user setting system area**

When formatting the program memory, set the user setting system area capacity.

#### **1) Do not create a user setting system area**

The program memory is formatted without the user setting system area being created.

#### **2) Create a user setting system area**

The user setting system area is created during formatting. There are the following user setting system areas ([Table5.3](#page-228-0)).

<span id="page-228-0"></span>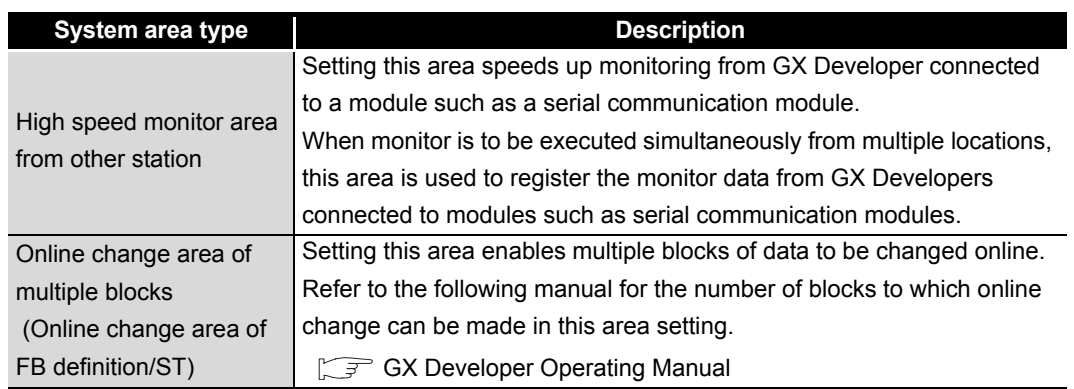

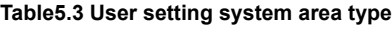

# **POINT**

When the user setting system area is created, the available area decreases by the number of created area steps.

The memory capacity can be checked from the Read from PLC screen of GX Developer.  $(\sqrt{3})(c)$ in this section)

**MELSEG Q** series

Overview

**2**

Performance<br>Specification

**3**

Sequence Program Configuration and Execution Conditions

Sequence Program<br>Configuration and<br>Execution Conditions

**4**

I/O Nunber Assignment

I/O Nunber Assignment

Memories and Files<br>Handled by CPU Module **UT** Memories and Files<br>Handled by CPU Module

**6**

Functions

Functions

#### **(c) Checking the memory capacity after formatting** To check the memory capacity, choose [Online]  $\rightarrow$  [Read from PLC] on GX Developer. 1) Select "Program memory/Device memory" as the target memory on the Read from PLC screen. 2) Click the  $|$  Free space volume  $|$  button. 3) The memory capacity appears in the Total free space volume field. 1) Select target memory. **Read from PLC** <--> PLC module Connecting interface **COM** PLC Connection Station No. Host PLC type 000 Target memory Program memory/Device memory  $\overline{\mathbf{r}}$ Title | Execute Param+Prog MAI Cancel all selections Close Device memory<br>
Device data Related functions Transfer setup. Remote operation. Clear PLC memory. Format PLC memory. C Whole range Arrange PLC memoru Refresh view  $\bullet$  Range specific Create title .<br>Total free space<br>volume 96256 Bytes Free space volume 2) Click Free space volume button.  $\searrow$  3) Memory capacity is displayed. **Figure 5.3 Memory capacity checking procedure**

Intelligent Function

### **(4) Write to program memory**

To write data to the program memory, choose [Online]  $\rightarrow$  [Write to PLC] on GX Developer.

Select "Program memory/Device memory" as the target memory on the Write to PLC screen and write data to the PLC.

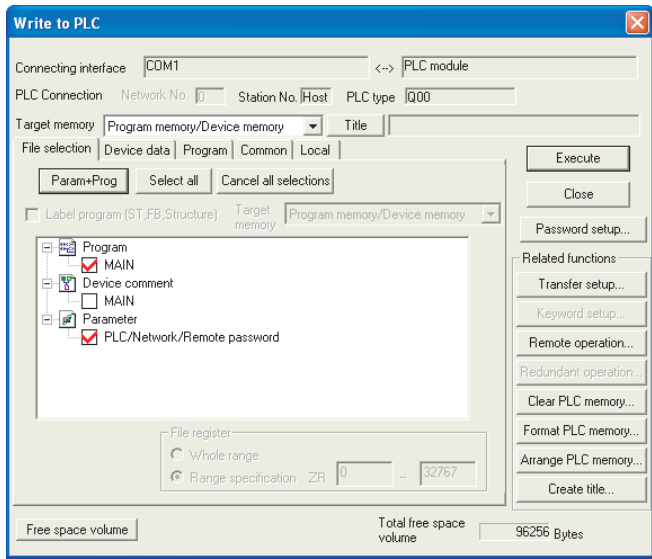

**Figure 5.4 Write to PLC screen**

# **POINT**

The file size has the minimum unit. ( $\sqrt{3}$  [Section 5.4.4\)](#page-296-0) The occupied memory capacity may be greater than the actual file size.

**MELSEG Q** series

**Overview** 

**2**

Performance<br>Specification

**3**

Sequence Program Configuration and Execution Conditions

Sequence Program Configuration and<br>Execution Conditio

**4**

I/O Nunber Assignment

I/O Nunber Assignment

**5**<br>I by CPU Module **UT** Memories and Files<br>Handled by CPU Module

**6**

Functions

Functions

# <span id="page-231-0"></span>5.1.3 Standard ROM

### **(1) Definition of standard ROM**

The standard ROM is a memory for performing the boot operation in the Basic model QCPU.

The programs stored in the standard ROM are booted (read) to the program memory  $(\sqrt{\sqrt{3}})$  [Section 5.1.2](#page-227-0)) to perform operations.

# **(2) Storable data**

The standard ROM can store parameters, intelligent function module parameters, programs, device comments and device initial value data.

 $(\sqrt{\pi}$  [Section 5.1.1](#page-225-0)(2))

### **(3) Checking the memory capacity**

To check the memory capacity, choose [Online]  $\rightarrow$  [Read from PLC] on GX Developer.

- 1) Select "Standard ROM" as the target memory on the Read from PLC screen.
- 2) Click the  $|$  Free space volume  $|$  button.
- 3) The memory capacity appears in the Total free space volume field.

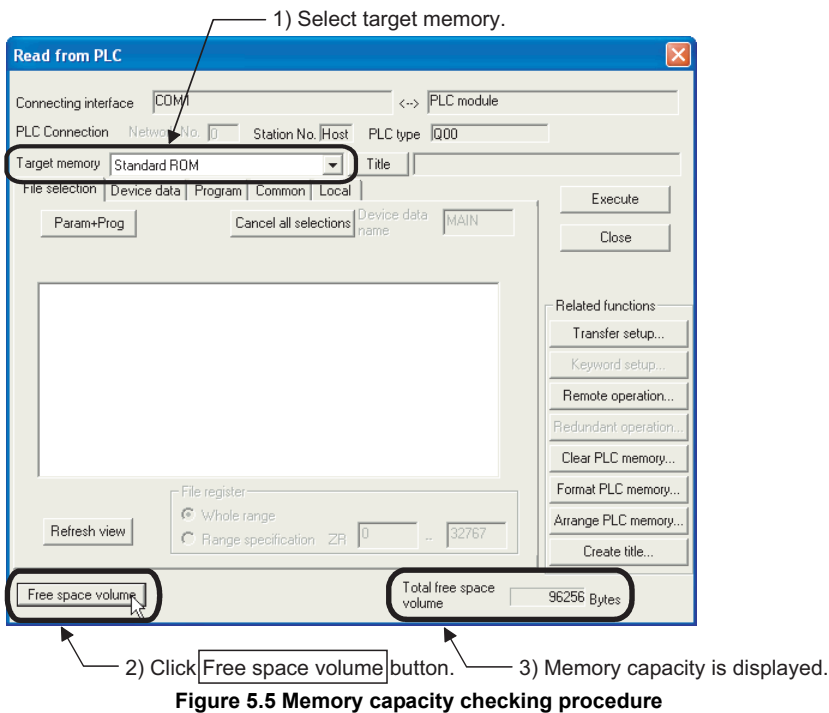

CPU module

## **(4) Write to standard ROM**

To write data to the standard ROM, choose [Online]  $\rightarrow$  [Write to PLC (Flash ROM)]  $\rightarrow$ [Write the program memory to ROM...] on GX Developer. ( $\sqrt{F}$  [Section 5.1.5](#page-236-0))

# **POINT**

The file size has the minimum unit. ( $\sqrt{3}$  [Section 5.4.4\)](#page-296-0) The occupied memory capacity may be greater than the actual file size.

# **(5) How to use the program stored in the standard ROM**

Since operation cannot be executed by the program stored in the standard ROM, use that program by booting (reading) it to the program memory. ( $\sqrt{3}$  [Section 5.1.5\)](#page-236-0)

**MELSEG Q** series

**Overview** 

**2**

Performance<br>Specification

**3**

Sequence Program Configuration and Execution Conditions

Sequence Program<br>Configuration and<br>Execution Conditions

**4**

I/O Nunber Assignment

I/O Nunber Assignment

mories and Files<br>ndled by CPU Module **UT** Memories and Files<br>Handled by CPU Module

**6**

Functions

Functions

# <span id="page-233-0"></span>5.1.4 Standard RAM

### **(1) Definition of standard RAM**

The standard RAM is a memory for file registers. (Q00CPU and Q01CPU only) File registers in the standard RAM allow fast access like data registers.

### **(2) Storable data**

The standard RAM can store one file of file register.  $(\sqrt{3}$  [Section 5.1.1](#page-225-0)(2))

### **(3) Before using the standard RAM**

- Make sure to format the standard RAM by GX Developer before using Q00CPU or Q01CPU of the function version A
- Q00CPU and Q01CPU of the function version B do not need to be formatted. (Formatting the standard RAM using GX Developer to Q00CPU or Q01CPU of the function B, an error code "4150H" will be displayed on the GX Developer.)

### **(a) Formatting**

To format the standard RAM, choose [Online]  $\rightarrow$  [Format PLC memory] on GX Developer, and select "Standard RAM" as the target memory.

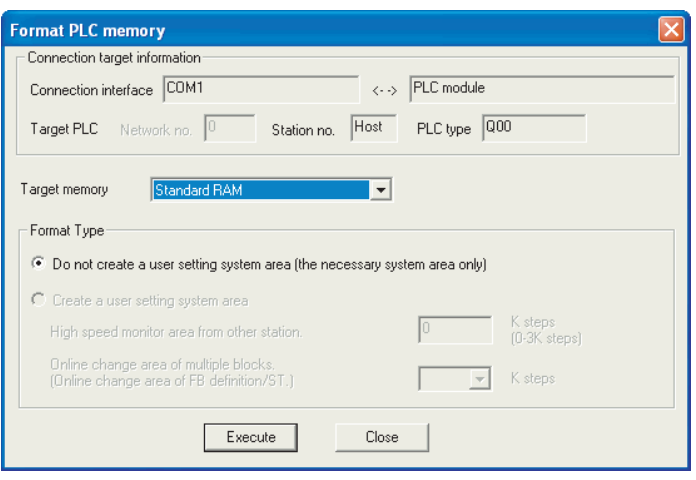

**Figure 5.6 Standard RAM formatting**

## **(b) Checking the memory capacity after formatting**

To check the memory capacity, choose [Online]  $\rightarrow$  [Read from PLC] on GX Developer.

- 1) Select "Standard RAM" as the target memory on the Read from PLC screen.
- 2) Click the  $\vert$  Free space volume  $\vert$  button.
- 3) The memory capacity appears in the Total free space volume field.

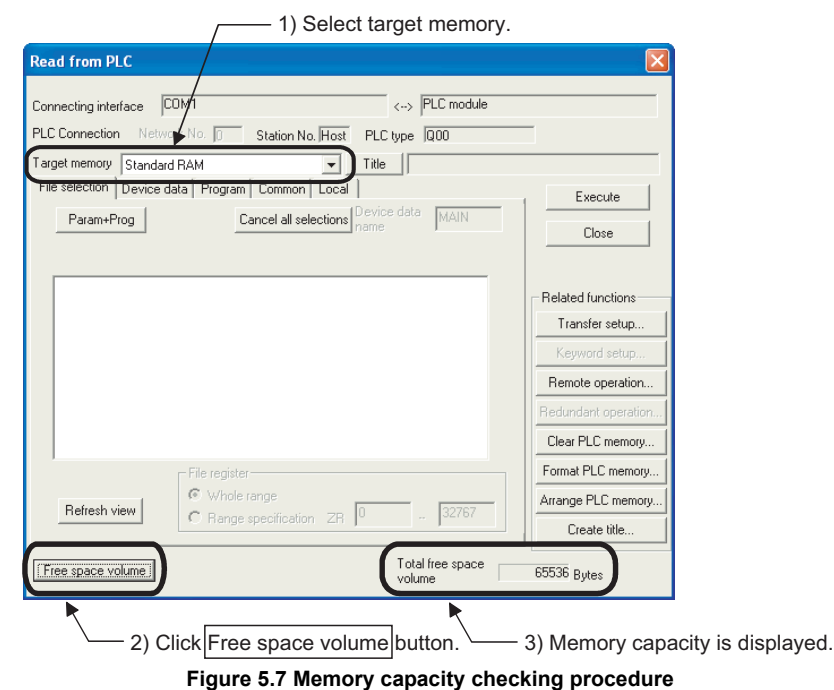

Overview

**2**

Performance<br>Specification

**3**

Sequence Program Configuration and Execution Conditions

**Iration** and Ğ

Ŗ

**4**

I/O Nunber Assignment

I/O Nunber Assignment

hories and Files<br>dled by CPU Module **UT** Memories and Files<br>Handled by CPU Module

**6**

Functions

Functions

### **(4) Write to standard RAM**

To write data to the standard RAM, choose [Online]  $\rightarrow$  [Write to PLC] on GX Developer.

Select "Standard RAM" as the target memory on the Write to PLC screen and write data to the PLC.

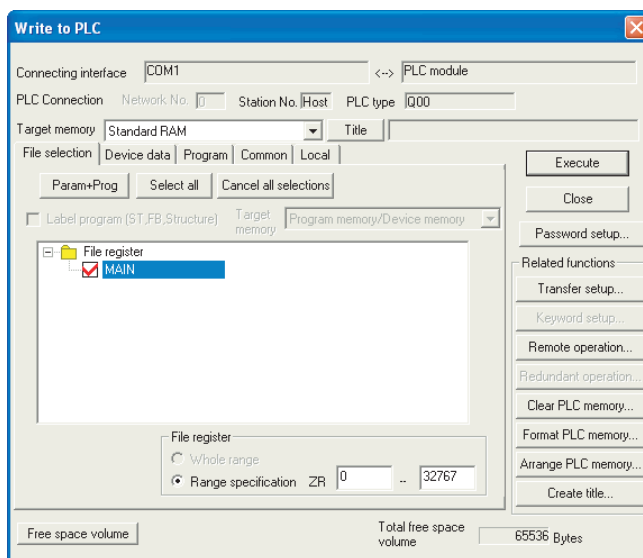

**Figure 5.8 Write to PLC screen**

# **POINT**

The file size has the minimum unit. ( $\sqrt{F}$  [Section 5.4.4\)](#page-296-0) The occupied memory capacity may be greater than the actual file size.

**8**

5 - 11

# <span id="page-236-0"></span>5.1.5 Standard ROM program execution (boot run) and writing

### **(1) Standard ROM program execution (boot run)**

#### **(a) Standard ROM program execution**

The Basic model QCPU performs operation of the program stored in the program memory.

It does not operate the program stored in the standard ROM.

The program stored in the standard ROM is booted (read) to the program memory to perform operation.

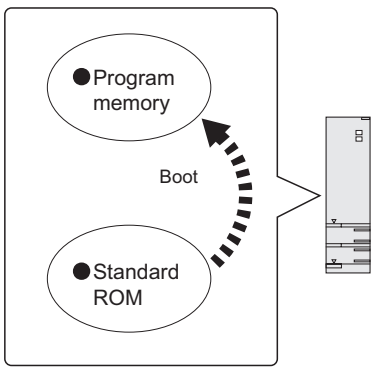

**Figure 5.9 Boot run**

#### **(b) Procedure for boot run**

The following provides the procedure for boot run.

**1) Program creation by GX Developer** Create a program for executing boot run.

#### **2) Boot file by GX Developer**

Set "Do boot from Standard ROM" in the Boot file of the PLC parameter dialog box.

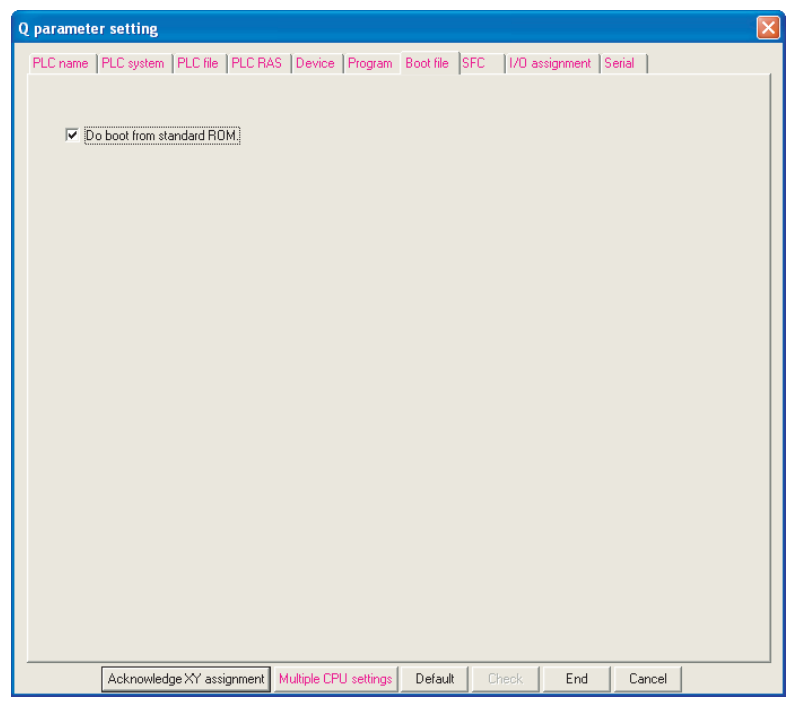

**Figure 5.10 Boot file**

MELSEG Q <sub>series</sub>

**Overview** 

**2**

Performance<br>Specification

**3**

Sequence Program Configuration and Execution Conditions

Sequence Program<br>Configuration and<br>Execution Conditions

**4**

I/O Nunber Assignment

pries and Files<br>ed by CPU Module **UT** Memories and Files<br>Handled by CPU Module

**6**

Functions

Functions

#### **3) Write to standard ROM by GX Developer**

- Choose [Online]  $\rightarrow$  [Write to PLC] on GX Developer and write the files to the program memory.
- Choose [Online]  $\rightarrow$  [Write to PLC (Flash ROM)]  $\rightarrow$  [Write the program memory to ROM...] on GX Developer, and write to the standard ROM the files written to the program memory. ( $\sqrt{2}$  (2) in this section)

#### **4) Program execution**

Resetting with the RUN/STOP/RESET switch of the Basic model QCPU boots the program from the standard ROM.

#### **5) Check for normal boot completion**

Whether the boot is normally completed or not can be checked by the special relay (SM660) status.

Refer to [Appendix 1](#page-790-0) for the special relay.

### **(c) Operation to stop boot run**

Perform the following operation using GX Developer to stop boot run and execute operation by the parameter program written to the program memory.

- 1) Format the program memory.
- 2) Choose [Online]  $\rightarrow$  [Write to PLC (Flash ROM)]  $\rightarrow$  [Write the program memory to ROM...].

(Parameters and sequence program data in the standard ROM are cleared.)

3) Write parameters and sequence program data to the program memory.

# **(d) Precautions for standard ROM program execution**

### **1) Files stored into standard ROM**

Before executing boot run, store the following files into the standard ROM.

- Parameter \*1
- Intelligent function module parameter
- Program \*2
- Device comment
- Device initial value
- \* 1 : Must be stored into the standard ROM.
- \* 2 : Any of the sequence program, ST program and SFC program is necessary.

### **2) Online change during boot run**

If online change is made to a program in the program memory during boot run from the standard ROM, the change is not updated on the program in the boot source standard ROM.

Hence, write the program to the standard ROM  $(\sqrt{\pi})$  (2) in this section) when the CPU module is put in a STOP status.

### 3) When program memory contents change at power  $\mathsf{OFF} \to \mathsf{ON}$  or reset If the sequence program written to the program memory changes when the PLC is powered ON or reset, boot run may be in execution.

Refer to "(1)(c)Operation to stop boot run" in this section, and stop the boot run.

Intelligent Function Module

### **(2) Write to standard ROM**

The program memory files are written to the standard ROM by batch-copying them to the standard ROM.

#### **(a) Before write**

Check the following points before writing the files to the standard ROM.

#### **1) Saving the standard ROM files**

When files are written to the standard ROM, all files previously stored in the standard ROM are automatically deleted.

Before writing files to the standard ROM, choose [Online]  $\rightarrow$  [Read from PLC] on GX Developer and save the stored files using GX Developer in advance.

#### **2) Preparation of files to be written**

Since all files stored in the standard ROM are automatically deleted when files are to be written to the standard ROM, prepare all files to be stored in advance.

#### **(b) Write procedure**

The procedure to write files to the standard ROM will be explained.

- 1) Choose [Online]  $\rightarrow$  [Write to PLC (Flash ROM)]  $\rightarrow$  [Copy program memory data into ROM] on GX Developer.
- 2) The Write the program memory to ROM screen appears.

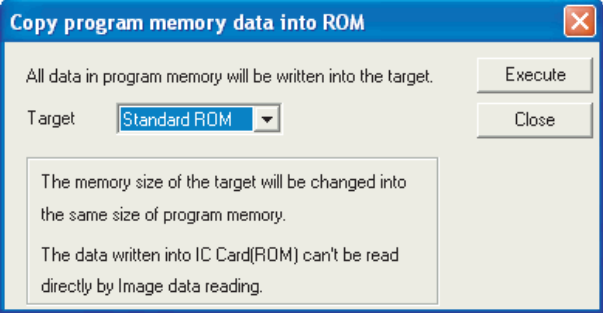

**Figure 5.11 Copy program memory data into ROM screen**

3) Select the write destination and copy the program memory files to the standard ROM.

MELSEG Q <sub>series</sub>

**Overview** 

**2**

Performance<br>Specification

**3**

Sequence Program Configuration and Execution Conditions

Sequence Program guration and Conditio

**4**

I/O Nunber Assignment

I/O Nunber Assignment

**CPU Module <b>5** 

Memories and Files<br>Handled by CPU Module

**6**

Functions

Functions

Communication using built-in Ethernet ports of CPU module

munication using<br>in Ethernet ports of Communication 言<br>CBU

Communication with Intelligent Function Module

Communication with<br>Intelligent Function igent Function

**8**

### **(3) Additions/changes to standard ROM files**

Since all files stored in the standard ROM are automatically deleted when files are to be written to the standard ROM, additions/changes to the stored files cannot be made directly.

Observe the following steps.

- 1) Choose [Online]  $\rightarrow$  [Read from PLC] on GX Developer and read all files from the standard ROM.
- 2) Make necessary additions/changes to the read files.
- 3) Write the modified files to the program memory.
- 4) Choose [Online]  $\rightarrow$  [Write to PLC (Flash ROM)]  $\rightarrow$  [Write the program memory to ROM...], and copy these files to the program memory.
- **(4) Precautions**
	- **(a) Setting the communication time check period ( "Check at communication time" ) in GX Developer**

When files are written to the standard ROM, the communication is checked for 180 seconds if the communication time check period ( "Check at communication time" ) is set to 180 seconds or less in GX Developer.

If an error occurs, extend the set time on the Transfer setup screen in GX Developer.

**(b) CC-Link Writing files from GX Developer on another station via CC-Link** Since long processing time is required for writing files to the standard ROM, set the CPU monitoring time setting (SW0A) of CC-Link to 180 seconds or more.

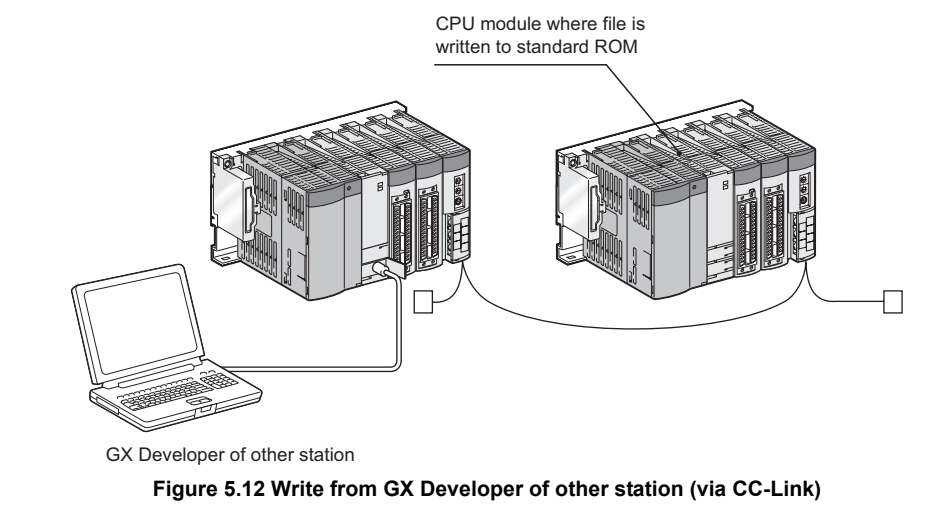

**Remark** Refer to the following manual for details on the communication time check period ( "Check at communication time" ) setting and the CPU monitoring time ( "Watchdog time" ) setting. GX Developer Version 8 Operating Manual

# 5.2 High Performance Model QCPU, Process CPU, Redundant CPU, Universal Model QCPU

# <span id="page-240-0"></span>5.2.1 Memory configuration and storable data

This section explains the memories used in the High Performance model QCPU, Process CPU, Redundant CPU and Universal model QCPU, and the data can be stored in those memories.

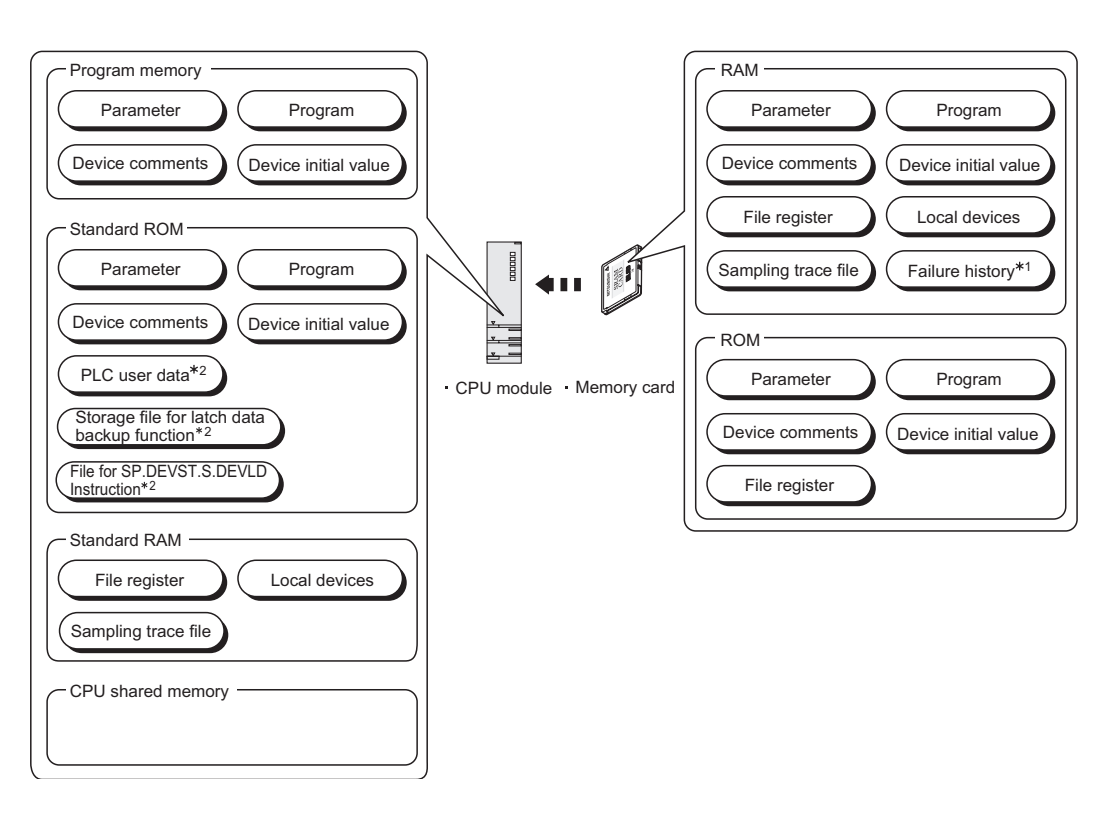

# **(1) Memory configuration**

\* 1 : The Universal model QCPU cannot store the error history in the memory card.

\* 2 : Can be stored only when the Universal model QCPU is used.

**Figure 5.13 Memory configuration of the High Performance model QCPU, Process CPU, Redundant CPU or Universal model QCPU**

<span id="page-241-0"></span>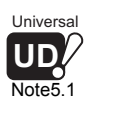

### **(a) Program memory (** $\sqrt{3}$  **[Section 5.2.2\)](#page-244-0)**

A memory for storing programs required for operations in the High Performance model QCPU, Process CPU, Redundant CPU, and Universal model QCPU.

The programs stored in the standard ROM*[Note5.1](#page-241-0)* and memory card are booted (read) to the program memory to perform operations. ( $\sqrt{3}$  [Section 5.2.9\)](#page-272-0)

#### **(b) Standard ROM (** $\mathbb{F}$  **[Section 5.2.4\)](#page-251-0)**

A memory for storing data such as parameters and programs. This memory can be specified as a storage drive of the boot source programs in the High Performance model QCPU, Process CPU, and Redundant CPU.*[Note5.1](#page-241-0)*

- [Note5.1](#page-241-0) Universal **UD**
- **(c) Standard RAM (** $\sqrt{3}$  **[Section 5.2.5](#page-254-0))** A memory for using file registers, local devices, and sampling trace files without installing a memory card. **(d) Memory card (** $\sqrt{3}$  **[Section 5.2.6\)](#page-257-0)**

A memory for the expansion use of the built-in memory in the High Performance model QCPU, Process CPU, Redundant CPU, and Universal model QCPU. SRAM card, Flash card, and ATA card are available.

(e) CPU shared memory ( $\circled{F}$  QCPU User's Manual (Multiple CPU System)) A memory for writing/reading data between CPU modules in a multiple CPU system.

**Overview** 

**2**

Performance<br>Specification

**3**

Sequence Program Configuration and Execution Conditions

Sequence Program<br>Configuration and<br>Execution Conditions

**4**

I/O Nunber Assignment

**6**

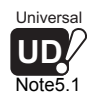

 $\overline{\phantom{a}}$ 

The Universal model QCPU cannot boot programs from the standard ROM to the program memory. ( $\sqrt{3}$  [Section 5.2.3](#page-248-0))

#### **(2) Data that can be stored into memories**

[Table5.4](#page-242-0) indicates the data that can be stored into the program memory, standard RAM, standard ROM and memory cards and the corresponding drive Nos.

<span id="page-242-0"></span>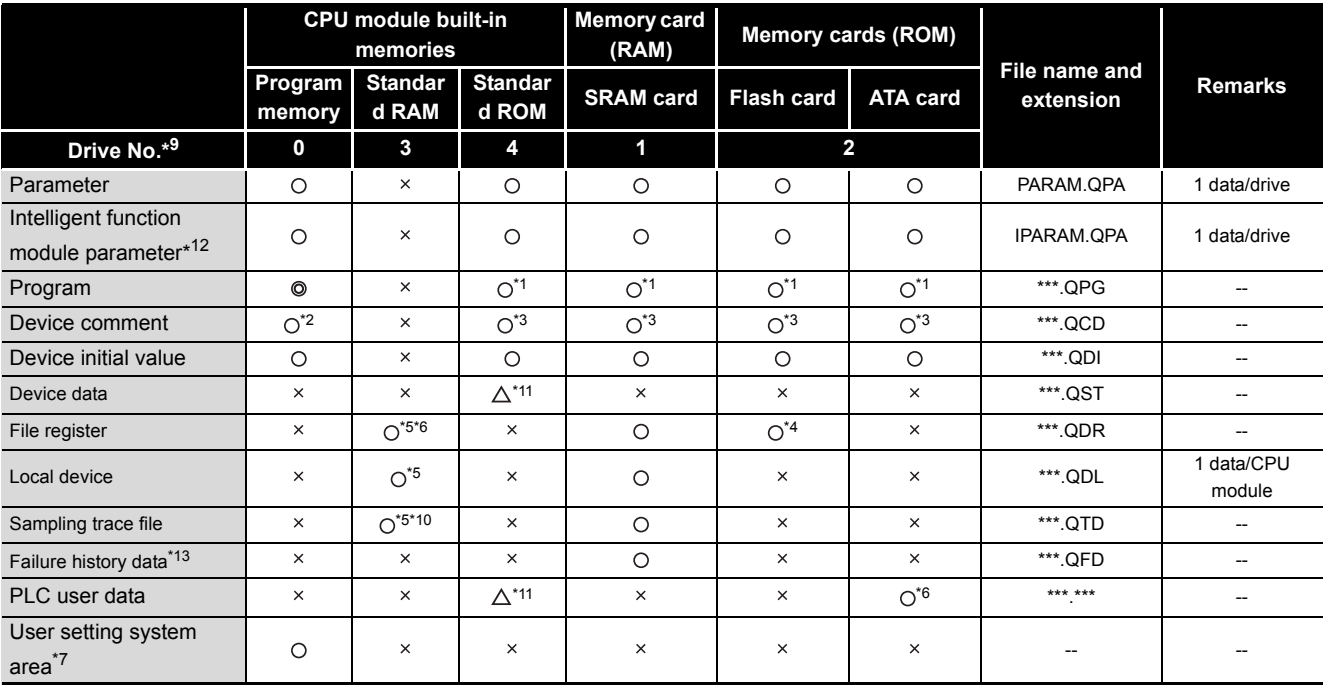

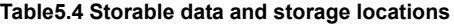

 $\odot$ :Necessary data, O:Storable data,  $\triangle$ :Restricted, x:Unstorable data

 $MELSEG$   $Q$  series

- \* 1 : To execute the program stored in the standard ROM or memory card, boot setting to the program memory is required in the PLC parameter dialog box. Note that the Universal model QCPU cannot boot data from the standard ROM to the program memory.  $(\sim \sqrt{})$  [Section 5.2.3\)](#page-248-0)
- \* 2 : Data can be written by operating from the GX Developer.
	- Device comments cannot be used in an instruction of a sequence program.
- \* 3 : The read from a sequence program requires several scans.
- \* 4 : A sequence program allows the read only.
	- No data can be written through access from a sequence program.
- \* 5 : One file register file, one local device file and one sampling trace file can be stored into the standard RAM.
- \* 6 : Refer to [CHAPTER 2](#page-79-0) for the number of storable file register points.
- \* 7 : Data can be written or read with the following instructions:
	- SP.FREAD (allows the batch read from a specified file on a memory card)
- SP.FWRITE (allows the batch write to a specified file on a memory card)
- \* 8 : Set the area used by the system.  $(\sqrt{3^2}$  [Section 5.2.2](#page-244-0)(3)(b))
- \* 9 : Drive No. is used to specify the target memory to be written/read to/from the external device using a sequence program or MC protocol.

Since the target memory name is specified on GX Developer, it is not necessary to take into account the drive No.

- \* 10 : When the sampling trace file is stored in the standard RAM, check the version of the CPU module and GX Developer. ( $\sqrt{3}$  [Appendix 4](#page-892-0))
- \* 11 : Only the Universal models QCPU can be stored in the standard RAM.
- \* 12 : Store intelligent function module parameters in the same drive with parameters.
- Intelligent function module parameters do not become valid when stored to the different drive. \* 13 : The error history data cannot be stored into a memory card for the Universal model QCPU.
	- $(\sqrt{})$  Section 6.18.2)

### **(3) Memory capacities and formatting necessities**

[Table5.5](#page-243-0) shows the memory capacity and formatting necessity of each memory.

<span id="page-243-0"></span>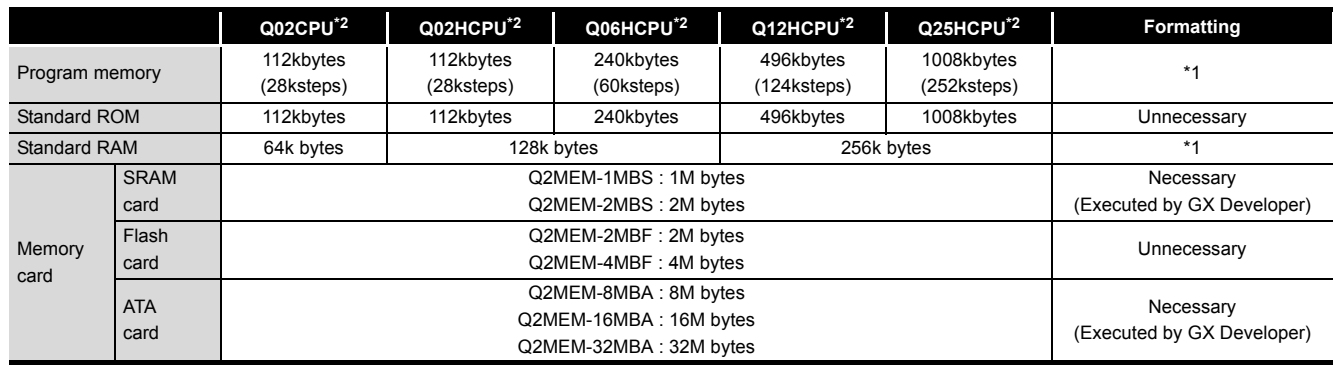

#### **Table5.5 Memory capacity and formatting necessity**

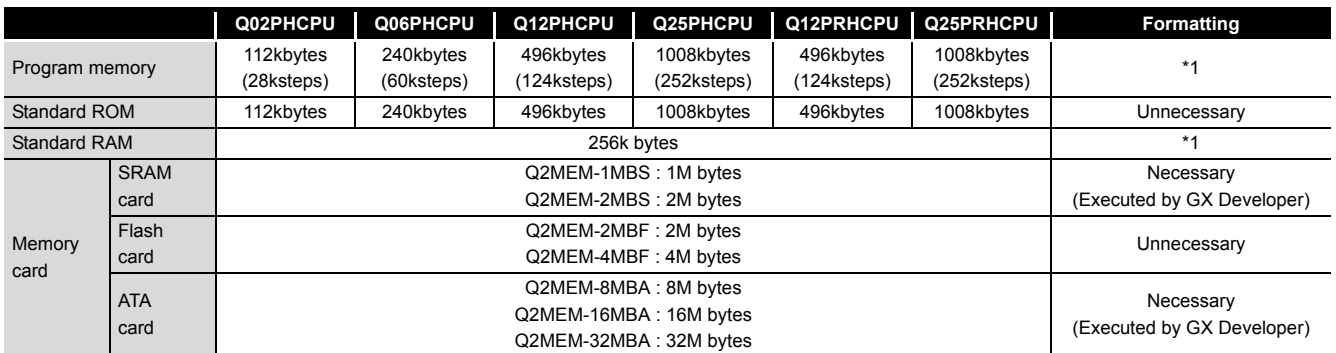

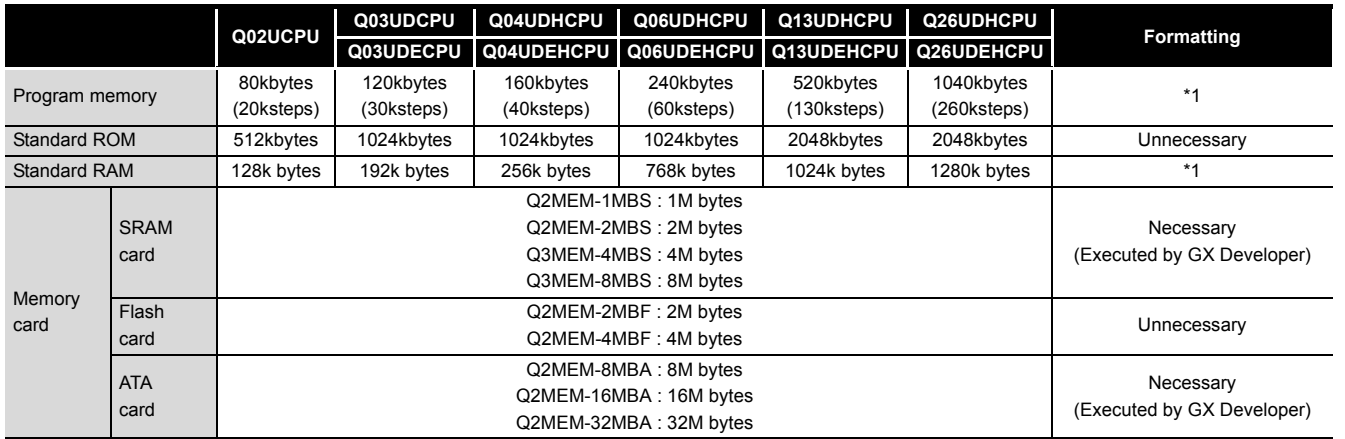

 \* 1 : When the memory contents become indefinite in an initial status or due to a dead battery, the memory is automatically formatted when the PLC is powered off and on, or reset. Before use, however, be sure to format the memory using GX Developer.

 \* 2 : The standard RAM capacity of the High Performance model QCPU varies depending on function version upgrades.  $(\sqrt{7})$  [Appendix 4.2\)](#page-895-0)

# **POINT**

- 1. When data are written to each memory, the unit of storage capacity changes depending on the target CPU module and memory area.  $(\sqrt{3})$  [Section 5.4.4](#page-296-0))
- 2. For memory capacity calculation, 1 step is equal to 4 bytes.

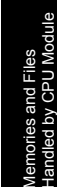

**Overview** 

**MELSEG Q** series

**2**

Performance<br>Specification

**3**

Sequence Program Configuration and Execution Conditions

Sequence Program<br>Configuration and<br>Execution Conditions

**4**

I/O Nunber Assignment

I/O Nunber Assignment

**5**

**8**

# <span id="page-244-0"></span>5.2.2 Program memory

### **(1) Definition of program memory**

The program memory is a memory for storing programs required for operations in the High Performance model QCPU, Process CPU, Redundant CPU, and Universal model QCPU.

The Universal model QCPU transfers the program from the program memory to the program cache memory to perform operations. ( $\sqrt{\pi}$  [Section 5.2.3\)](#page-248-0)

<span id="page-244-1"></span>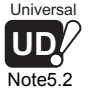

The program stored in the standard ROM*[Note5.2](#page-244-1)* or memory card is booted (read) to the program memory to perform operation. ( $\sqrt{3}$  [Section 5.2.9](#page-272-0))

### **(2) Storable data**

The program memory can store parameters, intelligent function module parameters, programs, device comments, device initial values and user setting system area data.  $(\sqrt{3}$  [Section 5.2.1\(](#page-240-0)2))

# **POINT**

The capacity of the program memory is the same as the program capacity of each module  $(\sqrt{\pi})$  [Section 5.2.1\(](#page-240-0)3)).

If the total volume of the data to be stored into the program memory exceeds its capacity, examine the following.

- 1. Reduce the user setting system area.
- 2. Transfer the data other than the programs to the standard ROM or a memory card.

### **(3) Before using the program memory**

Before using the program memory, be sure to format it by GX Developer.

#### **(a) Formatting**

To format the program memory, choose [Online]  $\rightarrow$  [Format PLC memory] on GX Developer, and select "Program memory/Device memory" as the target memory.

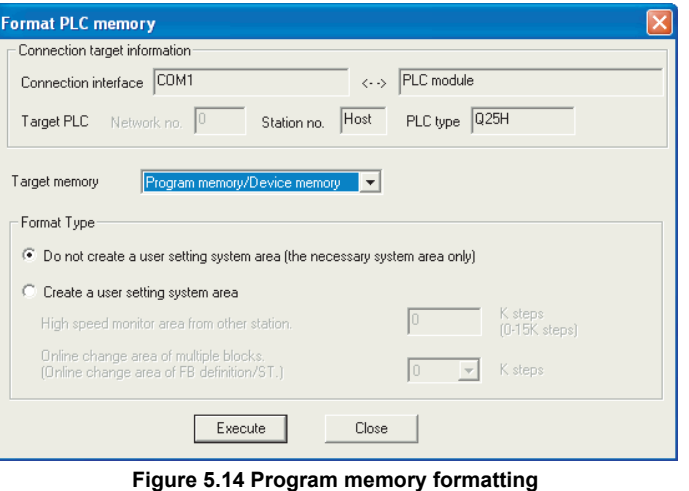

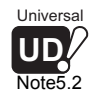

The Universal model QCPU cannot boot programs from the standard ROM to the program memory. ( $\sqrt{3}$  [Section 5.2.3](#page-248-0))

 $\overline{\phantom{a}}$ 

MELSEG Q <sub>series</sub>

Overview

**2**

Performance<br>Specification

**3**

Sequence Program Configuration and Execution Conditions

**4**

I/O Nunber Assignment

I/O Nunber Assignment

Memories and Files<br>Handled by CPU Module **UT** Memories and Files<br>Handled by CPU Module

**6**

Functions

Functions

#### **(b) Create a user setting system area**

When formatting the program memory, set the user setting system area capacity.

#### **1) Do not create a user setting system area**

The program memory is formatted without the user setting system area being created.

#### **2) Create a user setting system area**

The user setting system area is created during formatting. There are the following user setting system areas ([Table5.6\)](#page-245-0).

<span id="page-245-0"></span>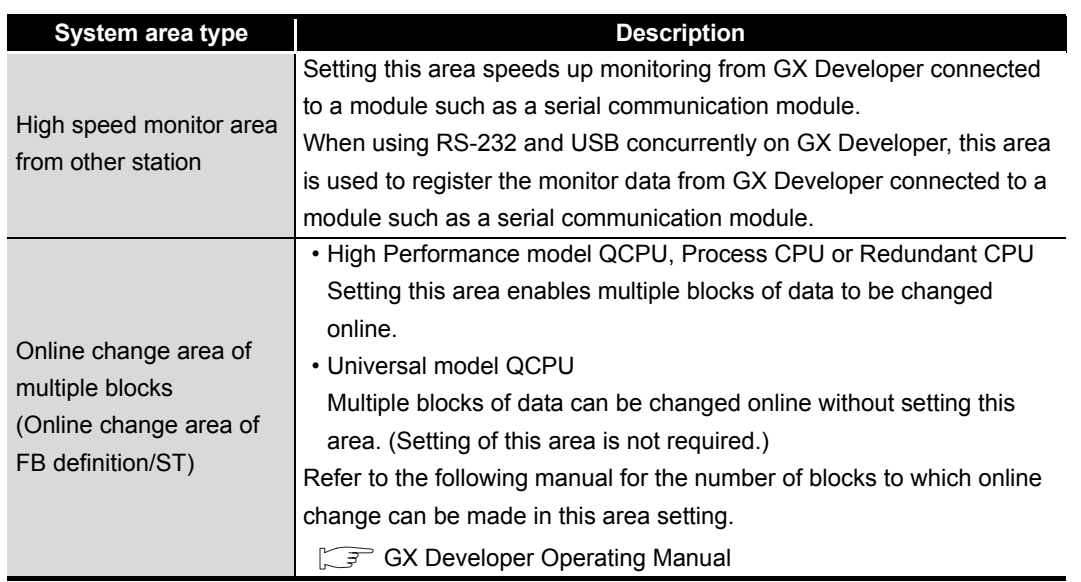

#### **Table5.6 User setting system area type**

# **POINT**

When the user setting system area is created, the available area decreases by the number of created area steps.

The memory capacity can be checked from the Read from PLC screen of GX Developer.  $(\sqrt{3})(c)$ in this section)

#### **(c) Checking the memory capacity after formatting**

To check the memory capacity, choose [Online]  $\rightarrow$  [Read from PLC] on GX Developer.

- 1) Select "Program memory/Device memory" as the target memory on the Read from PLC screen.
- 2) Click the  $|$  Free space volume  $|$  button.
- 3) The memory capacity appears in the Total free space volume field.

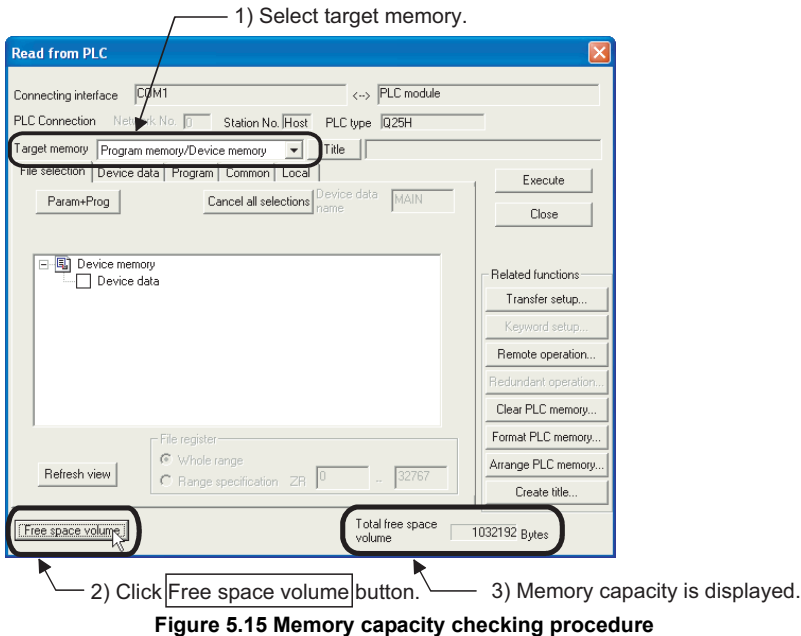

# **(4) Write to program memory**

To write data to the program memory, choose [Online]  $\rightarrow$  [Write to PLC] on GX Developer.

Select "Program memory/Device memory" as the target memory on the Write to PLC screen and write data to the PLC.

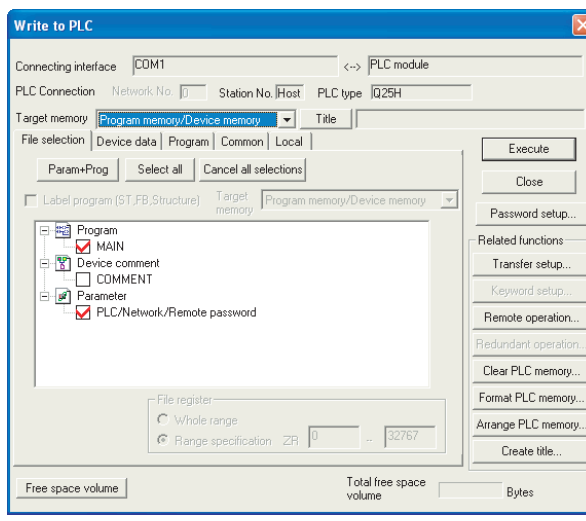

**Figure 5.16 Write to PLC screen**

# **POINT**

The file size has the minimum unit. ( $\sqrt{3}$  [Section 5.4.4\)](#page-296-0)

The occupied memory capacity may be greater than the actual file size. Note that as the number of files rises, the difference between the occupied memory capacity and actual file size increases.

**4**

Overview

MELSEG Q <sub>series</sub>

**2**

Performance<br>Specification

**3**

Sequence Program Configuration and Execution Conditions

Communication using built-in Ethernet ports of CPU module

Communication using<br>built-in Ethernet ports of

Communication with Intelligent Function Communication with<br>Intelligent Function<br>Module

**8**

高

**6**

Functions

Functions

<span id="page-248-0"></span>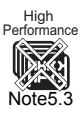

<span id="page-248-2"></span>Process

Redundant

[Note5.3](#page-248-2)

[Note5.3](#page-248-2)

# 5.2.3 Program cache memory (Universal model QCPU only)

### **(1) Program cache memory overview**

The Universal model QCPU cannot boot programs from the standard ROM to the program memory.

The Universal model QCPU transfers programs stored in the program memory to the program cache memory to perform operations. ( $\circ$  (3) in this section) The following shows the transfer timing from the program memory to the program cache memory.

- During initial processing when the programmable controller is powered ON
- During initial processing when the reset operation of the CPU module is performed

[Figure 5.17](#page-248-1) shows the flow of program operations.

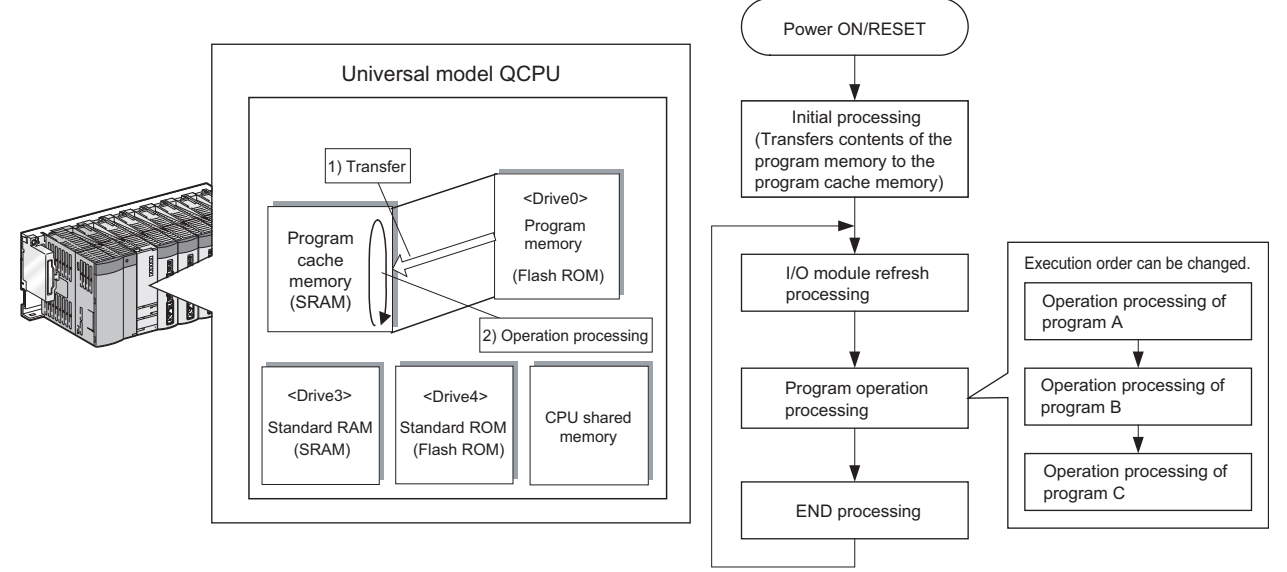

<span id="page-248-1"></span>**Figure 5.17 Flow of program operations**

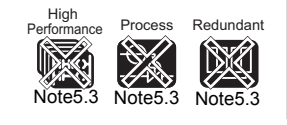

Since the High Performance model QCPU, Process CPU and Redundant CPU do not use the program cache memory, it is not necessary to be conscious of this description.

 $\overline{\phantom{a}}$ 

**MELSEG Q** series

**Overview** 

**2**

Performance<br>Specification

**3**

Sequence Program Configuration and Execution Conditions

Sequence Program iguration and

**4**

š

I/O Nunber Assignment

I/O Nunber Assignment

Aemories and Files<br>tandled by CPU Module **UT** Memories and Files<br>Handled by CPU Module

**6**

Functions

Functions

Communication using<br>built-in Ethernet ports of<br>CPU module Communication using built-in Ethernet ports of CPU module

**8**

# **(2) Writing programs**

When executing the write to PLC operation from GX Developer, programs and parameters are written into the program cache memory of the CPU module once, and then transferred to the program memory after writing is completed. [Figure 5.18](#page-249-0) shows the flow of writing programs

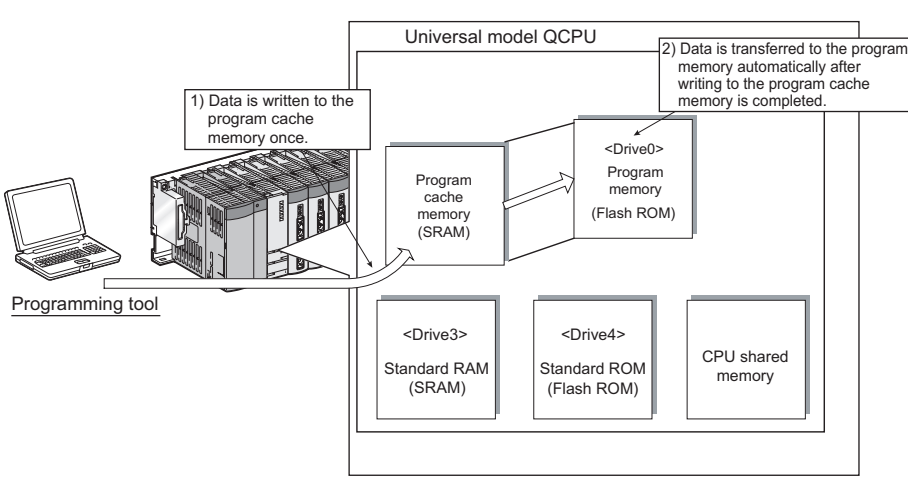

**Figure 5.18 Flow of writing programs**

# <span id="page-249-0"></span>**(3) Transferring data to a program memory by GX Developer**

The batch transfer of data from a program cache memory to a program memory can also be performed by [Online]  $\rightarrow$  [Program memory batch transfer] of GX Developer. Also, transfer time will be prolonged by the time shown in Table 5.7 if performing batch transfer of data to the program memory when the CPU module in the RUN status.

#### **Table5.7 Transfer time of program batch transfer**

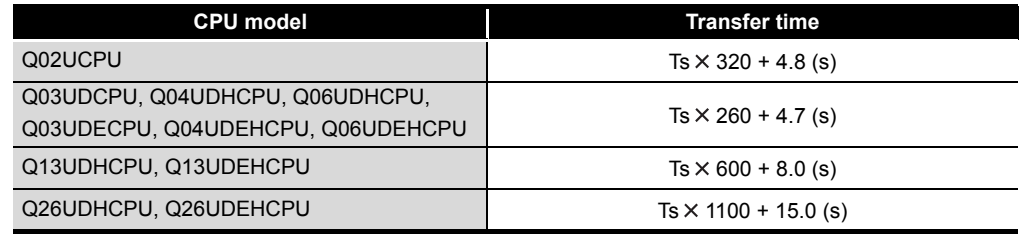

Ts: Scan time (s)

# **(4) Checking the transfer status of data to a program memory**

Transfer status to the program memory can be checked either on the Program memory transfer status screen of GX Developer or in the special relay/special register.

# **(a) Checking on the Program memory transfer status screen**

[Figure 5.19](#page-249-1) shows the Program memory transfer status screen of GX Developer.

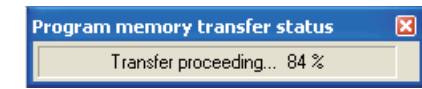

**Figure 5.19 Program memory transfer status screen**

<span id="page-249-1"></span>**(b) Checking method in the special relay/special register**

Transfer status to the program memory can be checked in SM681 or SD681.

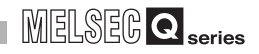

<span id="page-250-0"></span>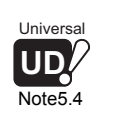

**(5) Checking the transfer status of data to a program memory**<sup>*[Note5.4](#page-250-0)*</sup>

Transfer status from the program cache memory to the program memory can be checked by the special relay (SM165).

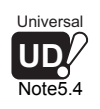

When checking the transfer status to the program memory with a Universal model QCPU, check the version of the CPU module. ( $\sqrt{3}$  [Appendix 4.5\)](#page-900-0)

 $\overline{\phantom{a}}$ 

Overview

**2**

Performance<br>Specification

**3**

Sequence Program Configuration and Execution Conditions

Sequence Program<br>Configuration and

**4**

δ

I/O Nunber Assignment

I/O Nunber Assignment

pries and Files<br>led by CPU Module **UT** Memories and Files<br>Handled by CPU Module

**6**

Functions

Functions

Communication using built-in Ethernet ports of CPU module

Communication using<br>built-in Ethernet ports of<br>CPU module

**8**

Intelligent Function

# <span id="page-251-0"></span>5.2.4 Standard ROM

<span id="page-251-1"></span>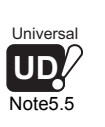

# **(1) Definition of standard ROM**

The standard ROM is a memory for storing data such as parameters and programs. This memory can be specified as a storage drive of the boot source programs in the High Performance model QCPU, Process CPU, and Redundant CPU.*[Note5.5](#page-251-1)* The standard ROM can save parameters and programs without battery backup.

# **(2) Storable data**

The standard ROM can store parameters, intelligent function module parameters, programs, device comments and device initial value data.  $(\sqrt{3}$  [Section 5.2.1](#page-240-0)(2))

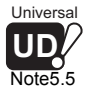

Note5

The Universal model QCPU cannot boot programs from the standard ROM to the program memory.  $(\sqrt{37} \text{ Section } 5.2.3)$
#### **(3) Checking the memory capacity**

To check the memory capacity, choose  $[Online] \rightarrow [Read from PLC]$  on GX Developer.

- 1) Select "Standard ROM" as the target memory on the Read from PLC screen.
- 2) Click the  $\vert$  Free space volume  $\vert$  button.
- 3) The memory capacity appears in the Total free space volume field.

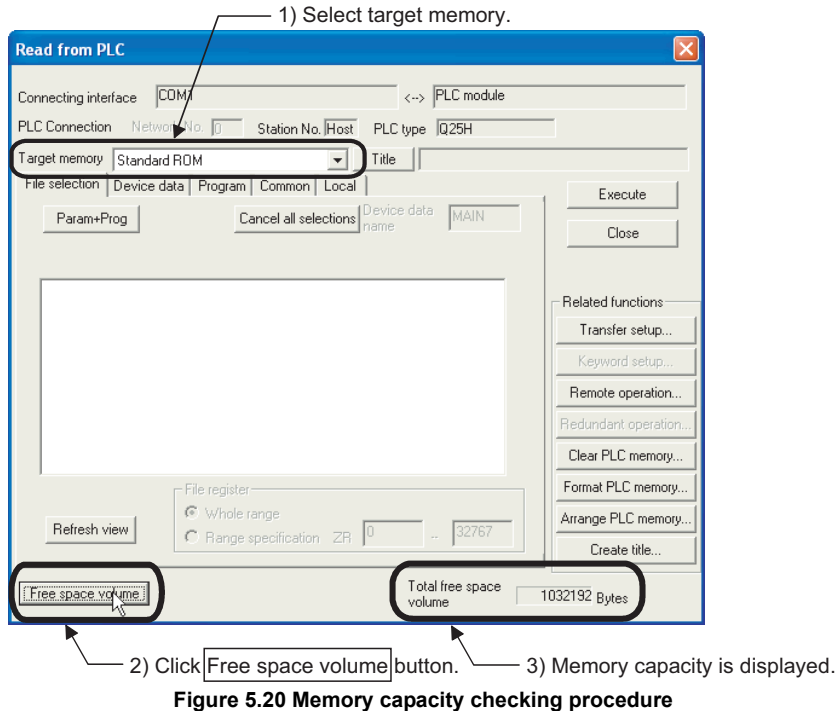

**Overview** 

**2**

Performance<br>Specification

**3**

Sequence Program Configuration and Execution Conditions

**4**

Configuration and<br>Execution Condition Sequence

I/O Nunber Assignment

I/O Nunber Assignment

Memories and Files<br>Handled by CPU Module **UT** Memories and Files<br>Handled by CPU Module

**6**

#### **(4) Write to standard ROM**

The method of writing data to the standard ROM differs depending on the CPU module.

- **(a) High Performance model QCPU, Process CPU or Redundant CPU**
	- Choose [Online]  $\rightarrow$  [Write to PLC (Flash ROM)]  $\rightarrow$  [Write the program memory to ROM...] on GX Developer to batch-copy the program memory data to the standard ROM.  $(\sqrt{\pi})$  [Section 5.2.7](#page-263-0))
	- Choose [Online]  $\rightarrow$  [Write to PLC (Flash ROM)]  $\rightarrow$  [Write to PLC (Flash ROM)] on GX Developer to write data to the standard ROM.  $(\sqrt{3})$  [Section 5.2.7\)](#page-263-0)
	- Use the automatic write of all data from memory card to standard ROM.  $(\sqrt{35}$  [Section 5.2.8](#page-268-0))
- **(b) Universal model QCPU**
	- Choose [Online]  $\rightarrow$  [Write to PLC ] on GX Developer, and select "Standard ROM" as the target memory to write the program memory data. ( $\sqrt{F}$  [Section 5.2.2\)](#page-244-0) Select "Standard ROM" as the target memory to write the program memory data.

### **POINT**

**Remark**

The file size has the minimum unit.  $(\sqrt{3})$  [Section 5.4.4\)](#page-296-0) The occupied memory capacity may be greater than the actual file size. Note that as the number of files rises, the difference between the occupied memory capacity and actual file size increases.

Refer to the sections above for details of the selection, applications, procedures and precautions for the standard ROM wiring methods.

The programs stored in the standard ROM are booted (read) to the program memory

#### **(5) How to use the program stored in the standard ROM**

to perform operations. *Note<sup>5.6</sup>* ( $\sqrt{3}$  [Section 5.2.9\)](#page-272-0)

<span id="page-253-0"></span>Universal **UD** Note5.6

CPU module

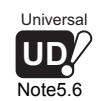

 $\overline{\phantom{a}}$ 

The Universal model QCPU cannot boot programs from the standard ROM to the program memory.  $(\sqrt{37} \text{ Section 5.2.3})$  $(\sqrt{37} \text{ Section 5.2.3})$  $(\sqrt{37} \text{ Section 5.2.3})$ 

5 - 29

### 5.2.5 Standard RAM

#### **(1) Definition of standard RAM**

The standard RAM is a memory for using file registers, local devices, and sampling trace files without installing a memory card.

The standard RAM used as file registers allows fast access like the data registers.

#### **(2) Storable data**

The standard RAM can store one file register file, one local device file and one sampling trace file (a total of three files).

 $(\sqrt{\pi}$  [Section 5.2.1](#page-240-0)(2))

### **POINT**

- 1. If the volume of the files to be stored into the standard RAM exceeds the standard RAM capacity, examine the following.
	- Store the file into a memory card.
	- Examine to reduce points of the file register, local device and sampling trace.

 However, note that in the case of 1. above, access speed will be lower than that of the standard RAM.

2. If the sampling trace file is stored into the standard RAM, check the version of the CPU module and GX Developer.  $(\sqrt{a^2 + b^2})$  [Appendix 4](#page-892-0))

#### **(3) Before using the standard RAM**

Before using the standard RAM, be sure to format it by GX Developer.

#### **(a) Formatting**

To format the standard RAM, choose [Online]  $\rightarrow$  [Format PLC memory] on GX Developer, and select "Standard RAM" as the target memory.

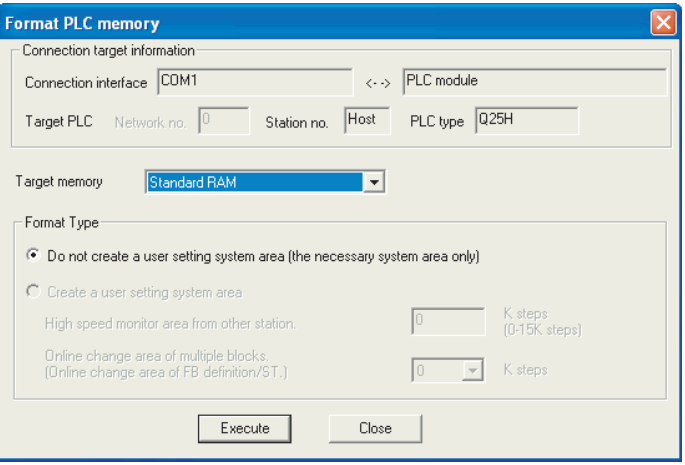

**Figure 5.21 Standard RAM formatting**

**MELSEG Q** series

#### **(b) Checking the memory capacity after formatting** To check the memory capacity, choose [Online]  $\rightarrow$  [Read from PLC] on GX Developer. Overview 1) Select "Standard RAM" as the target memory on the Read from PLC screen. **2**2) Click the  $\vert$  Free space volume  $\vert$  button. 3) The memory capacity appears in the Total free space volume field. 1) Select target memory. Performance<br>Specification **Read from PLC** <--> PLC module  $|COR$ Connecting interface PLC type 025H PLC Connection Station No. Host **3** Target memory Standard RAM Title | |  $\overline{\mathbf{r}}$  . Device data ,,,,,,,,,,,, Program | Execute ice data **|** MAIN<br>|-Sequence Program<br>Configuration and<br>Execution Conditions Execution Conditions Param+Prog Cancel all selections Sequence Program Close Configuration and **Related functions** Transfer setup. **4**Remote operation. I/O Nunber Assignment I/O Nunber Assignment Clear PLC memory. Format PLC memory. File rea  $\bullet$  Whole range Arrange PLC memory. Refresh view  $\bigcirc$  Range specification ZR  $\bigcirc$ Create title. Total free snace Free space volume 262144 Bytes .<br>olur Aemories and Files<br>tandled by CPU Module **UT** 2) Click Free space volume button.  $\searrow$  3) Memory capacity is displayed. Memories and Files<br>Handled by CPU Module **Figure 5.22 Memory capacity checking procedure**

Communication using built-in Ethernet ports of CPU module

Communication using<br>built-in Ethernet ports of<br>CPU module

**8**

**6**

Functions

Functions

#### **(4) Write to standard RAM**

To write data to the standard RAM, choose [Online]  $\rightarrow$  [Write to PLC] on GX Developer.

Select "Standard RAM" as the target memory on the Write to PLC screen and write data to the PLC.

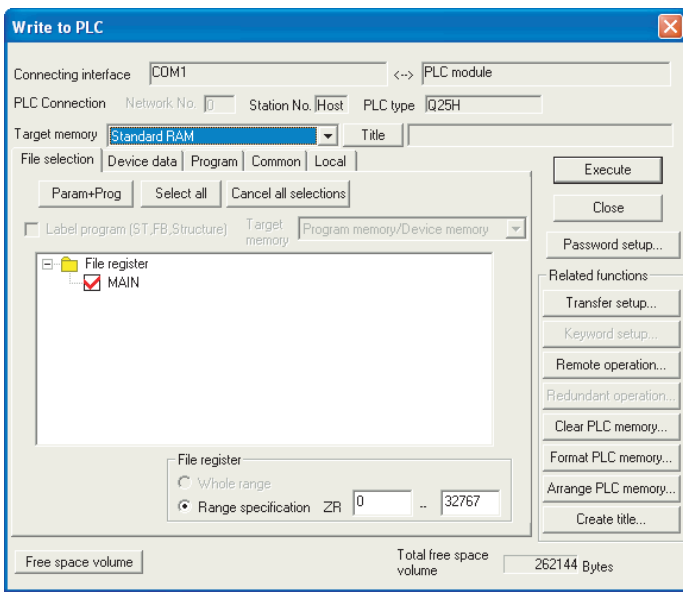

**Figure 5.23 Write to PLC screen**

## **POINT**

The file size has the minimum unit. ( $\sqrt{3}$  [Section 5.4.4\)](#page-296-0) The occupied memory capacity may be greater than the actual file size. Note that as the number of files rises, the difference between the occupied memory capacity and actual file size increases.

**MELSEG Q** series

**Overview** 

**2**

Performance<br>Specification

**3**

Sequence Program Configuration and Execution Conditions

Sequence Program<br>Configuration and<br>Execution Conditions

**4**

I/O Nunber Assignment

I/O Nunber Assignment

Memories and Files<br>Handled by CPU Module **UT** Memories and Files<br>Handled by CPU Module

**6**

## <span id="page-257-1"></span>5.2.6 Memory card

### **(1) Memory card**

A memory card is used to increase memory of the CPU module. Available memory cards are the SRAM card, Flash card and ATA card.

### **(a) SRAM card**

The file register can be written/read to/from the SRAM card by a sequence program.

The SRAM card is used in the following cases.

- When the number of file register points is greater than the standard RAM capacity
- When using the sampling trace function  $(\sqrt{\pi})^3$  [Section 6.14](#page-404-0))
- When saving 17 or more error history data<sup>[Note5.7](#page-257-0)</sup> ( $\sqrt{r}$  [Section 6.18](#page-444-0))

When using the SRAM card as a file register, data can be written/read to/from a sequence program up to the following points.

- High Performance model QCPU, Process CPU, Redundant CPU......Up to 1017k points
- Universal model QCPU......Up to 4086k points
- **(b) Flash card**

Data can be read by a sequence program only. Write data by GX Developer and read it by a sequence program. Use the Flash card when data change will not be made. A file register can be stored up to the following points.

- High Performance model QCPU, Process CPU, Redundant CPU......Up to 1018k points
- Universal model QCPU.......Up to 2039k points
- **(c) ATA card**

This is used for PLC user data (general-purpose data).

Using a file access instruction (such as the FWRITE instruction) in a sequence program, access the PLC user data on the ATA card in CSV format/binary format.

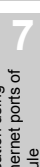

Functions

Functions

Communication with Intelligent Function Communication with<br>Intelligent Function<br>Module

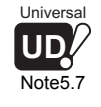

 $\overline{\phantom{a}}$ 

The Universal model QCPU cannot store the error history in the memory card. ( $\sqrt{3}$  Section [6.18.2\)](#page-445-0)

<span id="page-257-0"></span>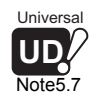

#### **(2) Storable data**

The following data indicated in [Table5.8](#page-258-0) can be stored into the memory cards.

<span id="page-258-0"></span>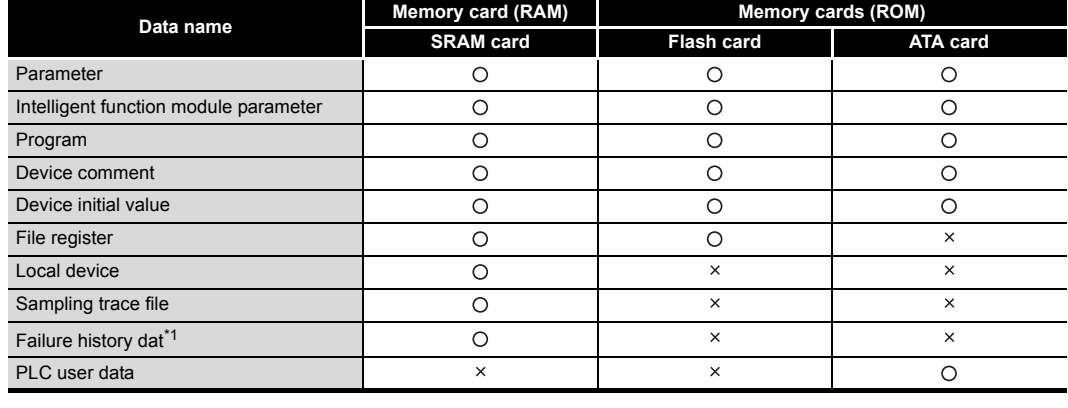

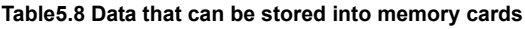

 $\bigcirc$ : Storable data,  $\times$ : Unstorable data

 \* 1: The Universal model QCPU cannot store the error history in the memory card.  $(\sqrt{3} \sqrt{5})$  [Section 6.18](#page-444-0))

Refer to [Section 5.2.1](#page-240-0)(2) for the list of data that can be stored into each memory.

MELSEG Q <sub>series</sub>

Overview

**2**

Performance<br>Specification

**3**

Sequence Program Configuration and Execution Conditions

**4**

I/O Nunber Assignment

I/O Nunber Assignment

Memories and Files<br>Handled by CPU Module **UT** Memories and Files<br>Handled by CPU Module

**6**

Functions

Functions

#### **(3) Before using the SRAM or ATA card**

Before using the SRAM or ATA card, be sure to format it by GX Developer.

#### **(a) Formatting**

To format the program memory, choose [Online]  $\rightarrow$  [Format PLC memory] on GX Developer.

When formatting the SRAM card, select "Memory card (RAM)" as the target memory.

When formatting the ATA card, select "Memory card (ROM)" as the target memory.

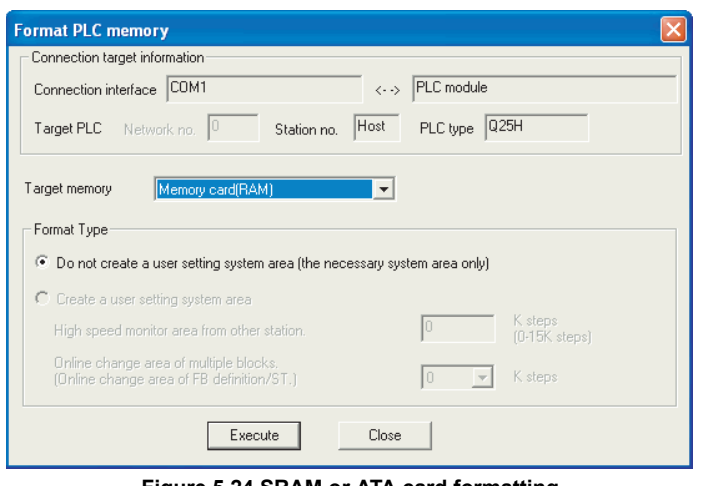

**Figure 5.24 SRAM or ATA card formatting**

# **POINT**

- 1. Use only GX Developer to format the ATA card.
	- If formatted by the formatting function of Microsoft<sup>®</sup> Windows<sup>®</sup>, the card may not be used with the CPU module.
- 2. When the SRAM or ATA card is formatted, the memory card information area is automatically secured. Therefore, the memory capacity is reduced by that amount.

The memory capacity can be checked from the Read from PLC screen of GX Developer.  $(\sqrt{3})(b)$ in this section)

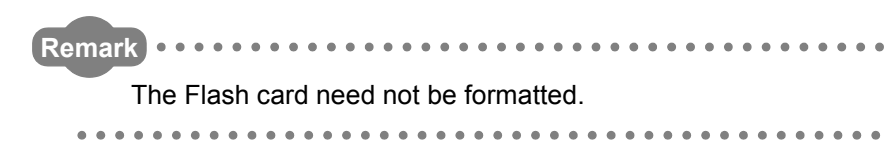

**8**

#### **(b) Checking the memory capacity after formatting**

To check the memory capacity, choose [Online]  $\rightarrow$  [Read from PLC] on GX Developer.

- 1) Select "Memory card (RAM)" or "Memory card (ROM)" as the target memory on the Read from PLC screen.
- 2) Click the  $|$  Free space volume  $|$  button.
- 3) The memory capacity appears in the Total free space volume field.

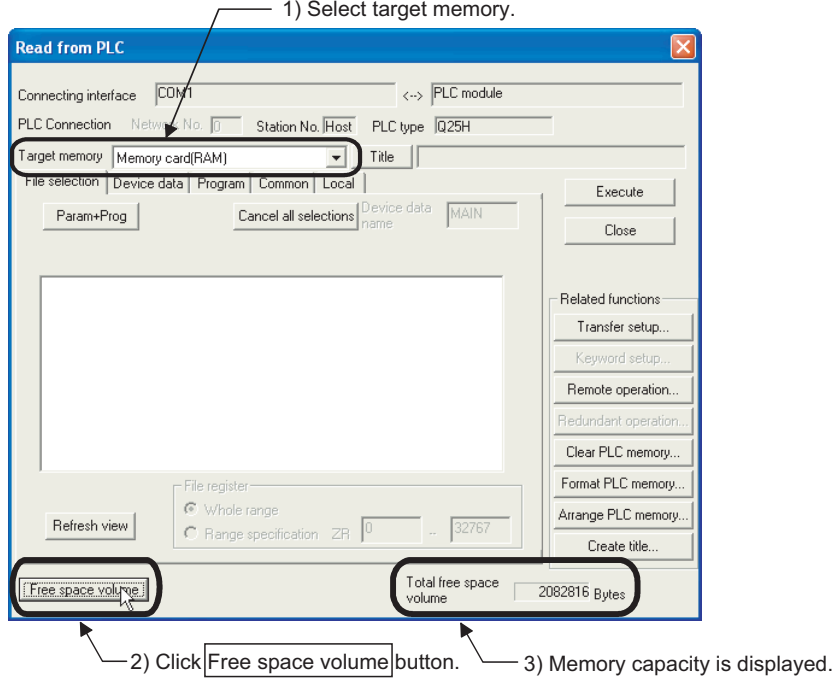

**Figure 5.25 Memory capacity checking procedure**

MELSEG Q <sub>series</sub>

**Overview** 

**2**

Performance<br>Specification

**3**

Sequence Program Configuration and Execution Conditions

**4**

I/O Nunber Assignment

I/O Nunber Assignment

*Self Direct and Files*<br>Fandled by CPU Module **CD** Memories and Files<br>Handled by CPU Module

**6**

Functions

Functions

CPU module

#### **(4) Write to memory card**

The following explains the pre-write operation and the types of wriring methods.

#### **(a) Write to SRAM or ATA card**

To write data to the SRAM or ATA card, choose [Online]  $\rightarrow$  [Write to PLC] on GX Developer.

When writing data to the SRAM card, select "Memory card (RAM)" as the target memory on the Write to PLC screen.

When writing data to the ATA card, select "Memory card (ROM)" as the target memory on the Write to PLC screen.

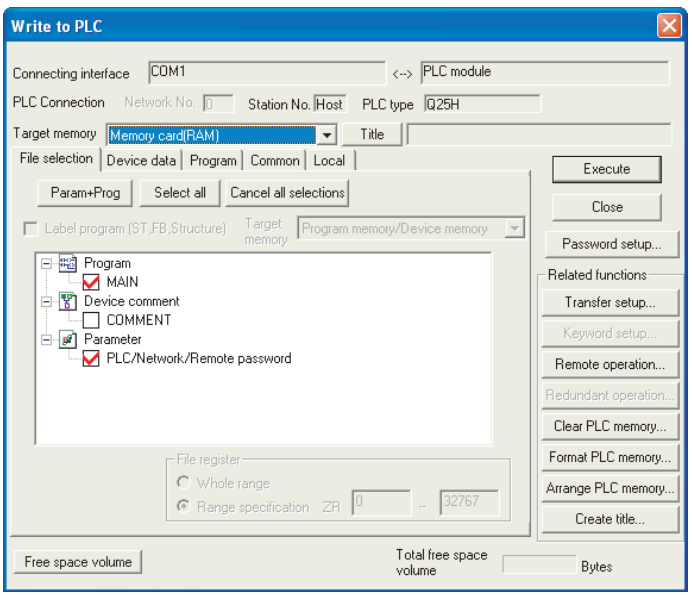

**Figure 5.26 Write to PLC screen**

#### **(b) Write to Flash card**

To write data to the Flash card, there are the following two methods.

- Choose [Online]  $\rightarrow$  [Write to PLC (Flash ROM)]  $\rightarrow$  [Write the program memory to ROM...] on GX Developer to batch-write the program memory data to the Flash card. ( $\sqrt{3}$  [Section 5.2.7](#page-263-0))
- Choose [Online]  $\rightarrow$  [Write to PLC (Flash ROM)]  $\rightarrow$  [Write to PLC (Flash ROM)] on GX Developer to write data to the Flash card. ( $\circ$  [Section 5.2.7\)](#page-263-0)

### **POINT**

The file size has the minimum unit. ( $\sqrt{3}$  [Section 5.4.4\)](#page-296-0) The occupied memory capacity may be greater than the actual file size. Note that as the number of files rises, the difference between the occupied memory capacity and actual file size increases.

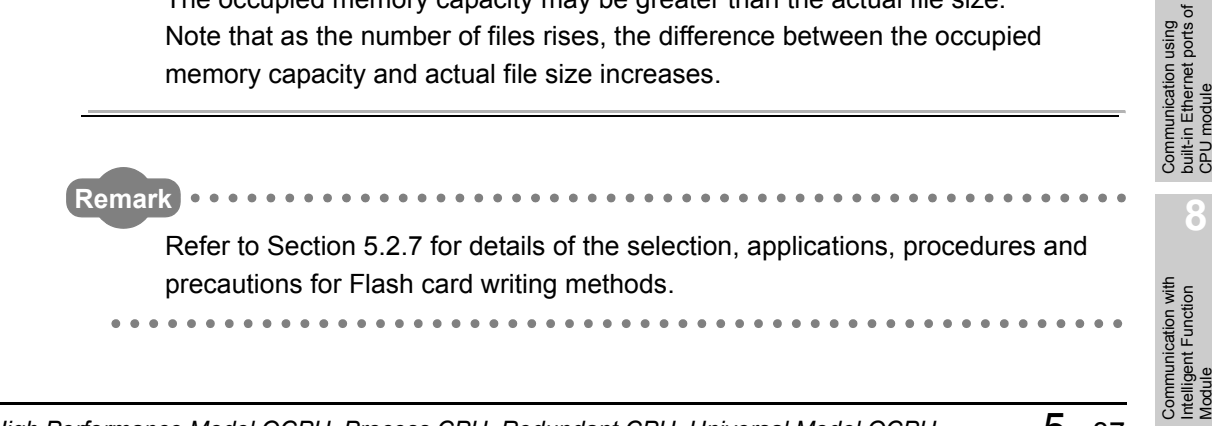

# **(5) How to use the program stored in the memory card**

The programs stored in the memory card are booted (read) to the program memory to perform operations. (Sample [Section 5.2.9\)](#page-272-0)

<span id="page-263-0"></span>5.2.7 Writing data to standard ROM and Flash card using GX Developer

**(1) Methods and applications of writing data to the standard ROM and Flash card**

[Figure 5.27](#page-263-1) shows the methods of writing data to the standard ROM and Flash card.

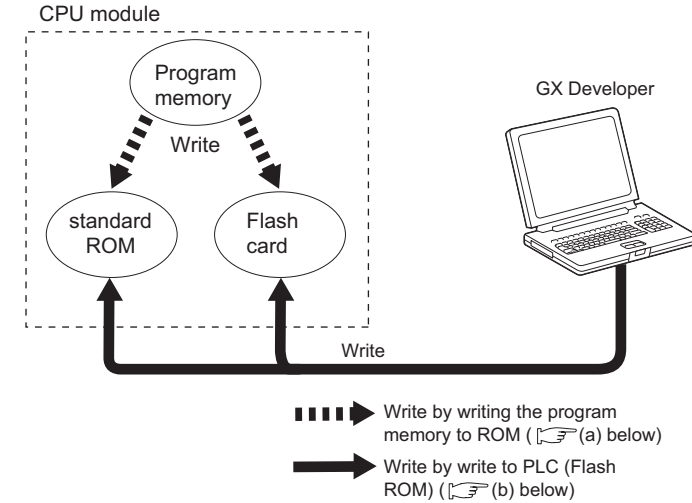

**Figure 5.27 Methods of writing data to the standard ROM and Flash card**

<span id="page-263-1"></span>**(a) Method using [Write the program memory to ROM...] of GX Developer** The data in the program memory are batch-written to the standard ROM or Flash card.

<span id="page-263-2"></span>**Univers UD** Note<sub>5.8</sub> Select [Online]  $\rightarrow$  [Write to PLC (Flash ROM)]  $\rightarrow$  [Write the program memory to ROM] to execute writing with this method.*[Note5.8](#page-263-2)*

Writing the program memory to ROM is used in the following cases.

- When performing debugging in the program memory program, copying the debugged data to the standard ROM or Flash card, and executing boot run  $(\sqrt{\sqrt{3}})$  [Section 5.2.9](#page-272-0))
- When saving the program memory data into the standard ROM or Flash card without battery backup.

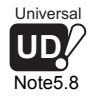

### (b) Method using [Write to PLC (Flash ROM)] of GX Developer

The files specified in GX Developer are batch-written to the standard ROM or Flash card.

Select [Online]  $\rightarrow$  [Write to PLC (Flash ROM)]  $\rightarrow$  [Write the program memory to ROM] to execute writing with this method.*[Note5.8](#page-263-2)*

- When storing the parameters, device initial values and device comments, which volume is too large to be saved in the program memory, to the standard ROM or Flash card.
- When using the file registers stored on the Flash card.

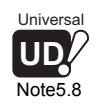

 $\overline{\phantom{a}}$ 

The Universal model QCPU cannot write data to the standard ROM by [Write the program memory to ROM...] and [Write to PLC (Flash ROM)].

**Overview** 

MELSEG Q <sub>series</sub>

**2**

Performance<br>Specification

**3**

Sequence Program Configuration and Execution Conditions

Sequence Program<br>Configuration and<br>Execution Conditions

**4**

I/O Nunber Assignment

I/O Nunber Assignment

Memories and Files<br>Handled by CPU Module **UT** Memories and Files<br>Handled by CPU Module

**6**

Functions

Functions

Communication using built-in Ethernet ports of CPU module

Communication using<br>built-in Ethernet ports of<br>CPU module

Communication with Intelligent Function Communication with<br>Intelligent Function<br>Module

**8**

#### **(2) Write to standard ROM or Flash card**

The following explains the pre-write operation and writing methods to the standard ROM or Flash card.

#### **(a) Before writing**

Check the following points before writing the files to the standard ROM or Flash card.

#### **1) Saving files in standard ROM or Flash card**

When files are to be written to the standard ROM or Flash card, all files stored in the standard ROM or Flash card are automatically deleted. Before writing files to the standard ROM, choose [Online]  $\rightarrow$  [Read from PLC] on GX Developer and save the stored files using GX Developer in advance.

#### **2) Preparation of files to be written**

Since all files stored in the standard ROM or Flash card are automatically deleted when files are to be written to the standard ROM or Flash card, prepare all files to be stored in advance.

#### **3) When executing boot run**

When storing the parameters into the standard ROM or Flash card before boot run, make the boot file setting described in [Section 5.2.9.](#page-272-0)

#### **(b) Write procedure**

How to write files to the standard ROM or Flash card is explained here.

#### **1) Using [Copy program memory data into ROM] of GX Developer**

- Choose [Online]  $\rightarrow$  [Write to PLC (Flash ROM)]  $\rightarrow$  [Copy program memory data into ROM] on GX Developer.
- The Copy program memory data into ROM screen appears.

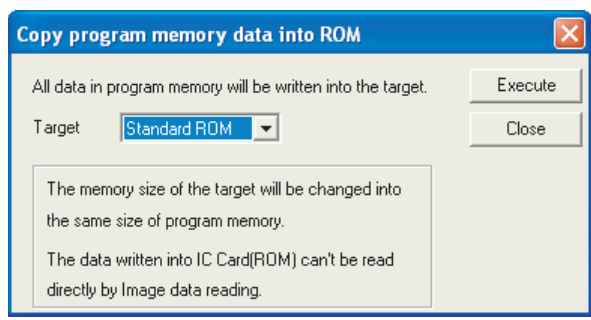

**Figure 5.28 Copy program memory data into ROM screen**

 • Select the write destination and copy the program memory files to the standard ROM or Flash card.

### **POINT**

1. When files have been written by [Write the program memory to ROM], the memory capacity used by the write destination is the capacity used by the program memory.

To fully use the memory capacity of the write destination, use [Write to PLC (Flash ROM)] to write the files.

2. When writing the data, which cannot be stored into the program memory (file register), to the Flash card, use [Write to PLC (Flash ROM)] to write the data.

**MELSEG Q** series

**Overview** 

**2**

Performance<br>Specification

**3**

Sequence Program Configuration and Execution Conditions

**4**

I/O Nunber Assignment

I/O Nunber Assignment

Memories and Files<br>Handled by CPU Module **UT** Memories and Files<br>Handled by CPU Module

**6**

Functions

Functions

Communication using built-in Ethernet ports of CPU module

Communication using<br>puilt-in Ethernet ports of

Communication with Intelligent Function

**8**

昆

#### **2) Using [Write to PLC (Flash ROM)] of GX Developer**

- Choose [Online]  $\rightarrow$  [Write to PLC (Flash ROM)]  $\rightarrow$  [Write to PLC (Flash ROM)] on GX Developer.
- The Write to PLC (Flash ROM)screen appears.

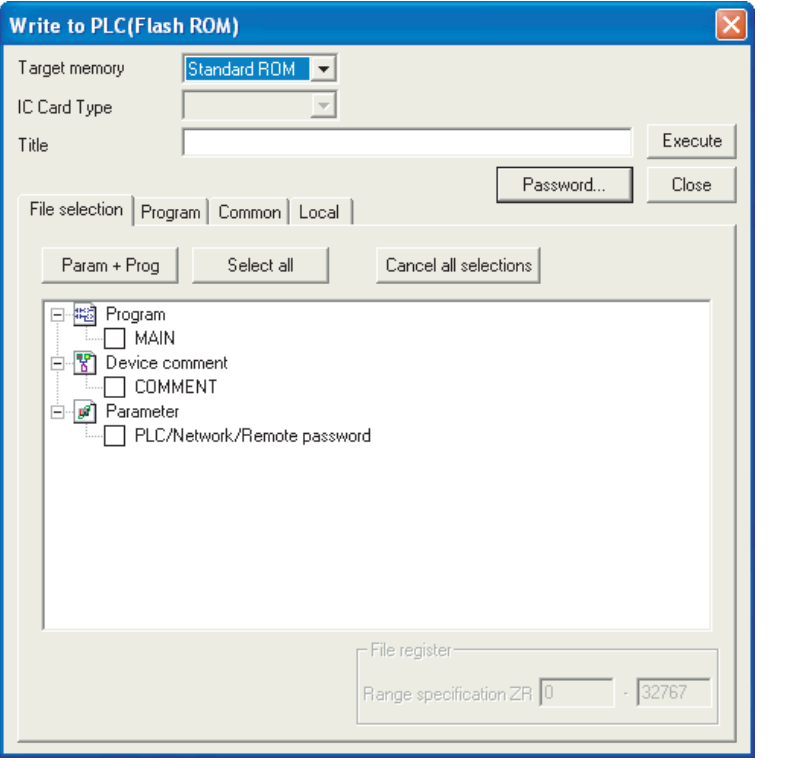

**Figure 5.29 Write to PLC (Flash ROM)screen**

- Select the target memory.
- Select the files to be written, and write them to the standard ROM or Flash card.

#### **(3) Additions/changes to standard ROM or Flash card files**

Since all files stored in the standard ROM or Flash card are automatically deleted when files are to be written to the standard ROM or Flash card, additions/changes to the stored files cannot be made directly. Use the following procedures.

- **(a) When [Write the program memory to ROM...] of GX Developer was used for writing**
	- Choose [Online]  $\rightarrow$  [Read from PLC] on GX Developer and read all files of the program memory.
	- Make necessary additions/changes to the read files.
	- Write the modified files to the program memory.
	- Choose [Online]  $\rightarrow$  [Write to PLC (Flash ROM)]  $\rightarrow$  [Write the program memory to ROM...], and write the files to the standard ROM or Flash card.
- **(b) When [Write to PLC (Flash ROM)] of GX Developer was used for writing**
	- Choose [Online]  $\rightarrow$  [Read from PLC] on GX Developer and read all files of the standard ROM or Flash card.
	- Make necessary additions/changes to the read files.
	- Choose [Online]  $\rightarrow$  [Write to PLC (Flash ROM)]  $\rightarrow$  [Write to PLC (Flash ROM)], and write the modified files to the standard ROM or Flash card.

5 - 41 Communication with<br>Intelligent Function<br>Module

#### **(4) Precautions**

#### **(a) Setting the communication time check period ( "Check at communication time" ) in GX Developer**

Since long processing time is required for writing files to the standard ROM or Flash card, set the GX Developer's check at communication time to 60 seconds or more. If the time for the check at communication time is too short, GX Developer may time out.

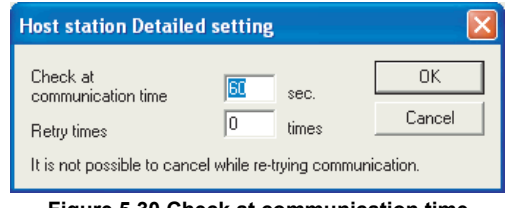

**Figure 5.30 Check at communication time**

#### **(b) Writing files from GX Developer on another station via CC-Link**

Since long processing time is required for writing files to the standard ROM or Flash card, set the CPU monitoring time setting (SW000A) of CC-Link to 60 seconds or more.

(The default value of 90 seconds can be used.)

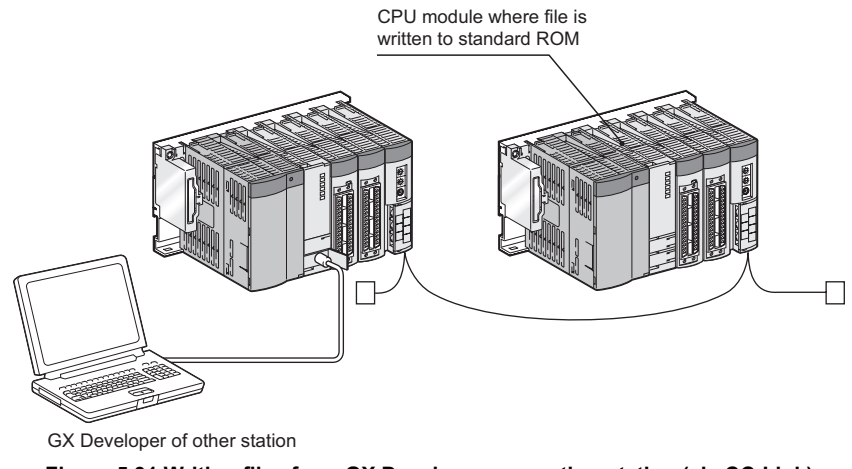

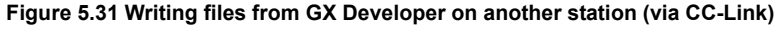

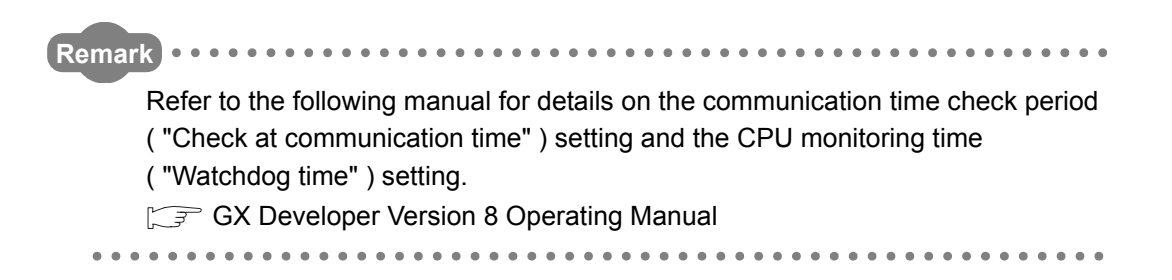

**Overview** 

**2**

Performance<br>Specification

**3**

Sequence Program Configuration and Execution Conditions

Sequence Program Configuration and<br>Execution Conditio

**4**

I/O Nunber Assignment

I/O Nunber Assignment

Memories and Files<br>Handled by CPU Module **UT** Memories and Files<br>Handled by CPU Module

**6**

Functions

Functions

### **(c) Time required for write to PLC (Flash ROM)**

Using the Write to PLC (Flash ROM) writes data over the entire space of the standard ROM or Flash card.

Therefore, even if a program written to the Flash card has a small number of steps, long time will be taken until completion since data are written to the entire space of the Flash card.

(Approx. 14 minutes will be taken when writing to the Q2MEM-4MBF at a communication speed of 115.2kbps using an RS-232 interface.) When writing data to the Flash card, increase the transmission speed or use USB.

Long communication time will be also required for the write to PLC (Flash ROM) from the other station.

### **(d) Online change (enabled for write to PLC (Flash ROM) only)**

Write to PLC (Flash ROM) can be executed online.

In either of the following cases, however, execute the write to PLC (Flash ROM) after setting the PLC to the STOP status.

- 1) The file registers on the Flash card are used in the sequence program.
- 2) File registers are set to "Not used" in the PLC parameter dialog box but they are used in the sequence program.

If write to PLC (Flash ROM) is performed in either of above 1) or 2), an error may occur, stopping the High Performance model QCPU, Process CPU or Redundant CPU.

#### **(e) Write/read data during write to PLC (Flash ROM)**

While writing to PLC (Flash ROM) is in execution, writing/reading data to/from other modules cannot be executed.

Therefore, timeout may occur in the other modules.

#### **(f) When write to PLC (Flash ROM) is performed in STOP status**

When write to PLC (Flash ROM) is performed in the STOP status, do not select the RUN status during writing.

The CPU module cannot be turned to RUN during write to PLC (Flash ROM). Set it to RUN after completion of write to PLC (Flash ROM).

<span id="page-268-0"></span>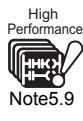

### 5.2.8 Automatic all data write from memory card to standard ROM

<span id="page-268-3"></span><span id="page-268-2"></span>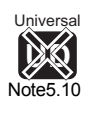

#### **(1) Definition of automatic all data write from memory card to standard ROM**

The automatic all data write from memory card to standard ROM (hereafter abbreviated to the automatic write to standard ROM) is the function that automatically writes the parameters and programs previously written to a memory card to the standard ROM.

As shown in [Figure 5.32,](#page-268-1) the automatic write to standard ROM function boots the parameters, sequence programs, etc. from the memory card to the program memory and writes the booted ones from the program memory to the standard ROM.

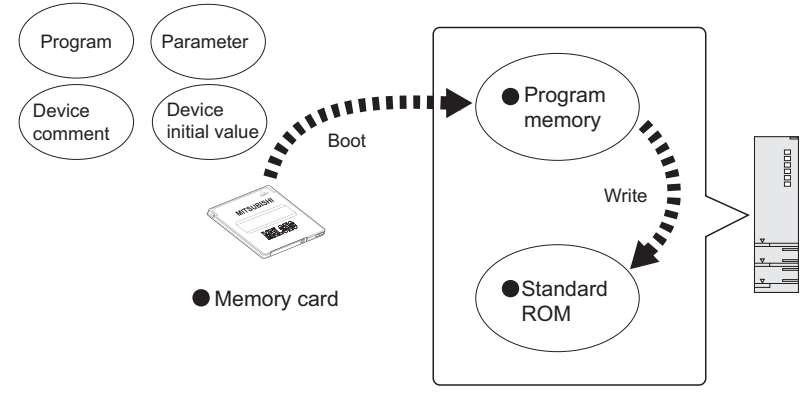

**Figure 5.32 Automatic write to standard ROM**

#### <span id="page-268-1"></span>**(2) Applications of automatic write to standard ROM**

Using the automatic write to standard ROM, the parameters and programs written to the memory card in advance can be written to the standard ROM without use of GX Developer (personal computer).

This function is convenient for the following cases.

- When writing the same parameters and programs to multiple CPU modules.
- When creating the same environment at a remote site.

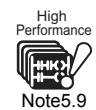

When using the automatic write to standard ROM on the High Performance model QCPU, check the versions of the CPU module and GX Developer. ( $\sqrt{\sqrt{f}}$  [Appendix 4.2](#page-895-0)) When the memory card set for the automatic write to standard ROM is installed in the High Performance model QCPU incompatible with the function, it performs boot run from the standard ROM.

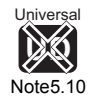

The Universal models QCPU cannot Automatic all data write from memory card to standard ROM.

**MELSEG Q** series

**Overview** 

**2**

Performance<br>Specification

**3**

Sequence Program Configuration and Execution Conditions

**4**

I/O Nunber Assignment

I/O Nunber Assignment

Memories and Files<br>Handled by CPU Module **UT** Memories and Files<br>Handled by CPU Module

**6**

Functions

Functions

#### **(3) Execution procedure for automatic write to standard ROM** Perform automatic write to standard ROM in the following procedure.

**(a) Operation on GX Developer (Setting of automatic write to standard ROM)**

1) In the boot file setting of the PLC parameter dialog box, check "Clear the program memory" and "Auto Download all data from memory card to standard ROM".

In the boot file setting, set the parameters, programs, etc. to be booted. (Set the "transfer from" to "Standard ROM".)

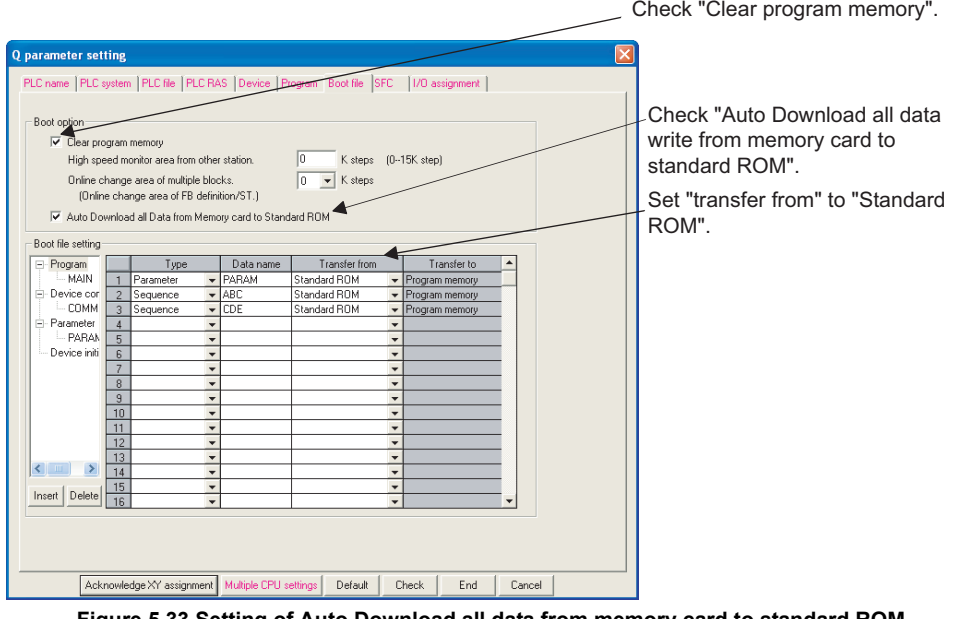

**Figure 5.33 Setting of Auto Download all data from memory card to standard ROM**

2) Store the set parameters and programs to be booted into the memory card.

 $(\sqrt{3}$  [Section 5.2.6](#page-257-1)(4))

- **(b) Operation on High Performance model QCPU, Process CPU or Redundant CPU (Automatic write to standard ROM)**
	- 1) Power OFF the PLC.
	- 2) Install the memory card, which stores the parameters and programs to be booted, into the High Performance model QCPU, Process CPU or Redundant CPU.

**8**

- 3) Set to the DIP switches of the High Performance model QCPU, Process CPU or Redundant CPU to positions indicating a parameter for valid drive.
	- When SRAM card is installed ••••••• SW2 : ON, SW3 : OFF
	- When Flash/ATA card is installed ••SW2 : OFF,SW3 : ON

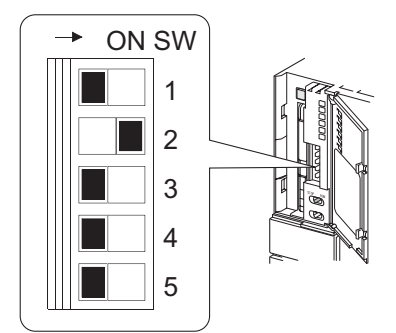

**Figure 5.34 DIP switch settings at the time of SRAM card installation**

4) Power ON the PLC.

Boot the files specified for the memory card to the program memory. After completion of boot, write the program memory contents to the standard ROM.

- 5) Upon completion of the automatic write to standard ROM, the BOOT LED and ERR. LED flicker and the High Performance model QCPU, Process CPU or Redundant CPU is placed in a stop error status.
- 6) Power OFF the PLC.
- 7) Remove the memory card, and set the DIP switches for valid drive of the High Performance model QCPU, Process CPU or Redundant CPU to the standard ROM setting.
	- Standard ROM•••••SW2 : ON,SW3 : ON

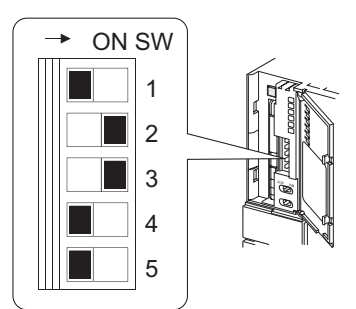

**Figure 5.35 When parameter-valid drive DIP switches are set to standard ROM**

8) Power ON the PLC.

When the PLC is powered ON, data are booted from the standard ROM to the program memory and actual operation is enabled.

**Overview** 

**2**

Performance<br>Specification

**3**

Sequence Program Configuration and Execution Conditions

**4**

Configuration and<br>Execution Condition Sequence

I/O Nunber Assignment

I/O Nunber Assignment

mories and Files<br>ndled by CPU Module **UT** Memories and Files<br>Handled by CPU Module

**6**

Functions

Functions

#### **(4) Precautions**

The following provides the precautions for the automatic write to standard ROM.

#### **(a) When file of the same file name exists in the program memory**

When the program memory has a file whose name is the same as that of the file to be booted from the memory card, that file is overwritten by the file data of the memory card.

When the program memory does not have a file whose name is the same as that of the file to be booted from the memory card, the file is added to the program memory.

If the program memory capacity is exceeded at this time, "FILE ERROR (error code: 2401)" will occur.

#### **(b) Program memory clear at boot**

When files are to be booted from the memory card to the program memory. whether boot will be executed after program memory clear or without program memory clear can be selected.

Selecting boot after clearing the program memory clear for the automatic write to standard ROM prevents the program memory capacity from being exceeded at a boot.

#### **(c) Parameter-valid drive DIP switch setting for use of this function**

The "Automatic all data write from memory card to standard ROM" setting becomes valid only when the parameter-valid drive DIP switches are set to the memory card.

Hence, when actual operation is started after completion of the automatic write to standard ROM, the check mark in the "Automatic all data write from memory card to standard ROM" check box in the boot file setting need not be removed.

### <span id="page-272-0"></span>5.2.9 Execution of standard ROM/memory card programs (boot run)

<span id="page-272-1"></span>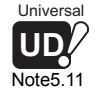

This section explains how to operate the programs stored in the standard ROM*[Note5.11](#page-272-1)* or memory card.

#### **(1) How to execute the standard ROM/memory card programs**

The CPU module operates the programs stored in the program memory. It does not operate the programs stored in the standard ROM or memory card. To do this, make setting to boot (read) the programs in the standard ROM or memory card to the program memory at power-on or reset.

 $(\sqrt{\overline{s}})(3)$ , (4) below)

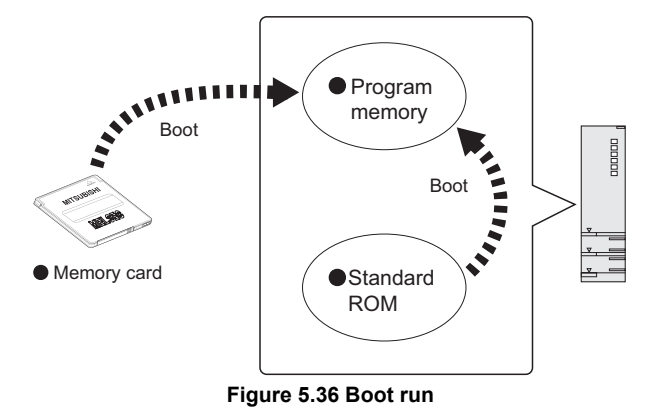

The programs having the file names specified in the boot file setting are booted from the standard ROM or memory card to the program memory at power-on or reset.

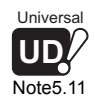

In the Universal model QCPU, a program cannot be executed from the standard ROM.

### **(2) Types of files can be booted and a transfer source and transfer destination**

The file can be booted, its transfer source or transfer destination depends on the CPU module.

The following table shows the executable combination for boot run.

#### **(a) High performance model QCPU, Process CPU, and Redundant CPU**

#### **Table5.9 Available files for boot run**

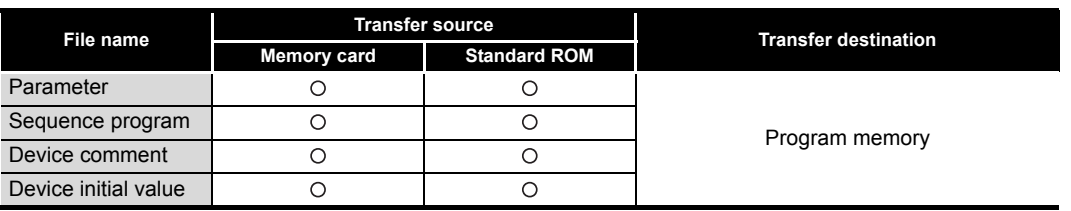

O: Boot available,  $\times$ : Boot not available

**MELSEG Q** series

#### **(b)** Universal model QCPU

#### **Table5.10 Available files for boot run**

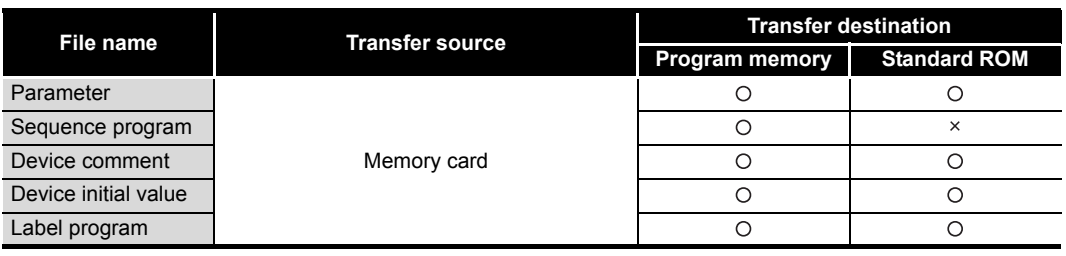

O: Boot available,  $\times$ : Boot not available

Overview

**2**

**6**

**4**

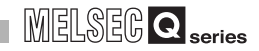

#### **(3) Procedure before boot run**

The following describes the procedure before boot run.

**(a) Program creation by GX Developer** Create programs for boot run.

#### **(b) Boot file by GX Developer**

To execute the programs in the standard ROM or memory card, set the names of files to be booted (read) to the program memory in the boot file of the PLC parameter dialog box.

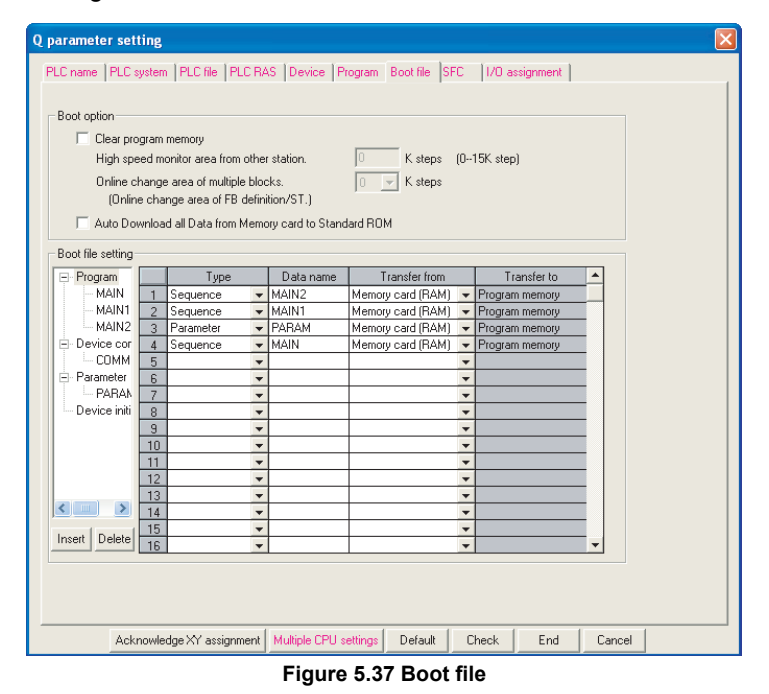

### **(c) Hardware setting for boot run**

Set the parameter-valid drive DIP switches to indicate the memory that will store the parameters.<sup>[Note5.12](#page-274-0)</sup>

<span id="page-274-0"></span>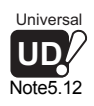

When executing boot run, set the parameter storage location to the standard ROM or memory card. ( $\sqrt{3}$  (5)(a)in this section)

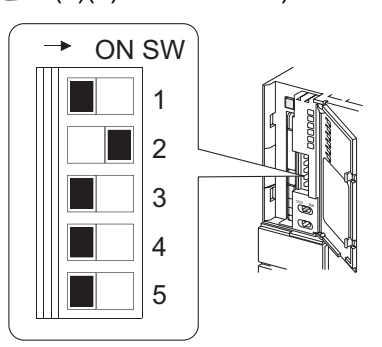

**Figure 5.38 When parameter-valid drive DIP switches are set to SRAM card**

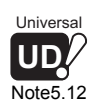

The Universal model QCPU does not require hardware settings for boot run.

 $\overline{\phantom{a}}$ 

#### **(d) Installation of memory card**

When storing files to a memory card by boot run, install the memory card into the High Performance model QCPU, Process CPU, Redundant CPU or Universal model QCPU.

#### **(e) Writing parameters and programs by GX Developer**

#### **1) High Performance model QCPU, Process CPU, Redundant CPU**

Write the parameters to the memory set by the parameter-valid drive DIP switches.

Also, write the files set in the boot file setting in (b) to the transfer source memory.

#### **2) Universal model QCPU**

Write the files set in the boot file settings and parameters to a memory card.

#### **(f) Program execution**

Reset the CPU module using the RESET/L.CLR switch (RUN/STOP/RESET switch in the case of the Universal model QCPU).

The BOOT LED turns on upon completion of the boot from the specified memory.

#### **(g) Checking whether boot is normally completed**

Whether a boot is normally completed or not can be checked by the following.

- The BOOT LED turns on.
- The special relay (SM660) turns ON.
- Choose [Online]  $\rightarrow$  [Verify with PLC] on GX Developer and verify the data written to the transfer source memory and the data in the program memory.

**Overview** 

**2**

Performance<br>Specification

**3**

Sequence Program Configuration and Execution Conditions

Sequence Program Configuration and<br>Execution Condition

**4**

Functions

Functions

**8**

景

#### **(4) Operation for stopping boot run**

To stop boot run and execute operation using the parameters and program files written to the program memory, perform the following operation by GX Developer.

#### **(a) High Performance model QCPU, Process CPU, or Redundant CPU**

- 1) Write the parameters, which are not set as a boot file, to the program memory.
- 2) Set the parameter-valid drive DIP switches of the CPU module to the "program memory". (SW2: OFF, SW3: OFF)

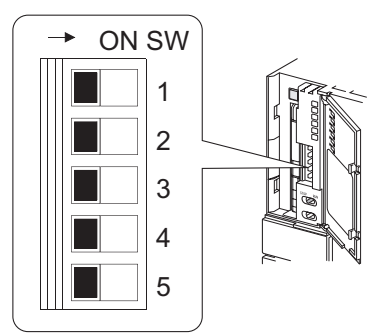

**Figure 5.39 When parameter-valid drive DIP switches are set to program memory**

3) Power on the PLC again or reset the CPU module.

#### **(b) Universal model QCPU**

- 1) Remove the memory card and write the parameters for which boot file is not set to the program memory.
- 2) Power on the PLC again or reset the CPU module.

<span id="page-277-0"></span>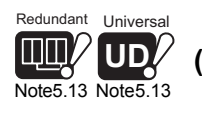

### **(5) Changing the program file during RUN**<sup>[Note5.13](#page-277-0)</sup>

#### **(a) Changing method**

During RUN of the High Performance model QCPU, Process CPU or Universal model QCPU, files can be added, changed and deleted from the standard ROM or memory card to the program memory with the following instructions in a sequence program.

- PLOADP instruction (program transfer from memory card to program memory)
- PUNLOADP instruction (program deletion from program memory)
- PSWAPP instruction (program deletion from program memory and program transfer from memory card to program memory)

Refer to the following manual for details of the PLOADP instruction, PUNLOADP instruction and PSWAPP instruction.

**THE QCPU (Q Mode)/QnACPU Programming Manual (Common Instructions)** 

#### **(b) Program setting made when program file is changed**

Even if a program file has been changed during RUN of the High Performance model QCPU, Process CPU or Universal model QCPU, the program setting in the PLC parameter dialog box is not changed.

Hence, when the High Performance model QCPU, Process CPU or Universal model QCPU is set to a STOP status, correct the program setting of the PLC parameter dialog box to the current settings made during RUN of the High Performance model QCPU, Process CPU or Universal model QCPU (addition/ change/deletion of program name).

Otherwise, an error will occur when the CPU is switched from STOP to RUN status.

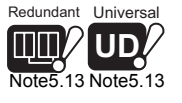

 $\overline{\phantom{a}}$ 

Redundant CPU and Universal model QCPU cannot change the program file during RUN using the PLOADP instruction, PUNLOADP instruction, and PSWAPP instruction.

I/O Nunber Assignment **5**Memories and Files<br>Handled by CPU Module

**Overview** 

**2**

Performance<br>Specification

**3**

Sequence Program Configuration and Execution Conditions

Sequence Program<br>Configuration and<br>Execution Conditions

**4**

**8**

Communication with Intelligent Function Communication with<br>Intelligent Function<br>Module

### **(6) Precautions when executing the programs in the standard ROM/memory card**

- **(a) Parameter storage location**
	- **1) High Performance model QCPU, Process CPU and Redundant CPU**

When executing boot run, store the parameters (PLC parameters) specified in the boot file setting to the standard ROM or memory card.

When the parameters are stored in the program memory, the CPU module ignores the boot file settings of PLC parameter even if the parameter-valid drive of DIP switches are set to the program memory. A boot is not executed when the PLC is powered on or RESET status of the CPU module is cleared.

#### **2) Universal model QCPU**

When executing boot run, store the parameters (PLC parameters) specified in the boot file setting to the memory card.

When executing boot run, store the parameters (PLC parameters) specified in the boot file setting to the memory card.

The CPU module ignores the boot file settings of PLC parameter if the parameters are stored in the program memory or standard ROM. A boot is not executed when the PLC is powered on or RESET status of the CPU module is cleared.  $(\sqrt{37}$  [Section 5.2.11\)](#page-282-0)

When the following conditions a) and b) are met, the CPU module is not operated by the parameters in the memory card, but operated by the parameters in the program memory.

a) Parameters exist in the program memory.

b) The parameters in the memory card are not set as a boot file.

#### **(b) Online change during boot run**

#### **1) Memory card (RAM)**

When online change ( $\sqrt{3}$  [Section 6.12\)](#page-377-0) is made to the program in the program memory, the change can be updated to the program of the boot source memory card (RAM).

#### **2) Standard ROM/memory card (ROM)**

Even if online change has been made to the program in the program memory, the change is not updated to the program in the boot source standard ROM/ memory card (ROM).

Therefore, write the same file as the one written to the program memory to the standard ROM/memory card (ROM) by performing the write to PLC (Flash ROM).  $(\sqrt{3})$  [Section 5.2.7\)](#page-263-0)

MELSEG Q <sub>series</sub>

**Overview** 

**2**

Performance<br>Specification

**3**

Sequence Program Configuration and Execution Conditions

**4**

Configuration and<br>Execution Condition Sequence

I/O Nunber Assignment

I/O Nunber Assignment

Memories and Files<br>Handled by CPU Module **UT** Memories and Files<br>Handled by CPU Module

**6**

Functions

Functions

### **(c) Maximum number of boot files that can be set**

The maximum number of boot files that can be set in the boot file setting of the PLC parameter dialog box should be the same as the number of files that can be stored into the program memory.

However, in the following cases, the number of boot files decreases by 1 for each.

- When a heading is set
- When the PLC parameters (set in the boot file setting) stored in the standard ROM/memory card are booted

### **(d) Boot run executed when ATA card is used**

When boot run is executed in either of the following states, a maximum of 200ms may be taken per 1k step (4k bytes) at a boot.

- When boot is executed from the ATA card
- When boot is executed from the standard ROM with the ATA card installed
- (e) When data in the program memory are changed at power  $\mathsf{OFF} \to \mathsf{ON}$  or reset If the data in the program memory are changed when the programmable controller is powered OFF  $\rightarrow$  ON or the reset operation of the CPU module is performed after sequence programs are written to the program memory, it may be considered that the boot operation is still active.

The boot operation is active if the BOOT LED on the front of the High Performance model QCPU, Process CPU, Redundant CPU, and Universal model QCPU is on.

Refer to (4) in this section and stop the boot operation.

### **(f) Capacity after boot from memory card**

The size unit of the file stored in each memory differs between the memory card and the program memory.  $(\sqrt{37}$  [Section 5.4.4](#page-296-0)) Therefore, note that the file transferred from the memory card to the program

memory changes in memory capacity between before and after the transfer.

### **(g) Program written to memory card**

The PLC type (the model of the CPU module) of programs written to the memory card (programs set in the boot file settings) and the model of the CPU module targeted for boot operation must be same.

### 5.2.10 Details of written files

The file name, file size, written date and time, etc. set when creating a file by GX Developer are added to each file written to the CPU module.

Choose [Online]  $\rightarrow$  [Read from PLC] on GX Developer and monitor the files. The files are displayed as shown below.

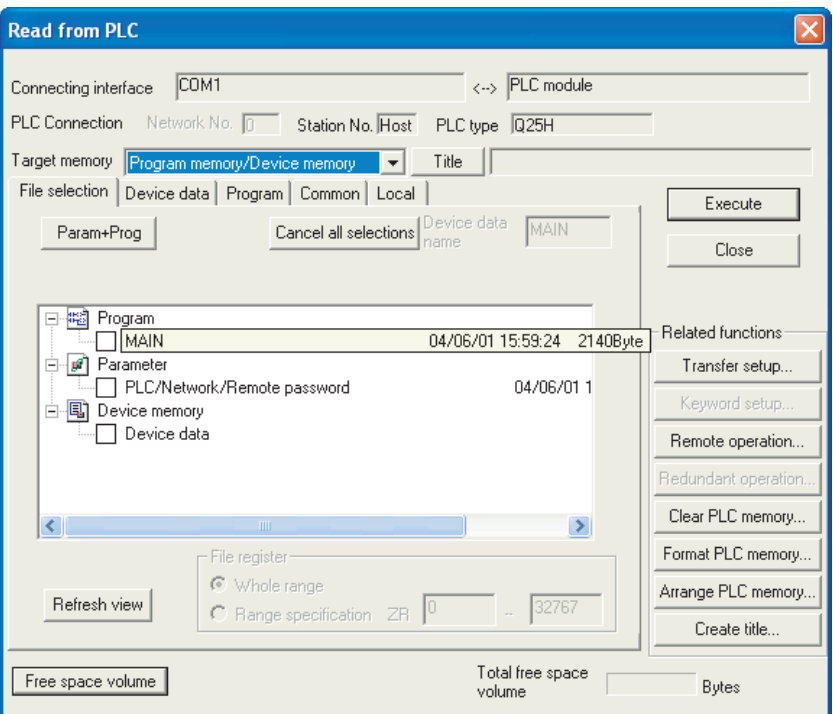

**Figure 5.40 Display of file details**

#### **(a) File name**

#### **1) File name structure and file specification**

Each file has a file name (up to 8 single-byte characters/4 double-byte characters) and extension (3 single-byte characters). Create file name with capital letters only.

Extensions are automatically added depending on types set at the time of creating a file.

#### **2) Characters unavailable for file names**

The following words reserved for MicrosoftO WindowsO cannot be used for file names.

- COM1 to COM9 PRN
- LPT1 to LPT9 NUL
	-
- 
- AUX CLOCK\$
- CON

MELSEG Q <sub>series</sub>

#### **3) File name in a sequence program**

How to specify a file name in a sequence program differs depending on the CPU module.

- For High Performance model QCPU, Process CPU, and Redundant CPU Since the single-byte capital letters are distinguished from the single-byte small letters, specify the file name with capital letters.
- \* "ABC" and "abc" are distinguished.
- For Universal model QCPU Since the single-byte small letters and the single-byte capital letters are not distinguished, specify the file name with either letters. \* Both "ABC" and "abc" are treated as "ABC".

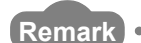

Since the double-byte capital letters are distinguished from the double-byte small letters, specify the file name with the capital letters.

In double-byte letters, "ABC" and "abc" are distinguished.

#### **(b) Date, time**

The date and time when a file was written to the CPU module by GX Developer. Note that the indicated date and time are those set on GX Developer (personal computer).

#### **(c) Size**

The file size of when it was written to the CPU module using GX Developer is

displayed in units of bytes. (Click the  $|\mathsf{Refresh} \>$ view $|$  button on the screen displayed by selecting  $[Online] \rightarrow [Read from PLC]$  to display the latest data.) At least 64 bytes (136 bytes for program files) are added to the file size created by users, except for file register files.

Memories and Files<br>Handled by CPU Module **CT** Memories and Files<br>Handled by CPU Module

**Overview** 

**2**

Performance<br>Specification

**3**

Sequence Program Configuration and Execution Conditions

Sequence Program<br>Configuration and<br>Execution Conditions

**4**

I/O Nunber Assignment

I/O Nunber Assignment

### <span id="page-282-0"></span>5.2.11 Specifying valid parameters (Parameter-valid drive setting)

The parameter-valid drive setting function specifies the drive (memory) in which parameters to be valid are stored.

The method for specifying the parameter-valid drive differs depending on the CPU module.

#### **(1) High Performance model QCPU, Process CPU and Redundant CPU**

Specify the drive with the DIP switches of the CPU module. ( $\sqrt{\sqrt{g}}$  QCPU User's Manual (Hardware Design, Maintenance and Inspection)

#### **(a) Parameter-valid drive specification method**

Specify a parameter-valid drive in the setting of the DIP switches (SW2, SW3) on the CPU module.

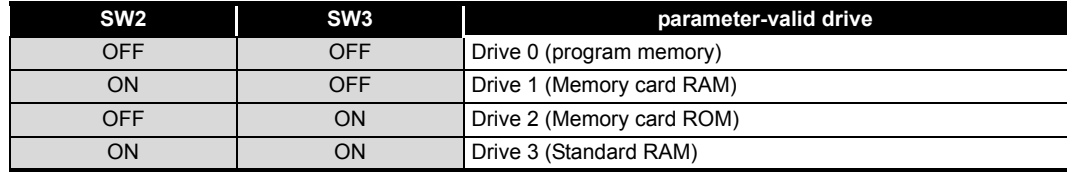

#### **Table5.11 Drive specification by SW2 and SW3**

#### **(b) Valid parameter determination timing**

The valid parameters are determined at the following timing.

- When the programmable controller is powered ON (at power ON)
- When the reset operation of the CPU module is performed (at reset)

The CPU module validates the parameters in the drive specified by SW2 and SW3 at the timing above, and operates using the valid parameters.

#### **(2) Universal model QCPU**

The system automatically determines and specifies the parameter-valid drive. Users cannot specify the parameter-valid drive.

#### **(a) Parameter-valid drive specification method**

The valid parameters are decided by the order of priority set to the drives where parameters are stored.

[Table5.12](#page-283-0) shows the priority order of the drives.

Write the parameters need to be valid to the drive.

<span id="page-283-0"></span>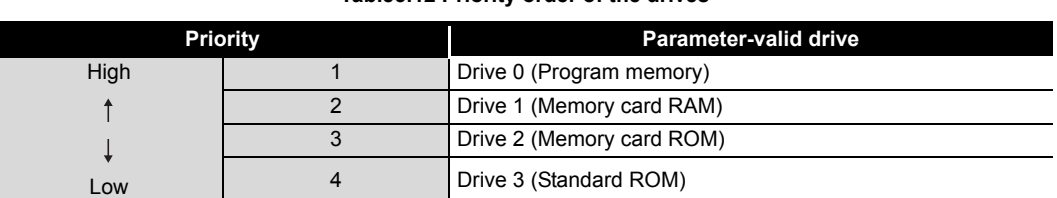

#### **Table5.12 Priority order of the drives**

The following describes the operation flowchart for the CPU module to specify a parameter storage drive.

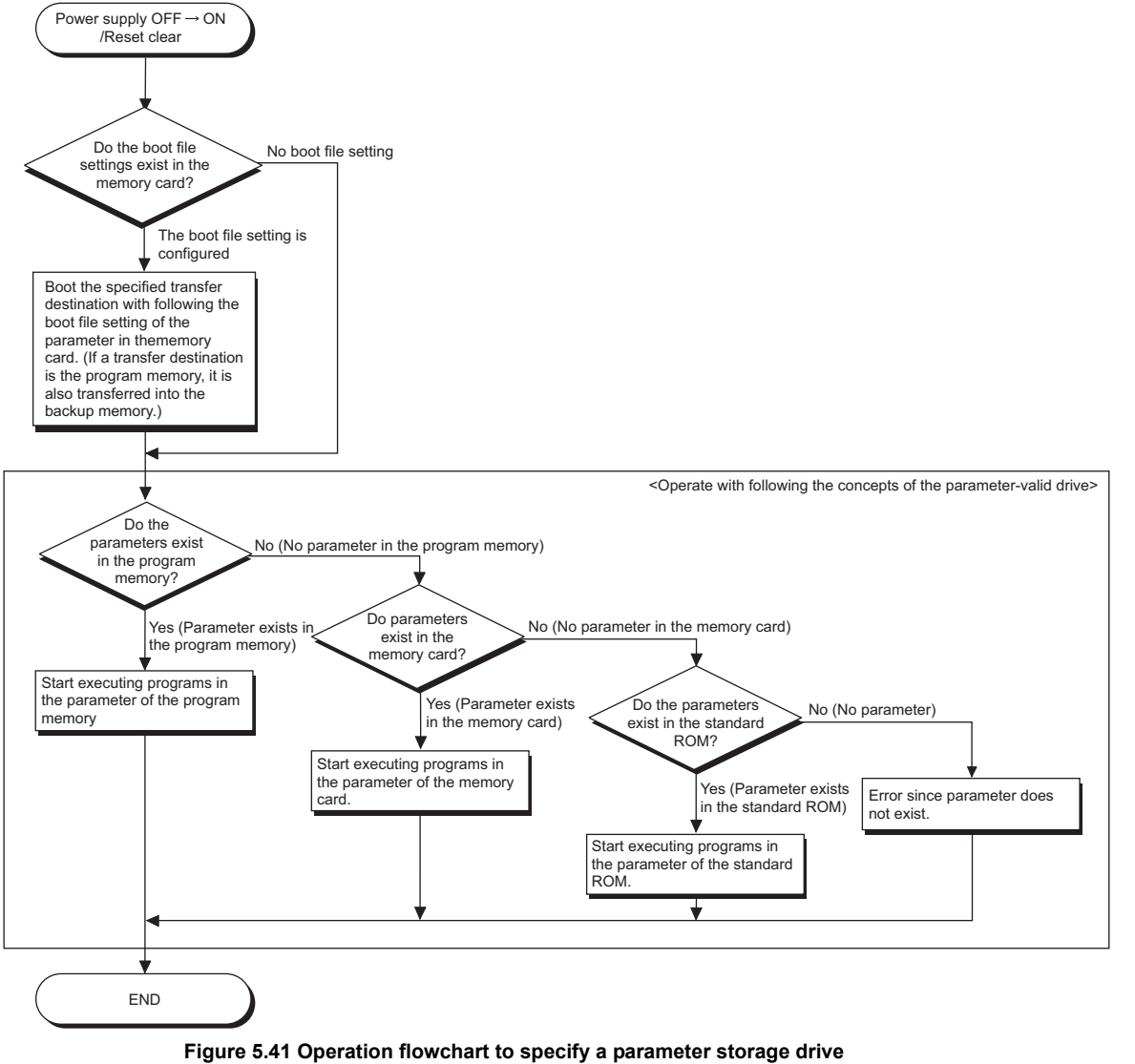

Overview

**MELSEG Q** series

**2**

Performance<br>Specification

**3**

Sequence Program Configuration and Execution Conditions

Sequence Program<br>Configuration and<br>Execution Conditions

**4**

I/O Nunber Assignment

I/O Nunber Assignment

Aemories and Files<br>tandled by CPU Module **UT** Memories and Files<br>Handled by CPU Module

**6**

Functions

Functions

Communication using built-in Ethernet ports of CPU module

Communication using<br>built-in Ethernet ports of<br>CPU module module

Communication with Intelligent Function Communication with<br>Intelligent Function<br>Module

**8**

#### **(b) Valid parameter determination timing**

The valid parameters are determined at the following timing.

- When the programmable controller is powered ON (at power ON)
- When the reset operation of the CPU module is performed (at reset)

The CPU module automatically searches for the parameters at the timing above, and operates with the parameter setting of the drive where the detected parameters are stored.

When storing the parameters using the Write to PLC operation of GX Developer, the valid parameter determination timing differs depending on the drive where parameters are stored.

- **1) When parameters are stored to the drive different from the one where the parameters in operation are stored.**  Parameters are validated according to the order of priority set to the drives at power ON or reset.
- **2) When parameters are stored to the drive same as the one where the parameters in operation are stored.**

Only the Device setting in parameters are validated at the time of completion of the Write to PLC operation.

To validate all parameter settings, turn the power OFF and then ON, or perform the reset operation.

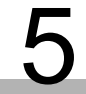

## 5 **MEMORIES AND FILES USED IN CPU MODULE**

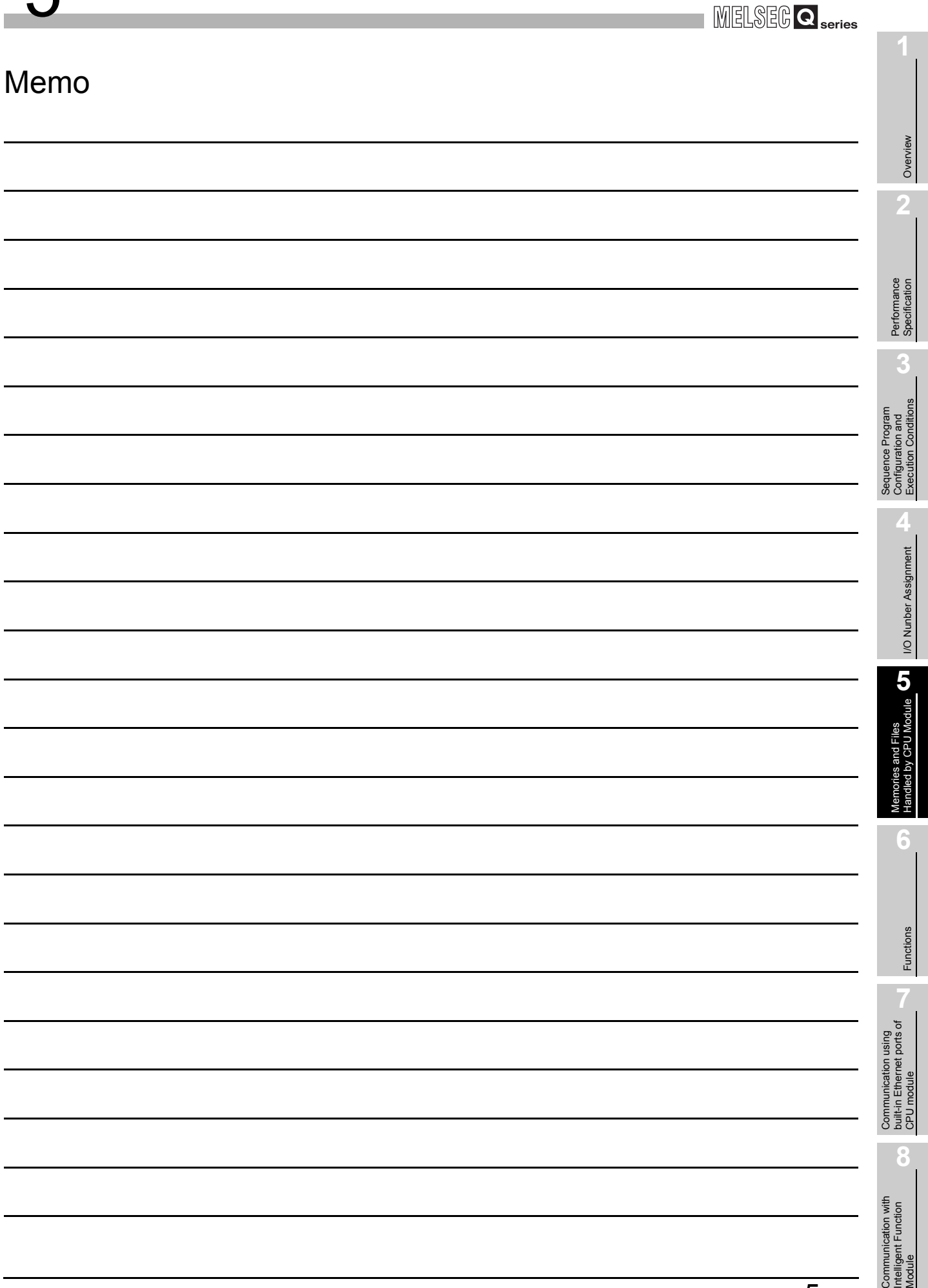

 $\overline{5 - 61}$ 

Communic<br>Intelligent I<br>Module

# 5.3 Program File Structure

A program file consists of a file header, execution program and allocate memory for online change.

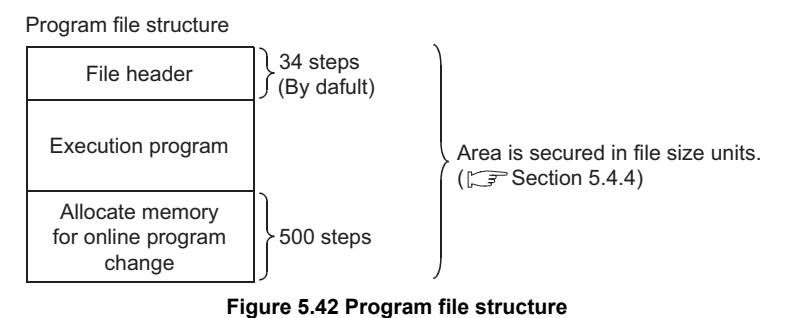

#### **(1) Structure details**

The capacity of the program stored in the program memory of the CPU module is the total of the above three areas.

#### **(a) File header**

This area stores the file name, size, creation date, etc. The file header size ranges from 25 to 35 steps (100 to 140 bytes) depending on

the device setting of the PLC parameter dialog box. (Default: 34 steps)

#### **(b) Execution program**

This area stores the created program.

#### **(c) Allocate memory for online change**

This area is used when online change that increases the number of steps is performed by GX Developer.

When such an online change is performed by GX Developer, the number of remaining allocate memory for online change is displayed.

- **1) Default number of allocate memory for online change** The default setting is 500 steps (2000 bytes).
- **2) Changing the number of allocate memory for online change** The number of allocate memory for online change can be changed by GX Developer (by choosing [Online]  $\rightarrow$  [Write to PLC]  $\rightarrow$ <Program>, tab). When the number of steps is insufficient for online change, it can be set again.  $(\sqrt{\sqrt{3}})$  [Section 6.12.1](#page-377-1))

**MELSEG Q** series

Program capacity display

### **(2) Display of program capacity by GX Developer**

During programming by GX Developer, the program capacity (sum of the file header capacity and the numbers of steps in the created program) is displayed in terms of the number of steps as shown in [Figure 5.43](#page-287-0).

When a program is created, the capacity of the crea.ted program can be confirmed.

| <b>C</b> e MELSOFT series GX Developer (Unset project) - [LD(Edit mode)<br><b>MAIN</b>  | 35 Step1 |
|-----------------------------------------------------------------------------------------|----------|
| Project Edit Find/Replace Convert View Online Diagnostics<br>Tools<br>Window Help       |          |
| D F H & X + H + O Q Q + 1 + 0 + 0 + 2                                                   |          |
| <b>  W   貼 </b><br>聞<br>图标<br>Program                                                   |          |
| ╈┪╟╇┦┖┓╎┇╏╎║╶╇┥╫┥╫┥╫┥╫╫╷╫║╫┦╷┆║╶╇╎┰╗╎╬┥┤╃<br>╒┋╎╤╡╒╤╡╒╤╡╒╤╡╒╤╡╒╤╡╒╤╡╒╤╛╒╤╛╒╤╛╒╤╛╒╤<br>차 |          |

**Figure 5.43 Program capacity display**

## <span id="page-287-0"></span>**POINT**

1. The program capacity displayed during programming by GX Developer is the capacity of the file header and execution program and does not include the capacity of the allocate memory for online change (500 steps).

(Example) The capacity of the program having the execution program area of 491 steps is displayed on GX Developer as shown below. (The file header is fixed to 34 steps.)

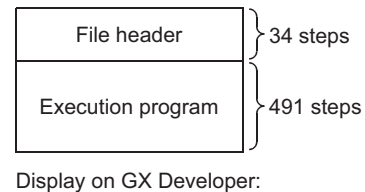

34 steps + 491 steps = 525 steps.

**Figure 5.44 File status on GX Developer**

2. Since a file is stored in file size units on the program memory, the program capacity displayed during programming by GX Developer may differ from the capacity of the program file on the CPU module. ( $\mathbb{S}^3$  [Section 5.4.4](#page-296-1))

**Overview** 

**2**

Performance<br>Specification

**3**

Sequence Program Configuration and Execution Conditions

Sequence Program<br>Configuration and<br>Execution Conditions

**4**

良
# 5.4 File Operation by GX Developer and Handling Precautions

# 5.4.1 File operation

<span id="page-288-0"></span>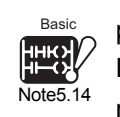

<span id="page-288-1"></span>Universal **UD** Note5.15 [Note5.15](#page-288-1)

Basic

The file operations shown in Table5.14 can be performed for the files stored in the program memory, standard ROM or memory card*[Note5.14](#page-288-0)* by the online operation of GX Developer. However, the executable file operations varies depending on the password registration made by GX Developer, the system protect switch*[Note5.15](#page-288-1)* status of the CPU module, and the RUN/STOP status of the CPU module.

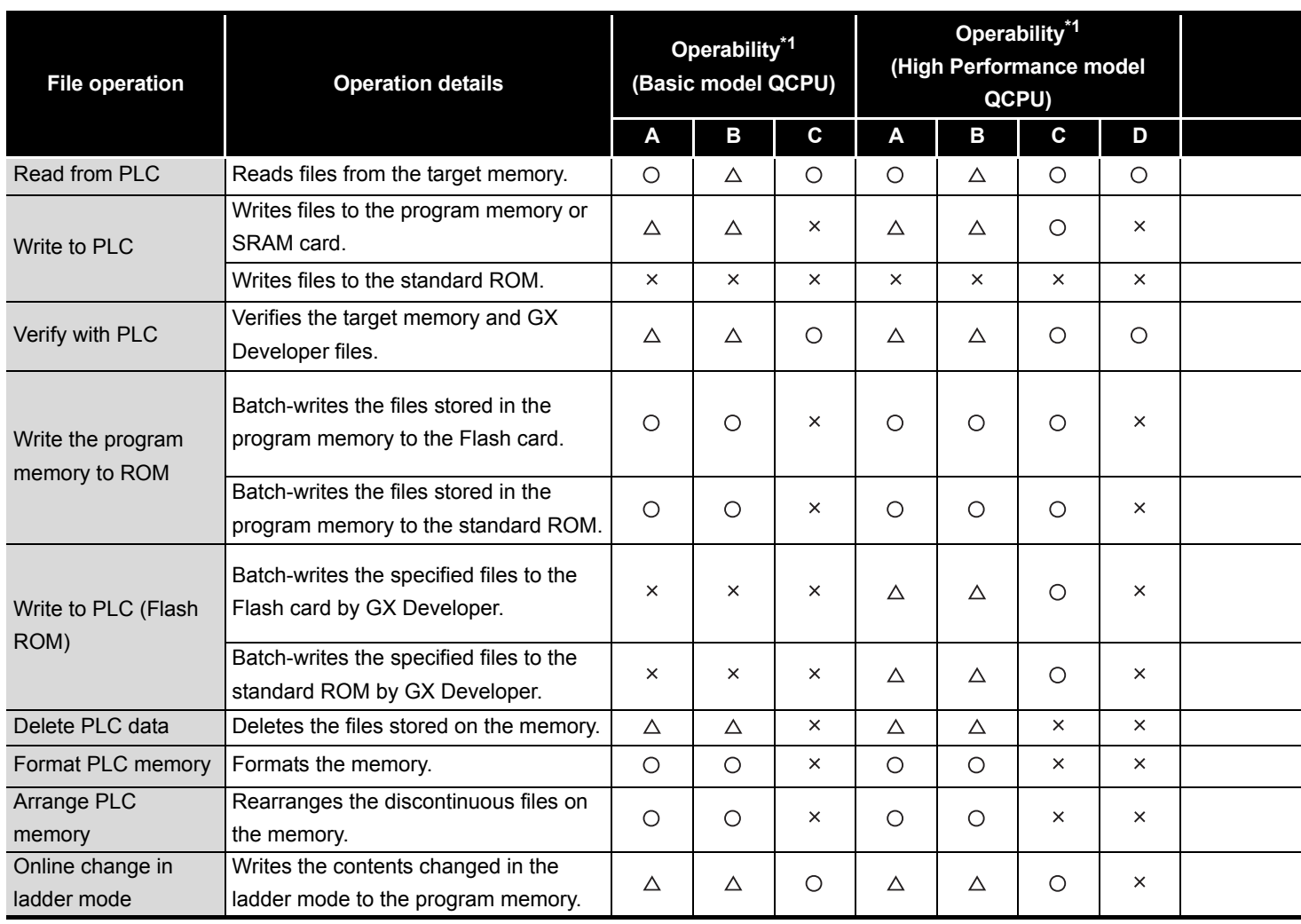

#### **Table5.13 List of file operations that can be executed from GX Developer**

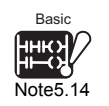

The Basic model QCPU does not support the use of a memory card.

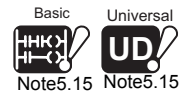

The Basic model QCPU and Universal model QCPU do not support the system protect switch.

Note12

MELSEG Q series

**Overview** 

**2**

Performance<br>Specification

**3**

Sequence Program Configuration and Execution Conditions

Sequence Program<br>Configuration and<br>Execution Conditions

**4**

I/O Nunber Assignment

I/O Nunber Assignment

Aemories and Files<br>Handled by CPU Module **UT** Memories and Files<br>Handled by CPU Module

**6**

Functions

Functions

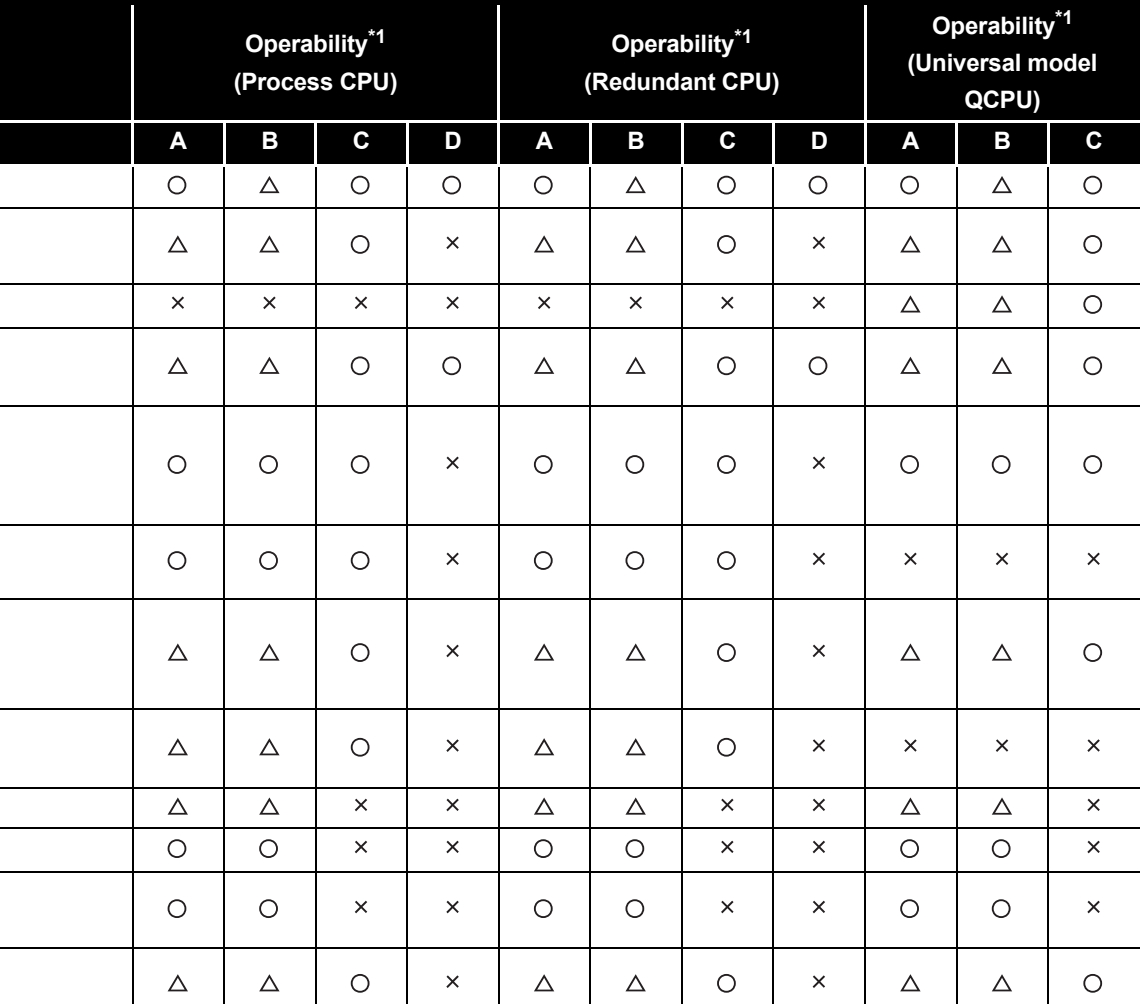

 $\bigcirc$  : Can be executed,  $\bigtriangleup$  : Can be executed on password match,  $\times$  : Cannot be executed

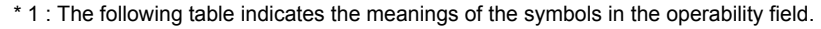

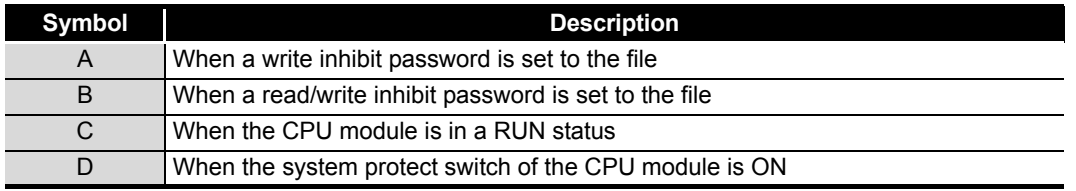

*5.4 File Operation by GX Developer and Handling Precautions 5.4.1 File operation*

**MELSEG Q** 

# 5.4.2 Precautions for handling files

#### **(1) Power OFF (including reset) during file operation**

When the PLC is powered OFF or the CPU module is reset during any file operation, the files of the corresponding memory will be as described in [Table5.14](#page-290-0).

#### **Table5.14 File status at power OFF during file operation**

<span id="page-290-0"></span>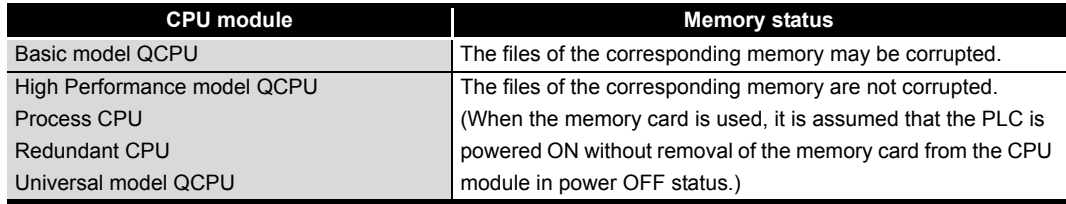

# **POINT**

When the PLC is powered OFF during operation that transfers file(s), the data in operation are held in the internal memory of the CPU module.

The held data are recovered at power-on.

To hold the internal memory data, battery backup is required.

#### **(2) Simultaneous write from multiple GX Developers to the same file**

The CPU module does not allow access from other GX Developers to the file being written.

Also, it does not allow data to be written from other GX Developers to the file being accessed.

When writing data from multiple GX Developers to the same file, start the processing of next GX Developer after the processing of one GX Developer is completed.

#### **(3) Simultaneous access from multiple GX Developers to different files**

The CPU module allows simultaneous access from other GX Developers to a maximum of 10 different files of the same CPU module.

# <span id="page-291-1"></span>5.4.3 Memory capacities of files

The sizes of the files used by the CPU module change depending on their types. This section indicates the memory capacities of the files for each CPU module. When files are written to the memory area, the units of the storage capacities change depending on the target CPU module and memory area.  $(\sqrt{3})$  [Section 5.4.4\)](#page-296-0)

#### **(1) When Basic model QCPU is used**

When using the program memory, standard RAM or standard ROM, calculate the rough size of each file according to [Table5.15](#page-291-0).

<span id="page-291-0"></span>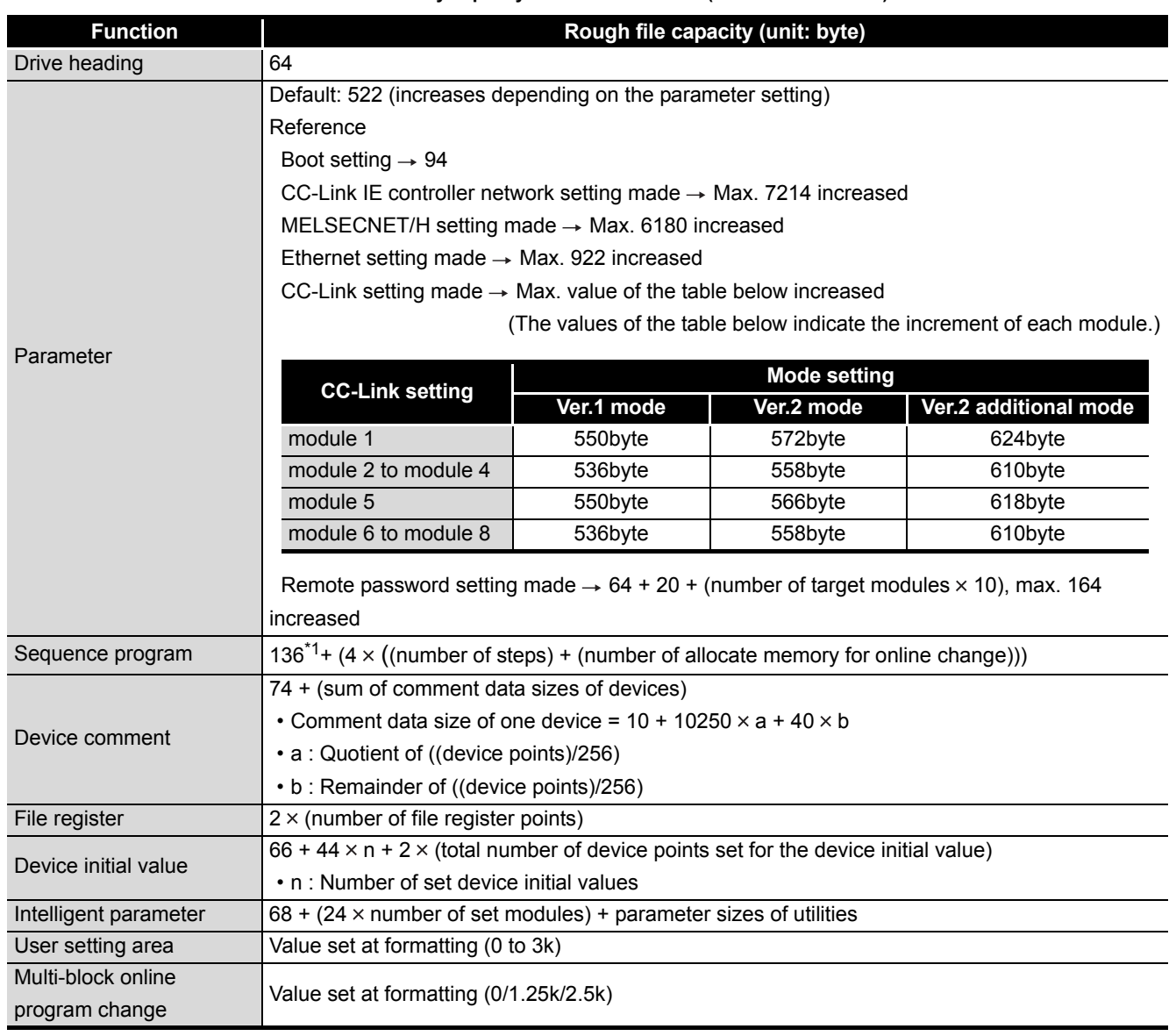

**Table5.15 Memory capacity calculation for files (Basic model QCPU)**

\* 1 : 136 is the default value. (It can be increased or decreased by parameter setting.)

**Overview** 

**MELSEG Q** series

**2**

Performance<br>Specification

**3**

Sequence Program Configuration and Execution Conditions

Sequence Program<br>Configuration and<br>Execution Conditions

**4**

I/O Nunber Assignment

I/O Nunber Assignment

Aemories and Files<br>tandled by CPU Module **UT** Memories and Files<br>Handled by CPU Module

**6**

Functions

Functions

### **(2) When High Performance model QCPU, Process CPU, Redundant CPU is used**

When using the program memory, standard RAM, standard ROM or memory card, calculate the rough size of each file according to [Table5.16](#page-292-0).

**Table5.16 Memory capacity calculation for files (High Performance model QCPU, Process CPU, Redundant CPU)**

<span id="page-292-0"></span>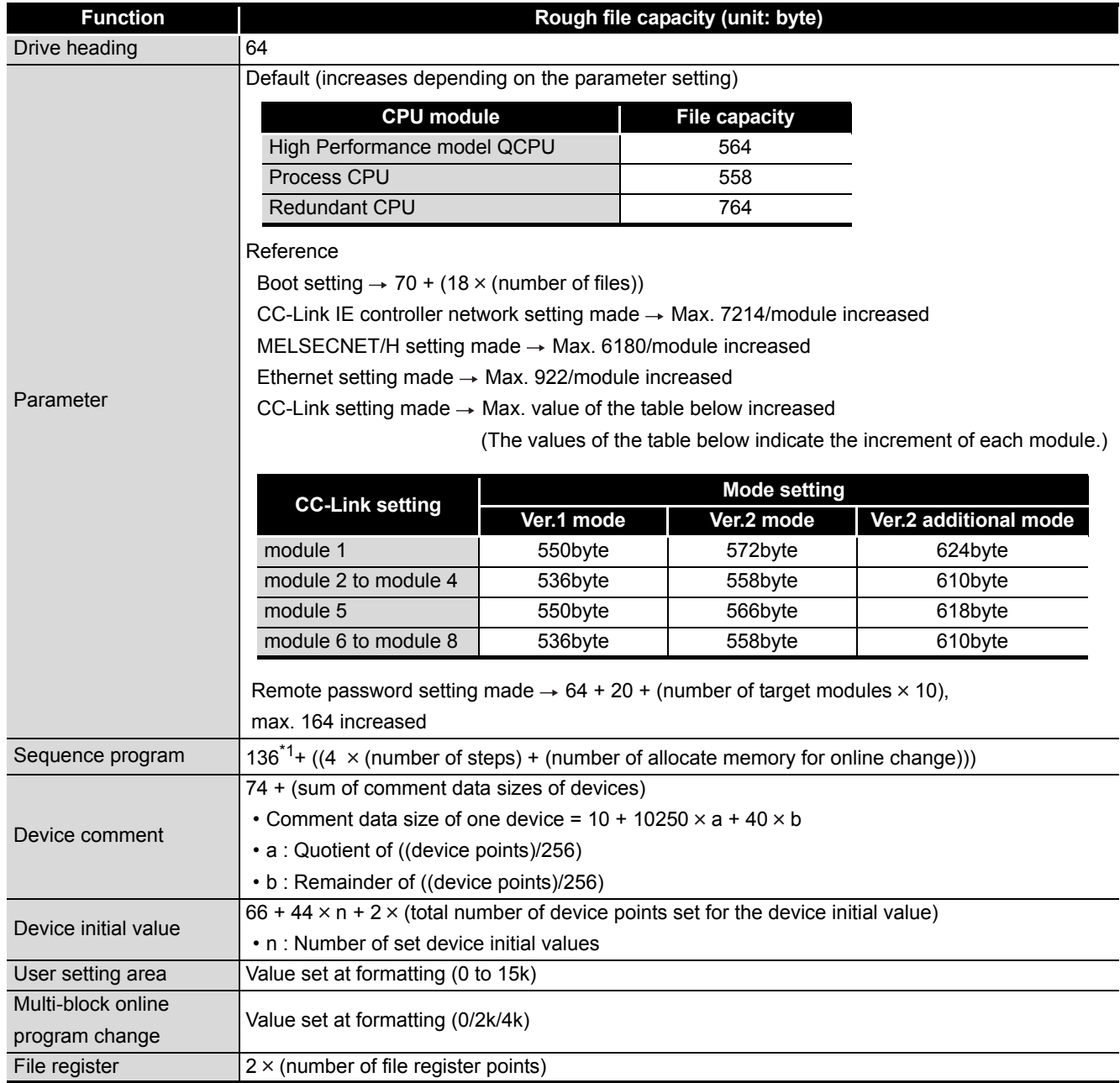

(Continued on next page)

MELSEG Q series

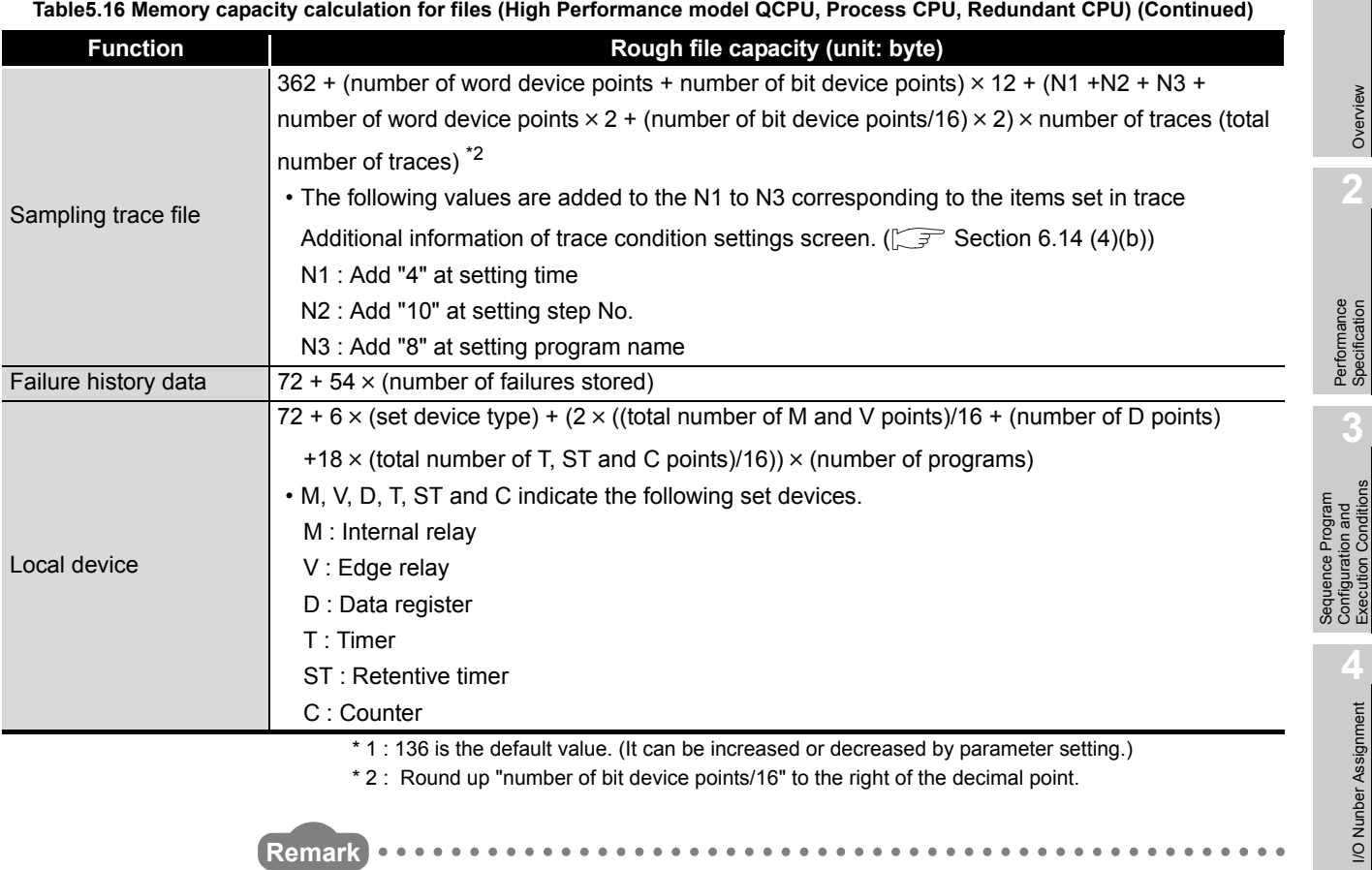

\* 2 : Round up "number of bit device points/16" to the right of the decimal point.

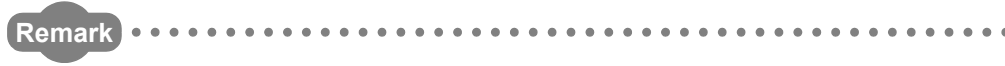

Refer to [Section 5.4.4](#page-296-0) for the memory capacity calculation example.

Execution Conditions

I/O Nunber Assignment

Aemories and Files<br>tandled by CPU Module **UT** Memories and Files<br>Handled by CPU Module

**6**

#### **(3) When Universal model QCPU is used**

.

When using the program memory, standard RAM, standard ROM or memory card, calculate the rough size of each file according to Table 5.18

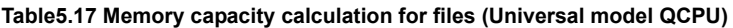

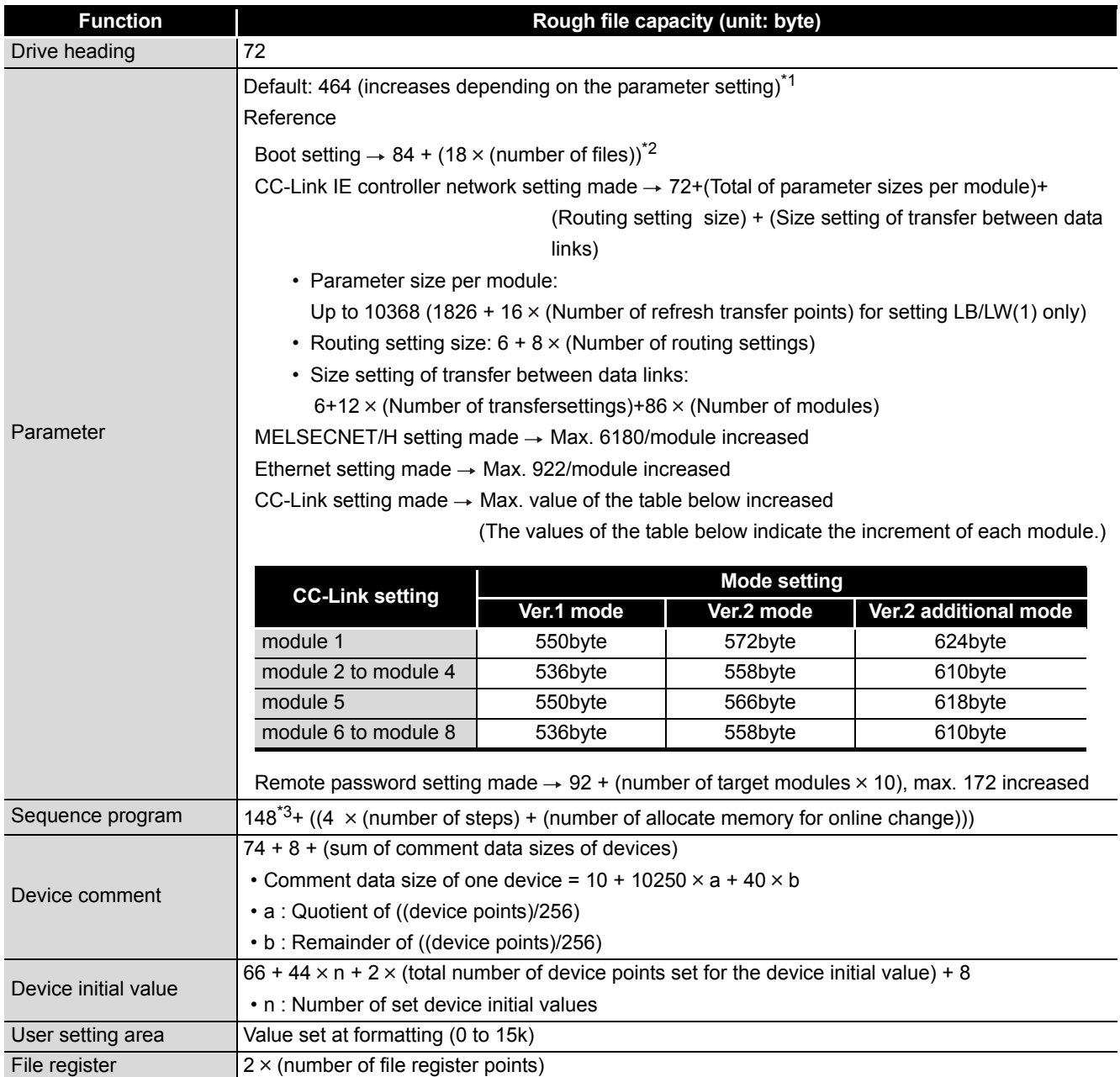

(Continued on next page)

**MELSEG Q** series

**MELSEG Q** series

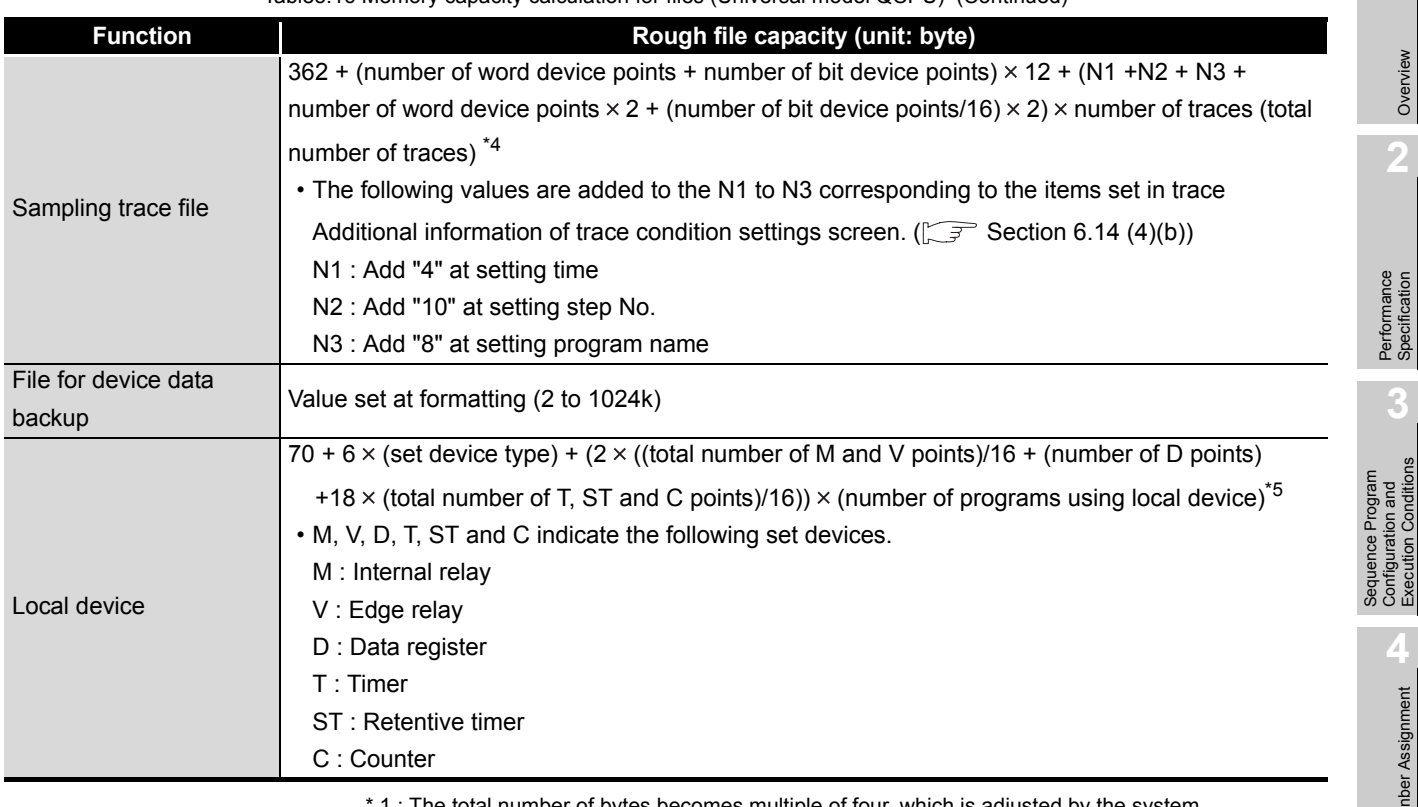

[Table5.16](#page-292-0) Memory capacity calculation for files (Universal model QCPU) (Continued)

1 : The total number of bytes becomes multiple of four, which is adjusted by the system.

\* 2 : The number of bytes becomes multiple of four, which is adjusted by the system.

\* 3 : 148 is the default value. (It can be increased or decreased by parameter setting.)

\* 4 : Round up "number of bit device points/16" to the right of the decimal point.

 \* 5 : For the Universal model QCPU whose first 5 digits of the serial number are "10011" or earlier, it will be the number of executing programs.

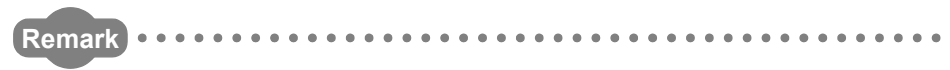

Refer to [Section 5.4.4](#page-296-0) for the memory capacity calculation example.

Execution Conditions

I/O Nunber Assignment

Memories and Files<br>Handled by CPU Module **UT** Memories and Files<br>Handled by CPU Module

**6**

**8**

**MELSEG Q** 

# <span id="page-296-0"></span>5.4.4 File size units

#### **(1) What is file size unit?**

When files are written to the memory area, the unit of storage capacity changes depending on the target CPU module and memory area. This unit is called a file size unit.

#### **(a) File size units classified by memory areas**

The following table indicates the file size units classified by the target CPU modules and memory areas.

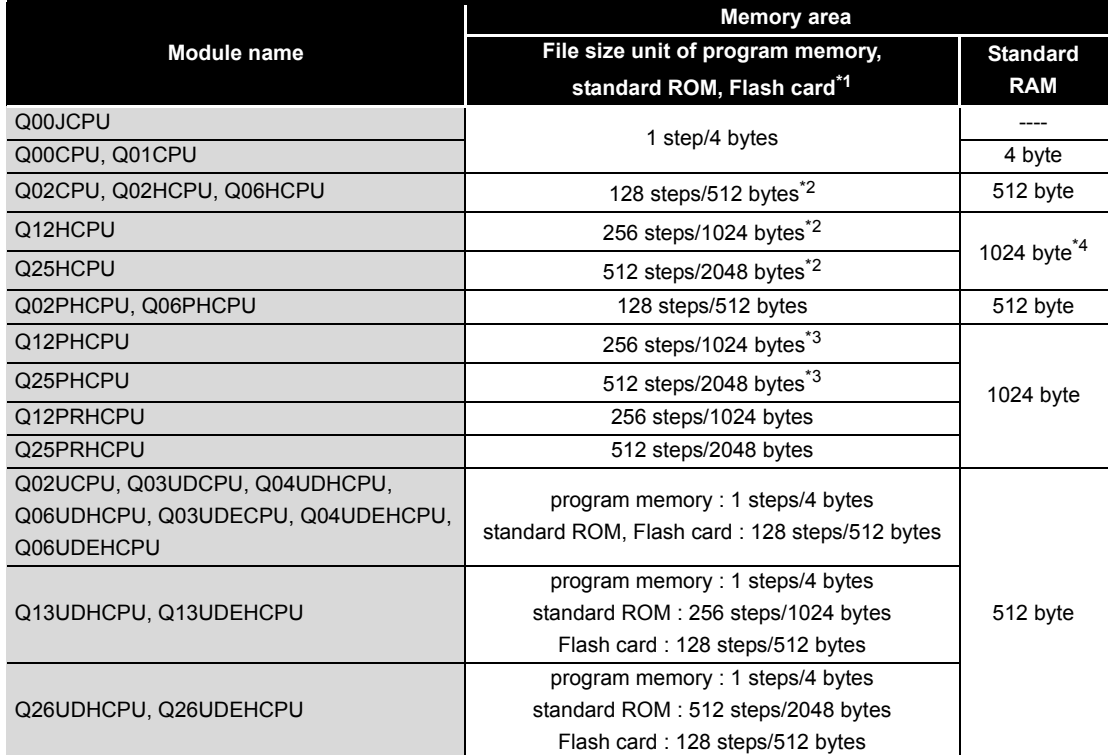

#### **Table5.18 File size units of CPU modules (classified by memory areas)**

 \* 1 : The file size unit of the Flash card applies to the case where files are written to the Flash card by selecting [Online]  $\rightarrow$  [Write to PLC (Flash ROM)]  $\rightarrow$  [[Write the program memory to ROM] in GX Developer. (Sample 3.2.7(1)(a)) [Note5.16](#page-296-1)

<span id="page-296-1"></span>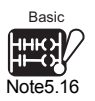

- \* 2 : 1024 steps/4096 bytes for the High Performance model QCPU whose first 5 digits of serial No. are "04121" or earlier.
- \* 3 : 1024 steps/4096 bytes for the Process CPU whose first 5 digits of serial No. are "07031" or earlier.
- \* 4 : 512 bytes for the Q12HCPU and Q25HCPU whose first 5 digits of serial No. are "02091" or earlier.

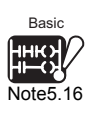

The Basic model QCPU does not support the use of a Flash card.

 $\overline{\phantom{a}}$ 

**MELSEG Q** series

**Overvie** 

**2**

Performance<br>Specification

**3**

Sequence Program Configuration and Execution Conditions

Sequence Program Configuration and<br>Execution Conditio

**4**

I/O Nunber Assignment

I/O Nunber Assignment

**5**<br>Module

Memories and Files<br>Handled by CPU Module

**6**

Functions

Functions

<span id="page-297-0"></span>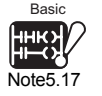

**(b) File size units classified by memory cards** *[Note5.17](#page-297-0)* 

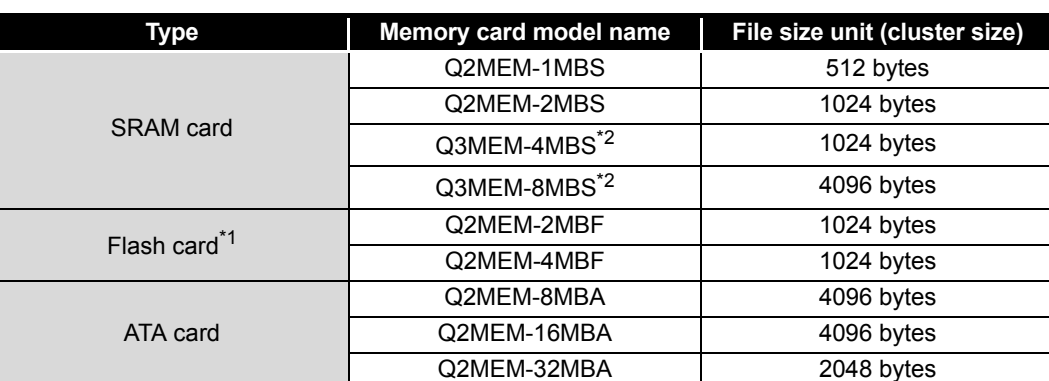

**Table5.19 File size units (classified by memory cards)**

\* 1 : The file size unit of the Flash card applies to the following cases.

•When files are written to the Flash card by selecting [Online]  $\rightarrow$  [Write to PLC (Flash ROM)]  $\rightarrow$ [Write to PLC (Flash ROM)] in GX Developer,  $\left(\sqrt{\frac{3}{2}}\right)$  [Section 5.2.7\(](#page-263-0)1)(b)) •When files are written to the Flash card directly using GX Developer without the CPU module

being relayed. \* 2: The Basic model QCPU, High Performance model QCPU, Process CPU, and Universal model QCPU do not support the use of the Q3MEM-4MBS and Q3MEM-8MBS.

#### **(2) Memory capacity calculation example**

The following indicates an example of calculating the memory capacity when the parameter and sequence program files are written to the program memory.

#### **(a) Conditions**

- 1) Write target CPU module: Q25HCPU
- 2) Written files

**Table5.20 File capacities**

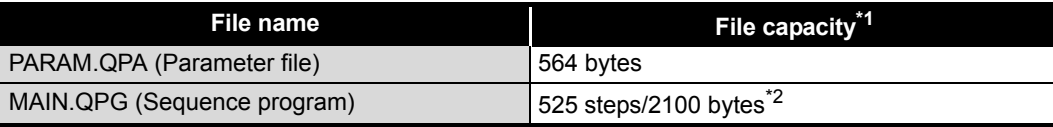

\* 1 : Refer to [Section 5.4.3](#page-291-1) for the file capacity.

 \* 2 : Indicates the program capacity (file header + execution program) displayed by GX Developer.  $(\sqrt{3} \cdot \sqrt{5})$  [Section 5.3](#page-286-0))

3) Allocate memory for online change: 500 steps/2000 byets

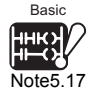

 $\overline{\phantom{a}}$ 

The Basic model QCPU cannot use the memory card.

**MELSEG Q** 

#### **(b) Memory capacity calculation**

The memory capacity is calculated on the basis of the file size unit of the write target CPU module.  $(\sqrt{37})(1)$  in this section)

The file size unit of the Q25HCPU in this example is 512 steps/2048 bytes according to (1) in this section.

#### **1) Calculation of parameter file capacity**

Although the parameter file capacity is 564bytes, the file occupies a capacity of 512 steps/2048 bytes since it is stored on the program memory in file size unit.

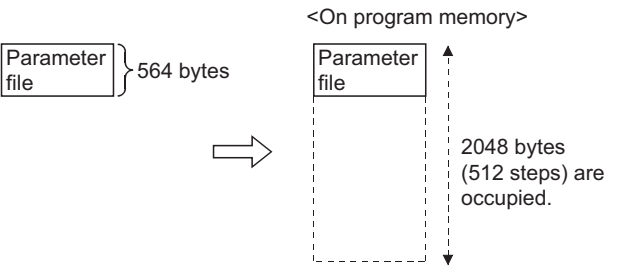

**Figure 5.45 Capacity occupied by file stored in file size unit (Parameter file)**

#### **2) Calculation of program capacity**

The program capacity is the sequence program capacity + allocate memory for online change

In this example, it is  $525$  steps  $+500$  steps = 1025 steps. However, the file occupies a capacity of 1536 steps/6144 bytes since it is stored on the program memory in file size unit (512-step unit for the Q25HCPU in this example).

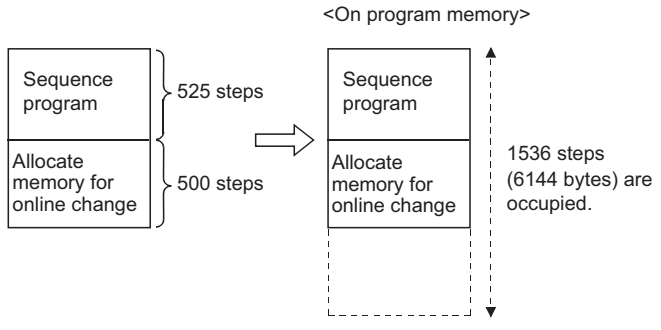

**Figure 5.46 Capacity occupied by file stored in file size unit (Program file)**

MELSEG Q series

### **3) Calculation result**

**Table5.21 Memory capacity calculation result**

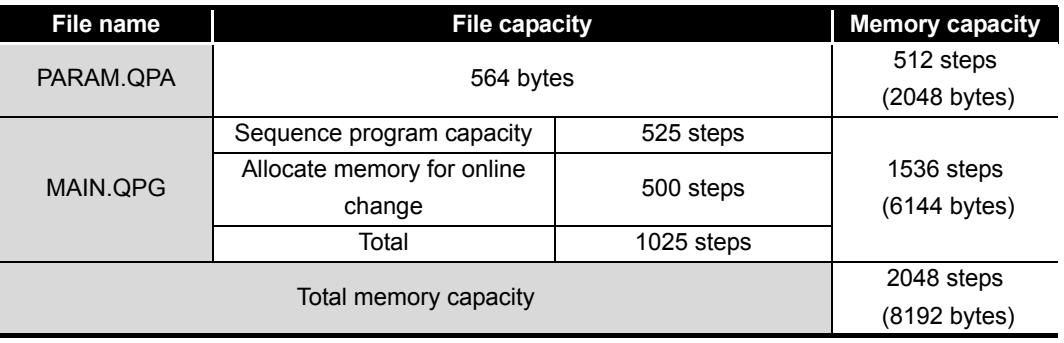

Overview

**2**

Performance<br>Specification

**3**

 $\overline{5 - 75}$ 

**MELSEG Q** 

# **POINT**

The file size unit of the following CPU modules has been changed.

- High Performance model QCPU whose first 5 digits of serial No. is "04122" or later.
- Process CPU whose first 5 digits of serial No. is "07032" or later.

Hence, note the following points.

- 1. Depending on the file capacity, the file executed by the CPU module of above serial No. or later may not be stored into the CPU module of above serial No. or before.
- 2. Combination of PLC write and GX Developer The following table indicates the combination of High Performance model QCPU/Process CPU and GX Developer versions when a file is read from the High Performance model QCPU/Process CPU to GX Developer and then written to another High Performance model QCPU/Process CPU.

(High Performance model QCPU)

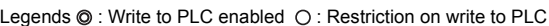

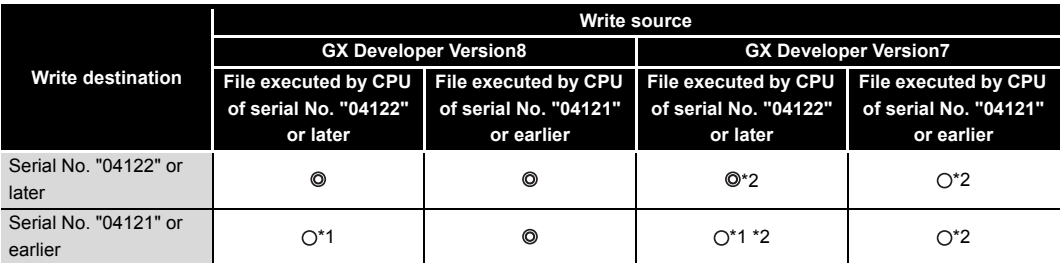

 \* 1 : Because of different file size units, the file may not be stored into the High Performance model QCPU depending on the file capacity.

 \* 2 : Unless the number of allocate memory for online change is decreased, the file may not be stored into the High Performance model QCPU depending on the file capacity.

(Process CPU)

Legends  $\odot$  : Write to PLC enabled  $\odot$  : Restriction on write to PLC

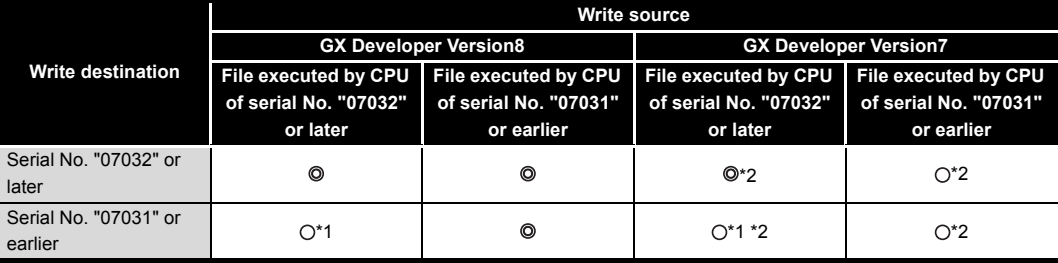

 \* 1 : Because of different file size units, the file may not be stored into the High Performance model QCPU depending on the file capacity.

 \* 2 : Unless the number of allocate memory for online change is decreased, the file may not be stored into the High Performance model QCPU depending on the file capacity.

CPU module

I module

**8**

Communication using

Communication with Intelligent Function Communication with<br>Intelligent Function<br>Module

Memories and Files<br>Handled by CPU Module Memories and Files<br>Handled by CPU Module

**6**

Sequence Program Sequence Program **4**I/O Nunber Assignment I/O Nunber Assignment

**2**

Performance<br>Specification

Overview

MELSEG Q <sub>series</sub>

**3**

Execution Conditions Configuration and<br>Execution Conditions Configuration and

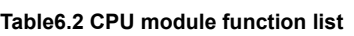

1) Basic model QCPU

3) Process CPU 4) Redundant CPU 5) Universal model QCPU

The numbers in the "CPU module" column correspond to the CPU modules as indicated in

**Table6.1 Number in the "CPU module" column and corresponding CPU module**

**No. CPU module**

2) High Performance model QCPU

This chapter explains the functions of the CPU module.

[Table6.2](#page-301-0) lists the functions of the CPU module.

6 **FUNCTIONS**

6.1 Function List

CHAPTER6 FUNCTIONS

<span id="page-301-1"></span>[Table6.1.](#page-301-1)

<span id="page-301-0"></span>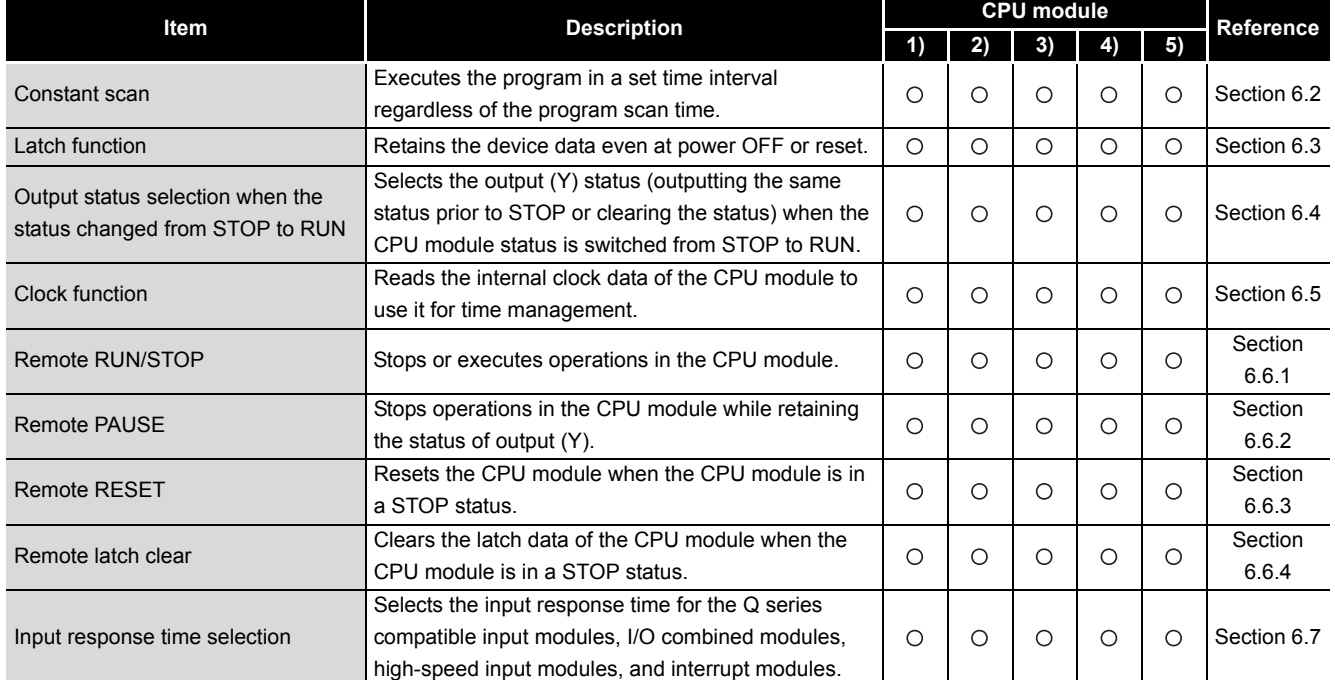

# $\bigcirc$ : Supported,  $\times$ : Not supported

# (Continued on next page)

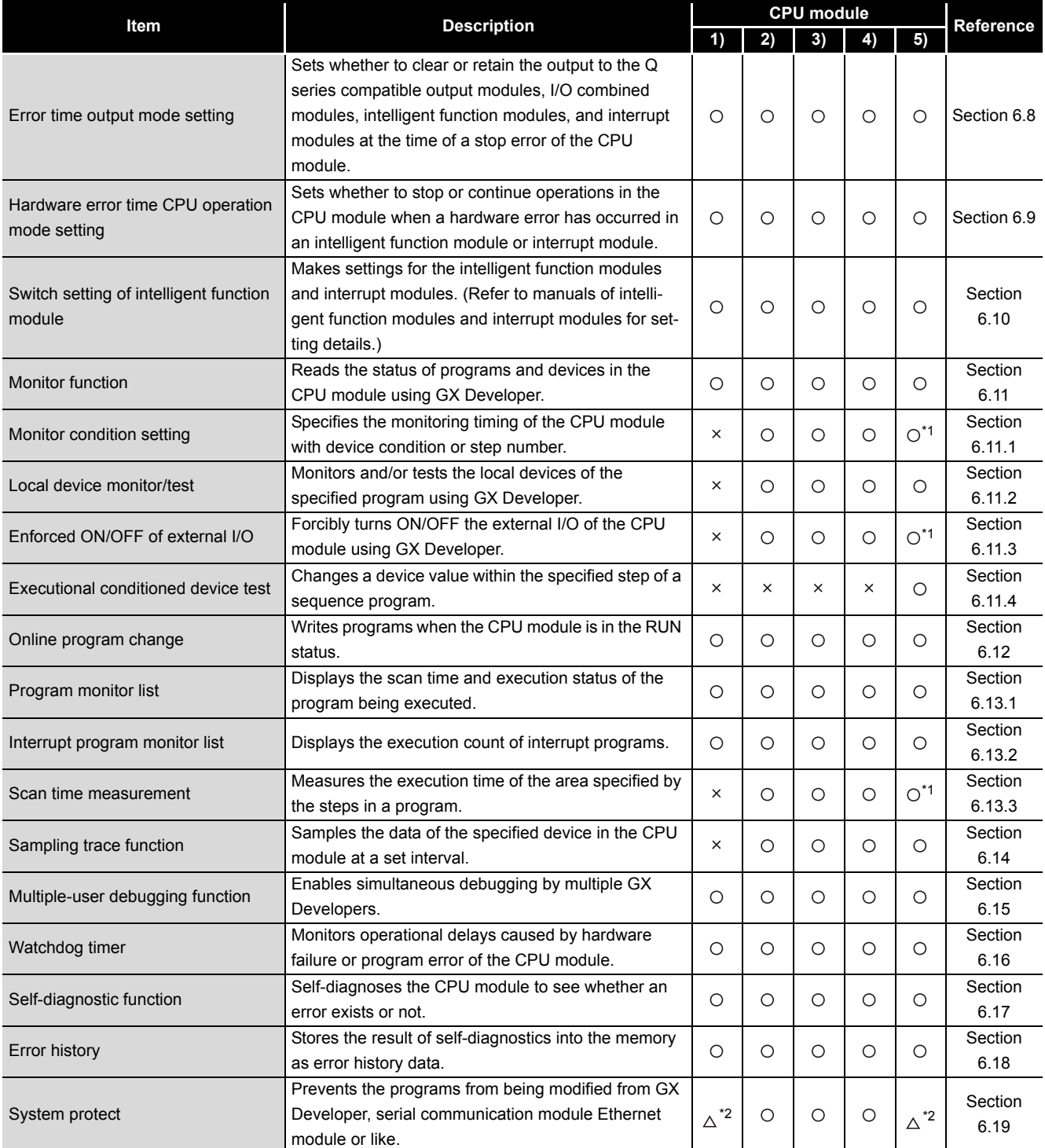

#### **[Table6.2 CPU module function list](#page-301-0) (Continued)**

 $\bigcirc$ : Supported,  $\bigtriangleup$ : Partly supported,  $\times$ : Not supported

(Continued on next page)

**2**

Performance<br>Specification

**3**

Sequence Program Configuration and Execution Conditions

> **1/O Nunber Assignment** I/O Nunber Assignment

Memories and Files<br>Handled by CPU Module Memories and Files<br>Handled by CPU Module

**6**

Functions

**Functions** 

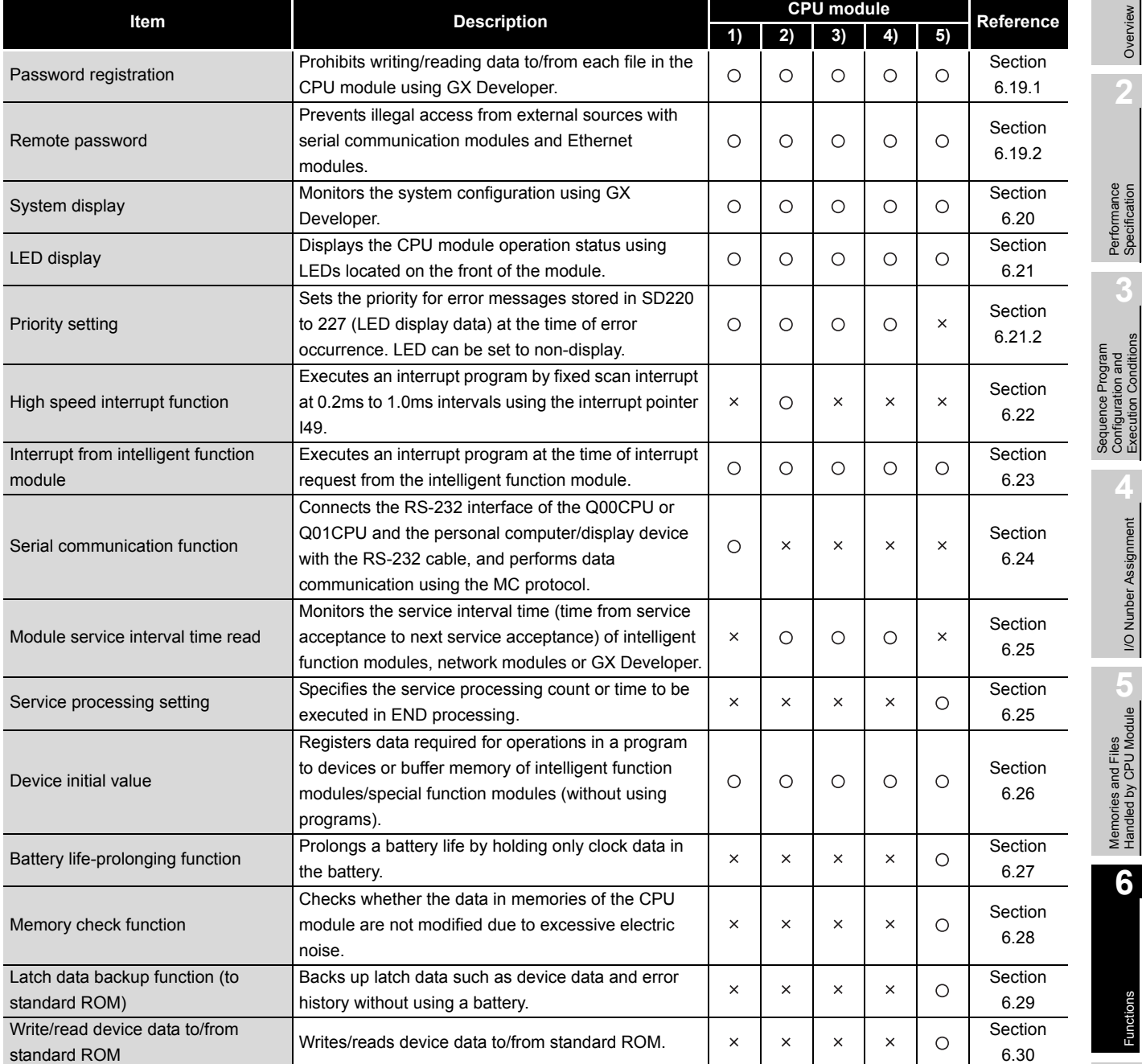

#### **[Table6.2 CPU module function list](#page-301-0) (Continued)**

6 **FUNCTIONS**

 $\bigcirc$ : Supported,  $\times$ : Not supported (Continued on next page)

**8**

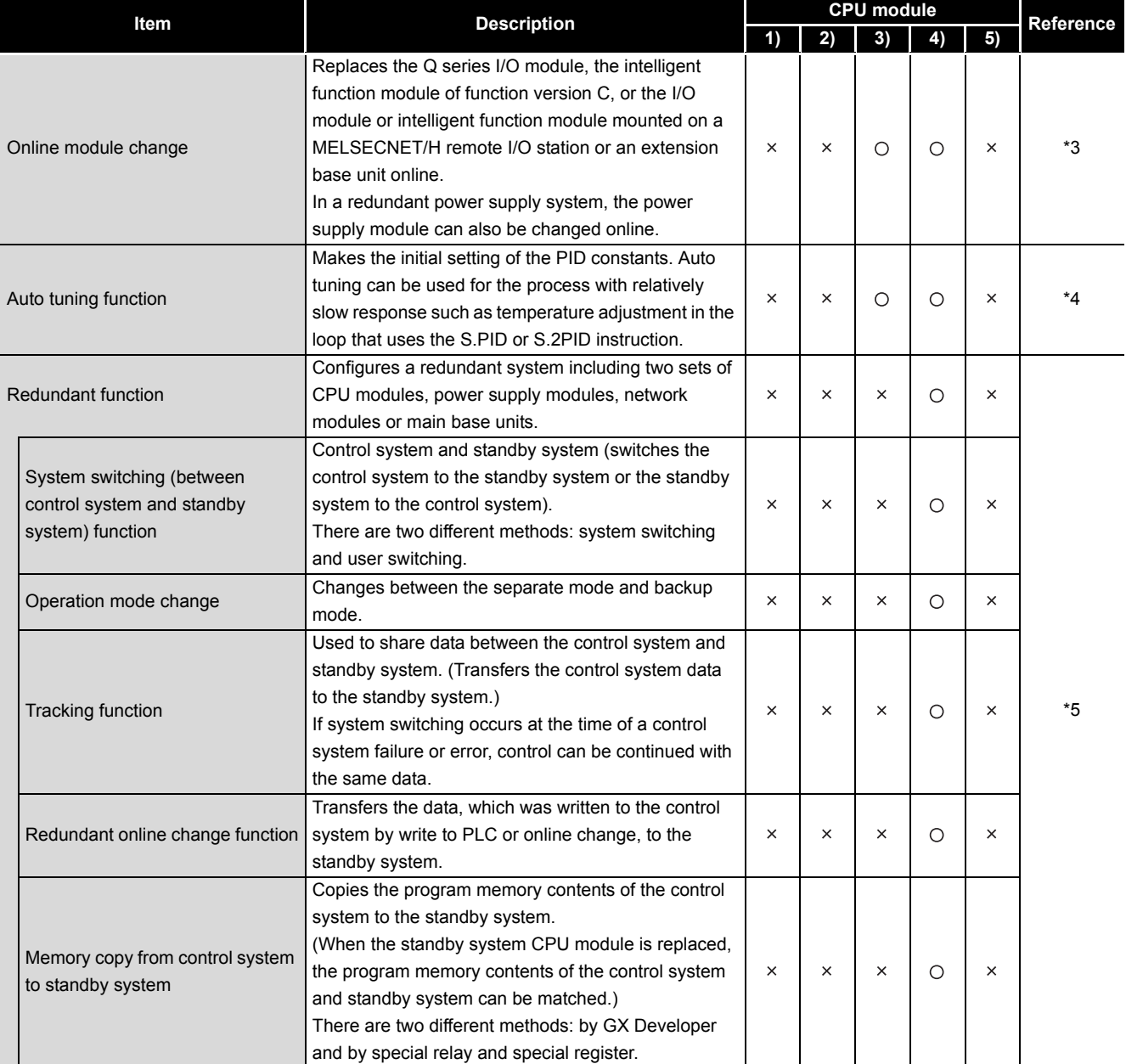

#### **[Table6.2 CPU module function list](#page-301-0) (Continued)**

 $\bigcirc$  : Supported,  $\times$  : Not supported

 \* 1 : When using these functions in the Universal model QCPU, check the versions of CPU module and GX Developer. ( $\widehat{B}$  [Appendix 4.5](#page-900-0))

 \* 2 : The Basic model QCPU and Universal model QCPU do not support the system protect using DIP switches.

\* 3 : Refer to the following manual

- **QCPU User's Manual (Hardware Design, Maintenance and Inspection)**
- \* 4 : Refer to the following manual.
- **QnPHCPU/QnPRHCPU Programming Manual (Process Control Instructions)**

\* 5 : Refer to the following manual.

**QnPRHCPU User's Manual (Redundant System)** 

**2**

Performance<br>Specification

**3**

Sequence Program Configuration and Execution Conditions

**4**

š

Configuration and<br>Execution Condition: Sequence Program

I/O Nunber Assignment

I/O Nunber Assignment

Memories and Files<br>Handled by CPU Module Memories and Files<br>Handled by CPU Module

**6**

Functions

Functions

Communication using built-in Ethernet ports of CPU module

Communication using<br>built-in Ethernet ports of<br>CPU module

Communication with Intelligent Function Communication with<br>Intelligent Function<br>Module

**8**

# <span id="page-305-0"></span>6.2 Constant scan

### **(1) Definition of Constant Scan**

The scan time differs because the processing time differs depending on whether the instruction, which is used in the sequence program, is executed or not. Constant scan is a function to execute the sequence program repeatedly while maintaining the scan time at a constant time.

#### **(2) Applications of constant scan**

I/O refresh is performed before sequence program execution. Using the constant scan function, the I/O refresh intervals can be made constant if the sequence program execution time varies.

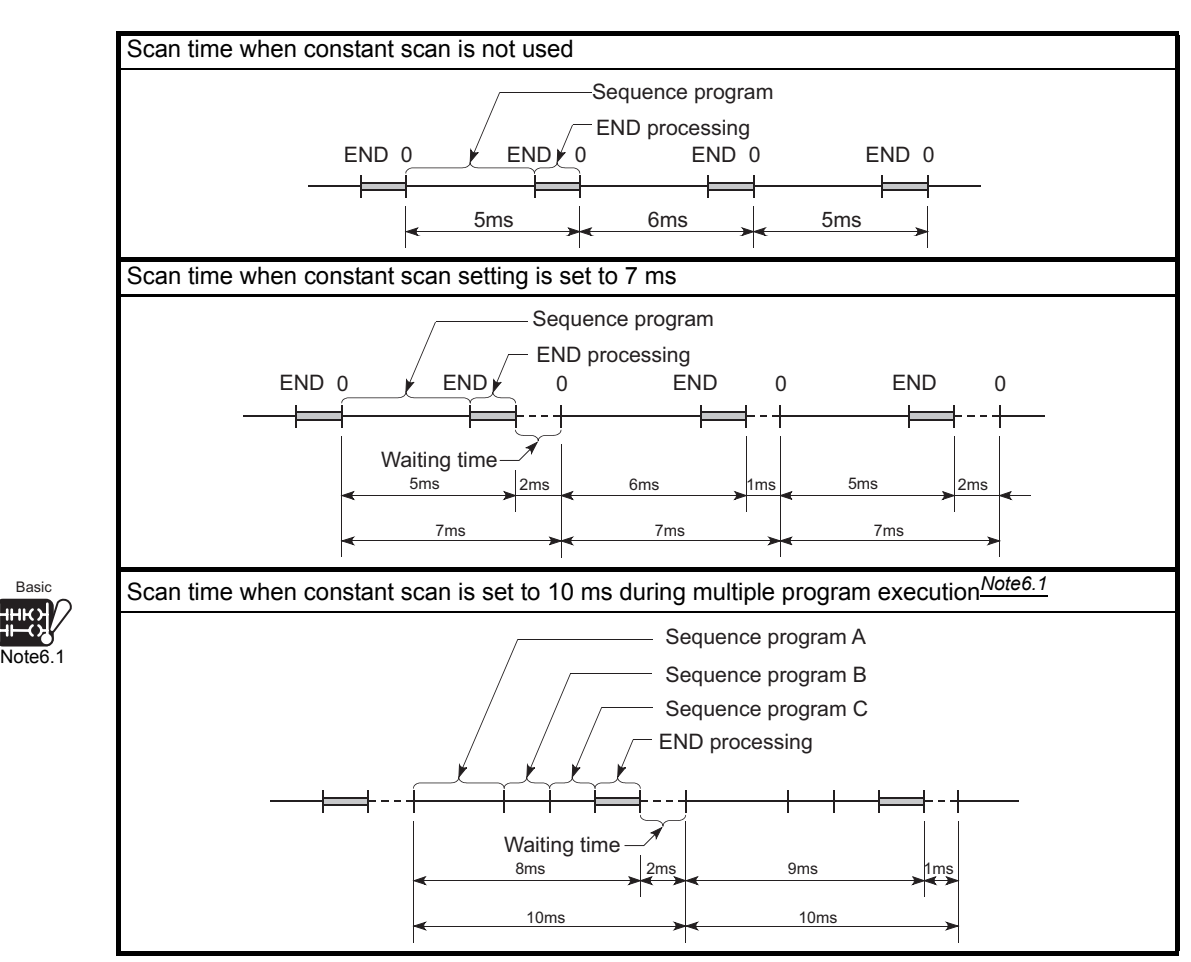

<span id="page-305-1"></span>**Figure 6.1 Constant scan operation**

Note1

Since the Basic model QCPU cannot execute multiple programs, it is not necessary to be conscious of the scan time taken for execution of multiple programs.

*6.2 Constant scan* 6 - 5

# **(3) Setting the constant scanning time**

The constant scanning time is set at the "PLC RAS" tab screen in the "(PLC) Parameter" dialog box.

The constant scanning time can be set within the following range.

- For Basic model QCPU
	- 1 to 2000ms (set in 1ms unit)
- For High Performance model QCPU, Process CPU, Redundant CPU or Universal model QCPU

When executing constant scanning, set the constant scanning time. When not executing a constant scanning, leave the constant scanning time blank.

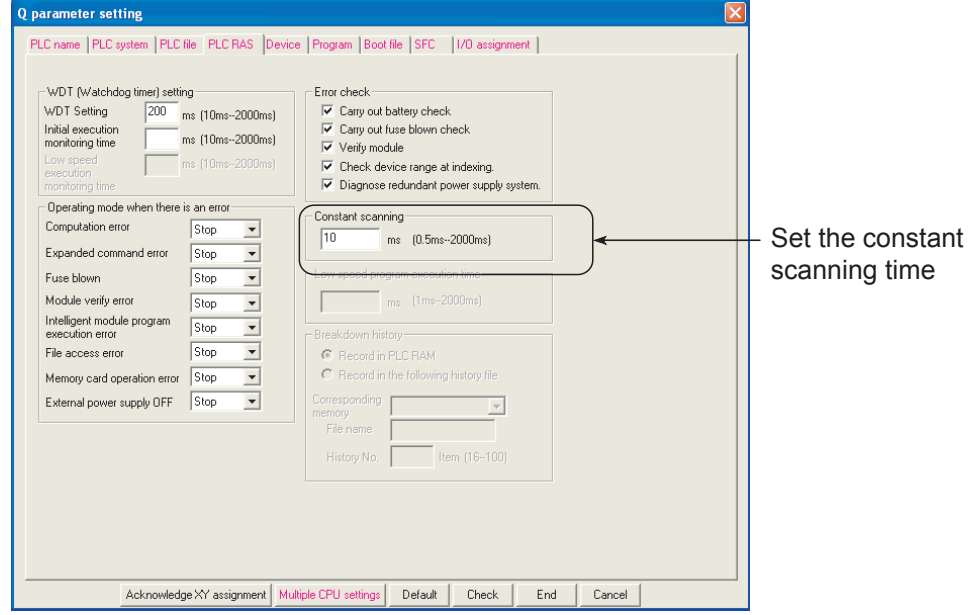

**Figure 6.2 When constant scanning is set to 10ms**

**2**

Performance<br>Specification

**3**

Sequence Program Configuration and Execution Conditions

Sequence Program Configuration and<br>Execution Condition

**4**

I/O Nunber Assignment

I/O Nunber Assignment

Memories and Files<br>Handled by CPU Module Memories and Files<br>Handled by CPU Module

**6**

Functions

**Functions** 

### **(a) Setting time condition**

As the constant scan time, set a value that satisfies the following relational expression.

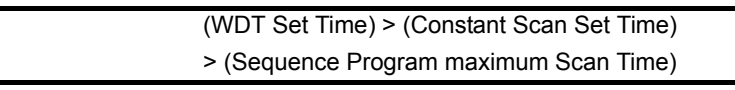

If the sequence program scan time is longer than the constant scan setting time, the CPU module detects PRG. TIME OVER (error code: 5010). In this case, the constant scan setting is ignored and the sequence program is executed based on its scan time.

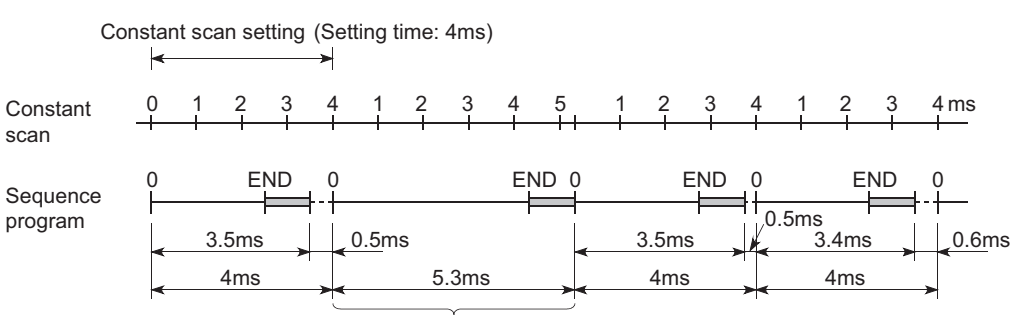

Scan where the constant scan is not normal

**Figure 6.3 Operation when the Scan Time is longer than the Constant Scan**

If the sequence program scan time is longer than the WDT setting time, the CPU module detects a WDT error.

In this case, the program execution is stopped.

# **(4) Waiting time from when END processing is executed until next scan starts**

Sequence program processing is stopped during the waiting time from when the END processing of a sequence program is executed until the next scan starts.

- (a) When low speed execution type program is executed<sup>[Note6.2](#page-308-0)</sup> When a low speed execution type program is being executed, the execution of the low speed execution type program is stopped for the following period.  **(Constant scan) - 0.5ms**
- **(b) When interrupt factor occurs during waiting time until next scan starts** When an interrupt factor occurs during the waiting time until the next scan starts, either of the following programs is executed.
	- Interrupt program
	- Fixed scan execution type program*[Note6.2](#page-308-0)*
- **(c) When service processing setting is specified***[Note6.3](#page-308-1)*

The communication service processing with peripherals (such as GX Developer) and intelligent function modules is enabled during the waiting time until next scan starts by specifying the service processing setting in GX Developer. ( $\mathcal{F}$  Section [6.25.2](#page-489-0))

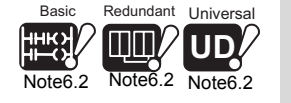

Since the Basic model QCPU cannot use low speed execution type programs and fixed scan execution type programs, it is not necessary to be conscious of this description. Since the Redundant CPU, Universal model QCPU cannot use low speed execution type programs, it is not necessary to be conscious of this description.

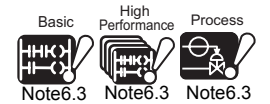

The Basic model QCPU, High Performance model QCPU, Process CPU, and Redundant CPU do not support the service processing setting.

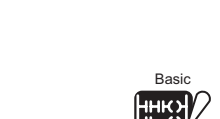

Basic Redundant Universal

<span id="page-308-0"></span>[Note6.2 Note6.2](#page-308-0) Note6.2

**UD**

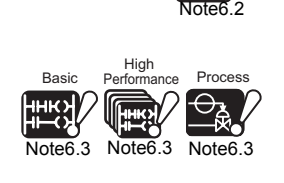

<span id="page-308-1"></span>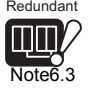

Redundant

 $\overline{\phantom{a}}$ 

**2**

Performance<br>Specification

**3**

Sequence Program Configuration and Execution Conditions

**4**

Configuration and<br>Execution Condition Sequence Program

I/O Nunber Assignment

Memories and Files<br>Handled by CPU Module Memories and Files<br>Handled by CPU Module

**6**

Functions

Functions

Communication using built-in Ethernet ports of CPU module

Communication using<br>built-in Ethernet ports of<br>CPU module

**8**

#### **(5) Constant scan accuracy**

Refer to [Section 11.2](#page-771-0) for the constant scan accuracy. However, when the program indicated in (a) or (b) below is being executed, the constant scan may be delayed.

<span id="page-309-0"></span>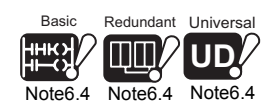

#### (a) When low speed execution type program is executed<sup>Mote6.4</sup>

There is a waiting time of 0.5ms when a low speed execution type program is being executed.  $(\sqrt{F}$  [Figure 3.31,](#page-136-0) [Figure 3.32\)](#page-136-1)

- When maximum processing time of one instruction is within 0.5ms The constant scan error is the same as the constant scan accuracy shown in [Section 11.2](#page-771-0).
- When maximum processing time of one instruction exceeds 0.5ms The constant scan time may increase by an excess over 0.5ms. Also, PRG. TIME OVER (error code: 5010) is detected.

Refer to the following manual for the maximum processing time of one instruction.

- **CF QCPU (Q Mode)/QnACPU Programming Manual (Common** Instructions)
- **(b) When interrupt program/fixed scan execution type program is executed***[Note6.4](#page-309-0)*

Interrupt is enabled while an interrupt program/fixed scan execution type program is executed. If constant scan time runs out when an interrupt program/fixed scan execution type program is executed, constant scan cannot be finished. When an interrupt program/fixed scan execution type program is used, constant scan time could be shifted by the execution time of an interrupt program/fixed scan execution type program.

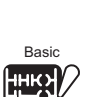

[Note6.4](#page-309-0)

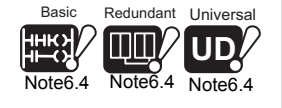

 $\overline{\phantom{a}}$ 

Since the Basic model QCPU cannot use low speed execution type programs and fixed scan execution type programs, it is not necessary to be conscious of this description. Since the Redundant CPU, Universal model QCPU cannot use low speed execution type programs, it is not necessary to be conscious of this description.

*6.2 Constant scan* 6 - 9

Communication with Intelligent Function

# <span id="page-310-0"></span>6.3 Latch Function

### **(1) Definition of Latch Functions**

The values of each High Performance model QCPU device are set back to the default (bit device: OFF and word device: 0) when;

- The PLC is powered OFF and then ON
- The reset operation is performed.
- Power failure longer than the permissible momentary power failure time occurs

Latch function maintains the device information when the above conditions occur.

#### **(2) Operation performed when latch is used**

Program operation is the same, independently of whether latch is used or not.

#### **(3) Applications of latch function**

Latch can be used to hold the data, which is being managed by continuous control, to continue control if the PLC is powered OFF, reset operation is performed, or a power failure longer than the permissible momentary power failure time occurs.

#### **(4) Devices that can be latched**

The following devices can be latched.

(By default, only the latch relay is enabled for latch.)

- Latch relay(L)
- Link relay(B)
- Annunciator(F)
- Edge relay(V)
- Timer(T)
- Retentive timer(ST)
- Counter(C)
- Data register(D)
- Link register(W)

# **POINT**

When the battery life-prolonging function (Universal model QCPU only) is set, the latch relay cannot be latched.

**2**

Performance<br>Specification

**3**

Sequence Program Configuration and Execution Conditions

Sequence Program<br>Configuration and<br>Execution Conditions

**1/O Nunber Assignment** I/O Nunber Assignment

Memories and Files<br>Handled by CPU Module Memories and Files<br>Handled by CPU Module

**6**

Functions

Functions

# **(5) Latch range setting**

The latch range is set in the Device tab of the PLC parameter dialog box on GX Developer.

The latch range can be set in two types: the latch clear operation enable range and the latch clear operation disable range.

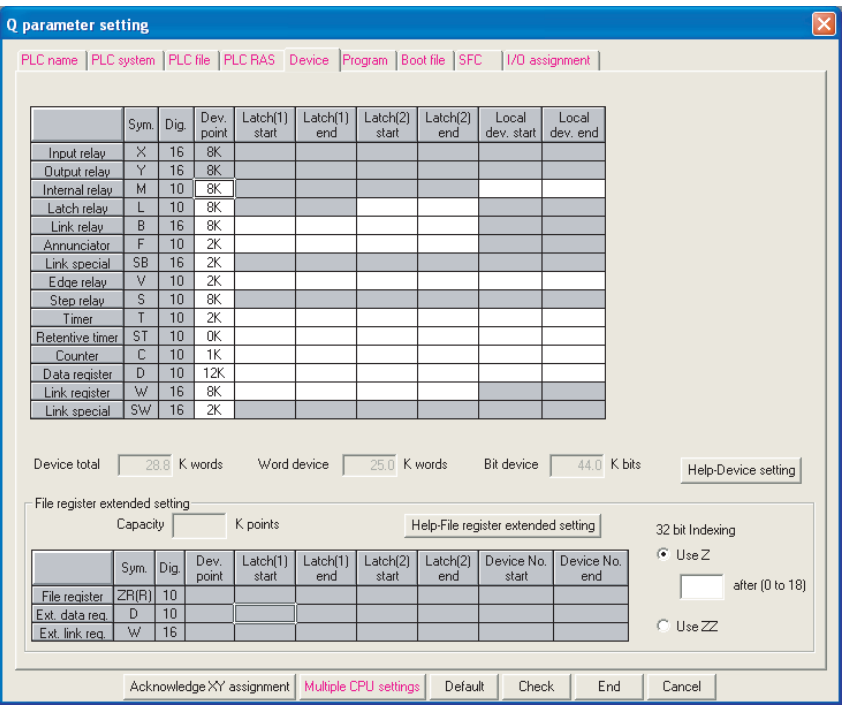

**Figure 6.4 Latch range setting**

# **POINT**

The latch range of the file register (ZR), extended data register (D), and extended link register (W) can be set in the Universal model QCPU. The data outside the latch range is cleared by powering the programmable controller  $\text{OFF} \rightarrow \text{ON}$  or performing the reset operation of the CPU module. After selecting "Use the following file." and setting the capacity of the file register on the PLC file tab of PLC parameter, set the latch range of the file register (ZR), extended data register (D), and extended link register (W). (For the extended data register (D) and extended link register (W), assign a part of the file register area.) If "Use the same file name as the program." is selected on the PLC file tab of PLC parameter, the latch range of the file register (ZR), extended data register (D), and extended link register (W) cannot be set. (All data in the file register is latched.)

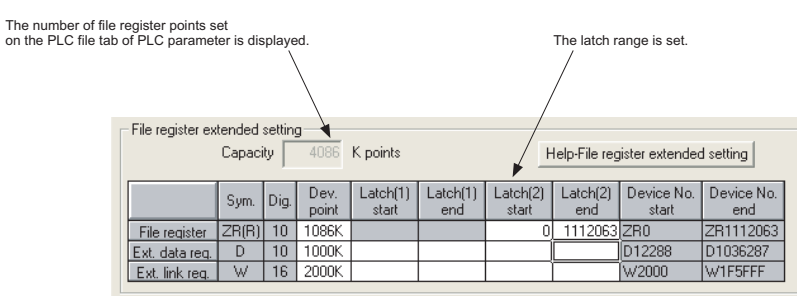

**Figure 6.5 Latch range setting of file register (ZR), extended data register (D), and extended link register (W)**

When switching the file register file to be used with the QDRSET instruction, the latch range setting of the file register will be invalid. After switching, regardless of latch range setting, whole range of file register can be held without power supply.

### **(6) How to hold latch range device data and influence on scan time**

**(a) Basic model QCPU, High Performance model QCPU, Process CPU, and Redundant CPU**

Data is latched at the same time as the data is written to the devices in the latch range.

There is no influence on scan time due to latch since processing for latch is not performed.

#### **(b) Universal model QCPU**

Perform processing for latch at the time of END processing, which prolongs the scan time. When latching a device, consider the prolonging scan time.  $(\sqrt{\sqrt{3}})$  Section 10.1.2(11))

# **POINT**

For the Universal model QCPU, reduce the number of latch points (latch (1) setting, latch (2) setting, and latch relay (L)) as much as possible to minimize the prolonging scan time due to latch.

The following alternative methods can also reduce the number of latch points.

- Move data to be latched to a file register.
- Store the device data that is updated not so often to the standard ROM using the SP.DEVST instruction. (The device data stored in the standard ROM can be read with the S(P).DEVLD instruction.)

**QCPU (Q mode)/QnACPU Programming Manual** (Common Instructions)

**Overview** 

**2**

Performance<br>Specification

**3**

Sequence Program Configuration and Execution Conditions

Sequence Program<br>Configuration and<br>Execution Conditions

**4**

I/O Nunber Assignment

I/O Nunber Assignment

**6**

**8**

# **(7) Clearing the Latch Range Device Data**

The status of devices to which "latch clear" is made is shown in [Table6.3](#page-314-1).

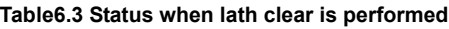

<span id="page-314-1"></span>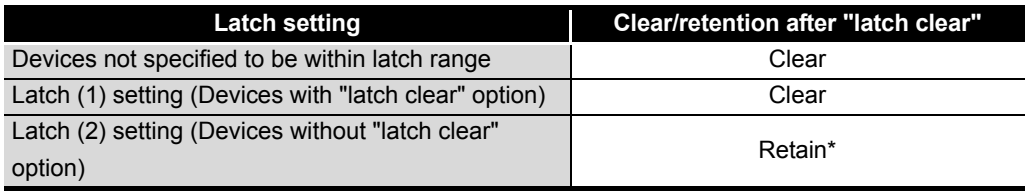

\* : Refer to [Section 3.7](#page-168-0) for the clearing method.

# **POINT**

File registers (R, ZR) cannot be cleared with latch clear. Clear the file registers (R, ZR) by performing data clear operation using a sequence program or GX Developer. ( $\sqrt{3}$  [Section 10.7\(](#page-684-0)3))

### **(8) Precautions**

<span id="page-314-0"></span>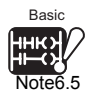

#### **(a) When local device or device initial value is specified**

Even if the device has been latch-specified, it will not be latched the when the local device<sup>[Note6.5](#page-314-0)</sup> or the device initialization is specified.

#### **(b) Use of battery**

The device details of the latch range are maintained with the battery attached to the CPU module.

- If boot run is executed by the CPU module, the battery is required for latch.
- Take care that, if the battery connector is disconnected from the connector of the CPU module when PLC is turned off, the latch range device memory is not retained but becomes undefined.

#### **(c) When start mode of Redundant CPU is hot-start mode**

When the start mode is the hot-start mode, the data not set to be within the latch range are also held. (Except some devices such as the index register and step relay)

To clear these data, perform latch clear operation  $(\sqrt{F} \cdot \text{Section 3.7(2)(b)})$ .

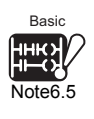

The Basic model QCPU does not support local device designation.

 $\overline{\phantom{a}}$ 

**2**

Performance<br>Specification

**3**

Sequence Program Configuration and Execution Conditions

**4**

Configuration and<br>Execution Condition Sequence Program

I/O Nunber Assignment

I/O Nunber Assignment

**5**

Memories and Files<br>Handled by CPU Module

**6**

# <span id="page-315-0"></span>6.4 Setting Output (Y) Status when Changing between STOP and RUN

**(1) Definition of Setting Output (Y) Status when Changing between STOP and RUN**

When changed from the RUN or other status to the STOP status, the CPU module stores the output (Y) in the RUN status into the PLC and turns all outputs (Y) OFF. Status when changing from STOP to RUN can be selected from the following two options with parameters in GX Developer.

- The output (Y) status prior to STOP is output.
- The output (Y) is cleared.

# **(2) Setting applications**

Using a holding circuit or similar, it is possible to select whether the output is resumed from the previous status or not when the STOP status is changed to the RUN status.

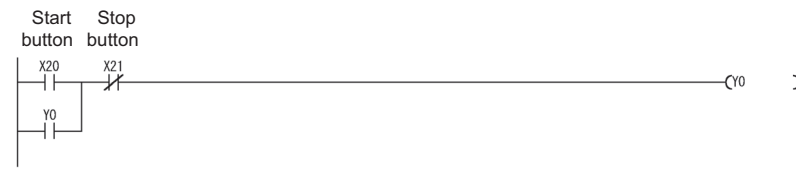

**Figure 6.6 Holding circuit**

• When the output (Y) status prior to STOP is set to output

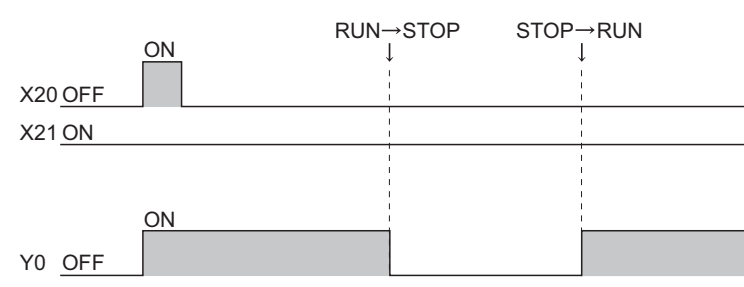

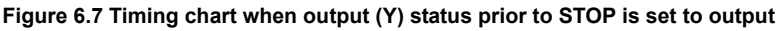

• When output (Y) is set to clear

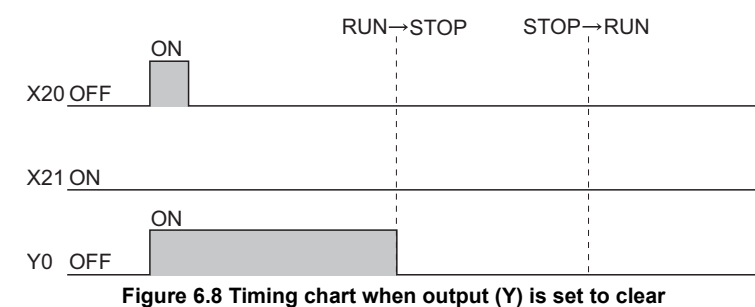

Communication using

### **(3) Operation when changing from STOP status to RUN status**

#### **(a) Output (Y) status prior to STOP is output (Default)**

After the output (Y) status before the STOP status is output, the sequence program calculations are performed.

#### **(b) Output (Y) is cleared**

The output (Y) is OFF status.

The output (Y) will be output after the sequence program operation is executed. Refer to (5) for the operation when forcibly turning ON the output (Y) in STOP status.

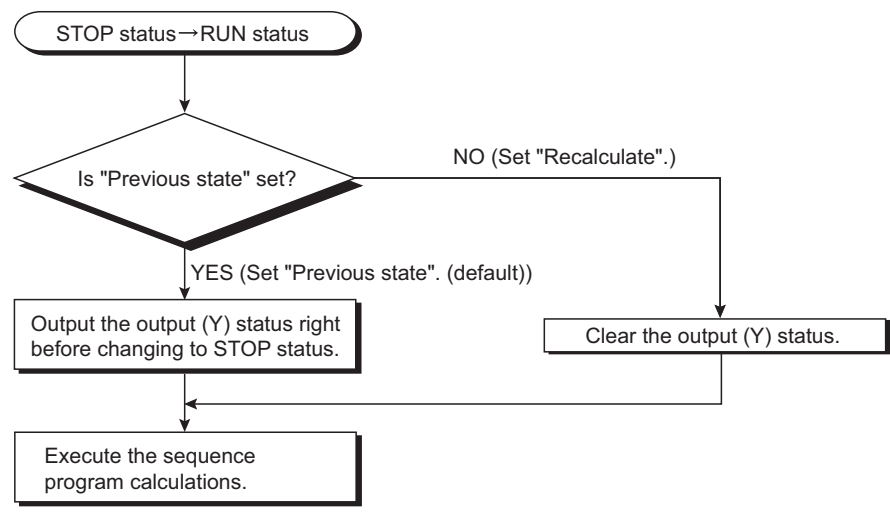

**Figure 6.9 Operation when Change from STOP Status to RUN Status**

**2**

Performance<br>Specification

**3**

Sequence Program Configuration and Execution Conditions

**4**

Configuration and<br>Execution Condition Sequence Program

I/O Nunber Assignment

I/O Nunber Assignment

Memories and Files<br>Handled by CPU Module Memories and Files<br>Handled by CPU Module

**6**

Functions

Functions

# **(4) Setting the Output (Y) Status when Changing from STOP Status to RUN Status**

Set the output (Y) status when changing from the STOP status to the RUN status in the PLC system of the PLC parameter dialog box.

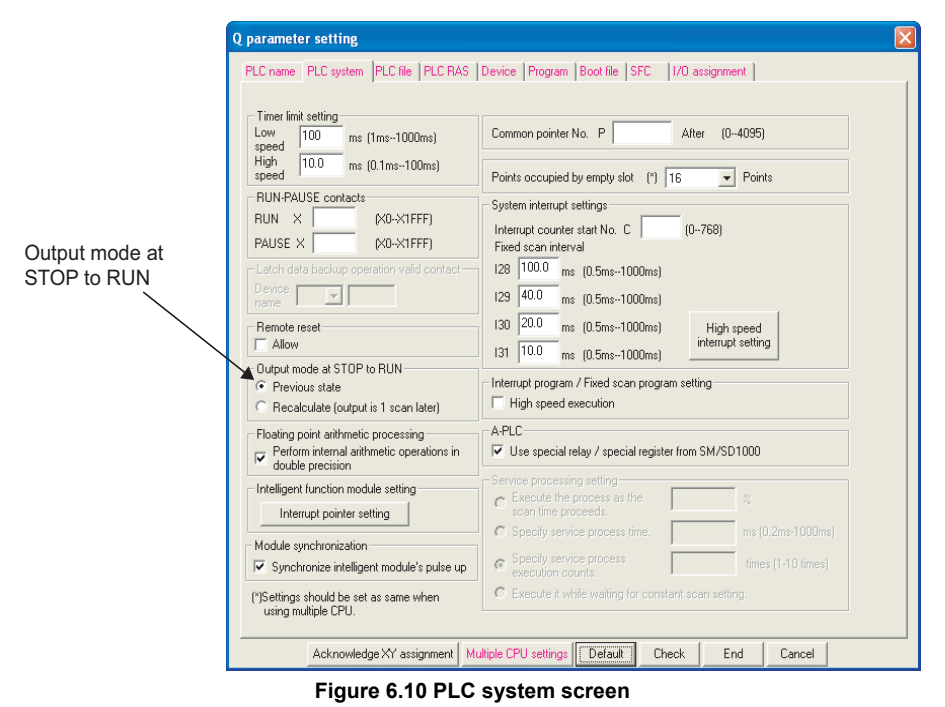

#### **(5) Precaution**

If an output  $(Y)$  is forcibly turned ON when the CPU is in STOP status, the output  $(Y)$ when changing from STOP status to RUN status is as shown in Table6.4.

**Table6.4 Output when changing from STOP status to RUN status after forcibly turning ON output (Y) in STOP status**

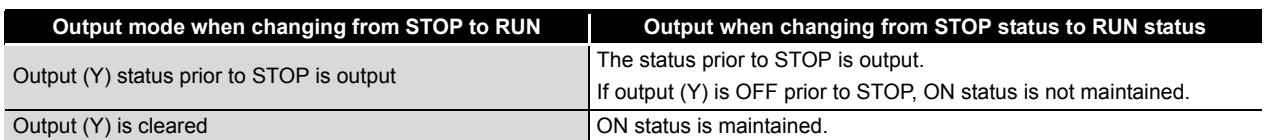

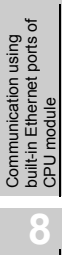

# <span id="page-318-0"></span>6.5 Clock Function

### **(1) Definition of Clock Function**

The clock function reads the internal clock data of the CPU module to use it for time management.

The clock data is used by the CPU module system to perform time management, e.g. storage of date into the error history.

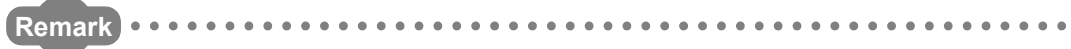

The Built-in Ethernet port QCPU can set the time in the module automatically using the time setting function (SNTP client). ( $\sqrt{3}$  [Section 7.5](#page-534-0)) . . . . . . . . . . . . . .

#### **(2) Clock operation at power OFF and momentary power failure**

Clock operation is continued by the internal battery of the CPU module during power OFF of the PLC or when a power failure longer than the permissible momentary power failure time occurs.

#### <span id="page-318-2"></span>**(3) Clock Data**

Clock data is used in the CPU module and includes the data indicated in [Table6.5](#page-318-1).

<span id="page-318-1"></span>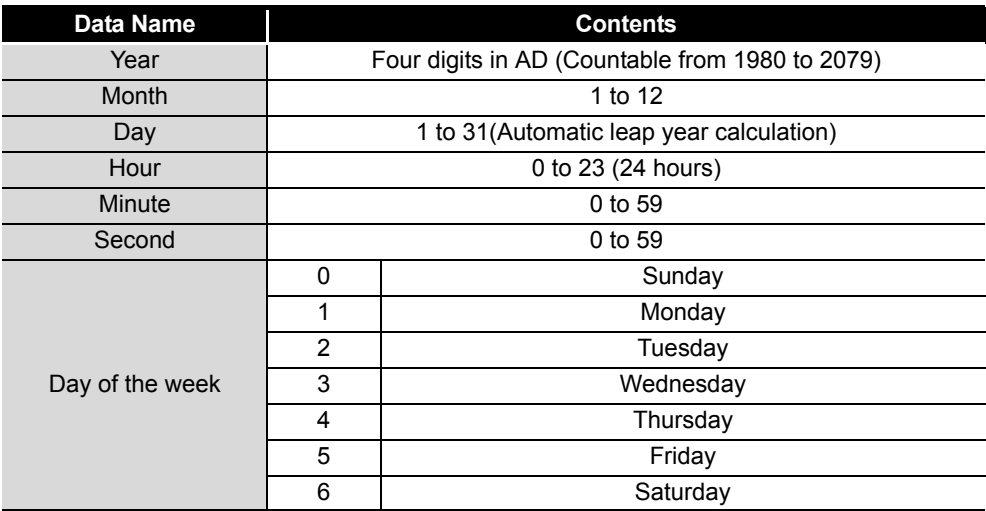

#### **Table6.5 Clock data details**

**2**

Performance<br>Specification

**3**

Sequence Program Configuration and Execution Conditions

Sequence Program<br>Configuration and

**4**

 $\overline{5}$ 

I/O Nunber Assignment

I/O Nunber Assignment

Memories and Files<br>Handled by CPU Module Memories and Files<br>Handled by CPU Module

**6**

Functions

**Functions** 

# **(4) Changing and reading the clock data**

#### **(a) Changing the clock data**

The clock data can be changed either by GX Developer or program.

#### **1) Method to write from GX Developer**

When using GX Developer, choose [Online]  $\rightarrow$  [Set time] to display the clock setting window, and change the clock data.

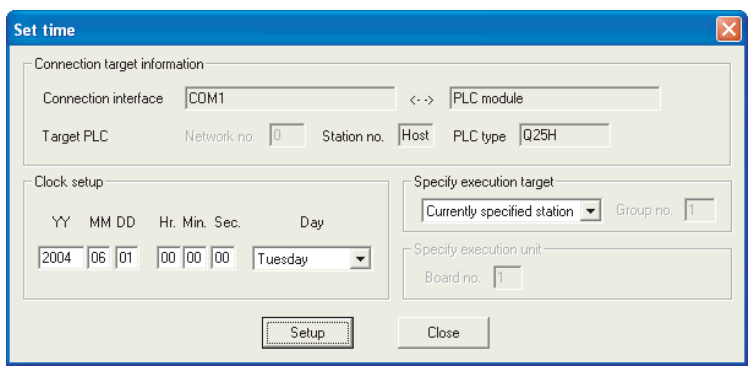

**Figure 6.11 Set time screen**

#### **2) Method to Write from the Program**

When using a program, change the clock data with the clock data write instruction (DATEWR).

[Figure 6.12](#page-319-0) shows a program for writing the set clock data to D0 to D6 with the clock data write instruction (DATEWR).

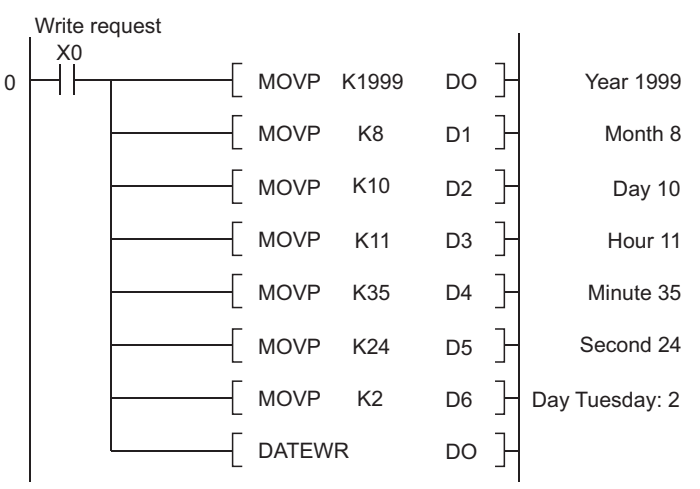

**Figure 6.12 Program example of writing clock data**

<span id="page-319-0"></span>Refer to the following manual for details of the DATEWR instruction. **T** Q QCPU (Q Mode)/QnACPU Programming Manual (Common

Instructions)

# **POINT**

- 1. When the clock data is changed with GX Developer or program, the clock of 1/ 1000 sec. is reset to 0.
- 2. Year data can be set up to 2037 in the clock data on GX Developer.

Communication using<br>built-in Ethernet ports of<br>CPU module built-in Ethernet ports of Communication using CPU module **8**

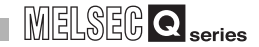

### **(b) Reading Time Data**

When the time data is read to the data register, use either of the following instructions in the program.

- Time data read instruction (DATERD)
- Expanded time data read instruction (S(P).DATERD)

The figure below shows an example of a program used to read the clock data with the DATERD instruction and then store it in D10 to D16.

Read request

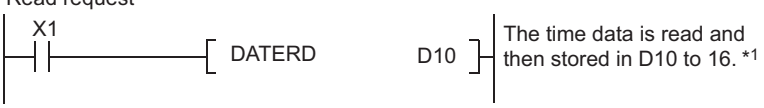

#### **Figure 6.13 Program that stores clock data**

\* 1 : [Figure 6.14](#page-320-0) shows the clock data stored in D10 to 16.

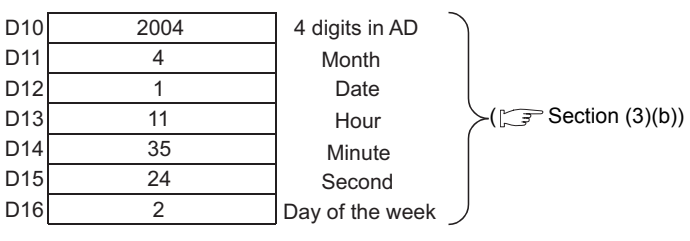

**Figure 6.14 Clock data stored**

<span id="page-320-0"></span>Refer to the following manual for details of the DATERD instruction and S(P).DATERD instruction.

C Q QCPU (Q Mode)/QnACPU Programming Manual (Common Instructions)

# **POINT**

Time Data can be written to and read from by special relays (SM210 to SM213) and special registers (SD210 to SD213).

Refer to Appendix 1 for details on special relay. Refer to Appendix 2 for details on special registers.

**2**

Performance<br>Specification

**3**

Sequence Program Configuration and Execution Conditions

**4**

Configuration and<br>Execution Condition Sequence Program

I/O Nunber Assignment

I/O Nunber Assignment

**5**

Memories and Files<br>Handled by CPU Module

**6**

Functions

Functions

# **(5) Precautions**

#### **(a) Initial clock data setting**

The clock data is not factory-set.

The clock data is used by the CPU module system and intelligent function modules for error history, etc.

When using the CPU module for the first time, be sure to set the precise time.

### **(b) Clock data correction**

If part of the clock data is corrected, all data must be written to the CPU module again.

### **(c) Range of new clock data**

Write new clock data within the range given in (3) of this section. If impossible time data is written to the CPU module, normal clock operation cannot be performed.

However, if the data is impossible as time, an error will not occur when it is within the range given in (3) of this section.

#### **Table6.6 Example of data written to clock data**

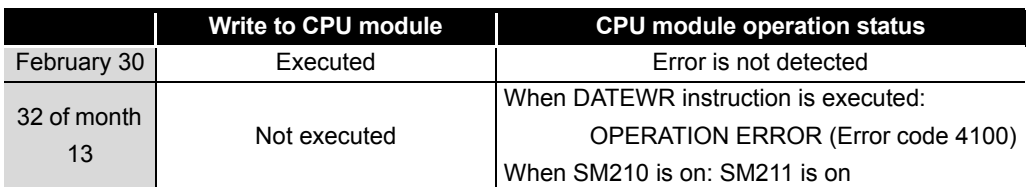

#### **(d) Use for clock data of 1/1000 sec.**

#### **1) Function that clock data of 1/1000 sec. can be use**

The clock data can be used with only the following instructions.

- S(P).DATERD
- S(P).DATE+
- S(P).DATE-

The clock data cannot be used with instructions other than above. (Read using SM/SD, occurrence time of error stored in error history, read using GX Developer and read using dedicated instruction of another module, etc.)

### **2) When clock data is changed**

When clock data is changed using GX Developer or instructions (including dedicated instruction of another module), the clock of 1/1000 sec. is reset to 0.

#### **(6) Accuracy of Clock Data**

The accuracy of the clock function differs with the ambient temperature, as shown below:

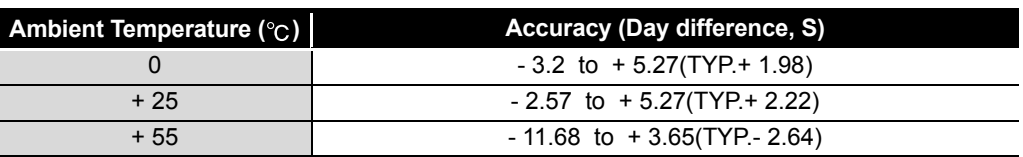

#### **Table6.7 Accuracy of Basic model QCPU**

#### **Table6.8 Accuracy of High Performance model QCPU and Process CPU**

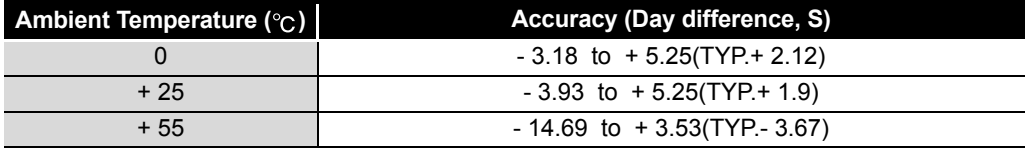

#### **Table6.9 Accuracy of Redundant CPU**

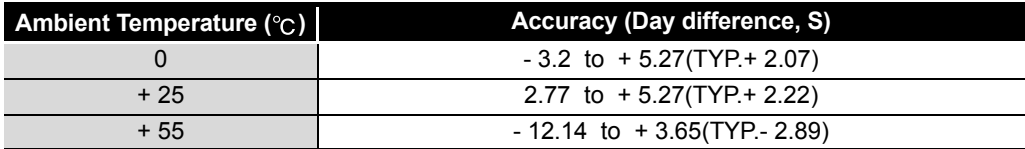

#### **Table6.10 Accuracy of Universal model QCPU**

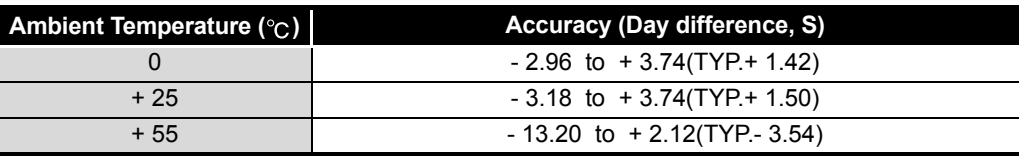

#### **(7) Comparison of Clock Data**

To compare High Performance model QCPU's clock data with a sequence program, use the DATERD instruction to read the clock data.

Since the clock data read instruction (DATERD) reads the year data in four digits, the data can be compared by the comparison instruction without making any modifications.

**2**

Performance<br>Specification

**3**

Sequence Program Configuration and Execution Conditions

Sequence Program<br>Configuration and<br>Execution Conditions

**4**

I/O Nunber Assignment

I/O Nunber Assignment

**Memories and Files**<br>Handled by CPU Module Memories and Files<br>Handled by CPU Module

**6**

Functions

Functions

# 6.6 Remote Operation

Remote operation is an operation to change operating status of the CPU module from the outside (GX Developer, external device using MC protocol, link dedicated instruction of the CC-Link IE controller network module or MELSECNET/H network module, and remote contacts)

The following four options are available for remote operations:

- Remote RUN/STOP :  $\mathbb{F}^*$  [Section 6.6.1](#page-323-0)
- Remote PAUSE :  $\sqrt{3}$  [Section 6.6.2](#page-327-0)
- 
- 
- Remote RESET :  $\mathbb{F}^3$  [Section 6.6.3](#page-330-0)
- Remote LATCH CLEAR  $\therefore$   $\mathbb{F}^{\Rightarrow}$  [Section 6.6.4](#page-334-0)

# <span id="page-323-0"></span>6.6.1 Remote RUN/STOP

### **(1) Definition of Remote RUN/STOP**

The remote RUN/STOP performs RUN/STOP of the CPU module externally with the CPU module RUN/STOP switch (RUN/STOP/RESET switch for the Basic model QCPU and Universal model QCPU) at RUN.

### **(2) Applications of remote RUN/STOP**

Using remote RUN/STOP for the following remote operations are useful:

- When the CPU module is at a position out of reach
- When performing RUN/STOP of the control board CPU module externally

#### **(3) Operations during remote RUN/STOP**

Programs operate as follows with the remote RUN/STOP:

#### **(a) Remote STOP**

Executes the program to the END instruction and enters the STOP status.

#### **(b) Remote RUN**

When remote RUN is performed while in the STOP status using remote STOP, the status changes to RUN and executes the program from step 0.
## **(4) Methods of performing remote RUN/STOP**

There are three methods for performing remote RUN/STOP.

- Method with RUN contact
- Method with GX Developer or external devices using MC protocol
- Method with link dedicated instructions of the CC-Link IE controller network module or MELSECNET/H network module

#### **(a) Method with RUN contact**

The RUN contact is set at the PLC system tab screen in the (PLC) Parameter dialog box of GX Developer.

The device ranges that can be set are shown in [Table6.11.](#page-324-0)

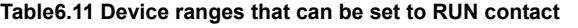

<span id="page-324-0"></span>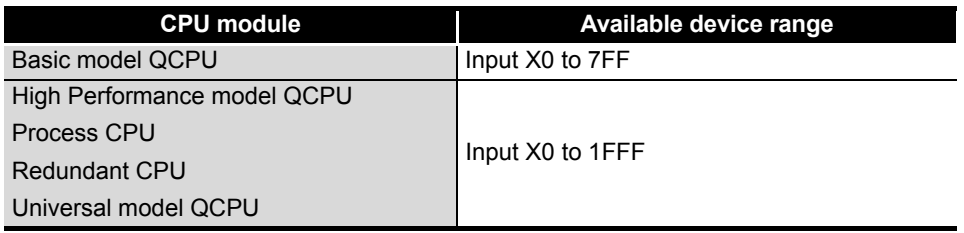

By turning the set RUN contact ON/OFF, the remote RUN/STOP can be performed.

- When the RUN contact is OFF, the CPU module enters the RUN status.
- When the RUN contact is ON, the CPU module enters the STOP status.

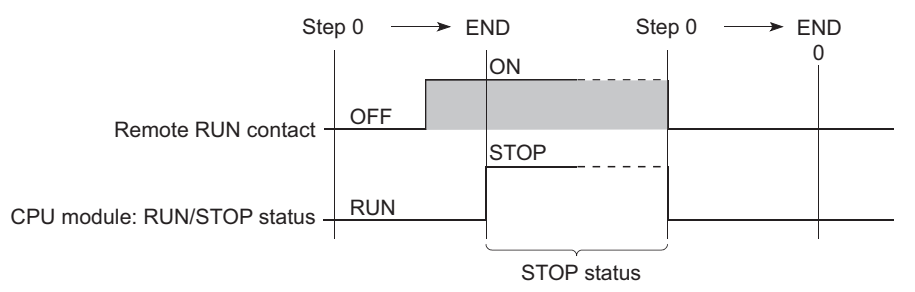

**Figure 6.15 Time Chart for RUN/STOP with RUN Contact**

**2**

Performance<br>Specification

**3**

Sequence Program Configuration and Execution Conditions

Sequence Program figuration and Conditio

**4**

Configuration<br>Execution Co

I/O Nunber Assignment

I/O Nunber Assignment

Memories and Files<br>Handled by CPU Module Memories and Files<br>Handled by CPU Module

**6**

Functions

Functions

## **(b) Method by GX Developer or external device using MC protocol**

RUN/STOP of the CPU module can be executed by performing remote RUN/ STOP operation with GX Developer or external device using MC protocol.

Operate GX Developer by choosing  $[Online] \rightarrow [Remote operation].$ Execute remote RUN/STOP from an external device using the MC protocol command.

**CET Q Corresponding MELSEC Communication Protocol Reference Manual** 

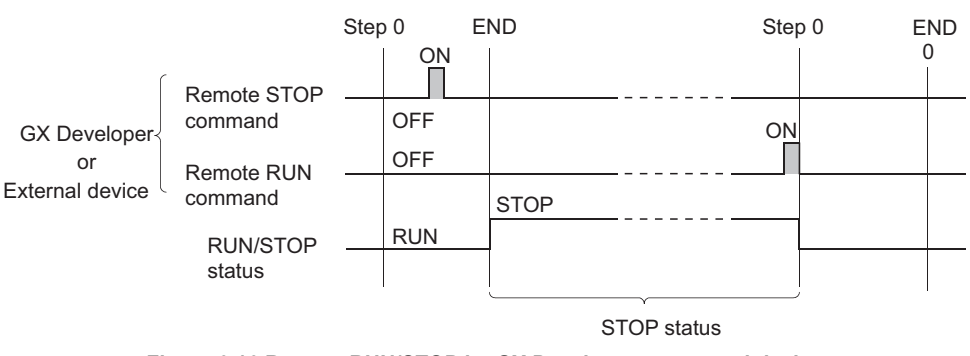

**Figure 6.16 Remote RUN/STOP by GX Developer or external device**

**(c) Method with link dedicated instructions of the CC-Link IE controller network module or MELSECNET/H network module**

The remote RUN/STOP operation by the link dedicated instructions of the CC-Link IE controller network module or MELSECNET/H network module can change the RUN/STOP status of the CPU module. Refer to the following manuals for details.

- CC-Link IE Controller Network Reference Manual
- **Q Corresponding MELSECNET/H Network System Reference Manual** (PLC to PLC network)

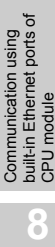

## **(5) Precautions**

Take note of the following, because STOP has priority in CPU module:

**(a) Timing of changing to STOP status**

The CPU module is put in the STOP status when remote STOP is executed from any of the followings: RUN contact, GX Developer and external device using MC protocol.

## **(b) To put CPU module in RUN status again after remote STOP**

When placing the CPU module in the RUN status again after putting it in the STOP status by remote STOP, perform remote RUN in the order that remote STOP was executed first.

- **(c) When redundant system is configured using Redundant CPU**
	- **1) When both systems are not specified on remote operation screen** Remote RUN/STOP is performed for only the system specified in the connection target settings.
	- **2) When both systems are specified on remote operation screen** Remote RUN/STOP is performed for both the control system and standby system.

However, remote operation for both systems is enabled only when the Redundant CPU is in the backup mode.

## **POINT**

- 1 . The RUN/STOP status is described below:
	- RUN Status....................Status in which the calculations are repeatedly executed from step 0 to the END/FEND instruction in the sequence program. • STOP Status..................Status in which the sequence program
		- calculations are stopped and the output (Y) is all OFF.
- 2 . After being reset, the CPU module is put to RUN/STOP status according to the RUN/STOP switch setting.

## 6.6.2 Remote PAUSE

### **(1) Definition of Remote PAUSE**

The remote PAUSE performs PAUSE of the CPU module externally with the CPU module RUN/STOP switch (RUN/STOP/RESET switch for the Basic model QCPU and Universal model QCPU) at RUN position.

In the PAUSE status, the CPU module operation is stopped with the ON/OFF states of all outputs (Y) held.

#### **(2) Applications of remote PAUSE**

This can be used to maintain the output (Y) on even if the CPU module is changed to STOP status, in such areas as process control.

#### **(3) Remote PAUSE method**

Remote PAUSE operation can be performed either by the PAUSE contact or by GX Developer or external device using MC protocol.

#### **(a) Method with PAUSE Contact**

The PUASE contact is set at the "PLC system" tab screen in the "(PLC) Parameter" dialog box of GX Developer.

The device ranges that can be set are shown in [Table6.12.](#page-327-0)

<span id="page-327-0"></span>**CPU** module **Available device range** Basic model QCPU Input X0 to 7FF High Performance model QCPU Process CPU Redundant CPU Universal model QCPU Input X0 to 1FFF

**Table6.12 Device ranges that can be set to PAUSE contact**

- The PAUSE status contact (SM204) is turned on when the END processing is executed for the scan with both PAUSE contact and PAUSE permission flag (SM206) on.
- When the PAUSE contact is off or SM206 is turned off, the PAUSE status is canceled, and the sequence program calculation is performed again from step 0.

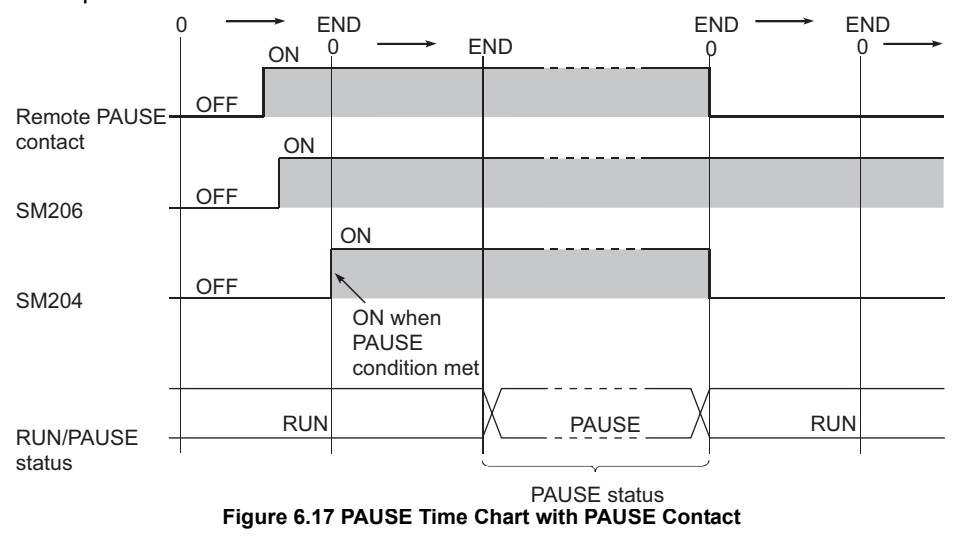

I/O Nunber Assignment I/O Nunber Assignment **5**

**4**

**Overview** 

**2**

Performance<br>Specification

**3**

Sequence Program Configuration and Execution Conditions

Sequence Program<br>Configuration and<br>Execution Conditions

Functions

Functions

Communication using built-in Ethernet ports of CPU module

Communication using<br>built-in Ethernet ports of

Communication with Intelligent Function Communication with<br>Intelligent Function<br>Module

**8**

長

# **POINT**

Setting of only the PAUSE contact is not allowed. When setting the PAUSE contact, also set the RUN contact.

### **(b) Method with GX Developer, Serial Communication Module etc.**

The remote PAUSE operation can be performed from the GX Developer or by using serial communication module.

Operate GX Developer by choosing  $[Online] \rightarrow [Remote operation].$ 

When executing remote PAUSE from an external device using MC protocol, use the MC protocol command.

**T** Q Corresponding MELSEC Communication Protocol Reference Manual

 • When the END processing is performed for the scan where the remote PAUSE command was accepted, the PAUSE status contact (SM204) is turned on.

When the scan after the PAUSE status contact is turned on is executed to the END process, it enters the PAUSE status and stops the calculations.

 • When the remote RUN command is received, the sequence program calculations are performed again from step 0.

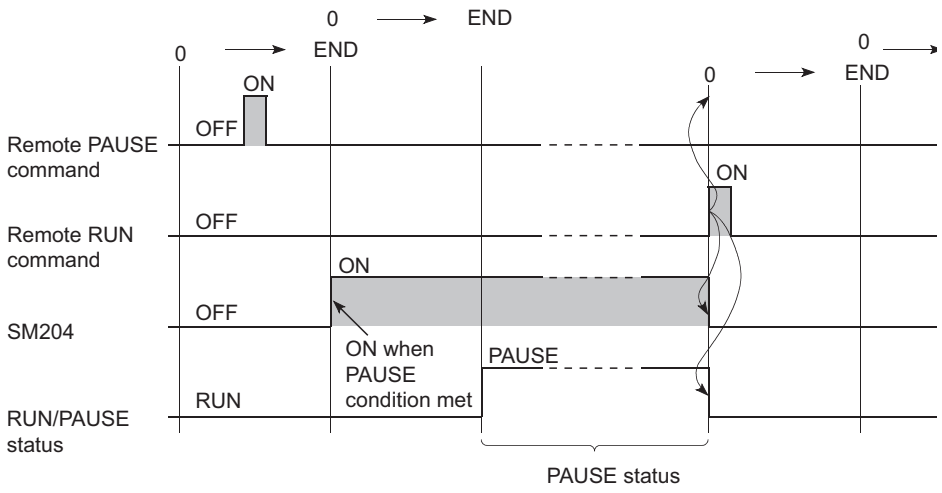

**Figure 6.18 PAUSE Time Chart with GX Developer**

**2**

Performance<br>Specification

**3**

Sequence Program Configuration and Execution Conditions

Sequence Program<br>Configuration and<br>Execution Conditions

**1/O Nunber Assignment** I/O Nunber Assignment

Memories and Files<br>Handled by CPU Module Memories and Files<br>Handled by CPU Module

**6**

Functions

**Functions** 

## **(4) Precaution**

#### **(a) When forcibly keeping output ON or OFF**

To forcibly keep the output ON or OFF in the PAUSE status, provide an interlock with the PAUSE contact (SM204).

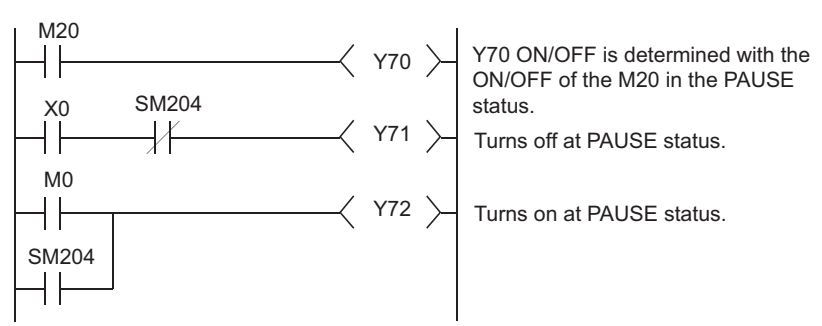

**Figure 6.19 Program example for forcibly keeping output (Y) ON or OFF in PAUSE status**

- **(b) When redundant system is configured using Redundant CPU**
	- **1) When both systems are not specified on remote operation screen** Remote PAUSE is executed for only the system specified in the target connection settings.
	- **2) When both systems are specified on remote operation screen** Remote PAUSE is performed for both the control system and standby system. However, remote operation for both systems is enabled only when the Redundant CPU is in the backup mode.

## 6.6.3 Remote RESET

## **(1) Definition of Remote RESET**

The remote RESET resets the CPU module externally when the CPU module is in STOP status.

Even if RUN/STOP switch (RUN/STOP/RESET switch for the Basic model QCPU and Universal model QCPU) is in RUN, the reset can be performed when the CPU module is stopped and an error that can be detected by the self-diagnosis function occurs.

## **(2) Applications of remote RESET**

Remote RESET allows the faulty CPU module in a remote location to be reset by remote operation.

## **(3) Remote RESET method**

Remote RESET operation can be performed by only GX Developer or external device using MC protocol.

To perform the remote RESET, follow the following steps:

 • At the "PLC system" tab screen in the "(PLC) Parameter" dialog box, check the "Allow" check box at the "Remote reset" section, and then write parameters to the CPU module.

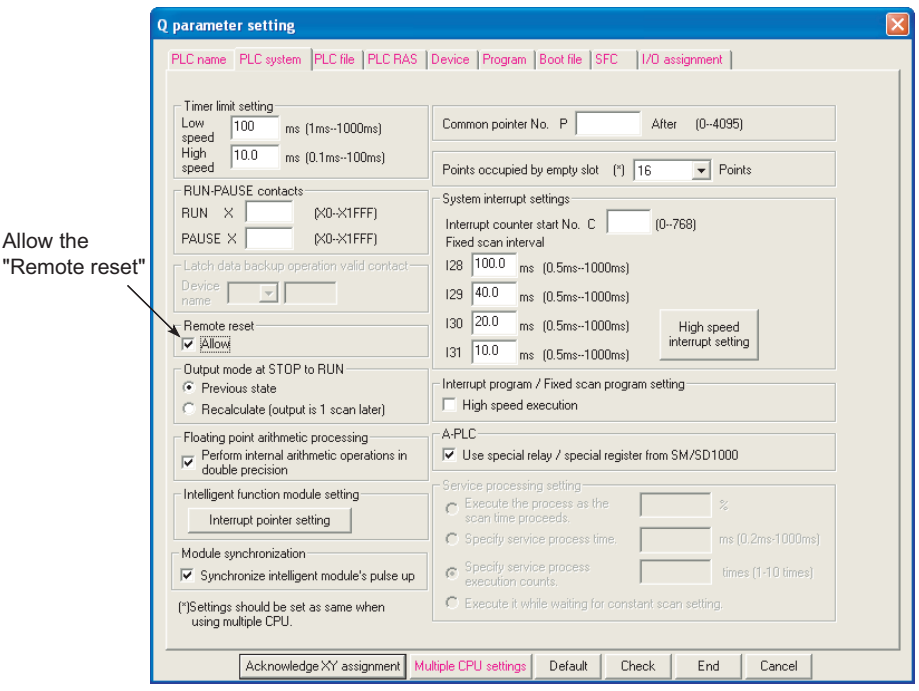

**Figure 6.20 Setting necessary for remote RESET**

- When the CPU module is in RUN status, use remote STOP to arrange the STOP status.
- Reset CPU module by the remote RESET operation.

For the GX Developer, this is performed by [Online]  $\rightarrow$  [Remote operation.] The serial communication module and Ethernet interface module are controlled by commands complying with the MC protocol.

**T**Q Corresponding MELSEC Communication Protocol Reference Manual

**2**

Performance<br>Specification

**3**

Sequence Program Configuration and Execution Conditions

**4**

Configuration and<br>Execution Condition Sequence Program

I/O Nunber Assignment

I/O Nunber Assignment

Memories and Files<br>Handled by CPU Module Memories and Files<br>Handled by CPU Module

**6**

Functions

**Functions** 

## **(4) Precautions**

### **(a) Setting for remote RESET**

To perform the remote RESET, check the "Allow" check box of the "Remote reset" section at the "PLC system" tab screen in the "(PLC) Parameter" dialog box, and then write parameters into CPU module.

If the "Allow" check box is not checked, a remote RESET operation is not performed.

## **(b) Remote RESET in RUN status**

Remote RESET cannot be performed when the CPU module is in RUN status. Perform remote RESET after placing the CPU module in the STOP status by performing remote STOP or similar operation.

#### **(c) Status after reset processing completion**

After the reset processing is complete, the CPU module will enter operation status set by the RUN/STOP switch (RUN/STOP/RESET switch for the Basic model QCPU and Universal model QCPU).

- With the RUN/ STOP switch (RUN/STOP/RESET switch for the Basic model QCPU and Universal model QCPU) in the STOP position, the CPU module enters into the STOP status.
- With the RUN/ STOP switch (RUN/STOP/RESET switch for the Basic model QCPU and Universal model QCPU) in the RUN position, the CPU module enters into the RUN status.

# **POINT**

- 1. If remote RESET is performed with the CPU module stopping due to an error, note that the CPU module is placed in the operation status set by the RUN/ STOP switch (RUN/STOP/RESET switch for the Basic model QCPU and Universal model QCPU) upon completion of the reset processing.
- 2. Even if "Remote reset" is set as "Allow" at the "PLC system" tab screen in the "(PLC) Parameter" dialog box, the remote process of the GX Developer is completed.

However, the CPU module is not reset since the reset process is not performed in it.

If the status of the CPU module does not change though a reset process is performed from GX Developer, check if the "Remote reset" is set as "Allow" at the "PLC System" tab screen in the "(PLC) Parameter" dialog box.

## **(d) When error occurs due to noise**

Take care that Remote RESET does not reset CPU module if an error occurs in the CPU module due to noise.

If Remote RESET does not rest, use the RESET/L.CLR switch (RUN/STOP/ RESET switch for the Basic model QCPU and Universal model QCPU) to reset or turn the PLC off.

Module

## **(e) When redundant system is configured using Redundant CPU**

In the backup mode, perform remote RESET for the control system, and then perform remote reset to reset both systems.

In the separate mode or debug mode, perform remote RESET for only the system specified the connection target settings.

**1) Remote RESET target in backup mode**

In the backup mode, perform remote RESET for the control system. (When remote RESET is performed for the control system, both systems are reset.) If remote RESET is executed for the standby system, an error (error code: 4240H) will occur.

**2) When RUN/STOP status differs between control system and standby system in backup mode**

When executing remote RESET with the control system in the STOP status, also place the standby system in the STOP status.

System switching will occur if remote RESET is performed with the control system in the STOP status and the standby system in the RUN status. If remote RESET is performed with the control system in the RUN status and the standby system in the STOP status, only the standby system is reset.

**2**

Performance<br>Specification

**3**

Sequence Program Configuration and Execution Conditions

Sequence Program Configuration and<br>Execution Condition

**4**

I/O Nunber Assignment

I/O Nunber Assignment

**5**

Memories and Files<br>Handled by CPU Module

**6**

Functions

Functions

## **3) WDT error has occurred in standby system in backup mode**

If a WDT error has occurred in the standby system, the standby system is not reset when remote RESET is executed for the control system.

In this case, perform remote RESET in the following path (communication path where the tracking cable is not relayed).

- Connect the personal computer (GX Developer) directly to the Redundant CPU of the standby system.
- Execute remote RESET via the standby system module (e.g. remote RESET using MC protocol).
- **4) When remote operation is performed from the other path in backup mode**

As described in [Section 6.6.5](#page-336-0) (3), remote operation cannot be performed from other GX Developer for the CPU module that is executing remote operation. When remote operation is performed from other path for the control system and standby system as shown in [Figure 6.21,](#page-333-0) the standby system may not be reset if remote RESET is executed for the control system.

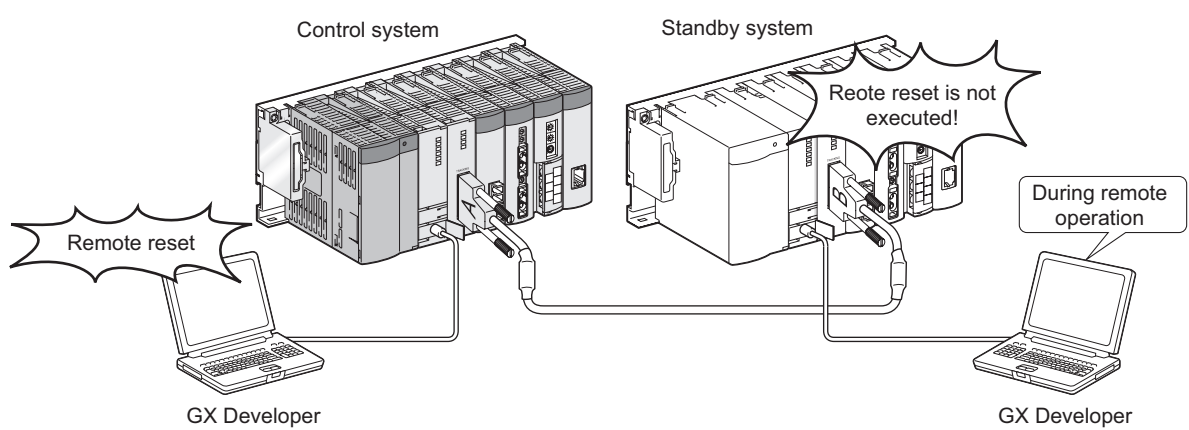

<span id="page-333-0"></span>**Figure 6.21 When remote operation is performed from other path**

When remote operation is performed for the standby system, cancel the remote operation for the standby system and then execute remote RESET for the control system.

## 6.6.4 Remote latch clear

#### **(1) Definition of Remote Latch Clear**

Remote latch clear resets the latched device data from GX Developer or similar device when the CPU module is in the STOP status.

#### **(2) Applications of remote latch clear**

Remote latch clear is useful when the CPU module is in the following areas. In these cases, the operations are performed in combination with the remote RUN/STOP.

- When the CPU module is at a position out of reach
- When externally performing latch clear of the CPU module inside a control panel.

#### **(3) Remote Latch Clear Method**

Remote latch clear can be executed by performing operation from GX Developer, external device using MC protocol or similar device. To perform the remote latch clear, follow the following steps:

• Use the remote STOP to bring the CPU module to STOP status.

 • Use the Latch Clear to bring the CPU module to the Latch Clear status. Operate GX Developer by choosing [Online]  $\rightarrow$  [Remote operation]. Use the MC protocol command to execute control from an external device using the MC protocol.

**The Corresponding MELSEC Communication Protocol Reference Manual** 

 • To return the High Performance model QCPU to RUN status after the remote latch clear, perform a remote RUN operation.

#### **(4) Precautions**

**(a) Latch clear in RUN status**

Latch clear cannot be performed when the CPU module is in the RUN status.

**(b) Range where latch clear operation is enabled/disabled**

The latch clear operation can be set to be enabled/disabled for the device latch range in the device setting of the PLC parameter dialog box.

Remote latch clear operation resets only the device range set as the "latch (1)" range.

Refer to [Section 3.7](#page-168-0) (2)(c) for how to reset the device set as latch clear disabled.

- **(c) Devices that are reset at execution of remote latch clear** Devices that are not latched are cleared when the remote latch clear is performed.
- **(d) When redundant system is configured using Redundant CPU**
	- **1) When both systems are not specified on remote operation screen** Remote latch clear is performed for only the system specified in the connection target settings.
	- **2) When both systems are specified on remote operation screen** Remote latch clear is performed for both the control system and standby system.

However, remote operation is enabled for both systems (specified) only when the Redundant CPU is in the backup mode.

**2**

**4**

**6**

6 - 35

## <span id="page-336-0"></span>6.6.5 Relationship of remote operation and CPU's RUN/STOP status

### **(1) Relationship of the Remote Operation and CPU module Switch**

The CPU module operation status is as shown in [Table6.13](#page-336-1) with the combination of remote operations to RUN/STOP switch.

<span id="page-336-1"></span>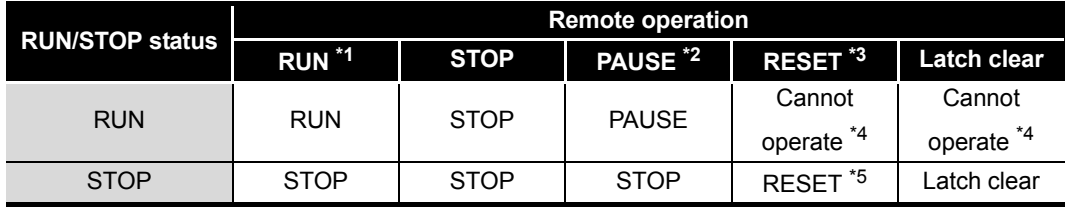

#### **Table6.13 Relation between RUN/STOP status and remote operation**

 \* 1 : When performing the operation with RUN contact, "RUN-PAUSE contact" must be set at the "PLC system" tab screen in the "(PLC) Parameter" dialog box.

 \* 2 : When performing the operation with PAUSE contact, "RUN-PAUSE contact" must be set at the "PLC system" tab screen in the "(PLC) Parameter" dialog box. In addition, the remote PAUSE enable coil (SM206) must be set ON.

- \* 3 : "Remote reset enable" must be set at the "PLC system" tab screen in the "(PLC) Parameter" dialog box.
- \* 4 : The remote RESET and remote latch clear operations are enabled if the CPU module is changed into the STOP status by the remote STOP operation.
- \* 5 : This includes a situation where the CPU module is stopped due to error.

### **(2) Remote Operations from the Same GX Developers**

When remote operations are performed from the same GX Developer, the status of the remote operation that is executed last will be effective.

#### **(3) Remote Operations from Multiple GX Developers**

Remote operations from multiple GX Developers via other stations cannot be performed to the CPU module where remote operations from single GX Developer are being performed.

## **(a) Remote RUN executed by GX Developer that is performing remote operation** When performing remote operation from another GX Developer, execute remote RUN using the GX Developer that is performing remote operation and cancel the remote operation.

For example, a remote PAUSE operation is being performed by one GX Developer, the PAUSE status will remain active even if a remote STOP/ remote RUN operation is attempted by another GX Developer. When a remote RUN operation is performed by the GX Developer that is performing a remote PAUSE operation, and then that remote operation is cancelled, a new remote operation can be performed by another GX Developer.

**2**

Performance<br>Specification

**3**

Sequence Program Configuration and Execution Conditions

Sequence Program<br>Configuration and<br>Execution Conditions

**4**

I/O Nunber Assignment

I/O Nunber Assignment

Memories and Files<br>Handled by CPU Module Memories and Files<br>Handled by CPU Module

**6**

Functions

**Functions** 

# 6.7 Q Series Compatible Module Input Response Time Selection (I/O Response Time)

## **(1) Input response time selection**

This function changes the input response times of each Q series corresponding module.

[Table6.14](#page-337-0) indicates the modules of which input response time can be changed and the applicable setting times.

#### **Table6.14 Modules of which input response time can be changed**

<span id="page-337-0"></span>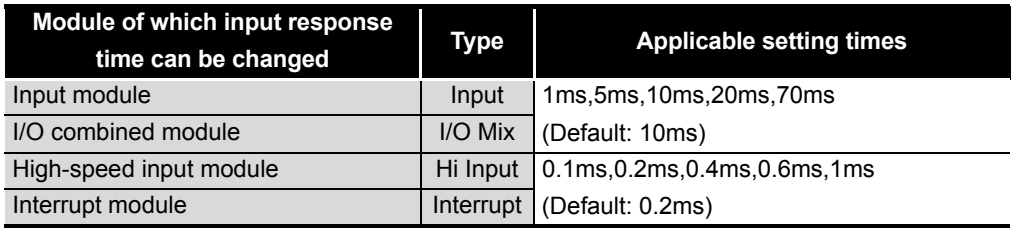

The above Q series corresponding modules import external input in the set input response time.

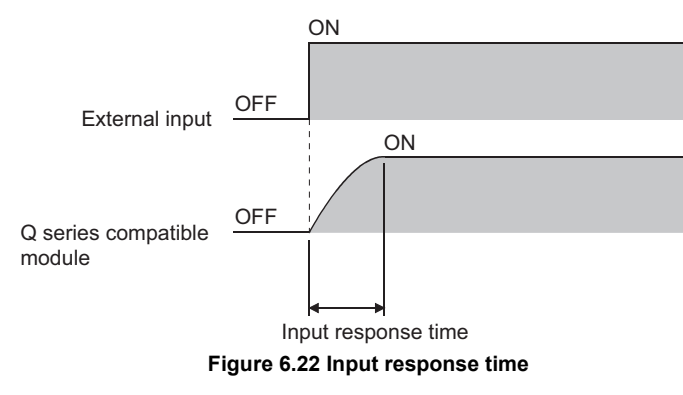

## **(2) Input response time setting**

Set the input response time in the I/O assignment of the PLC parameter dialog box.

- 1) Make I/O assignment.
- 2) Select the Detailed setting button.
- 3) Set the input response time on the I/O module, intelligent function module detail setting screen.

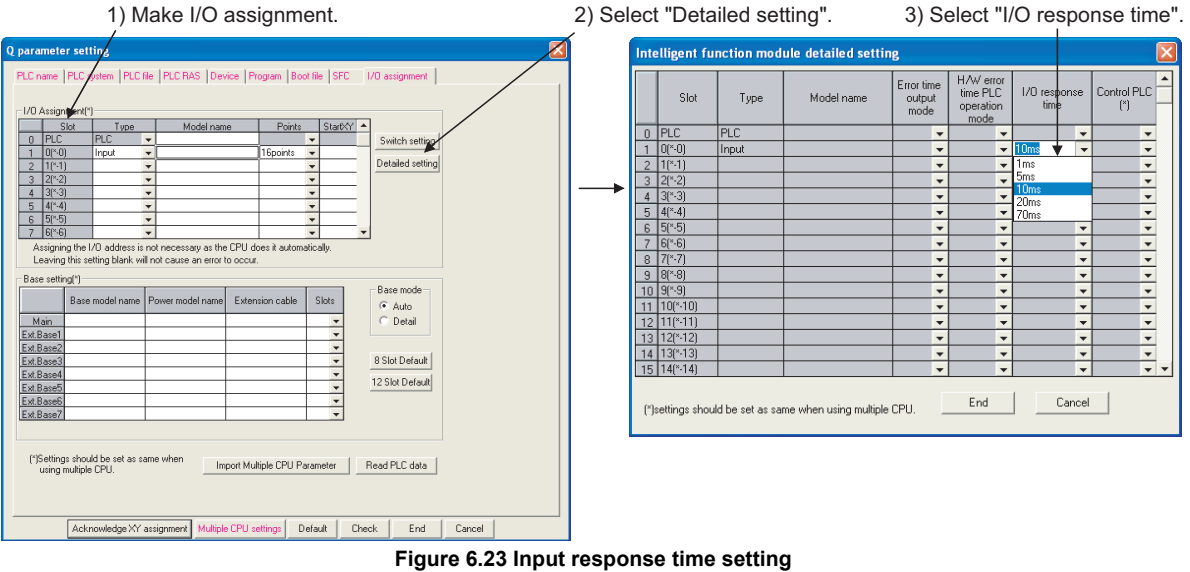

## **(3) Precautions**

#### **(a) Restrictions on GX Developer version and the relevant modules**

When changing the input response time of the high-speed input module or interrupt module, use GX Developer version indicated in [Table6.15.](#page-339-1) If GX Developer version earlier than the version indicated in [Table6.15](#page-339-1) is used, the module will operate with the default value of the input response time.

**Table6.15 Applicable GX Developer version**

<span id="page-339-1"></span>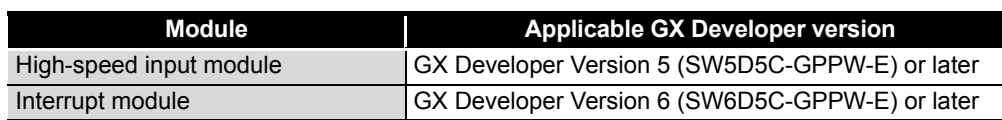

#### **(b) When input response time is shortened**

If the input response time is set shorter, an input module becomes susceptible to noise.

Set the desired input response time by taking into consideration the operating environment of an input module in use.

#### **(c) When AnS/A series corresponding input module is used**<sup>[Note6.6](#page-339-0)</sup>

No change can be made to the input response time of an AnS/A Series corresponding input module.

When the input response speed is set to the slot of the AnS/A series compatible input module or interrupt module, the settings will be ignored.

#### **(d) Timing when settings are ensured**

The input response speed setting is valid in the following cases.

- When the PLC is powered OFF and then ON
- When the CPU module's RESET switch is set to neutral position

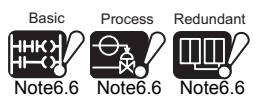

 $\overline{\phantom{a}}$ 

Universal **UD**

[Note6.6](#page-339-0)

The Basic model QCPU, Process CPU, Redundant CPU and Universal model QCPU do not support the AnS/A series corresponding modules.

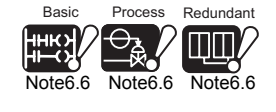

<span id="page-339-0"></span>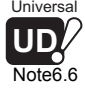

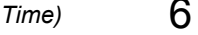

**Overview** 

**2**

**4**

Communication using built-in Ethernet ports of CPU module

Communication using<br>built-in Ethernet ports<br>CPU module

Communication with Intelligent Function Communication with<br>Intelligent Function<br>Module

**8**

**6**

# 6.8 Error Time Output Mode Setting

## **(1) Error time Output Mode Setting**

The error time output mode setting is to set whether the output to the Q series corresponding output module, I/O combined module, intelligent function module or interrupt module will be cleared or held when the CPU module results in a stop error.

## **(2) Error time Output Mode Setting**

Make the error time output mode setting in the I/O assignment setting of the PLC parameter dialog box.

- 1) Make I/O assignment.
- 2) Select the Detailed setting button.
- 3) Choose "Clear" or "Hold" for the slot to which the error time output mode is set. (The default is "Clear".)

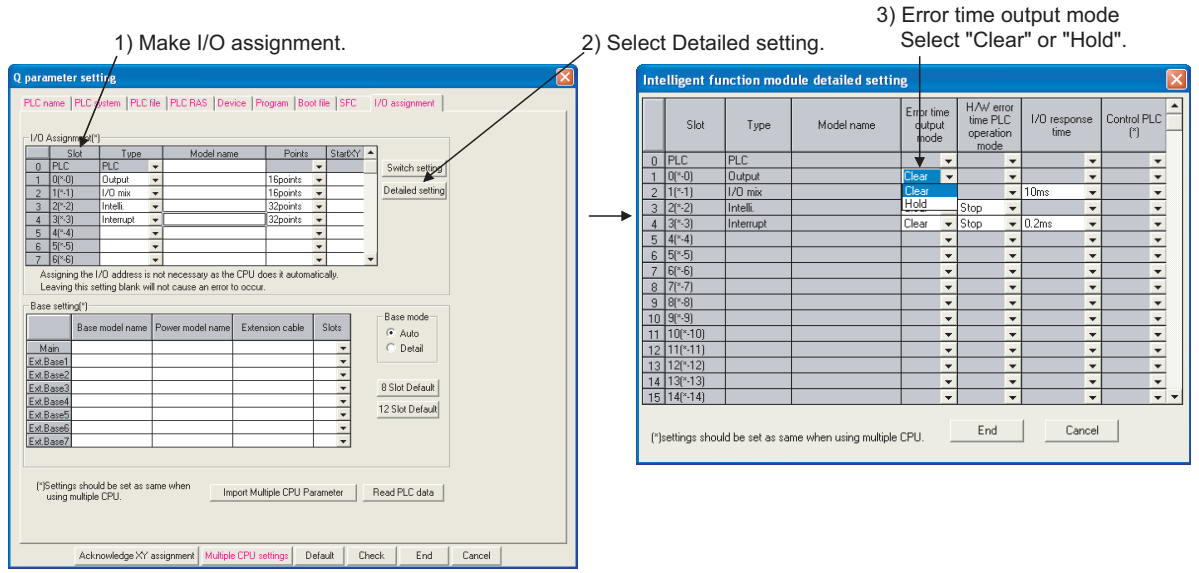

**Figure 6.24 Error time output mode setting sequence**

## **(3) Precautions**

The error time output mode setting is made valid when:

- When the PLC is powered OFF and then ON
- When the CPU module's RESET switch is set to neutral position

Failure to perform either operation after changing the error time output mode setting will result in "PARAMETER ERROR (error code: 3000)".

**2**

Performance<br>Specification

**3**

Sequence Program Configuration and Execution Conditions

Sequence Program<br>Configuration and<br>Execution Conditions

**4**

I/O Nunber Assignment

I/O Nunber Assignment

**5**

Memories and Files<br>Handled by CPU Module

Memories and Files<br>Handled by CPU Module

**6**

Functions

**Functions** 

# 6.9 Hardware Error Time PLC Operation Settings

## **(1) Hardware Error time PLC Operation Mode Setting**

The hardware error time PLC operation mode setting is to set whether the operation of the CPU module will be stopped or continued when a hardware error occurs in the intelligent function module or interrupt module.

## **(2) Hardware Error time PLC Operation Mode Setting**

Make the hardware error time PLC operation mode setting in the I/O assignment setting of the PLC parameter dialog box.

- 1) Make I/O assignment setting.
- 2) Select the  $\vert$  Detailed setting  $\vert$  button.
- 3) Choose the hardware error time PLC operation mode of the slot to which the hardware error time PLC operation mode is set. (The default is "Stop".)

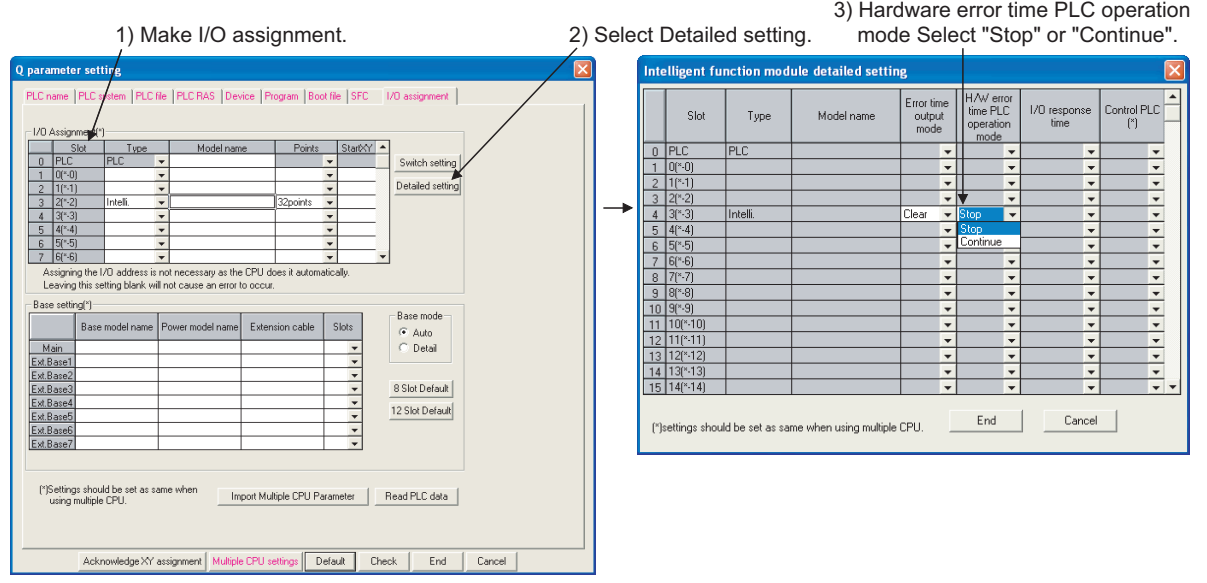

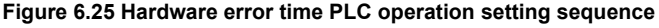

## **(3) Precautions**

- The hardware error time PLC operation mode setting is made valid when:
	- When the PLC is powered OFF and then ON
	- When the CPU module's RESET switch is set to neutral position

**8**

# 6.10 Intelligent Function Module Switch Setting

## **(1) Definition**

The intelligent function module/interrupt module switch setting is to set the switches of the Q series compatible intelligent function modules using GX Developer.

## **(2) Timing when switch setting is written**

The specified switch setting is written from the CPU module to the corresponding intelligent function modules and interrupt modules when the PLC is powered on or the CPU module is unreset, i.e., CPU module's RESET switch is set to the neutral position.

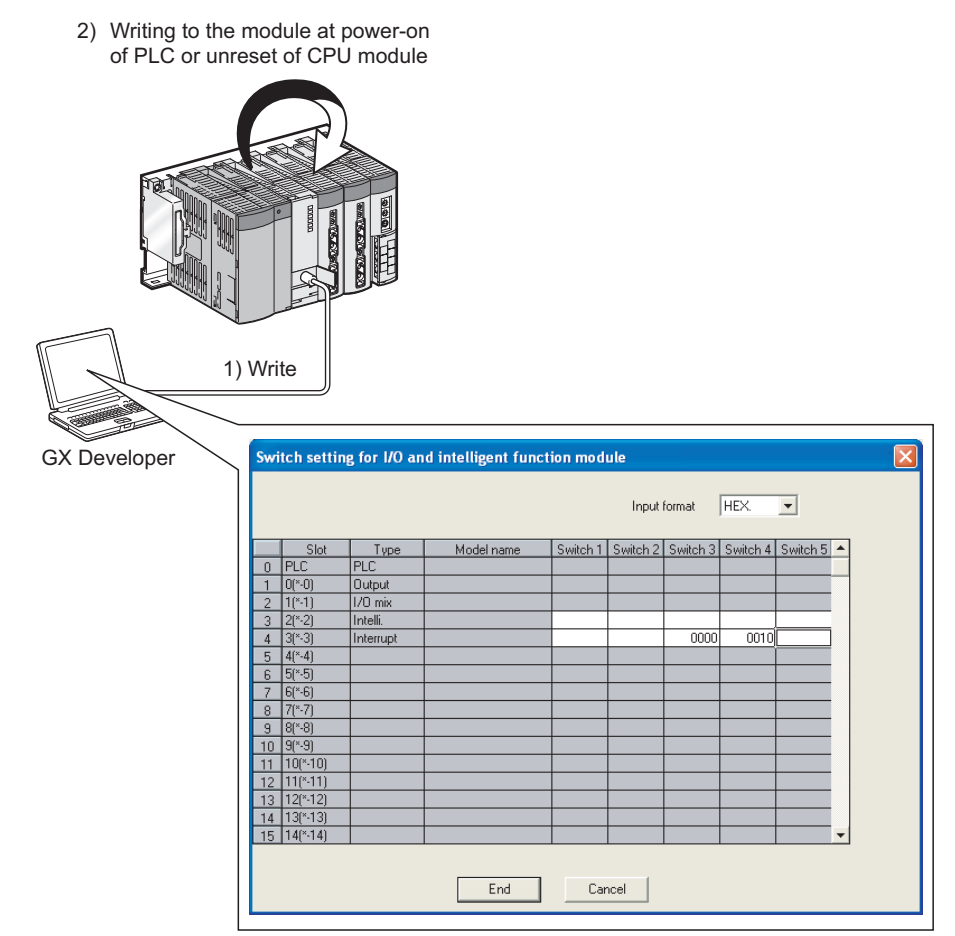

Intelligent function module switch settings

**Figure 6.26 Sequence until switch setting is written to modules**

**2**

Performance<br>Specification

**3**

Sequence Program Configuration and Execution Conditions

Sequence Program Configuration and<br>Execution Conditio

**4**

I/O Nunber Assignment

I/O Nunber Assignment

Memories and Files<br>Handled by CPU Module Memories and Files<br>Handled by CPU Module

**6**

Functions

**Functions** 

**(3) Setting the Switches of the Intelligent Function Modules and Interrupt Modules**

At the "I/O assignment" tab screen in the "(PLC) Parameter" dialog box, specify the desired switch setting. Select "Intelli." in the "Type" column of a slot for which to set the switches of the intelligent function modules and interrupt modules.

- 1) Make I/O assignment.
- 2) Select the  $\vert$  switch setting  $\vert$  button.
- 3) Set the module switches.

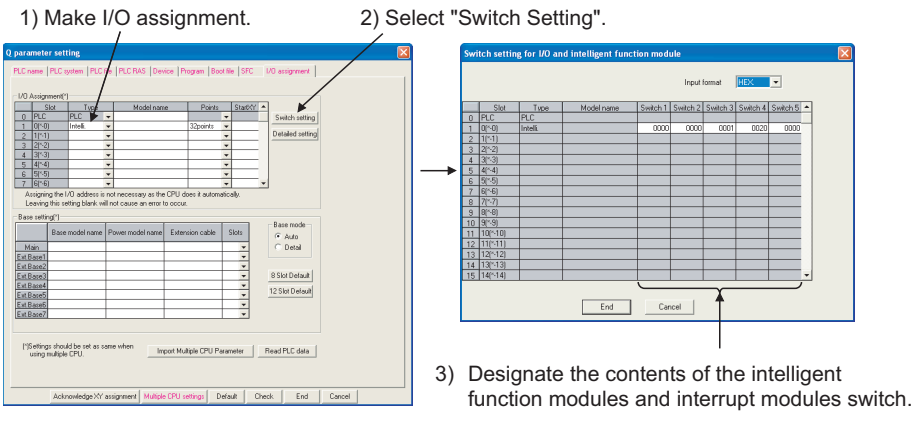

**Figure 6.27 Switch setting sequence**

## **(4) Precautions**

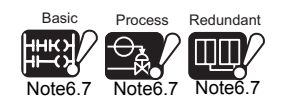

<span id="page-344-0"></span>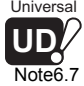

(a) When AnS/A series corresponding module is used<sup>Mote6.7</sup>

In switch setting, do not set the AnS/A series corresponding module. An error ("SP. PARA. ERROR") will occur if switch setting is made to any AnS/A series corresponding module.

#### **(b) Switch setting of each module**

For details on the switch setting for an intelligent function module or interrupt module, refer to the manual of the intelligent function module or interrupt module.

#### **(c) Setting differences between GX Developer versions**

The switch settings for interruption modules with the GX Developer Version 6 (SW6D5C-GPPW-E) or later are made by setting the type to "Interruption". When using GX Developer version 5 (SW5D5C-GPPW-E) or earlier to set the interrupt module switches, set the type to "Intelli.".

Refer to the following manual for further details on the interruption module's switch settings.

**Building Block I/O Module User's Manual** 

#### **(d) Timing when settings are ensured**

The switch setting of the intelligent function modules and interrupt modules become valid in the following cases.

- At power-on of the CPU module
- At reset cancel

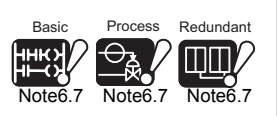

The Basic model QCPU, Process CPU, Redundant CPU and Universal model QCPU do not support the AnS/A series corresponding modules.

**UD** [Note6.7](#page-344-0)

Universal

 $\overline{\phantom{a}}$ 

# 6.11 Monitor Function

## **(1) Definition of Monitoring Function**

This is a function to read the program, device and intellignet function module status of the CPU module by using GX Developer.

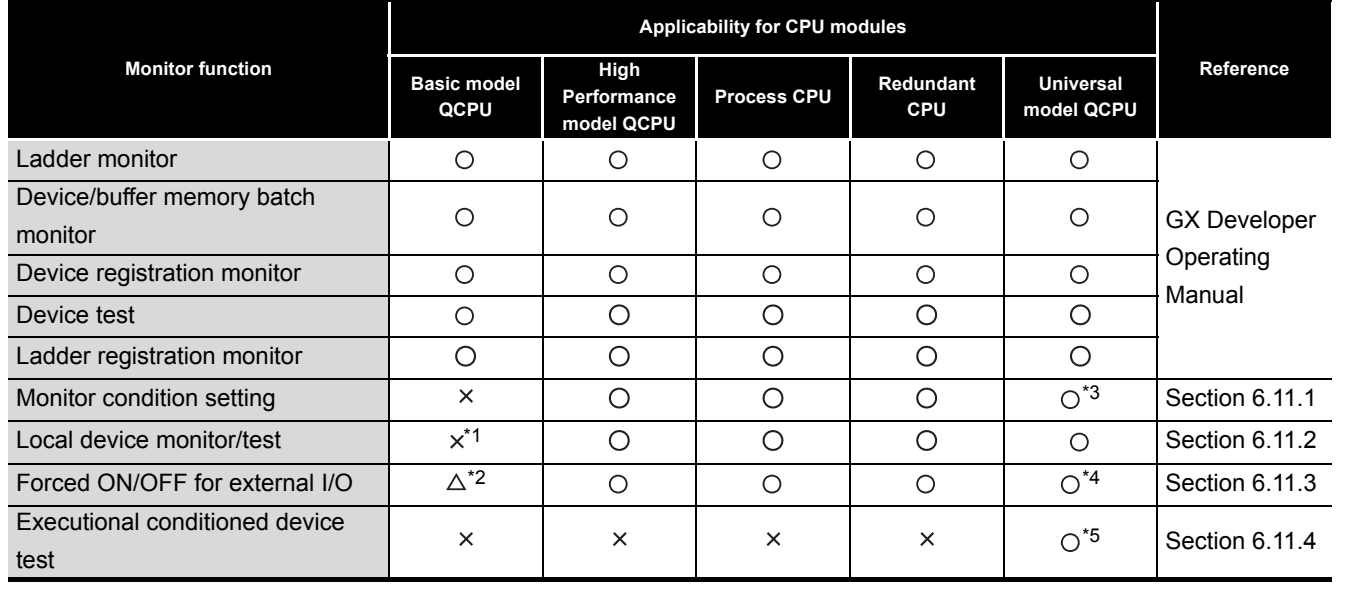

#### **Table6.16 Monitor function list and applicable CPU**

 $\bigcirc$ : Available  $\bigtriangleup$ : Partly applicable  $\times$ : N/A

 \* 1 : The Basic model QCPU is irrelevant to the difference between global devices and local devices  $(\sqrt{3}$  [Section 10.14.1\)](#page-729-0).

Therefore, it is not necessary to make the monitor setting of the local devices on GX Developer.

- \* 2 : The Basic model QCPU can only execute forced ON/OFF by device test.
- \* 3 : When using the Monitor condition setting in the Universal model QCPU, check the versions of CPU module and GX Developer.  $(\sqrt{3})$  [Appendix 4.5](#page-900-0))
- \* 4 : When using the Forced ON/OFF of external I/O in the Universal model QCPU, check the versions of CPU module and GX Developer. ( $\sqrt{37}$  [Appendix 4.5\)](#page-900-0)
- \* 5 : When using the Executional conditioned device test in the Universal model QCPU, check the versions of CPU module and GX Developer. ( $\sqrt{\sqrt{f}}$  [Appendix 4.5\)](#page-900-0)

## **(2) Monitor request processing timing and displayed data**

The CPU module performs the END processing to handle monitor requests from GX Developer.

The results of CPU module END processing are displayed on the GX Developer side.

MELSEG Q <sub>series</sub>

**Overview** 

**2**

Performance<br>Specification

**3**

Sequence Program Configuration and Execution Conditions

Sequence Program<br>Configuration and<br>Execution Conditions

**4**

I/O Nunber Assignment

I/O Nunber Assignment

Memories and Files<br>Handled by CPU Module Memories and Files<br>Handled by CPU Module

**6**

Functions

Functions

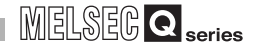

<span id="page-346-1"></span>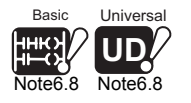

## **(3) Monitor with monitor condition setting***[Note6.8](#page-346-1)*

By setting the monitor condition on GX Developer for debugging, the CPU module operation status can be monitored under the specified condition. It is also possible to maintain the monitoring status under the specified conditions by setting the monitoring stop conditions.

<span id="page-346-0"></span>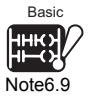

#### **(4) Local device monitor**<sup>[Note6.9](#page-346-0)</sup>

The use of local devices for execution of multiple programs makes it possible to monitor local device data.

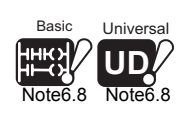

The Basic model QCPU cannot execute monitor with monitor conditions setting. When setting the monitor condition in the Universal model QCPU, check the versions of CPU module and GX Developer.  $(\sqrt{3})$  [Appendix 4.5](#page-900-0))

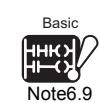

The Basic model QCPU is irrelevant to the difference between global devices and local devices  $(\sqrt{3})$  [Section 10.14.1](#page-729-0) ). Therefore, it is not necessary to make the monitor setting of the local devices on GX Developer.

 $\overline{\phantom{a}}$ 

**2**

Performance<br>Specification

**3**

Sequence Program Configuration and Execution Conditions

Sequence Program Configuration and<br>Execution Conditio

**4**

I/O Nunber Assignment

I/O Nunber Assignment

**5**

Memories and Files<br>Handled by CPU Module

Memories and Files<br>Handled by CPU Module

**6**

Functions

**Functions** 

# <span id="page-347-0"></span>Basic<br>**Basic** Note6.10

## 6.11.1 Monitor condition setting

<span id="page-347-1"></span>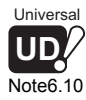

## Set the monitor condition when executing monitor under the specified condition.

## **(1) Monitor execution condition setting for ladder monitor**

Choose [Online]  $\rightarrow$  [Monitor]  $\rightarrow$  [Monitor condition setup] to open the Monitor Condition dialog box. The following shows an example in which to start a monitoring operation at the leading edge of Y70.

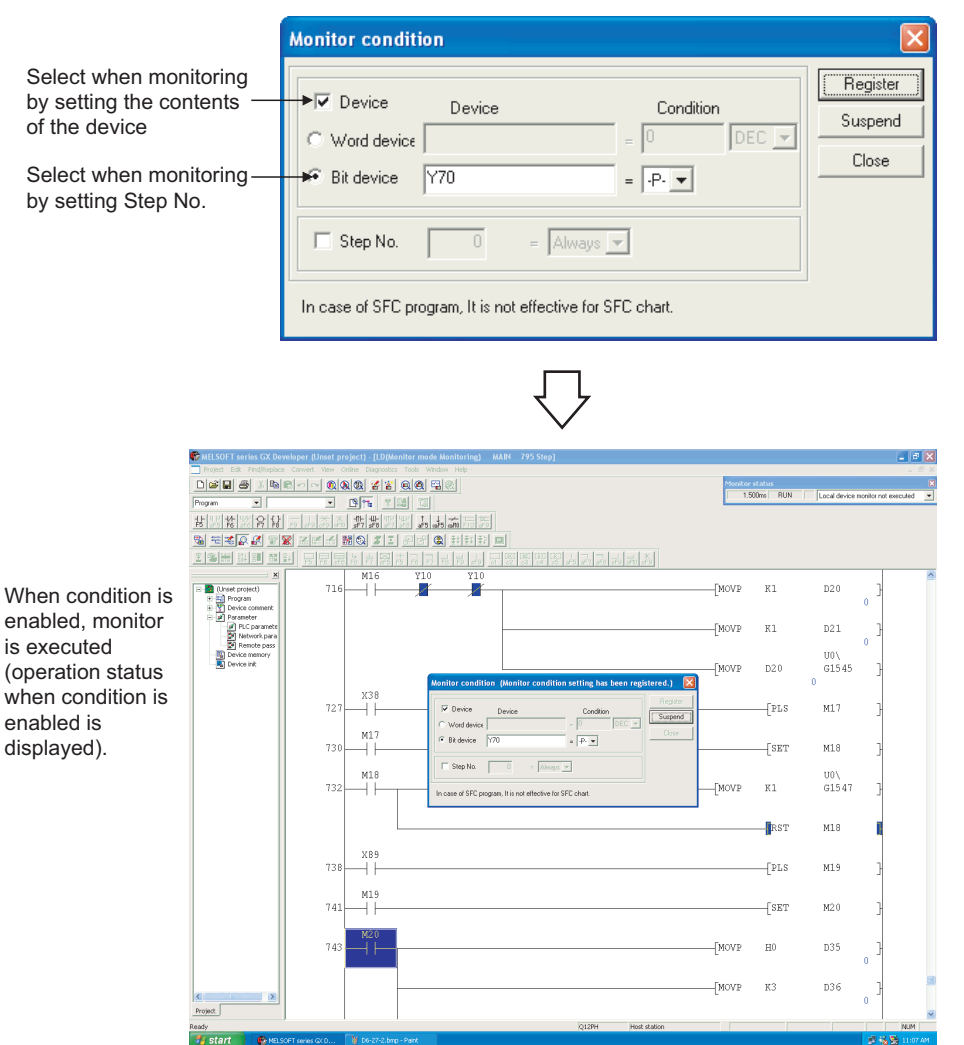

**Figure 6.28 Monitor condition screen**

**8**

Communication with Intelligent Function Communication with<br>Intelligent Function<br>Module

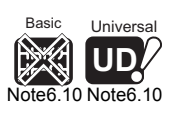

Note10

The Basic model QCPU cannot execute monitor with monitor condition setting. When setting the monitor condition in the Universal model QCPU, check the versions of CPU module and GX Developer.  $(\sqrt{3})$  [Appendix 4.5\)](#page-900-0)

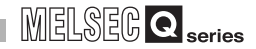

## **(a) When only "Step No." is specified:**

The monitor data sampled when the status previous to execution of the specified step becomes "the specified".

The specification method for the execution status is indicated below:

- When changing from non-execution status to executing status : < -P->
- When changing from executing status to non-execution status : < -F->
- Always when executing only **Example 2001** 2001 2012
- Always when not executing only **Example 2001** : <OFF>
- Always regardless of status **Exercise 2018** Section 1: <Always>

# **POINT**

- 1 . If a step between the AND/OR blocks is specified as a monitor condition, monitor data is sampled when the status previous to execution of the specified step is specified by the LD instruction. The monitor timing depends on the step specified as a monitor condition. The following shows examples of monitoring when the Step 2 is ON (Step No.  $[2] = \langle ON \rangle$ ).
	- When the Step 2 is connected by the AND instruction: In [Figure 6.29](#page-349-1), the monitor execution condition is established when both "X0" and "X1" are ON.

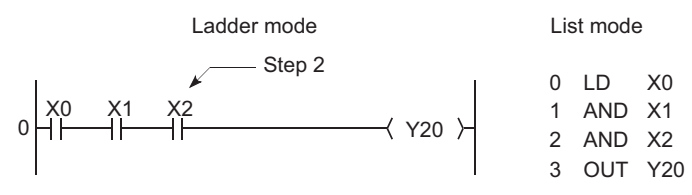

**Figure 6.29 When the Step2 is connected by the AND instruction**

<span id="page-349-1"></span> • When the step 2 is connected in the middle of the AND/OR block The monitor execution condition is established when "X1" turns ON in [Figure 6.30](#page-349-0). (The ON/OFF status of "X0" does not affect the establishment of the monitor execution condition.)

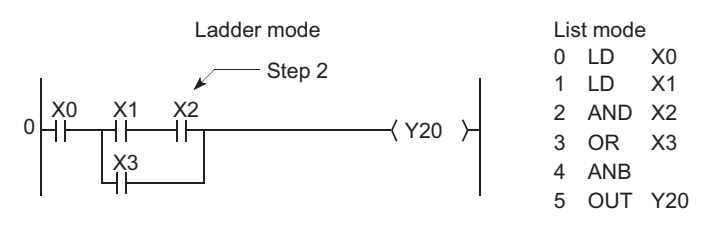

**Figure 6.30 When the step 2 is connected in the middle of the AND/OR block**

<span id="page-349-0"></span> • If the beginning of a ladder block not at Step 0 is specified in Step No. as a detailed condition, monitor data is collected when the execution status of the instruction immediately before execution becomes the specified status. If (Step No.  $[2] = \langle ON \rangle$ ) is specified in the following ladder, monitor data is collected when OUT Y10 turns ON.

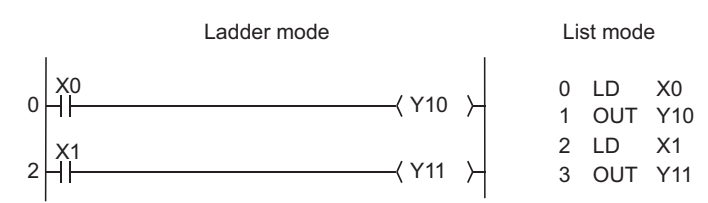

**Figure 6.31 When the beginning of a ladder block not at Step 0 is specified in Step No.**

2 . Be sure to set the condition of the step set as step No.0 to "Always".

**Overview** 

**2**

Performance<br>Specification

**3**

**6**

Functions

Functions

CPU module

 $6 - 49$ 

#### **(b) When only Device is specified:**

Word Device or Bit Device can be specified.

#### **1) When Word Device is selected:**

The monitor data is sampled is when the current value of the specified word device becomes the specified value.

Type a current value in decimal digits or hexadecimal digits.

#### **2) When Bit Device is specified:**

The monitor data is sampled is when the execution status of the specified bit device becomes the specified value.

Either the leading edge or the fall can be specified for execution condition.

#### **(c) When Step No. and Device is selected:**

The monitor data is sampled when the status previous to execution of the specified status or the status (current value) of the specified bit device (word device) is specified.

## **RIPOINT**

When "Step No.[100]=<-P->, Word Device [D1]=[K5]" is specified as the detailed condition in the following circuit, a monitor execution condition is established at the leading edge of the Step 100 where D1=5.

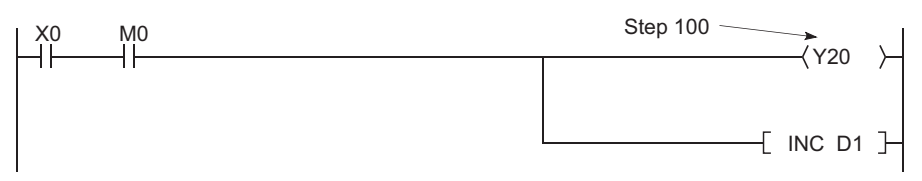

**Figure 6.32 When the leading edge of Step 100 and [D1=5] are the execution conditions**

Besides, the monitor interval of GX Developer depends on the processing speed of GX Developer.

For the monitor execution conditions established at the interval shorter than the monitor interval of GX Developer, monitor is executed only when the monitor execution conditions are met at the monitor timing of GX Developer.

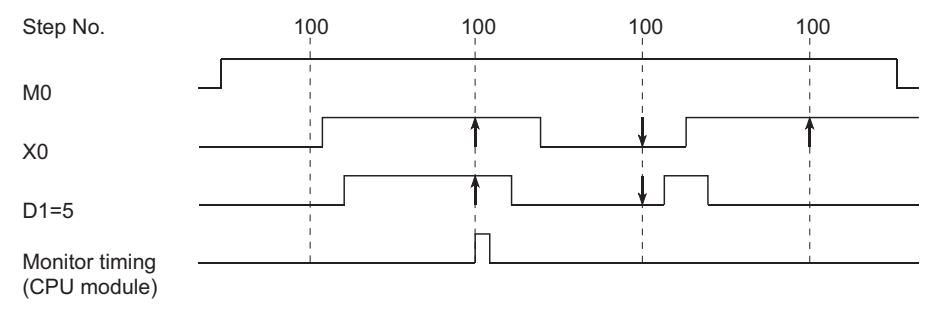

**Figure 6.33 Monitor timing of GX Developer**

**2**

Performance<br>Specification

**3**

Sequence Program Configuration and Execution Conditions

Sequence Program<br>Configuration and<br>Execution Conditions

**4**

I/O Nunber Assignment

I/O Nunber Assignment

Memories and Files<br>Handled by CPU Module Memories and Files<br>Handled by CPU Module

**6**

Functions

Functions

## **(2) Monitor Stop Condition Set Up**

Choose [Online]  $\rightarrow$  [Monitor]  $\rightarrow$  [Monitor stop condition setup] to open the [Monitor Stop Condition] dialog box. [Figure 6.34](#page-351-0) shows an example of stopping a monitoring operation at the leading edge of Y71.

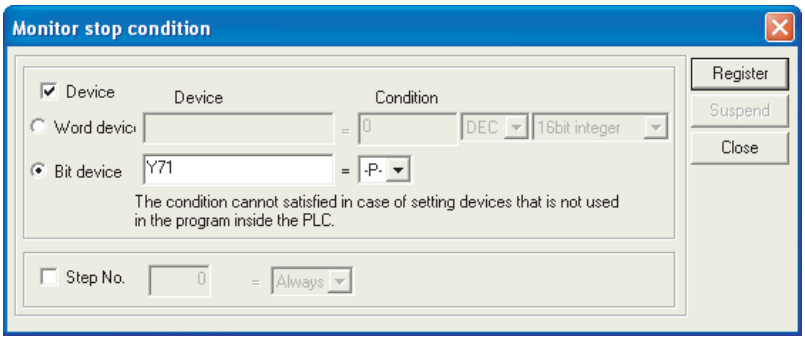

**Figure 6.34 Monitor stop condition screen**

## <span id="page-351-0"></span>**(a) When "Step No." is specified:**

Monitoring is stopped when the status at execution of the specified step becomes as specified.

The specification method for the execution status is shown below:

- When the operation of the specified step changes from the non-execution status to the execution status : < P >
- When the operation of the specified step changes from the execution status to the non-execution status  $:$   $\leq$  F  $>$
- Always only when the operation of the specified step is in execution : <ON>
- Always only when the operation of the specified step is in non-execution : <OFF>
- Always regardless of the status of the operation of the specified step : <Always>

When "Step No." is not specified, the monitoring operation is stopped after the CPU module END processing.

## **(b) When Device is specified:**

Word Device or Bit Device can be specified.

## **1) When Word Device is selected:**

The monitoring operation is stopped when the current value of the specified word device becomes the specified value.

A current value can be expressed in decimal digits, hexadecimal digits, 16-bit integral numbers, 32-bit integral numbers, or real numbers.

## **2) When Bit Device is specified:**

The monitoring operation is stopped when the execution status of the specified bit device becomes the specified value. Either the leading edge or the fall can be specified for execution condition.

**8**

## **(3) Precautions**

### **(a) Monitored CPU module file**

When monitoring after setting the monitor condition, the file displayed on GX Developer is monitored.

Choose [Online]  $\rightarrow$  [Read from PLC] on GX Developer, and match the file name of the CPU module to be monitored with the file name on GX Developer.

#### **(b) When there is no file register setting**

When monitoring the file register which is not specified, 0 is displayed. (For the Universal model QCPU,  $\mathsf{FFFF}_{\mathsf{H}}$  is displayed.)

- **(c) Device assignment of CPU module and GX Developer for monitor** When executing monitor, match the device assignment of the CPU module with that of GX Developer.
- **(d) When monitoring the intelligent function module buffer memory** When monitoring the buffer memory of the intelligent function module, the scan time takes longer, as well as when executing the FROM/TO instruction.

#### **(e) When multiple users are performing simultaneously**

Multiple users can perform monitoring at the same time. When multiple users are performing monitoring at the same time, take note of the following:

- High speed monitoring can be performed by increasing 1k step in the system area for other station's monitor file when formatting of program memory. Up to 15 stations can be set as the station monitor file, but the program space will be reduced.
- If the monitor condition and/or monitor stop condition are set, only one user can perform monitoring.

#### **(f) Status where monitor stop condition can be set**

The monitor stop condition can be set only in the ladder monitor.

**(g) When the same device is specified for conditions**

When the same device is specified as the monitor condition and monitor stop condition, specify "ON" or "OFF".

**(h) When step No. is specified for monitor condition**

The monitoring conditions will not be established unless the following specified steps commands are executed when "Step No." has been specified for the monitoring conditions.

- When skipping steps specified with the CJ instruction, the SCJ instruction and the JMP instruction.
- When the specified step is the END instruction, the FEND instruction exists while the program is running, and the END instruction is not executed.

## **(i) During monitor condition registration**

Do not reset the CPU module while monitoring conditions are being registered.

## **(j) When executing monitor with monitor condition setting**

When executing monitor with monitor condition setting, other applications on the same personal computer cannot execute online functions using the same route used for monitor. The following applications must be noted.

- GX Developer
- Application using MX Component
- MX Sheet

If online functions of other applications are executed using the same route for monitor execution, the following situations may occur.

- No response is returned for online functions from the CPU module. (An online communication function time-out occurs.)
- The CPU module detects an error (error code:  $4109_H$ ) for online functions. (Universal model QCPU only)
- Results of monitor with monitor condition setting are not updated even though the monitor condition is satisfied in the CPU module. (Universal model QCPU only)

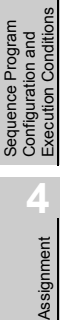

Overview

**2**

Performance<br>Specification

**3**

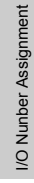

# <span id="page-354-1"></span><span id="page-354-0"></span>Basic Note6.11

## 6.11.2 Local device monitor/test

Local devices specified at the Device tab screen in the (PLC) Parameter dialog box can be monitored or tested by operating from GX Developer. This function is useful when debugging a program and monitoring local devices in a program monitored by GX Developer.  $(\sqrt{35} + \sqrt{25})$  Section 10.14.1)

## **(1) Monitoring the Local Devices**

[Table6.17](#page-354-2) shows the status of three programs "A", "B", and "C" being executed on the CPU module, with local devices D0 to 99 specified. It assumes that these three programs are executed in the order of  $A \rightarrow B \rightarrow C \rightarrow (END \text{ processing}) \rightarrow A \rightarrow B \dots$ 

<span id="page-354-2"></span>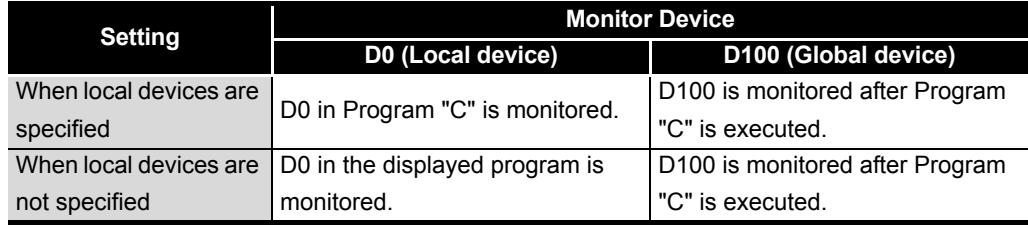

#### **Table6.17 Data displayed when three programs are executed**

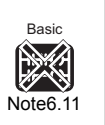

The Basic model QCPU is irrelevant to the difference between global devices and local devices (ISF Section 10.14.1). Therefore, it is not necessary to make the monitor setting of the local devices on GX Developer.

 $\overline{\phantom{a}}$ 

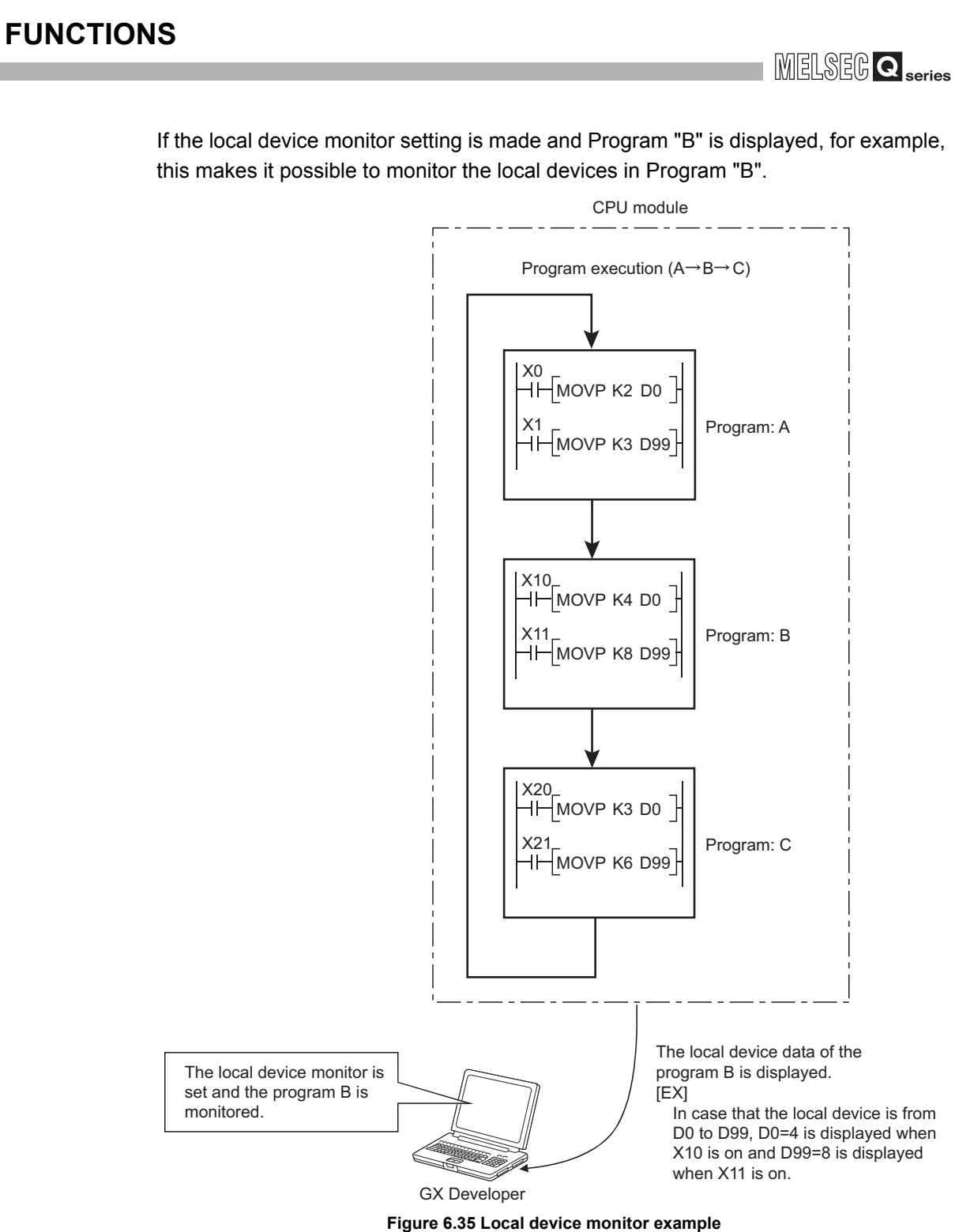

**2**

Configuration and

**4**

6 - 55

## **(2) Monitoring the Local Devices**

Monitor local devices in the following steps:

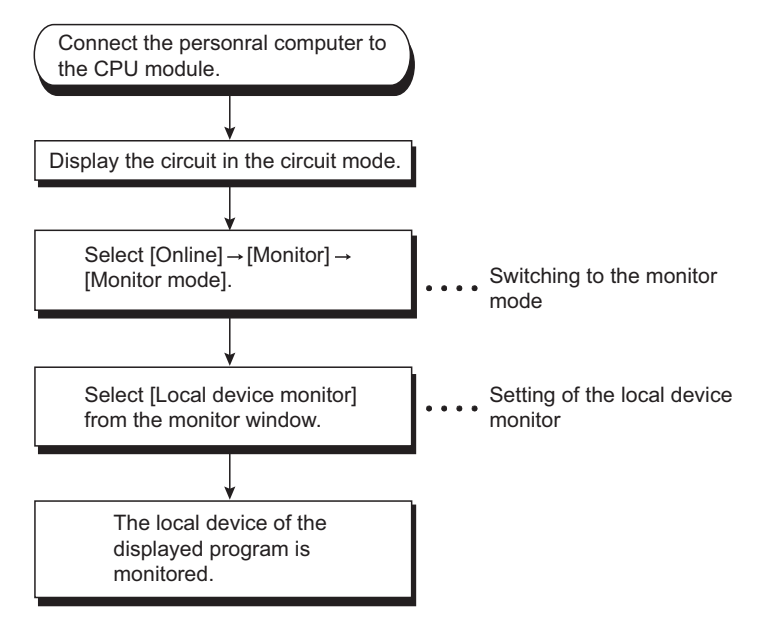

**Figure 6.36 Local device monitor procedure flowchart**

## **(3) Precautions**

**(a) Local devices that can be monitored/tested by one GX Developer**

It is only a single program that local devices can be monitored or tested by operating from a single GX Developer. Local devices in multiple programs cannot be monitored or tested by operating from a single GX Developer.

#### **(b) Number of programs that can be monitored/tested**

It is a maximum of 16 programs that local devices can be monitored or tested by operating from multiple GX Developers connected to a RS-232 serial communication module of the CPU module.

#### **(c) Monitor of local devices in stand-by type program**

When the local devices in the stand-by type program are monitored, the scan time increases since the local device data are saved and restored.

 $(\sqrt{\pi})$  [Section 10.14.1\)](#page-729-0)

#### **(d) Local device monitor of fixed scan execution type program**

When the local devices in the fixed scan execution type program are monitored, device data is not acquired and "0" is displayed.

## 6.11.3 Forced ON/OFF for external I/O

<span id="page-357-0"></span>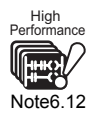

<span id="page-357-1"></span>Univer **UD**

Note<sub>6.12</sub>

The external I/O can be forcibly turned ON/OFF on the screen displayed by selecting  $[Online] \rightarrow [Debug] \rightarrow [Forced input output registration/cancellation]$  in GX Developer. The information registered for ON/OFF will be cancelled with GX Developer operations.

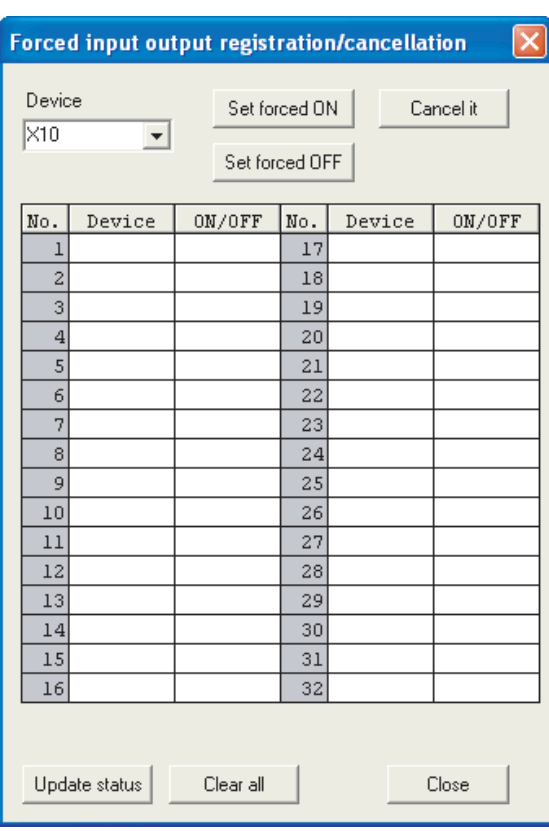

**Figure 6.37 Forced input output registration/cancellation screen**

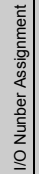

**4**

**Overview** 

**2**

Performance<br>Specification

**3**

Sequence Program Configuration and Execution Conditions

Sequence Program<br>Configuration and<br>Execution Conditions

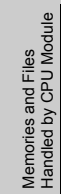

**6**

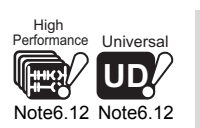

 $\overline{\phantom{a}}$ 

When using the Forced ON/OFF for external I/O function in the High Performance model QCPU and Universal model QCPU, check the versions of CPU module and GX Developer.

 $(\sqrt{3}$  [Appendix 4.2](#page-895-0) and [4.5\)](#page-900-0)

Basic

<span id="page-358-0"></span>Note6.13

#### **(1) Operation when forced ON/OFF is registered**

This function can perform three operations: forced ON ("Set forced ON"), forced OFF ("Set forced OFF"), and forced ON/OFF cancellation ("Cancel it"). [Note6.13](#page-358-0) [Table6.18](#page-358-1) shows the I/O operation when operations described above are performed.

<span id="page-358-1"></span>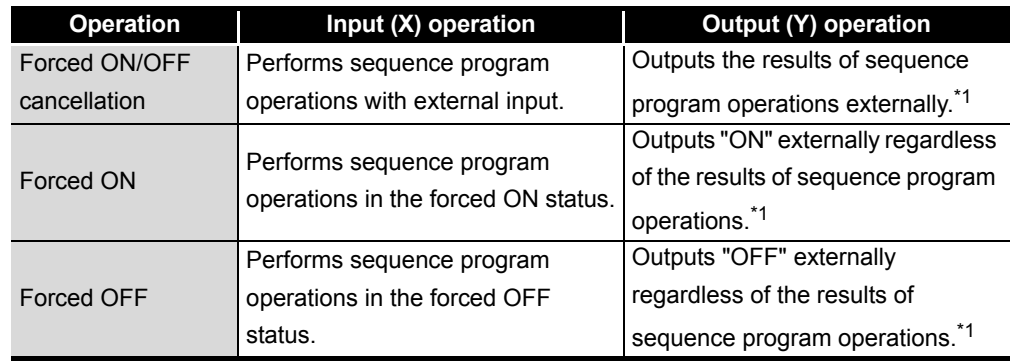

**Table6.18 I/O operation when Forced ON/OFF function is executed**

 \* 1: In the backup mode, the enforced ON/OFF cannot be executed for the output (Y) of the standby system.

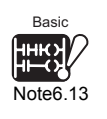

 $\overline{\phantom{a}}$ 

The Basic model QCPU does not support the forced ON/OFF registration operation from the

Forced input output registration/cancellation screen  $(\sqrt{3} - (3))$  in this section).

The Basic model QCPU can forcibly turns ON/OFF external I/O only by executing a device test in GX Developer.

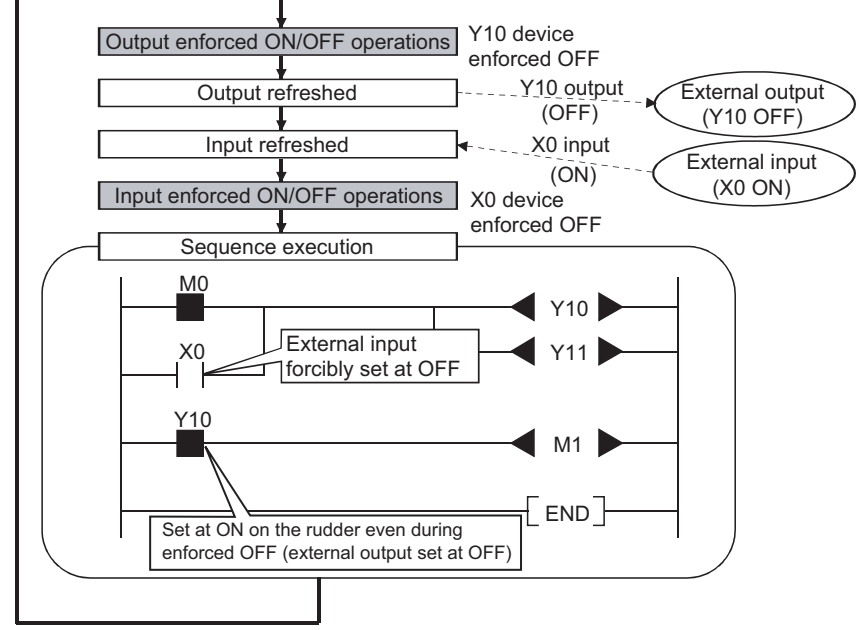

[Figure 6.38](#page-359-0) shows the I/O operation when the Forced ON/OFF function is executed.

**Figure 6.38 I/O operation when the Forced ON/OFF function is executed**

# <span id="page-359-0"></span>**POINT**

When system is switched in the redundant system, the new control system CPU module continues forced ON/OFF using the data registered in the old control system CPU module.

Overview

MELSEG **Q** series

**2**

Performance<br>Specification

**3**

Sequence Program Configuration and Execution Conditions

Sequence Program<br>Configuration and<br>Execution Conditions

**4**

I/O Nunber Assignment

I/O Nunber Assignment

Memories and Files<br>Handled by CPU Module Memories and Files<br>Handled by CPU Module

**6**

Functions

Functions

**8**
## **(2) Explanation of specifications**

#### **(a) Status of the CPU module for which forced ON/OFF is available**

Forced ON/OFF can be registered regardless of the status (RUN/STOP) of the CPU module.

Note, however, that only input can be forcibly turned ON/OFF during a stop error. Output is performed only to device Y.

#### **(b) Registerable devices**

The number of devices as many as CPU module's I/O device points can be registered.

<span id="page-360-0"></span>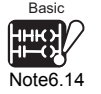

( [CHAPTER 2](#page-79-0) ) [Note6.14](#page-360-0)

#### **(c) Target I/O for forced ON/OFF**

Inputs and outputs targeted for forced ON/OFF are described below.

- I/O (X/Y) of modules on main base unit.
- I/O (X/Y) of CPU module to which LX/LY of CC-Link IE controller network module or MELSECNET/H module is refreshed
- I/O (X/Y) of CPU module to which RX/RY of CC-Link to be refreshed

When forcibly turning ON/OFF the devices outside the above refresh ranges (ex: empty slots), only I/O in the CPU module device memory are turned ON/OFF, and the results are not output externally.

# **POINT**

In a multiple CPU system, inputs and outputs of controlled modules are targeted for forced ON/OFF.

Even when inputs and outputs of non-controlled modules are registered for forced ON/OFF, I/O devices in other CPU modules and I/O of modules controlled by other CPU modules are not forcibly turned ON/OFF. (I/O devices in host CPU module turn ON/OFF.)

For details on the multiple CPU system, refer to the following manual.  $\sqrt{P}$  QCPU User's Manual (Multiple CPU System)

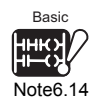

The Basic model QCPU does not support the forced ON/OFF registration operation from the

Forced input output registration/cancellation screen ( $\sqrt{\sqrt{3}}$  [\(3\) in this section\)](#page-364-0).

The Basic model QCPU can forcibly turns ON/OFF external I/O only by executing a device test in GX Developer.

 $\overline{\phantom{a}}$ 

**2**

Performance<br>Specification

**3**

Sequence Program Configuration and Execution Conditions

Sequence Program<br>Configuration and<br>Execution Conditions

**4**

I/O Nunber Assignment

I/O Nunber Assignment

Memories and Files<br>Handled by CPU Module Memories and Files<br>Handled by CPU Module

**6**

Functions

**Functions** 

Communication using built-in Ethernet ports of CPU module

Communication using<br>built-in Ethernet ports of<br>CPU module

Communication with Intelligent Function Communication with<br>Intelligent Function<br>Module

**8**

<span id="page-361-0"></span>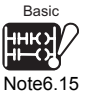

## **(d) Canceling ON/OFF registration data**<sup>[Note6.15](#page-361-0)</sup>

The registered forced ON/OFF data can be canceled using GX Developer. Once the registered data is canceled, the status of the forced ON/OFF registered devices will be as follows.

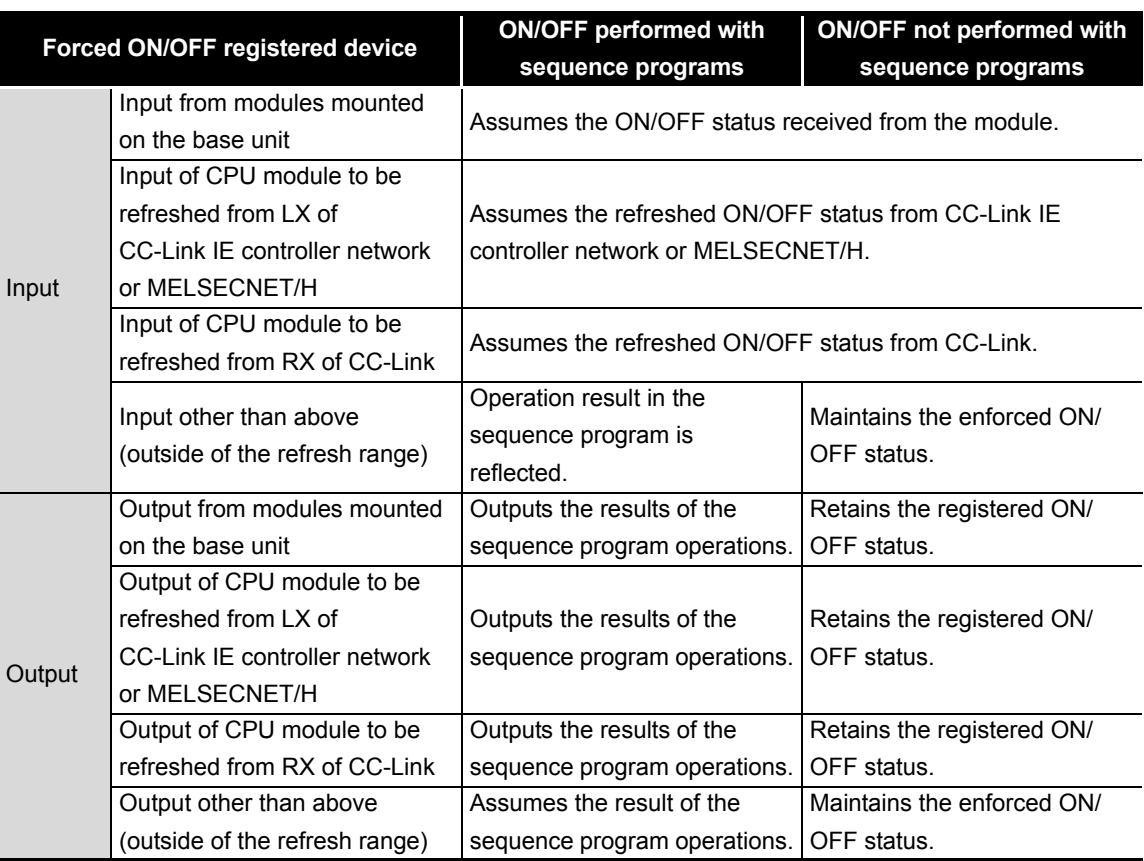

**Table6.19 Status of devices after forced ON/OFF registration data is canceled**

Forced ON/OFF setting can be cleared by any of the following operations.

- Power supply OFF  $\rightarrow$  ON
- Reset operation using the RESET/L.CLR switch or RUN/STOP/RESET switch of the CPU module
- Reset with remote reset operations

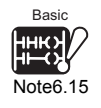

 $\overline{\phantom{a}}$ 

The Basic model QCPU does not support the forced ON/OFF registration operation from the

Forced input output registration/cancellation screen ( $\circ$  [\(3\) in this section\)](#page-364-0).

The Basic model QCPU can forcibly turns ON/OFF external I/O only by executing a device test in GX Developer.

## **(e) Forced ON/OFF timing of external I/O**

[Table6.20](#page-362-0) shows the forced ON/OFF timing of external I/O.

<span id="page-362-0"></span>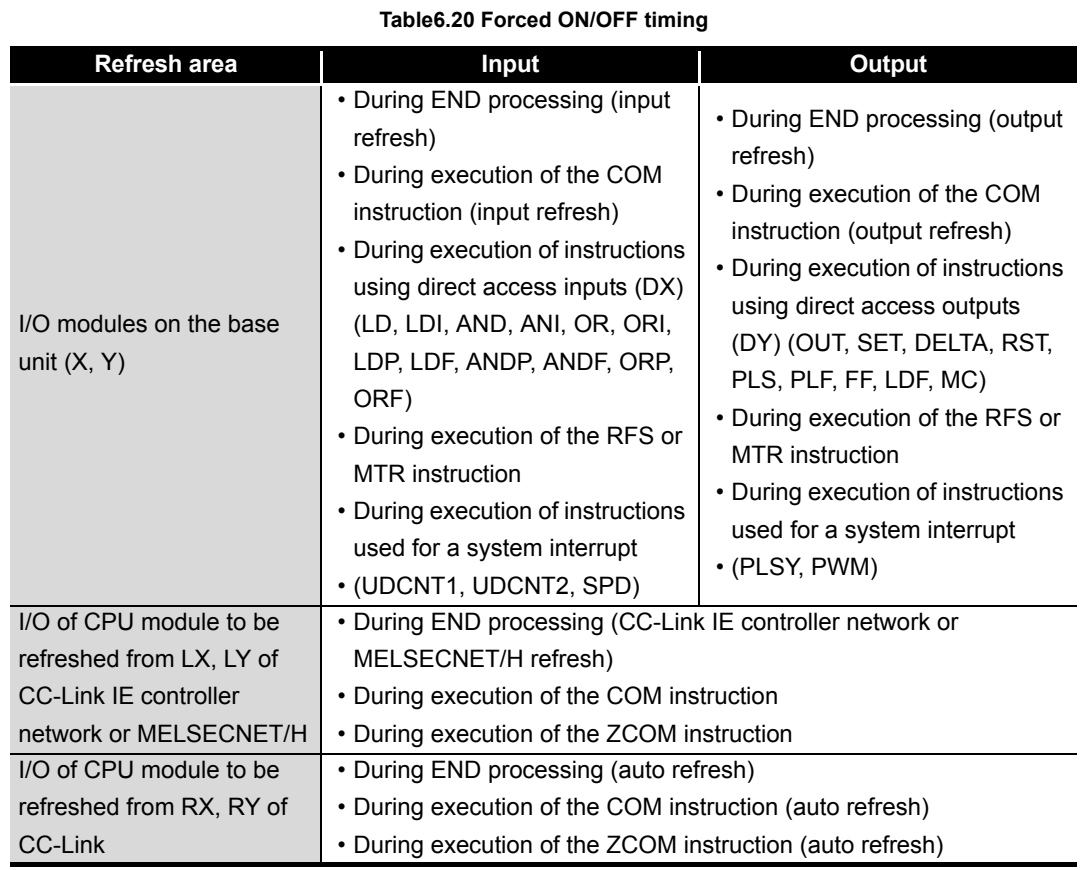

<span id="page-362-1"></span>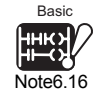

#### **(f) Number of registerable devices***[Note6.16](#page-362-1)*

The number of devices can be registered for forced ON/OFF is 32 in total.

#### **(g) When output Y contact is used in sequence program**

Sequence program operations take precedence when used with an output Y contact.

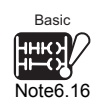

The Basic model QCPU does not support the forced ON/OFF registration operation from the

Forced input output registration/cancellation screen  $(\sqrt{3} \sqrt{3})$  in this section).

The Basic model QCPU can forcibly turns ON/OFF external I/O only by executing a device test in GX Developer.

 $\overline{\phantom{a}}$ 

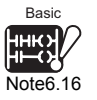

**(h) Checking forced ON/OFF registration and/or cancellation status***[Note6.16](#page-362-1)* The forced ON/OFF registration and/or cancellation (including no-setting) status

<span id="page-363-0"></span>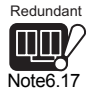

can be checked using GX Developer. The MODE LED can be used for checking the status if at lease one device is

registered. (The MODE LED flashes.)<sup>[Note6.17](#page-363-0)</sup>

The Universal model QCPU can also use the special register (SD840) for checking the status.

# **POINT**

- 1. The MODE LED also flashes in green when the Executional conditioned device test function is used. To check the registration status using the MODE LED, check the status of the Executional conditioned device test function as well. ( $\circ$  [Section 6.11.4](#page-366-0))
- 2. When using SD840 to check the registration and cancel status of forced ON/ OFF, remind that SD840 is used to check the status for the Executional conditioned device test function as well.

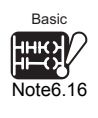

**(i) Forced ON/OFF registration from multiple GX Developer***[Note6.16](#page-362-1)* Forced ON/OFF of external I/O can be registered to the same CPU module from multiple GX Developer connected via network.

When forced ON/OFF registration is performed to the same CPU module from multiple GX Developer, note that the latest forced ON/OFF status will be registered in the CPU module.

For this reason, the forced ON/OFF status which is different from the status actually registered in the CPU module may be displayed on the screen of GX Developer that executed the Forced ON/OFF function first.

When the Forced ON/OFF function is executed from multiple GX Developer, click

the Update status button to update the registered data and then execute the function.

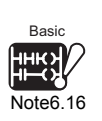

 $\overline{\phantom{a}}$ 

The Basic model QCPU does not support the forced ON/OFF registration operation from the Forced input output registration/cancellation screen  $(\sqrt{3})$  in this section). The Basic model QCPU can forcibly turns ON/OFF external I/O only by executing a device test in

GX Developer.

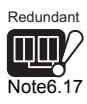

In the redundant system, the MODE LED of Redundant CPUs in both system flashes.

**Overview** 

**2**

Performance<br>Specification

**3**

Sequence Program Configuration and Execution Conditions

Sequence Program Configuration and<br>Execution Condition

**4**

I/O Nunber Assignment

I/O Nunber Assignment

Communication with Intelligent Function Communication with<br>Intelligent Function

<span id="page-364-1"></span><span id="page-364-0"></span>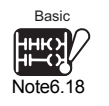

## **(3) Operation procedure**<sup>[Note6.18](#page-364-1)</sup>

The operation procedure is explained below.

- Register enforced ON/OFF for the specified device.  $[Online] \rightarrow [Debug] \rightarrow [Forced input output registration/cancellation]$
- It is possible to perform enforced ON or enforced OFF for a specified device by selecting [Set forced ON] or [Set forced OFF] after the device has been specified on the [Registration forced ON/OFF] setup screen.

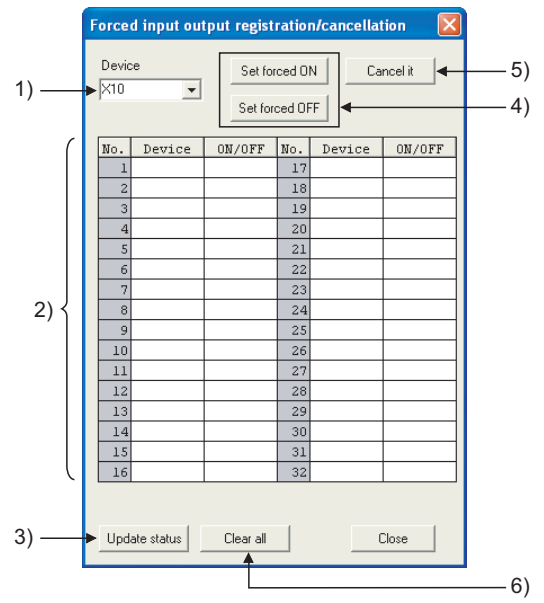

**Figure 6.39 Forced input output registration/cancellation screen**

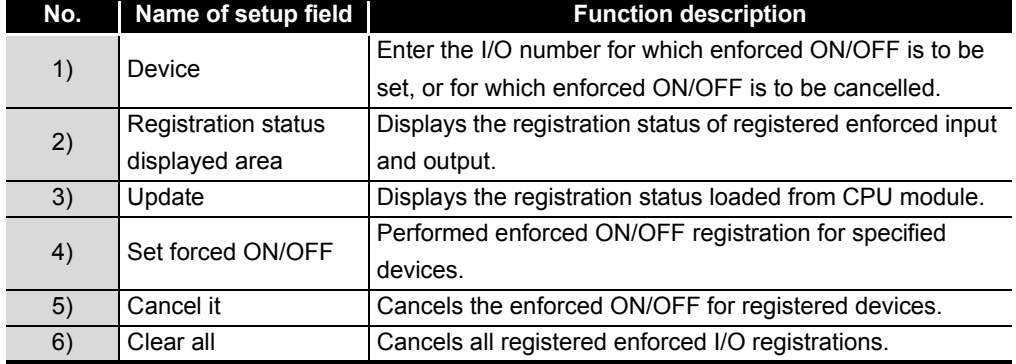

#### **Table6.21 Enforced I/O registration/cancel screen items**

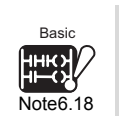

The enforced ON registration and enforced OFF registration cannot be executed for Basic model  $QCPU$  by selecting  $[Online] \rightarrow [Debug] \rightarrow [Forced input output registration/cancelulation].$  This operation can be executed for Basic model QCPU by conducting device test with GX Developer.

**2**

Performance<br>Specification

**3**

Sequence Program Configuration and Execution Conditions

Sequence Program Configuration and<br>Execution Condition

**4**

I/O Nunber Assignment

I/O Nunber Assignment

**5**

Memories and Files<br>Handled by CPU Module

**6**

Functions

Functions

# **(4) Precautions for using the Redundant CPU**

## **(a) Systems to be registered/canceled**

When the Redundant CPU is used, register/cancel the enforced I/O for the control system. (Enforced I/O cannot be registered/canceled for the control system and standby system individually.)

After system switching, register/cancel the enforced I/O for the new control system (system that was changed from the standby system to the control system by system switching).

An error (error code: 4240H) will occur if the enforced I/O is registered/canceled for the standby system.

## **(b) Power OFF to ON or reset in separate mode**

When the control system is powered OFF or reset in the separate mode, the registered enforced I/O is canceled.

The operation performed after cancel is the same as the operation indicated in "During canceling (no operations)" in [Table6.18.](#page-358-0)

However, the output of the module on the MELSECNET/H remote I/O station is processed as described below.

**1) During power OFF or reset**

The output status at power OFF or reset of the control system is held.

**2) When power is switched OFF and then ON or Reset switch is set to neutral position**

The operation result of the sequence program is output. (As in enforced I/O cancellation)

**8**

#### <span id="page-366-0"></span>Universal **UD** Note6.19

<span id="page-366-1"></span>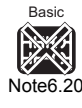

<span id="page-366-2"></span>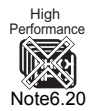

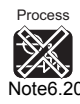

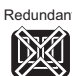

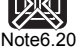

6.11.4 Executional conditioned device test

This function changes a device value within the specified step of a sequence program. This enables debugging of the specified ladder block without modifying the sequence program.<sup>\*1</sup>

 \* 1 : The Executional conditioned device test is targeted for sequence programs only. (SFC programs are not supported.)

# **(1) Operation of Executional conditioned device test**

A device value will be changed based on the registration data once after the executional conditioned device test setting is registered.

The changed device value becomes effective in the step after the specified step number and later.

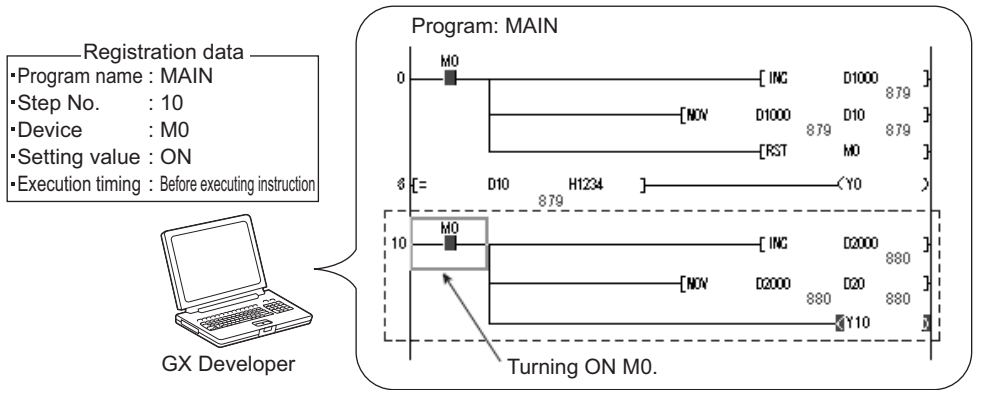

**Figure 6.40 Operation of Executional conditioned device test**

Note that a device value is changed within the specified step regardless of an execution status of the instruction in the specified step.

<Program example> <Operation>

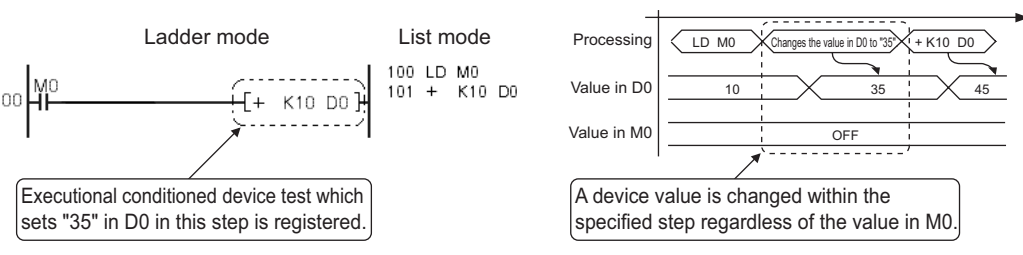

**Figure 6.41 Operation example of Executional conditioned device test**

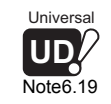

When using the Executional conditioned device test in the Universal model QCPU, check the versions of CPU module and GX Developer. ( $\sqrt{r}$  [Appendix 4.5](#page-900-0))

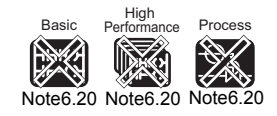

The Basic model QCPU, High Performance model QCPU, Process CPU, and Redundant CPU do not support the Executional conditioned device test.

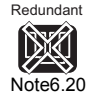

 $\overline{\phantom{a}}$ 

**2**

Performance<br>Specification

**3**

Sequence Program Configuration and Execution Conditions

Sequence Program<br>Configuration and<br>Execution Conditions

**4**

I/O Nunber Assignment

I/O Nunber Assignment

## **(2) Specifiable devices and number of settable devices**

#### **Table6.22 Specifiable devices and number of settable devices**

<span id="page-367-0"></span>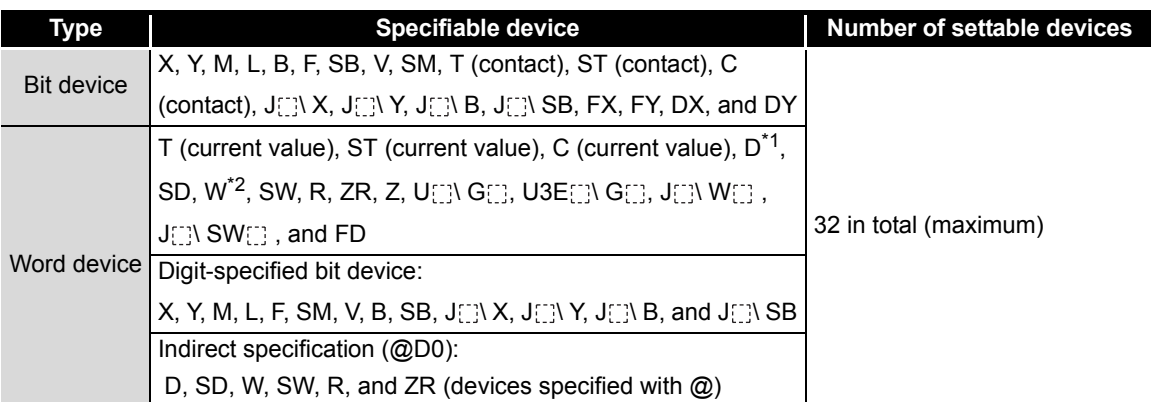

\* 1: The extended data register (D) is also included.

\* 2: The extended link register (W) is also included.

## **(3) Checking execution status of Executional conditioned device test** The execution status of registered Executional conditioned device test can be checked in three different ways:

- By the flash of the MODE LED in green
- By the ON status of the first bit of SD840 (Debug function usage)  $(\sqrt{\pi})$ Appendix 2)
- By the display on the screen for checking the registration status in GX Developer  $(\sqrt{37})(4)(d)$  in this section)

# **POINT**

- 1. The MODE LED also flashes in green when the Forced ON/OFF function for external I/O is used. To check the execution status using the MODE LED, check the status of the Forced ON/OFF function as well. ( $\sqrt{3}$  [Section 6.11.3](#page-357-0))
- 2. When using SD840 to check the execution status, remind that SD840 is used to check the status for the Forced ON/OFF function for external I/O as well.

**6**

Memories and Files<br>Handled by CPU Module Memories and Files<br>Handled by CPU Module

有点

## **(4) Operation method**

#### **(a) Registering executional conditioned device test settings**

Select the registration target step number on the program editing screen in GX Developer. Then, select [Online]  $\rightarrow$  [Debug]  $\rightarrow$  [Executional conditioned device  $test] \rightarrow [Register$  executional conditioned device test].

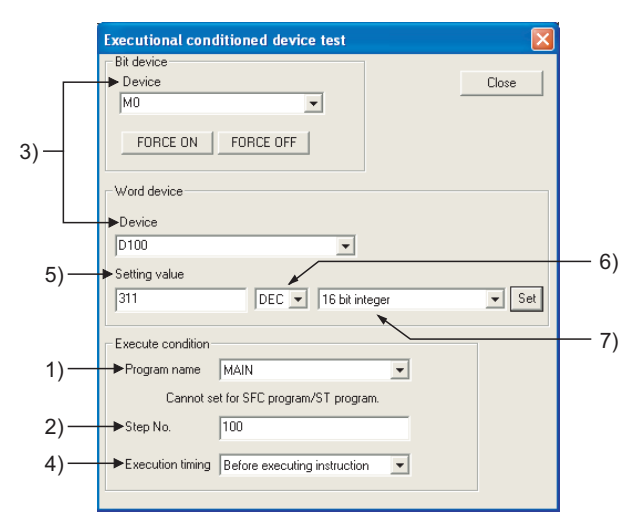

**Figure 6.42 Screen for registering executional conditioned device test settings**

| No. | Item                       | <b>Setting range</b>                                       |                                                       |  |  |  |
|-----|----------------------------|------------------------------------------------------------|-------------------------------------------------------|--|--|--|
|     |                            | For bit device                                             | For word device                                       |  |  |  |
| 1)  | Program name               | Name of a program registered in the CPU module             |                                                       |  |  |  |
| 2)  | Step No.                   | 0 to (Step No. for the END instruction)                    |                                                       |  |  |  |
| 3)  | Device                     | Device listed at (2) in this section                       |                                                       |  |  |  |
| 4)  | <b>Execution timing</b>    | Before executing instruction / After executing instruction |                                                       |  |  |  |
| 5)  | Setting value              | - (Not specified)                                          | Setting range corresponding to each value format      |  |  |  |
| 6)  | DEC / HEX                  | - (Not specified)                                          | DEC (decimal) / HEX (hexadecimal)                     |  |  |  |
| 7)  | Value format <sup>*1</sup> | - (Not specified)                                          | 16 bit integer / 32 bit integer / Real number (single |  |  |  |
|     |                            |                                                            | precision) / Real number (Double precision)           |  |  |  |

**Table6.23 Items on the screen for registering executional conditioned device test settings**

 \* 1 : When a word device which is index-modified or indirectly-specified is set, only "16 bit integer" can be specified.

## **1) Multiple executional conditioned device test registrations for the same step number**

Multiple executional conditioned device test settings can be registered for one step number.

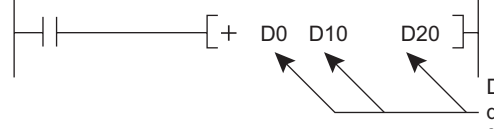

Devices that executional conditioned device test settings can be registered for the start step of the + instruction.

Note, however, that multiple executional conditioned device test settings with same device name cannot be registered for the same step number. If this occurs, the registration data will be overwritten. (Even though the same device is specified, if the execution timing differs, two settings can be registered for one step; one for "Before executing instruction" and the other for "After executing instruction".)

**2**

Performance<br>Specification

**3**

Sequence Program Configuration and Execution Conditions

Sequence Program<br>Configuration and<br>Execution Conditions

**4**

I/O Nunber Assignment

I/O Nunber Assignment

Memories and Files<br>Handled by CPU Module Memories and Files<br>Handled by CPU Module

**6**

Functions

Functions

# **POINT**

1. When setting a word device with a different value format, a device is regarded as the same device.

**[Example]** 

When a word device is set in the following order, "D100 (16 bit integer)", and then "D100 (Real number (single precision))", "D100 (Real number (single precision))" is registered.

2. When setting a device with a different modification method (such as a bitspecified word device, digit-specified bit device or index-modified device), a device is regarded as a different device. [Example]

When a word device is set in the following order, "D100.F", and then "D100Z0 (Real number (single precision)), both devices are registered.

**2) Step specification for executional conditioned device test registration** Any step number (0 to step number for the END instruction) in a sequence program can be specified.

# **POINT**

Be sure to specify the start step of each instruction.

# **3) Execution timing specification**

Timing of changing a device value can be specified. A device value can be changed either before or after an instruction of the specified step is executed. [Figure 6.43](#page-369-0) shows the module operation based on the execution timing.

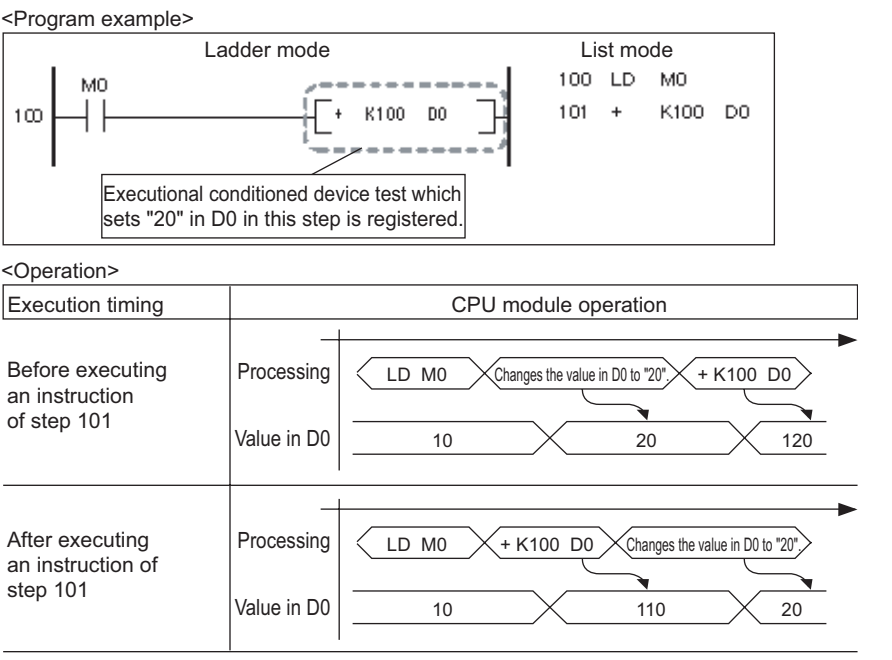

<span id="page-369-0"></span>**Figure 6.43 CPU module operation based on execution timing**

Communication with Intelligent Function Communication with<br>Intelligent Function<br>Module Note that there may be a case where a device value will not be changed depending on the execution timing even though the specified step is executed. The following instructions should be noted when registering executional conditioned device test setting.

- Instructions that do not change device values<sup>\*1</sup>
- A device value will not be changed by executing the Executional conditioned device test when the execution timing has been set to "After executing instruction", specifying the step for instructions that do not execute the next step, such as branch instructions.
- \* 1 : If the execution condition of an instruction is not satisfied, a device value will be changed based on the registration data.

[Table6.24](#page-370-0) lists the instructions that do not change device values.

<span id="page-370-0"></span>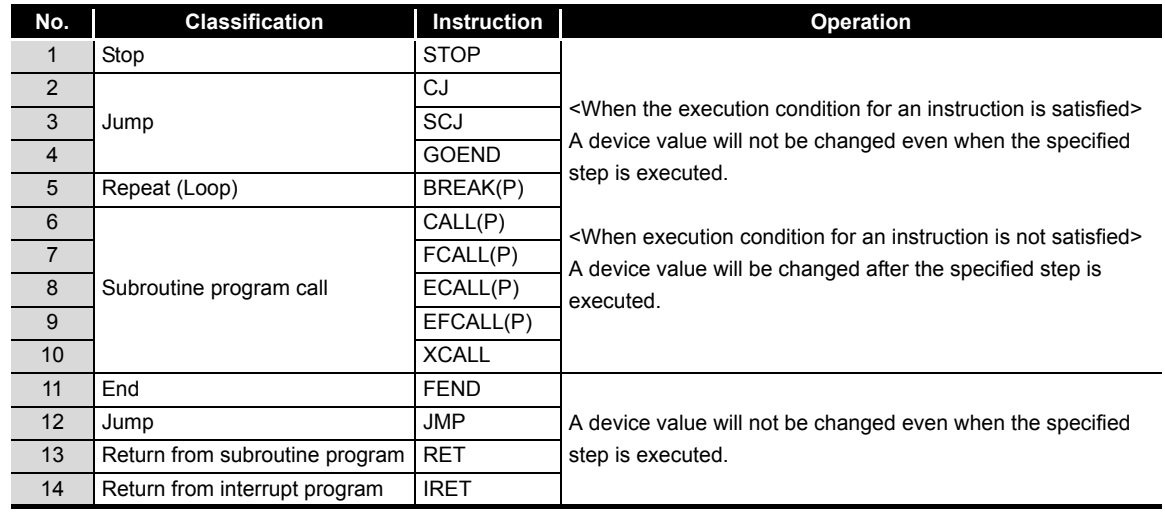

#### **Table6.24 Instructions that do not change device values**

• FOR/NEXT instructions

When the executional conditioned device test setting is registered specifying the step for the FOR or NEXT instruction, timing of device value change is different from the timing when steps for other instructions are specified. [Table6.25](#page-370-1) shows the device value change timing based on the execution timing of the executional conditioned device test setting.

#### **Table6.25 Device value change timing when step for FOR or NEXT instruction is specified**

<span id="page-370-1"></span>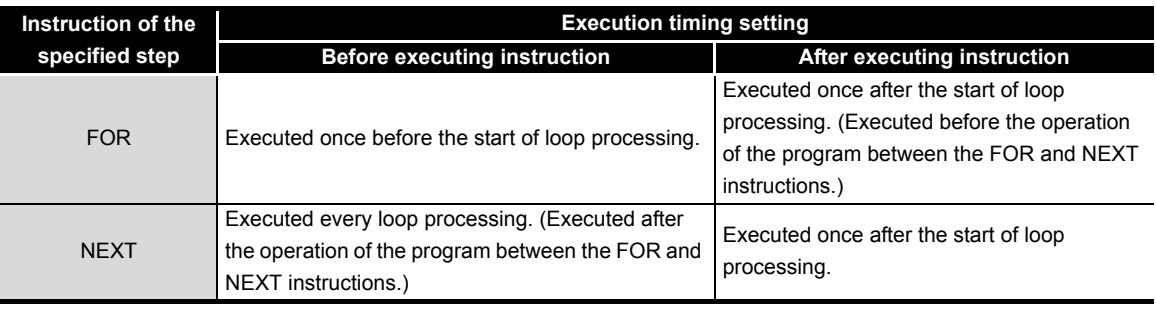

#### • END instruction

When the executional conditioned device test setting is registered specifying the step for the END instruction, the execution timing is restricted to "Before executing instruction" only. If "After executing instruction" is set, the CPU module returns a registration error to the programming tool.

- **4) Number of settings that can be registered simultaneously in one scan** Eight executional conditioned device test settings can be registered into the CPU module simultaneously in one scan. When nine or more executional conditioned device test settings are to be registered simultaneously using a programming tool, they will be registered over multiple scans.
- **(b) Disabling executional conditioned device test settings**

Select the disabling target step number on the program editing screen in GX Developer. Then, select [Online]  $\rightarrow$  [Debug]  $\rightarrow$  [Executional conditioned device test]  $\rightarrow$  [Check/disable executional conditioned device test].

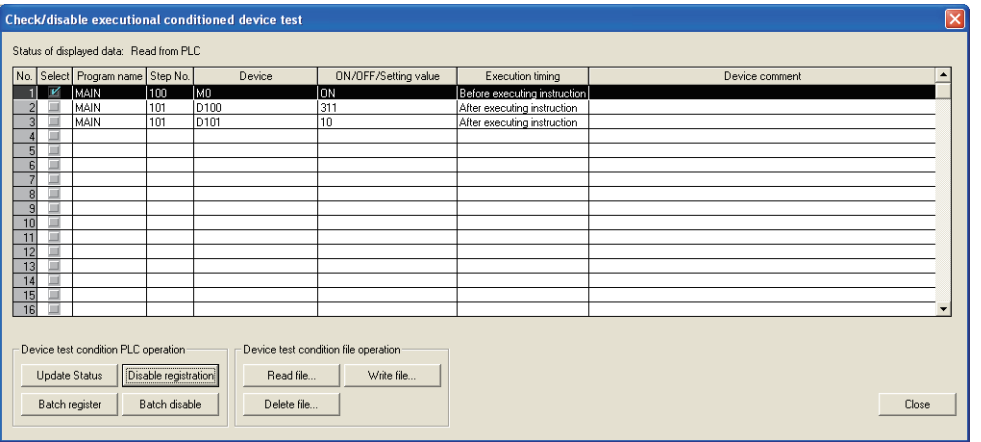

**Figure 6.44 Screen for checking/disabling executional conditioned device test settings**

**Table6.26 Items on the screen for checking/disabling executional conditioned device test settings**

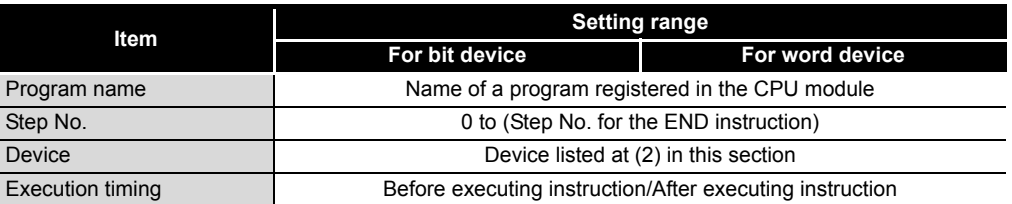

**1) Number of settings that can be disabled simultaneously in one scan** Eight executional conditioned device test settings can be disabled simultaneously in one scan. When nine or more executional conditioned device test settings are to be disabled simultaneously using a programming tool, they will be disabled over multiple scans.

## **(c) Batch-disabling executional conditioned device test settings**

Select [Online]  $\rightarrow$  [Debug]  $\rightarrow$  [Executional conditioned device test]  $\rightarrow$  [Batch disable executional conditioned device test] in GX Developer.

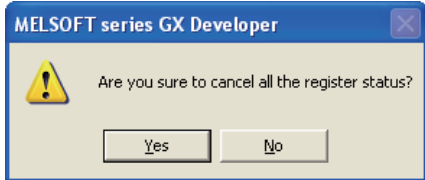

**Figure 6.45 Screen for batch-disabling executional conditioned device test settings**

**Overview** 

MELSEG Q <sub>series</sub>

**2**

Performance<br>Specification

**3**

Sequence Program Configuration and Execution Conditions

Sequence Program<br>Configuration and<br>Execution Conditions

**4**

I/O Nunber Assignment

I/O Nunber Assignment

Memories and Files<br>Handled by CPU Module Memories and Files<br>Handled by CPU Module

**6**

Functions

Functions

## <span id="page-372-0"></span>**(d) Checking executional conditioned device test settings**

Select [Online]  $\rightarrow$  [Debug]  $\rightarrow$  [Executional conditioned device test]  $\rightarrow$  [Check/ disable executional conditioned device test] in GX Developer.

| ⊠<br>Check/disable executional conditioned device test                                                                                                 |                                         |  |                                  |     |                  |                      |                                            |                                    |  |  |  |
|----------------------------------------------------------------------------------------------------|-----------------------------------------|--|----------------------------------|-----|------------------|----------------------|--------------------------------------------|------------------------------------|--|--|--|
|                                                                                                    | Status of displayed data: Read from PLC |  |                                  |     |                  |                      |                                            |                                    |  |  |  |
|                                                                                                    |                                         |  | No. Select Program name Step No. |     | Device           | ON/OFF/Setting value | Execution timing                           | Device comment<br>$\blacktriangle$ |  |  |  |
|                                                                                                    |                                         |  | MAIN                             | 100 | M0               | lon                  | Before executing instruction Enable flag 1 |                                    |  |  |  |
|                                                                                                    |                                         |  | MAIN                             | 101 | D <sub>100</sub> | 311                  | After executing instruction                | System 1 input                     |  |  |  |
|                                                                                                    | $\overline{3}$                          |  | MAIN                             | 101 | D <sub>101</sub> | 10                   | After executing instruction                | System 2 input                     |  |  |  |
|                                                                                                    | А                                       |  | MAIN                             | 103 | M1               | ON                   | Before executing instruction Enable flag 2 |                                    |  |  |  |
|                                                                                                    | 5                                       |  |                                  |     |                  |                      |                                            |                                    |  |  |  |
|                                                                                                    | 6                                       |  |                                  |     |                  |                      |                                            |                                    |  |  |  |
|                                                                                                    | ₹                                       |  |                                  |     |                  |                      |                                            |                                    |  |  |  |
|                                                                                                    | $\lvert$                                |  |                                  |     |                  |                      |                                            |                                    |  |  |  |
|                                                                                                    | $\overline{9}$                          |  |                                  |     |                  |                      |                                            |                                    |  |  |  |
|                                                                                                    | 10 <sup>1</sup>                         |  |                                  |     |                  |                      |                                            |                                    |  |  |  |
|                                                                                                    | 11                                      |  |                                  |     |                  |                      |                                            |                                    |  |  |  |
|                                                                                                    | 12                                      |  |                                  |     |                  |                      |                                            |                                    |  |  |  |
|                                                                                                    | 13                                      |  |                                  |     |                  |                      |                                            |                                    |  |  |  |
|                                                                                                    | 14<br>15                                |  |                                  |     |                  |                      |                                            |                                    |  |  |  |
|                                                                                                    | $\overline{16}$                         |  |                                  |     |                  |                      |                                            |                                    |  |  |  |
|                                                                                                    |                                         |  |                                  |     |                  |                      |                                            |                                    |  |  |  |
| Device test condition PLC operation<br>Device test condition file operation<br><b>Update Status</b><br>Disable registration<br>Read file<br>Write file |                                         |  |                                  |     |                  |                      |                                            |                                    |  |  |  |
| Batch register<br>Batch disable<br>Delete file<br>Close                                                                                                |                                         |  |                                  |     |                  |                      |                                            |                                    |  |  |  |

**Figure 6.46 Screen for checking executional conditioned device test settings**

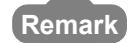

1. For the operation method of checking or disabling executional conditioned device test settings, refer to the following manual.

GX Developer Operating Manual

. . . . . . . . . . . . . . . . . . . .

2. Usage of the Executional conditioned device test can also be checked in the special register (SD840).  $(\sqrt{3})$  [Appendix 2\)](#page-821-0)

**(e) When executional conditioned device test settings cannot be registered or** 

#### **disabled**

In the following cases, executional conditioned device test setting cannot be registered or disabled.

When multiple settings are to be registered, all settings cannot be registered if any of the settings applies to the cases below.

#### **1) When executional conditioned device test settings cannot be registered**

- Specified program does not exist.
- Specified step does not exist.
- Specified device does not exist.
- The number of registered executional conditioned device test settings exceeds 32.
- **2) When executional conditioned device test settings cannot be disabled**
	- Specified program does not exist.
	- Specified step does not exist.
	- Specified device does not exist.
	- No executional conditioned device test setting has been registered.

**2**

Performance<br>Specification

**3**

Sequence Program Configuration and Execution Conditions

Sequence Program<br>Configuration and<br>Execution Conditions

**4**

I/O Nunber Assignment

I/O Nunber Assignment

Memories and Files<br>Handled by CPU Module Memories and Files<br>Handled by CPU Module

**6**

Functions

Functions

## **(5) Precautions**

### **(a) Operating function from multiple GX Developer**

Executional conditioned device test setting can be registered in the same CPU module from multiple GX Developer connected via network.

Note, however, that multiple executional conditioned device test settings are registered with the same device name in the same step, the registration data will be overwritten.

When registering executional conditioned device data setting from multiple GX Developer, update the data first by clicking the Read file button, and then register the setting.

### **(b) Priority**

If any of the following functions is set in the same step number that is specified by the executional conditioned device test setting, the Executional conditioned device test is given the priority to other functions.

- Monitor condition setting
- Sampling trace function (trace point)
- Sampling trace function (trigger point)
- Scan time measurement (start step)
- Scan time measurement (end step)

## **(c) Disabling executional conditioned device test settings**

Executional conditioned device test setting can be disabled by any of the following operations, other than by the operation from GX Developer.

- Powering OFF  $\rightarrow$  ON the programmable controller
- Performing the reset operation of the CPU module
- Writing program files to the program memory of the CPU module in STOP state
- Clearing the program memory of the CPU module in STOP state
- Formatting the program memory of the CPU module in STOP state

## **(d) Executing Online change (Write during RUN)**

The module operation will be as follows if the Executional conditioned device test and Online change (Write during RUN) are executed simultaneously.

**1) When the Executional conditioned device test is executed during execution of the Online change (Write during RUN)**

The Online change completes normally. However, the Executional conditioned device test cannot be executed. The following message box appears. Execute the function again after the Online change has completed.

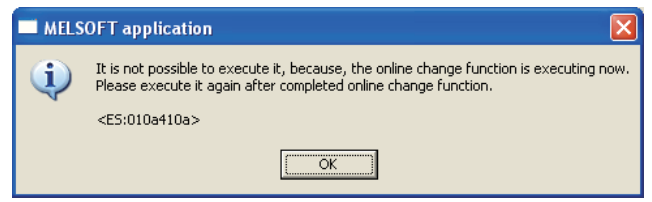

**Figure 6.47 Message box when Executional conditioned device test is executed during execution of Online change**

**2) When the Online change (Write during RUN) is executed during execution of the Executional conditioned device test**

The Online change completes normally. If executional conditioned device test setting has been registered in the program to be changed online, the corresponding setting will be disabled.  $(\sqrt{\pi})$  [\(5\)\(e\) in this section\)](#page-374-0)

- <span id="page-374-0"></span>**(e) Online change (Write during RUN) of the CPU module with Executional conditioned device test registration**
	- **1) Online change in ladder mode**

If executional conditioned device test setting has been registered in the ladder block to be changed online, the CPU module disables the corresponding setting.

[Example 1]

Step numbers of registrations 1 to 3 are specified in the executional conditioned device test settings. When the ladder block including the registration 2 is changed and the Online change (Write during RUN) is executed, the registration 2 is disabled during execution of the Online change. Since the registrations 1 and 3 are not included in the change target program, they are not disabled.

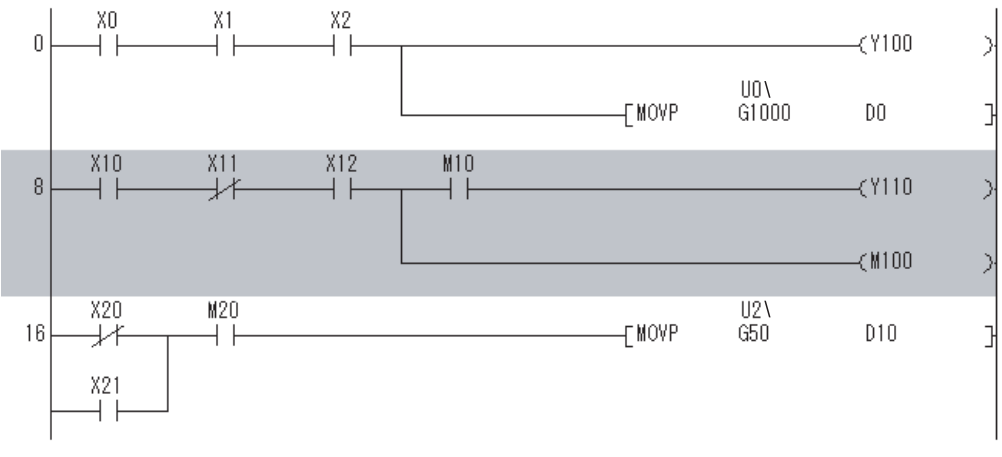

**Figure 6.48 Executing Online change for a ladder block**

**2**

Performance<br>Specification

**3**

Sequence Program Configuration and Execution Conditions

Sequence Program Configuration and<br>Execution Conditio

**4**

I/O Nunber Assignment

I/O Nunber Assignment

**5**

Memories and Files<br>Handled by CPU Module

**6**

Functions

**Functions** 

### [Example 2]

When multiple ladder blocks are targeted for the Online change, ladder blocks between the change target ladder blocks will be included in the change target. If the Online change shown in [Figure 6.49](#page-375-0) is executed, the registrations 1 to 3 are all disabled.

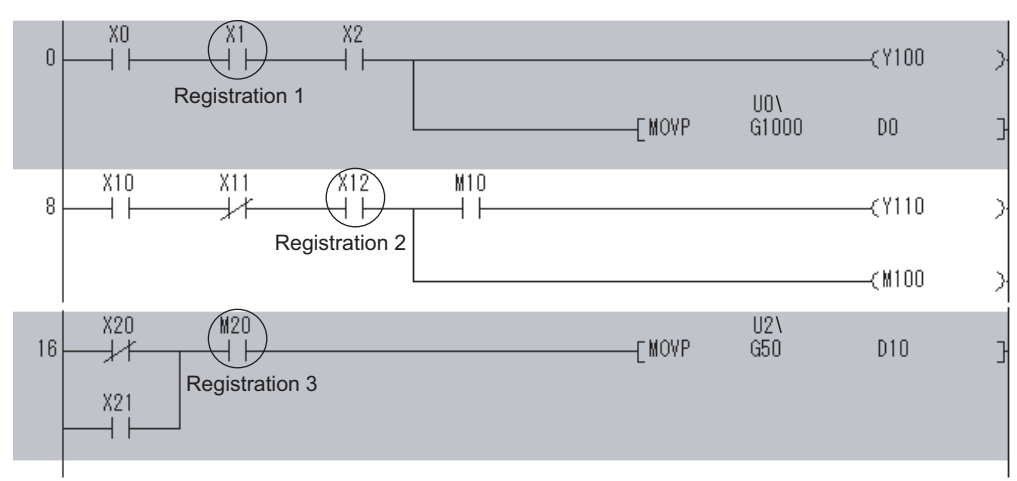

**Figure 6.49 Executing Online change for multiple ladder blocks** \*The shaded area is the target ladder block for the Online change.

#### <span id="page-375-0"></span>[Example 3]

When a ladder block is added by the Online change, the executional conditioned device test setting included in the ladder block followed after the added ladder block. If the Online change shown in [Figure 6.50](#page-375-1) is executed, the registration 2 is disabled.

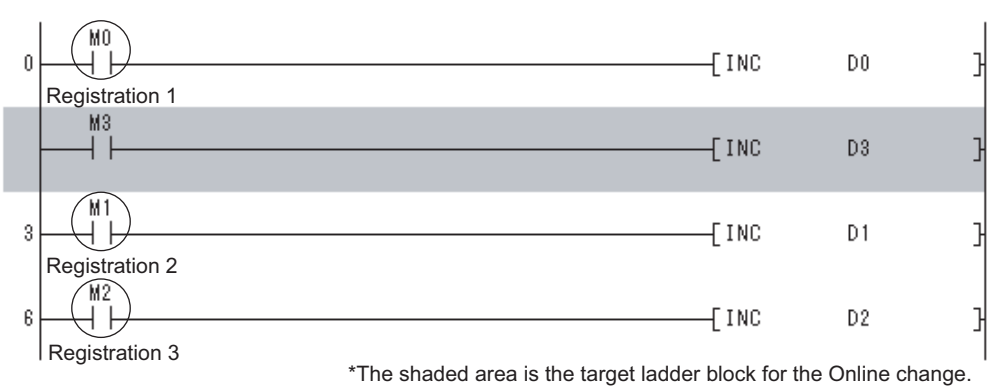

**Figure 6.50 Adding ladder block by Online change**

## <span id="page-375-1"></span>**2) Online change in file units**

All executional conditioned device test settings registered to the program of the Online change target file are disabled.

**8**

#### **(f) Device specification by index modification**

If index-modified device name is specified to register the executional conditioned device test setting, the module does not check whether the specified device is within the setting range.

If the index-modified device is out of the device range or on the boundary of devices, a device value will not be changed within the specified step.

#### **(g) Device specification by indirect specification**

If indirectly-specified device name is specified to register the executional conditioned device test setting, the module does not check whether the specified device is within the setting range.

If the indirectly-specified device is out of the device range or on the boundary of devices, a device value will not be changed within the specified step.

#### **(h) File register specification**

If file register is specified to register the executional conditioned device test setting, the module does not check the file register file assignment and the file register number range.

If the file register file is not assigned or the specified file register number is out of the file register range, a file register value will not be changed within the specified step.

**2**

Performance<br>Specification

**3**

Sequence Program Configuration and Execution Conditions

Sequence Program

**4**

Ŗ

I/O Nunber Assignment

I/O Nunber Assignment

Memories and Files<br>Handled by CPU Module Memories and Files<br>Handled by CPU Module

**6**

Functions

unctions

# 6.12 Writing in Program during CPU Module RUN

When the High Performance model QCPU is in the RUN status, you can write programs or files in any of the steps shown in [Table6.27.](#page-377-1)

**Table6.27 Online change types**

<span id="page-377-1"></span>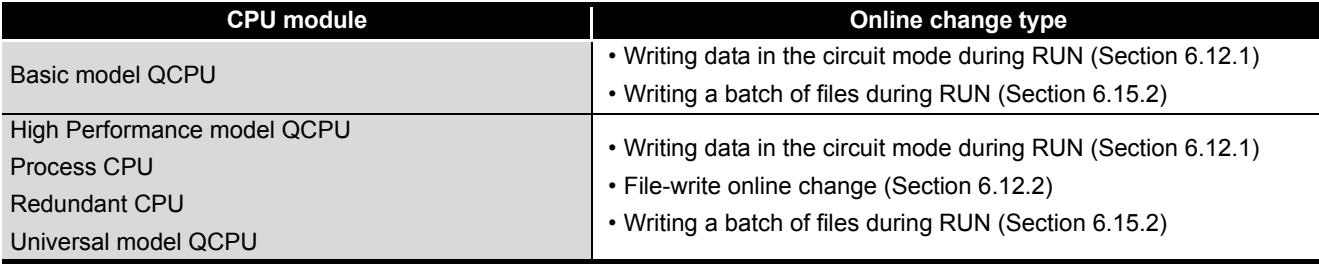

# **POINT**

Refer to the following manual for online change (order of write to control system and standby system, whether tracking can be executed at execution of online change, etc.) when the Redundant CPU is used.

**QnPRHCPU User's Manual (Redundant System)** 

# <span id="page-377-0"></span>6.12.1 Online change in ladder mode

## **(1) Writing data in the circuit mode during RUN Status**

Writing data in the circuit mode during RUN is a function to write a program during the CPU module RUN status.

The program can be changed without stopping the process in CPU module program by performing writing data in the circuit mode during RUN status.

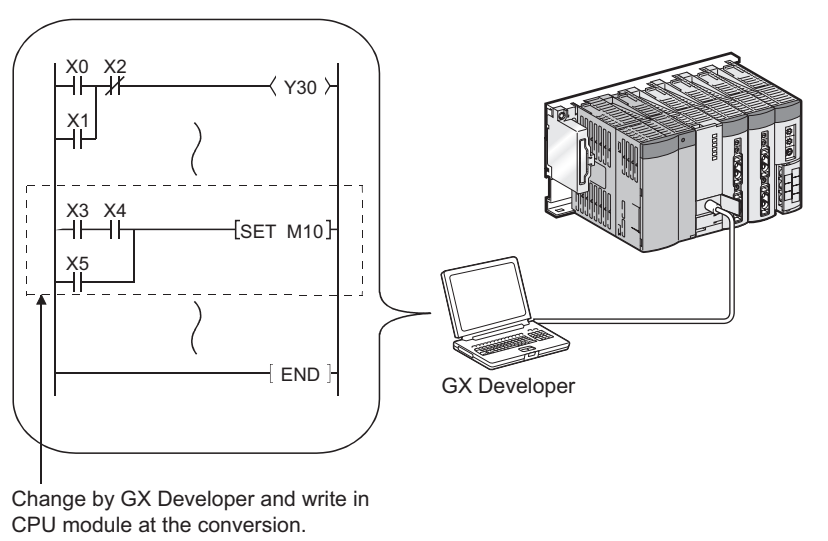

**Figure 6.51 Outline of online change in ladder mode**

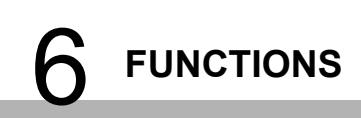

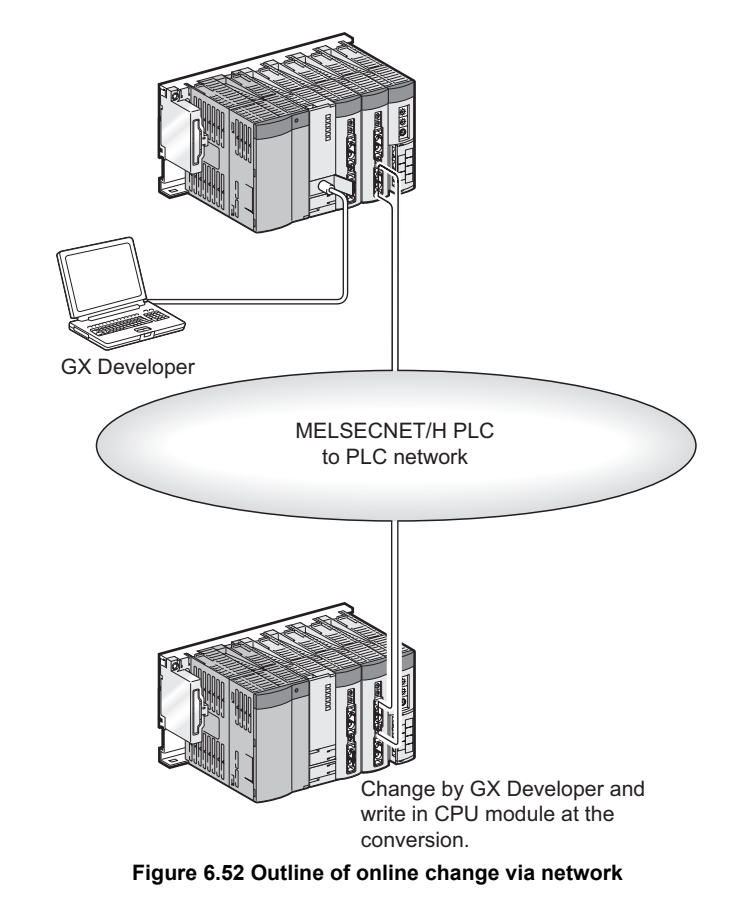

Also, online change is enabled from GX Developer connected to another station on the network.

#### **(2) Memory enabled for online change**

**(a) Basic model QCPU, High Performance model QCPU, Process CPU, and Redundant CPU**

The memory enabled for online change is the program memory.

#### **(b) Universal model QCPU**

The memory enabled for online change is the program cache memory (program memory).

## **(3) Number of steps enabled for online change at once**

A maximum of 512 steps can be written at once during RUN.

**2**

Performance

**3**

Sequence Program Configuration and Execution Conditions

Sequence Program<br>Configuration and<br>Execution Conditions

**4**

I/O Nunber Assignment

I/O Nunber Assignment

Memories and Files<br>Handled by CPU Module Memories and Files<br>Handled by CPU Module

**6**

<span id="page-379-0"></span>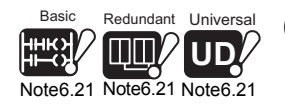

**(4) The execution timing of low speed execution type program**<sup>[Note6.21](#page-379-0)</sup> In the low speed execution type program, data are written online in the END processing of the next scan after completion of all the program execution. Note the execution of low speed execution type program is suspended during online change.

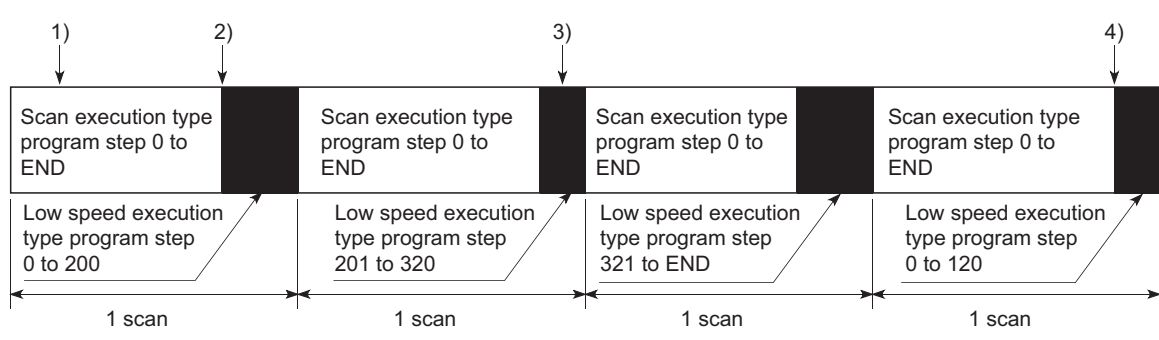

**Figure 6.53 Online change processing at execution of low speed execution type program**

- 1) : RUN write command of scan execution type program
- 2) : RUN write execution of scan execution type program
- 3) : RUN write command of the low speed execution type program
- 4) : RUN write execution of the low speed execution type program

<span id="page-379-1"></span>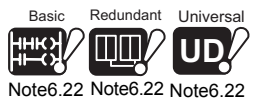

## **(5) Online change during execution of PLOADP, PUNLOADP or PSWAPP instruction**<sup>[Note6.22](#page-379-1)</sup>

If the online change is executed while the PLOADP, PUNLOADP or PSWAPP instruction is executed, the processing will enter into a stand-by status for the online change. If the online change is executed while the PLOADP, PUNLOAD or PSWAPP instruction is executed, the execution of the instruction is delayed until the online change is executed.

 $\overline{\phantom{a}}$ 

Since the Basic model QCPU, Redundant CPU and Universal model QCPU cannot use low speed execution type programs, it is not necessary to be conscious of online change of low speed execution type programs.

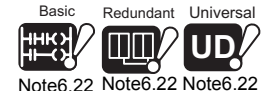

The Basic model QCPU, Redundant CPU and Universal model QCPU cannot change the program files during RUN by the PLOADP, PUNLOADP or PSWAPP instruction.

Communication using

### **(6) Changing the "allocate memory for online change" for online change** The following explains the precautions for changing the "allocate memory for online change" for online change.

**(a) The allocate memory for online change**

A program file has steps secured for online change to support online change that changes the program file capacity.

The program file capacity is the sum of the created program capacity and "allocate memory for online change".

- **(b) When program file capacity increases from the secured capacity** If the capacity secured for the program file capacity (capacity including the allocate memory for online change) is exceeded at the time of online change, the allocate memory for online change can be re-set for online change. Hence, online change can be executed when the user memory area has a free area.
- **(c) Scan time increased when allocate memory for online change are set again** The scan time increases, when the online change reserve step is re-set in online change.

For increased scan time, refer to [Section 11.1.3](#page-758-0).

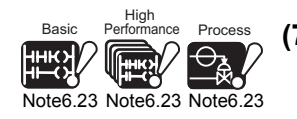

<span id="page-380-0"></span>Redundant Note6.23 **(7) For the prohibited operations***[Note6.23](#page-380-0)* **when writing data during RUN, when changing T/C setting value, or at the time of transferring from a program cache memory to a program memory**

For the prohibited operations when writing data during RUN, when changing T/C setting value, or at the time of transferring from a program cache memory to a program memory, refer to Section 6.12.3 (2).

**(8) Instruction which does not operate normally when writing data during RUN**

For instructions do not operate normally at write during RUN, refer to Section 6.12.3 (3) in this section.

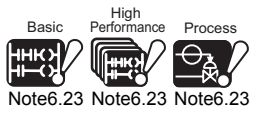

Since a program cache memory is not used for the Basic model QCPU, High Performance model QCPU, Process CPU, or Redundant CPU, data transfer from the program cache memory to the program memory can be ignored.

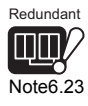

**2**

Performance<br>Specification

**3**

Sequence Program Configuration and Execution Conditions

Sequence Program<br>Configuration and<br>Execution Conditions

**4**

I/O Nunber Assignment

I/O Nunber Assignment

Memories and Files<br>Handled by CPU Module Memories and Files<br>Handled by CPU Module

**6**

# 6.12.2 File-write in RUN

Basic

## **(1) File-Write in RUN function**

The file-write in RUN function is used to write a batch of files to the CPU module as shown in [Table6.28](#page-381-2).

<span id="page-381-2"></span>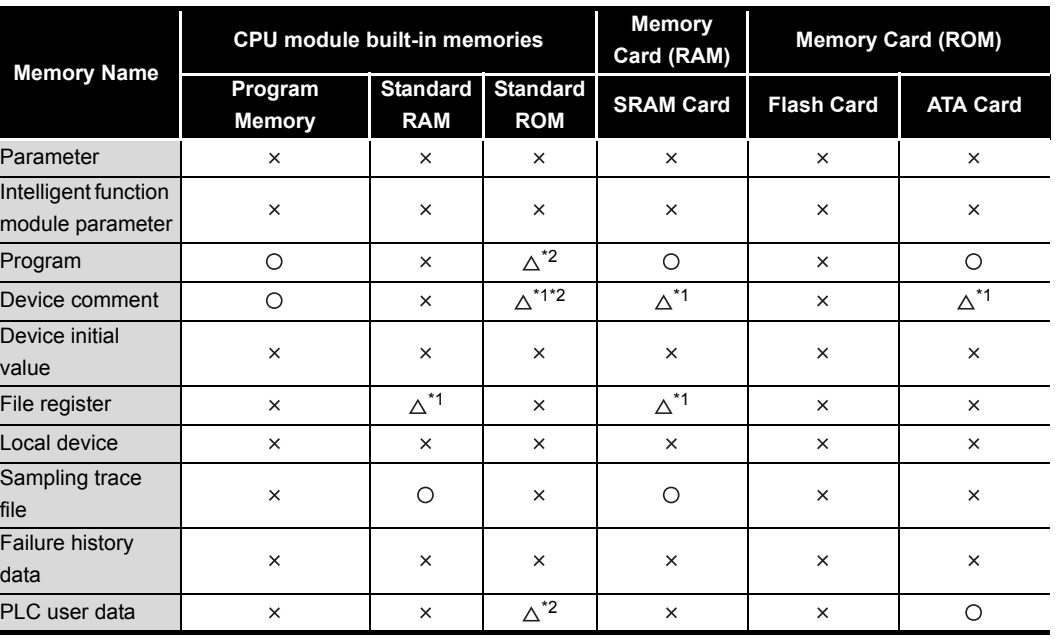

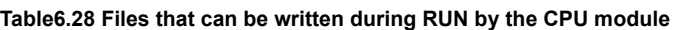

 $\bigcirc$ : Writable data,  $\times$ : Unwritable data,  $\triangle$ : Restricted

\* 1 : Writable only when not being accessed by a sequence program.

\* 2 : Writable for the Universal model QCPU.

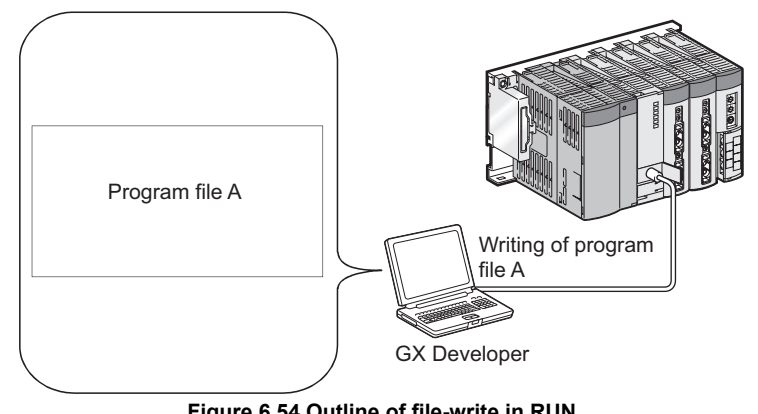

**Figure 6.54 Outline of file-write in RUN**

Note26

The Basic model QCPU cannot execute file-write in RUN.

Functions

Functions

<span id="page-381-1"></span><span id="page-381-0"></span>Note<sub>6.24</sub>

# **(2) Availability of writing a file during RUN**

## **(a) For the High Performance model QCPU, Process CPU, and Redundant CPU** Table 6.24 shows the availability of writing a file during RUN.

#### **Table6.29 Availability of writing a file during RUN**

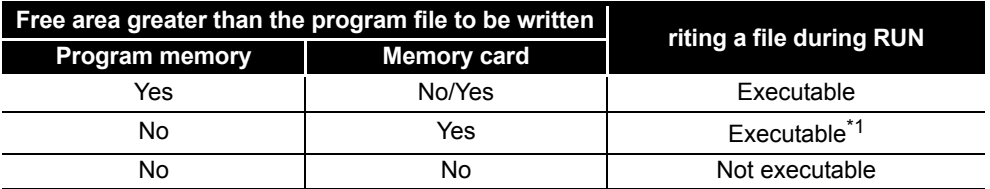

 \* 1: A file cannot be written during RUN if the trailing edge instruction is included in the write program file when [Trailing edge instructions are not executed] is set in the option menu "instruction operating setting at writing during RUN" of GX Developer.

However, if a write program is the SFC program, the file can be written during RUN even if the trailing edge instruction is included in the write program file.

(For the operation of setting [Trailing edge instructions are not executed] in the "instruction operating setting at writing during RUN" of GX Developer, refer to Section 6.12.3.)

\* 2: A program file can be written to the program memory during RUN in the Universal model QCPU.

#### **(b) For the Universal model QCPU**

A file can be written during RUN regardless of whether empty area exists enough to write a program file.

#### **(3) Increase in scan time**

The scan time increases when the file is written during RUN. For increased scan time, refer to [Section 11.1.3](#page-758-0).

### **(4) When file is accessed by sequence program instruction**

No access can be made from an instruction in a program to the file during online change.

The instruction to make access to a file during online change will not be executed.

#### **(5) Disabled file-write in RUN from multiple locations**

Do not execute file write in RUN simultaneously from multiple locations. Doing so may erase program file contents.

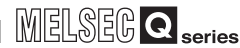

<span id="page-383-0"></span>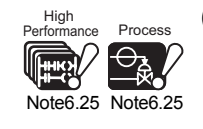

<span id="page-383-2"></span>Note<sub>6.26</sub>

Process<br>
O<sub>AN</sub>

<span id="page-383-1"></span>Note6.27 Note6.27

**Universa UD**

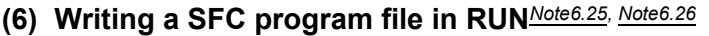

After writing SFC program file in RUN, the program starts from the beginning.

**(7) For the prohibited operations***[Note6.27](#page-383-1)***when writing data during RUN, when changing T/C setting value, or at the time of transferring from a program cache memory to a program memory**

For the prohibited operations when writing data during RUN, when changing T/C setting value, or at the time of transferring from a program cache memory to a program memory, refer to Section 6.12.3 (2).

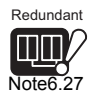

Note6.27

Basic Redundant

**TILI** 

**(8) Instruction which does not operate normally when writing data during RUN**

For instructions do not operate normally at write during RUN, refer to Section 6.12.3 (3) in this section.

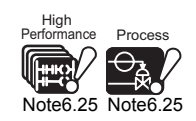

When writing a SFC program file online in High Performance model QCPU or Process CPU, confirm the versions of the CPU module and the GX Developer.

 $(\sqrt{35}$  [Appendix 4.2,](#page-895-0) [Appendix 4.3](#page-898-0))

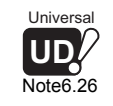

The SFC program file cannot be written during RUN in the Universal model QCPU.

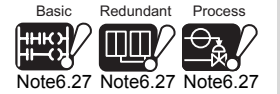

Since a program cache memory is not used for the Basic model QCPU, High Performance model QCPU, Process CPU, or Redundant CPU, data transfer from the program cache memory to the program memory can be ignored.

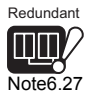

 $\overline{\phantom{a}}$ 

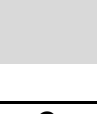

Sequence Program

**Overview** 

**2**

Performance<br>Specification

**3**

**5**

**8**

# 6.12.3 Precautions for online change

The following shows precautions at the time of writing data during RUN.

## **(1) Online change performed during boot run**

Operation is performed as described in [Table6.30](#page-384-0) when online change is performed during boot run.

<span id="page-384-0"></span>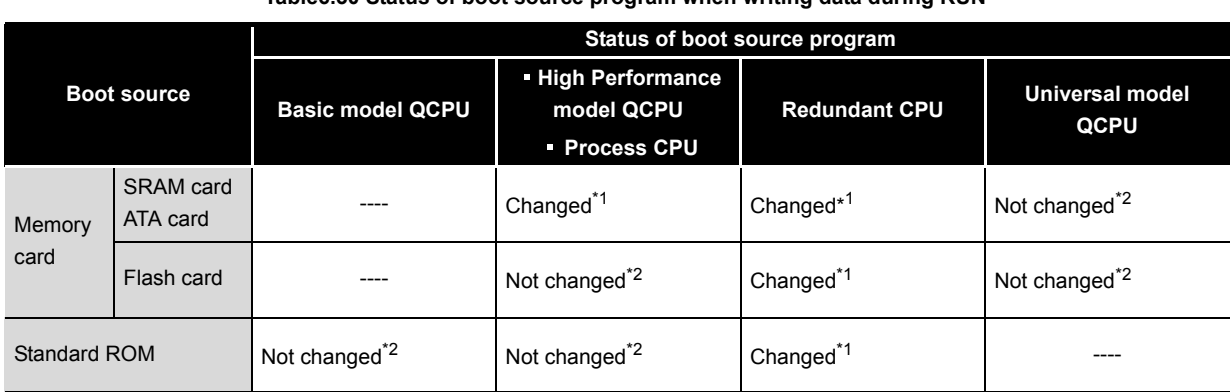

#### **Table6.30 Status of boot source program when writing data during RUN**

 \* 1: The boot source program can be changed by clicking "Yes"on the following message box. When this operation is executed simultaneously with online change,the online change completion takes time.

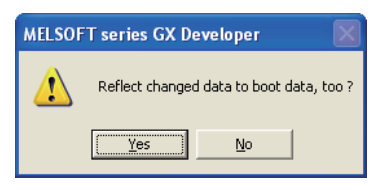

If "No" is selected, boot source program will not be changed.

Turn OFF power supply of the CPU module after writing data during RUN. Or, write data of a program memory to a memory card *[Note6.28](#page-384-1)* or the standard ROM *[Note6.29](#page-384-2)* before resetting the CPU module.

<span id="page-384-1"></span>Basic Note<sub>6.28</sub>

 \* 2: Turn OFF power supply of the CPU module after writing data during RUN. Or, write data of a program memory to a memory card *[Note6.28](#page-384-1)* or the standard ROM *[Note6.29](#page-384-2)* before resetting the CPU module.

<span id="page-384-2"></span>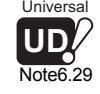

 \* 3: When boot source memory is Flash card or standard ROM, files of boot source are deleted and replaced by files on program memory. Set files in the boot source memory to be transferred to the program memory by the boot file setting of the parameter.

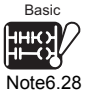

The Basic model QCPU cannot use a memory card.

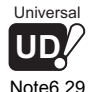

The Universal model QCPU cannot boot data from the standard ROM to program memory.  $(\sqrt{ }$  [Section 5.2.3\)](#page-248-0)

 $\overline{\phantom{a}}$ 

**2**

Performance<br>Specification

**3**

Sequence Program Configuration and Execution Conditions

**4**

Configuration and<br>Configuration and<br>Execution Condition Sequence Program

I/O Nunber Assignment

I/O Nunber Assignment

**5**

Memories and Files<br>Handled by CPU Module

Memories and Files<br>Handled by CPU Module

**6**

Functions

Functions

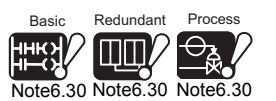

<span id="page-385-0"></span>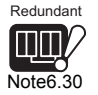

**(2) Operations prohibited during online change, TC setting value change or data transfer from the program cache memory to the program memory***[Note6.30](#page-385-0)*

Do not execute the following operations during online change, TC setting value change or data transfer from the program cache memory to the program memory.

### **(a) Power OFF or reset operationNote31**

If power OFF or reset operation is performed during online change, TC setting value change or data transfer from the program cache memory to the program memory, the operation does not complete normally.

Execute Write to PLC again if power OFF or reset operation is performed.

## **(b) Operations from GX Developer**

The following operations cannot be executed during online change, TC setting value change or data transfer from the program cache memory to the program memory. Execute them after the executing operation is completed.

GX Developer displays an error when executed.

- Online change (Ladder mode, writing files during RUN, and function block)
- TC setting value change
- Data transfer to the program memory

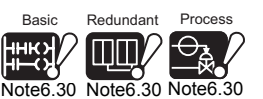

Redundant

Note<sub>6.30</sub>

Since the Basic model QCPU, High Performance model QCPU, Process CPU and Redundant CPU do not use the program cache memory, it is not necessary to be conscious of data transfer from the program cache memory to the program memory.

Communication using<br>built-in Ethernet ports of<br>CPU module built-in Ethernet ports of Communication using CPU module

## **(3) Instructions do not operate normally at online change**

When online change is performed, the following instructions do not operate normally.

- Trailing edge instruction
- Leading edge instruction
- SCJ instruction

### **(a) Trailing edge instruction**

The trailing edge instruction is executed when the instruction is in a writing range even the execution condition( $ON \rightarrow OFF$ ) is not established at the completion of online change.

For preventing the trailing edge instruction execution, refer to POINT in this section.

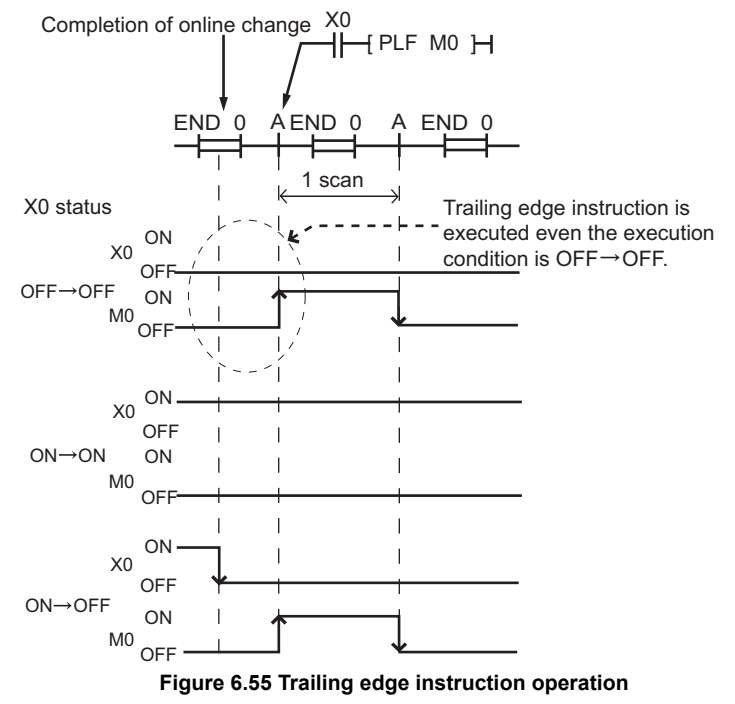

The corresponding instructions are LDF,ANDF,ORF,MEF,PLF,FCALLP,EFCALLP.

**2**

Performance<br>Specification

**3**

Sequence Program Configuration and Execution Conditions

Sequence Program<br>Configuration and Execution Conditi

**4**

I/O Nunber Assignment

I/O Nunber Assignment

Memories and Files<br>Handled by CPU Module Memories and Files<br>Handled by CPU Module

**6**

Functions

**Functions** 

## **(b) Leading edge instruction**

The leading edge instruction is not executed when the instruction is in a writing range even the execution condition( $OFF \rightarrow ON$ ) is established at the completion of online.

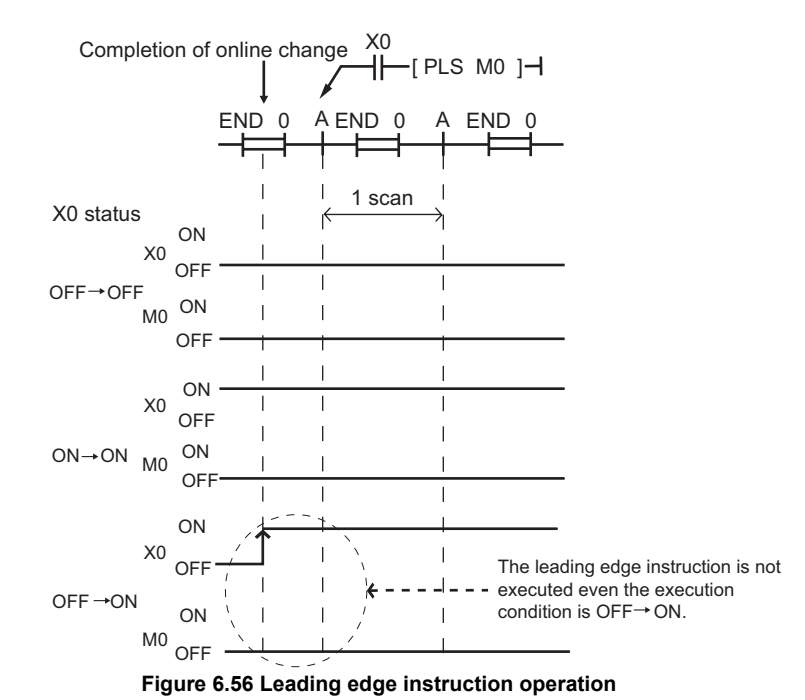

The corresponding instructions are  $PLS, \Box P$ .

## **(c) SCJ instruction**

When the SCJ instruction is in a writing range and the execution condition is ON at the completion of the writing, a jump to the designated pointer occurs even in a scan cycle.

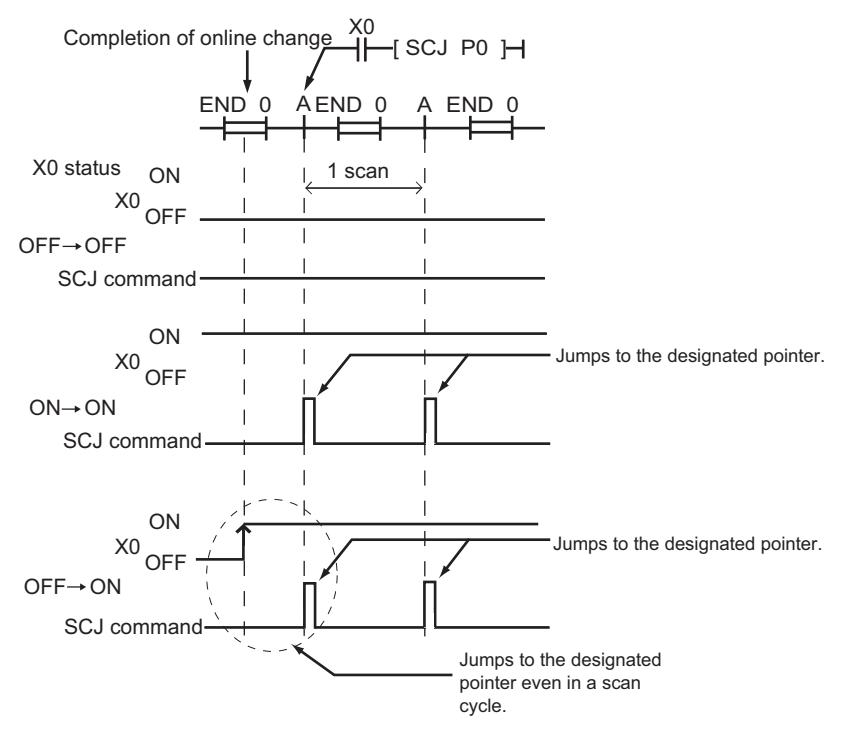

**Figure 6.57 SCJ instruction operation**

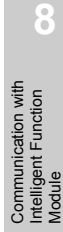

Communication using built-in Ethernet ports of CPU module

Communication using<br>built-in Ethernet ports of<br>CPU module

module

**POINT**

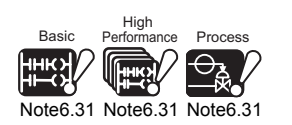

<span id="page-388-0"></span>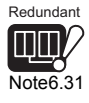

The event that the trailing edge instruction is executed even when the execution condition (ON  $\rightarrow$  OFF) is not established after the completion of online change can be avoided by setting the "Instruction operational settings for online change/ file online change" on the Options screen in GX Developer. *[Note6.31](#page-388-0)*

The default value depends on the CPU module.

- High Performance model QCPU, Process CPU, and Redundant CPU The "Trailing edge instructions are not executed" checkbox is not checked.
- Universal model QCPU

The "Trailing edge instructions are not executed" checkbox is checked.

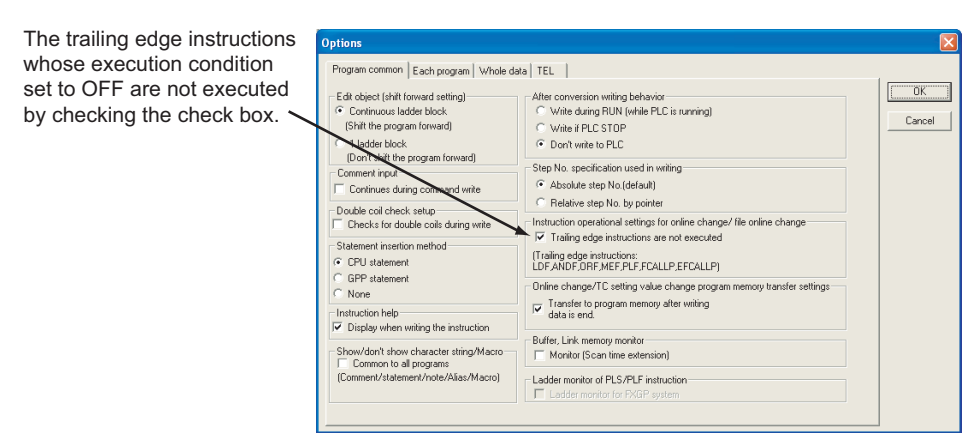

**Figure 6.58 Option menu screen in GX Developer**

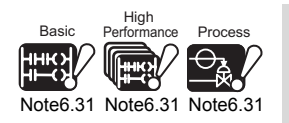

The Basic model QCPU does not support the selection of trailing edge instruction execution/nonexecution at online change.

When selecting the trailing edge instruction execution/non-execution at online change in the High Performance model QCPU, Process CPU, and Redundant CPU, check the versions of CPU

module and GX Developer.  $(\sqrt{\overline{F}})$  [Appendix 4](#page-892-0))

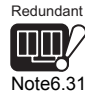

 $\overline{\phantom{a}}$ 

6 - 88 *6.12 Writing in Program during CPU Module RUN 6.12.3 Precautions for online change*

MELSEG Q series

**Overview** 

**2**

Performance<br>Specification

**3**

Sequence Program Configuration and Execution Conditions

Sequence Program<br>Configuration and<br>Execution Conditions

**4**

I/O Nunber Assignment

I/O Nunber Assignment

Memories and Files<br>Handled by CPU Module Memories and Files<br>Handled by CPU Module

**6**

Functions

**Functions** 

[Figure 6.59](#page-389-0) shows the trailing edge instruction operation based on the "Instruction operational settings for online change" setting in GX Developer.

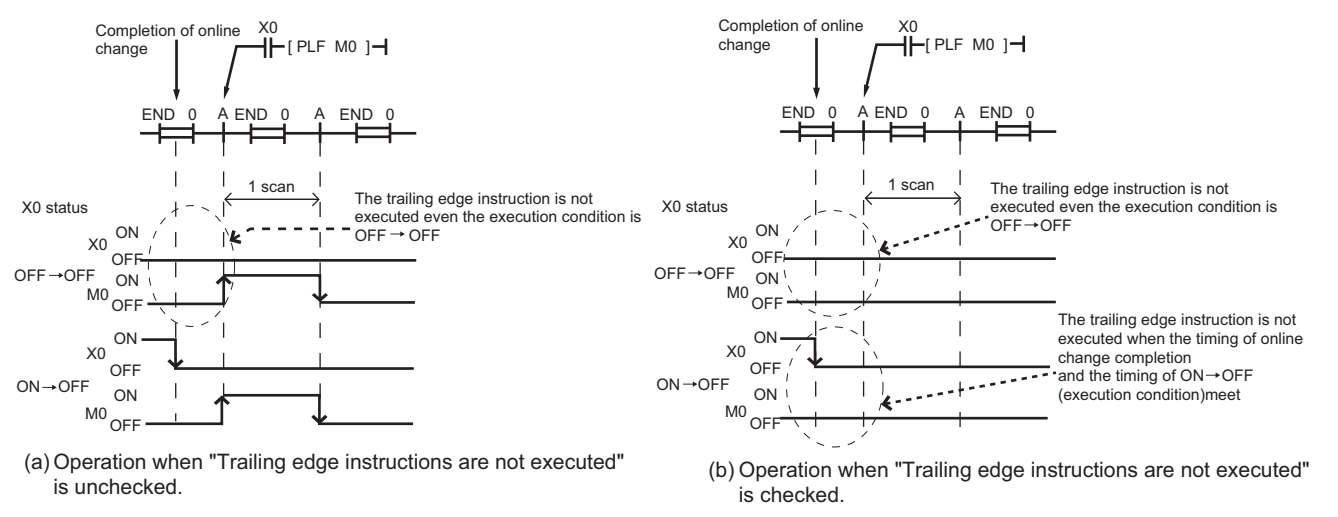

<span id="page-389-0"></span>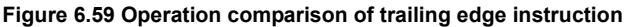

Communication with Intelligent Function Communication with<br>Intelligent Function<br>Module

# **(4) Precautions for using Universal model QCPU**

### **(a) Write to program memory during online change or TC setting value change**

Contents changed during online change or TC setting value change are transferred to the program memory automatically at the same time as data is written to the program cache memory.

The time required for writing data during RUN and changing T/C setting value is prolonged due to automatic transfer of data to a program memory by the time shown in Table 6.26.

#### **Table6.31 Prolonged time due to automatic transfer of data to a program memory**

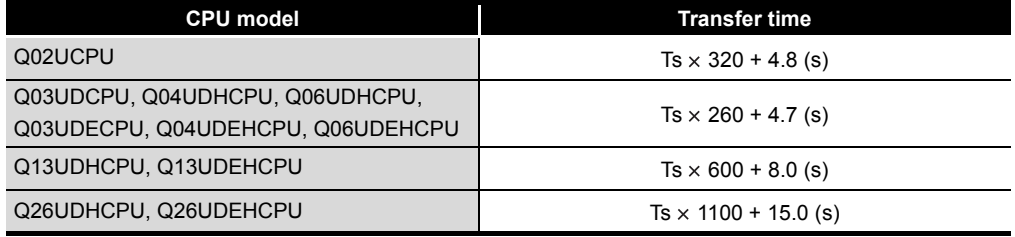

Ts: Scan time (s)

In addition, since the number of write to the program memory (Flash ROM) is limited (up to hundred thousand times), set the automatic transfer of data to the program memory to be invalid if writing data during RUN or TC setting value change is executed frequently.

# **POINT**

1. The automatic transfer to the program memory can be set to invalid in the Options dialog box of GX Developer.

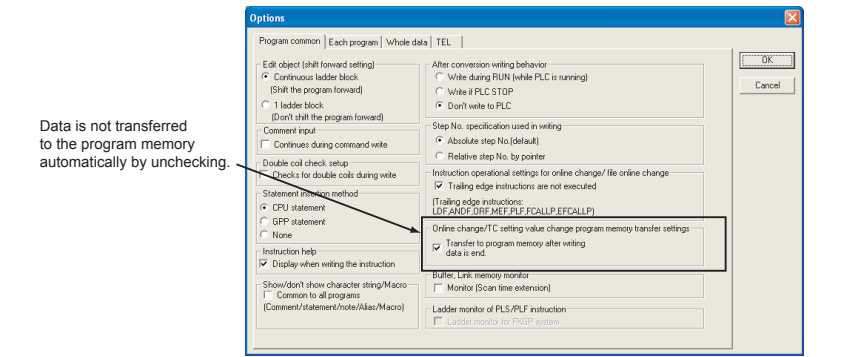

**Figure 6.60 Online change/TC setting value change program memory transfer settings screen**

2. When the automatic transfer is set to invalid, the following message box appears after online change is completed.

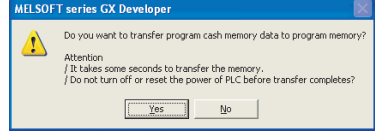

When "Yes" is selected, data is transferred to the program memory. When "No" is selected, data is not transferred to the program memory.

3. When "No" is selected in the message box, be sure to execute Program memory batch transfer by GX Developer. ( $\sqrt{F}$ GX Developer Operating Manual)

<span id="page-391-0"></span>Note<sub>6</sub>32 Universal **UD**

Program transfer status can be checked by the special relay (SM165). *[Note6.32](#page-391-0)* 

When the SM165 is ON, the program memory batch transfer has not completed.

When the SM165 is OFF, the program memory batch transfer has completed.

Communication with Intelligent Function Communication with<br>Intelligent Function<br>Module

CPU module

6 - 91

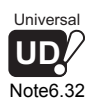

When checking the transfer status to the program memory with a Universal model QCPU, check the version of the CPU module. ( $\sqrt{ }$  [Appendix 4.5](#page-900-0))

**Overview** 

**2**

Performance<br>Specification

**3**

Sequence Program Configuration and Execution Conditions

Sequence Program<br>Configuration and<br>Execution Conditions

**4**

# 6.13 Execution Time Measurement

## **(1) Definition**

This is a function to display the processing time of the program being executed.

## **(2) Applications and types of execution time measurement**

This is used to find out the effect of each program's processing time on the total scan time.

There are three functions to the execution time measurement.

- 
- Program monitor list  $\mathcal{C}(\mathbb{R}^3)$  [Section 6.13.1](#page-392-0))
- Interrupt program monitor list  $\qquad$ : ( $\mathbb{F}^*$  [Section 6.13.2](#page-398-0))
	-
- Scan time measurement  $\qquad$  : ( $\mathbb{F}$  [Section 6.13.3](#page-399-0))
- 

# <span id="page-392-0"></span>6.13.1 Program list monitor

# **(1) Definition of Program Monitor List**

This is a function to display the processing time of the program being executed. The scan time, number of times executed, and processing time by item can be displayed for each program.

# **(2) Using the Program Monitor List**

Choose [Online]  $\rightarrow$  [Monitor]  $\rightarrow$  [Program monitor list]. "Program Monitor List" dialog box appears on screen.

 $(h)$ 

[Figure 6.61](#page-392-1) shows an example of executing program monitor list.

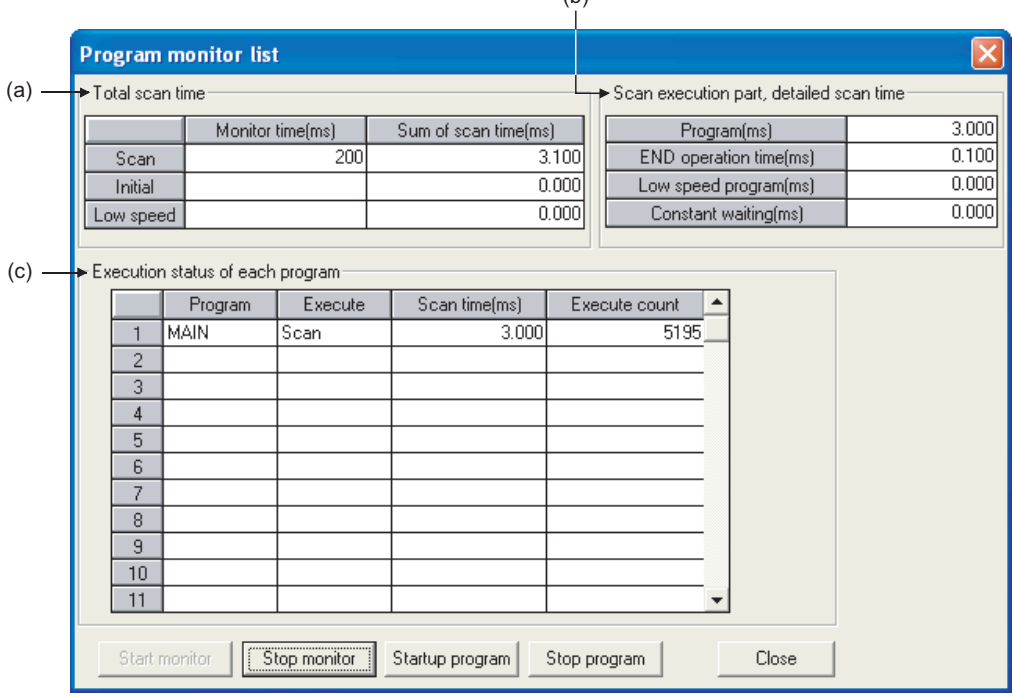

<span id="page-392-1"></span>**Figure 6.61 Program list monitor**

<span id="page-393-0"></span>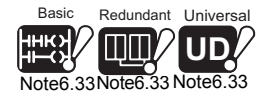

## **(a) Total Scan Time**<sup>[Note6.33](#page-393-0)</sup>

The monitor time set in WDT(the watchdog timer) of "PLC RAS" tab screen in the (PLC) "Parameter" dialog box and total scan time for each program type are displayed.

### **1) Monitor Time**

Indicates the monitor time of each program.

If the scan time exceeds this time, the CPU module displays the watchdog timer error.

### **2) Sum of Scan Time**

The total time in each item stated in "Scan Time Details for Scan Execution" are displayed.

"Constant" indicates the constant scan waiting time when the setting is made for constant scan.

### **(b) Scan execution part, detailed scan time**

The details of the scan time are displayed.

## **1) Program**

The total execution time of the scan execution type program is displayed.

## **2) END operation time**

The END operation time is displayed.

## 3) Low speed program<sup>[Note6.34](#page-393-1)</sup>

This indicates the total execution time of a low speed execution type program when making the setting for the execution time of a low speed execution type program or constant scan time.

## **4) Constant waiting**

The constant scan waiting time is displayed when setting the constant scan time. However, when the low speed execution type program execution time is set as well, this value is 0.000 ms.

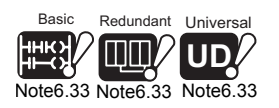

 $\overline{\phantom{a}}$ 

In the case of the Basic model QCPU, only the monitor time of the scan execution type program can be displayed. In the case of the Redundant CPU and Universal model QCPU does, the monitor time of the low speed execution type program cannot be displayed.

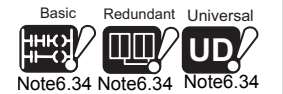

In the case of the Basic model QCPU, Redundant CPU and Universal model QCPU, the item for low speed program cannot be displayed.

<span id="page-393-1"></span>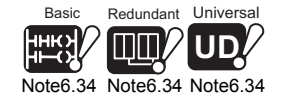

**Overview** 

**2**

Performance<br>Specification

**3**

Sequence Program Configuration and Execution Conditions

Sequence Program<br>Configuration and<br>Execution Conditions

**4**

I/O Nunber Assignment

I/O Nunber Assignment

**8**

Communication with Intelligent Function Module

Communication with<br>Intelligent Function

Basic

<span id="page-394-0"></span>Note6.35

## **(c) Execution status of each program**

The execution status of program specified at the Program tab screen in the (PLC) Parameter dialog box is displayed.<sup>[Note6.35](#page-394-0)</sup>

#### **1) Program**

The program name is displayed in the order set in the parameter.

#### **2) Execute**

The program type set in the parameter is displayed.

#### **3) Scan Time**

The actual scan time (current value) is displayed. At the program stop (wait) status, the scan time is displayed as 0.000 ms.

#### **4) Execute count**

The number of times the program was executed is displayed, setting the starting point of when the measurement is started as "0". The number of execution times is displayed up to 65535 times and returns to 0 when the 65536th time measurement is made. The ex times remains even when the program is stopped.

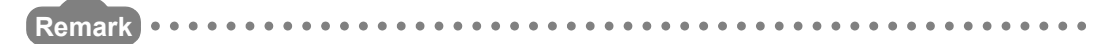

When the POFF instruction is executed, a non-execution processing is performed for one scan. The number of executions displayed differs depending on the CPU module.

- High Performance model QCPU, Process CPU, Redundant CPU
	- The number of non-execution processing executions is not added.
- Universal model QCPU

The number of non-execution processing executions is added.

Refer to the following manual for details of the POFF instruction.

**T** QCPU(Q Mode)/ QnACPU Programming Manual (Common Instructions)

. . . . . . . . . . . . . . .

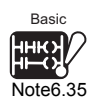

Since the Basic model QCPU cannot execute multiple programs, the execution status of each program is displayed as shown below.

Program : MAIN or MAIN-SFC Execute : Scan

 $\overline{\phantom{a}}$ 

<span id="page-395-0"></span>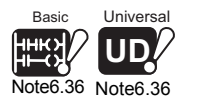

## **(3) Startup program** $\frac{\text{Note6.36}}{ }$  $\frac{\text{Note6.36}}{ }$  $\frac{\text{Note6.36}}{ }$

Program can be started on the program list monitor screen.

Clicking the  $|\text{Startup program}|$  button displays the following dialog box.

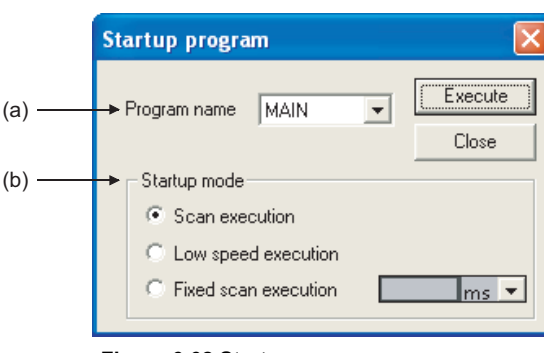

**Figure 6.62 Startup program screen**

## **(a) Program name**

Select the program set in the program setting of the PLC parameter dialog box. A program name cannot be entered as desired.

## **(b) Startup mode**

The stand-by type program can be changed to "Scan execution", "Low speed execution"*[Note6.37](#page-395-1)* or "Fixed scan execution".

The value set in the program setting of the PLC parameter dialog box is displayed as the default value of fixed scan execution. ms or scan be selected as the unit.

<span id="page-395-1"></span>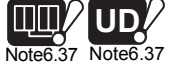

Redundant Universal

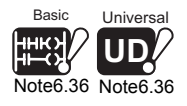

 $\overline{\phantom{a}}$ 

In the case of Basic model QCPU, a program cannot be started from the program list monitor screen.

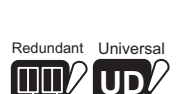

[Note6.37 Note6.37](#page-395-1)

Since the Redundant CPU and Universal model QCPU cannot use low speed execution type programs, "Low speed execution" cannot be selected in the start mode.

**Overview** 

MELSEG Q <sub>series</sub>

**2**

Performance<br>Specification

**3**

Sequence Program Configuration and Execution Conditions

Sequence Program<br>Configuration and<br>Execution Conditions

**4**

I/O Nunber Assignment

Memories and Files<br>Handled by CPU Module Memories and Files<br>Handled by CPU Module

**6**

Functions

**Functions** 

*6.13.1 Program list monitor*
<span id="page-396-0"></span>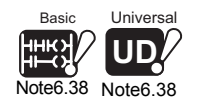

#### **(4) Stop program***[Note6.38](#page-396-0)*

Program can be stopped on the program list monitor screen.

Clicking the Stop program button on the program list monitor screen ( $\mathcal{F}(\mathcal{F})$  in this section) displays the following dialog box.

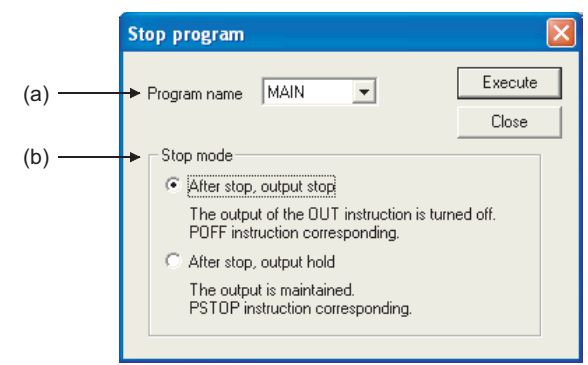

**Figure 6.63 Stop program screen**

#### **(a) Program name**

Select the program set in the program setting of the PLC parameter dialog box. A program name cannot be entered as desired.

#### **(b) Stop mode**

- Executing "After stop, output stop" for the scan execution type turns off the output (non-execution processing) at the next scan. The program is put in the standby status at and after the next scan. (This operation is the same as performed when the POFF instruction is executed.)
- Executing "After stop, output stop" for the low speed execution type suspends the execution of the low speed execution type and turns off the output at the next scan. The program is put in the standby status at and after the next scan. [Note6.39](#page-396-1)

(This operation is the same as performed when the POFF instruction is executed.)

- Executing "After stop, output stop" for the standby program stops the program after one-scan OFF is executed as scan execution. For this reason, "Execute count" is also increased by 1.
- "Execute count" is also increased by 1 if an error occurs in the RET/IRET instruction during execution of one-scan OFF in the standby program. At this time, the execution type is "scan execution".

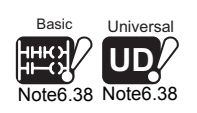

In the case of Basic model QCPU, a program cannot be started from the program list monitor screen.

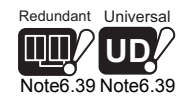

The Redundant CPU and Universal model QCPU does not support low speed execution type programs.

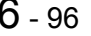

 $\overline{\phantom{a}}$ 

<span id="page-396-1"></span>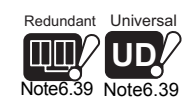

# **POINT**

Depending on the instruction, the output may not turn OFF if "After stop, output stop" is executed.

For details, refer to the section of the POFF instruction in the following manual.

**TEP QCPU (Q Mode)/QnACPU Programming Manual (Common Instructions)** 

### **(5) Precaution**

The scan time of a constant scan execution type program being executed is not displayed on screen, but a dash (-) is displayed in the Scan Time column.

Overview

**2**

Performance<br>Specification

**4**

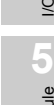

**6**

# 6.13.2 Interrupt program monitor list

#### **(1) Definition of Interrupt Program Monitor List**

This function displays execution count of the interrupt program. This is used to confirm the execution status of the interrupt program.

#### **(2) Using the Interrupt Program Monitor List**

Choose [Online]  $\rightarrow$  [Monitor]  $\rightarrow$  [Interrupt program monitor list]. The "Interrupt Program Monitor List" dialog box appears on screen.

[Figure 6.64](#page-398-0) shows an execution example of the interrupt program monitor list:

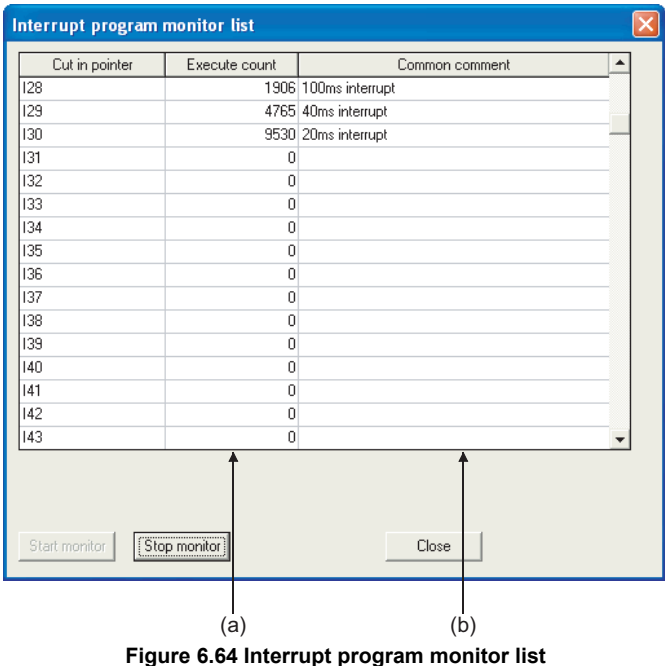

#### <span id="page-398-0"></span>**(a) Execute count**

The number of times the interrupt program was executed is displayed. This function starts counting the number when CPU module is in RUN status (When the number reaches 65536 times, it is reset to 0).

#### **(b) Common Comment**

This indicates device comments created on interrupt points.

**2**

Performance<br>Specification

**3**

Sequence Program Configuration and Execution Conditions

Sequence Program<br>Configuration and<br>Execution Conditions

**4**

I/O Nunber Assignment

I/O Nunber Assignment

**5**

Memories and Files<br>Handled by CPU Module

**6**

Functions

Functions

Communication using built-in Ethernet ports of CPU module

Communication using<br>built-in Ethernet ports of<br>CPU module

Communication with Intelligent Function Communication with<br>Intelligent Function<br>Module

**8**

# 6.13.3 Scan time measurement

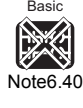

<span id="page-399-1"></span><span id="page-399-0"></span>Univers **UD**  $\overline{\mathsf{Note6}}$ .

#### **(1) Definition of Scan Time Measurement**

This function displays the set program interval processing time. The time for the subroutines and interrupt program can be measured as well.

#### **(2) Scan time measurement range designation**

To specify a scan time measurement range, follow either of the following two steps:

- Make the setting on the "Ladder monitor" window.
- Make the setting on the Scan time measurement screen.

#### **(3) When subroutine program call instruction exists**

The time includes the time required for processing subroutines, when the subroutine CALL instruction is within the range of scan time measurement.

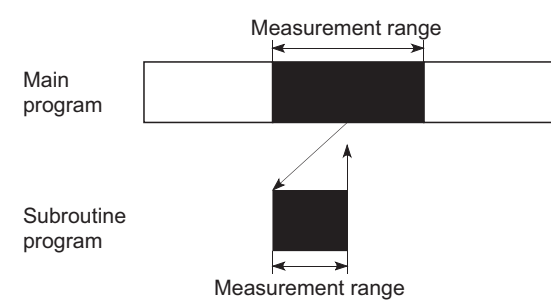

**Figure 6.65 When subroutine program is included in measurement range**

**(4) When interrupt programs/fixed scan execution type programs are executed within the scan time measurement range**

If interrupts for executing interrupt programs and/or fixed scan execution type programs occur within the scan time measurement range, the execution time for those programs will be added.

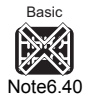

 $\overline{\phantom{a}}$ 

The Basic model QCPU does not support the scan time measurement.

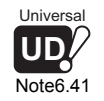

When using the Scan time measurement in the Universal model QCPU, check the versions of CPU module and GX Developer. ( $\sqrt{=}$  [Appendix 4.5](#page-900-0))

6 - 99

### **(5) Measuring Scan Time**

To measure scan time, follow the following steps.

- Display the beginning of the ladder of which scan time will be measured, on GX Developer, select the monitor mode.
- Choose [Online]  $\rightarrow$  [Monitor]  $\rightarrow$  [Scan time measurement] to open "Scan time Measurement screen" dialog box.

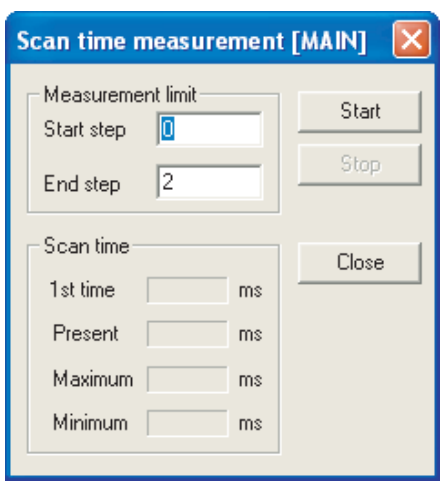

• Specify the start step and end step, click the  $\vert$  Start  $\vert$  button.

[Example] When "52" for the start step and "105" for the end step are specified

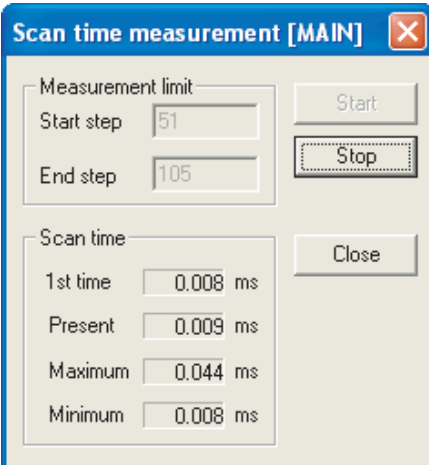

**Figure 6.66 Scan time measurement screen**

**Remark**

When the Scan time measurement screen is displayed after specifying the target rage in monitor mode, the start step and end step of the specified range are set in the Start step and End step fields.

To specify the range in monitor mode, use the "Shift" key and click of a mouse.

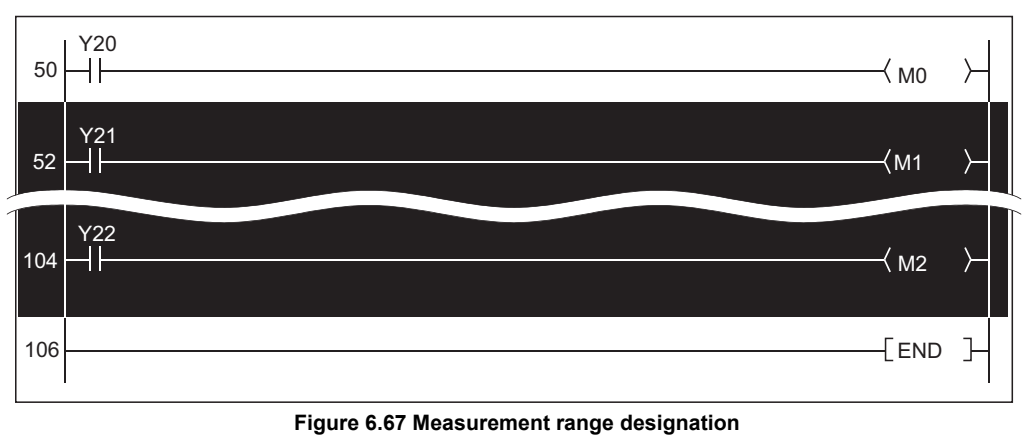

#### **(6) Precautions**

#### **(a) Measurement range setting**

Set the measurement range ("Measurement limit") so that the following condition is satisfied.(Start step) < (End step)

**(b) Scan time measurement across program files** Scan time cannot be measured across program files.

#### **(c) Measurement time minimum unit**

**1) High Performance model QCPU, Process CPU, and Redundant CPU** The measurement time minimum unit is 0.100ms. If the measurement time is less than 0.100ms, 0.000ms is displayed.

### **2) Universal model QCPU**

The measurement time minimum unit is 0.01ms. If the measurement time is less than 0.01ms, 0.000ms is displayed.

# **(d) Step specification between the FOR and NEXT instructions**

If the steps between the FOR and NEXT instructions are specified, measurement time indicates the execution time of one scan between the specified steps.

**Overview** 

**2**

Performance<br>Specification

**3**

Sequence Program Configuration and Execution Conditions

Sequence Program Conditi

**4**

Ŗ

I/O Nunber Assignment

I/O Nunber Assignment

**5**

**8**

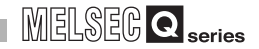

#### **(e) When scan time cannot be measured**

Scan time cannot be updated on the Scan time measurement screen in the following cases.

 • When branch instruction is specified for end step [Example]

The JMP instruction is specified for the end step.

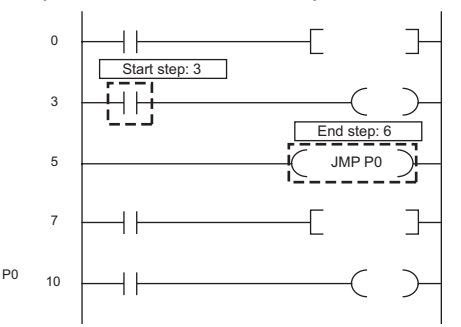

 • When only start step is executed [Example]

The specified end step is not executed due to the JMP instruction.

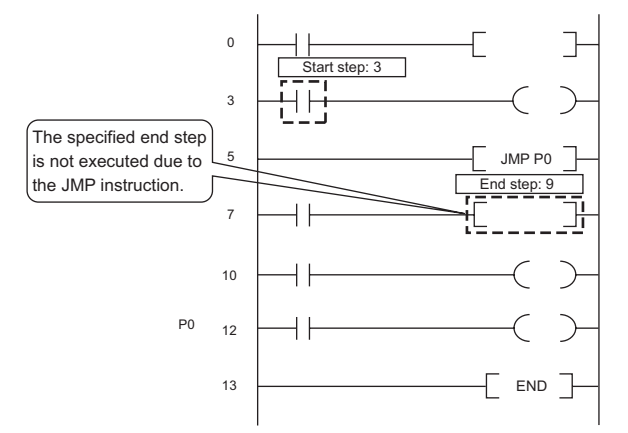

 • When end step is executed before start step [Example]

The start step is specified as next step of the CALL instruction, and the end step is specified in a subroutine program called by the CALL instruction.

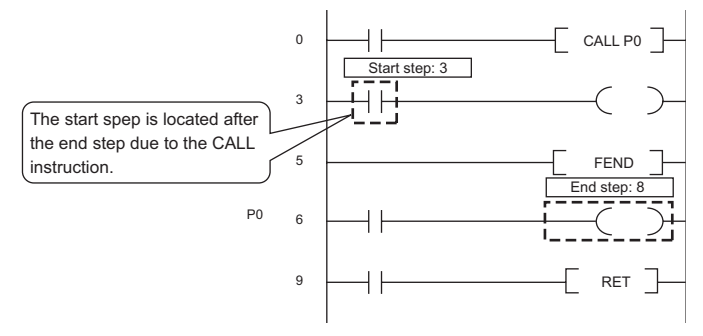

**2**

Performance<br>Specification

**3**

Sequence Program Configuration and Execution Conditions

Sequence Program<br>Configuration and<br>Execution Conditions

**1/O Nunber Assignment** I/O Nunber Assignment

Memories and Files<br>**Handled by CPU Module** Memories and Files<br>Handled by CPU Module

**6**

Functions

Functions

 • When start step is executed continuously [Example]

Only the start step is specified in the loop between the FOR and NEXT instructions.

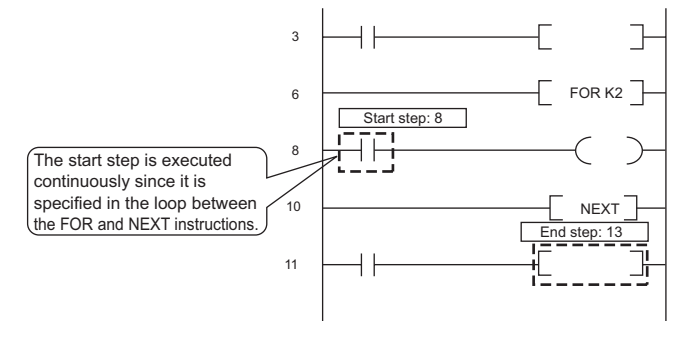

<span id="page-404-0"></span>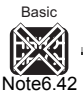

# 6.14 Sampling Trace Function

# (1) Definition of Sampling Trace Function?

This function samples the device continuously on the High Performance model QCPU at specified timings.

The sampling trace samples the contents of the specified device at a set interval (sampling cycle), and stores the trace results at the sampling trace file.

### **(2) Applications of sampling trace**

The changed contents of the device that program uses during debugging can be checked at the specified timing.

The sampling trace function reads device contents if trigger conditions are satisfied.

### **(3) Sampling trace operation**

The sampling trace file stores the trace setting and trace result necessary to perform the sampling trace. When trace is started by using GX Developer, the trace is performed as many times as specified.

The area for sampling trace is up to 60k bytes. (For the Universal model QCPU, there is no restriction on capacity.)

The number of traces is a value divided by the number of bytes of the device where the number of bytes of sampling trace area is set (N1+N2+N3 number of word

device points  $\times$  2+(number of bit device points/16 $\times$ 2)<sup>\*1 \*2</sup>

- \* 1 : Round up result of "number of bit device points/16" in the expression to the right of the decimal point.
- \* 2 : The following values are added to the N1 to N3 corresponding to the items set in trace additional information of trace condition settings screen.
	- N1 : Add "4" at setting time
	- N2 : Add "10" at setting step No.
	- N3 : Add "8" at setting program name

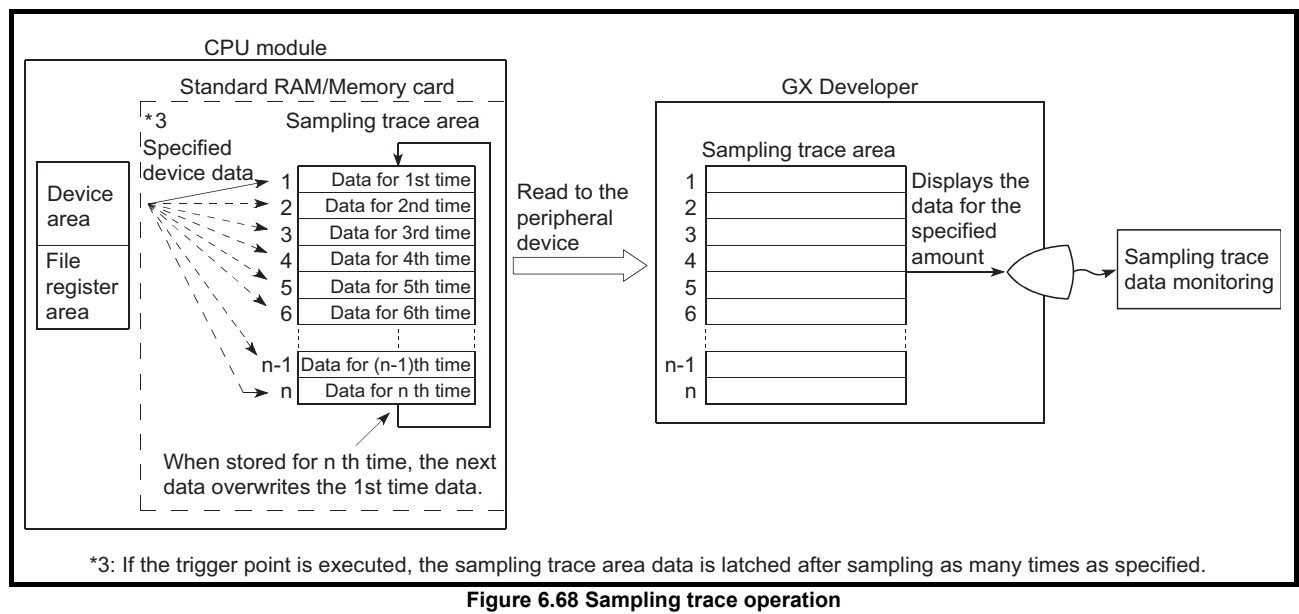

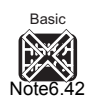

The Basic model QCPU does not support the sampling trace function.

 $\overline{\phantom{a}}$ 

**2**

Performance<br>Specification

**3**

Sequence Program Configuration and Execution Conditions

Sequence Program Configuration and<br>Execution Condition

**4**

I/O Nunber Assignment

I/O Nunber Assignment

Memories and Files<br>Handled by CPU Module Memories and Files<br>Handled by CPU Module

**6**

Functions

Functions

# **POINT**

- 1. The sampling trace file can be stored into only the standard RAM or SRAM card. ( $\sqrt{3}$  [Section 5.2.1\(](#page-240-0)2))
- 2. When the sampling trace file is stored into the standard RAM, check the version of CPU module and GX Developer.( $\sqrt{3}$  Appendix 4)

#### **(a) When sampling trace is executed**

The execution status of the sampling trace function is stored in the special relay (SM800, SM802, SM804 and SM805).

If an error occurs while the sampling trace function is used, SM826 turns on. By using special relays in a sequence program, the execution status of the sampling trace function can be checked.

#### **1) Preparations for sampling trace**

After writing [Trace data conditions] and [Trace condition settings] that are set using GX Developer to the CPU module is completed, SM800 (sampling trace ready) is turned ON. SM800 indicates whether the sampling trace can be executed or not.

#### **2) Start of sampling trace**

When a sampling trace start request is accepted, the sampling trace starts and SM802 (sampling trace executing) turns on. SM802 indicates whether the sampling trace is executed or not.

- A trace from GX Developer starts.
- SM801 is turned on.
- Sampling trace auto start  $(\sqrt{3})$  [\(4\)\(e\) in this section\)](#page-414-0)

### **3) Checking the trigger conditions**

When a next trigger condition is satisfied, SM804 (after sampling trace trigger) turns on. SM804 indicates whether the trigger conditions are satisfied or not.

- A trigger from GX Developer executed.
- The TRACE instruction is executed.
- SM803 is turned on.
- Detailed setting. (Device No. and step No.)

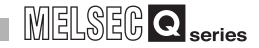

#### **(b) When sampling trace is completed**

After the sampling trace is completed, SM805 (sampling trace complete) is turned on.

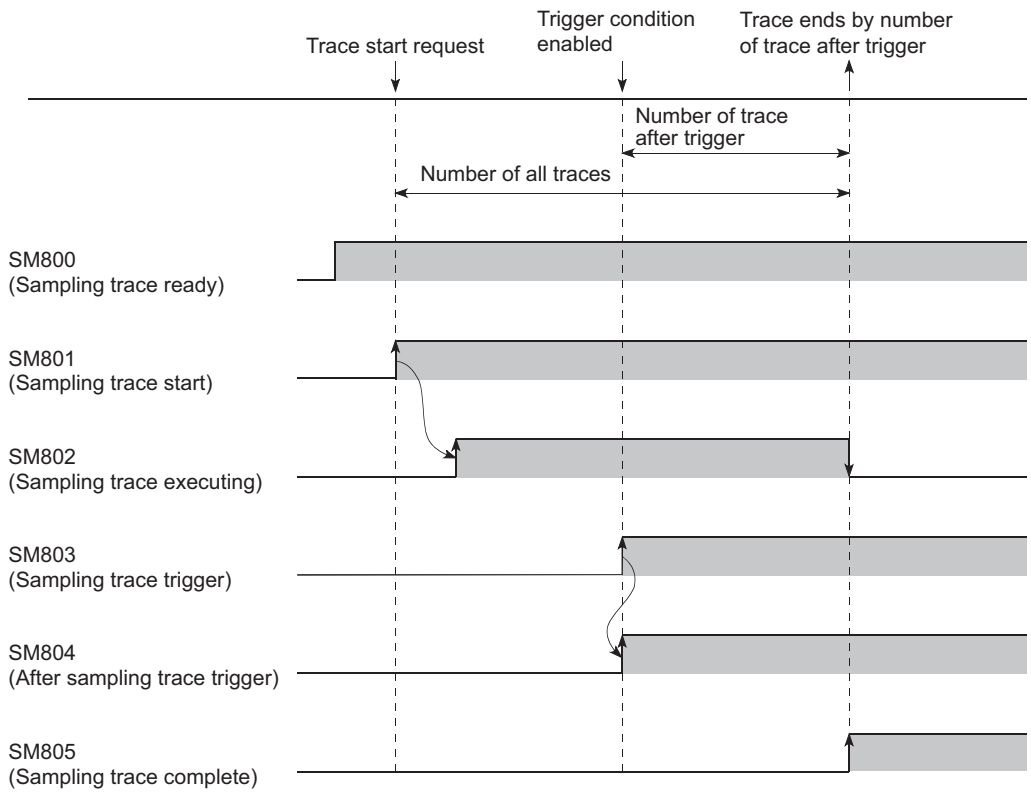

**Figure 6.69 Sampling trace timing chart**

**2**

Performance<br>Specification

**3**

Sequence Program Configuration and Execution Conditions

Sequence Program Configuration and<br>Execution Condition

**4**

I/O Nunber Assignment

I/O Nunber Assignment

**Memories and Files**<br>Handled by CPU Module Memories and Files<br>Handled by CPU Module

**6**

Functions

**Functions** 

#### **(c) Sampling trace interrupt**

When SM801 (sampling trace start) is turned off during sampling trace, the sampling trace is interrupted.

When sampling trace is interrupted, the number of traces is cleared. When turning on SM801 again, trace is restarted.

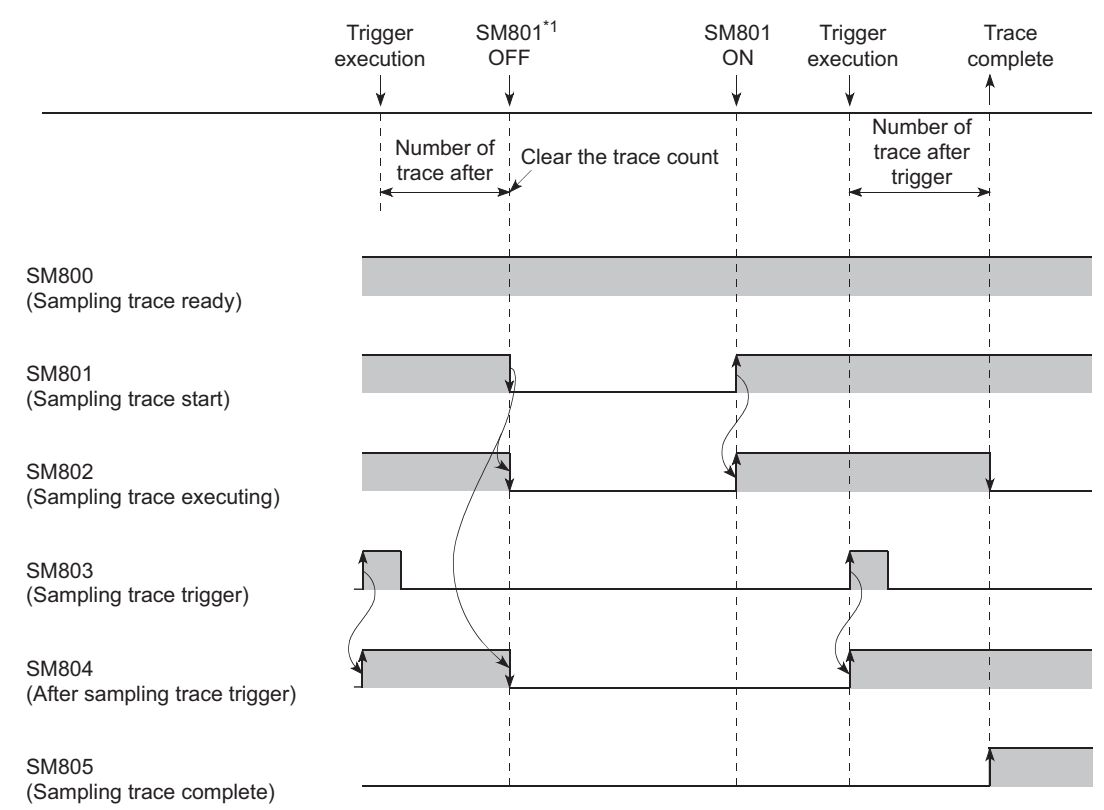

**Figure 6.70 Sampling trace timing chart (When sampling trace is interrupted)** \*1: When trace is interrupted from GX Developer, the SM800 is also turned off.

Intelligent Function

#### **(4) Operation procedure**

The following methods are available as the sampling trace operation procedure.

- Use the wizard ( $\sqrt{F}$  GX Developer Operating Manual)
- Make detailed settings individually.  $(\sqrt{a^2 + b^2})$  as follows)

Perform each operation from the [Online]  $\rightarrow$  [Trace]  $\rightarrow$  [Sampling trace...] from the menu bar.

#### **(a) Trace data (setting+result) storage, Trace execution method**

Set the trace data storage destination and trace execution method.

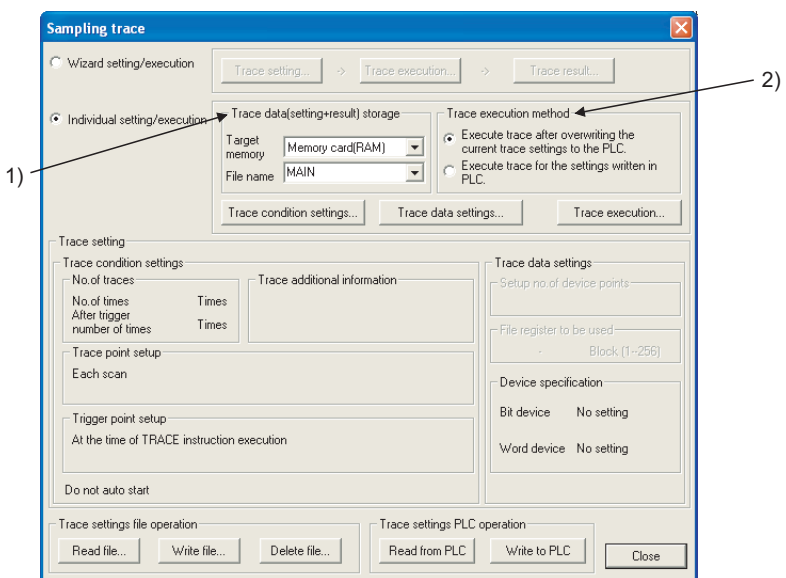

**Figure 6.71 Sampling trace screen**

#### **1) Trace data (setting+result) storage**

Set the target memory to store the trace data and the file name to write the trace conditions.

Select either of "Standard RAM" or "Memory card (RAM)" as target memory. The trace result is stored into the target memory set in this setting with specified file name.

#### **2) Trace execution method**

Select the trace execution method from below.

- Execute trace after overwriting the current trace setting to the CPU module.
	- The trace setting is overwritten to the existing sampling trace file.
- Execute trace specified in [Trace setting] written to the CPU module. The trace is executed with the sampling trace file setting specified in [Trace data (setting + result) storage].

#### **(b) Setting the Trace Condition**

Click the Trace condition setting button on the Sampling trace screen and set the trace conditions.

On the Trace condition setting screen, number of traces, trace point, trigger point, trace additional information, and auto start setting can be set.

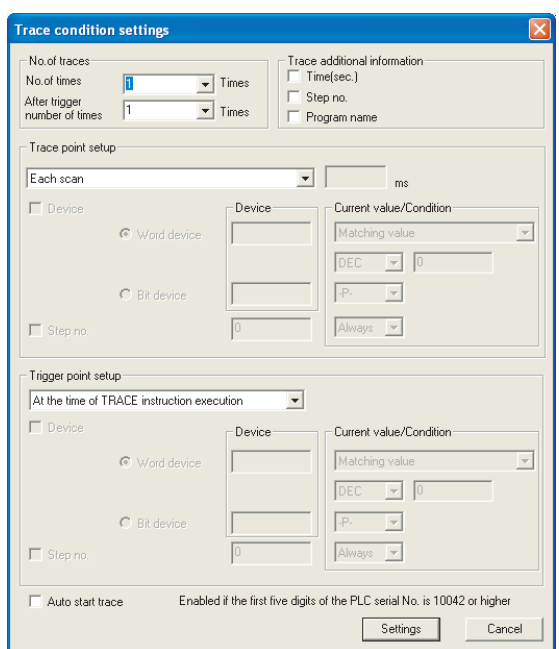

**Figure 6.72 Trace condition setting**

#### **1) No. of traces**

The "No. of times" sets the number of times to execute the sampling trace from trace execution to trace complete.

The "After trigger number of times" sets the number of times to executes the sampling trace from trigger execution to trace complete.

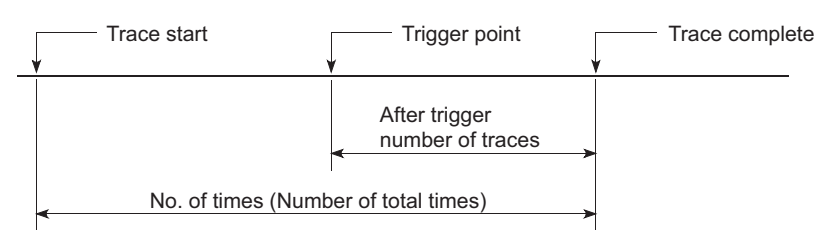

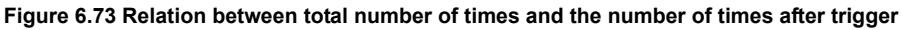

 The setting range for each number of times is shown below: (After trigger number of times)  $\leq$  (No. of times)  $\leq$  (8192) **4**

**6**

CPU module

#### **2) Trace Point Setup**

This sets the timing to collect trace data. Select one from the following:

• Each Scan

Collects trace data for every scan (END processing).

• Interval

Collects trace data at specified times.

 • Per multiple CPU high speed transmission cycle (Universal model QCPU only)

Data is collected in a cycle of 0.88ms  $\times$  specified interval of time. When the trace point setting is set to [per multiple CPU high speed transmission cycle], the trace data can be collected only when the following conditions are all met, since the trace data is collected at the timing of executing the interrupt program of I45.

- 1. Multiple CPU high speed main base unit  $(Q3 \Box DB)$  is used.
- 2.The multiple CPU system where two or more CPU modules are used and multiple CPU high speed transmission function is set.
- 3.Interrupt pointer of I45 exists in a program.
- 4.EI status with the interrupt mask of I45 is cancelled.
- Detailed

Sets the device and step no. The setting method and trace data sampling timing is the same as mentioned in [Section 6.11.1](#page-347-0), (when setting the monitor condition setting.)

Also, other than above timings, data can also be collected at the time of changing word devices in the Universal model QCPU.

The device settable in the detailed setting is as follows:

 $\bullet$ Bit Device :  $X(DX)$ ,  $Y(DY)$ , M, L, F, SM, V, B, SB, T(contact),

ST(contact), C(contact), FX, FY, J $\Box$ \X, J $\Box$ \Y, J $\Box$ \B,

#### $J \square \$ SB, BL $\square \$ S

•Word Device : T(current value), ST(current value),C(current value),

 $D^{\dagger 1}$ , SD, W<sup> $^{\dagger 2}$ </sup>, SW, R, Z, ZR, FD, U $\Box$ \G, J $\Box$ \W,

#### J $\Box$ \SW,

- $U3E \Box \ G$  (Universal model QCPU only)
- \* 1: The extended data register (D) is also included.
- \* 2: The extended link register (W) is also included.

The following attributes can be set for the above devices:

- •Bit device number of digits specification
- •Word device bit number specification
- •Word device indirect specification
- •index modification

**2**

Performance<br>Specification

**3**

Sequence Program Configuration and Execution Conditions

Sequence Program<br>Configuration and<br>Execution Conditions

**4**

I/O Nunber Assignment

Memories and Files<br>Handled by CPU Module Memories and Files<br>Handled by CPU Module

**6**

Functions

**Functions** 

#### **3) Trace additional information**

The information to be added for every trace is set. Multiple items can be selected from the following (of none of the items have to be selected):

- Time
	- Stores the time when the trace was executed.
- Step No.
	- Stores the step number when the trace was executed.
- Program Name

Stores the program name that executed the trace.

#### **4) Trigger Point setup**

This sets the point to execute the trigger. Select one from the following:

• At the time of TRACE order:

The time of execution of TRACE instruction is set as the trigger.

- At the time of trigger operation: The trigger operation from GX Developer device is set as the trigger.
- Detailed setting

The device and step number is set. The setting method and trigger execution timing is the same as mentioned in [Section 6.11.1](#page-347-0), (the monitor condition setting.)

Also, other than above timings, data can also be collected at the time of writing word devices in the Universal model QCPU.

The device settable in the detailed setting is as follows:

 •Bit Device : X(DX), Y(DY), M, L, F, SM, V, B, SB, T(contact), ST(contact), C(contact), FX, FY

•Word Device : T(current value), ST(current value),C(current value),

 $D^{\dagger 1}$ , SD, W<sup> $^{\dagger 2}$ </sup>, SW, R, ZR,

- \* 1: The extended data register (D) is also included.
- \* 2: The extended link register (W) is also included.

The following attributes can be set for the above devices:

•Word device bit number specification

Indirect specified devices cannot be set.

**5) Sampling trace auto start setting ("Auto start trace")**

Sets whether to start the sampling trace automatically.  $(\sqrt{\epsilon} \vec{r})$  (4)(e) in this [section\)](#page-414-0)

#### **(c) Trace data Setting**

Select "Individual setting/execution" on the Sampling trace screen.

Click the  $|{\rm Trace}|$  data setting  $|$  button and set the devices to which sampling trace will be executed.

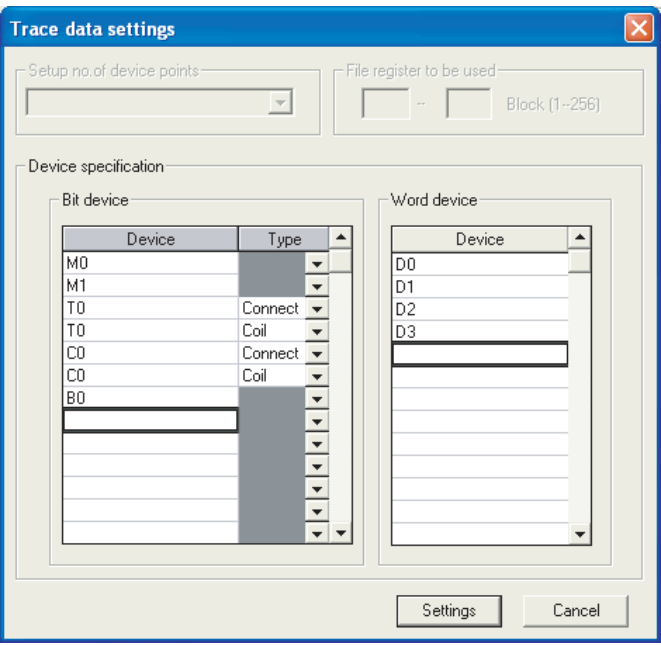

**Figure 6.74 Trace data setting screen**

#### **1) Bit Device**

Maximum of 50 bit devices can be set as follows.

- X, DX, Y ,DY, M, L, F, SM, V, B, SB
- T(contact), T(coil), ST(contact), ST(coil)
- C(contact), C(coil)
- $\cdot$  J $\Box$ V, J $\Box$ V, J $\Box$ VB, J $\Box$ VSB, BL $\Box$ VS

#### **2) Word Device**

Maximum of 50 word devices can be set as follows.

• T(current value), ST(current value), C(current value),  $D^{\dagger 1}$ , SD,  $W^{\dagger 2}$ , SW,

R, Z, ZR, U $\square$ \G, J $\square$ \W, J $\square$ \SW, U3E  $\square$ \G (Universal model QCPU only)

- \* 1: The extended data register (D) is also included.
- \* 2: The extended link register (W) is also included.

The following attributes can be set for the above devices:

- Bit device number of digits specification
- Word device bit number specification
- Index modification

Indirect specified devices cannot be set.

#### **(d) Writing trace data settings and trace condition settings**

The created trace data settings and trace condition settings are written to the target memory set in [Trace data (setting + result) storage] as sampling trace file.

Use the  $|$  Write to PLC  $|$  button on the Sampling trace screen to write the sampling trace file to the memory card (SRAM card).

# **POINT**

When the sampling trace file is stored into the memory card (SRAM card), multiple sampling trace files can be stored by changing the file name. For the standard RAM, only one sampling trace file can be stored. When multiple sampling trace files are used, use the memory card (SRAM card).

Performance<br>Specification

Overview

**2**

**6**

**8**

#### <span id="page-414-0"></span>**(e) Sampling trace execution**

Sampling trace can be executed in two ways: using GX Developer and using the auto start function.

#### **1) Executing sampling trace using GX Developer**

Click the  $\vert$  Execute  $\vert$  button on the Sampling trace screen to display the execute sampling trace screen.

Sampling trace will be executed.

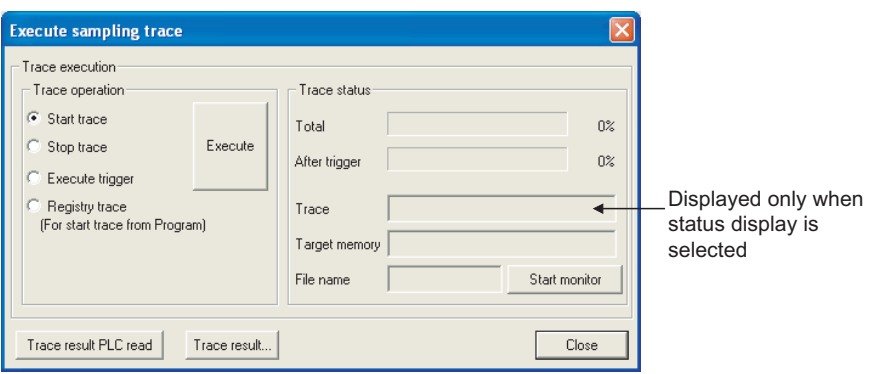

**Figure 6.75 Execution and status display screen**

Trace operation can be set on the Execution and status display screen.

- Start trace Starts the function, and starts counting the number of sampling trace executions.
- Stop trace

Stops the function, and clears the total sampling trace execution count and the execution count after trigger.

(When restarting the function, select [Start trace] again.)

 • Execute trigger Executes a trigger, and starts counting the number of sampling trace executions after trigger.

The function will be ended when the trace execution count after trigger reaches the set number.

 • Registry trace (For start trace from Program) Registers trace data when a program is executed.

<span id="page-415-0"></span>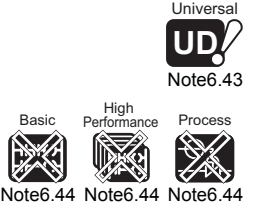

<span id="page-415-1"></span>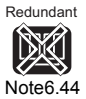

**2) Executing sampling trace using the auto start function***[Note6.43](#page-415-0)[,Note6.44](#page-415-1)* Check the box for "Auto start" on the Sampling trace setting wizard screen.

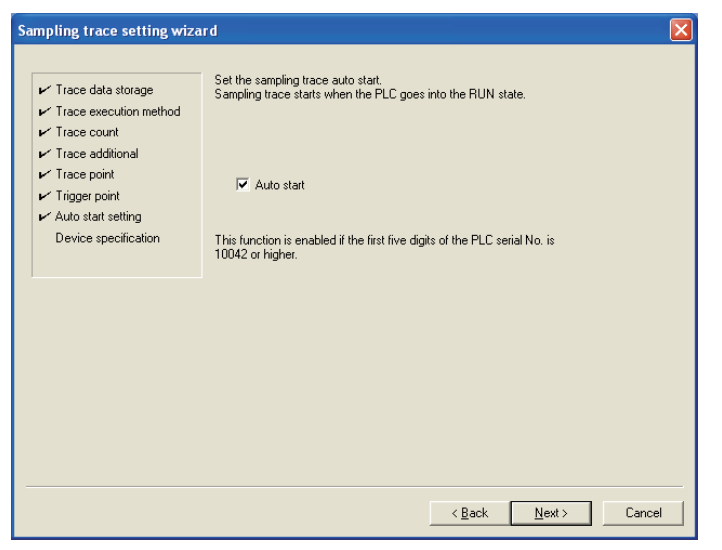

**Figure 6.76 Screen for auto start setting**

When the check box for "Auto start" is checked, sampling trace will be started automatically at the following timing.

- When the programmable controller is powered OFF  $\rightarrow$  ON after sampling trace setting is completed.
- When the CPU module is switched from STOP to RUN.

# **POINT**

When re-registration of sampling trace setting is attempted by powering OFF  $\rightarrow$ ON the programmable controller, resetting the CPU module or switching the CPU module from STOP to RUN, the setting is not re-registered regardless of the status of SM829 (Forced registration specification of trace setting) if a trigger condition has already been satisfied. In this case, the module is in the status where the sampling trace setting registration has been canceled, turning SM800 (Trace preparation) OFF.

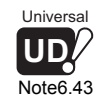

[Note6.44](#page-415-1) [Note6.44](#page-415-1) [Note6.44](#page-415-1) Process High<br>Basic Performa Performance

The Basic model QCPU, High Performance model QCPU, Process CPU, and Redundant CPU do not support the sampling trace auto start function.

When using the sampling trace auto start function in the Universal model QCPU, check the

versions of CPU module and GX Developer. ( $\sqrt{ }$  [Appendix 4.5](#page-900-0))

Execution Conditions Sequence Program<br>Configuration and<br>Execution Conditions Sequence Program Configuration and **4**

**Overview** 

**2**

Performance<br>Specification

**3**

Functions

Functions

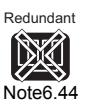

 $\overline{\phantom{a}}$ 

#### **(f) Trace result display**

Read the trace results form the CPU module and display the data.

- Click the  $\text{Trace}$  result PLC read button on the Sampling trace execution screen to read the trace result from the CPU module.
- $\cdot$  The trace result read with the Trace result button will be displayed.

The trace result displays the ON/OFF status of the bit device for the sampling cycle, and the current value of the word device.

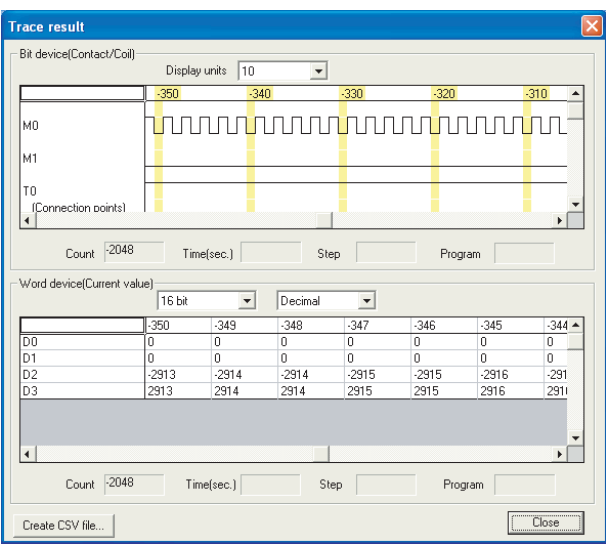

**Figure 6.77 Trace result display**

# **POINT**

Device details are read under trigger conditions specified in the trigger point setting. Sampling is performed for each scan. Before the sampling is finished by a trigger operation of a peripheral device, data is sampled twice because the sampling timing is the same as that of trigger conditions.

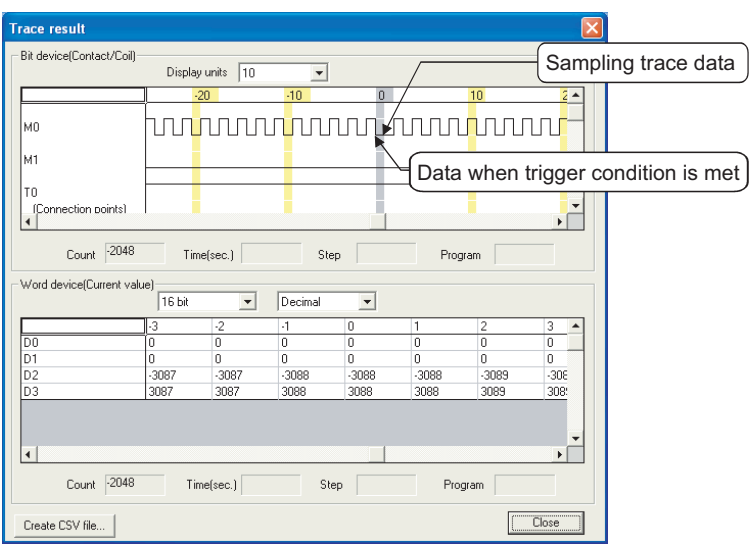

**Figure 6.78 Trace result display**

<span id="page-417-0"></span>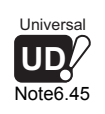

### **(5) How to clear [Trace execution] status**

The [Trace execution] status can be cleared by latch clear using the RESET/L.CLR switch<sup>[Note6.45](#page-417-0)</sup> or the remote latch clear operation. When performing the sampling trace after latch clear, select [Start trace] or [Registry trace] before executing the sampling trace again.

#### **(6) Precautions**

#### **(a) Areas where sampling trace can be executed**

The sampling trace can be executed from other station on the network or serial communication module. However, the trace cannot be executed from multiple areas at once. The trace can only be executed from one area with CPU module.

#### **(b) How to hold and clear [Trace setting]**

The trace setting (sampling trace file) registered in the CPU module is latched. Even if turning power supply ON (OFF $\rightarrow$ ON)/resetting the CPU module, the sampling trace can be executed again in the trace setting at the time of registration. However, the previous trace result cannot be read. Also, when the trigger condition of the sampling trace is established, the latched [Trace setting] will be cleared since it is not recognized as the trigger condition. (SM800 (trace ready) is turned OFF.)

Register [Trace setting] again by GX Developer.

#### **1) When "standard RAM" is selected in target memory**

- The power supply was turned on (off to on), CPU module was reset, or CPU module status was changed from STOP to RUN after setting to change the size of local device in the standard RAM \*1 and writing PLC parameter to CPU module.
- On the status of sampling trace file corruption, the power supply was turned on (off to on), or CPU module was reset.
	- \*1 : Creating a new local device is included.

# **POINT**

To keep the trace result in your personal computer, perform the following operations.

- Click the  $\text{Trace}$  result PLC read button on the sampling trace execution screen to read the trace result. ( $\sqrt{3}$  [Sampling trace execution](#page-414-0) in this section)
- $\cdot$  Click the Trace result button to display the trace result.
- Click the  $|{\text{Create CSV file}}|$  button to store the trace result in CSV format.

Note47

Latch clear cannot be executed by switch in the Universal model QCPU.

**Overview** 

**2**

Performance<br>Specification

**3**

Sequence Program Configuration and Execution Conditions

Sequence Program<br>Configuration and<br>Execution Conditions

**4**

I/O Nunber Assignment

I/O Nunber Assignment

**8**

#### **2) When "Memory card (RAM)" is selected in target memory**

- When SRAM card registered the sampling trace file has not been mounted, the power supply is turned on (off to on), or CPU module was reset.
- On the status sampling trace file corruption, the power supply was turned on (off to on), or CPU module is reset.
- **(c) Connection with CPU module when sampling trace is executed** Execute sampling trace after connecting GX Developer to the CPU module.

#### **(d) Reading trace result at the STOP status**

The trace result cannot be read while the CPU module is in the STOP status. When reading the trace result, read it while the CPU module is in the RUN status.

**(e) Trigger condition at sampling trace registration (Other than Universal model QCPU)**

When registering the sampling trace, do not establish the trigger condition set by the trigger point.

If established, the setting of the sampling trace cannot be registered.

**(f) Registration of the sampling trace when the trigger condition is established(Universal model QCPU only)**

When registering the sampling trace in the Universal model QCPU, the setting of the sampling trace can be registered by the following procedures even if the trigger condition is established.

- **1) Turn ON SM829 (Forced registration specification of trace setting).**
- **2) Select [Individual setting/execution] in Sampling trace screen.**
- **3) Select [Registry trace (For start trace from Program)] from [Trace execution...] and click the <code>|Execute</code> <code>| button.</code>**

# **POINT**

1. When the sampling trace is registered by the procedures (f) 1) to 3) mentioned above, start the sampling trace in a status where the trigger condition is not established.

If the trigger condition has been established when the sampling trace is started, trigger may not be executed.

2. When selecting [Wizard setting/execution] in Sampling trace screen mentioned in the above (f) 2), and starting the sampling trace, the trigger may not be executed normally, although the setting of the sampling trace can be registered.

**(g) When file register is designated in designation device with detail setting of trace conditions**

When file register is designated in designation device with detail setting of trace point and trigger point setting, do not change block No. of file register file and file register after registry trace.

Trace data may not be normally sampled.

**(h) Trace point setting** *[Note6.46](#page-419-0)* 

When setting the trace point setting as [per time] or [per multiple CPU high speed transmission cycle], pay attention to the sampling interval and sampling processing time for one sampling since the sampling trace is performed as interrupt processing. If the sampling processing time for one sampling is long, WDT error may occur.

**(i) Executing sampling trace during execution of sampling trace**

The first sampling trace continues normally. However, the second sampling trace cannot be executed.

**(j) Executing online change (Write during RUN)**

Operation will be as follows when sampling trace and online change are executed simultaneously.

**1) Executing sampling trace during execution of online change**

When step number is used for specifying the trace point and trigger point, online change can be executed (completes normally) and sampling trace cannot be executed.

When other than step number is used for specifying the trace point and trigger point, both online change and sampling trace can be executed.

**2) Executing online change during execution of sampling trace** Only when step number is used for specifying the trace point and trigger point, sampling trace is stopped and online change can be executed (completes normally).

When other than step number is used for specifying the trace point and trigger point, both online change and sampling trace can be executed.

**Overview** 

**2**

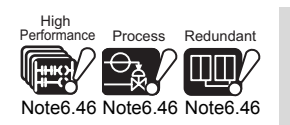

 $\overline{\phantom{a}}$ 

The High Performance model QCPU, Process CPU, and Redundant CPU cannot set [per multiple CPU high speed transmission cycle].

<span id="page-419-0"></span>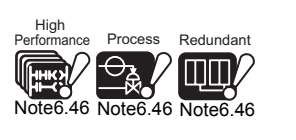

# 6.15 Multiple-user debugging function

#### **(1) Debug Execution by Multiple Users**

This function debugs from multiple GX Developers connected to such as CPU module or serial communication module.

<span id="page-420-0"></span>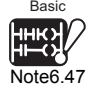

When a file has been divided according to the procedure or the function, the divided files can be debugged from multiple GX Developers.*[Note6.47](#page-420-0)*

#### **(2) Function Description**

The debug function combination for multiple users are as follows:

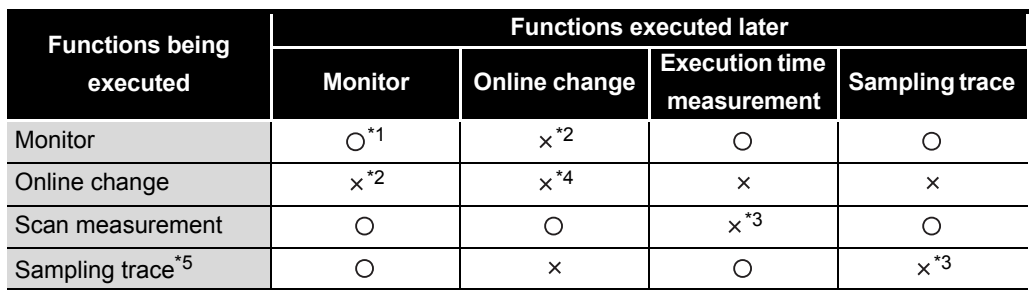

**Table6.32 Combined use of Debug function and other functions**

 $\bigcirc$ : Can be executed simultaneously.

- : Can only be performed from one GX Developer.
	- \* 1 : Since monitor condition setting ( $\widehat{S}$  [Section 6.11.1](#page-347-0)) is only available from a single GX
	- Developer, the setting can not be made from other GX Developers.*[Note6.48](#page-420-1)*
	- \* 2 : Monitoring with monitor conditions can not be executed simultaneously with online change.
	- $*$  3 : The items of  $\times$  cannot be executed simultaneously by multiple users. For executing from the other GX Developers, stop or interrupt the execution time measurement and sampling trace being executed.
	- \* 4: For method of writing to a single file in RUN by multiple users, refer to [Section 6.15.2.](#page-424-0)
	- \* 5: The Basic model QCPU does not support the sampling trace function.:

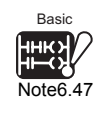

The Basic model QCPU does not support the Multiple-user debugging function since files cannot be divided based on procedures or functions.

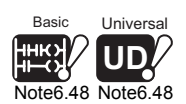

The Basic model QCPU does not support the monitor with monitor conditions. When setting the monitor conditions in the Universal model QCPU, check the versions of CPU module and GX Developer. ( $\sqrt{=}$  [Appendix 4.5](#page-900-0))

<span id="page-420-1"></span>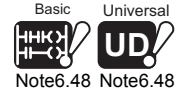

 $\overline{\phantom{a}}$ 

**2**

Performance<br>Specification

**3**

Sequence Program Configuration and Execution Conditions

Sequence Program Configuration and<br>Execution Conditio

**4**

I/O Nunber Assignment

Memories and Files<br>Handled by CPU Module Memories and Files<br>Handled by CPU Module

**6**

Functions

**Functions** 

# 6.15.1 Simultaneous monitoring execution by multiple users

### **(1) Simultaneous monitoring execution by multiple users**

The CPU module, serial communication module or similar module can be simultaneously monitored by multiple GX Developer, when they are connected.

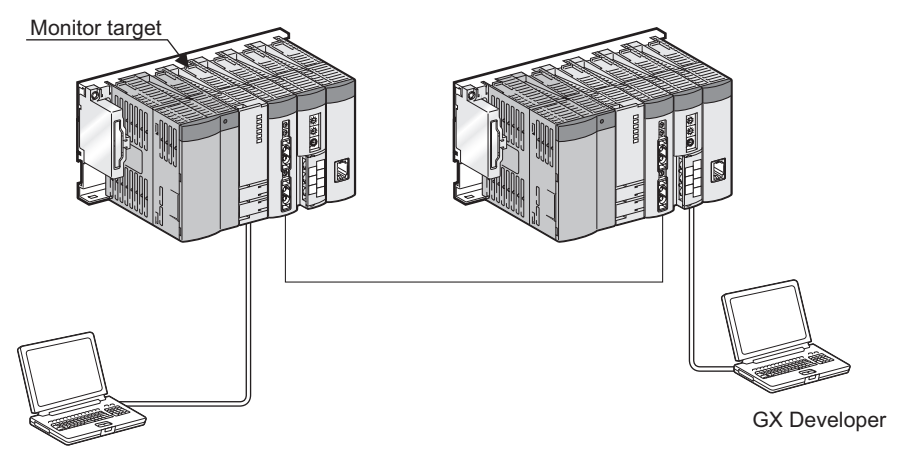

GX Developer

**Figure 6.79 Simultaneous monitor**

Multiple users can monitor at the same time. By setting a station monitor file, high speed monitoring can be performed. (It is not necessary to set host station monitor file.)

Communication with Intelligent Function Communication with<br>Intelligent Function<br>Module

#### **(2) Operation Procedure**

For multi-user monitoring operation, create a user-defined system file in the following steps.

- Choose [Online]  $\rightarrow$  [Format PLC memory] on GX Developer to display the PLC memory format window.
- Select "Program memory/device memory" from the "Target Memory list box".
- At the "Format Type" section, select "Create a user setting system area..." so that its radio button is checked.
- Specify the desired k steps in the "System Area" text box.

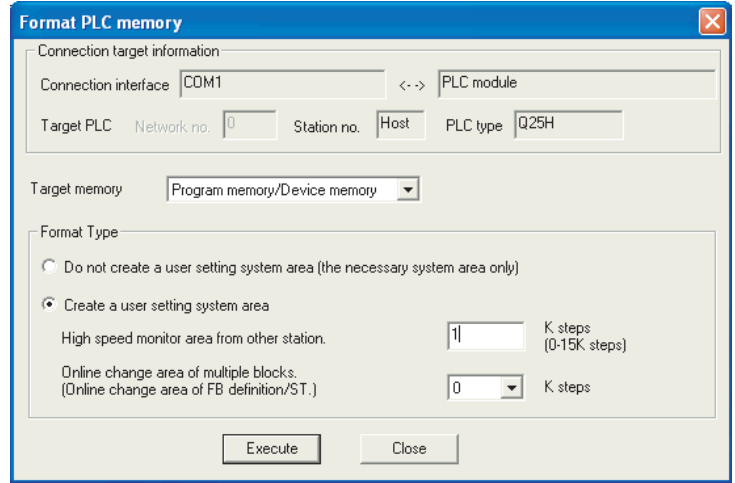

**Figure 6.80 System area setting (when number of steps is set to 1k steps)**

The maximum number of steps that can be set as system areas is as indicated in [Table6.33.](#page-422-0)

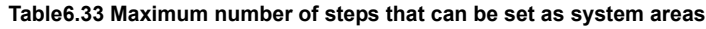

<span id="page-422-0"></span>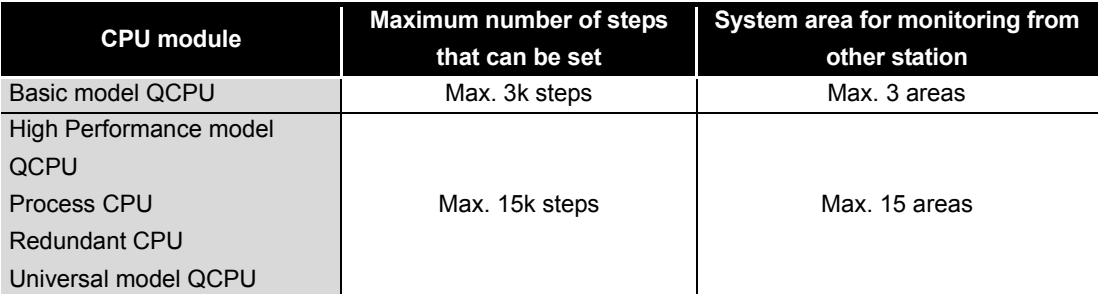

Only 1k steps are applicable to one monitor file in other station.

#### <span id="page-423-0"></span>Basic Univer **UD** Note6.49 [Note6.49](#page-423-0)

### **(3) Precautions**

**(a) Monitor condition setting**<sup>[Note6.49](#page-423-0)</sup> Monitor condition setting can be made by only one GX Developer.

#### **(b) Necessity of system area setting**

If the user setting system area is not created, simultaneous monitor from other stations can be executed, but the monitor speed decreases.

The system area is in the same area as the program memory, so the area of the stored program decreases when the system area is set.

#### **(c) The number of nodes that can be set to monitor at higher speed**

When multiple nodes are monitoring one CPU module simultaneously, a certain number (number of user setting system areas (k steps) + 1) of them can be set to monitor at higher speed.

For example, when 15k steps of user setting system areas are created, Up to 16 nodes can be set to monitor one CPU module at higher speed.

**Overview** 

**2**

Performance<br>Specification

**3**

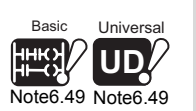

Note51

The Basic model QCPU does not support the monitor with monitor conditions. When setting the monitor conditions in the Universal model QCPU, check the versions of CPU module and GX Developer. ( $\sqrt{=}$  [Appendix 4.5](#page-900-0))

#### 6.15.2 Simultaneous online change by multiple users Basic

<span id="page-424-1"></span><span id="page-424-0"></span>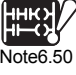

#### **(1) Simultaneous online change by multiple users**

This function enables multiple users to write to one or more files in RUN. When online change is performed to a single file by multiple users, select "Relative step No. by pointer". When online change is performed to other files by multiple users, checking "Relative step No. by pointer" is unnecessary.

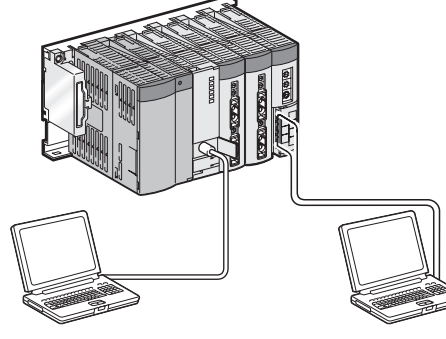

Personal computer A (GX Developer)

Personal computer B (GX Developer)

# **Figure 6.81 Simultaneous online change by multiple users**

#### **(2) Operating procedure for writing to a single file in RUN.**

When multiple users write to one file simultaneously during Run, it is necessary to set the RUN write pointer and select "Relative step No. by pointer" in advance.

#### **(a) Displaying<<Program common>>tab**

• Choose [Tools]  $\rightarrow$  [Options] on GX Developer and select the <Program common> tab.

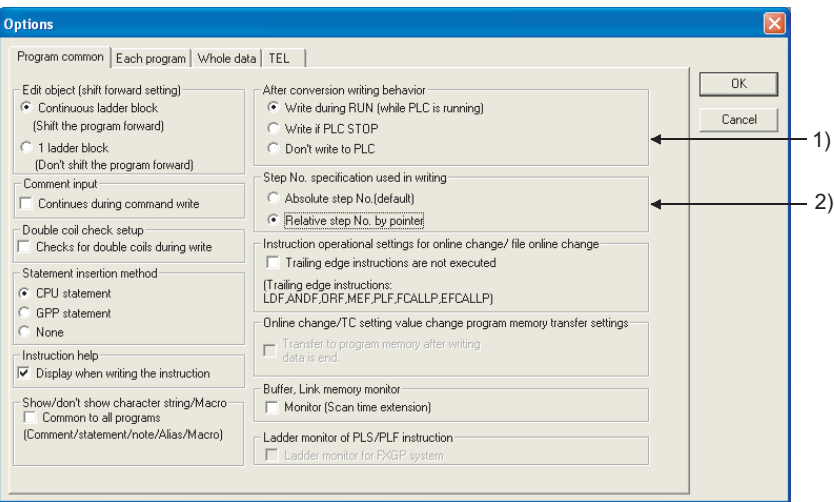

**Figure 6.82 Options**

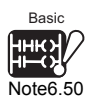

When online change is executed by multiple users simultaneously for the Basic model QCPU, check the versions of the CPU module and GX Developer. ( $\sqrt{P}$  [Appendix 4.1\)](#page-892-0)

Note52

**2**

Performance<br>Specification

**3**

Sequence Program Configuration and Execution Conditions

Sequence Program<br>Configuration and<br>Execution Conditions

**4**

I/O Nunber Assignment

I/O Nunber Assignment

Memories and Files<br>Handled by CPU Module Memories and Files<br>Handled by CPU Module

**6**

Functions

**Functions** 

#### **(b) Set Online change and set the Online change method.**

- 1) Set Online change (while PLC is runnning) in "After conversion writing behavior".
- 2) Select Absolute step No. (default) or "Relative step No. by pointer" in "Step No. specification used in writing".

#### **(c) Online change execution**

 • The specified circuit of the pointer is displayed to write the circuit after conversion during RUN.

#### **(3) Precautions**

Precautions for writing data during RUN are the same as those of writing data during RUN in Section 6.12.3.

# 6.16 Watchdog Timer (WDT)

## **(1) Definition of Watchdog Timer (WDT)**

The watchdog timer is an internal sequence timer to detect CPU module hardware and sequence program error.

### **(2) Watchdog Timer Setting and Reset**

#### **(a) Watchdog timer setting**

The watchdog timer setting can be changed at the "PLC RAS" tab screen in the "(PLC) Parameter" dialog box.

The default value of the watchdog timer is 200 ms.

The setting range is 10 to 2000 ms (in 10ms units).

#### **(b) Watchdog timer resetting**

CPU module resets the watchdog timer during the END processing.

 • When the END/FEND instruction is executed within the set value of the watchdog timer in the sequence program and the CPU module is operating correctly, the watchdog timer does not time out.

<span id="page-426-0"></span>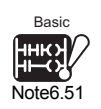

 • When the scan time of a sequence program is extended due to the CPU module hardware error or execution of interrupt program/fixed scan execution type program*[Note6.51](#page-426-0)*, and END/FEND instruction cannot be executed within the set watchdog timer value, the watchdog timer times out.

### **(3) When watchdog timer expires**

When the watchdog timer expires, a watchdog timer error occurs. The CPU module responds to the watchdog timer error as follows:

- 1) The CPU module turns off all outputs.
- 2) The front-mounted RUN LED turned off, and the ERR. LED starts flicking.
- 3) SM1 turns ON and the error code 5000, 5001 ("WDT ERROR") is stored into SD0.

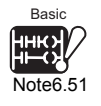

Since the Basic model QCPU does not support fixed scan execution type programs, scan time is not increased due to fixed scan execution time programs.

Note53

**2**

Performance<br>Specification

**3**

Sequence Program Configuration and Execution Conditions

Sequence Program Configuration and<br>Execution Conditio

**4**

I/O Nunber Assignment

I/O Nunber Assignment

**5**

Memories and Files<br>Handled by CPU Module

**6**

Functions

Functions

#### **(4) Precautions**

#### **(a) Watchdog timer error**

An error of 0 to 10 ms occurs in the measurement time of the watchdog timer. Set the watchdog timer for a desired value by taking such an error into account.

#### **(b) Watchdog timer reset when program is executed repeatedly by FOR and NEXT instructions**

The watchdog timer can also be reset by executing the WDT instruction in a sequence program.

If the watchdog timer expires while the FOR and NEXT instructions are repetitiously executed, reset the watchdog time with the WDT instruction.

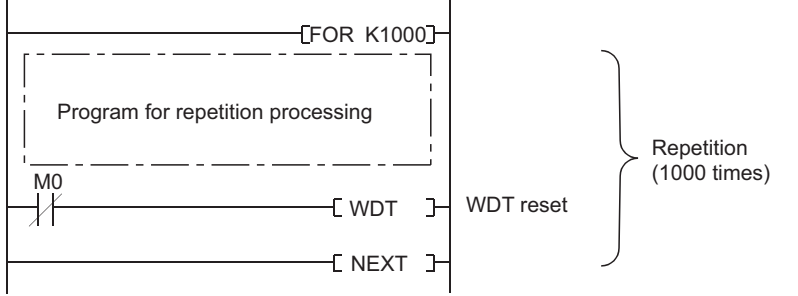

**Figure 6.83 Watchdog timer reset when FOR and NEXT instructions are executed**

Communication with Intelligent Function Communication with<br>Intelligent Function<br>Module

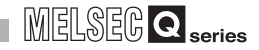

#### **(c) Scan time when WDT instruction is used**

The scan time value is not reset even if the watchdog timer is reset in the sequence program.

The scan time value is measured to the END instruction.

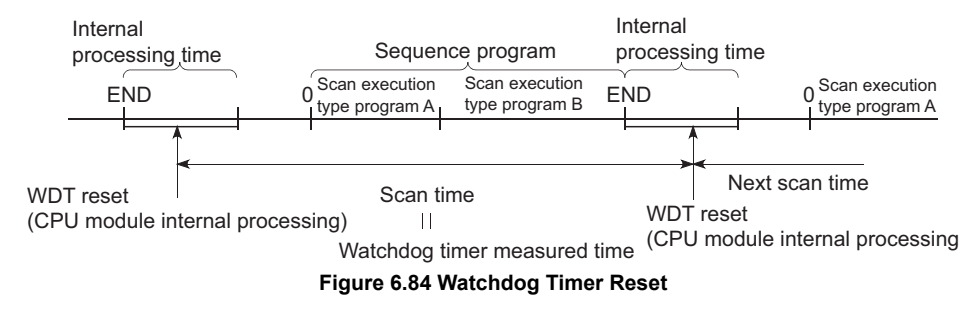

**POINT**

1. Scan time is the time from when the CPU module starts processing a sequence program at Step 0 until it restarts processing another sequence program with the same filename at Step 0.

The scan time is not consistent for each and changes depending on the followings.

<span id="page-428-0"></span>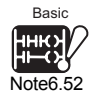

- Whether the commands used are executed or not executed.
- Whether to execute or not an interrupt program and a fixed scan execution type program. [Note6.52](#page-428-0)
- 2. To execute at the same scan time at every scan, use the constant scan function. ( $\circ$  [Section 6.2\)](#page-305-0)

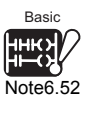

The Basic model cannot execute fixed scan execution type programs.

Note54

# 6.17 Self-diagnostics Function

### **(1) Definition of Self-Diagnosis Function**

The self-diagnosis is a function performed by the High Performance model QCPU itself to diagnose whether there is an error in the CPU module. The self-diagnosis function is used to prevent the CPU module erroneous operation as well as preventive maintenance.

### **(2) Self-diagnostics timing**

When an error occurs at power-on of the CPU module or during RUN/STOP of the CPU module, an error is detected and displayed, and the operation of the CPU module will be stopped by the self-diagnostic function.

Note that errors may not be detected by the self-diagnostic function depending on the error occurrence status and the instruction to be executed. Even if the operation will not be stopped by the self-diagnostics, establish a safety circuit outside the PLC so that the entire system operates safely.

### **(3) Error checking**

#### **(a) LED ON**

When the CPU module detects an error, it turns on ERR. LEDs.

**(b) Error information storage destination and checking**

When the CPU module detects an error, it turns ON the special relay (SM0, SM1) and stores the information (error code) into the special register (SD0). When multiple errors are detected, error codes of the latest errors are stored in the special register SD0. For error detection, use special relays and special registers in programs so that these devices can interlock with sequencers and mechanical systems.

# **POINT**

1. In the case of the Redundant CPU, the information of the error that occurred in the other system is stored into the special relay (SM1610 to 1626) and special register (SD1610 to 1636).

In any of the following cases, the other system error information is not stored.

- The other system is powered OFF/reset or has developed a hardware failure.
- A watchdog timer error (error code: 5000, 5001) has occurred.
- Tracking cable fault (not installed, disconnected, failed, etc.)
- 2. The information of the errors that indicate the following CPU module statuses are not stored into the special relays (SM0, SM1) or special registers (SD0 to 26). The ERR. LED is not turned on, either.

The error information is stored into the error history ( $\sqrt{3}$  [Section 6.18\)](#page-444-0).

- System switching (from standby system to control system) switching has occurred (Error message: CONTROL EXE. Error code: 6200)
- System switching (from control system to standby system) has occurred. (Error message: STANDBY. Error code: 6210)

**4**

Functions

Functions

**8**

Communication with Intelligent Function Communication with<br>Intelligent Function<br>Module

### **(4) Error history checking**

The CPU module stores 16 latest error codes. ( $\sqrt{3}$  [Section 6.18](#page-444-0)) The failure history can be checked in the GX Developer function PLC diagnostics mode.

The failure history can be stored even when the power is shut off using the battery backup.

#### **(5) CPU module operation at the time of error detection**

#### **(a) Mode at error detection**

When an error is detected from the self-diagnosis, there are two types of modes that the CPU module operation can change to.

#### **1) CPU module calculation stop mode**

At detection of an error, the CPU module stops operation and turns OFF all external outputs of the modules set to "Clear" (default) in the "error time output mode" in the I/O assignment setting of the PLC parameter dialog box. (The output (Y) on the device memory is held.)

Note that the external outputs of the modules set to "Hold" in the "error time output mode" are held. (The output (Y) of the device memory is held.)

#### **2) CPU module calculation continue mode**

At detection of an error, the CPU module executes programs other than the one that has developed the error.

#### **(b) Errors that can be set to continue/stop the operation**

The following errors can be set to "continue/stop" the operation when they have occurred.

- **1) Errors that can be set to continue/stop the operation in PLC RAS setting of PLC parameter dialog box**
	- Computation error
	- Extended instruction error (Setting for future extension)
	- Fuse blown
	- Module comparison error
	- Intelligent module program execution error
	- File access error<sup>[Note6.53](#page-430-0)</sup>
	- Memory card operation error*[Note6.53](#page-430-0)*
	- External power supply OFF (Setting for future extension) *[Note6.53](#page-430-0)*

For example, when the module comparison error is set to "continues", the calculations are continued in the I/O address before the error occurred. For details of errors, refer to Self-diagnostics list in [Section 6.17 \(7\)](#page-432-0).

**2) Error can be set to continue/stop the operation in detail setting of I/O assignment setting of PLC parameter dialog box**

• Intelligent function module error

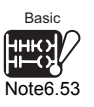

The operation mode of "File access error", "Memory card operation error", and "External power supply OFF" cannot be set for the Basic model QCPU.

<span id="page-430-0"></span>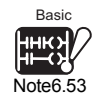

Note55Çñ

**2**

Performance<br>Specification

**3**

Sequence Program Configuration and Execution Conditions

Sequence Program<br>Configuration and<br>Execution Conditions

**4**

I/O Nunber Assignment

I/O Nunber Assignment

**5**

Memories and Files<br>Handled by CPU Module

**6**

### **(6) Selecting error check items**

Whether to execute an error check or not can be set for the following items on the PLC RAS setting tab of PLC parameter in GX Developer. (The default of all items is set to "Execute (with a checkmark in the checkbox)".)

- **(a) Battery check ("Carry out battery check")**
- **(b) Fuse blown check ("Carry out fuse blown check")**
- **(c) Module verification ("Verify module")**
- **(d) Device range check at index modification ("Check device range at**   $indexing")$ *[Note6.54](#page-431-0)*
- **(e) Redundant power supply system diagnostics ("Diagnose redundant power**  supply system")<sup>*[Note6.54](#page-431-0)*, *[Note6.55](#page-431-1)*</sup>

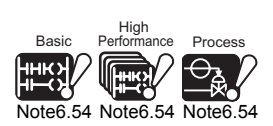

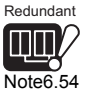

Error check items, "Check device range at indexing" and "Diagnose redundant power supply system", cannot be set for the Basic model QCPU, High Performance model QCPU, Process CPU, and Redundant CPU.

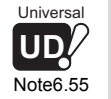

When setting the error check item "Diagnose redundant power supply system" in the Universal model QCPU, check the versions of CPU module and GX Developer. ( $\sqrt{ }$  [Appendix 4.5](#page-900-0))

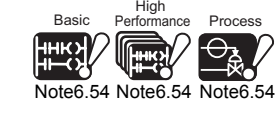

<span id="page-431-0"></span>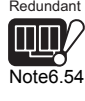

<span id="page-431-1"></span>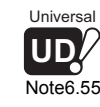

**8**

Functions

**Functions**
### **(7) Self-diagnostics list**

[Table6.35](#page-432-0) lists the self-diagnostics performed in the CPU module. The error messages in the "Error message" column can be checked on the screen displayed by selecting [Diagnostics]  $\rightarrow$  [PLC diagnostics] in GX Developer. The numbers in the "CPU module" column correspond to the CPU modules as indicated in [Table6.34](#page-432-1).

**Table6.34 Number in the "CPU module" column and corresponding CPU module**

<span id="page-432-1"></span>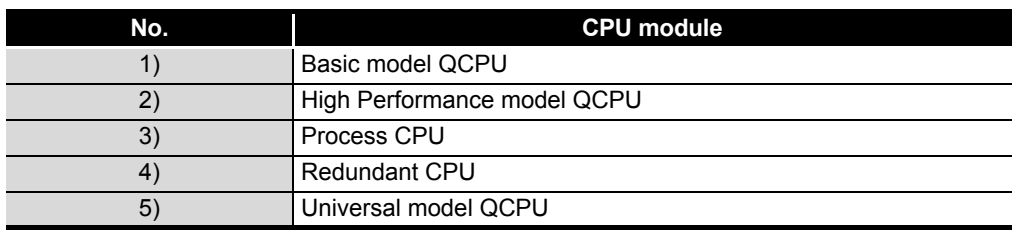

<span id="page-432-0"></span>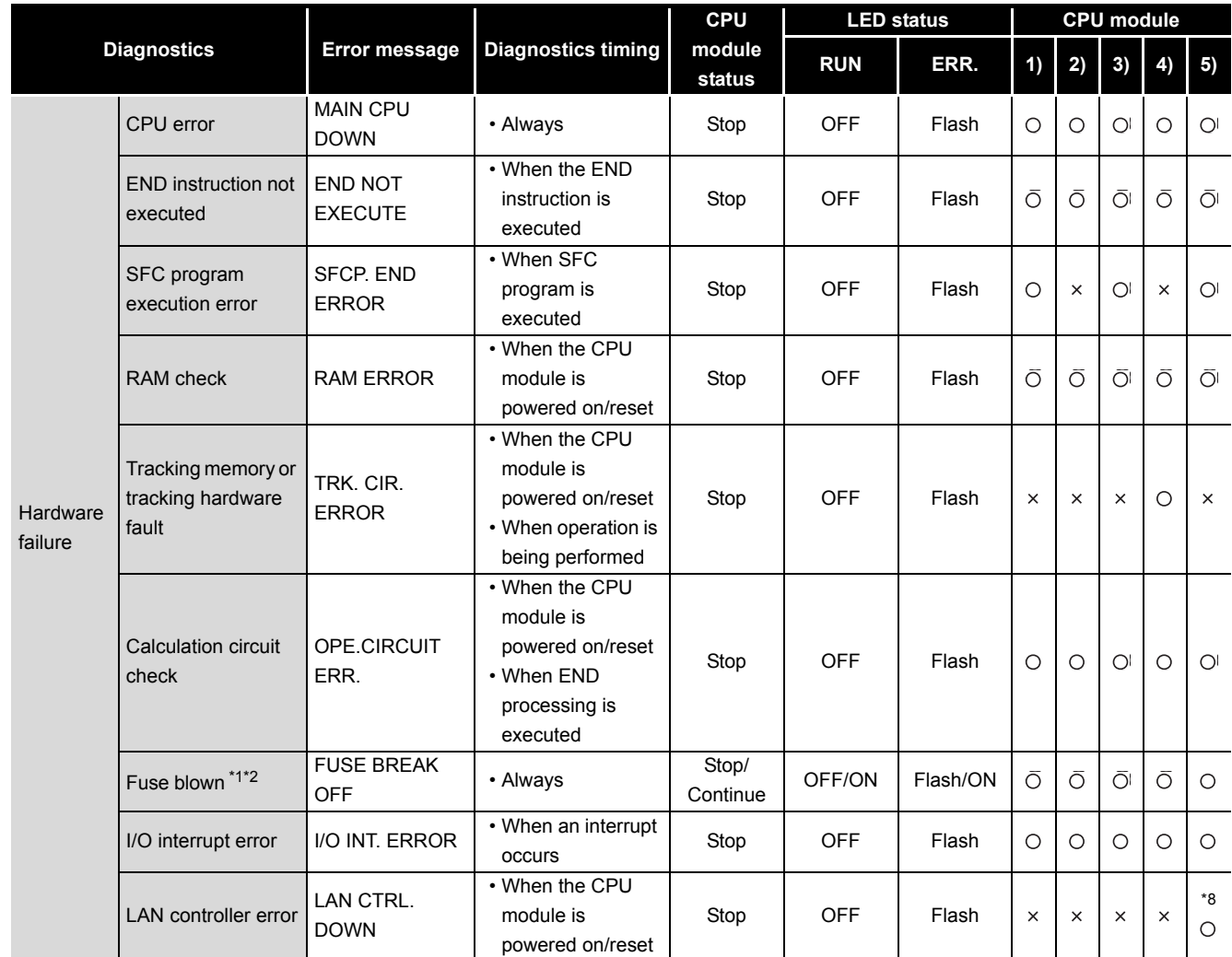

#### **Table6.35 Self-diagnostics list**

 $\bigcirc$ : Self-diagnostics is performed,  $\times$ : Self-diagnostics is not performed (Continued on next page)

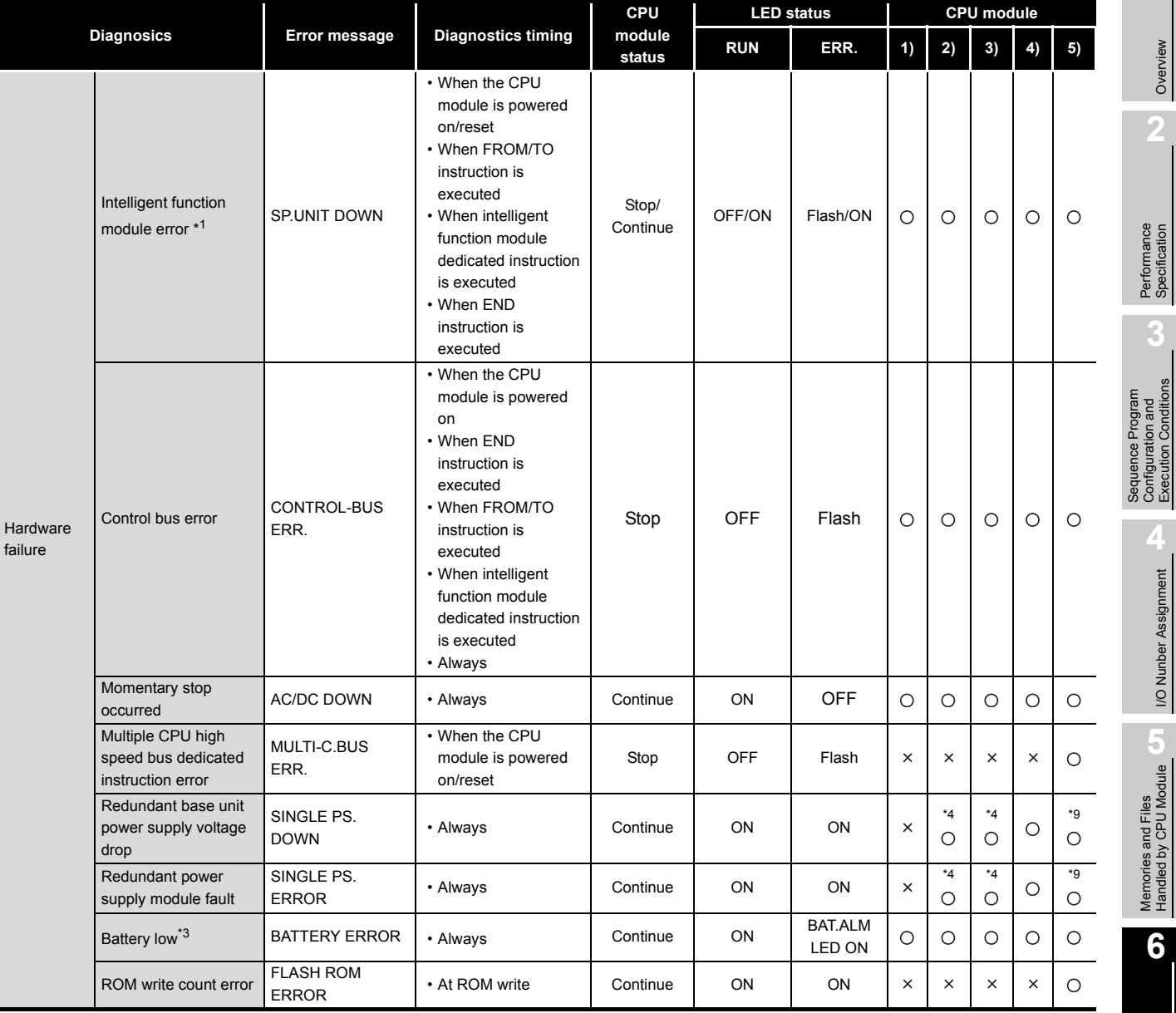

#### **[Table6.35 Self-diagnostics list](#page-432-0) (Continued)**

: Self-diagnostics is performed,  $\times$  : Self-diagnostics is not performed

(Continued on next page)

**8**

Functions

**Functions** 

Overview

MELSEG Q series

Configuration and Execution Conditions

**1/O Nunber Assignment** I/O Nunber Assignment

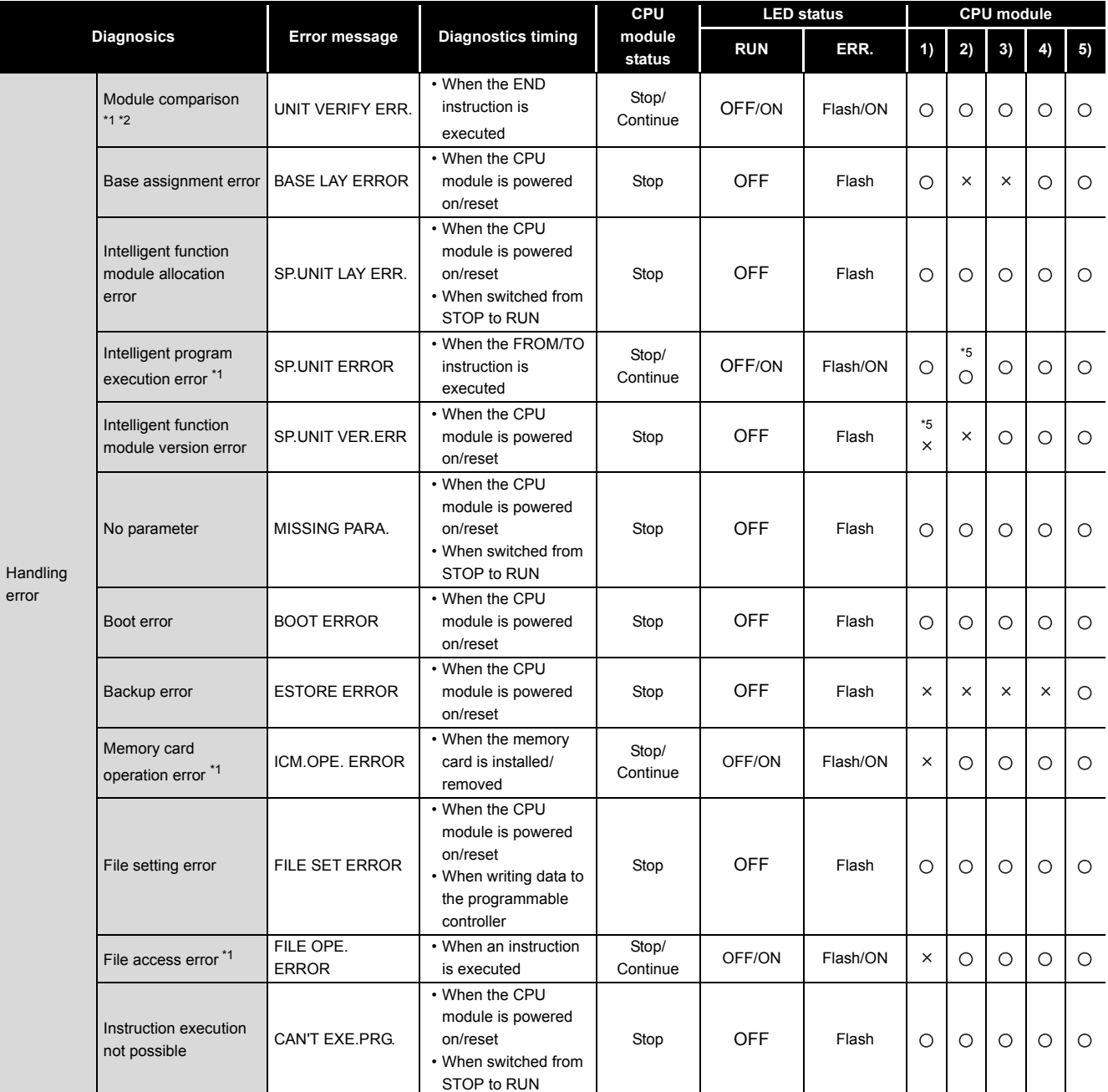

#### **[Table6.35 Self-diagnostics list](#page-432-0) (Continued)**

 $\bigcirc$  : Self-diagnostics is performed,  $\;\times$  : Self-diagnostics is not performed (Continued on next page)

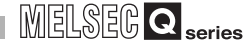

**2**

**3**

Configuration and Execution Conditions

> **1/O Nunber Assignment** I/O Nunber Assignment

Memories and Files<br>Handled by CPU Module

**6**

Functions

**Functions** 

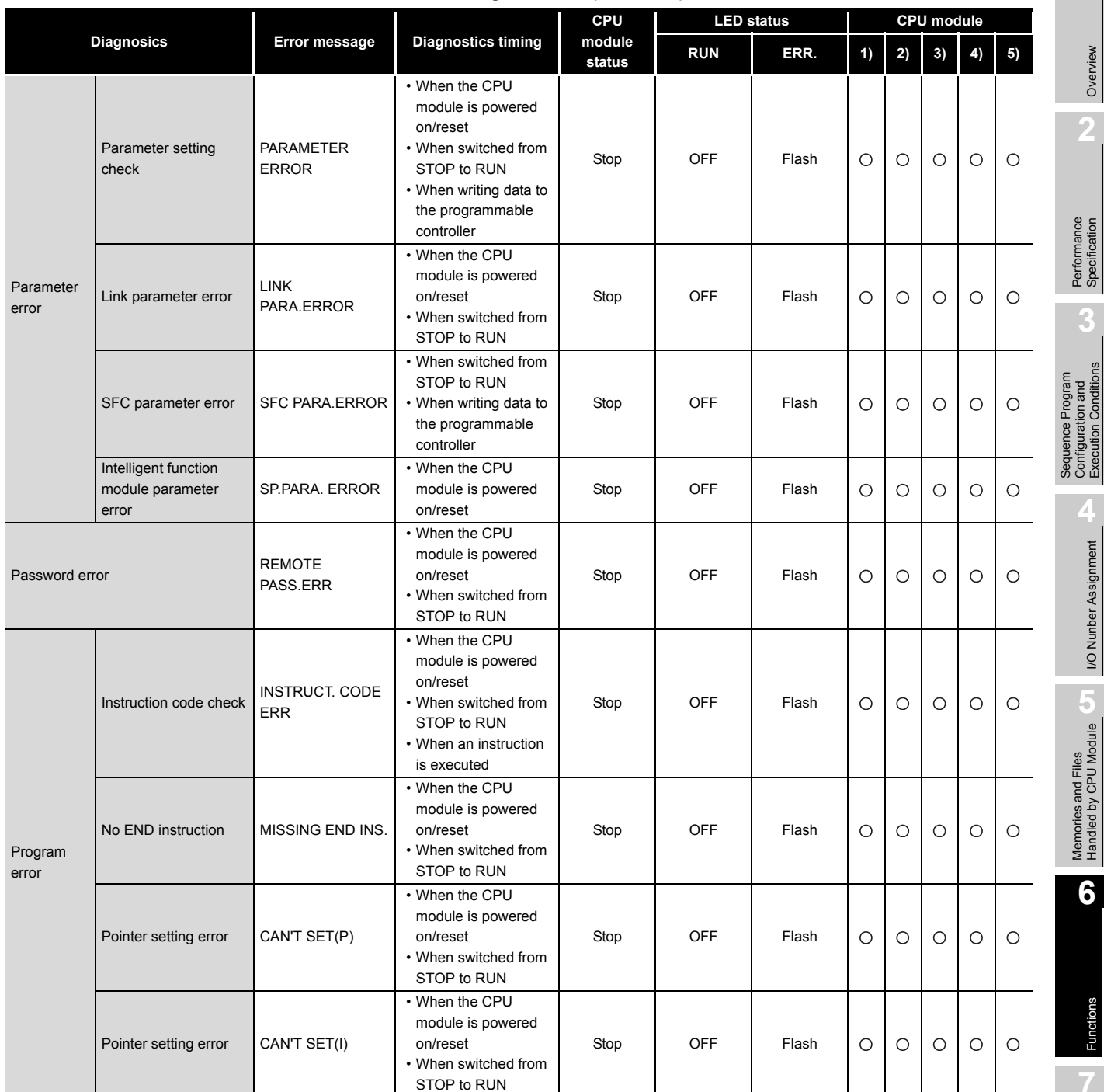

#### **[Table6.35 Self-diagnostics list](#page-432-0) (Continued)**

 $\bigcirc$  : Self-diagnostics is performed,  $\;\times$  : Self-diagnostics is not performed (Continued on next page)

Communication using<br>built-in Ethernet ports of<br>CPU module Communication using built-in Ethernet ports of CPU module **8**

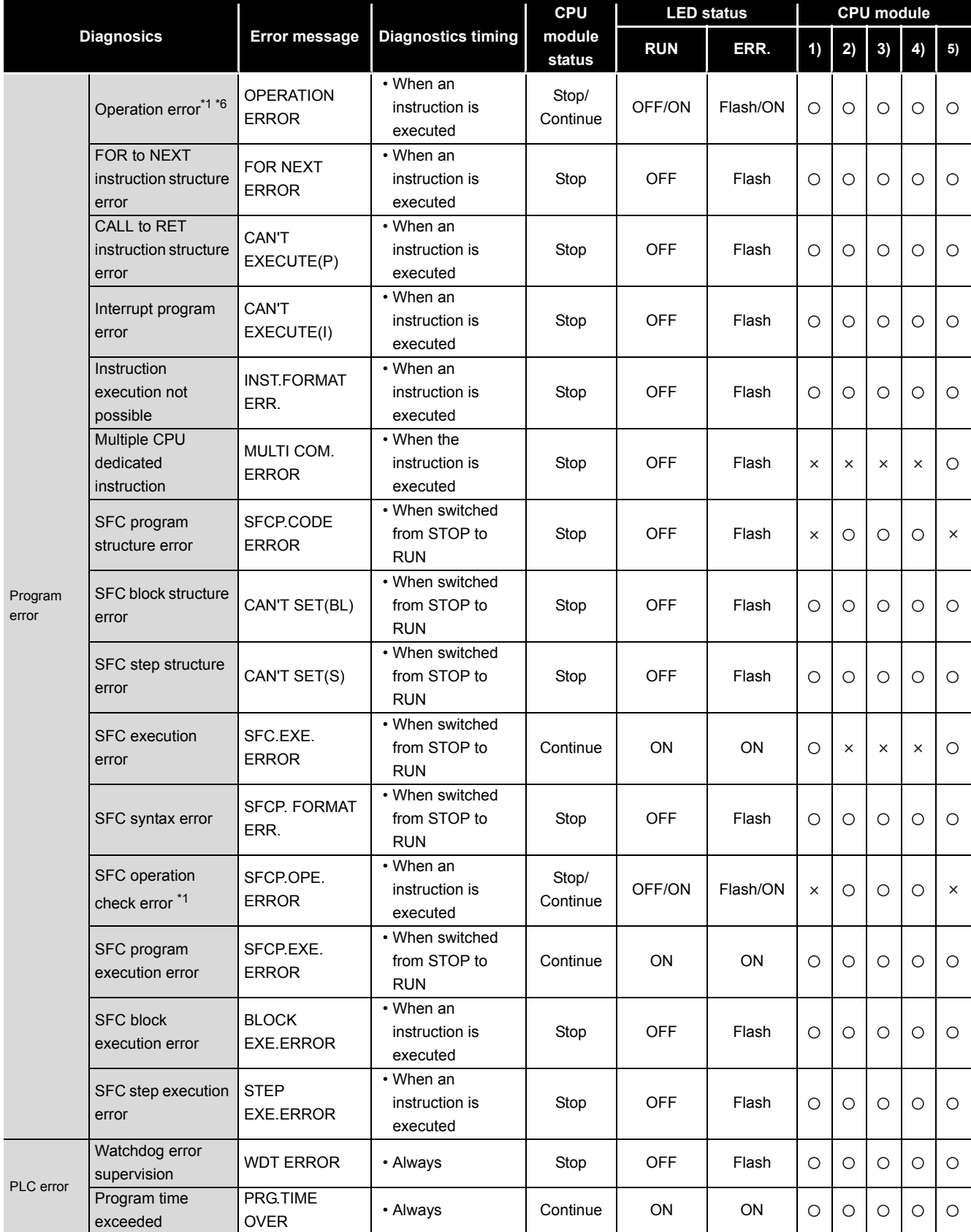

#### **[Table6.35 Self-diagnostics list](#page-432-0) (Continued)**

 $\bigcirc$  : Self-diagnostics is performed,  $\, \times \,$  : Self-diagnostics is not performed (Continued on next page)

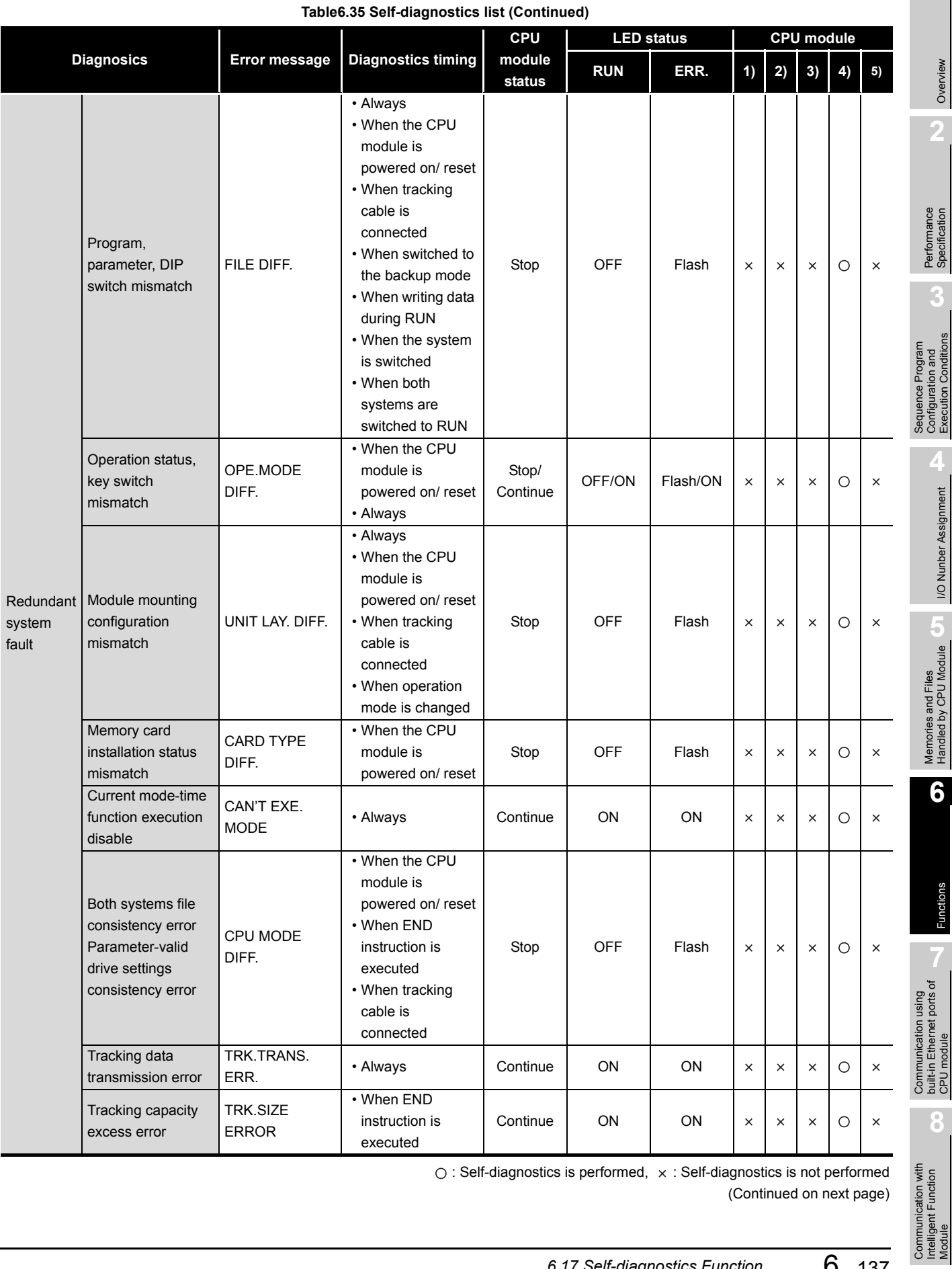

 $\bigcirc$ : Self-diagnostics is performed,  $\,\times\,$ : Self-diagnostics is not performed (Continued on next page)

*6.17 Self-diagnostics Function* 6 - 137

MELSEG Q <sub>series</sub>

Intelligent Function

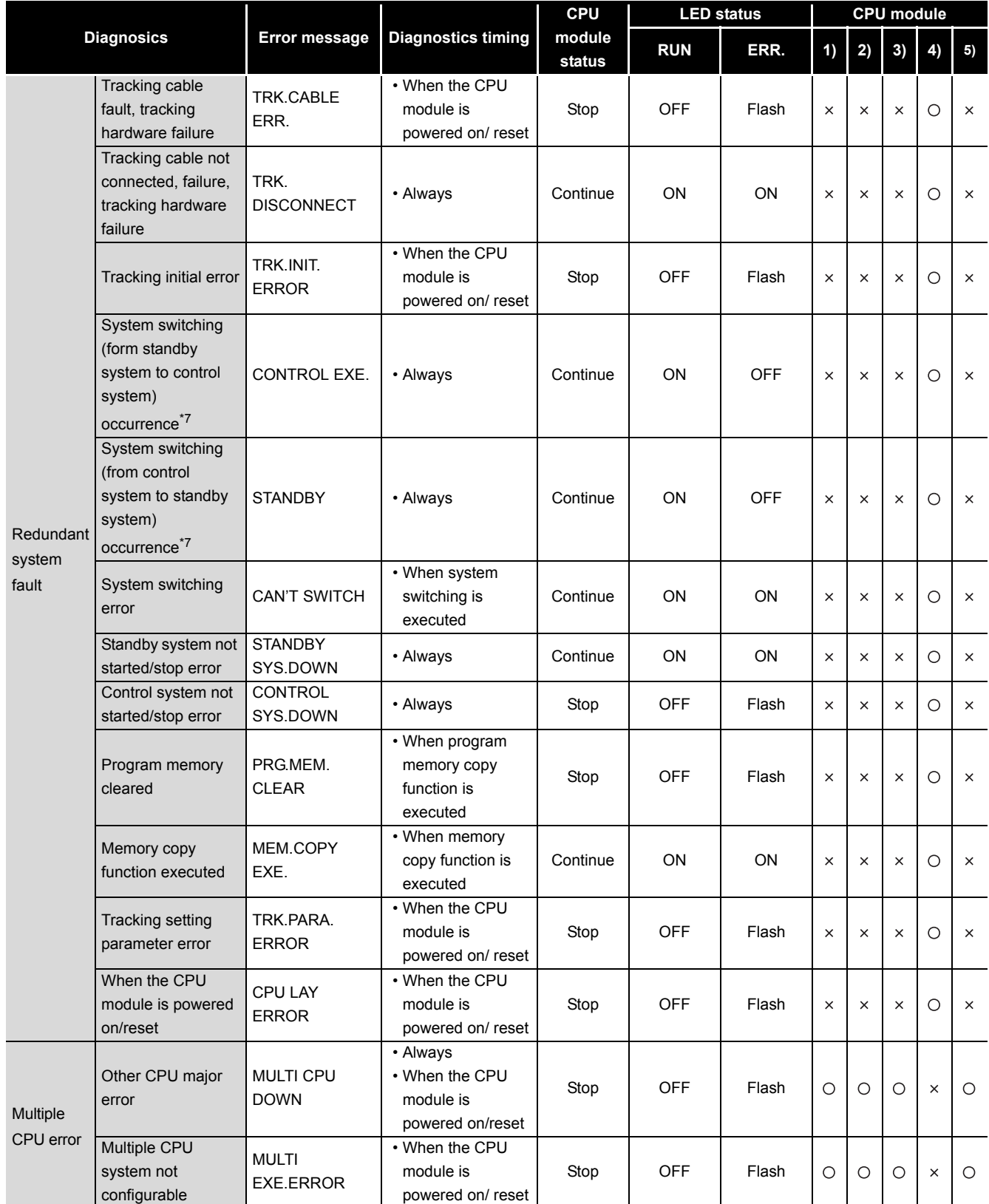

#### **[Table6.35 Self-diagnostics list](#page-432-0) (Continued)**

 $\bigcirc$ : Self-diagnostics is performed,  $\, \times \,$ : Self-diagnostics is not performed

(Continued on next page)

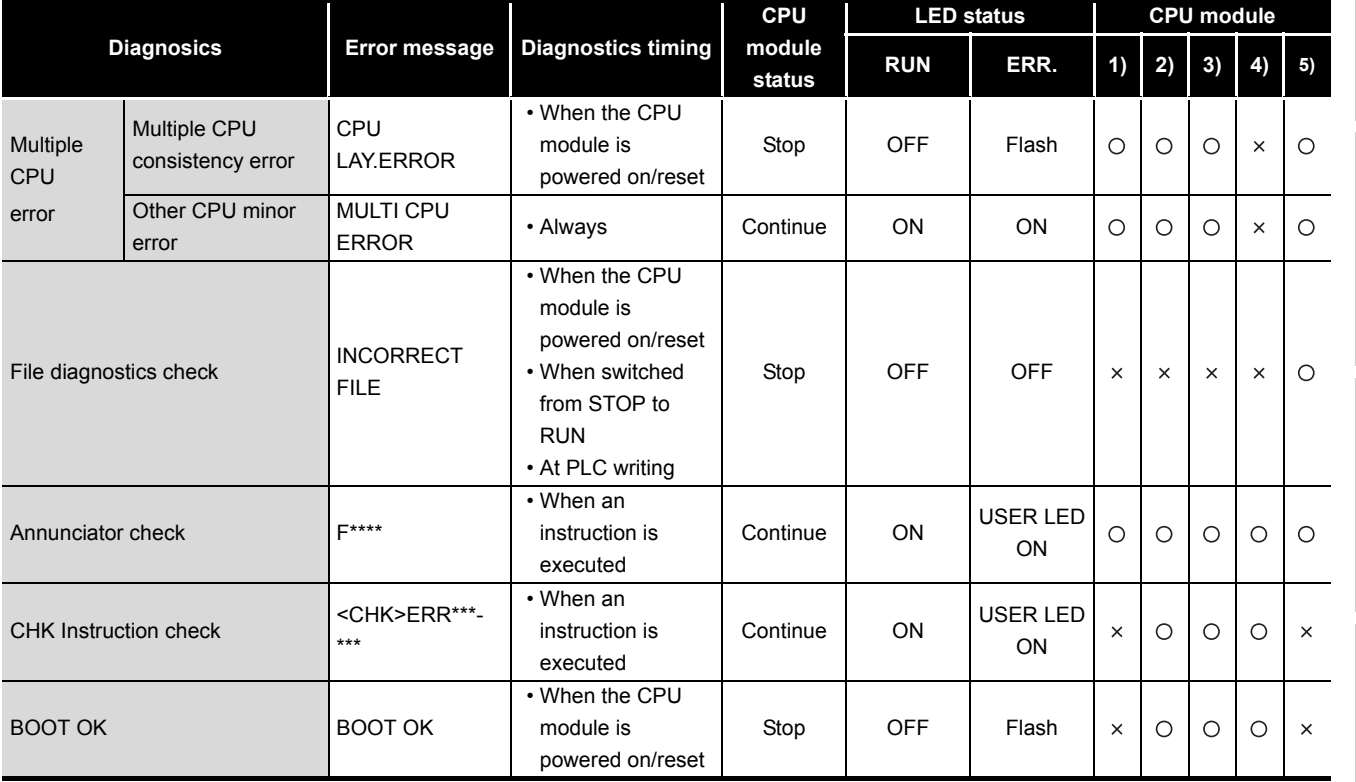

#### **[Table6.35 Self-diagnostics list](#page-432-0) (Continued)**

 $\circ$ : Self-diagnostics is performed,  $\times$ : Self-diagnostics is not performed

- \* 1 : The operation status can be changed to "Continue" with the parameter setting in GX Developer. (The default is set to "Stop".)
- \* 2 : The check item can be set to "Not execute (without a checkmark in the checkbox)" with the parameter setting in GX Developer. (The default is set to "Execute (with a checkmark in the checkbox)".) Besides, the check is not executed when SM251 is ON.
- \* 3 : The check can be set to "Not execute (without a checkmark in the checkbox)" with the parameter setting in GX Developer. (The default is set to "Execute (with a checkmark in the checkbox)".)
- \* 4 : In a multiple CPU system configuration, it is detected only by CPU module of CPU No.1 when serial No. (first five digits) of all CPU modules is "07032" or later.
- \* 5 : The CPU module whose function version is B or later is required.
- \* 6 : Operation errors which occur when device range is checked for index-modified devices are included.
- \* 7 : Since this diagnostics indicates the CPU module status, the error message is not displayed in the "Current error" field on the PLC diagnostics screen of GX Developer. This error is displayed in the error history field only.
- \* 8 : Only the Built-in Ethernet port QCPU is targeted.
- \* 9 : CPU modules whose serial number (first five digits) is "10042" or later are targeted.

### **POINT**

In the case of the Redundant CPU, the information of the error that occurred in the other system is stored into the special relay (SM1610 to 1626) and special register (SD1610 to 1636).

In any of the following cases, the other system error information is not stored.

- The other system is powered OFF/reset or has developed a hardware failure.
- A watchdog timer error (error code: 5000, 5001) has occurred.
- Tracking cable fault (not installed, disconnected, failed, etc.)

Communication using<br>built-in Ethernet ports of<br>CPU module built-in Ethernet ports of Communication using

**Overview** 

**2**

Performance<br>Specification

**3**

Sequence Program Configuration and Execution Conditions

Sequence Program<br>Configuration and<br>Execution Conditions

**4**

I/O Nunber Assignment

I/O Nunber Assignment

Memories and Files<br>Handled by CPU Module Memories and Files<br>Handled by CPU Module

**6**

Functions

Functions

### 6.17.1 Interrupt due to error occurrence

<span id="page-440-0"></span>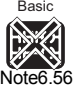

The CPU module can execute the interrupt program of the interrupt pointer that is set as the interrupt object when an error occurs.

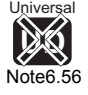

#### **(1) Interrupt caused by the error that can be set to continue/stop in PLC RAS setting**

Only when the error set to "continue" at the "PLC RAS" tab screen in the "(PLC) Parameter" dialog box occurs, the High Performance model QCPU executes the interrupt program corresponding to the error. When the error set to "stop" there occurs, the interrupt program (I32) for "Stop all errors" is executed.

<span id="page-440-1"></span>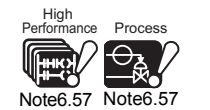

#### **(2) Interrupt pointers and corresponding errors** *[Note6.57](#page-440-1)*

[Figure 6.85](#page-440-2) indicates the interrupt pointers and corresponding errors.

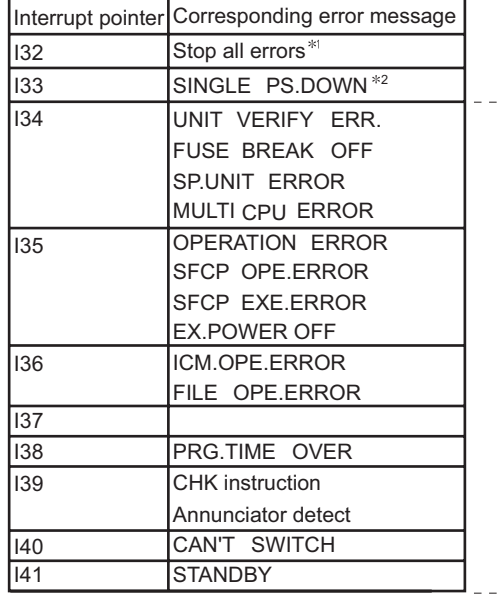

Errors that occur when the system can continue the drive mode, where or "continue" is selected from "continues/stops".

- \* 1 : The I32 interrupt program is not executed upon the following serious errors.
	- •MAIN CPU DOWN
	- •END NOT EXECUTE •RAM ERROR
	- •OPE CIRCUIT ERR.
	-
- \* 2 : Applicable for the CPU module No.1 only when the multiple CPU system is configured by the High Performance model QCPU or the Process CPU.

<span id="page-440-2"></span>**Figure 6.85 List of interrupt pointers corresponding to interrupts due to error occurrence**

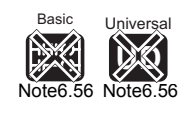

Since the Basic model QCPU and Universal model QCPU does support interrupt pointers for error occurrence, it cannot perform interrupts caused by the error occurrence of the CPU module itself.

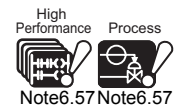

The High Performance model QCPU and Process CPU do not support the interrupt pointers I33, I40 and I41.

In addition, I33 applies to the CPU of which the serial No. of first 5 digits is "07032" or later.

**2**

Performance<br>Specification

**3**

Sequence Program Configuration and Execution Conditions

Sequence Program Configuration and<br>Execution Condition

**4**

I/O Nunber Assignment

I/O Nunber Assignment

Memories and Files<br>Handled by CPU Module Memories and Files<br>Handled by CPU Module

**6**

Functions

Functions

## **POINT**

The interrupt pointers I32 to 41 is at an execution disable mode when the power is started or CPU module is reset. When using I32 to 41, use the IMASK instruction and EI instruction to enable execution.

Refer to the following manual for the IMASK instruction and EI instruction.

िज्ञ QCPU (Q Mode)/QnACPU Programming Manual (Common Instructions)

### **(3) Precautions when the Redundant CPU is used**

**(a) Precautions for using the interrupt program of interrupt pointer I41** I41 is an interrupt pointer used when system switching from control system to standby system occurs.

Note the following points for the I41 interrupt program since it is executed by the new standby system (system that was changed from the control system to the standby system by system switching) after system switching from control system to standby system.

**1) Special relays, "Control/Stanby Status flag" (SM1515, SM1516)** Special relays (SM1515: OFF, SM1516: ON) indicate the operation of the standby system.

#### **2) When changing the tracking target device**

When programming has been performed to change the tracking target deice in the I41 interrupt program, the device of the new standby system is overwritten by the tracking of the new control system (system that was changed from the standby system to the control system by system switching).

Carry out the following operations when changing the tracking device in the I41 interrupt program.

- In the tracking setting  $(\sqrt{3})$  [Section 9.2](#page-607-0)(2)) of the redundant parameter dialog box, remove the device to be changed from the tracking target.
- Performing programming so that the contents of the tracking target device will be transferred to another device and the changed.

#### **3) Outputs to modules and network modules mounted on the main base unit**

Since the I41 interrupt program is executed by the new standby system, the following outputs are not executed.

- Output (Y) to the modules mounted on the main base unit
- Output (Y) to the MELSECNET/H remote I/O network
- Transmission of the link relay (B) and link register (W) data to the other stations of MELSECNET/H remote I/O network and MELSECNET/H PLC to PLC network

Module

### 6.17.2 LED display at the time of error occurrence

At the time of error occurrence, the LED located on the front of the CPU module turns on or flashes.  $(\sqrt{35} \text{ Section 6.21})$ 

### 6.17.3 Error Clear

CPU module error clear operation can be performed only for error that can continue the CPU module operation.

#### **(1) Procedures for error clear**

The error clear is performed as follows:

- Resolve the cause of error.
- Store the error code of the error to be canceled in the special register SD50.
- Switch special relay SM50 from OFF to ON.
- The error is canceled.

#### **(a) Error Clear procedure when multiple errors have occurred**

When the latest error (error stored in the special register SD0) is cleared, the error information of the special relays/registers (SM0, SM1, SM5, SM16, SD0 to 26) is cleared, and therefore the information of the errors not cleared cannot be obtained from the special relays/registers.

For the errors that have not been cleared, obtain the past errors from the error history ( $\circ$  [Section 6.18](#page-444-0)).

#### **(2) Status after error clear**

When the CPU module is recovered by clearing the error, the special relay, special register, and LED affected by the error are set to the status before the error occurred. When the same error occurs after clearing the error, it is logged again in the error history.

#### **(3) Clear of annunciator**

For the clear of the annunciator detected multiple times, only the first detected "F" is cleared.  $(\sqrt{3}$  [Section 10.2.5\)](#page-632-0)

## **POINT**

1. When error cancellation is performed by storing the code of the error to cancel is stored in SD50, the lower 2 digits of the code number is ignored. [Example]

When the error codes 2100 and 2101 occur, canceling the error code 2100 will also cancel the error code 2101.

When 2100 and 2111 occur in the error code and error code 2100 is canceled, error code 2111 is canceled as well.

2. If the cause of the error is not in the CPU module, the error cause cannot be resolved if error cancellation is performed using the special relay (SM50) and special register (SD50).

[Example]

Since "SP. UNIT DOWN" is an error that occurred on the Q bus, the error cause cannot be resolved if error cancellation is performed using the special relay (SM50) and special register (SD50).

Refer to the error code list in the QCPU User's Manual (Hardware Design, Maintenance and Inspection), and resolve the error cause.

**Overview** 

**2**

Performance<br>Specification

**3**

Sequence Program Configuration and Execution Conditions

Sequence Program<br>Configuration and<br>Execution Conditions

**6**

**8**

# <span id="page-444-0"></span>6.18 Error History

The CPU module can store the error history (results detected from the self-diagnosis function and the time) in the memory.

The error history can be checked by choosing [Diagnostics]  $\rightarrow$  [PLC diagnostics] on GX Developer.

### **EXPOINT** -

The detection time uses the CPU module internal clock, so make sure to set the correct time when using the CPU module for the first time.  $(\sqrt{35}$  [Section 6.5](#page-318-0))

### 6.18.1 Basic model QCPU

#### **(1) Storage area**

The 16 latest errors are stored into the latched error history storage memory of the Basic model QCPU.

### **(2) Stored data**

If the same error occurs two or more times while the PLC power is ON, the data is stored only once into the error history storage memory.

### **(3) Error history clearing method**

To clear the error history storage memory, choose [Diagnostics]  $\rightarrow$  [PLC diagnostics] on GX Developer and click the  $\vert$  Clear log  $\vert$  button.

Clearing the error history clears all data in the error history storage memory of the Basic model QCPU.

**2**

Performance<br>Specification

**3**

Sequence Program Configuration and Execution Conditions

**4**

I/O Nunber Assignment

I/O Nunber Assignment

Memories and Files<br>Handled by CPU Module Memories and Files<br>Handled by CPU Module

**6**

Functions

Functions

Communication using built-in Ethernet ports of CPU module

Communication using<br>built-in Ethernet ports of<br>CPU module

Communication with Intelligent Function Communication with<br>Intelligent Function<br>Module

**8**

### 6.18.2 High Performance model QCPU, Process CPU, Redundant CPU, Universal model QCPU

The storage area depends on the CPU module.

#### **(1) Storage Area**

#### **(a) High Performance model QCPU, Process CPU, Redundant CPU**

The latest 16 errors are stored in the latched CPU module error history storage memory.

When storing more than 17, the history can be stored in the memory card file using PLC RAS setting in the "(PLC) Parameter" box.

#### **(b) Universal model QCPU**

All storable data are saved into the error history storage memory of the CPU module.

#### **Table6.36 Error history file storage area**

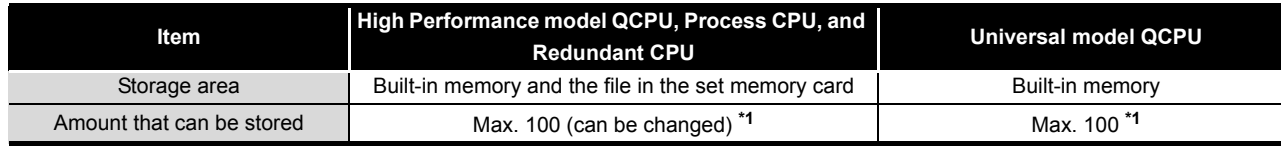

\* 1 : When the number of storable files is exceeded, the oldest data is overwritten by the latest one.

#### **(2) Storage data**

When the number of histories set in the parameter and that stored in the memory card are different after either of the following operations is performed, the history file in the memory card is cleared, then the 16 points data in the CPU module error history storage memory is transferred to the history file in the High Performance model QCPU, Process CPU, or Redundant CPU.

- When the history count in the parameter history file is changed in the middle of operation.
- When a memory card, which has a different history count from that set in the parameter, is mounted.

The storage area in the error history file is as follows:

### **POINT**

Even if the failure history file set in the parameter does not exist in the memory card, the error will not occur in the CPU module.

In this case, the CPU module stores the latest error into only the error history storage memory of the CPU module.

#### **(3) Error history clearing method**

To clear the error history storage memory/error history file, choose [Diagnostics]  $\rightarrow$ 

[PLC diagnostics] on GX Developer and click the  $\boxed{\text{Clear log}}$  button.

Data stored in both the CPU module error history storage memory and error history file within the memory card can be cleared with a error history clear.

# 6.19 System Protect

The CPU module has several protection functions (system protect) to prevent the programs being modified illegally by a third party other than the designer using GX Developer, serial communication module, and like.

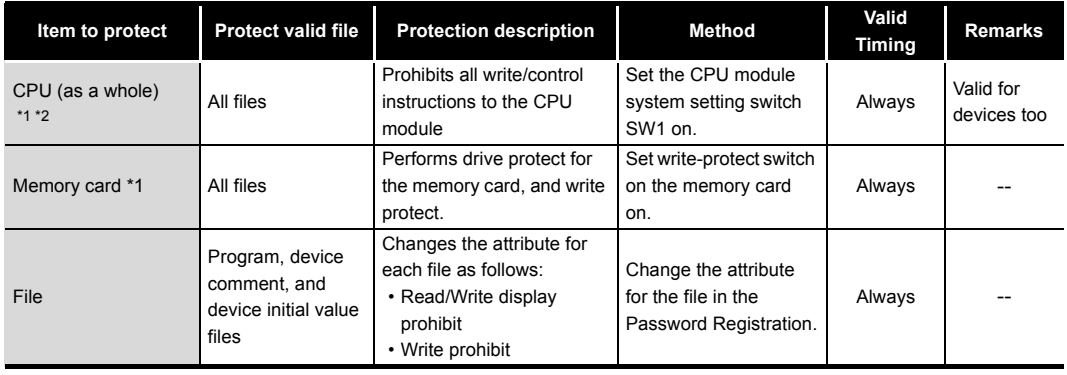

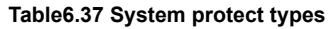

 \* 1: The Basic model QCPU does not support the system protect for the CPU (as a whole) and memory cards.

\* 2: The Universal model QCPU does not support the system protect for the CPU (as a whole).

The control instruction, read/write display, and write mentioned above are as follows:

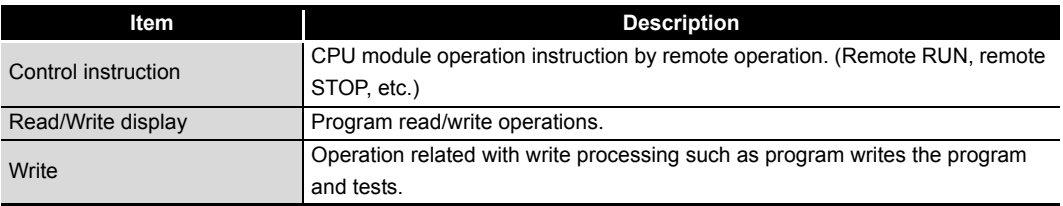

### **POINT**

The following functions set the "(PLC) Parameter" and CPU module dip switches are performed even when the CPU module system's SW1 setup switch is set to

<span id="page-446-0"></span>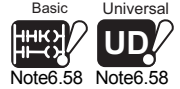

ON and the system protect function is activated.<sup>[Note6.58](#page-446-0)</sup>

- Booting from the standard ROM and the memory card
- Automatic write to standard ROM

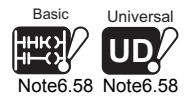

Note60

Since the Basic model QCPU and Universal model QCPU does not include the system protect function by DIP switch setting, it is not necessary to be conscious of the restrictions described in POINT.

**2**

Performance<br>Specification

**3**

Sequence Program Configuration and Execution Conditions

Sequence Program<br>Configuration and<br>Execution Conditions

**4**

I/O Nunber Assignment

I/O Nunber Assignment

**Memories and Files**<br>Handled by CPU Module Memories and Files<br>Handled by CPU Module

**6**

Functions

**Functions** 

Communication using built-in Ethernet ports of CPU module

Communication using<br>built-in Ethernet ports of<br>CPU module

Communication with Intelligent Function Communication with<br>Intelligent Function<br>Module

**8**

### 6.19.1 Password registration

Password is used to prohibit reading and writing data of the program and comments in CPU module from GX Developer.

#### **(1) Valid password range**

The read- and rewrite-prohibited range is set for the specified memory (program memory/standard memory/memory card) program file, device comment file*[Note6.59](#page-447-0)*, and device initial file.

<span id="page-447-0"></span>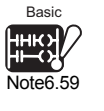

#### **(2) Operation that can be disabled by password**

Either of the following two descriptions is to be registered.

- The file name is not displayed and write/read cannot be performed as well.
- Write cannot be performed to the file. (Read only)

If the password is registered, file operations from GX Developer cannot be performed unless the same password is input.

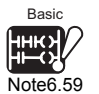

Note61

The valid password range of the Basic model QCPU can set for the program file of the program memory, the device comment file, and the device initial value file. It cannot be set for the standard ROM and memory card.

6 - 147

#### **(3) Password registration**

Register the password on the Password registration/change screen of GX Developer. To display the Password registration/change screen, choose  $[Online] \rightarrow [Password]$ 

setup] on GX Developer and click the  $|$  Password setup $|$  button on the Write to PLC screen.

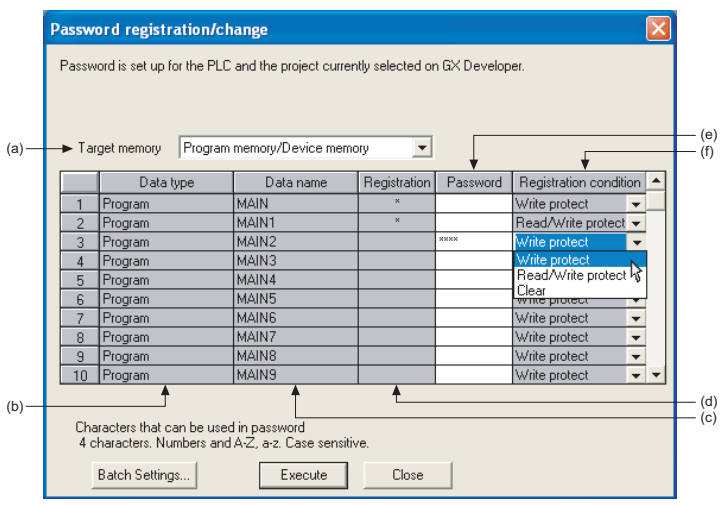

**Figure 6.86 Password registration/change screen**

Each item is described below:

#### **(a) Target memory**

Specifies the memory storing the file whose password is to be registered or changed.

#### **(b) Data type**

Displays the type of a file stored in the target memory.

**(c) Data name**

Displays a filename of a file stored in the target memory.

**(d) Registration**

Displays an asterisks "\*" that indicates a password-protected file.

#### **(e) Password**

Defines or changes a password. The registration condition can be set by specifying the password.

#### **(f) Registration Condition**

#### **1) Write Protect**

Write operation is restricted by a password. (Reading is not allowed.)

#### **2) Read/Write protect**

Write/read operation is restricted by a password.

#### **3) Clear**

Password is cleared. (Sets password currently registered in "Password".)

**2**

Performance<br>Specification

**3**

Sequence Program Configuration and Execution Conditions

Sequence Program<br>Configuration and<br>Execution Conditions

**4**

I/O Nunber Assignment

I/O Nunber Assignment

Memories and Files<br>Handled by CPU Module Memories and Files<br>Handled by CPU Module

**6**

Functions

**Functions** 

#### **(4) Precautions**

The password registered to a file can not read out from the file.

If the password can not be remembered, file operation other than following can not be performed.

Take notes of the password registered and keep it on hand.

#### **(a) For Basic model QCPU**

- Program memory : Format PLC memory
- Standard ROM : Write the program memory to ROM

#### **(b) For High Performance model QCPU, Process CPU, Redundant CPU**

- Program memory/Memory card : Format PLC memory
- Standard ROM : Write to PLC (Flash ROM)

#### 6.19.2 Remote password Basic

<span id="page-450-0"></span>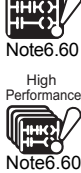

#### **(1) Definition**

The remote password prevents illegal access to the CPU module by users in remote locations.

After remote passwords have been set, a remote password check is performed when the CPU module is accessed from users in remote locations.

#### **(2) Flow from remote password setting to reflection**

Set the remote password using GX Developer and write it to the CPU module.

 $(\sqrt{\vec{r}})(6)$  in this section)

When the PLC is powered OFF and then ON or the CPU module's reset switch is set to the neutral position, the remote password is transferred to the modules that accept remote password setting  $(\sqrt{3})$  in this section).

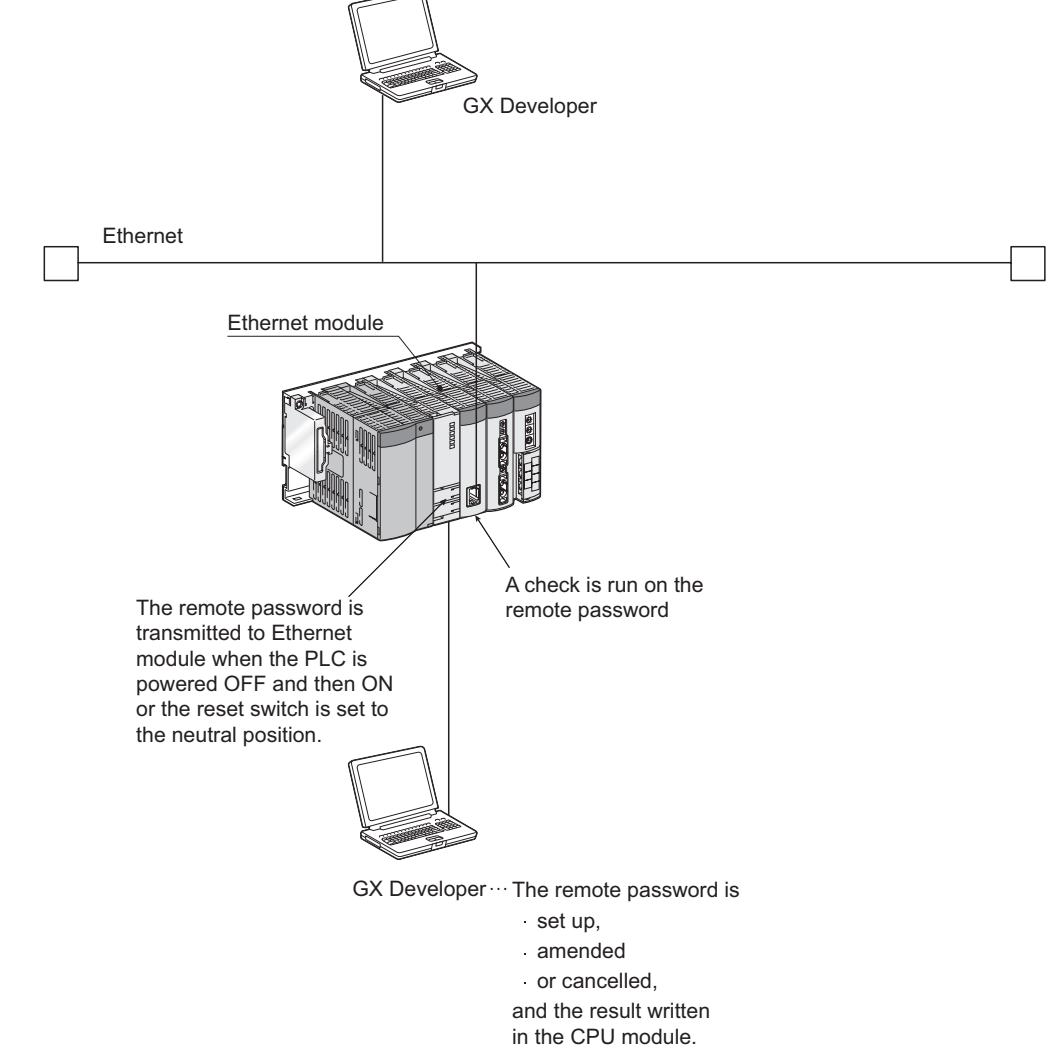

**Figure 6.87 Outline of remote password transfer**

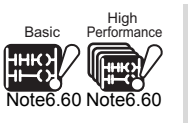

When using the remote password for the Basic model QCPU or High Performance model QCPU, check the versions of the CPU module and GX Developer.

 $(\sqrt{\sqrt{3}})$  [Appendix 4.1](#page-892-0), [Appendix 4.2\)](#page-895-0)

Note62

**2**

Performance<br>Specification

**3**

Sequence Program Configuration and Execution Conditions

Sequence Program<br>Configuration and<br>Execution Conditions

**4**

I/O Nunber Assignment

I/O Nunber Assignment

**5**

Memories and Files<br>Handled by CPU Module

**6**

Functions

**Functions** 

#### **(3) Modules that support remote password setting**

The following modules support remote password setting.

- Serial communication module
- Ethernet module
- Modem interface module
- Built-in Ethernet port QCPU

### **POINT**

For details on the remote password of Built-in Ethernet port QCPU, refer to [Section 7.7.](#page-558-0)

#### **(4) Remote password lock/unlock processing**

Unlock the remote password of the serial communication module via a modem or that of the Ethernet module via Ethernet.

When the remote password is matched, this enables the access to the CPU module.

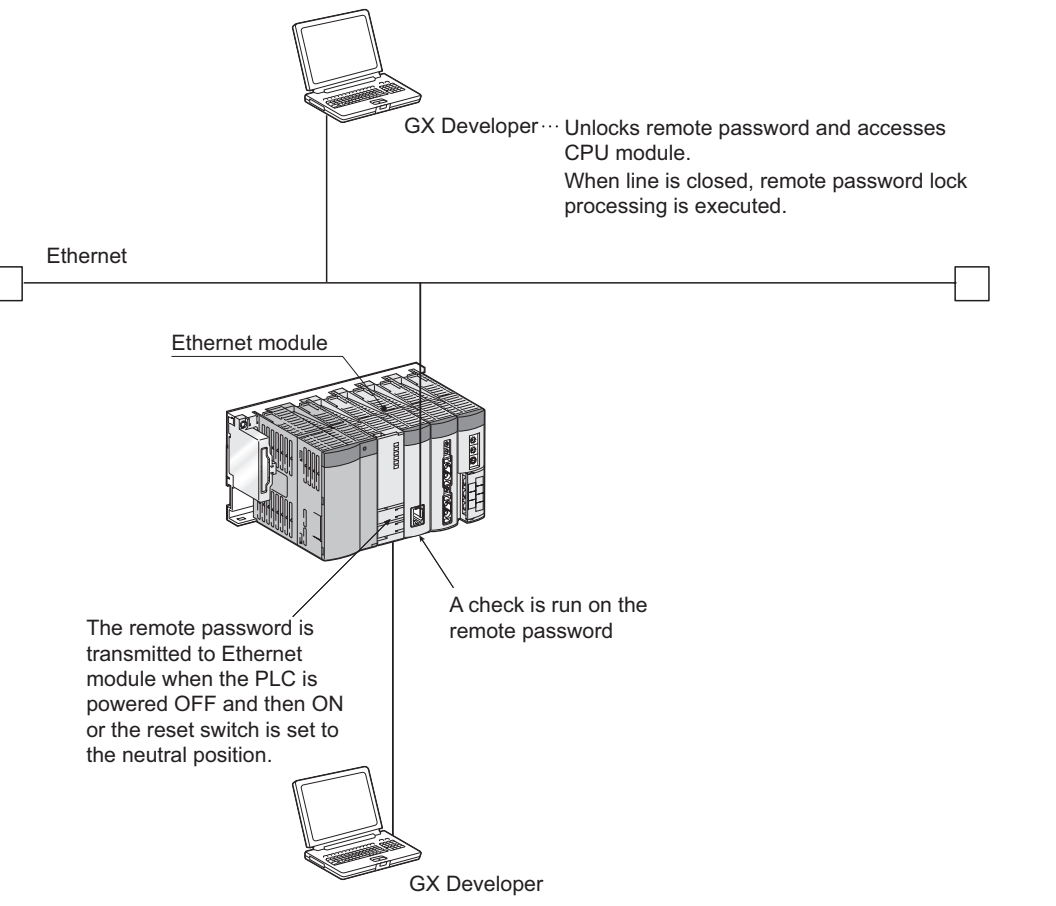

**Figure 6.88 Outline of remote password lock/unlock processing performed for Ethernet module**

 $6 - 151$ 

#### **(5) Number of remote password-set modules**

The number of remote password-set modules changes depending on the version of used GX Developer.

[Table6.38](#page-452-0) indicates the number of remote password-set modules depending on the GX Developer version.

<span id="page-452-0"></span>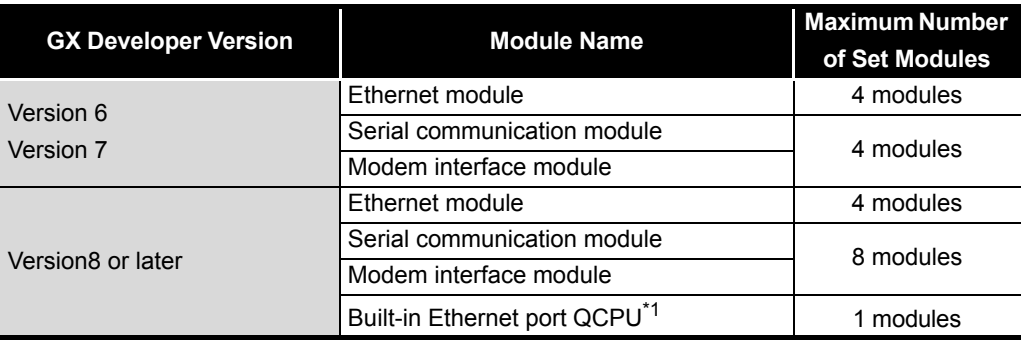

#### **Table6.38 Number of set modules according to GX Developer version**

\* 1: When using the Built-in Ethernet port QCPU, use the GX Developer version 8.68W or later.

# **RIPOINT** -

The maximum number of set modules in the above table indicates the number of modules for which remote passwords can be set by GX Developer.

It is not the maximum number of modules mounted in the system that uses the CPU module.

Refer to the following manual for the maximum number of modules mounted in the system.

**T** QCPU User's Manual (Hardware Design, Maintenance and Inspection)

**2**

Performance<br>Specification

**3**

Sequence Program Configuration and Execution Conditions

Sequence Program<br>Configuration and<br>Execution Conditions

**4**

I/O Nunber Assignment

Memories and Files<br>Handled by CPU Module Memories and Files<br>Handled by CPU Module

**6**

Functions

Functions

Communication using<br>built-in Ethernet ports of<br>CPU module Communication using built-in Ethernet ports of CPU module

**8**

### **(6) Remote password setting, changing and canceling procedures**

#### **(a) Remote password setting**

• In the project data list of GX Developer, choose [Parameter]  $\rightarrow$  [Remote pass] to display the Remote password setting screen.

Set the remote password.

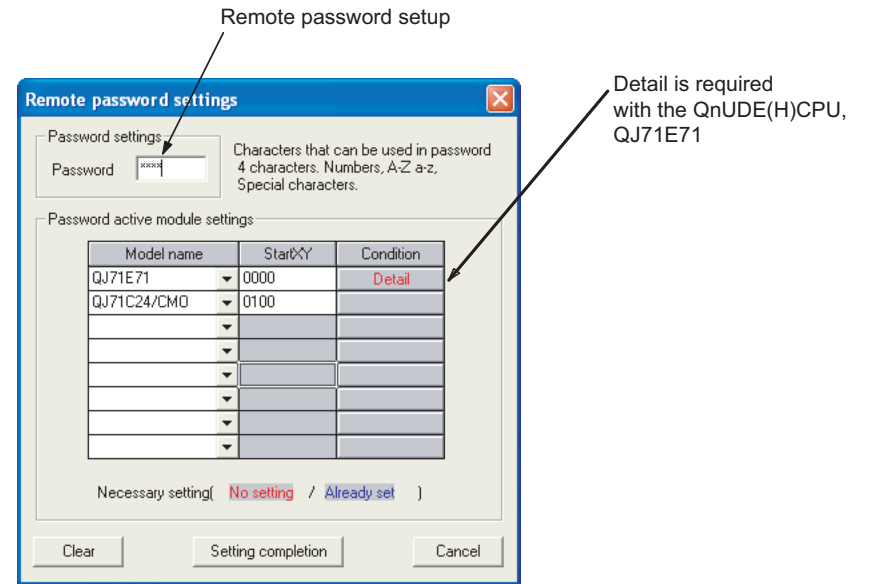

**Figure 6.89 Remote password setting screen**

#### **Table6.39 Setting items on Remote password setting screen**

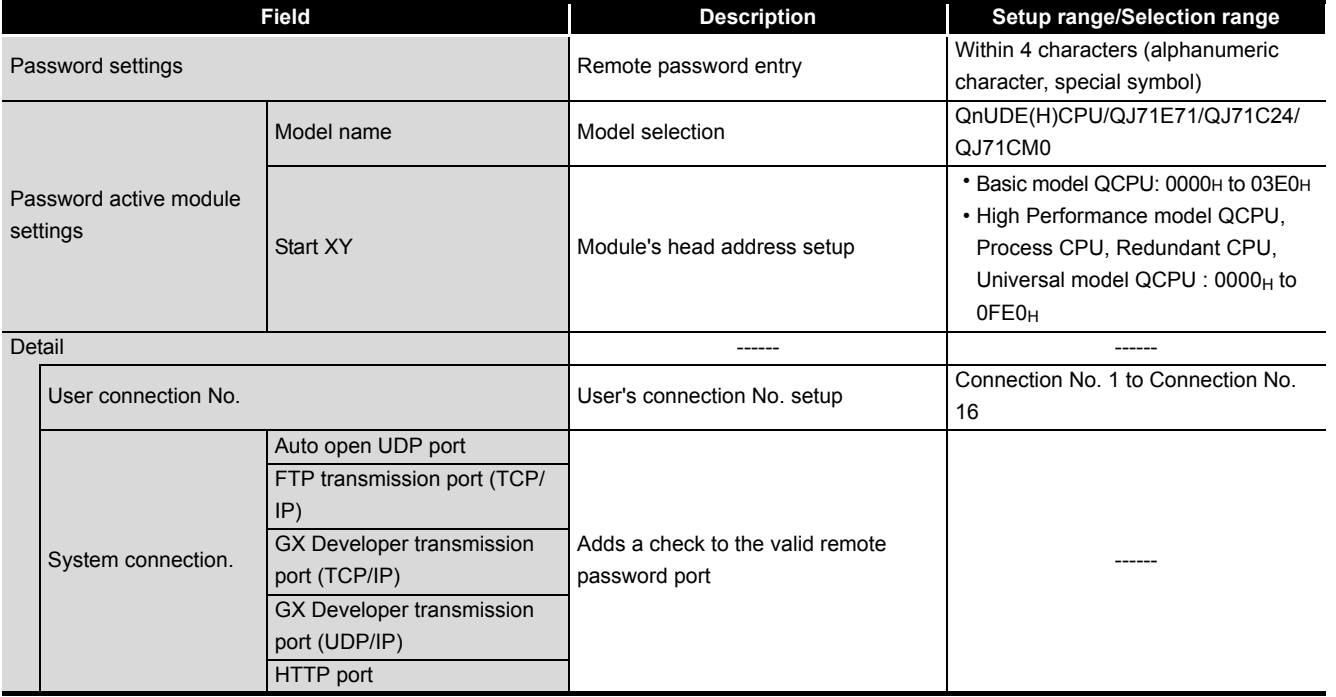

<span id="page-454-0"></span>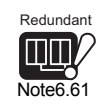

- Connect GX Developer to the CPU module. Write the set remote password to the CPU module. When a multiple CPU system is configured, write the remote password to the control CPU of the module to which the remote password is set. [Note6.61](#page-454-0)
- When the PLC is powered OFF and then ON or the CPU module is reset, the remote password is made valid for the module.

# **POINT**

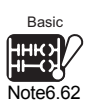

- 1. After setting the remote password, store the parameters to the program memory (Drive 0).*[Note6.62](#page-454-1) [Note6.63](#page-454-2)*
	- If the parameters are stored into other than the program memory (Drive 0), the remote password function will not be performed normally.

<span id="page-454-2"></span><span id="page-454-1"></span>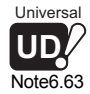

2. When executing boot run, store the parameter file into the standard ROM or memory card and make setting to transfer the parameter file to the program memory in the boot file setting of GX Developer.*[Note6.62](#page-454-1) [Note6.63](#page-454-2)* At this time, set the parameter-valid drive settings, i.e., DIP switches to the standard ROM or memory card that stores the parameter file. (If the DIP switches are set to the program memory, boot run will not be executed normally.)

#### **(b) Remote password change**

- In the project data list of GX Developer, choose [Parameter]  $\rightarrow$  [Remote pass] to display the Remote password setting screen.
- Change the password and write the new password to the CPU module.
- **(c) Remote password deletion**
	- In the project data list of GX Developer, choose [Parameter]  $\rightarrow$  [Remote pass] to display the Remote password setting screen.
	- $\cdot$  Click the  $\vert$  Clear  $\vert$  button to delete the set password.
	- Write the remote password by GX Developer.

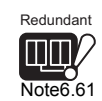

The Redundant CPU is inapplicable to a multiple CPU system.

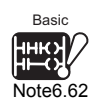

Since the Basic model QCPU always stores parameters to the program memory, it is not necessary to be conscious of the description in POINT.

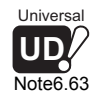

Since the remote password is valid with the Universal model QCPU as long as parameters are stored in the valid drive, it is not necessary to be conscious of the description in POINT.

 $\overline{\phantom{a}}$ 

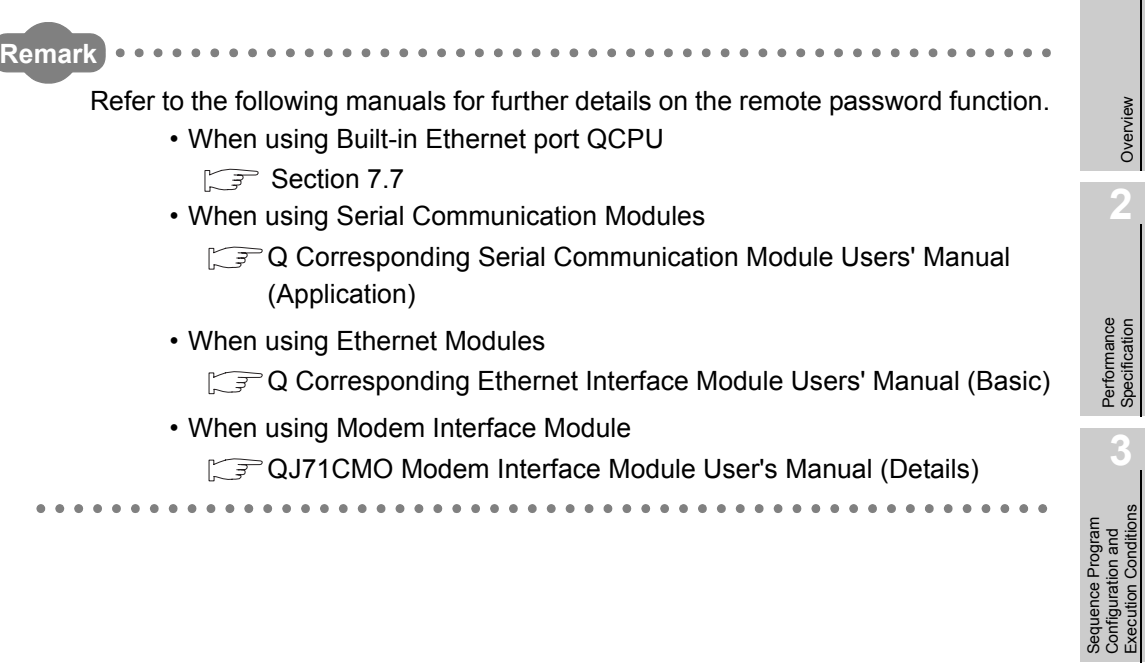

**2**

Performance<br>Specification

**3**

Sequence Program Configuration and Execution Conditions

**6**

**8**

 $6 - 155$ 

# 6.20 CPU Module System Display by GX Developer

After GX Developer is connected to the CPU module, the following items can be checked in the system monitor (refer to [Figure 6.90](#page-456-0) and [Figure 6.91](#page-456-1)).

- Installed status
- Parameter status
- Module' s detailed information
- Product information

This section uses the system monitor screen of GX Developer Version 8.24A or later for explanation.

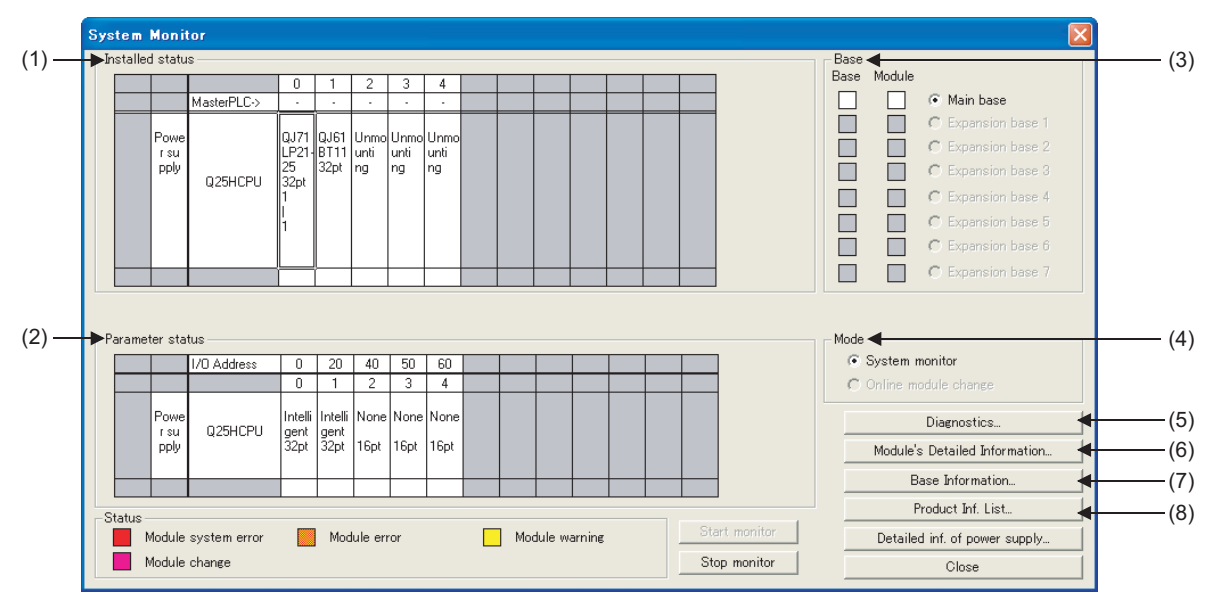

**Figure 6.90 System monitor screen (except for Redundant CPU)**

<span id="page-456-0"></span>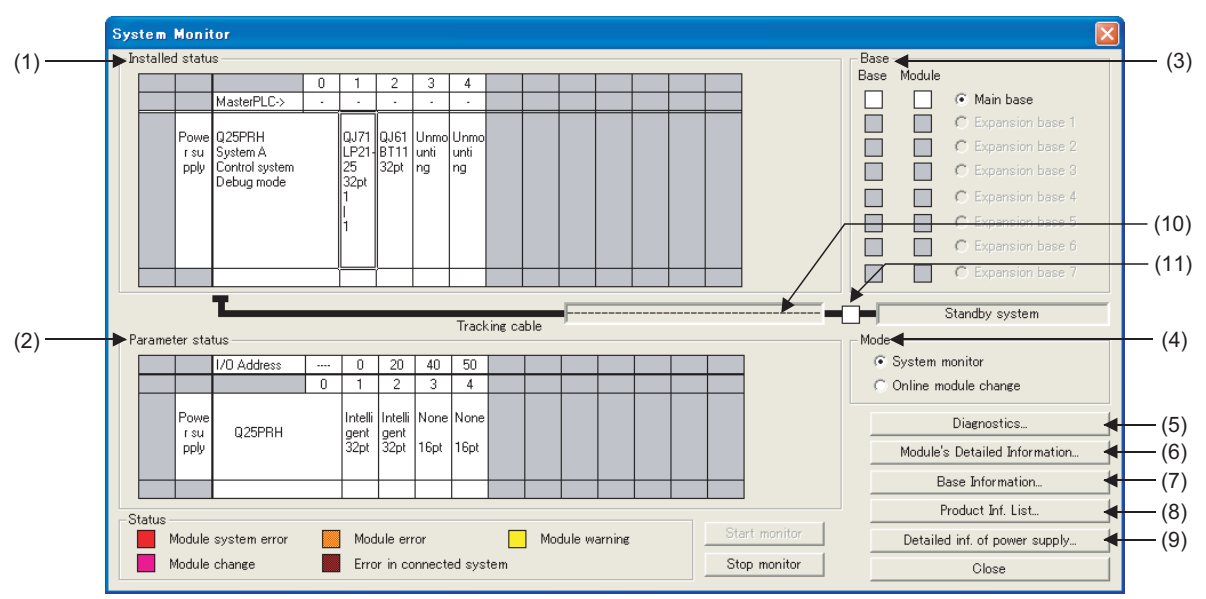

<span id="page-456-1"></span>**Figure 6.91 System monitor screen (for Redundant CPU)**

Basic

<span id="page-457-3"></span>Note6.64

# **(1) Installed status**

Enables the controlling CPU, the model an07 d the number of modules mounted onto the selected base unit to be confirmed.*[Note6.64](#page-457-3)*

"Not installed" will be displayed for slots in which modules have not been mounted. When slots have been set as "Empty" at the "I/O assignment" tab screen in the "(PLC) Parameter" dialog box, the module's model will not be displayed when if a module has been mounted.

<span id="page-457-2"></span><span id="page-457-0"></span>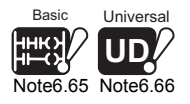

When the redundant base module is used, the power supply module mounting status is also displayed.*[Note6.65,](#page-457-0) [Note6.66](#page-457-2)*

When the redundant CPU is used, redundant CPU status is also displayed.

### **(2) Parameter status**

Enables the I/O number, the module type and the number of modules mounted for each of the slots on the selected base unit to be confirmed.

If the operation status shows 0 empty points and an allocation error is displayed, it means that the PLC parameter's I/O allocation and the actual status are different. Match the I/O assignment of the PLC parameter dialog box to the actual mounting status.

Universal **UD** [Note6.66](#page-457-2) [Note6.65](#page-457-0) Basic

When the Redundant base unit is used, the power supply module mounting status is also displayed.<sup>Note6.65</sup>, [Note6.66](#page-457-2)</sub>

### **(3) Base**

Enables the status of the modules mounted onto the base unit in use to be confirmed. When there is at least one error module, the Module field turns to the status color of that error module.

<span id="page-457-1"></span>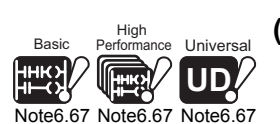

 $\overline{\phantom{a}}$ 

### **(4) Mode**<sup>*[Note6.67](#page-457-1)*</sup>

Used when online module change is executed.

Refer to the following manuals for online module change.

**T** QCPU User's Manual (Hardware Design, Maintenance and Inspection)

 $\sqrt{a}$  Manual of the module compatible with online module change

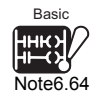

When the Basic model QCPU is used, the control CPU of the module is not displayed.

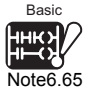

When the Basic model QCPU is used, the power supply module mounting status.

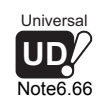

To monitor the Universal model QCPU mounting status, check the versions of CPU module and GX Developer.

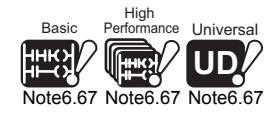

Since online module change cannot be executed for the Basic model QCPU, High Performance model QCPU and Universal model CPU mode selection is not available.

**Overview** 

**2**

Performance<br>Specification

**3**

Sequence Program Configuration and Execution Conditions

Sequence Program Configuration and<br>Execution Conditio

### **(5) Diagnostics**

This function is used to confirm the status of the CPU module and errors.

#### **(6) Module' s detailed information**

This function is used to confirm the detailed information for selected modules. Refer to the instruction manual for details on the relevant intelligent function module and intelligent function modules.

#### **(7) Base information**

Enables the "Overall Information" and "Base Information" to be confirmed.

#### **(a) Overall information**

Enables the number of base units in use and the number of modules mounted on the base units to be confirmed.

#### **(b) Base information**

Enables the base name, the number of slots, the base type and the number of modules mounted onto the base for the selected base unit to be confirmed.

#### **(8) Product Information List**

The individual information (type, series, model, number of points, head I/O, control CPU, serial No., function version, and product number\*1) of the mounted CPU module, I/O module and intelligent function can be confirmed.

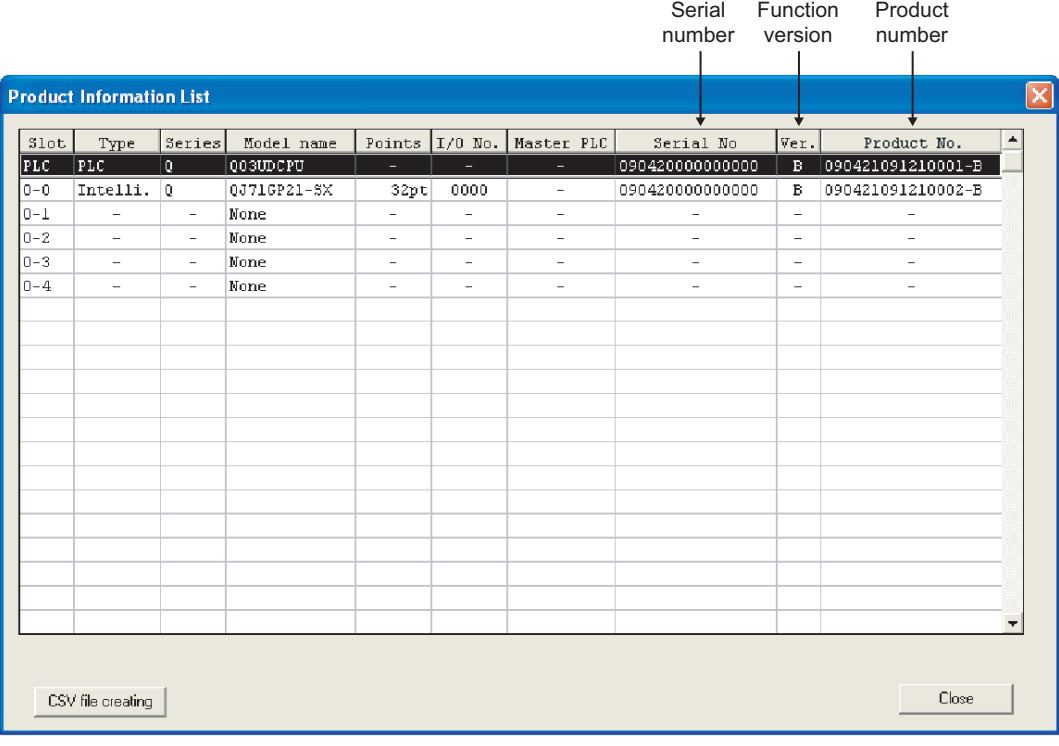

#### **Figure 6.92 Product information list**

 \* 1: The product number is displayed only when the Universal model QCPU is used. Since the Basic model QCPU, High performance model QCPU, Process CPU, and Redundant CPU do not support the product number display, "-" is displayed.

**2**

Performance<br>Specification

**3**

Sequence Program Configuration and Execution Conditions

Sequence Program<br>Configuration and<br>Execution Conditions

**4**

I/O Nunber Assignment

I/O Nunber Assignment

**5**

Memories and Files<br>Handled by CPU Module

**6**

### **(9) Detailed information of power supply module**

Indicates the ON/OFF status, error occurrence and number of momentary power failures of the power supply module.

The detailed information of power supply module is available when redundant base unit or the power supply module that supports the detailed information of the power supply module is used.

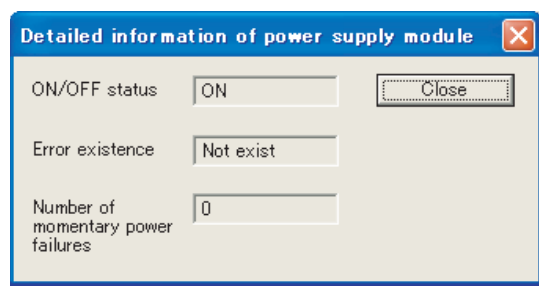

**Figure 6.93 Detailed screen of power supply module**

**Table6.40 Description for detailed screen of power supply module**

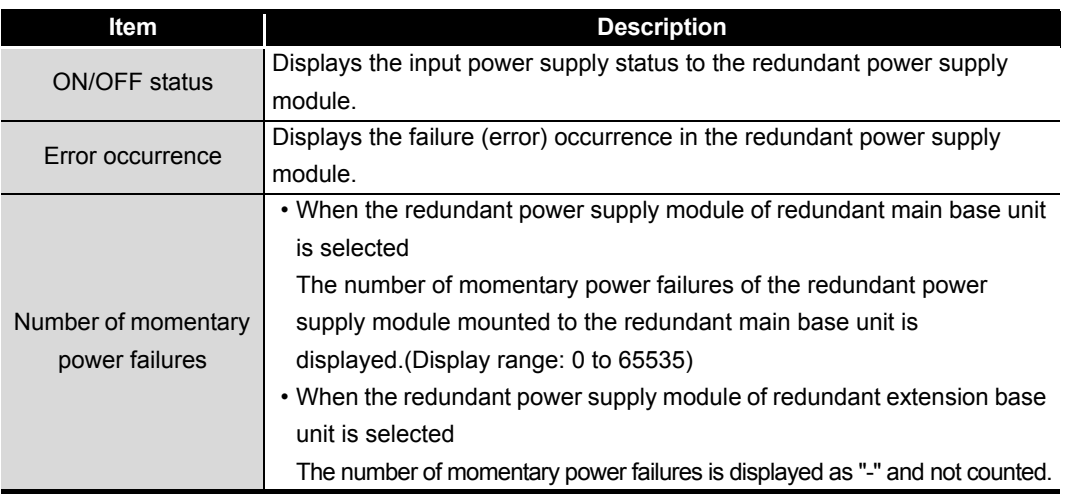

### **POINT**

- 1. In a multiple CPU system configuration, the detailed information of power supply module can be displayed only when GX Developer is connected to the CPU No. 1.
- 2. In a multiple CPU system configuration, the detailed information of power supply module can be displayed only when all CPU module serial No. of first 5 digits is "07032" or later.
- 3. Double-clicking the power supply module area of mounting status can also display the detailed screen of power supply module.

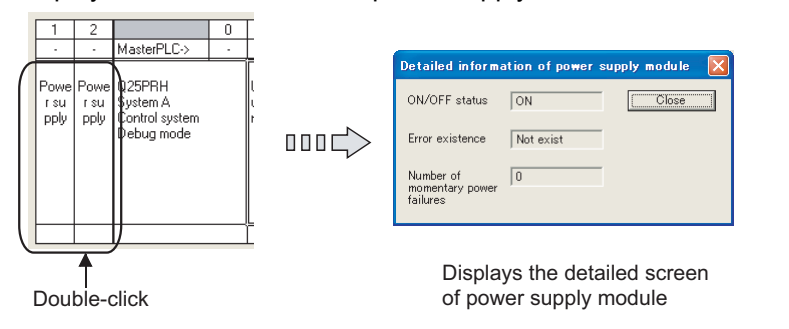

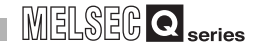

#### **(10)Memory copy status**

Indicates the execution progress of the memory copy from control system to standby system.

• During normal operation

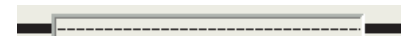

• When memory copy is executed from control system to standby system

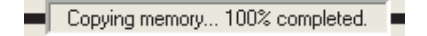

• When tracking cable is faulty

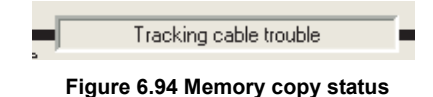

### **(11)Other system status**

Indicates the status of the other system.

• During normal operation

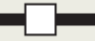

• When an error has occurred

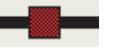

**Figure 6.95 Other system status**

When the Redundant CPU is in the debug mode, however, it indicates a normal operation status even if an error has occurred in the other system. (Error occurrence is not displayed.)

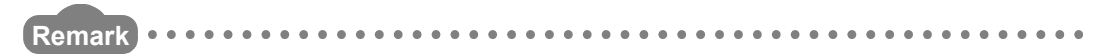

Refer to the following manual for details of the system monitor of GX Developer. GX Developer Operating Manual

# MELSEG Q <sub>series</sub>

**Overview** 

**2**

Performance<br>Specification

**3**

Sequence Program Configuration and Execution Conditions

**4**

I/O Nunber Assignment

I/O Nunber Assignment

Memories and Files<br>Handled by CPU Module Memories and Files<br>Handled by CPU Module

**6**

Functions

**Functions** 

# <span id="page-461-0"></span>6.21 LED Display

The CPU module has an LED to indicate the CPU module operation status on the front of the CPU module.

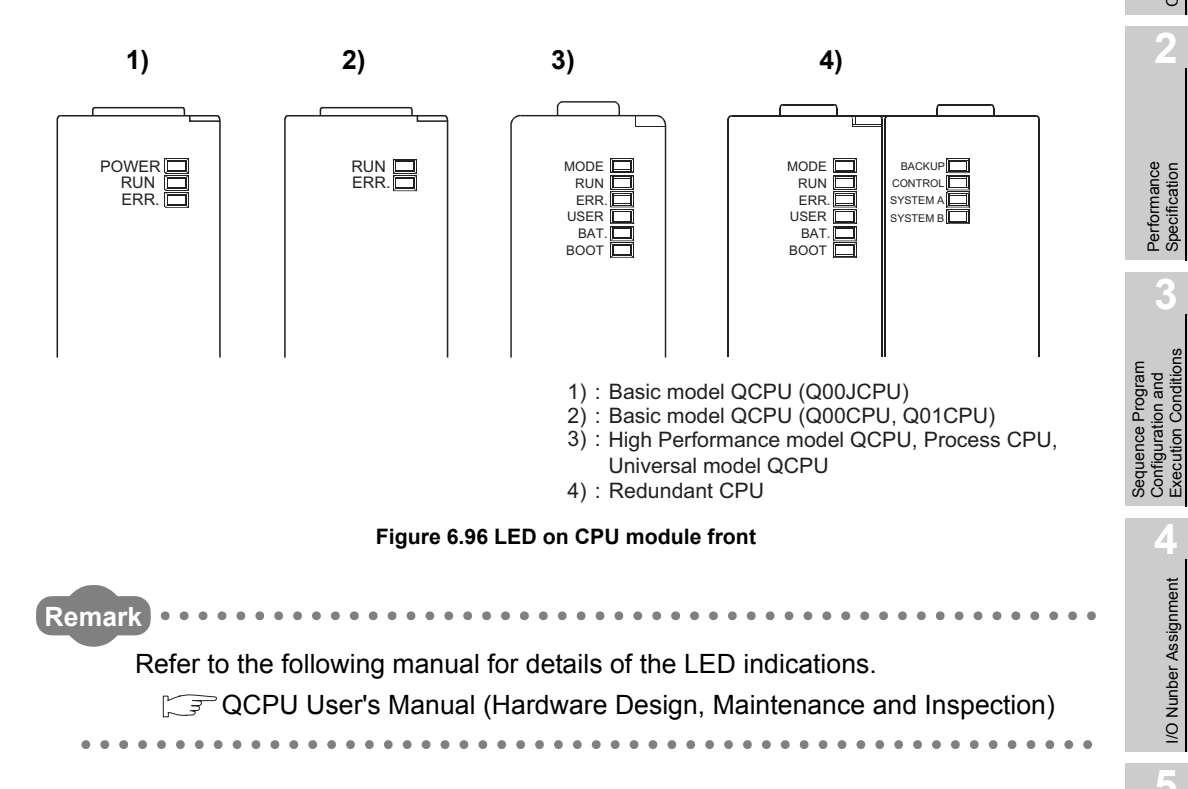

### 6.21.1 Method to turn off the LED

#### **(1) Method to turn off the LED**

#### **(a) For Basic model QCPU**

To turn off the ERR. LED that is on, remove the cause of the error and then operate the special relay SM50 and special register SD50 to cancel the error. (This does not apply to reset operation.)

#### **(b) For High Performance model QCPU, Process CPU, Redundant CPU, Universall model QCPU**

The LED that is on can be turned off by the following operation. (Except for the reset operation.)

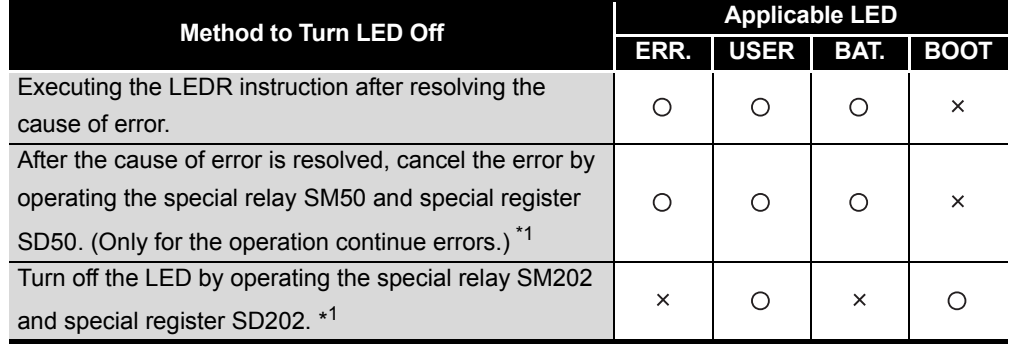

#### **Table6.41 LED turning off method**

 $\bigcirc$ : Valid,  $\times$ : Invalid

\* 1 :Special relay and special register contents

SM50•••When switch from OFF to ON, the error is canceled for the error code stored in the SD50.

SD50•••The error code for the error to be canceled is stored.

Refer to the following manual for the error codes.

QCPU User's Manual (Hardware Design/Maintenance and Inspection)

SM202•••When turned from OFF to ON, the LED corresponding to each bit in the

SD202 is turned off.

SD202•••This specifies the LED to turn off.

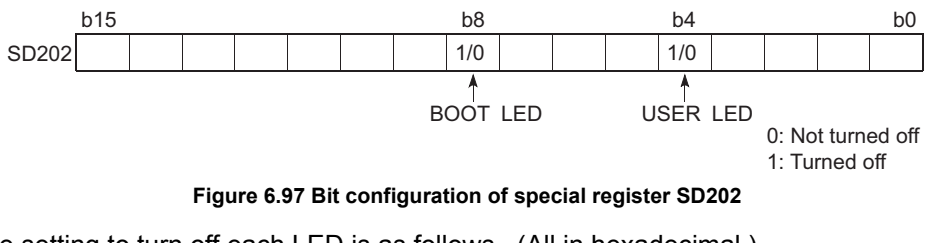

The setting to turn off each LED is as follows. (All in hexadecimal.)

- When turning off both Boot LED and USER LED : SD202=110H
- When turning off only the BOOT LED : SD202=100H
- When turning off only the USER LED : SD202=10H

#### **(2) Method to not turn on the ERR. LED, USER LED, and BAT. LED**

It is possible to set the error message display priority for each of The ERR. LED, USER LED and BAT. LED.  $(\sqrt{3})$  [Section 6.21.2\)](#page-463-0)

When an error No. for an LED is deleted from this priority, the LED will not turn on even if an error with that error No. occurs.

**2**

Performance<br>Specification

**3**

Sequence Program Configuration and Execution Conditions

Sequence Program<br>Configuration and<br>Execution Conditions

**4**

I/O Nunber Assignment

I/O Nunber Assignment

Memories and Files<br>Handled by CPU Module Memories and Files<br>Handled by CPU Module

**6**

Functions

**Functions** 

Communication using built-in Ethernet ports of CPU module

Communication using<br>built-in Ethernet ports of<br>CPU module

Communication with Intelligent Function Communication with<br>Intelligent Function<br>Module

**8**

#### <span id="page-463-0"></span>6.21.2 Priority setting Universal

<span id="page-463-1"></span>**UD** Note6.68

This section explains how to set the priority for error messages stored in SD220 to 227 (LED display data) at the time of error occurrence.

#### **(1) Displayed error messages and their priorities**

When multiple factors that can be displayed occur, the display is performed with the following conditions:

- A stop error is unconditionally set to the display device data (SD220 to 227).
- An operation continuation error is displayed in accordance with the priority factor number indicated in this section.

The priority can be changed. (Set with special registers SD207 to 209)

 • When errors with the same priority level occur, the error detected first is displayed.

The priority is set with the special registers SD207 to 209 in the following manner:

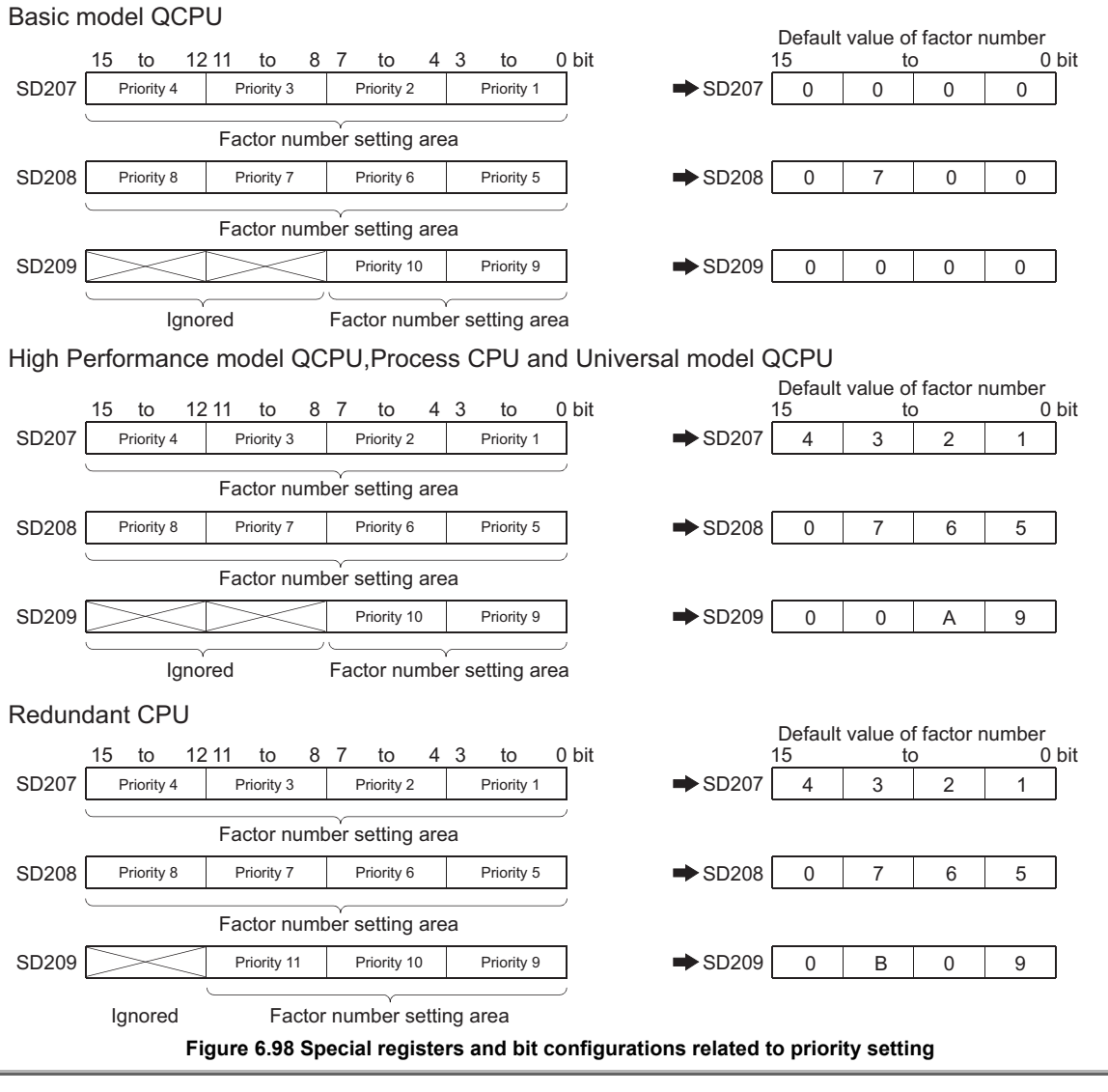

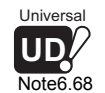

 $\overline{\phantom{a}}$ 

The Universal model QCPU does not support the LED display priority setting. Only the LED display status can be set.

6 - 163

#### **(2) Priorities and factor Nos.**

The description and default priority for the factor Nos. to be set in the special registers SD207 to 209 are as follows:

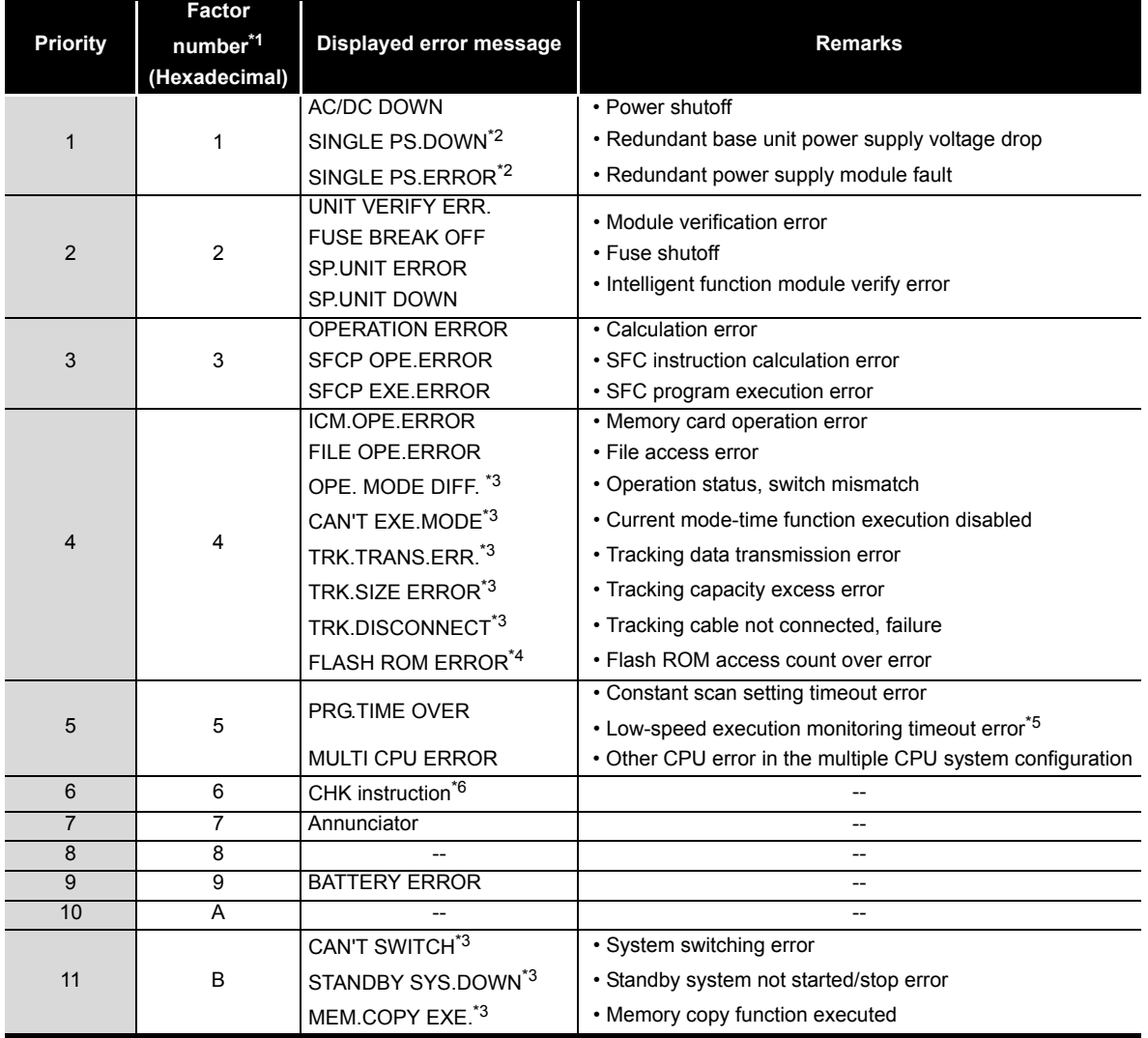

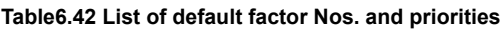

\* 1: The Basic model QCPU can set the priority only for the factor number 7 (annunciator).

 \* 2: Confirm the version of CPU module for actions to be taken in the High Performance model QCPU and Process CPU. ( $\sqrt{3}$  [Appendix 4](#page-892-1)) The error message is not displayed in the Universal model QCPU.

 \* 3: The error message is not displayed in the Basic model QCPU, High Performance model QCPU, Process CPU, and Universal model QCPU.

 \* 4: The error message is not displayed in the Basic model QCPU, High Performance model QCPU, Process CPU, and Redundant CPU.

 \* 5: Since the Redundant CPU and Universal model QCPU do not support low-speed execution type programs, a low-speed execution monitoring timeout error does not occur.

\* 6: The Basic model QCPU and Universal model QCPU do not support the CHK instruction.

## **POINT**

1. When leaving the LED turned off at the error described above, set the factor No. setting area (each 4 bits), which stores the factor No. corresponding to SD207 to 209 to "0".

[Example]

To leave the ERR. LED off when a fuse shutoff error is detected, set the factor No. setting area to "0" where the error No. is "2".

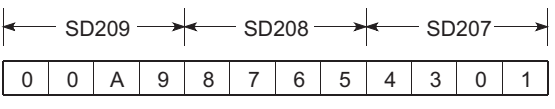

**Figure 6.99 Factor No. stored in SD 207 to 209.**

Because the factor No. "2" is not set, the ERR. LED remains off even if the fuse shutoff is detected. In this case, even if another error with the factor No. "2" (I/O module verify error or intelligent function module verify error) is detected, the ERR. LED remains off.

2. If 0 is set to the factor No. setting area (setting that does not turn on the LED), SM0 (diagnostics error flag) is turned ON, SM1 (self diagnostics error flag) is turned ON, and the error code is stored into SD0 (diagnostics error register).

**4**

#### 6.22 High Speed Interrupt Function Basic

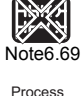

Redundant

X

[Note6.69](#page-466-0)

<span id="page-466-0"></span>Note6.69

淡

When an interrupt program is created using the interrupt pointer I49, the QnHCPU can run a program by making high speed, fixed-cycle interrupts at intervals of 0.2ms to 1.0ms. And, the QnHCPU improves the I/O response by refreshing the I/O signals and intelligent function module buffer memories in the parameter-set ranges before and after the execution of the high speed interrupt program.

This enables accurate control such as precision position detection.

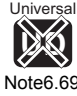

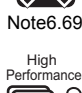

<span id="page-466-1"></span>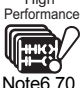

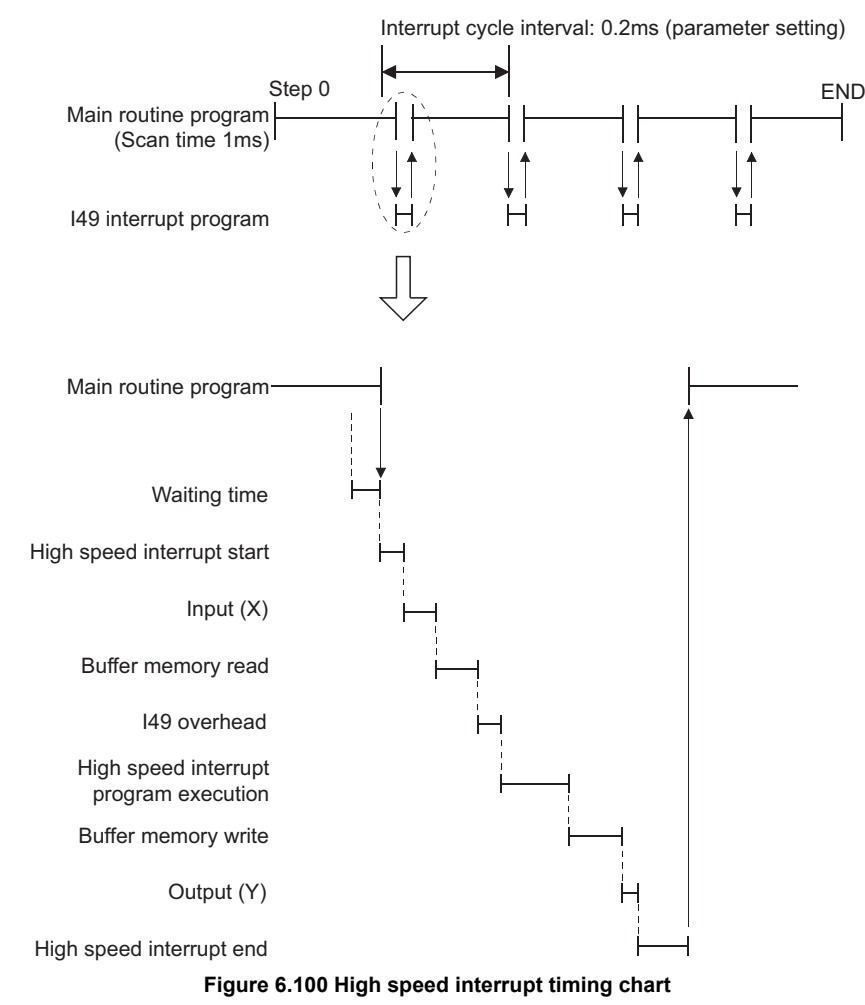

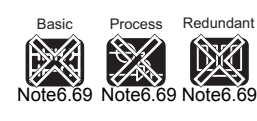

[Note6.69](#page-466-0) **DE** Universal

 $\overline{\phantom{a}}$ 

The Basic model QCPU, Process CPU, Redundant CPU and Universal model QCPU do not support the high-speed interrupt function.

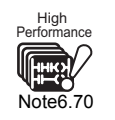

The Q02CPU does not support the high speed interrupt function. When using the high speed interrupt function with the QnHCPU, check the versions of the CPU module and GX Developer. ( **Fig. 20** [Appendix 4.2](#page-895-0))

**2**

Performance<br>Specification

**3**

Sequence Program Configuration and Execution Conditions

Sequence Program<br>Configuration and<br>Execution Conditions

**4**

I/O Nunber Assignment

Memories and Files<br>Handled by CPU Module Memories and Files<br>Handled by CPU Module

**6**

Functions

Functions

#### **(1) Compatible CPUs**

**Table6.43 CPU modules compatible with high speed interrupt function**

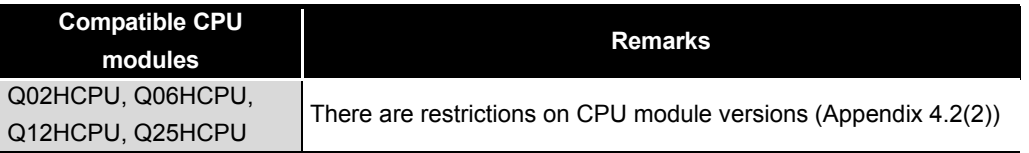

#### **(2) Specifications of high speed interrupt function**

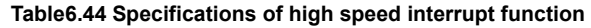

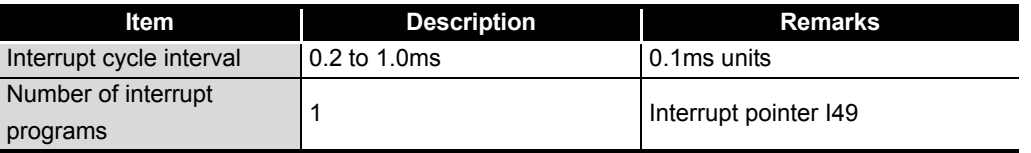

To set the high speed interrupt function, choose "PLC system" - "System interrupt settings" - "High speed interrupt setting" on the PLC parameter screen.

#### **(3) Detailed items of high speed interrupt function**

**Table6.45 Detailed items of high speed interrupt function**

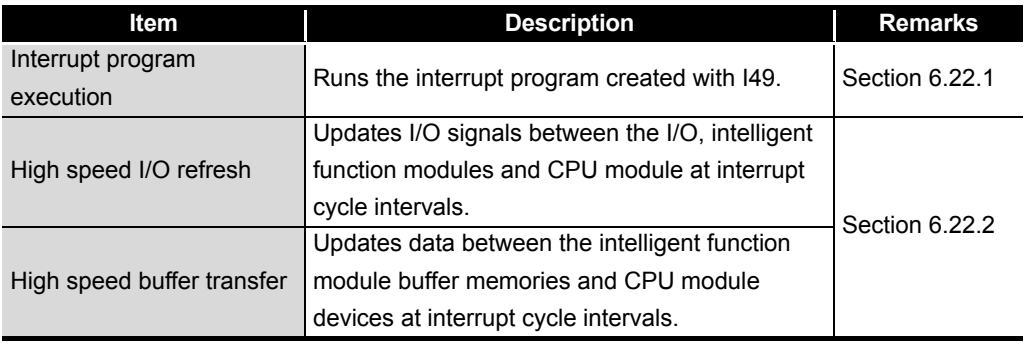

### **POINT**

Since the high speed interrupt function need to pick up interrupts at very short intervals of 0.2ms to 1.0ms with the interrupt pointer I49, please do not run the interrupt programs, which use the other interrupt pointers and fixed scan execution type programs.

If any of the interrupt and fixed scan execution type programs is executed, interrupt cannot be made at the cycle intervals set for the high speed interrupt function.

Refer to [Section 6.22.4](#page-475-0) for other restrictions.
# 6.22.1 High speed interrupt program execution

<span id="page-468-2"></span>Process Note6<sup>1</sup>

Basic

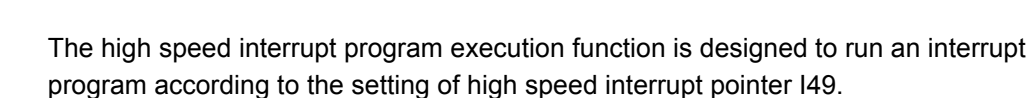

# **(1) Setting method**

Set the high speed interrupt pointer I49 at "High speed interrupt I49 fixed scan interval" after choosing "PLC system" - "System interrupt settings" - "High speed interrupt setting" on the PLC parameter screen.

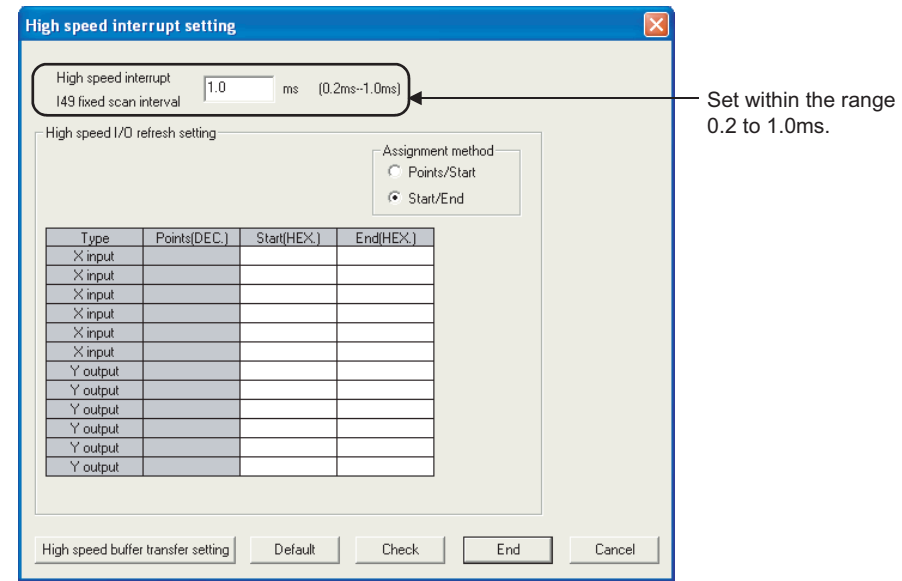

**Figure 6.101 High speed interrupt setting**

## **(2) Precautions**

## **(a) High speed interrupt while interrupt is disabled**

The high speed interrupt program is only executed as interrupt enable. Refer to [Section 6.22.4](#page-475-0) (3) for the items that delay high speed interrupt's start from interrupt disable.

## **(b) When high speed interrupt is ignored**

support the high speed interrupt program function.

If the interrupt disable period continues longer than the set interrupt cycle interval, high speed interrupt may be ignored.

High speed interrupt is ignored once when it occurs twice during interrupt disable.

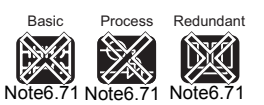

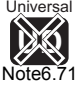

 $\overline{\phantom{a}}$ 

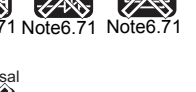

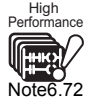

The Q02CPU does not support the high speed interrupt program execution. When using the high speed interrupt function with the QnHCPU, check the versions of the CPU module and GX Developer. ( $\sqrt{3}$  [Appendix 4.2\)](#page-895-0)

The Basic model QCPU, Process CPU, Redundant CPU and Universal model QCPU do not

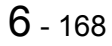

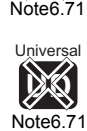

Redundant

<span id="page-468-0"></span>Note6.71

<span id="page-468-1"></span>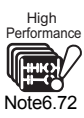

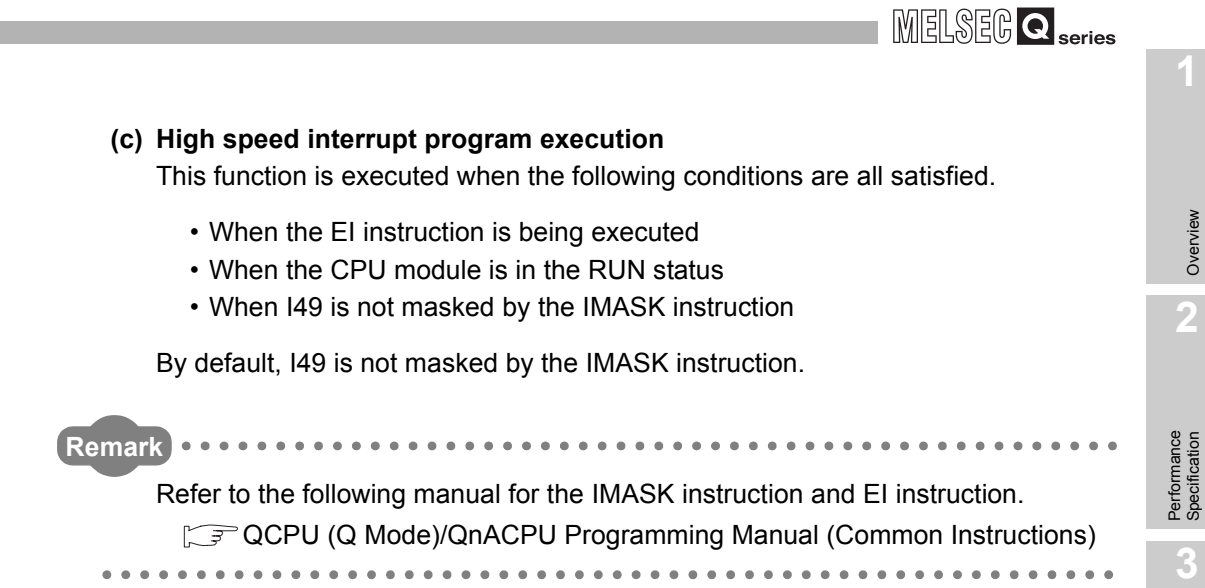

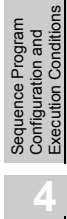

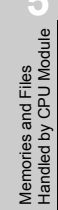

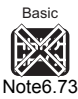

Process

淡

Redundant

X

<span id="page-470-0"></span>Note6.73

**UD** Universal

[Note6.73](#page-470-0)

[Note6.73](#page-470-0)

High Performance

<span id="page-470-1"></span>Note6.74

# 6.22.2 High speed I/O refresh, high speed buffer transfer

High speed I/O refresh is a function that updates I/O signals between the I/O and intelligent function modules and CPU module at interrupt cycle intervals. High speed buffer transfer is a function that updates data between the intelligent function module buffer memories and CPU module devices at interrupt cycle intervals.

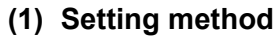

To execute this function, set "High speed interrupt I49 fixed scan interval" shown in [Section 6.22.1](#page-468-2), "High speed I/O refresh setting" and "High speed buffer transfer setting".

## **(a) High speed I/O refresh setting**

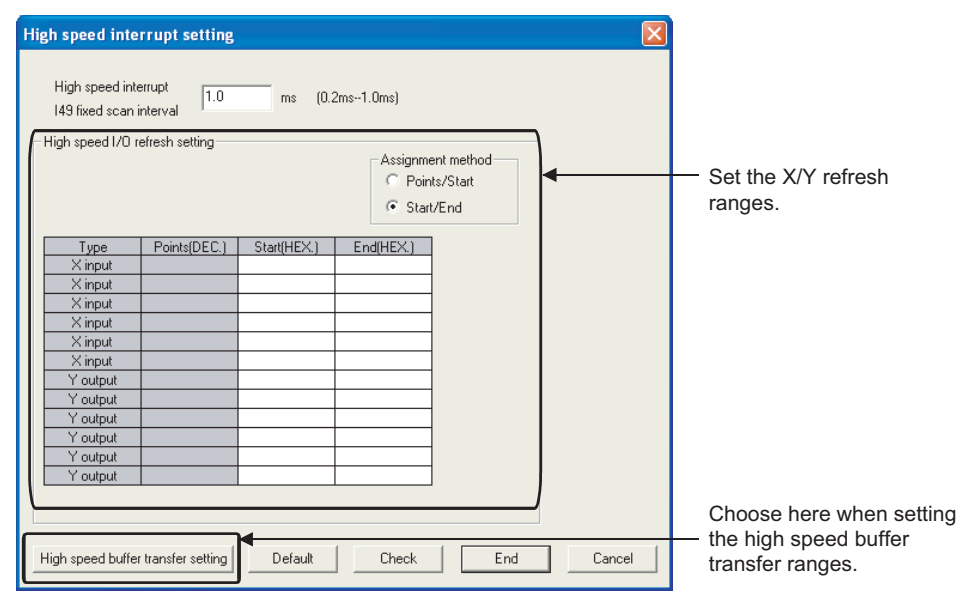

**Figure 6.102 High speed interrupt setting screen**

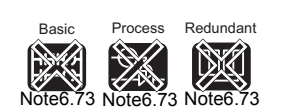

**UD** Universal [Note6.73](#page-470-0)

 $\overline{\phantom{a}}$ 

The Basic model QCPU, Process CPU, Redundant CPU, and Universal model QCPU do not support the high speed I/O refresh and high speed buffer transfer function.

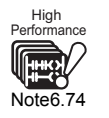

The Q02CPU does not support the high speed I/O refresh and high speed buffer transfer function. Check the versions of CPU module and GX Developer when using the high speed interrupt function in the QnHCPU.  $(\sqrt{3})$  [Appendix 4.2](#page-895-0))

**2**

Performance<br>Specification

**3**

Sequence Program Configuration and Execution Conditions

Sequence Program<br>Configuration and<br>Execution Conditions

**4**

I/O Nunber Assignment

I/O Nunber Assignment

Memories and Files<br>Handled by CPU Module Memories and Files<br>Handled by CPU Module

**6**

Functions

Functions

## **(b) High speed buffer transfer setting**

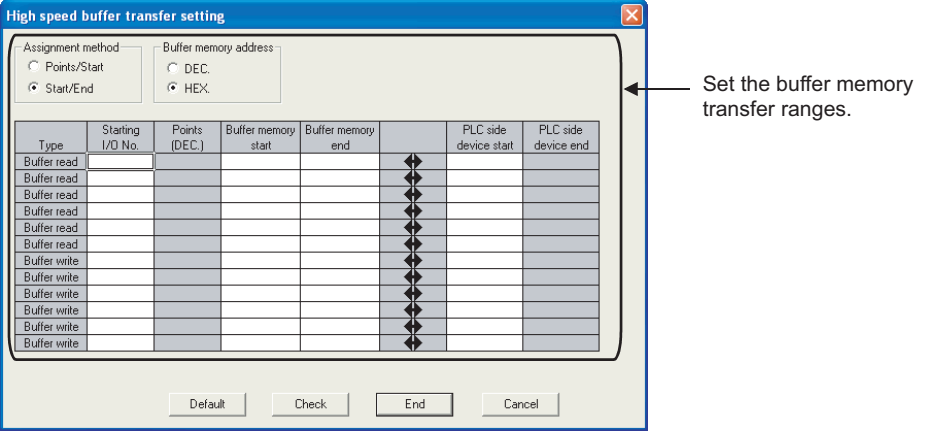

**Figure 6.103 High speed buffer transfer setting screen**

### **Table6.46 High speed I/O refresh setting and high speed buffer transfer setting**

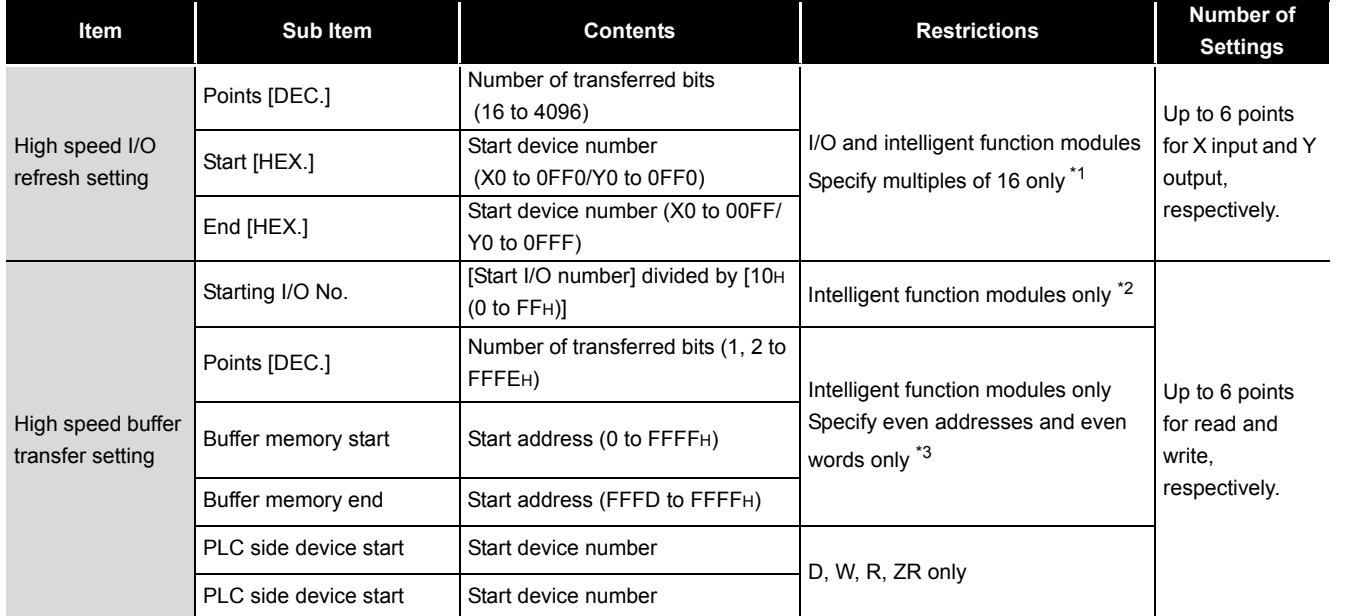

\* 1 : Only multiples of 16 can be set for both the head device No. and the number of transferred bits.

 $*$  2 : Since the AnS/A series-compatible extension base unit (QA1S6 $\Box$ B, QA6 $\Box$ B) cannot be connected, the AnS/A series-compatible special function modules are not included. (A "PARAMETER ERROR" (error code: 3006) occurs when the AnS/A series-compatible extension base unit ( $QA1S6 \Box B$ ,  $QA6 \Box B$ ) is connected.)

A "PARAMETER ERROR" (error code: 3006) also occurs when an error is detected in the intelligent function module mounting status check or buffer memory capacity check.

\* 3 : Only when the specified number of transferred words is 1, an odd address can be specified.

# **POINT**

It is recommended to mount the target modules of this function on the main base unit.

(Access time to modules mounting on the main base unit is shorter than that on the extension base unit.)

Communication using built-in Ethernet ports of CPU module

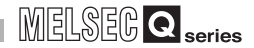

## **(2) Execution of this function**

This function is executed when the following conditions are all satisfied.

- When the EI instruction is being executed
- When the CPU module is in the RUN status
- When I49 is not masked by the IMASK instruction

By default, I49 is not masked by the IMASK instruction.

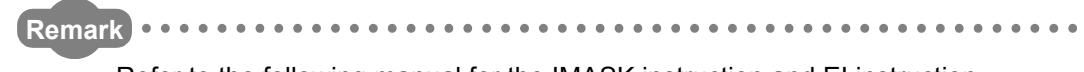

Refer to the following manual for the IMASK instruction and EI instruction. **T** QCPU (Q Mode)/QnACPU Programming Manual (Common Instructions) . . . . . .

**2**

Performance<br>Specification

**3**

Sequence Program Configuration and Execution Conditions

Sequence Program<br>Configuration and<br>Execution Conditions

**4**

I/O Nunber Assignment

I/O Nunber Assignment

**5**

Memories and Files<br>Handled by CPU Module

**6**

Functions

**Functions** 

Communication using built-in Ethernet ports of CPU module

Communication using<br>built-in Ethernet ports of<br>CPU module

module

Communication with Intelligent Function Communication with<br>Intelligent Function<br>Module

**8**

<span id="page-473-0"></span>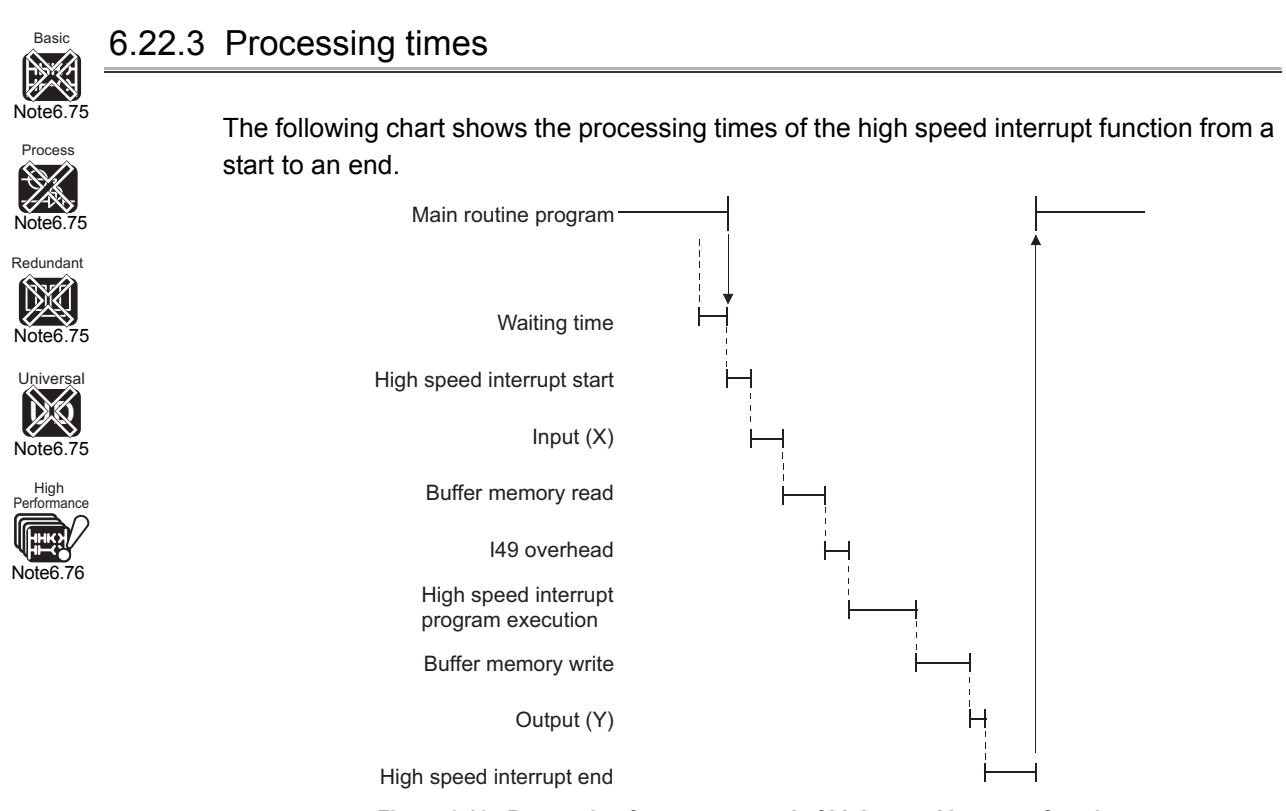

<span id="page-473-1"></span>**Figure 6.104 Processing from start to end of high-speed interrupt function**

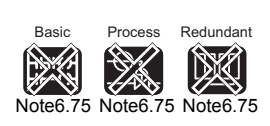

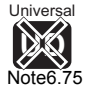

The Basic model QCPU, Process CPU, Redundant CPU, and Universal model QCPU do not support the high speed interrupt function.

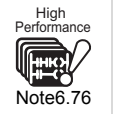

The Q02CPU does not support the high speed interrupt function. Check the versions of CPU module and GX Developer when using the high speed interrupt function in the QnHCPU. ( $\sqrt{3}$  [Appendix 4.2](#page-895-0))

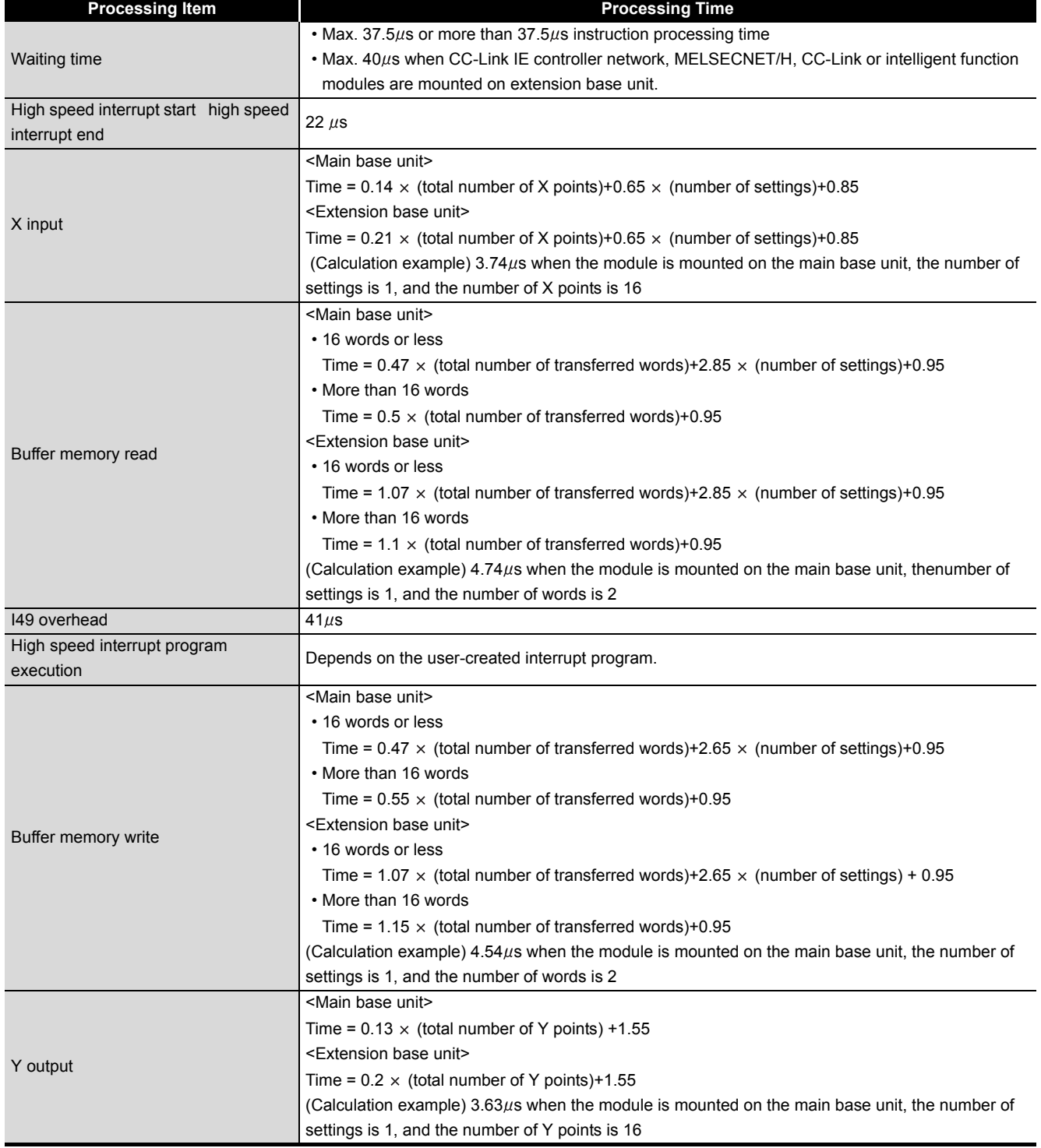

## **Table6.47 Processing times related to high speed I/O refresh and high speed buffer transfer**

**2**

Performance<br>Specification

**3**

Sequence Program Configuration and Execution Conditions

Sequence Program<br>Configuration and<br>Execution Conditions

**4**

I/O Nunber Assignment

I/O Nunber Assignment

**5**

Memories and Files<br>Handled by CPU Module

Memories and Files<br>Handled by CPU Module

**6**

Functions

Functions

Communication using built-in Ethernet ports of CPU module

Communication using<br>built-in Ethernet ports of<br>CPU module

**8**

# 6.22.4 Restrictions

<span id="page-475-0"></span>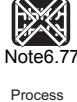

**Basid** 

This section provides the cautions when executing the high speed interrupt function and the restrictions.

Depending on the cautions, an WDT error may occur, or high speed interrupt may not be executed at preset cycle intervals.

The items are classified into 4 types depending on the restriction level.

- (1) Items that are completely disabled.
- (2) Items that are restricted on the high speed interrupt.
- (3) Items that have priority over the high speed interrupt when interrupt is disabled.
- $(4)$  Items other than  $(1)$  to  $(3)$

<span id="page-475-2"></span>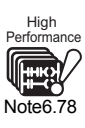

[Note6.77](#page-475-1)

The time taken to run an interrupt program once should not exceed the preset time of the interrupt cycle interval. (Make sure the time required for an interrupt program once is within the preset time of the interrupt cycle interval. Otherwise, high speed interrupt operation cannot be guaranteed.)

# **(1) Items that are completely disabled**

support the high speed interrupt function.

### **Table6.48 Items that are completely disabled**

<span id="page-475-3"></span>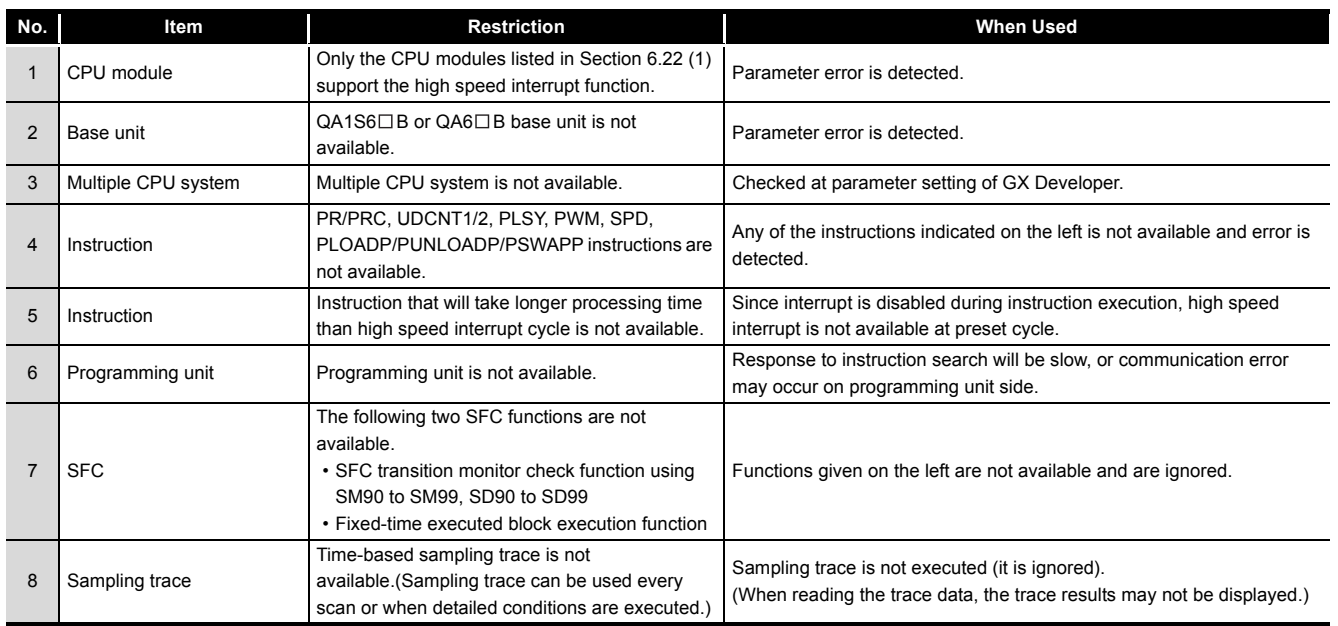

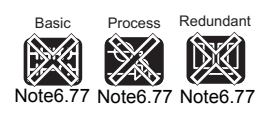

**UD** Universal [Note6.77](#page-475-1)

 $\overline{\phantom{a}}$ 

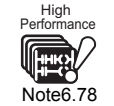

The Q02CPU does not support the high speed interrupt function. Check the versions of CPU module and GX Developer when using the high speed interrupt function in the QnHCPU. ( $\sqrt{3}$  [Appendix 4.2](#page-895-0))

The Basic model QCPU, Process CPU, Redundant CPU, and Universal model QCPU do not

Communication with Intelligent Function

6 - 175

※ [Note6.77](#page-475-1) Universal **D** 

Redundant

<span id="page-475-1"></span>Note<sub>6.7</sub>

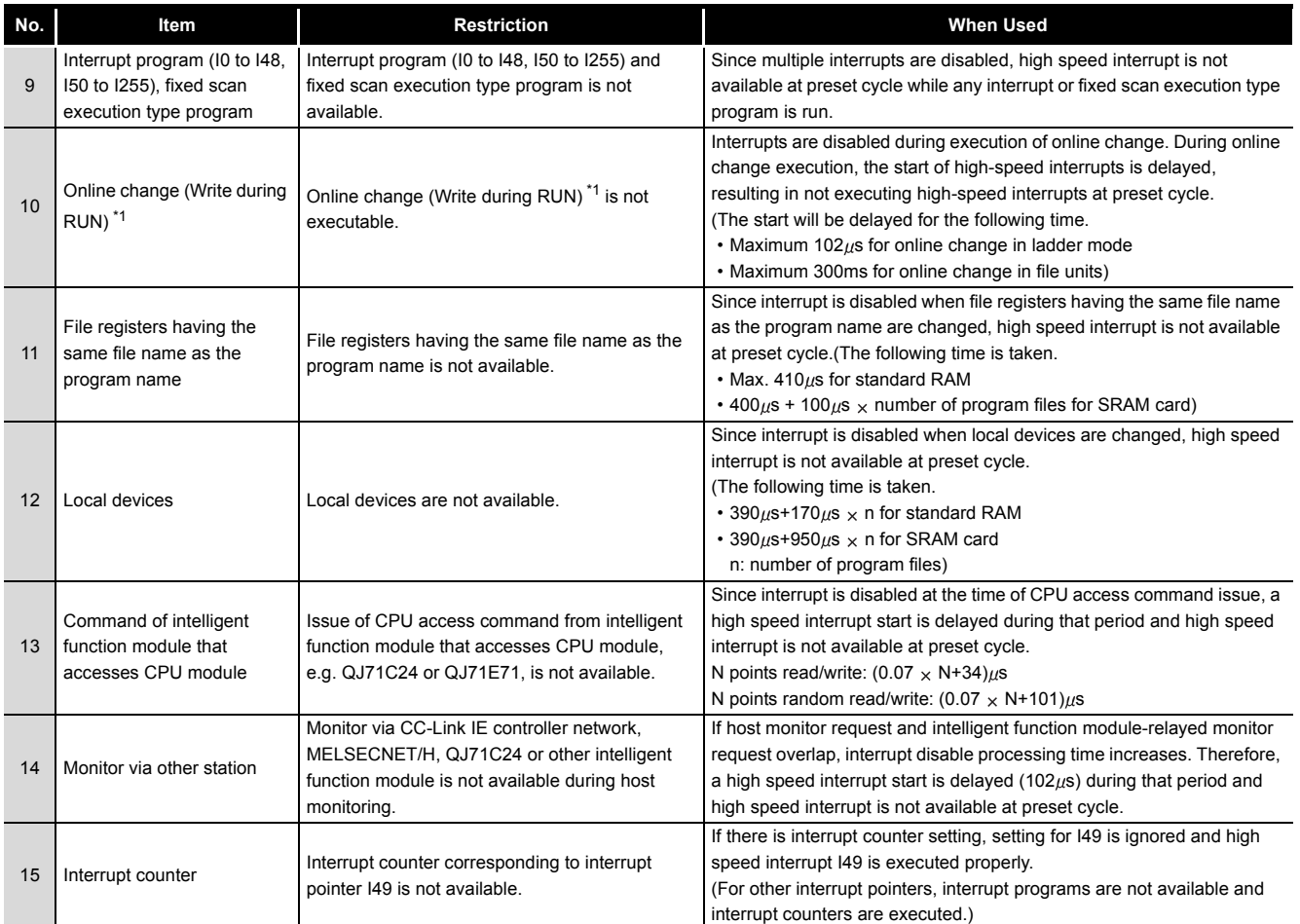

### **[Table6.48](#page-475-3) [Items that are completely disabled](#page-475-3) (Continued)**

 \* 1: There are two types of Online change (Write during RUN): online change in ladder mode and online change in file units.

# **(2) Items that are restriced on the high speed interrupt**

### **Table6.49 Items that are disabled only within high speed interrupt**

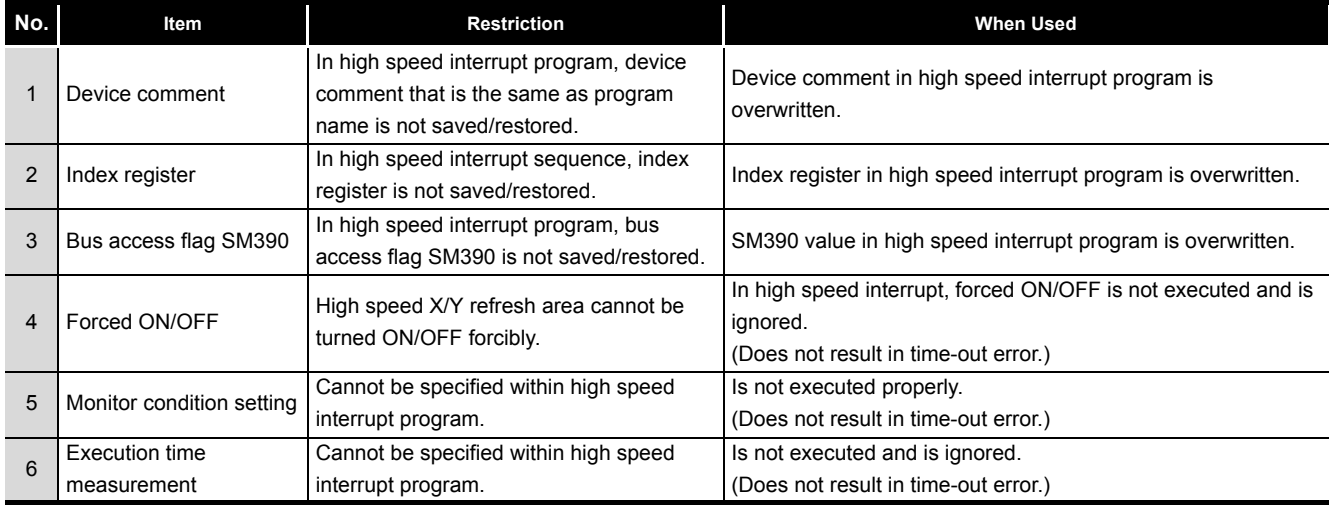

# **(3) Items that have priorities over the high speed interrupt when interrupt is disabled**

#### **Table6.50 Items that hold high speed interrupt by interrupt disable**

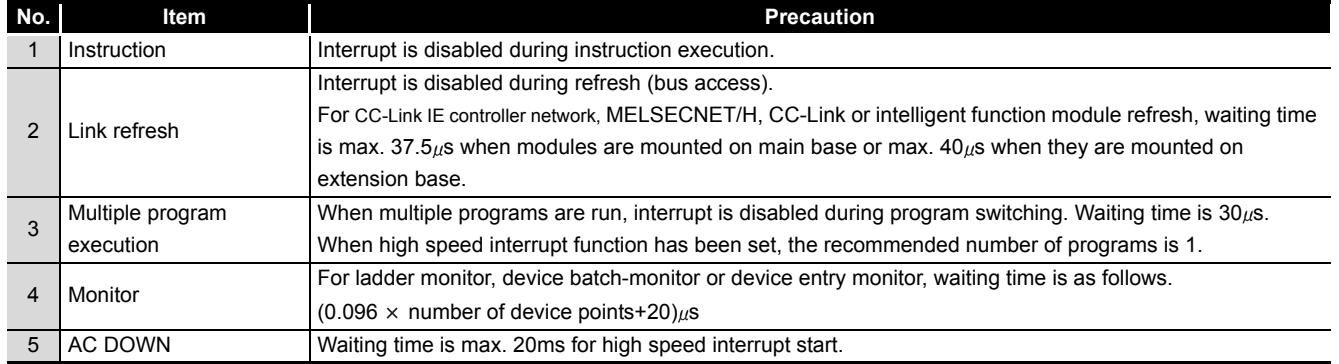

## **(4) Items other than (1) to (3)**

# **(a) Interrupt program setting/fixed scan program setting in PLC parameter dialog box**

If "High speed execution" is selected at the "Interrupt program/fixed scan execution program setting" section on the "PLC system" tab screen in the "(PLC) parameter" dialog box of GX Developer, this setting is invalid for the high speed interrupt function.

## **(b) High speed buffer transfer**

Using the file registers outside the setting range (range in excess of the maximum number of points) for high speed buffer transfer does not result in an error and does not transfer data to outside the range. (The contents of the other devices are not corrupted.)

## **(c) Precautions for program creation**

As in the other interrupt programs, there are the following items as precautions for program creation.  $(\sqrt{3})$  [Section 3.1.3](#page-110-0)(7))

**Overview** 

**2**

Functions

**Functions** 

**6**

6 - 177

#### 6.23 Interrupt from the Intelligent Function Module Basic

<span id="page-478-0"></span>Note6.79

CPU module executes an interrupt program  $(I \square)$  by the interrupt request from the intelligent function module.

For example, the serial communication module processes the data reception by an interrupt program when the following data communication functions are executed.

•Data reception during the communication with no handshaking protocol

•Data reception during the communication with bi-directional protocol

Processing data reception with an interrupt program improves the data reception speed of CPU module.

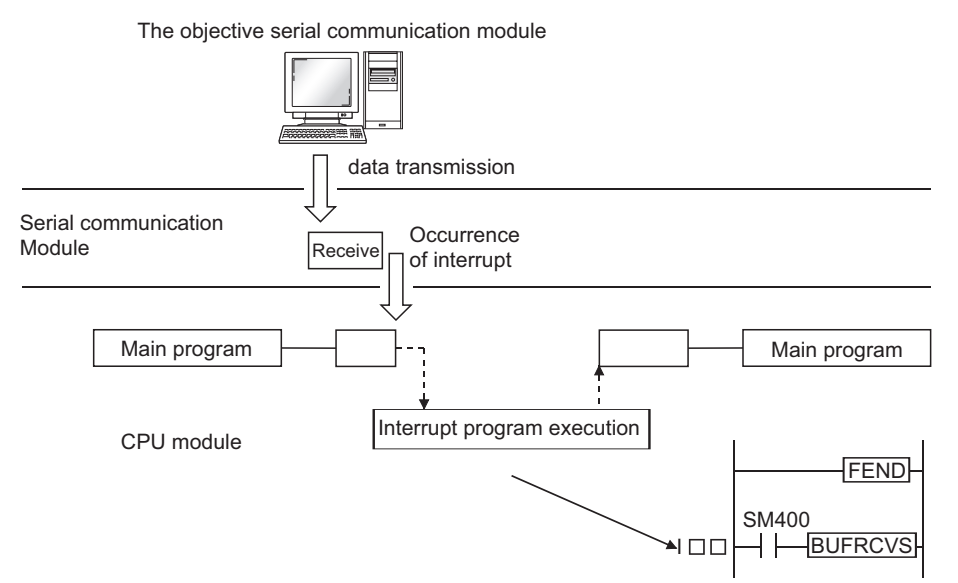

**Figure 6.105 Interrupt from serial communication module**

## **(1) Setting an interrupt from the intelligent function module**

To execute an interrupt program by the interrupt of the intelligent function module, it is necessary to designate the "Intelligent function module setting (Interrupt pointer setting)" at the "PLC system" tab screen in the "(PLC) Parameter" dialog box. You should also designate "System setting" at the intelligent function module. Refer to the following manual when executing an interrupt program by the interrupt of the intelligent function module.

 $\mathbb{Z}$  Manual of the intelligent function module

**Remark** Refer to [Section 10.11](#page-713-0) for the available interrupt pointer Nos. for an interrupt from the intelligent function module.

**Basi** [Note6.79](#page-478-0)

When using an interrupt from the intelligent function module on the Basic model QCPU, check the versions of the CPU module and GX Developer. ( $\sqrt{r}$  [Appendix 4.1\)](#page-892-0)

Note81

<span id="page-479-1"></span>Note6.80 High Performance

Process

<span id="page-479-0"></span>Note6.81

Redundant

[Note6.81](#page-479-0)

Note<sub>6.8</sub>

DK

**UD** Universal

[Note6.81](#page-479-0)

#### 6.24 Serial Communication Function Basic  $\frac{1}{11}$

# **(1) Definition**

The serial communication function is designed to make communication in the MC protocol \*1 by connecting the RS-232 interface of the CPU module and personal computer, display device or the like by an RS-232 cable.

The serial communication can be executed by the Q00CPU or Q01CPU only. (The other CPU modules do not support the serial communication function.) The following explains the specifications, functions and various settings needed to make communication with a personal computer, display device or the like using the serial communication function.

\* 1 : The MC protocol is the abbreviation of the MELSEC communication protocol.

The MELSEC communication protocol is a name of the communication method to make access from the mating equipment to the CPU module in accordance with the communication procedure of the Q series PLC (such as serial communication modules, Ethernet modules) Refer to the following manual for the MC protocol.

Q Corresponding MELSEC Communication Protocol Reference Manual

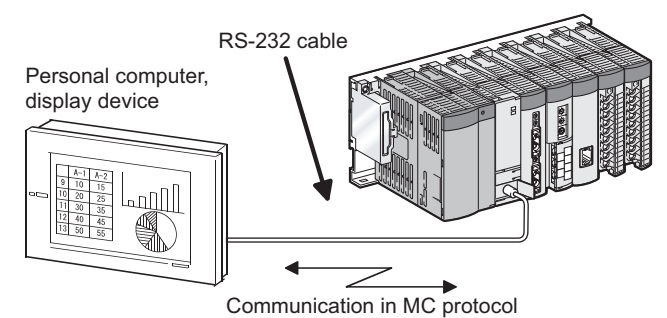

**Figure 6.106 Communication with personal computer or display**

# **POINT**

1. The CPU that can make communication with a personal computer, display device or the like using the serial communication function is only the CPU module that is connected with the personal computer, display device or the like.

Communication cannot be made with the other station of MELSECNET/H, Ethernet or CC-Link via the CPU module that is connected with the personal computer, display device or the like.

2. The serial communication function is not used for connection of GX Developer or GX Configurator and CPU module.

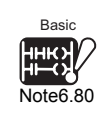

The Q00JCPU does not support the serial communication function.

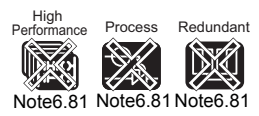

The High Performance model QCPU, Process CPU, Redundant CPU and Universal model QCPU do not support the serial communication function.

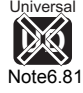

 $\overline{\phantom{a}}$ 

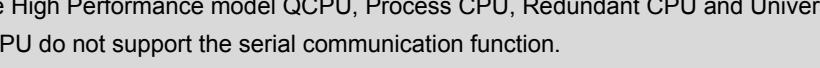

**Overview** 

**2**

Performance<br>Specification

**3**

Sequence Program Configuration and Execution Conditions

Sequence Program Configuration and<br>Execution Condition

**8**

# **(2) Specifications**

## **(a) Transmission specifications**

[Table6.51](#page-480-0) indicates the transmission specifications of RS-232 used for the serial communication function of the CPU module.

Use the serial communication function after making sure that the specifications of the personal computer, Display device or the like match those of [Table6.51](#page-480-0).

<span id="page-480-0"></span>

| <b>Item</b>                      | <b>Default</b>         | <b>Setting Range</b>                     |  |  |  |
|----------------------------------|------------------------|------------------------------------------|--|--|--|
| Communication                    | Full-duplex            |                                          |  |  |  |
| system                           | communication          |                                          |  |  |  |
| Synchronization                  |                        |                                          |  |  |  |
| system                           | Asynchronous system    |                                          |  |  |  |
| Transmission speed <sup>*1</sup> | 19.2kbps               | 9.6kbps, 19.2kbps, 38.4kbps, 57.6kbps,   |  |  |  |
|                                  |                        | 115.2kbps                                |  |  |  |
| Data format                      | Start bit: 1           |                                          |  |  |  |
|                                  | Data bit: 8            |                                          |  |  |  |
|                                  | Parity bit: Odd        |                                          |  |  |  |
|                                  | Stop bit: 1            |                                          |  |  |  |
| MC protocol format               |                        |                                          |  |  |  |
| <sup>*2</sup> (Automatic         | Format 4 (ASCII)       |                                          |  |  |  |
| judgment)                        | Format 5 (binary)      |                                          |  |  |  |
| Frame <sup>*2</sup>              | QnA-compatible 3C      |                                          |  |  |  |
|                                  | frame                  |                                          |  |  |  |
|                                  | QnA-compatible 4C      |                                          |  |  |  |
|                                  | frame                  |                                          |  |  |  |
| Transmission control             | <b>DTR/DSR</b> control |                                          |  |  |  |
| Sumcheck <sup>*1</sup>           | Yes                    | Yes, No                                  |  |  |  |
| <b>Transmission wait</b>         |                        | No wait, 10ms to 150ms (10ms increments) |  |  |  |
| time <sup>*1</sup>               | No wait                |                                          |  |  |  |
| Online change                    |                        | Enabled, Not enabled                     |  |  |  |
| setting <sup>*1</sup>            | Not enabled            |                                          |  |  |  |
| <b>Extension distance</b>        | 15m                    |                                          |  |  |  |

**Table6.51 Transmission specifications of serial communication function**

\* 1 : Can be set in the PLC parameter setting of GX Developer.

\* 2 : The relationships between the MC protocol formats and frames are indicated in [Table6.52](#page-480-1).

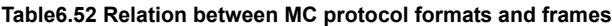

<span id="page-480-1"></span>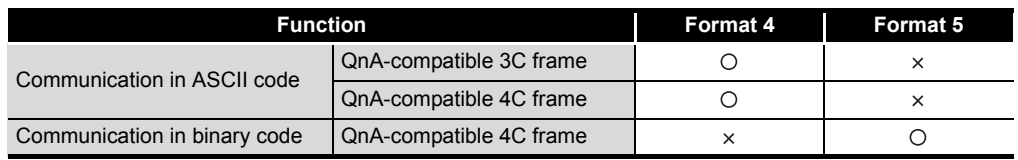

 $\bigcirc$ : Usable,  $\times$ : Unusable

**2**

Performance<br>Specification

**3**

Sequence Program Configuration and Execution Conditions

Sequence Program<br>Configuration and<br>Execution Conditions

**4**

I/O Nunber Assignment

I/O Nunber Assignment

Memories and Files<br>Handled by CPU Module Memories and Files<br>Handled by CPU Module

**6**

Functions

**Functions** 

# **(b) RS-232 connector specifications**

[Table6.53](#page-481-0) indicates the applications of the RS-232 connector of the CPU module.

<span id="page-481-0"></span>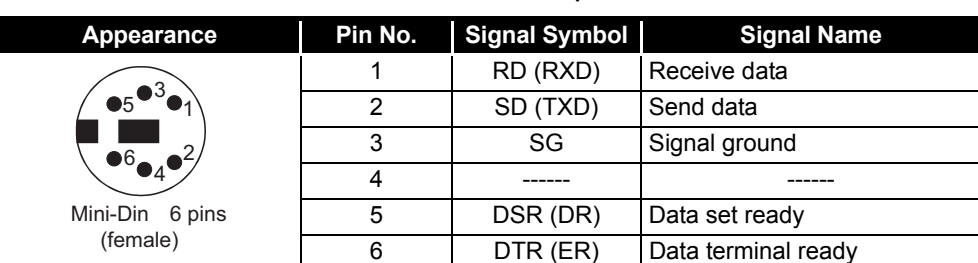

#### **Table6.53 RS-232 connector specifications**

## **(c) RS-232 cable**

The following RS-232 cable can be used for connection of the CPU module with the personal computer, display device or the like.

- QC30R2 (cable length: 3m)
- FMBKAZ1-\*\*\*(KURAMO ELECTRIC) manufactured Cable with a mini-DIN connector on one side and without connector on the other side
	- \*\*\*indicates the cable length, which can be specified up to 15ms in 0.1m increments

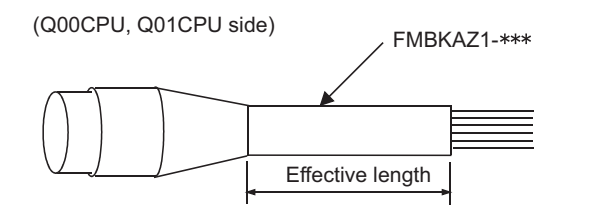

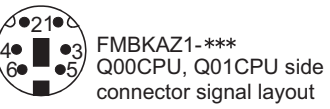

| Pin No.               |           | $\overline{2}$ | $\mathbf{3}$   | 4  | 5      | 6            |                    |
|-----------------------|-----------|----------------|----------------|----|--------|--------------|--------------------|
| <b>Signal</b><br>name | <b>RD</b> | <b>SD</b>      | SG.            | H  | DR     | ER           | <b>Metal shell</b> |
| Wire core             | Red       | <b>Black</b>   | Green<br>White | -- | Yellow | <b>Brown</b> | Shield             |

**Figure 6.107 RS-232 cable effective length and signal layout**

# **(3) Functions**

The serial communication function allows the MC protocol commands in [Table6.54](#page-482-0) to be executed.

Refer to the following manual for details of the MC protocol.

**CF Q-Compatible MELSEC Communication Protocol Reference Manual** 

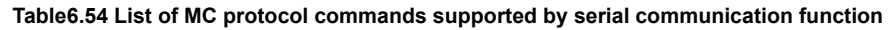

<span id="page-482-0"></span>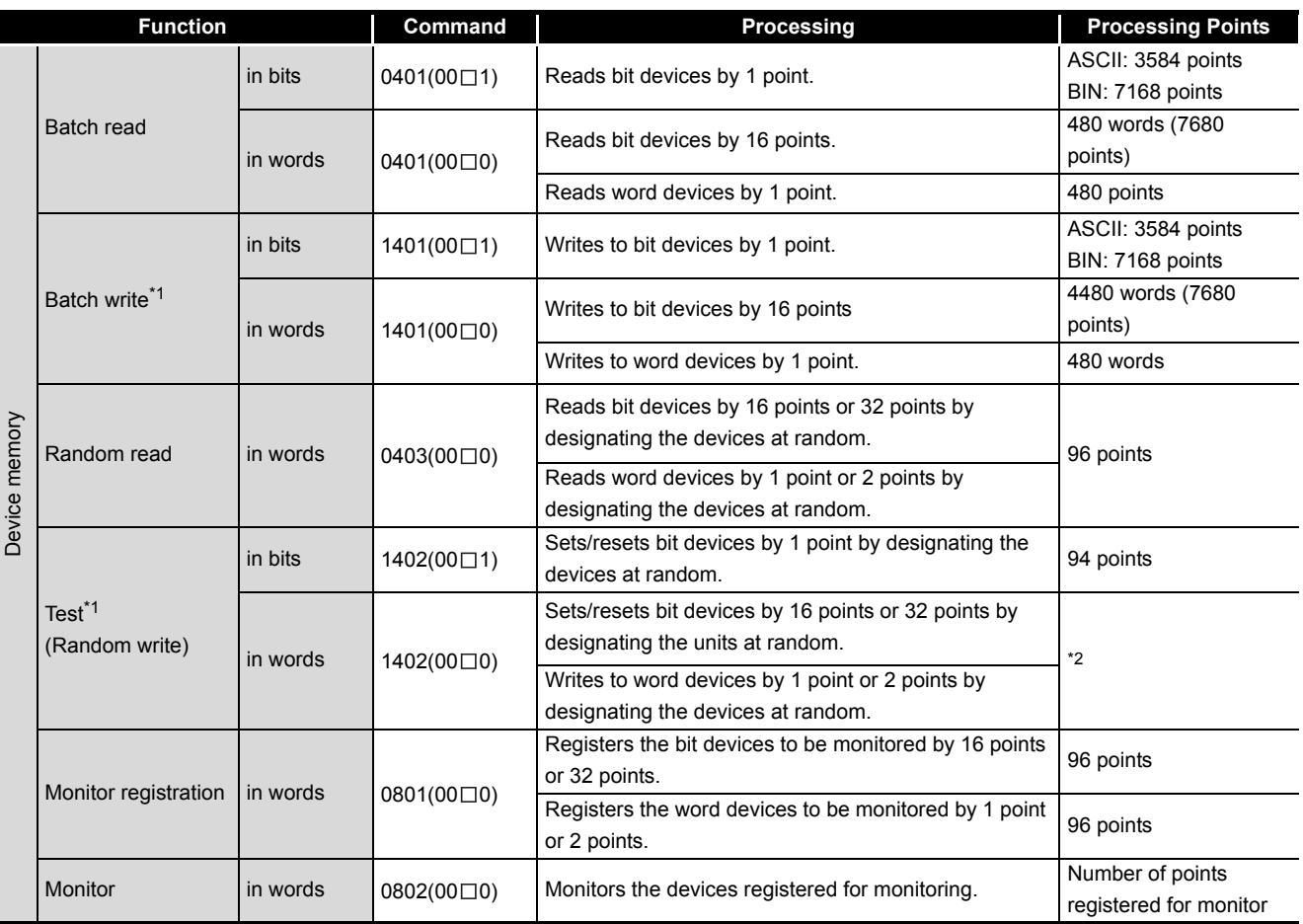

\* 1 : When performing online change of the CPU module, set online change setting to "Enable".

\* 2 : Set the number of processing points within the range of the following expression.

(Number of word access points)  $\times$  12 + (number of double word access points)  $\times$  14  $\leq$  960

•One point of a bit device corresponds to 16 bits for word access or to 32 bits for double word access.

•One point of a word device corresponds to one word for word access or to two words for double word access.

**2**

**3**

Configuration and Execution Conditions

> **1/O Nunber Assignment** I/O Nunber Assignment

Memories and Files<br>Handled by CPU Module

**6**

Functions

**Functions** 

# **(4) Accessible devices**

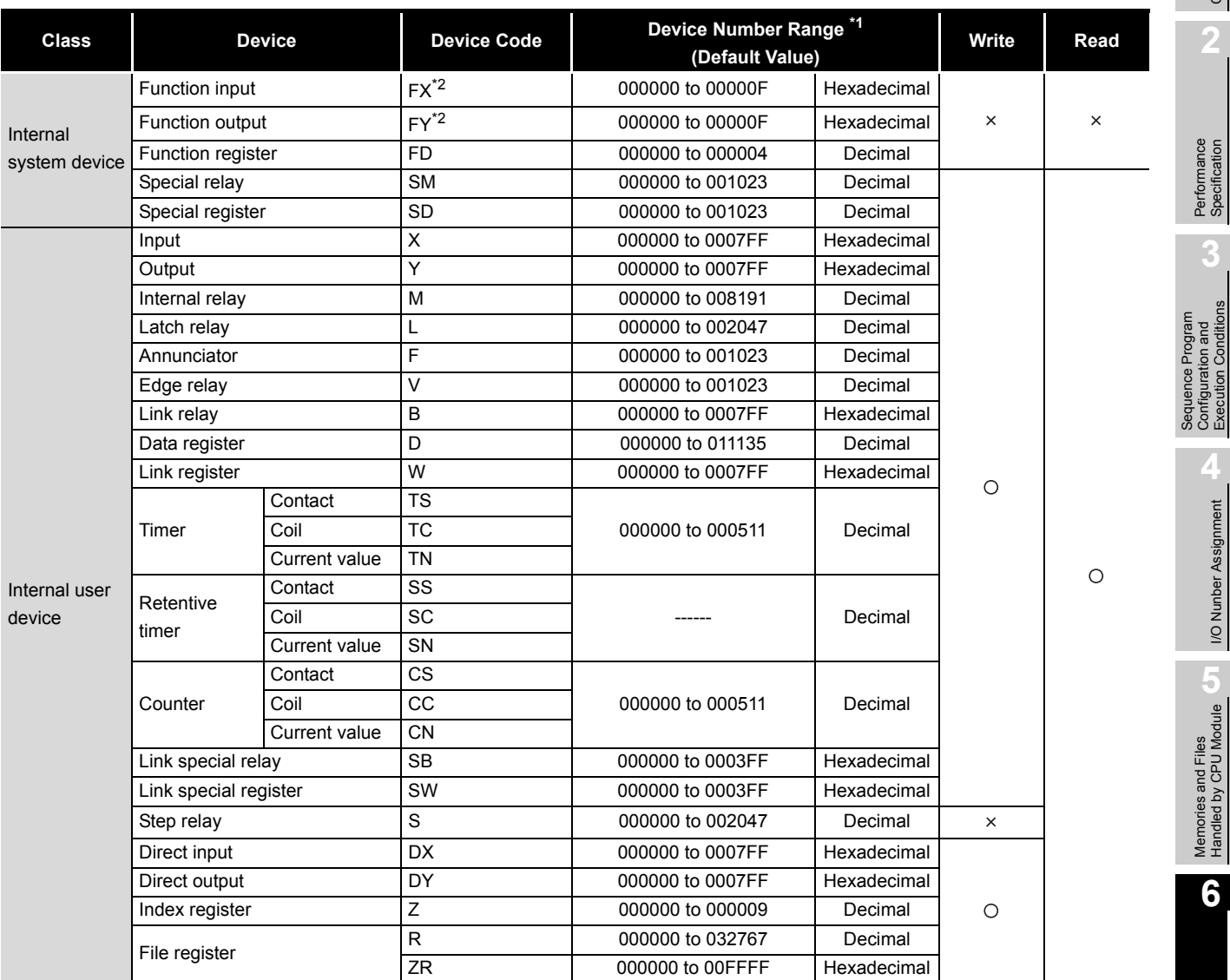

#### **Table6.55 Devices that can be accessed by serial communication function**

 $\bigcirc$ : Read/write enabled,  $\times$ : Write disabled

 \* 1 : After changing the number of CPU module device points on GX Developer, use the devices in the new device No. range.

Decimal and hexadecimal indicate that the device specified for the MC protocol command is decimal or hexadecimal.

\* 2 : Hexadecimal when specified for the command of the MC protocol.

## **(5) Setting of transmission specifications**

Use the serial communication setting PLC parameters to set the transmission speed, sum check, transmission wait time and online change setting of the serial communication function.

- When using the serial communication function to make communication with the personal computer, Display device or the like, specify "Use serial communication".
- Set the transmission speed, sum check, transmission wait time and RUN write setting.

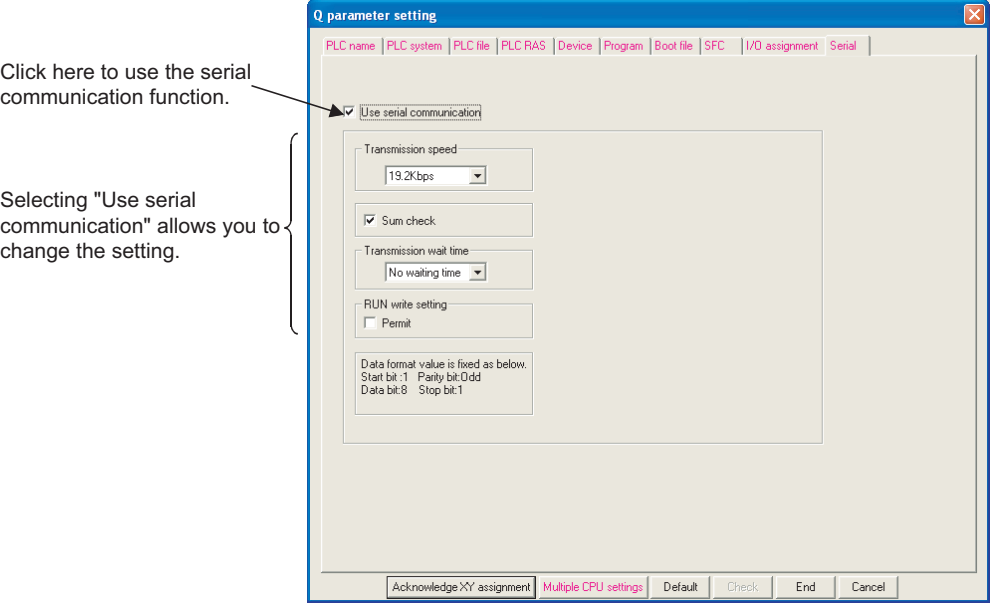

**Figure 6.108 Serial communication setting screen**

### **(6) Instructions**

### **(a) When switching the connection target to GX Developer during communication with display device or like**

Connection can be switched to GX Developer during communication with the personal computer, Display device or the like using the serial communication function.

However, the personal computer, Display device or the like that was making communication using the serial communication function results in a communication error.

Refer to the manual of the used device for the way to start the personal computer, Display device or the like when the CPU module is reconnected with the personal computer, Display device or the like.

### **(b) Transmission speed set on Connection setup screen**

When "Use serial communication" is selected, the transmission speed set on the Connection setup screen of GX Developer is ignored.

# **POINT**

The data set in serial communication setting is made valid when:

- The PLC is powered on; or
- The CPU module is reset.

**2**

Performance<br>Specification

**3**

Sequence Program Configuration and Execution Conditions

Sequence Program<br>Configuration and<br>Execution Conditions

**4**

I/O Nunber Assignment

I/O Nunber Assignment

Memories and Files<br>Handled by CPU Module Memories and Files<br>Handled by CPU Module

**6**

Functions

**Functions** 

# **(7) Error codes for communication made using serial communication function**

[Table6.56](#page-485-0) indicates the error codes, error definitions and corrective actions that are sent from the CPU module to the external device when errors occur during communication made using the serial communication function.

<span id="page-485-0"></span>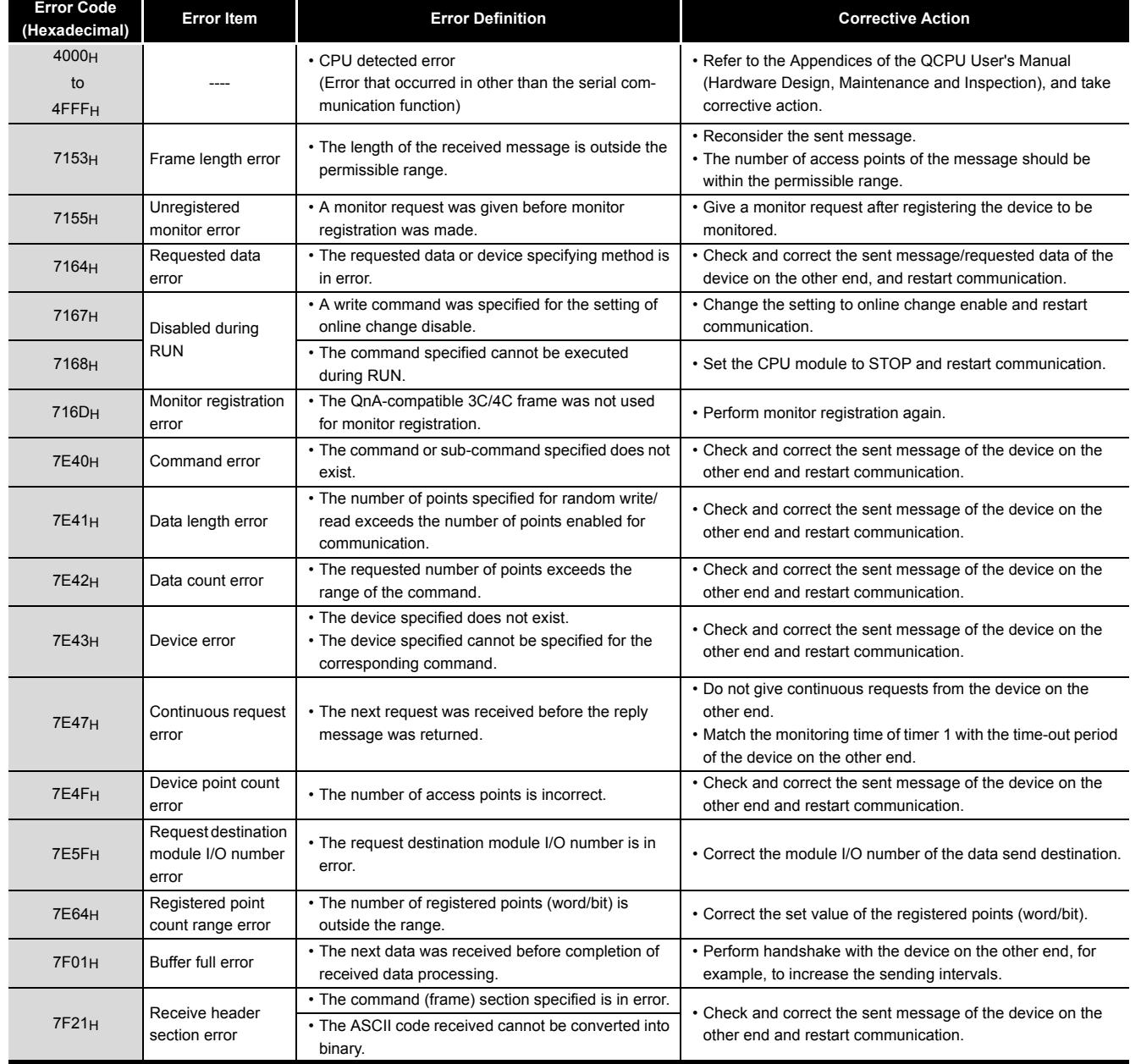

**Table6.56 List of error codes sent from CPU module to external device**

(Continued on next page)

Communication using<br>built-in Ethernet ports of<br>CPU module Communication using built-in Ethernet ports of CPU module

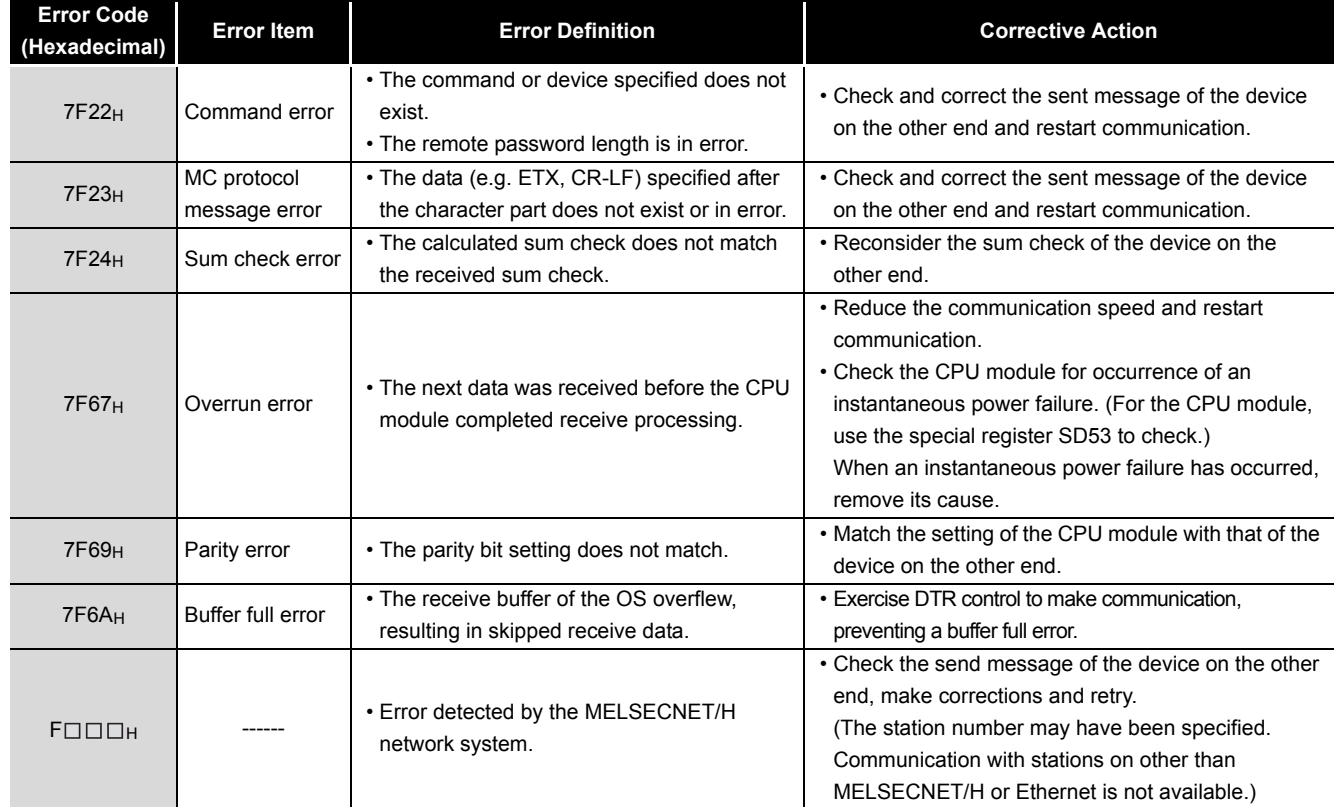

### **[Table6.56 List of error codes sent from CPU module to external device](#page-485-0) (Continued)**

**2**

Performance<br>Specification

**3**

Sequence Program Configuration and Execution Conditions

**4**

I/O Nunber Assignment

I/O Nunber Assignment

**5**

Memories and Files<br>Handled by CPU Module

Memories and Files<br>Handled by CPU Module

**6**

Functions

Functions

# 6.25 Service Processing

<span id="page-487-0"></span>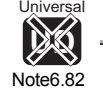

# 6.25.1 Module service interval time read

The module service interval indicates the time between a transient request such as monitor, test, program write/read.

The CPU module can monitor the service interval time (time from service acceptance to next service acceptance) of the intelligent function module, network module or GX Developer.

This indicates the frequency at which access to the CPU occurs from outside.

# **(1) Reading method**

To read the module service interval time, operate the following special relay and special registers shown in [Table6.57](#page-487-1) and [Table6.58.](#page-487-2)

<span id="page-487-1"></span>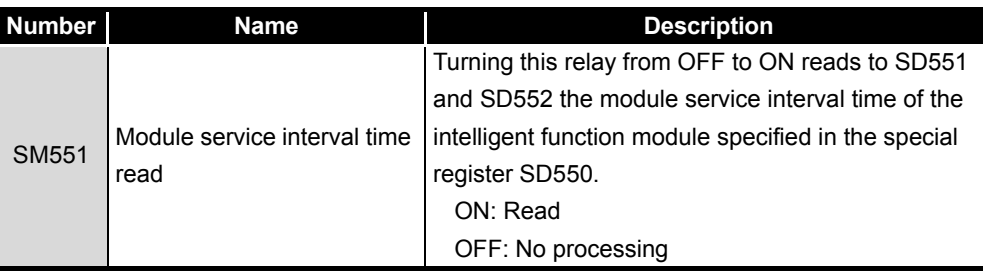

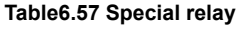

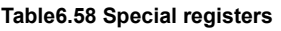

<span id="page-487-2"></span>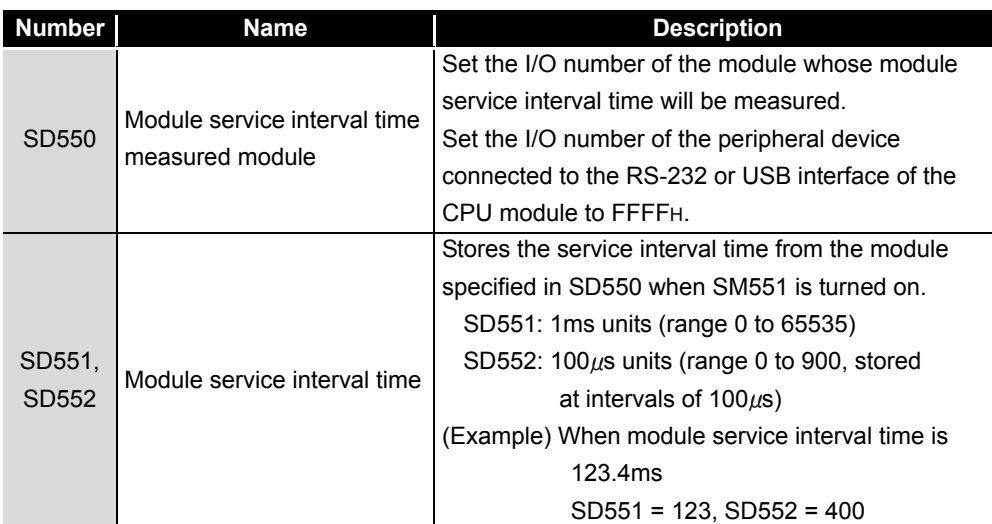

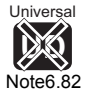

Note84

The Universal model QCPU cannot read module interval time.

6 - 187

# **(2) (Program example)**

The following program example reads the module service interval of the intelligent function module at X/Y160 ([Figure 6.109\)](#page-488-0).

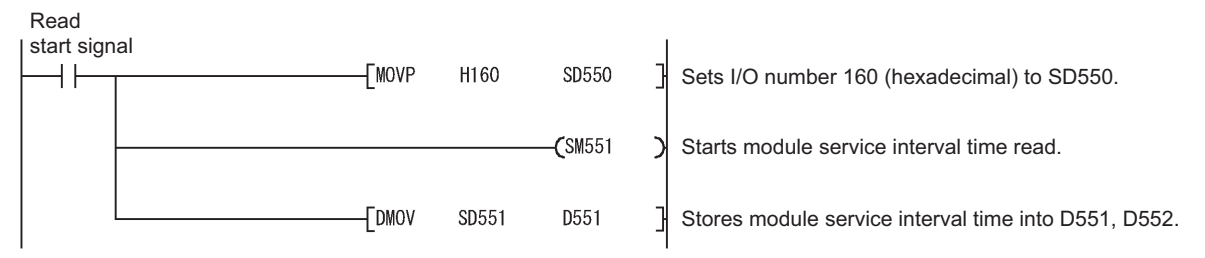

**Figure 6.109 Module service interval reading program example**

# <span id="page-488-0"></span>**POINT**

- 1. The access interval in cyclic communication from the network module is not stored.
- 2. To read the service interval time when access is made from GX Developer of the other station on the network, set the I/O number of the network module.

**2**

Performance<br>Specification

**3**

Sequence Program Configuration and Execution Conditions

Sequence Program<br>Configuration and<br>Execution Conditions

**4**

I/O Nunber Assignment

I/O Nunber Assignment

**5**

Memories and Files<br>Handled by CPU Module

**6**

Functions

Functions

# 6.25.2 Service processing

# **(1) Service processing setting overview**

The service processing setting specifies the number or time of service processing executed in END processing as desired.

The service processing setting function can reduce increased scan time brought by the improvement of communication response with the peripheral devices and service processing. This enables to configure the service processing environment optimum for the system.

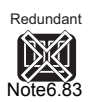

Process

[Note6.83](#page-489-0)

[Note6.83](#page-489-0)

Basic

<span id="page-489-0"></span>Note6.83

High Performance

# **POINT**

Service processing designates the communication service processing with peripheral devices (such as GX Developer) and intelligent function modules. However, link refresh processing such as MELSECNET/H network module or CC-Link network module is not included.

Using the COM instruction enables to perform service processing even during a midway through program execution same as the one performed at END processing. Therefore, the high-speed service processing response can be executed even if the scan time is long.

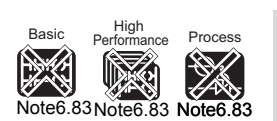

 $\overline{\phantom{a}}$ 

Redundant

[Note6.83](#page-489-0)

The Basic model QCPU, High Performance model QCPU, Process CPU, and Redundant CPU cannot use service processing settings.

**8**

6 - 189

## **(2) Parameter setting**

The service processing can be set in the PLC system tab of the PLC parameter dialog box.

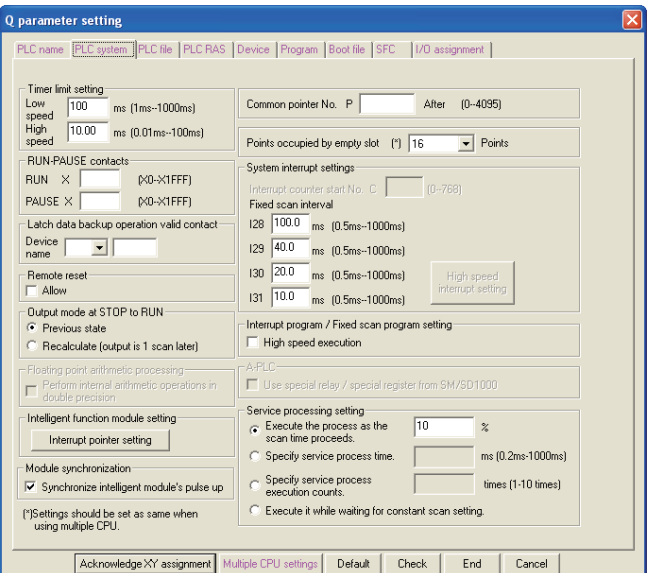

**Figure 6.110 Parameter setting screen**

The service processing can be executed by selecting one of the parameter items in [Table6.59.](#page-490-0) Setting values for non-selected parameter items cannot be entered. (Default: Execute the process as the scan time proceeds. =10%)

<span id="page-490-0"></span>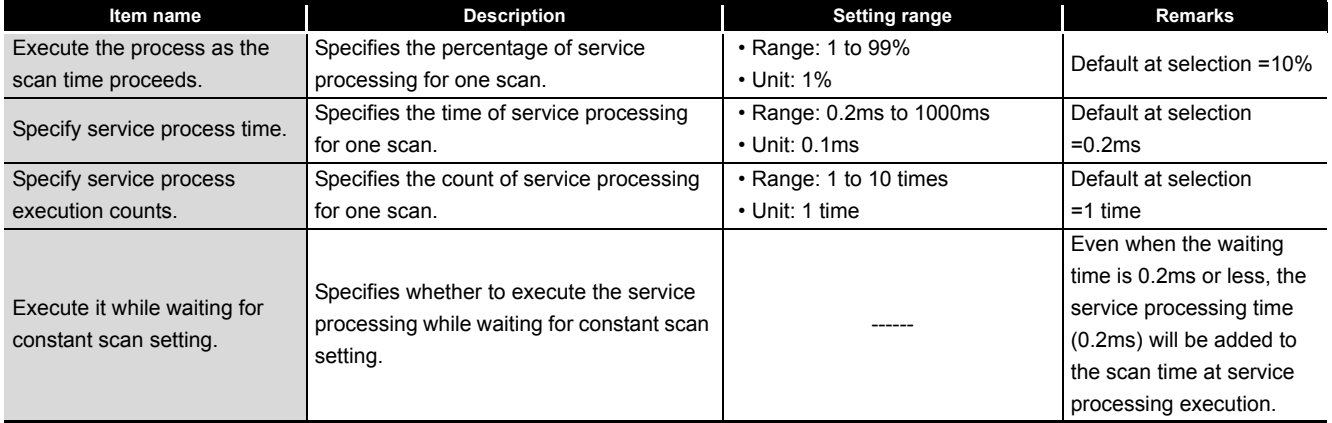

#### <span id="page-490-1"></span>**Table6.59 Parameter item list**

**2**

Performance<br>Specification

**3**

Sequence Program Configuration and Execution Conditions

Sequence Program<br>Configuration and<br>Execution Conditions

**4**

I/O Nunber Assignment

I/O Nunber Assignment

Memories and Files<br>Handled by CPU Module Memories and Files<br>Handled by CPU Module

**6**

Functions

**Functions** 

# **(3) Operations for each service processing setting**

Operation details for each service processing setting is described below.

- **(a) Operation details when "Execute the process as the scan time proceeds." is selected**
	- **1) Operation when "10%" is set**

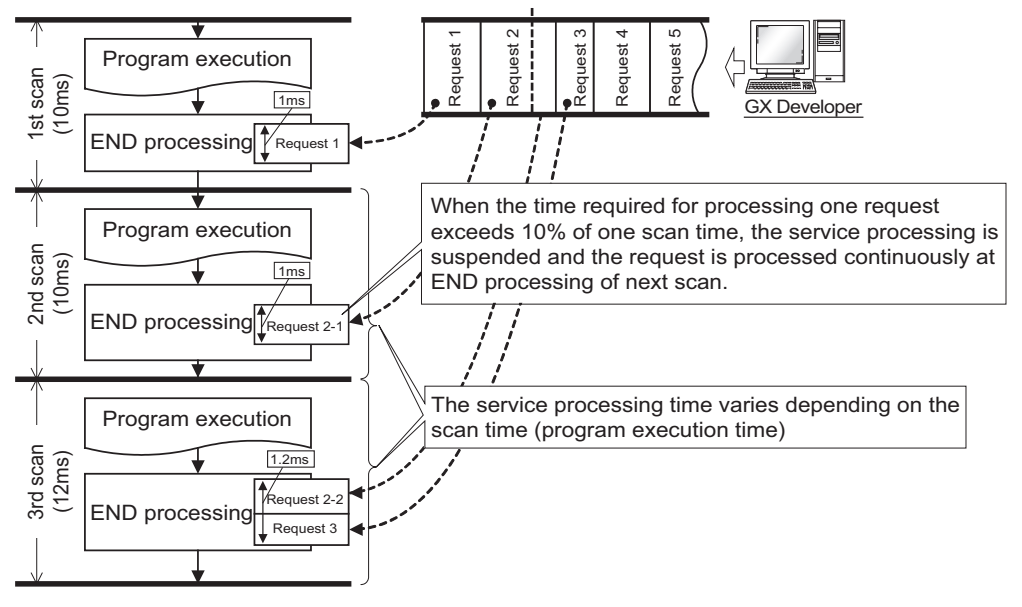

**Figure 6.111 Parameter setting screen**

# **POINT**

If no request data for service processing exists, END processing speeds up by the request processing time. (CPU module does not wait for requests.)

## **2) Operation at the time of setting constant scan**

The calculation of the service processing time is a calculation of the percentage toward the time excluding the wait time of the constant scan from the scan time, not a calculation of the percentage toward the scan time. [Example]

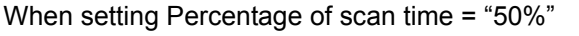

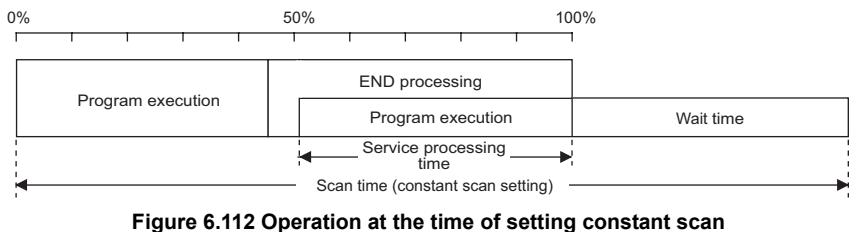

# **POINT**

When setting the constant scan, select [Execute it while waiting for constant scan setting.] to execute the service processing efficiently. ( $\sqrt{r}$  Section 6.25.2(3)(d))

Communication using<br>built-in Ethernet ports of<br>CPU module built-in Ethernet ports of Communication using CPU module **8**

6 - 191

- **(b) Operation details when "Specify service process execution counts." is selected**
	- **1) Operation when "1 time" is set**

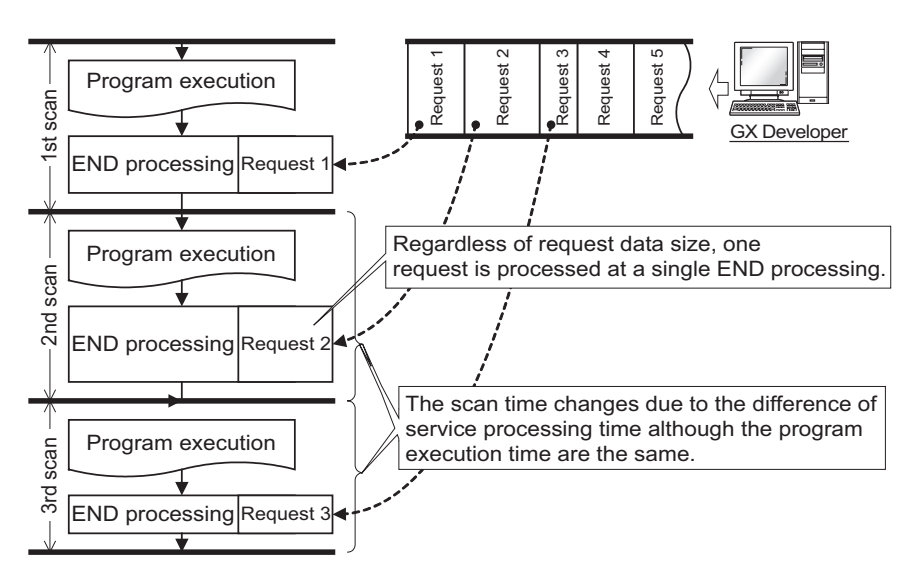

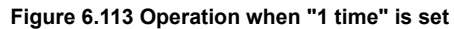

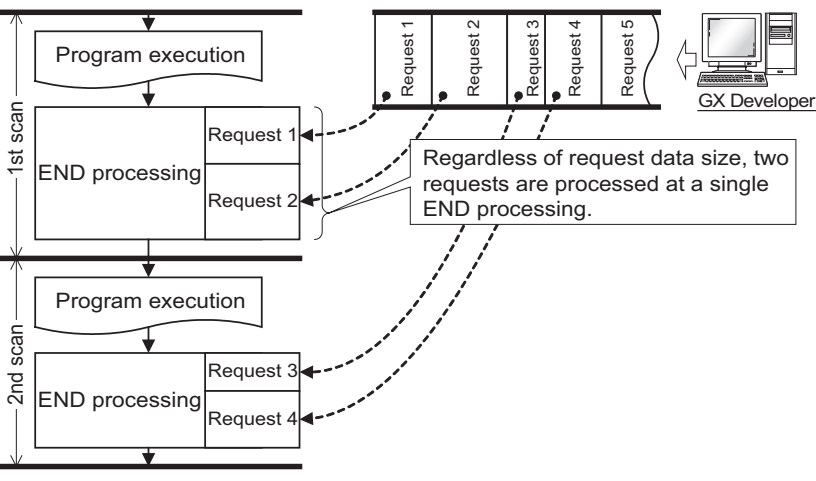

### **Figure 6.114 Operation when "2 times" is set**

# **POINT**

1. When several devices are connected to one CPU module, each device requests service processing.

When requests from several devices are received together, a single END processing can accepts several requests simultaneously if the service processing count is set to the number of connected devices. This improves response performance. (Note, however, that the scan time increases by the service processing time.)

2. If no request data exists when setting service processing count, END processing speeds up by the request processing time. (CPU module does not wait for requests.)

**2**

Performance<br>Specification

**3**

Sequence Program Configuration and Execution Conditions

Sequence Program<br>Configuration and<br>Execution Conditions

**4**

I/O Nunber Assignment

I/O Nunber Assignment

**6**

Functions

**Functions** 

- **(c) Operation details when "Specify service process time." is selected**
	- **1) Operation when "0.5ms" is set**

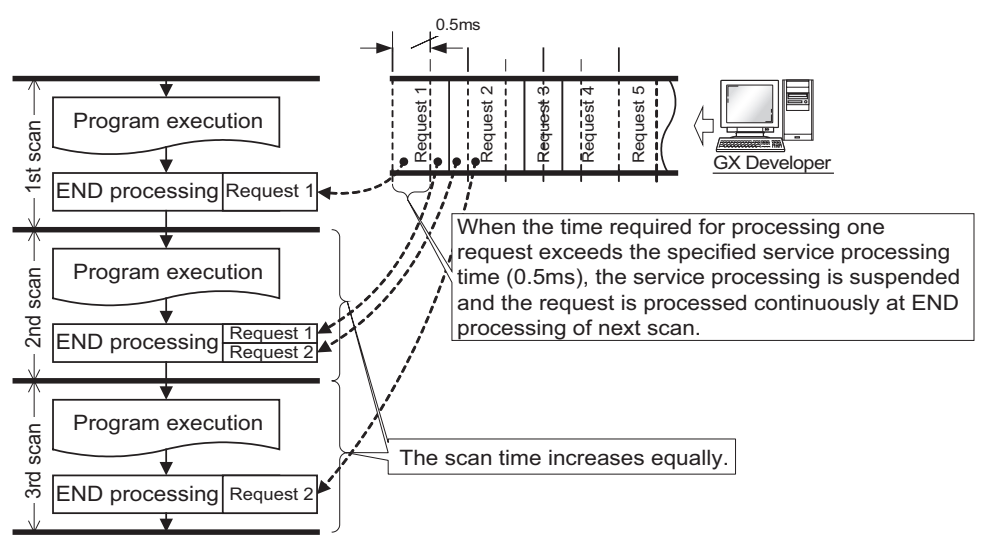

**Figure 6.115 Operation when "0.5ms" is set**

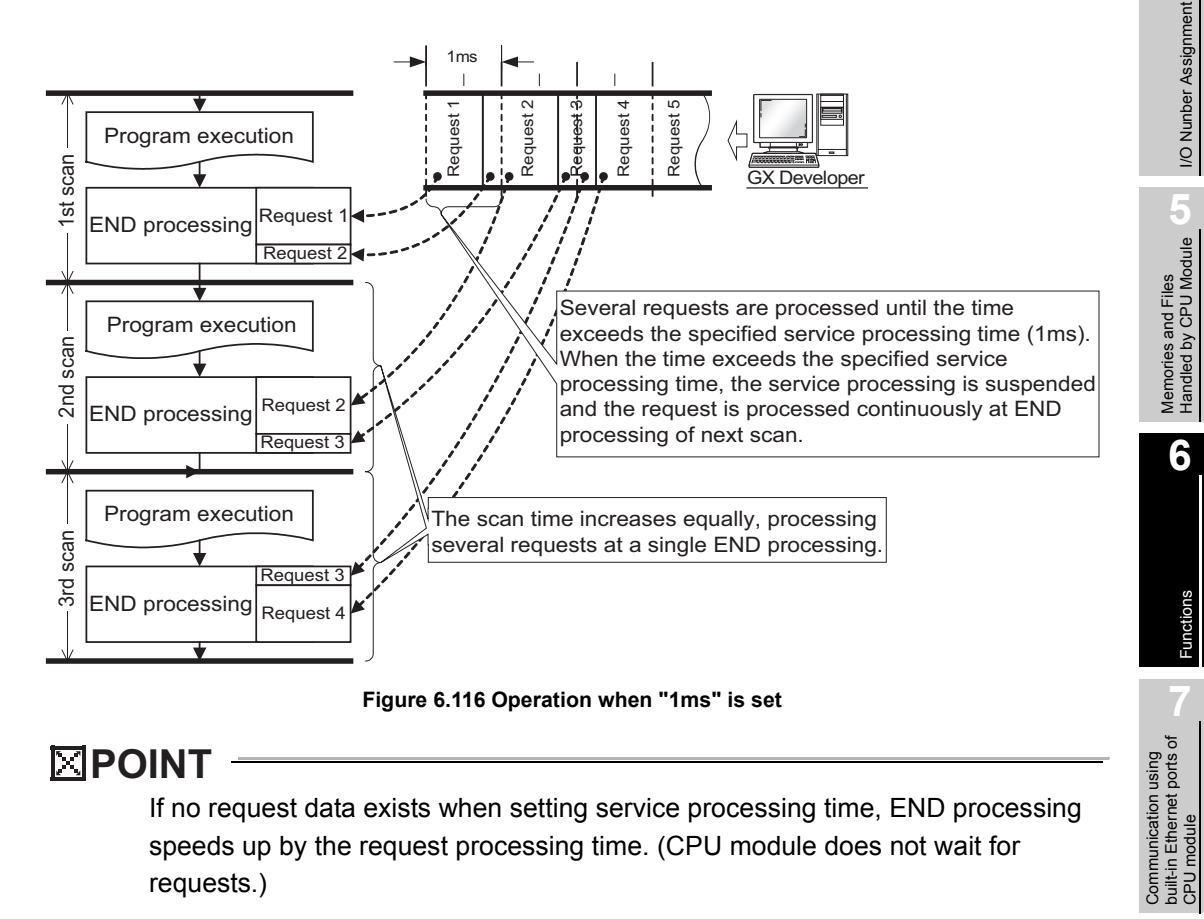

# **POINT**

If no request data exists when setting service processing time, END processing speeds up by the request processing time. (CPU module does not wait for requests.)

Communication using built-in Ethernet ports of CPU module

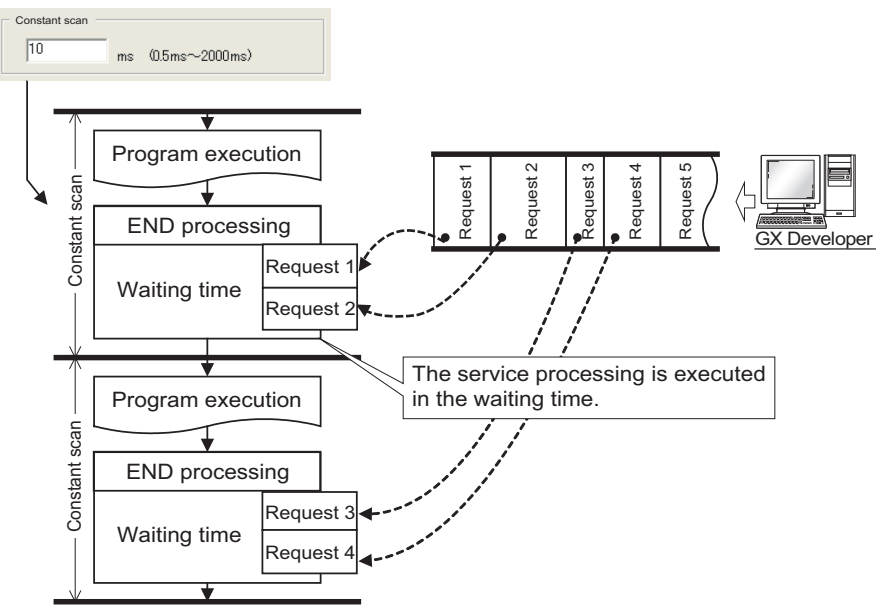

**(d) Operation details when "Execute it while waiting for constant scan setting." is selected**

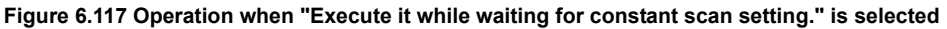

# **POINT**

- 1. When setting the constant scan, selecting [Execute it while waiting for constant scan setting.] enables to reduce the scan time compared with performing the scan in accordance with the scan time percentage.
	- When performing the service processing at wait time of constant scan setting

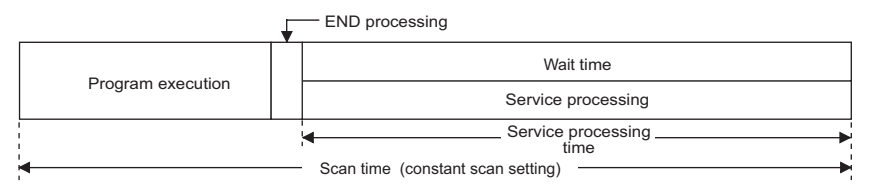

• When performing the scan in accordance with the scan time percentage

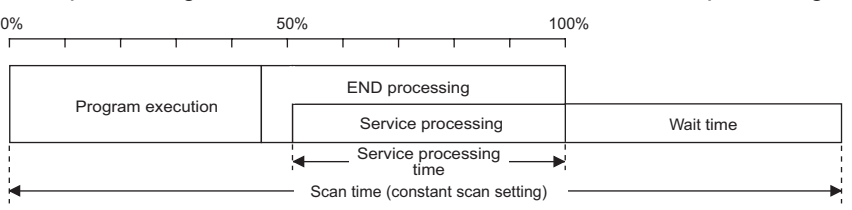

2. Even when there is no wait time, the service processing (0.2ms) is performed. Therefore, when the wait time is less than 0.2ms, the constant scan time may be exceeded.

# **(4) Precautions**

The following describes the precautions when the service processing settings are configured.

- 1) On the following functions, scan time will increase longer than the specified time during service processing even if the service processing time specification is set.
	- Online change
	- Change TC setting
	- Local device monitor
	- Program memory backup
	- Writing/reading to/from a file register (The scan time will be prolonged when the write/read size is large.)
	- Buffer memory write/read of the intelligent function module (The scan time increases when the size of write/read data is large.)
	- Access to network module
		- a) Diagnostics function
			- (Network diagnostics, Ethernet diagnostics, CC-Link diagnostics)
			- b) Monitor function (Module access device, Link direct device)
- 2) Take note that the scan time will increase much longer if multiple requests are received simultaneously when the service processing count specification is set many.
- 3) When setting the service processing time much shorter than the scan time, the response quality of service processing is extremely reduced. Set the service processing time with considering the time out time of peripheral devices.
- 4) An error of -20 $\mu$ s to +30 $\mu$ s occurs between the actual processing time and the set service processing time.

**4**

**Overview** 

**2**

Performance<br>Specification

**3**

Sequence Program Configuration and Execution Conditions

Sequence Program<br>Configuration and<br>Execution Conditions

6 - 195

# 6.26 Device Initial Value

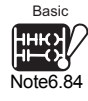

<span id="page-496-1"></span>**Basi** 

<span id="page-496-0"></span>Note6.85

**UD**

# **(1) Definition**

The device initial value is a function that registers the data used in a program to the device or intelligent function module/special function module*[Note6.85](#page-496-0)* buffer memory without any program.

# Process Note<sub>6.85</sub>

# **(2) Application of device initial value**

The use of device initial values provides a shortcut to specify device data in a program without using a device data setting program (initial program).

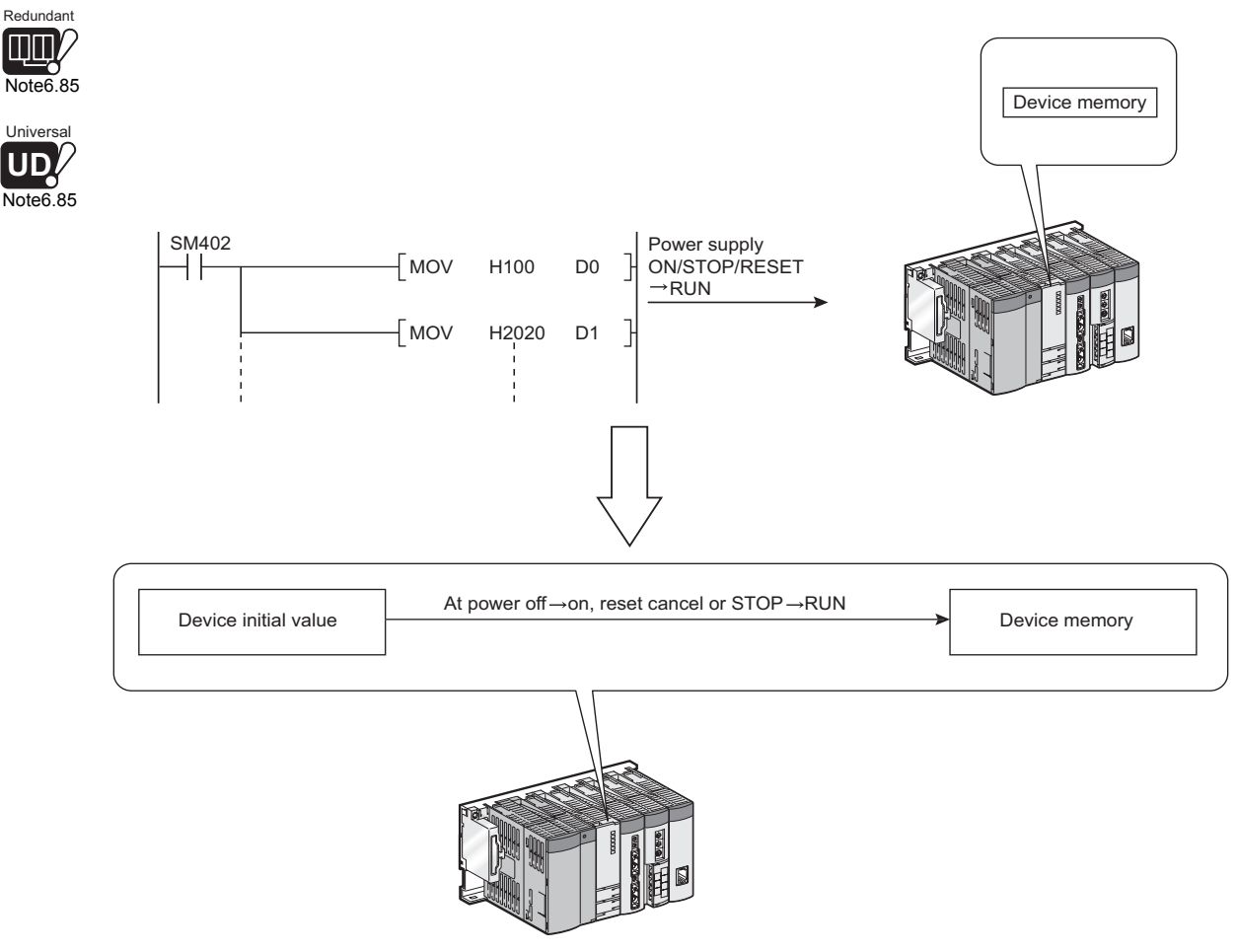

**Figure 6.118 Data setting by initial program**

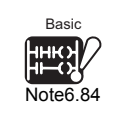

When using the device initial value on the Basic model QCPU, check the versions of the CPU module and GX Developer.  $(\sqrt{3})$  [Appendix 4.1](#page-892-0))

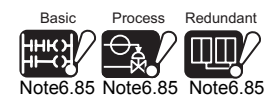

The Basic model QCPU, Process CPU, Redundant CPU, and Universal model QCPU do not support the AnS/A series corresponding modules.

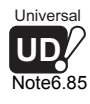

 $\overline{\phantom{a}}$ 

**2**

Performance<br>Specification

**3**

Configuration and Execution Conditions

**4**

I/O Nunber Assignment

I/O Nunber Assignment

**5**

Memories and Files<br>Handled by CPU Module

**6**

Functions

**Functions** 

**(3) Timing when device initial values are written to specified devices** The CPU module writes the data of the specified device initial value file to the specified device or intelligent function module buffer memory when the PLC is powered on or the CPU module is switched from the STOP status to the RUN status.

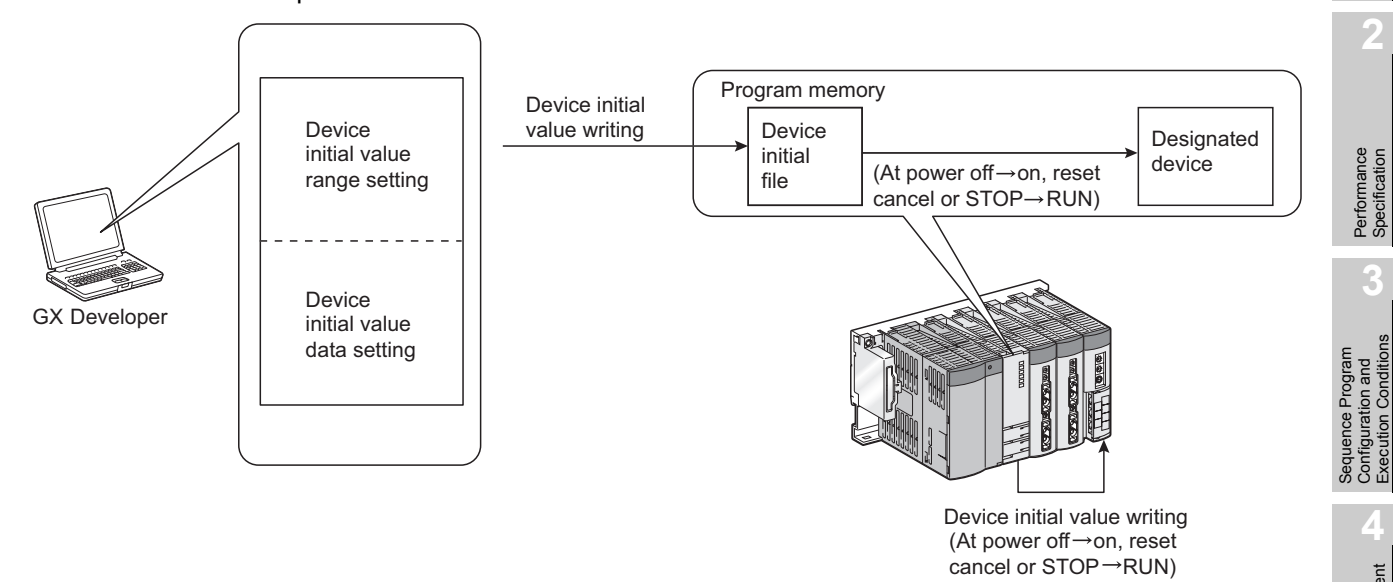

**Figure 6.119 Sequence up to device initial value write**

# **(4) Available devices\*1**

Device initial values can be used by the following devices:

- 
- Retentive timer present value (ST) • File register (R)
- Counter present value (C) File register (ZR)
- 
- Special register  $(SD)$  (U  $\cup$   $(G)$ )
- 
- Timer present value (T) Link special register (SW)
	-
	-
- Data register (D)<sup>\*2</sup> Intelligent function module device
	-
- Link register  $(W)^{3}$  Link direct device  $(J \Box \setminus W \Box, J \Box \setminus SW \Box)$
- \* 1 : Refer to [Section 10.1](#page-616-0) for the available ranges.
- \* 2 : The extended data register (D) is also included.
- \* 3 : The extended link register (W) is also included.

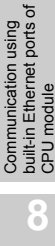

<u> Linda (Linda and Linda and Linda and Linda and Linda and Linda and Linda and Linda and Linda and Linda and Li</u>

Basic

<span id="page-498-0"></span>Note6.86

# **(5) Procedure and setting for use of device initial values**

In order to use the device initial values, the device initial data must be created with GX Developer in advance, and this data must be stored as a device initial value file in the CPU module program memory, standard RAM or memory card. [Note6.86](#page-498-0)

• Add the device initial value data in the project data list of GX Developer.

As the device initial value range setting screen appears, set the device initial value range.

The number of points that can be set is up to 8000 points per range setting.

 • Add the device memory data on the project data list of GX Developer. As the device memory screen appears, set the device initial value data in the device initial value range set above.

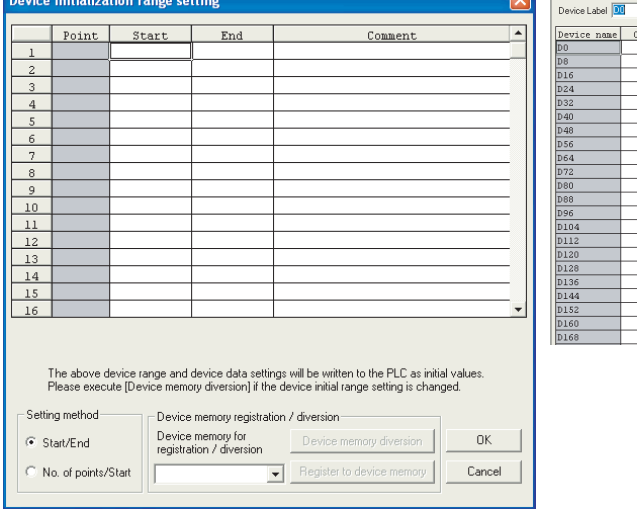

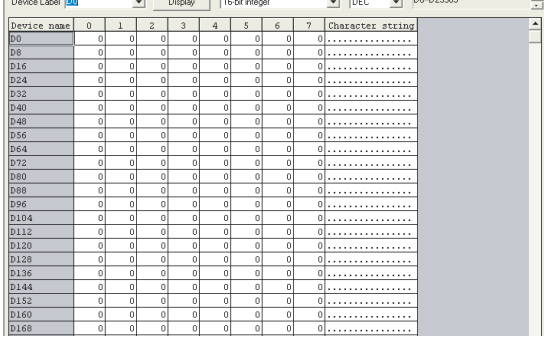

**Figure 6.120 Device initialization range setting screen, device memory screen**

# **POINT**

When the setting on the Device initialization range setting screen is modified, be sure to execute the "Device memory registration/diversion" operation. Refer to the following manual for details of the operation.

GF GX Developer Version 8 Operating Manual

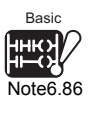

The Basic model QCPU does not support the use of a memory card.

Note88

**2**

Performance<br>Specification

**3**

Sequence Program Configuration and Execution Conditions

Sequence Program<br>Configuration and<br>Execution Conditions

**4**

I/O Nunber Assignment

I/O Nunber Assignment

Memories and Files<br>Handled by CPU Module Memories and Files<br>Handled by CPU Module

**6**

Functions

**Functions** 

 • At the "PLC file" tab screen in the "(PLC) Parameter" dialog box, designate the name of the file where the device initial value data is to be stored.

## **1) For Basic model QCPU**

Set Device initial values to "Use" in the PLC file setting of the PLC parameter dialog box.

**2) For High Performance model QCPU, Process CPU, Redundant CPU, Universal model QCPU**

Set the file name that stores the used device initial value data in the PLC file setting of the PLC parameter dialog box.

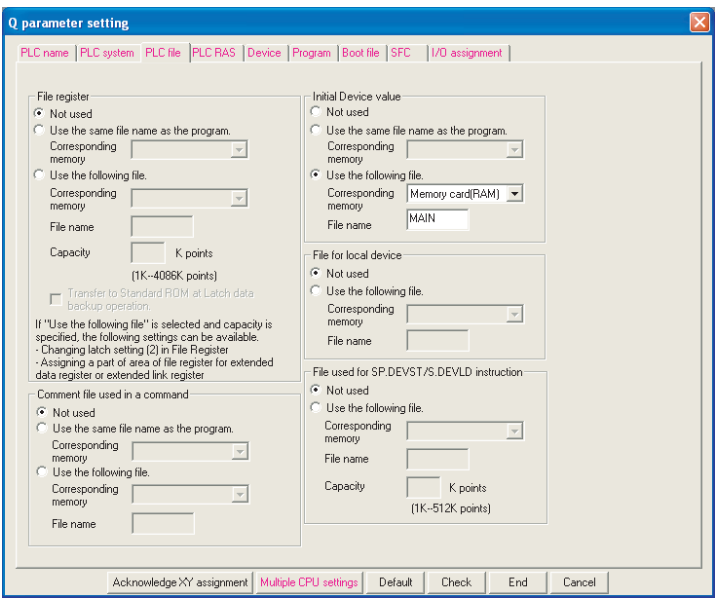

**Figure 6.121 PLC file screen**

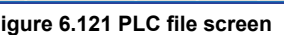

• Write the device initial value data and parameter settings to the CPU module.

# **(6) Precautions for the use of device initial values**

### **(a) When device initial value data and latch range data are overlapped**

In cases where both device initial value data and latch range data are overlapped, the device initial value data takes priority.

Hence, the latch range data are also changed to the device initial value data when the power supply is switched OFF and then ON.

**(b) Disabling the device initial value from being set in a device area at the time**  of  $STOP \rightarrow RUN$ 

The device initial value data are reflected at the time of STOP  $\rightarrow$  RUN by the device initial value function.

To disable the device initial value data from being reflected at the time of STOP  $\rightarrow$ RUN in a certain device area (data that are set at power supply OFF  $\rightarrow$  ON and are changed by a program), use the MOV instruction or similar one in the main routine program so that the initial values will be set to the specified devices only. Use the TO instruction to write data to the buffer memory of the intelligent function module.

### **(c) Devices that require module synchronization setting**

When specifying the following devices in the device initial value range setting, make "Module synchronization setting" in the PLC system setting of the PLC parameter dialog box.

If the module synchronization setting is not made, the device initial values may not be set to the target module properly.

- Intelligent function module device ( $U \square \setminus G \square$ )
- Link direct device  $(J \square \, \text{W} \square, J \square \, \text{SW} \square)$

**Remark** 

For details of the device initial value range setting, the device initial value data setting operation, and the operation for writing the device initial values to the CPU module, refer to the following manual.

GF GX Developer Version 8 Operating Manual

**..............** 

**2**

Performance<br>Specification

**3**

Sequence Program Configuration and Execution Conditions

Sequence Program<br>Configuration and<br>Execution Conditions

**4**

I/O Nunber Assignment

I/O Nunber Assignment

Memories and Files<br>Handled by CPU Module Memories and Files<br>Handled by CPU Module

**6**

Functions

**Functions** 

# 6.27 Battery life-prolonging function

<span id="page-501-0"></span>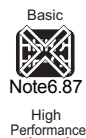

# **(1) Battery life-prolonging function**

The battery life-prolonging function prolongs the battery life by holding only clock data 3in the battery of the CPU module.

When the battery life-prolonging function is used, data other than clock data is all initialized when turning OFF power supply or canceling reset.

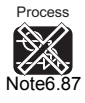

[Note6.87](#page-501-0)

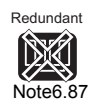

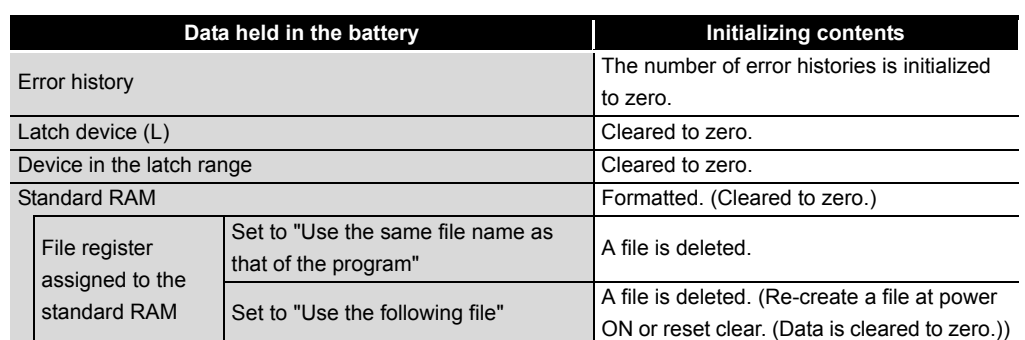

**Table6.60 Parameter item list**

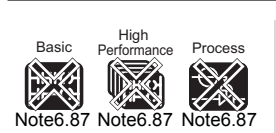

Redundant

[Note6.87](#page-501-0)

The Basic model QCPU, High Performance model QCPU, Process CPU, and Redundant CPU do not support the battery life-prolonging function.

# **(2) Battery life-prolonging function setting**

The battery life-prolonging function is set by the I/O assignment setting of the PLC parameter.

- 1) Perform I/O assignment setting.
- 2) Select the Switch setting button.
- 3) Input  $0001_H$  to the switch 3 of the CPU slot. (Even when inputting to other CPU slots, they are ignored.)

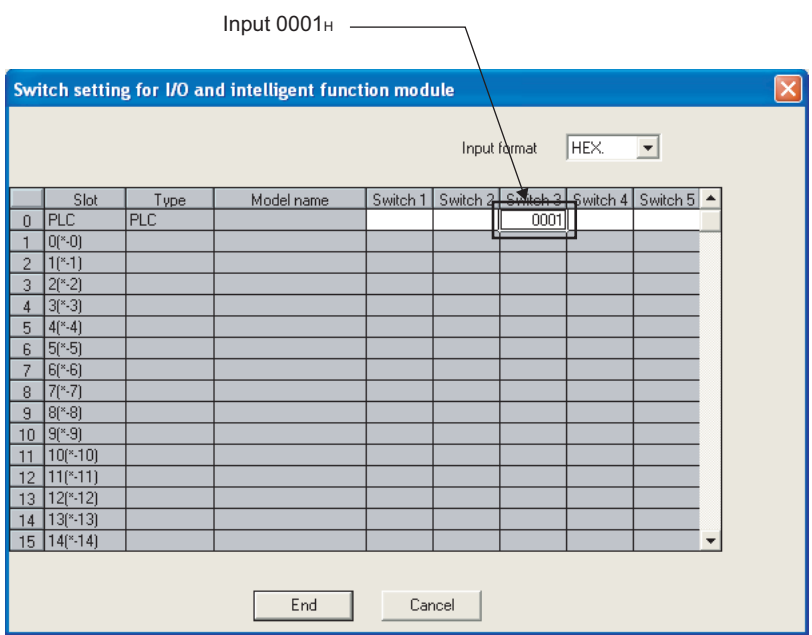

**Figure 6.122 Switch setting screen**

## **(3) Battery life**

For the battery life of CPU module when the module uses the battery life-prolonging function, refer to the following manual.

**THE QCPU User's Manual (Hardware Design, Maintenance and Inspection)** 

**2**

Performance<br>Specification

**3**

Sequence Program Configuration and Execution Conditions

Sequence Program<br>Configuration and<br>Execution Conditions

**4**

I/O Nunber Assignment

I/O Nunber Assignment

**5**

Memories and Files<br>Handled by CPU Module

**6**

Functions

Functions

Communication using built-in Ethernet ports of CPU module

Communication using<br>built-in Ethernet ports of<br>CPU module

Communication with Intelligent Function Communication with<br>Intelligent Function<br>Module

**8**

# 6.28 Memory Check Function

6 **FUNCTIONS**

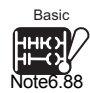

The memory check function checks whether the memory contents are not modified due to excessive electric noise.

Memories targeted for memory check depend on each CPU module. [Table6.59](#page-490-1) shows the target memories.

<span id="page-503-0"></span>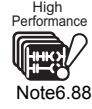

**Table6.61 Parameter item list**

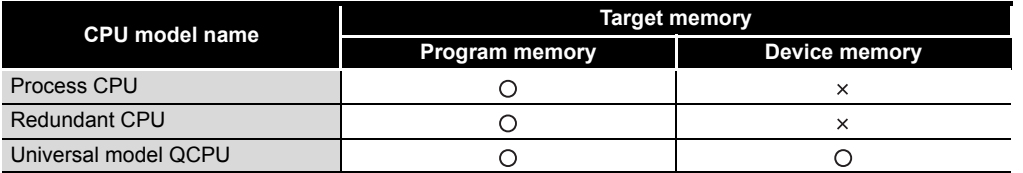

 $\bigcirc$ :Checked,  $\times$ :Not checked

## **(1) Memory check function overview for each CPU module**

### **(a) Process CPU and Redundant CPU**

The data in the executing program memory is checked whether to match the based data such as user programs and parameters at the time they was written into the program memory of the CPU module both at STOP to RUN switching and at END processing.  $(\sqrt{3})$  in this section.)

If the data in the executing program memory does not match the based data, the CPU determines that the data in the program memory has been modified and a stop error, RAM ERROR (error code:1106), occurs.

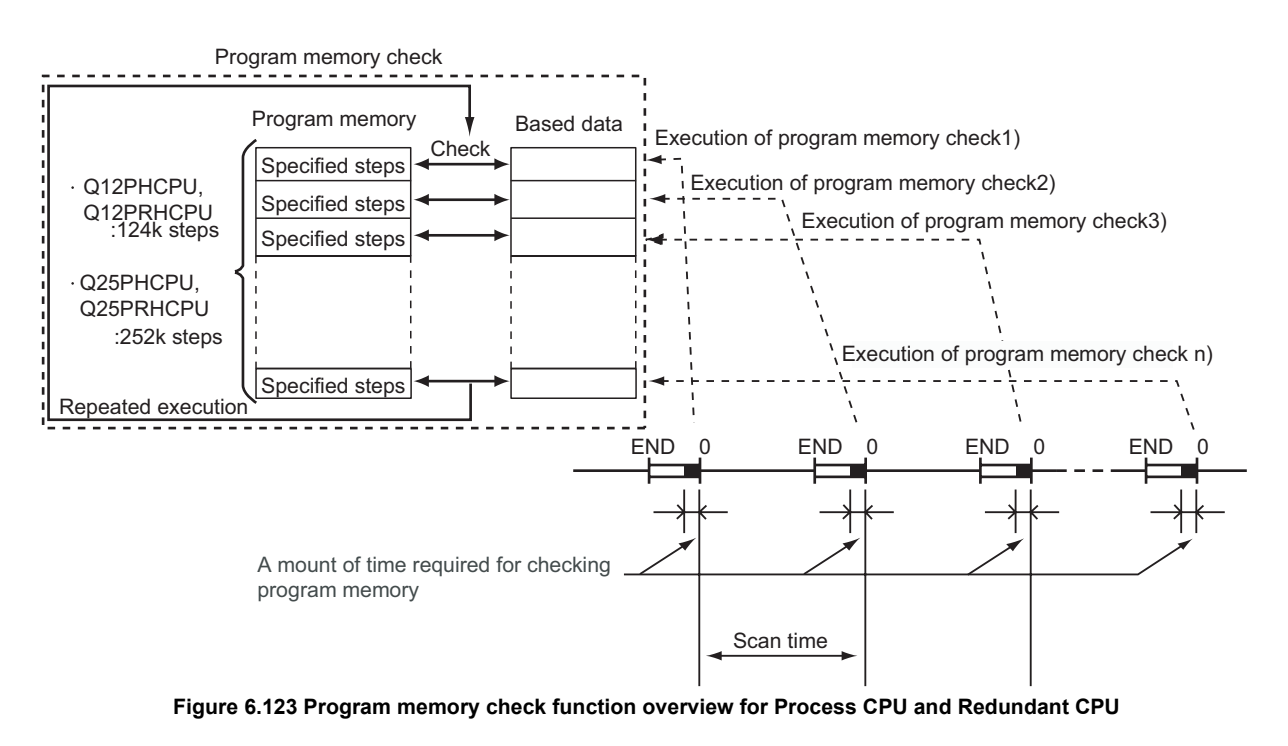

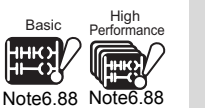

 $\overline{\phantom{a}}$ 

The Basic model QCPU and High Performance model QCPU do not support the memory check function.
### **(b) Universal model QCPU**

The data in the executing program memory is checked automatically whether to match the based data (user program data) at the time they were written into the program memory of the CPU module.

If the data in the executing program memory does not match the based data, a stop error, RAM ERROR (error code:1160), occurs.

As for the device memory, if the data cannot be read as devices, a stop error, RAM ERROR (error code:1161), occurs.

## <span id="page-504-0"></span>**(2) Setting for executing memory check**

#### **(a) Process CPU and Redundant CPU**

When executing memory check, check the check box for "Check Program memory" and set the "Capacity to be checked at one time" in the PLC RAS(2) tab of the PLC parameter dialog box.

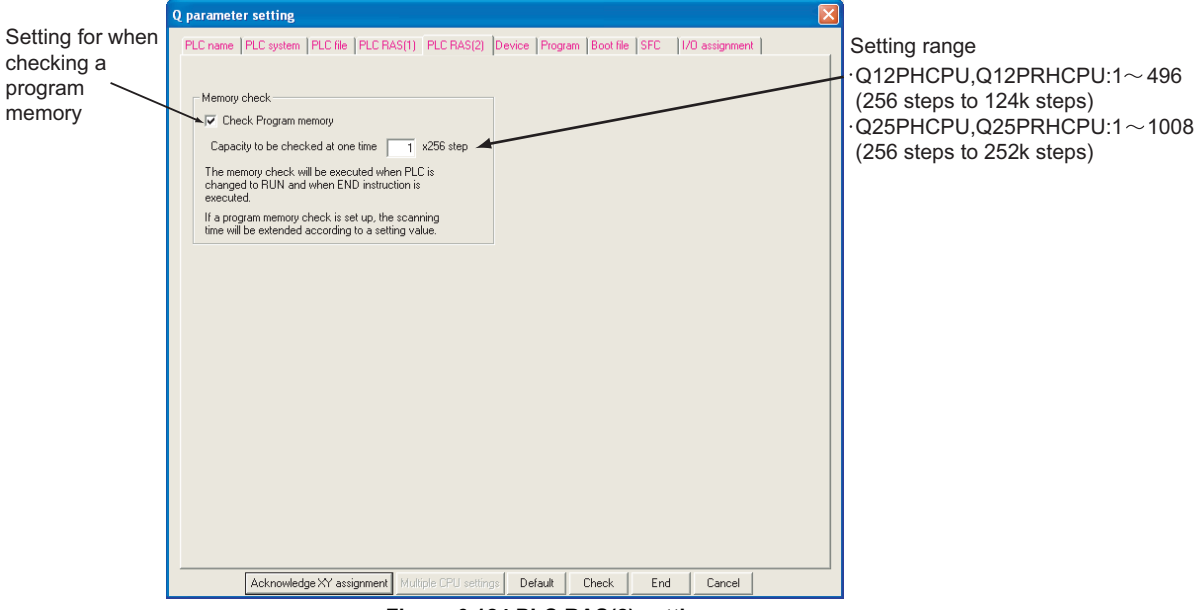

**Figure 6.124 PLC RAS(2) settings screen**

Q12PRHCPU and Q25PRHCPU can check program memory by setting "Check Program memory" on the both control system CPU module and standby system CPU module.

However, on standby system CPU module, which is the back up mode for the other one, the program memory must be checked by the fixed "1(256 steps)" regardless of setting for a capacity to be checked at one time.

#### **(b) Universal model QCPU**

No setting is required neither for program memory check nor device memory check.

**Overview** 

**2**

Performance<br>Specification

**3**

Sequence Program Configuration and Execution Conditions

**4**

I/O Nunber Assignment

I/O Nunber Assignment

Memories and Files<br>Handled by CPU Module Memories and Files<br>Handled by CPU Module

**6**

Functions

**Functions** 

## **(3) Program memory check execution**

#### **(a) Process CPU and Redundant CPU**

Memory check is executed both at "STOP to RUN switching" and "END processing" during RUN.

• At STOP to RUN switching:Checks all area of the program memory.

• At END processing :Checks by the capacity set at "Capacity to be checked at one time  $\times$  256 step" in the PLC RAS(2) tab of the PLC parameter dialog box.

#### **(b) Universal model QCPU**

The program memory, device memory, and parameters are checked automatically at the timing below.

#### **1) Program memory**

- a) Programs: At program execution
- b) Parameters:
	- At power OFF to ON
	- At reset clear
	- At STOP to RUN after Write to PLC

#### **(4) Device memory: At device readProcessing time of memory check**

#### **(a) Process CPU and Redundant CPU**

#### **1) At STOP to RUN switching**

When memory check is executed, STOP to RUN switching delays by the processing time of memory check shown below.

- Q12PHCPU, Q12PRHCPU:434 ms
- Q25PHCPU, Q25PRHCPU:882 ms

#### **2) At END processing during RUN**

If a program memory is checked, the scan time takes longer. In "PLC RAS(2)" tab in Qn(H) Parameter the dialog box, set the capacity to be checked at one time in consideration of the increase in scan time.

Calculate increases in scan time by the following expression.

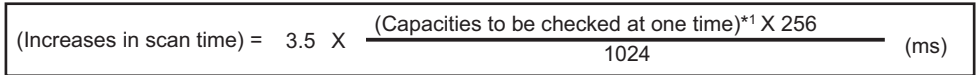

For example, when setting a check capacity 4 in "PLC RAS(2)" tab in Qn(H) Parameter the dialog box at one time, the processing time will be

- $3.5 \times 4 \times 256 \div 1024 = 3.5$ (ms).
- \* 1 : Indicates "Capacity to be checked at one time" set in "PLC RAS(2)" tab in the dialog box Qn(H) Parameter.  $(\sqrt{3}$  [\(2\)](#page-504-0) in this section)

#### **(b) Universal model QCPU**

It takes no processing time for memory check.

Module

Communication using built-in Ethernet ports of CPU module

Communication using<br>built-in Ethernet ports of<br>CPU module

# **(5) Precautions**

Note the following items when executing memory check on the Process CPU and Redundant CPU.

#### **(a) Maximum delay time for detecting errors**

From the start of rewriting the program memory data to detecting the rewritten data, maximum delay time will occur as the following expression.

The sequence program continues to execute before the program memory check detects errors.

There is a possibility that the program memory check detects other errors before detecting RAM ERROR or causes an unexpected operation due to erroneous program memories.

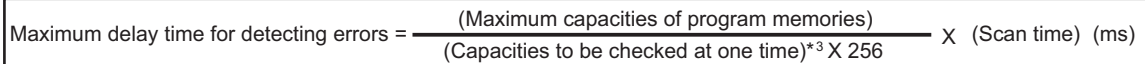

For example, when setting a check capacity 4 in Q12PHCPU at one time, the maximum delay time will be  $(124 \times 1024) \div (4 \times 256) \times 10=1240$  (ms).

 \* 2 : The maximum capacity of program memory in each CPU modules is shown below. Q12PHCPU, Q12PRHCPU: 124k steps (124  $\times$  1024 steps)

Q25PHCPU, Q25PRHCPU: 252k steps (252  $\times$  1024 steps)

If a user setting system area is set at formatting a program memory, the capacity of the program memory will decrease for the set capacities of the user setting system area.

For a user setting system area and confirmation methods for a capacity of program memories, refer to [Section 5.2.2.](#page-244-0)

 \* 3 : Indicates "Capacity to be checked at one time" set in "PLC RAS(2)" tab in Qn(H) Parameter the dialog box.  $(\sqrt{z^2/(2)})$  this section)

Overview

**2**

Performance<br>Specification

**3**

Sequence Program Configuration and Execution Conditions

Sequence Program<br>Configuration and<br>Execution Conditions

**4**

I/O Nunber Assignment

<span id="page-507-0"></span>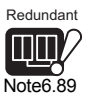

## **(b) Instructions not available at an execution of memory check**

If the following instructions are executed with setting memory check to be valid in the PLC parameter dialog box, OPERATION ERROR (error code:4105) occurs.<sup>[Note6.89](#page-507-0)</sup>

- PLOADP instruction
- PUNLOADP instruction
- PSWAPP instruction

#### **(c) Valid condition of PLC parameter**

If executing the following operations after writing the PLC parameter in the CPU module, the executed or non-executed program memory check function will become valid.

- Turn the PLC off to on
- Reset the CPU module
- **(d) Target memory**

Only a program memory is checked with a program memory check function. Device memory, standard RAM, standard ROM and memory card cannot be checked.

**(e) Program memory check when executing COM instruction** When executing COM instruction, a program memory is not checked.

Memories and Files<br>Handled by CPU Module Memories and Files<br>Handled by CPU Module

**8**

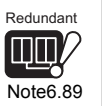

Note91

No PLOADP, PUNLOADP and PSWAPP instruction in a redundant CPU.

# 6.29 Latch Data Backup Function (to Standard ROM)

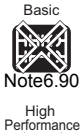

# **(1) Definition of latch data backup function (to standard ROM)**

Latch data backup function (to standard ROM) is a function to hold (backup) latch data such as device data or error history without using a battery when stopping the system for a long period. This function enables to prolong the life of battery.

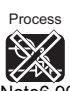

Note6.90

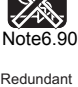

<span id="page-508-0"></span>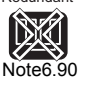

**Remark** 

When executing the latch data backup function (to standard ROM), the battery life-prolonging function is enabled regardless of parameter setting of the battery life-prolonging function.

Also, the battery life-prolonging function is switched to be disabled after restoring backup data.

The battery life-prolonging function enabled/disabled status can be checked by SD119 (battery life-prolonging function enabled/disabled).

For the battery life-prolonging function, refer to Section 6.27.

# **(2) Data to be backuped**

Data that needs to be backuped is shown in Table 6.56.

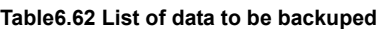

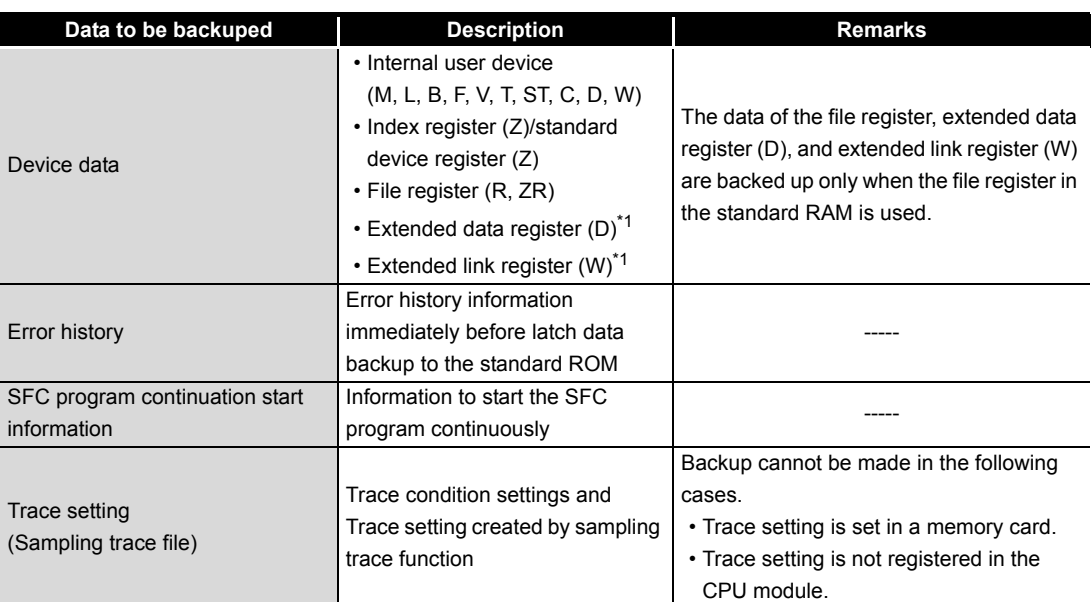

 \* 1: The data of the extended data register (D) and extended link register (W) are backed up only when the Universal model QCPU whose serial number (first five digits) is "10042" or later is used.

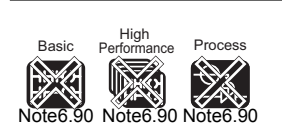

The Basic model QCPU, High performance model QCPU, Process CPU, and Redundant CPU do not support the latch data backup function to the standard ROM.

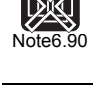

Redundant

Overview

**2**

Performance<br>Specification

**3**

Sequence Program Configuration and Execution Conditions

Sequence Program Configuration and<br>Execution Condition

**4**

I/O Nunber Assignment

I/O Nunber Assignment

**5**

Memories and Files<br>Handled by CPU Module

**6**

Functions

**Functions** 

# **POINT**

When backing up the data of the file register, extended data register (D), and extended link register (W), pay attention to the following points.

- The data is backed up only when the file register in the standard RAM is set to be used.
- Check the "Transfer to Standard ROM at Latch data backup operation." checkbox on the PLC file tab of PLC parameter.

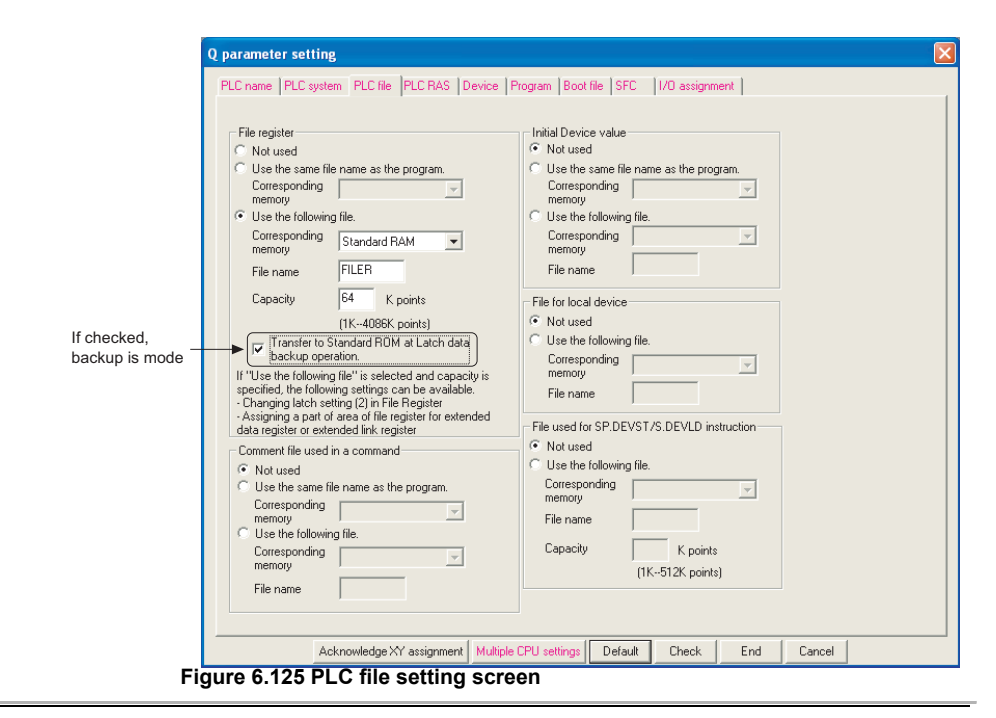

## **(3) File capacity for storing data to be backuped**

The system automatically creates files for storing the data that is backuped at the time of executing latch data backup to the standard ROM.

Table 6.57 shows the size of storage file used for the latch data backup function (to standard ROM).

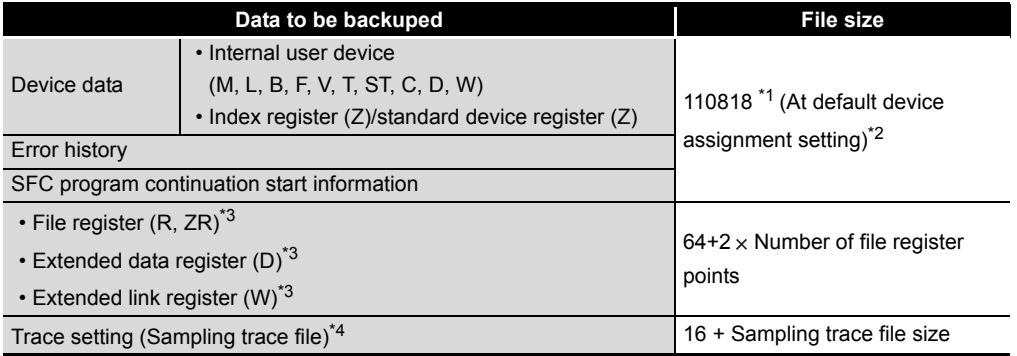

#### **Table6.63 List of data to be backuped**

\* 1 : The file size of the Q02UCPU is 87138 bytes.

- \* 2 : Increased or decreased depending on the parameter setting.
- \* 3 : Only when the data of the file register, extended data register (D), and extended link register (W) are backed up, storage files are created.
- \* 4 : Only when the sampling trace setting has been registered, storage files are created.

**8**

# **(4) Execution method**

#### **(a) Execution by contact**

#### **1) Setting method**

Set the start contact of the latch data backup to standard ROM by the PLC system setting of PLC parameter. (Device applicable for contact is X, M, or B.)

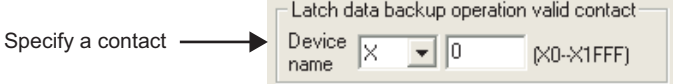

**Figure 6.126 Setting screen of start contact of latch data backup to standard ROM**

#### **2) Execution method**

Backup is started by starting up contacts (OFF to ON). When backup is completed, BAT.LED of the CPU module flashes (green), which is status where power supply is ready to be turned OFF.

# **3) Precautions**

- a) Since data to be backuped is data at the time when contact is ON (at END processing), turn ON power supply again or cancel the reset after execution of this operation.
- b) The status of start contact of latch data backup to the standard ROM is checked at the END instruction execution, backup is not made even if a contact is switched ON  $\Rightarrow$  OFF  $\Rightarrow$  ON or OFF  $\Rightarrow$  ON  $\Rightarrow$  OFF in one scan processing.
- c) In the following cases, backup is not started unless start contact of the latch data backup to standard ROM is turned OFF and turned ON again.
	- Start contact of the latch data backup to the standard ROM is set to X, and the power supply is turned ON from OFF without turning OFF contact or cancel the reset after executing backup by turning ON from OFF the contact.
	- Start contact of the latch data backup to the standard ROM is set to M or B, and backup is performed by turning ON from OFF the contact.

## **(b) Execution by remote operation**

#### **1) Execution method**

Backup of latch data to the standard ROM can be operated by  $[Online] \rightarrow$ [Latch data backup operation] of GX Developer.

When backup is completed, BAT.LED of the CPU module flashes (green), which is status where power supply is ready to be turned OFF.

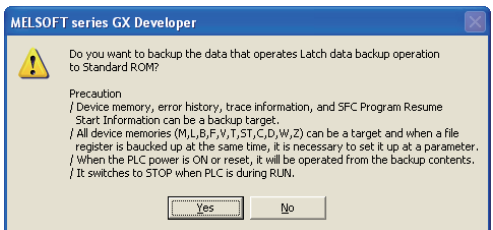

**Figure 6.127 Remote operation execution screen**

Data to be backuped is data at the time of remote operation.

**Overview** 

**2**

Performance<br>Specification

**3**

Sequence Program Configuration and Execution Conditions

Sequence Program<br>Configuration and<br>Execution Conditions

**4**

I/O Nunber Assignment

I/O Nunber Assignment

Memories and Files<br>Handled by CPU Module Memories and Files<br>Handled by CPU Module

**6**

Functions

Functions

Communication using built-in Ethernet ports of CPU module

Communication using<br>built-in Ethernet ports of<br>CPU module

Communication with Intelligent Function Communication with<br>Intelligent Function<br>Module

**8**

# **(5) Restoring backup data**

The data backuped is automatically stored by the following operations.

- At power-on (OFF to ON)
- At reset cancel

Whether to restore data after executing backup only once or to restore data per the above-mentioned operations is set by SM676 (restore repetitive execution specification) at the time of backup operation.

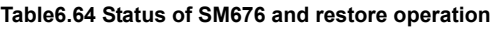

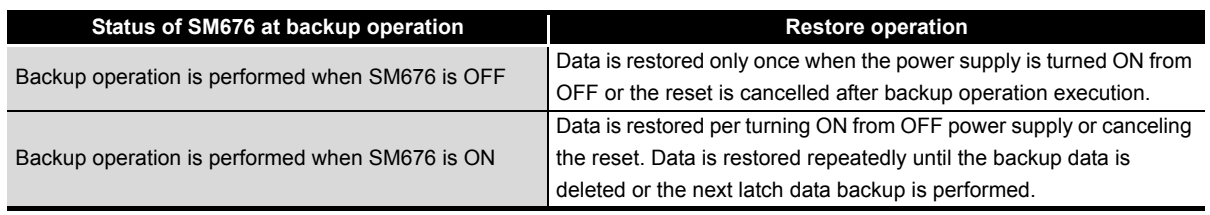

When restoring backup data is completed, BAT.LED of the CPU module flashes (green) for five seconds.

# **POINT**

If the number of device points set by the parameter setting and the device points at the time of backup are different, RESTORE ERROR (error code: 2220) occurs when restoring the backup data, and restoring data is not completed normally. (Data will be restored when turning ON from OFF the power supply or canceling the reset again in the next time.)

Execute any one of the following operations to complete restoring data normally.

- Return data at the time of parameter is backuped.
- Delete the backup data.
- Backup data again.

## **(6) Deleting backup data**

The backup data is deleted by  $[Online] \rightarrow [Latch data backup operation]$  of GX Developer. (Set the CPU to the STOP status, since data cannot be deleted in the RUN status.)

Also, information of special registers (SD671 to SD675) can be initialized (cleared to 0) by deleting the backup data.

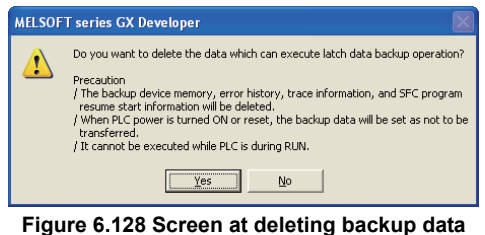

# **(7) Checking with special relay and special register**

The status of execution of latch data backup to the standard ROM or restore operation can be checked by SM671, SM676, SD671 to SD679.

#### **(8) Precautions**

The following shows precautions for backup of latch data.

- 1) Do not turn OFF power supply of the CPU module or perform reset operation during backup of latch data. If executed, RESTORE ERROR (error code: 2221) occurs, and backup data is not restored. (The backup data is deleted.)
- 2) Even if the backup data exists, the device initial value has a priority over the backup data when the device initial value is set. Therefore, the device where the device initial value setting is made is overwritten by the device data of the device initial value after reflecting the backup data.
- 3) Even if the latch device or latch range setting is used, backup data has a priority over it.

Therefore, even when data of latch device and latch range setting is changed, it is overwritten by data backuped at the time of turning ON from OFF power supply and canceling the reset.

- 4) Devices where local device range setting is made are not backuped. They are initialized (cleared to 0) when turning power supply ON from OFF or canceling the reset.
- 5) When the number of writing to the standard ROM exceeds 100,000 times (FLASH ROM ERROR (error code: 1610)), backup may not be made normally.
- 6) Backup data cannot be deleted unless the backup data by remote operation is deleted or storage destination memory (Standard ROM) of backup data is formatted.
- 7) Perform the following operations after the latch data backup operation has been completed, since they cannot be performed during latch data backup. If executed, an error is displayed on GX Developer.
	- PLC memory format (Standard ROM only)
	- Latch data backup by remote operation
	- Write during RUN (Ladder mode, write files during RUN, and function block)
	- Write a program memory to ROM
	- Write to PLC (Flash ROM)

Basic

High

Note6.91

Process

Note<sub>6.9</sub>

Note6.91

Redundant

<span id="page-513-0"></span>Note6.91

**Overview** 

**2**

Performance<br>Specification

**3**

Sequence Program Configuration and Execution Conditions

**4**

I/O Nunber Assignment

I/O Nunber Assignment

**5**

Memories and Files<br>Handled by CPU Module

Memories and Files<br>Handled by CPU Module

**6**

Functions

Functions

Communication using built-in Ethernet ports of CPU module

Communication using<br>built-in Ethernet ports of<br>CPU module

Communication with Intelligent Function Communication with<br>Intelligent Function<br>Module

**8**

# 6.30 Write/Read Device Data to/from Standard ROM

## (1) Definition of write/read device data to/from standard ROM

Write/read the device data to/from the standard ROM is to write any device data to the standard ROM. Writing the fixed value used for operation and operation result to the standard ROM can prevent data disappearance at the time of low battery. Also, the data written to the standard ROM can be read by any timing using the instruction.

#### **(2) Execution method**

Device data is written to the standard ROM by the SP.DEVST instruction. Also, the device data written to the standard ROM is read to the specified device by the S.DEVLD instruction.

## **(3) Device writable to standard ROM**

[Table6.65](#page-513-1) shows the devices writable to the standard ROM.

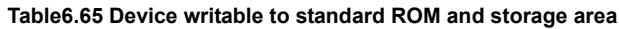

<span id="page-513-1"></span>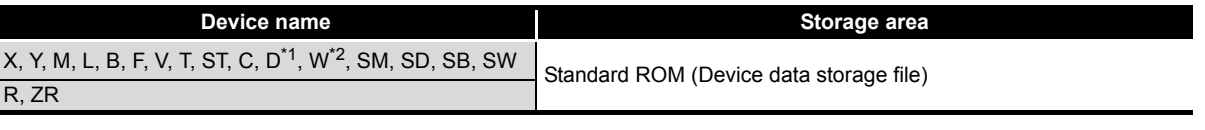

\* 1: The extended data register (D) is also included.

\* 2: The extended link register (W) is also included.

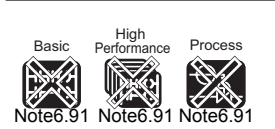

The Basic model QCPU, High Performance model QCPU, Process CPU, or Redundant CPU cannot write/read the device data to/from the standard ROM.

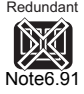

#### **(4) Setting method**

Set the area to store the device data to the standard ROM in the PLC file setting of the PLC parameter.

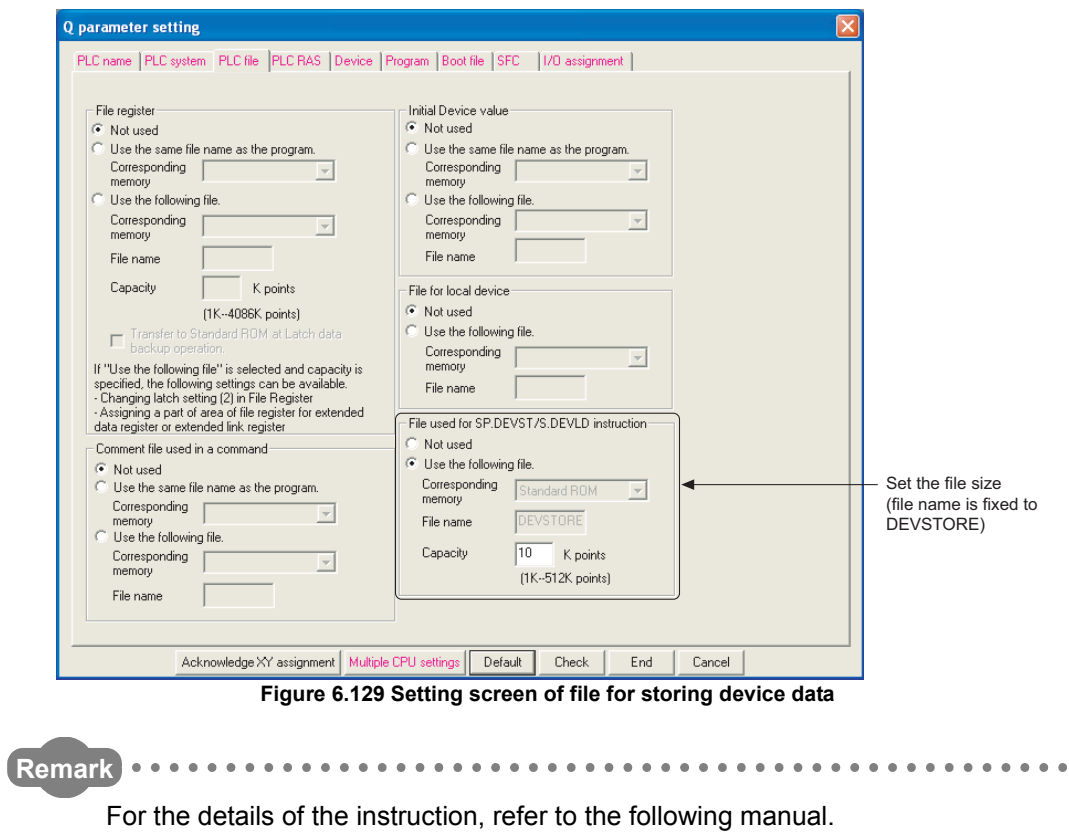

**QCPU (Q mode)/QnACPU Programming Manual (Common Instructions)** 

**MELSEG Q** series

# CHAPTER7 COMMUNICATION USING BUILT-IN ETHERNET PORTS OF CPU MODULE

The Built-in Ethernet port QCPU can communicate data by connecting built-in Ethernet ports of the CPU module with personal computers and/or display devices using an Ethernet cable (100BASE-TX, 10BASE-T).

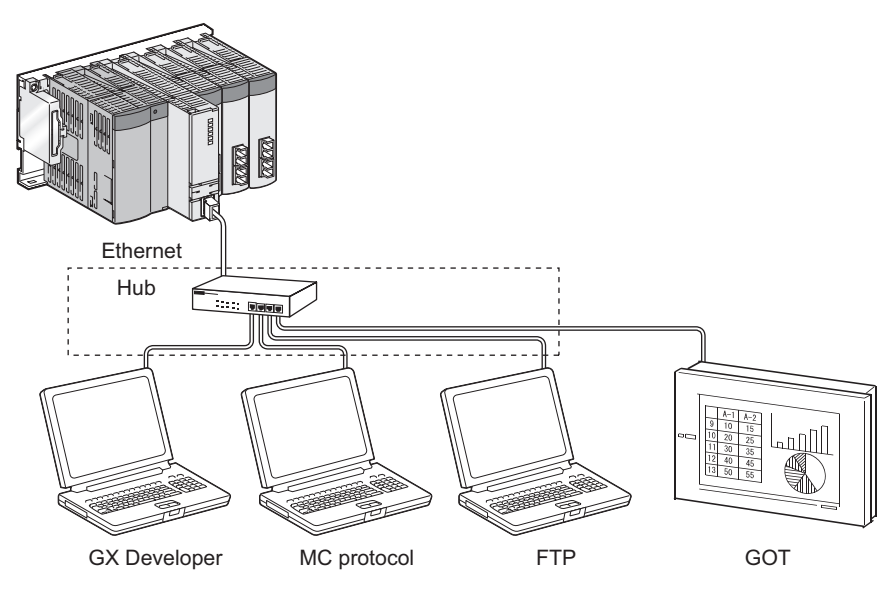

**Figure 7.1 Connection example using built-in Ethernet ports of CPU module**

For the comparison with the conventional MELSEC-Q series Ethernet module (QJ71E71- 100), refer to [Appendix 6.](#page-958-0)

The following table lists the functions using built-in Ethernet ports of the CPU module.

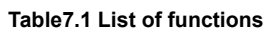

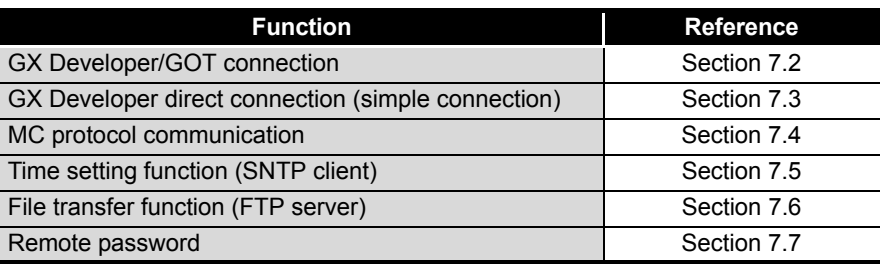

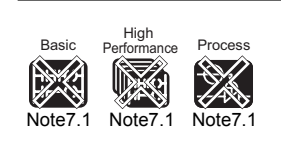

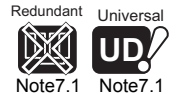

Basio

<span id="page-515-0"></span>Note7.1

High Performance

Note<sub>7</sub>

**Proces** 

[Note7.1](#page-515-0)

**Redundant** 

Note7

X

Universal **UD** Note<sub>7.1</sub>

Only the Built-in Ethernet port QCPU has the built-in Ethernet ports.

Overview

**2**

Performance<br>Specification

**3**

Sequence Program Configuration and Execution Conditions

Sequence Program luration and Conditi

**4**

š

I/O Nunber Assignment

I/O Nunber Assignment

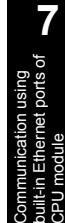

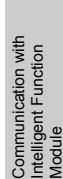

**8**

# 7.1 Communication specifications

The following table shows the communication specifications for built-in Ethernet ports of the CPU module.

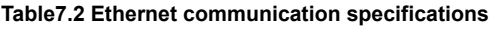

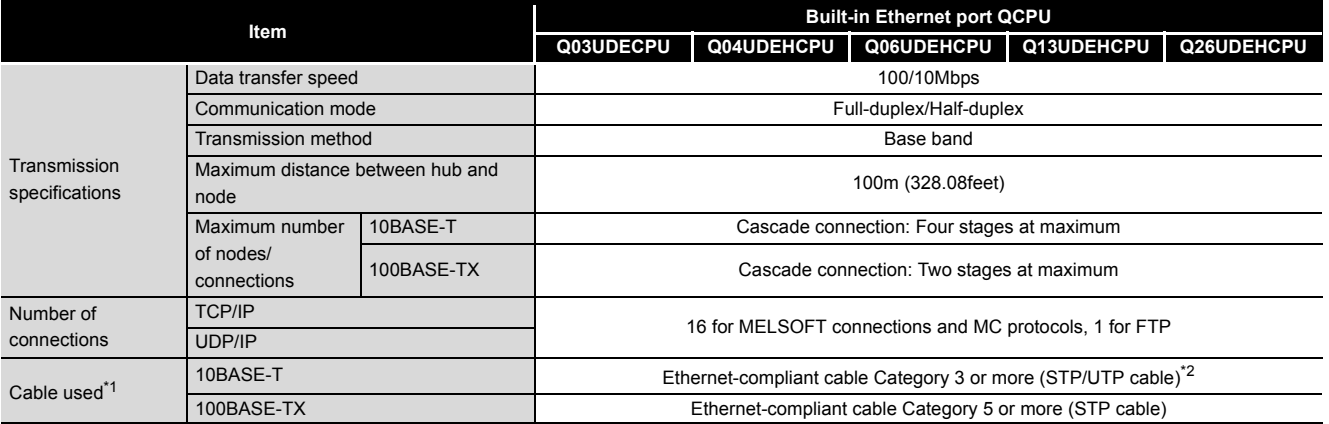

\* 1 : Straight cables can be used.

Crossing cables can also be used for connecting the Built-in Ethernet port QCPU with GOT directly using an Ethernet cable.

\* 2 : STP cables are recommended for the use under noisy environment.

Hubs with 10BASE-T or 100BASE-TX ports<sup>\*3</sup> can be used.

The maximum number of devices that can access to one CPU module simultaneously is 16.

\* 3 : The ports must comply with the IEEE802.3 10BASE-T or IEEE802.3 100BASE-TX standards.

# **POINT**

- 1. When connecting with a hub, the Built-in Ethernet port QCPU determines the cable used (10BASE-T or 100BASE-TX) and the communication mode (fullduplex or half-duplex). Set the communication mode to the half-duplex mode on the hub side when the hub that does not have the auto-negotiation function is used.
- 2. The module operation is not guaranteed if any of the following connection is used. Check the module operation on the user side.
	- Connections using the Internet (general public line) (Connections using Internet connection service provided by Internet service providers and telecommunications carriers)
	- Connections using devices in which a firewall is installed
	- Connections using broadband routers
	- Connections using wireless LAN

# **MELSEG Q** series

**Overview** 

**2**

Performance<br>Specification

**3**

Sequence Program Configuration and Execution Conditions

Sequence Program figuration and င်္

**4**

Configurati<br>Execution (

I/O Nunber Assignment

I/O Nunber Assignment

**5**

Memories and Files<br>Handled by CPU Module

**6**

Functions

Functions

**7**

**8**

Communication using built-in Ethernet ports of CPU module

Communication with Intelligent Function Module

Communication with<br>Intelligent Function

# <span id="page-517-0"></span>7.2 GX Developer/GOT Connection

The following describes the setting method for connecting the Built-in Ethernet port QCPU with GX Developer and/or GOT.

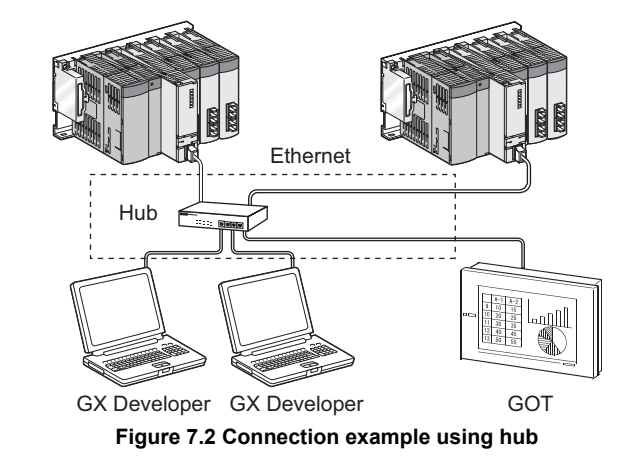

# **POINT**

- 1. The Built-in Ethernet port QCPU can be connected directly with GX Developer using one Ethernet cable. (Direct connection (simple connection)) The direct connection (simple connection) enables the QnUDE(H)CPU and GX Developer to communicate without setting IP addresses. For details, refer to [Section 7.3](#page-524-0).
- 2. For setting on the GOT side, refer to following manual. GOT1000 Series Connection Manual

# <span id="page-517-2"></span>**(1) Setting on the Built-in Ethernet port QCPU side**

Setting on the Built-in Ethernet port QCPU side is described below.

**(a) Set the items on the Built-in Ethernet port tab of PLC parameter in GX Developer as shown in [Figure 7.3](#page-517-1).**

<span id="page-517-1"></span>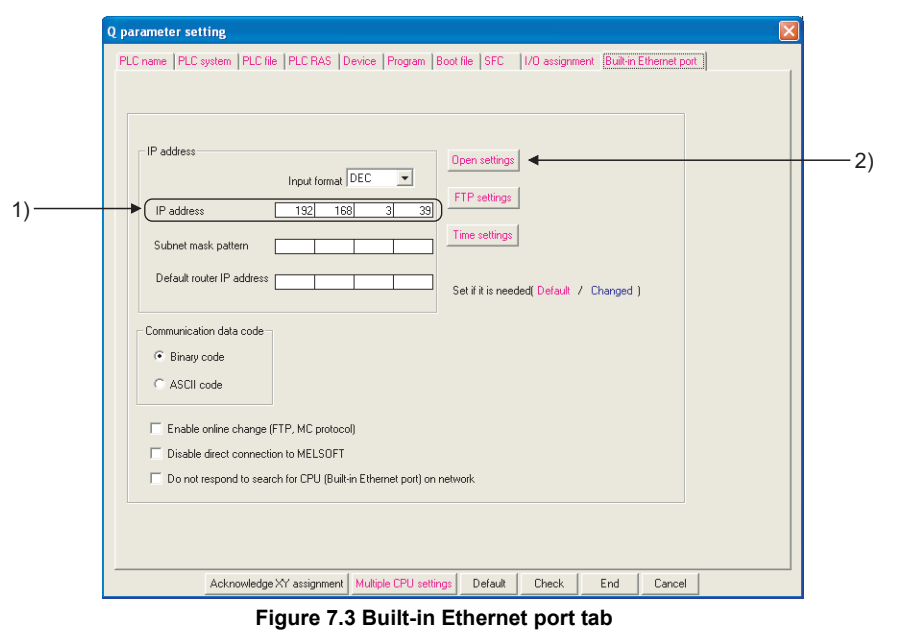

- **1) Set the CPU module IP address.**
- **2) Set the connection for GX Developer (MELSOFT connection). (Refer to [Figure 7.4.](#page-518-0))**

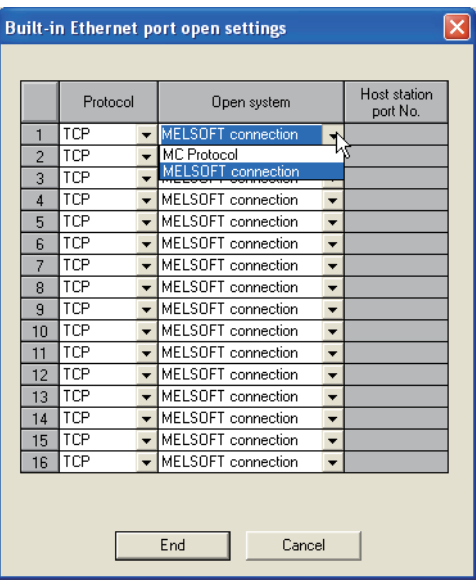

**Figure 7.4 Built-in Ethernet port open settings screen**

<span id="page-518-0"></span>• Protocol :

Select the protocol to be used, "TCP" or "UDP" in accordance with the external device.

Select "TCP" to emphasize communication reliability.

- Open system :
	- Select "MELSOFT connection".

(For the MELSOFT connection, refer to [Section 7.4.](#page-526-0))

• Host station port No. :

Set the number when "MC Protocol" is selected.  $(\sqrt{3})$  [Section 7.4](#page-526-0).)

**(b) Using Ethernet direct connection or USB connection, write the settings in PLC parameter to the CPU module by selecting [Online] → [Write to PLC] in GX Developer. After writing the parameter settings, power the programmable controller OFF ON or perform the reset operation of the CPU module using the RUN/STOP/RESET switch so that the parameters become valid.**

**For the Ethernet direct connection, refer to the following section. ( [Section 7.3](#page-524-0))**

# **POINT**

For the reset operation using the RUN/STOP/RESET switch, refer to the following manual.

**T** QCPU User's Manual (Hardware Design, Maintenance and Inspection)

**MELSEG Q** series

**Overview** 

**2**

Performance<br>Specification

**3**

Sequence Program Configuration and Execution Conditions

uration and Conditi

š

Sequence Program

**4**

I/O Nunber Assignment

I/O Nunber Assignment

Memories and Files<br>Handled by CPU Module Memories and Files<br>Handled by CPU Module

**6**

Functions

Functions

**7**

Communication using built-in Ethernet ports of CPU module

Communication with Intelligent Function Communication with<br>Intelligent Function<br>Module

**8**

# **(2) Setting on GX Developer side**

Setting on GX Developer side is described below.

**(a) Set the items on the Transfer Setup screen in GX Developer as shown in [Figure 7.5.](#page-519-0)**

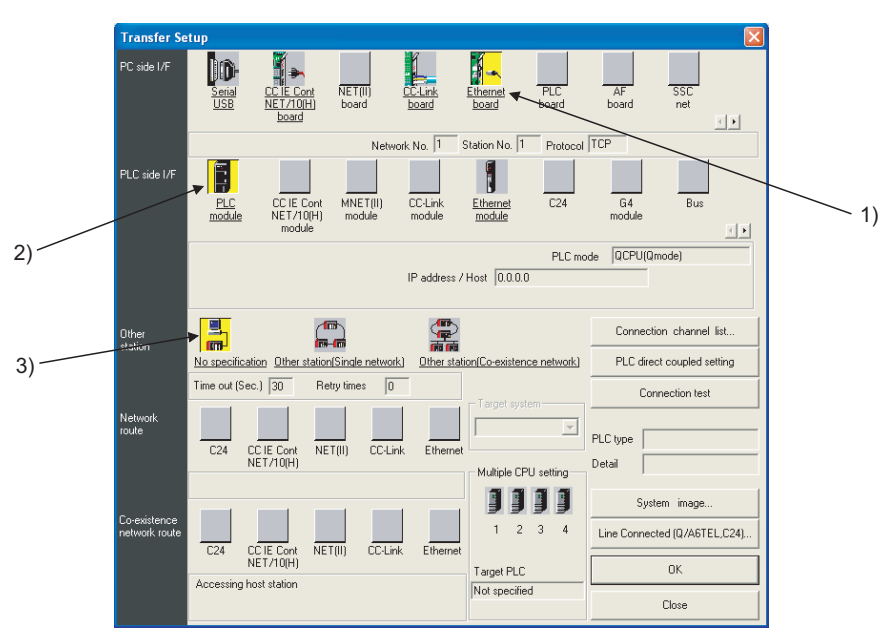

**Figure 7.5 Transfer Setup screen**

#### <span id="page-519-0"></span>**1) Select "Ethernet board" for "PC side I/F".**

Select the protocol to be used on the detailed setting screen as shown in [Figure 7.6](#page-519-1).

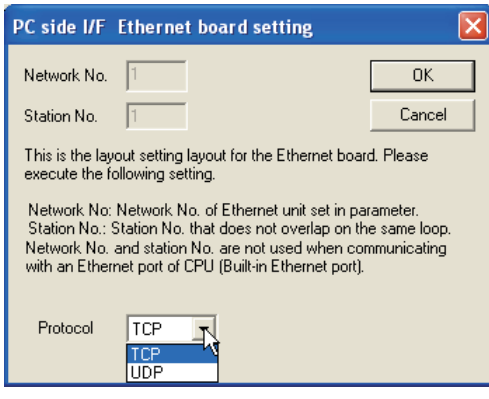

## **Figure 7.6 PC side I/F Ethernet board setting screen**

- <span id="page-519-1"></span>• Network No., Station No.: Not used.
- Protocol: Select the protocol to be used, "TCP" or "UDP". (Select the same protocol which has been set under the Open settings at (1) (a) 2).)

7.2 GX Developer/GOT Connection 7 - 5

#### **2) Select "PLC module" for "PLC side I/F".**

Enter the IP address or the host name of the CPU module on the detailed setting screen as shown in [Figure 7.7.](#page-520-0) (For the host name, enter the name set in Microsoft $\mathcal{P}$  or Windows  $\mathcal{P}$  hosts files.)

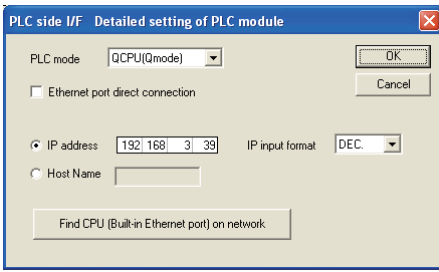

**Figure 7.7 PLC side I/F Detailed setting of PLC module screen**

<span id="page-520-0"></span>**3) Make the setting for "Other station".**

**MELSEG Q** series

**Overview** 

**2**

Performance<br>Specification

**3**

Sequence Program Configuration and Execution Conditions

**4**

I/O Nunber Assignment

I/O Nunber Assignment

**5**

Memories and Files<br>Handled by CPU Module

**6**

Functions

Functions

**7**

# **POINT**

The Find CPU function can be used for specifying the CPU IP address in the connection using a hub.

This function can be activated on the PLC side I/F Detailed setting of PLC module screen, finds the CPU modules connected to the same hub as GX Developer, and displays a list.

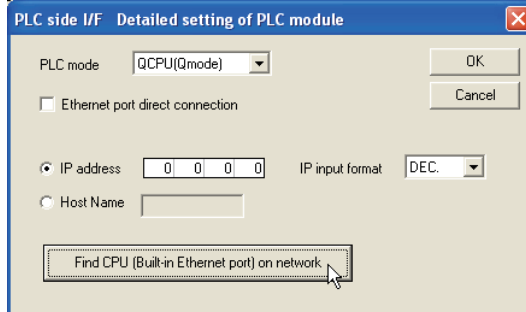

**Figure 7.8 PLC side I/F Detailed setting of PLC module screen**

A list of the CPU modules found is displayed.

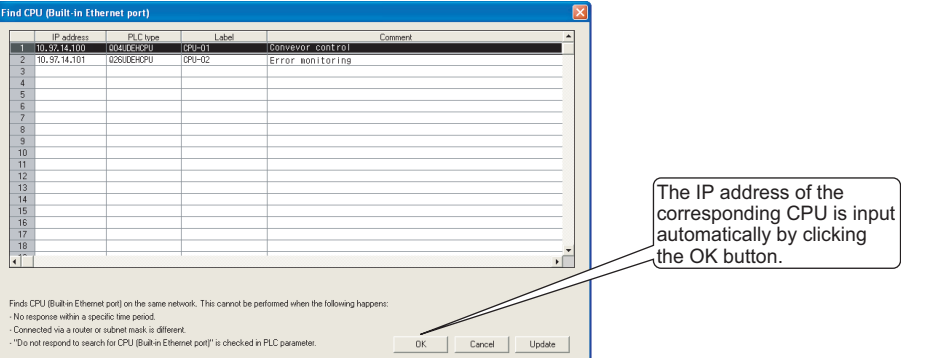

**Figure 7.9 Find CPU (Built-in Ethernet port) screen**

- CPU modules connected to a cascade connected hub are also found and displayed in the list.
- CPU modules connected via a router cannot be found.
- CPU modules connected via wireless LAN may not be found since the Ethernet communication does not stabilize due to lost packets.
- If CPU modules with same IP address are found in the list, re-examine the parameter settings of the CPU IP address. If communication is performed with the situation left as is, a communication error occurs.
- CPU modules may not be found if service processing load on CPU modules is heavy.

Increase the service processing time at "Service processing setting" on the PLC system tab of PLC parameter.

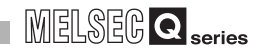

# **(3) Precautions**

 • When the protocol is set to "TCP", existence check using the KeepAlive function is performed.

The CPU module sends an existence check message five seconds after the last message from the external device is received and waits to see whether a response from the external device is received. If there is no response, the CPU module keeps sending an existence check message in five-second intervals. When a response has not been confirmed within 45 seconds, the connection is disconnected, considering that no external device exists.

The connection may be disconnected if the external device does not support the TCP KeepAlive function (response to ACK messages for KeepAlive).

 • Establish connections within the number of protocols set for open settings of PLC parameter.

If connections are established exceeding the setting range from a personal computer, the status of some applications may change into the wait status, making the application inoperable.

 • Establish connections within the number of protocols set for open settings of PLC parameter.

If connections are established exceeding the setting range from a personal computer, the time period causing a time-out error may increase.

- In TCP connection, if no ACK response message for TCP protocol device is received from the external device, resend processing is performed. Resend processing is performed six times, 0.3, 0.6, 1.2, 2.4, 4.8, and 9.6 seconds after the first message. If there is no ACK response within a period of 19.2 seconds after the last message is resent, the connection is disconnected, considering that the external device is not operating normally. (The connection is disconnected within the total period of 38.1 seconds.)
- To communicate with multiple MELSOFT devices using the UDP protocol, set the same number of protocols as MELSOFT devices in PLC parameter.

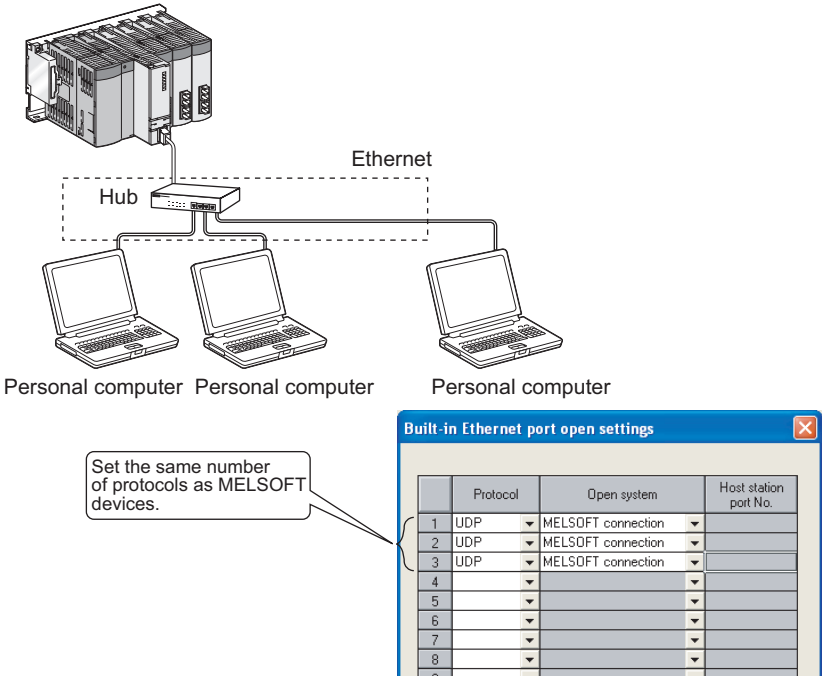

**Figure 7.10 Setting for MELSOFT connection using UDP protocol**

- When the sampling trace function is executed using GX Developer which is connected with built-in Ethernet ports of the CPU module, stop the function before powering OFF the programmable controller or resetting the CPU module.
- To execute the remote STOP or remote PAUSE to a CPU module on another station using GX Developer which is connected with built-in Ethernet ports of the CPU module, execute the remote STOP or remote PAUSE before powering OFF the programmable controller or resetting the CPU module.

## **(4) Communication via routers**

MELSOFT connection allows access to CPU modules on the network, such as internal LAN, via routers.

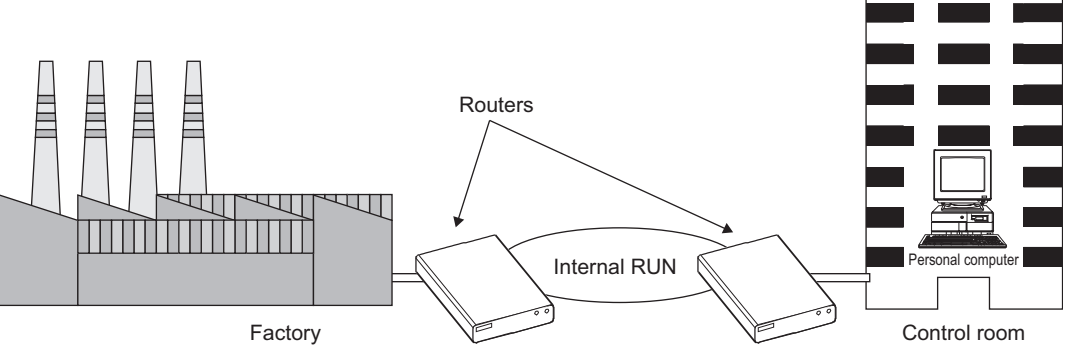

**Figure 7.11 Example of router use**

When accessing a CPU module via routers, set the items in parameter as shown in [Figure 7.12](#page-523-0). For other settings, refer to [\(1\) in this section](#page-517-2).

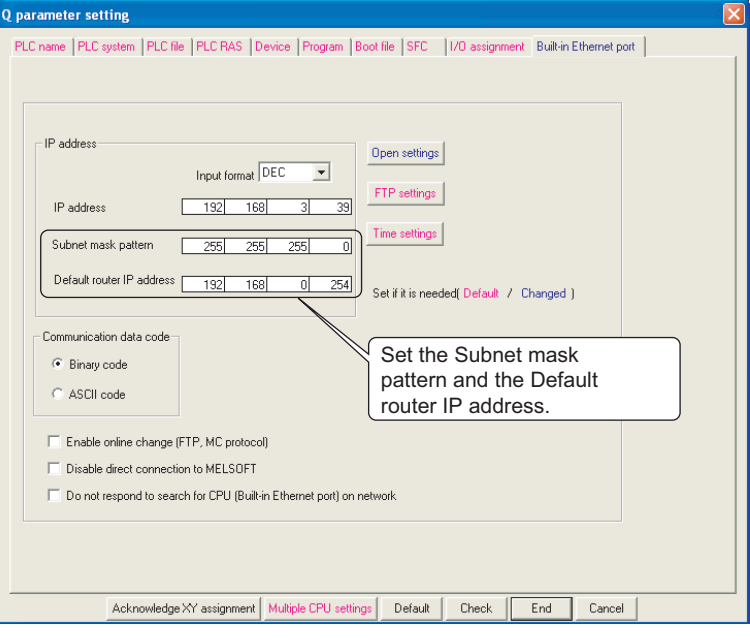

<span id="page-523-0"></span>**Figure 7.12 Built-in Ethernet port tab**

**4**

**8**

# <span id="page-524-0"></span>7.3 GX Developer Direct Connection (Simple Connection)

When connecting the Built-in Ethernet port QCPU with GX Developer, the direct connection (simple connection), which connects them using only one Ethernet cable (not using a hub) is available.

The direct connection enables communication with only specifying connection target (Broadcasting). IP address setting is not required.

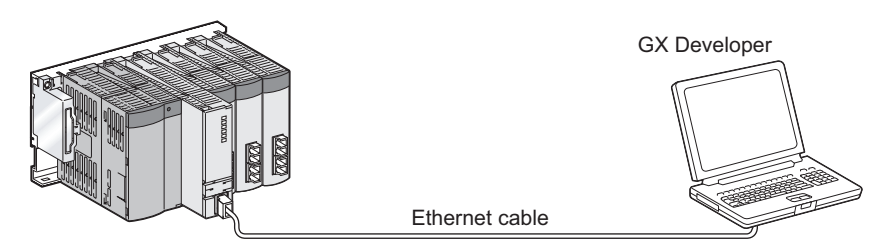

**Figure 7.13 Direct connection (simple connection)**

#### **(a) Communication setting in GX Developer**

Set the items on the Transfer Setup screen in GX Developer as shown in [Figure](#page-524-1)  [7.14](#page-524-1).

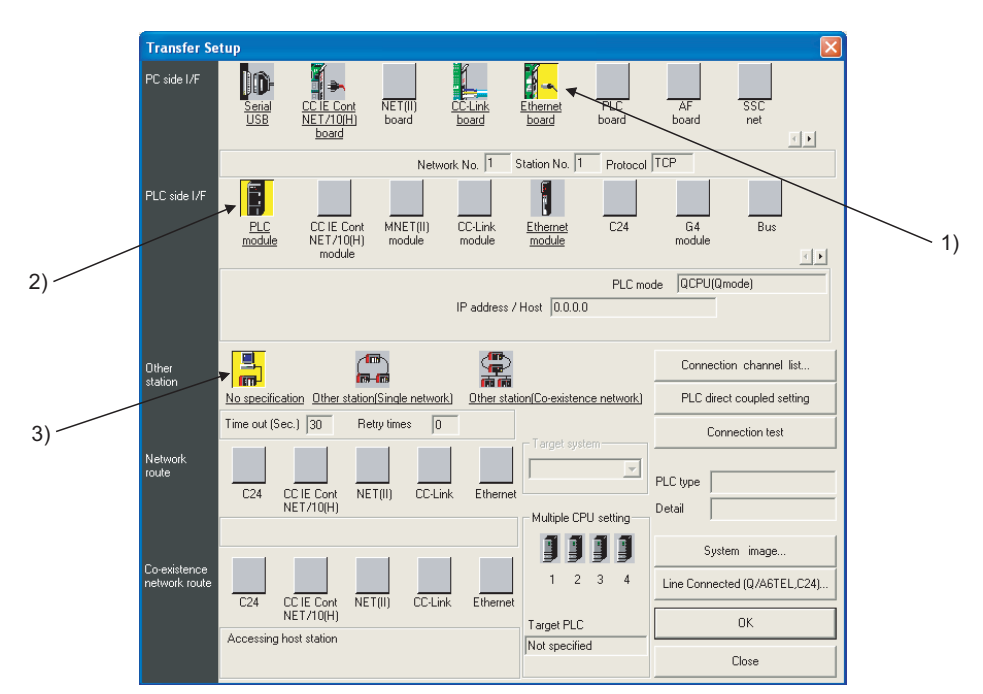

<span id="page-524-1"></span>**Figure 7.14 Transfer Setup screen**

 $MELSEG<sub>Q</sub>$  series

**Overview** 

**2**

Performance<br>Specification

**3**

Sequence Program Configuration and Execution Conditions

Sequence Program figuration Configurat<br>Execution

**4**

I/O Nunber Assignment

I/O Nunber Assignment

**5**

Memories and Files<br>Handled by CPU Module

**6**

**1) Select "Ethernet board" for "PC side I/F".**

#### **2) Select "PLC module" for "PLC side I/F".**

Check the "Ethernet port direct connection" checkbox on the detailed setting screen as shown in [Figure 7.15](#page-525-0).

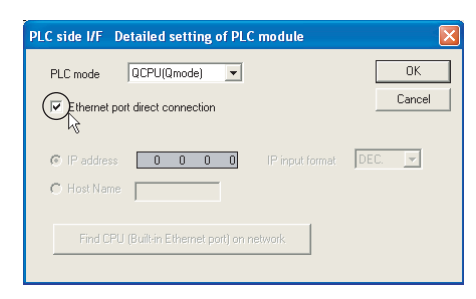

**Figure 7.15 PLC side I/F Detailed setting of PLC module screen**

<span id="page-525-0"></span>**3) Make the setting for "Other station".**

## **(b) Precautions**

- 1) When the CPU module is connected to LAN line, do not perform communication using direct connection. If performed, the communication may put a load to LAN line and adversely affect communications of other devices.
- 2) If the "Disable direct connection to MELSOFT" checkbox is checked on the Built-in Ethernet port tab of PLC parameter in GX Developer, the direct connection is not available.
- 3) The system configuration that connects a Built-in Ethernet port QCPU with an external device using a hub as shown in [Figure 7.16](#page-525-1) is not regarded as direct connection since the hub is used. Do not check the "Ethernet port direct connection" checkbox on the detailed setting screen.

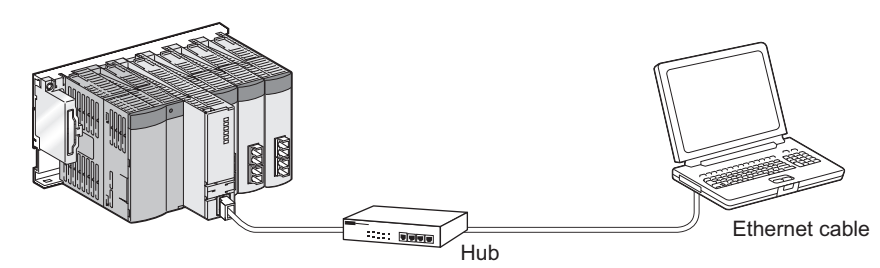

**Figure 7.16 Non-direct connection**

- <span id="page-525-1"></span>4) Under the following conditions, direct connection communication may not be available. In that case, check the setting of the CPU module and/or personal computer.
	- In the CPU module IP address, bits corresponding to "0" in the personal computer subnet mask are all ON or all OFF.

[Example] CPU IP address: 64.64.255.255 Personal computer IP address: 64.64.1.1 Personal computer subnet mask: 255.255.000.000

- In the CPU module IP address, bits corresponding to the host address for
- each class in the personal computer IP address are all ON or all OFF. [Example] CPU module IP address: 64.64.255.255

Personal computer IP address: 192.168.0.1

Personal computer subnet mask: 255.255.000.000

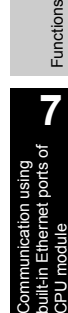

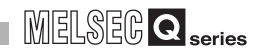

# <span id="page-526-0"></span>7.4 MC Protocol Communication

Built-in Ethernet ports of the Built-in Ethernet port QCPU enable communication using the MC protocol<sup>\*1</sup>.

External devices such as personal computers and display devices read/write device data from/to the CPU module using the MC protocol.

External devices monitor the operation of the CPU module, analyze data, and manage production by reading/writing device data.

Besides, the remote password function can prevent unauthorized access to the CPU module from outside of the system.  $(\sqrt{3})$  [Section 7.7\)](#page-558-0)

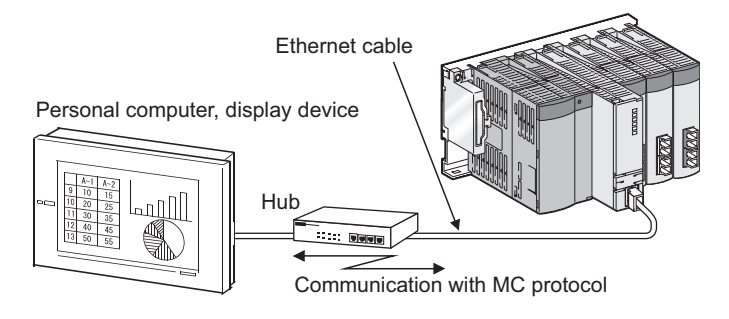

**Figure 7.17 MC protocol communication**

# **POINT**

External devices such as personal computers and display devices can communicate with only the connected CPU module using the MC protocol. An access to any of the following CPU modules is not available.

- CPU modules on another station via network
- Other CPU modules in a multiple CPU system

 \* 1 : The MC protocol is an abbreviation for the MELSEC communication protocol. The MELSEC communication protocol is a name of the communication method used to access CPU modules from external devices in accordance with the communication procedure of Q series programmable controllers (such as serial communication modules, Ethernet modules). For details on the MC protocol, refer to the following manual.

Q Corresponding MELSEC Communication Protocol Reference Manual

# **(1) Setting for MC protocol communication**

Setting for communication using the MC protocol is described below. Set the items on the Built-in Ethernet port tab of PLC parameter in GX Developer as shown below.

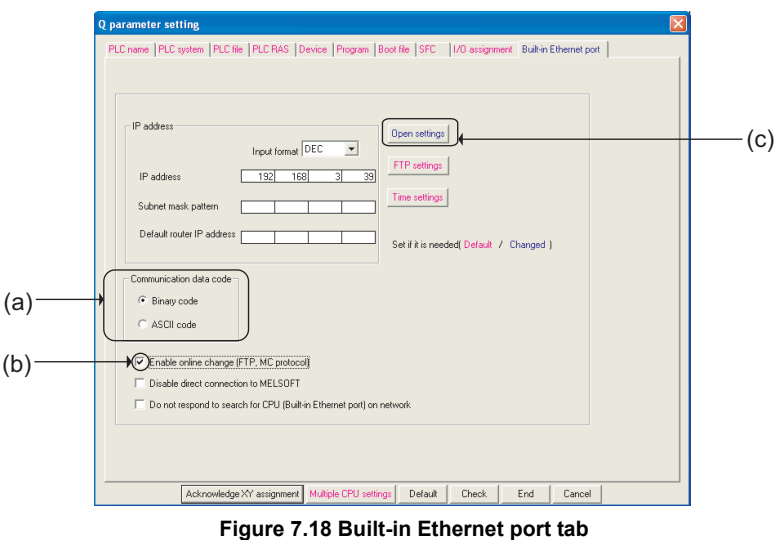

#### **(a) Communication data code**

Select a communication data code used for the MC protocol, "Binary code" or "ASCII code".

## **(b) Enable online change (FTP, MC protocol)**

Check the checkbox to enable online change when writing data to the CPU module from the external device that communicates using the MC protocol. For details on the available functions with this setting, refer to [\(2\) in this section](#page-529-0).

## **(c) Open settings**

Set the following items.

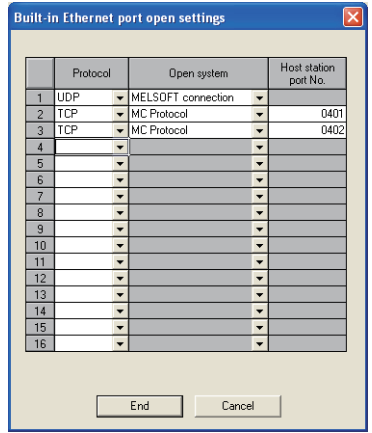

**Figure 7.19 Open settings screen**

• Protocol :

Select a connection used as MC protocol. (Up to 16 CPU modules can be connected.)

- Open system : Select "MC protocol".
- Host station port No. : Set the host station port number (in hexadecimal). (Required) (Setting range : 0401H to 1387H, 1392H to FFFEH)

**Overview** 

**MELSEG Q** series

**2**

Performance<br>Specification

**3**

Sequence Program Configuration and Execution Conditions

**4**

I/O Nunber Assignment

I/O Nunber Assignment

Memories and Files<br>Handled by CPU Module Memories and Files<br>Handled by CPU Module

**6**

Functions

Functions

**7**

**8**

Intelligent Function

Communication using built-in Ethernet ports of CPU module

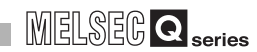

# **POINT**

When the "Enable online change (FTP, MC protocol)" box is unchecked, if a data write request is sent from an external device to the CPU module which is in the RUN status, data will not be written to the CPU module and the module returns the NAK message.

**MELSEG Q** series

**Overview** 

**2**

Performance<br>Specification

**3**

Configuration and Execution Conditions

Configuration and<br>Execution Conditio

**4**

I/O Nunber Assignment

I/O Nunber Assignment

**5**

Memories and Files<br>Handled by CPU Module

**6**

Functions

Functions

**7**

Communication using built-in Ethernet ports of CPU module

## **(2) Command list**

When the Built-in Ethernet port QCPU communicates using the MC protocol, commands listed in [Table7.3](#page-529-1) can be executed.

For details on the MC protocol, refer to the following manual.

**Q Corresponding MELSEC Communication Protocol Reference Manual** 

<span id="page-529-0"></span>**Table7.3 List of MC protocol commands supported in MC protocol communication function of Built-in Ethernet port QCPU**

<span id="page-529-1"></span>

|                    | <b>Function</b>                     |                            | Command<br>(Subcommand) |                                                                                                    | <b>Number of</b>                       | <b>Status of CPU module</b> |            |                           |
|--------------------|-------------------------------------|----------------------------|-------------------------|----------------------------------------------------------------------------------------------------|----------------------------------------|-----------------------------|------------|---------------------------|
|                    |                                     |                            |                         |                                                                                                    |                                        |                             | <b>RUN</b> |                           |
|                    |                                     |                            | $*1$                    | <b>Description</b>                                                                                       | processed points                       | <b>STOP</b>                 | Write      | Write<br>enabled disabled |
| Device<br>memory   | <b>Batch read</b>                   | In units<br>of bits        | 0401<br>(0001)          | Reads bit devices in units of one point.                                                                 | ASCII: 3584 points<br>BIN: 7168 points | $\circ$                     | $\circ$    | $\circ$                   |
|                    |                                     | In units<br>of words       | 0401<br>(0000)          | Reads bit devices in units of 16 points.                                                                 | 960 words<br>(15360 points)            |                             |            |                           |
|                    |                                     |                            |                         | Reads word devices in units of one point.                                                                | 960 points                             |                             |            |                           |
|                    | <b>Batch write</b>                  | In units<br>of bits        | 1401<br>(0001)          | Writes bit devices in units of one point.                                                                | ASCII: 3584 points<br>BIN: 7168 points |                             | $\circ$    | $\times$                  |
|                    |                                     | In units<br>of words       | 1401<br>(0000)          | Writes bit devices in units of 16 points.                                                                | 960 words<br>(15360 points)            | $\circ$                     |            |                           |
|                    |                                     |                            |                         | Writes word devices in units of one point.                                                               | 960 points                             |                             |            |                           |
|                    | Random<br>read *2                   | In units<br>of words       | 0403<br>(0000)          | Reads bit devices in units of 16 or 32 points by<br>randomly specifying a device or device number.       | 192 points                             | $\circ$                     | $\circ$    | $\circ$                   |
|                    |                                     |                            |                         | Reads word devices in units of one or two points by<br>randomly specifying a device or device number.    |                                        |                             |            |                           |
|                    | <b>Test</b><br>(Random<br>write)    | In units<br>of bits        | 1402<br>(0001)          | Sets/resets bit devices in units of one point by<br>randomly specifying a device or device number.       | 188 points                             |                             |            |                           |
|                    |                                     | In units<br>of words<br>*2 | 1402<br>(0000)          | Sets/resets bit devices in units of 16 or 32 points by<br>randomly specifying a device or device number. | $*5$                                   | $\circ$                     | $\circ$    | $\times$                  |
|                    |                                     |                            |                         | Writes word devices in units of one or two points by<br>randomly specifying a device or device number.   |                                        |                             |            |                           |
|                    | Monitor<br>registration<br>$*2*3*4$ | In units<br>of words       | 0801<br>(0000)          | Registers bit devices to be monitored in units of 16<br>or 32 points.                                    | 192 points                             | $\circ$                     | $\circ$    | $\circ$                   |
|                    |                                     |                            |                         | Registers word devices to be monitored in units of<br>one or two points.                                 |                                        |                             |            |                           |
|                    | Monitor                             | In units<br>of words       | 0802<br>(0000)          | Monitors devices registered.                                                                             | Number of<br>registered points         | $\circ$                     | $\circ$    | $\circ$                   |
| Remote<br>password | Unlock                              |                            | 1630<br>(0000)          | Specifies the remote password and changes the<br>status from locked to unlocked.                         |                                        | $\circ$                     | $\circ$    | $\circ$                   |
|                    | Lock                                |                            | 1631<br>(0000)          | Specifies the remote password and changes the<br>status from unlocked to locked.                         |                                        | $\circ$                     | $\circ$    | $\circ$                   |

 $\circ$ : Available  $\times$ : Not available

\* 1 : Subcommand is for the QnA-compatible 3E frame.

- \* 2 : Devices such as TS, TC, SS, SC, CS, and CC cannot be specified in units of words. For the monitor registration, an error  $(4032_H)$  occurs during the monitor operation.
- \* 3 : During monitor registration, monitor condition cannot be set.
- \* 4 : Do not execute monitor registration from multiple external devices. If executed, the last monitor registration becomes valid.
- \* 5 : Set the number of processed points so that the following condition is satisfied.

(Number of word access points)  $\times$  12 + (Number of double-word access points)  $\times$  14  $\leq$  1920

• Bit devices are regarded as 16 bits during word access and 32 bits during double-word access. • Word devices are regarded as one word during word access and two words during double-word

access.

鼠

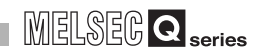

## **(3) Available devices**

[Table7.4](#page-530-0) lists the devices available in commands used in the MC protocol communication function.

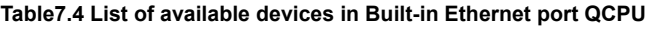

<span id="page-530-0"></span>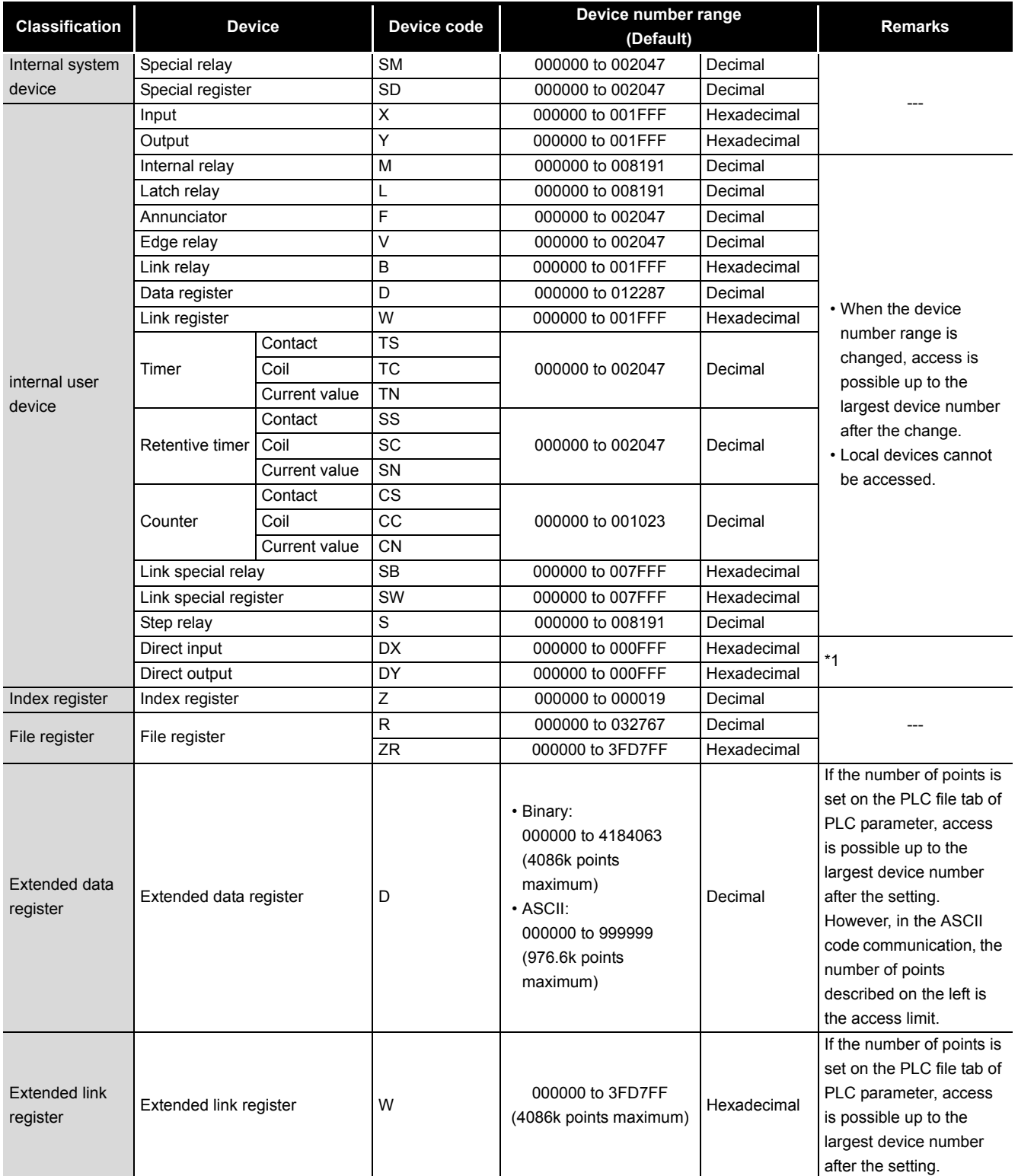

 \* 1 : Devices of DX/DY1000 or later are not available. Use X/Y devices to access devices of X/Y1000 or later.

# **(4) Precautions**

#### **(a) Number of connected modules**

In the connection with external devices using the MC protocol, the number of CPU modules set as "MELSOFT connection" in the open settings on Built-in Ethernet port tab of PLC parameter can be connected simultaneously.

#### **(b) Data communication frame**

[Table7.5](#page-531-0) shows the frames available in the Built-in Ethernet port QCPU.

**Table7.5 Available frames in Built-in Ethernet port QCPU**

<span id="page-531-0"></span>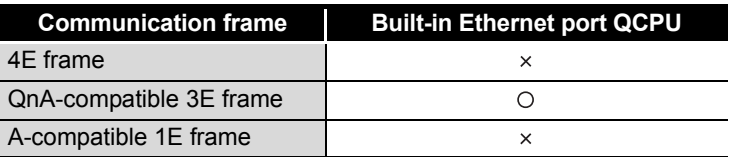

#### **(c) Access range**

- Only connected CPU module can be accessed. Accessing a CPU module not connected results in an error.
- In a multiple CPU system, other CPU modules not connected to Ethernet cannot be accessed.
- Accessing a CPU module on another station in CC-Link IE controller network, MELSECNET/H, Ethernet or CC-Link via a connected CPU module is not possible.

## **(d) Precautions when UDP protocol is selected**

- If a new request message is sent to the same UDP port while the port waits for a response message, the new request message is discarded.
- Setting same host station port number to multiple UDP ports is regarded as one setting. When communicating with multiple external devices using the same host station port number, select TCP protocol.

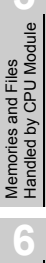

**Overview** 

**2**

Performance<br>Specification

**3**

Sequence Program Configuration and Execution Conditions

Sequence Program Configuration and<br>Execution Conditio

**4**

I/O Nunber Assignment

I/O Nunber Assignment

Functions

Functions

**8**

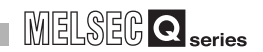

#### **(e) Response message receive processing**

[Figure 7.20](#page-532-0) shows an example of the response message receive processing on the external device side.

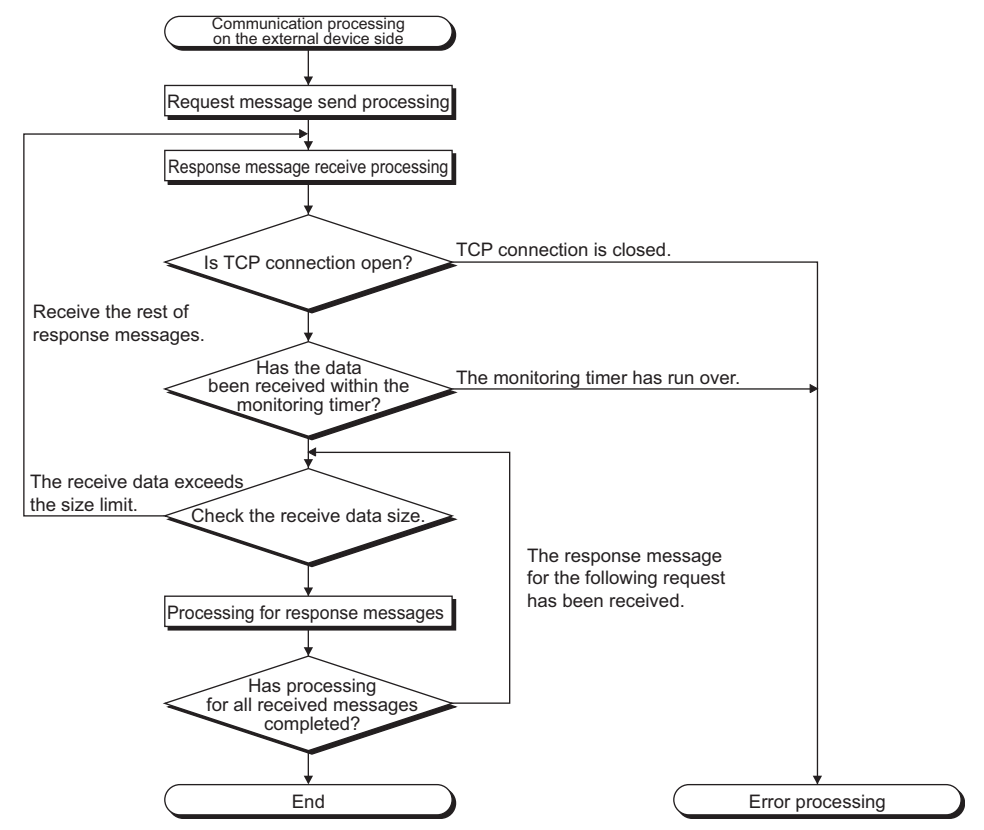

<span id="page-532-0"></span>**Figure 7.20 Example of the response messages receive processing on the external device side**

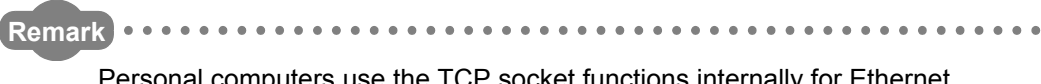

Personal computers use the TCP socket functions internally for Ethernet communication.

These functions do not have boundary concept. Therefore, when data is sent by executing the "send" function once, the "recv" function needs to be executed once, twice or more to receive the same data. (One execution of the "send" function does not correspond to one execution of the "recv" function.) For this reason, receive processing described above is required on the external device side.

If the "recv" function is used in blocking mode, data may be read by executing the function once.

**MELSEG Q** series

# **(5) Error codes for communication using MC protocol**

[Table7.6](#page-533-0) shows the error codes, error descriptions, and corrective actions that will be sent from the CPU module to an external device when an error occurs during communication using the MC protocol.

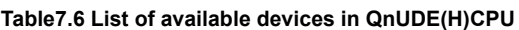

<span id="page-533-0"></span>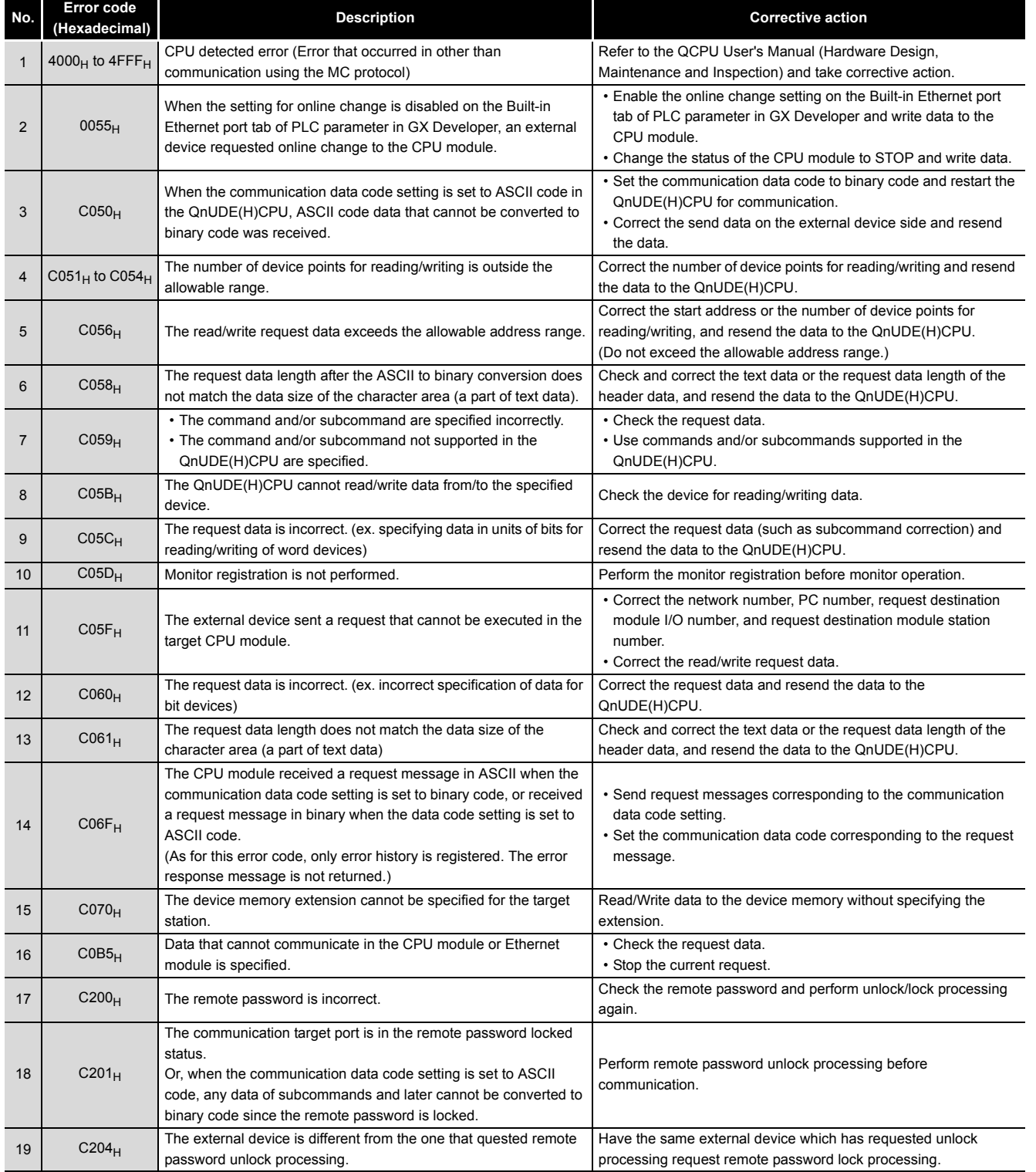

**Overview 2**

**3**

I/O Nunber Assignment

Functions

Functions

**7**

**8**

# <span id="page-534-0"></span>7.5 Time Setting Function (SNTP Client)

The Built-in Ethernet port QCPU collects time information from a time information server connected to LAN, making it possible to set the CPU time automatically.

The Built-in Ethernet port QCPU time setting function queries a time information server to get the time at the specified timing and sets the time sent from the time information server as clock data for the CPU module.

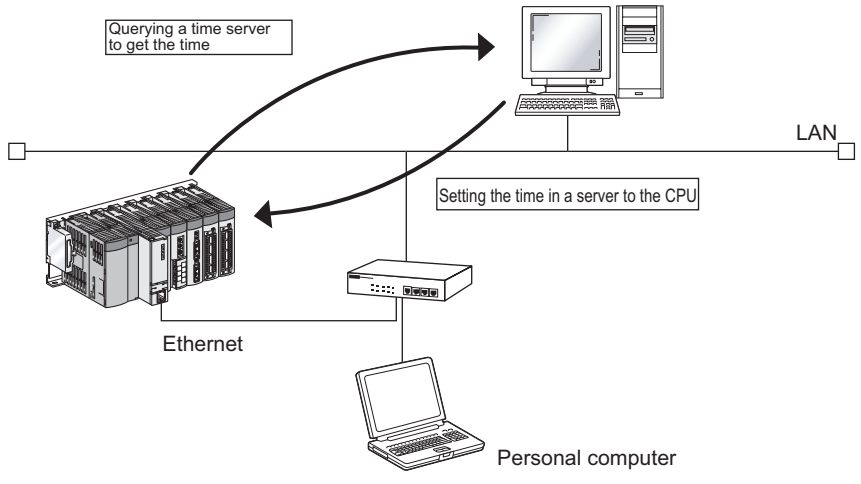

**Figure 7.21 Image of time setting function**

# **(1) Function details**

The time setting operation is executed based on the following timing.

- At programmable controller power ON or CPU module reset.
- At a specified time interval or a specified time.
- At special relay ON.

For details on the specified time setting, refer to [\(2\) in this section](#page-535-0).

A communication time-out occurs after 20 seconds. When a communication time-out occurs, the value in SD1270 changes to 0FFFF<sub>H</sub>.

- **(a) Execution at programmable controller power ON or CPU module reset** Time is set when the programmable controller is powered ON or the CPU module is reset.
- **(b) Execution at a specified time interval (Execution interval)** Time is set at a specified time interval. The settable execution interval range is 1 to 1440 minutes.
- **(c) Execution at a specified time** Time is set at a specified time. The settable time range is 00:00 to 23:30.
- **(d) Execution with a special relay** Time is set when the special relay (SM1270) is turned ON for one scan.

**Overview** 

**2**

Performance<br>Specification

**3**

Sequence Program Configuration and Execution Conditions

**4**

I/O Nunber Assignment

//O Nunber Assignment

**5**

Memories and Files<br>Handled by CPU Module

Memories and Files<br>Handled by CPU Module

**6**

# **POINT**

- 1. Check the connection of the hub or the external device first when executing a time setting operation at programmable controller power ON or CPU module reset.
- 2. The time setting result details can be checked with the special registers (SD1270 to SD1275).
- 3. Other time setting operations are ignored during execution of the time setting function.

# <span id="page-535-0"></span>**(2) Setting for time setting function**

To use the time setting function, set the time on the screen activated from the Built-in Ethernet port tab of PLC parameter in GX Developer.

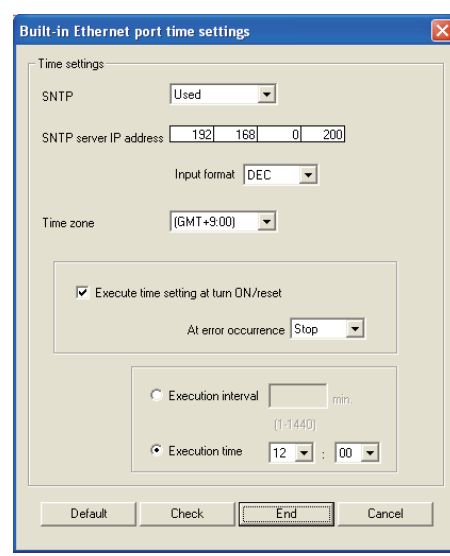

**Figure 7.22 Time settings screen**

- SNTP: Select whether to use the time setting function. (Required)
- SNTP server IP address: Specify the SNTP server IP address. (Required)
- Time zone: Specify the time zone in which the time is to be synchronized. (Required) Default is set to Japan Standard Time "GMT + 9:00".
- Execute time setting at turn ON/reset: Select whether to execute the time setting function when the programmable controller is powered ON or when the CPU module is reset.
- At error occurrence: Select whether to stop or continue when a time setting error occurs when the
	- programmable controller is powered ON or when the CPU module is reset.
- Execution interval: Select to execute the time setting function at a specified time interval. • Execution time:
	- Select to execute the time setting function at a specified time. (Either of the two options must be selected.)

**8**

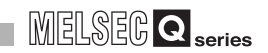

# **(3) Precautions**

- To use the time setting function, an SNTP server personal computer (time information server) is required on LAN.
- A delay occurs with respect to the time set in the CPU module as a result of the time required for communication with the server. Specify the closest SNTP server possible on the network.
- In a multiple CPU system, enable the time setting function of only the Built-in Ethernet port QCPU No.1.
	- When a CPU module other than the Built-in Ethernet port QCPU No. 1 is enabled, the clock data of the Built-in Ethernet port QCPU No. 1 is automatically set.
- This function is available within the year range 1980 to 2079.

**MELSEG Q** series

# <span id="page-537-0"></span>7.6 File Transfer Function (FTP)

The Built-in Ethernet port QCPU supports the FTP (File Transfer Protocol) server function. FTP is a protocol for transferring files between CPU modules and external devices. An external device with a FTP client function can simply access to files within the CPU module directly by using this FTP server function.

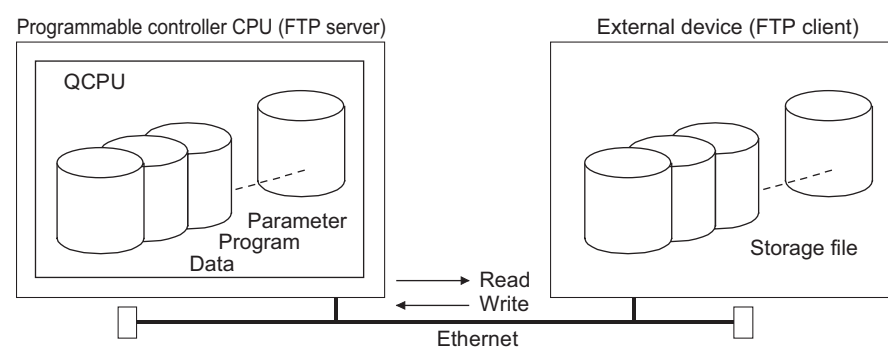

**Figure 7.23 File transfer function (FTP)**

The following accesses can be performed to files in the Built-in Ethernet port QCPU from an external device with a FTP client function.

- **(a) Reading (downloading) files from Built-in Ethernet port QCPU** A function for storing CPU module files in an external device.
- **(b) Writing (uploading) files to Built-in Ethernet port QCPU** A function for registering files stored in an external device to the CPU module.
- **(c) Browsing Built-in Ethernet port QCPU file names** A function for checking files registered in the CPU module on the external device side.

# **POINT**

In a multiple CPU system, only the CPU module connected with an Ethernet cable can transfer files.

**Overview** 

**2**

Performance<br>Specification

**3**

Sequence Program Configuration and Execution Conditions

Sequence Program Configuration and<br>Execution Conditio<br>Execution Conditio

**4**

I/O Nunber Assignment

I/O Nunber Assignment

Memories and Files<br>Handled by CPU Module Memories and Files<br>Handled by CPU Module

**6**

Functions

Functions

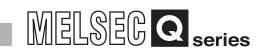

# **(1) Setting for FTP communication**

Setting for communication using the FTP is described below.

#### **(a) Operation on Built-in Ethernet port QCPU side**

Set the items on the Built-in Ethernet port tab of PLC parameter in GX Developer as shown below.

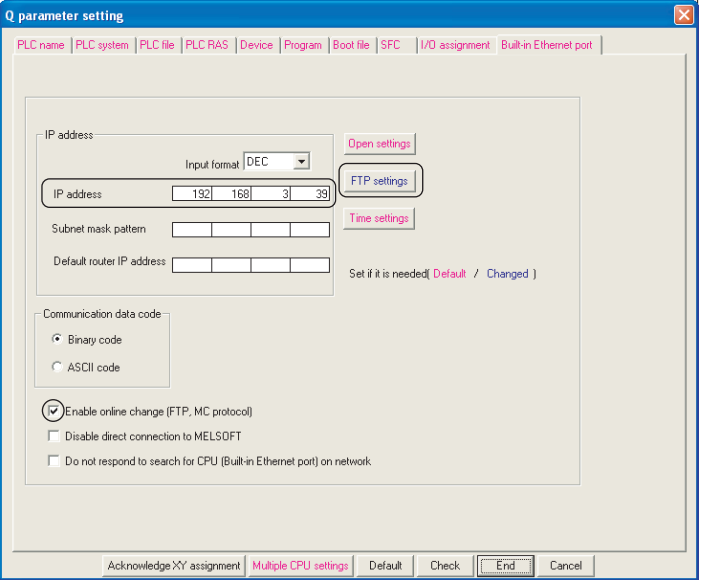

**Figure 7.24 Built-in Ethernet port tab**

- IP address: Set the CPU IP address
- Enable online change (FTP, MC protocol):
	- Check this checkbox to enable online change.
- FTP setting: Set the FTP parameters as shown below.

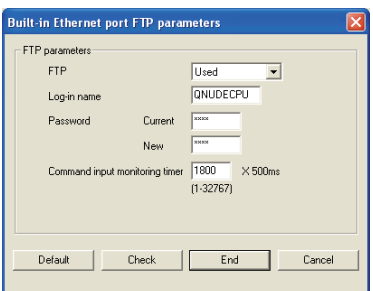

**Figure 7.25 FTP settings screen**

- FTP: Set to "Used".
- Log-in name:

Set the login name for an external device to request file transfer (log in).

• Password:

Set the FTP password for an external device to request file transfer (log in). To change the password, enter both the old and the new passwords for confirmation.

• Command input monitoring timer:

Set the monitoring time for command input performed by the CPU module. When no command is input within the set period of time, the FTP connection is disconnected. (Setting range : 1 to 32767 ( $\times$  500ms)) Set the value so that the time will be larger than the time required for file transfer.

**MELSEG Q** series

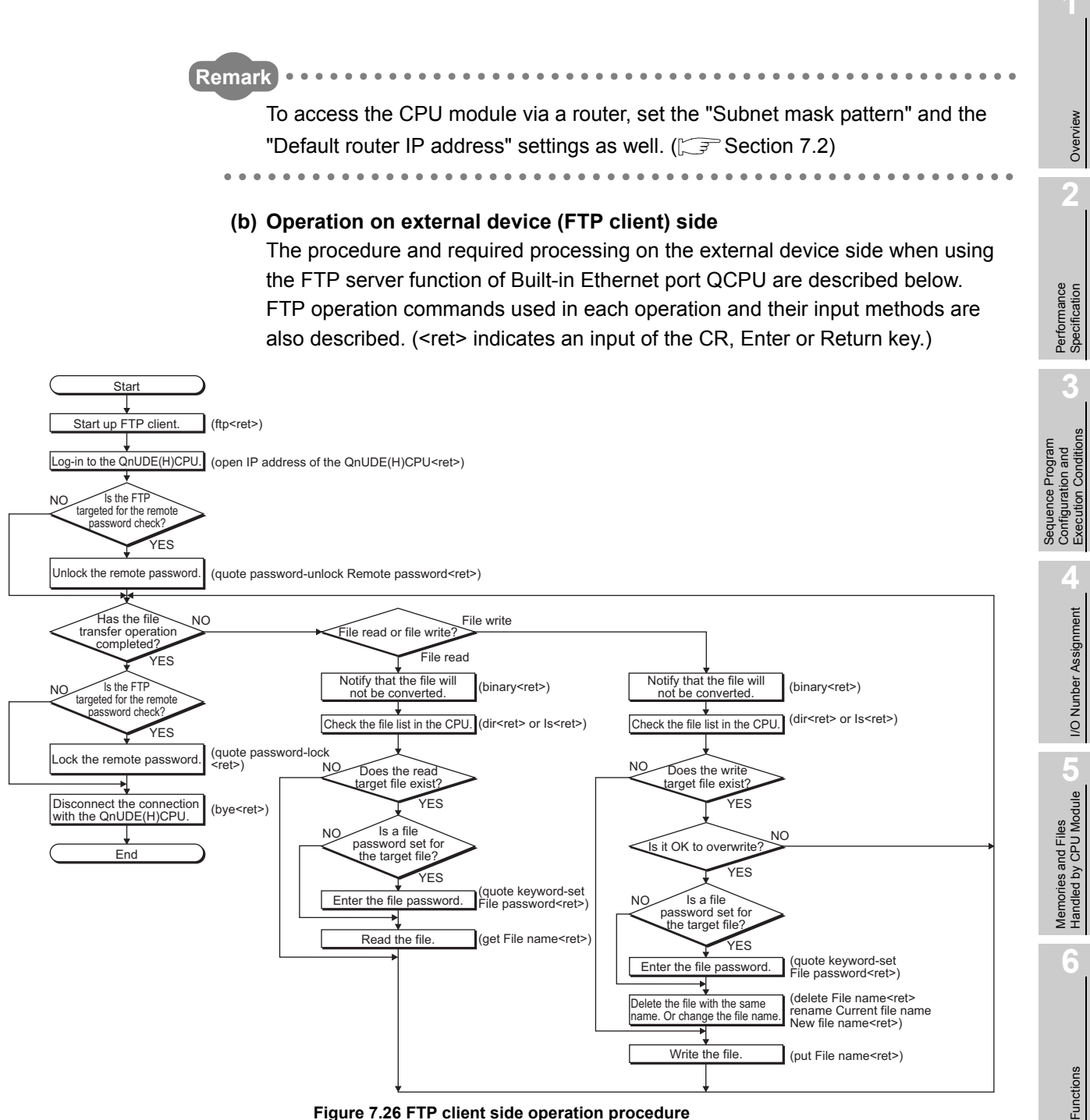

**Figure 7.26 FTP client side operation procedure**

**7**

**8**

Communication using built-in Ethernet ports of CPU module

Communication with Intelligent Function
#### **1) Logging in to Built-in Ethernet port QCPU**

Operations from starting the FTP to logging in to the Built-in Ethernet port QCPU are described below.

Example) Start up the FTP from the MS-DOS prompt of a Microsoft<sup>®</sup> Windows<sup>®</sup> XP Operating System.

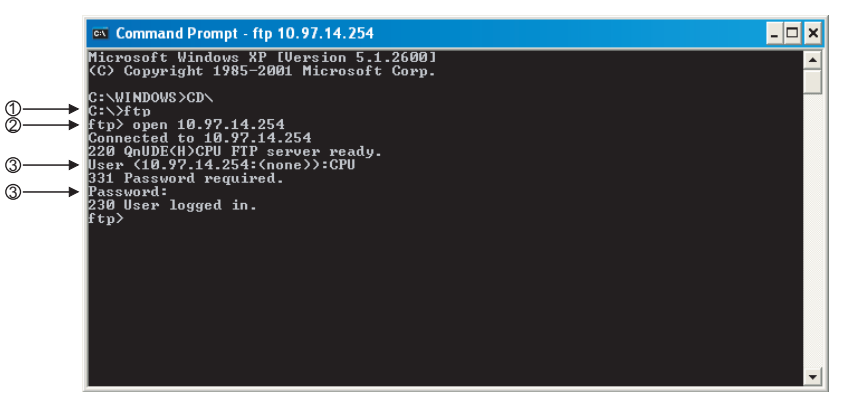

**Figure 7.27 Example of screen for logging in to Built-in Ethernet port QCPU**

- Start FTP (FTP<ret>)
- Connect to FTP server (open Built-in Ethernet port QCPU IP address<ret>)
- Specify login name (Login name (Default: QNUDECPU)<ret>) Specify password (Password (Default: QNUDECPU)<ret>)

#### **2) Unlocking/Locking remote password**

When the FTP communication port is specified for a remote password check target in remote password settings, the remote password needs to be unlocked using the following command.

(quote password-unlock Remote password<ret>)

At the end of the operation, change the remote password to the locked status using the following command. (quote password-lock<ret>)

# **POINT**

When the FTP communication port is specified for a remote password check target in remote password settings, other commands cannot be used until the remote password is unlocked.

#### **3) Entering file password**

When a file password is set for the target file, the file password needs to be entered using the following command before accessing the file. (quote keyword-set File password<ret>)

7 **COMMUNICATION USING BUILT-IN ETHERNET PORTS OF CPU MODULE**

**MELSEG Q** series

**Overview** 

**2**

Performance<br>Specification

**3**

Sequence Program Configuration and Execution Conditions

Sequence Program<br>Configuration and<br>Execution Conditions

**4**

I/O Nunber Assignment

I/O Nunber Assignment

Memories and Files<br>Handled by CPU Module Memories and Files<br>Handled by CPU Module

**6**

Functions

Functions

#### **(2) List of transferable files**

[Table7.7](#page-541-0) lists the transferable files using the file transfer function.

<span id="page-541-0"></span>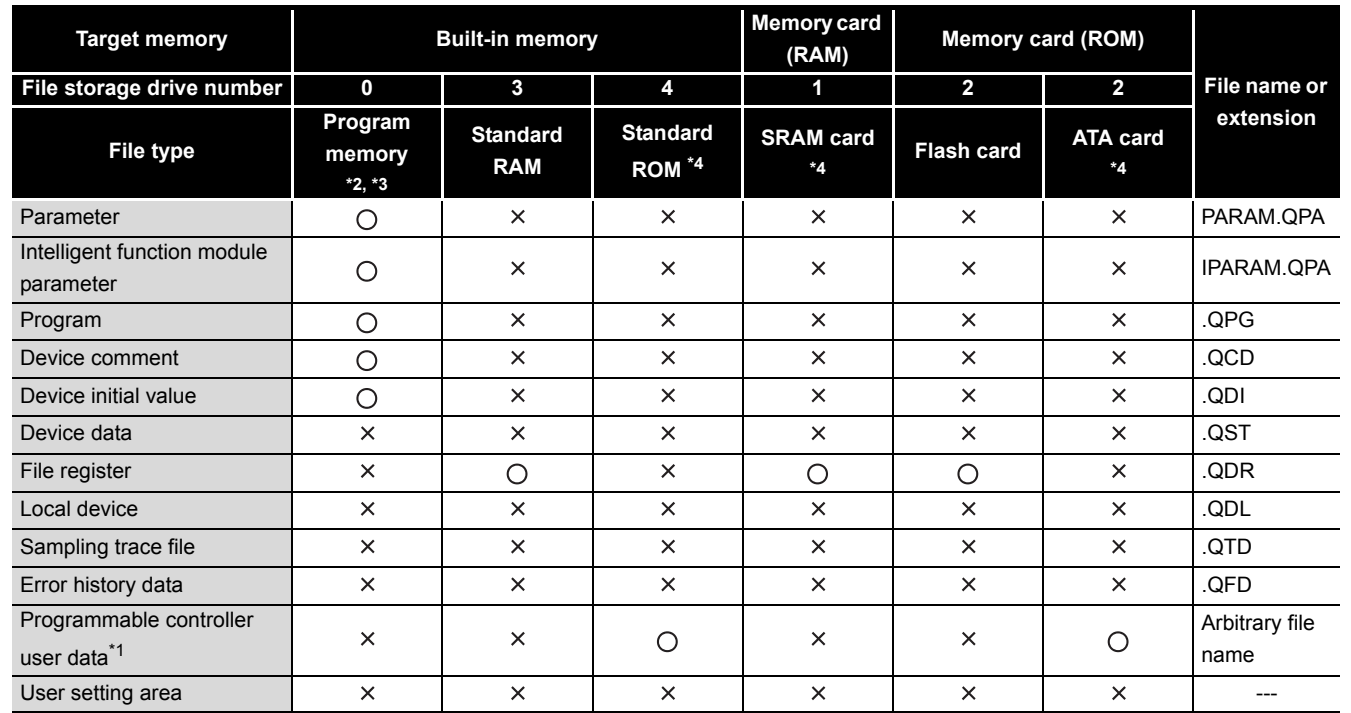

**Table7.7 List of transferable files**

 $\bigcirc$ : Transferable  $\times$ : Not transferable

\* 1 : A file for reading/writing data by a sequence program using the following instructions:

• SP.FREAD (Batch-reads data from the specified file in the memory card.)

• SP.FWRITE (Batch-writes data to the specified file in the memory card.) For details on the SP.FREAD/SP.FWRITE instructions, refer to the following manual.

QCPU (Q mode)/QnACPU Programming Manual (Common Instructions)

- \* 2 : Writing files to the program memory is enabled only when the CPU module is in the STOP status.
- \* 3 : Write destination is the program cache memory. The user should back up files using the "pmwrite" command as required.  $(\sqrt{\overline{s}})(5)$  in this section)
- \* 4 : The number of files written using the File transfer function (FTP) is up to the number described below.

[The maximum number of files can be stored in the corresponding drive -1]

**8**

#### **(3) List of FTP client side user interface commands**

[Table7.8](#page-542-0) lists the FTP client commands can be used in the Built-in Ethernet port QCPU.

<span id="page-542-0"></span>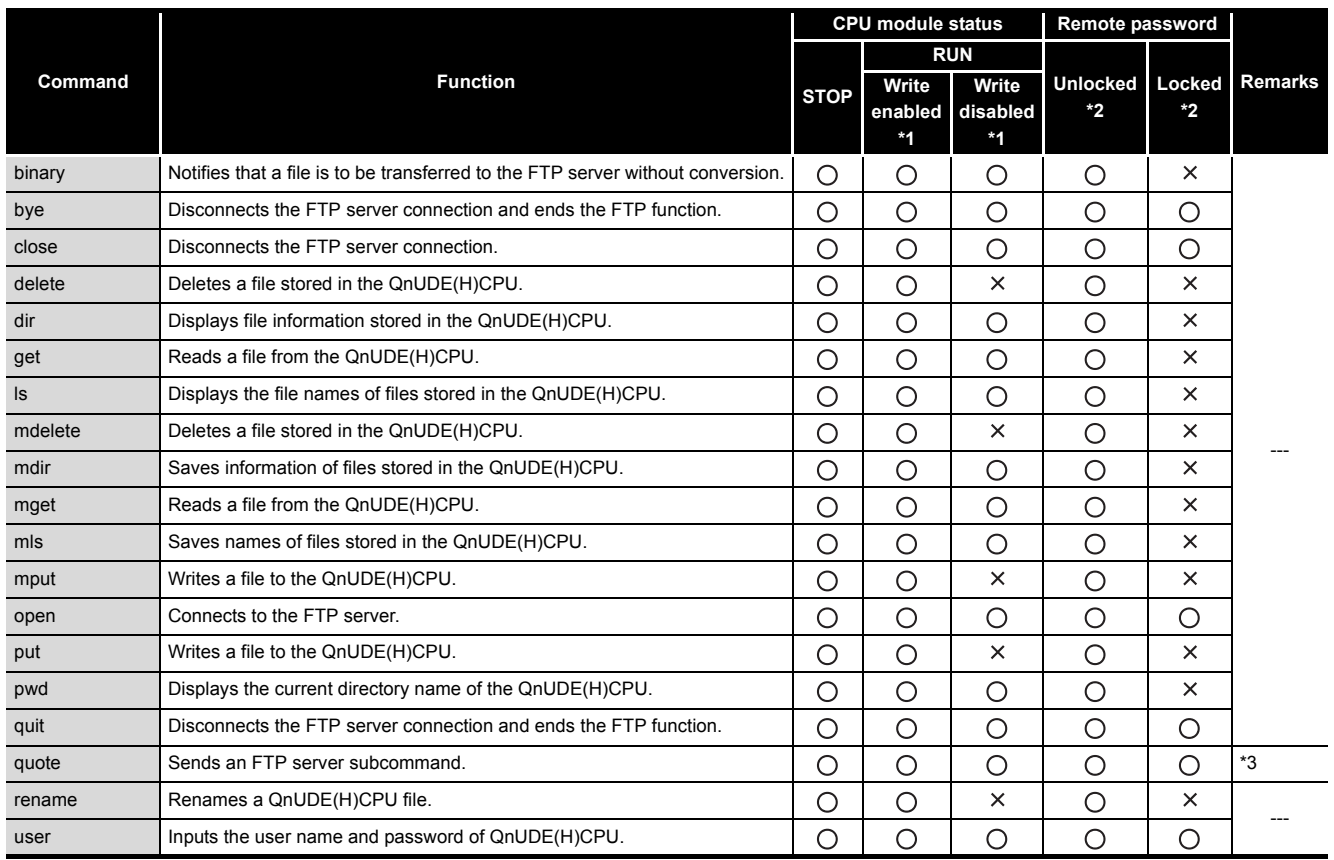

**Table7.8 List of FTP client side user interface commands**

 $\bigcirc$ : PerformableI  $\times$ : Not performable

 \* 1 : These indicate the online change enable/disable setting set on the Built-in Ethernet port tab of PLC parameter in GX Developer.

 \* 2 : These indicate the remote password execution status when FTP communication port specified for remote password check target on the Remote password detail settings screen in GX Developer. For details on the remote password, refer to [Section 7.7.](#page-558-0)

\* 3 : [Table7.9](#page-543-0) lists the subcommands that can be used with the "quote" command.

7 **COMMUNICATION USING BUILT-IN ETHERNET PORTS OF CPU MODULE**

**MELSEG Q** series

<span id="page-543-0"></span>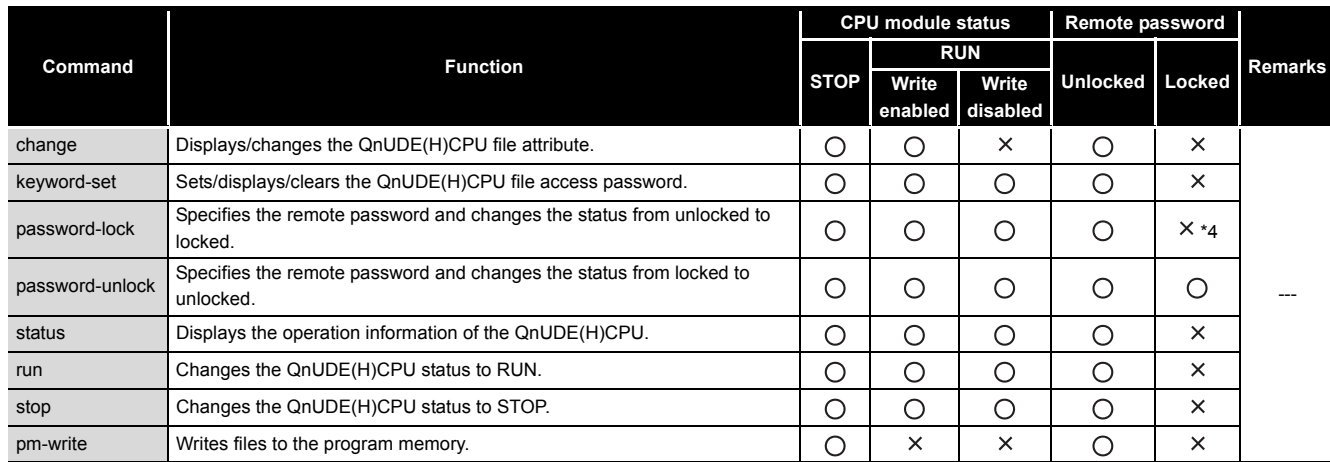

**Table7.9 Subcommands that can be used with "quote" command**

○: PerformableI × :Not performable

 \* 4 : Even if the subcommand is executed, the remote password status remains locked and an error does not occur.

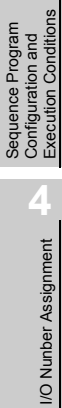

**Overview** 

**2**

Performance<br>Specification

**3**

Sequence Program Configuration and Execution Conditions

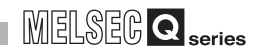

### **(4) FTP command descriptions and file specification methods**

#### **(a) FTP command descriptions**

The FTP operation commands (on the FTP client (external device) side) which can be used in the Built-in Ethernet port QCPU are described below.

**How to read descriptions**

Sections in brackets at [Specification format] can be omitted.

#### **(b) File specification methods**

File specification method which is specified during execution of an FTP operation command (on the FTP client side) is described below.

- For the Built-in Ethernet port QCPU, files are specified using drive names and file names.
- When specifying a file in the Built-in Ethernet port QCPU using the FTP function, specify the target file in the following order.

[Specification format] Drive name : \ File name . extension [Specification example] 3:\MAINSEQ1.QDR

[Specification details]

1) Drive name (Drive No.)

Specify the drive name of the file transfer target memory.

For the correspondence between Built-in Ethernet port QCPU target memory and drive name, refer to [Table7.7.](#page-541-0)

- 2) File name, extension
	- Specify the file transfer target file.
	- Specify the file name according to the rules for naming files using GX Developer.

Characters that can be used are one-byte alphabets (uppercase),

numbers, and symbols. Lowercase alphabets cannot be used.

File name: 8 characters maximum (one-byte)

Extension: 3 characters maximum (one-byte)

Alphabets are not case-sensitive. Lowercase alphabets are treated as uppercase alphabets.

- For the extension, the name fixed by the Built-in Ethernet port QCPU must be used.
- Specify the extension for the target file in accordance with [Table7.7](#page-541-0).
- For details on the file names and extensions, refer to the GX developer operating manual.
- When using FTP operation commands which can target multiple files, specify the file names and extensions within the file path name using a wild card (\* and/or ?).
	- \* : Used for specifying all files having arbitrary characters (including no characters) after the location where "\*" is used.
	- ? : Used for specifying all files having arbitrary characters (including no characters) at the location where the "?" is used. (Multiple "?" can be used.)
- Some FTP clients have restrictions on characters that can be used for file names other than those described above.

**MELSEG Q** series

**Overview** 

**2**

Performance<br>Specification

**3**

Sequence Program Configuration and Execution Conditions

Sequence Program Configuration and<br>Execution Conditio

**4**

I/O Nunber Assignment

I/O Nunber Assignment

**5**

Memories and Files<br>Handled by CPU Module

**6**

Functions

Functions

**7**

**8**

Communication using built-in Ethernet ports of CPU module

Communication with Intelligent Function Module

mmunication with<br>slligent Function

#### <span id="page-545-0"></span>**(5) FTP operation commands**

Functions and usages of FTP operation commands (on the FTP client side) which can be used in the Built-in Ethernet port QCPU are described below.

# **POINT**

Note that some FTP operation commands (on the FTP client side) which can be used in the Built-in Ethernet port QCPU may not operate as described in this manual, depending on the FTP application used on the FTP client side. Check the functions and operation methods, referring to the manuals on the FTP client side.

#### **(a) FTP server support commands**

- **o** binary
- [Function]

Notifies that a file is to be transferred to the FTP server without conversion. Neither return codes nor kanji codes are converted.

This command is set automatically in the Built-in Ethernet port QCPU. [Specification format] binary (abbreviated format bin)

- bye
	- [Function]

Disconnects the FTP server connection and ends the FTP function. [Specification format] bye [Identical function] quit

 $\bullet$  close

[Function] Disconnects the FTP server connection. [Specification format] close

 $\bullet$  delete

[Function] Deletes a file stored in the Built-in Ethernet port QCPU. [Specification format] delete File path name [Specification example] When deleting a file stored in the ATA card delete2:\MAINSEQ1.USR [Similar function] mdelete

- $\bullet$  dir
	- [Function]

Displays the names, created dates, and sizes of files stored in the Built-in Ethernet port QCPU.

[Specification format] dir [Drive name:\]

- [Specification example]
	- When displaying the detailed information of files stored in the RAM area of the memory card
	- dir1:\
- [Similar function] ls

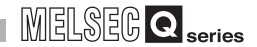

#### $\bullet$  get

[Function] Reads a file from the Built-in Ethernet port QCPU. [Specification format]

get Transfer source file path name [Transfer destination file path name] [Specification example1]

When reading a file stored in the SRAM card and saving that file under the same file name

get1:\MAINSEQ1.QDR

#### [Specification example2]

When reading a file stored in the SRAM card and saving that file under a different file name

get1:\SEQ1BAK.QDR\SEQ10LD.QDR

#### [Note]

When the transfer destination file path name (FTP client side) is not specified, the file is saved on the FTP client side using the same file name as the transfer source file name (Built-in Ethernet port QCPU side). The transfer destination is on the current directory of which when FTP is started up and connected to the server.

#### $\bullet$  ls

[Function] Displays the names of files stored in the Built-in Ethernet port QCPU.

[Specification format] Is [Drive name:\]

[Specification example]

When displaying the names of files stored in the SRAM card ls1:\

[Similar function] dir

#### **n**delete

[Function]

Deletes a file stored in the Built-in Ethernet port QCPU. To delete multiple files, specify the file names and extensions within the file path name using a wild card (\* and/or ?).

#### [Specification format]

mdelete File path name (abbreviated format: mdel)

[Specification example]

When deleting all files whose extensions are "QPG" among the files stored in the ATA card

mdelete2:\\*.QPG

[Similar function] delete

**MELSEG Q** Series

**Overview** 

**2**

Performance<br>Specification

**3**

Sequence Program Configuration and Execution Conditions

Sequence Program Configuration and<br>Execution Condition

**4**

I/O Nunber Assignment

I/O Nunber Assignment

Memories and Files<br>Handled by CPU Module Memories and Files<br>Handled by CPU Module

**6**

Functions

Functions

#### $\bullet$  mdir

[Function]

Saves detailed information (file names, created dates, and sizes) of files stored in the Built-in Ethernet port QCPU as log data in a file on the FTP client side.

[Specification format]

mdir Transfer source drive name:\ Transfer destination file path name [Specification example]

When saving detailed information of files stored in the SRAM card to the S990901.LOG file

mdir1:\S990901.LOG

[Note]

- Specify "\" immediately after the transfer source drive name.
- Specify the transfer source drive name when specifying the transfer destination file path name (FTP client side).
- When the transfer destination file path name is not specified, the file is saved using a file name determined by the FTP application on the FTP client side.
- The transfer destination is on the current directory of which when FTP is started up and connected to the server.
- [Similar function] mls
- mget

[Function]

Reads a file from the Built-in Ethernet port QCPU.

To read multiple files, specify the file names and extensions within the file path name using a wild card (\* and/or ?).

When reading multiple files, receive status is checked for each file transfer. [Specification format] mget File path name

[Specification example]

When reading all files whose extensions are "USR" among the files stored in the ATA card

mget2:\\*.USR

[Note]

The read file is saved on the FTP client side under the same file name. The save destination is on the current directory of which when FTP is started up and connected to the server.

#### $\bullet$  mls

#### [Function]

Saves the names of files stored in the Built-in Ethernet port QCPU as log data in a file on the FTP client side.

#### [Specification format]

mls Transfer source drive name:\ Transfer destination path name [Specification example]

When saving the names of files stored in the SRAM card to the S990901F.LOG file

#### mls1:\S990901F.LOG

[Note]

- Specify "\" immediately after the transfer source drive name.
- Specify the transfer source drive name when specifying the transfer destination file path name (FTP client side).
- When the transfer destination file path name is not specified, the file is saved using a file name determined by the FTP application on the FTP client side.
- The transfer destination is on the current directory of which when FTP is started up and connected to the server.

[Similar function] mdir

- mput
	- [Function]

Writes a file to the Built-in Ethernet port QCPU.

To write multiple files, specify the file names and extensions within the file path name using a wild card (\* and/or ?).

When writing multiple files, send status is checked for each file transfer. [Specification format] mput Transfer source file path name

[Specification example] When writing all files whose extensions are "USR" mput\*.USR

#### [Note]

The save destination file name is the same as that on the FTP client side. The transfer destination is the memory in which the parameter files used during the current operation are stored.

**THERNET COMMUNICATION USING BUILT-IN ETHERNET<br>PORTS OF CPU MODULE PORTS OF CPU MODULE**

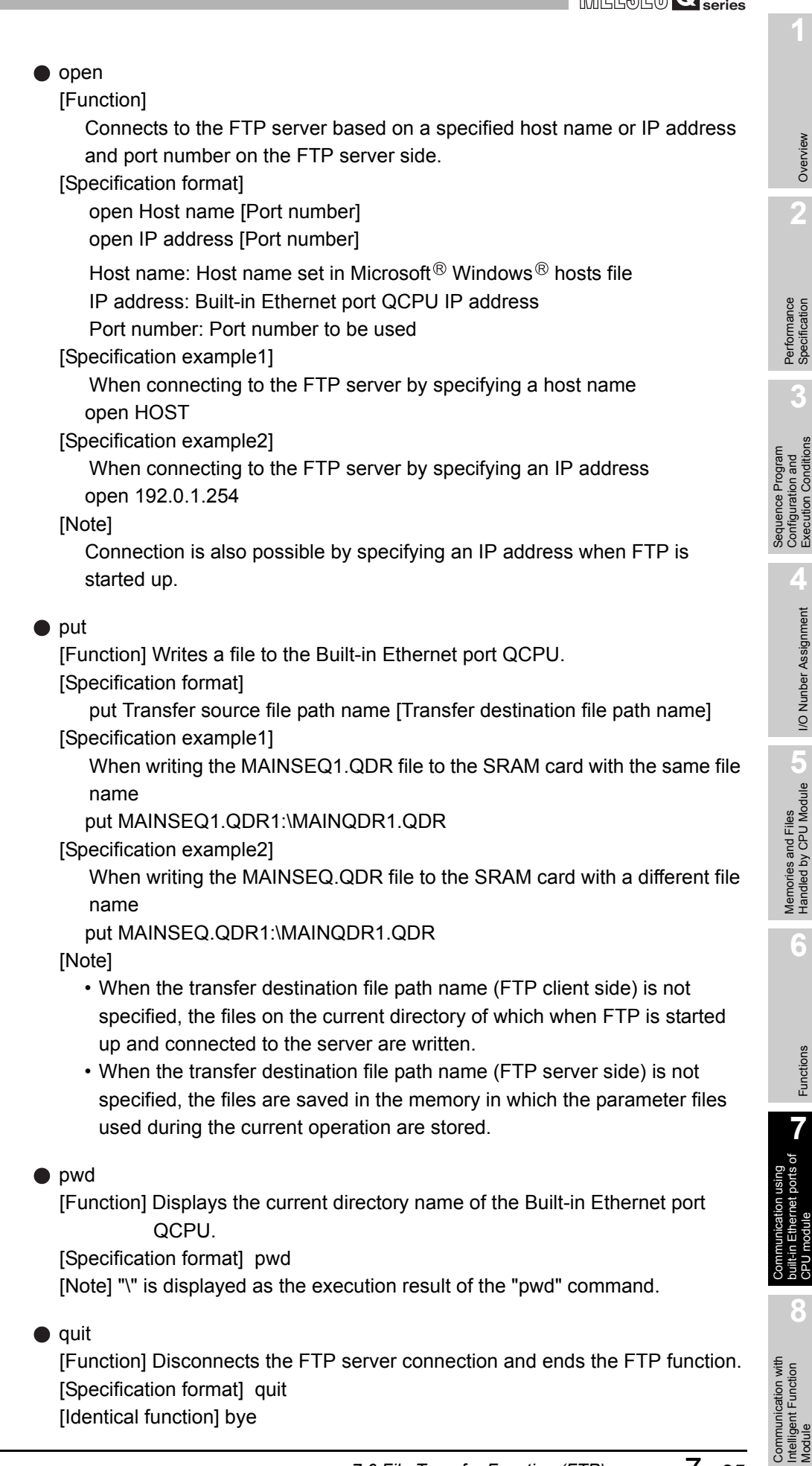

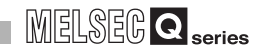

#### $\bullet$  quote

[Function]

Sends an FTP server subcommand (Built-in Ethernet port QCPU dedicated subcommand).

[Specification format] quote Built-in Ethernet port QCPU dedicated subcommand

[Specification example] quote password-lock

[Note]

Only Built-in Ethernet port QCPU dedicated subcommands can be specified. Refer to [\(b\)](#page-551-0).

rename

[Function] Renames a Built-in Ethernet port QCPU file.

[Specification format]

rename Old file path name New file path name (abbreviated format: ren) [Specification example] When renaming a file stored in the SRAM card rename 1:\MAINSEQ1.QDR1:\SEQ1OLD.QDR

[Note] The following response codes are displayed upon normal completion. 350 Need more info.

250 Rename successful.

● user

[Function] Inputs the user name and password of the connected FTP server. [Specification format]

user User name [FTP password]

User name: Login name set in Built-in Ethernet port QCPU parameter FTP password: FTP password set in Built-in Ethernet port QCPU parameter

[Specification example1] When specifying a user name

user CPU

[Specification example2] When specifying a user name and password user CPU CPU

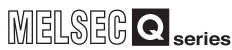

Overview

**2**

Performance<br>Specification

**3**

Sequence Program Configuration and Execution Conditions

iguration and

**4**

I/O Nunber Assignment

I/O Nunber Assignment

Memories and Files<br>Handled by CPU Module Memories and Files<br>Handled by CPU Module

**6**

Functions

Functions

# <span id="page-551-0"></span>**(b) Built-in Ethernet port QCPU dedicated subcommands**

The Built-in Ethernet port QCPU dedicated subcommands added to and sent with the FTP operation "quote" command are described below.

 $\bullet$  change

[Function] Displays/changes Built-in Ethernet port QCPU file attribute. [Specification format1] When displaying file attribute

quote change File path name

One of the following is displayed as the execution result upon normal completion.

- When the specified file is a read-only file : -----R
- When the specified file is a read/write-enabled file : -----W

[Specification format2] When changing file attribute

quote change File path name Attribute

Use one of the following for specifying the attribute.

• To change the file to read-only file : r

 • To change the file to a read/write-enabled disk file : w [Specification example1]

When displaying file attribute stored in the SRAM card quote change 1:\MAINSEQ1.QDR

[Specification example2]

When changing file attribute stored in the SRAM card quote change 1:\MAINSEQ1.QDR r

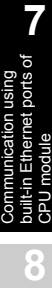

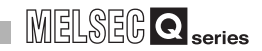

● keyword-set

[Function]

Sets a file password registered in the file transfer target file into the Built-in Ethernet port QCPU.\*1

Or, displays/clears the password set for FTP settings in parameter.

 \* 1 : This command is used only when a file password is registered in the file transfer target file. When accessing the specified file, the Built-in Ethernet port QCPU checks the file password.

[Specification format] quote keyword-set [File password]

File password:

Specify the file password registered in the Built-in Ethernet port QCPU file. To clear the set file password, specify "\*\*\*\*".

One of the following is displayed as the execution result upon normal completion.

- When setting a file password: 200 Command successful
- When displaying a file password: 200 Keyword is "File password"

• When clearing a file password: 200 Command successful

[Specification example1] When setting the password (1234)

quote keyword-set 1234

[Specification example2]

When displaying the password currently set for FTP settings in parameter quote keyword-set

[Specification example3]

When clearing the password currently set for FTP settings in parameter quote keyword-set \*\*\*\*

[Note]

 • One file password can be set for the FTP settings in Built-in Ethernet port QCPU parameter.

When the file targeted for file transfer changes, re-set the file password of the target file when a file password is also registered for the change target file.

 • When logging in to the Built-in Ethernet port QCPU, the file password is initialized (cleared) to "\*\*\*\*".

7 **COMMUNICATION USING BUILT-IN ETHERNET PORTS OF CPU MODULE**

**Overview** 

**2**

Performance<br>Specification

**3**

Sequence Program Configuration and Execution Conditions

Sequence Program<br>Configuration and<br>Execution Conditions

**4**

I/O Nunber Assignment

I/O Nunber Assignment

Memories and Files<br>Handled by CPU Module Memories and Files<br>Handled by CPU Module

**6**

Functions

Functions

**password-unlock** 

[Function]

Specifies the remote password set in the Built-in Ethernet port QCPU and performs unlock processing.\*2

 \* 2 : This command is used only when FTP communication port is specified for a remote password check target.

[Specification format] quote password-unlock [Remote password] Remote password:

- Specify the remote password set in Built-in Ethernet port QCPU parameter.
- The following is displayed as the execution result upon normal completion.
	- 200 Command 0key
- The following is displayed when the entered remote password and set remote password do not match. 556 Password Error
- The following is displayed when another command is requested before unlock processing of the remote password is performed. 555 Password Locked

[Specification example] When specifying the remote password (1234) quote password-unlock 1234

[Note]

- The remote password is locked when logged in to the Built-in Ethernet port QCPU if the FTP communication port is specified for a remote password check target.
- Performing unlock processing by executing this command before the various FTP operations enables file operations in the Built-in Ethernet port QCPU.
- Processing completes normally if the remote password unlock processing is performed when the FTP communication port is not specified for a remote password check target.
- password-lock
	- [Function]

Performs lock processing of the remote password set in the Built-in Ethernet port QCPU.<sup>\*3</sup>

 \* 3 : This command is used only when FTP communication port is specified for a remote password check target.

[Specification format] quote password-lock

- The following is displayed as the execution result upon normal completion. 200 Command 0key
- [Specification example] When locking the remote password quote password-lock

**8**

#### $\bullet$  run

#### [Function]

Changes the Built-in Ethernet port QCPU status to RUN. (Executes remote RUN.) When changing the QnUDE(H)CPU status to RUN, device memory clear can be specified.

[Specification format] quote run [Mode [Clear mode]]

Mode: Specify whether to execute remote RUN forcibly.

0 : Normal RUN (default)

1 : Forced RUN

Clear mode:

Specify the clear (initialization) processing of the Built-in Ethernet port

QCPU device memory when an operation starts by executing remote RUN.

0 : Do not clear device (default)

1 : Clear all devices excluding latch range

2 : Clear all devices including latch range

The following message is displayed as the execution result upon normal completion.

Displayed message: 200 Command successful

[Specification example1]

When executing remote RUN, specifying "Normal RUN" and "Do not clear device"

quote run

[Specification example2]

When executing remote RUN, specifying "Forced RUN" and "Do not clear device"

quote run 1

[Specification example3]

When executing remote RUN, specifying "Forced RUN" and "Clear all devices excluding latch range"

quote run 1 1

[Note]

 • Forced RUN mode is used to forcibly execute remote RUN to the Built-in Ethernet port QCPU from other devices when a trouble occurs in the device which executed remote STOP to the Built-in Ethernet port QCPU (the device can no longer execute remote RUN to the Built-in Ethernet port QCPU).

When Normal RUN mode is specified, the status will not change to RUN if the Built-in Ethernet port QCPU is already set in the STOP/PAUSE status by another device.

 • Specify the clear mode at the start of an operation based on the system arrangement.

After the specified clear processing is performed, the Built-in Ethernet port QCPU changes to the RUN status in accordance with the parameter settings ("Initial Device value" setting on the PLC file tab of PLC parameter).

7 **COMMUNICATION USING BUILT-IN ETHERNET PORTS OF CPU MODULE**

**MELSEG Q** Series

**Overview** 

**2**

Performance<br>Specification

**3**

Sequence Program Configuration and Execution Conditions

Sequence Program<br>Configuration and<br>Execution Conditions

**4**

I/O Nunber Assignment

I/O Nunber Assignment

Memories and Files<br>Handled by CPU Module Memories and Files<br>Handled by CPU Module

**6**

Functions

Functions

#### $\bullet$  status

#### [Function]

Displays the operation information of the Built-in Ethernet port QCPU. This command checks the Built-in Ethernet port QCPU operation information when executing file transfer to the Built-in Ethernet port QCPU.

#### [Specification format] quote status

One of the following is displayed as the execution result upon normal completion.

- When the Built-in Ethernet port QCPU is in the RUN status: "RUN"
- When the Built-in Ethernet port QCPU is in the STOP status: "STOP"
- When the Built-in Ethernet port QCPU is in the PAUSE status: "PAUSE"
- stop

#### [Function]

Changes the Built-in Ethernet port QCPU status to STOP. (Executes remote STOP.)

#### [Specification format] quote stop

The following message is displayed as the execution result upon normal completion.

Displayed message: 200 Command successful

[Note]

Write files to the program memory after the Built-in Ethernet port QCPU status is changed to STOP using this command.

#### **O** pm-write

[Function]

Transfers files in the program cache memory to the program memory.

- [Specification format] quote pm-write
	- The following message is displayed as the execution result upon normal completion.
	- Displayed message: 200 Command successful

#### [Note]

Write files after the Built-in Ethernet port QCPU status is changed to STOP.

**8**

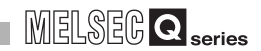

#### **(6) Precautions**

Precautions for using the file transfer function are described below.

- **(a) FTP clients**
	- FTP command specifications may differ from those described in this manual, depending on the FTP client. In such a case, check the functions and operation methods, referring to the manuals on the FTP client side.
	- FTP operations cannot be performed from Microsoft<sup>®</sup> Internet Explorer. If performed, an error occurs with Internet Explorer.

#### **(b) Processing in Built-in Ethernet port QCPU**

- Files only in the drives of the host station Built-in Ethernet port QCPU can be accessed.
- During file access, do not turn OFF the power supply, reset the CPU module or install/remove a memory card. If any of these operations are performed, files may corrupt.
- During file access, do not perform any file operations from peripherals such as GX Developer. When a file operation is performed from another peripheral during FTP function operation, an error may occur on the peripheral side.
- During online change, do not perform any file operations using the FTP function. When a file operation is performed, an error may occur.
- During file access using the FTP function, do not perform any online operations from peripherals such as GX Developer. When an online operation is performed, an error may occur on the peripheral side.

#### **(c) Communication processing**

- When a time-out error occurs during file transfer, the TCP connection will be closed (disconnected). To restart the file transfer, log in to the Built-in Ethernet port QCPU once again from an FTP client.
- In a communication using FTP connections, an existence check of external devices is performed. For operation details, refer to [Section 7.2 \(3\)](#page-522-0).
- The file transfer processing time depends on the following factors.
	- 1) Load rate of the Ethernet line (line traffic)
	- 2) Number of connections simultaneously used

(communication processing of other connections)

- 3) System configuration
- The number of external devices (FTP clients) that can be simultaneously logged in to the Built-in Ethernet port QCPU is only one. When another FTP client attempts the connection to the Built-in Ethernet port QCPU which is in the logged-in status, connection cannot be established and an error occurs.
- If the File transfer function using the FTP is executed simultaneously with other communication functions (MELSOFT connection, MC protocol) using the UDP, an error, such as a time-out error, may occur. Execute other communication functions after file transfer is completed or communicate using the TCP.

7 **COMMUNICATION USING BUILT-IN ETHERNET PORTS OF CPU MODULE**

**MELSEG Q** series

#### **(d) Precautions for writing files**

- Operation to overwrite an existing file cannot be performed. Either delete the file using a file delete command (delete, mdelete) or rename the file using a file name change command (rename) before writing the file.
- Files whose attribute is read-only or files which are locked by other devices/ functions cannot be written. If files are written, a write error occurs.
- File transfer (writing files) cannot be executed when a write-protected memory card is used. If files are written, a write error occurs.
- When a file is written, a temporary file (FTP I\*\*\*.TMP) is created automatically. The name of this file is changed to the name of written file upon normal completion. However, if the power failure or reset of the CPU module occurs during the file write, this temporary file may remain. If this occurs, delete the temporary file.
- When file registers are used in the standard RAM or SRAM card, change the CPU status to STOP first, and then write /delete files to/in these drives.
- When file registers used in the standard RAM or SRAM card are set as auto refresh devices, do not write/delete files to/in these drives.
- If large-capacity files are written to the ATA card during RUN, a load on write processing increases and a communication error may occur. Change the CPU status to STOP to write large-capacity files.

#### **(e) Precautions for deleting files**

- The timing for deleting files is to be arranged by the user considering the overall system, including Built-in Ethernet port QCPU and GX Developer.
- Files whose attribute is read-only or files which are locked by other devices/ functions cannot be deleted. If files are deleted, a delete error occurs.
- Deleting files cannot be executed when a write-protected memory card is used. If files are deleted, a delete error occurs.

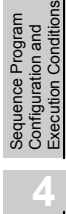

**Overview** 

**2**

Performance<br>Specification

**3**

**6**

Functions

Functions

**8**

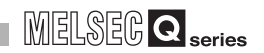

# <span id="page-558-0"></span>7.7 Remote Password

This function checks a remote password when the communication using the following connections is requested.

- Communication using GX Developer
- Communication using the MC protocol
- File transfer

# **POINT**

The remote password function is a function to prevent unauthorized access (ex. corrupting data and programs) from external devices. However, this function cannot completely prevent unauthorized access.

Users should incorporate safety measures by themselves if security of the programmable controller system needs to be maintained against unauthorized access from external devices. We cannot be held responsibility for any problems caused by unauthorized access.

[Examples of measures against unauthorized access]

- Install a firewall.
- Set up a personal computer as a relay station and control the relay of communication data using an application program.
- Set up an external device that control access authority as a relay station.
- Please consult a network provider or equipment sales company regarding external devices that can control access authority.

**MELSEG Q** series

Overview

**2**

Performance<br>Specification

**3**

Sequence Program Configuration and Execution Conditions

Sequence Program Configuration and<br>Execution Condition

**4**

I/O Nunber Assignment

I/O Nunber Assignment

**5**

Memories and Files<br>Handled by CPU Module

Memories and Files<br>Handled by CPU Module

**6**

Functions

Functions

### **(1) Communication method when a remote password is set**

The communication procedure with the Built-in Ethernet port QCPU with a preset remote password is described below.

#### **(a) Access enable processing (unlock processing)**

An external device such as a personal computer performs remote password unlock processing for the CPU module.

When unlock processing is not performed, an error occurs in the external device since the CPU module does not accept access.

#### **(b) Access processing**

Access is enabled after the remote password unlock processing is completed normally.

#### **(c) Access disable processing (lock processing)**

Remote password lock processing is performed from the external device to disable subsequent access after the access is completed.

<Accessing the CPU on host station> (a) Unlock processing (c) Lock processing Ethernet  $\Box$ (b) Access **Enable**  $\bar{\Sigma}$  Di QnUDE(H)CPU Remote password Remote password<br>
check<br>
contract contract parameter<br>
For the parameter parameter

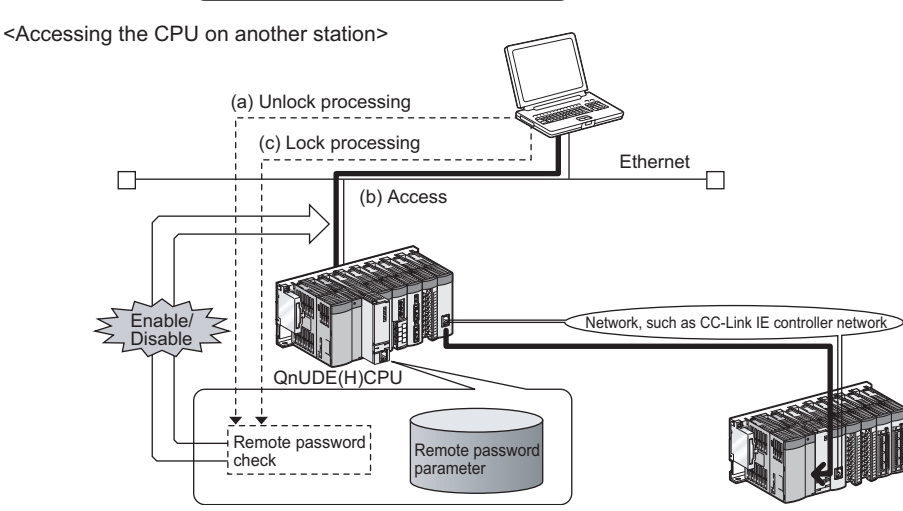

**Figure 7.28 Remote password operation overview**

 $\Box$ 

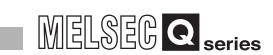

#### **(2) Remote password setting**

Setting method for remote password is described below.

#### **(a) Setting remote password and writing parameters to CPU module**

Set the remote password and the connection target in GX Developer and write the parameter settings to the CPU module.

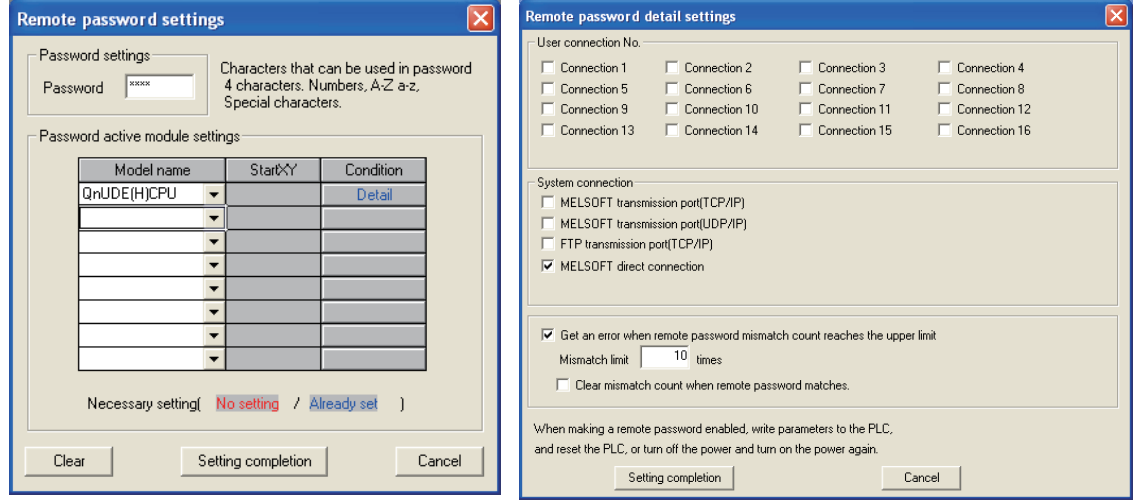

#### **Figure 7.29 Screens for setting remote password**

#### **Table7.10 Setting items on the screens for setting remote password**

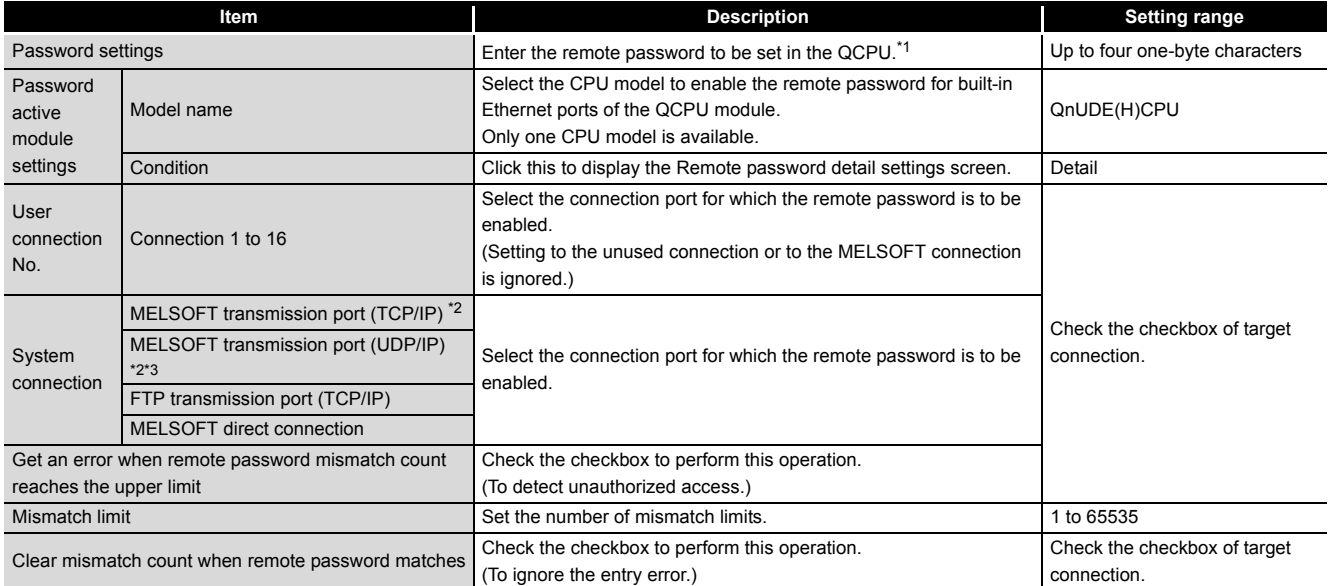

 \* 1 : Characters that can be used for remote passwords are one-byte alphanumeric characters and one-byte special characters. (Case-sensitive)

Refer to the following when setting a remote password.

• Avoid using character strings having simple numbers or letters only.

• Combine numbers, letters, and special characters.

• Avoid using character strings, including user's name or date of birth.

 \* 2 : To enable the remote password for the port for which the open system is set to "MELSOFT connection" in PLC parameter, check the checkbox as follows.

- When protocol is set to "TCP", check "MELSOFT transmission port (TCP/IP)".
- When protocol is set to "UDP", check "MELSOFT transmission port (UDP/IP)".
- \* 3 : When connecting GOT with the Built-in Ethernet port QCPU via Ethernet, do not check "MELSOFT transmission port (UDP/IP)".

7 **COMMUNICATION USING BUILT-IN ETHERNET PORTS OF CPU MODULE**

# **MELSEG Q** series

**Overview** 

**2**

Performance<br>Specification

**3**

Sequence Program Configuration and Execution Conditions

**4**

I/O Nunber Assignment

I/O Nunber Assignment

Memories and Files<br>Handled by CPU Module Memories and Files<br>Handled by CPU Module

**6**

Functions

Functions

#### **(b) Enabling parameter settings**

After writing parameter settings to the CPU module, settings are enabled by powering the programmable controller ON or resetting the CPU module.

#### **(c) Performing remote password unlock/lock processing**

Perform the remote password unlock/lock processing from an external device using respective protocol as follows.

#### **1) Using MELSOFT connection**

Enter the remote password in the following dialog box that appears during communication.

GX Developer performs unlock processing upon entering the remote password and then access the CPU module.

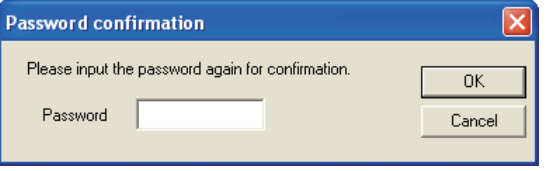

**Figure 7.30 Password confirmation screen**

#### **2) Using MC protocol**

Use the dedicated commands for the MC protocol. For details on the MC protocol dedicated commands, refer to the following manual.

**Q Corresponding MELSEC Communication Protocol Reference Manual** 

### **3) Using file transfer (FTP server) function**

Use the "password-lock"/"unlock" commands.  $(\sqrt{3} \sqrt{3})$  [Section 7.6 \(5\)](#page-545-0))

#### **(3) Precautions for remote password**

Precautions for the remote password check function are described below.

#### **(a) Setting remote password to UDP connections**

- Determine the communication target external device and do not communicate with unspecified external devices. (The communication target external device needs to be determined since UDP/IP connections can communicate with any other devices, including the device that has performed unlock processing, after the remote password unlocking processing is completed normally.)
- At the end of data communication, always perform the remote password lock processing. (If lock processing is not performed, unlock status is held until a time-out occurs. When there is no communication for 10 minutes, the CPU module automatically performs time-out based lock processing.)

To prevent unauthorized access more strictly using the remote password, it is recommended to set all connection protocols to TCP/IP and disable GX Developer direct connection in parameter.

**(b) Performing close processing before lock processing for TCP/IP connections**

When close processing is performed before lock processing for TCP/IP connections, the CPU module automatically performs lock processing.

**8**

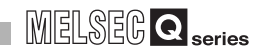

#### **(c) Remote password valid range**

The remote password is valid only for access from the Built-in Ethernet port QCPU for which the parameter settings were made.

When multiple CPU modules are used in a multiple CPU system, set a remote password for each setting target CPU module respectively.

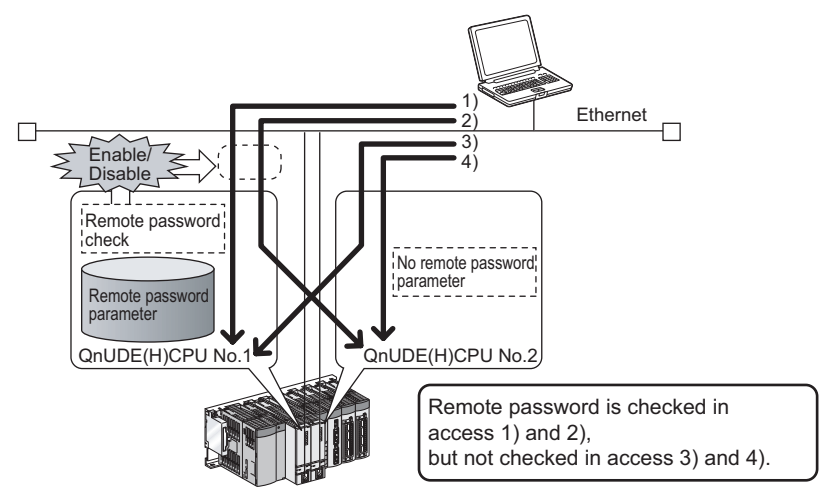

**Figure 7.31 Remote password in multiple CPU system**

#### **(d) When remote password mismatch count is set**

If the checkbox of "Get an error when remote password mismatch count reaches the upper limit" is checked on the Remote password detail settings screen in GX Developer, an error may occur due to entry errors accumulated in a long period of time by the user.

To prevent such errors, perform the following operations.

- Check the checkbox of "Clear mismatch count when remote password matches" on the Remote password detail settings screen in GX Developer.
- Clear the accumulated count of remote password mismatches using the special relay (SM1273).

**(4) When remote password mismatch count reaches the upper limit during unlock processing**

When remote password mismatch count reaches the upper limit during unlock processing, an error (error code: 2700) occurs in the Built-in Ethernet port QCPU. The error cause is considered to be unauthorized access from outside of the system. Perform the following corrective action as needed.

- 1) Monitor the Remote password count (SD979 to SD999) and check the connection that remote mismatch count reaches the upper limit during unlock processing.
- 2) Disable the communication by making the corresponding connection invalid. The corresponding connection can be set to invalid by the operation described below.
	- By selecting the target connection on the Status of each connection tab, which is displayed by clicking the "Built-in Ethernet port diagnostics" button on the PLC diagnostics screen in GX Developer. (Refer to [Figure](#page-563-0)  [7.32](#page-563-0).)

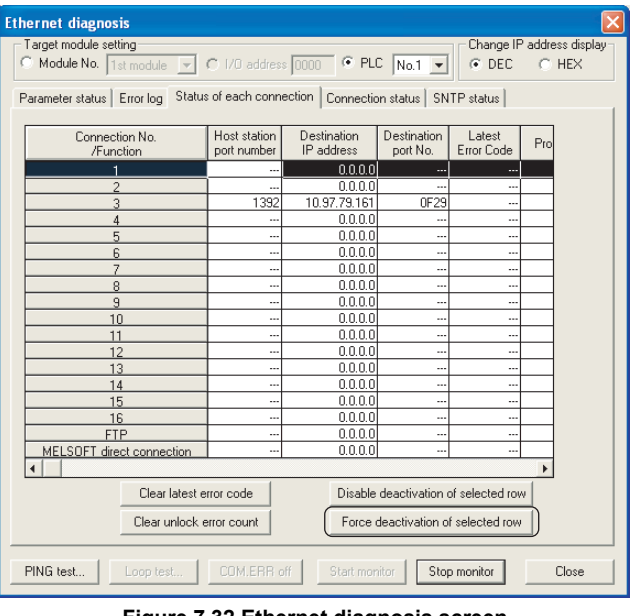

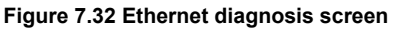

<span id="page-563-0"></span> • By turning ON the forced invalidation flag (bit) of the corresponding connection using the special registers (SD1276, SD1277).

# **POINT**

For details on the Ethernet diagnostics of the Built-in Ethernet port QCPU, refer to the following manual.

**QCPU User's Manual (Hardware Design, Maintenance and Inspection)** 

- 3) Clear the error (error code: 2700).
	- The remote password count (SD979 to SD999) is cleared in accordance with clearing of the error.
- 4) Inform the system manager that the number of error completions of unlock processing is exceeding the mismatch limit and take appropriate corrective actions.

**Overview** 

**2**

Performance<br>Specification

**3**

**6**

**8**

長兵

**MELSEG Q** 

# CHAPTER8 COMMUNICATION WITH INTELLIGENT FUNCTION MODULE

#### **(1) Description of intelligent function modules**

The intelligent function module is a module that allows the CPU module to process analog values or high speed pulses which cannot be processed with I/O modules. For example, an analog value is converted into a digital value with the analog/digital conversion module, one of the intelligent function modules, before being used.

#### **(2) Communication with intelligent function modules**

The intelligent function module is equipped with memory (buffer memory) to store the data received from or output to external devices.

The CPU module writes/reads the data from/to the buffer memory.

**Overview** 

**2**

Performance<br>Specification

**3**

Sequence Program Configuration and Execution Conditions

Sequence Program<br>Configuration and<br>Execution Conditions

**4**

I/O Nunber Assignment

I/O Nunber Assignment

**5**

Memories and Files<br>Handled by CPU Module

Memories and Files<br>Handled by CPU Module

**6**

Functions

Functions

# 8.1 Communication Between CPU Module and Intelligent Function Modules

The following methods enable the communication between the CPU module and intelligent function modules:

- Initial setting or automatic refresh setting using GX Configurator<sup>\*1</sup>  $(\sqrt{\pi})$  [Section 8.1.1](#page-566-0))
- Initial setting by device initial value ( $\mathbb{F}$  [Section 8.1.2](#page-569-0))
- FROM/TO instruction  $(\sqrt{3})$  [Section 8.1.3\)](#page-569-1)
- Intelligent function module device  $(\sqrt{3})$  [Section 8.1.4](#page-570-0))
- Instructions dedicated for intelligent function modules<sup>\*1</sup> ( $\sqrt{3}$  [Section 8.1.5\)](#page-572-0)
- \* 1 : Not supported by the AnS/A series corresponding special function modules.

[Table8.1](#page-565-0) shows the communication timing for the communication methods with intelligent function modules described above:

<span id="page-565-0"></span>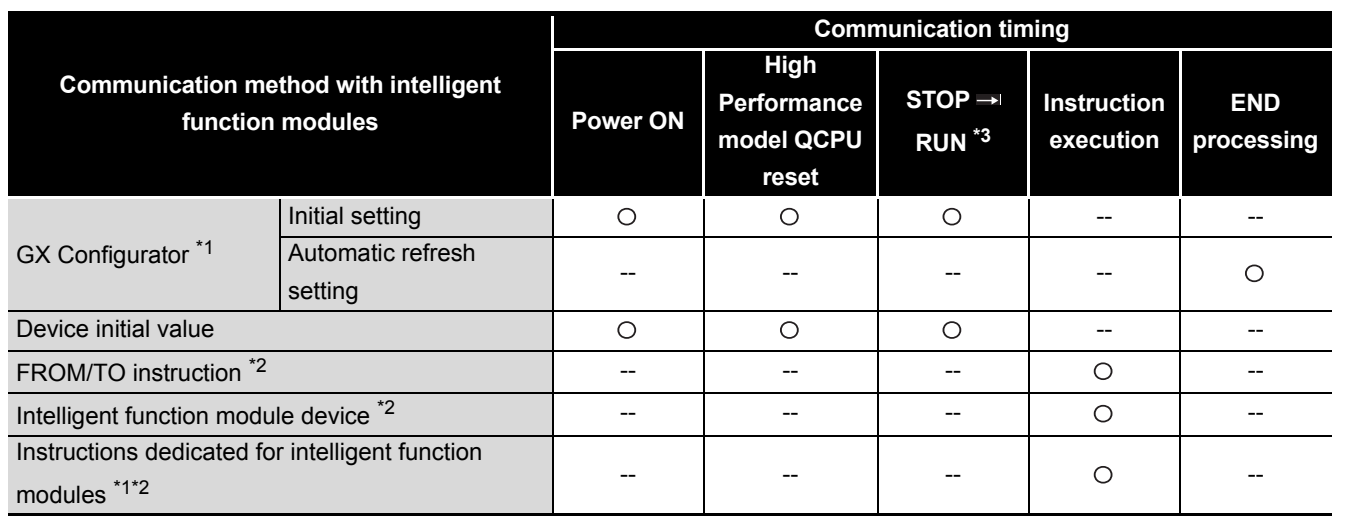

#### **Table8.1 Timing of communication with intelligent function modules**

○: Executed --: Not executed

- \* 1 : Not supported by the AnS/A series compatible special function modules.
- \* 2 : Represents the program using the intelligent function module device, the FROM/TO instruction, or the instructions dedicated for intelligent function modules.
- \* 3 : Indicates the case where the RUN/STOP switch (RUN/STOP/RESET switch of the Basic model QCPU, Universal model QCPU) is set from STOP to RUN (RUN LED flickers) to STOP to RUN.

# **POINT**

1. The data used for communication with the intelligent function modules (initial setting, etc.) are stored into the CPU module.

Refer to [Section 5.1.1](#page-225-0) and [Section 5.2.1](#page-240-0) for the storage destination in the CPU module.

2. To enable the initial settings made by GX Configurator to be ensured by powering the PLC OFF and then ON or resetting the CPU module, set the RUN/STOP switch (RUN/STOP/RESET switch of the Basic model QCPU, Universal model QCPU) to RUN, and then power the PLC OFF and then ON or reset the CPU module.

**8** Communication with Intelligent Function

Module

Communication using built-in Ethernet ports of CPU module

Communication using<br>built-in Ethernet ports of<br>CPU module

## <span id="page-566-0"></span>8.1.1 Initial setting and auto refresh setting by GX Configurator

The initial setting and auto refresh setting of the intelligent function modules can be performed by adding in intelligent function module-compatible GX Configurator to GX Developer.

Making initial setting and auto refresh setting of the intelligent function modules on GX Configurator enables write/read of data without creation of a program for communication with the intelligent function modules.

### **(1) Starting GX Configurator**

To start GX Configurator, choose [Tools]  $\rightarrow$  [Intelligent function module utility]  $\rightarrow$  [Start] on GX Developer.

#### **(2) Setting using the GX Configurator**

This section describes the example to set the initial setting and automatic refresh setting of A/D conversion module Q64AD.

#### **(a) Initial setting**

- The initial setting of Q64AD offers the following four settings:
	- A/D conversion enable/disable setting
	- Sampling process/averaging process setting
	- Time/number of times specifying
	- Average time/average number of times setting

The initial setting of Q64AD is designated on the following initial setting screen of GX Configurator ([Figure 8.1\)](#page-566-1).

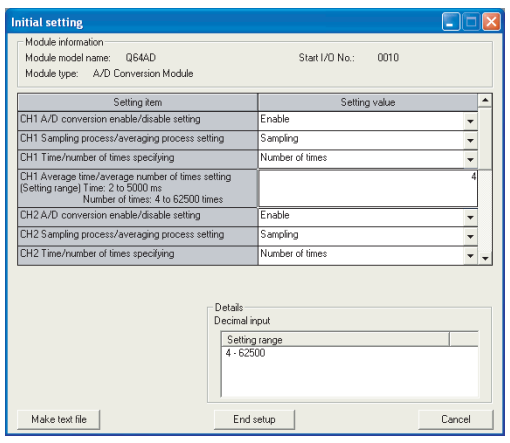

**Figure 8.1 Initial setting screen**

<span id="page-566-1"></span>The set initial setting data are stored into the intelligent function module parameters of the CPU module.

#### **(b) Auto refresh setting**

For the auto refresh setting, designate the device at the CPU module to store the following data.

- Digital output of Q64AD
- Maximum/minimum values of Q64AD
- Error code

The auto refresh setting of Q64AD is designated on the following auto refresh setting screen of GX Configurator [\(Figure 8.2](#page-567-0)).

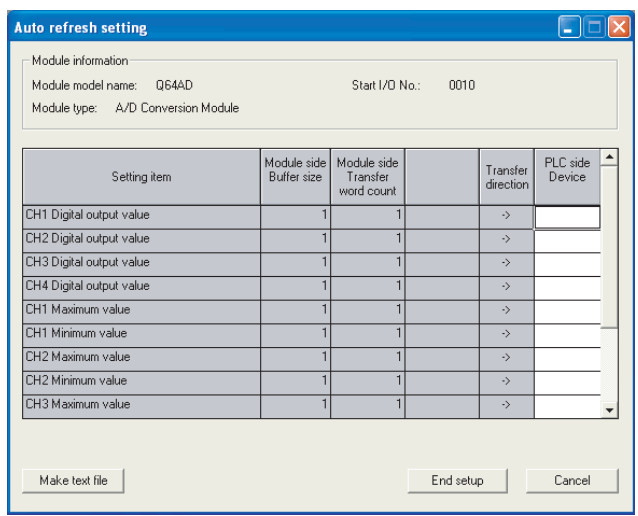

**Figure 8.2 Auto refresh setting screen**

<span id="page-567-0"></span>The designated auto refresh setting data is stored in the intelligent function parameters of the CPU module.

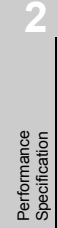

Overview

**4**

**6**

Module

#### **(3) Restrictions on the number of parameter settings**

There are restrictions on the number of parameter (initial setting or auto refresh setting) set by GX Configurator.

When mounting the multiple intelligent function modules, make the setting of the GX Configurator so that the total number of parameter setting of intelligent function modules does not exceed the maximum number of parameter settings shown in [Table8.2](#page-568-0).

**MELSEG Q** 

**Table8.2 Number of parameter settings that can be set by GX Configurator**

<span id="page-568-0"></span>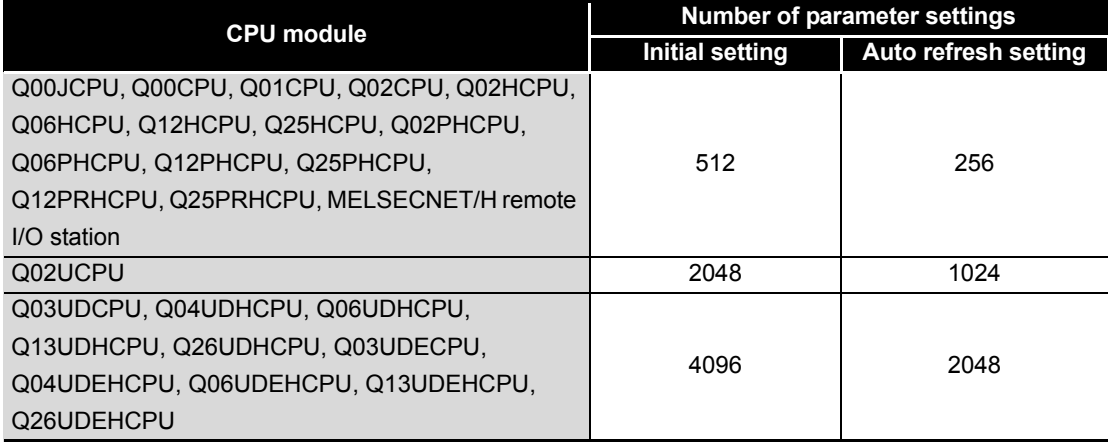

<<Concept of number of parameter settings>>

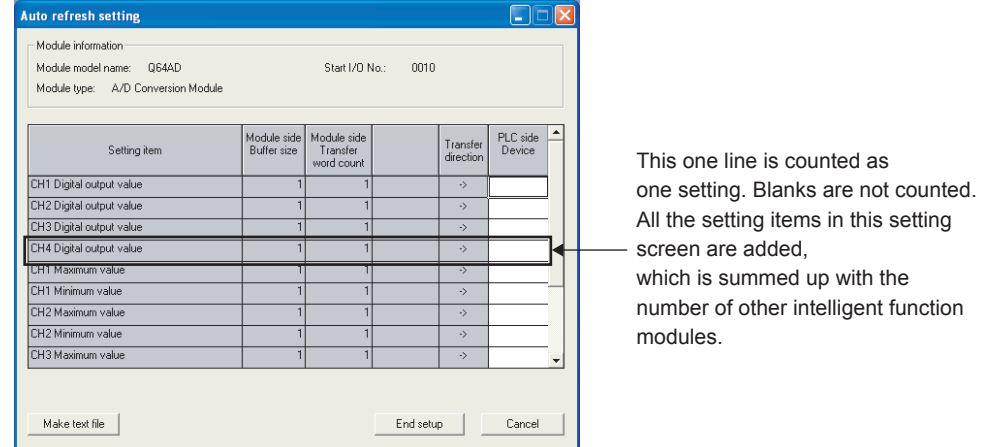

**Figure 8.3 Concept of number of parameter settings**

#### **(4) Precautions**

The AnS/A series corresponding special function module does not support the settings made by GX Configurator.

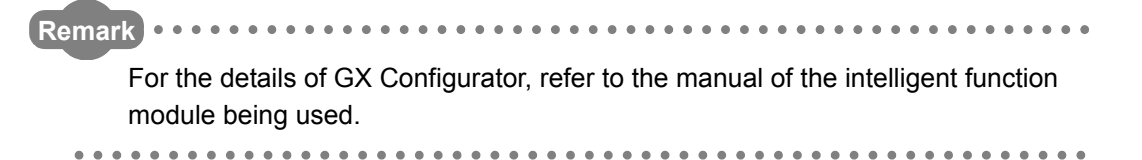

**Overview** 

**2**

Performance<br>Specification

**3**

Sequence Program Configuration and Execution Conditions

Sequence Program<br>Configuration and<br>Execution Conditions

**4**

I/O Nunber Assignment

I/O Nunber Assignment

Memories and Files<br>Handled by CPU Module Memories and Files<br>Handled by CPU Module

**6**

Functions

Functions

# <span id="page-569-0"></span>8.1.2 Initial setting by device initial value

### **(1) Device initial value**

Using the device initial values, the initial setting of the intelligent function module can be made without a program.  $(\sqrt{3})$  [Section 6.26](#page-496-0)) The set device initial values are written from the CPU module to the intelligent function module when the PLC is powered OFF and then ON or the CPU module is reset or switched from STOP to RUN.

### **(2) Designation of the device initial value**

Make the following setting using GX Developer.

- Set to the device memory the intelligent function module data to be used as the device initial values.  $(\sqrt{3})$  [Section 10.5](#page-674-0))
- In the device initial value setting, specify the range of the intelligent function module device to be used as the device initial values.

# <span id="page-569-1"></span>8.1.3 Communication by FROM/TO instruction

The FROM instruction stores the data read from the buffer memory of the intelligent function module to the designated device.

The TO instruction writes the data of the designated device to the buffer memory of the intelligent function module.

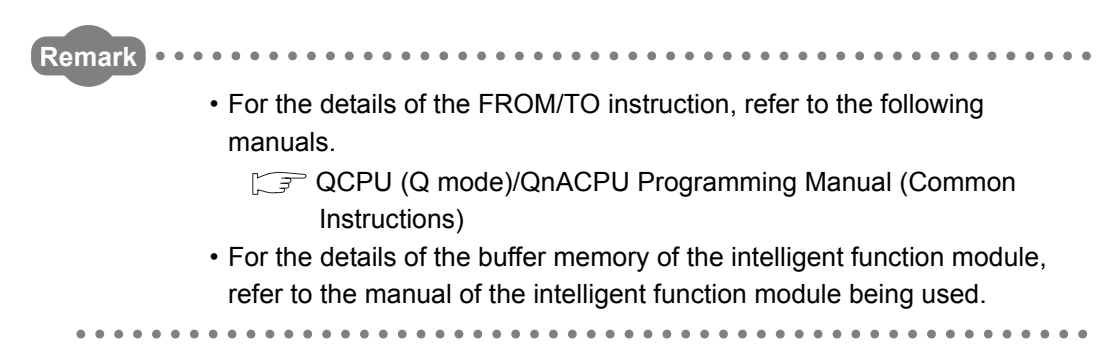

Ēē

Module

Communication using built-in Ethernet ports of CPU module

munication using<br>in Ethernet ports

# <span id="page-570-0"></span>8.1.4 Communication by intelligent function module device

#### **(1) Intelligent function module device**

The intelligent function module device is the buffer memory of the intelligent function module represented as a device of the CPU module program. ( $\sqrt{F}$  [Section 10.5\)](#page-674-0) The data stored in the intelligent function module buffer memory can be handled by the sequence instruction like the device memory.

For example, programming can be performed as shown below when "100" is written to the buffer memory address 0 of the intelligent function module whose I/O numbers are X/Y20 to X/Y2F.

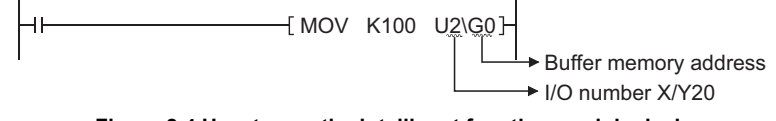

#### **Figure 8.4 How to use the intelligent function module device**

#### **(2) Difference from the FROM/TO instruction**

The intelligent function module device can be handled as a device of the CPU module, enabling the processing of data read from the intelligent function module with one instruction.

For example, the following programming will be processed as the same as when reading and adding data from the intelligent function module and storing the result into D2.

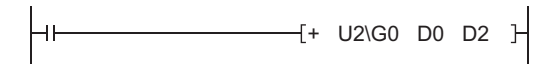

**Figure 8.5 Application example of the intelligent function module device**

This saves the number of steps in the entire program.

The instruction processing time is the time obtained by adding the time for access to/ from the intelligent function modules to the instruction execution time.

Overview

**2**

Performance<br>Specification

**3**

Sequence Program Configuration and Execution Conditions

Sequence Program<br>Configuration and<br>Execution Conditions

**4**

I/O Nunber Assignment

I/O Nunber Assignment

Memories and Files<br>Handled by CPU Module Memories and Files<br>Handled by CPU Module

**6**

Functions

Functions

# **POINT**

The intelligent function module device accesses the intelligent function module every time the instruction is executed.

When writing/reading buffer memory data using multiple intelligent function module devices in a sequence program, make sure to write/read the data in one position of the program using the FROM/TO instruction.

When writing using multiple intelligent function module devices.

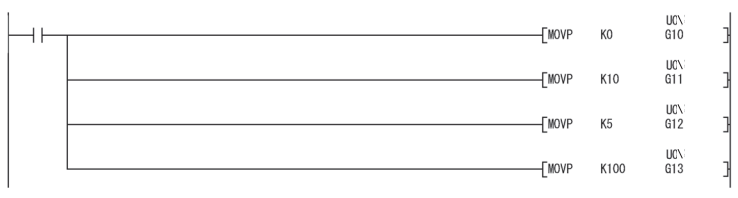

#### **Figure 8.6 When writing using multiple intelligent function module devices**

When writing using the TO instruction.

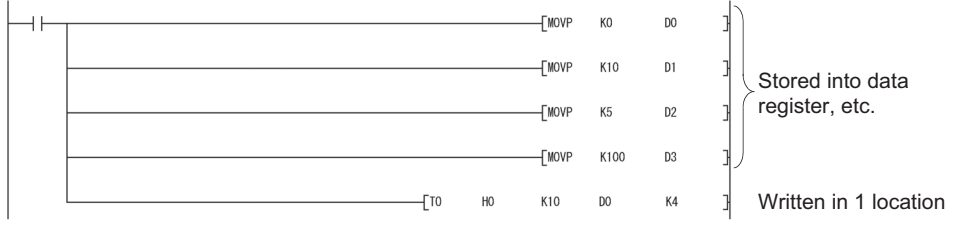

**Figure 8.7 When writing using the TO instruction**

**8**

# <span id="page-572-0"></span>8.1.5 Communication by instructions for Intelli. function modules

### **(1) Description of the instructions dedicated for intelligent function modules**

The instructions dedicated for intelligent function modules are the instructions that facilitate programming using the functions of the intelligent function modules.

#### **(a) Example of serial communication module dedicated instruction (OUTPUT instruction)**

Use of the OUTPUT instruction allows communication with the external device by the no-procedure protocol without being conscious of the buffer memory address of the serial communication module.

# [Transmission by OUTPUT instruction]

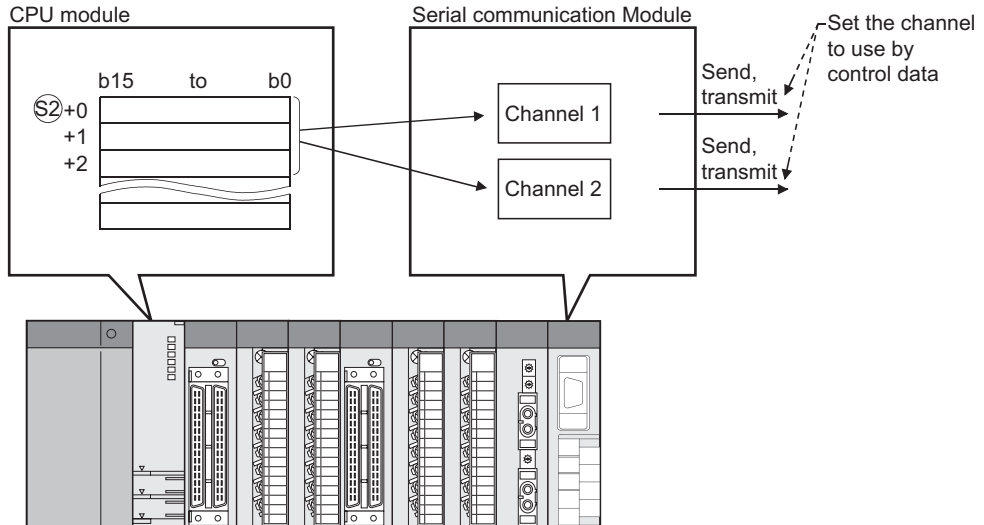

**Figure 8.8 Communication with external device using OUTPUT instruction**

#### **(2) Processing of intelligent function module dedicated instruction**

Some intelligent function module dedicated instructions allow the completion device to be specified.

This completion device turns ON in one scan when the execution of the instruction is completed.

To use two or more instructions dedicated for intelligent function modules to one intelligent function module, be sure to execute the next instruction dedicated for intelligent function modules after the completion device turns ON.

**Overview** 

**2**

Performance<br>Specification

**3**

Sequence Program Configuration and Execution Conditions

Sequence Program<br>Configuration and<br>Execution Conditions

**4**

I/O Nunber Assignment

I/O Nunber Assignment

**5**

Memories and Files<br>Handled by CPU Module

Memories and Files<br>Handled by CPU Module

**6**

Functions

Functions

#### **(3) Precautions**

#### **(a) When RUN is switched to STOP before completion device turns ON**

If the instruction dedicated for intelligent function modules are executed and the CPU module is switched from RUN to STOP before the completion device turns ON, the completion device turns ON one scan later when the CPU module is switched to RUN next time.

#### **(b) Available range**

The intelligent function module dedicated instructions cannot be executed for the intelligent function modules mounted on the remote I/O stations of MELSECNET/ H.

They can be executed for the intelligent function modules mounted on the main base unit, slim main base unit and extension base units. (Except the AnS/A series corresponding special function modules)

. . . . . . . . . . . . .

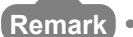

For the instruction dedicated for intelligent function modules and the completion device, refer to the manual of the intelligent function module being used.

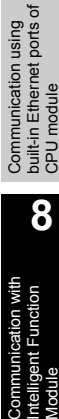

Module

Basic

Process

<span id="page-574-0"></span>Note8.1

Redundant

[Note8.1](#page-574-0)

**UD** Universal

[Note8.1](#page-574-0)

[Note8.1](#page-574-0)

# 8.2 Access to AnS/A Series Corresponding Special Function Module

#### (1) Effects of quicker access to the special function module

The Q series CPU module can process at higher speed, taking shorter time to scan. When the FROM/TO instruction is frequently executed for the special function module during a short scan, the processing of the target special function module may not be normally terminated.

In this case, match the FROM/TO instruction execution interval to the processing time/conversion time using the timer, constant scan, etc. of the special function module.

 $(\sqrt{3} \sqrt{2})$  below)

#### **(2) Countermeasures against the effects of quicker access to the special function module**

To use the AnS/A compatible special function module, adjust the execution time with SM415 (2n-ms clock) and SD415 (2n-ms clock setting).

The initial value of SD415 is "30." When SD415 is used for interlock of the FROM/TO instruction, the FROM/TO instruction is executed at every 120 ms.

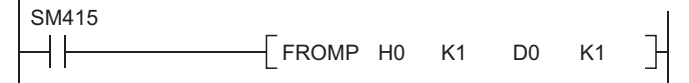

**Figure 8.9 Countermeasure program example**

### **POINT**

To change the clock value of SM415, store the new value in SD415. For details of SM415, refer to [Appendix 1](#page-790-0). For details of SD415, refer to [Appendix](#page-821-0)  [2](#page-821-0).

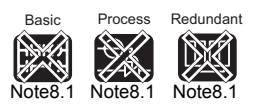

Since the Basic model QCPU, Process CPU, Redundant CPU and Universal model QCPU do not support the AnS/A series correponding special function modules, it is not necessary to be conscious of the description in this section.

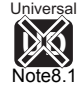

Note2

# MELSEG **Q** series

**9**

Parameters

**10**

Device Explanation

Device Explanation

**11**

CPU Module Processing<br>Time

CPU Module Processing<br>Time

Procedure for Writing<br>Program to CPU Module Procedure for Writing<br>Program to CPU Module

# CHAPTER9 PARAMETERS

This chapter explains the parameters that are set when a PLC system is configured.

#### **(1) Parameter types**

There are the following CPU module parameters.

• PLC parameter  $(\sqrt{3})$  [Section 9.1\)](#page-576-0)

Set when the PLC is used independently.

- Redundant CPU parameter ( $\sqrt{3}$  [Section 9.2](#page-607-0)) Set when a redundant system is configured using the Redundant CPU.
- Network parameter  $(\sqrt{3})$  [Section 9.3\)](#page-609-0) The network parameter is set to use the CC-Link IE controller network module, MELSECNET/H module, Ethernet module, or CC-Link module in combination with the PLC.
- Remote password  $(\sqrt{3})$  [Section 9.4\)](#page-615-0) Set when the remote password function of the Ethernet, serial communication and modem interface modules is used.

#### **(2) Parameter setting method**

Set the PLC parameters, redundant parameters, network parameters and remote password parameters by GX Developer.

Refer to the following manual for the setting operation on GX Developer.

GX Developer Version 8 Operating Manual

# **POINT**

In GX Developer, since the functions are not available to the CPU module being used, it is not necessary to set the setting items displayed in gray (cannot be selected) that are not explained in this section.

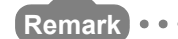

 • When an error occurs in the parameter setting, the corresponding parameter number indicated in the tables of this chapter is stored in the special register (SD16 to 26).

. . . . . . . . . . . . . . .

- Refer to [Appendix 2](#page-821-0) for details of the special register (SD16 to 26).
- Identify the parameter error location from the parameter number. Refer to [Appendix 3](#page-884-0) for the list of parameter numbers.
- Refer to [CHAPTER 12](#page-772-0) for the parameter reflection procedure.

Index

Appendices

Appendices
# 9.1 PLC Parameters

This section explains the PLC parameter list and parameter details.

## 9.1.1 Basic model QCPU

## **(1) PLC name**

Set the label and comment of the used CPU module.

Setting the label and comment in the PLC name does not affect the actual operation.

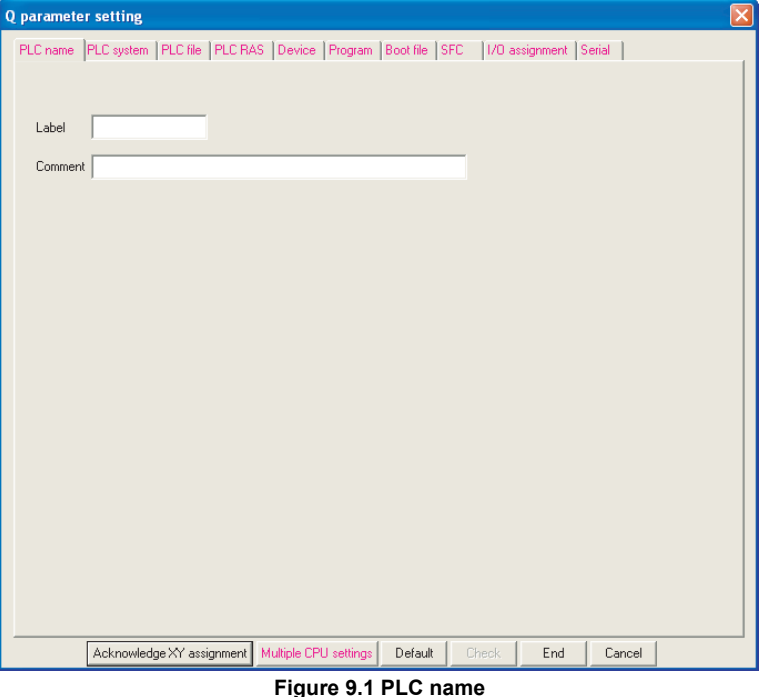

# **Table9.1 PLC name list**

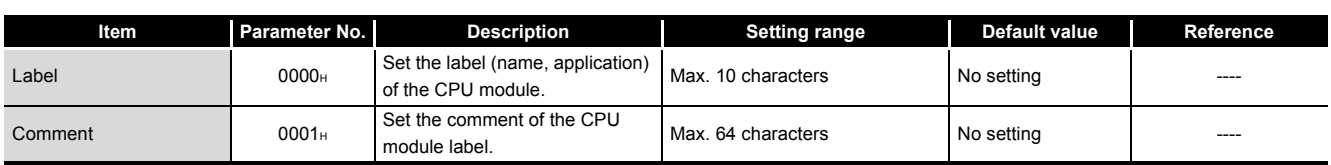

Parameters

Parameters

**10**

Device Explanation

Device Explanation

**11**

CPU Module Processing<br>Time

CPU Module Processing<br>Time

Procedure for Writing<br>Program to CPU Module Procedure for Writing<br>Program to CPU Module

Appendices

Appendices

Index

# **(2) PLC system**

Make the settings necessary to use the CPU module. The parameters may be the default values to perform control.

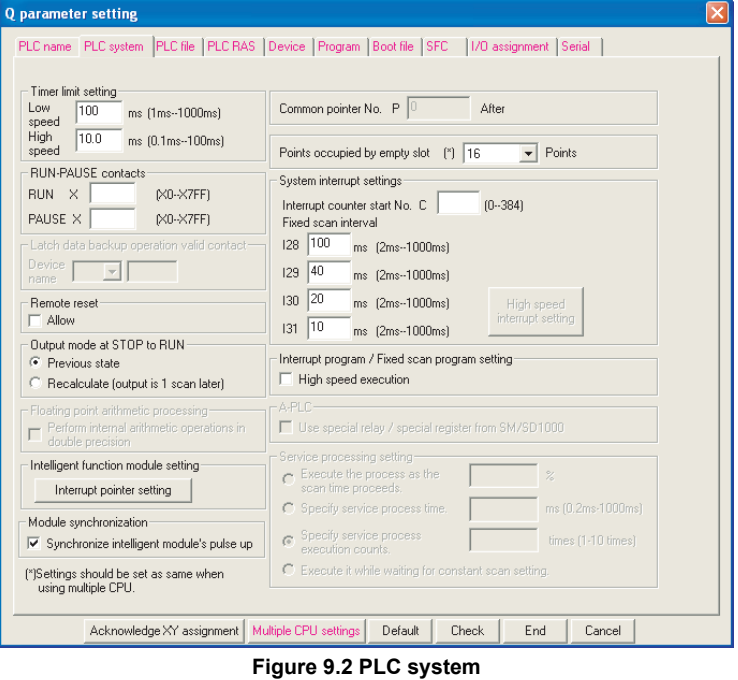

<span id="page-577-0"></span>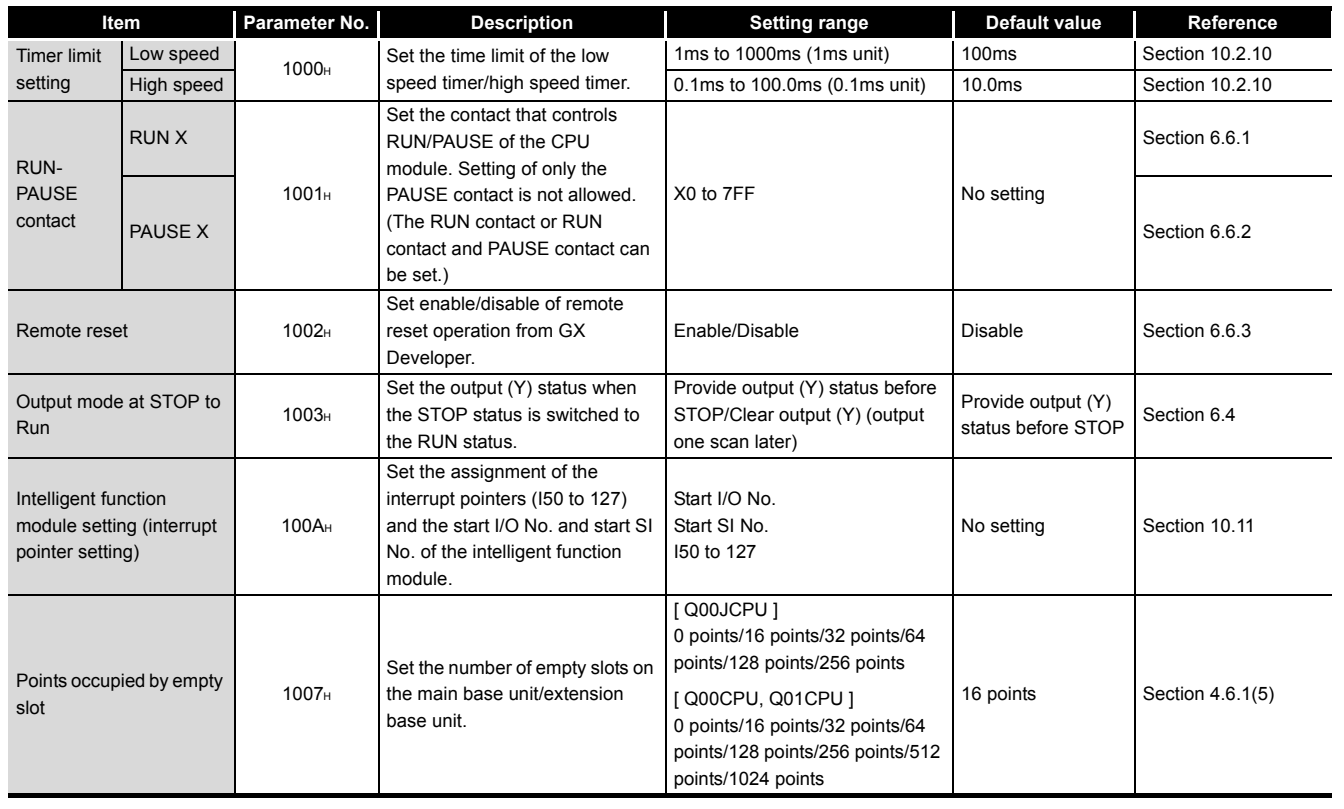

### **Table9.2 PLC system setting list**

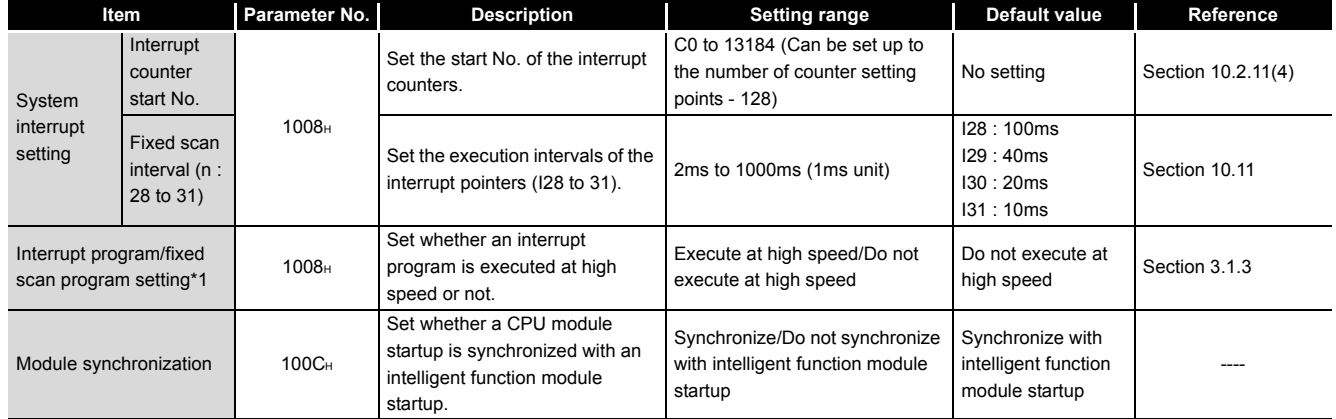

### **[Table9.2 PLC system setting list](#page-577-0) (Continued)**

\* 1: The Basic model QCPU does not support fixed scan execution type programs.

# **(3) PLC file**

9 **PARAMETERS**

St the file used by the CPU module.

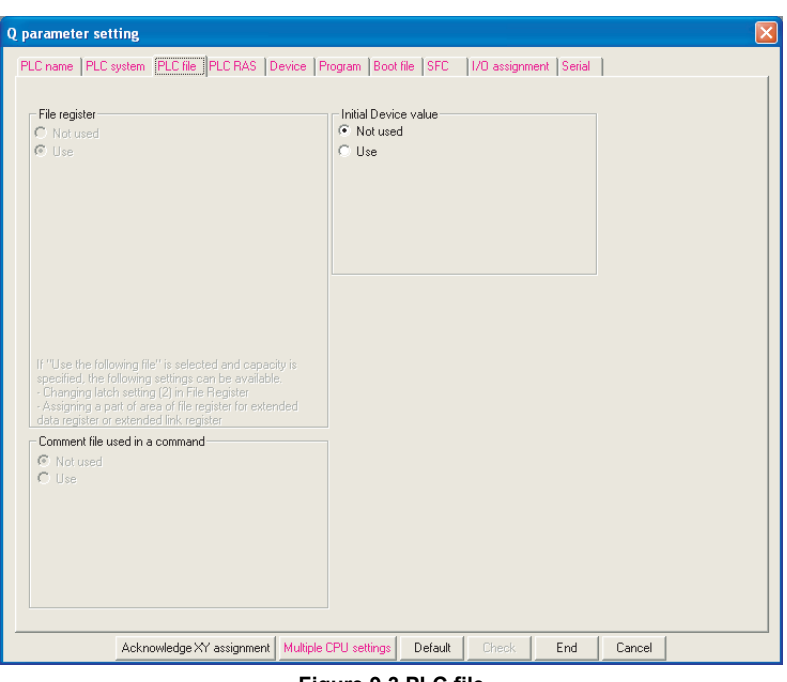

**Figure 9.3 PLC file**

### **Table9.3 PLC file list**

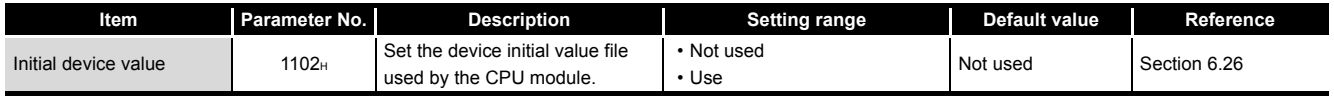

Parameters

Parameters

**10**

Device Explanation

Device Explanation

**11**

CPU Module Processing<br>Time

CPU Module Processing<br>Time

Procedure for Writing<br>Program to CPU Module Procedure for Writing<br>Program to CPU Module

## **(4) PLC RAS**

Make the various settings for the RAS function.

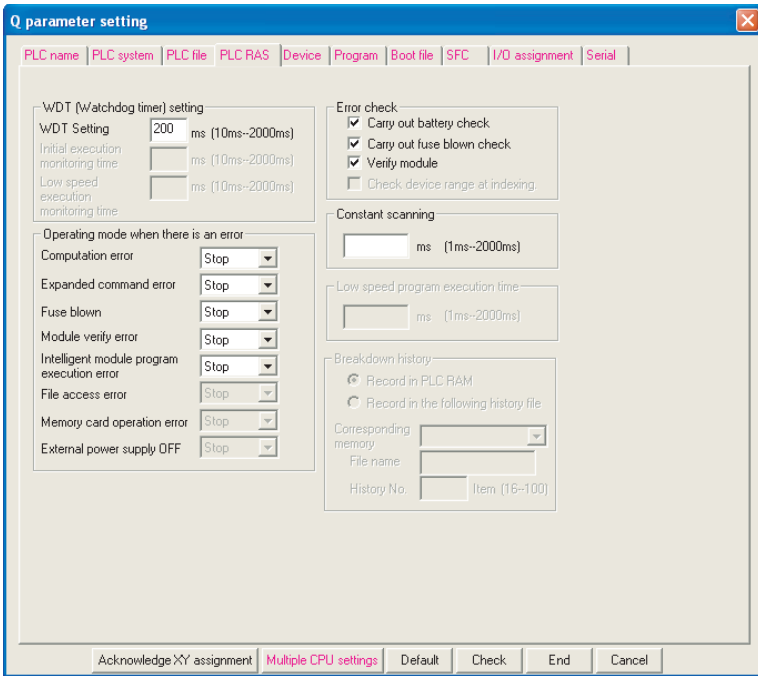

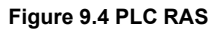

### **Table9.4 PLC RAS list**

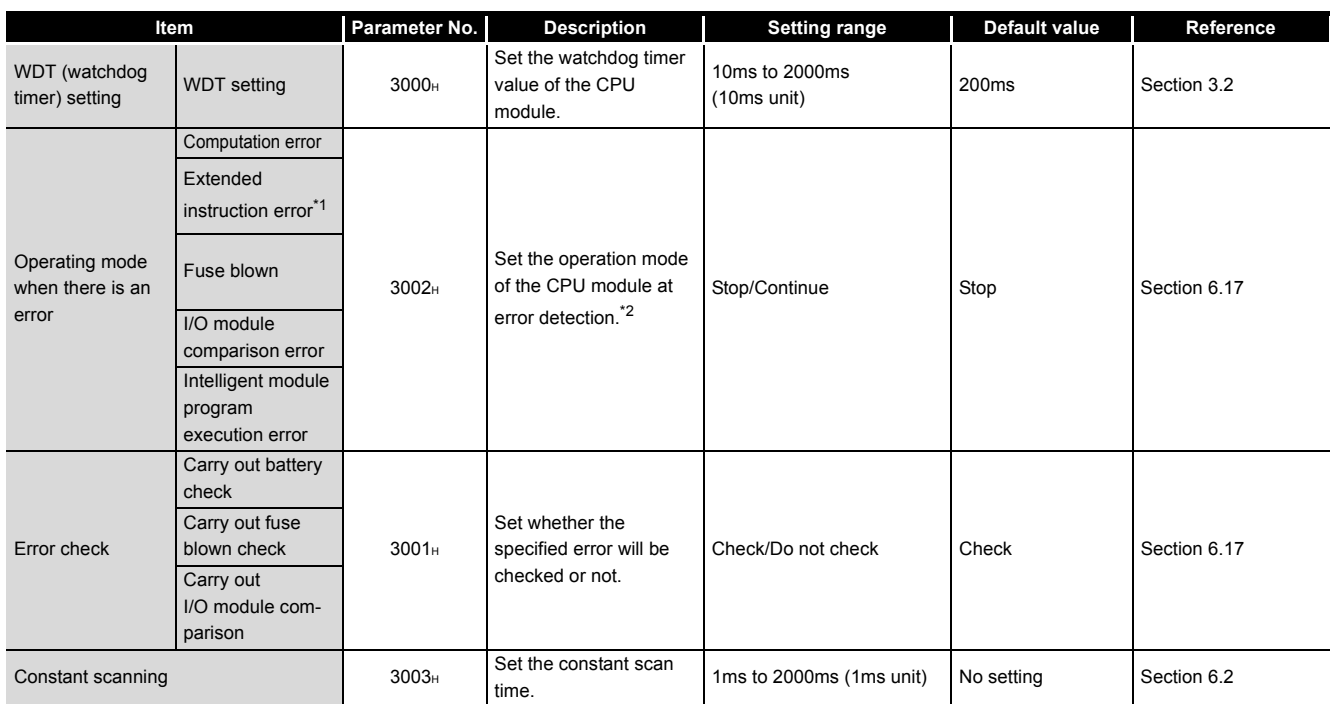

\* 1: The Extended instruction error is setting for future extension.

\* 2: For details of errors, refer to Self-diagnostics list in Section 6.17 (7).

Appendices

Appendices

## **(5) Device**

Set the number of used points and latch range for each device.

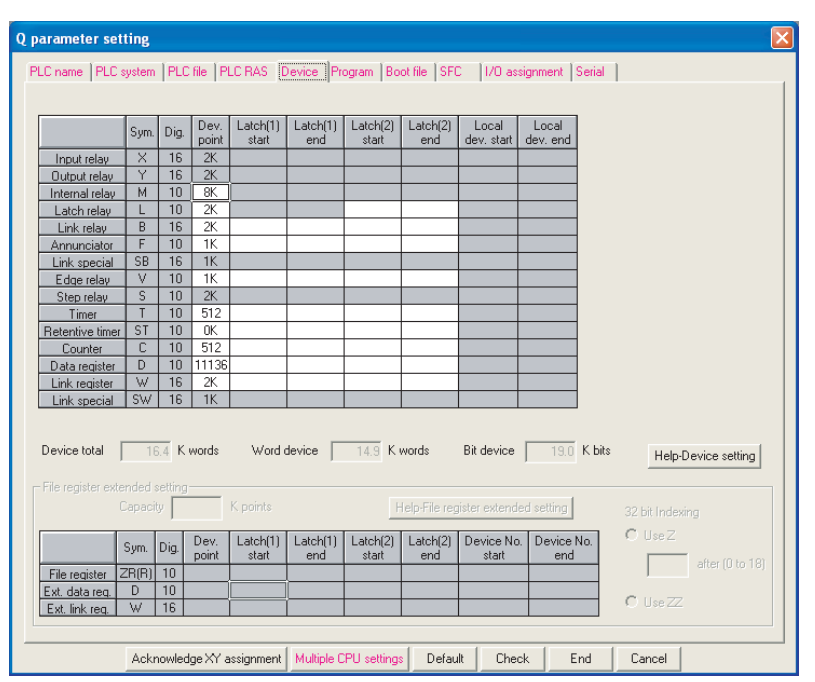

**Figure 9.5 Device**

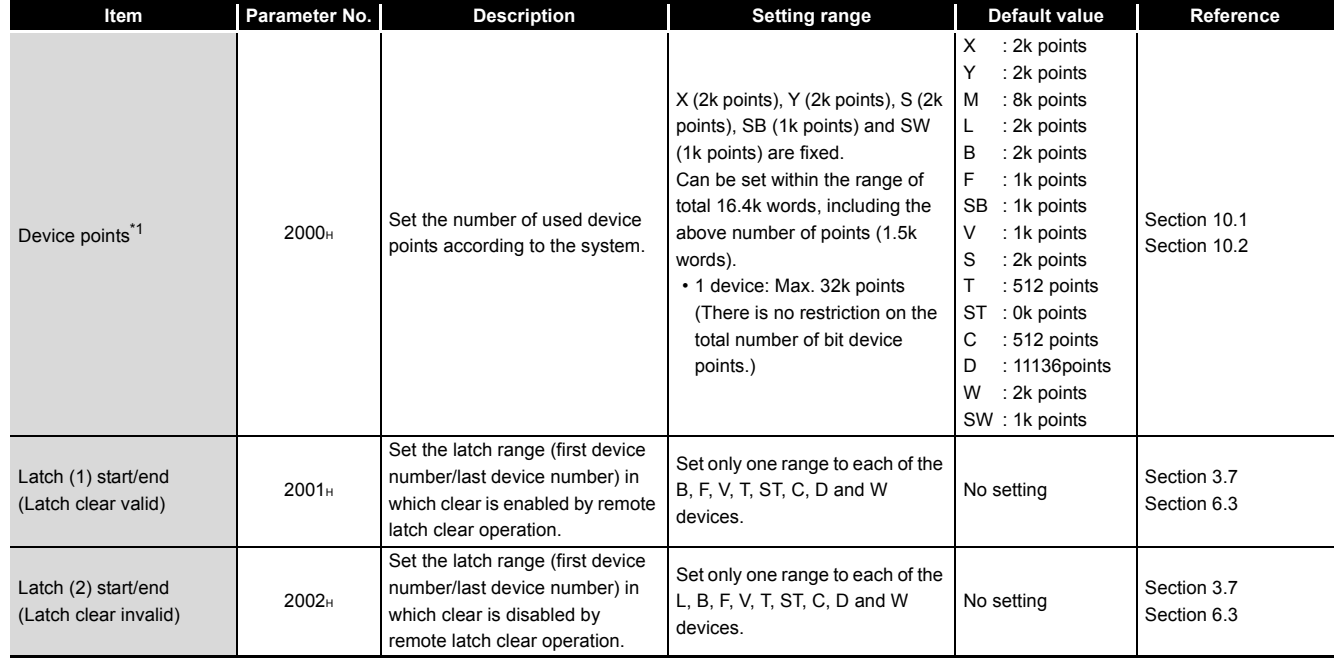

### **Table9.5 Device list**

 \* 1 : When changing the device points, the refresh ranges of the network modules and the auto refresh ranges of the intelligent modules must be set so as not to be out of the corresponding device points.

If the device points are set exceeding the corresponding device range, the data may be written into other devices or an error may occur.

## **(6) Boot file**

Set whether a boot from the standard ROM will be executed or not.

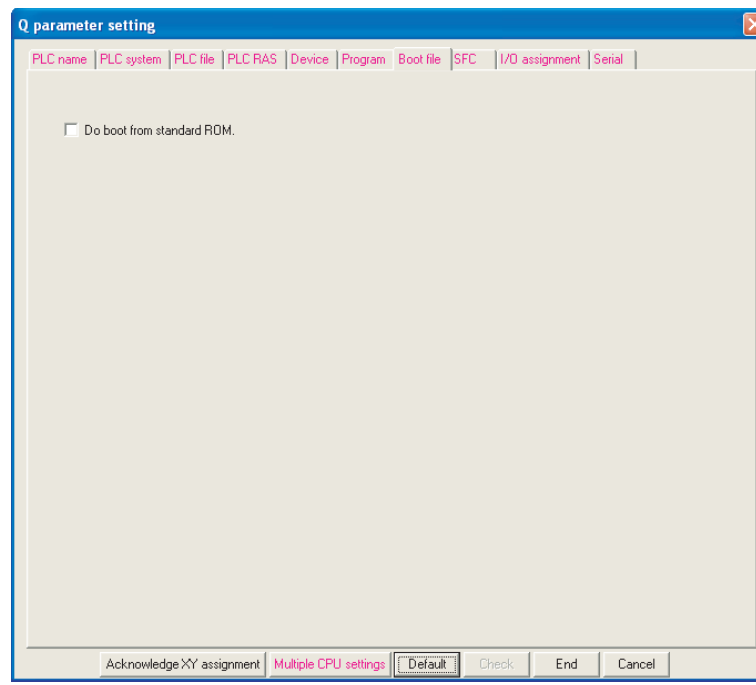

**Figure 9.6 Boot file**

**Table9.6 Boot file list**

| ltem      | Parameter No. | <b>Description</b>                                                      | Setting range                       | <b>Default value</b>              | Reference |
|-----------|---------------|-------------------------------------------------------------------------|-------------------------------------|-----------------------------------|-----------|
| Boot file | $---$         | Set whether a boot from the<br>standard ROM will be executed<br>or not. | Do not execute boot/Execute<br>boot | Do not execute boot Section 5.1.5 |           |

**9**

Parameters

Parameters

**10**

Device Explanation

Device Explanation

**11**

CPU Module Processing<br>Time

CPU Module Processing<br>Time

Index

## **(7) SFC**

Set the SFC program start mode, start condition and block stop-time output mode when an SFC program is used.

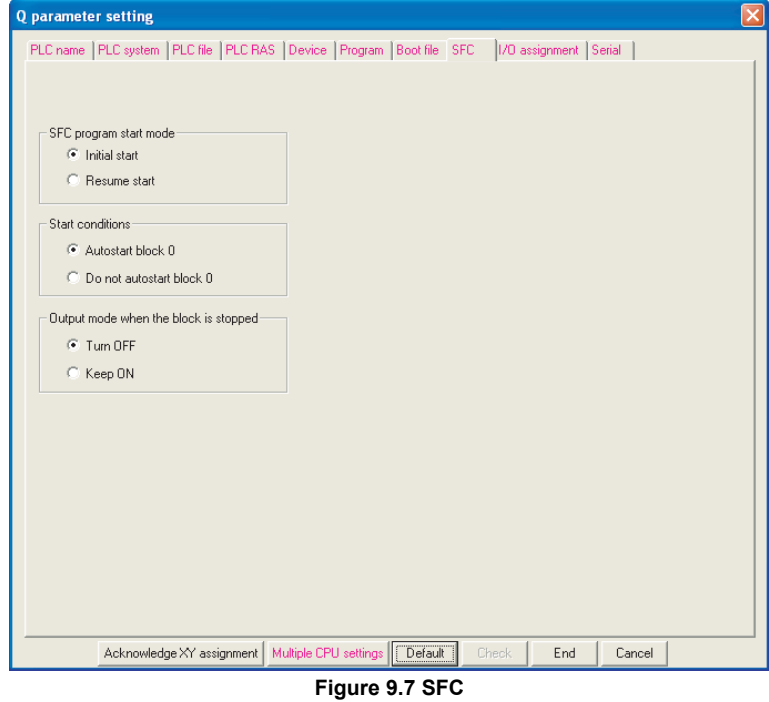

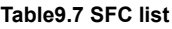

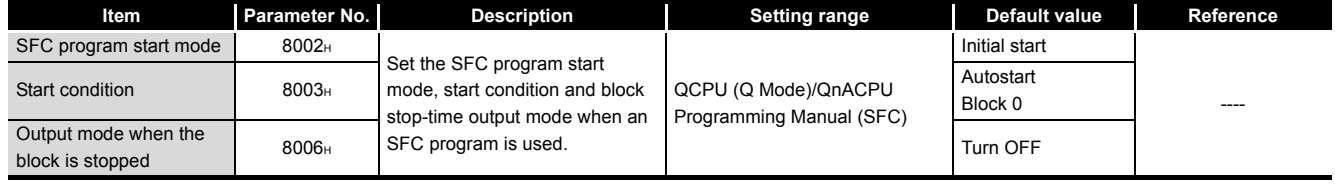

Parameters

Parameters

**10**

Device Explanation

Device Explanation

CPU Module Processing<br>Time

CPU Module Processing<br>Time

Procedure for Writing<br>Program to CPU Module Procedure for Writing<br>Program to CPU Module

Appendices

Appendices

Index

## **(8) I/O assignment**

Set the mounting status of each module in the system.

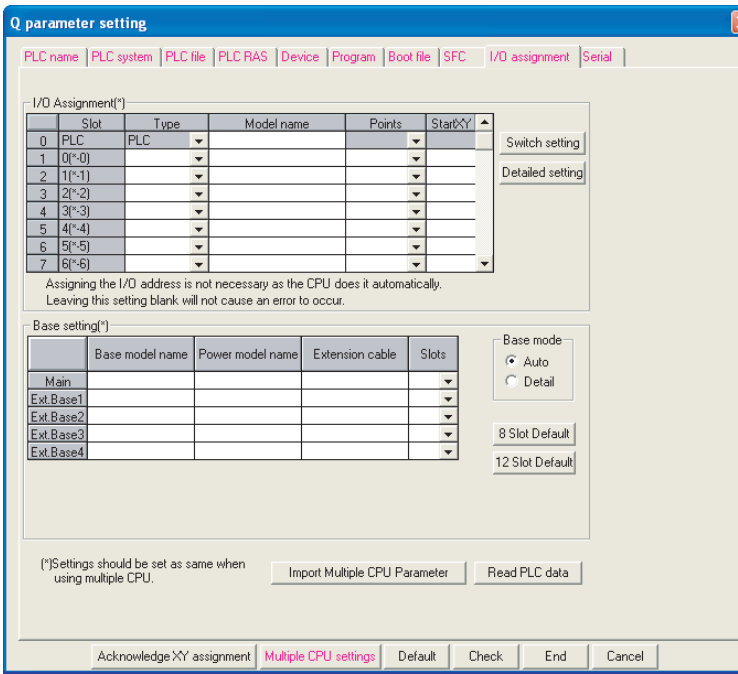

**Figure 9.8 I/O assignment**

<span id="page-583-0"></span>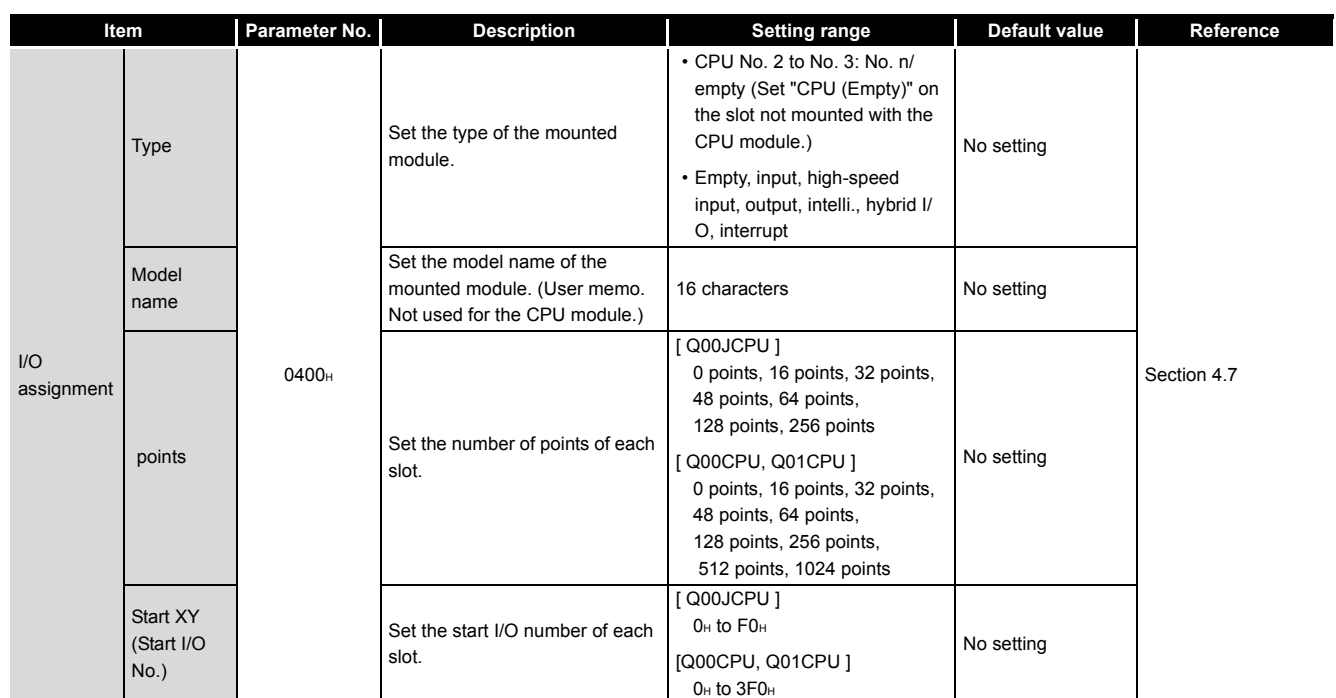

## **Table9.8 I/O assignment list**

(Continued on next page)

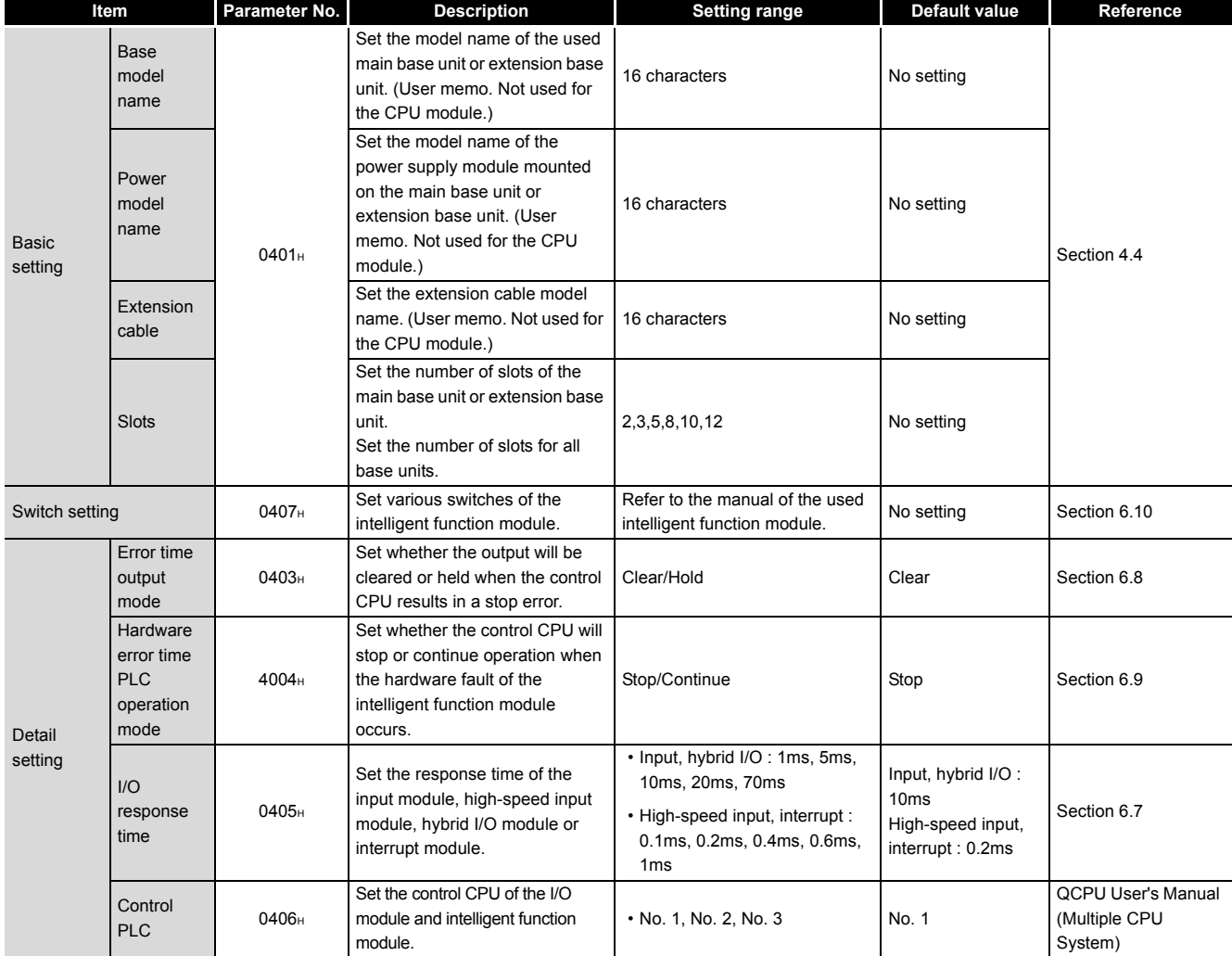

## **[Table9.8 I/O assignment list](#page-583-0) (Continued)**

9 **PARAMETERS**

Parameters

Parameters

**10**

Device Explanation

Device Explanation

**11**

CPU Module Processing<br>Time

CPU Module Processing<br>Time

Procedure for Writing<br>Program to CPU Module Procedure for Writing<br>Program to CPU Module

## **(9) Serial communication**

Set the transmission speed, sum check, message waiting time and online change enabled/disabled when the serial communication function of the Q00CPU or Q01CPU is used.

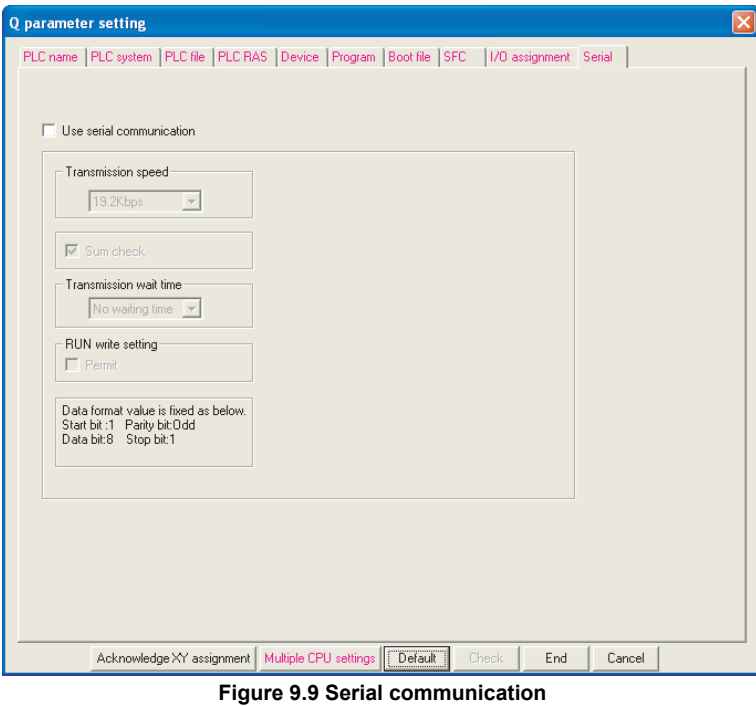

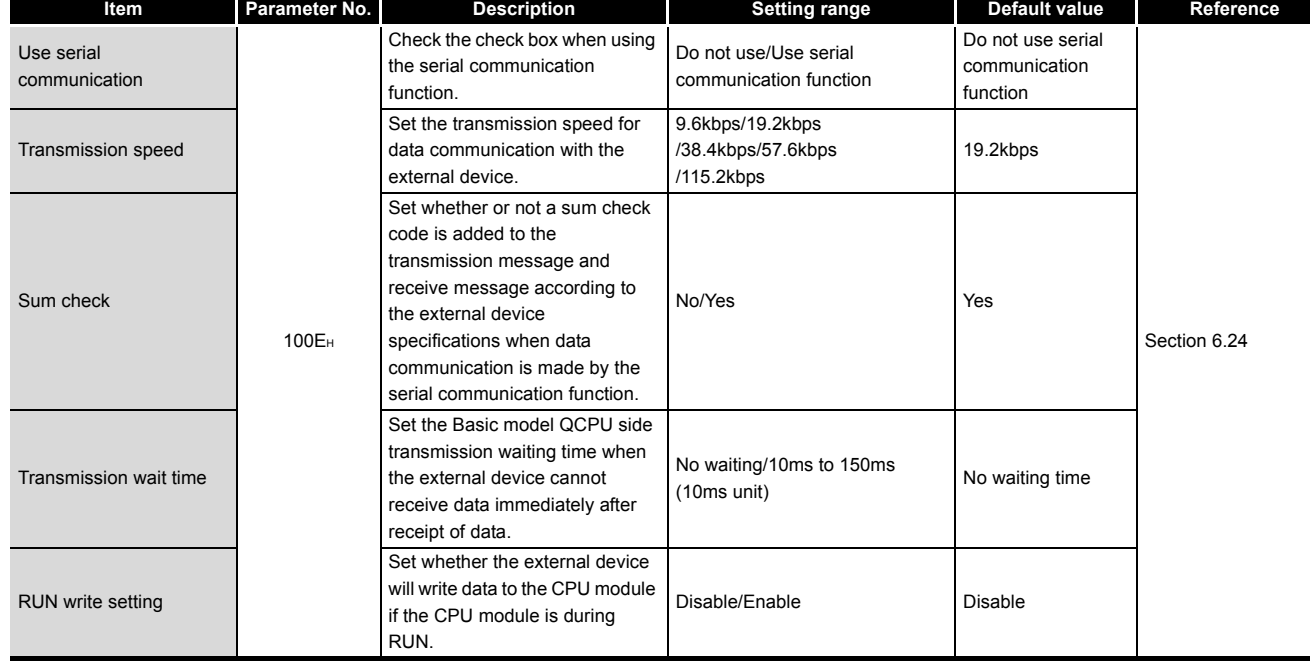

### **Table9.9 Serial communication list**

Index

## **(10) X/Y assignment**

Check the data set in the I/O assignment, Ethernet/CC IE/MELSECNET setting and CC-Link setting.

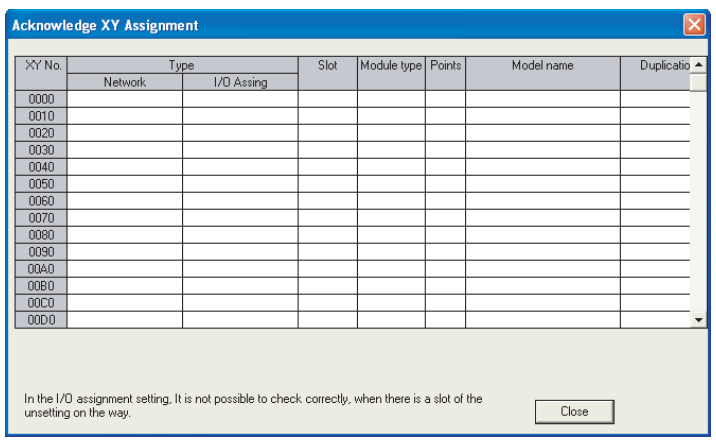

**Figure 9.10 X/Y assignment**

### **Table9.10 X/Y assignment list**

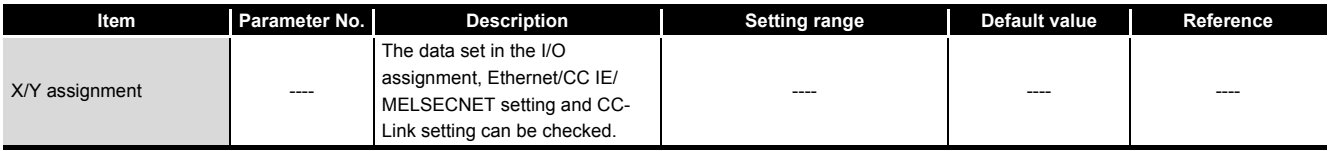

# **(11)Multiple CPU setting**

Make the settings to configure a multiple CPU system.

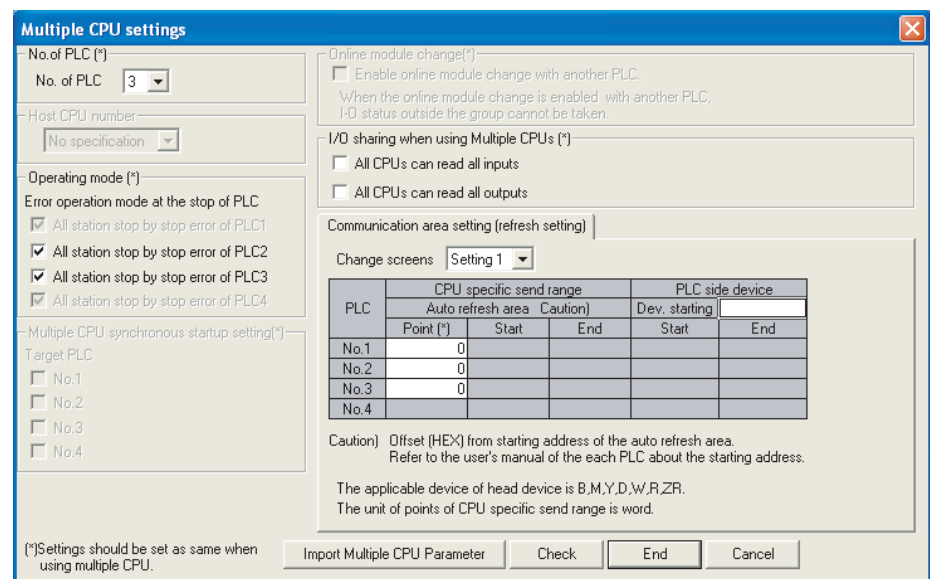

**Figure 9.11 Multiple CPU setting**

## **Table9.11 Multiple CPU setting list**

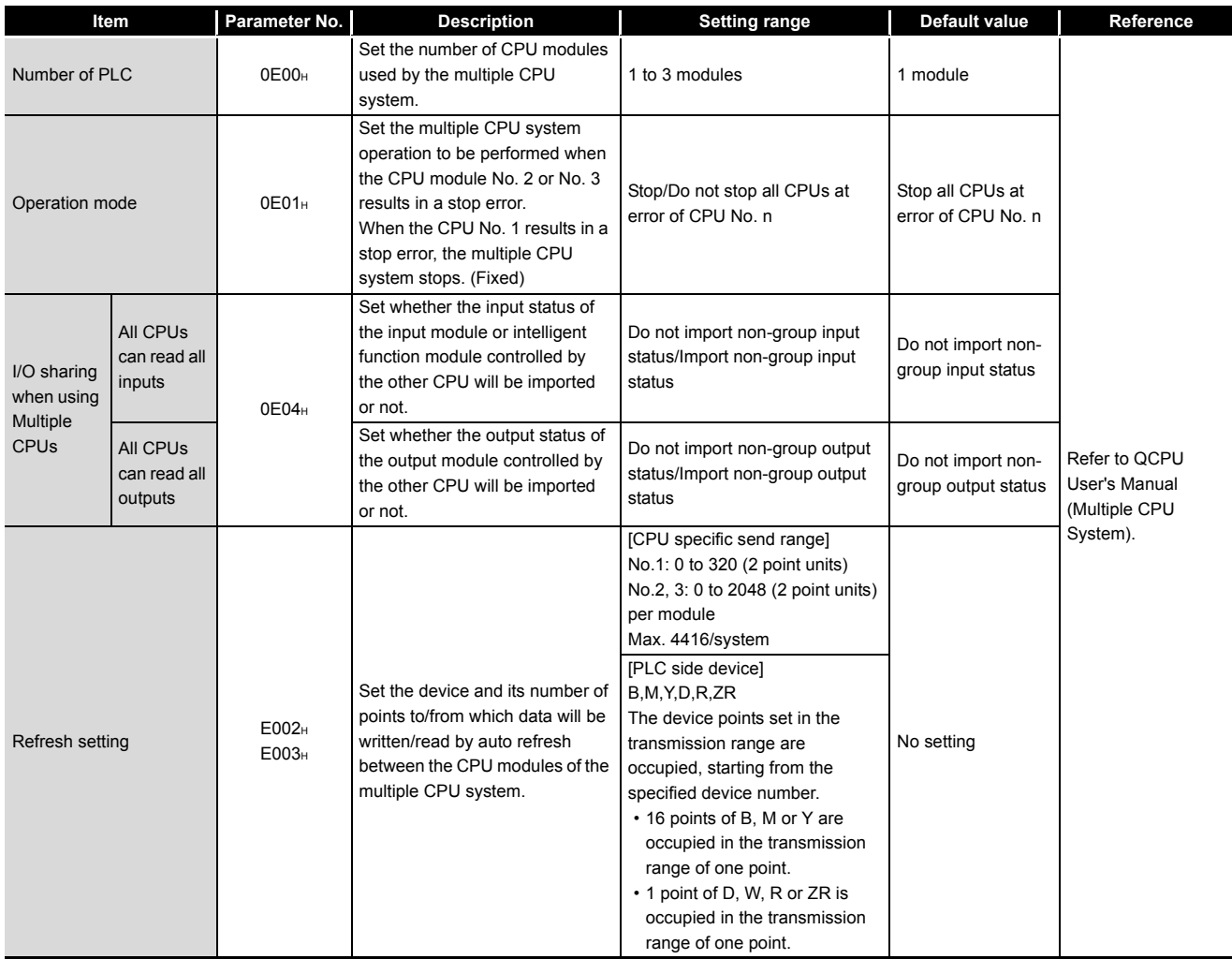

Parameters Parameters **10**

**9**

Index

# 9.1.2 High Performance model QCPU, Process CPU, Redundant CPU, Universal model QCPU

## **(1) PLC name**

Set the label and comment of the used CPU module.

Setting the label and comment in the PLC name does not influence the actual operation.

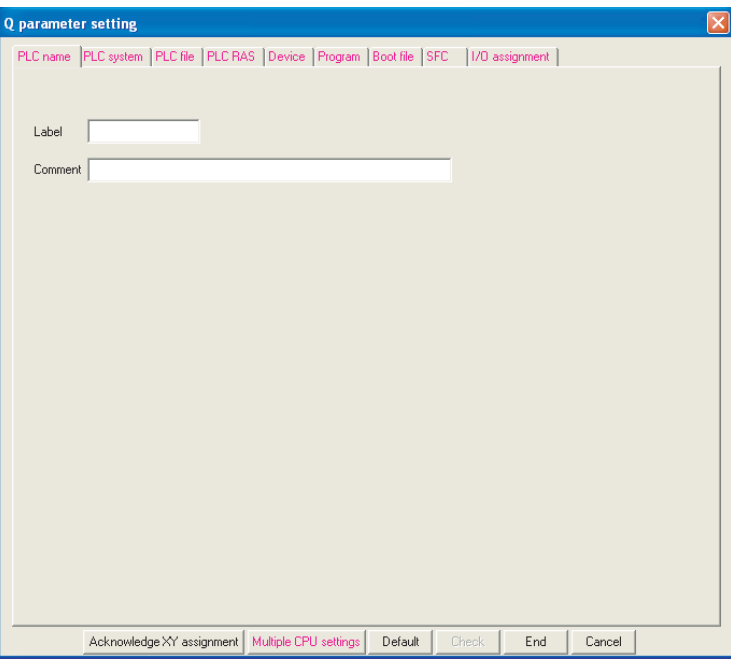

**Figure 9.12 PLC name**

### **Table9.12 PLC name list**

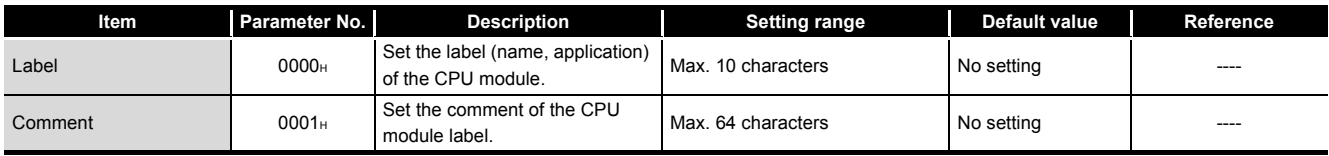

Parameters

Parameters

**10**

Device Explanation

Device Explanation

**11**

CPU Module Processing<br>Time

CPU Module Processing<br>Time

Procedure for Writing<br>Program to CPU Module Procedure for Writing<br>Program to CPU Module

Appendices

Appendices

Index

## **(2) PLC system**

Make setting necessary to use the CPU module. The parameters may be the default values to perform control.

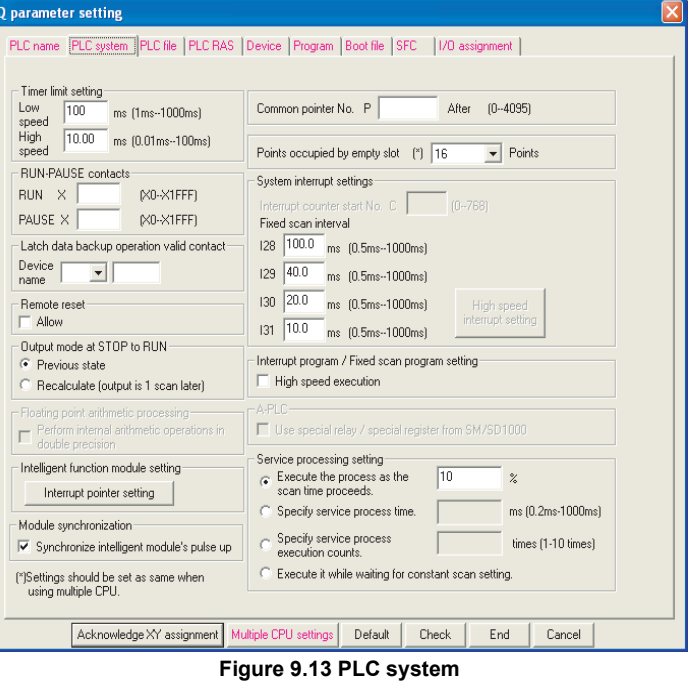

#### **Table9.13 PLC system list**

<span id="page-589-0"></span>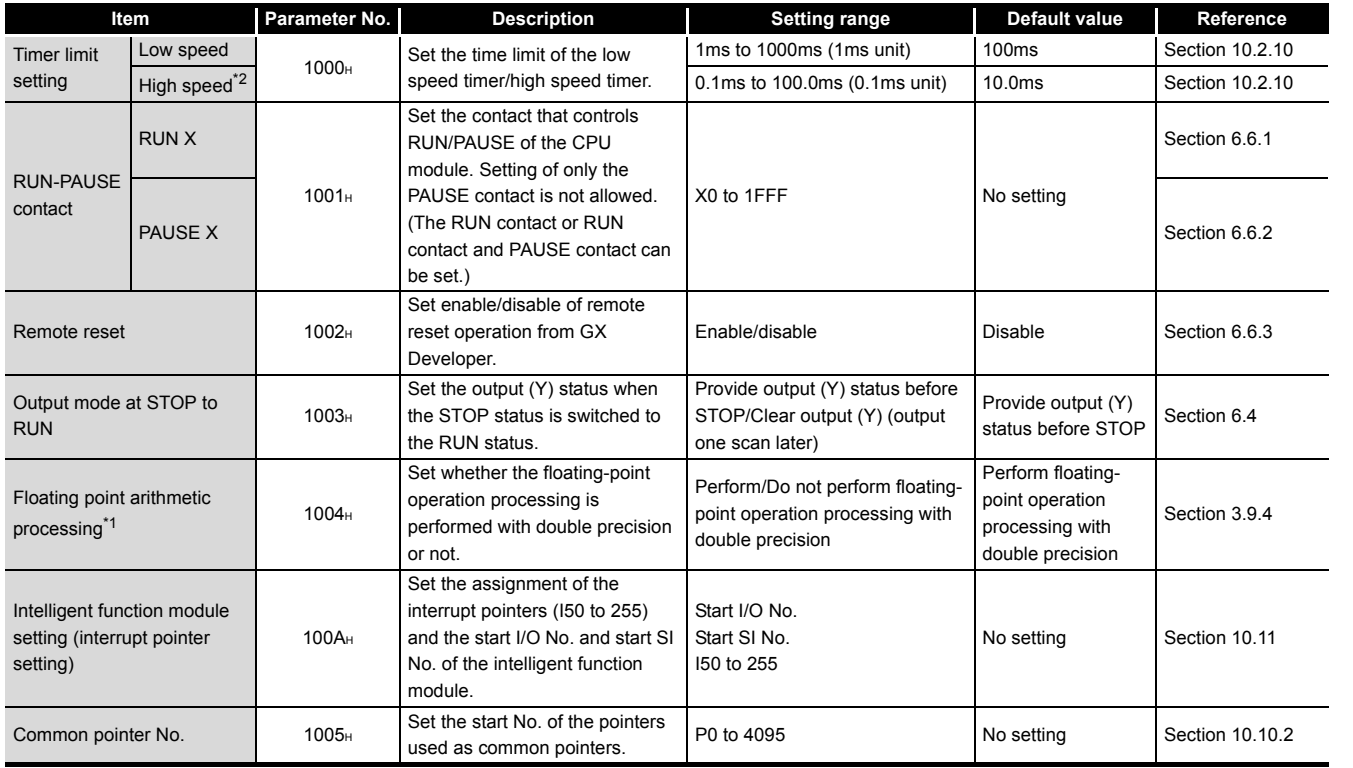

\* 1 : Cannot be set when the Process CPU, Redundant CPU or Universal model QCPU is used.

\* 2 : The setting range for the Universal model QCPU is 0.01 to 100.0ms (0.01ms units).

(Continued on next page)

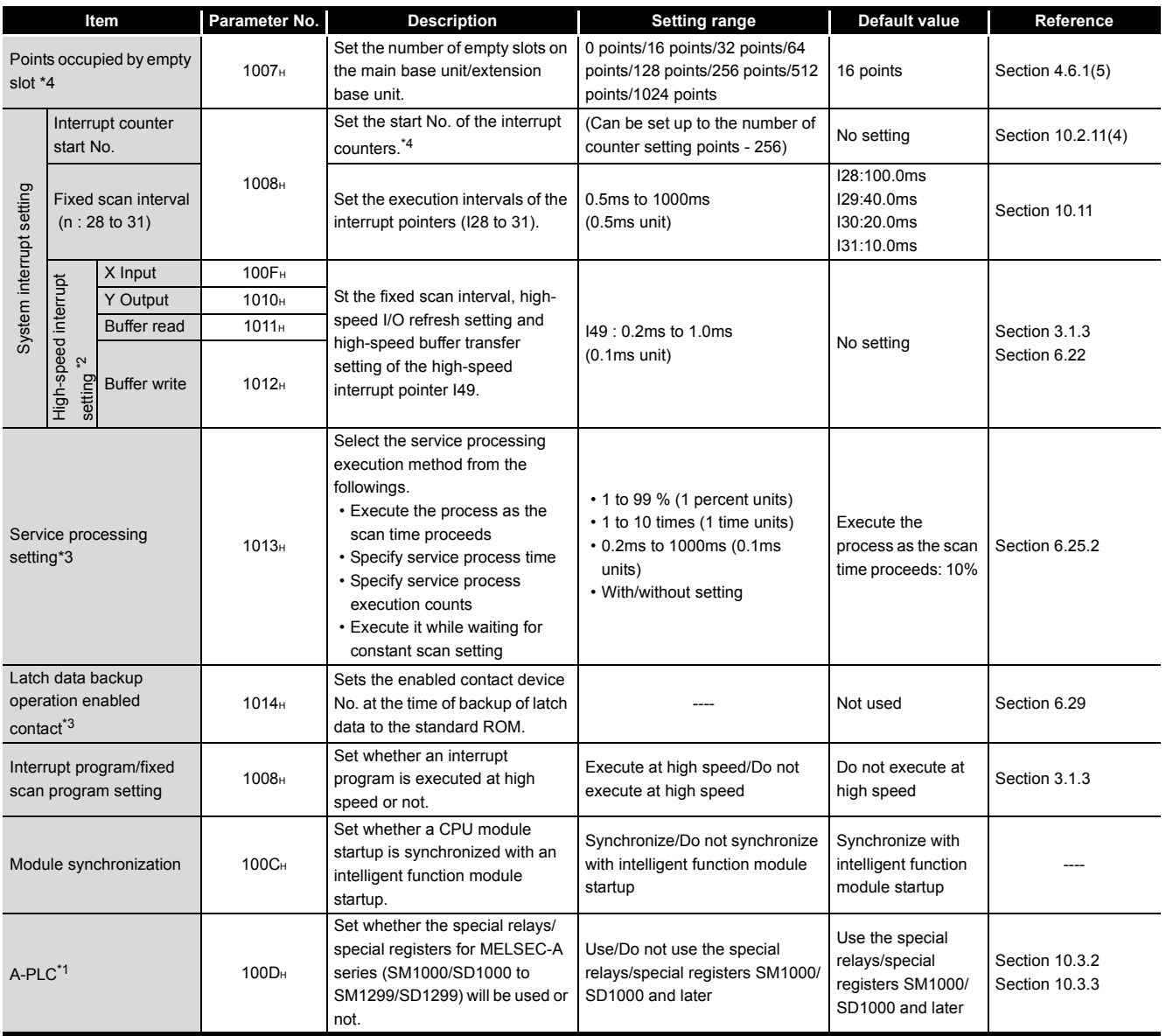

### **[Table9.13 PLC system list](#page-589-0) (Continued)**

9 **PARAMETERS**

\* 1 : Cannot be set when the Redundant CPU and Universal model QCPU is used.

\* 2 : High-speed interrupt setting can be made only when the High Performance model QCPU is used.

\* 3 : Can be set only when the Universal model QCPU is used.

\* 4 : The Universal model QCPU cannot set the head number of the interrupt counter.

Parameters

Parameters

**10**

Device Explanation

Device Explanation

CPU Module Processing<br>Time

CPU Module Processing<br>Time

## **(3) PLC file**

Set various files used by the CPU module.

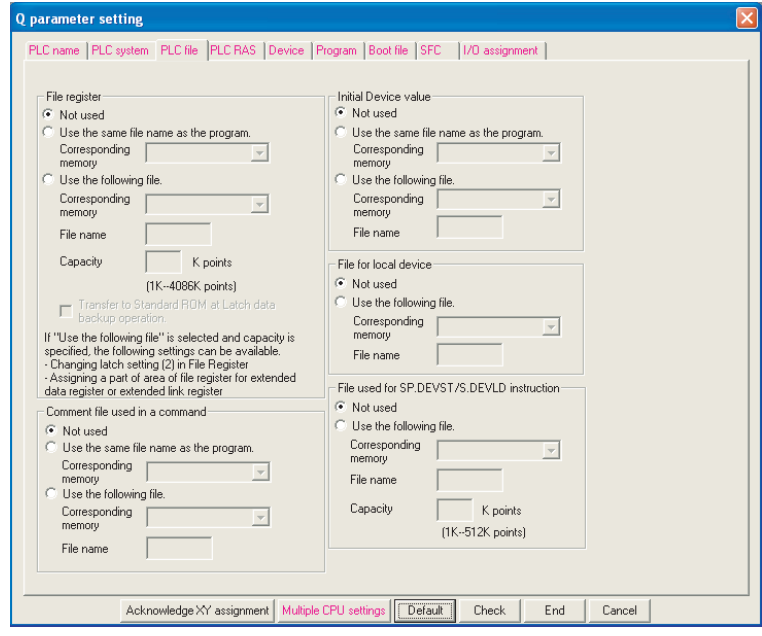

**Figure 9.14 PLC file**

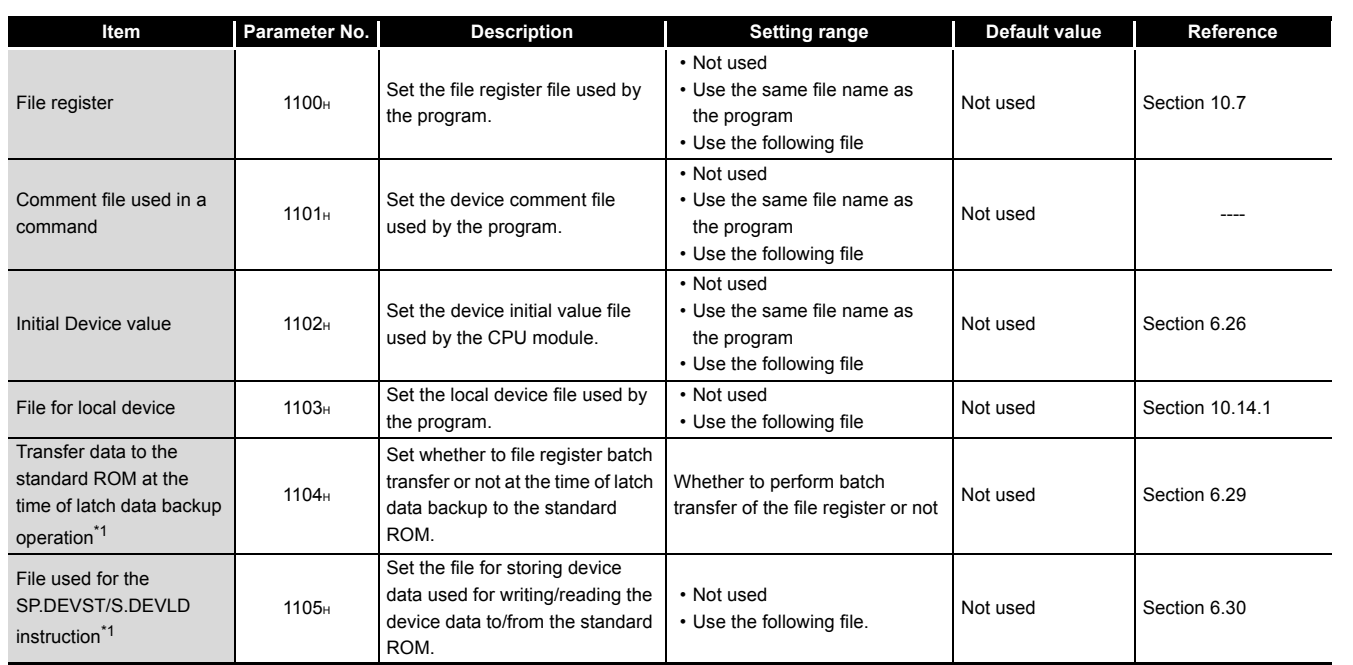

**Table9.14 PLC file list**

\* 1 : Can be set only when the Universal model QCPU is used.

Index

9 - 17

# **(4) PLC RAS (PLC RAS (1)\*1)**

Set various items for the RAS function.

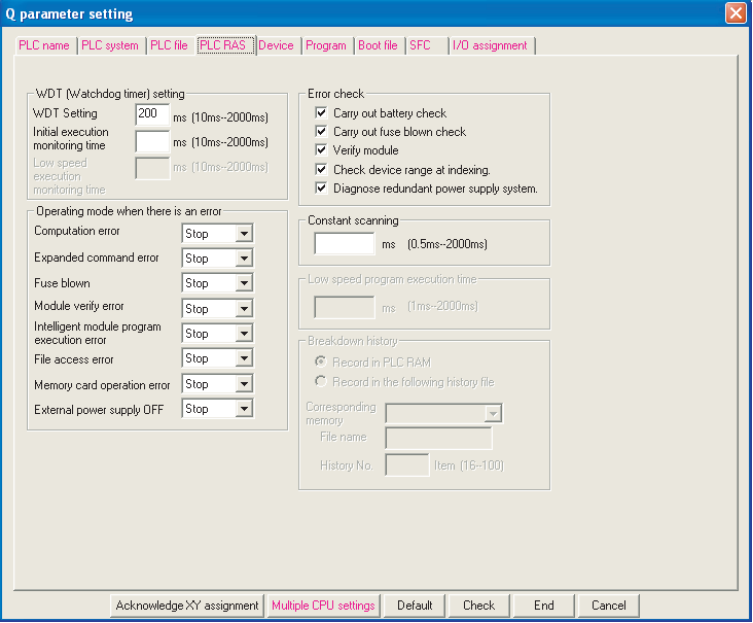

**Figure 9.15 PLC RAS**

### **Table9.15 PLC RAS list**

<span id="page-592-0"></span>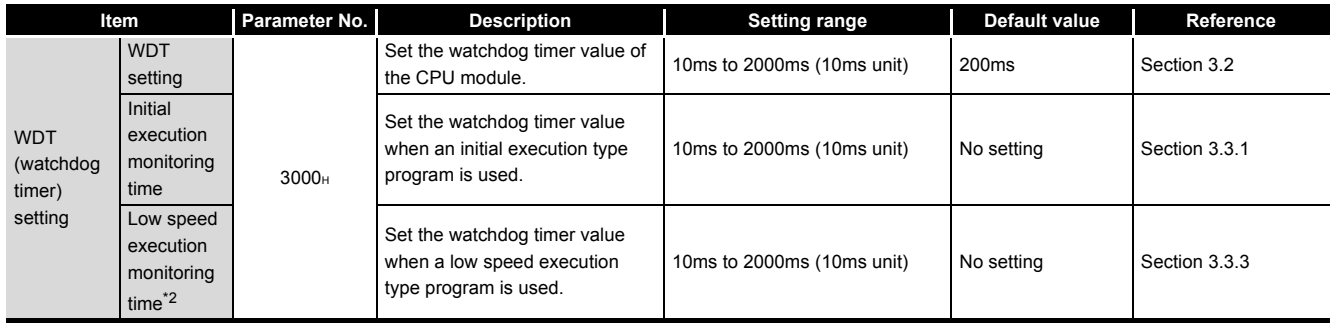

 \* 1 : When the PLC parameters of the Process CPU or Redundant CPU are set, "PLC RAS (1)" is displayed on the PLC parameters screen of GX Developer.

\* 2 : Cannot be set when the Redundant CPU and Universal model QCPU is used.

(Continued on next page)

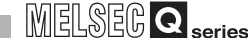

Parameters

Parameters

**10**

Device Explanation

Device Explanation

CPU Module Processing CPU Module Processing<br>Time

Procedure for Writing<br>**Program to CPU Module** Procedure for Writing<br>Program to CPU Module

Appendices

Appendices

Index

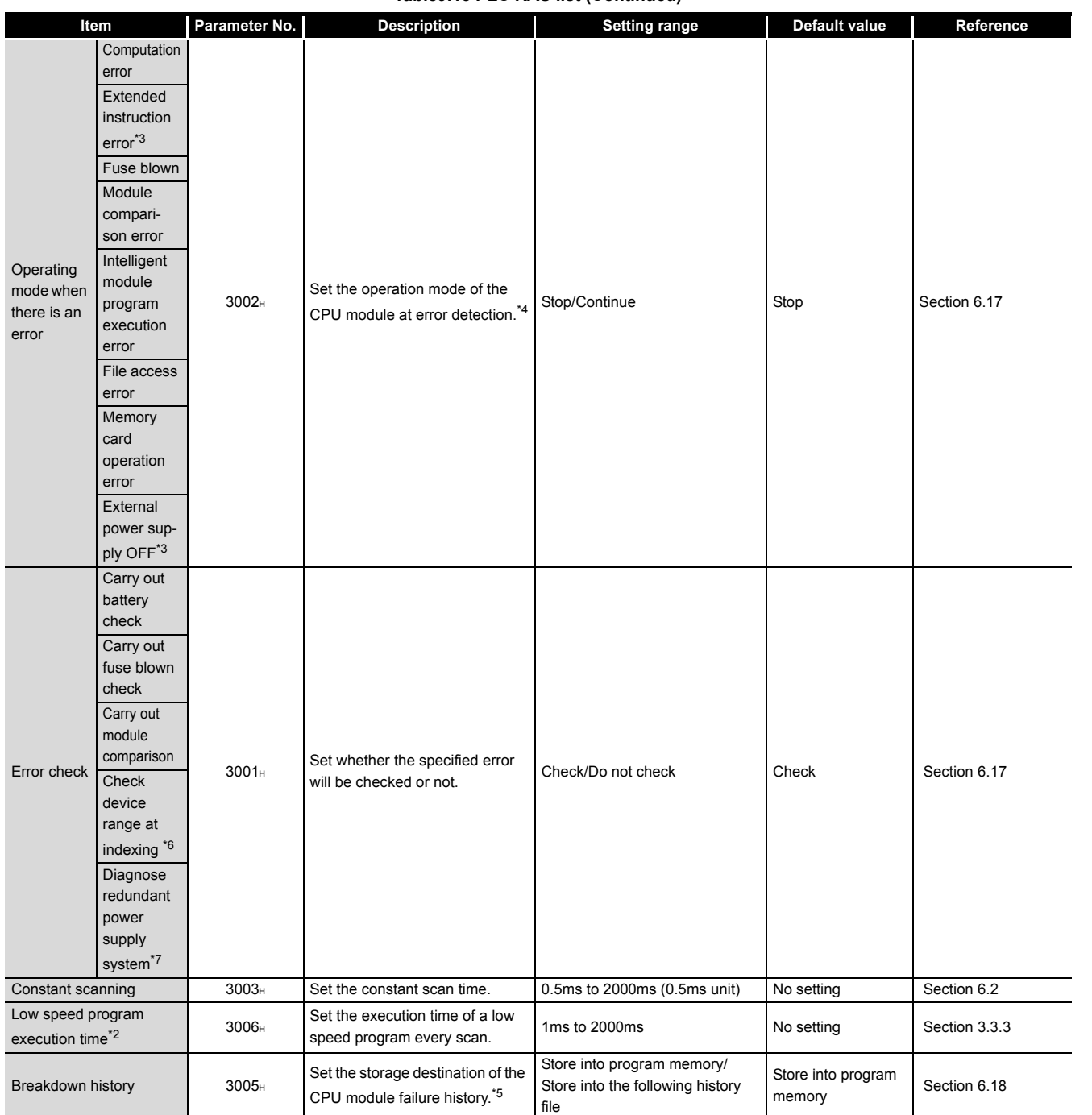

### **[Table9.15 PLC RAS list](#page-592-0) (Continued)**

\* 2: Cannot be set when the Redundant CPU and Universal model QCPU is used.

\* 3: TheExtended instruction error and External power supply OFF is setting for future extension.

\* 4: For details of errors, refer to Self-diagnostics list in Section 6.17 (7).

\* 5: Cannot be set when the Universal model QCPU is used.

\* 6: Can be set only when the Universal model QCPU is used.

 \* 7: This item cannot be set when the High Performance model QCPU, Process CPU or Redundant CPU is used. When setting this item in the Universal model QCPU, check the versions of CPU module and GX Developer. ( $\sqrt{3}$  [Appendix 4.5](#page-900-0))

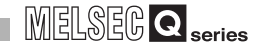

<span id="page-594-0"></span>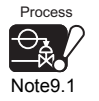

# **(5) PLC RAS (2)***[Note9.1](#page-594-0)*

Make the various settings for the RAS function in the Process CPU or Redundant CPU.

his setting can be made only when the Redundant CPU or Process CPU is used.

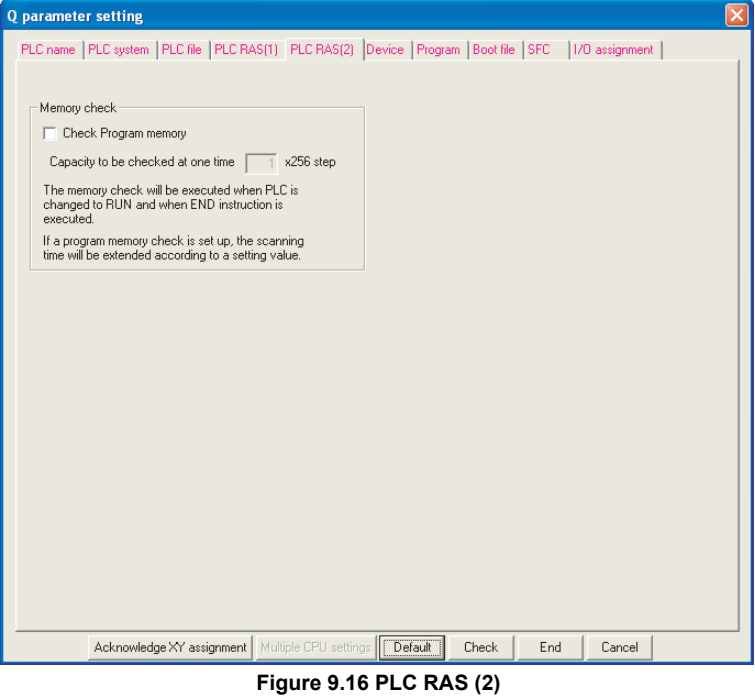

**Table9.16 PLC RAS (2) list**

|        | Parameter No.<br>Item |                   | <b>Description</b>                                                                                                    | <b>Setting range</b>                                                                                                    | Default value                          | Reference    |
|--------|-----------------------|-------------------|----------------------------------------------------------------------------------------------------|----------------------------------------------------------------------------------------------------|----------------------------------------|--------------|
| Memory | Check                 | 3008 <sub>H</sub> | Set whether the user area of the<br>program memory (except the<br>system area) will be checked for<br>data corruption or not. | Do not make/Make program memory<br>check                                                                                    | Do not make<br>program memory<br>check | Section 6.28 |
| check  | Program<br>memory     |                   | When "Make program memory"<br>check" is selected, set the<br>number of steps to be checked.                                   | Q12PHCPU, Q12PRHCPU: 1 to 496<br>points (256 to 124k steps)<br>Q25PHCPU, Q25PRHCPU: 1 to 1008<br>points (256 to 252k steps) | $\times$ 256 steps                     |              |

# **POINT**

When checking all areas of the program memory, follow the procedure below to calculate the number of steps for the check target.

- Check free space in the program memory using the PC call-up screen in GX Developer. To do that, first format the program memory so that the
	- memory has no file written in it.  $(\sqrt{37} \text{ Section } 5.1.2(3)(c))$
- Use the following expression to obtain the number of steps for the check target.

Number of steps for check targets  $=$   $\frac{\text{All free space}}{4}$ 

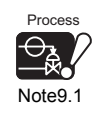

Check the version of the CPU module and GX Developer before making the settings for memorychecking using the Process CPU.( $\sqrt{3}$  [Appendix 4.3\)](#page-898-0)

## **(6) Device**

Set the number of used points, latch range and local device range for each device.

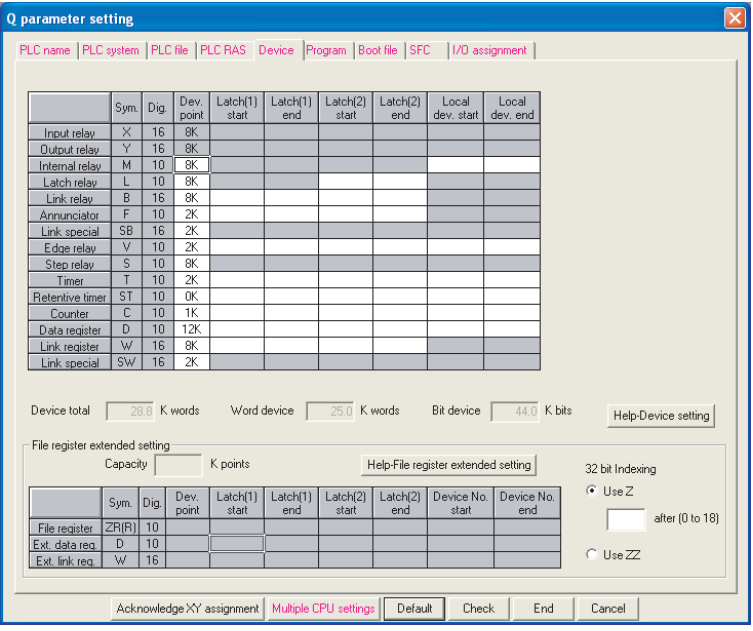

### **Figure 9.17 Device**

#### **Table9.17 Device list**

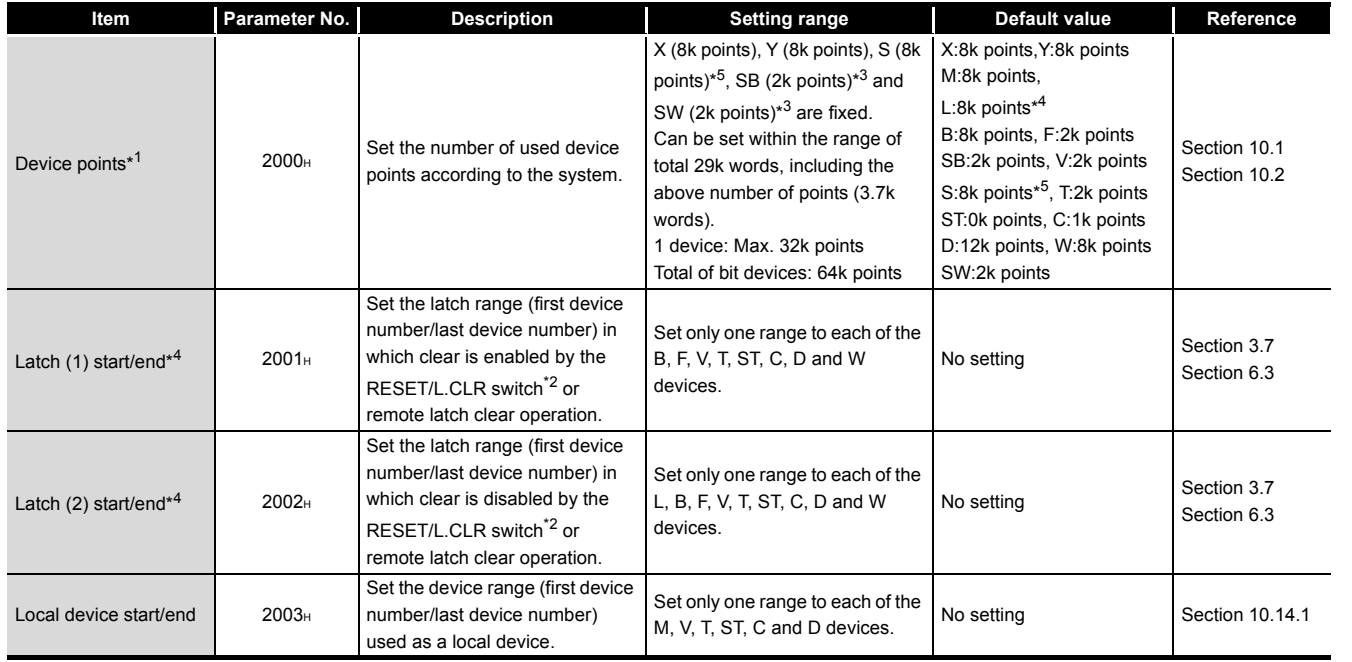

**9**

Parameters

Parameters

**10**

Device Explanation

Device Explanation

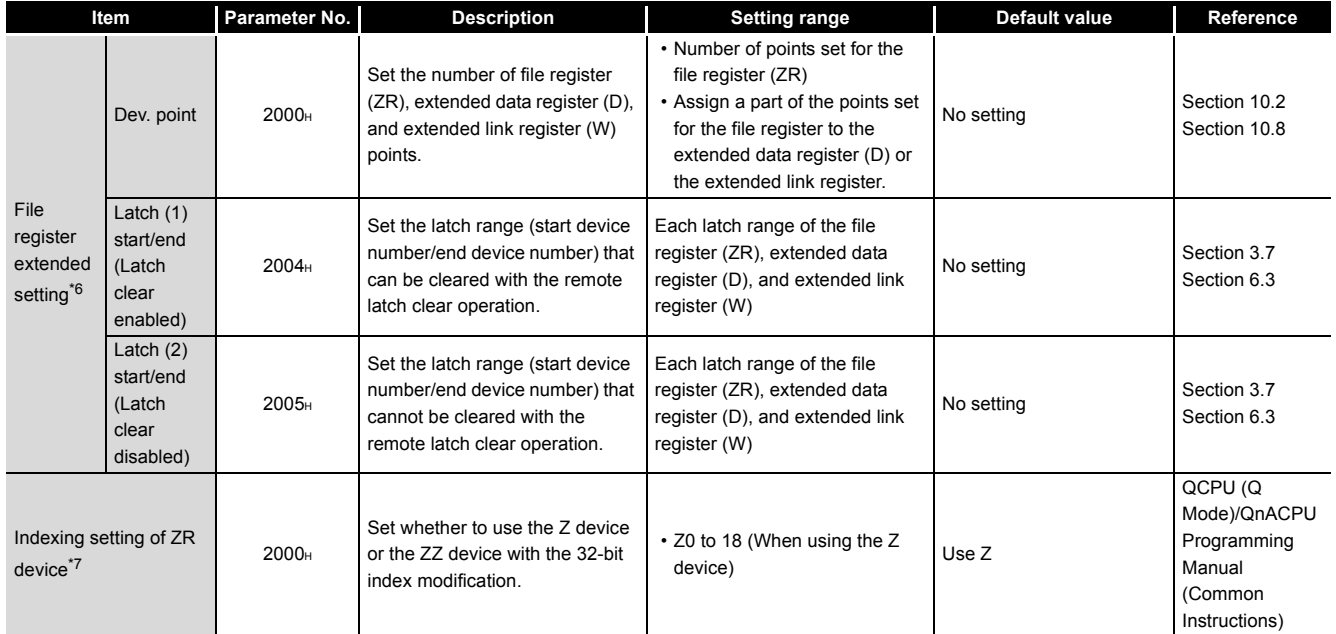

### **Table9.18 Device list (Continued)**

9 **PARAMETERS**

 \* 1: When changing the device points, the refresh ranges of the network modules and the auto refresh ranges of the intelligent function modules must be set so as not to be out of the out of the corresponding device points.

If the device points are set exceeding the corresponding device range, the data may be written into other devices or an error may occur.

- \* 2: For the Universal model QCPU, the latch clear cannot be made by the switch operation.
- \* 3: Setting in the range is allowed for the Universal model QCPU.
- \* 4: For the Universal model QCPU, the scan time is prolonged when the device is latched. When latching a device, consider the prolonging scan time.  $\sqrt{3}$  Section 10.1.2 (11))
- \* 5: In the Universal model QCPU whose serial number (first five digits) is "10042" or later, 0 point can be set for step relays (S).
- \* 6: Setting is allowed only when the Universal model QCPU is used.
- \* 7: Setting is allowed only when the Universal model QCPU whose serial number (first five digits) is "10042" or later.

Parameters

Parameters

**10**

Device Explanation

Device Explanation

**11**

CPU Module Processing<br>Time

CPU Module Processing<br>Time

Procedure for Writing<br>**Program to CPU Module** Procedure for Writing<br>Program to CPU Module

Appendices

Appendices

Index

## **(7) Program**

When writing multiple programs to the CPU module, set the file names and execution types (execution conditions) of the programs.

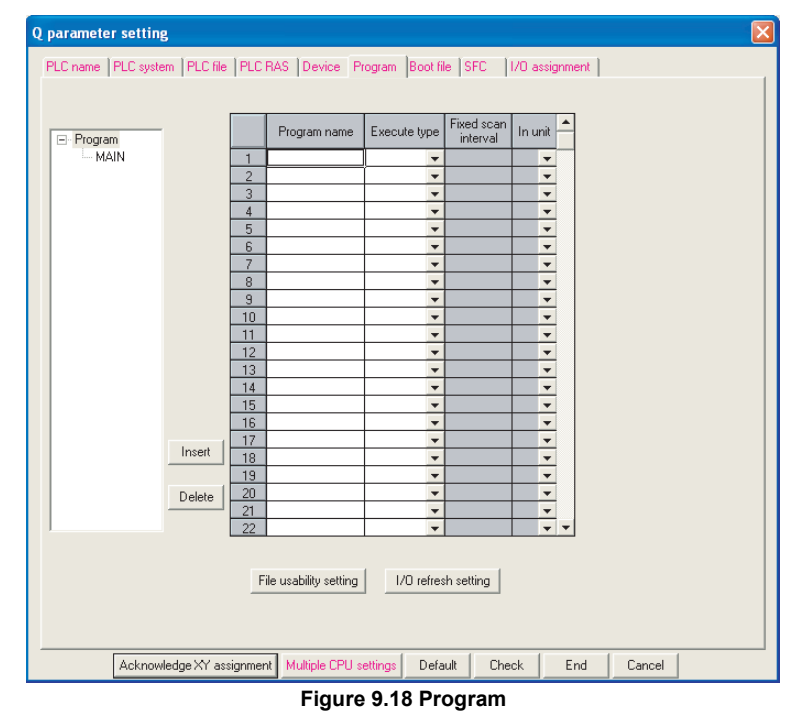

### **Table9.19 Program list**

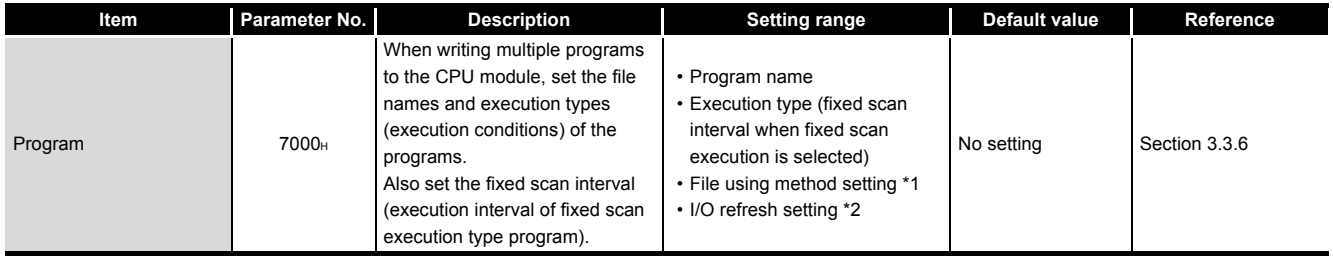

\* 1: When using a Universal model QCPU, only local device can be set.

When using the file usability setting with a Universal model QCPU, check the versions of the CPU

module and GX Developer.  $(\sqrt{3})$  [Appendix 4.5](#page-900-0))

\* 2: Not settable when the Universal model QCPU is used.

## **(8) Boot file**

<span id="page-598-0"></span>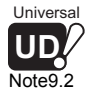

Make the settings to execute boot run and automatic write to standard ROM<sup>[Note9.2](#page-598-0)</sup>.

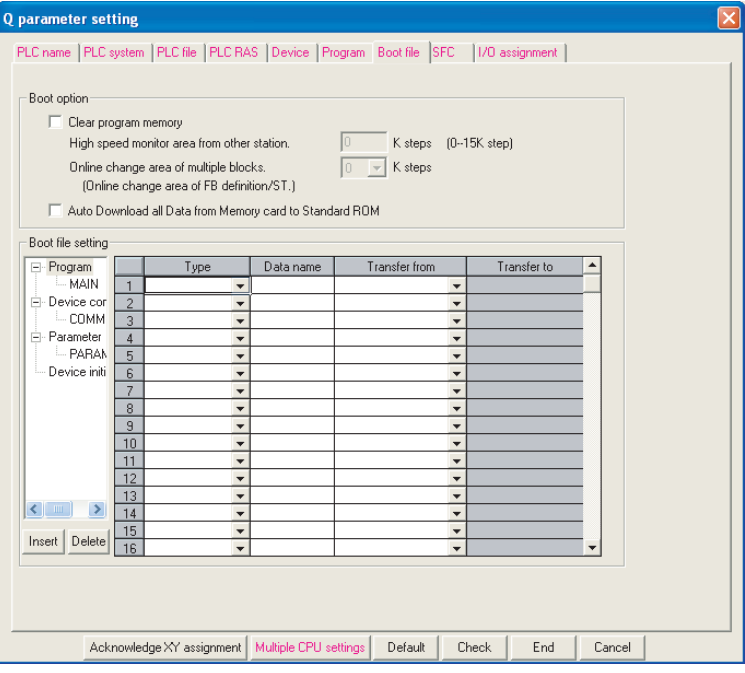

**Figure 9.19 Boot file**

### **Table9.20 Boot file setting list**

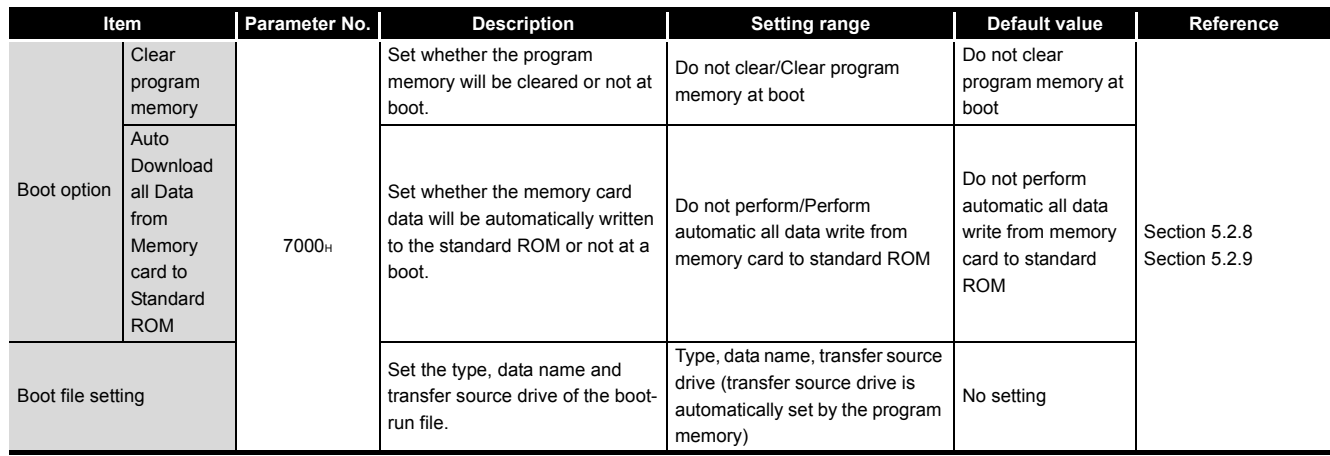

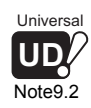

Automatic write to standard ROM is not available for the Universal model QCPU.

 $\overline{\phantom{a}}$ 

## **(9) SFC**

Set the SFC program start mode, start condition and block stop-time output mode when an SFC program is used.

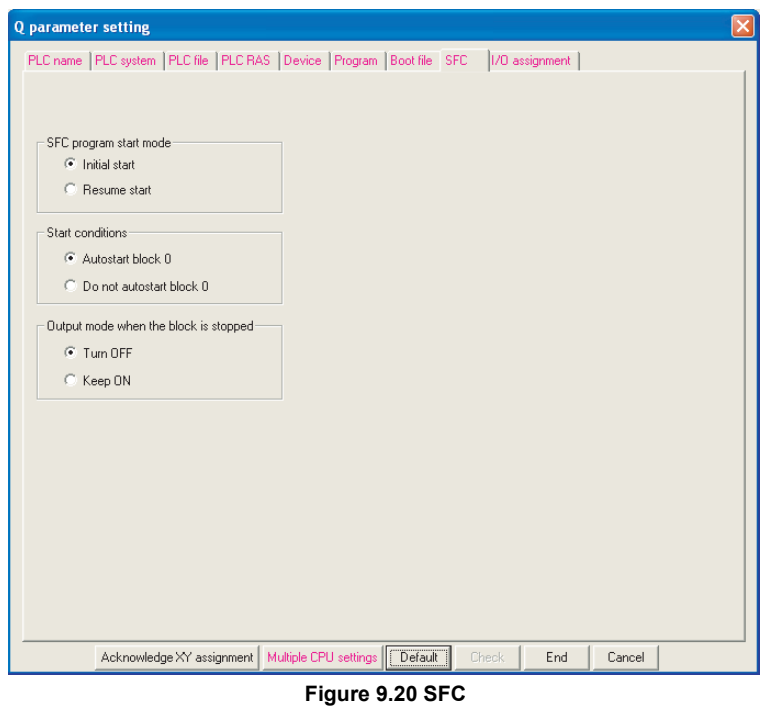

**Table9.21 SFC list**

| Item                                     | Parameter No.     | <b>Description</b>                                                                            | <b>Setting range</b>                                            | <b>Default value</b>           | Reference |
|------------------------------------------|-------------------|-----------------------------------------------------------------------------------------------|-----------------------------------------------------------------|--------------------------------|-----------|
| SFC program start mode                   | 8002 <sub>H</sub> | Set the SFC program start<br>mode, start condition and block<br>stop-time output mode when an |                                                                 | Initial start                  |           |
| Start condition                          | 8003H             |                                                                                               | Refer to the QCPU (Q Mode)/<br><b>QnACPU Programming Manual</b> | Automatically start<br>Block 0 | ----      |
| Output mode when the<br>block is stopped | 8006 <sub>H</sub> | SFC program is used.                                                                          | $(SFC)$ .                                                       | Turn OFF                       |           |

**9**

Parameters

Parameters

**10**

Device Explanation

Device Explanation

CPU Module Processing CPU Module Processing<br>Time

9 - 25

## **(10)I/O assignment**

Set the mounting status of each module in the system.

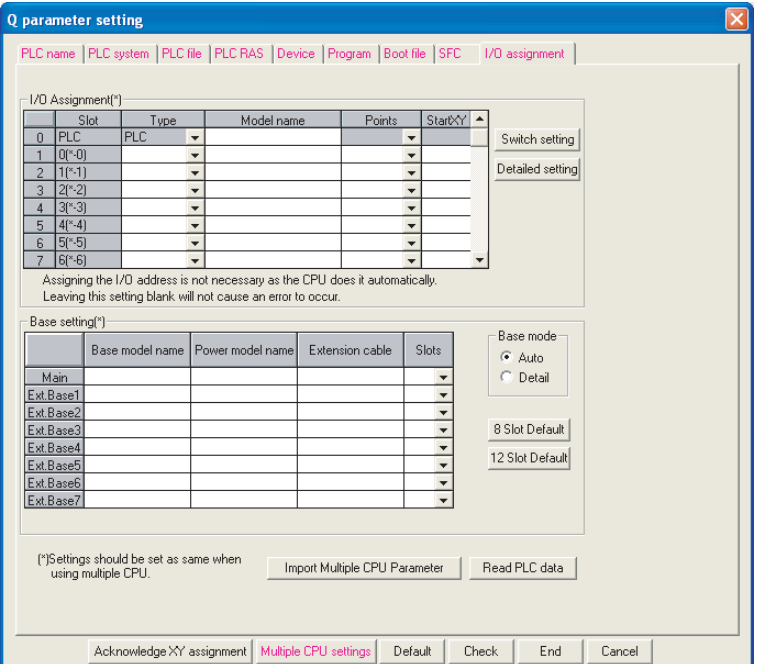

**Figure 9.21 I/O assignment**

#### **Table9.22 I/O assignment list**

<span id="page-600-0"></span>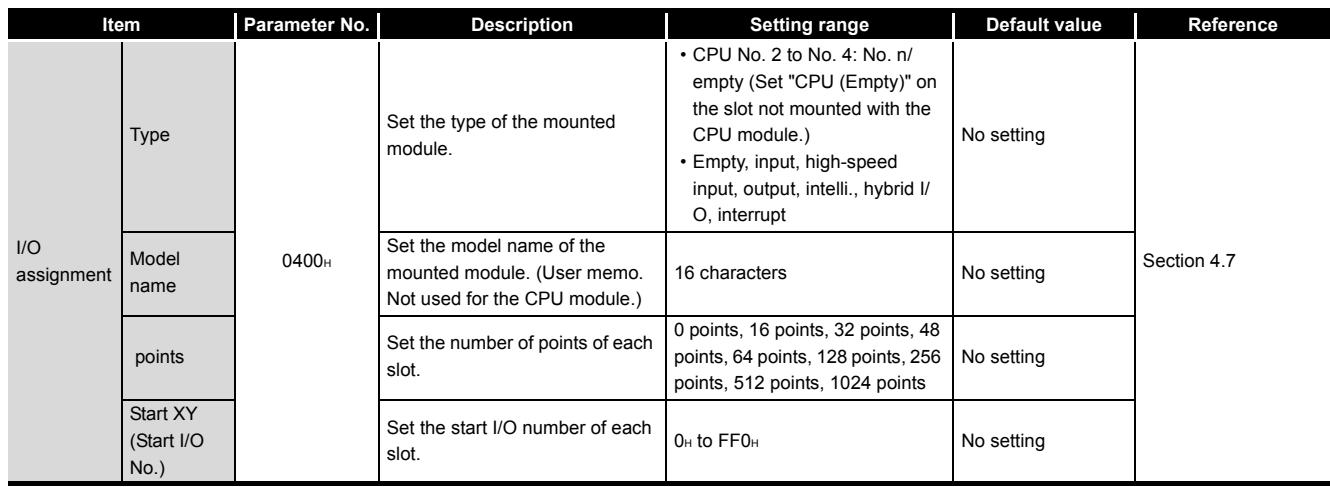

(Continued on next page)

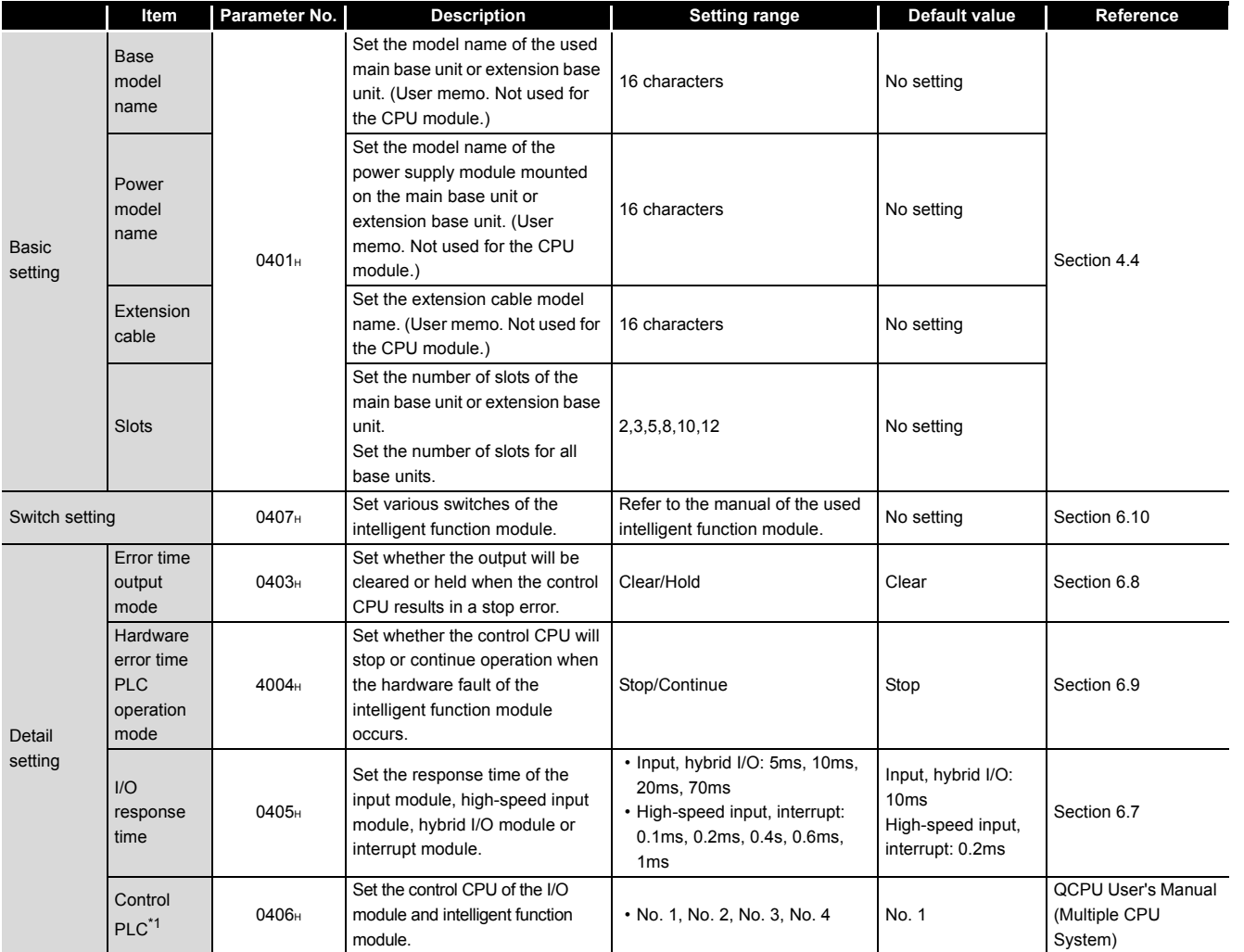

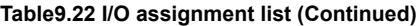

\* 1 : Cannot be set when the Redundant CPU is used.

**9**

MELSEG Q series

Parameters Parameters

Device Explanation Device Explanation

**10**

**CPU Module Processing** CPU Module Processing<br>Time

Procedure for Writing<br>Program to CPU Module Procedure for Writing<br>Program to CPU Module

> Appendices Appendices

> > Index

## **(11) X/Y assignment**

Check the data set in the I/O assignment, Ethernet/CC IE/MELSECNET setting and CC-Link setting.

|              | <b>Acknowledge XY Assignment</b>                                                                                           |            |      |                    |                    |             |  |
|--------------|----------------------------------------------------------------------------------------------------|------------|------|--------------------|--------------------|-------------|--|
|              |                                                                                                    |            |      |                    |                    |             |  |
| XY No.       | Type                                                                                                    |            | Slot | Module type Points | Model name         | Duplication |  |
|              | <b>Network</b>                                                                                                    | I/O Assign |      |                    |                    |             |  |
| 0000<br>0010 |                                                                                                    |            |      |                    |                    |             |  |
| 0020         |                                                                                                    |            |      |                    |                    |             |  |
| 0030         |                                                                                                    |            |      |                    |                    |             |  |
| 0040         |                                                                                                    |            |      |                    |                    |             |  |
| 0050         |                                                                                                    |            |      |                    |                    |             |  |
| 0060         |                                                                                                    |            |      |                    |                    |             |  |
| 0070         |                                                                                                    |            |      |                    |                    |             |  |
| 0080         |                                                                                                    |            |      |                    |                    |             |  |
| 0090         |                                                                                                    |            |      |                    |                    |             |  |
| 0040         |                                                                                                    |            |      |                    |                    |             |  |
| 00B0         |                                                                                                    |            |      |                    |                    |             |  |
| 00C0         |                                                                                                    |            |      |                    |                    |             |  |
| 00D0         |                                                                                                    |            |      |                    |                    |             |  |
|              |                                                                                                    |            |      |                    |                    |             |  |
|              | In the I/O assignment setting, It is not possible to check correctly, when there is a slot of the<br>unsetting on the way. |            |      |                    | Close <b>Close</b> |             |  |

**Figure 9.22 X/Y assignment**

### **Table9.23 X/Y assignment list**

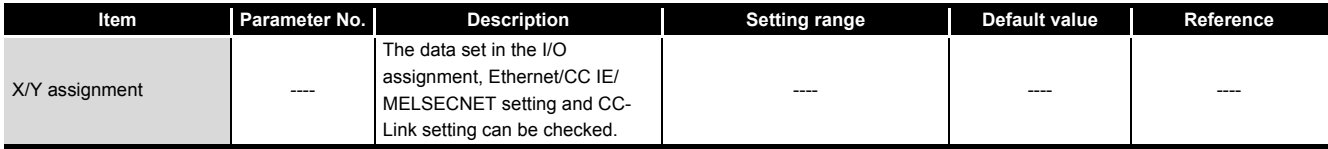

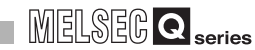

Parameters

Parameters

**10**

Device Explanation

Device Explanation

CPU Module Processing<br>Time

CPU Module Processing<br>Time

Procedure for Writing<br>Program to CPU Module Procedure for Writing<br>Program to CPU Module

Appendices

Appendices

Index

<span id="page-603-0"></span>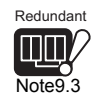

## **(12) Multiple CPU setting**<sup>[Note9.3](#page-603-0)</sup>

Make setting to configure a multiple CPU system.

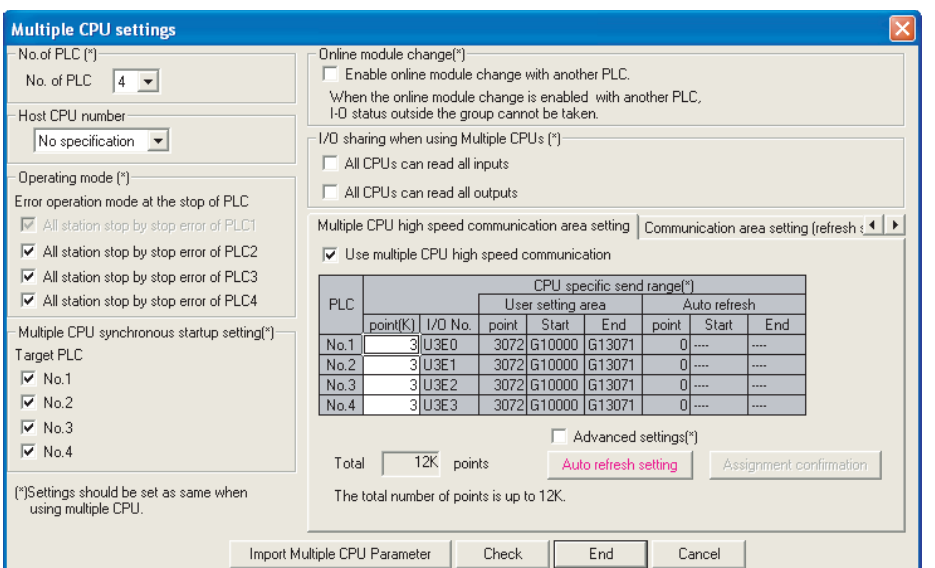

**Figure 9.23 Multiple CPU setting**

#### **Table9.24 Multiple CPU setting list**

<span id="page-603-1"></span>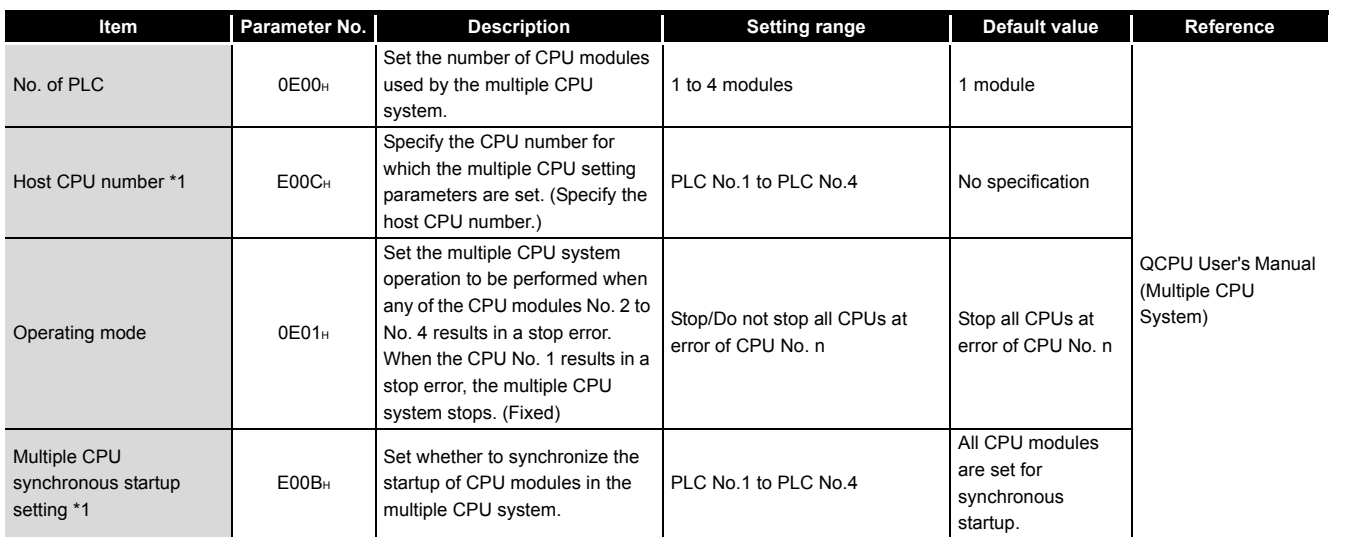

\* 1: Can be set only when the Universal model QCPU (except the Q02UCPU) is used.

(Continued on next page)

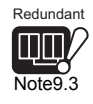

 $\overline{\phantom{a}}$ 

The Redundant CPU does not support the multiple CPU setting since a multiple CPU system cannot be configured.

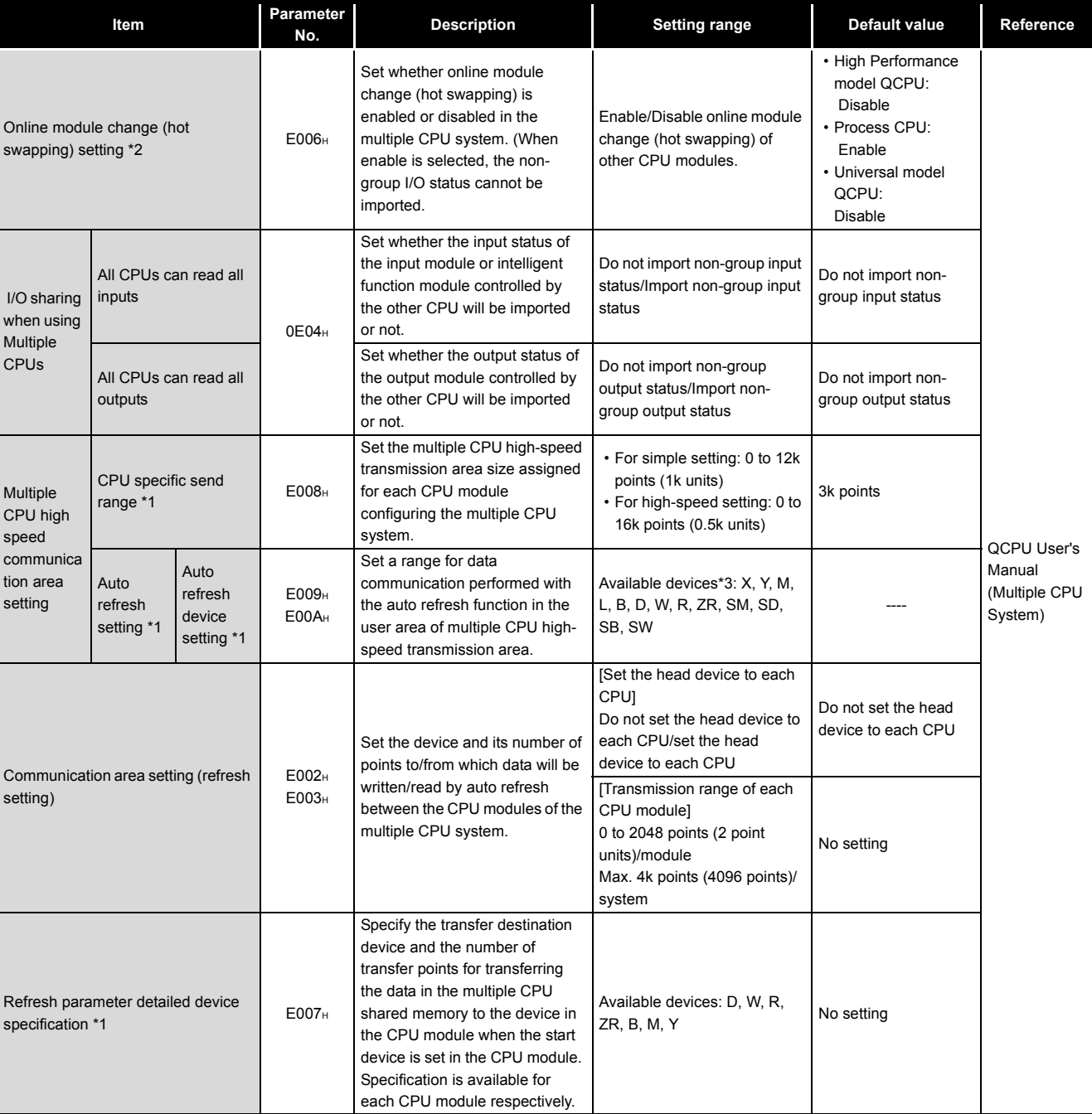

## **[Table9.24 Multiple CPU setting list](#page-603-1) (Continued)**

\* 1 : Settable only when the Universal model QCPU (except Q02UCPU) is used.

\* 2 : Not settable in the Q02UCPU.

\* 3 : SM, SD, SB and SW are usable only when they are selected as a send device.

Parameters

Parameters

**10**

Device Explanation

Device Explanation

CPU Module Processing<br>Time

CPU Module Processing<br>Time

Procedure for Writing<br>**Program to CPU Module** Procedure for Writing<br>Program to CPU Module

Appendices

Appendices

Index

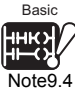

<span id="page-605-0"></span>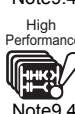

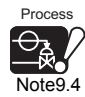

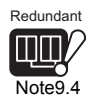

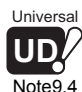

## **(13) Built-in Ethernet port** *[Note9.4](#page-605-0)*

Make settings required for using built-in Ethernet ports of the Built-in Ethernet port QCPU.

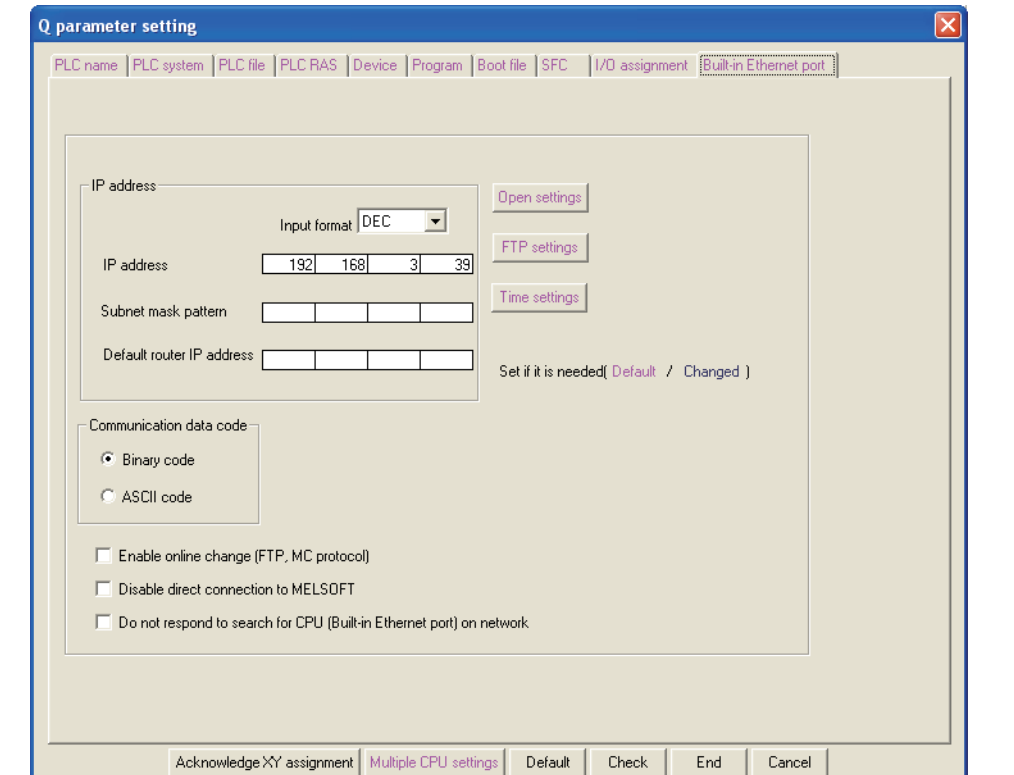

### **Figure 9.24 Built-in Ethernet port**

### **Table9.25 Built-in Ethernet por setting list**

<span id="page-605-1"></span>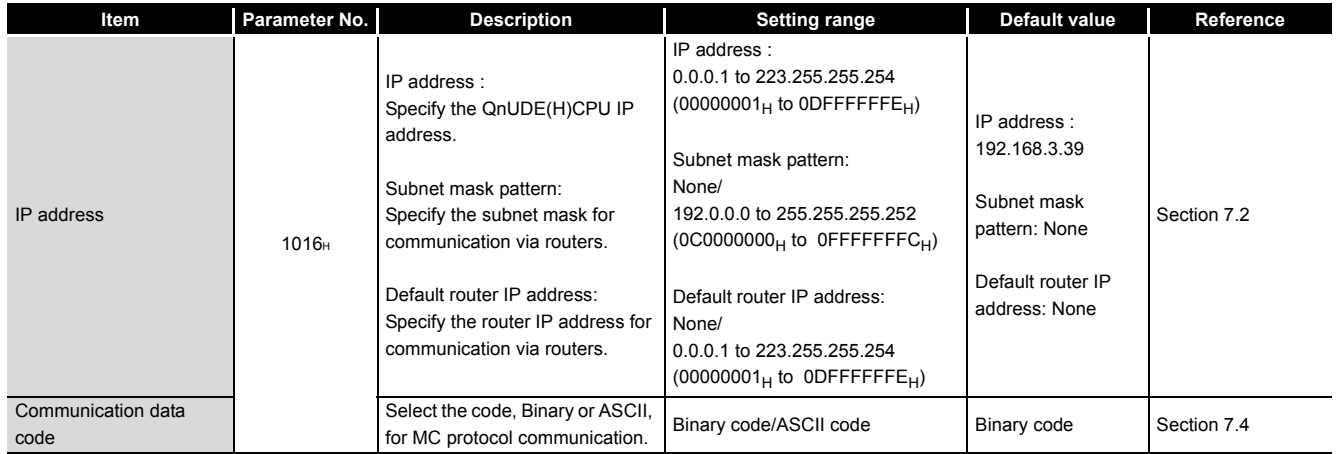

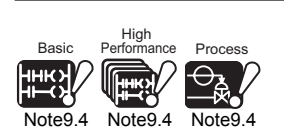

Only the Built-in Ethernet port QCPU can use the parameter settings on the Built-in Ethernet port tab.

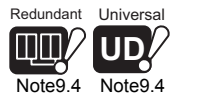

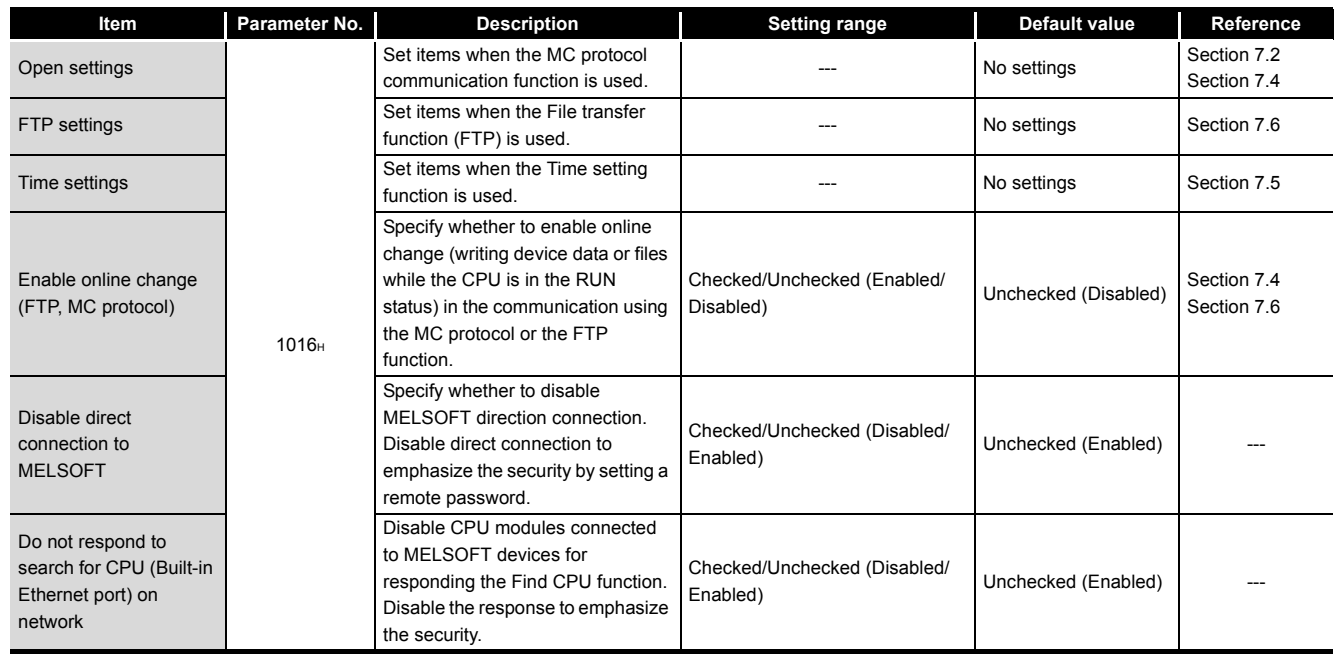

## **[Table9.25 Built-in Ethernet por setting list](#page-605-1) (Continued)**

9 **PARAMETERS**

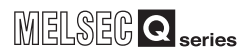

Parameters

Parameters

**10**

Device Explanation

Device Explanation

**11**

CPU Module Processing<br>Time

CPU Module Processing<br>Time

Procedure for Writing<br>Program to CPU Module Procedure for Writing<br>Program to CPU Module

Appendices

Appendices

Index

<span id="page-607-0"></span>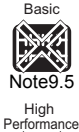

Note<sup>C</sup>

# 9.2 Redundant Parameter

This section explains the redundant parameter list and parameter details.

**Table9.26 Redundant parameters**

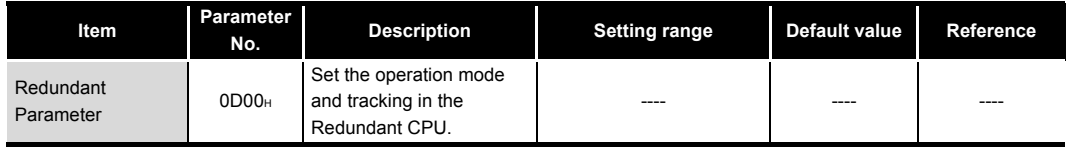

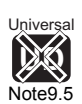

[Note9.5](#page-607-0)

Process

## **(1) Operation mode setting**

Set the Redundant CPU operation to be performed when the redundant system is powered ON.

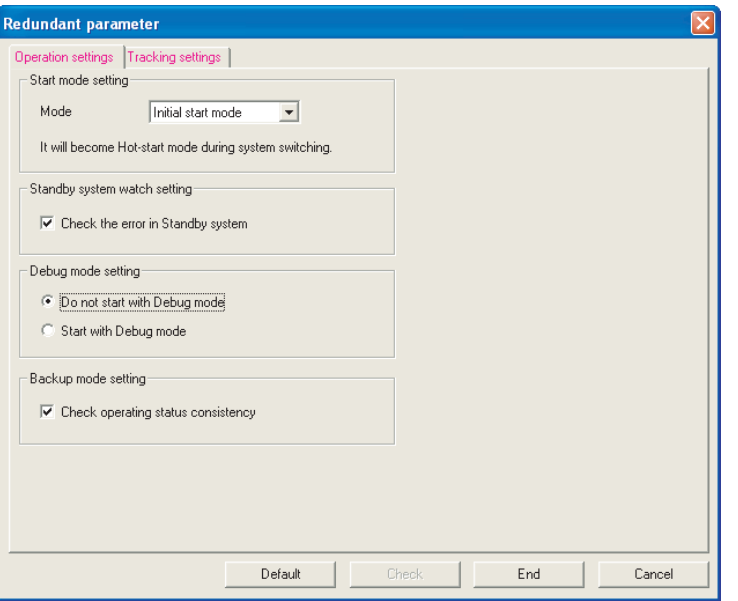

**Figure 9.25 Operation setting**

#### **Table9.27 Operation setting list**

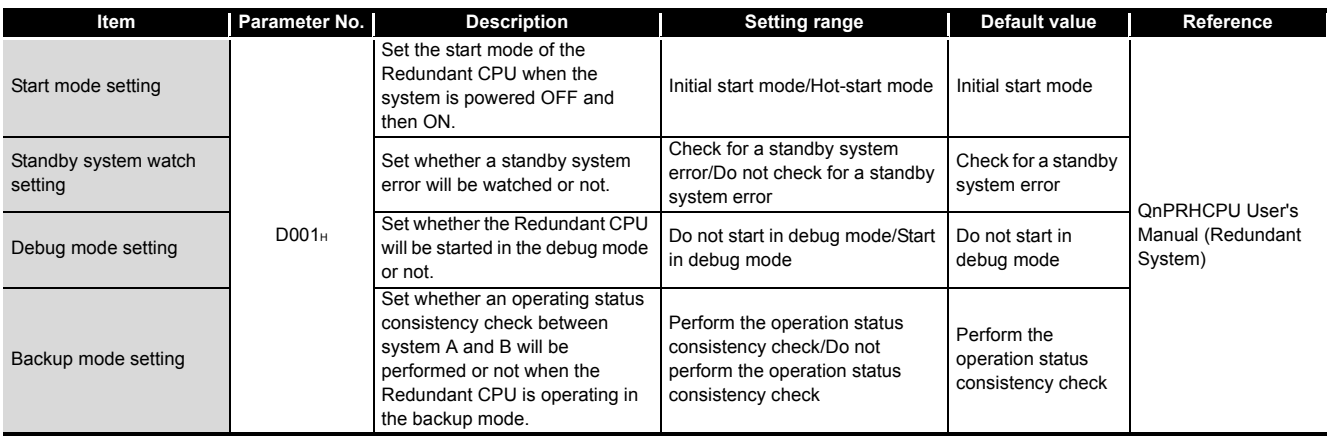

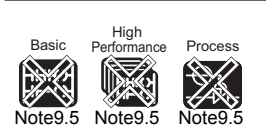

module The Basic model QCPU, High Performance model QCPU, Process CPU and Universal model QCPU cannot use the redundant parameters.

These parameters can be set only when the Redundant CPU is used.

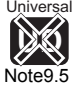

 $\cdots$ 

## **(2) Tracking settings**

Make the settings for the tracking function of the Redundant CPU.

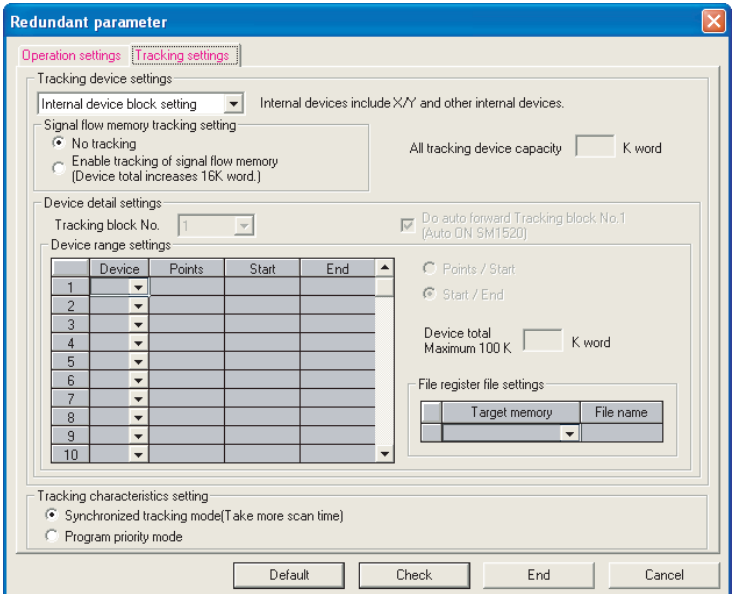

**Figure 9.26 Tracking settings**

|  | Table9.28 Tracking settings list |
|--|----------------------------------|
|  |                                  |

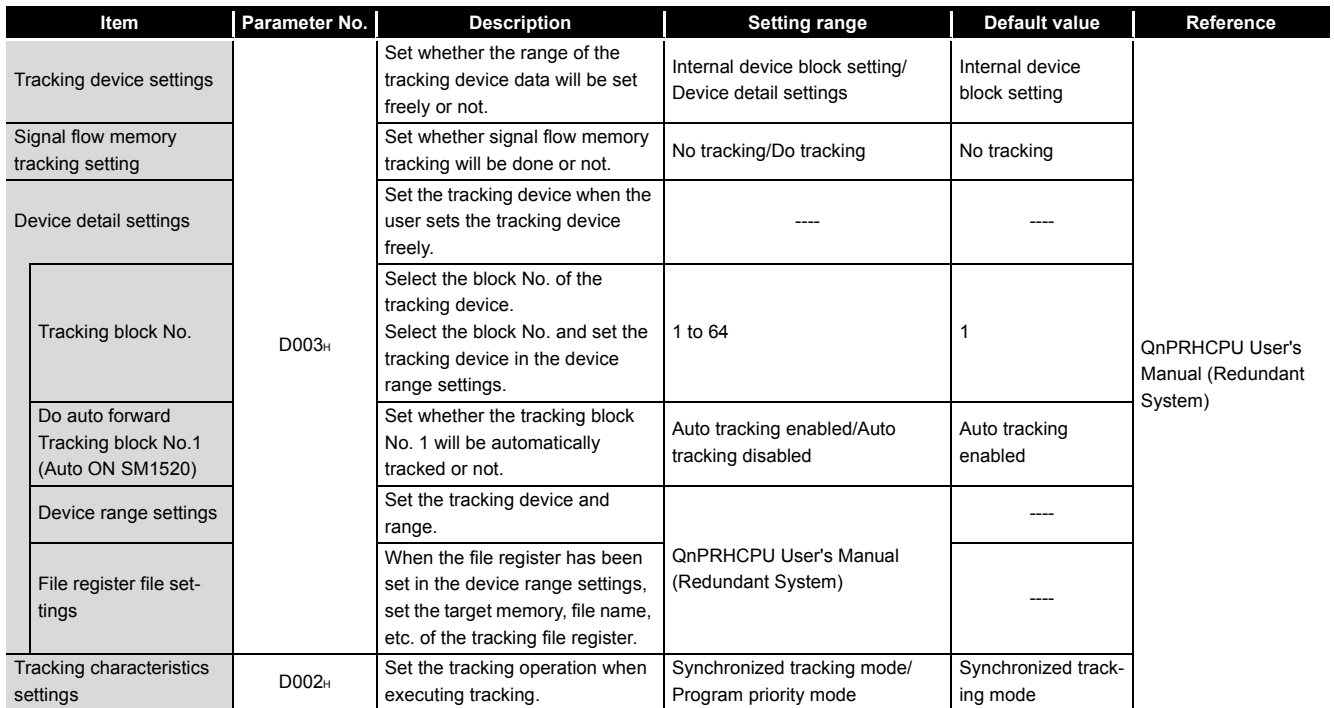

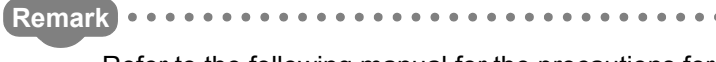

Refer to the following manual for the precautions for the tracking function and redundant parameter setting.

**C**<sub>J</sub> QnPRHCPU User's Manual (Redundant System)

<span id="page-609-0"></span>Basic

**9**

Parameters

Parameters

**10**

Device Explanation

Device Explanation

**11**

CPU Module Processing<br>Time

CPU Module Processing<br>Time

Procedure for Writing<br>Program to CPU Module Procedure for Writing<br>Program to CPU Module

Appendices

Appendices

Index

# 9.3 Network Parameters

This section explains the network parameter list and parameter details.

## **mn, \*\*, N and M in the Parameter No. field of this section**

mn, \*\*, N and M in the Parameter No. field of this section indicate the following.

- mn : Indicates a "start I/O No.  $\div$  16" value.
- \*\* : Indicates any value.
- N : Indicates the module number.
- M : Indicates the network type.

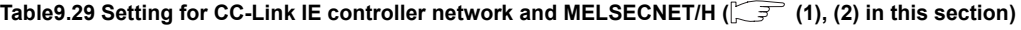

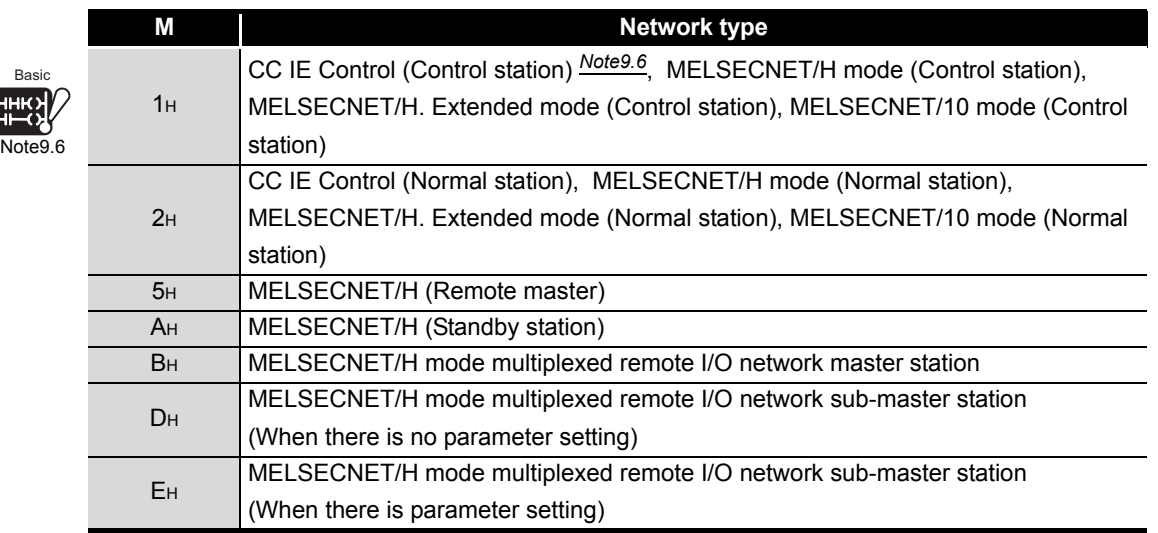

### Table9.30 Setting for CC-Link ( $\sqrt{3}$  (4) in this section)

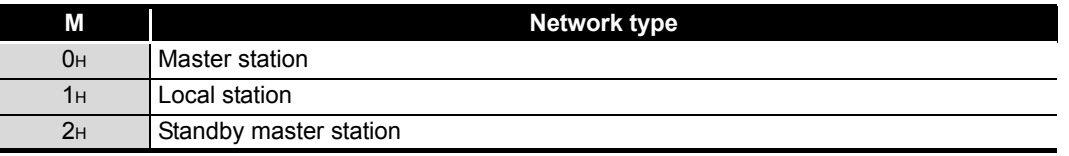

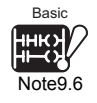

 $\overline{\phantom{a}}$ 

The Basic model QCPU cannot specify "CC IE Control (Control station)".

## **(1) CC-Link IE controller network setting** *[Note9.7](#page-610-0)*

The network parameter of the CC-Link IE controller network is set.

<span id="page-610-0"></span>

|                        | Module 1                                                      | Module 2                      | Module 3                      | Module 4                   |
|------------------------|---------------------------------------------------------------|-------------------------------|-------------------------------|----------------------------|
| Network type           | CC IE Control(Control station)                                | $\overline{\phantom{a}}$ None | $\overline{\phantom{a}}$ None | $\blacktriangleright$ None |
| Starting I/O No.       | 0000                                                          |                               |                               |                            |
| Network No.            |                                                               |                               |                               |                            |
| Total stations         |                                                               |                               |                               |                            |
| Group No.              |                                                               |                               |                               |                            |
| Station No.            |                                                               |                               |                               |                            |
| Mode                   | On line                                                       | $\overline{\phantom{a}}$      | $\overline{\phantom{a}}$      |                            |
|                        | Network range assignment                                      |                               |                               |                            |
|                        |                                                               |                               |                               |                            |
|                        | Refresh parameters                                            |                               |                               |                            |
|                        | Interrupt settings                                            |                               |                               |                            |
|                        | Specify station No. by parameter.<br>$\overline{\phantom{a}}$ |                               |                               |                            |
|                        |                                                               |                               |                               |                            |
|                        |                                                               |                               |                               |                            |
|                        |                                                               |                               |                               |                            |
|                        |                                                               |                               |                               |                            |
| $\left  \cdot \right $ |                                                               |                               |                               |                            |

**Figure 9.27 Number of modules on Ethernet/CC IE/MELSECNET. (When CC-Link IE controller network is set)**

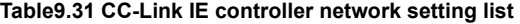

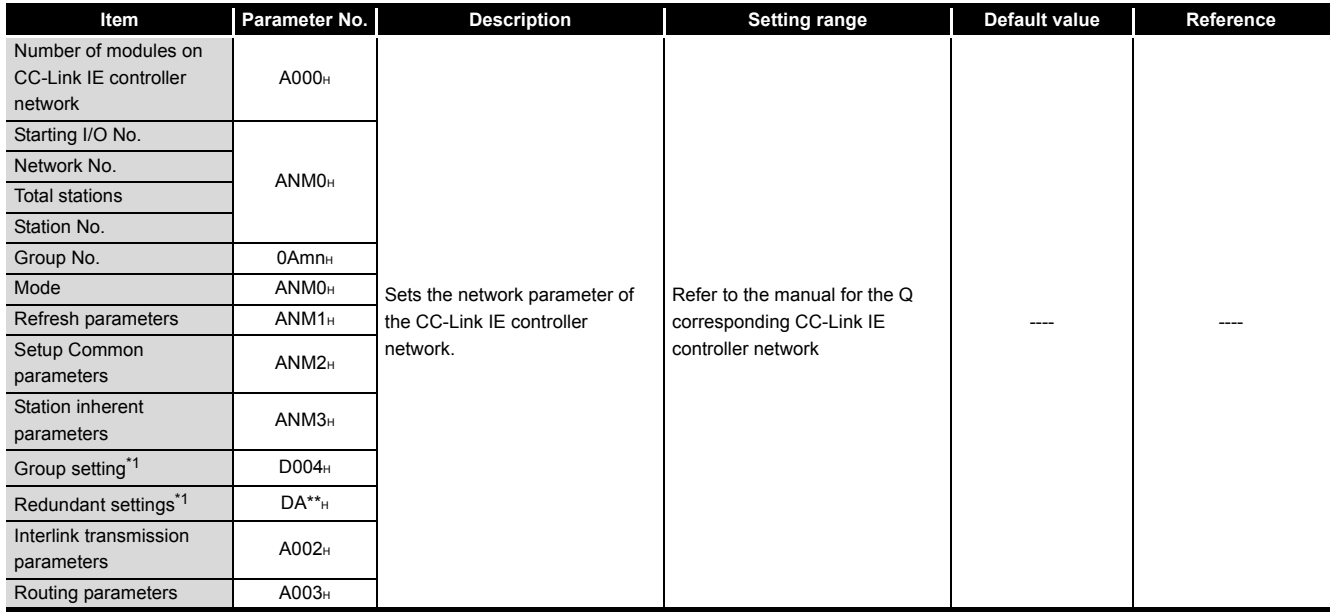

\* 1 : Can be set only when the Redundant CPU is used.

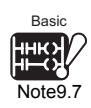

The Basic model QCPU cannot specify "CC IE Control (Control station)".

 $\overline{\phantom{a}}$ 

Parameters

**Parameters** 

**10**

Device Explanation

Device Explanation

**11**

CPU Module Processing<br>Time

CPU Module Processing<br>Time

Procedure for Writing<br>**Program to CPU Module** Procedure for Writing<br>Program to CPU Module

Appendices

Appendices

Index

## **(2) MELSECNET/H setting**

The network parameter of the MELSECNET/H is set.

|                                   | Module 1                                                                                                    | Module 2                      |                               | Module 3             | Module 4                   |
|-----------------------------------|----------------------------------------------------------------------------------------------------|-------------------------------|-------------------------------|----------------------|----------------------------|
| Network type                      | MNET/H mode (Control station)                                                                                                    | $\overline{\phantom{1}}$ None | $\overline{\phantom{a}}$ None |                      | $\blacktriangleright$ None |
| Starting I/O No.                  | 0000                                                                                                    |                               |                               |                      |                            |
| Network No.                       |                                                                                                    |                               |                               |                      |                            |
| Total stations                    |                                                                                                    |                               |                               |                      |                            |
| Group No.                         |                                                                                                    |                               |                               |                      |                            |
| Station No.                       |                                                                                                    |                               |                               |                      |                            |
| Mode                              | On line                                                                                                    | $\overline{\phantom{a}}$      | $\overline{\phantom{a}}$      | $\checkmark$         |                            |
|                                   | Network range assignment                                                                                                    |                               |                               |                      |                            |
|                                   |                                                                                                    |                               |                               |                      |                            |
|                                   | Refresh parameters                                                                                                    |                               |                               |                      |                            |
|                                   | Interrupt settings                                                                                                    |                               |                               |                      |                            |
|                                   | Return as control station                                                                                                    | $\overline{\phantom{a}}$      |                               |                      |                            |
|                                   |                                                                                                    |                               |                               |                      |                            |
|                                   |                                                                                                    |                               |                               |                      |                            |
|                                   |                                                                                                    |                               |                               |                      |                            |
|                                   |                                                                                                    |                               |                               |                      |                            |
|                                   |                                                                                                    |                               |                               |                      |                            |
| Interlink transmission parameters | Necessary setting Mosetting / Already set   Set if it is needed   No setting / Already set  <br>Start I/O No.:<br>Please input the starting I/O No. of the module in HEX(16 bit) form | Valid module                  | during other station access   | $\blacktriangledown$ |                            |

**Figure 9.28 Number of modules on Ethernet/CC IE/MELSECNET. (for MELSECNET/H setting)**

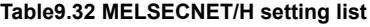

**Item Parameter No. | Description** | Setting range | Default value | Reference Number of modules on Number of modules on 5000H<br>MELSECNET/H 5000H Set the MELSECNET/H network parameters. Refer to the manual for the Q corresponding MELSECNET/H Starting I/O No. Network No. 5NM0H Total stations Group No. 05mnH Mode 5NM0<sub>H</sub> Refresh parameters 5NM1H Setup Common parameters 5NM2H Station inherent parameters 5NM3H Sub-master parameters\*<sup>2</sup> 5NM5<sup>H</sup> Setup Common parameters 2 5NMAH Station inherent parameters 2 5NMB<sub>H</sub> Interrupt settings Group setting<sup>\*1</sup> D004<sub>H</sub> Redundant settings<sup>\*1</sup> D5\*\*H Valid module during other station access  $5001<sub>H</sub>$ Interlink transmission parameters 5002H Routing parameters 5003H

\* 1 : Can be set only when the Redundant CPU is used.

\* 2 : Can be set only when the Process CPU or Redundant CPU is used.
### **(3) Ethernet setting**

The network parameter of the Ethernet network is set.

|                                                                | Module 1                                                                                                    | Module 2                                | Module 3                                                             | Module 4                      |
|----------------------------------------------------------------|----------------------------------------------------------------------------------------------------|-----------------------------------------|----------------------------------------------------------------------|-------------------------------|
| Network type                                                   | Ethernet                                                                                                    | $\blacktriangleright$ None              | $\overline{\phantom{a}}$ None                                        | $\overline{\phantom{0}}$ None |
| Starting I/O No.                                               | 0020                                                                                                    |                                         |                                                                      |                               |
| Network No.                                                    |                                                                                                    |                                         |                                                                      |                               |
| Total stations                                                 |                                                                                                    |                                         |                                                                      |                               |
| Group No.                                                      |                                                                                                    |                                         |                                                                      |                               |
| Station No.                                                    |                                                                                                    |                                         |                                                                      |                               |
| Mode                                                           | On line<br>$\overline{\phantom{a}}$                                                                                                    | $\overline{\phantom{a}}$                | $\overline{\phantom{a}}$                                             |                               |
|                                                                | Operational settings                                                                                                    |                                         |                                                                      |                               |
|                                                                | Initial settings                                                                                                    |                                         |                                                                      |                               |
|                                                                | Open settings                                                                                                    |                                         |                                                                      |                               |
|                                                                | Router relay parameter                                                                                                    |                                         |                                                                      |                               |
|                                                                | Station No. <- >IP information                                                                                                    |                                         |                                                                      |                               |
|                                                                | FTP Parameters                                                                                                    |                                         |                                                                      |                               |
|                                                                | E-mail settings                                                                                                    |                                         |                                                                      |                               |
|                                                                | Interrupt settings                                                                                                    |                                         |                                                                      |                               |
|                                                                |                                                                                                    |                                         |                                                                      |                               |
|                                                                |                                                                                                    |                                         |                                                                      |                               |
| Interlink transmission parameters<br>Acknowledge XY assignment | Necessary setting   No setting / Already set   Set if it is needed   No setting / Already set  <br>Start I/O No.:<br>Please input the starting I/O No. of the module in HEX(16 bit) form<br>Assignment image<br>Routing parameters | Valid module<br>Group Settings<br>Check | $\blacktriangledown$<br>during other station access<br>End<br>Cancel |                               |

**Figure 9.29 Number of modules on Ethernet/CC IE/MELSECNET. (for Ethernet setting)**

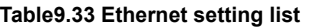

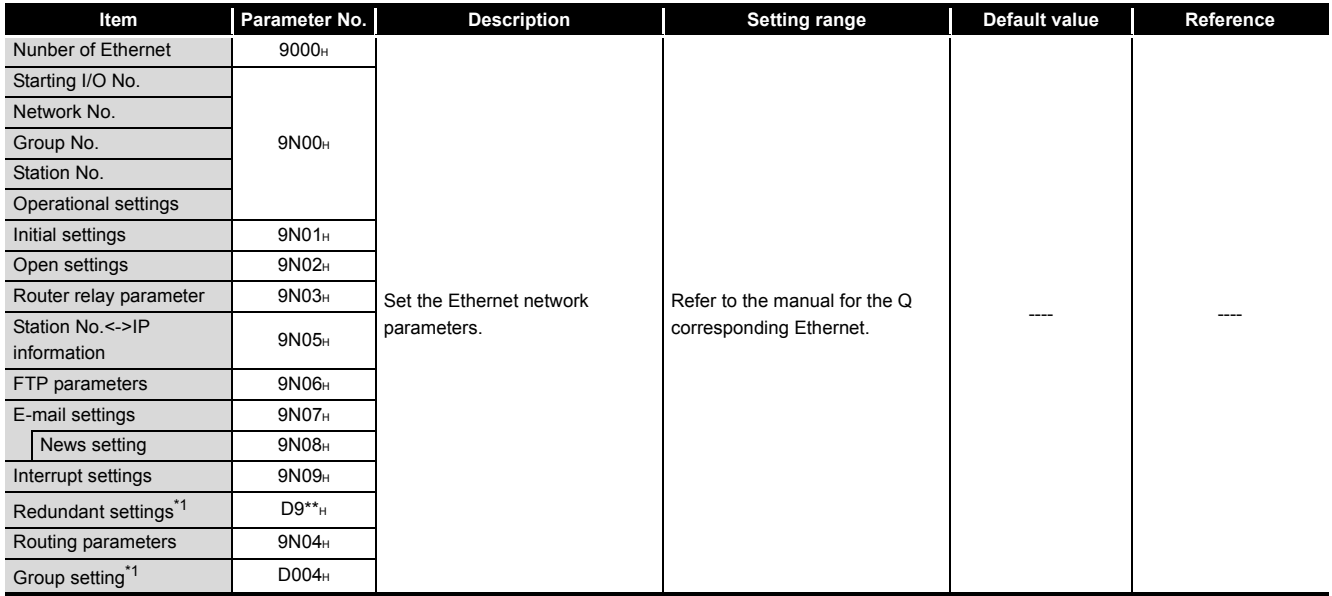

\* 1 : Can be set only when the Redundant CPU is used.

**MELSEG Q** series

**9**

Parameters

Parameters

**10**

Device Explanation

Device Explanation

**11**

CPU Module Processing<br>Time

CPU Module Processing<br>Time

Procedure for Writing<br>Program to CPU Module Procedure for Writing<br>Program to CPU Module

Appendices

Appendices

Index

# **(4) CC-Link setting**

The network parameter of the CC-Link is set.

|                                                                                                    |                             |                           | $\overline{2}$           | $\overline{3}$           | $\overline{4}$           |
|----------------------------------------------------------------------------------------------------|-----------------------------|---------------------------|--------------------------|--------------------------|--------------------------|
| Start I/O No                                                                                                    |                             | 0000                      |                          |                          |                          |
| <b>Operational setting</b>                                                                                                    | <b>Operational settings</b> |                           |                          |                          |                          |
| Type                                                                                                    | Master station              | $\blacktriangledown$      | $\overline{\phantom{a}}$ | $\overline{\phantom{a}}$ | $\overline{\phantom{a}}$ |
| Master station data link type                                                                                                    | PLC parameter auto start    | $\overline{\phantom{a}}$  | $\overline{\phantom{a}}$ | $\overline{\phantom{a}}$ | $\overline{\phantom{a}}$ |
| Mode                                                                                                    | Remote net[Ver.1 mode]      | $\check{}$                | $\overline{\phantom{a}}$ | $\overline{\phantom{a}}$ | ٠                        |
| All connect count                                                                                                    |                             | $\overline{5}$            |                          |                          |                          |
| Remote input(RX)                                                                                                    |                             |                           |                          |                          |                          |
| Remote output(RY)                                                                                                    |                             |                           |                          |                          |                          |
| Remote register(RWr)                                                                                                    |                             |                           |                          |                          |                          |
| Remote register(RWw)                                                                                                    |                             |                           |                          |                          |                          |
| Ver.2 Remote input(RX)                                                                                                    |                             |                           |                          |                          |                          |
| Ver.2 Remote output(RY)                                                                                                    |                             |                           |                          |                          |                          |
| Ver.2 Remote register(RWr)                                                                                                    |                             |                           |                          |                          |                          |
| Ver.2 Remote register(RWw)                                                                                                    |                             |                           |                          |                          |                          |
| Special relay(SB)                                                                                                    |                             |                           |                          |                          |                          |
| Special register(SW)                                                                                                    |                             |                           |                          |                          |                          |
| Retry count                                                                                                    |                             | 5                         |                          |                          |                          |
| Automatic reconnection station count                                                                                                    |                             | $\overline{c}$            |                          |                          |                          |
| Stand by master station No.                                                                                                    |                             |                           |                          |                          |                          |
| PLC down select                                                                                                    | Stop.                       | $\checkmark$              | ٠                        | ٠                        |                          |
| Scan mode setting                                                                                                    | Asynchronous                | $\check{}$                | $\overline{\phantom{a}}$ | $\overline{\phantom{a}}$ | $\checkmark$             |
| Delay infornation setting                                                                                                    |                             | n                         |                          |                          |                          |
| Station information setting                                                                                                    | Station information         |                           |                          |                          |                          |
| Remote device station initial setting                                                                                                    | Initial settings            |                           |                          |                          |                          |
| Interrupt setting                                                                                                    | Interrupt settings          |                           |                          |                          |                          |
| $\blacktriangleleft$                                                                                                    |                             |                           |                          |                          |                          |
|                                                                                                    |                             |                           |                          |                          |                          |
|                                                                                                    |                             |                           |                          |                          |                          |
|                                                                                                    |                             |                           |                          |                          |                          |
| Indispensable settings [ No setting / Already set ] Set if it is needed [ No setting / Already set ]                                              |                             |                           |                          |                          |                          |
| Setting item details: Please input the number of wait master stations within the range 1-64 or blank. (blank: none; 1-64 (specified station No.)) |                             |                           |                          |                          |                          |
|                                                                                                    |                             |                           |                          |                          |                          |
|                                                                                                    |                             |                           |                          |                          |                          |
|                                                                                                    |                             | Acknowledge XY assignment | Clear                    | End<br><b>Check</b>      | Cancel                   |

**Figure 9.30 Network parameters Setting the CC-Link list**

#### **Table9.34 Network parameters Setting the CC-Link list**

<span id="page-613-0"></span>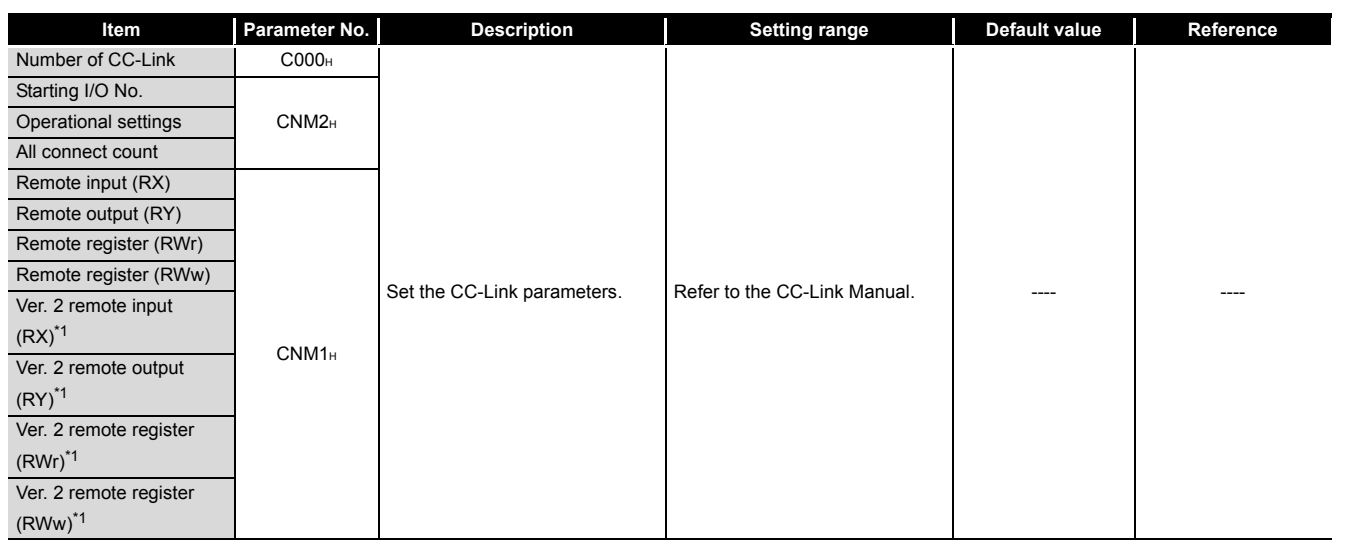

\* 1 : Can be set only when the High Performance model QCPU or Process CPU is used.

(Continued on next page)

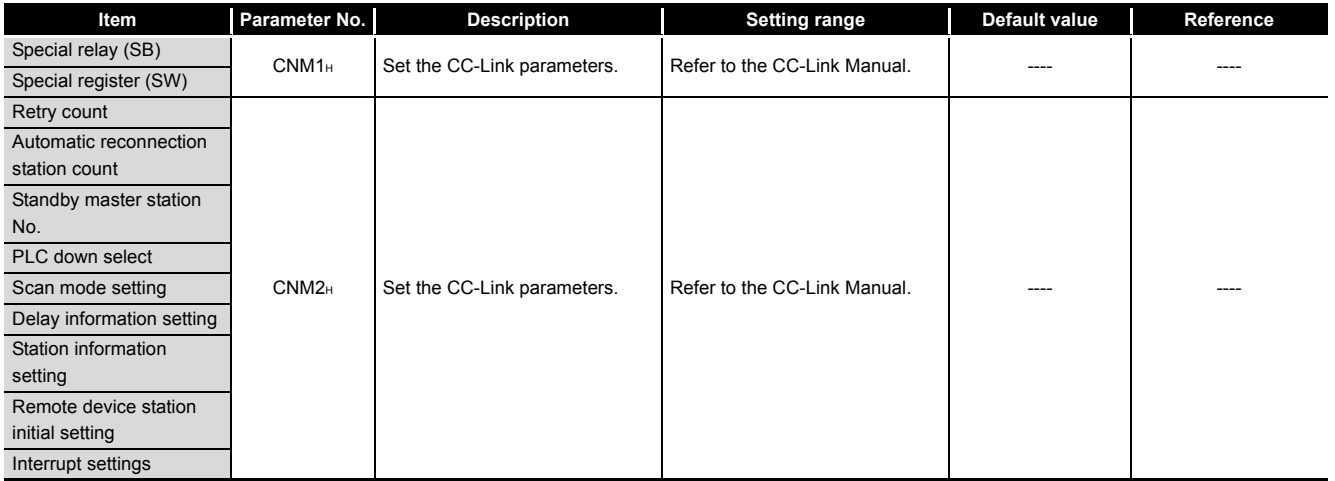

### **[Table9.34](#page-613-0) [Network parameters Setting the CC-Link list](#page-613-0) (Continued)**

# 9.4 Remote Password

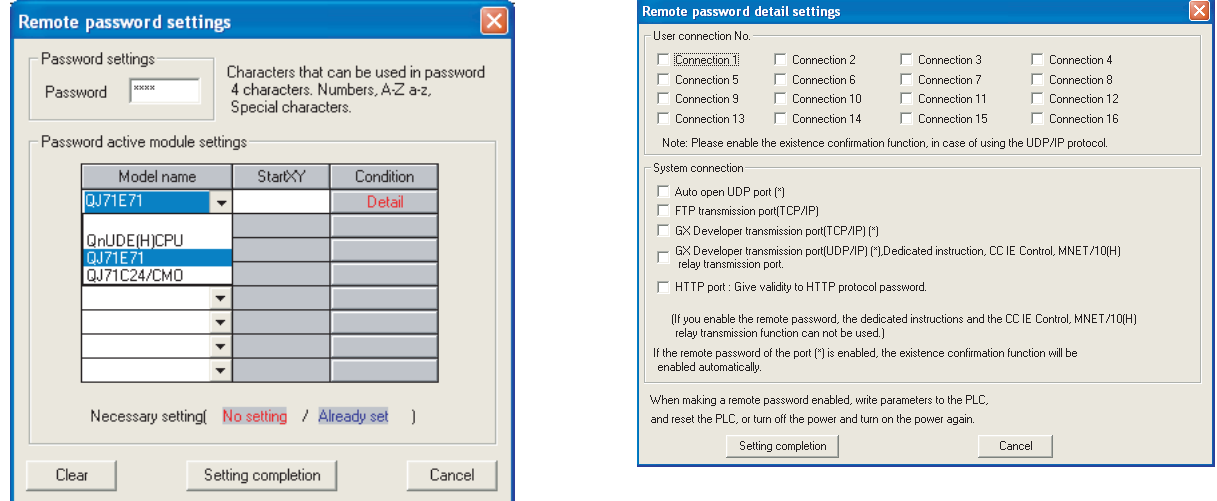

This section explains the remote password-related parameter list and parameter details.

**Figure 9.31 Remote password setting screens**

Set the remote password of the Ethernet module, serial communication module, modem interface module and Built-in Ethernet port QCPU.

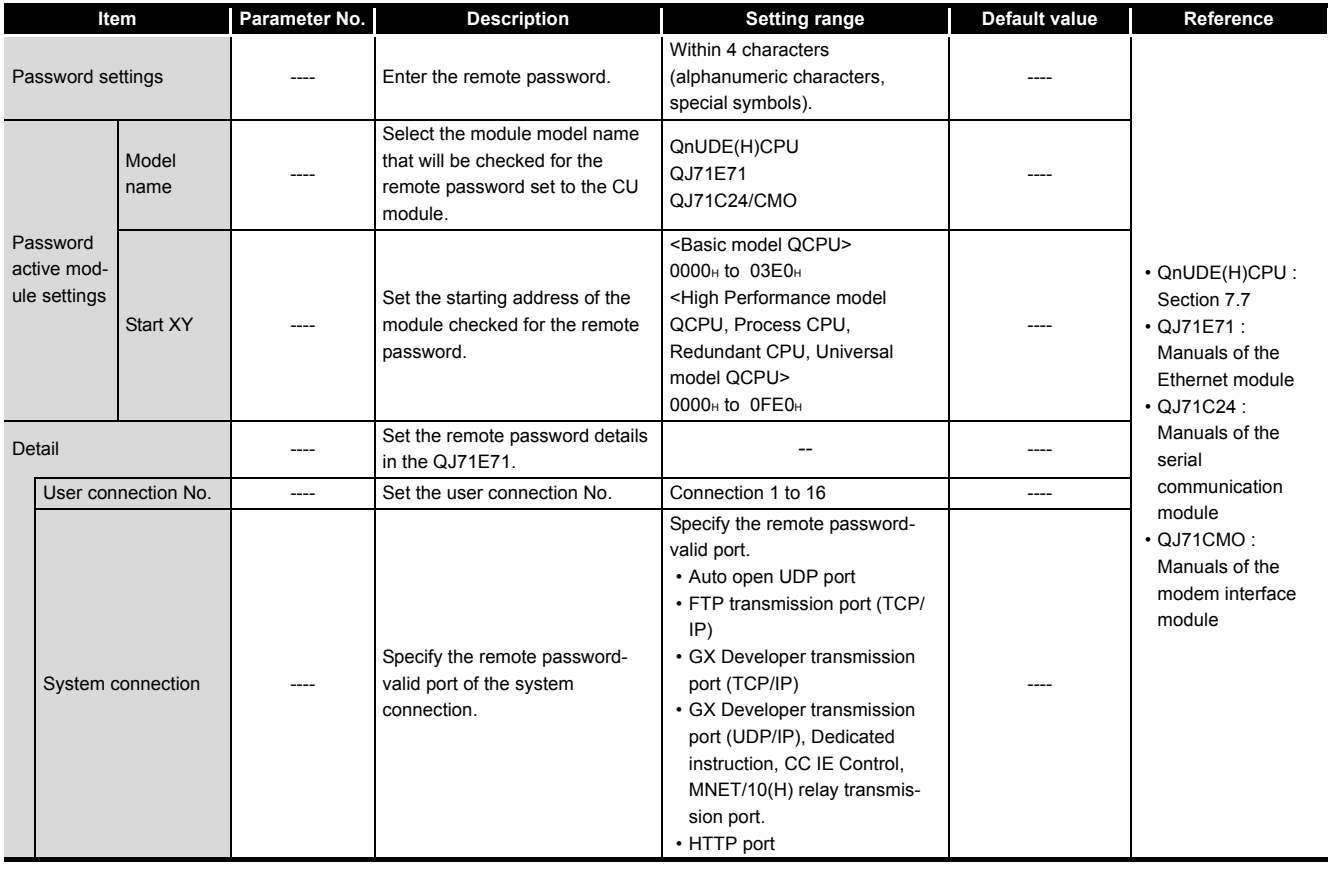

#### **Table9.35 Remote password setting list**

**MELSEG Q** series

Parameters Parameters **10**

**9**

Index

# CHAPTER10 DEVICE EXPLANATION

This chapter describes all devices that can be used in the CPU module.

# <span id="page-616-1"></span>10.1 Device List

The names and data ranges of devices which can be used in the CPU module are shown in [Table10.1](#page-616-0) and [Table10.2](#page-618-0).

### **(1) Basic model QCPU**

<span id="page-616-0"></span>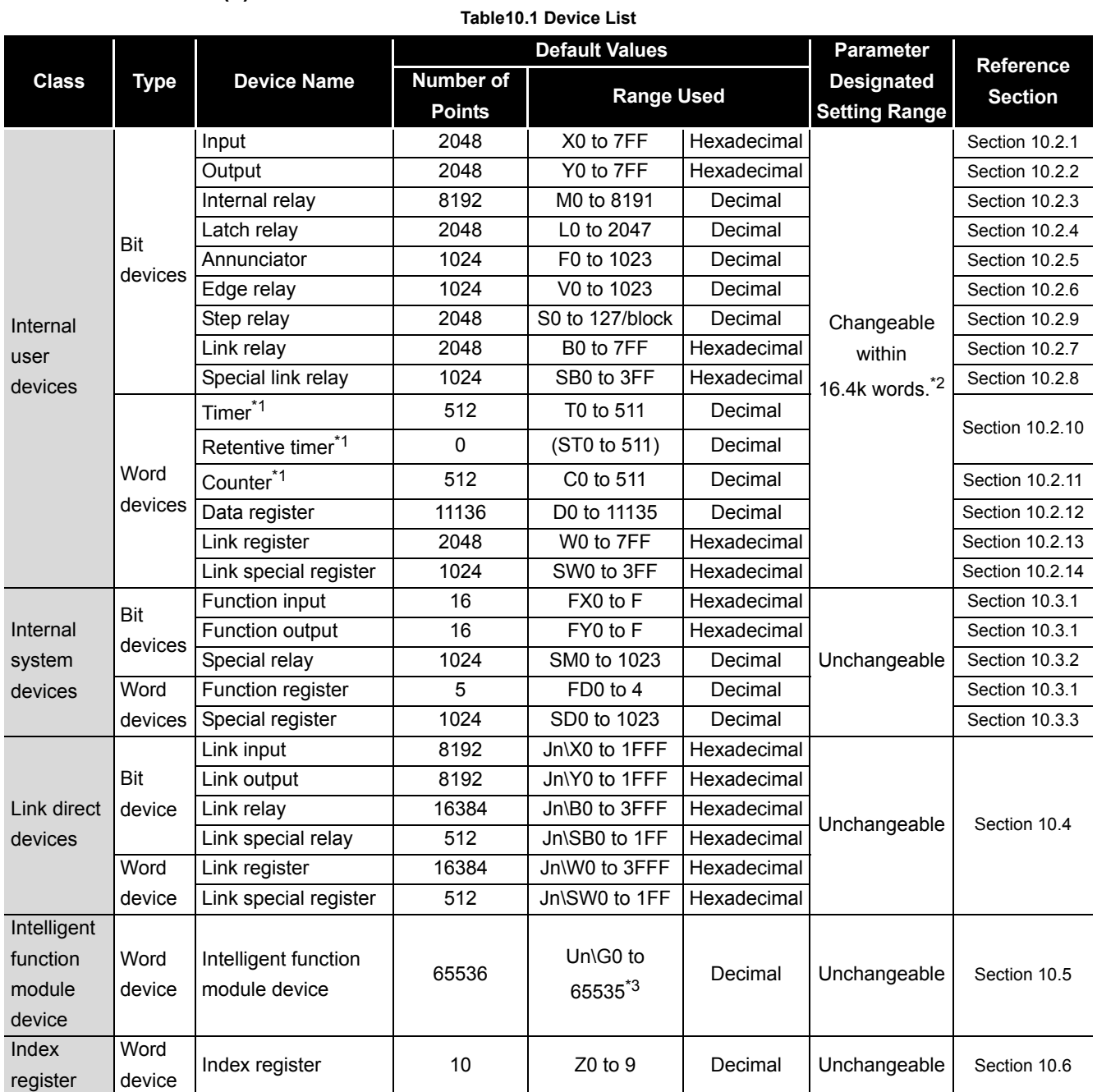

(Continued on next page)

|                        |                          |                          |                    | <b>Default Values</b>                        |                   |             | <b>Parameter</b>                          |                                    |
|------------------------|--------------------------|--------------------------|--------------------|----------------------------------------------|-------------------|-------------|-------------------------------------------|------------------------------------|
| <b>Class</b>           | <b>Type</b>              |                          | <b>Device Name</b> | <b>Number of</b><br><b>Points</b>            | <b>Range Used</b> |             | <b>Designated</b><br><b>Setting Range</b> | <b>Reference</b><br><b>Section</b> |
| File<br>register       | Word<br>device           | File<br>register         | Q00JCPU            | $\Omega$                                     | $\overline{a}$    |             | Unchangeable                              | Section 10.7                       |
|                        |                          |                          | Q00CPU,            | 64k                                          | R0 to 32767       | Decimal     |                                           |                                    |
|                        |                          |                          | Q01CPU             |                                              | ZR0 to 65535      |             |                                           |                                    |
| Nesting                | $\overline{\phantom{m}}$ | Nesting                  |                    | 15                                           | N0 to 14          | Decimal     | Unchangeable                              | Section 10.9                       |
| Pointers<br>--         |                          | Pointer                  |                    | 300                                          | P0 to 299         | Decimal     | Unchangeable                              | Section 10.10                      |
|                        |                          | Interrupt pointer        |                    | 128                                          | I0 to 127         | Decimal     |                                           | Section 10.11                      |
| Bit<br>device<br>Other |                          | <b>SFC block device</b>  |                    | 128                                          | <b>BL0</b> to 127 | Decimal     | Unchangeable                              | Section                            |
|                        |                          |                          |                    |                                              |                   |             |                                           | 10.12.1                            |
|                        |                          | Network No.              |                    | 239                                          | J1 to 239         | Decimal     |                                           | Section                            |
|                        |                          | designation device       |                    |                                              |                   |             | Unchangeable                              | 10.12.3                            |
|                        |                          | I/O No.                  | Q00JCPU            | $\overline{a}$                               | U0 to F           | Hexadecimal |                                           |                                    |
|                        |                          | designa-                 | Q00CPU,            | U0 to 3F                                     |                   | Hexadecimal |                                           | Section                            |
|                        |                          | tion                     | Q01CPU             |                                              |                   |             |                                           | 10.12.4                            |
|                        |                          | device                   |                    |                                              |                   |             |                                           |                                    |
|                        |                          | Macro instruction        |                    |                                              | $VD0$ to $\Box$   | Decimal     | Unchangeable                              | Section                            |
|                        |                          | argument device          |                    |                                              |                   |             |                                           | 10.12.5                            |
| Constants              |                          | Decimal constants        |                    | K-2147483648 to 2147483647                   |                   |             | Section                                   |                                    |
|                        |                          |                          |                    |                                              |                   |             |                                           | 10.13.1                            |
|                        |                          | Hexadecimal<br>constants |                    | HO to FFFFFFFF                               |                   |             |                                           | Section                            |
|                        |                          |                          |                    |                                              |                   |             |                                           | 10.13.2                            |
|                        |                          | Real number<br>constant  |                    | E $\pm$ 1.17550 - 38 to E $\pm$ 3.40282 + 38 |                   |             |                                           | Section                            |
|                        |                          |                          |                    |                                              |                   |             |                                           | 10.13.3                            |
|                        |                          | Character string         |                    |                                              |                   |             | Section                                   |                                    |
|                        |                          | constants                |                    | "ABC" and "123" <sup>*4</sup>                |                   | 10.13.4     |                                           |                                    |

**[Table10.1](#page-616-0) [Device List](#page-618-0) (Continued)**

 \* 1 : For the timers, retentive timers and counters, their contacts and coils are bit devices and their current values are word devices.

 \* 2 : Can be changed in the PLC parameter dialog box of GX Developer. (Except the input, output, step relay, link special relay and link special register.) ( $\sqrt{3}$  [Section 10.2\)](#page-621-0)

 \* 3 : The number of actually usable points changes depending on the intelligent function module. For the number of buffer memory points, refer to the manual of the intelligent function module used.

 \* 4 : The character string is available for only the \$MOV, STR, DSTR, VAL, DVAL, ESTR and EVAL instructions.

It is unavailable for the other instructions.

Index

**MELSEG Q** series

**9**

Procedure for Writing<br>**Program to CPU Module** Procedure for Writing<br>Program to CPU Module

## **(2) High Performance model QCPU, Process CPU, Redundant CPU, Universal model QCPU**

<span id="page-618-0"></span>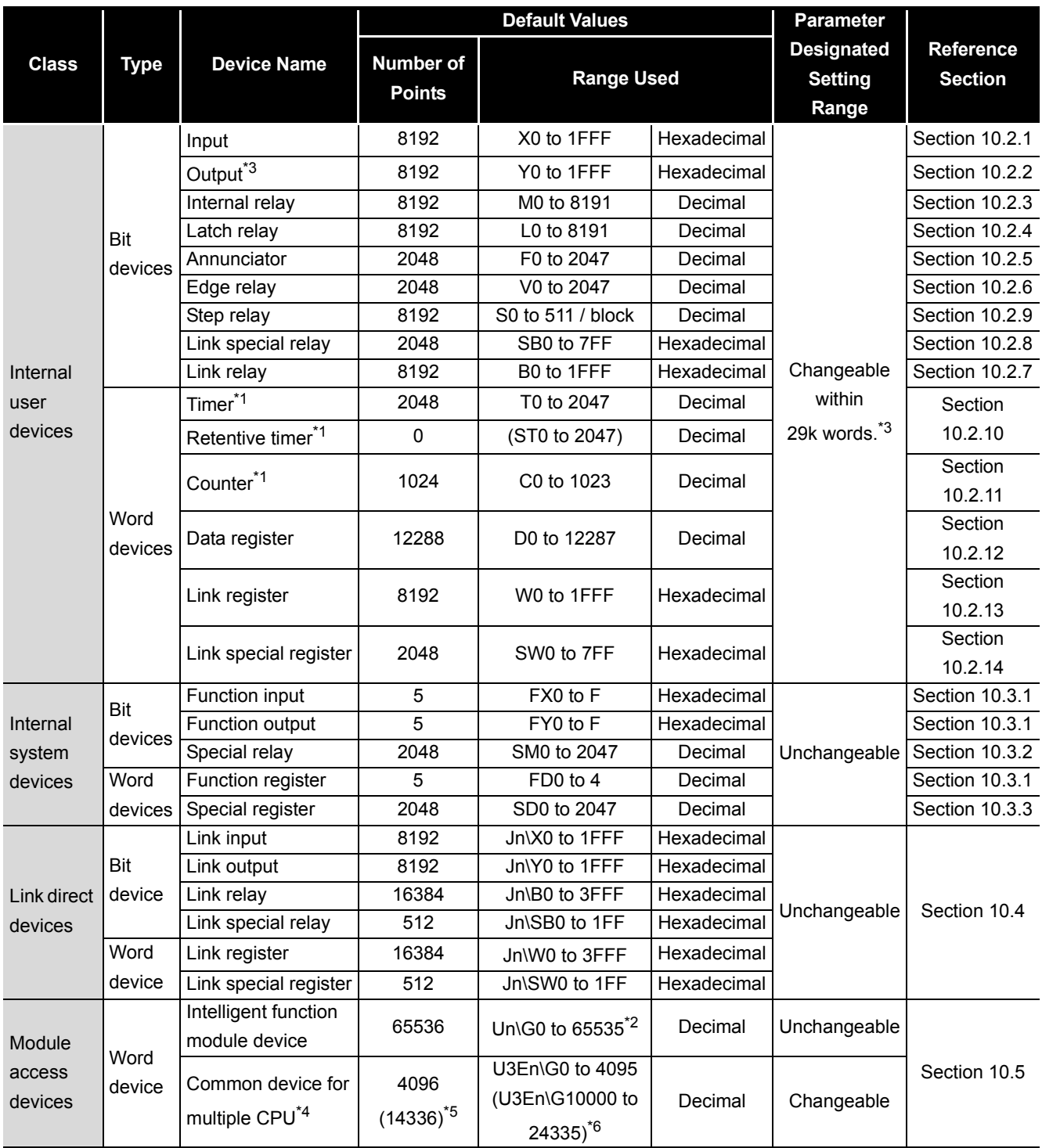

**Table10.2 Device List**

(Continued on next page)

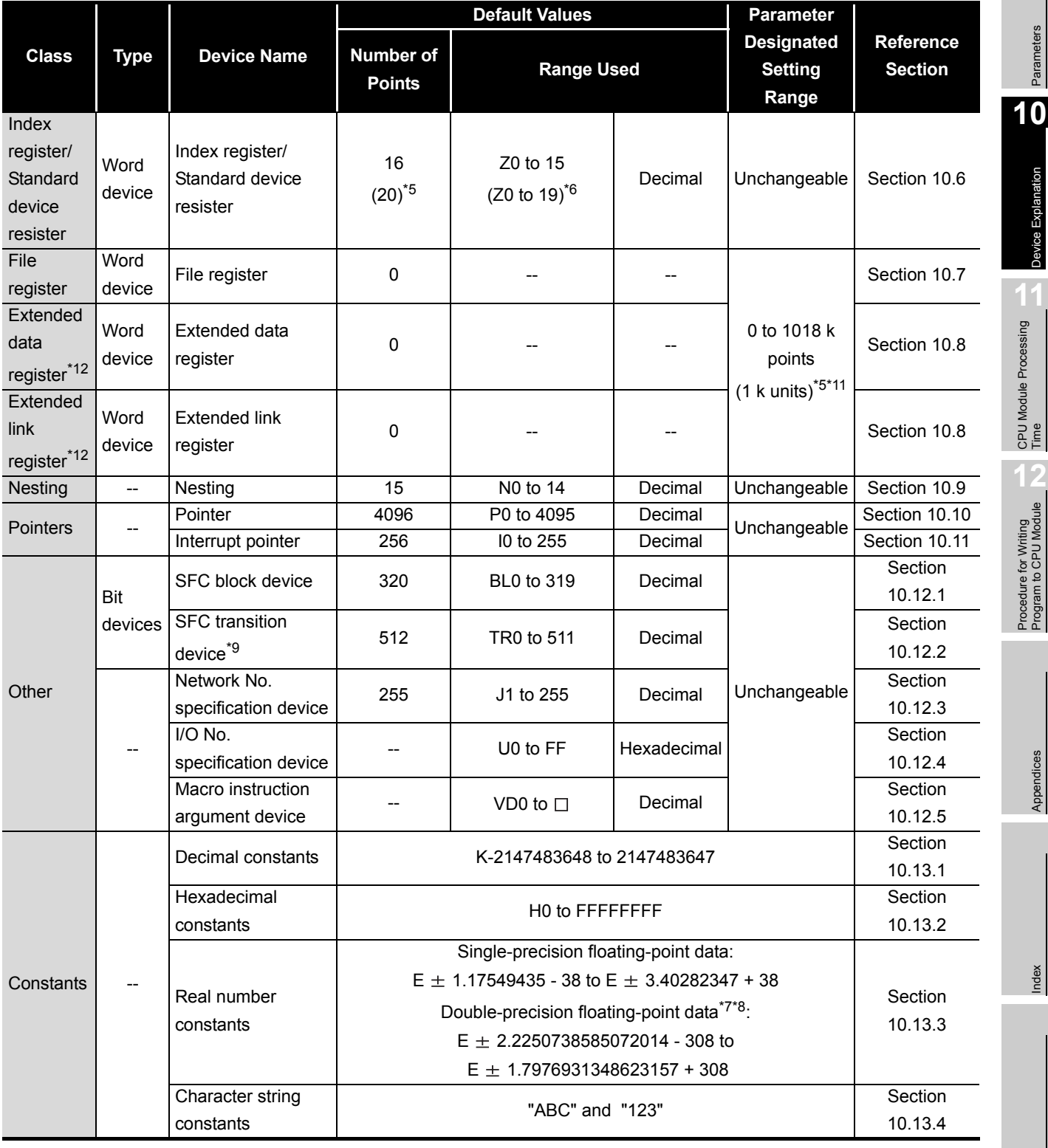

MELSEG Q series

**9**

Parameters

Device Explanation

Device Explanation

<span id="page-620-0"></span>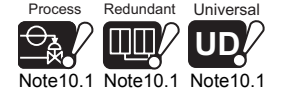

- \* 1 : For the timer, retentive timer, and counter, bit devices are used for the "contact" and the "coil", and the word device is used for the "present value".
- \* 2 : The actual number of usable points varies according to the intelligent/special function module *[Note10.1](#page-620-0)*.

For details regarding the buffer memory's "number of points", refer to the Intelligent/Special Function Module Manual.

 \* 3 : Can be changed in the PLC parameter dialog box of GX Developer. (Except the input, output, step relay, link special relay and link special register.) ( $\sqrt{3}$  [Section 10.2\)](#page-621-0)

In the Universal model QCPU whose serial number (first five digits) is "10042" or later, 0 point can be set for step relays.

- \* 4 : Can be used only when a multiple CPU system is configured.
- \* 5 : The points in the parentheses are points when using the Universal model QCPU
- \* 6 : The points in the parentheses are available when the Universal model QCPU is used.
- \* 7 : The double-precision floating-point data can only be used for the Universal model QCPU.
- \* 8 : Up to 15 digits can be input by GX Developer.
- \* 9 : The Universal model QCPU cannot use the SFC transition switch.
- \* 10: Device points and range for the Q02UCPU are 128 points (BL0 to 127).
- \* 11: The setting value indicates the total number of points for the file register, extended data register (D), and extended link register (W).
- \* 12: The extended data register (D) and extended link register (W) can only be used for the Universal model QCPU.

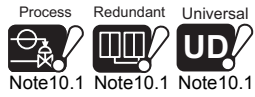

 $\overline{\phantom{a}}$ 

The Process CPU, Redundant CPU and Universal model QCPU do not support the AnS/A series corresponding modules.

Parameters

Parameters

**10**

Device Explanation

Device Explanation

**11**

CPU Module Processing<br>Time

CPU Module Processing<br>Time

**12**

Procedure for Writing<br>Program to CPU Module

Appendices

Appendices

Index

# <span id="page-621-0"></span>10.2 Internal User Devices

## **(1) Definition**

Internal user devices can be used for various user applications.

The "number of usable points" setting is designated in advance (default value) for internal user devices.

However, this setting can be changed at the "Device" tab screen in the "(PLC) Parameter" dialog box.

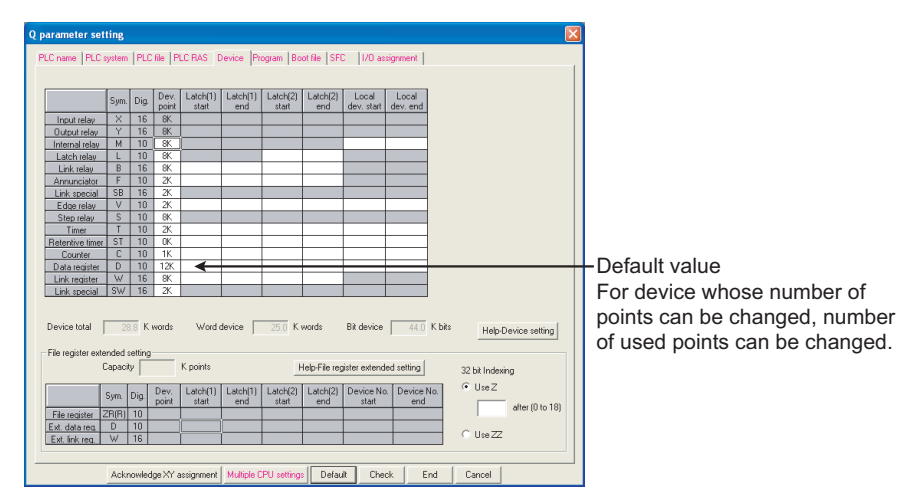

**Figure 10.1 Device in PLC parameter dialog box**

### **(2) Internal user device setting range**

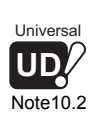

The number of used internal user devices other than the input (X), output (Y), step relay (S)*[Note10.2](#page-621-3)*, link special relay (SB)*[Note10.3](#page-621-1)*and link special register (SW)*[Note10.3](#page-621-1)*of the CPU module can be changed within the following range in the device setting of the PLC parameter dialog box. ([Table10.3\)](#page-621-2)

<span id="page-621-3"></span><span id="page-621-1"></span>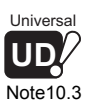

**Table10.3 Internal user device setting range**

<span id="page-621-2"></span>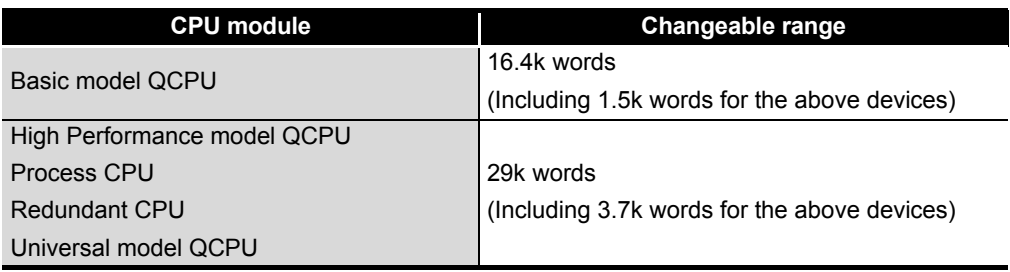

The following gives more information.

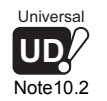

In the Universal model QCPU whose serial number (first five digits) is "10042" or later, 0 points can be set for the step relay. ( $\sqrt{3}$  [Section 10.2.9\)](#page-643-0)

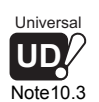

For the Universal model QCPU, the number of usable points of the link special relay (SB) and link special register (SW) can be changed within the range indicated in [Table10.3](#page-621-2) in the device [Note10.3](#page-621-1) setting of the PLC parameter dialog box.

### **(a) Setting range**

The number of device points can be specified in units of 16-point.

Up to 32k/60k points can be set for one device.<sup>\*1</sup>

One point is calculated as two points for timers, retentive timers, and counters (one for coil, one for contact).

 \* 1 : In the Universal model QCPU whose serial number (first five digits) is "10042" or later, up to 60k points can be set for internal relays and link relays.

# **POINT**

- 1. When changing the device points, the refresh ranges of the network modules and the auto refresh ranges of the intelligent function modules must be set so as not to be out of the out of the corresponding device points. If the device points are set exceeding the corresponding device range, the data may be written into other devices or an error may occur.
- 2. The total number of points for internal relays, latch relays, annunciators, edge relays, link relays, link special relays, step relays, timers, retentive timers, and counters can be set within the following range.

**Table10.4 The total number of points for internal relays, latch relays, annunciators, edge relays, link relays, link special relays, step relays, timers, retentive timers, and counters**

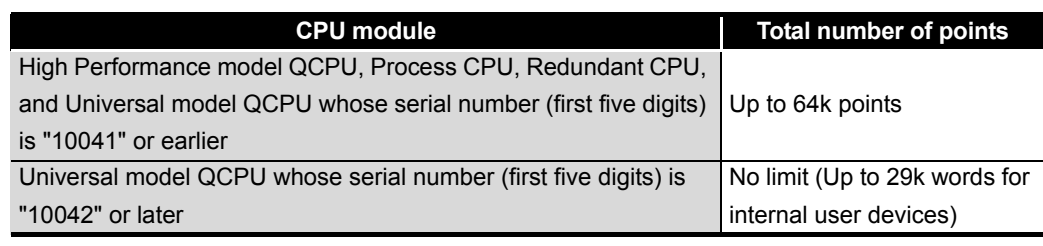

Parameters

Parameters

**10**

Device Explanation

Device Explanation

**11**

CPU Module Processing<br>Time

CPU Module Processing<br>Time

Procedure for Writing<br>**Program to CPU Module** Procedure for Writing<br>Program to CPU Module

Appendices

Appendices

Index

### **(3) Memory capacity**

Use the following expression to obtain the memory capacity of an internal user device.

(For the Basic model QCPU)

(Bit device capacity) + (Word device capacity) + (Timer, retentive timer and counter capacity)  $\leq$  16.4k words

(For the High Performance model QCPU, Process CPU, Redundant CPU, Universal model QCPU)

(Bit devices capacity) + (Word devices capacity) + (Timer, retentive timer and counter capacity)  $\leq$  29k

### **(a) For bit devices:**

For bit devices, 16 points are calculated as 1 word.

16 (X+Y+M+L+B+F+SB+V+S) (Bit device capacity) = (Word)

#### **(b) For timer (T) retentive timer (ST), and Counter (C):**

For the timer, retentive timer, and counter, 16 points are calculated as 18 words.

(Timer, retentive, counter capacity) =  $\frac{(T + ST + C)}{16}$  × 18 (words)

#### **(c) For word devices:**

As for data register (D), link register (W), and link special register (SW), 16 points is calculated as 16 words.

> 16 (Word device capacity) =  $\frac{(D + W + SW)}{16}$  × 16 (words)

# **POINT**

When an internal user device's "number of usable points" setting is changed, the following files which were created under the previous setting cannot be used as they are.

- The sequence program
- The SFC program
- ST program

When the number of used internal user device points is changed, read the above program from the CPU module to GX Developer, and write it to the CPU module again.

### **(4) Device point assignment example**

A device point assignment example for the High Performance model QCPU is shown in [Table10.5](#page-624-0).

[Table10.5](#page-624-0) is based on the device point assignment sheet shown in [Appendix 9.](#page-964-0)

<span id="page-624-0"></span>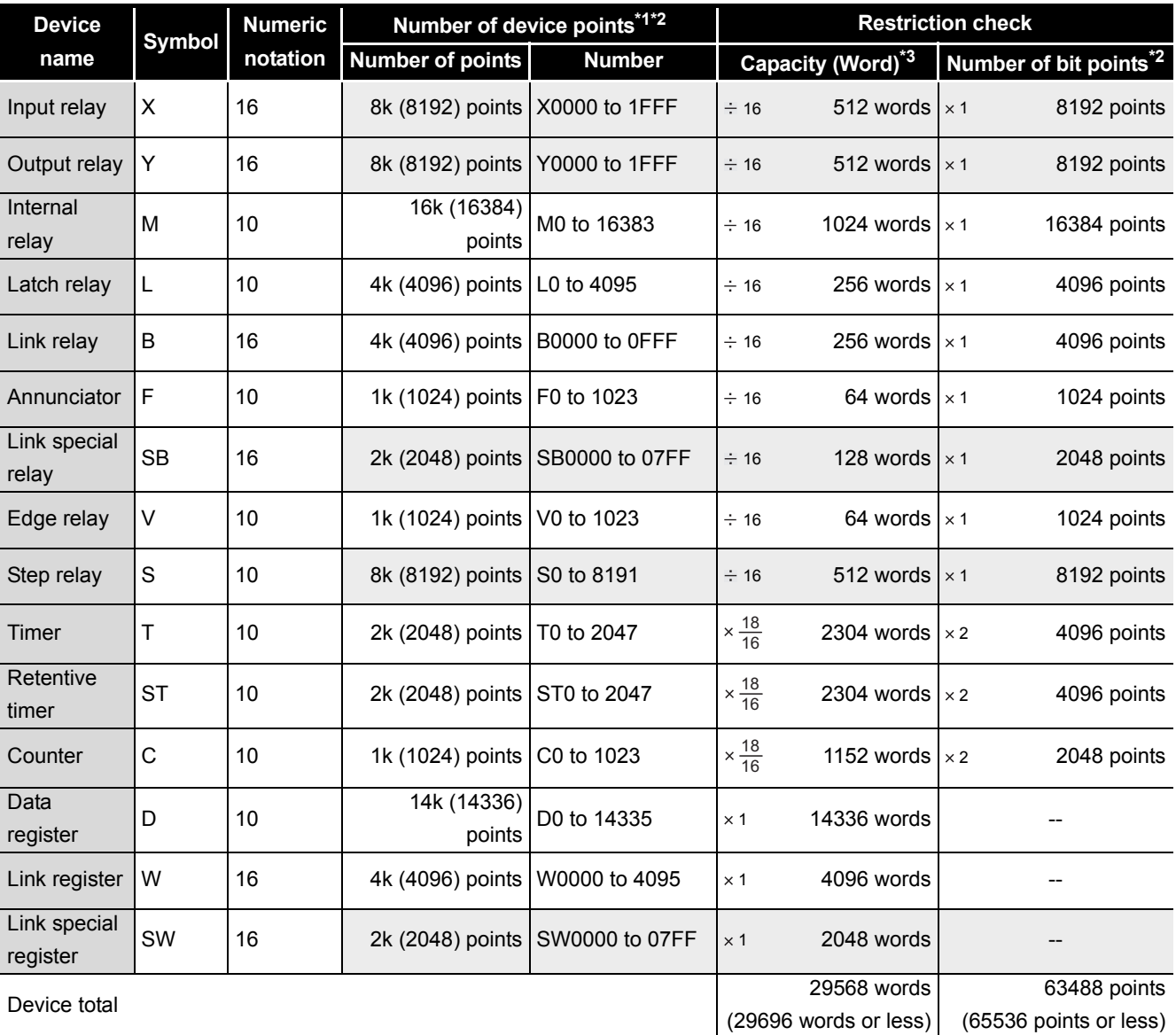

**Table10.5 Device point assignment example (for High Performance model QCPU)**

\* 1 : The hatched number of points is fixed. (Unchangeable)

\* 2 : The maximum number of points of one device is 32k points.

 \* 3 : Enter the value that is obtained by multiplying (or dividing) the number of device points by the numeral indicated in the capacity (Word) field.

# <span id="page-625-0"></span>10.2.1 Input (X)

## **(1) Definition**

Inputs transmit commands or data to the High Performance model QCPU from an external device such as push-button switches, selector switches, limit switches, digital switches.

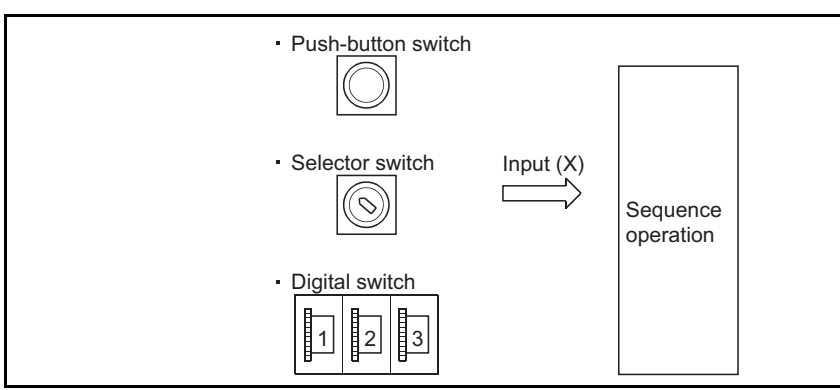

**Figure 10.2 Commands from external devices to CPU module**

## **(2) Concept of input (X)**

If the input point is the Xn virtual relay inside the High Performance model QCPU, the program uses the Xn's N/O contact or N/C contact.

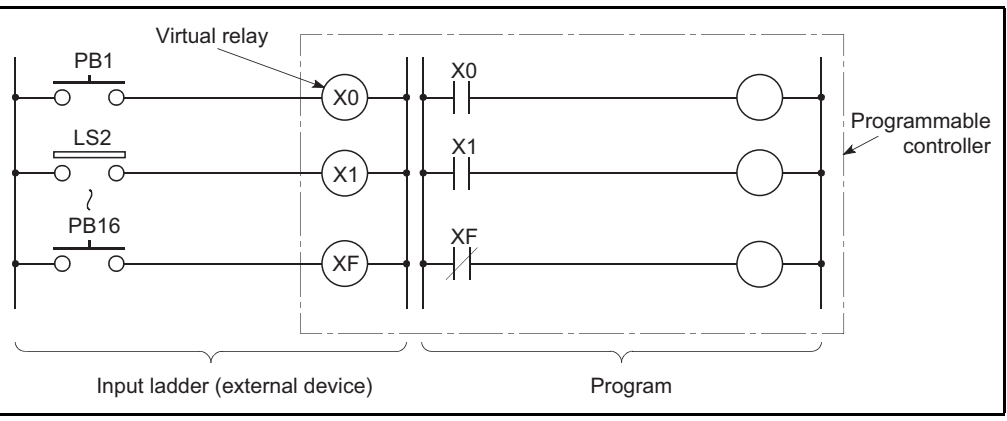

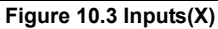

### **(3) Number of used N/O and N/C contacts**

There are no restrictions on the number of Xn N/O contacts and N/C contacts used in a program, provided the program capacity is not exceeded.

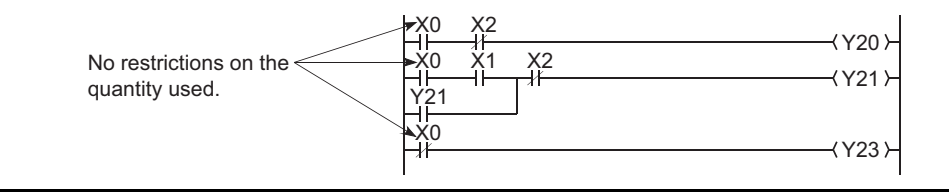

**Figure 10.4 Input(X) Used in Program**

**11**CPU Module Processing<br>Time CPU Module Processing<br>Time Procedure for Writing<br>**Program to CPU Module** Procedure for Writing<br>Program to CPU Module

**9**

MELSEG Q <sub>series</sub>

Parameters

Parameters

**10**

Device Explanation

**Device Explanation** 

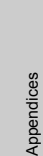

# **POINT**

- 1. When debugging a program, an input (X) can be set to ON/OFF as described below.
	- GX Developer test operation
	- OUT Xn instruction

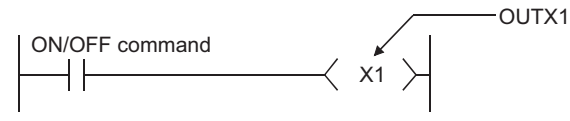

**Figure 10.5 Input(X) ON/OFF by the OUT Xn instruction**

- 2. The input (X) can also be used in the following cases.
	- Refresh target (CPU module side) device of RX of CC-Link
	- Refresh target (CPU module side) device of the
		- CC-Link IE controller network or MELSECNET/H

# **MELSEG Q** series

**9**

Parameters

Parameters

**10**

Device Explanation

Jevice Explanation

**11**

CPU Module Processing<br>Time

CPU Module Processing<br>Time

**12**

Procedure for Writing<br>Program to CPU Module

Appendices

Appendices

Index

## <span id="page-627-0"></span>10.2.2 Output (Y)

### **(1) Definition**

Outputs give out the program control results to the external devices such as solenoid, electromagnetic switch, signal lamp and digital display.

Outputs give out the result equivalent to one N/O contact.

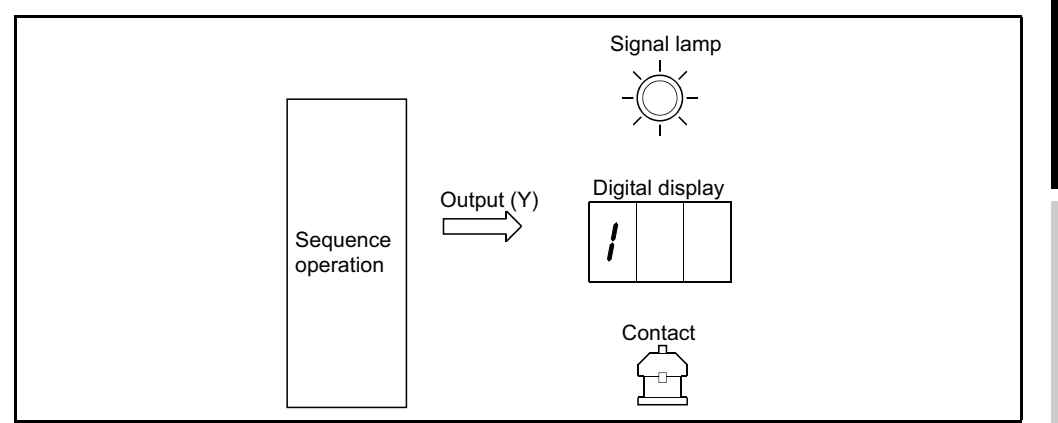

**Figure 10.6 Output from CPU module to external devices**

### **(2) Number of used N/O and N/C contacts**

There are no restrictions on the number of output Yn N/O contacts and N/C contacts used in a program, provided the program capacity is not exceeded.

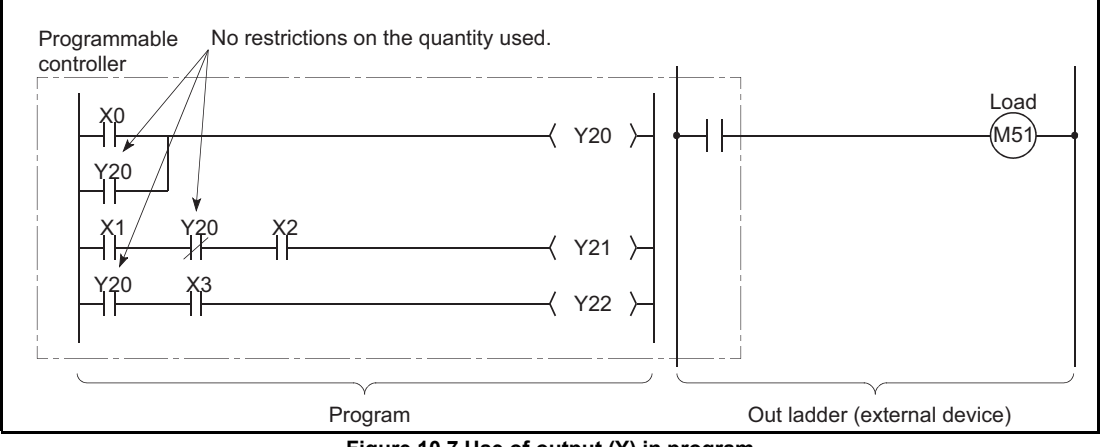

**Figure 10.7 Use of output (Y) in program**

### **(3) Using outputs as internal relays (M)**

Output (Y) corresponding to the slots installed with input modules and empty slots can serve as internal relays (M).

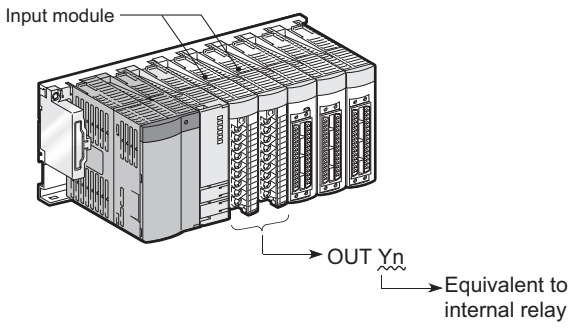

**Figure 10.8 Substitute for internal relay**

## <span id="page-628-0"></span>10.2.3 Internal relay (M)

## **(1) Definition**

Internal relays are auxiliary relays used in the CPU module.

- All internal relays are switched OFF at the following times:
	- When the PLC is powered OFF and then ON.
	- When the CPU module is reset.
	- When latch clear operation is executed.  $(\sqrt{3})$  [Section 6.3](#page-310-0))

## **(2) Latch execution of internal devices (backed up for power failure)**

**(a) For Basic model QCPU, High Performance model QCPU, Process CPU, Universal model QCPU**

The internal relays cannot be latched (backed up for power failure).

## **(b) For Redundant CPU**

When the start mode is set to the hot start mode, the internal relays are latched (backed up for power failure). When the start mode is set to the initial start mode, the internal relays are not latched (backed up for power failure).

## **(3) Number of used N/O and N/C contacts**

There are no restrictions on the number of contacts (N/O contacts, N/C contacts) used in the program, provided the program capacity is not exceded.

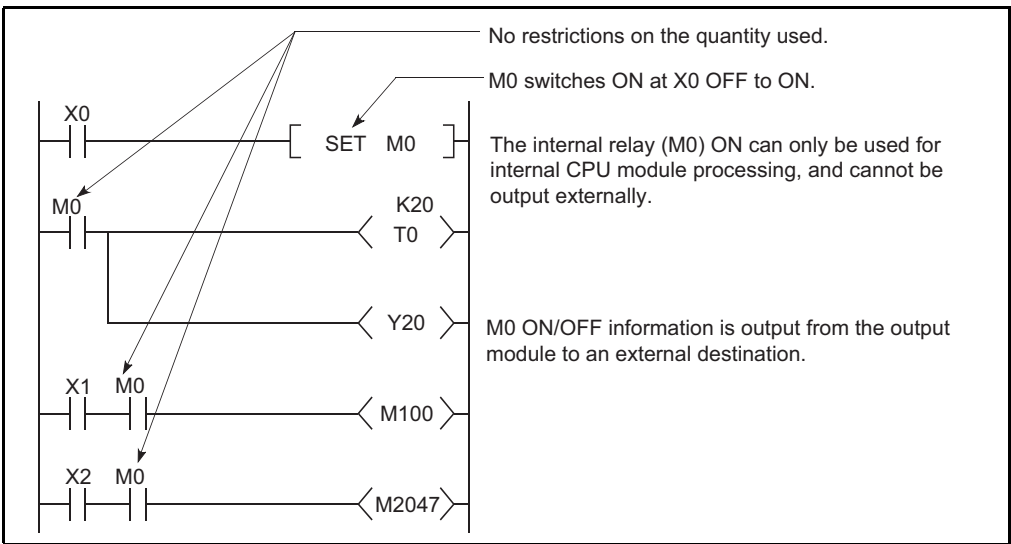

**Figure 10.9 Use of internal relays in program**

## **(4) Procedure for external outputs**

Outputs (Y) are used to output sequence program operation results to an external destination.

# **POINT**

Latch relays (L) should be used when a latch (memory backup) is required.( $\sqrt{3}$  [Section 10.2.4](#page-630-0))

**9**

Parameters

Parameters

**10**

Device Explanation

Device Explanation

**11**

Index

# <span id="page-630-0"></span>10.2.4 Latch relay (L)

### **(1) Definition**

Latch relays are auxiliary relays which can be latched by the programmable controller's internal latch (memory backup).

Latch relay operation results (ON/OFF information) are saved even in the following cases:

- When the PLC is powered OFF and then ON
- When the CPU module is reset

The latch is backed up by the CPU module battery.

## **(2) Latch relay clear**

Turn OFF the latch relays by latch clear operation.( $\mathbb{S}^2$  [Section 3.7](#page-168-0)) However, the latch relay set to "Latch (2) first/last" in the device setting of the PLC parameter dialog box cannot be turned OFF if latch clear is performed by the RESET/L.CLR switch *[Note10.4](#page-630-1)* 

### **(3) Number of used N/O and N/C contacts**

There are no restrictions on the number of contacts (N/O contacts, N/C contacts) used in the program, provided the program capacity is not exceeded.

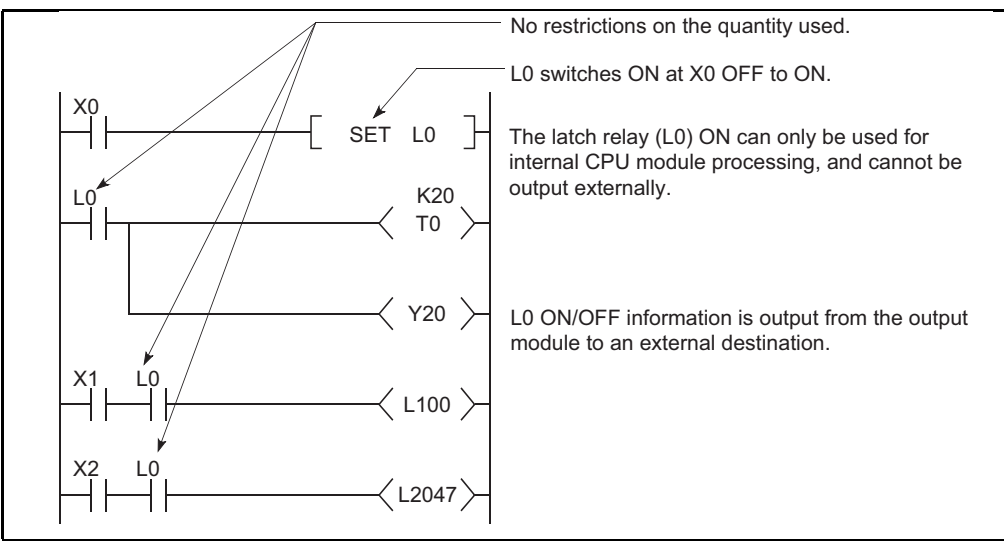

**Figure 10.10 Latch Relay**

# **POINT**

For the Universal model QCPU, the scan time is prolonged when the latch relay (L) is used. Reducing the number of latch relay (L) points can reduce the prolonging scan time..( $\sqrt{3}$  Section 10.1.2 (11))

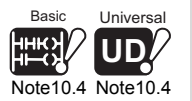

In the case of the Basic model QCPU and Universal model QCPU, latch clear cannot be performedd by switch operation.

<span id="page-630-1"></span>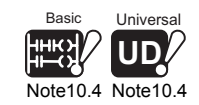

 $\overline{\phantom{a}}$ 

## **(4) Procedure for external outputs**

Outputs (Y) are used to output sequence program operation results to an external destination.

# **POINT**

- 1. Internal relays (M) should be used when a latch (memory backup) is not required.( $\sqrt{3}$  [Section 10.2.3](#page-628-0))
- 2. For latch clear, the latch clear disabled range can be set to each device in the device setting of the PLC parameter dialog box.( $\circ$  [Section 6.3\)](#page-310-0)

**9**

Parameters

Parameters

**10**

Device Explanation

Device Explanation

**11**

# <span id="page-632-0"></span>10.2.5 Annunciator (F)

## **(1) Definition**

Annunciators are internal relays used for fault detection programs created by the user.

## **(2) Special relay and special registers at annunciator ON**

When annunciators switch ON, a special relay (SM62) switches ON, and the Nos. and quantity of the annunciators which switched ON are stored at the special registers (SD62 to 79).

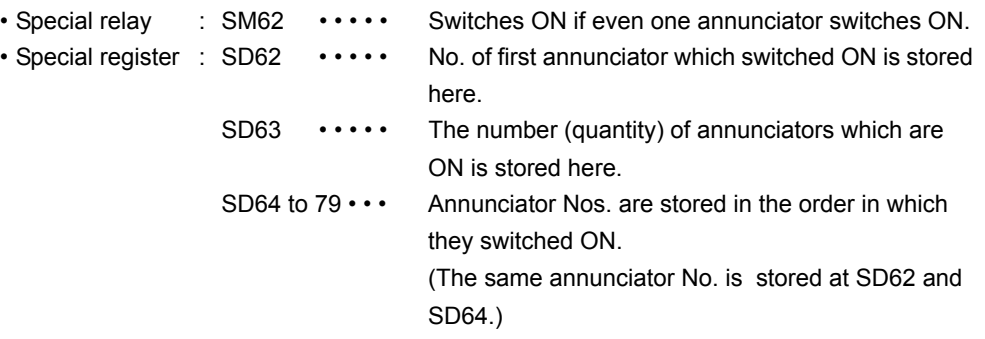

The annunciator No. stored at SD62 is also registered in the "error history strage area".

# **POINT**

For the Basic model QCPU, only one annunciator No. is stored into the error history strage area while the PLC power is ON.

## **(3) Applications of annunciators**

 Using annunciators for a fault detection program, an equipment fault or fault presence/absence (annunciator number) can be checked by monitoring the special register (SD62 to 79) when the special relay (SM62) switches ON.

#### Example

The program which outputs the No. of the ON annunciator (F5).

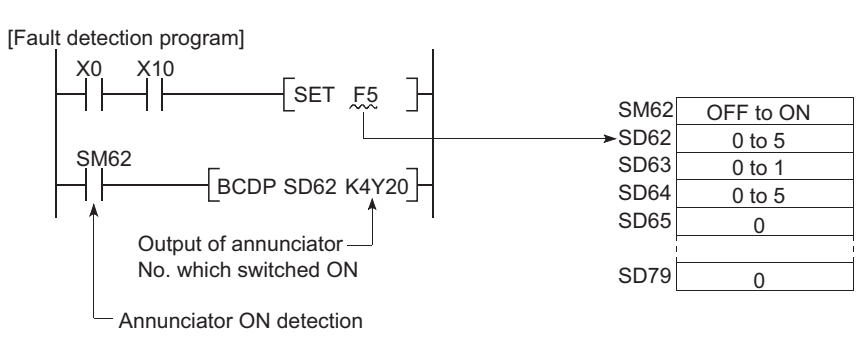

**Figure 10.11 Detection and storage of annunciator ON**

## **(4) Number of used N/O and N/C contacts**

There are no restrictions on the number of contacts (N/O contacts, NC contacts) used in the program, provided the program capacity is not exceeded.

Parameters

**Parameters** 

**10**

Device Explanation

Device Explanation

**11**

CPU Module Processing<br>Time

CPU Module Processing<br>Time

Procedure for Writing<br>Program to CPU Module Procedure for Writing<br>Program to CPU Module

## **(5) Annunciator ON procedure**

### **(a) Annunciator ON procedure**

The annunciator can be turned ON by either of the following instructions.

### **1) SET F** instruction

The SET  $F \cup$  instruction turns ON the annunciator only on the leading edge (OFF to ON) of the input condition.

If the input condition turns OFF, the annunciator is held ON.

The scan time can be reduced by using many annuciators, compared with the OUT F<sup>o</sup> instruction.

### **2) OUT F** instruction

The annunciator can be turned ON/OFF by the OUT  $F \Box$  instruction, but it takes longer time than the SET F instruction since it performs processing every scan.

<span id="page-633-0"></span>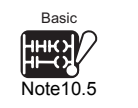

If the annunciator is turned OFF by the OUT  $F \Box$  instruction, the RST  $F \Box$ instruction/LEDR instruction *[Note10.5](#page-633-0)*/BKRST instruction must be executed. For these reasons, use the SET  $F \Box$  instruction to turn ON the annunciator.

# **POINT**

- 1. If switched ON by any method other than the SET  $F \Box$  and OUT  $F \Box$  instructions, the annunciator functions in the same way as the internal relay. Does not switch ON at SM62, and annunciator Nos. are not stored at SD62, SD64 to 79.
- 2. When the annunciator is tracked from the control system to the standby system by the tracking function of the Redundant CPU, the annunciator in the standby system will not turn ON.

Refer to the following manual for the processing when the annunciator is tracked.

**COMPRHCPU User's Manual (Redundant System)** 

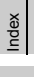

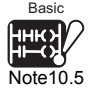

 $\overline{\phantom{a}}$ 

The Basic model QCPU cannot use the LEDR instruction.

10 - 18

### **(b) Processing at annunciator ON**

### **1) Data stored at special registers (SD62 to 79)**

- Nos. of annunciators which switched ON are stored in order at SD64 to 79.
- The annunciator No. which was stored at SD64 is stored at SD62.
- "1" is added to the SD63 value.

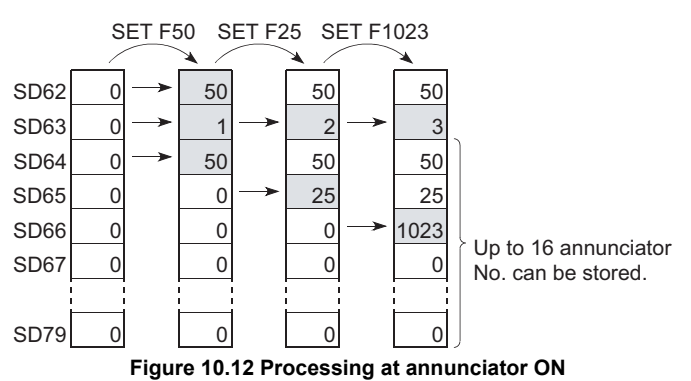

### **2) Processing at CPU**

• When Basic model QCPU is used

The ERR LED on the module front turns ON.

 • When High Performance model QCPU, Process CPU or Redundant CPU, Universal model QCPU is used

The USER LED (red) on the module front turns ON.

**3) Selection of LED ON/OFF**

Setting LED indication priority to SD207 to SD209 when an error occurs enables to select to turn ON or OFF USER.LED when an annunciator is turned ON. (For the Basic model QCPU, ERR.LED.)

Parameters

**Parameters** 

**10**

Device Explanation

Device Explanation

**11**

CPU Module Processing<br>Time

CPU Module Processing<br>Time

Procedure for Writing<br>**Program to CPU Module** Procedure for Writing<br>Program to CPU Module

Appendices

Appendices

Index

## **(6) Annunciator OFF procedure and processing content**

### **(a) Annunciator OFF procedure**

The annunciator can be turned OFF by any of the following instructions.

### **1)** RST F<sup>[</sup> instruction]

An annunciator No. which has been switched ON by the SET  $F \Box$  instruction can be switched OFF by the RST  $F^{\square}$  instruction.

## **2) LEDR instruction***[Note10.6](#page-635-0)*

The LEDR instruction is used to switch OFF the annunciator Nos. stored at SD62 and SD64.

### **3) BKRST instruction**

The BKRST instruction is used to switch OFF all the annunciator Nos. within a specified range.

### **4) OUT F** instruction

The OUT  $F \Box$  instruction can execute ON/OFF of the annunciator No. by the same instruction.

However, if an annunciator is switched OFF by the OUT  $F \Box$  instruction, the "processing at annunciator OFF" ( (6)(b) in this section) is not performed.

Execute the RST F<sub>3</sub>. LEDR or BKRST instructions after the annunciator has been switched OFF by the OUT F instruction.

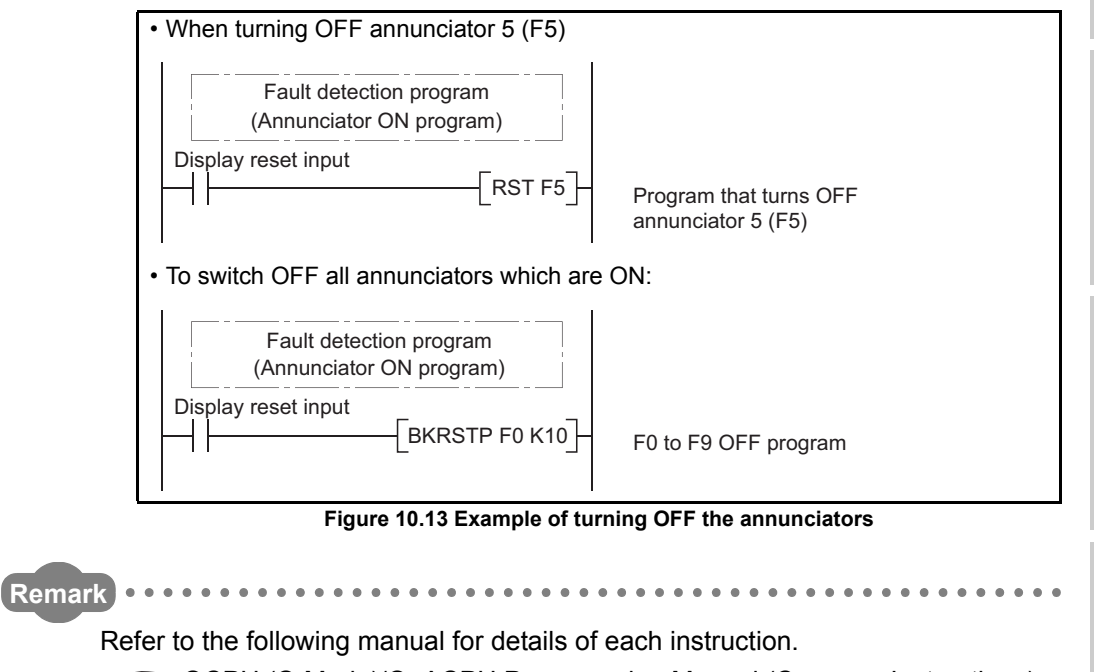

**TEM** QCPU (Q Mode)/QnACPU Programming Manual (Common Instructions)

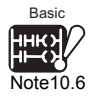

 $\overline{\phantom{a}}$ 

The Basic model QCPU cannot use the LEDR instruction.

<span id="page-635-0"></span>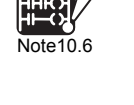

Basic

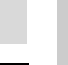

10 - 20

### **(b) Processing at annunciator OFF**

**1) Special register (SD62 to 79) data operation at execution of LEDR instruction** *[Note10.7](#page-636-0)* 

<span id="page-636-0"></span>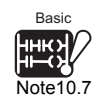

- The annunciator No. stored in SD64 is deleted, and the annunciator Nos. stored in SD65 and later are shifted up.
- The annunciator No. stored in SD64 is stored into SD62.
- "-1" is subtracted from the SD63 value.
- If the SD63 value is "0", SM62 is switched OFF.

 $\overline{0}$  0 0 0 0 0 0 SD62 SD63 SD64 SD65 SD66 SD67 SD79 50 1 50 0 0 0 0 50 2 50 25 0 0 0 50 3 50 25 1023 0 0 SET F50 SET F25 SET F1023 25  $\overline{2}$  25 1023 0 0 0 LEDR

**Figure 10.14 Processing at annunciator OFF (when LEDR instruction is executed)**

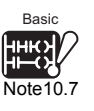

 $\overline{\phantom{a}}$ 

Parameters

**Parameters** 

**10**

Device Explanation

evice Explanation

**11**

CPU Module Processing<br>Time

CPU Module Processing<br>Time

**12**

Procedure for Writing<br>Program to CPU Module

Procedure for Writing<br>Program to CPU Module

## **2) Special register (SD62 to 79) data operation when annunciator is tunred OFF by executing the RST F<sup>cc</sup> instruction or BKRST instruction**

- The annunciator No. specified by the RST instruction/BKRST instruction is deleted, and the stored annunciator Nos. after the deleted annunciator No. are shifted up.
- If the annunciator No. stored at SD64 was switched OFF, the new annunciator No. which is stored at SD64 is stored at SD62.
- 1 is subtracted from the SD63 value.
- If the SD63 value is "0", SM62 is switched OFF.

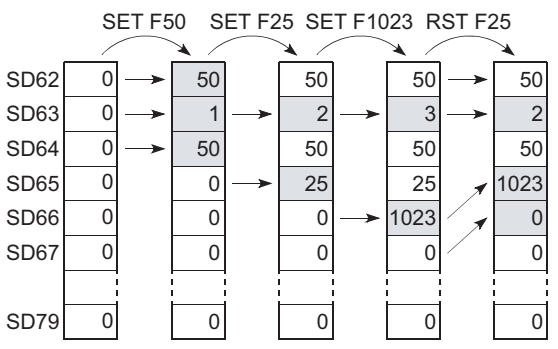

Figure 10.15 Processing at annunciator OFF (when REST F<sup>13</sup> instruction is executed)

## **3) LED indication**

When the annunciator Nos. in SD64 to 79 all turn OFF, the LED (refer to (5)(b) in this section), which was turned ON as the annunciator turned ON, turns OFF.

# **POINT**

If the LEDR instruction is executed when annunciator ON and the operation continuation error having higher priority ( $\sqrt{3}$  [Section 6.21.2\)](#page-463-0) than the annunciator occur simultaneously, the LEDR instruction clears the error having higher priority  $(\sqrt{35}S)$  [Section 6.21.2\)](#page-463-0) than the annunciator.

<span id="page-637-0"></span>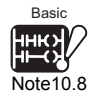

Hence, the annunciator cannot be turned OFF if the LEDR instruction is executed. When using the LEDR instruction to turn OFF the annunciator, execute the LEDR instruction after removing the cause of the error having higher priority than the annunciator. *[Note10.8](#page-637-0)* 

Appendices

Appendices

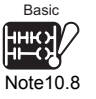

 $\overline{\phantom{a}}$ 

The Basic model QCPU cannot use the LEDR instruction.

10 - 22

# <span id="page-638-0"></span>10.2.6 Edge relay (V)

### **(1) Definition**

An edge relay is a device which stores the operation results (ON/OFF information) from the beginning of the ladder block.

Edge relays can only be used at contacts, and cannot be used as coils.

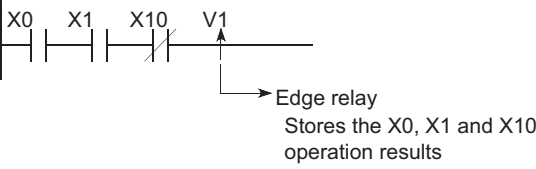

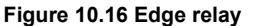

### **(2) Edge relay applications**

Edge relays are used for detecting the leading edge (OFF to ON) in programs configured using index modification.

[Ladder example]

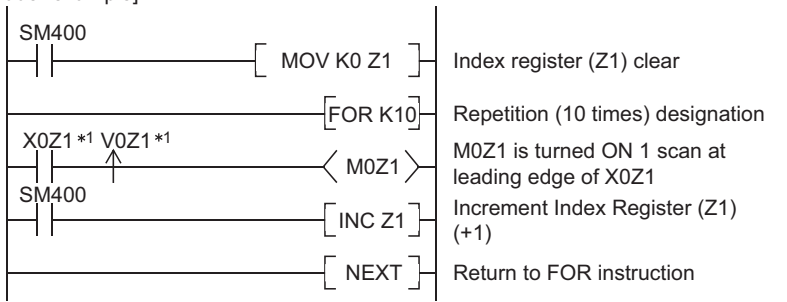

 \* 1 : The ON/OFF information for X0Z1 is stored at the V0Z1 edge relay. For example, the X0 ON/OFF information is stored at V0, and the X1 ON/OFF information is stored at V1.

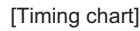

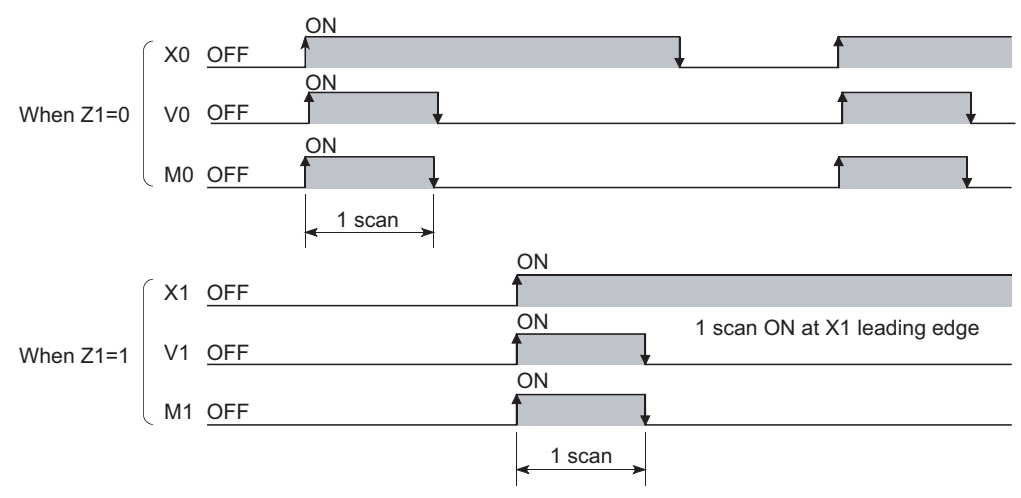

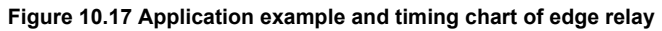

### **(3) Precautions**

The edge relay of the same No. cannot be set in multiple steps of a program.

Parameters

Parameters

**10**

Device Explanation

Device Explanation

**11**

CPU Module Processing<br>Time

CPU Module Processing<br>Time

**12**

Procedure for Writing<br>Program to CPU Module

Procedure for Writing<br>Program to CPU Module

Appendices

Appendices

Index

# <span id="page-639-0"></span>10.2.7 Link relay (B)

## **(1) Definition**

Link relays are CPU module side relays used when refreshing the link relay (LB) data of the MELECNET/H network module, etc. to the CPU module or when refreshing the CPU module data to the link relays (LB) of the MELECNET/H network module, etc.

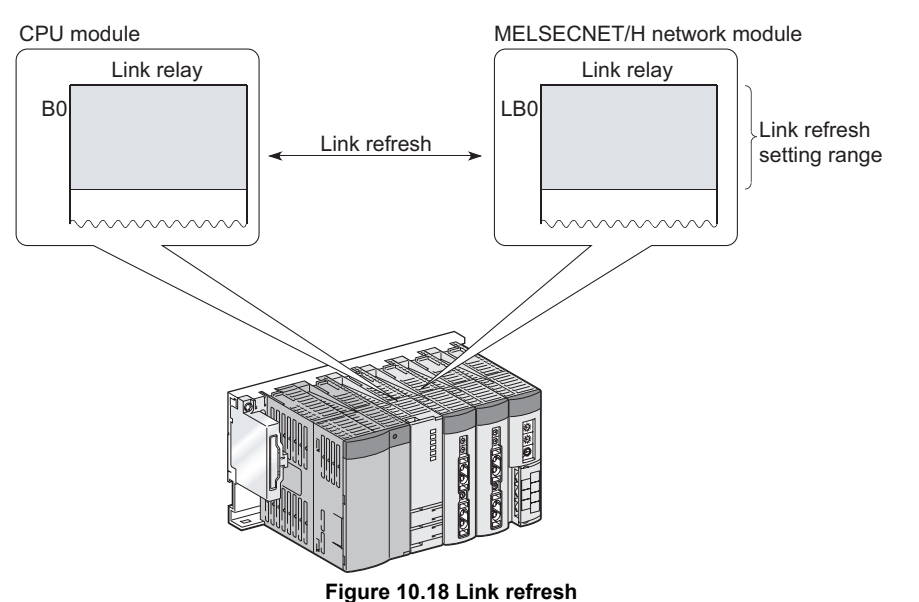

### **(2) Number of used N/O and N/C contacts**

There are no restrictions on the number of contacts (N/O contacts, N/C contacts) used in the program.

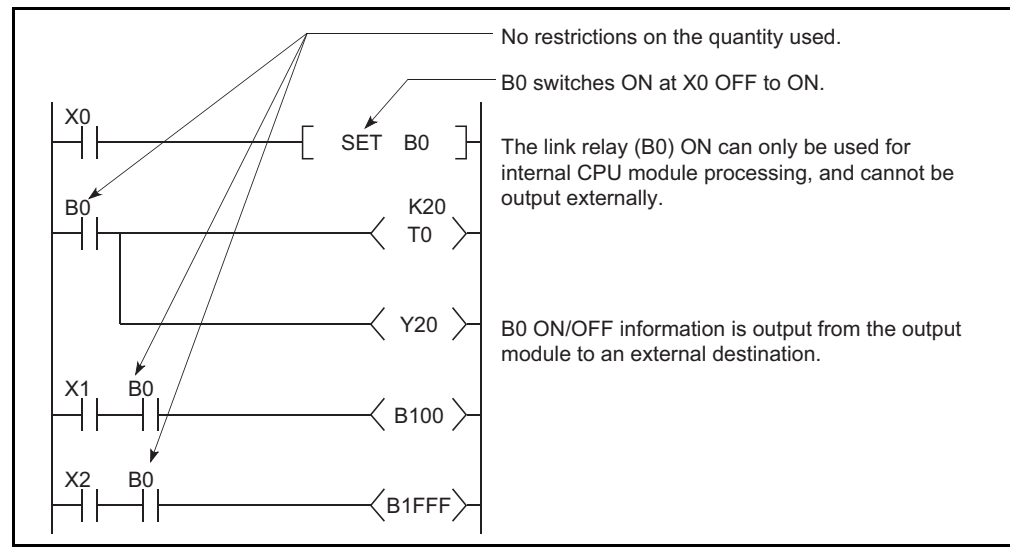

**Figure 10.19 Link Relay**

## **(3) Using link relays in the network system**

In order to use link relays in the network system, a network parameter setting is required.

The link relay range where network parameter setting has not been made (not used by the MELSECNET/H network system, etc.) is available as the internal relays or latch relays.

- Range where no link relay latch is performed••Internal relay
- Range where link relay latch is performed••••••Latch relay

# **POINT**

- Although the number of device points for link relays in the CC-Link IE controller network module is 32768 points, the default number of points for link relays in the CPU module is 2048 points (Basic model QCPU) or 8192 points (High Performance model QCPU, Process CPU, Redundant CPU, and Universal model QCPU).
- Although the number of device points for link relays in the MELSECNET/ H network module is 16384 points, the default number of points for link relays in the CPU module is 2048 points (Basic model QCPU) or 8192 points (High Performance model QCPU, Process CPU, Redundant CPU, and Universal model QCPU).

To use link relays exceeding the point described above, change the device point setting for link relays on the Device tab of PLC parameter in GX Developer.

**Remark** Refer to the following manual for the network parameters. CC-Link IE Controller Network Reference Manual **Q Corresponding MELSECNET/H Network System Reference Manual** (PLC to PLC network) **Q Corresponding MELSECNET/H Network System Reference Manual** (Remote I/O network)

# <span id="page-641-0"></span>10.2.8 Link special relay (SB)

### **(1) Definition**

A link special relay indicates the communication status and error detection of an intelligent function module, such as CC-Link IE controller network module and MELSECNET/H network module.

ON/OFF of the link special relays are controlled by various causes that occur during data link.

By monitoring the link special relays, the communication status, error status and others of data link can be grasped.

### **(2) Number of link special relay points**

The number of link special relay points is as described in [Table10.6](#page-641-1).

<span id="page-641-1"></span>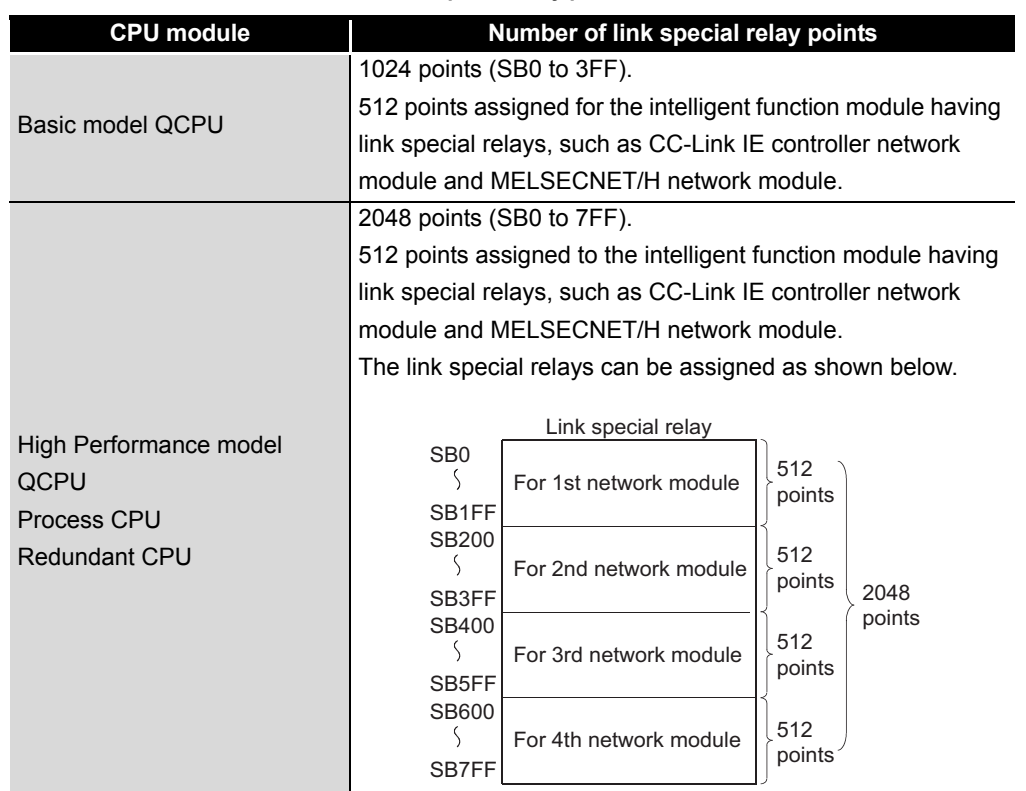

#### **Table10.6 Number of link special relay points of each CPU module**

Parameters Parameters **10**

**9**

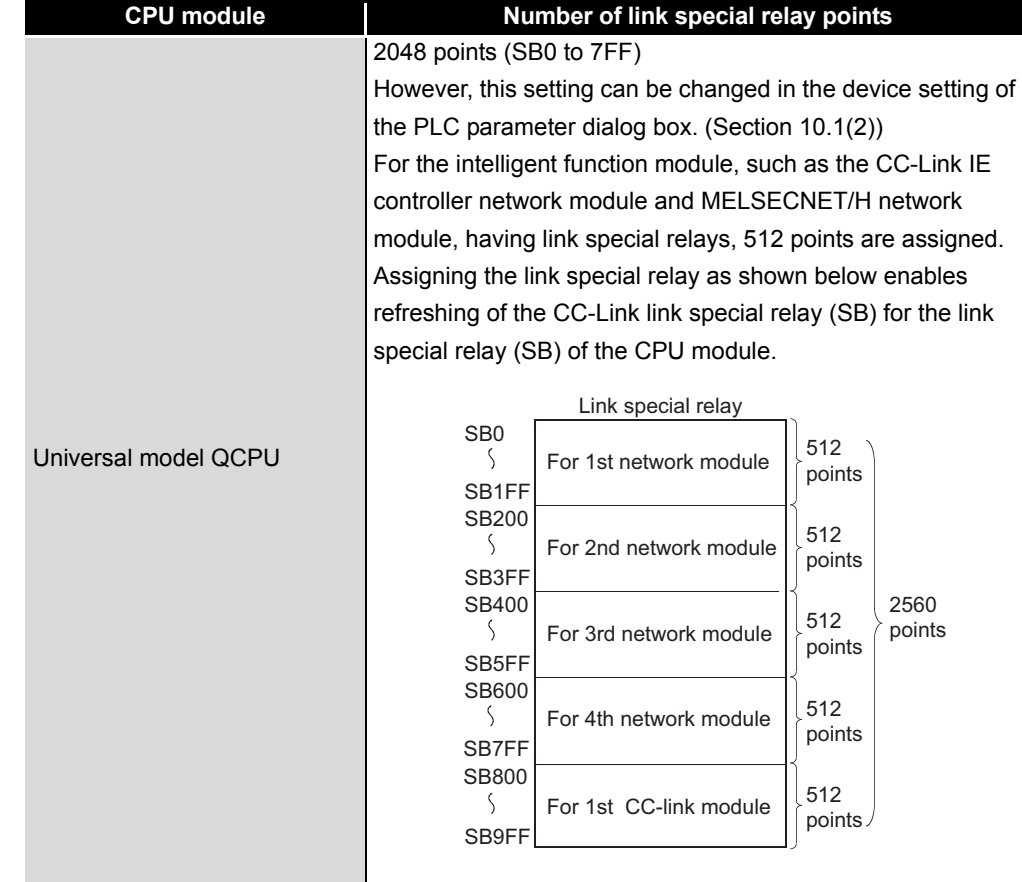

**[Table10.6 Number of link special relay points of each CPU module](#page-641-1) (continued)**

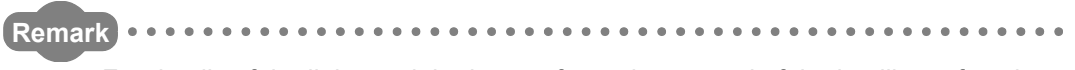

For details of the link special relays, refer to the manual of the intelligent function module having link special relays.

10 - 27 *10.2 Internal User Devices 10.2.8 Link special relay (SB)*

MELSEG Q <sub>series</sub>

# <span id="page-643-0"></span>10.2.9 Step relay (S)

Step relays are devices for SFC programs.

Refer to the following manual for how to use the step relays.

**COCPU (Q Mode)/QnACPU Programming Manual (SFC)** 

# **POINT**

Because the step relay is a device exclusively for the SFC program, it cannot be used as an internal relay in the sequence program.

If used in this manner a SFC error will occur, and system operation will be stopped (system down).

**11**

**9**

Parameters

Parameters

**10**

Device Explanation

Device Explanation

# <span id="page-644-0"></span>10.2.10 Timer (T)

## **(1) Definition**

A timer (T) is a device that starts counting when its coil turns ON, and times-out and turns ON its contact when the current value reaches or exceeds the set value. The timer is of an up-counting type.

The current value matches the set value when a "time-out" occurs.

### **(2) Timer types**

There are two types of timers: a low/high speed that allows the current value to return to "0" when a timer coil switches OFF, and a retentive timer that retains the current value even when a timer coil switches OFF.

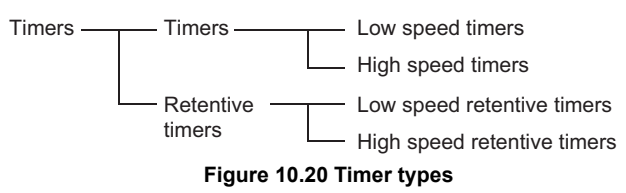

## **(3) How to use timers**

With a timer setting (instruction format), a device is assigned for a low speed timer or high speed timer. The OUT T0 instruction is used to assign a device for a low -speed timer. The OUTH T0 instruction is used to assign a device for a high speed timer. With a timer setting (instruction format), a device is assigned for a low speed retentive timer or high speed retentive timer. The OUT T0 instruction is used to assign a device for a low speed retentive timer. The OUTH T0 instruction is used to assign a device for a high speed retentive timer.

## **(4) Low-speed timers**

### **(a) Definition**

Low-speed timers perform counting in 1 to 1000ms units.

The timer is valid only while its coil is ON.

The time measurement begins when the timer's coil switches ON, and the contact switches ON when a "time-out" occurs. When the timer's coil switches OFF, the current value becomes "0", and the contact switches OFF.

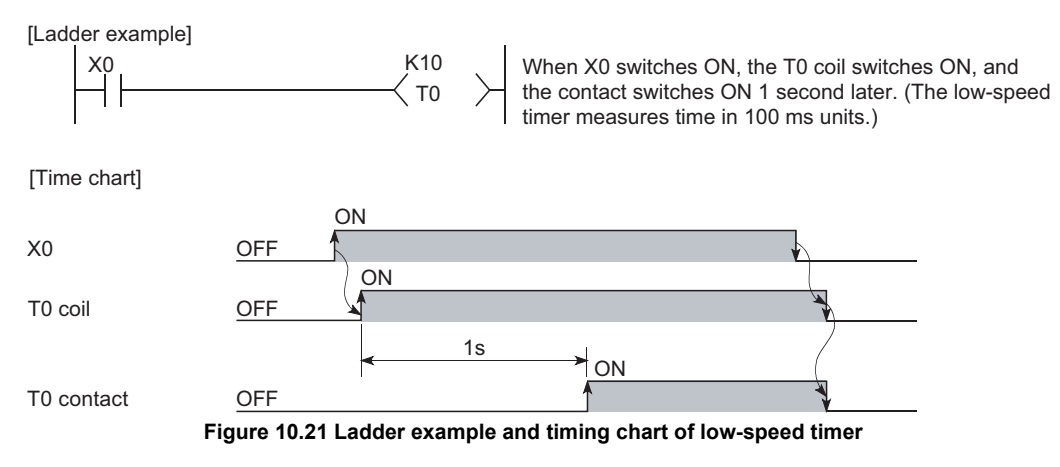

Parameters

Parameters

**10**

Device Explanation

Device Explanation

**11**

CPU Module Processing<br>Time

CPU Module Processing<br>Time

Procedure for Writing<br>Program to CPU Module Procedure for Writing<br>Program to CPU Module

### **(b) Measurement units**

The default time measurement units setting for low speed timers is 100 ms. The time measurement units setting can be designated in 1 ms units within a 1 ms to 1000 ms range.

This setting is designated at the "PLC system" tab screen in the "(PLC) Parameter" dialog box.

### **(5) High-speed timers**

### **(a) Definition**

High-speed timers provide higher measurement accuracy than low-speed timers. The measurement units for each CPU are shown in Table 9.

The timer is valid only while its coil is ON, and has a symbol "H".

The time measurement begins when the timer's coil switches ON, and the contact switches ON when the time elapses. When the timer's coil switches OFF, the current value becomes "0", and the contact switches OFF.

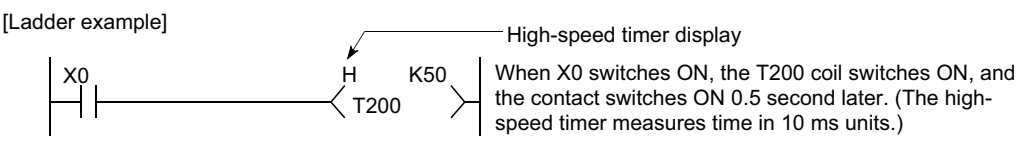

[Time chart]

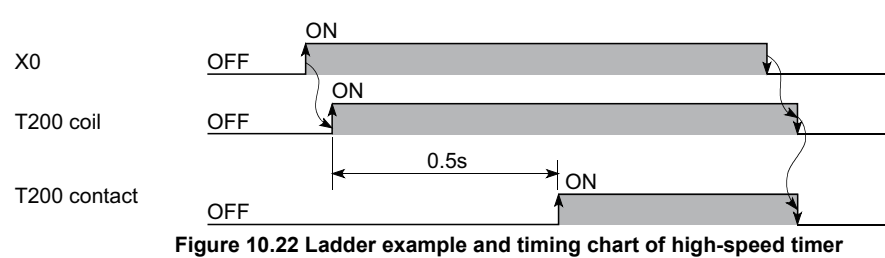

### **(b) Measurement units**

Measurement units are set in the PLC system tab of the PLC parameter dialog box.

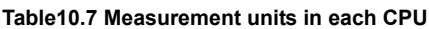

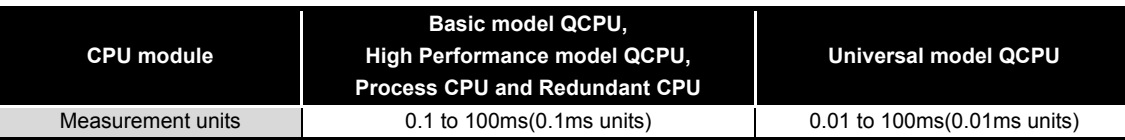

Appendices

Appendices

10 - 30

### **(6) Retentive timers**

### **(a) Definition**

Retentive timers measure the "coil ON" time. The measurement begins when the timer coil switches ON, and the contact switches ON when a time-out (coil OFF) occurs.

Even when the timer coil is OFF, the current value and the contact ON/OFF status are saved. When the coil is switched ON again, the time measurement resumes from the current value which was saved.

### **(b) Retentive timer types**

There are 2 retentive timer types: low speed retentive timer, and high speed retentive timer.

### **(c) Retentive timer clear**

The RST ST $\Box$  instruction is used to clear (reset) the current value and switch the contact OFF.

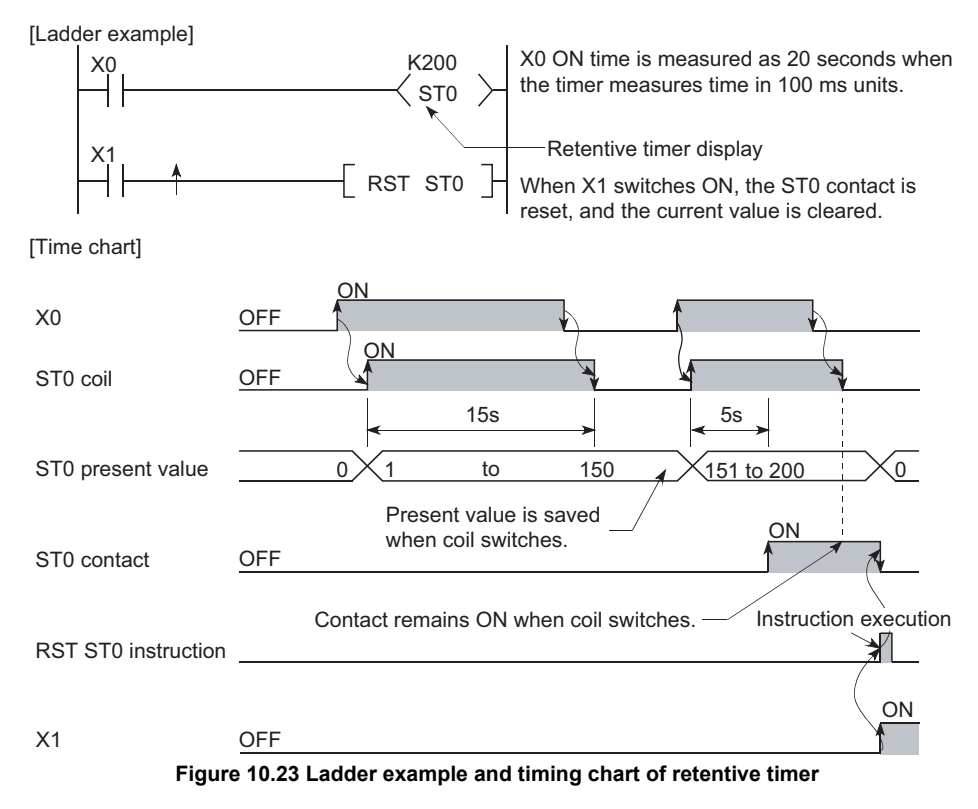

### **(d) Measurement units**

The measurement units settings for retentive timers are the same as those for low speed timers and high speed timers.

- Low speed retentive timer : Same as low speed timer
- High speed retentive timer : Same as high speed timer

## **POINT**

In order to use retentive timers, a retentive timer "number of points used" setting must be designated at the "Device" tab screen in the "(PLC) Parameter" dialog box.

Parameters

Parameters

**10**

Device Explanation

Device Explanation

**11**

CPU Module Processing<br>Time

CPU Module Processing<br>Time

## **(7) Timer Processing and accuracy**

### **(a) Processing method**

When an OUT T<sup>1</sup> instruction is executed, the following is processed: timer coil ON/OFF, current value update and contact ON/OFF processing. Timer current value update and contact ON/OFF processing are not performed at END processing.

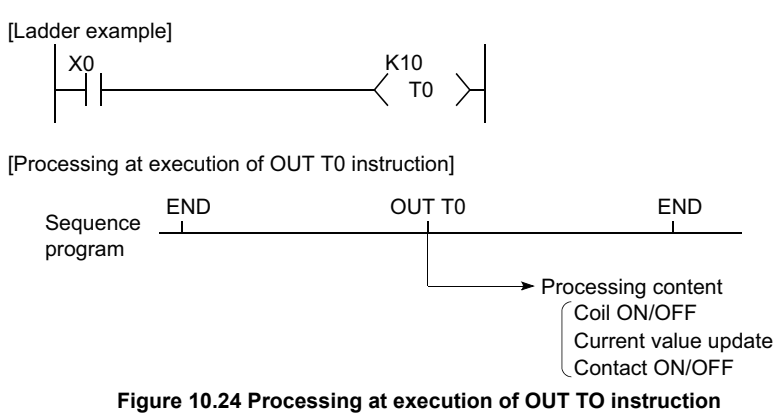

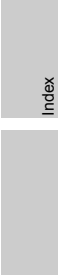

Appendices

Appendices

10 - 32
## **(b) Accuracy**

Measured value at END instruction is added to the current value when the OUT  $TT$  instruction is executed..

[Ladder example]

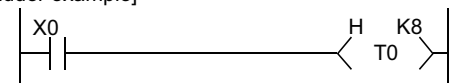

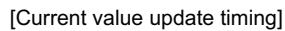

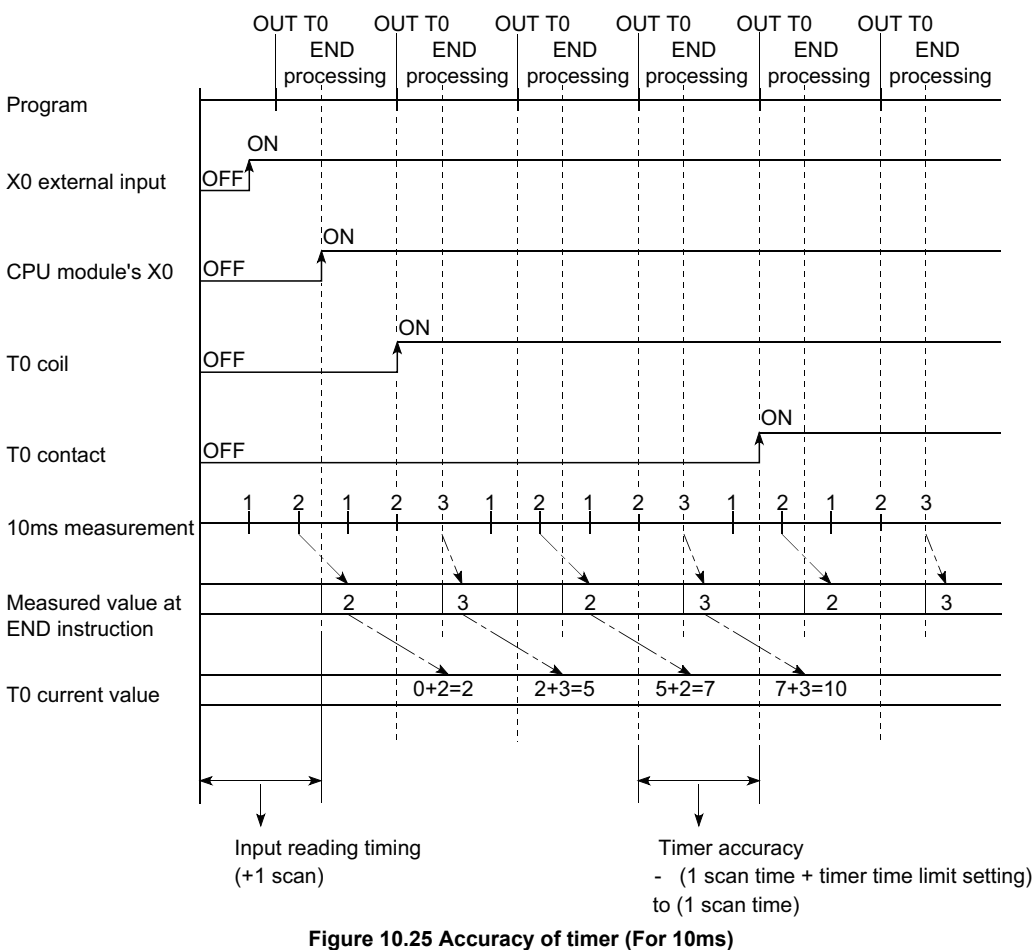

The timer response accuracy from when reading input (X), until when outputing it  $is + (2$ -scan time + timer time limit setting).

## **(8) Precautions for using timers**

The following are a few precautions regarding timer use:

#### **(a) Use of the same timer**

A given timer cannot be designated (by OUT  $TT$ ) more than once in a single scan.

This designation results in measurement, since the timer current value is updated at execution of each OUT T instruction.

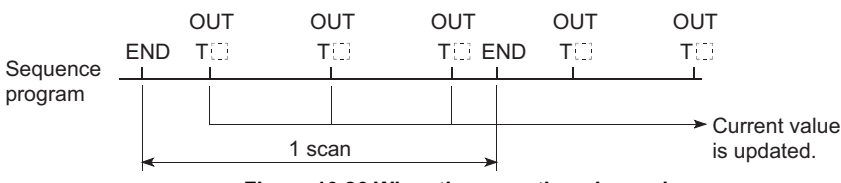

**Figure 10.26 When the same timer is used**

### **(b) When the timer is not executed in every scan**

When a timer (for example. T1) coil is ON, the OUT T1 instruction cannot be skipped using a CJ instruction, and so forth.

If the OUT T $\Box$  instruction is skipped, the timer current value will not be updated. When the timer exists in the subroutine program, the subroutine call, which includes OUT T1 instruction, should be executed only once per every scan while the timer coil (ex: T1) turns on

If the subroutine call is not executed in every scan, the timer current value will not be updated.

<span id="page-649-0"></span>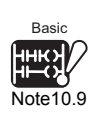

#### **(c) Program that cannot use timers**

Timers cannot be used in interrupt programs and fixed scan execution programs. *[Note10.9](#page-649-0)* 

#### **(d) When set value is 0**

If the timer set value is "0", the contact turnes ON when the OUT  $T \Box$  instruction is executed.

#### **(e) When set value is changed after time-out**

If the set value changes to a value which is higher than the current value following a timer "time-out", the "time-out" status will remain in effect, and timer operation will not be performed.

#### **(f) When low speed execution type program is used***[Note10.10](#page-649-1)*

If a timer is used at a low speed execution type program, the current value will be added to the low speed scan time when the OUT T instruction is executed.  $(\sqrt{F})$ Section  $3.3.3$ )

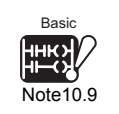

**UD**

The Basic model QCPU cannot use fixed scan execution type programs.

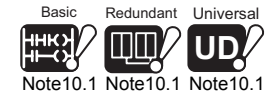

Basic Redundant Univ

<span id="page-649-1"></span>[Note10.1](#page-649-1) [Note10.1](#page-649-1)0 Note10.1

The Basic model QCPU, Redundant CPU and Universal model QCPU cannot use low speed execution type programs.

**9**

**MELSEG Q** series

Parameters

**Parameters** 

**10**

Device Explanation

Device Explanation

**11**

CPU Module Processing<br>Time

CPU Module Processing<br>Time

**12**

Procedure for Writing<br>Program to CPU Module

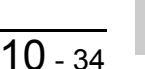

## **(g) When using the multiple timers**

When using the multiple timers to update the current value of a timer at the time of executing each OUT  $T\Box$  instruction, pay attention to the order of ladders. For example, when creating ON/OFF ladder using two timers, create a ladder as shown in [Figure 10.27.](#page-650-0)

[Correct ladder example]

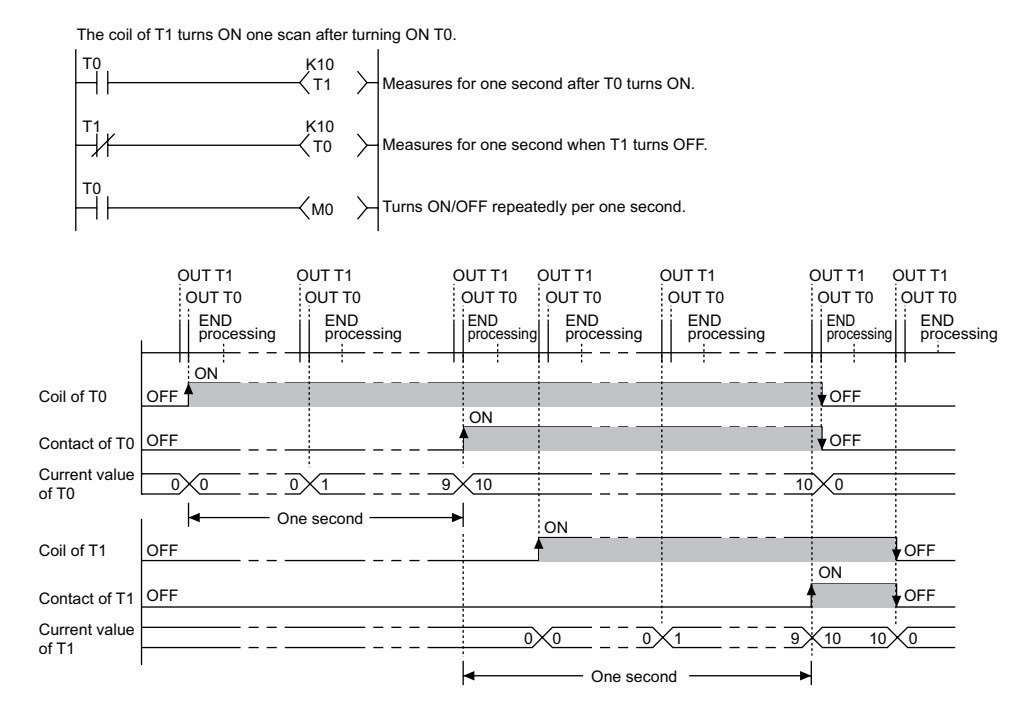

#### [Incorrect ladder example]

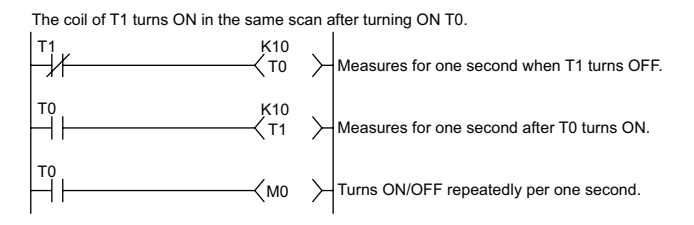

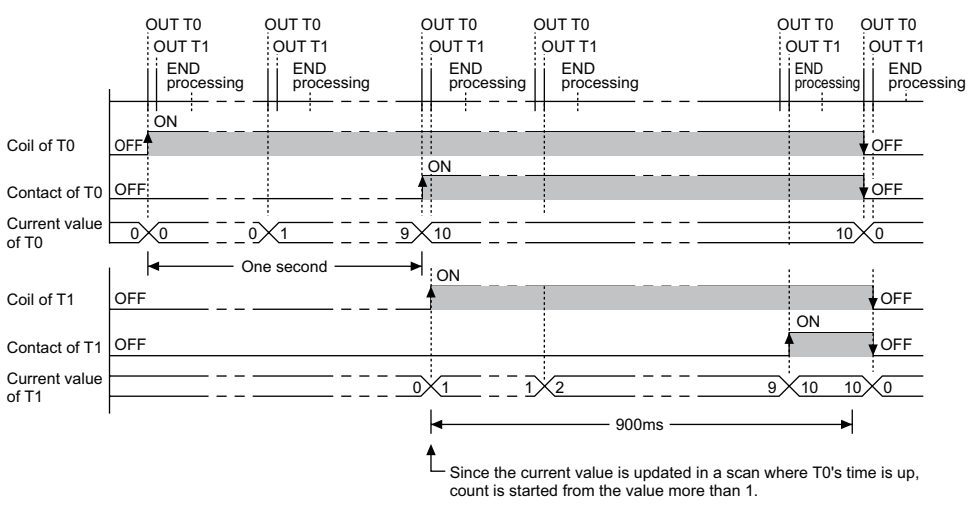

<span id="page-650-0"></span>**Figure 10.27 ON/OFF ladder using two timers**

Parameters

**Parameters** 

**10**

Device Explanation

Device Explanation

**11**

CPU Module Processing<br>Time

CPU Module Processing<br>Time

Procedure for Writing<br>**Program to CPU Module** Procedure for Writing<br>Program to CPU Module

## 10.2.11 Counter (C)

## **(1) Definition**

A counter is a device which counts the number of input condition leading edges in sequence programs.

When the count value matches the set value, the counter counts up and its contact turns ON.

The counter is of an up-counting type.

### **(2) Counter types**

There are two counter types: counters which count the number of input condition start-ups (leading edges) in sequence programs, and counters which count the number of interrupt factor occurrences.

## **(3) Count processing**

### **(a) When OUT C<sup>C</sup> instruction is executed**

When and OUT  $\mathbb{C}^{\square}$  instruction is executed, the following counter processing occurs: coil ON/OFF, current value update (count value + 1), and contact ON/OFF. Counter current value update and contact ON/OFF processing are not performed at END processing.

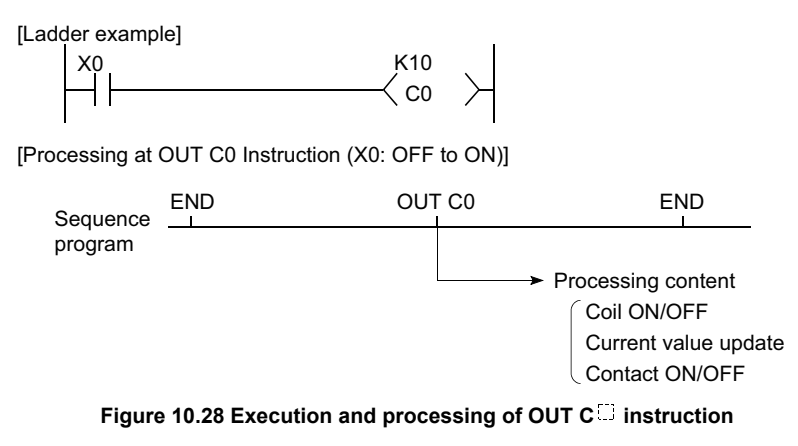

Appendices

Appendices

## **(b) Current value update (count value + 1)**

The current value update (count value + 1) is performed at the leading edge (OFF to ON) of the OUT C<sup>[]</sup> instruction.

The current value is not updated in the following OUT  $\mathsf{C} \square$  instruction statuses: OFF, ON to ON, ON to OFF

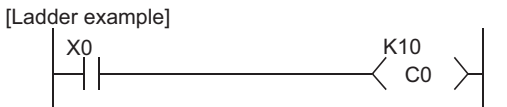

[Current value update timing]

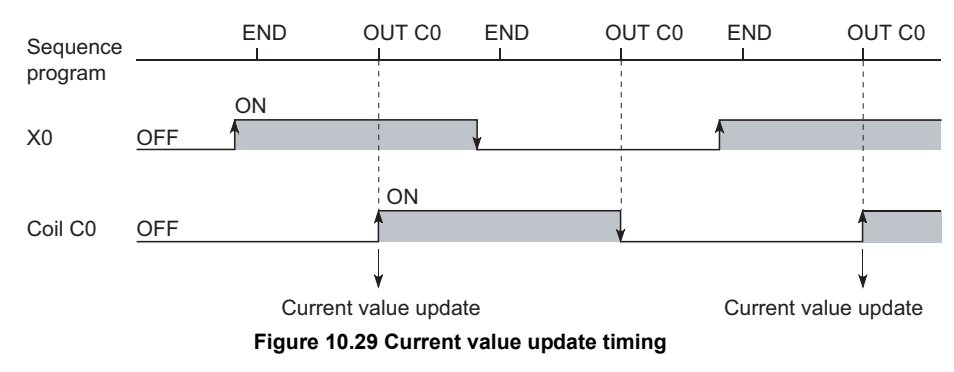

## **POINT**

Multiple counters can be used within a single scan to achieve the maximum counting speed.

In such cases, the direct access input  $(DX \Box)$  method should be used for the counter input signals.  $(\sqrt{3})$  [Section 3.8.2\)](#page-174-0)

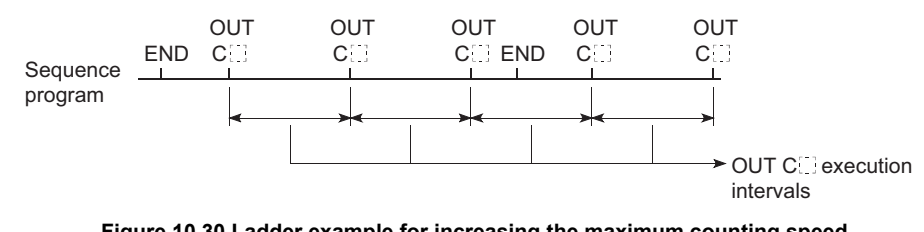

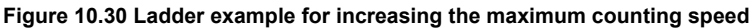

Parameters

Parameters

**10**

Device Explanation

Jevice Explanation

**11**

CPU Module Processing<br>Time

CPU Module Processing<br>Time

**12**

Procedure for Writing<br>Program to CPU Module

Procedure for Writing<br>Program to CPU Module

Appendices

Appendices

## **(c) Resetting the counter**

Counter current values are not cleared even if the OUT  $\overline{C}$  instruction switches OFF. Use the RST C<sup>II</sup> instruction to clear the counter's current value and switch the contact OFF.

The count value is cleared and the contact is switched OFF at execution of when the RST C<sup>C</sup> instruction.

[Ladder example]

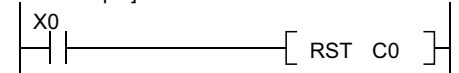

[Counter reset timing]

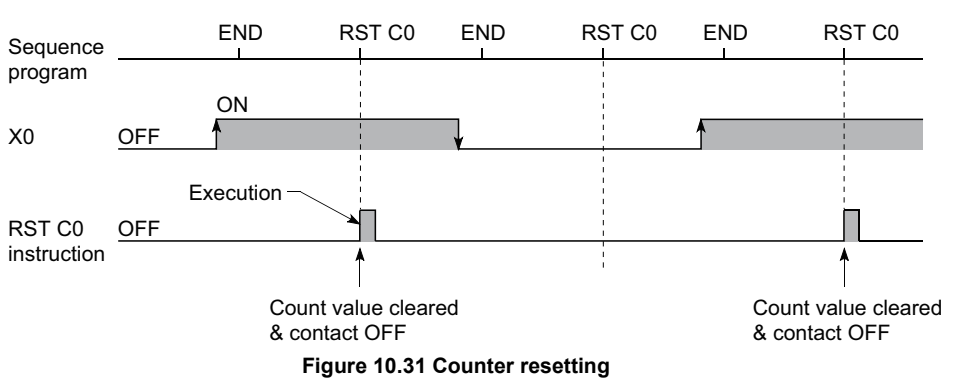

### **1) Precautions for resetting the counter**

When the RST C<sup>[1]</sup> instruction is executed, the coil of  $C^{11}$  also turns OFF. If the execution condition of the OUT C<sub>il</sub> instruction is still ON after execution of the RST C<sup>orrect</sup> instruction, the coil of C<sup>orrec</sup> is turned ON at the execution of the OUT C<sup>1</sup> instruction to update the current value (increment the count value by 1).

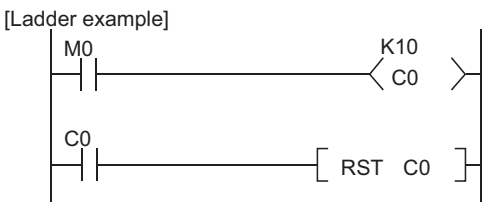

**Figure 10.32 Counter resetting ladder example**

In the above ladder example, when M0 turns from OFF to ON, the coil of C0 turns ON, updating the current value. When C0 reaches the preset value finally, the contact of C0 turns ON, and the execution of the RST C0 instruction clears the current value of C0. At this time, the coil of C0 also turns OFF. When M0 is still ON in the next scan, the current value is updated since the coil of C0 turns from OFF to ON at the execution of the OUT C0 instruction. (The current value turns to 1.)

Index

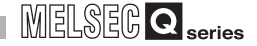

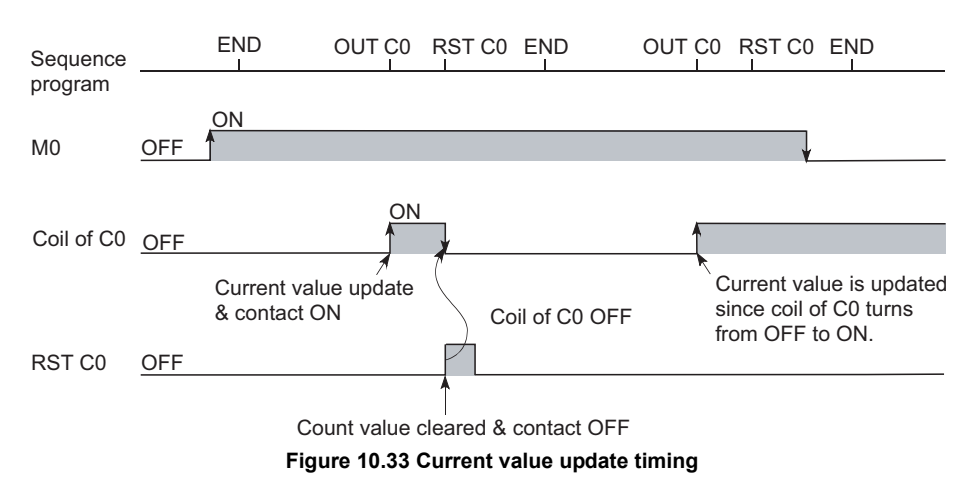

To prevent the above, it is recommended to insert the N/C contact of the OUT C0 instruction as the execution condition of the RST C0 instruction so that the coil of C0 does not turn OFF while the execution condition (M0) of the OUT C0 instruction is ON.

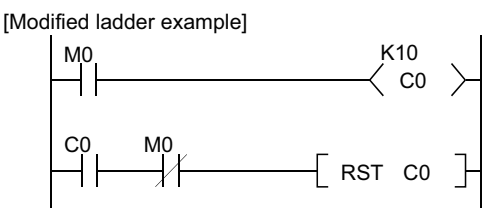

**Figure 10.34 Counter resetting ladder example (recommended example)**

#### **(d) Maximum counting speed**

The counter can count only when the input condition ON/OFF time is longer than the execution interval of the corresponding OUT  $C^{(1)}$  instruction. The maximum counting speed is calculated by the following expression:

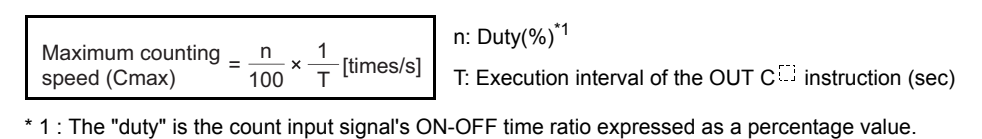

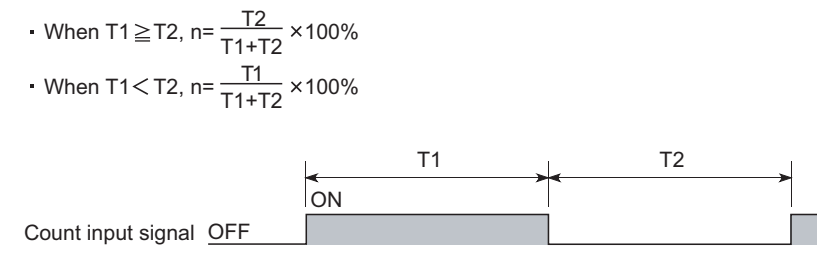

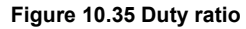

<span id="page-655-1"></span>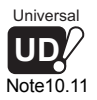

## **(4) Interrupt counters** *[Note10.11](#page-655-1)*

### **(a) Definition**

Interrupt counters are devices which count the number of interrupt factor occurrences.

### **(b) Count processing**

### **1) When interrupt occurs**

The interrupt counter's current value is updated when an interruption occurs. It is not necessary to create a program which includes an interrupt counter function.

## **2) Counting of interrupt counter**

Interrupt counter operation requires more than the simple designation of a set value.

To use the interrupt counter for control purposes, comparison instructions (=, <=, etc.) must also be used to enable comparisons with the set value, with an internal relay (M), etc., being switched ON or OFF according to the comparison result.

[Figure 10.36](#page-655-0) shows a sample program in which M0 is switched ON after 10 interrupt inputs are performed. (In this example, "C300" is the interrupt counter No. corresponding to I0.)

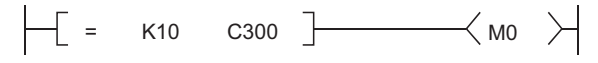

<span id="page-655-0"></span>**Figure 10.36 Ladder example when interrupt counter is used for control**

Note11

The Universal model QCPU dose not support interrupt counters.

**9**

Parameters

Parameters

**10**

Device Explanation

Device Explanation

**11**

CPU Module Processing<br>Time

CPU Module Processing<br>Time

Index

## **(c) Setting the interrupt counter**

In order to use interrupt counters, set Interrupt counter start No. at the "PLC system" tab screen in the "(PLC) Parameter" dialog box.

The number of points indicated in [Table10.8](#page-656-0) starting from the set counter number is used as interrupt counters.

#### <span id="page-656-0"></span>**Basic model QCPU High Performance model QCPU, Process CPU, Redundant CPU** 128 points, starting from the set counter number, are used as interrupt counters. When the first interrupt counter No. is set to C300, C300 to 427 are used as interrupt counters. 256 points, starting from the set counter number, are used as interrupt counters. When the first interrupt counter No. is set to C300, C300 to 555 are used as interrupt counters. I0  $\overline{11}$  $12$ I127 C300 C301 C302 C427 Values corresponding to the interrupt counter No. Interrupt counter (128 points) I0 I1 I2 I255 C300 C301 C302 C555 Interrupt counter (256 points) Values corresponding to the interrupt counter No.

**Table10.8 Number of interrupt counter points of each CPU module**

In order to use an interrupt counter, an "interruption permitted" status must be established by E1 instruction at the main routine program.

Parameters

**Parameters** 

**10**

Device Explanation

Device Explanation

**11**

CPU Module Processing<br>Time

CPU Module Processing<br>Time

Procedure for Writing<br>Program to CPU Module Procedure for Writing<br>Program to CPU Module

## **(5) Precautions**

#### **(a) Execution of interrupt counter and interrupt program**

One interrupt pointer is insufficient to execute interrupt counter and interrupt program operation.

Moreover, an interrupt program cannot be executed by an interrupt counter setting designated at the "PLC system" tab screen in the "(PLC) Parameter" dialog box.

#### **(b) Processing that delays count processing**

If the processing items shown below are in progress when an interruption occurs, the counting operation will be delayed until processing of these items is completed.

The count processing starts after the execution of programs is completed. Even if the same interruption occurs again while processing of these items is in process, only one interruption will be counted.

- During execution of sequence program instructions
- During interrupt program execution
- During execution of a fixed scan execution type program *[Note10.12](#page-657-0)*

#### **(c) Maximum counting speed of interrupt counter**

The maximum counting speed of the interrupt timer is determined by the longest processing time of the items shown below.

- Instruction with the longest processing time among the instructions used in the program
- Interrupt program processing time
- The processing time of a fixed scan execution type program *[Note10.12](#page-657-0)*

#### **(d) When many interrupt counters are used**

The use of too many interrupt counters will increase the sequence program processing time, and may cause a "WDT ERROR".

If this occurs, reduce the number of interrupt counters or the counting speed for the input pulse signal.

#### **(e) Resetting the interrupt counter**

The interrupt counter's count value can be reset by using the RST  $\mathbf{C} \square$  instruction in the sequence program prior to the FEND instruction.

#### **(f) Reading the count value**

The interrupt counter's count value can be read out by using the sequence program MOV instruction.

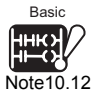

 $\overline{\phantom{a}}$ 

The Basic model QCPU cannot execute fixed scan execution type programs.

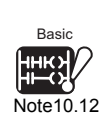

Basic

<span id="page-657-0"></span>Note10.12

## 10.2.12 Data register (D)

### **(1) Definition**

Data registers are memory devices which store numeric data (-32768 to 32767, or 0000H to FFFFH).

### **(2) Bit configuration of data register**

#### **(a) Bit configuration and read and write units**

Data registers, which consist of 16 bits per point, read and write data in 16-bit units.

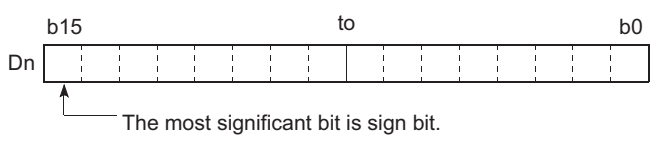

**Figure 10.37 Bit configuration of data register**

## **POINT**

Data register data are handled as signed data.

For HEX (hexadecimal), 0000H to FFFFH can be stored. However, since the most significant bit is a sign bit, the range of a value that can be specified is -32768 to 32767.

#### **(b) When data register is used for 32-bit instruction**

If the data registers are used for 32-bit instructions, the data will be stored in registers Dn and Dn + 1. The lower 16 bits of data are stored at the data register No. (Dn) designated in the sequence program, and the higher 16 bits of data are stored in the designated register No.  $+ 1$  (Dn  $+ 1$ ). For example, if register D12 is designated in the DMOV instruction, the lower 16 bits are stored in D12, and the upper 16 bits are stored in D13.

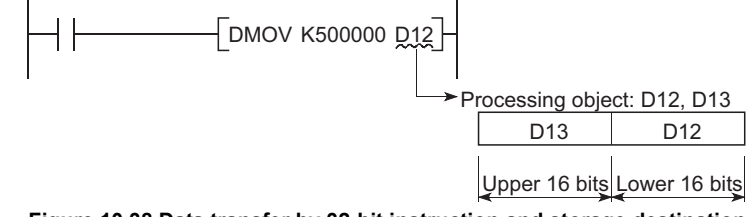

**Figure 10.38 Data transfer by 32-bit instruction and storage destination**

Two data registers can store a range of numeric data from -2147483648 to 2147483647 or from 0H to FFFFFFFFH. (The most significant bit in a 32-bit configuration is a sign bit.)

### **(3) Holding of stored data**

The data stored in the data register is held until the other data is stored. The data stored in the data register is initialized when the PLC is powered OFF or the CPU module is reset.

Parameters

Parameters

**10**

Device Explanation

Jevice Explanation

**11**

CPU Module Processing<br>Time

CPU Module Processing<br>Time

**12**

Procedure for Writing<br>Program to CPU Module

Procedure for Writing<br>Program to CPU Module

## 10.2.13 Link register (W)

## **(1) Definition**

A link register is the CPU module memory used to refresh the CPU module with data from the link registers (LW) of intelligent function modules including MELSECNET/H network module.

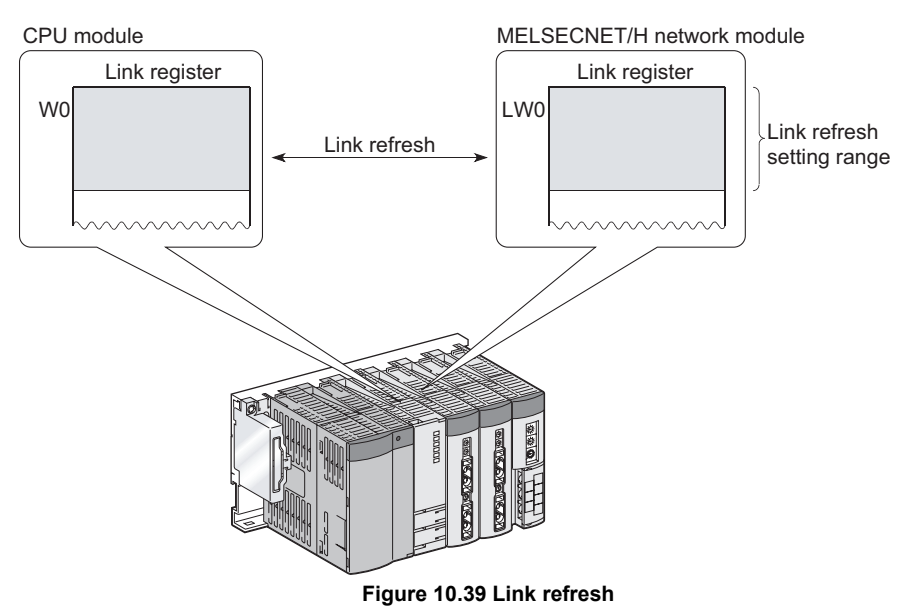

Link registers are used to store numeric data (-32768 to 32767, or 0000H to FFFFH).

### **(2) Bit configuration of link register**

### **(a) Bit configuration and read and write units**

Link registers, which consist of 16 bits per point, read and write data in 16 bit units.

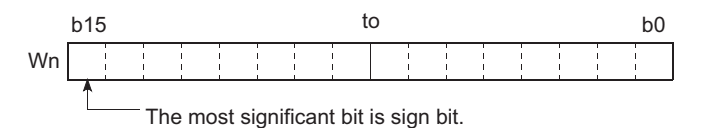

**Figure 10.40 Bit configuration of link register**

## **POINT**

1. Link register data are handled as signed data.

For HEX (hexadecimal), 0000<sub>H</sub> to FFFF<sub>H</sub> can be stored. However, since the most significant bit is a sign bit, the range of a value that can be specified is -32768 to 32767.

2. When used outside the MELSECNET/H network system's range, link registers can serve as data registers.

Index

### **(b) When link register is used for 32-bit instruction**

If the link registers are used for 32-bit instructions, the data is stored in registers Wn and Wn + 1. The lower 16 bits of data are stored in the link register No. (Wn) designated in the sequence program, and the higher 16 bits of data are stored in the designated register No.  $+ 1$  (Wn  $+ 1$ ).

For example, if link register W12 is designated in the DMOV instruction, the lower 16 bits are stored in W12, and the upper 16 bits are stored in W13.

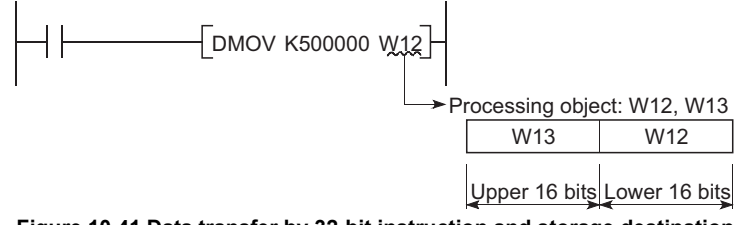

**Figure 10.41 Data transfer by 32-bit instruction and storage destination**

Two link registers can store a range of numeric data from -2147483648 to 2147483647 or from 0H to FFFFFFFFH. (The most significant bit in a 32-bit configuration is a sign bit.)

## **(3) Holding of stored data**

Data stored by the link register is maintained until another data is save. The data stored in the link register is initialized when the PLC is powered OFF or the CPU module is reset.

## **POINT**

- Although the number of device points for link registers in the CC-Link IE controller network module is 131072 points, the default number of points for link registers in the CPU module is 2048 points (Basic model QCPU) or 8192 points (High Performance model QCPU, Process CPU, Redundant CPU, and Universal model QCPU).
- Although the number of device points for link registers in the MELSECNET/H network module is 16384 points, the default number of points for link registers in the CPU module is 2048 points (Basic model QCPU) or 8192 points (High Performance model QCPU, Process CPU, Redundant CPU, and Universal model QCPU).

To use link registers exceeding the point described above, change the device point setting for link registers on the Device tab of PLC parameter in GX Developer or use file registers.

## **(4) Using link registers in a network system** In order to use link registers in the network system, network parameter settings must be made. Link registers not set in the network parameter settings can be used as data registers. **Remark** . . . . . . Refer to the following manual for the network parameters. CC-Link IE Controller Network Reference Manual **THE Q Corresponding MELSECNET/H Network System Reference Manual** (PLC to PLC network) **THE Q Corresponding MELSECNET/H Network System Reference Manual** (Remote I/O network)

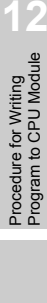

**9**

Parameters

Parameters

**10**

Device Explanation

Device Explanation

**11**

CPU Module Processing<br>Time

CPU Module Processing<br>Time

## 10.2.14 Link special register (SW)

## **(1) Definition**

Link special registers are used to store data on the communication status and errors of an intelligent function module such as CC-Link IE controller network module and MELSECNET/H network module.

Because the data link information is stored as numeric data, the link special registers serve as a tool for identifying the locations and causes of faults.

### **(2) Number of link special register points**

The number of link special register points is as described in [Table10.9.](#page-662-0)

<span id="page-662-0"></span>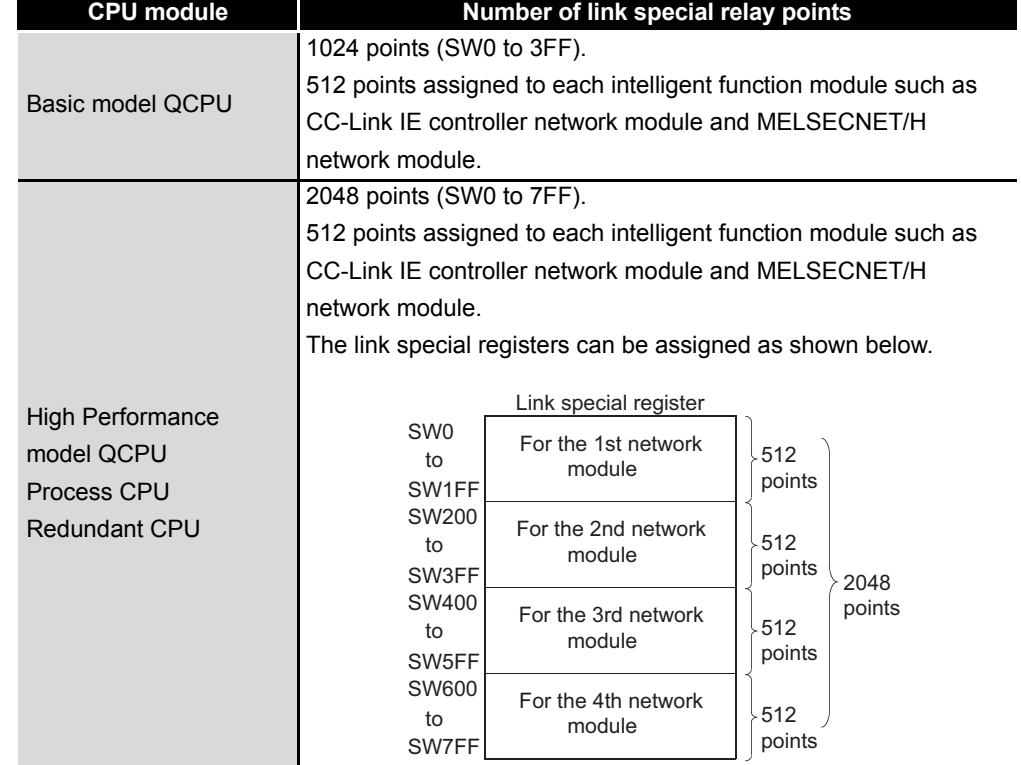

#### **Table10.9 Number of link special register points of each CPU module**

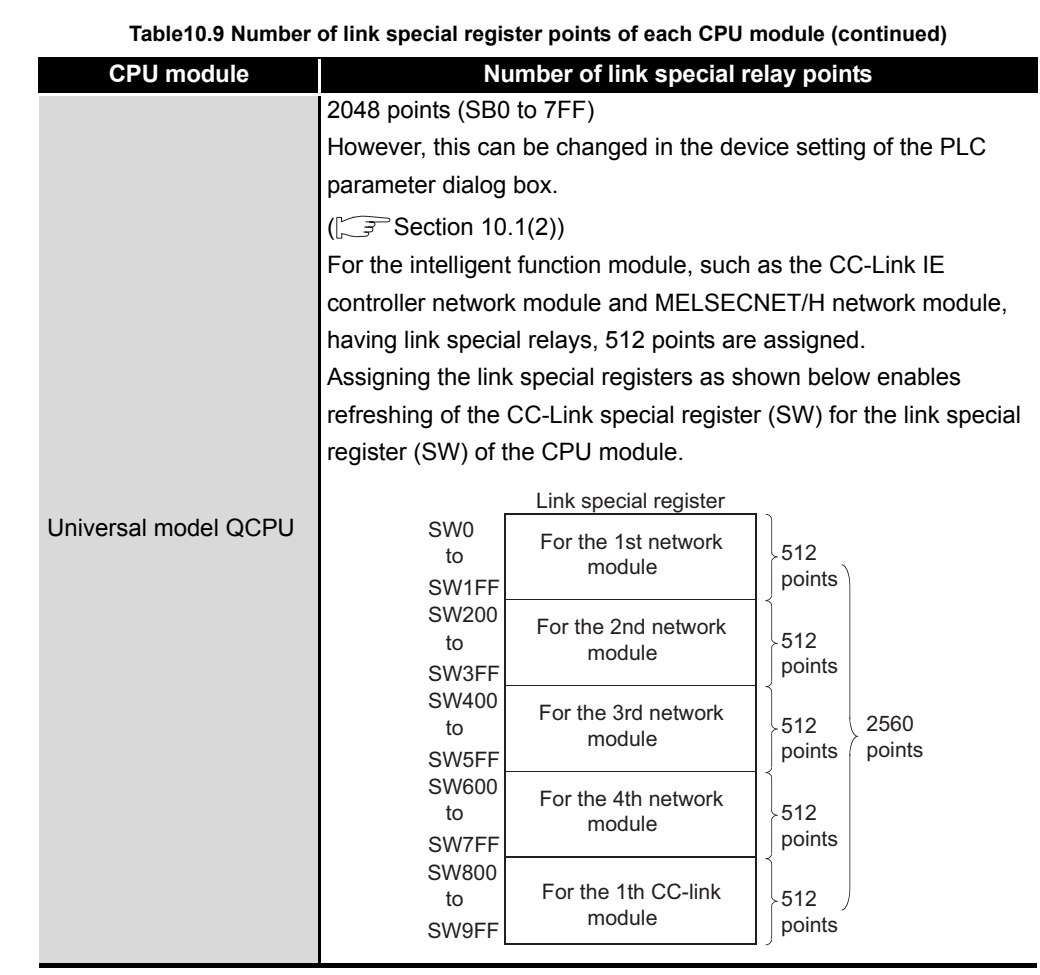

10**DEVICE EXPLANATION**

**Remark** . . . . . . . . . . . . . . . . . . .  $\bullet$  $\bullet$  $\ddot{\phantom{a}}$  $\bullet$  $\bullet$  $\bullet$  $\bullet$  $\bullet$ For details of the link special registers, refer to the manual of the intelligent

function module having link special registers.

Procedure for Writing<br>Program to CPU Module Procedure for Writing<br>Program to CPU Module

**9**

Parameters

Parameters

**10**

Device Explanation

**Device Explanation** 

**11**

CPU Module Processing<br>Time

CPU Module Processing<br>Time

 $\sim$ 

Index

## 10.3 Internal System Devices

Internal system devices are used for system operations.

The allocations and sizes of internal system devices are fixed, and cannot be changed by the user.

## 10.3.1 Function devices (FX, FY, FD)

## **(1) Definition**

Function devices are used in subroutine programs with arguments. The function devices write/read data between a subroutine call source with argument and a subroutine program with argument.

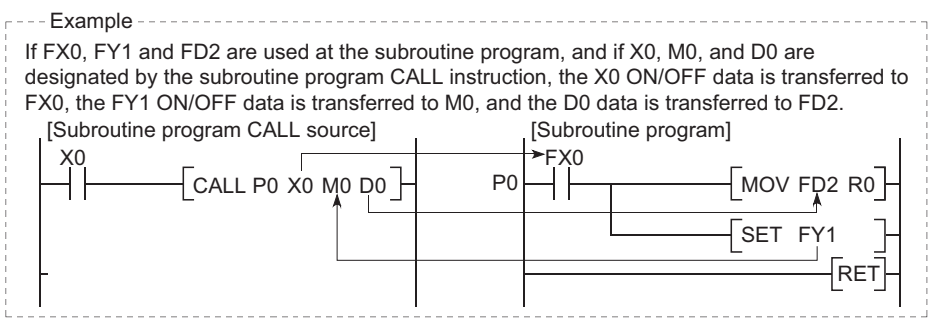

**Figure 10.42 Application example of function devices**

## **(2) Applications of function devices**

Because the function devices used for each subroutine program CALL source can be set, the same subroutine program can be used without regard to other subroutine CALL sources.

## **(3) Types of function devices**

There are 3 function device types: function input devices (FX), function output devices (FY), and function register devices (FD).

### **(a) Function input devices (FX)**

- These devices are used to designate inputs of ON/OFF data to a subroutine program.
- In the subroutine program, these devices are used for reading and processing bit data designated by subroutine with argument CALL instruction.
- All the CPU module bit data designation devices can be used.

### **(b) Function output devices (FY)**

- These devices are used to designate outputs of subroutine program operation results (ON/OFF data) to the subroutine program CALL source.
- The operation results are stored at the device designated by using subroutine programs with arguments.
- All bit data designation devices except CPU module inputs (X, DX) can be used.

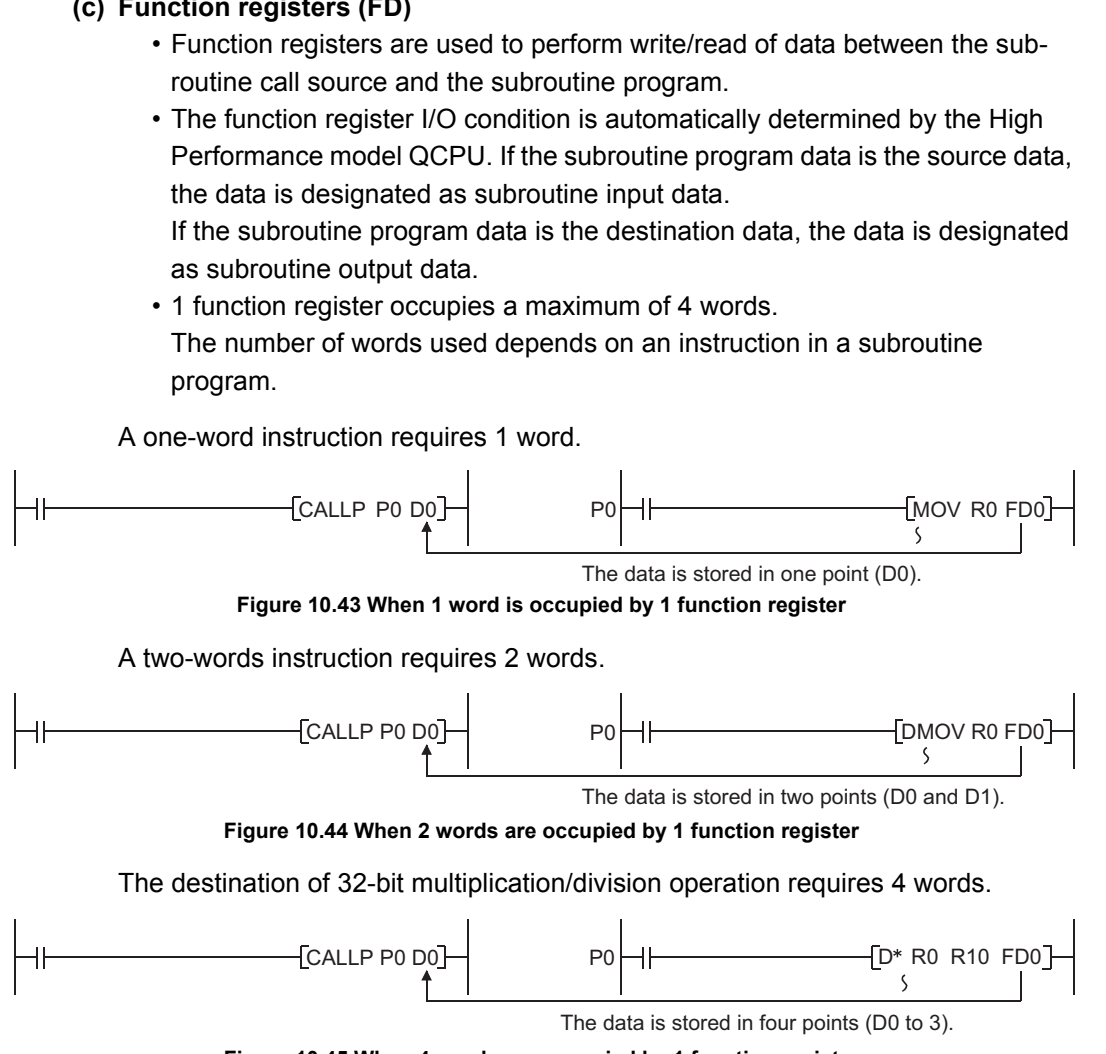

*10.3 Internal System Devices 10.3.1 Function devices (FX, FY, FD)* **9**

Parameters

Parameters

**10**

Device Explanation

Device Explanation

**11**

CPU Module Processing<br>Time

CPU Module Processing<br>Time

**12**

Procedure for Writing<br>Program to CPU Module

Procedure for Writing<br>Program to CPU Module

Appendices

Appendices

Index

**(c) Function registers (FD)**

**Figure 10.45 When 4 words are occupied by 1 function register**

CPU module word data devices can be used.

**POINT**

Valid devices cannot be used in a subroutine program that contains arguments. If devices assigned for function registers are used, values of the function registers will not correctly be returned to a calling program.

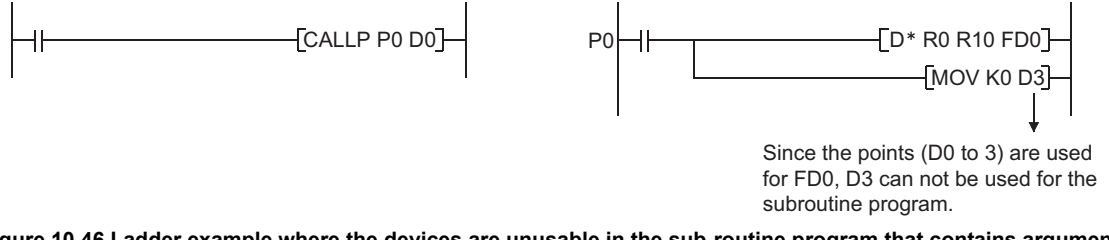

**Figure 10.46 Ladder example where the devices are unusable in the sub-routine program that contains arguments.**

**Remark**  $\begin{array}{cccccccccccccc} \bullet & \bullet & \bullet & \bullet & \bullet & \bullet & \bullet \end{array}$ . . . . . . . . . . . . . . . .

Refer to the following manual for how to use the function devices.

**IGF** QCPU (Q Mode)/QnACPU Programming Manual (Common Instructions)

Parameters

Parameters

**10**

Device Explanation

Device Explanation

**11**

CPU Module Processing<br>Time

CPU Module Processing<br>Time

Procedure for Writing<br>Program to CPU Module Procedure for Writing<br>Program to CPU Module

## 10.3.2 Special relay (SM)

### **(1) Definition**

A special relay is used to store CPU module status data.

#### **(2) Special relay classifications**

Special relays are classified according to their applications, as shown in [Table10.10.](#page-667-0)

<span id="page-667-0"></span>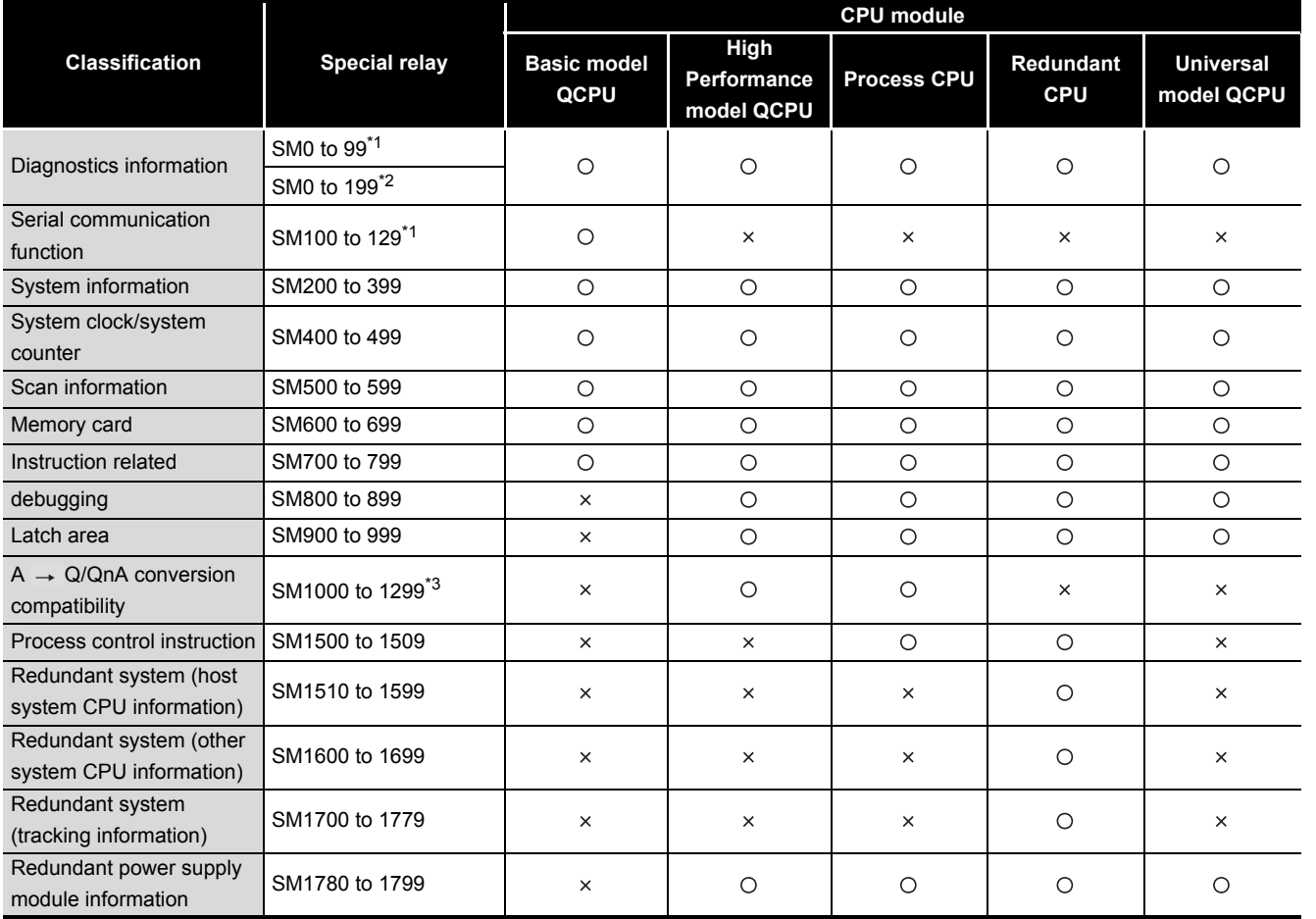

**Table10.10 Special relay classification list**

: Usable special relay is included

: Usable special relay is not included

- \* 1 : In the Basic model QCPU, SM0 to 99 will be the area for error diagostics and SM100 to 129 will be the area for a serial communication function.
- \* 2 : In the High Performance model QCPU, Process CPU or Redundant CPU, SM0 to 199 will be the area for error diagnostics.
- \* 3 : Usable only when "Use the special relays/special registers SM1000/SD1000 and later" is selected in the PLC system setting of the PLC parameter dialog box.

**Remark** For details on special relays which can be used by the CPU module, refer to Appendix 1.

> *10.3 Internal System Devices 10.3.2 Special relay (SM)*

Appendices

Appendices

10 - 52

## 10.3.3 Special register (SD)

### **(1) Definition**

A special register is used to store CPU module status data (diagnosis and system information).

### **(2) Special register classifications**

Special registers are classified according to their applications, as shown in [Table10.11.](#page-668-0)

<span id="page-668-0"></span>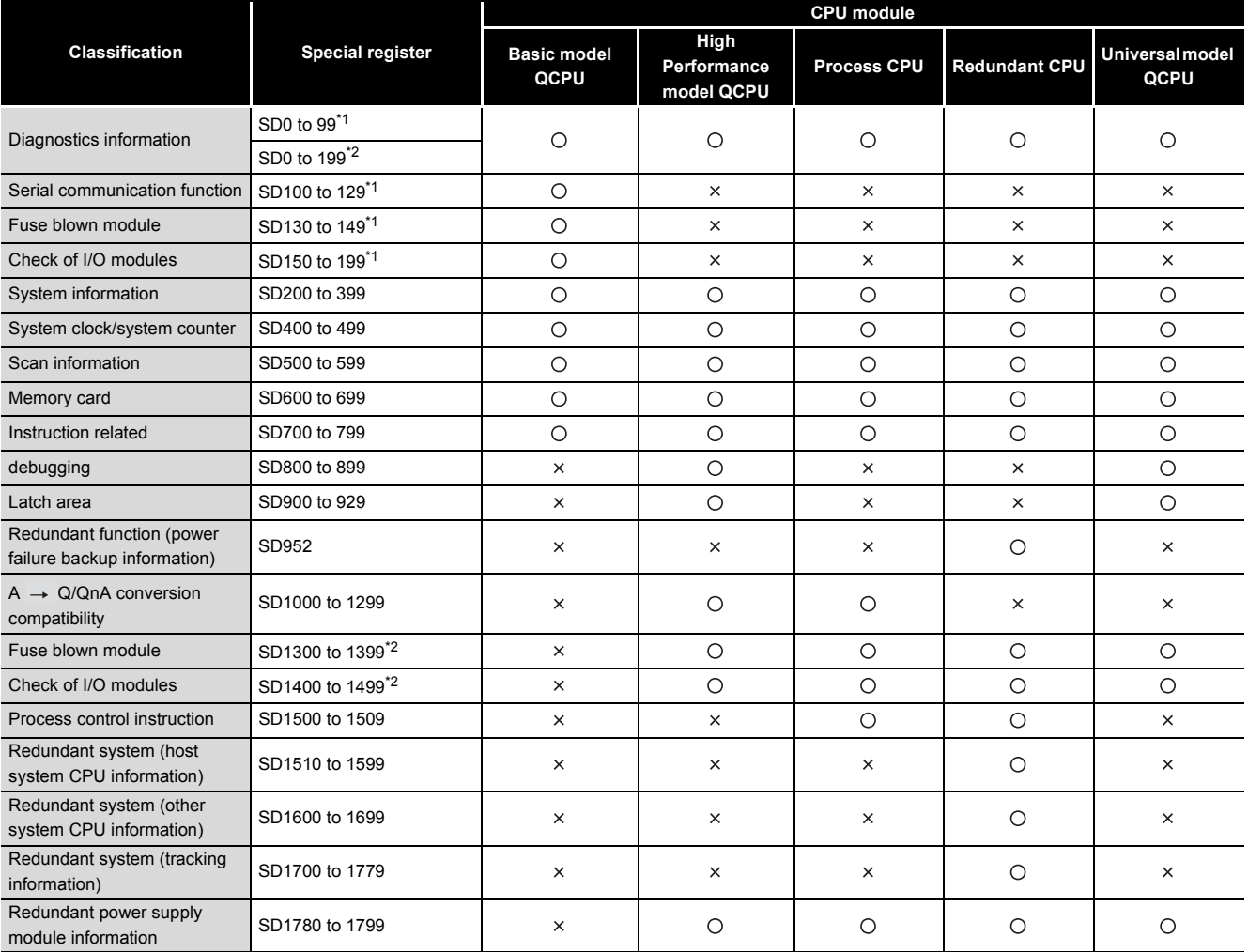

#### **Table10.11 Special register classification list**

 : Usable special relay is included : Usable special relay is not included

. . . . . . . . . . . . . . . . .

\* 1 : In the Basic model QCPU, SD0 to 99 will be the area for error diagnostics.

The serial communication function, fuse blown module and check of I/O modules data are stored into SD100 to 199.<br>2. In the High Performance model QCPU, Process CPU or Redundant CPU, SD0 to 199 will the area for error diagn

The fuse blown module and check of I/O modules data are stored into SD1300 to 1499.<br>\* 3 : Usable only when "Use the special relays/special registers SM1000/SD1000 and later" is selected in the PLC system<br>setting of the PLC

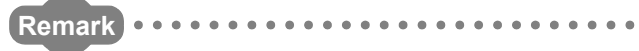

For details on special relays refer to Appendix 2.

Parameters

**Parameters** 

**10**

Device Explanation

Device Explanation

**11**

CPU Module Processing<br>Time

CPU Module Processing<br>Time

**12**

## 10.4 Link direct device

### **(1) Definition**

The link direct device is a device to directly access the link device in the CC-Link IE controller network module or MELSECNET/H network module. The CPU module can directly write/read data to/from the link device in the CC-Link IE controller network module or MELSECNET/H network module using the sequence program regardless of the link refresh.

#### **(2) Designation method and application example of link direct device**

#### **(a) Designation method**

Link direct devices are designated by network No. and device No.

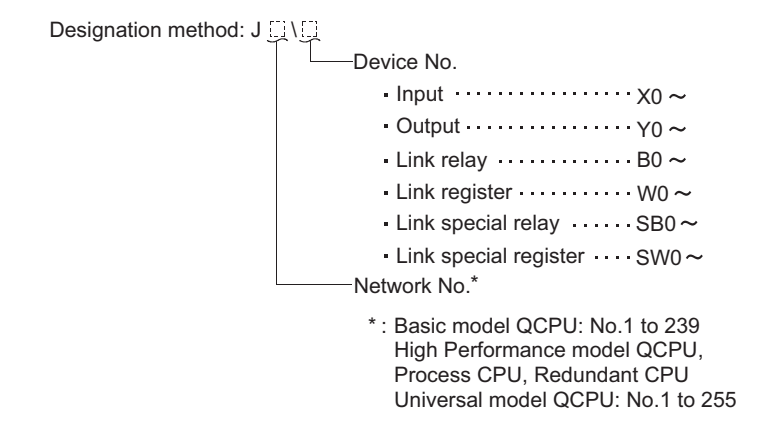

#### **Figure 10.47 Link direct device designation method**

#### **(b) Application example**

For link register 10 (W10) of network No.2, the designation would be "J2\W10"

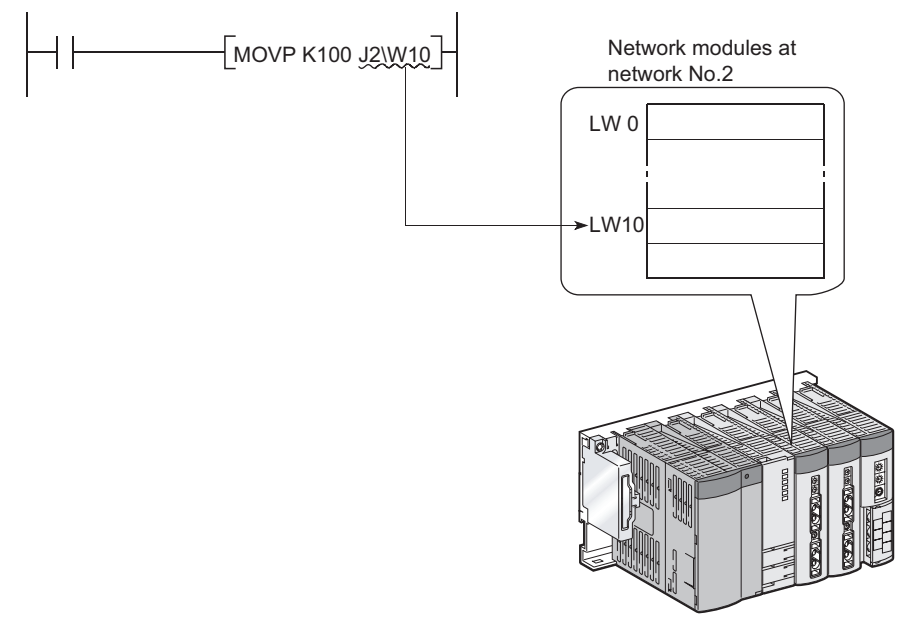

**Figure 10.48 Link direct device application example**

 • For a bit device (X, Y, B, SB), digit designation is necessary. Designation example : J1\K1X0, J10\K4B0

## **(3) Designation range**

The link direct device can specify the link device of the network module. The link device range that is not set by the network refresh parameter can be specified.

## **(a) Writing**

 • Writing is executed within that part of the link device range set as the send range in the common parameters of the network parameters that is outside the range specified as the "refresh range" in the network refresh parameters.

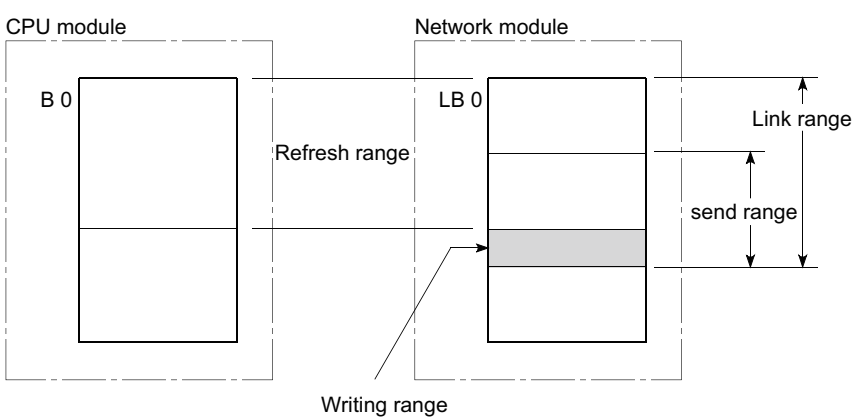

**Figure 10.49 Link direct device write range**

 • Although writing is also allowed in the "refresh range" portion of the link device range (specified by refresh parameters), the link module's link device data will be rewritten when a refresh operation occurs.

When writing by link direct device, the same data should also be written to the CPU module related devices designated by refresh parameter.

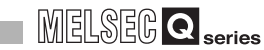

[Refresh parameter settings]

- Network No. : 1
- CPU module (W0 to  $3F$ ) $\leftrightarrow$  Network module (LW0 to  $3F$ )

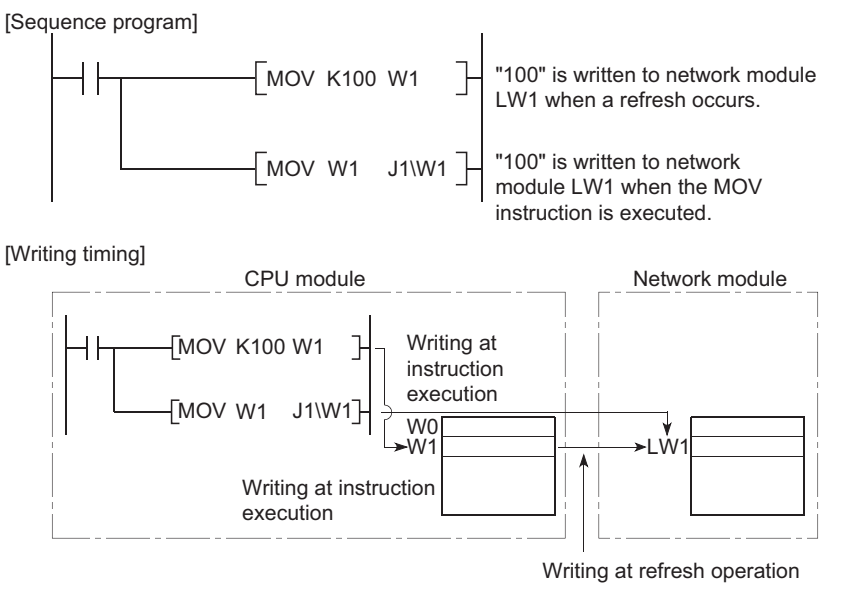

**Figure 10.50 Write to link device set to refresh range**

 • When data is written to another station's writing range using a link direct device, the data which is received from that station will replace the written data.

**9**

Parameters

Parameters

**10**

Device Explanation

Device Explanation

**11**

CPU Module Processing<br>Time

CPU Module Processing<br>Time

## **(b) Reading**

Reading by link direct device is allowed in the entire link device range of network modules.

## **POINT**

The CPU module can write/read data to/from only one network module on the same network using a link direct device.

<span id="page-672-0"></span>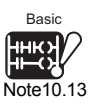

If two or more network modules are mounted on the same network, the network module whose slot number is younger is targeted for writing/reading data to/from the CPU module using a link direct device. Note 10.13

In the case where the station No.1 and No.2 network modules are mounted on the network No.1 as shown in [Figure 10.51,](#page-672-1) the station No.2 will be the target network module.

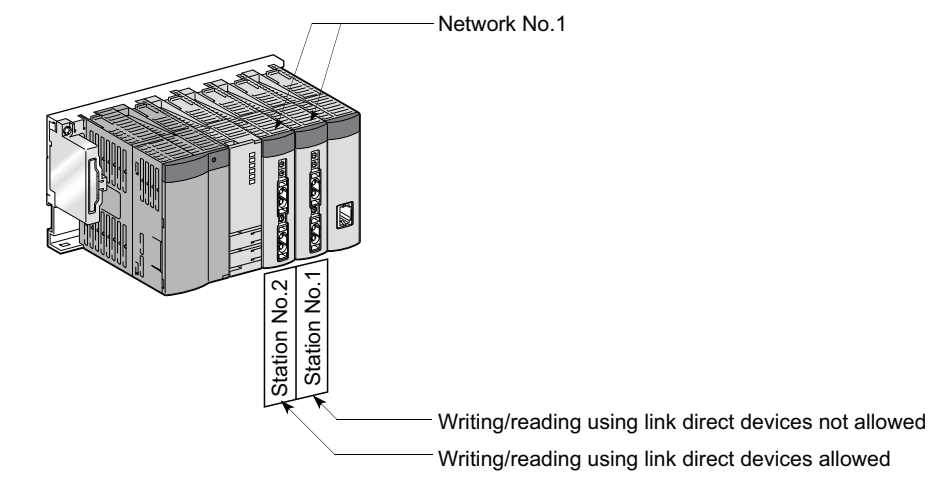

<span id="page-672-1"></span>**Figure 10.51 When two or more network modules are mounted on the same network**

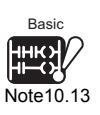

When the Basic model QCPU is used, mounting two or more network modules on the same network number is not allowed. In this case, it is not necessary to be conscious of the description in the POINT.

 $\overline{\phantom{a}}$ 

### **(4) Differences between "link direct devices" and "link refresh"**

The differences between "link direct devices" and "link refresh" are shown in [Table10.12.](#page-673-0)

<span id="page-673-0"></span>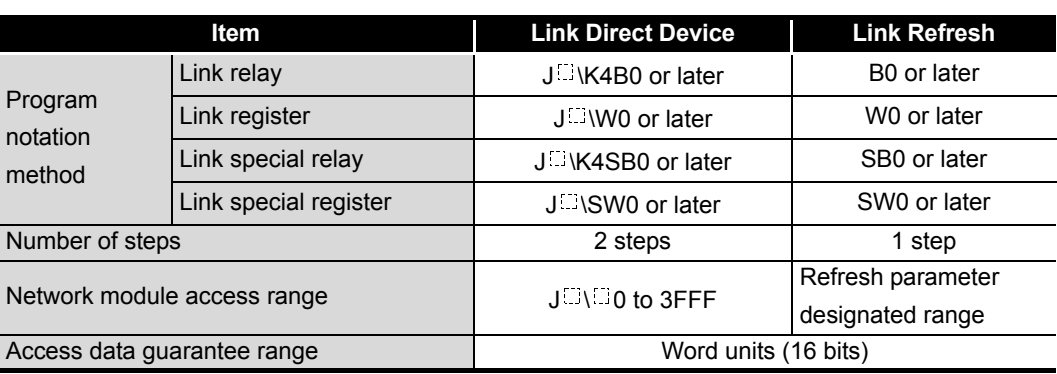

#### **Table10.12 Differences Between "Link Direct Devices" and "Link Refresh"**

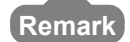

1. For details on the CC-Link IE controller network system, refer to the following manuals:

CC-Link IE Controller Network Reference Manual

- 2. For details on the MELSECNET/H network system, refer to the following manuals:
	- **Q Corresponding MELSECNET/H Network System Reference Manual** (PLC to PLC network)
	- **THE Q Corresponding MELSECNET/H Network System Reference Manual** (Remote I/O network)
- 3. For details on network parameters, common parameters, and network refresh parameters, refer to the following manuals:
	- Detailed information :
		- CC-Link IE Controller Network Reference Manual
		- **Q Corresponding MELSECNET/H Network System Reference** Manual (PLC to PLC network)
		- **Q Corresponding MELSECNET/H Network System Reference** Manual (Remote I/O network)
	- Setting procedures :

GX Developer Operating Manual

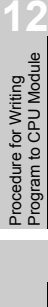

**9**

Parameters

**Parameters** 

**10**

Device Explanation

**11**

CPU Module Processing<br>Time

CPU Module Processing<br>Time

## 10.5 Module Access Devices

## 10.5.1 Intelligent function module device (U $\Box$ G $\Box$ )

## **(1) Definition**

The intelligent function module devices allow the CPU module to directly access the buffer memories of intelligent function modules/special function modules which are mounted on at the main base unit and extension base units.

### **(2) Designation method and application example of intelligent function module device**

#### **(a) Designation method**

Intelligent function module devices are designated by the intelligent function module/special function module I/O No., and the buffer memory address.

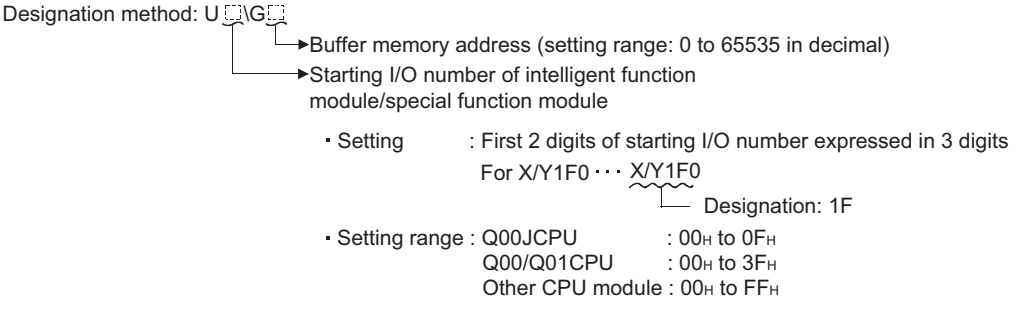

**Figure 10.52 Intelligent function module device designation method**

#### **(b) Application example**

Specify the intelligent function module device as shown in [Figure 10.53](#page-674-0) when storing into D0 to 3 the digital output values of CH. 1 to 4 on the Q64AD analog/ digital converter module (X/Y020 to 02F) mounted at the I/O No. 020.

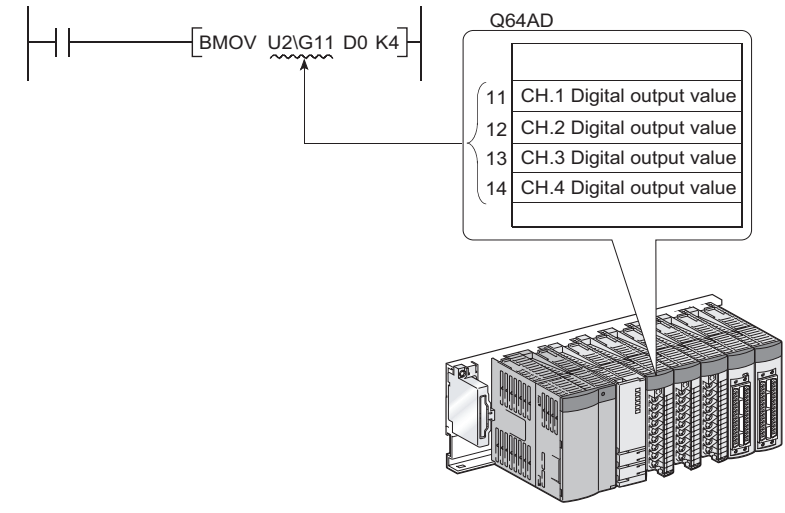

**Figure 10.53 Intelligent function module device application example**

## **POINT**

<span id="page-674-0"></span>Using the intelligent function module device allows device comments to be attached to the buffer memory.

GX Developer Operating Manual

Parameters

**Parameters** 

**10**

Device Explanation

Device Explanation

**11**

CPU Module Processing<br>Time

CPU Module Processing<br>Time

**12**

## **(3) Processing speed**

The processing speed for intelligent function module devices is;

- The processing speed of write/read by the intelligent function module is slightly higher than that of write/read by the FROM/TO instruction.(For example, "MOV U2\G11 D0")
- To conduct reading the buffer memory of the intelligent function module/special function module *[Note10.14](#page-675-0)* and another process in a single instruction, add the processing speed of FROM/TO instruction and processing speed of instruction to setup the reference value.

(For example, case of "+ U2\G11 D0 D10")

## **POINT**

When using the intelligent function module device in the sequence program twice or more, and writing/reading data of the buffer memory, writing/reading data in one place of the program with the FROM/TO instruction enables to speed up the processing speed.

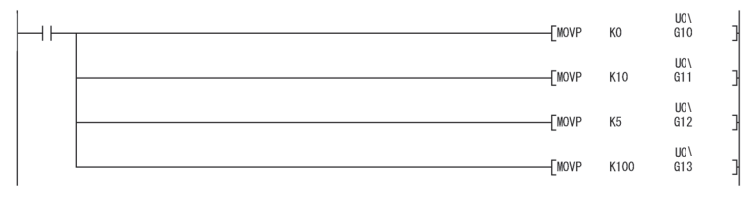

#### **Figure 10.54 When writing to multiple devices in multiple steps**

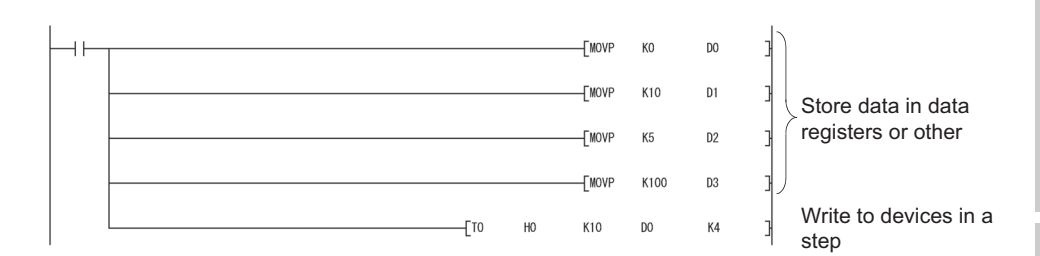

**Figure 10.55 When writing to multiple devices in a step**

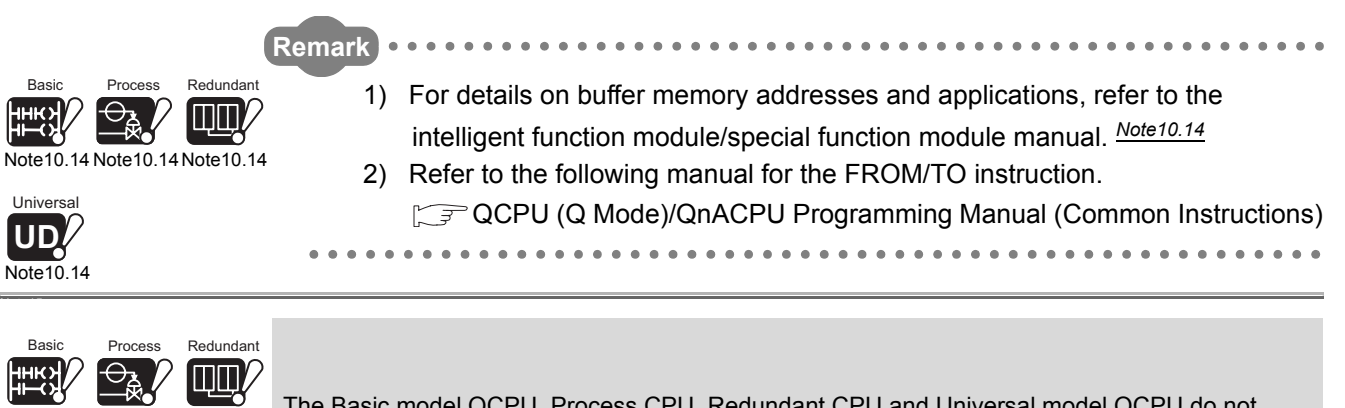

The Basic model QCPU, Process CPU, Redundant CPU and Universal model QCPU do not support the special function modules. [Note10.14](#page-675-0) [Note10.14](#page-675-0) [Note10.14](#page-675-0)

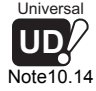

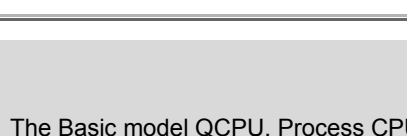

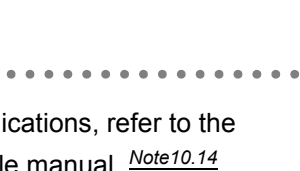

Appendices

Appendices

Index

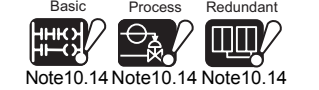

<span id="page-675-0"></span>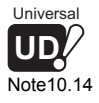

<span id="page-676-0"></span>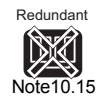

## 10.5.2 Common device for multiple CPU (U3En\G $\square$ )

## **(1) Definition of common device for multiple CPU**

The common device for multiple CPU allows the CPU module to access the CPU shared memory in each CPU module of a multiple CPU system. The common device for multiple CPU allows the CPU module to access the CPU shared memory in each CPU module of a multiple CPU system.

## **(2) Features of common device for multiple CPU**

The features of the common device for multiple CPU are described below.

- The device allows transferring at a higher speed than writing (S.TO/TO instruction)/reading (FROM instruction) of the CPU shared memory, reducing steps used in the program.
- Using the common device for multiple CPU, bit operation can be performed.
- Setting device comments for the common device for multiple CPU can improve program readability.
- Since this can directly specify the information on the CPU shared memory as an argument of the instruction, the devices for interlock are not required.

## **(3) Specifying method and application example of common device for multiple CPU**

### **(a) Specifying method**

The common device for multiple CPU is specified using the I/O number of a CPU module and the CPU shared memory address.

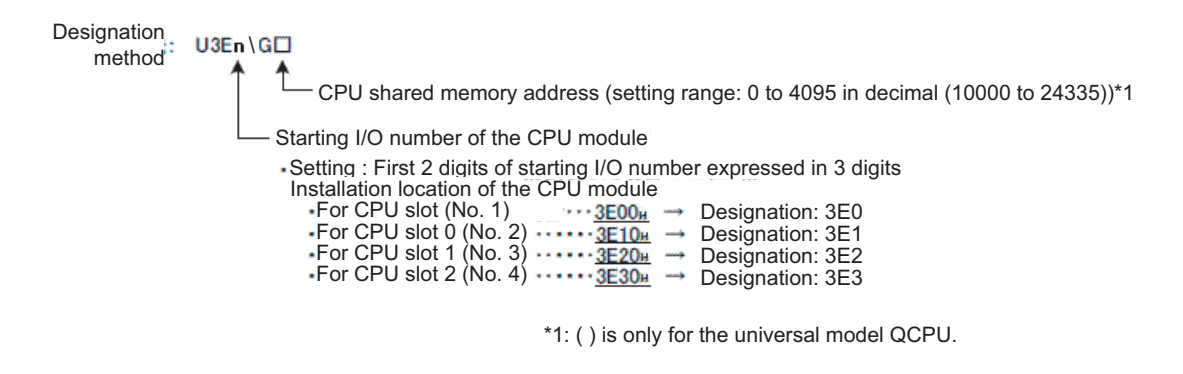

**Figure 10.56 Specifying method and application example of common device for multiple CPU**

**Remark** For details of the common device for multiple CPU, refer to the following manual. **P QCPU User's Manual (Multiple CPU System)**  $\Gamma$ 

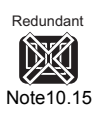

The common device for multiple CPU is not available for the Redundant CPU.

 $\overline{\phantom{a}}$ 

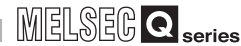

Parameters

**Parameters** 

**10**

Device Explanation

Jevice Explanation

**11**

CPU Module Processing<br>Time

CPU Module Processing<br>Time

**12**

Procedure for Writing<br>Program to CPU Module

Procedure for Writing<br>Program to CPU Module

# 10.6 Index Register(Z) / Standard Device Resister(Z)

## 10.6.1 Index Register (Z)

<span id="page-677-0"></span>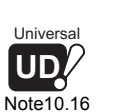

## **(1) Definition**

Index registers are used in the sequence program for indirect setting (index qualification) designations.

An index register point is used for index modification.*[Note10.16](#page-677-0)*

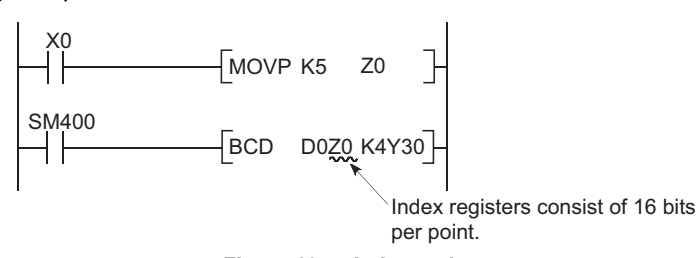

**Figure 10.57 Index register**

The number of index register points is as described below. Basic model QCPU: Z0 to 9 (10 points) High Performance model QCPU, Process CPU, Redundant CPU: Z0 to 15 (16 points) Universal model QCPU : Z0 to 19 (20 points)

## (2) Bit configuration of index register

### **(a) Bit configuration and write/read units**

The index register, configured in 16 bits per point, writes/reads data in units of 16 bits.

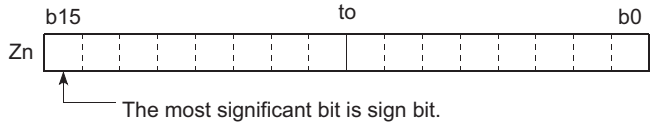

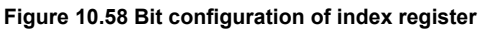

## **POINT**

Index register data are handled as signed data.

F or HEX (hexadecimal), 0000H to FFFFH can be stored. However, since the most significant bit is a sign bit, the range of a value that can be specified is -32768 to 32767.

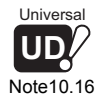

 $\overline{\phantom{a}}$ 

For the Universal model QCPU, the serial access format file register (ZR) can perform 32-bit indexing with using 2 points of index register.

Appendices

Appendices

10 - 62

## **(b) When index register is used for 32-bit instruction**

If the index registers are used for 32-bit instructions, the data is stored in registers Zn and Zn +1.

The lower 16 bits of data are stored in the index register No. (Zn) designated in the sequence program, and the upper 16 bits of data are stored in the designated index register No. + 1.

For example, if register Z2 is designated in the DMOV instruction, the lower 16 bits are stored in Z2, and the upper 16 bits are stored at Z3.

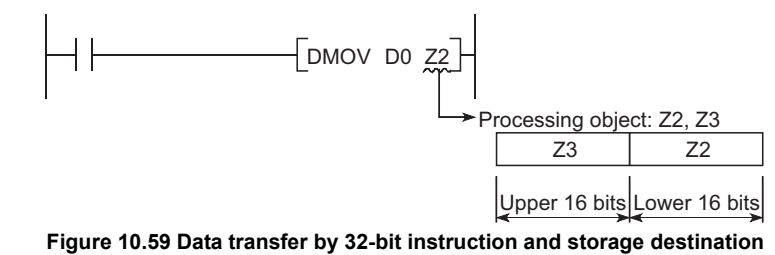

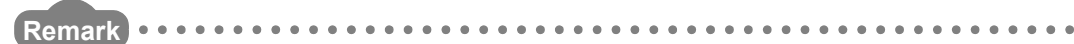

Refer to the following manual for indexing using the index register. **T** QCPU (Q Mode)/QnACPU Programming Manual (Common Instructions) 

## 10.6.2 Standard device register (Z)

### **(1) Definition**

The Universal model QCPU can perform operation at the faster speed if the index register is used between the register operations.

The index register used in this case is called General-purpose operation resistor.

### **(2) Device number**

The standard device register is the same device as the index register. When performing indexing, pay attention not to use the same device number as the standard device register.

## $\mathbb{R}$ POINT  $\mathbb{R}$

The operation speed can be higher only for the Universal model QCPU. This effect cannot be expected in the Basic model QCPU, High Performance model QCPU, Process CPU or Redundant CPU.

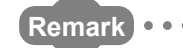

For the processing time when using the standard device register, refer to the following manual.

**T** QCPU (Q Mode)/QnACPU Programming Manual (Common Instructions)

Parameters

Parameters

**10**

Device Explanation

Device Explanation

**11**

CPU Module Processing<br>Time

CPU Module Processing<br>Time

**12**

Procedure for Writing<br>Program to CPU Module

Procedure for Writing<br>Program to CPU Module

Appendices

Appendices

Index

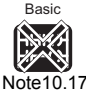

## 10.6.3 Switching between scan execution and low speed execution types

<span id="page-679-0"></span>Redundant<br>**All Street** 

[Note10.17](#page-679-0)

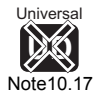

The CPU module saves (protects) and restores the index register (Z0 to 15) contents when switching between a scan execution type program and a low speed execution type program.

**(1) When switching from a scan execution type program to a low speed execution type program occurs.**

The CPU module saves the index register value of the scan execution type program and restores the index register value of the low speed execution type program.

**(2) When switching from a low speed execution program to a scan execution type program occurs.**

The CPU module saves the index register value of the low speed execution type program and restores the index register value of the scan execution type program.

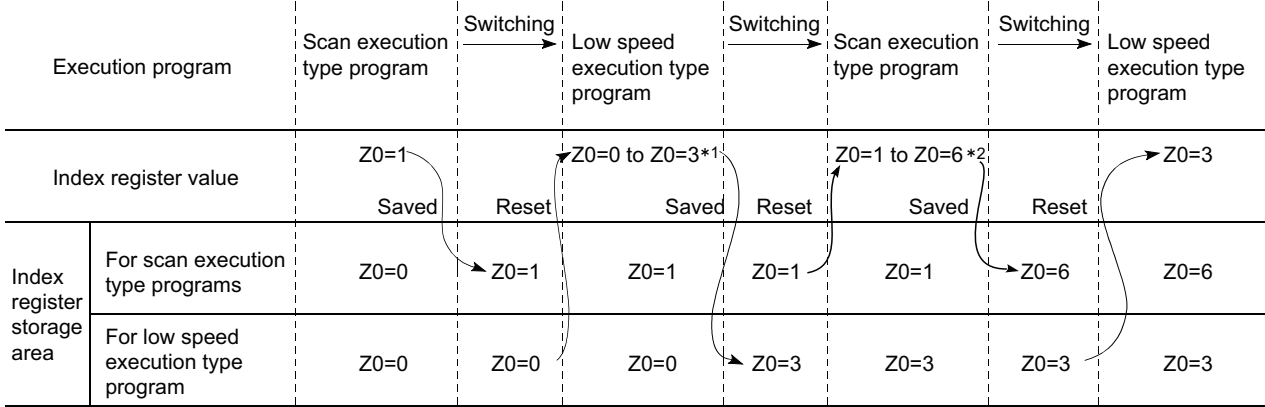

1: For low-speed execution type program, Z0 is changed to 3. 2: For scan execution type program, Z0 is changed to 6.

**Figure 10.60 Saving and restoration of index register value at switching between scan and low speed execution type programs**

## **(3) Exchanges of index register data**

Word devices should be used for exchanges of index register data between scan execution type programs and low speed execution type programs.

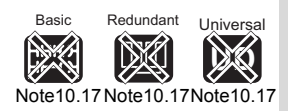

 $\overline{\phantom{a}}$ 

The Basic model QCPU, Redundant CPU and Universal model QCPU cannot use low speed execution type programs. When the Basic model QCPU, Redundant CPU or Universal model QCPU is used, it is not necessary to be conscious of the description in this section.

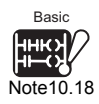

<span id="page-680-0"></span>Redundant Unive

<span id="page-680-1"></span>**UD** 10.19 Note10.10

## 10.6.4 Switching scan/low speed exec. to Interrupt/fixed scan exec.

The CPU module performs the following processing when switching between a scan/ low speed execution type program and an interrupt/fixed scan execution type program.

• Index register value is saved (protected)/restored.

• File register block No. is saved (protected)/restored.

#### **(1) Save (protection)/restoration setting**

For the index register, when not writing date to index registers check by using an interrupt program/fixed scan execution type program, the "High speed execution" check box in the "Interrupt program/Fixed scan program setting" section at the "PLC system" tab screen in the "(PLC) Parameter" dialog box. This will switch between programs quickly.

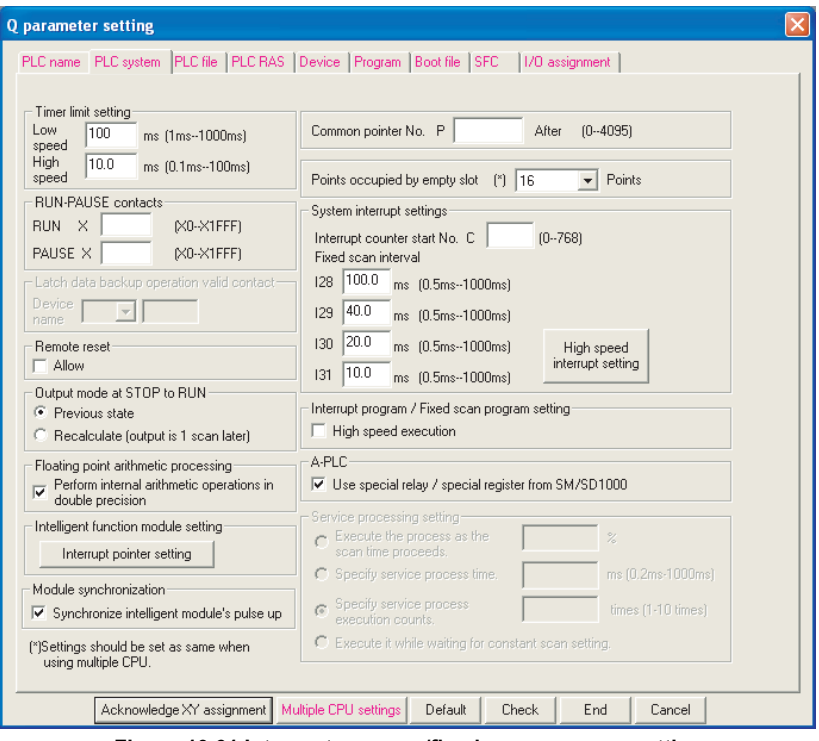

**Figure 10.61 Interrupt program/fixed scan program setting**

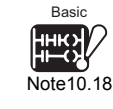

Basic model QCPU does not support the low speed execution type program and fixed scan execution type program.

Replace "scan/low speed execution type program" with "main routine program/sub-routine program" and "interrupt/fixed scan execution type program" with "interrupt execution type program", respectively, throughout this section.

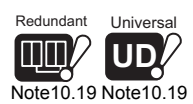

Redundant CPU and Universal model QCPU does not support the low speed execution type program.Replace "scan/low speed execution type program" with "scan execution type program" throughout this section.

 $\overline{\phantom{a}}$ 

Parameters

**Parameters** 

**10**

Device Explanation

Device Explanation

**11**

CPU Module Processing<br>Time

CPU Module Processing<br>Time

**12**

Procedure for Writing<br>Program to CPU Module

## **(2) Index register processing**

#### **(a) When "High-speed execution" is not selected**

- **1) When switching from scan/low speed execution type program to interrupt/fixed scan execution type program** The CPU module saves the index register value of the scan/low speed execution type program and passes it to the interrupt/fixed scan execution type program.
- **2) When switching from interrupt/fixed scan execution type program to scan/low speed execution type program**

The CPU module restores the saved index register value.  $\hat{L}$ Interrupt  $\mathcal{L}$ 

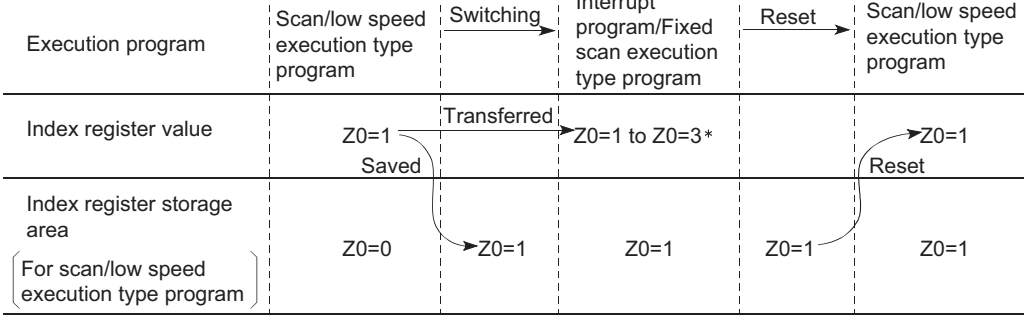

: For interrupt program, Z0 is changed to 3.

**Figure 10.62 Index register saving (protection)/restoration (When "High-speed execution" is not selected)**

## **POINT**

Word devices should be used to transfer index register data from an interrupt or fixed scan execution type program to a scan or low speed execution type program.

Index

### **(b) When "High-speed execution" is selected**

**1) When switching from scan/low speed execution type program to interrupt/fixed scan execution type program**

The CPU module does not save/restore the index register value.

**2) When switching from interrupt/fixed scan execution type program to scan/low speed execution type program**

If data is written to index registers by using an interrupt program/fixed scan execution type program, the values of index registers used for an scan/low speed execution type program will be corrupted.

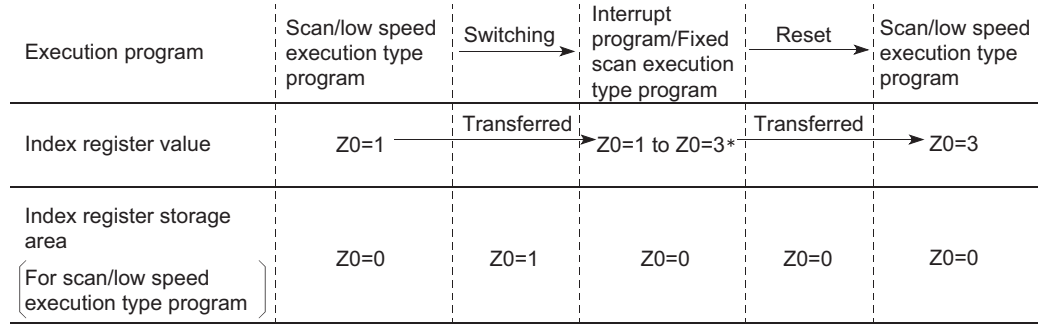

: For interrupt program, Z0 is changed to 3.

**Figure 10.63 Index register saving (protection)/restoration (When "High-speed execution" is selected)**

Before writing data to index registers by using an interrupt program/fixed scan execution type program, use the ZPUSH/ZPOP instruction to save/restore the data.

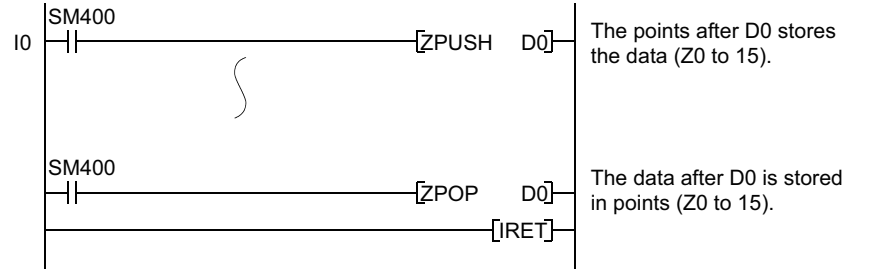

**Figure 10.64 When data is written to index register by interrupt/fixed scan execution type program**

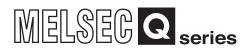

## **(3) Processing of file register block No.**

**(a) When switching from scan/low speed execution type program to interrupt/ fixed scan execution type program**

The CPU module saves the file register block No. of the scan/low speed execution type program and passes it to the interrupt/fixed scan execution type program.

**(b) When switching from interrupt/fixed scan execution type program to scan/ low speed execution type program**

The CPU module restores the saved file register block No.

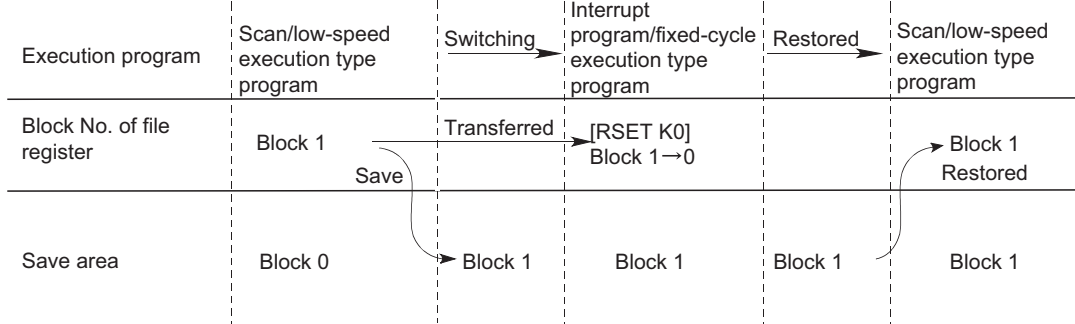

**Figure 10.65 File register block No. saving (protection)/restoration**

Procedure for Writing<br>Program to CPU Module Procedure for Writing<br>Program to CPU Module

**9**

Parameters

Parameters

**10**

Device Explanation

Device Explanation

**11**

CPU Module Processing<br>Time

CPU Module Processing<br>Time

Index
# <span id="page-684-0"></span>10.7 File Register (R)

### **(1) Definition**

File registers are expansion devices for data registers.

The file registers can be used at the same processing speed as the data registers.

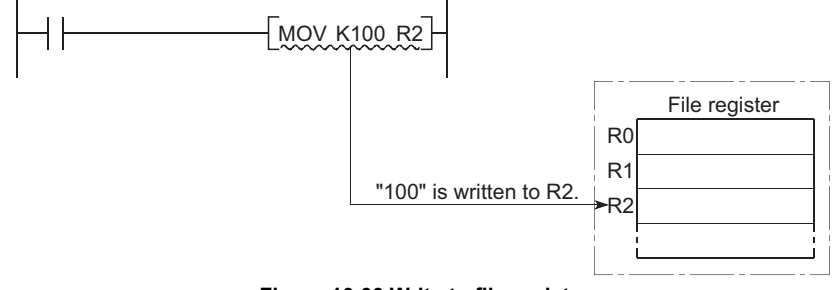

**Figure 10.66 Write to file register**

### **(2) Bit configuration of file register**

### **(a) Bit configuration and write/read units**

File registers, which consist of 16 bits per point, writes/reads data in 16bit units.

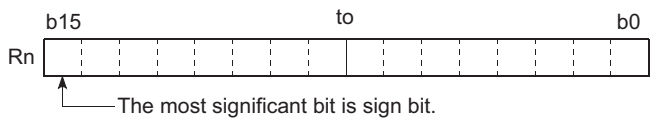

**Figure 10.67 Bit configuration of file register**

### **(b) When file register is used for 32-bit instruction**

If the file registers are used for 32-bit instructions, the data will be stored in registers Rn and Rn + 1.

The lower 16 bits of data are stored in the file register No. (Rn) designated in the sequence program, and the upper 16 bits of data are stored in the designated file register No.+ 1.

For example, if file register R2 is designated in the DMOV instruction, the lower 16 bits are stored in R2, and the upper 16 bits are stored in R3.

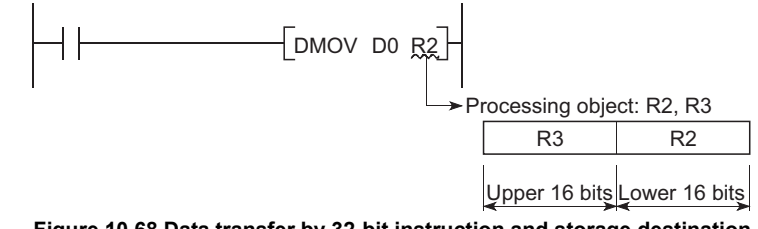

**Figure 10.68 Data transfer by 32-bit instruction and storage destination**

Two file registers can store a range of numeric data from -2147483648 to 2147483647 or from 0H to FFFFFFFFH. (The most significant bit in a 32-bit configuration is a sign bit.)

### **(3) Clearing the file register**

<span id="page-685-1"></span>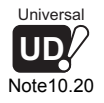

The file register contents are backed up by the battery built in the CPU module. They are backed up if the PLC is powered OFF or the CPU is reset. (It is not initialized if latch clear is conducted.) [Note10.20](#page-685-1)

To initialize the file register contents, perform data clear operation in a sequence program or using GX Developer.

#### **(a) When clearing by sequence program**

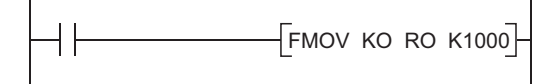

**Figure 10.69 Example of clearing file registers R0 to 999**

**(b) When clearing by GX Developer** Choose [Online]  $\rightarrow$  [Clear PLC memory] on GX Developer, and select File register all clear to clear the data.

### <span id="page-685-2"></span>10.7.1 File register data storage location

As the memory for storing the file register data, there are three different memories: standard RAM, SRAM card and Flash card.

The file register data storage location changes depending on the CPU module.

The file register data storage location of each CPU module is as described in [Table10.13.](#page-685-0)

<span id="page-685-0"></span>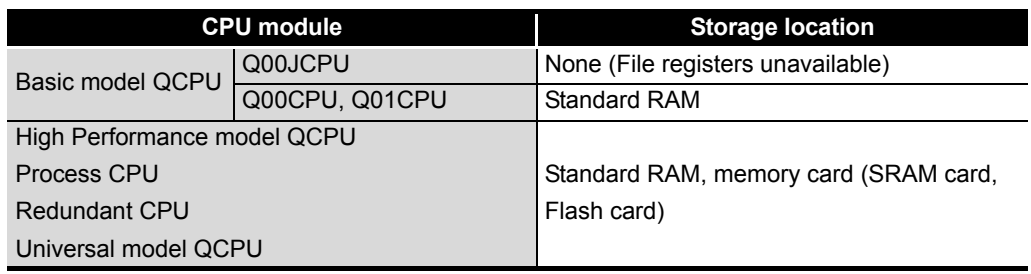

#### **Table10.13 File register data storage locations**

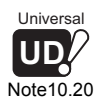

 $\overline{\phantom{a}}$ 

The Universal model QCPU can set the latch range of the file register. Set the latch range of file register in the device setting of the PLC parameter. ( $\sqrt{r}$  [Section 6.3](#page-310-0) (5))

*10.7.1 File register data storage location*

**9**

Parameters

Parameters

**10**

Index

## <span id="page-686-2"></span>10.7.2 File register capacity

### **(1) Using the Standard RAM**

[Table10.14](#page-686-1) shows the maximum points of file registers can be stored in the standard RAM.

Note, however, that if the standard RAM stores devices other than file registers, the points can be used for file registers are decreased. ( $\sqrt{F}$  [Section 5.1.1,](#page-225-0) Section [5.2.1\)](#page-240-0)

<span id="page-686-1"></span>

| <b>CPU module</b>       | <b>Number of points</b> |                            |  |  |  |
|-------------------------|-------------------------|----------------------------|--|--|--|
| <b>Basic model QCPU</b> | Q00JCPU                 | File registers unavailable |  |  |  |
|                         | Q00CPU, Q01CPU          | 64k points                 |  |  |  |
| High Performance model  | Q02CPU                  | 32k points                 |  |  |  |
| QCPU *1                 | Q02HCPU, Q06HCPU        | 64k points                 |  |  |  |
|                         | Q12HCPU, Q25HCPU        | 128k points                |  |  |  |
| Process CPU             | Q02PHCPU, Q06PHCPU,     | 128k points                |  |  |  |
|                         | Q12PHCPU, Q25PHCPU      |                            |  |  |  |
| <b>Redundant CPU</b>    | Q12PRHCPU, Q25PRHCPU    | 128k points                |  |  |  |
|                         | Q02UCPU                 | 64k points                 |  |  |  |
|                         | Q03UDCPU, Q03UDECPU     | 96k points                 |  |  |  |
| Universal model QCPU    | Q04UDHCPU, Q04UDEHCPU   | 128k points                |  |  |  |
|                         | Q06UDHCPU, Q06UDEHCPU   | 384k points                |  |  |  |
|                         | Q13UDHCPU, Q13UDEHCPU   | 512k points                |  |  |  |
|                         | Q26UDHCPU, Q26UDEHCPU   | 640k points                |  |  |  |

**Table10.14 File register capacity of each CPU module**

 \* 1 : The number of available points changes since the standard RAM capacity changes depending on the CPU module version.  $(\sqrt{3})$  [Appendix 4](#page-892-0))

<span id="page-686-0"></span>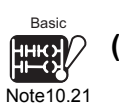

### **(2) Using the SRAM Card** *[Note10.21](#page-686-0)***</u>**

The number of points or blocks that can be expanded depends on the CPU module.

 • For High Performance model QCPU, Process CPU, and Redundant CPU Up to 1017k points can be stored in one file.

Up to 32 blocks can be stored (32k words/block).

 • For Universal model QCPU Up to 4086k points can be stored in one file. Up to 128 blocks can be stored (32k words/block).

Note that the number of points or blocks that can be expanded depends on the capacity of the program and device comment stored in a memory card.

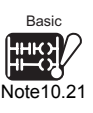

The Basic model QCPU does not support the use of a memory card.

 $\overline{\phantom{a}}$ 

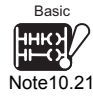

### **(3) Using the Flash Card** *[Note10.21](#page-686-0)*

The number of points or blocks that can be expanded depends on the CPU module.

 • For High Performance model QCPU, Process CPU, and Redundant CPU Up to 1018k points can be stored in one file.

Up to 32 blocks can be stored (32k words/block).

 • For Universal model QCPU Up to 2039k points can be stored in one file. Up to 64 blocks can be stored (32k words/block).

Note that the number of points or blocks that can be expanded depends on the capacity of the memory card to be used and the capacity of the program and device comment stored in a memory card.

**Remark**  $- - - - -$ For details regarding the High Performance model QCPU memory cards, refer to [Section 5.2.6](#page-257-0).

 $\overline{\phantom{a}}$ 

The Basic model QCPU does not support the memory card.

**9**

MELSEG **Q** series

Parameters

Parameters

**10**

Device Explanation

Device Explanation

**11**

CPU Module Processing<br>Time

CPU Module Processing<br>Time

Procedure for Writing<br>Program to CPU Module Procedure for Writing<br>Program to CPU Module

Appendices

Appendices

Index

-----------

# 10.7.3 Differences in access methods by storage destination memory

The file register access method changes depending on the memory.

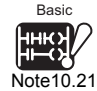

**Table10.15 File register access method for each memory**

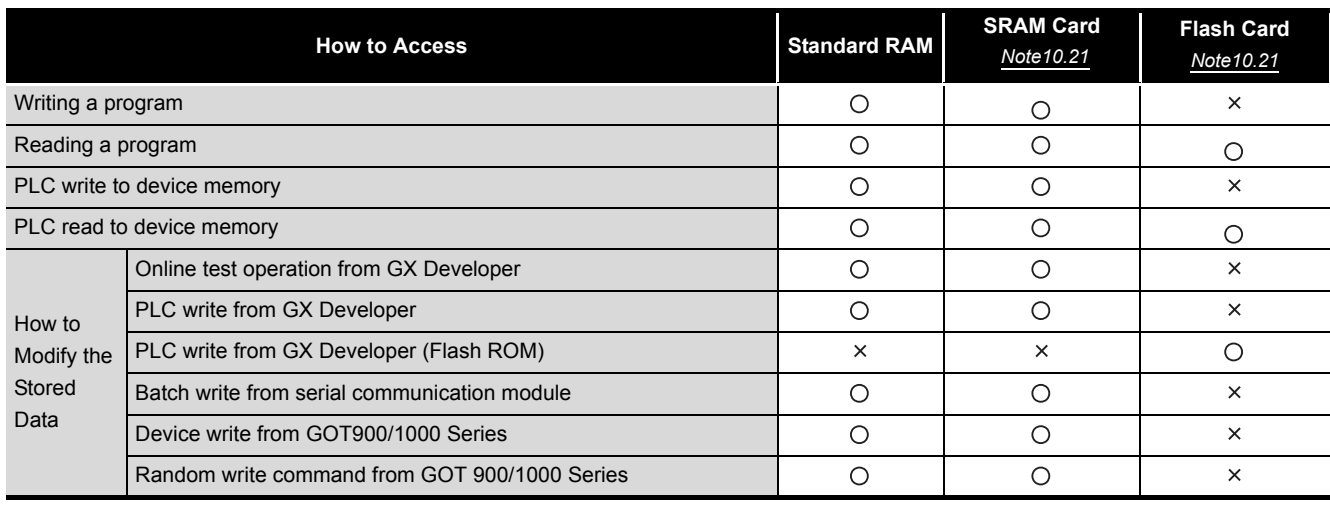

. . . . . . . . . .

**Remark** 

 $\mathbf{A} \mathbf{A} \mathbf{A} \mathbf{A} \mathbf{A}$ 

The memory that can store file register data changes depending on the CPU module.  $(\sqrt{3})$  [Section 10.7.1\)](#page-685-2)

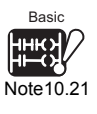

The Basic model QCPU does not support the memory card.

 $\overline{\phantom{a}}$ 

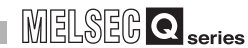

# 10.7.4 File register registration procedure

<span id="page-689-0"></span>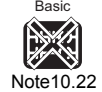

### To use file registers, register the file registers with the CPU module in the following steps.

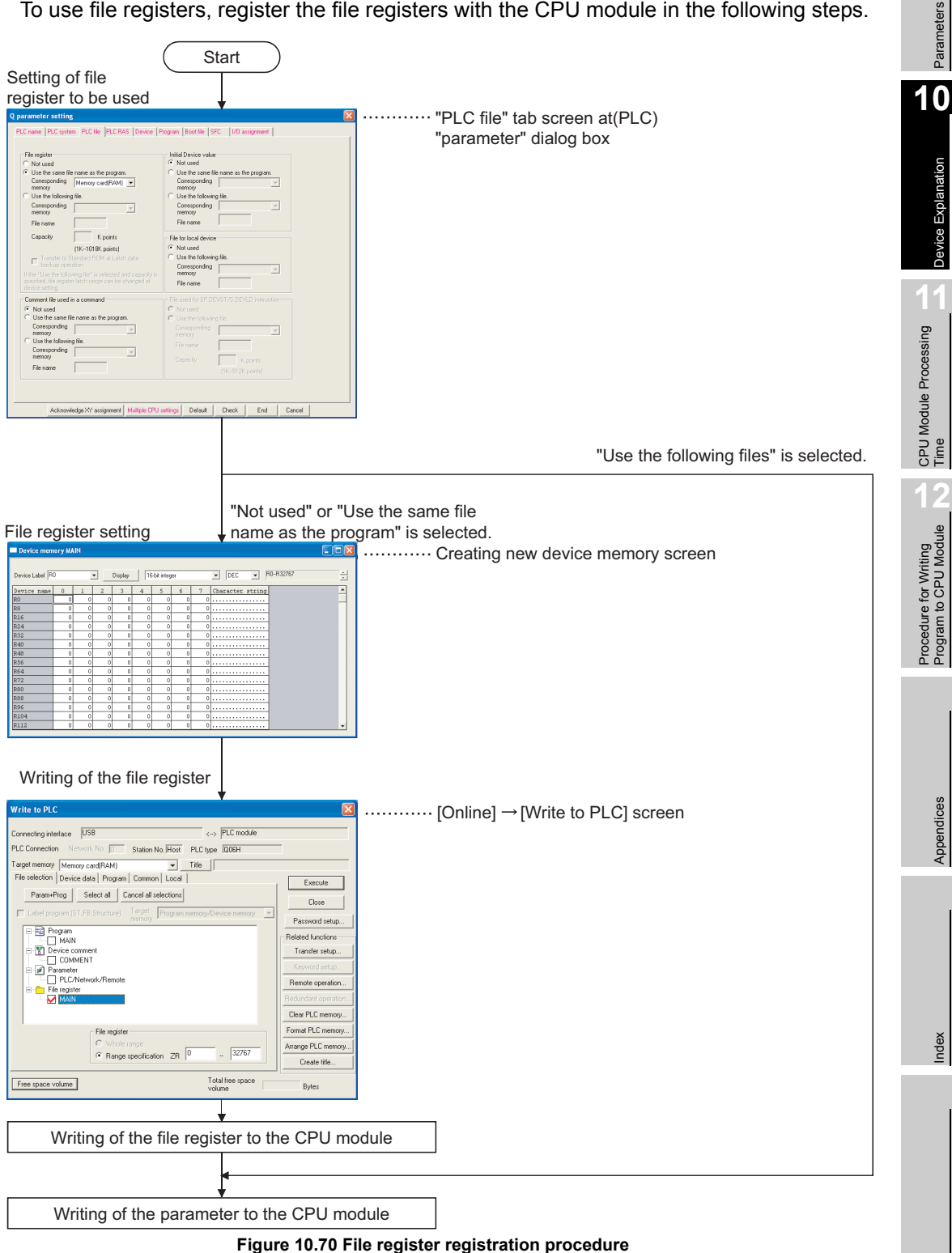

Basic  $\mathbb{R}$ [Note10.22](#page-689-0)

 $\overline{\phantom{a}}$ 

When using the Basic model QCPU, it is not necessary to register the file registers. The file registers are automatically registered to the standard RAM.

### **(1) Designating file registers for use**

The standard RAM or the memory card file registers which are to be used in the sequence program are determined at the "PLC file" tab screen in the "(PLC) Parameter" dialog box.

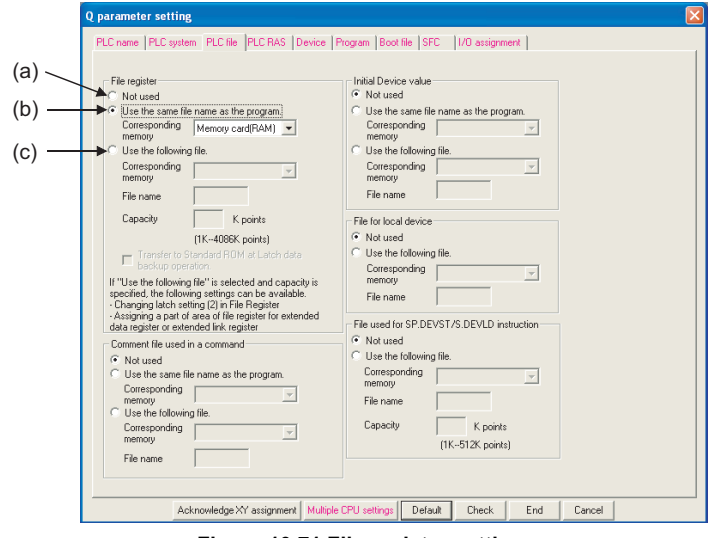

**Figure 10.71 File register setting**

## **(a) Not used**

This setting should be selected for the following cases:

- When not using the file registers
- When designating the file registers to be used in the sequence program. (The QDRSET instruction is used to designate which file registers are to be used.)

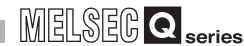

Parameters

Parameters

**10**

Device Explanation

Device Explanation

**11**

CPU Module Processing<br>Time

CPU Module Processing<br>Fime

**12**

Procedure for Writing<br>Program to CPU Module

Procedure for Writing<br>Program to CPU Modu

### **(b) Use the same file name as the program**

This setting should be selected when the file registers having the same file name as the sequence program are to be used.

#### **1) Operation performed when program is changed**

If the program is changed, the file registers are automatically changed to conform to the new program name.

There are also cases where it is convenient to use the file registers as local devices which can only be used with the program currently being executed.

#### **2) Setting of file register points**

Choose [Online]  $\rightarrow$  [Write to PLC] on GX Developer to set the number of available file register points.

When file registers (A to C) having the same name as the programs (A to C) are to be used, operation is as shown below.

At program A is execution  $\cdots$  File register A is accessed.

Example

- At program B is execution ········· File register B is accessed.
- At program C is execution ........ File register C is accessed.

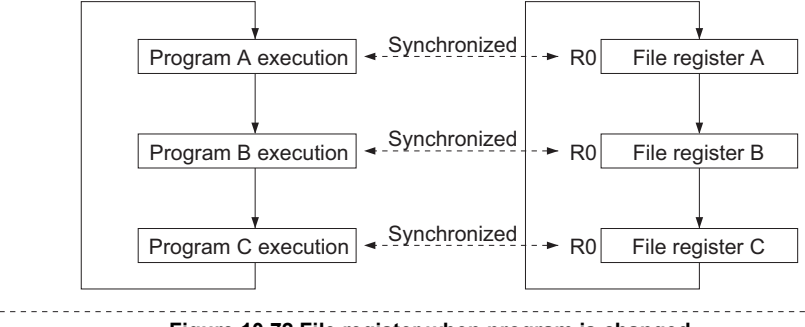

**Figure 10.72 File register when program is changed**

# **POINT**

File registers dedicated to each program may not be designated with some instructions.

Refer to the allowable device in the programming manual of each instruction for details.

Appendices

Appendices

### **(c) Use the following file**

This setting should be selected when a given file register is to be shared by all executed programs.

Specify the desired parameters in the "Corresponding memory", "File name", and "Capacity" text boxes. The High Performance model QCPU creates a file register file with the specified parameters. If a parameter is not specified in the Capacity test box, this may result in the following:

- If a file register file with the specified filename is stored on the specified drive, that file register file is used.
- If a file register file with the specified filename is not found on the specified drive, a "PARAMETER ERROR (3002)" will occur.
- When an ATA card is used, a memory card (ROM) cannot be registered with the targeted memory. (File register data cannot be stored into the ATA card.) If a memory card is registered with the targeted memory, a parameter error (3000) will occur when a file register file is written to the High Performance model QCPU.

### **(2) File Register Setting**

Use the device memory screen to specify a filename of a file register file.

| Device Label RO |          |                                    | $\overline{\phantom{a}}$ | Display  |    | 16-bit integer |              |                | R0--R32767<br>$\mathbf{r}$<br>$\overline{\phantom{a}}$<br>DEC. |  |
|-----------------|----------|------------------------------------|--------------------------|----------|----|----------------|--------------|----------------|----------------------------------------------------------------|--|
| Device name     | $\Omega$ |                                    | $\overline{c}$           | 3        | 4  | 5              | 6            | 7              | Character string                                               |  |
| R0              | 0        | n.                                 | n                        | n        | n  | n              | $\mathbf 0$  | n              | .                                                              |  |
| R8              | 0        | $\Omega$                           | 0                        | 0        | o  | 0              | 0            | $\overline{0}$ | .                                                              |  |
| R16             | n        | n.                                 | n                        | n        | 0  | $\circ$        | $\mathbf 0$  | $\overline{0}$ | .                                                              |  |
| R24             | Ō        | $\Omega$                           | O                        | 0        | 0  | 0              | $\Omega$     | $\overline{0}$ | .                                                              |  |
| R32             | n        | $\Omega$                           | n                        | $\Omega$ | n. | n.             | $\Omega$     | $\Omega$       | .                                                              |  |
| R40             | 0        | $\Omega$                           | Ō                        | 0        | 0  | 0              | 0            |                | 0                                                              |  |
| R48             | 0        | n                                  | n                        | $\Omega$ | 0  | 0              | 0            | 0              |                                                                |  |
| R56             | 0        | $\Omega$                           | 0                        | $\theta$ | O  | 0              | $\Omega$     | 0 <sub>1</sub> |                                                                |  |
| R64             | n        | $\Omega$                           | n                        | $\Omega$ | n. | $\Omega$       | n            | n              | .                                                              |  |
| R72             | 0        | $\Omega$                           | 0                        | $\theta$ | 0  | 0              | $\Omega$     | $\mathbf{0}$   | .                                                              |  |
| R <sub>80</sub> | n        | n                                  | n                        | $\Omega$ | 0  | 0              | $\mathbf 0$  | 0              | .                                                              |  |
| R88             | 0        | $\Omega$                           | 0                        | $\theta$ | 0  | 0              | $\mathbf{0}$ | οI             | .                                                              |  |
| R96             | 0        | n                                  | O                        | 0        | 0  | 0              | $\mathbf 0$  | n              |                                                                |  |
| R104            | 0        | $\begin{array}{c} \n0 \end{array}$ | 0                        | 0        | O. | 0              | $\Omega$     | οI             | .                                                              |  |
| <b>R112</b>     | 0        | 0                                  | 0                        | 0        | 0  | 0              | $\mathbf 0$  | $\overline{0}$ | .                                                              |  |
| R120            | 0        | $\Omega$                           | n                        | $\Omega$ | 0  | $\mathbf{0}$   | 0            | ٥I             | .                                                              |  |

**Figure 10.73 Device memory screen**

### **(a) Device**

Type "Rn" in the list box to view a listing of file registers.

Set Rn (R0 in the above case) and click the  $|$ Display button to display the file register list.

### **(b) Setting the parameters**

Enter the desired data in columns to specify file registers. This step is not needed when you specify only the capacity of file registers.

Parameters

Parameters

**10**

Device Explanation

**Device Explanation** 

**11**

CPU Module Processing<br>Time

CPU Module Processing<br>Fime

**12**

Procedure for Writing<br>Program to CPU Module

Procedure for Writing<br>Program to CPU Module

Appendices

Appendices

Index

### **(3) Registering the File Register File with the CPU module**

If you click on the following check boxes at the "PLC file" tab screen in the "(PLC) Parameter" dialog box, you must register a file register file with the CPU module:

- Not used  $(\sqrt{r^2 + 1})(a)$  in this section)
- Use the same file name as the program  $(\sqrt{3})$  (1)(b) in this section)

Choose [Online]  $\rightarrow$  [Write to PLC] on GX Developer to register the file to the CPU module.

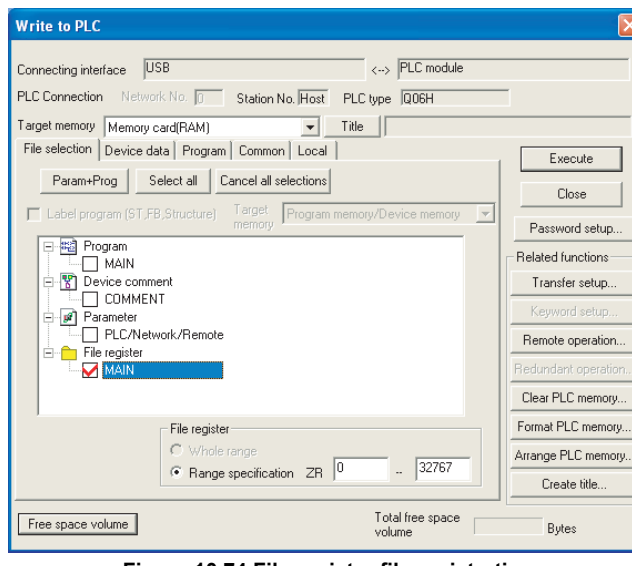

**Figure 10.74 File register file registration**

### **(a) Target memory**

Choose the standard RAM, memory card (RAM), or memory card (ROM) from this list box to specify a memory to store file registers. If you want to use the same filename as that of a program, store a file register file in the memory specified in the PLC File sheet of the PLC Parameter dialog box.

### **(b) Selecting a file register file**

If a memory for file registers is selected, a filename of a file register file is displayed. Select the desired filename of a file register file.

### **(c) Specifying the capacity and filename**

This section is used to specify the capacity of file registers and a filename of the file register file to be written onto the CPU module (QCPU-side filename).

### **1) File register capacity of CPU module**

The file register capacity can be set in 1 point units.

However, note that the capacity is secured in 256 point units as a file. If file registers cannot be assigned from ZR0, this will result in a file register file that contains points from ZR0 to the last point. For example, if the storing range of file registers are designated from ZR1000 to ZR1791, a file register file will contain points from ZR0 to ZR1791. Specify file registers from ZR0 because undefined data is from ZR0 to ZR999. A check on the capacity of file registers is made in the units of 1k points. The capacity of file registers should be specified from R0 in the units of 1k points.

### **(d) Storing a file register file in the CPU module memory**

This button is used to store a file register file with the specified number of points in the specified CPU module memory.

# 10.7.5 File register designation method

### **(1) Block switching format**

The block switching format designates the number of file register points in 32k point (R0 to 32767) units.

If multiple blocks are used, switch to the block No. to be used in the RSET instruction for further file register settings.

Settings are designated in the R0 to 32767 range for each block.

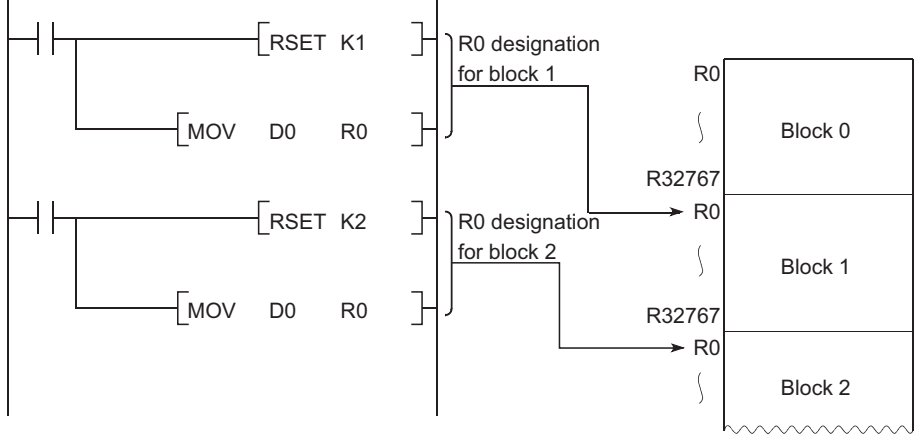

**Figure 10.75 Block switching format**

### **(2) Serial number access format**

This format is used for designating file register beyond 32k points by device name. Multiple blocks of file registers can be used as a continuous file register.

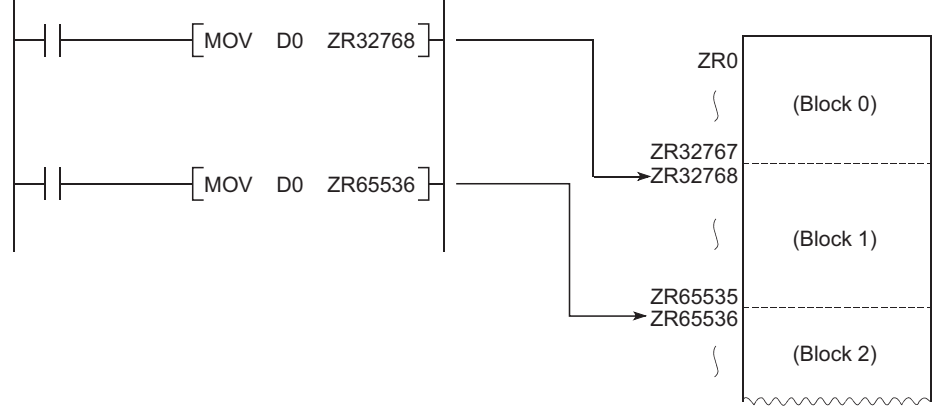

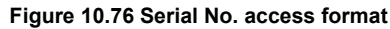

# **POINT**

The block No. and number of block ZR device points that can be specified change depending on the file register storage location ( $\sqrt{r}$  [Section 10.7.1\)](#page-685-2) or file register capacity ( $\sqrt{3}$  [Section 10.7.2\)](#page-686-2).

### **(1) When Basic model QCPU is used**

An error will not occur if data are written/read to/from the file register numbers of 64k points or more.

However, note that undefined data will be stored if data are read from the file registers.

# **POINT**

The file register file (MAIN.QDR) of the Basic model QCPU cannot be deleted. However, the file register contents can be deleted.  $(\sqrt{F}$  [Section 10.7\(](#page-684-0)3))

- **(2) When High Performance model QCPU, Process CPU, Redundant CPU or Universal model QCPU is used**
	- **(a) When an unregistered file register number or a file register outside the registered capacity is used**

### **1) When the file of the file register is not registered**

 •For the standard RAM, an undefined data is stored. a) High Performance model QCPU, Process CPU, Redundant CPU Even if data are written/read to/from a file register of which file is not registered for the CPU module, an error will not occur. However, the following status will be assumed if data are read from the file register.

•For the memory card, "0H" is stored.

b) Universal model QCPU

If data are written/read to/from a file register of which file is not registered for the CPU module, OPERATION ERROR (error code: 4101) is reported.

### **2) Writing/reading to/from a file register outside the registered capacity (points)**

a) High Performance model QCPU, Process CPU, Redundant CPU An error will not occur even if data are written/read to/from a file register outside the registered capacity (Points). However, the following status will be assumed if data are read from the file

register.

•For the standard RAM, an undefined data is stored.

•For the memory card, "0H" is stored.

b) Universal model QCPU If data are written/read to/from a file register outside the registered capacity (points), OPERATION ERROR (error code: 4101) will be reported.

Index

Appendices

Appendices

**11**

**9**

MELSEG Q <sub>series</sub>

Parameters

**Parameters** 

**10**

### **(b) File register capacity check**

When writing/reading data to/from the file register, check the file register capacity so that data is written/read within the capacity (points) set to the CPU module.

#### **1) File register capacity checking method**

The available file register capacity can be checked in the file register capacity storage register (SD647).<sup>\*1</sup>

The file register capacity is stored in SD647 in 1k point units.

 \* 1 : If a file register file is switched to another, the file register capacity of the currently selected file register file is stored in SD647.

# **POINT**

The "less than 1k points" surplus portion of a file register capacity is not stored. In order to ensure an accurate "range of use" check, be sure to designate the file register setting in 1k point (1024 points) units.

### **2) Checking timing**

- A file register capacity check should be executed at step 0 of programs in which file registers are used.
- After switching to another file register file using the QDRSET instruction, execute a file register capacity check.
- When using the RSET instruction to switch blocks, confirm that the switching destination block has a capacity of 1k points or more before executing the RSET instruction.

(File register capacity) > [32k points  $\times$  (switching block No.) + 1k points]

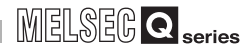

Parameters

Parameters

**10**

Device Explanation

Jevice Explanation

**11**

CPU Module Processing<br>Time

CPU Module Processing<br>Time

### **3) Checking the file register capacity**

- Check The file register capacity used for each sequence program.
- Determine if the file register capacity exceeds the number of points used, on the basis of the total file register capacity set in SD647 in the sequence program.
- [Program example 1]

The file register "range of use" is checked at the beginning of each program.

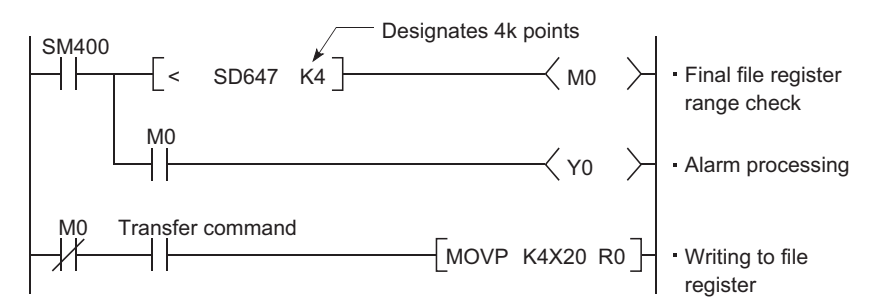

#### [Program example 2]

The file register "range of use" is checked after executing the QDRSET instruction.

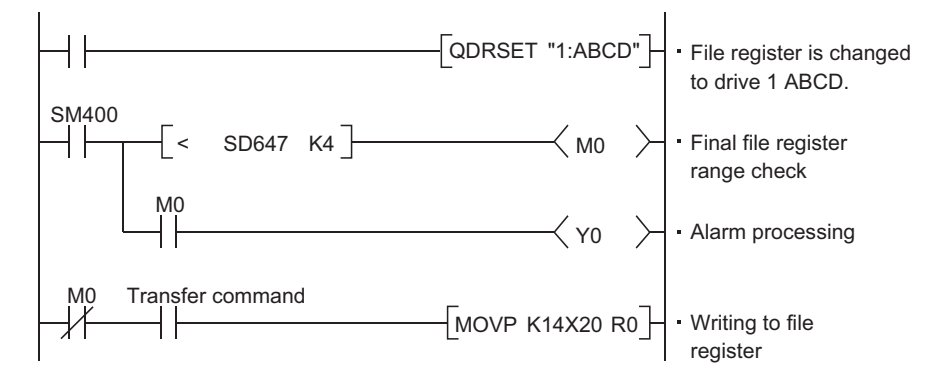

### [Program example 3]

For block switching.

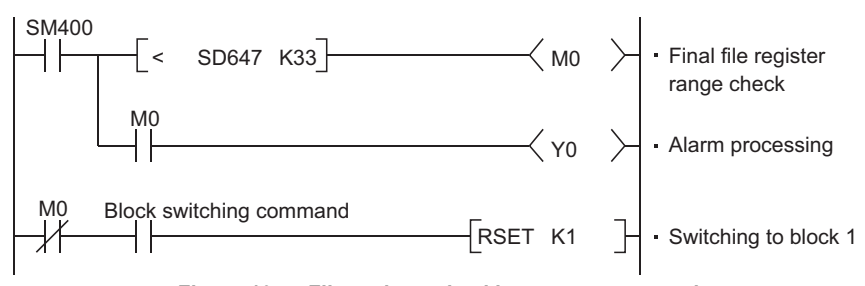

**Figure 10.77 File register checking program example**

### **(c) File register file deletion**

Choose [Online]  $\rightarrow$  [Delete PLC data] on GX Developer to delete the unnecessary file register file.

Procedure for Writing<br>Program to CPU Module Procedure for Writing<br>Program to CPU Module

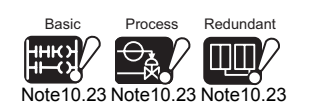

<span id="page-698-0"></span>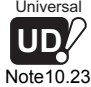

### **(d) Change of file register processing time depending on CPU module**   $$

When the file register is specified in the serial access format ( $ZR \Box$ ) for the access instruction to the standard RAM on the High Performance model QCPU of which first 5 digits of serial No. are 02092 or later, the processing time per instruction becomes longer than that of the High Performance model QCPU of 02091 or earlier. (The increased time per instruction is 1.1  $\mu$ s for the Q02CPU and 0.65  $\mu$ s for the QnHCPU on average.)

[Table10.16](#page-698-1) indicates the processing time taken when the MOV instruction is used.

#### **Table10.16 Change of processing time depending on file register specifying method**

<span id="page-698-1"></span>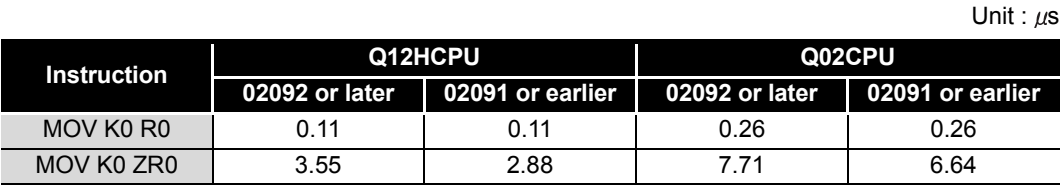

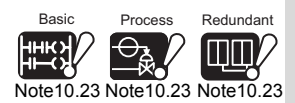

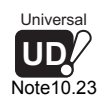

 $\overline{\phantom{a}}$ 

The Basic model QCPU, Process CPU, Redundant CPU and Universal model QCPU do not change in file register processing time depending on the CPU module version.

Parameters

Parameters

**10**

Device Explanation

Device Explanation

**11**

CPU Module Processing<br>Time

CPU Module Processing<br>Time

**12**

Procedure for Writing<br>Program to CPU Module

Procedure for Writing<br>Program to CPU Module

# 10.8 Extended Data Register (D) and Extended Link Register (W)

<span id="page-699-0"></span>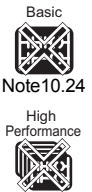

### **(1) Definition**

The extended data register (D) and extended link register (W) are devices to be used as an extended area of the data register (D) and link register (W) in the large-capacity file register (ZR) area. These devices can be programmed as the data register (D) and link register (W) in the file register (ZR) area.

<span id="page-699-4"></span><span id="page-699-3"></span><span id="page-699-2"></span><span id="page-699-1"></span>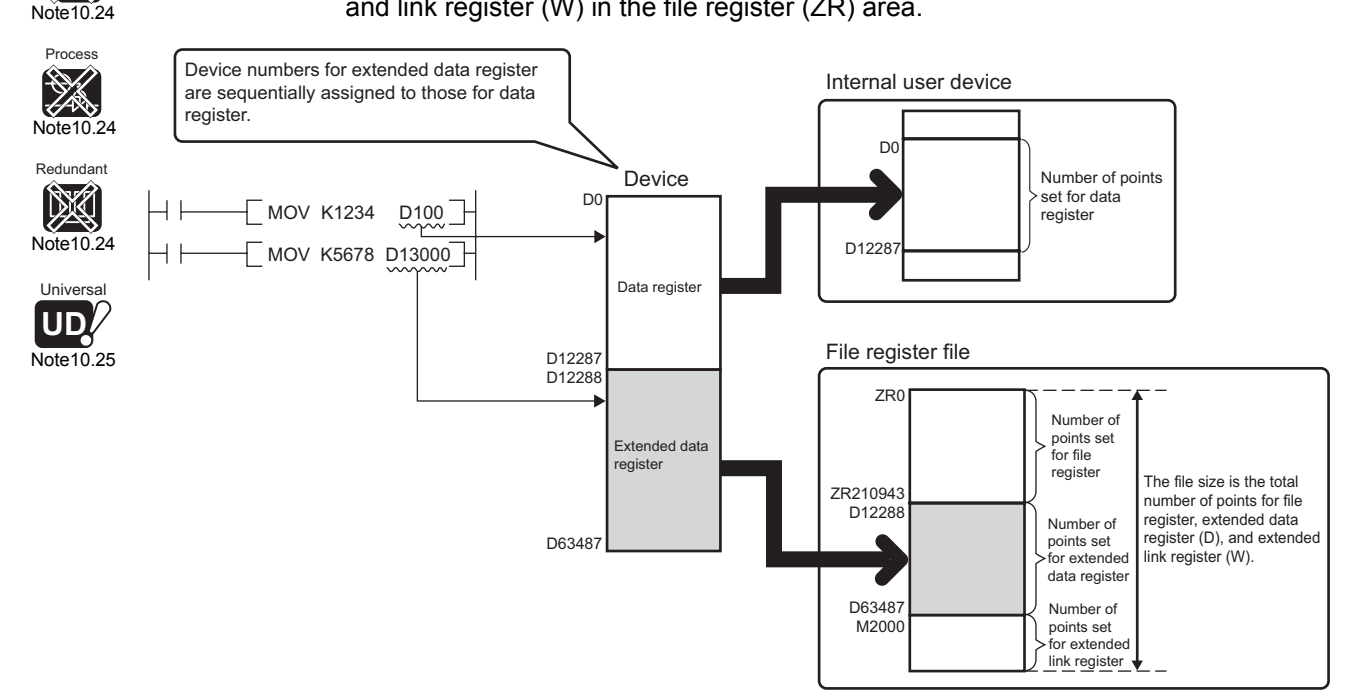

**Figure 10.78 Operation of extended data register (D) and extended link register (W)**

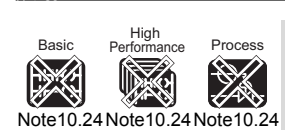

Redundant X [Note10.24](#page-699-3)

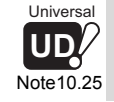

When using the extended data register (D) and extended link register (W) in the Universal model QCPU, check the versions of CPU module and GX Developer. ( $\sqrt{3}$  [Appendix 4.5](#page-900-0))

The Basic model QCPU, High Performance model QCPU, Process CPU, and Redundant CPU do not support the use of the extended data register (D) and extended link register (W).

### **(2) Device number**

Device numbers for the extended data register (D) and extended link register (W) can be sequentially assigned to those for the internal user devices, data register (D) and link register (W).

## **POINT**

- 1. Even though device numbers are sequentially assigned, physical areas of the data register (D) and the extended data register (D) inside the CPU module are not connected. The same holds for the link register (W) and the extended link register (W). To use the devices as one continuous area, set the number of points for the data register (D) or link register (W) to "0" on the Device tab of PLC parameter and use only the extended data register (D) or extended link register (W).
- 2. When using the file register (ZR), extended data register (D) or extended link register (W) in the auto refresh setting of GX Configurator, set the device within the number of points set at File register extended setting in the Device setting of PLC parameter.

### **(3) Setting method**

Since the extended data register (D) and extended link register (W) use the file register area, settings for both file register and device are required.

#### **(a) File register setting**

Select the "Use the following file." item at File register on the PLC file tab of PLC parameter in GX Developer and set the items in Table 10.17. Do not select the "Use the same file name as the program." item.

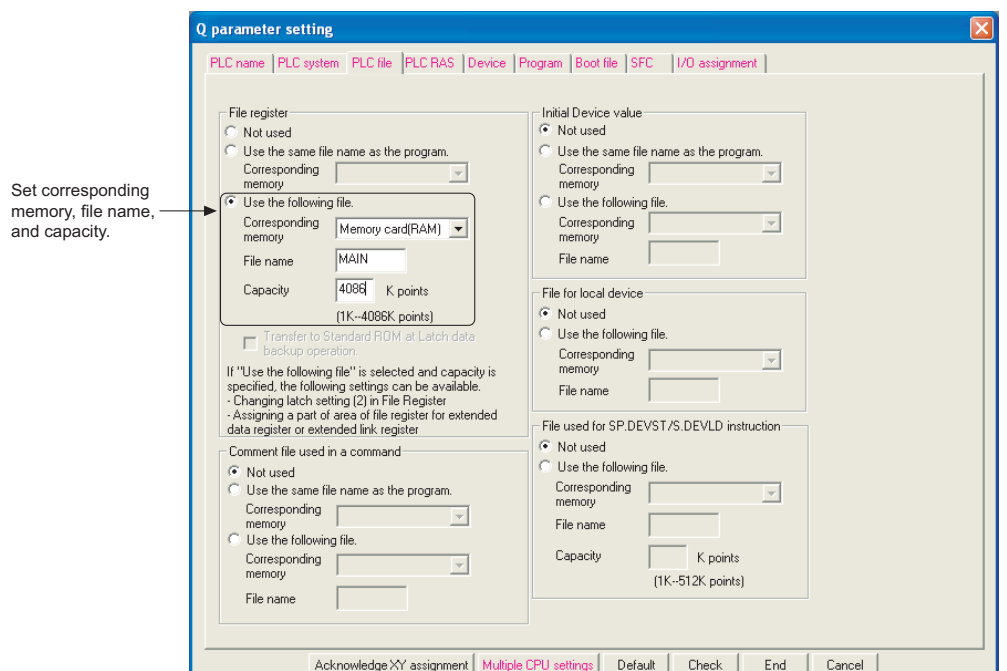

**Figure 10.79 Screen for setting the number of points for the file register**

#### **Table10.17 File register setting items**

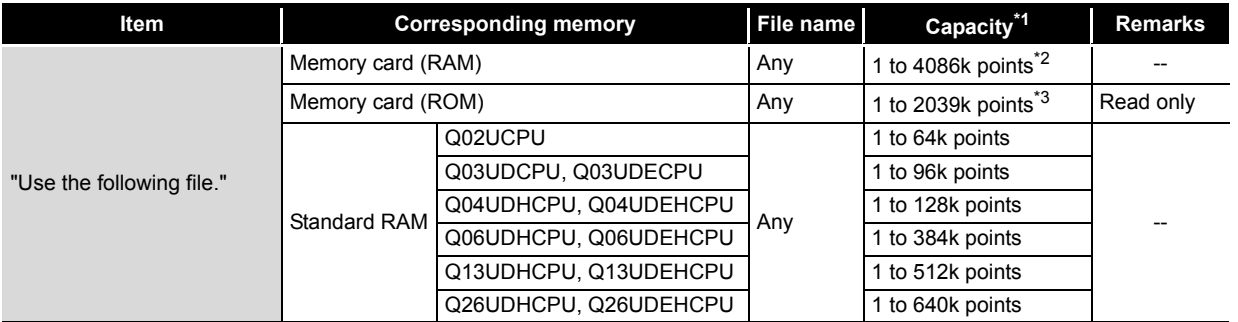

 \* 1: The capacity is the total number of points for the file register (ZR), extended data register (D), and extended link register (W).

\* 2: The capacity indicates the maximum number of points when SRAM card (8M bytes) is used.

\* 3: The capacity indicates the maximum number of points when Flash card (4M bytes) is used.

**9**

Parameters

Parameters

**10**

Index

*10.8 Extended Data Register (D) and Extended Link Register (W)* 10 - 86

### **(b) Device setting**

Set the number of points for each file register (ZR), extended data register (D), and extended link register (W) at File register extended setting on the Device tab of PLC parameter in GX Developer.

Assign a part of points set for the file register (ZR) on the PLC file tab of PLC parameter to the extended data register (D) and extended link register (W).

Set the latch range if data needs to be latched.

- Latch (2) of the file register (ZR)
- Latch (1) and (2) of the extended data register (D)
- Latch (1) and (2) of the extended link register (W)

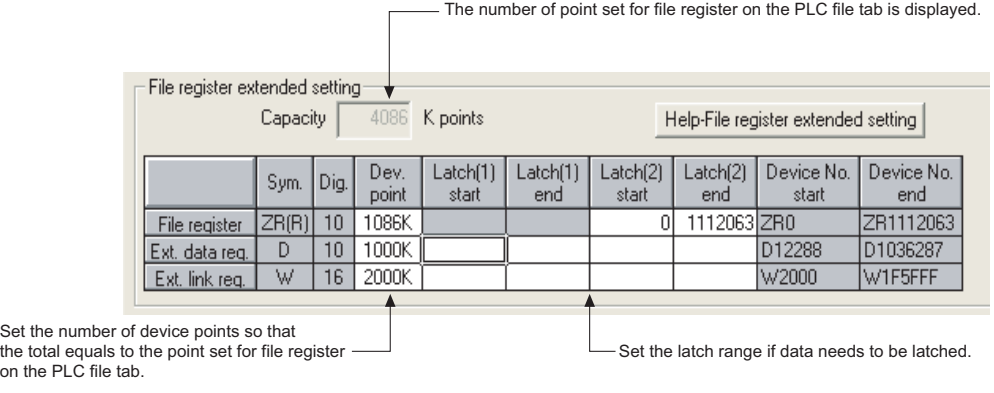

**Figure 10.80 File register extended setting**

Once the number of device points for the extended data register (D) and extended link register (W) is set, areas for these devices are reserved in the file register file.

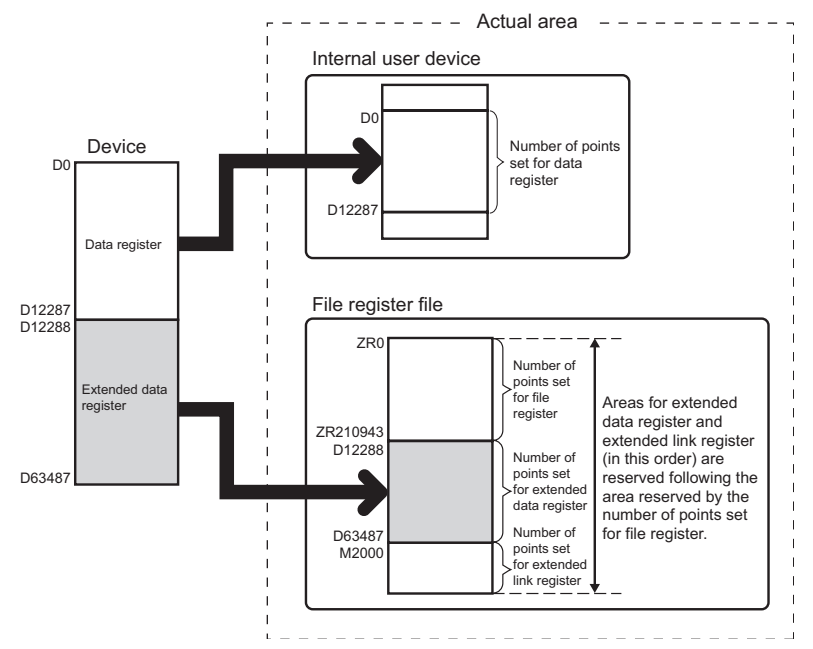

**Figure 10.81 Areas for extended data register (D) and extended link register (W)**

Parameters

Parameters

**10**

Device Explanation

Device Explanation

**11**

CPU Module Processing<br>Time

CPU Module Processing<br>Time

Procedure for Writing<br>Program to CPU Module Procedure for Writing<br>Program to CPU Module

### **(4) Checking the number of device points in special register**

The number of device points assigned for each file register (ZR), extended data register (D), and extended link register (W) can be checked in the following special registers.

- SD306 and 307: File register (ZR)
- SD308 and 309: Extended data register (D)
- SD310 and 311: Extended link register (W)

### **(5) Precautions**

Precautions for using the extended data register (D) and extended link register (W) are described below.

- 1) When the extended data register (D) and extended link register (W) are specified, the values of the following items will be the same as those for the file register.
	- Number of steps in a program
	- Instruction processing time
	- Auto refresh processing time with network modules
	- Auto refresh processing time with intelligent function modules
	- Auto refresh processing time between CPUs in a multiple CPU system
- 2) The file register capacity cannot be changed during RUN.
- 3) The file register cannot be switched using the QDRSET instruction (OPERATION ERROR (error code: 4100).
- 4) Set the refresh range for the following auto refresh settings so that the range does not cross over the boundary between the internal user device and the extended data register (D) or extended link register (W).
	- Auto refresh with network modules
	- Auto refresh with intelligent function modules
	- Auto refresh between CPUs in a multiple CPU system
- 5) Set the following items so that the specification does not cross over the boundary between the internal user device and the extended data register (D) or extended link register (W).
	- Index modification
	- Indirect specification
	- Specification for the instructions which target data block
- \* 1: Data block indicates the following data.
	- Data used in the instructions, such as FMOV, BMOV, BK+, which multiple words are targeted for operation
	- Control data, composed of two or more words, specified in the instructions, such as SP.FWRITE, SP.FREAD
	- Data whose data type is 32-bit or more (BIN 32-bit, real number, indirect address of the device)

For details on index modification and indirect specification with the extended data register (D) and extended link register (W), refer to the following manual. **THE QCPU(Q Mode)/QnACPU Programming Manual (Common Instructions)**  Appendices

Appendices

6) To access the extended data register (D) or extended link register (W) from a module which does not support the use of those devices, device number needs to be specified by that of the file register (ZR). Calculation formulas to obtain device number of the file register (ZR) to be specified to access the extended data register (D) or extended link register (W) and their calculation examples are described below.

### **Table10.18 Calculation formulas to obtain device number of file register (ZR) to be specified to access extended data register (D) or extended link register (W)\*1**

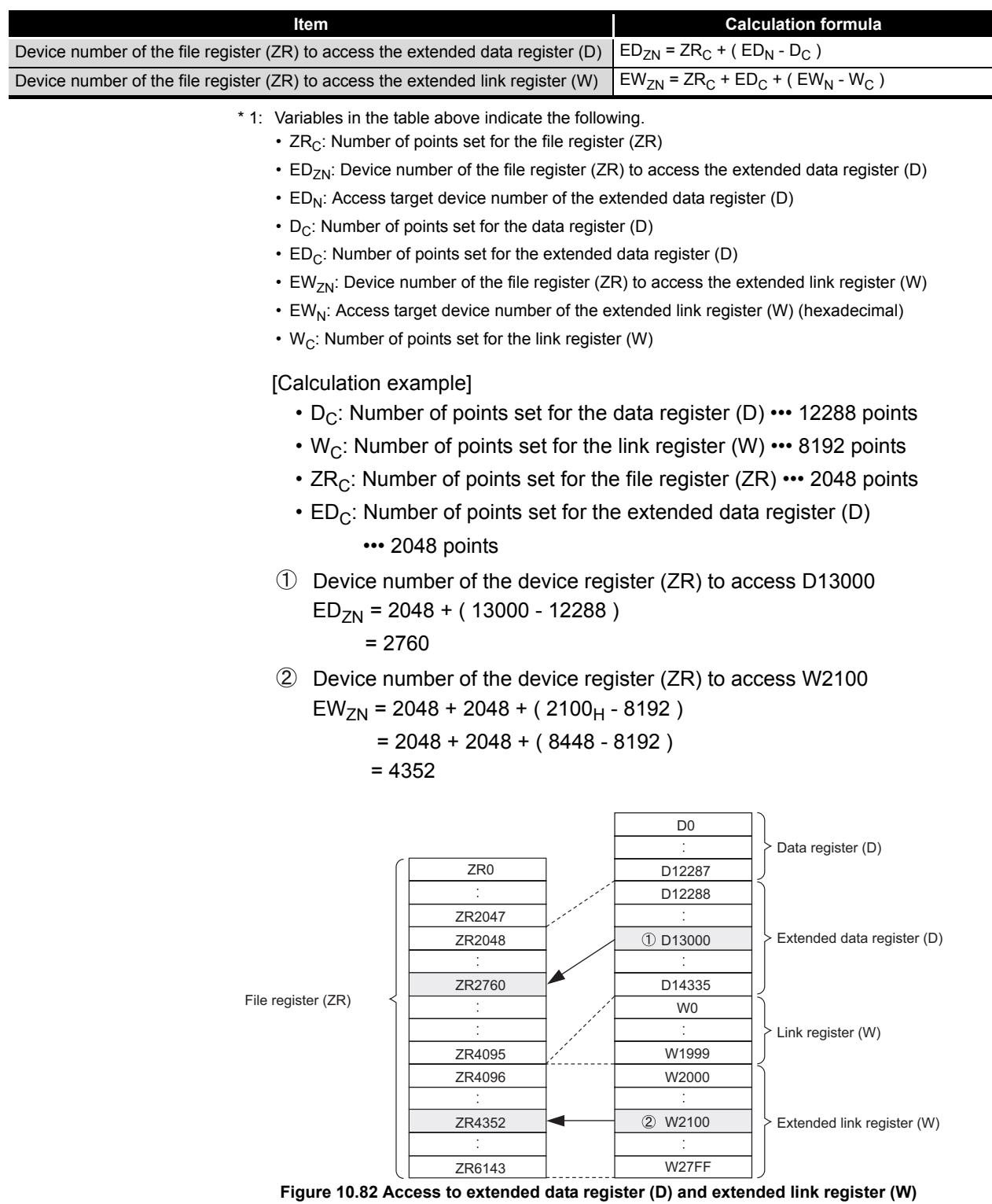

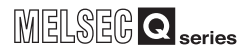

Parameters

Parameters

**10**

Device Explanation

Device Explanation

**11**

CPU Module Processing<br>Time

CPU Module Processing<br>Time

Procedure for Writing<br>Program to CPU Module Procedure for Writing<br>Program to CPU Module

# 10.9 Nesting (N)

### **(1) Definition**

Nesting is a device used in the master control instruction (MC instruction, MCR instruction) to program operation conditions in a nesting structure.

### **(2) Specifying method in master control instruction**

The master control instruction opens/closes a common ladder bus to create a sequence program of efficient ladder switching.

Specify nesting in ascending order (in order of N0 to N14), starting from the outside of the nesting structure.

Refer to the following manual for how to use nesting.

**QCPU (Q Mode)/QnACPU Programming Manual (Common Instructions)** 

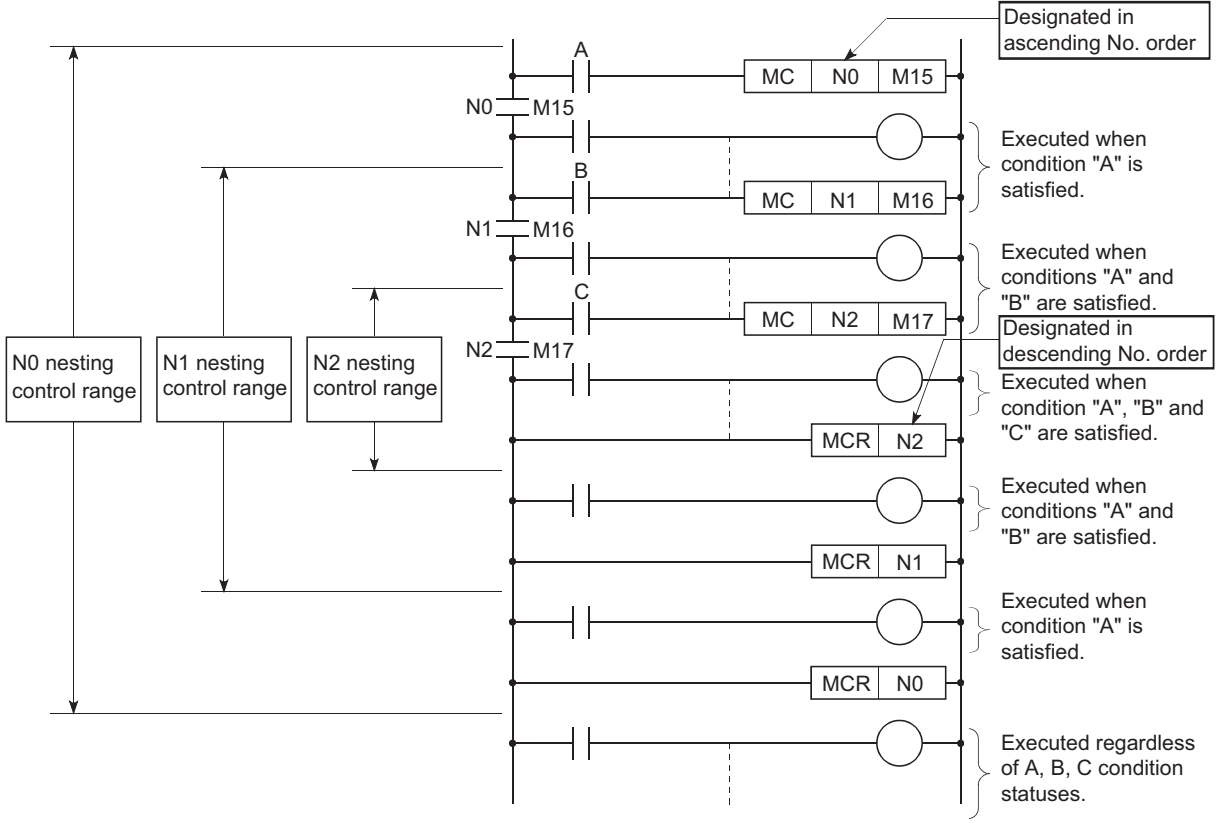

**Figure 10.83 Program example using nesting**

Appendices

Appendices

# 10.10 Pointer (P)

### **(1) Definition**

Pointer devices are used in jump instructions (CJ, SCJ, JUMP) or subroutine call instructions (CALL).

### **(2) Pointer applications**

The pointers can be used in the following applications.

- Pointers are used in jump instructions (CJ, SCJ, JMP) to designate jump destinations and labels (jump destination beginning).
- Pointers are used in subroutine CALL instructions (CALL, CALLP) to designate the CALL destination and label (subroutine beginning).

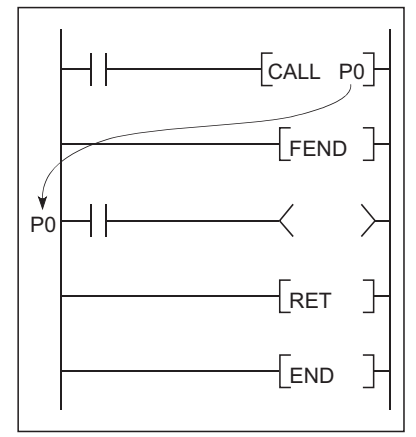

**Figure 10.84 Program using pointer**

### **(3) Pointer types**

### **(a) Basic model QCPU**

Since the Basic model QCPU cannot execute multiple programs, it is irrelevant to the difference between local pointers and common pointers.

**(b) High Performance model QCPU, Process CPU, Redundant CPU, Universal model QCPU**

There are the following two different pointer types.

- Local pointer ( $\sqrt{3}$  [Section 10.10.1\)](#page-708-0)
- Pointer used independently in each program.
- Common pointer  $(\sqrt{3})$  [Section 10.10.2](#page-710-0)) Pointer that can be called by all executed programs using the subroutine call instruction.

## **(4) Number of available pointer points**

The number of available pointer points changes depending on the CPU module.

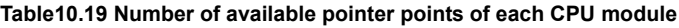

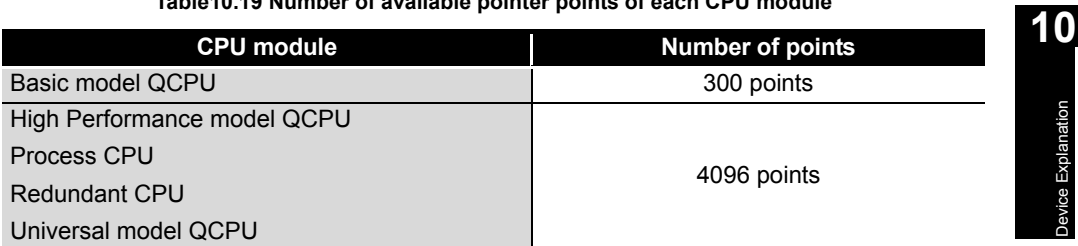

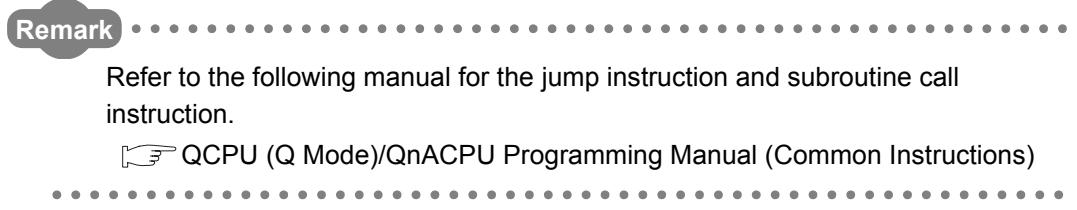

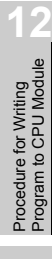

**9**

Parameters

Parameters

Device Explanation

Device Explanation

**11**

CPU Module Processing<br>Time

CPU Module Processing<br>Time

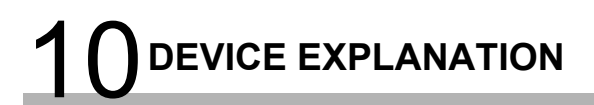

<span id="page-708-1"></span><span id="page-708-0"></span>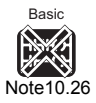

## 10.10.1 Local pointer

### **(1) Definition**

Local pointers are pointers which can be used independently in program jump instructions and subroutine call instructions.

The same pointer No. can be used in each of the programs.

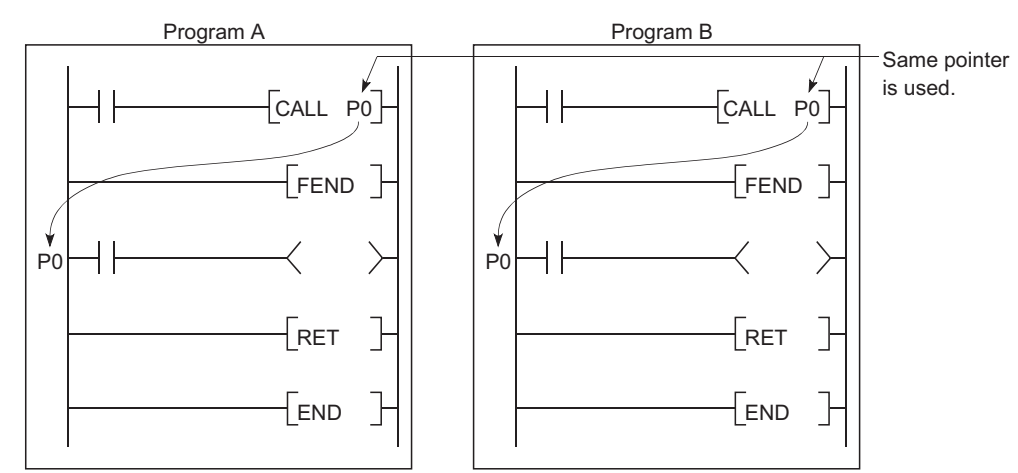

**Figure 10.85 Use of the same pointer in each program (Local pointer)**

### **(2) Number of local pointer points**

Local pointers can be divided among all the programs stored in the program memory. The local pointer No. ranges from P0 to the highest No. of the local pointer in use. (The CPU module OS computes the number of points used.)

Even if only P99 is used in a program, for example, the number of points used will be counted as 100 between P0 and P99.

When local pointers are used at several programs, the pointer settings should begin from P0.

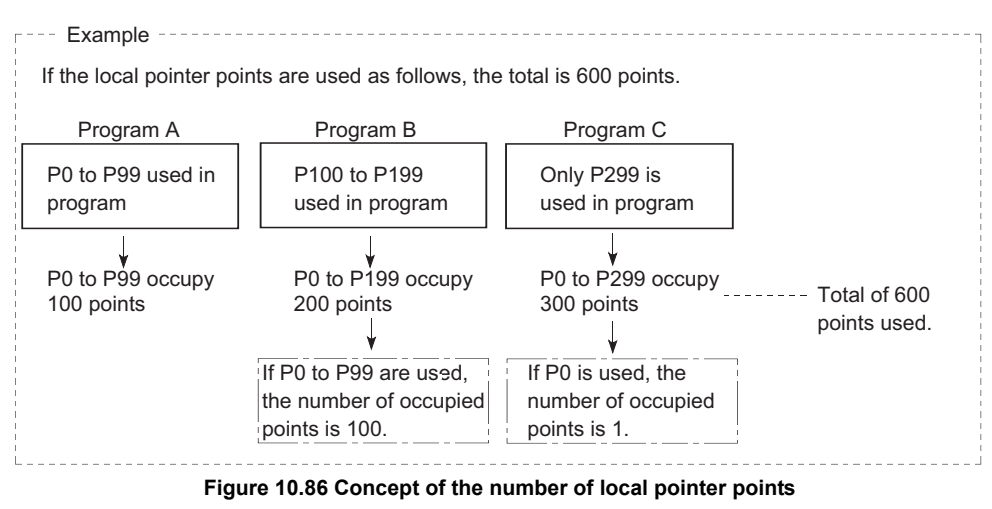

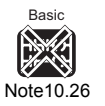

Since the Basic model QCPU cannot execute multiple programs, it is irrelevant to the difference between local pointers and common pointers.

When the Basic model QCPU is used, it is not necessary to be conscious of the description in this section.

 $\overline{\phantom{a}}$ 

### **(3) Precautions for using local pointers**

#### **(a) Program where local pointers are described**

Local pointers cannot be used from other program jump instructions and subroutine CALL instructions.

Use an ECALL instruction to call a subroutine subprogram in a program file that contains local pointers.

### **(b) Total number of local pointer points**

If the total number of pointers (total for all programs) exceeds 4096 points, a pointer configuration error (error code:4020) occurs.

**9**

Parameters

Parameters

**10**

Device Explanation

Device Explanation

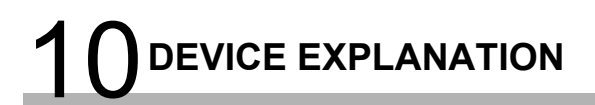

<span id="page-710-1"></span><span id="page-710-0"></span>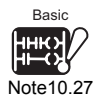

## 10.10.2 Common pointer

### **(1) Definition**

Common pointers are used to call subroutine programs from all programs being executed in the High Performance model QCPU.

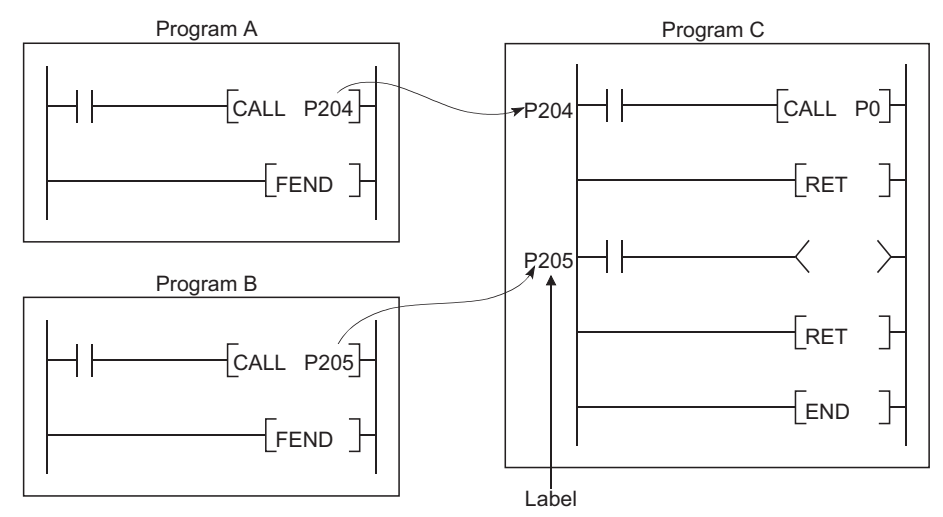

**Figure 10.87 Calling the pointers in other programs (Common pointers)**

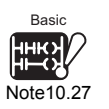

Since the Basic model QCPU cannot execute multiple programs, it is irrelevant to the difference between local pointers and common pointers.

When the Basic model QCPU is used, it is not necessary to be conscious of the description in this section.

 $\overline{\phantom{a}}$ 

In order to use common pointers, the first common pointer No. must be designated at the "PLC system" tab screen in the "(PLC) Parameter" dialog box.

A range of common pointers starts from a specified pointer number to P4095. However, only pointer numbers subsequent to the local pointer range can be designated by parameter setting as common pointers.

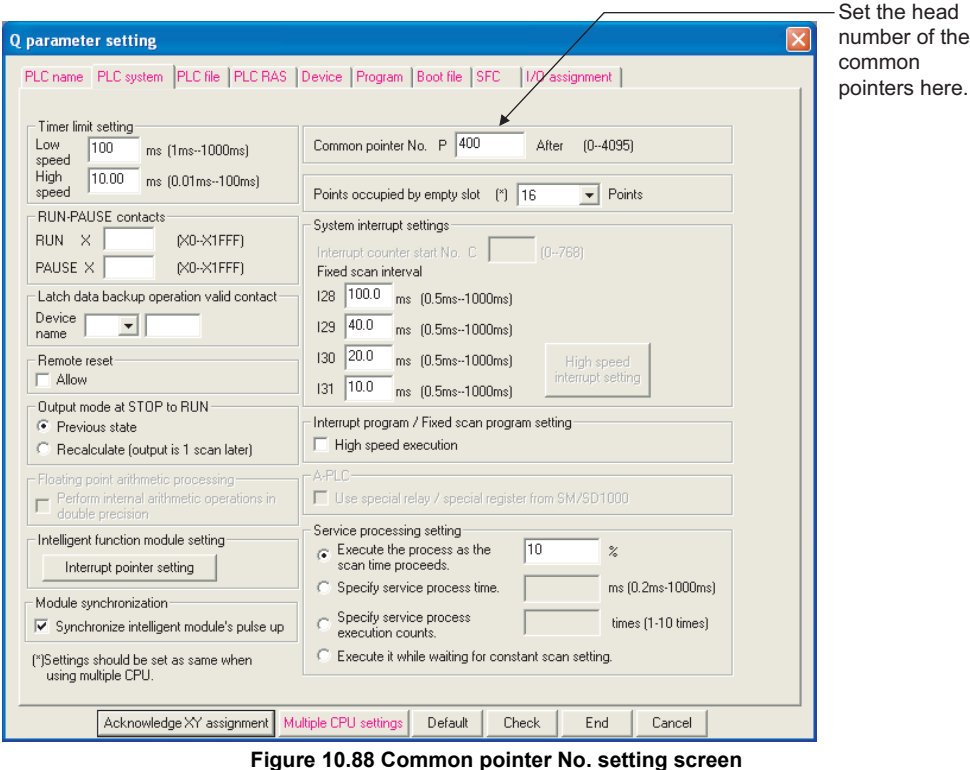

If a total of 400 points are used in three programs (100 points in Program A, 100 points in Program B, and 200 points in Program C), for example, all local pointers

after P400 can be used as common pointers.

Parameters Parameters **10**Device Explanation Device Explanation

**9**

MELSEG Q <sub>series</sub>

10 - 96

### **(3) Precautions for using common pointers**

#### **(a) When the same pointer No. is used as label**

The same pointer No. cannot be used again as a label. Such use will result in a pointer configuration error (error code:4021).

**(b) When the total number of local pointer points exceeds the first number of common pointer**

If the last number of local pointers used in several programs overlaps the first number of common pointers, a "pointer configuration error (Error Code: 4020) will occur.

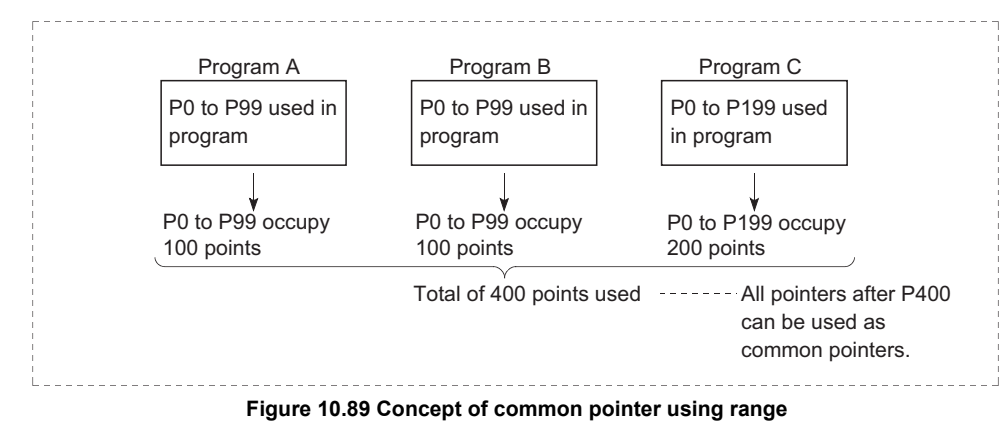

## **POINT**

In the jump instruction, jumping to common pointers in other programs is not allowed.

Common pointers should be used only with subroutine call instructions.

# **MELSEG Q** series

**9**

Parameters

Parameters

**10**

Device Explanation

Device Explanation

**11**

CPU Module Processing<br>Time

CPU Module Processing<br>Time

Procedure for Writing<br>Program to CPU Module Procedure for Writing<br>Program to CPU Module

# 10.11 Interrupt pointer (I)

### **(1) Definition**

Interrupt pointers are used as labels at the beginning of interrupt programs. The interrupt pointers can be used in all running programs.

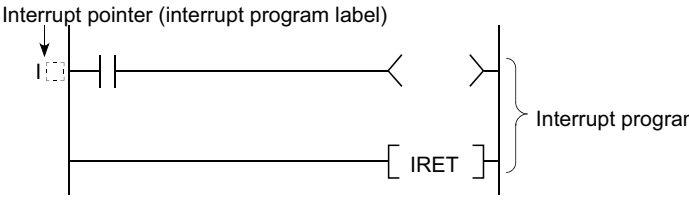

Interrupt program

#### **Figure 10.90 Interrupt pointer**

### **(2) Number of available interrupt pointer points**

[Table10.20](#page-713-0) indicates the number of available interrupt pointer points.

#### **Table10.20 Number of available interrupt pointer points of each CPU module**

<span id="page-713-0"></span>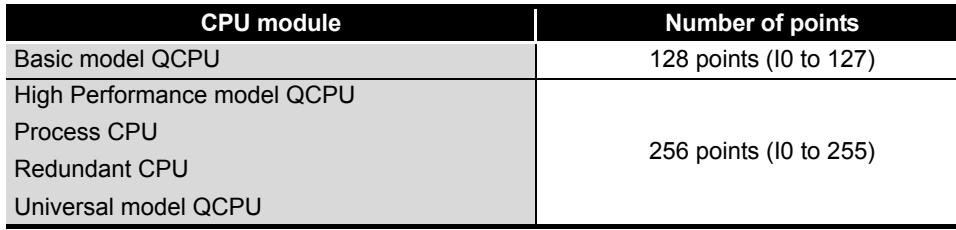

Index

### **(3) Interrupt factors**

[Table10.21](#page-714-0) indicates the interrupt factors of the interrupt pointers.

<span id="page-714-0"></span>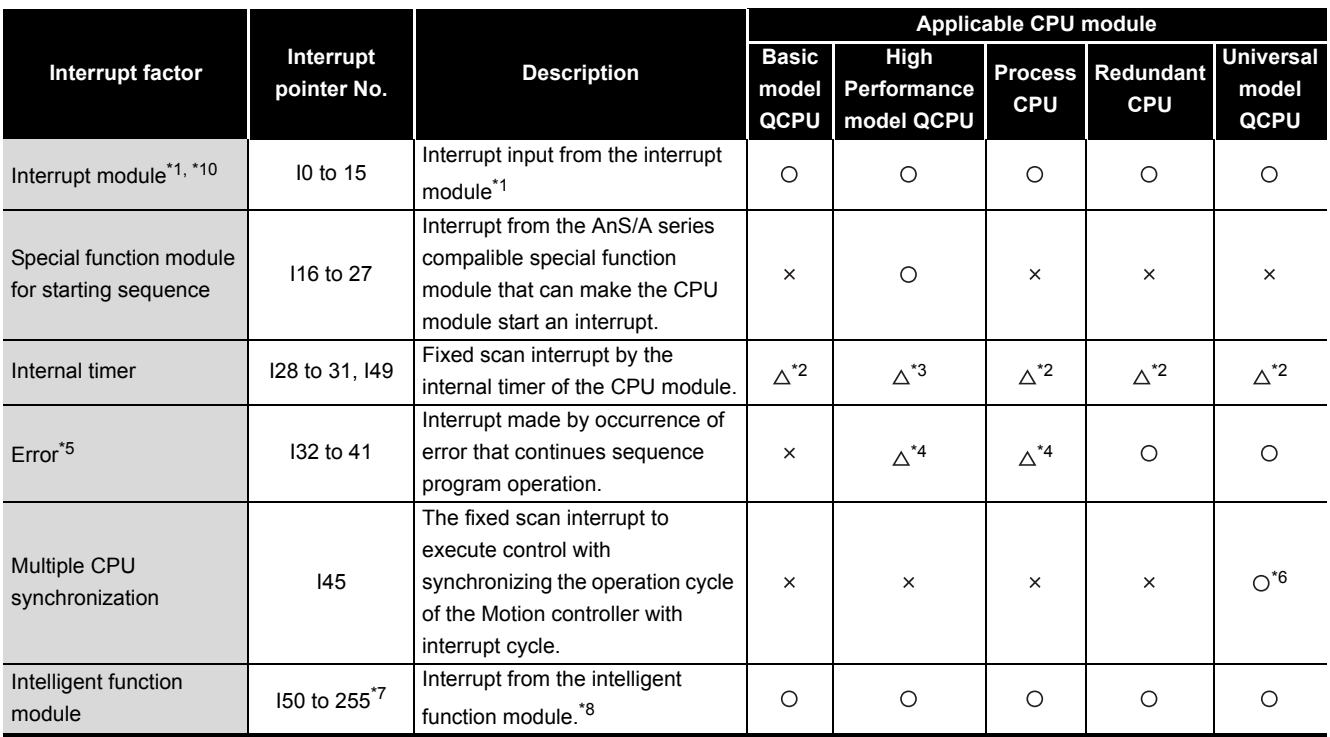

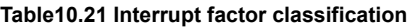

 $\bigcirc$  : Available  $\bigtriangleup$  : Some interrupt pointers unavailable  $\times$  : N/A

\* 1 : Refer to the following manual for the available interrupt modules.

- QCPU User's Manual (Hardware Design, Maintenance and Inspection)
- \* 2 : The interrupt pointer I49 (high-speed interrupt function dedicated pointer) is available for the QnHCPU only.
- \* 3 : The Q02CPU cannot use the interrupt pointer I49 (high-speed interrupt function dedicated pointer).
- \* 4 : The interrupt pointers I40, I41 are available for the Redundant CPU only.
- \* 5 : For the error to which the error-time operation mode can be set in the PLC RAS setting of the PLC parameter dialog box, an interrupt is executed only when the setting is "Continue".
- \* 6 : Applicable for the Universal model QCPU and Motion controller that are compatible with the multiple CPU high speed main base unit  $(Q3 \cap DB)$  and multiple CPU high speed transmission.
- Not applicable for the single CPU system using the Universal model QCPU.
- \* 7 : The Basic model QCPU is I50 to 127.
- \* 8 : The target module is serial communication module, MELSECNET/H module, Ethernet module, and high-speed counter module.
- For details, refer to the manual for each module.
- \* 9 : The target module is the intelligent communication module etc.
- For details, refer to the manual for each module.
- \* 10 : When using the interrupt module with the High Performance model QCPU, check the versions of the CPU module and GX Developer.  $\left(\sqrt{\overline{s}}\right)$  [Appendix 4.2](#page-895-0))

## **⊠POINT** ÷

To use the intelligent function module interrupt ( $\sqrt{3}$  [Section 6.23\)](#page-478-0), the intelligent function module setting (interrupt points setting) is required at the "PLC system" tab screen in the "(PLC) Parameter" dialog box.

Parameters

Parameters

**10**

Device Explanation

Device Explanation

**11**

CPU Module Processing<br>Time

CPU Module Processing<br>Time

Procedure for Writing<br>Program to CPU Module Procedure for Writing<br>Program to CPU Module

# 10.11.1 List of interrupt pointer Nos and interrupt factors

The following table lists the interrupt pointer Nos. and interrupt factors of each CPU module.

### **(1) Basic model QCPU**

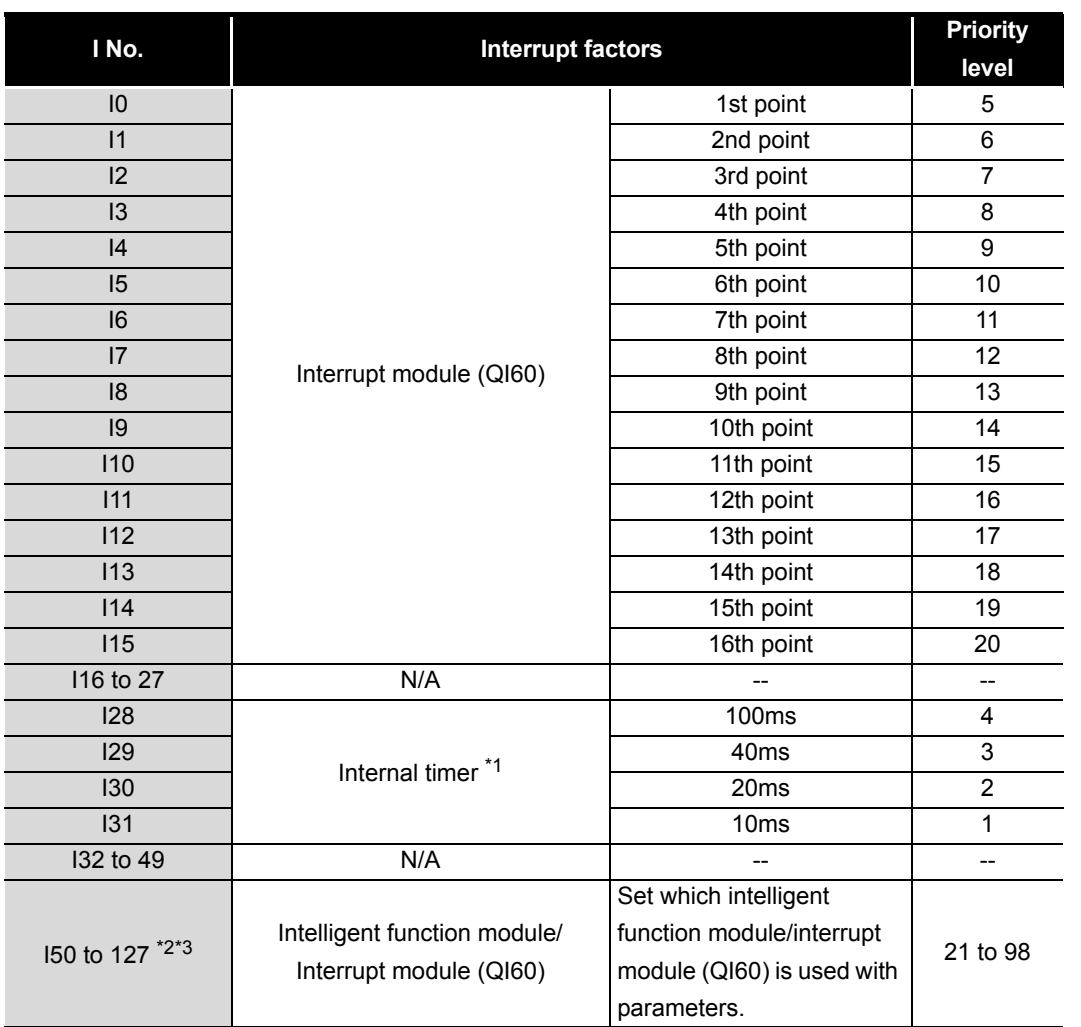

#### **Table10.22 Interrupt pointer No. and interrupt factor list (Basic model QCPU)**

\* 1 : The time-out period of the internal timer is a default value.

It can be changed in 1ms units within the range 2ms to 1000ms in the PLC system setting of the PLC parameter dialog box.

 \* 2 : To use the intelligent function module interrupt, the intelligent function module setting (interrupt pointer setting) is required in the PLC system setting of the PLC parameter dialog box. (Refer to [Section 6.23](#page-478-0) for the interrupt from the intelligent function module.)

 \* 3 : Among I50 to 127, I50 has the highest priority (priority 21) and I127 has the lowest priority (priority 98).

Appendices

Appendices

## **(2) High Performance model QCPU**

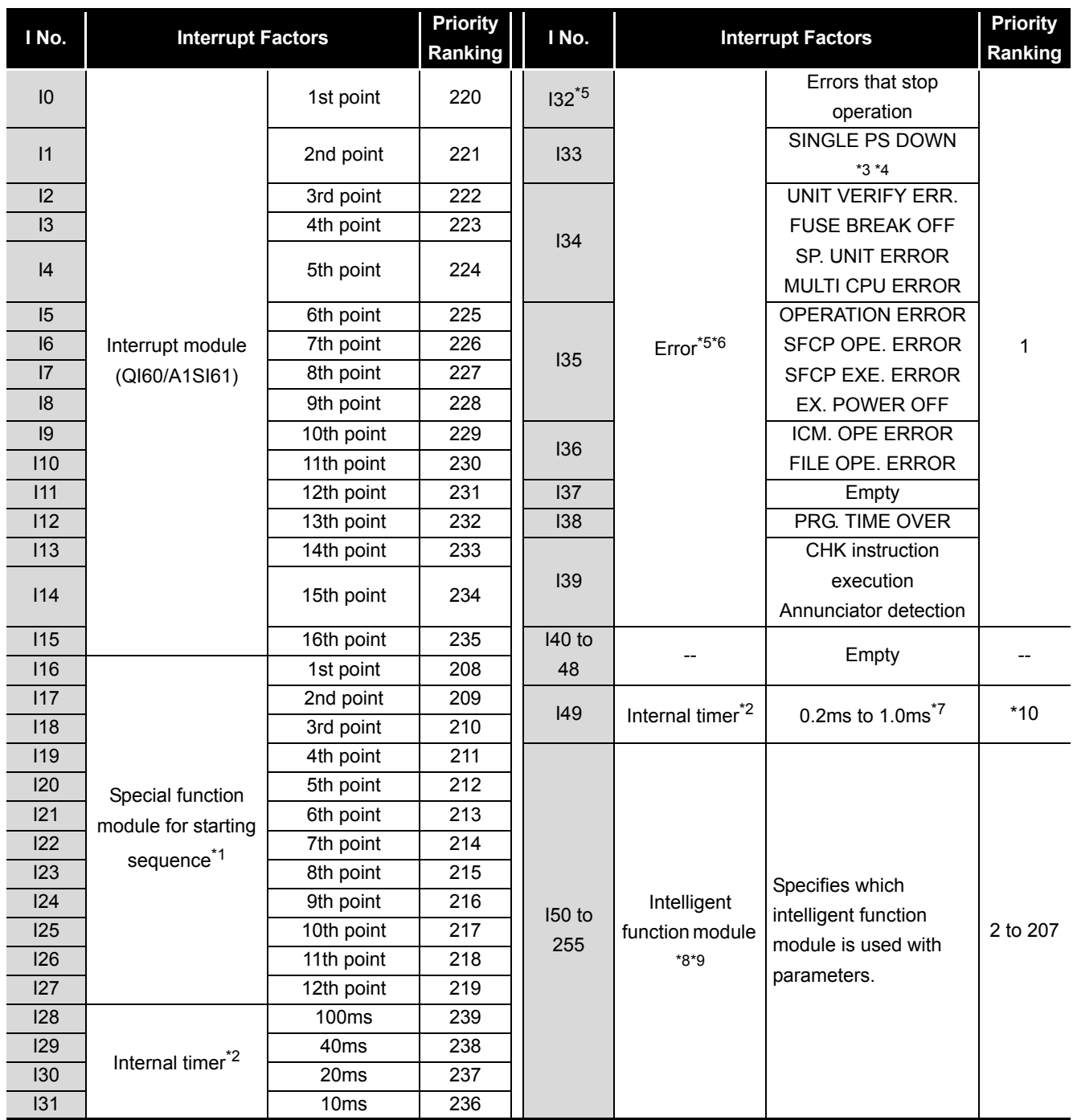

#### **Table10.23 Interrupt pointer No. and interrupt factor list (High Performance model QCPU)**

# MELSEG Q <sub>series</sub>

- \* 1 : 1st to 12th points are allocated in order, beginning from the sequence start generator module installed closest to the High Performance model QCPU.
- \* 2 : The time-out period of the internal timer is a default value.
	- It can be changed in 0.5ms units within the range 0.5ms to 1000ms in the PLC system setting of the PLC parameter dialog box.
- \* 3 : This applies to the CPU module with serial No. of first 5 digits "07032" or later.
- \* 4 : In a multiple CPU system configuration, it can be used only by CPU No.1 when all CPU modules serial No. of first 5 digits is "07032" or later.
- \* 5 : When an error interrupt with "I32 (error that stops operation)" occurs, the High Performance model QCPU stops after performing the processing of I32 at error occurrence.
- \* 6 : I32 to 48 are disabled from execution (DI) when the system is powered on/the High Performance model QCPU is reset.

When using interrupt pointers I32 to 48, execute the IMASK instruction to enable interrupts. Refer to the following manual for the IMASK instruction.

**QCPU (Q Mode)/QnACPU Programming Manual (Common Instructions)** 

 \* 7 : Set the time-out period of the internal timer by choosing "PLC system" - "System interrupt setting" - "High speed interrupt setting" on the PLC parameter screen.

Set it in the setting range 0.2ms to 1.0ms in 0.1ms increments.

- \* 8 : To use the intelligent function module for interrupt, the intelligent function module setting (interrupt pointer setting) must be made in the PLC system setting of the PLC parameter dialog box. (Refer to [Section 6.23](#page-478-0) for the interrupt from the intelligent function module.)
- \* 9 : Among I50 to 255, I50 has the highest priority (priority 2) and I255 has the lowest priority (priority 207).
- \* 10 : When I49 is set in the PLC parameters, other interrupt programs (I0 to I48, I50 to I255) or fixed scan execution type programs must not be executed. If or fixed scan execution type program or the like is executed, the interrupt program using I49 cannot be executed at the set interrupt cycle intervals.

**9**

Parameters

Parameters

**10**

Device Explanation

Device Explanation

**11**

CPU Module Processing<br>Time

CPU Module Processing<br>Time

## **(3) Process CPU**

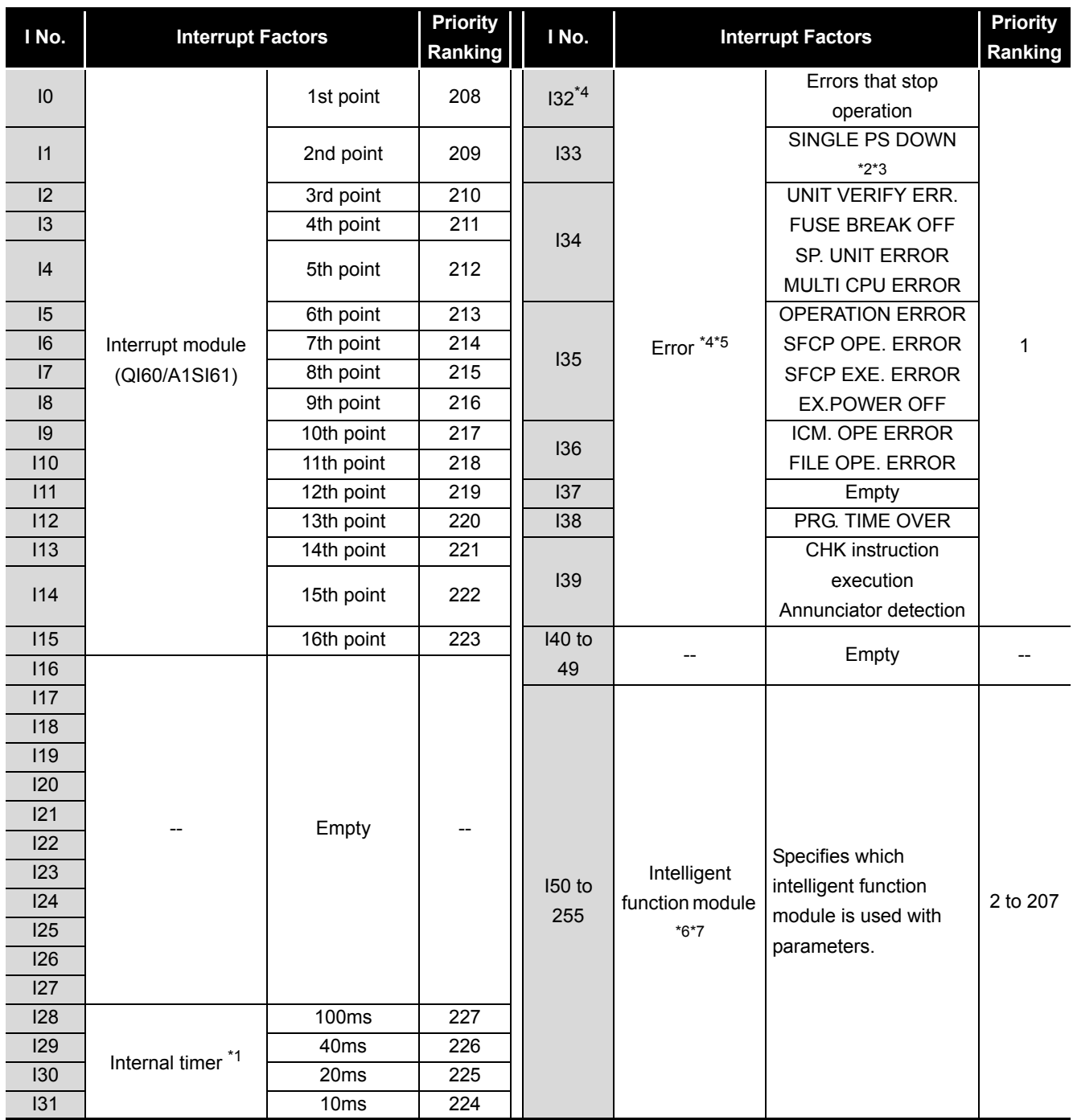

#### **Table10.24 Interrupt pointer number and interrupt factor list (Process CPU)**

# MELSEG Q <sub>series</sub>

- \* 1 : The time-out period of the internal timer is a default value.
	- It can be changed in 0.5ms units within the range 0.5ms to 1000ms in the PLC system setting of the PLC parameter dialog box.
- \* 2 : This applies to the CPU module with serial No. of first 5 digits "07032" or later.
- \* 3 : In a multiple CPU system configuration, it can be used only by CPU No.1 when all CPU modules serial No. of first 5 digits is "07032" or later.
- \* 4 : When an error interrupt with "I32 (error that stops operation)" occurs, the Process CPU stops after performing the processing of I32 at error occurrence.
- \* 5 : I32 to 48 are disabled from execution (DI) when the system is powered on/the Process CPU is reset.

When using interrupt pointers I32 to 48, execute the IMASK instruction to enable interrupts. Refer to the following manual for the IMASK instruction.

QCPU (Q Mode)/QnACPU Programming Manual (Common Instructions)

- \* 6 : To use the intelligent function module for interrupt, the intelligent function module setting (interrupt pointer setting) must be made in the PLC system setting of the PLC parameter dialog box. (Refer to [Section 6.23](#page-478-0) for the interrupt from the intelligent function module.)
- \* 7 : Among I50 to 255, I50 has the highest priority (priority 2) and I255 has the lowest priority (priority 207).

Parameters

Parameters

**9**

**11**
### **(4) Redundant CPU**

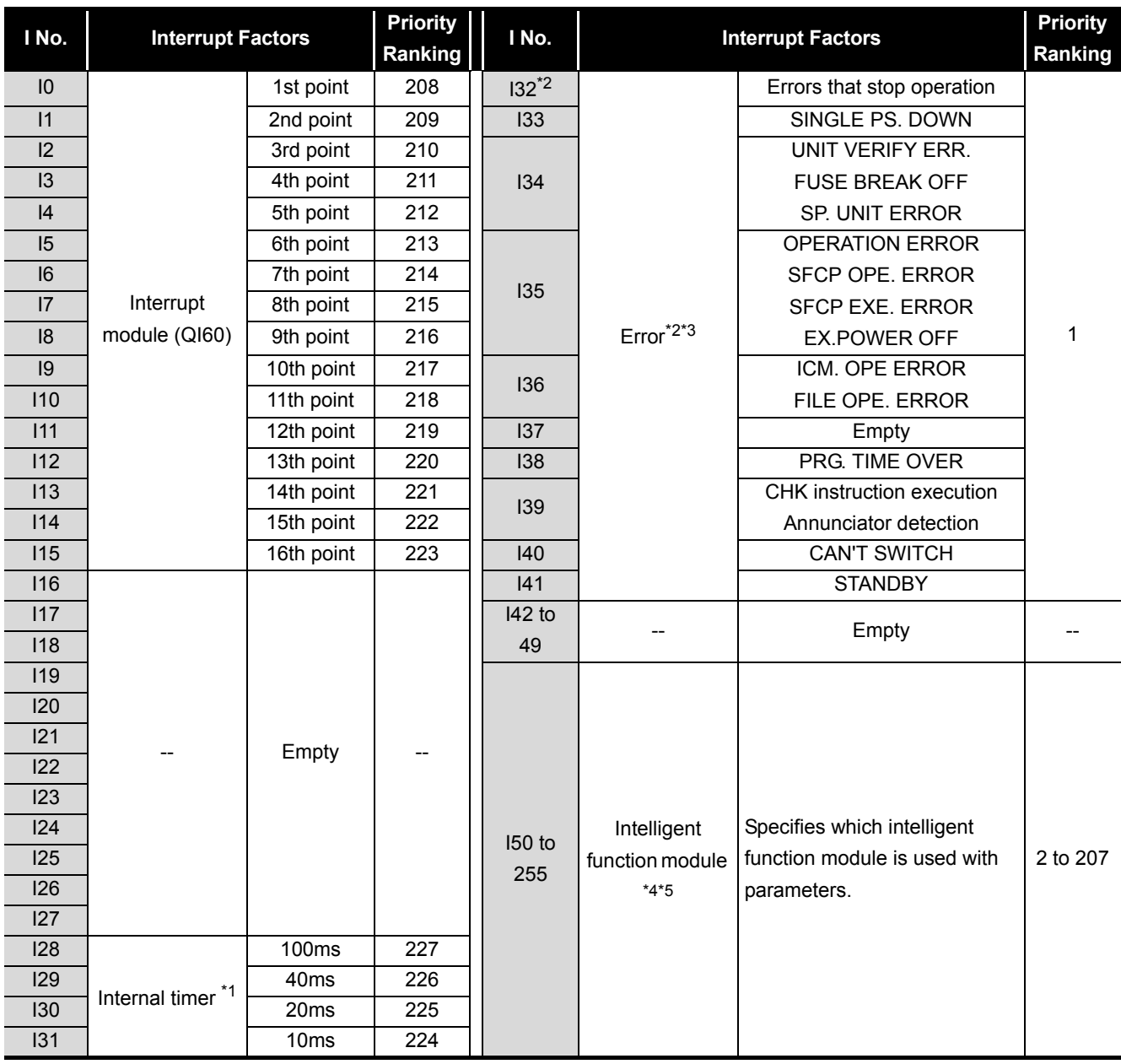

**Table10.25 Interrupt pointer No. and interrupt factor list (Redundant CPU)**

 \* 1 : The time-out period of the internal timer is a default value. It can be changed in 0.5ms units within the range 0.5ms to 1000ms in the PLC system setting of the PLC parameter dialog box.

 \* 2 : When an error interrupt with "I32 (error that stops operation)" occurs, the Redundant CPU stops after performing the processing of I32 at error occurrence.

 \* 3 : I32 to 48 are disabled from execution (DI) when the system is powered on/the Redundant CPU is reset.

When using interrupt pointers I32 to 48, execute the IMASK instruction to enable interrupts. Refer to the following manual for the IMASK instruction.

QCPU (Q Mode)/QnACPU Programming Manual (Common Instructions)

 \* 4 : To use the intelligent function module for interrupt, the intelligent function module setting (interrupt pointer setting) must be made in the PLC system setting of the PLC parameter dialog box. (Refer to [Section 6.23](#page-478-0) for the interrupt from the intelligent function module.)

 \* 5 : Among I50 to 255, I50 has the highest priority (priority 2) and I255 has the lowest priority (priority 207).

### **(5) Universal model QCPU**

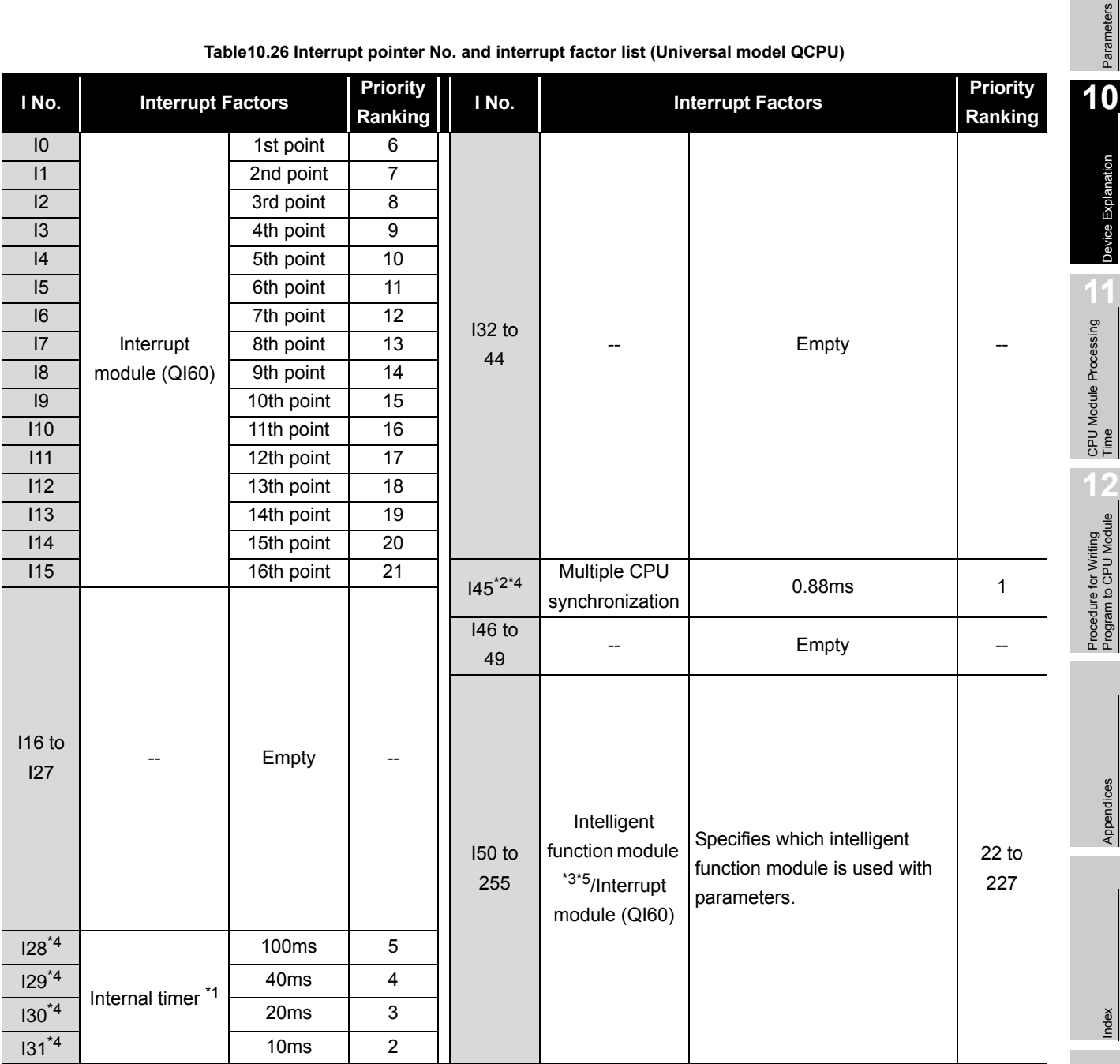

**Table10.26 Interrupt pointer No. and interrupt factor list (Universal model QCPU)**

 \* 1 : The time-out period of the internal timer is a default value. It can be changed in 0.5ms units within the range 0.5ms to 1000ms in the PLC system setting of the PLC parameter dialog box.

\* 2 : Available for the Multiple CPU system using the QnUCPU.

 \* 3: Setting for the "Intelligent function module setting (Interrupt pointer setting)" on the PLC system setting tab of PLC parameter is required to use interrupts from intelligent function modules. (Refer to [Section 6.23](#page-478-0) for details on interrupts from intelligent function modules.)

 \* 4 : Among I50 to 255, I50 has the highest priority (Priority order: 22), and I255 has the lowest priority (Priority order: 227).

 \* 5 : When an interrupt occurs, CAN'T EXECUTE(I) (error code:4220) does not occur even though no interrupt pointer exists in the program.

### 10.12 Other Devices

### 10.12.1 SFC block device (BL)

This device is used for checking if the block designated by the SFC program is valid. Refer to the following manual for how to use the SFC block device. **THE QCPU (Q Mode)/QnACPU Programming Manual (SFC)** 

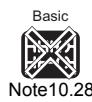

<span id="page-722-0"></span>**UD Universa** 

[Note10.28](#page-722-0)

### 10.12.2 SFC transition device  $(TR)$

This device is used for checking if a forced transition is designated for a specified transition condition in a specified SFC program block.

Refer to the following manual for how to use the SFC transition device.

**QCPU (Q Mode)/QnACPU Programming Manual (SFC)** 

### 10.12.3 Network No. designation device (J)

### **(1) Definition**

The network No. designation device is used to designate the network No. in link instructions.

### **(2) Designating network No. designation device**

The network No. designation device is designated in the link instruction as shown in [Figure 10.91.](#page-722-1)

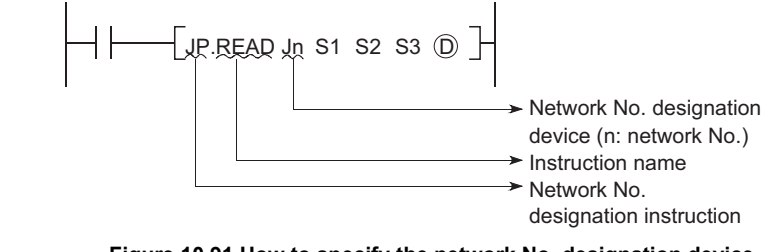

**Figure 10.91 How to specify the network No. designation device**

<span id="page-722-1"></span>**Remark** . . . . . . . . . . . . . . . . .

Refer to the following manual for the link instructions.

**The Corresponding MELSECNET/H Network System Reference Manual** 

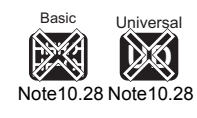

 $\overline{\phantom{a}}$ 

The Basic model QCPU and Universal model QCPU cannot use the SFC transition device (TR).

Parameters

Parameters

**10**

Device Explanation

**Device Explanation** 

**11**

CPU Module Processing<br>Time

CPU Module Processing<br>Time

Procedure for Writing<br>**Program to CPU Module** Procedure for Writing<br>Program to CPU Module

Appendices

Appendices

Index

### 10.12.4 I/O No. designation device (U)

### **(1) Definition**

I/O No. designation devices are used with instructions dedicated to intelligent function module to designate I/O numbers.

### **(2) Designating the I/O No. designation device**

I/O No. designation devices are designated with the intelligent function module instructions as shown in [Figure 10.92.](#page-723-0)

<span id="page-723-0"></span>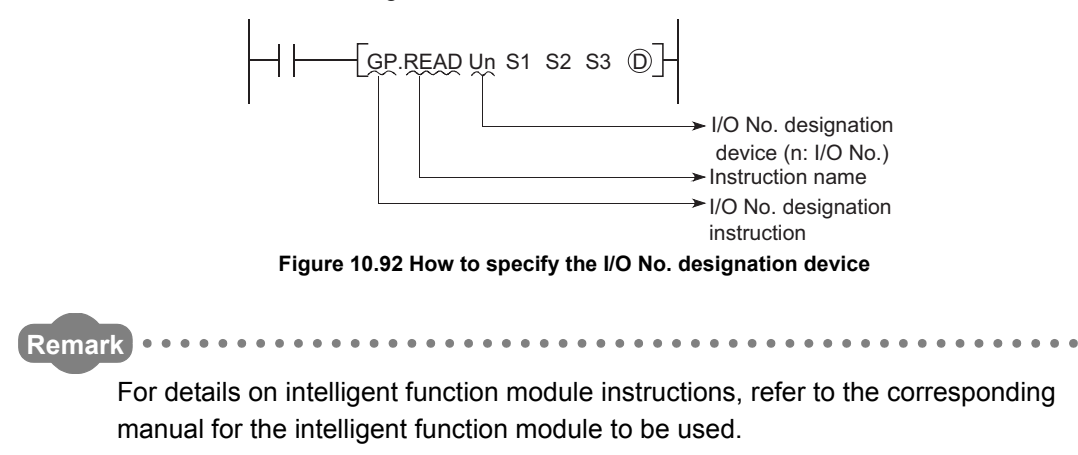

### 10.12.5 Macro instruction argument device (VD)

### **(1) Definition**

Macro instruction argument devices are used with ladders registered as macros. When a  $VD$  setting is designated for a ladder registered as a macro, conversion to the designated device is performed when the macro instruction is executed.

### **(2) Designating macro instruction argument devices**

Specify the devices transferred from sequence programs to macro registration ladders as macro instruction argument devices among the devices used in the ladders registered as macro with GX Developer.

Designate devices that correspond to the macro argument devices used in the macro registration ladders in ascending order, when using macro instructions in a sequence program.

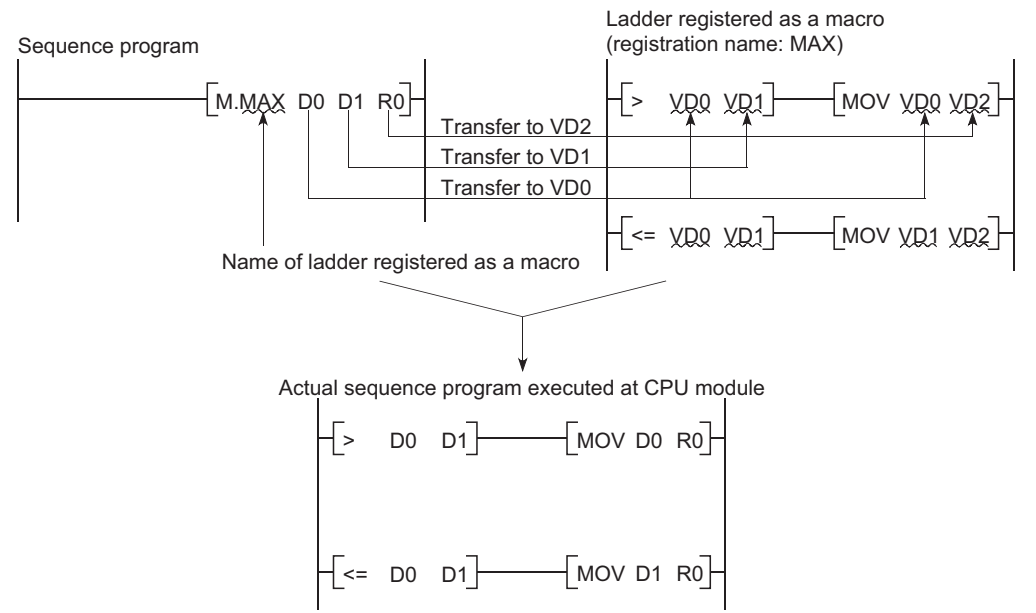

**Figure 10.93 Designating the macro instruction argument device**

Parameters

Parameters

**10**

Device Explanation

Device Explanation

**11**

CPU Module Processing<br>Time

CPU Module Processing<br>Time

Procedure for Writing<br>**Program to CPU Module** Procedure for Writing<br>Program to CPU Module

Appendices

Appendices

Index

# 10**DEVICE EXPLANATION**

### **POINT**

- 1. With the macro instruction argument device, VD0 to 9 can be used in one ladder registered as a macro instruction.
- 2. The GX Developer read mode provides an option to view a program in macro instruction format.

(To change the display, choose [View]  $\rightarrow$  [Display macro instruction format].)

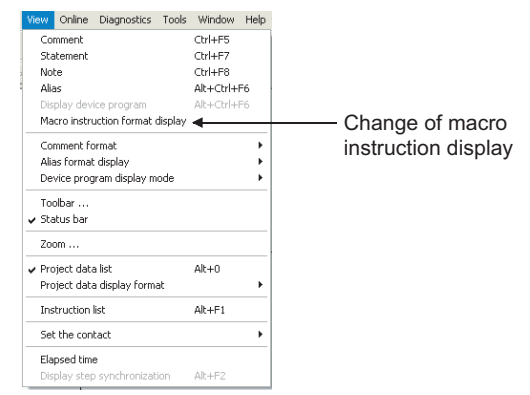

**Figure 10.94 Settings for macro instruction display**

### 10.13 Constants

### 10.13.1 Decimal constant (K)

### **(1) Definition**

Decimal constants are devices that designate decimal data in sequence programs. Specify it as K<sup>II</sup> (example: K1234) in a sequence program. It is stored in binary (BIN) into the CPU module. ( $\sqrt{F}$  [Section 3.9.1](#page-180-0))

### **(2) Designation range**

The designation ranges for decimal constants are as follows:

- For word data (16 bits) ••••••••••••••••••••••••••• K-32768 to 32767
- For 2-word data (32 bits)••••••••••••••••••••••• K-2147483648 to 2147483647

### $\mathbb{R}$ POINT  $\equiv$

The most significant bit is a sign bit.

### 10.13.2 Hexadecimal constant (H)

### **(1) Definition**

Hexadecimal constants are devices which designate hexadecimal or BCD data in sequence programs.

(For BCD data designations, 0 to 9 digit designations are used.)

Hexadecimal constants are designated as "Hill" " settings (e.g. H1234).

 $(\sqrt{3}$  [Section 3.9.2\)](#page-182-0)

### **(2) Designation range**

The setting ranges for hexadecimal constants are as follows:

- For word data (16 bits) ••••••••••••••••••••••••••• H0 to FFFF
	- (H0 to 9999 for BCD)
- For 2-word data (32 bits)••••••••••••••••••••••• H0 to FFFFFFFF (H0 to 99999999 for BCD)

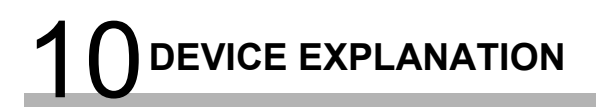

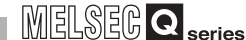

<span id="page-727-0"></span>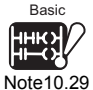

### 10.13.3 Real number  $(E)$

### **(1) Definition**

Real numbers are devices which designate real numbers in the sequence program. Specify it as  $E^{(0)}$  (example: K1234) in a sequence program.( $\circ$  [Section 3.9.4\)](#page-184-0)

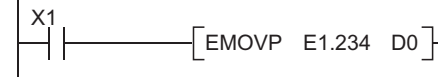

**Figure 10.95 Specifying the real number**

### **(2) Designation range**

### **(a) Setting range of real number**

The setting range of the real number is as follows:

- For the single-precision floating-point data
	- $2^{128}$  < Device  $\le 2^{-126}$ , 0,  $2^{-126}$   $\le$  Device <  $2^{128}$
- For the double-precision floating-point data *[Note10.30](#page-727-1)*
	- $2^{1024}$  < Device  $\leq 2^{-1022}$ , 0,  $2^{-1022} \leq$  Device <  $2^{1024}$
- **(b) The operations when an overflow or underflow occurs** The following table shows the operation of the CPU module when an overflow or underflow occurs at the time of arithmetic operation.

#### **Table10.27 Operations when an overflow or underflow occurs**

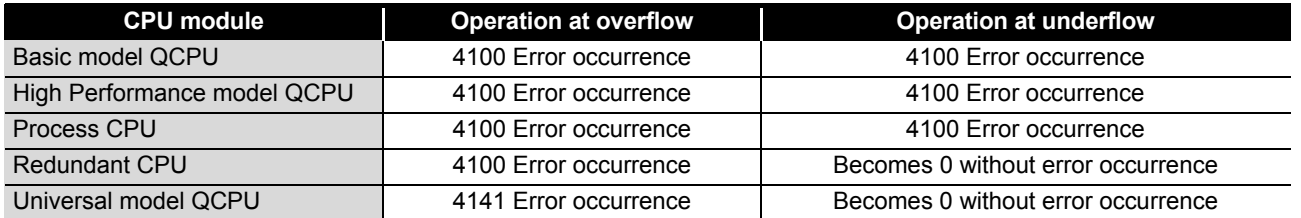

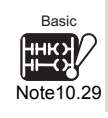

When using the real number operation function for the Basic model QCPU, check the versions of the CPU module and GX Developer. ( $\sqrt{3}$  [Appendix 4.1](#page-892-0))

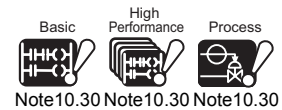

The Basic model QCPU, High Performance model QCPU, Process CPU, and Redundant CPU cannot use the double-precision floating-point data.

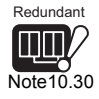

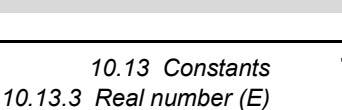

**9**

Parameters

Parameters

**10**

Device Explanation

evice Explanation

**11**

CPU Module Processing<br>Time

CPU Module Processing<br>Time

Index

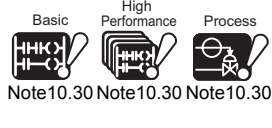

<span id="page-727-1"></span>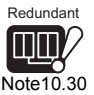

### **(c) The operations when a special value is entered\*1**

The following table shows the operation when an arithmetic operation where the input data is a special value is performed.

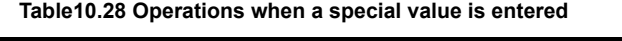

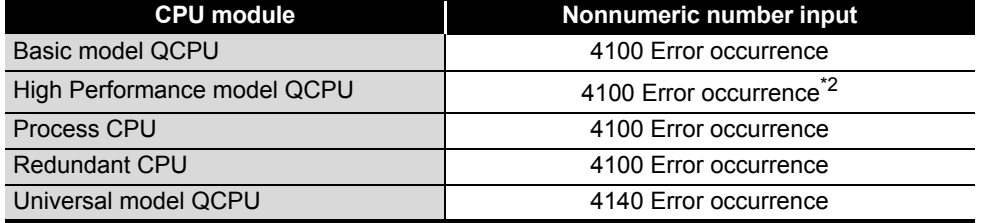

\* 1 : The special values are -0, denormalized number, nonnumeric number, and  $\pm \infty$ .

\* 2 : An error occurs only when the internal operation is set to the single precision.

### **(3) Designation method**

Real numbers can be designated in sequence programs by a "normal expression" or an "exponential expression".

- Normal expression •••••••••••••••• The specified value is designated as it is. For example, 10.2345 becomes E10.2345.
- Exponential expression •••••••••• The specified value is multiplied by a "  $\times$  10<sup>n</sup>" exponent. For example, 1234 becomes E1.234 + 3. \*1

\* 1 :  $+$  3 in E1.234 + 3 indicates 10<sup>3</sup>.

<span id="page-728-0"></span>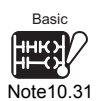

### 10.13.4 Character string (" ")

### **(1) Definition**

Character string constants are devices used to designate character strings in sequence programs.

They are designated by quotation marks (e.g. "ABCD1234").

### **(2) Usable characters**

All ASCII code characters can be used in character strings. The QCPU is sensitive to uppercase and lowercase characters.

#### **(3) Number of designated characters**

Character strings extend from the designated character to the NUL code (00H). You can use up to 32 characters for a character string in an instruction such as \$MOV.

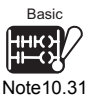

The Basic model QCPU can use character strings for only the \$MOV, STR, DSTR, VAL, DVAL, ESTR and EVAL instructions.

 $\overline{\phantom{a}}$ 

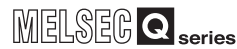

Parameters

Parameters

**10**

Device Explanation

Device Explanation

**11**

CPU Module Processing<br>Time

CPU Module Processing<br>Time

**12**

Procedure for Writing<br>Program to CPU Module

Procedure for Writing<br>Program to CPU Module

### 10.14 Convenient Usage of Devices

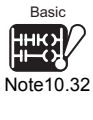

When executing multiple programs in the CPU module, local devices among the internal user devices can be designated to execute each of the programs in an independent manner. **[Note10.32](#page-729-1)** 

<span id="page-729-1"></span>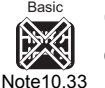

<span id="page-729-2"></span>CPU module devices are classified into "global devices" shared by all the programs being executed and "local devices" used independently by each of the programs. *[Note10.33](#page-729-0)* 

### <span id="page-729-0"></span>10.14.1 Global devices

Global devices can be shared by all the programs being executed in the CPU module. Global device data are stored in the CPU module device memory, and can be used by all programs.

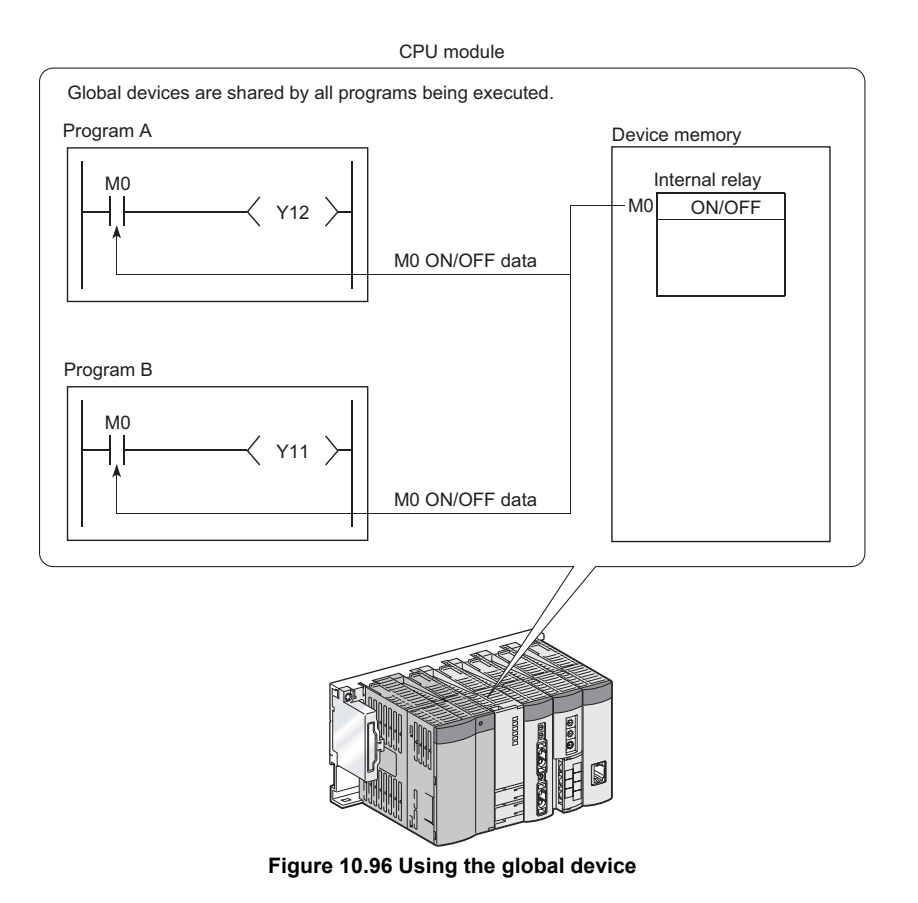

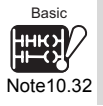

Since the Basic model QCPU cannot execute multiple programs, it does not support the function that makes each program independent by local device designation.

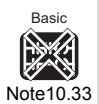

Since the Basic model QCPU cannot execute multiple programs, it is irrelevant to the difference between local devices and common devices. When the Basic model QCPU is used, it is not necessary to be conscious of the description in this section.

Appendices

Appendices

### **POINT**

- 1. The devices that have not been set as local devices ( $\sqrt{3}$  [Section 10.14.2](#page-731-0)) are all global devices.
- 2. When executing multiple programs, the "shared range" for all programs, and the "independent range" for each program must be designated in advance.  $(\sqrt{\sqrt{3}})$  [Section 10.14.2](#page-731-0))

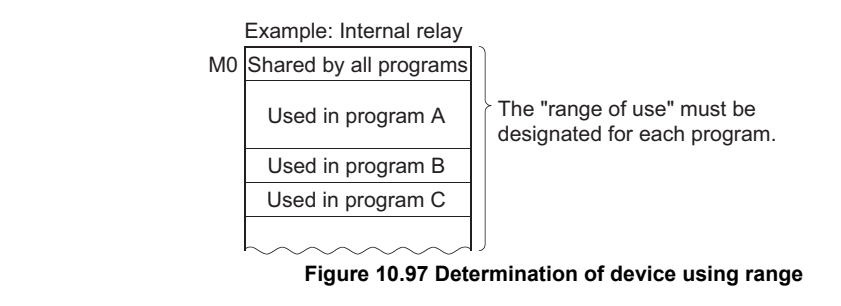

### <span id="page-731-0"></span>10.14.2 Local devices

Local devices are used independently by the programs.

The use of local devices permits programming of multiple "independent execution" programs without regard to other programs.

Note that the local device data can be stored to the standard RAM and the memory card (SRAM) only.

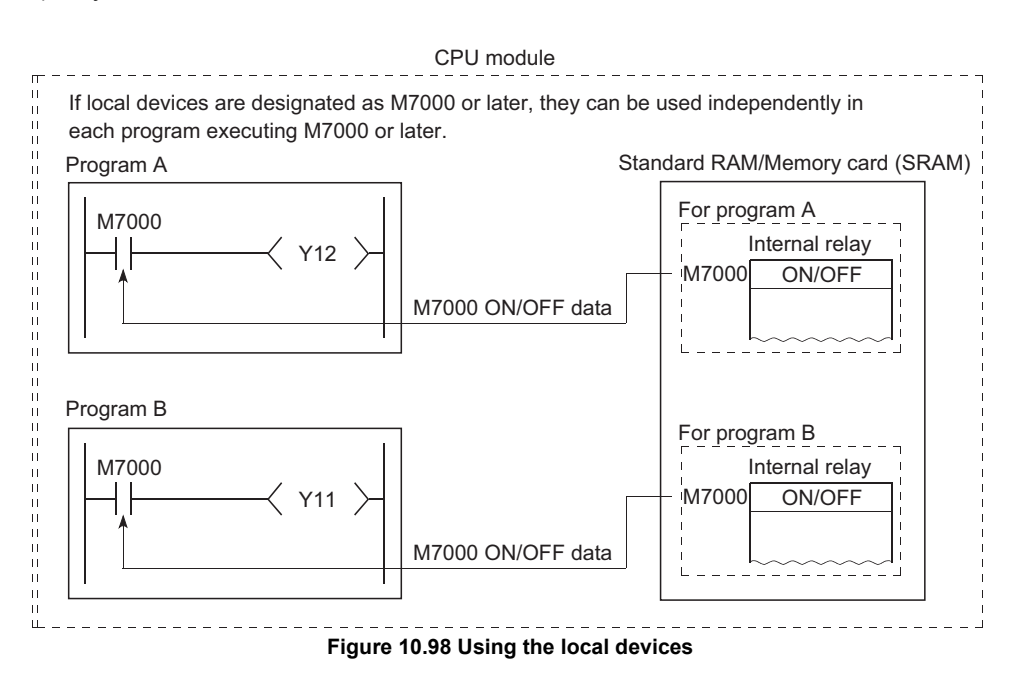

### **(1) Devices that can be used as local devices**

The following devices can be used as local devices.

- internal relays (M)
- edge relays (V)
- timers (T, ST)
- counters (C)
- data registers (D)

### **(2) Saving and restoration of local device file**

Programs which use the local device exchange the local device file data stored in the standard RAM or the memory card (SRAM) with the data in the device memory of the CPU module.

Therefore the scan time is extended by this data exchange time.

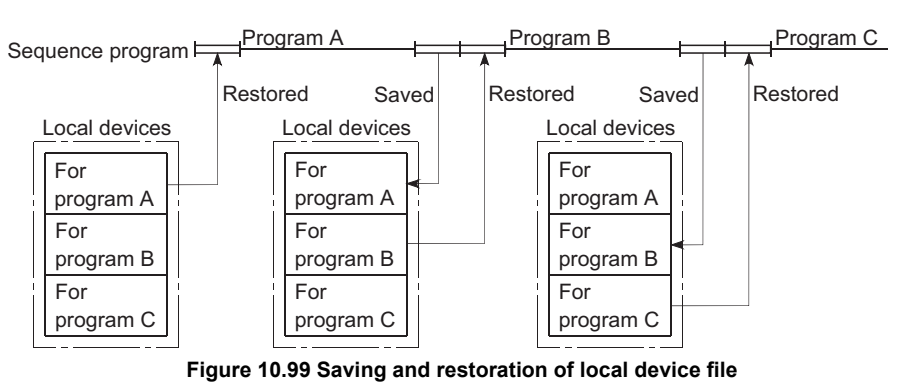

*10.14 Convenient Usage of Devices 10.14.2 Local devices*

10 - 116

**9**

MELSEG Q <sub>series</sub>

Parameters **Parameters 10**

**11**

Appendices

Appendices

Index

### **POINT**

The local device may not be designated with some instructions. Refer to the allowable device in the programming manual of each instruction for details.

**Remark**

Refer to [Section 10.2](#page-621-0) for the concept of the number of words of the devices used as local devices.

### **(3) Local device designation**

#### **(a) Setting the ranges of devices used as local devices**

When using as local devices, set the ranges of the devices used as local devices in the device of the PLC parameter dialog box.

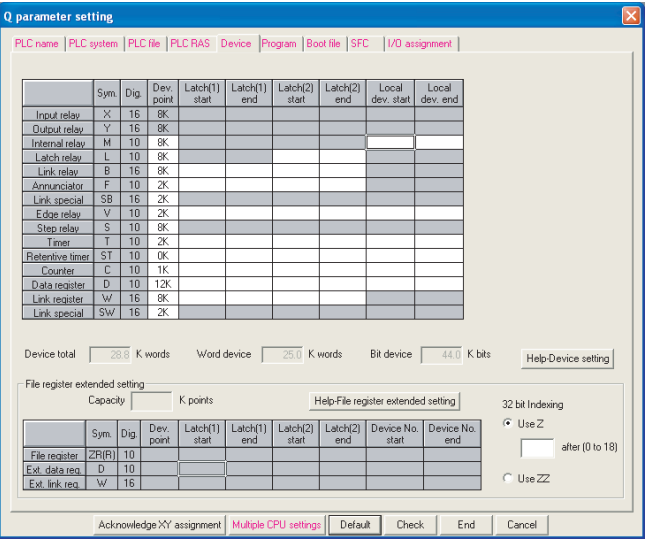

**Figure 10.100 Device**

Note that the range designated for local devices applies to all programs, and cannot be changed for individual programs.

For example, if the local device range is designated as M0 to M100, this range will be used for local devices in all programs.

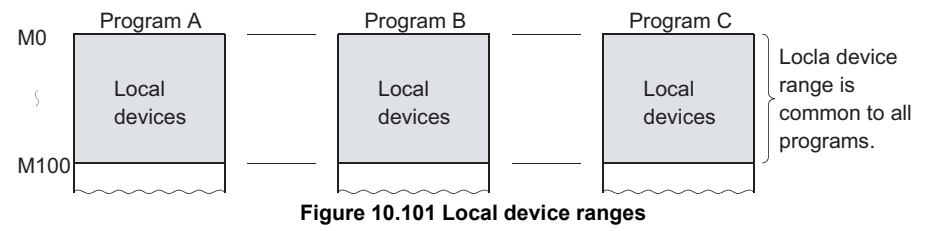

Parameters

Parameters

**10**

Device Explanation

Device Explanation

**11**

CPU Module Processing<br>Time

CPU Module Processing<br>Time

Procedure for Writing<br>Program to CPU Module Procedure for Writing<br>Program to CPU Module

**(b) Setting the drive and file name where local devices will be stored**

After setting the ranges of the devices used as local devices, set the drive and file name, where the local device file will be stored, in the PLC file of the PLC parameter dialog box.

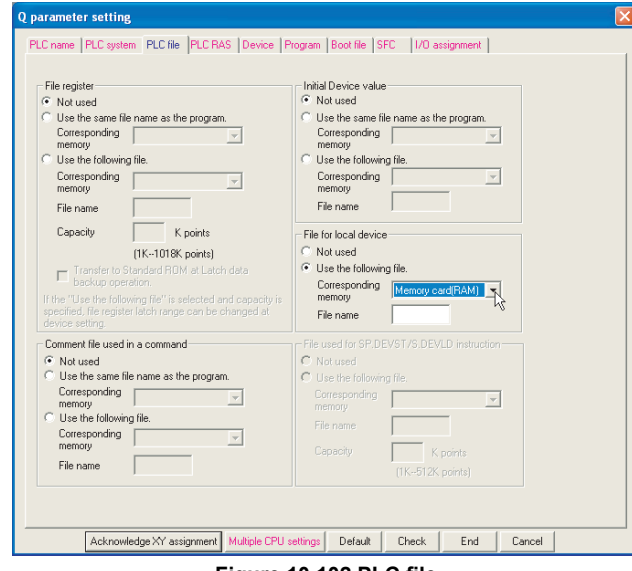

**Figure 10.102 PLC file**

Index

### **(c) Write of settings**

Write the settings made in (a) and (b) to the CPU module. To write them, execute [Write to PLC] on GX Developer.

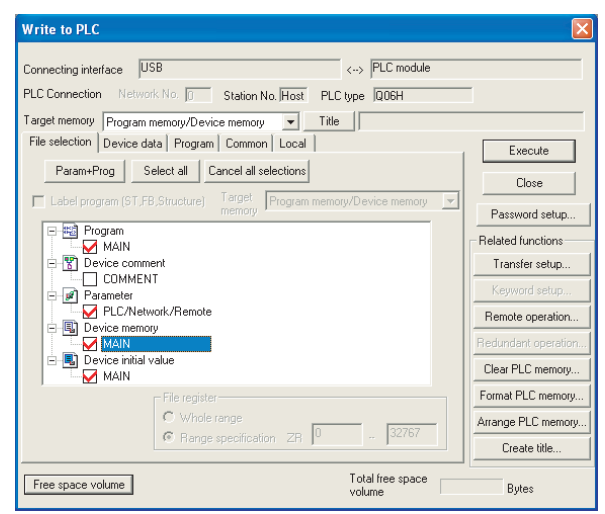

**Figure 10.103 Write to device memory**

### **POINT**

1. Performing the setting to change the size of local device in the standard RAM, with the sampling trace file stored in the standard RAM, clears the sampling trace file.

To keep the trace result in your personal computer, perform the following operations.

- Click the [Trace result PLC read] button on the sampling trace execution screen to read the trace result in the personal computer. ( $\mathbb{F}^*$  Section [6.14](#page-404-0) (4))
- Click the [Trace result] button to display the trace result.
- Click the [Create CSV file] button to store the trace result in CSV format.
- 2. Unless designated as "local devices", all devices are global devices.

Parameters

Parameters

**10**

Device Explanation

Jevice Explanation

**11**

CPU Module Processing<br>Time

CPU Module Processing<br>Time

**12**

Procedure for Writing<br>Program to CPU Module

<span id="page-735-0"></span>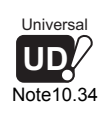

### **(4) Setting whether to use a local device (use for each**

### $program$ <sup>*[Note10.34](#page-735-0)*</sup>

Setting whether to use a local device for each program can reduce the scan time. For the Universal model QCPU, the size of the local device file can be reduced because the programs not using a local device does not create the area for saving and restoring data.

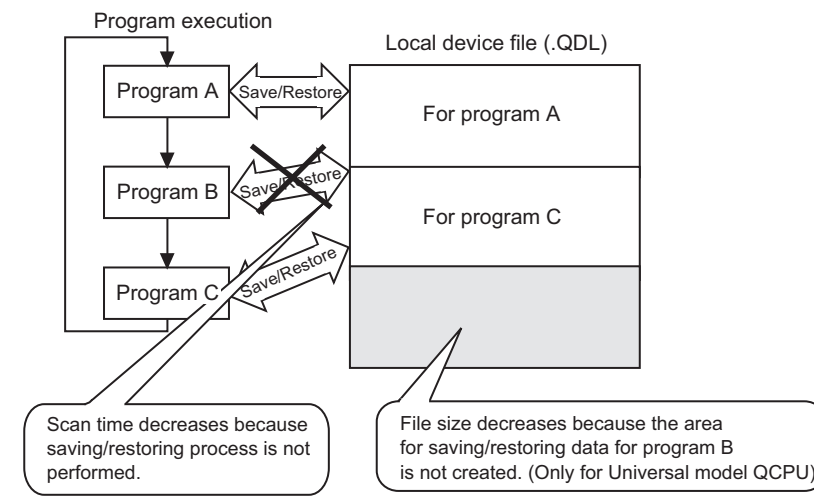

**Figure 10.104 Configuration of local device file restoration area**

#### **(a) Setting method**

In addition to the setting in (3) in this section, set the following: Select "File usability setting" from "Program" in "PLC parameter", and set programs that use local devices.

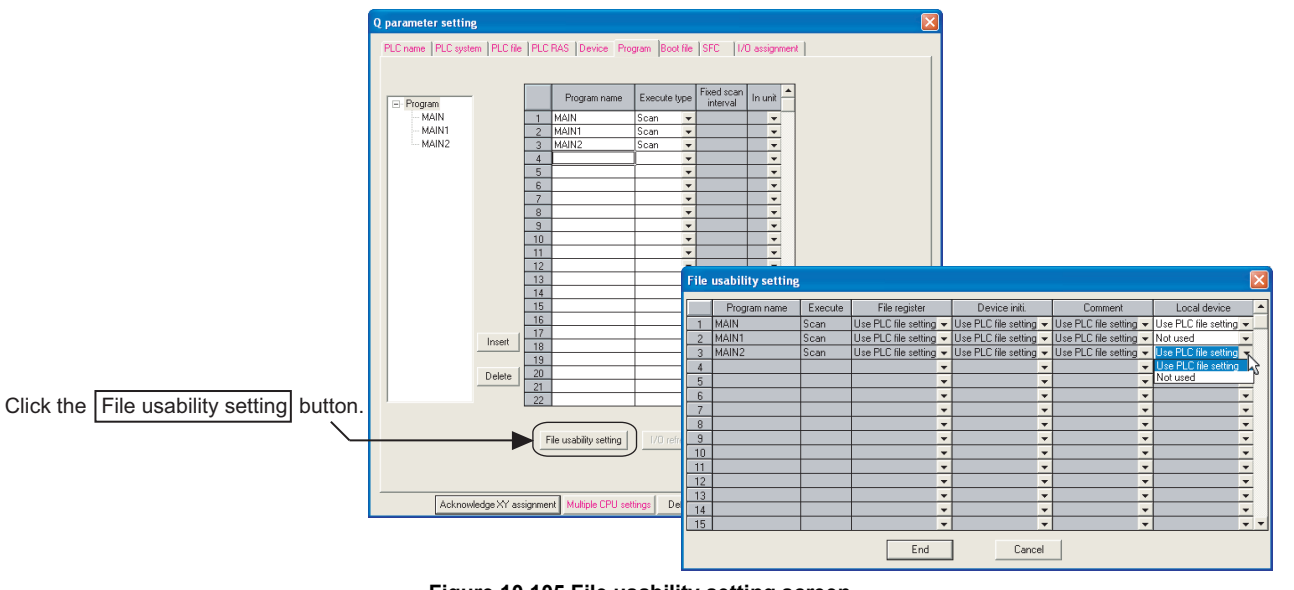

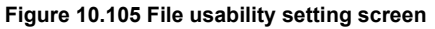

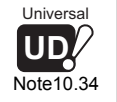

 $\overline{\phantom{a}}$ 

When setting local devices for each program in the Universal model QCPU, check the versions of CPU module and GX Developer.  $(\sqrt{3})$  [Appendix 4.5](#page-900-0))

### **(b) Precautions**

### **1) Changing local device**

For programs set to "Not used" for local device, do not change or refer to the local device.

When the local device is changed by a program that does not use local device, the changed value will not be held.

#### **2) Creation condition of local device file**

Creation of a local device file depends on the PLC parameter setting. Table 9.26 shows the creation condition of local device file.

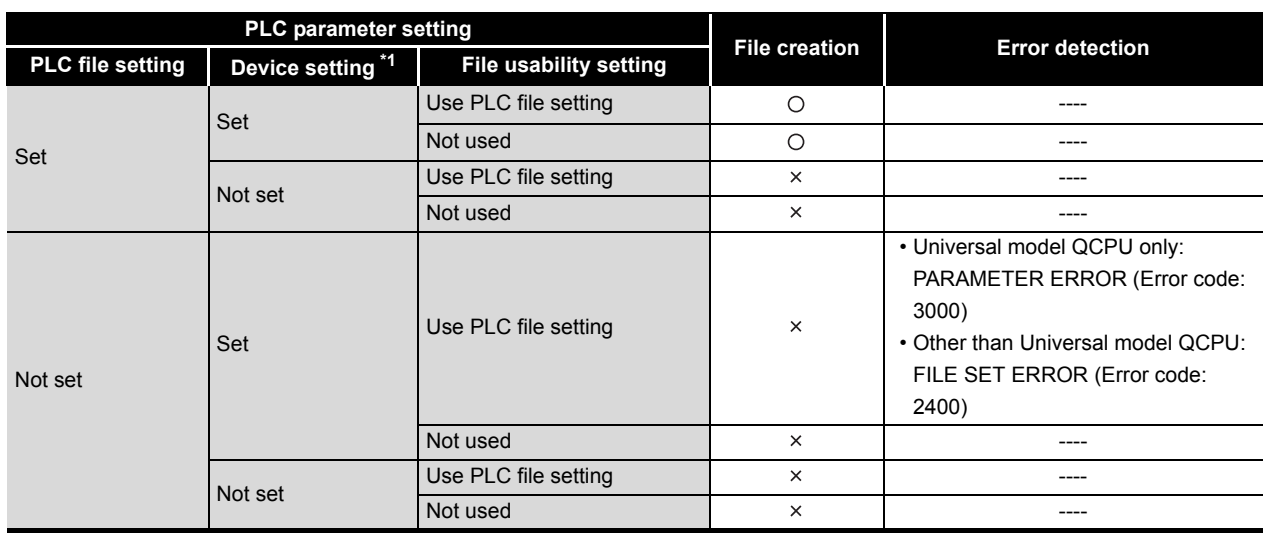

**Table10.29 Creation condition of local device file** 

 $\bigcirc$ : Create a file,  $\times$ : Do not create a file

\* 1 : It indicates the range setting for local devices in the device setting.

Parameters

Parameters

**10**

Device Explanation

Jevice Explanation

**11**

CPU Module Processing<br>Time

CPU Module Processing<br>Time

**12**

Procedure for Writing<br>Program to CPU Module

Procedure for Writing<br>Program to CPU Module

Appendices

Appendices

Index

### **(5) Using local devices used by the file where a subroutine program is stored**

It is possible to use local devices that are used by the file where a subroutine program is stored when executing a subroutine program.

Whether or not such local devices are used is set by special relay (SM776) ON/OFF setting.

**Table10.30 Switching over local devices by setting ON/OFF for a special relay (SM776)**

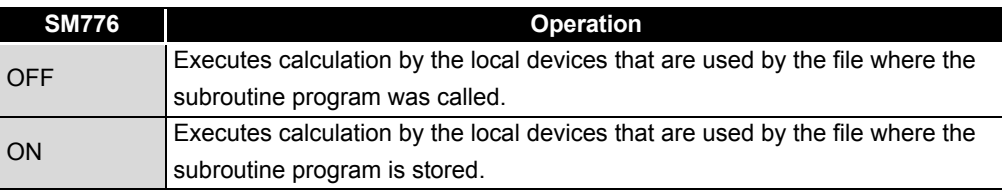

### **(a) Operation at "SM776 : OFF"**

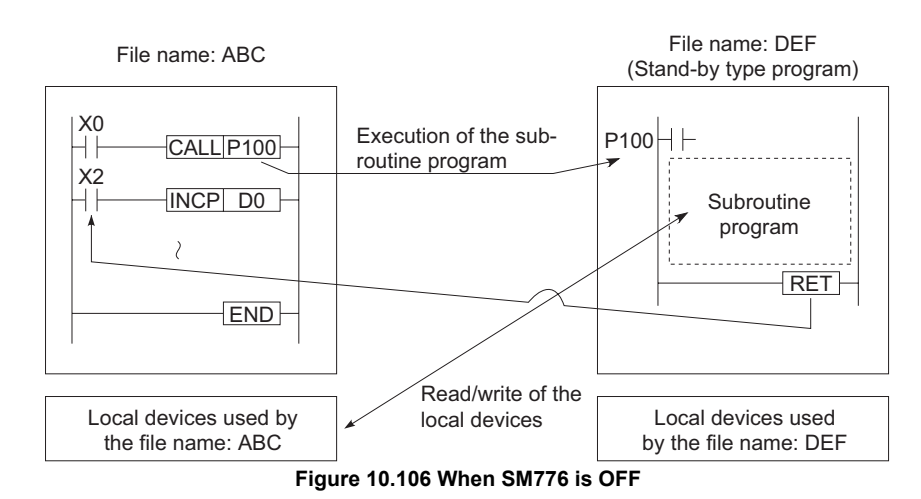

#### **(b) Operation at "SM776 : ON"**

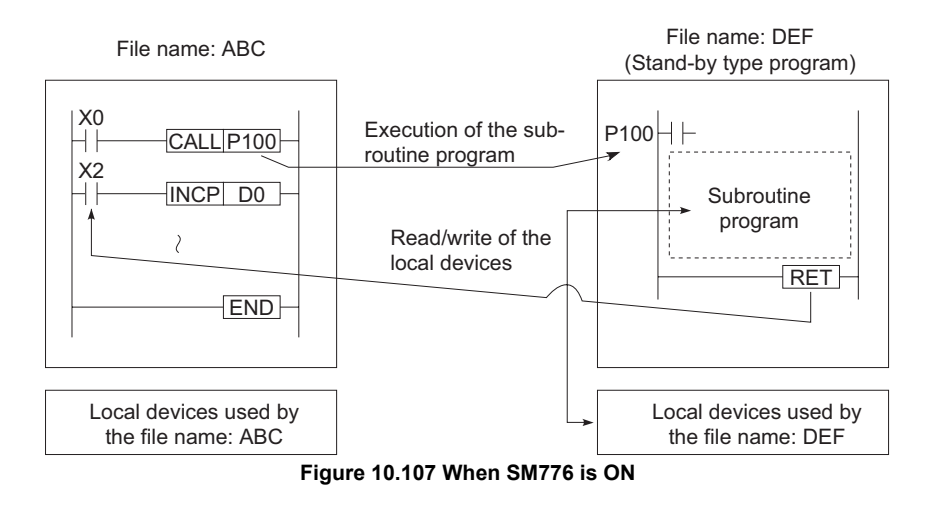

10 - 122

#### **(c) Precautions**

- If SM776 is ON, the local device data is read when the subroutine program is called and the local device data is saved after the execution of the RET instruction. Accordingly, scan time is elongated by the time as when a subroutine program is executed once with the setting of "SM776: ON".
- ON/OFF setting of SM776 is enabled in CPU modules. Setting in file units is not enabled.
- If the ON/OFF setting of SM776 is changed while a sequence program is executed, the control is made according to the information after change.

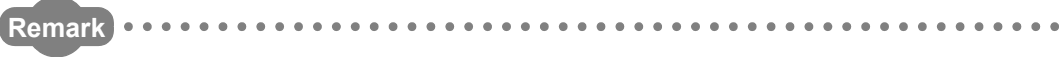

For details on SM776, refer to Appendix 1.

### **(6) Using local devices when executing an interrupt/fixed scan execution type program**

It is possible to use local devices in the file where an interrupt/fixed scan execution type program is stored when executing an interrupt/fixed scan execution type program.

The local devices can be set available/unavailable by special relay "SM777" ON/OFF setting.

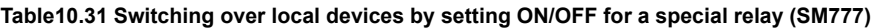

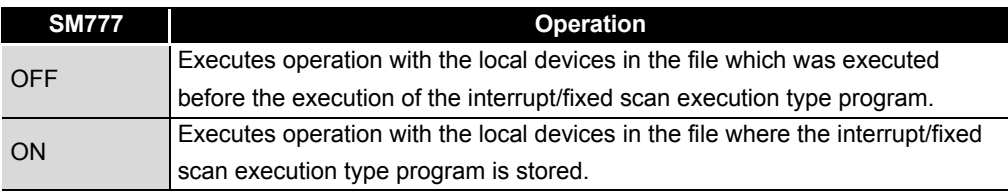

### **(a) Operation at "SM777 : OFF"**

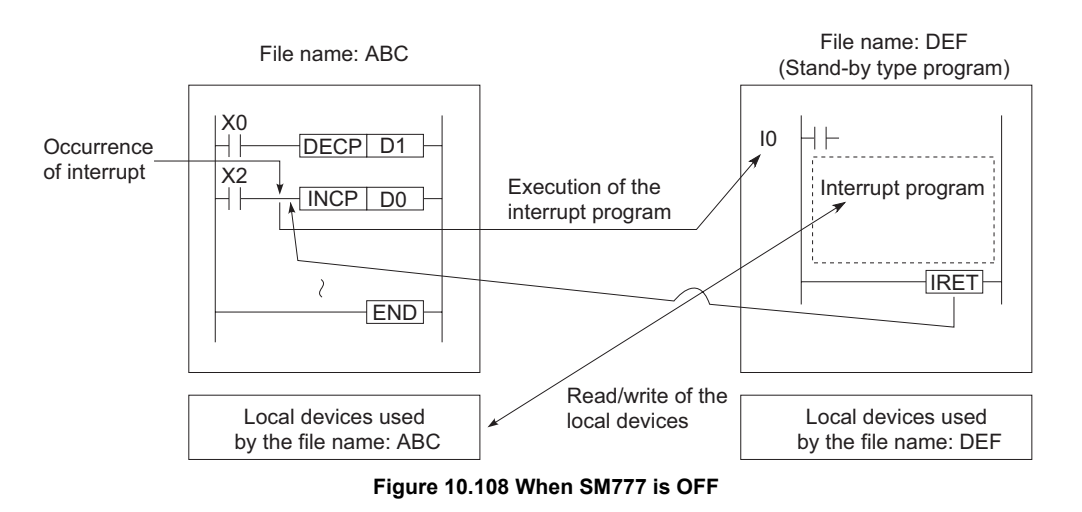

### MELSEG Q <sub>series</sub>

#### **(b) Operation at "SM777 : ON"**

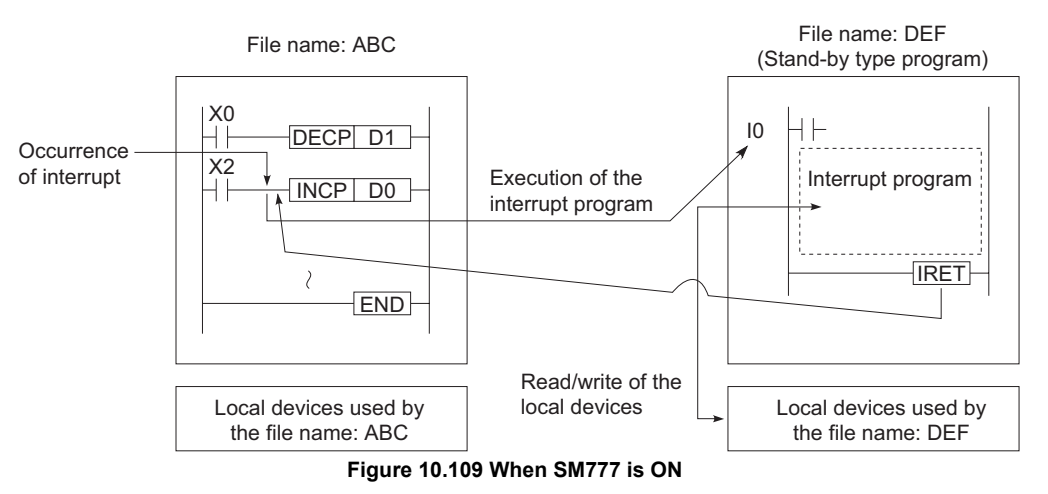

#### **(c) Precautions**

 • If SM777 is ON, the local device data is read before the interrupt/fixed scan execution type program is executed and the local device data is saved after the execution of the IRET instruction.

Accordingly, scan time increases when an interrupt/fixed scan execution type program is executed once with the setting of "SM777: ON".

- ON/OFF setting of SM777 is enabled in CPU module units. Setting in file unit is not enabled.
- If the ON/OFF setting of SM777 is changed while a sequence program is executed, the control is made according to the information after change.

**Remark** For details on SM777, refer to Appendix 1.

. . . . . . . . . . . .

#### **(7) Clearing the Local Device Data**

Clear the local device data in either of the following methods.

- The PLC is powered on or the CPU module is reset.
- The CPU module enters into the RUN status from the STOP status.

The local device data cannot be cleared by operating from the GX Developer.

**9**

Parameters

**Parameters** 

**10**

Device Explanation

**Device Explanation** 

**11**

CPU Module Processing<br>Time

CPU Module Processing<br>Time

## CHAPTER11 CPU MODULE PROCESSING TIME

This chapter explains the CPU module processing time.

### 11.1 Scan Time

This section explains the scan time structures and CPU module processing time.

### <span id="page-740-0"></span>11.1.1 Scan time structure

The CPU module scan time consists of the followings processings. The CPU module performs the following processings cyclically in the RUN status.

### **(1) Scan time structure of Basic model QCPU**

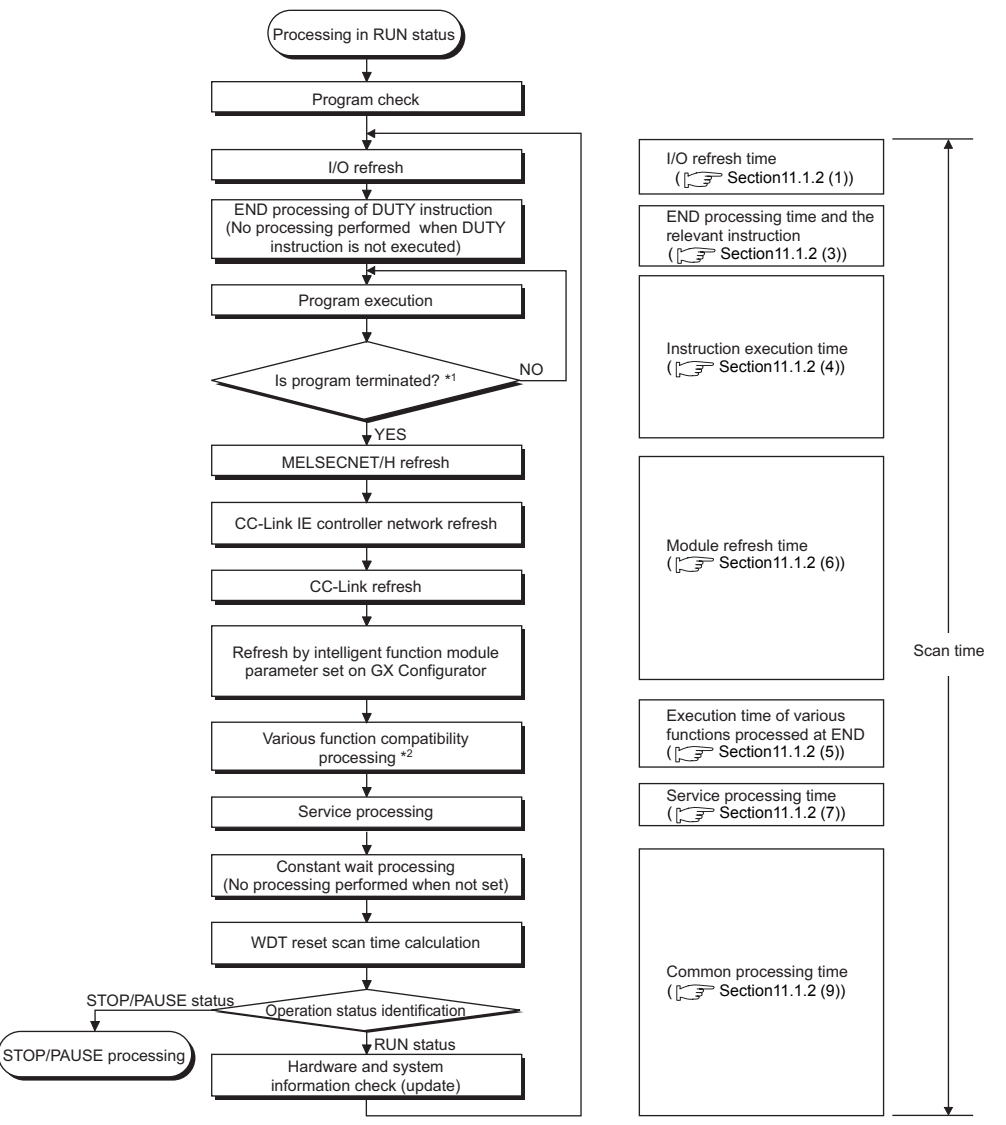

 \* 1 : Program end indicates the timing when the END, GOEND, FEND or STOP instruction is executed. \* 2 : Indicates a calendar update or error clear.

#### **Figure 11.1 Scan time structure of Basic model QCPU**

MELSEG Q Series

**9**

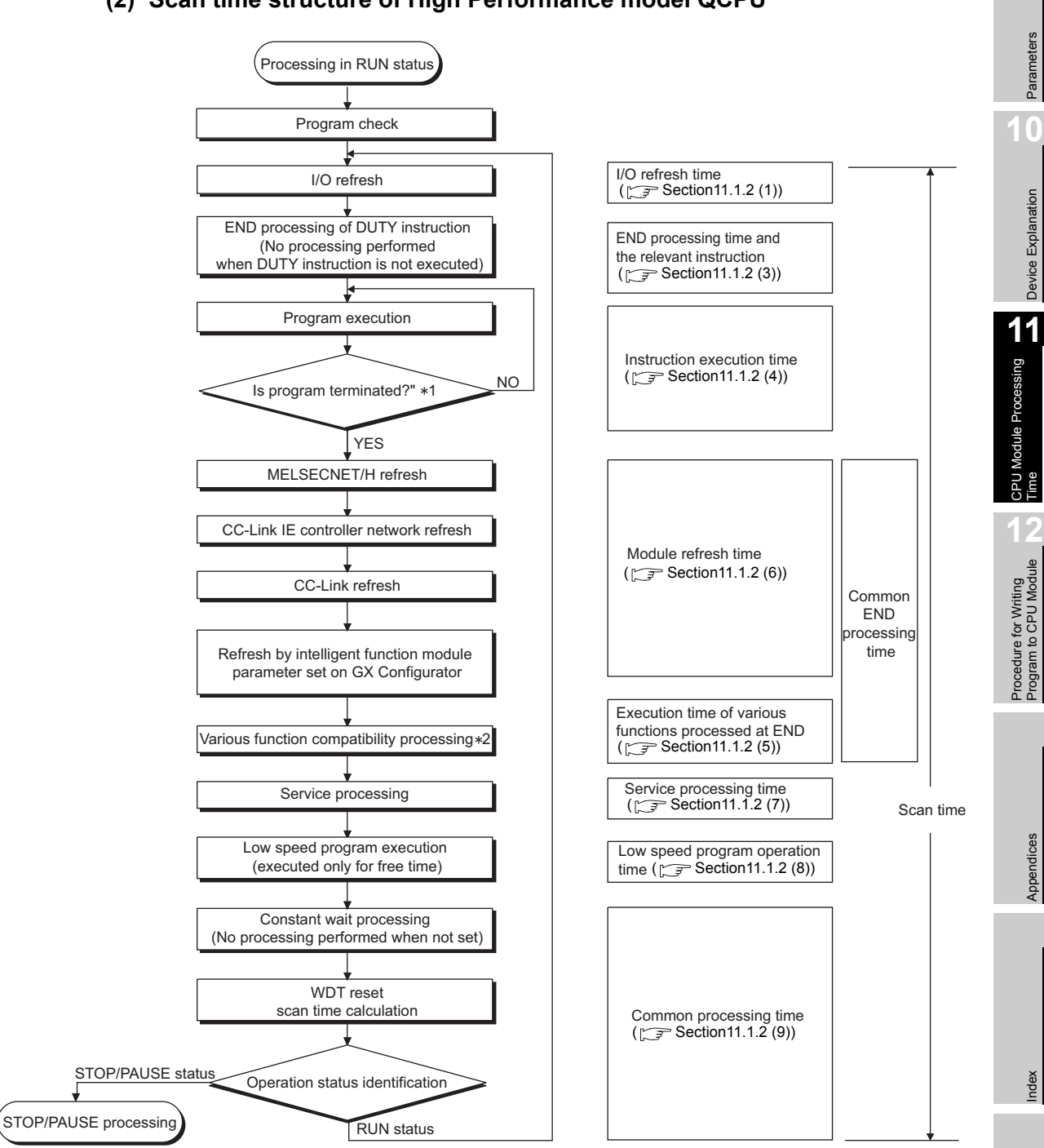

### **(2) Scan time structure of High Performance model QCPU**

- \* 1 : Program end indicates the timing when the END, GOEND, FEND or STOP instruction is executed.
- \* 2 : Indicates a calendar update or error clear.

**Figure 11.2 Scan time structure of High Performance model QCPU**

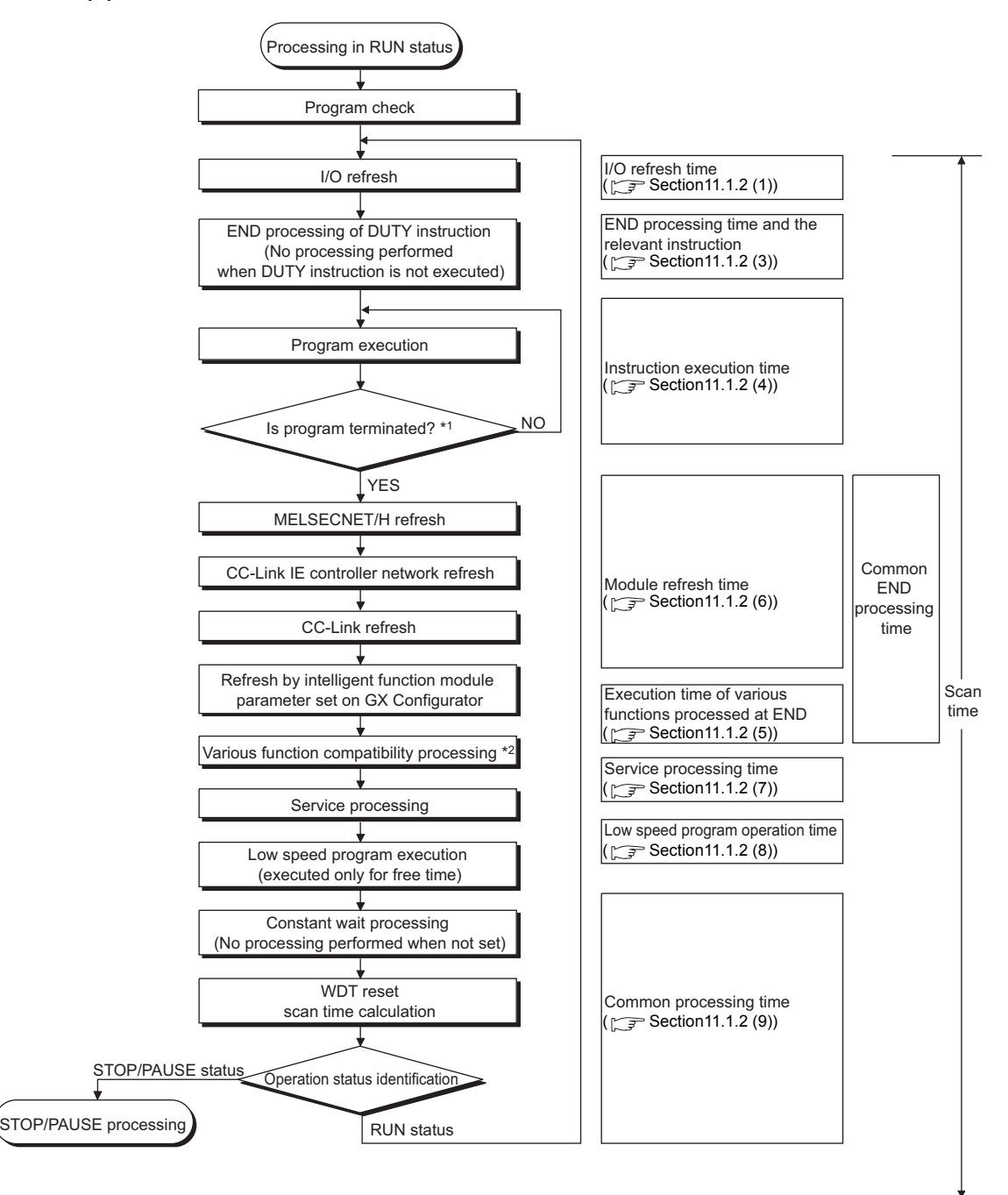

### **(3) Scan time structure of Process CPU**

\* 1 : Program end indicates the timing when the END, GOEND, FEND or STOP instruction is executed.

\* 2 : Indicates a calendar update or error clear.

**Figure 11.3 Scan time structure of Process CPU**

**MELSEG Q** series

**9**

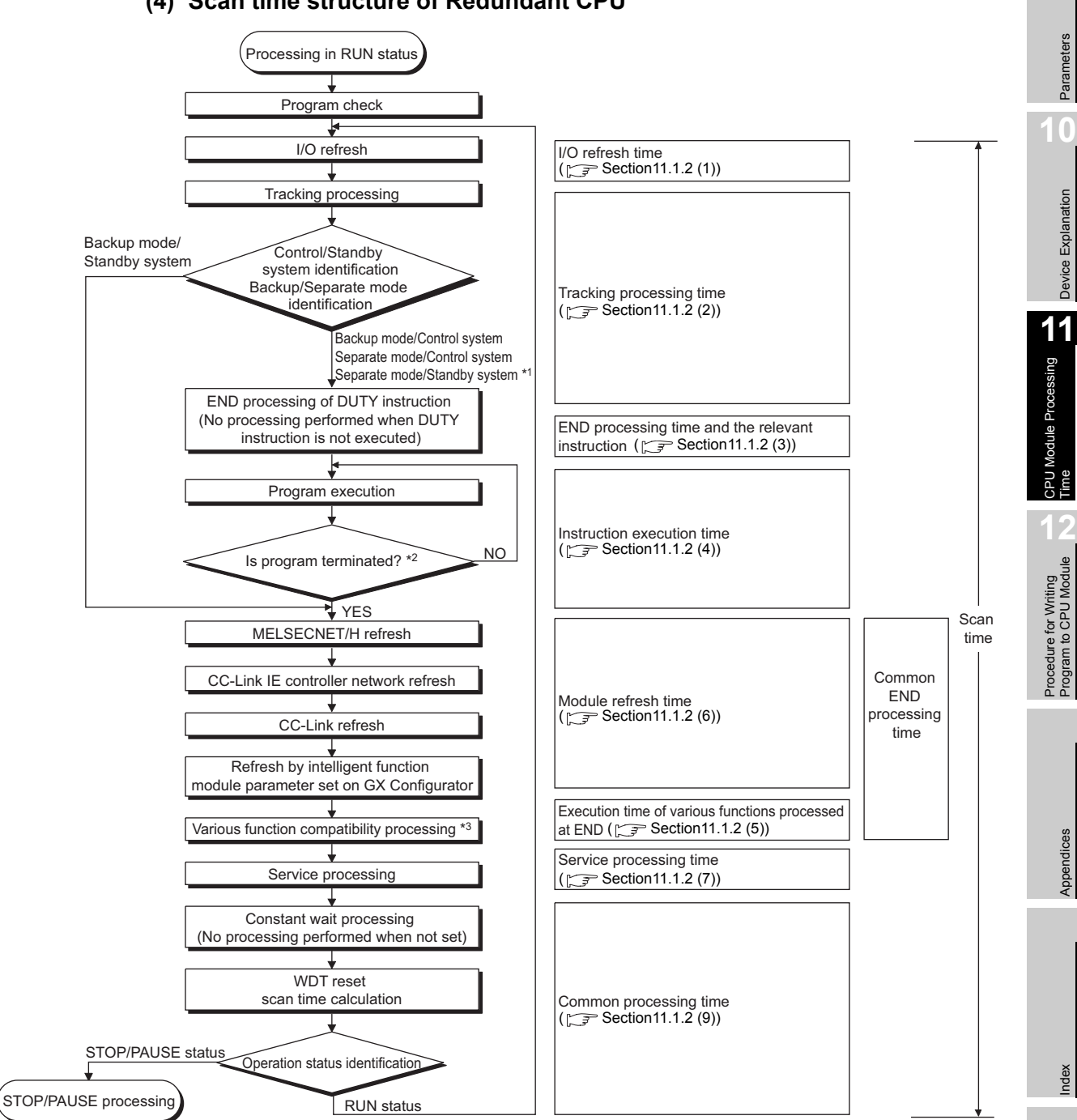

### **(4) Scan time structure of Redundant CPU**

\* 1 : Program end indicates the timing when the END, GOEND, FEND or STOP instruction is executed.

\* 2 : Indicates a calendar update, program memory check processing or error clear.

**Figure 11.4 Scan time structure of Redundant CPU**

MELSEGQ series

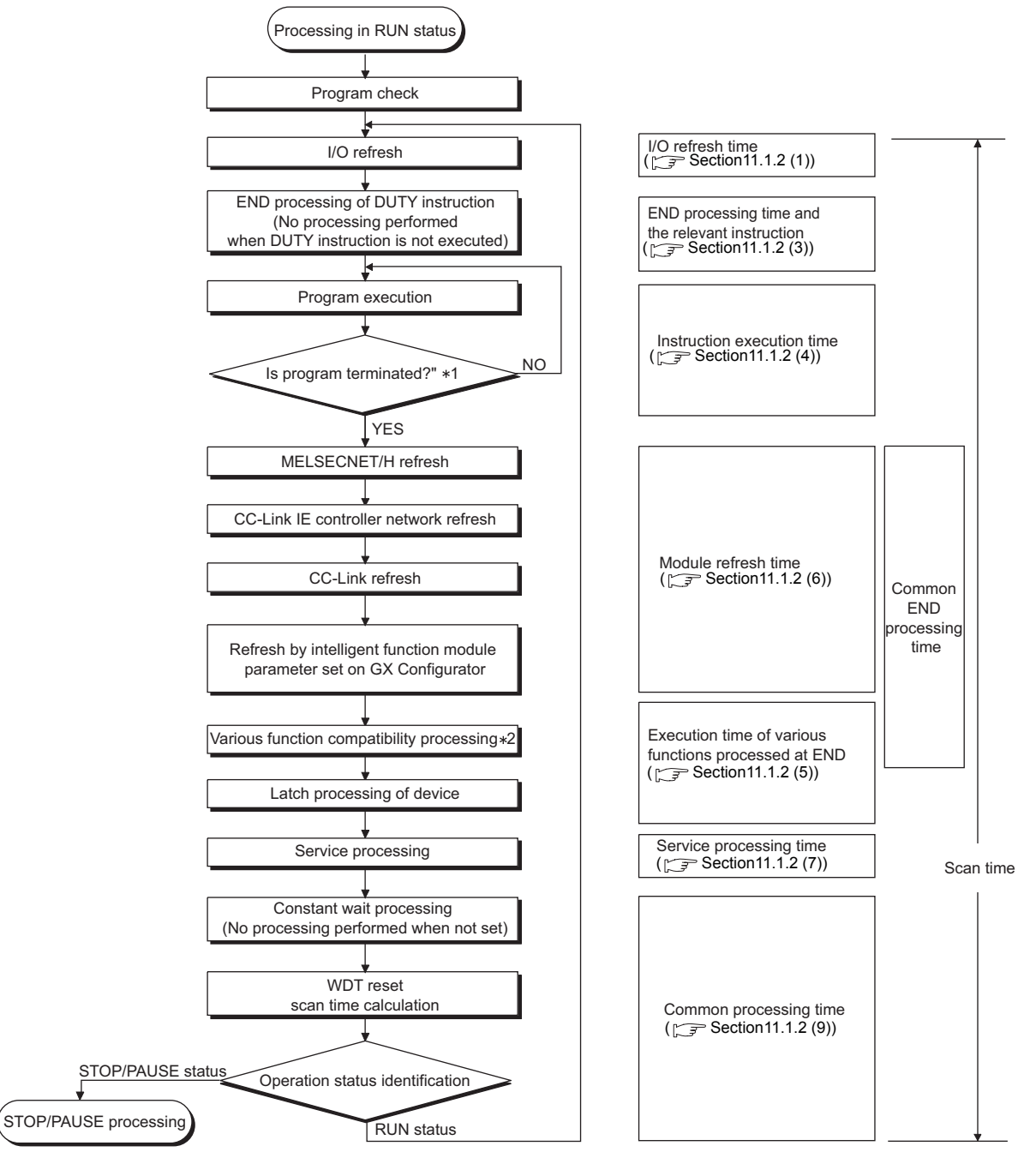

### **(5) Scan time structure of Universal model QCPU**

 \* 1 : Program end indicates the timing when the END, GOEND, FEND or STOP instruction is executed. \* 2 : Indicates a calendar update, program memory check processing or error clear.

**Figure 11.5 Scan time structure of Universal model QCPU**

### 11.1.2 Time required for each processing included in scan time

The scan time is the sum of the processings and execution times shown in [Section 11.1.1.](#page-740-0) This section explains how to calculate the processing and execution times shown in [Section 11.1.1](#page-740-0).

### **(1) I/O refresh time**

The I/O refresh time is the time for refreshing I/O data to/from the following modules mounted on the main base unit and extension base units.

- Input module
- Output module
- Intelligent function module (special function module)<sup>[Note11.1](#page-745-1)</sup>
- Calculation method

Use the following expression to calculate the I/O refresh time.

(I/O refresh time) = (number of input points/16)  $\times$  N1 + (number of output points/  $16) \times N2$ 

Refer to [Table11.1](#page-745-2) for N1 and N2. **Table11.1 I/O refresh time**

<span id="page-745-2"></span>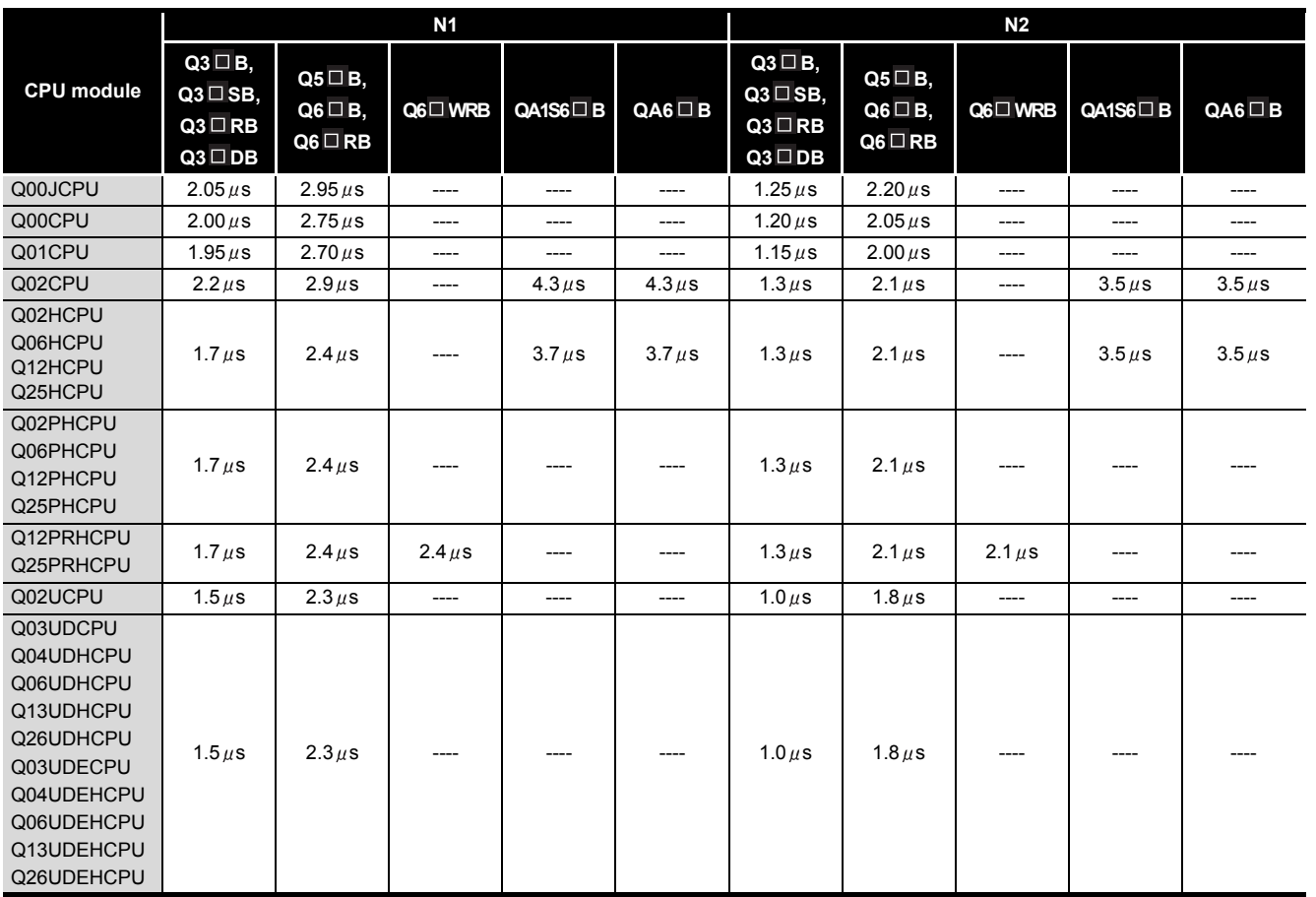

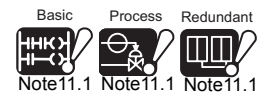

 $\overline{\phantom{a}}$ 

Universal **UD** [Note11.1](#page-745-1) The Basic model QCPU, Process CPU, Redundant CPU and Universal model QCPU do not support the AnS/A series corresponding modules.

<span id="page-745-0"></span>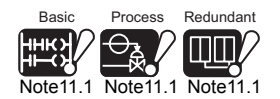

<span id="page-745-1"></span>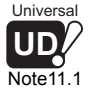

**9**

Parameters

Parameters

**10**

Device Explanation

Device Explanation

**11**

CPU Module Processing<br>Time

CPU Module Processing<br>Time

Index

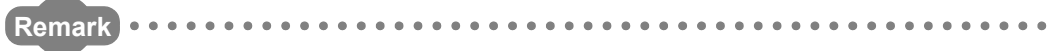

The applicable base unit changes depending on the CPU module.

**QCPU User's Manual (Hardware Design, Maintenance and Inspection)** 

### <span id="page-746-2"></span>**(2) Tracking processing time**

The tracking processing time indicates the time required when using the tracking function of the Redundant CPU.

Refer to the following manual for the tracking processing time.

**CF** QnPRHCPU User's Manual (Redundant System)

### **(3) END processing time and the relevant instruction**

### **(a) END processing and DUTY instruction execution**

<span id="page-746-3"></span><span id="page-746-0"></span>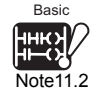

During the DUTY instruction execution, the CPU module turns ON/OFF the user dynamic block (SM420 to 424, SM430 to 434*[Note11.2](#page-746-3)*) according to the number of times for END processing, i.e., number of scan times specified in that instruction. In this case, the END processing time changes with the number of times specified in the DUTY instruction.

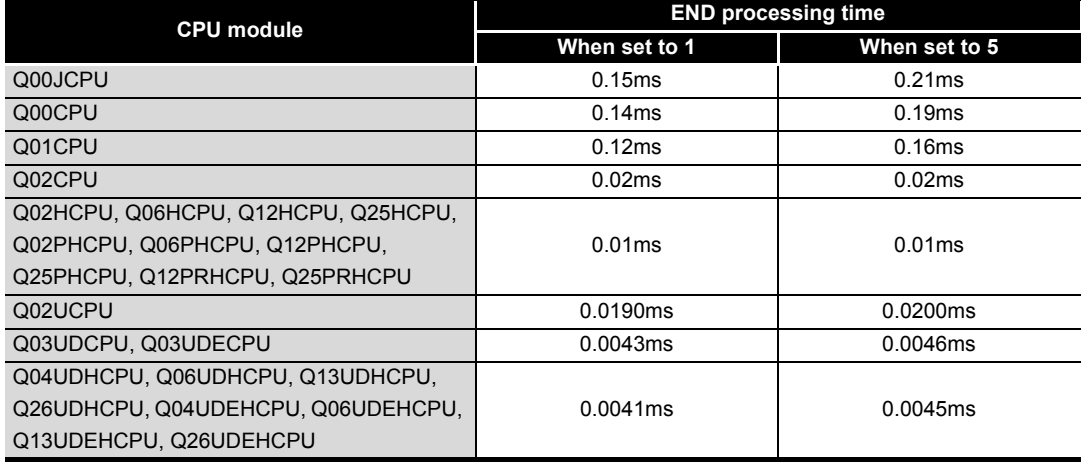

#### **Table11.2 END processing during DUTY instruction execution**

### <span id="page-746-1"></span>**(4) Instruction execution time**

The instruction execution time is the sum of processing times of the instructions used in the program to be executed by the CPU module.

Refer to the following manual for the processing time of each instruction.

**QCPU (Q Mode)/QnACPU Programming Manual (Common Instructions)** 

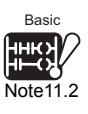

The Basic model QCPU cannot use SM430 to 434.

 $\overline{\phantom{a}}$ 

Parameters

Parameters

**10**

Device Explanation

Device Explanation

**11**

CPU Module Processing<br>Time

CPU Module Processing<br>Time

Procedure for Writing<br>Program to CPU Module Procedure for Writing<br>Program to CPU Module

<span id="page-747-0"></span>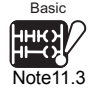

### **(a) Overhead time at execution of interrupt program/fixed scan execution type program** *[Note11.3](#page-747-0)*

The interrupt program/fixed scan execution type program includes overhead time. Also, the interrupt program includes pre-start overhead time and program-end overhead time.

When calculating the instruction execution time, add the following overhead time to the above instruction execution time.

<span id="page-747-1"></span>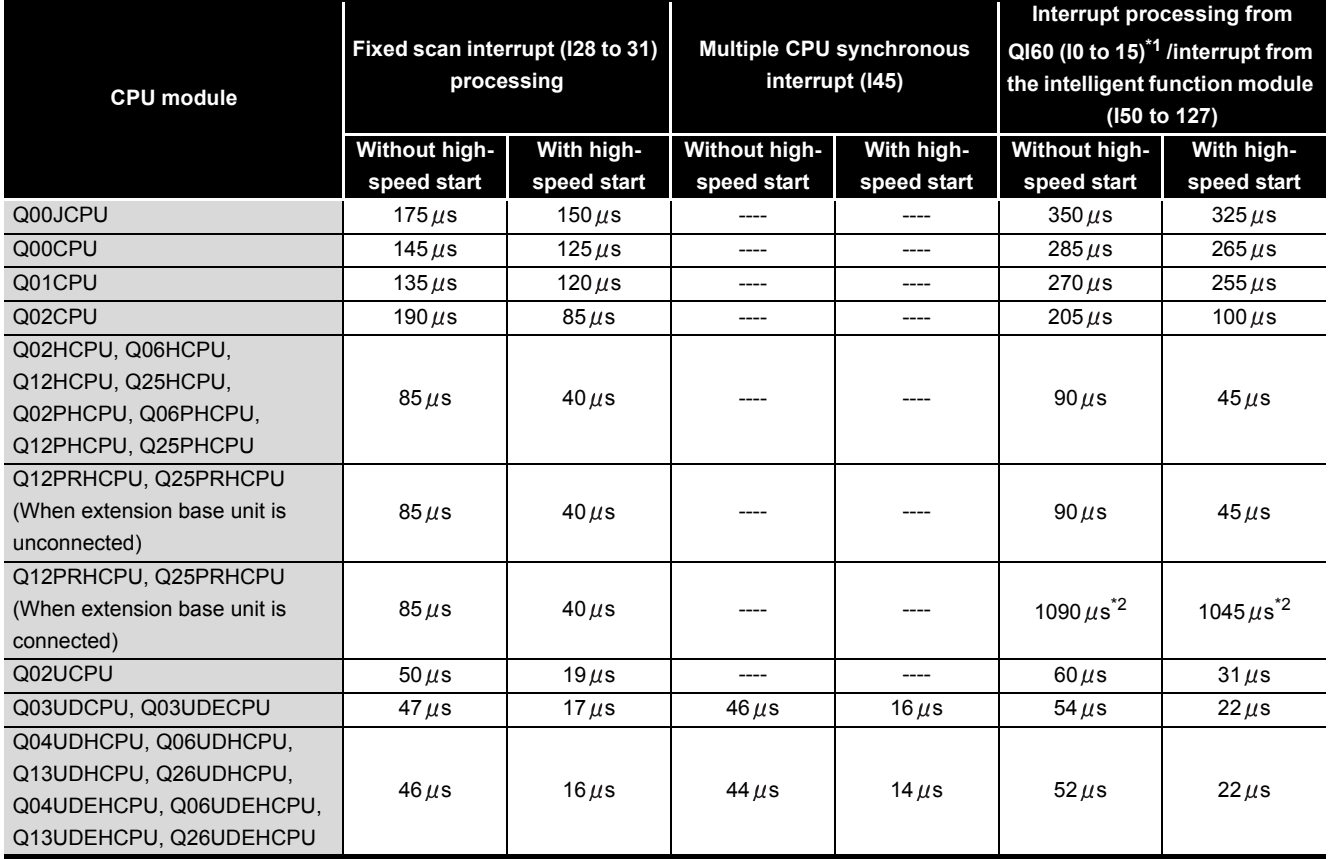

#### **Table11.3 Pre-start overhead time of interrupt program (B1)**

\* 1 : Indicates the value when the QI60 is mounted on slot 0 of the main base unit.

 \* 2 : The QI60 cannot be used when connecting to the extension base unit. The values in table show the overhead time of processing interrupted from the intelligent function module.

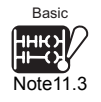

 $\overline{\phantom{a}}$ 

Since the Basic model QCPU cannot use fixed scan execution type programs, it is not necessary to be conscious of the overhead time of the fixed scan execution type program.

Appendices

Appendices

<span id="page-748-0"></span>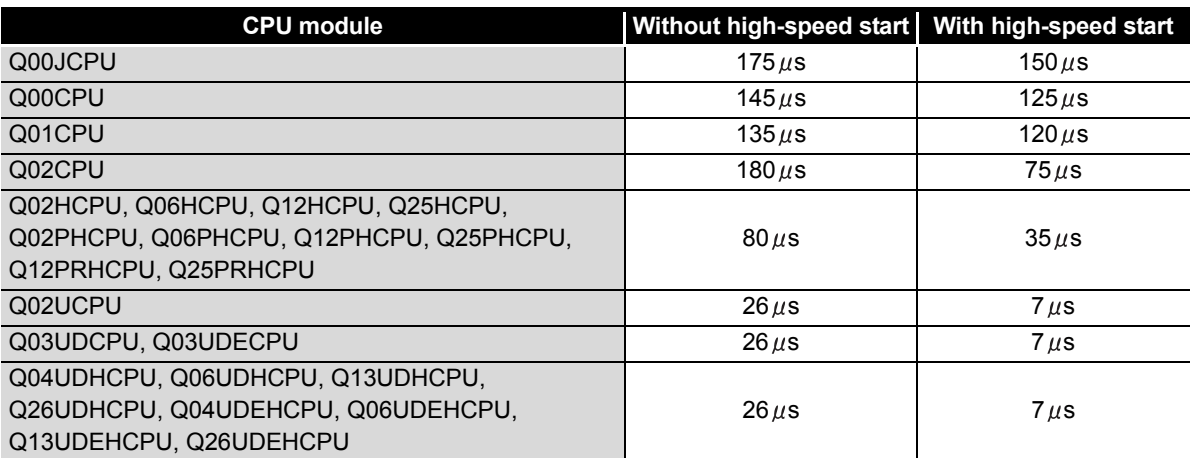

#### **Table11.4 Program-end overhead time of interrupt program (B2)**

**Table11.5 Overhead time of fixed scan execution type program** *[Note11.3](#page-747-0)*

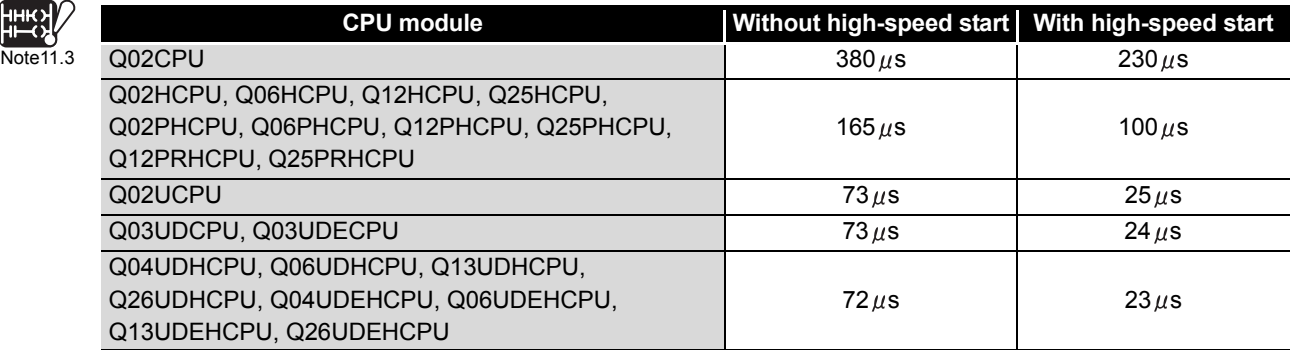

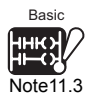

 $\overline{\phantom{a}}$ 

Basic

Since the Basic model QCPU cannot use fixed scan execution type programs, it is not necessary to be conscious of the overhead time of the fixed scan execution type program.

Parameters

Parameters

**10**

Device Explanation

Device Explanation

**11**

CPU Module Processing<br>Time

CPU Module Processing<br>Time

**12**

Procedure for Writing<br>Program to CPU Module

Appendices

Appendices

Index

<span id="page-749-0"></span>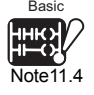

### **1) Overhead time taken when local devices in interrupt program are made**  available<sup>[Note11.4](#page-749-0)</sup>

When SM777 (setting of whether local devices in interrupt program are enabled or disabled) is turned ON to make the local devices in the interrupt program available, the following time is added to the overhead time in [Table11.6](#page-749-1) and [Table11.7.](#page-749-2)

The definition of n, N1, N2, and N3 in the following table is as follows:

- n: The number of local device points (Unit: k word)
- N1: The number of device types that specifed a local device
- N2: The number of word device points that specifed a local device
- N3: The number of bit device points that specified a local device

#### **Table11.6 When local device file in standard RAM is used**

<span id="page-749-1"></span>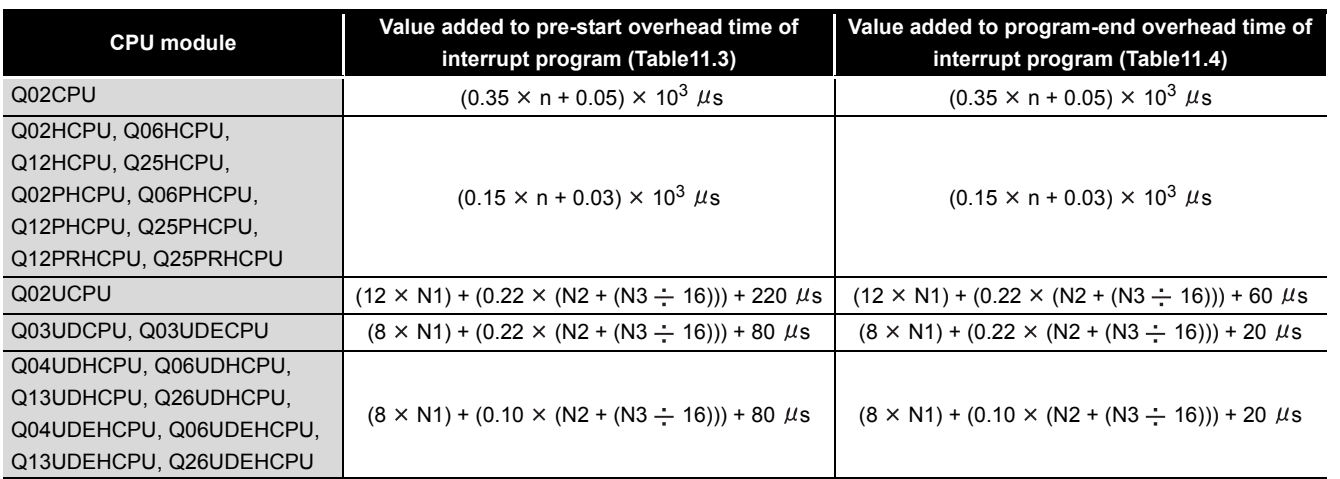

#### **Table11.7 When local device file in SRAM card is used**

<span id="page-749-2"></span>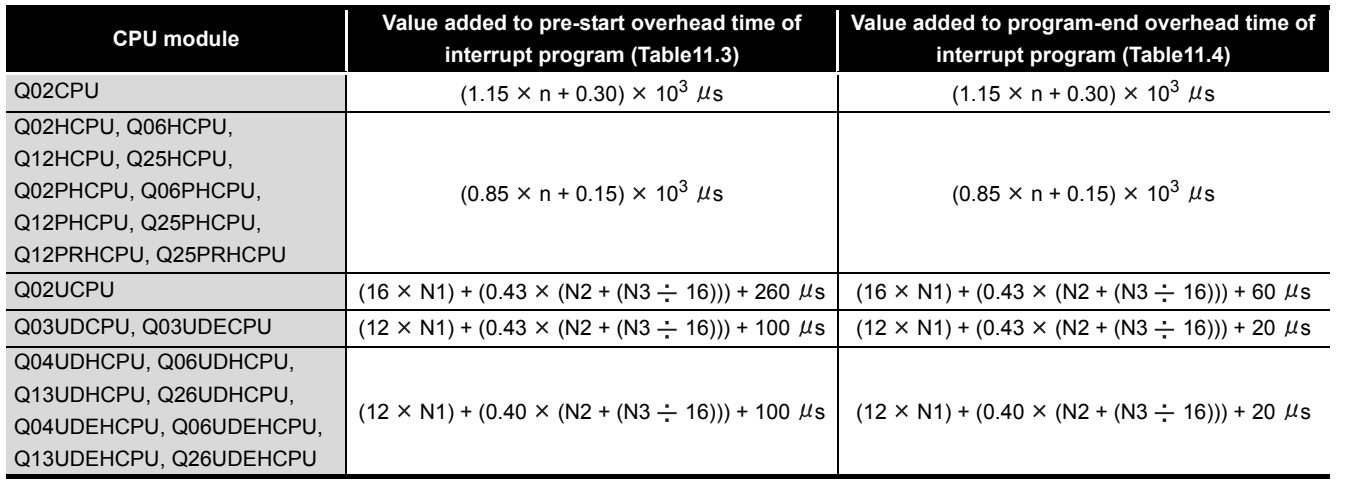

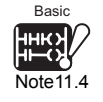

 $\overline{\phantom{a}}$ 

Since the Basic model QCPU cannot execute multiple programs, it is irrelevant to the difference

between global devices and local devices ( $\sqrt{3}$  [Section 10.14.1](#page-729-2)).

It is not necessary to be conscious of the overhead time of the fixed scan execution type program.

### <span id="page-750-0"></span>**(5) Execution time of various functions processed at END**

The execution time of various functions processed at END is the sum of times required for calendar update, program memory check processing and error clear.

#### **(a) Calendar update processing time**

This indicates the time taken to change/read the clock data at END processing when the clock data set request (SM210 changes from OFF to ON) or the clock data read request (SM213 turns ON) is issued.

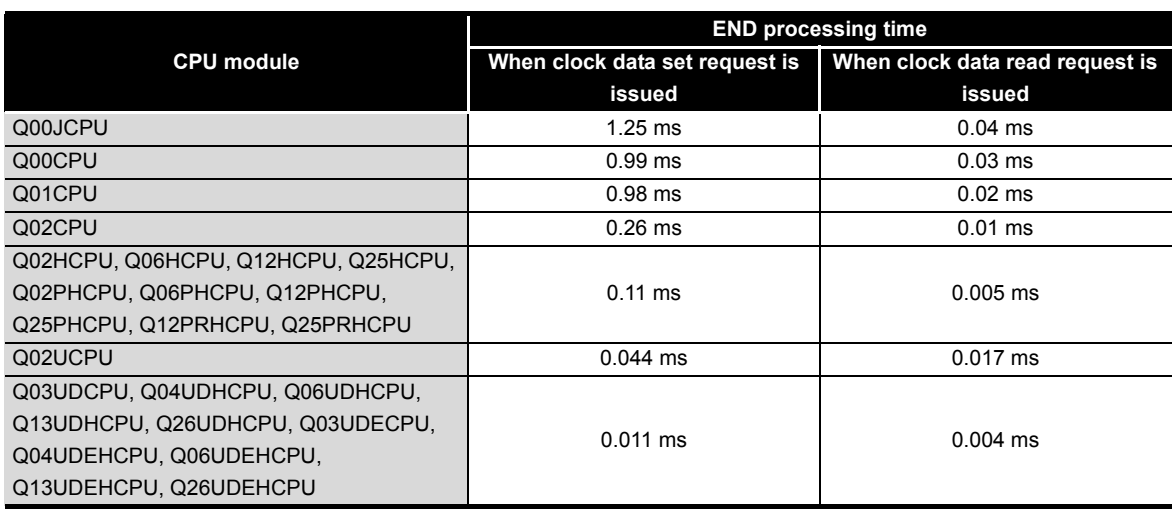

#### **Table11.8 Calendar update processing time**

### **(b) Error clear processing**

This indicates the time taken to clear the continuation error stored in SD50 when SM50 (error clear) rises (changes from OFF to ON).

#### **Table11.9 Error clear processing time**

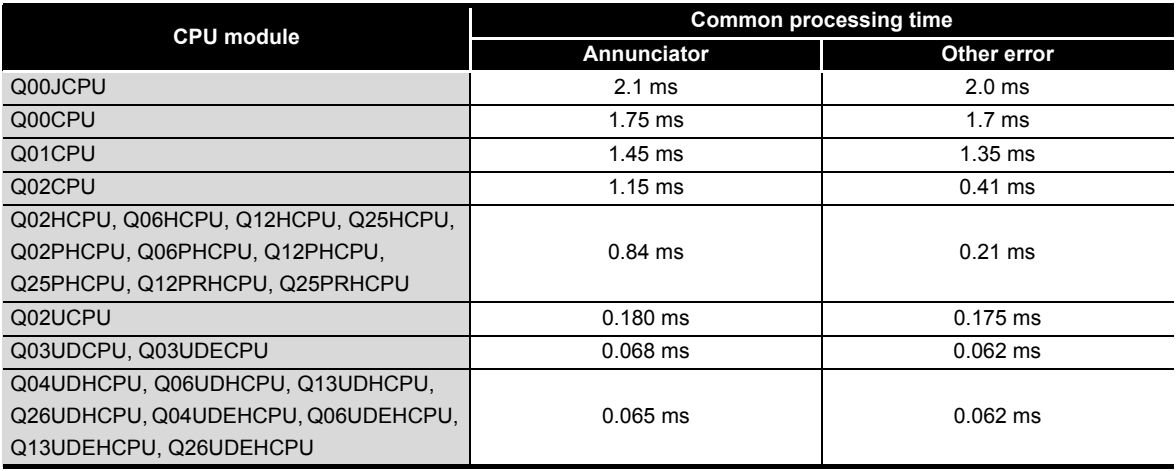

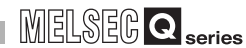

Parameters

Parameters

**10**

Device Explanation

Device Explanation

**11**

CPU Module Processing<br>Time

CPU Module Processing<br>Time

Procedure for Writing<br>Program to CPU Module Procedure for Writing<br>Program to CPU Module

Appendices

Appendices

Index

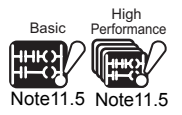

<span id="page-751-1"></span><span id="page-751-0"></span>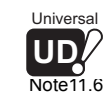

**(c) Program memory check processing time**<sup>[Note11.5](#page-751-0)</sup>, [Note11.6](#page-751-1)

This indicates the time taken to make a program memory check when it has been set in the PLC parameter dialog box of GX Developer. Time required for program memory check

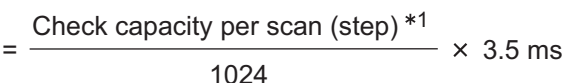

\* 1 : Indicates the step set in the PLC RAS setting (2) of the PLC parameter dialog box. ( $\sqrt{3}$  Section [9.1.2\(5\)](#page-594-0))

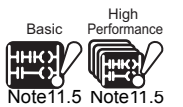

 $\overline{\phantom{a}}$ 

Since the Basic model QCPU, and High Performance model QCPU do not support the setting for program memory check, it is not necessary to be conscious of this processing time.

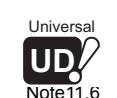

Since the Universal model QCPU does not take processing time of memory check, it can be ignored.

### <span id="page-752-0"></span>**(6) Module refresh time**

The module refresh time is the sum of refresh times taken by MELSECNET/H, CC-Link and others.

#### **(a) Refresh of CC-Link IE controller network**

This indicates the time taken to refresh data between the link devices of the CC-Link IE controller network module and those of the CPU module. Refer to the following manual for the refresh time of CC-Link IE controller network. CC-Link IE Controller Network Reference Manual

### **(b) Refresh of MELSECNET/H**

This indicates the time taken to refresh data between the link devices of the MELSECNET/H network and those of the CPU module.

Refer to the following manual for the refresh time of MELSECNET/H.

**Q Corresponding MELSECNET/H Network System Reference Manual** (PLC to PLC network)

**Q Corresponding MELSECNET/H Network System Reference Manual** (Remote I/O network)

### **(c) Auto refresh of CC-Link**

This indicates the time taken to refresh data between the CC-Link master/local module and CPU module.

Refer to the following manual for the auto refresh time of CC-Link.

CC-Link System Master/Local Module User's Manual (Details)

### **(d) Auto refresh of intelligent function module**

This indicates the time taken to refresh data between the intelligent function module buffer memory and CPU module devices.

Use the intelligent function module utility package (GX Configurator) to make auto refresh settings.

Calculation method

Calculate the intelligent auto refresh time with the following expression.

(Refresh time) =  $KN1 + KN2 \times$  (number of refresh points)

Use the following values in [Table11.10](#page-753-0) for KN1 and KN2.

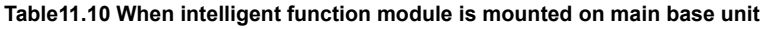

<span id="page-753-0"></span>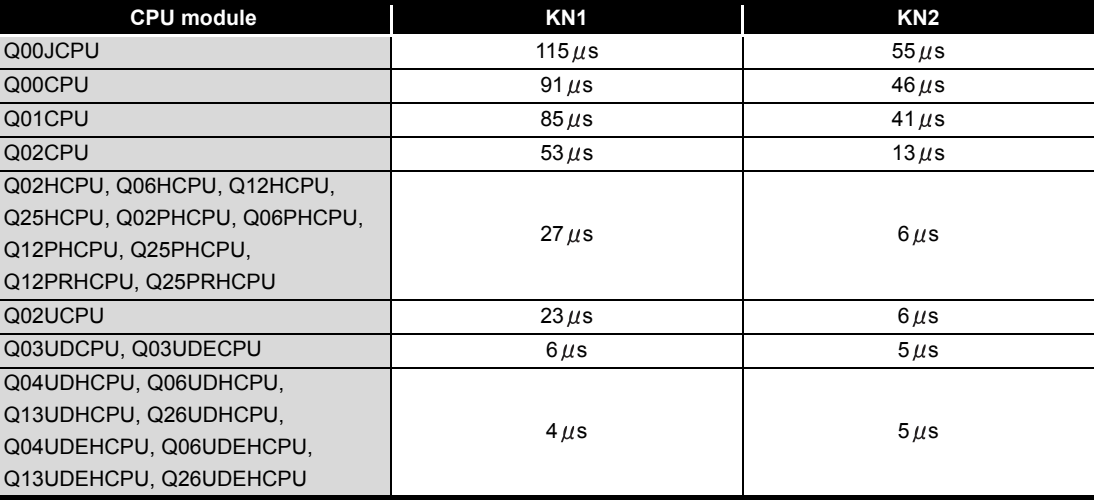

**Table11.11 When intelligent function module is mounted on extension base unit**

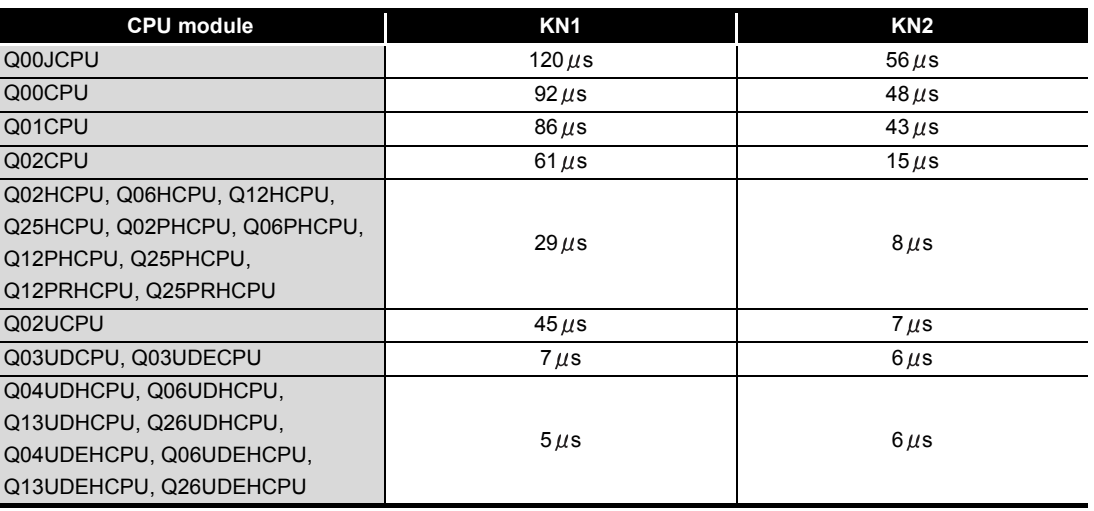

#### (Example)

When the number of auto refresh points for the analog-digital conveter module (Q64AD) is 4 points (when the module is mounted on the Q01CPU main base unit)

 $0.249$ (ms) =  $0.085 + 0.041 \times 4$ 

*11.1 Scan Time 11.1.2 Time required for each processing included in scan time* **9**

Parameters

Parameters

**10**

Device Explanation

Device Explanation

**11**

11 - 14

### <span id="page-754-0"></span>**(7) Service processing time**

Service processing indicates the processing for communication with GX Developer and external device.

### **(a) Basic model QCPU**

Table 11.12 shows the processing time at monitoring data by GX Developer.

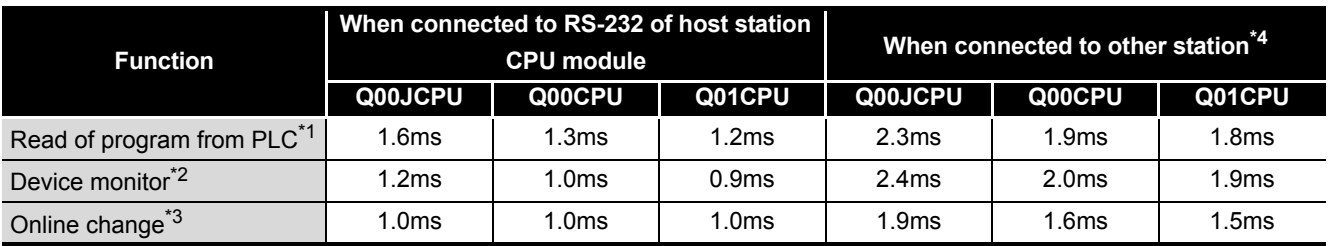

#### **Table11.12 Monitor processing time by GX Developer**

\* 1 : Time taken to read an 8k-step program from the program memory.

\* 2 : Time taken when 32 points have been set in registration monitor.

\* 3 : Time taken when a 100-step ladder is added.

 \* 4 : Time taken when access is made via the MELSECNET/H, Ethernet, CC-Link or serial communication module.

 • Communication with serial communication module or Ethernet interface module

This indicates the time taken to communicate with the serial communication module or Ethernet module.

Refer to the following manual for the time taken for communication with each module.

**Q Corresponding MELSECNET/H Network System Reference** Manual

### **(b) High Performance model QCPU, Process CPU, Redundant CPU**

Tables 11.13 and 11.14 show the processing time at monitoring data or setting the monitor condition by GX Developer.

#### **Table11.13 When 32 points of data registers have been set in device registration monitor**

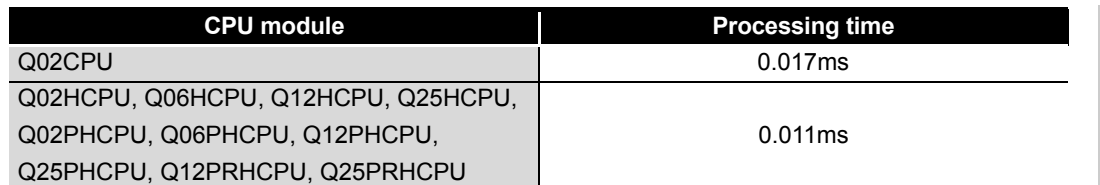

#### **Table11.14 When monitor condition has been set**

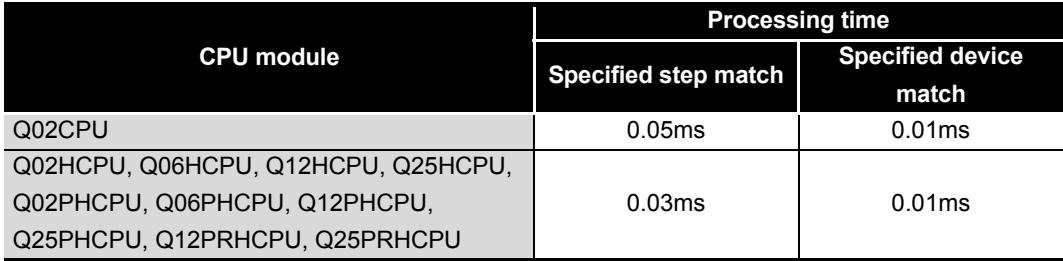

#### **(c) Universal model QCPU**

Table 11.15 and 11.16 shows the processing time for monitoring data, reading programs, and setting monitor conditions in GX Developer.

#### **Table11.15 shows the processing time at monitoring data or reading a program by GX Developer.**

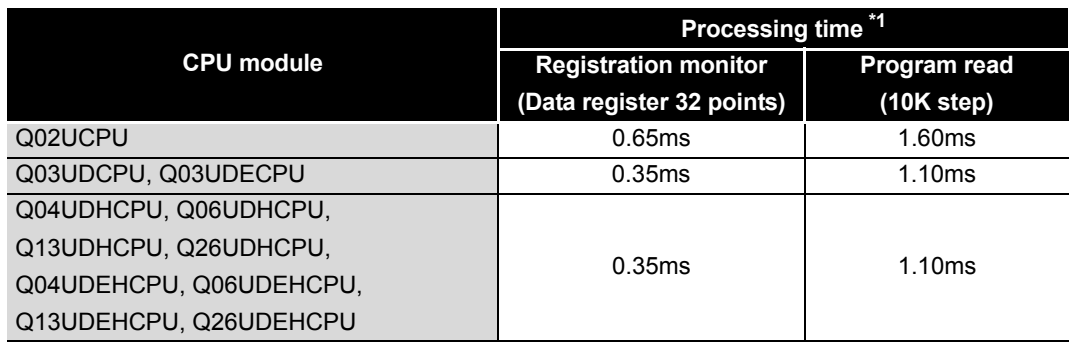

\* 1: It is the processing time when the service process execution count is set to 1 time.

#### **Table11.16 When monitor condition has been set**

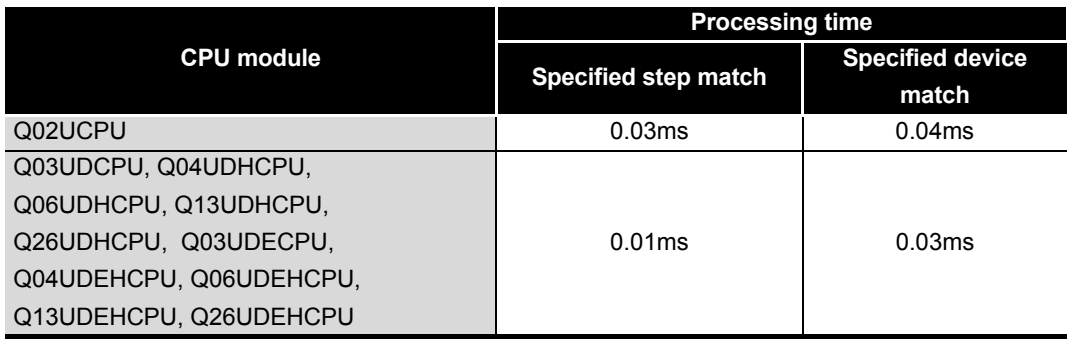

Parameters Parameters **10**

**9**

**11**

Index
<span id="page-756-0"></span>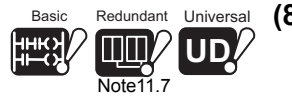

### **(8) Low speed program operation time***[Note11.7](#page-756-0)*

The low speed program operation time is the sum of processing times of the instructions used in the low speed execution type program to be executed by the CPU module.

The processing times are the same as those in (4) of this section.

### **(9) Common processing time**

This indicates the processing time common to the CPU modules. [Table11.17](#page-756-1) shows the common processing time for each CPU module model.

<span id="page-756-1"></span>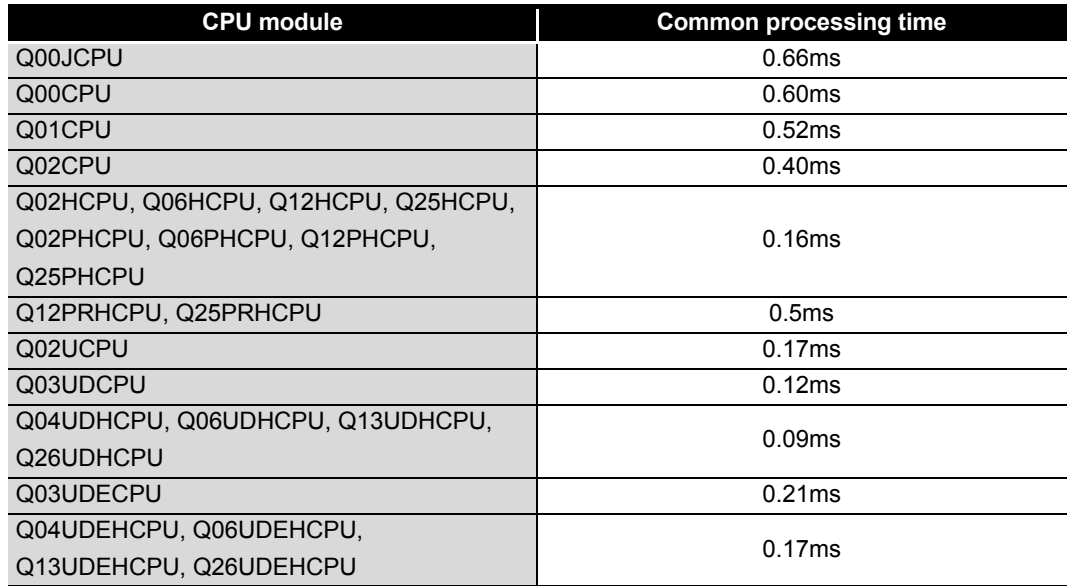

### **Table11.17 Common processing time**

### **(10)Multiple CPU high speed transmission processing time**

The Multiple CPU high speed transmission processing time is the required time for Multiple CPU data transmission when the Multiple CPU high speed transmission function is used.

Refer to the following manual for the Multiple CPU high speed transmission processing time.

**QCPU User's Manual (Multiple CPU System)** 

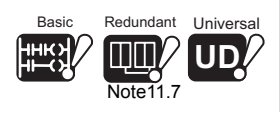

 $\overline{\phantom{a}}$ 

Since the Basic model QCPU, Redundant CPU and Universal model QCPU cannot use low speed execution type programs, it is not necessary to be conscious of the low speed execution type program operation time.

MELSEG Q <sub>series</sub>

**9**

Parameters

Parameters

**10**

Device Explanation

Device Explanation

**11**

CPU Module Processing<br>Time

CPU Module Processing<br>Fime

Procedure for Writing<br>Program to CPU Module Procedure for Writing<br>Program to CPU Module

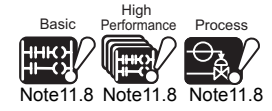

<span id="page-757-0"></span>Redundant

Note11.8

### (11) Latch processing time of device data<sup>[Note11.8](#page-757-0)</sup>

The scan time will be prolonged by the time shown below when the latch range is set in the PLC parameter device setting.<sup> $*1*2*3$ </sup>

The definition of N1, N2, and N3 in the following table is as follows:

- N1: The number of device types specified to be latched (The latch range (1) and the latch range (2) are counted as different device types.)
- N2: The number of bit devices specified to be latched
- N3: the number of word devices specified to be latched

### **Table11.18 Latch processing prolonging time**

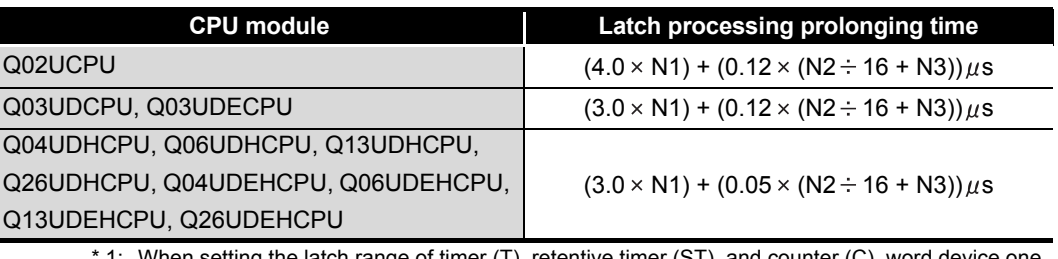

- the latch range of timer (T), retentive timer (ST) point and bit device two points are occupied.
- \* 2: Number of points setting for latch relay (L) is included.
- \* 3: The scan time is not prolonged even if the latch range of the file register (R, ZR), extended data register (D), and extended link register (W) are set.

## **POINT**

Minimize the number of latch points to reduce the scan time.

The following alternative methods can also reduce the number of latch points.

- Move data to be latched to a file register.
- Store the device data that is updated not so often to the standard ROM using the SP.DEVST instruction. (The device data stored in the standard ROM can be read with the S(P).DEVLD instruction.)
	- **QCPU (Q Mode)/QnACPU Programming Manual**

(Common Instructions)

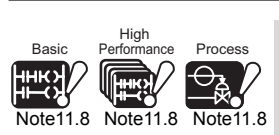

Since the Basic model QCPU, High Performance model QCPU, Process CPU, and Redundant CPU do not perform the processing for latch, Section 11.1.2(11) can be ignored.

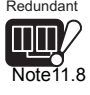

Appendices Appendices

Index

## 11.1.3 Factors that increase the scan time

When the following functions or operations are performed, this will increase the scan time of the CPU module.

When executing any of them, make sure to allow for the processing time (the value given in this section to the value calculated in [Section 11.1.2\)](#page-745-0).

<span id="page-758-0"></span>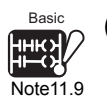

### **(1) Sampling trace**<sup>[Note11.9](#page-758-0)</sup>

When sampling trace ( $\sqrt{3}$  [Section 6.14\)](#page-404-0) is executed, the following processing time shown in [Table11.19](#page-758-1) will be required.

<span id="page-758-1"></span>**Table11.19 Processing time taken when 50 points of internal relays (bit devices) and 50 points of data registers (word devices) are set as sampling trace data**

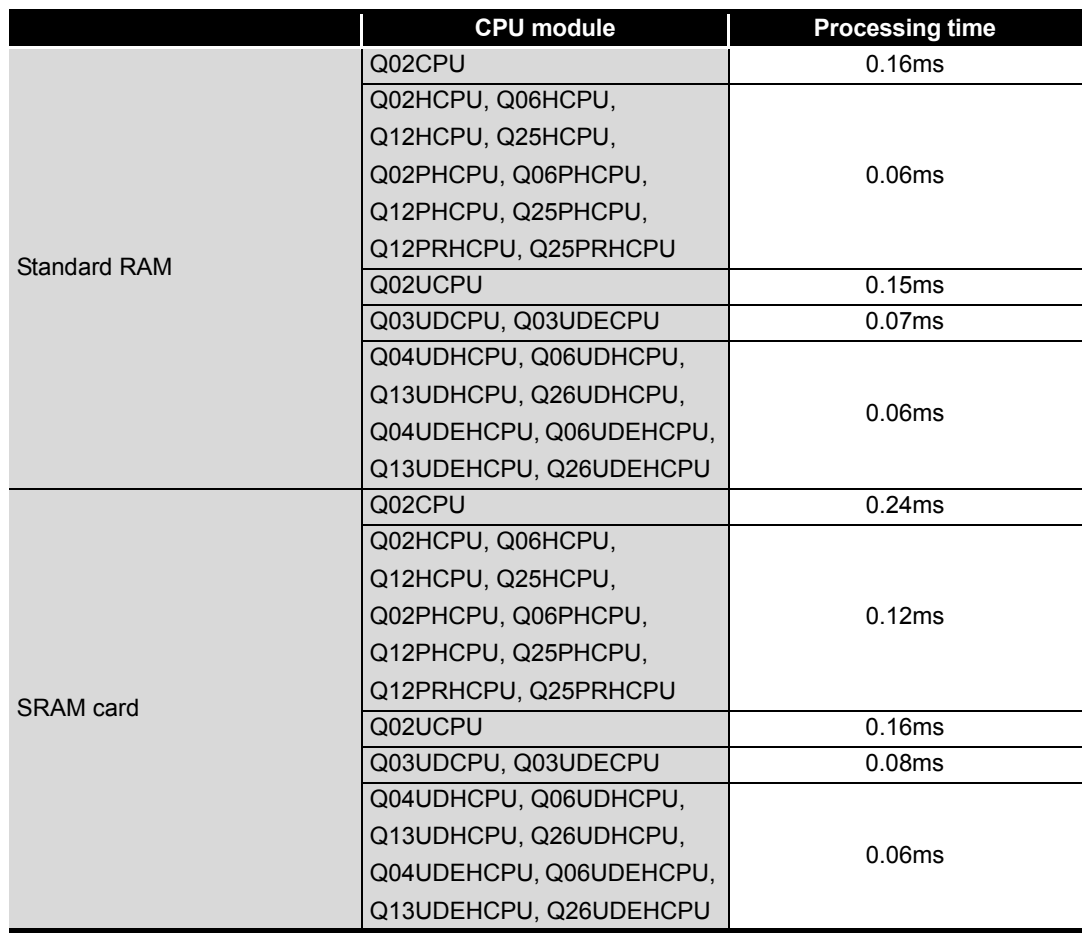

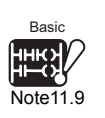

 $\overline{\phantom{a}}$ 

Since the Basic model QCPU cannot use sampling trace, it is not necessary to be conscious of the sampling trace processing time.

<span id="page-759-0"></span>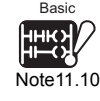

### **(2) Use of local devices** *[Note11.10](#page-759-0)*

When local devices are used, the following processing time shown in Table11.19 is required.

The definition of n, N1, N2, and N3 in the following table is as follows:

- n: The number of programs using a local device<sup> $1$ </sup>
- N1: The number of device types that specified a local device
- N2: The number of word device points that specifed a local device
- N3: The number of bit device points that specified a local device

### **Table11.20 Local device setting**

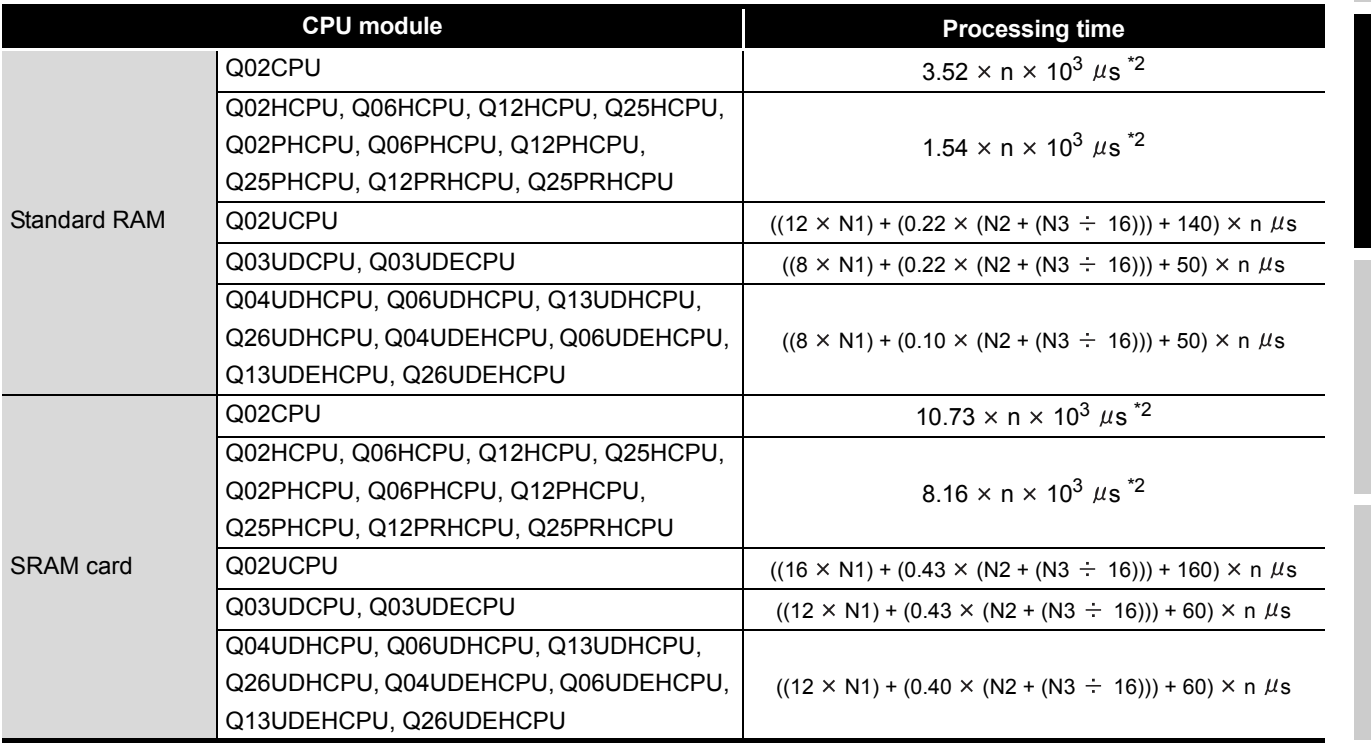

 \* 1 : For the High performance model QCPU, Process QCPU, Redundant CPU, and the Universal model QCPU whose serial number (first 5 digits) is "10011" or earlier, "n" indicates the number of executing programs.

\* 2 : It is the processing time when the number of local device points is 10k.

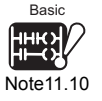

<span id="page-759-1"></span> $\overline{\phantom{a}}$ 

Since the Basic model QCPU cannot use local devices, it is not necessary to be conscious of the processing time described on this page.

11 - 20

**9**

Index

### **(a) Scan time increased when local devices in subroutine program are made available**

When SM776 (setting of whether local devices are usable or not when the subroutine program is called) is turned ON to make the local devices in the subroutine program available, the scan time increases per call by the time indicated in [Table11.21](#page-760-0) and [Table11.22](#page-760-1).

- The definition of n, N1, N2, and N3 in the following table is as follows:
	- n: The number of local device points (Unit: k word)
	- N1: The number of device points that specified a local device
	- N2: The number of word device points that specified a local device
	- N3: The number of bit device points that specified a local device

### **Table11.21 When local device file in standard RAM is used**

<span id="page-760-0"></span>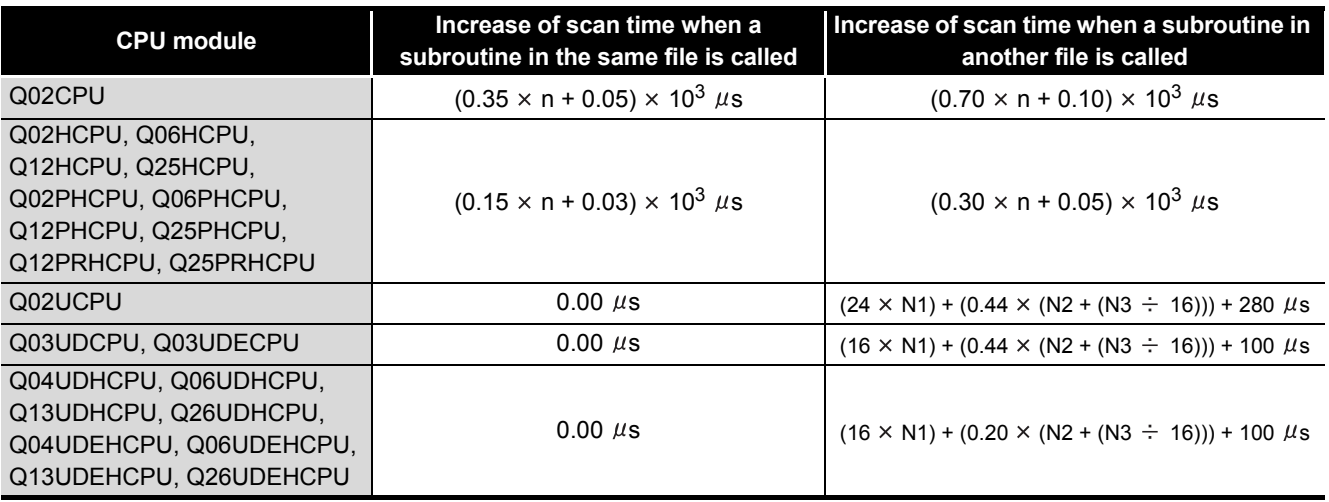

### **Table11.22 When local device file in SRAM card is used**

<span id="page-760-1"></span>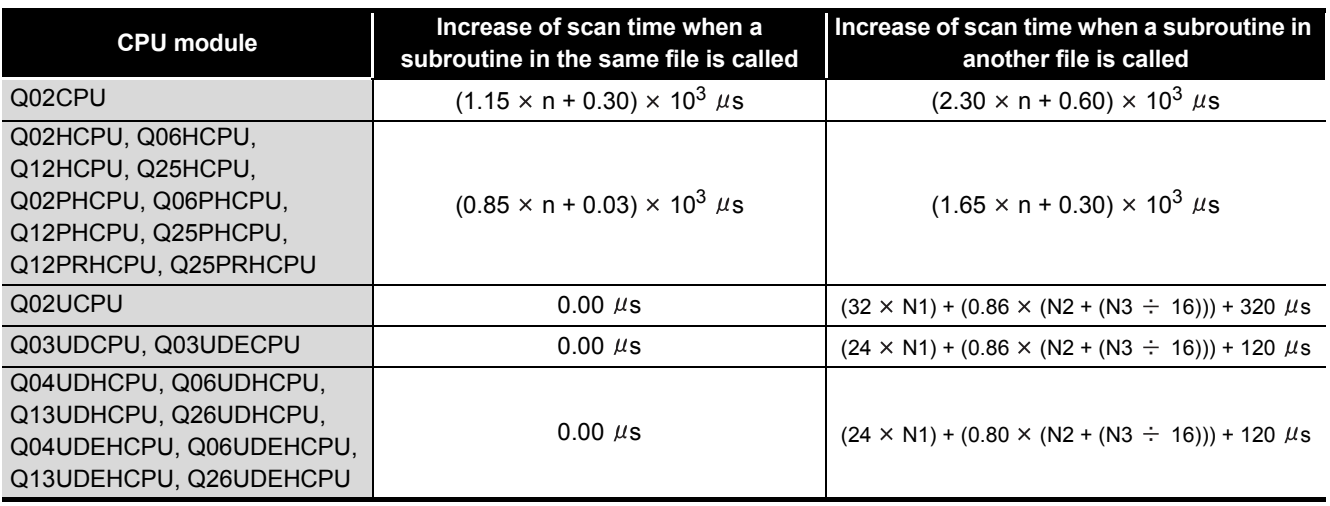

<span id="page-761-0"></span>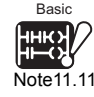

### **(3) Overheard time taken to execute multiple programs***[Note11.11](#page-761-0)*

This indicates the overhead time taken to execute multiple programs by the CPU module.

When multiple programs are executed, the following processing time shown in [Table11.23](#page-761-1) is required.

**Table11.23 Overhead time taken to execute multiple programs**

<span id="page-761-1"></span>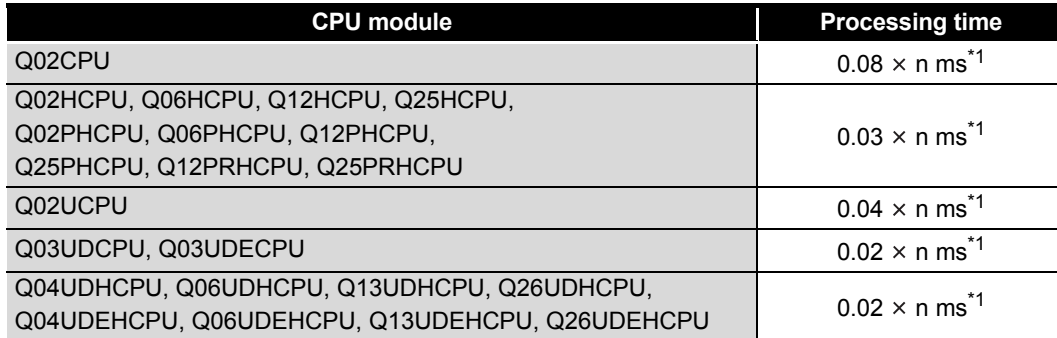

\* 1 : n indicates the number of program files.

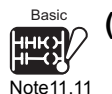

### **(4) Removal/setting of memory card***[Note11.11](#page-761-0)*

When the memory card is removed/set, the following processing time shown in [Table11.24](#page-761-2) is required.

This processing time arises during only one scan when the memory card is removed/ set.

### **Table11.24 Processing time taken for removal/setting of memory card**

<span id="page-761-2"></span>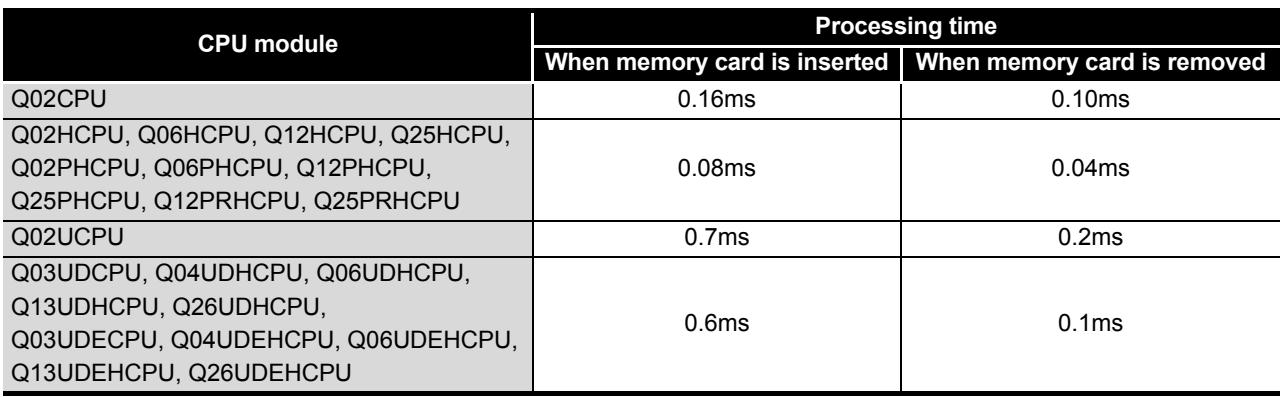

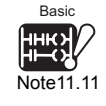

 $\overline{\phantom{a}}$ 

Since the Basic model QCPU cannot execute multiple programs and use the memory card, it is not necessary to be conscious of the processing time described on this page.

Procedure for Writing<br>Program to CPU Module Procedure for Writing<br>Program to CPU Module

**9**

Parameters

Parameters

**10**

Device Explanation

Device Explanation

**11**

CPU Module Processing<br>Time

CPU Module Processing<br>Time

Index

### **(5) Use of file registers**

When a file register is used, the processing time shown in Table 11.25 occurs when [Use the same file name as the program.] is selected in the parameter setting. When [Use the following file.] is selected, the scan time will not be prolonged.

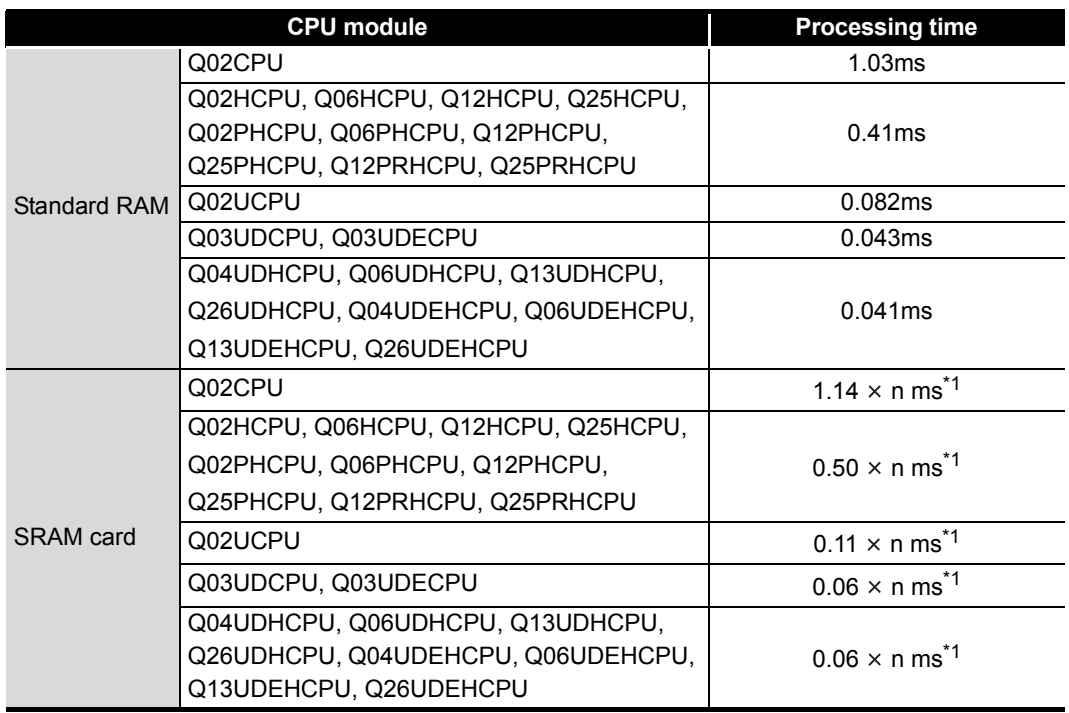

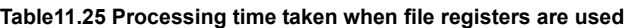

\* 1 : n indicates the number of program files.

**9**

Parameters

Parameters

**10**

Device Explanation

Device Explanation

**11**

CPU Module Processing<br>Time

CPU Module Processing<br>Fime

**12**

Procedure for Writing<br>Program to CPU Module

Procedure for Writing<br>Program to CPU Module

Appendices

Appendices

Index

### **(6) Execution of online change**

When online program change is executed, the following processing time is required.

### **(a) Online change executed in ladder mode**

The scan time increases by the value indicated in Table 11.23 after online change.

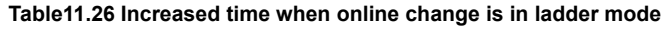

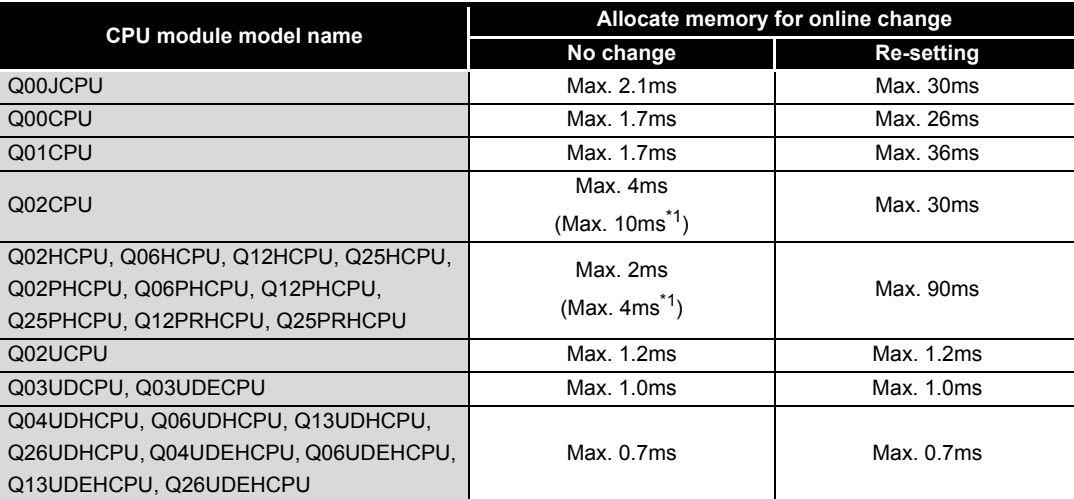

\* \*1: Shows the value when the local pointer is in a writing range for online change.

<span id="page-763-0"></span>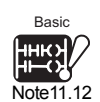

### (b) Online batch file change<sup>[Note11.12](#page-763-0)</sup>

### **Table11.27 Increased time when online batch file change is executed**

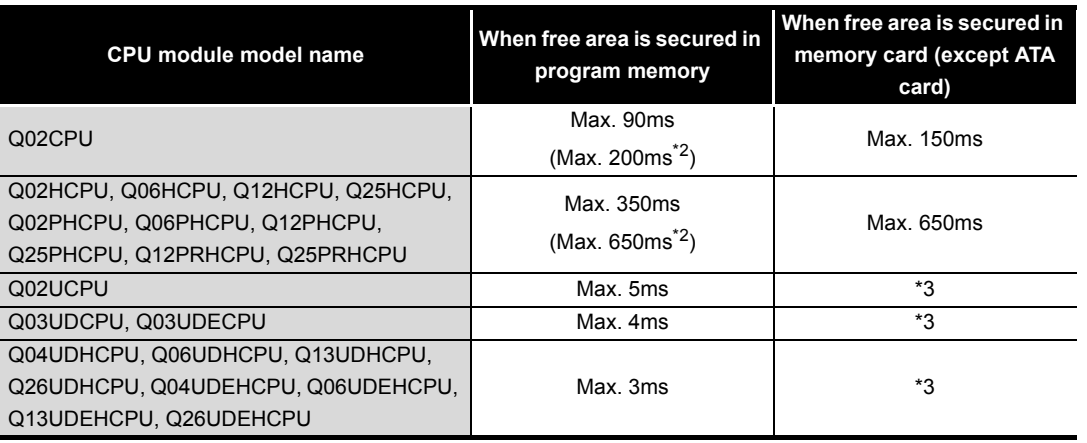

\* 2: Shows the value for SFC program.

 \* 3: The Universal model QCPU can write data to a file during RUN regardless of empty capacities of a program memory and a memory card.

When the ATA card is used, the scan time increases 1.25s at 30k steps.

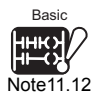

Since the Basic model QCPU cannot execute file-write in RUN. Therefore, it is not necessary to consider the increased time at the file-write in RUN.

<span id="page-764-0"></span>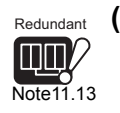

### Redundant (7) Importing the non-group output status Note 11.13

In a multiple CPU system configuration, the scan time increases when settings are made to import the non-group output status in the multiple CPU setting of GX Developer.

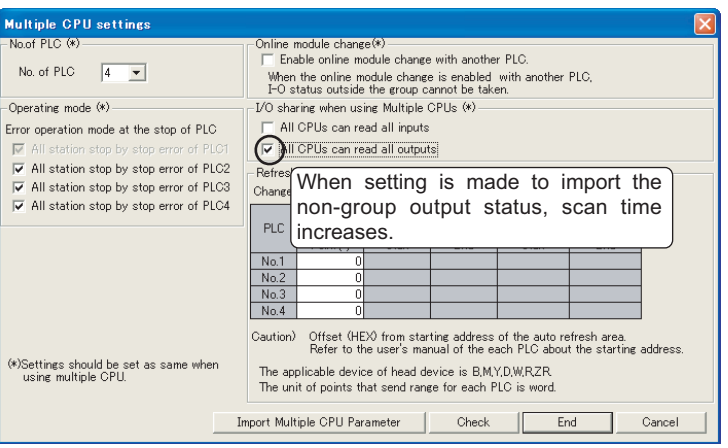

**Figure 11.6 Multiple CPU setting screen**

### **(8) Functions that increase scan time only when Basic model QCPU is used** When the Basic model QCPU is used, the scan time also increases by use of the following functions.

- System monitor
- Battery check
- Fuse blown check
- Module verify
- General data processing

The following table indicates the scan time increased when system monitor is executed with a total of 12 intelligent function modules mounted on one extension base unit.

**Table11.28 Scan time increased when system monitor is used (When a total of 12 intelligent function modules are mounted)**

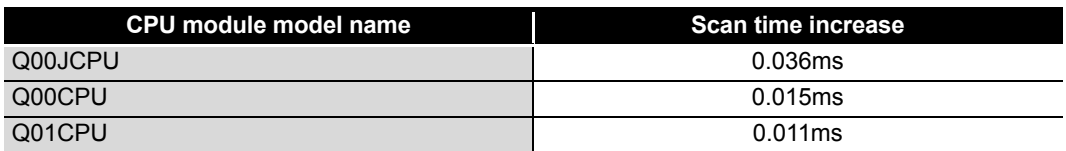

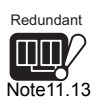

 $\overline{\phantom{a}}$ 

Since the Redundant CPU is inapplicable to a multiple CPU system, it is not necessary to be conscious of the non-group output status import processing time.

**9**

Parameters

Parameters

**10**

Device Explanation

Device Explanation

**11**

CPU Module Processing<br>Time

CPU Module Processing<br>Fime

Procedure for Writing<br>Program to CPU Module Procedure for Writing<br>Program to CPU Module

<span id="page-765-1"></span>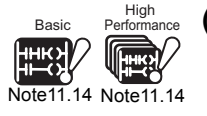

### **(9) Execution of the memory check function**<sup>[Note11.14](#page-765-1)</sup>

When the memory check function is executed on a CPU module, the scan time increases by the processing time of the memory check function. For the processing time, refer to [Section 6.28](#page-503-0).

<span id="page-765-0"></span>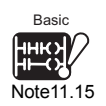

### **(10)Scan time measurement***[Note11.15](#page-765-0)*

When the scan time measurement of the CPU module is executed by GX Developer ( $\sqrt{3}$ Section 6.13), the following processing time shown in Table 11.26 is required.

### **Table11.29 Processing time taken to execute scan time measurement of CPU by GX Developer**

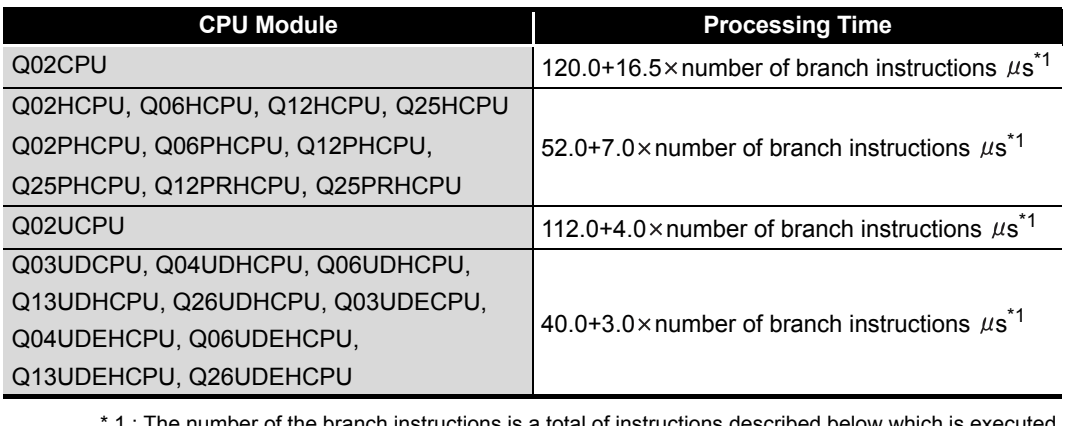

- : The number of the branch instructions is a total of instructions described below during the scan time measurement.
	- Pointer branch instruction : CJ, SCJ, JMP
		-
	- Subroutine program call instruction : CALL(P), FCALL(P), ECALL(P), EFCALL(P), XCALL(P),
		- RET

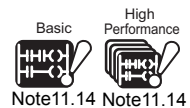

 $\overline{\phantom{a}}$ 

Since the Basic model QCPU and High Performance model QCPU do not have the memory check function, it is not necessary to be conscious of the processing time of the memory check function.

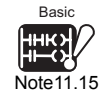

Since the Basic model QCPU does not provide the scan time measurement, it is not necessary to be conscious of the scan time measurement processing time.

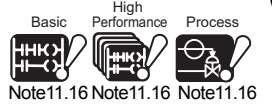

<span id="page-766-2"></span><span id="page-766-0"></span>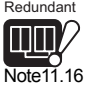

Note11.18

### **(11)Program memory batch transfer***[Note11.16](#page-766-0)*

When executing the program memory batch transfer by GX Developer, the processing time shown in [Table11.30](#page-766-1) is generated.

<span id="page-766-1"></span>**Table11.30 Scan time prolonging time when transferring data from program cache memory to** 

**program memory**

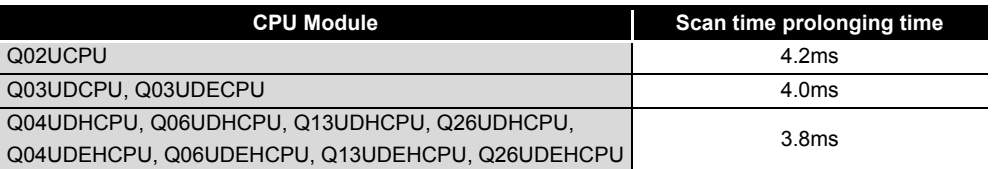

### <span id="page-766-3"></span>**(12)Redundant power supply system diagnostics**

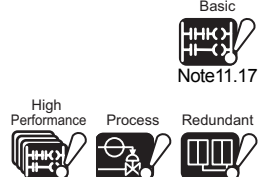

<span id="page-766-4"></span>Note11.18 Note11.18

<span id="page-766-5"></span>**UD**

*[Note11.17](#page-766-3), Note11.18, [Note11.19](#page-766-5)* 

When the "Diagnose redundant power supply system" checkbox is checked on the PLC RAS tab of PLC parameter in GX Developer, processing time shown in [Table11.31](#page-766-7) is required.

<span id="page-766-7"></span>**Table11.31 Scan time increased when redundant power supply system diagnostics is set**

<span id="page-766-6"></span>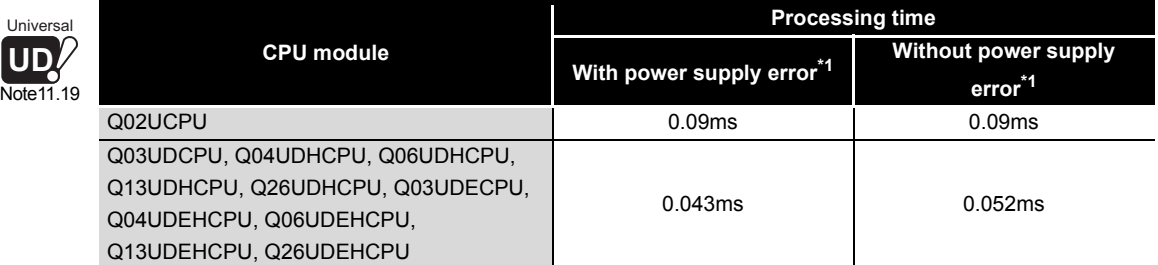

\* 1 : Power supply error indicates any of the following.

- Redundant power supply module failure
- Power supply for the redundant power supply module OFF
- Redundant power supply module not mounted

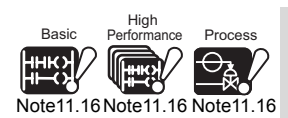

Since the Basic model QCPU, High Performance model QCPU, Process CPU, and Redundant CPU do not use the program cache memory, processing time required for transferring data from

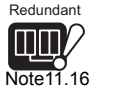

 $\overline{\phantom{a}}$ 

a program cache memory to a program memory can be ignored.

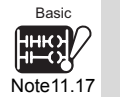

Since the Basic model QCPU does not execute the redundant power supply system diagnostics, it is not necessary to be conscious of the processing time.

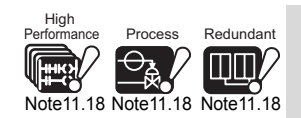

It is not necessary to be conscious of the processing time during the redundant power supply system diagnostics in the High Performance model QCPU, Process CPU, and Redundant CPU.

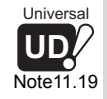

When setting the redundant power supply system diagnostics in the Universal model QCPU, check the versions of CPU module and GX Developer. ( $\sqrt{7}$  [Appendix 4.5](#page-900-0))

**9**

Parameters

Parameters

**10**

Device Explanation

Device Explanation

**11**

CPU Module Processing<br>Time

CPU Module Processing<br>Fime

**12**

Procedure for Writing<br>Program to CPU Module

Procedure for Writing<br>Program to CPU Module

Appendices

Appendices

Index

## 11.1.4 Factors that can shorten scan time by changing the settings

The scan time can be shortened by changing the PLC parameter settings of GX Developer described in this section.

<span id="page-767-0"></span>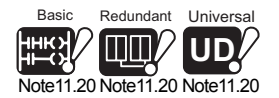

### **(1) A series CPU compatibility setting (** $\sqrt{3}$  **[Section 9.1.2](#page-588-0)(2))***[Note11.20](#page-767-0)*

The scan time can be shortened by the processing time indicated in [Table11.32](#page-767-1) by selecting "Do not use special relays/special registers SM1000/SD1000 and later" (removing the check mark on the setting screen) in the PLC system setting.

### **Table11.32 Processing time for each A series CPU module model**

<span id="page-767-1"></span>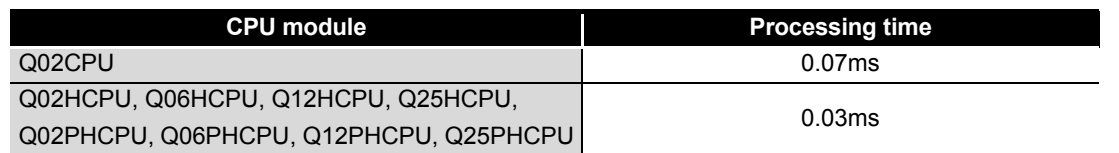

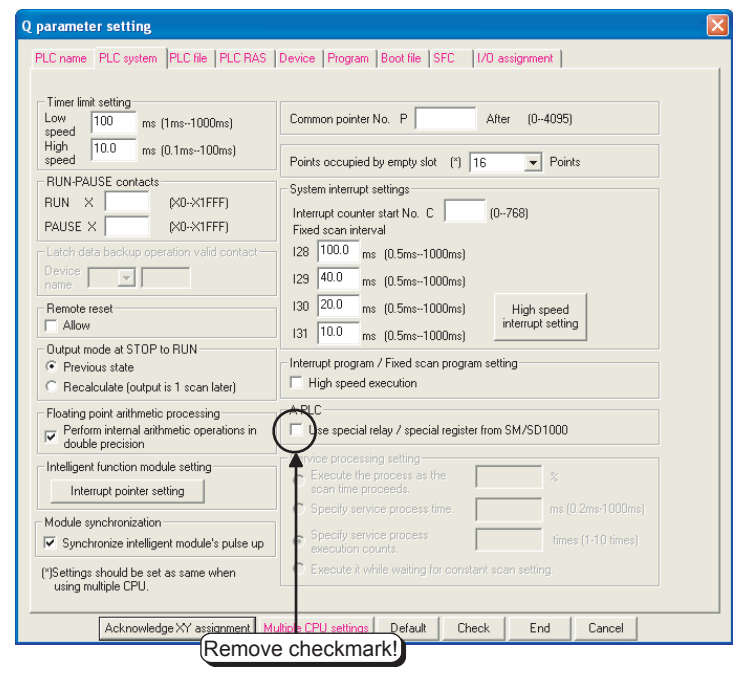

### **Figure 11.7 A series CPU compatibility setting**

## **POINT**

After selecting "Do not use special relays/special registers SM1000/SD1000 and later" (removing the check mark on the setting screen), replace the following A series compatible special relays with the Q series dedicated special relays.

- A series compatible special relays (SM1000 to 1299)
	- $\rightarrow$  Q series dedicated special relays (SM0 to 999)
- A series compatible special registers (SD1000 to 1299)
	- $\rightarrow$  Q series dedicated special registers (SD0 to 999)

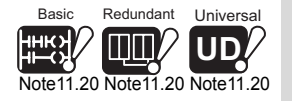

 $\overline{\phantom{a}}$ 

The Basic model QCPU, Redundant CPU and Universal model QCPU do not support the A series CPU compatibility setting.

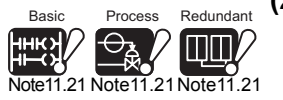

<span id="page-768-0"></span>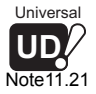

### **(2) Floating point arithmetic processing (** $\sqrt{3}$  **[Section 9.1.2](#page-588-0)(2))***[Note11.21](#page-768-0)*

The time required for the arthmetic processing of the instruction using a floating point can be shortened by selecting "Do not perform internal operation processing with double precision" (remove the check mark on the setting screen) in the PLC system setting.

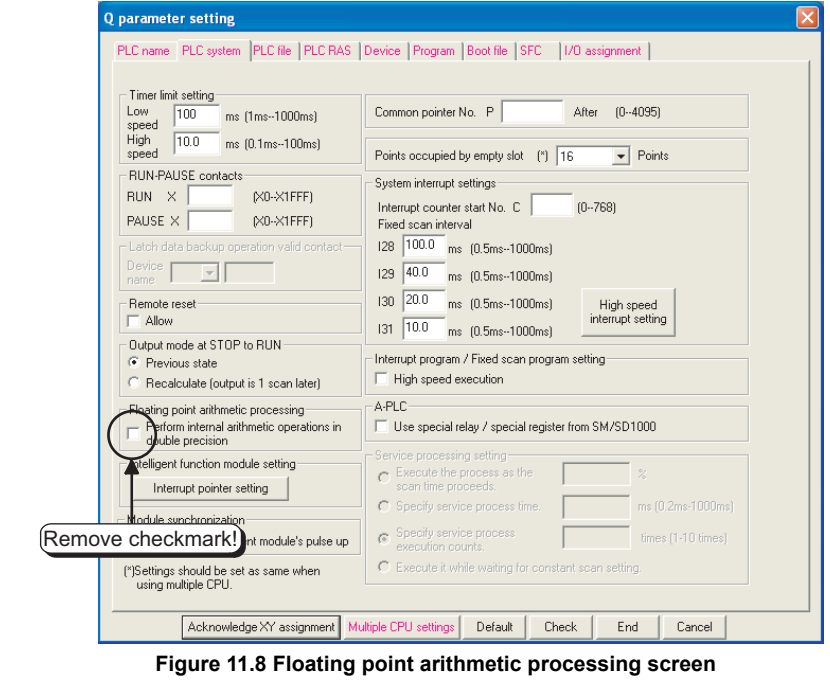

**Remark**  $\mathbf{a} \cdot \mathbf{a} \cdot \mathbf{a}$  $\begin{array}{ccccc}\bullet&\bullet&\bullet\end{array}$ 

Refer to the following manual for the arithmetic processing time of the instruction using a floating point.

**QCPU (Q Mode)/QnACPU Programming Manual (Common Instructions)** 

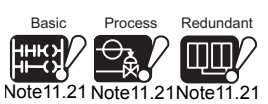

The Basic model QCPU, Process CPU, Redundant CPU and Universal model QCPU do not support the floating-point arithmetic processing setting.

 $\overline{\phantom{a}}$ 

Universal **UD**

<span id="page-769-0"></span>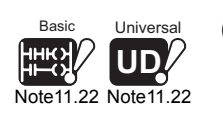

### **(3) File usability setting (Figgs [Section 9.1.2](#page-588-0)(7))***[Note11.22](#page-769-0)*

In the program that does not use the file register, device initial value or device comment file, the overhead time of the program can be shortened by selecting "Not used" in the file usability setting.

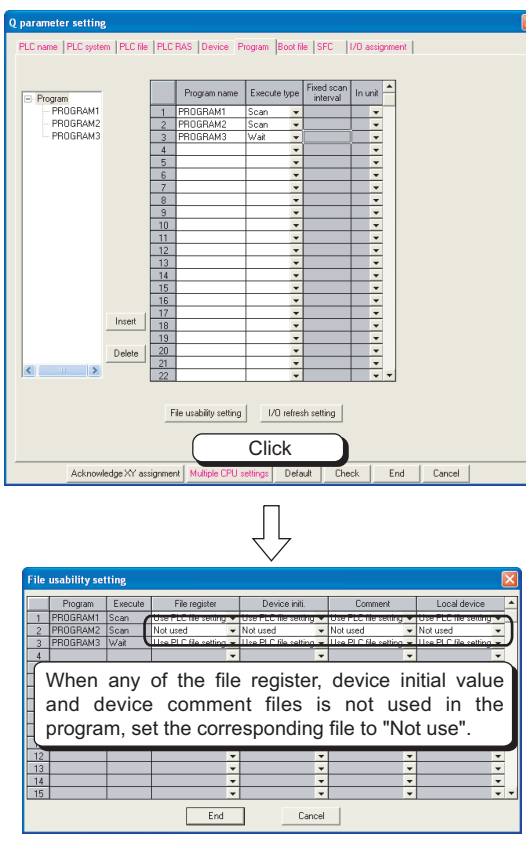

**Figure 11.9 File usability setting screen**

 $\overline{\phantom{a}}$ 

The Basic model QCPU does not support the file usability setting.

The Universal model QCPU can set the local device only. When using the file usablility setting with the Universal model QCPU, check the versions of the CPU module and GX developer.  $(\sqrt{3})$  [Appendix 4.5\)](#page-900-0)

**9**

MELSEG Q <sub>series</sub>

Parameters

Parameters

**10**

Device Explanation

Device Explanation

**11**

CPU Module Processing<br>Time

CPU Module Processing<br>Time

**12**

Procedure for Writing<br>Program to CPU Module

Appendices

Appendices

Index

## **POINT**

Time reduction by this setting is enabled only when "Use the same file name as the program" is selected in the PLC file.

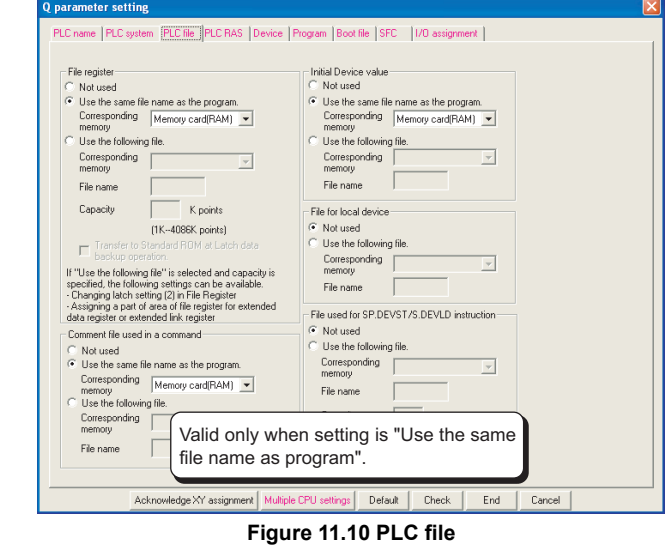

# **MELSEG Q** series

## 11.2 Other Processing Times

This section explains the processing times other than those described in [Section 11.1](#page-740-0).

### **(1) Constant scan accuracy**

[Table11.33](#page-771-0) indicates the constant scan accuracy.

<span id="page-771-0"></span>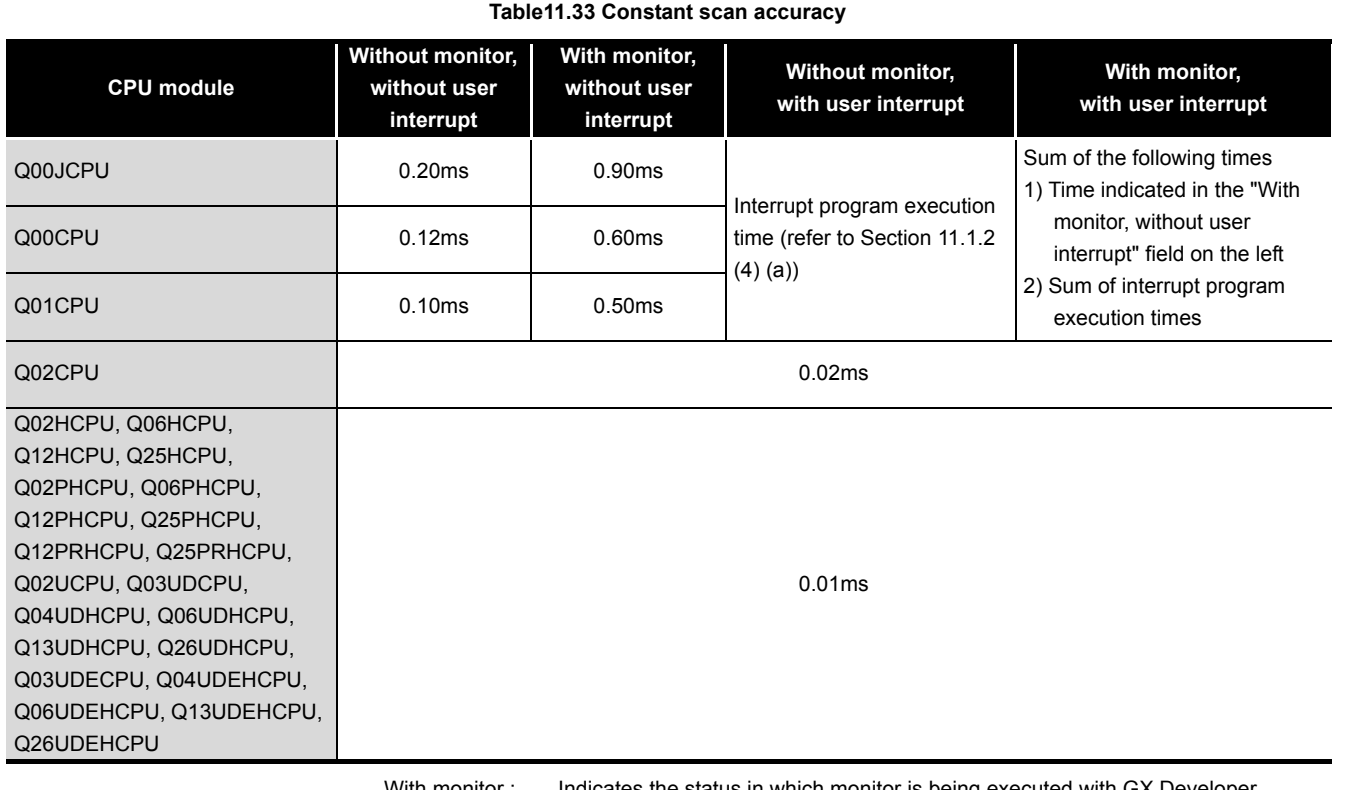

With monitor : Indicates the status in which monitor is being executed with GX Developer connected or the status in which communication with the external device is being made by the serial communication function.

Without monitor : Indicates the status in which monitor is not executed by GX Developer or serial communication function.

Index

Appendices

Appendices

**9**

Parameters

Parameters

**10**

Device Explanation

Device Explanation

CPU Module Processing CPU Module Processing<br>Time

Procedure for Writing<br>Program to CPU Module Procedure for Writing<br>Program to CPU Module

## CHAPTER12 PROCEDURE FOR WRITING PROGRAM TO CPU MODULE

This chapter describes the procedure for writing program created at the GX Developer to the CPU module.

The CPU module startup procedure is not described in this manual.

Refer to the following manuals for the CPU module startup procedure.

**QCPU User's Manual (Hardware Design, Maintenance and Inspection)** 

**QCPU User's Manual (Multiple CPU System)** 

**QnPRHCPU User's Manual (Redundant System)** 

## 12.1 Basic Model QCPU

### 12.1.1 Items to be examined for program creation

To create a program with the Basic model QCPU, the program capacity, the number of device points used, etc. must be determined in advance.

### **(1) Program size considerations**

Examine whether programs and parameters can be stored within the program capacity executable in the used CPU module. ( $\mathbb{CP}$  [Section 5.4.3](#page-291-0)(1)) The program capacities executable in CPU modules are shown in [Table12.1](#page-772-0).

<span id="page-772-0"></span>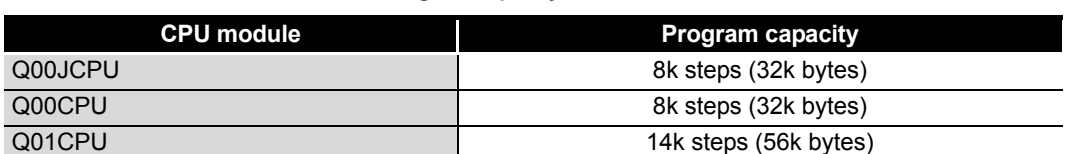

### **Table12.1 Program capacity of Basic model QCPU**

### **(2) Applications of devices and setting of their numbers of points** Consider the applications of the devices used in a program and their number of points. ( $\sqrt{3}$  [CHAPTER 10](#page-616-0))

### **(3) Device initial value setting**

Set the data necessary as initial values to the device memory of the Basic model QCPU and the buffer memory of the intelligent function module.  $(\sqrt{35}$  [Section 6.26](#page-496-0))

### **(4) Boot operation considerations**

When performing boot operation, make the boot file setting of PLC parameter.  $(\sqrt{35}$  [Section 5.1.5](#page-236-0), [Section 12.1.4\)](#page-777-0)

**9**

Parameters

**Parameters** 

**10**

Device Explanation

Device Explanation

**11**

CPU Module Processing<br>Time

CPU Module Processing<br>Time

sdure for Writing<br>am to CPU Module Procedure for Writing<br>Program to CPU Module

Appendices

Appendices

Index

## 12.1.2 Hardware check

Make a hardware check before writing the created program.

In the following procedure,  $\Box$  indicates the operation on the GX Developer side, and  $\Box$ indicates that on the Basic model QCPU side.

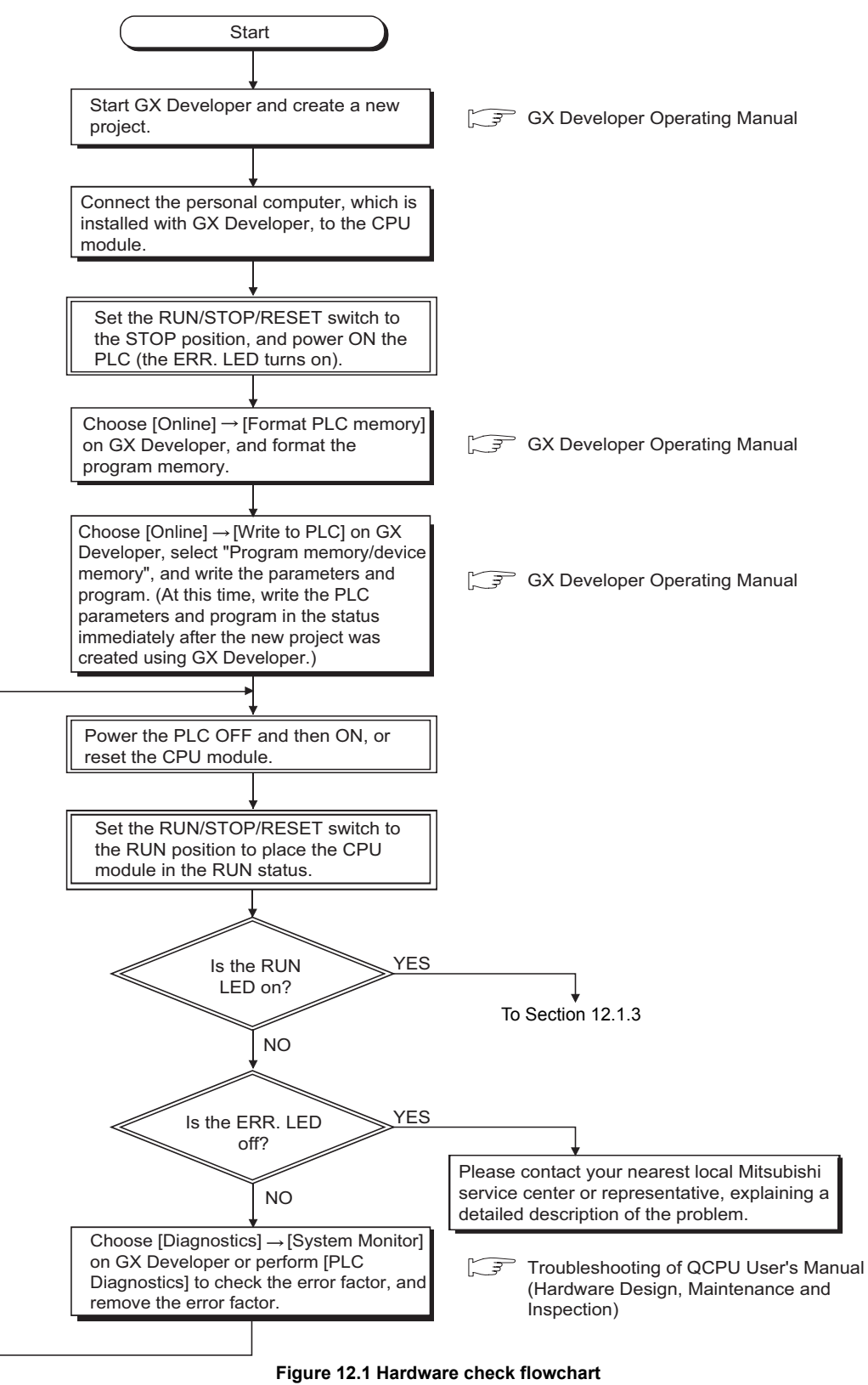

## 12**PROCEDURE FOR WRITING PROGRAM TO CPU MODULE**

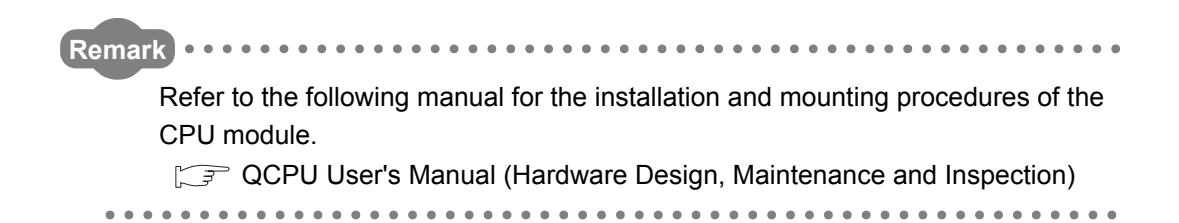

**MELSEG Q** series

MELSEG Q <sub>series</sub>

**9**

Parameters

Parameters

**10**

Device Explanation

Device Explanation

**11**

CPU Module Processing<br>Time

CPU Module Processing<br>Time

dure for Writing<br>am to CPU Module Procedure for Writing<br>Program to CPU Module

Appendices

Appendices

Index

## <span id="page-775-0"></span>12.1.3 Procedure for writing program

This section explains the procedure for writing the parameters and program created by GX Developer to the Basic model QCPU.

This section explains the procedure for writing a program to the program memory  $(\sqrt{z})$ [Section 5.1.2](#page-227-0)).

When storing the program into the standard ROM and executing boot run, perform the procedure given in this section, and then carry out the procedure given in [Section 12.1.4](#page-777-0).

Procedural steps shown in  $\Box$  boxes are performed at the GX Developer, and those shown in  $\Box$  boxes are performed in the Basic model QCPU.

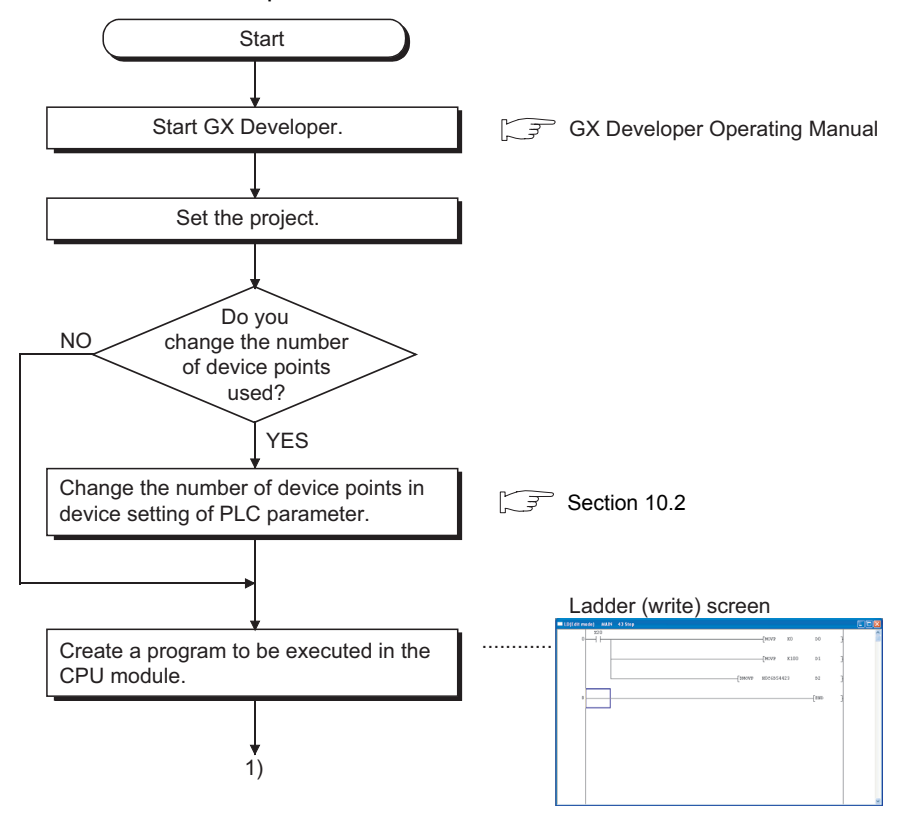

## 12**PROCEDURE FOR WRITING PROGRAM TO CPU MODULE**

**MELSEG Q** series

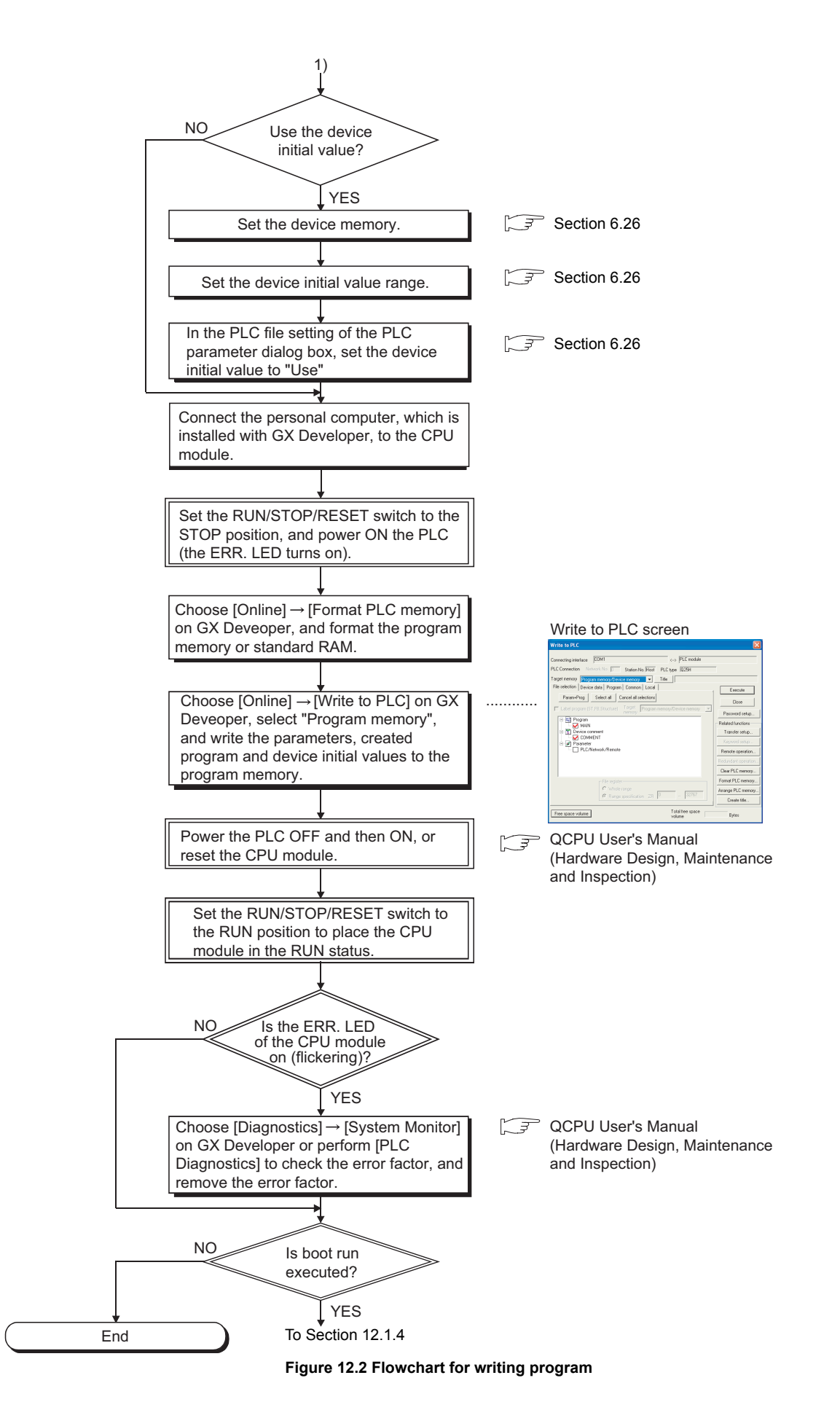

### <span id="page-777-0"></span>12.1.4 Boot run procedure

This section explains a boot run procedure.

In the following procedure,  $\Box$  indicates the operation on the GX Developer side, and  $\Box$ indicates that on the Basic model QCPU side.

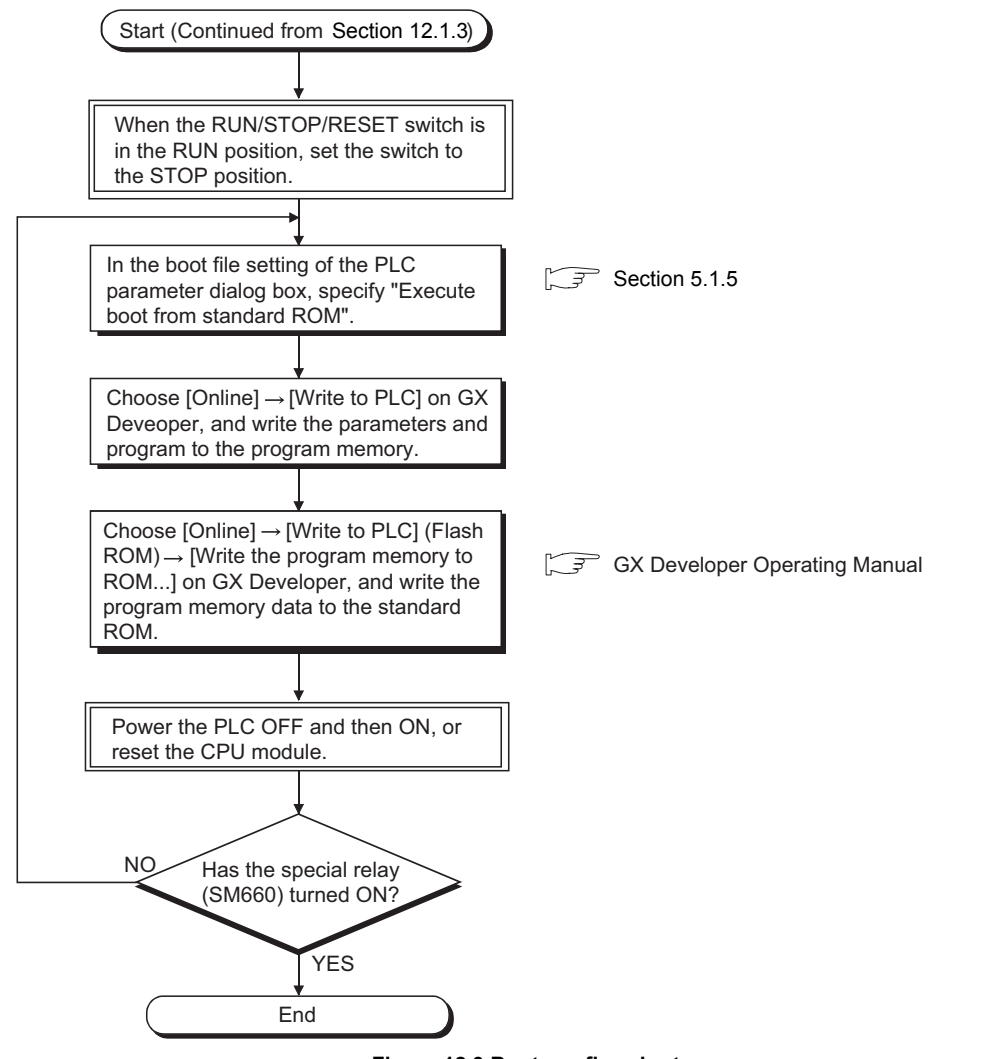

**Figure 12.3 Boot run flowchart**

**9**

MELSEG Q <sub>series</sub>

Parameters

Parameters

**10**

Device Explanation

Device Explanation

**11**

CPU Module Processing<br>Time

CPU Module Processing<br>Time

Procedure for Writing<br>Program to CPU Module Procedure for Writing<br>Program to CPU Module

Appendices

Appendices

Index

## 12.2 High Performance Model QCPU, Process CPU, Redundant CPU, Universal Model QCPU

### 12.2.1 Items to be examined for program creation

When creating programs by the CPU module, it is necessary to predetermine the program capacity, device points, file name and others of each program.

### **(1) Program size considerations**

Check that CPU module's program capacity is adequate for storing the program and parameter data.  $(\sqrt{\sqrt{3}})$  [Section 5.4.3\(](#page-291-0)2)) The program capacities of the CPUs are shown in [Table12.2](#page-778-0).

### <span id="page-778-0"></span>**Table12.2 Program capacity of High Performance model QCPU, Process CPU, Redundant CPU**

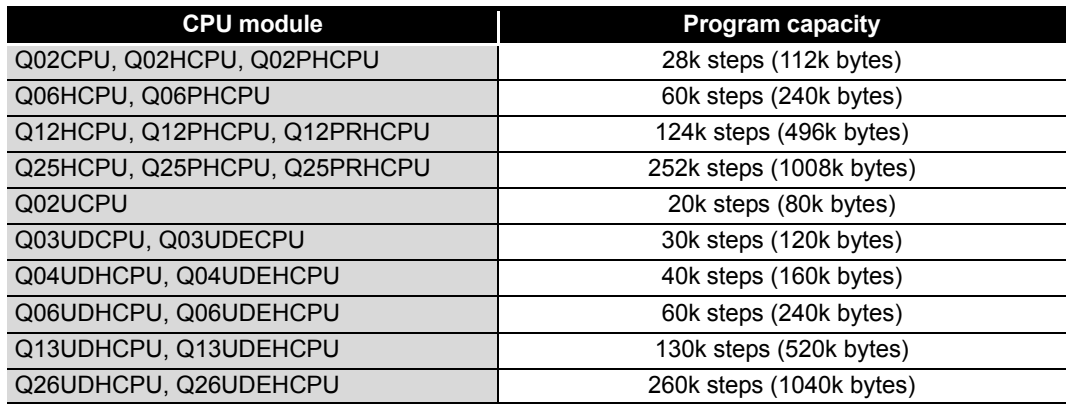

Whether the program will be stored into the program memory, standard ROM or memory card can be set in the parameter.

If the CPU module capacity is only adequate for the program, the parameter data should be stored in the standard ROM/memory card.

### **(2) Determining the program structuring unit**

The High Performance model QCPU, Process CPU, Redundant CPU or Universal model QCPU allows the file name to be changed to store multiple programs. When creating multiple programs, determine the program structuring unit (by process, by function).

### **(3) Setting the execution condition of created program**

When executing multiple programs, set an execution condition to each program.  $(\sqrt{\pi})$  [Section 3.3.6](#page-155-0)) Programs cannot be executed if their file names and execution conditions have not been set.

### **(4) Usage and point setting of used devices**

The usage and the points of devices required for the program must be determined.  $(\sqrt{\pi})$  [CHAPTER 10](#page-616-0))

**9**

Parameters

Parameters

**10**

Device Explanation

Device Explanation

**11**

CPU Module Processing<br>Time

CPU Module Processing<br>Time

**12**

Procedure for Writing<br>Program to CPU Module

sdure for Writing<br>am to CPU Module

### **(5) Device initial value setting**

Set the data necessary as the initial values to the High Performance model QCPU, Process CPU, Redundant CPU or Universal model QCPU device memory and intelligent function module buffer memory.  $(\sqrt{3})$  [Section 6.26\)](#page-496-0)

### **(6) Examination of boot run**

When executing boot run, make the boot file setting of the PLC parameter dialog box.  $(\sqrt{35}$  [Section 5.2.9](#page-272-0), [Section 12.2.5\)](#page-789-0)

Index

## 12.2.2 Hardware check

Make a hardware check before writing the created program.

In the following procedure,  $\Box$  indicates the operation on the GX Developer side, and  $\Box$ indicates that on the High Performance model QCPU, Process CPU, Redundant CPU or Universal model QCPU side.

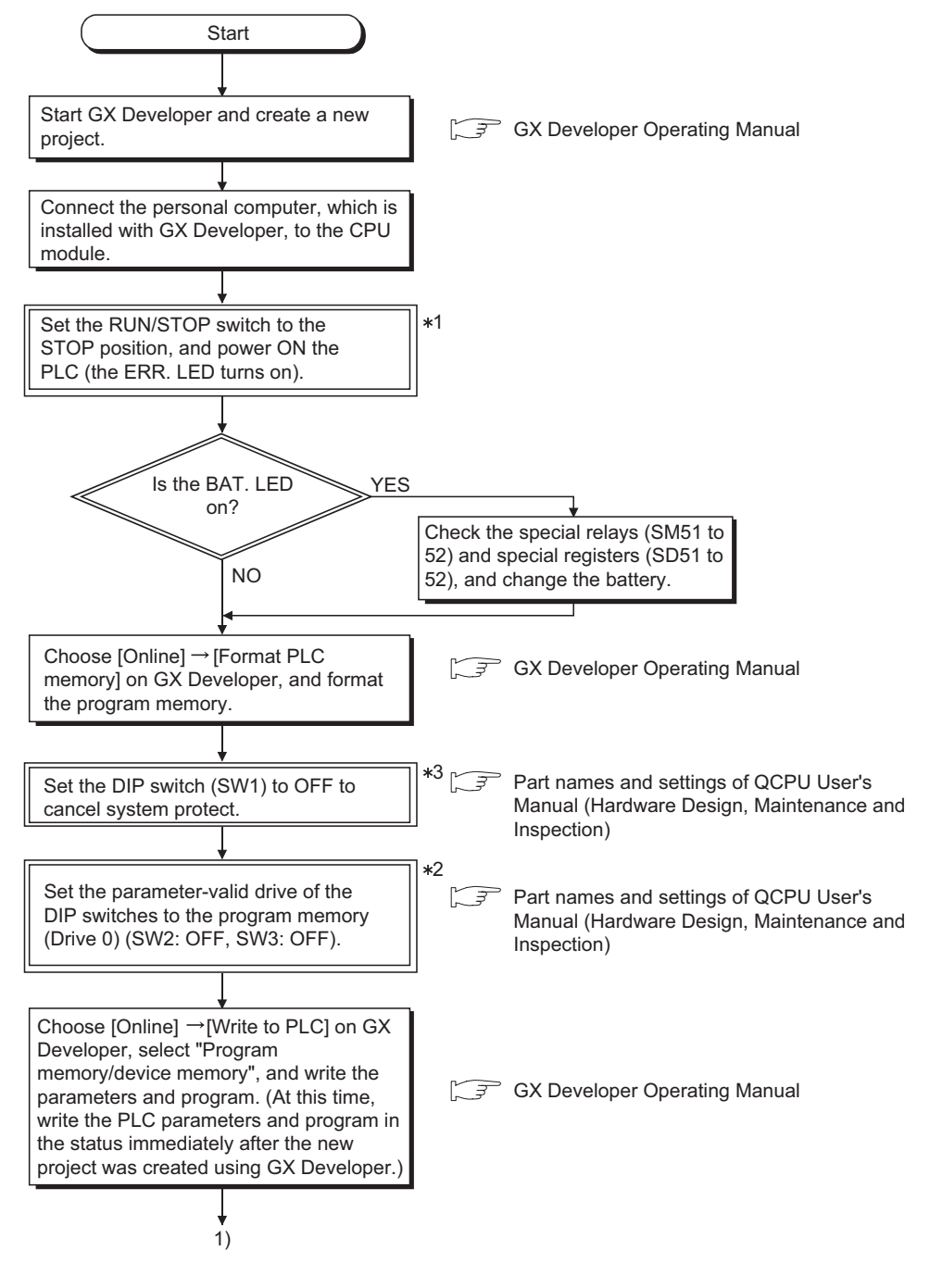

- \* 1 : RUN/STOP/RESET switch for the Universal model QCPU.
- \* 2 : The parameter-valid drive setting by the DIP switch is not necessary for the Universal model QCPU. ( $\sqrt{3}$  Section 5.2.11)
- \* 3 : The system protect cannot be cancelled by the DIP switch in the Universal model QCPU.

## 12**PROCEDURE FOR WRITING PROGRAM TO CPU MODULE**

**MELSEG Q** series

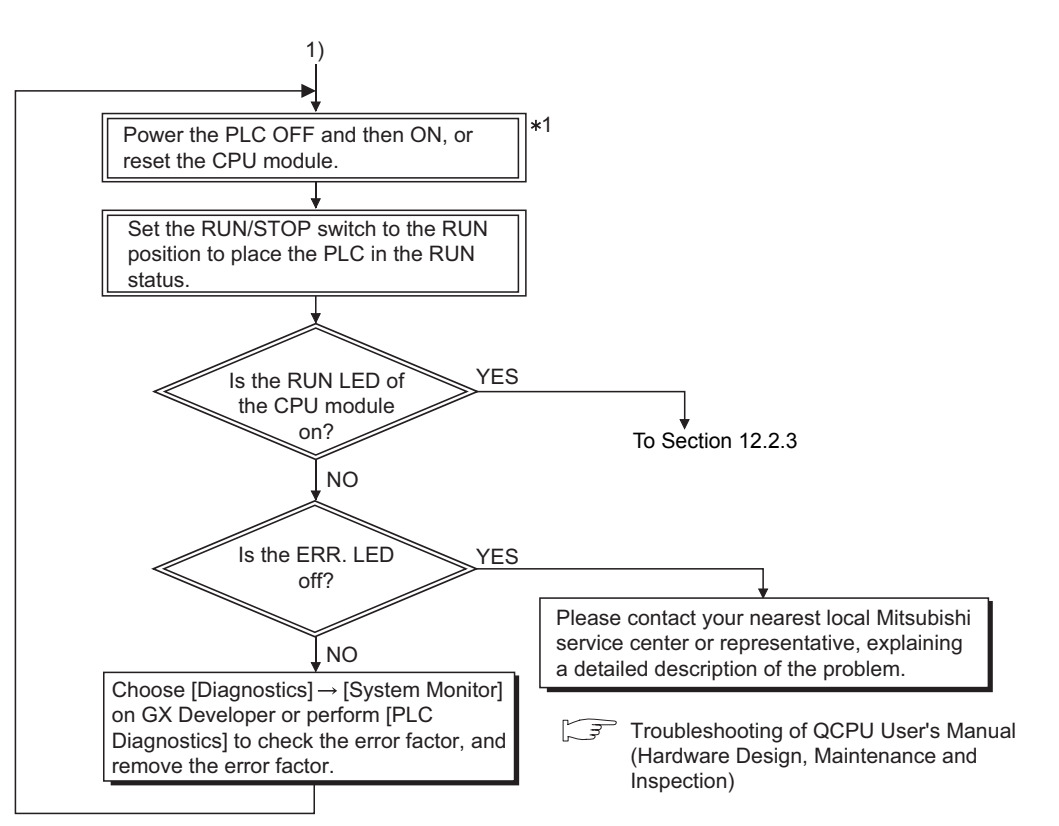

**Figure 12.4 Hardware check flowchart**

\* 1 : RUN/STOP/RESET switch for the Universal model QCPU.

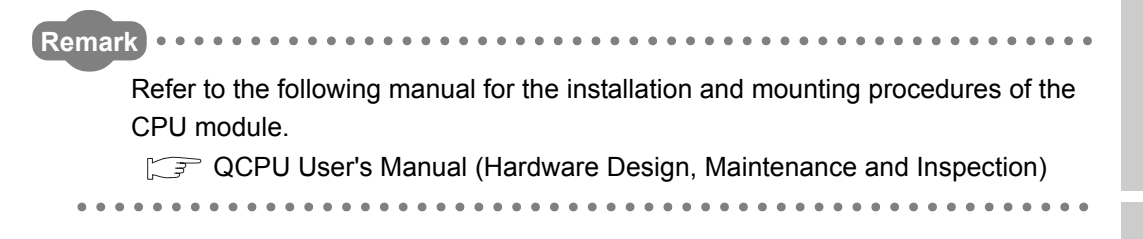

**9**

Parameters

**Parameters** 

**10**

Device Explanation

Device Explanation

**11**

CPU Module Processing<br>Time

CPU Module Processing<br>Time

12 - 10

## <span id="page-782-0"></span>12.2.3 Procedure for writing one program

This section explains the procedure for writing the parameters and program created by GX Developer to the High Performance model QCPU, Process CPU, Redundant CPU or Universal model QCPU.

<span id="page-782-1"></span>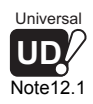

This section explains the procedure for writing a program to the program memory  $(\sqrt{\pi}$  [Section 5.2.2](#page-244-0)).

When storing the program into the standard ROM *[Note12.1](#page-782-1)* or memory card and executing boot run, perform the procedure given in this section, and then carry out the procedure given in [Section 12.2.5.](#page-789-0)

In the following procedure,  $\Box$  indicates the operation on the GX Developer side, and  $\Box$ indicates that on the High Performance model QCPU, Process CPU, Redundant CPU or Universal model QCPU side.

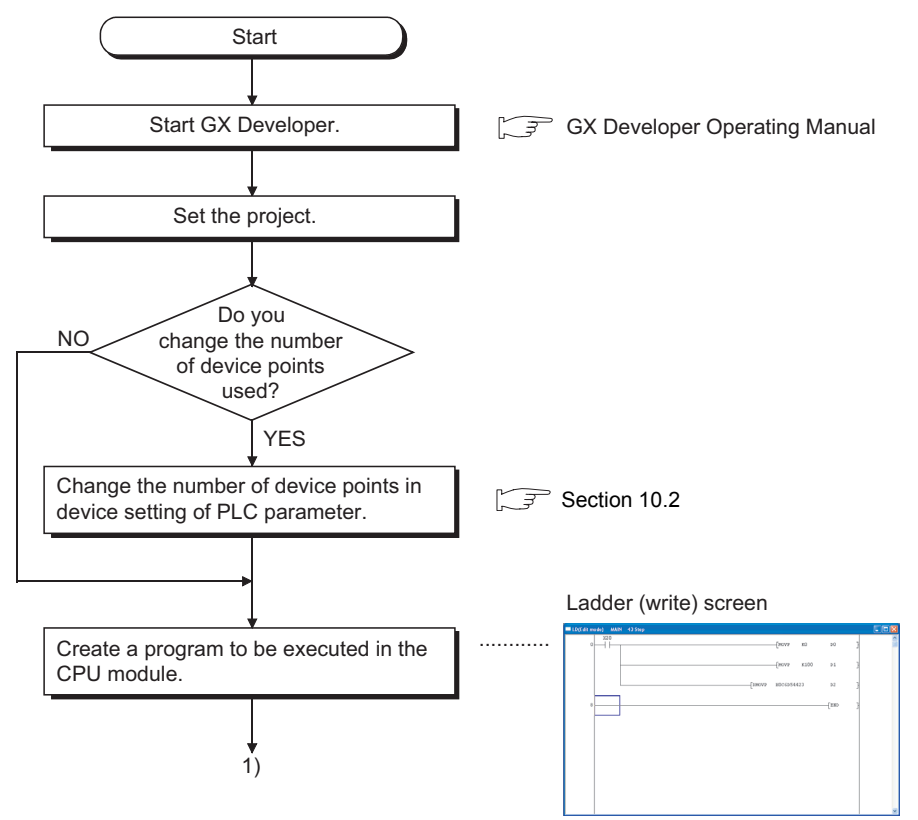

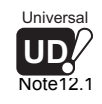

The Universal model QCPU cannot boot data from the standard ROM to the program memory.  $(\sqrt{35}$  [Section 5.2.3](#page-248-0))

## 12**PROCEDURE FOR WRITING PROGRAM TO CPU MODULE**

**MELSEG Q** series

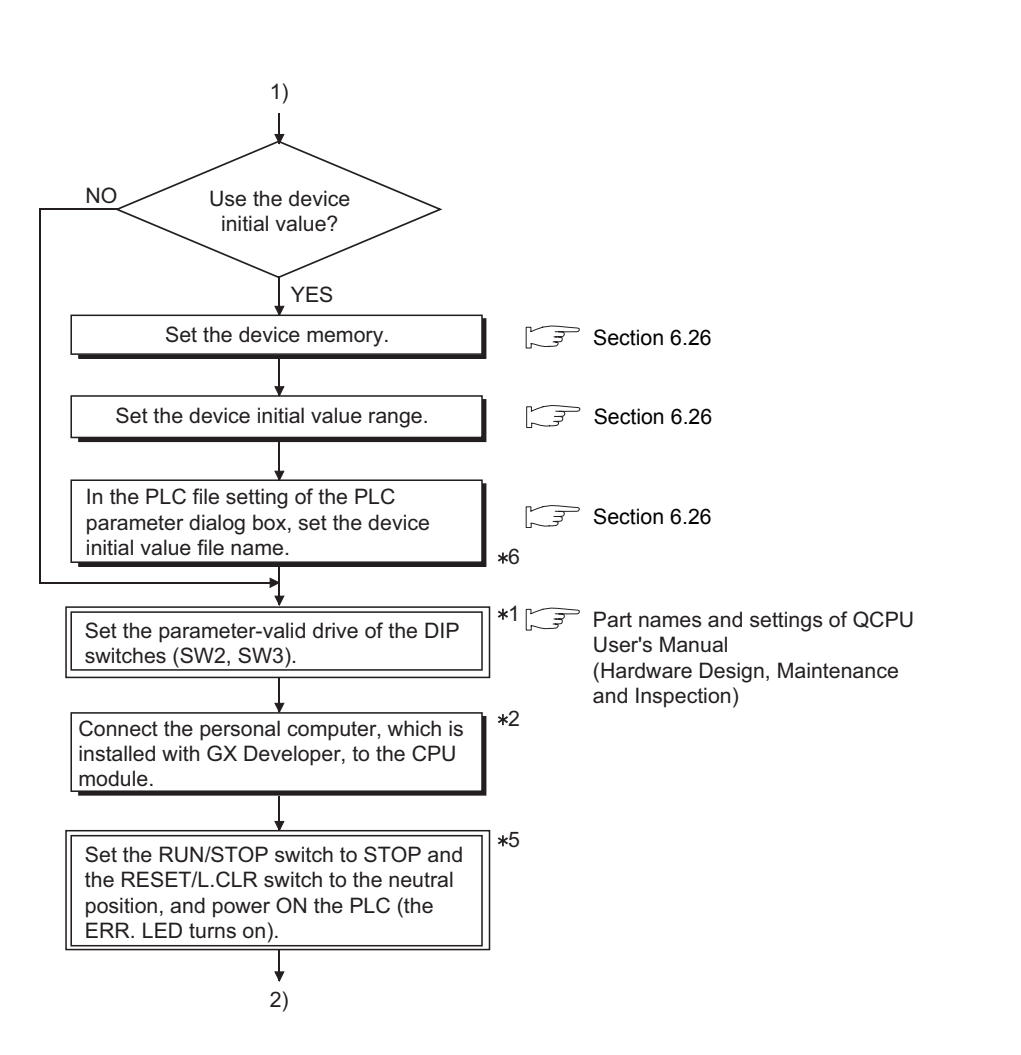

 \* 1 : By default, the parameter-valid drive is set to the program memory (Drive 0) with the DIP switches. (SW2: OFF, SW3: ON)

When writing the parameters to the standard ROM or memory card, change the parameter-valid drive with the DIP switches.

- \* 2 : Refer to the following manual for the procedure when the Redundant CPU is used. **QnPRHCPU User's Manual (Redundant System)**
- \* 5 : RUN/STOP/RESET switch for the Universal model QCPU.
- \* 6 : The parameter-valid drive setting by the DIP switch is not necessary for the Universal model QCPU. ( $\sqrt{3}$  Section 5.2.11)

**9**

Parameters

Parameters

**10**

Device Explanation

Device Explanation

**11**

CPU Module Processing<br>Time

CPU Module Processing<br>Time

## 12**PROCEDURE FOR WRITING PROGRAM TO CPU MODULE**

 $MELSEG$   $Q$  series

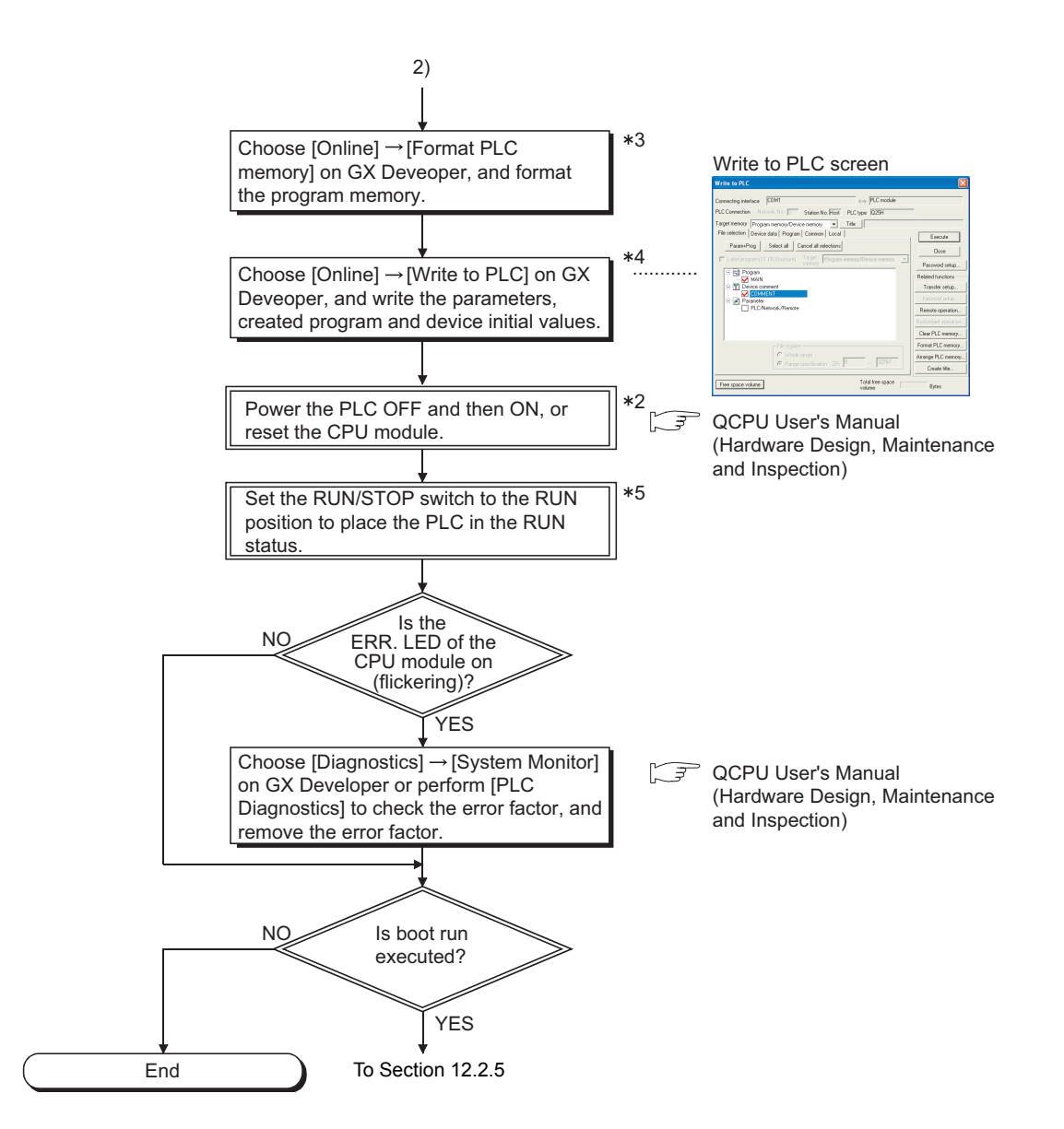

- \* 2 : Refer to the following manual for the procedure when the Redundant CPU is used.
	- **QnPRHCPU User's Manual (Redundant System)**
- \* 3 : When storing the file register and device initial value data into the standard RAM or memory card (except the Flash card), also format the standard RAM or memory card.
- \* 4 : Write each data to the following memory.
	- •Program ..... Program memory
	- •Parameter ..... Memory set as the parameter-valid drive with the DIP switches
- •Device initial value ..... Memory specified in the PLC file setting of the PLC parameter dialog box
- \* 5 : RUN/STOP/RESET switch for the Universal model QCPU.

**Figure 12.5 Flowchart for writing one program**

## **POINT**

In the MELSECNET/H system where the Universal model QCPU No.1 is the control CPU, the Universal model QCPU can communicate with the QnUCPU where MISSING PARA. has been occurred via the MELSECNET/H. (For the network No.1 only.)

**9**

Parameters

Parameters

**10**

Device Explanation

Device Explanation

**11**

CPU Module Processing<br>Time

CPU Module Processing<br>Time

**12**

Procedure for Writing<br>Program to CPU Module

dure for Writing<br>im to CPU Module

Appendices

Appendices

Index

## <span id="page-785-1"></span>12.2.4 Procedure for writing multiple programs

This section explains the procedure for writing the parameters and multiple programs created by GX Developer to the High Performance model QCPU, Process CPU, Redundant CPU or Universal model QCPU.

This section explains the procedure for writing the programs to the program memory  $( \sqrt{\sqrt{3}})$  [Section 5.2.2](#page-244-0)).

<span id="page-785-0"></span>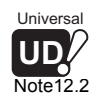

 $\overline{\phantom{a}}$ 

When storing the programs into the standard ROM<sup>[Note12.2](#page-785-0)</sup> or memory card and executing boot run, perform the procedure given in this section, and then carry out the procedure given in [Section 12.2.5](#page-789-0).

In the following procedure,  $\Box$  indicates the operation on the GX Developer side, and  $\Box$ indicates that on the High Performance model QCPU, Process CPU, Redundant CPU or Universal model QCPU side.

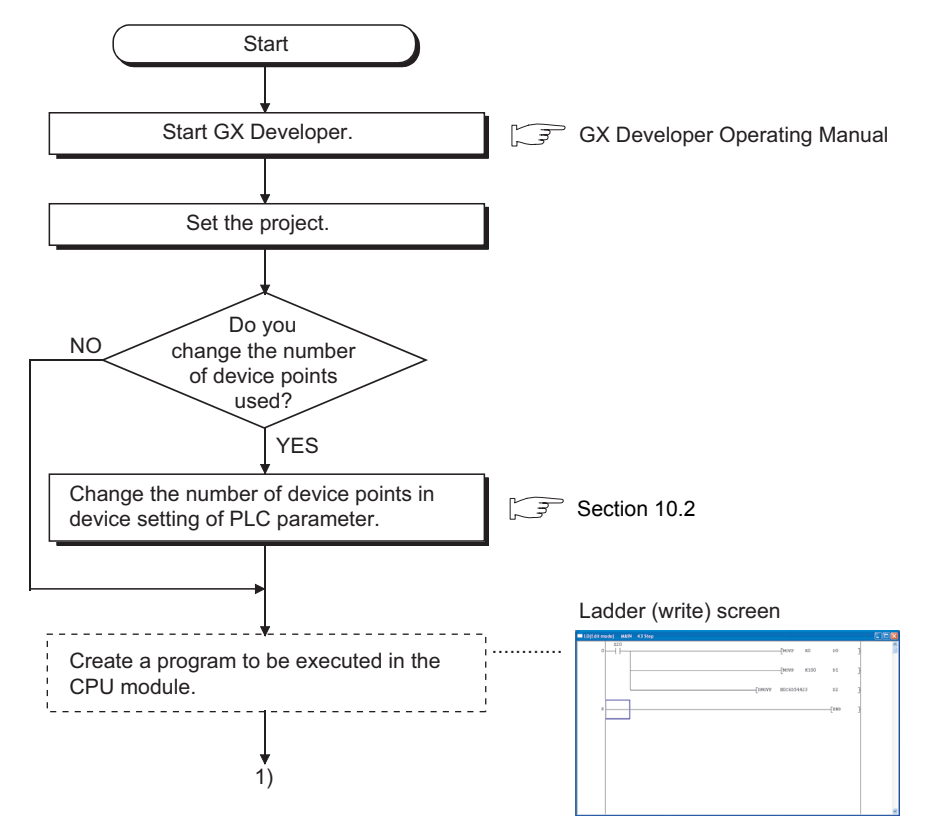

The Universal model QCPU cannot boot data from the standard ROM to the program memory.  $(\sqrt{35} \text{ Section } 5.2.3)$ Note<sub>12.2</sub> Universa **UD**

**MELSEG Q** series

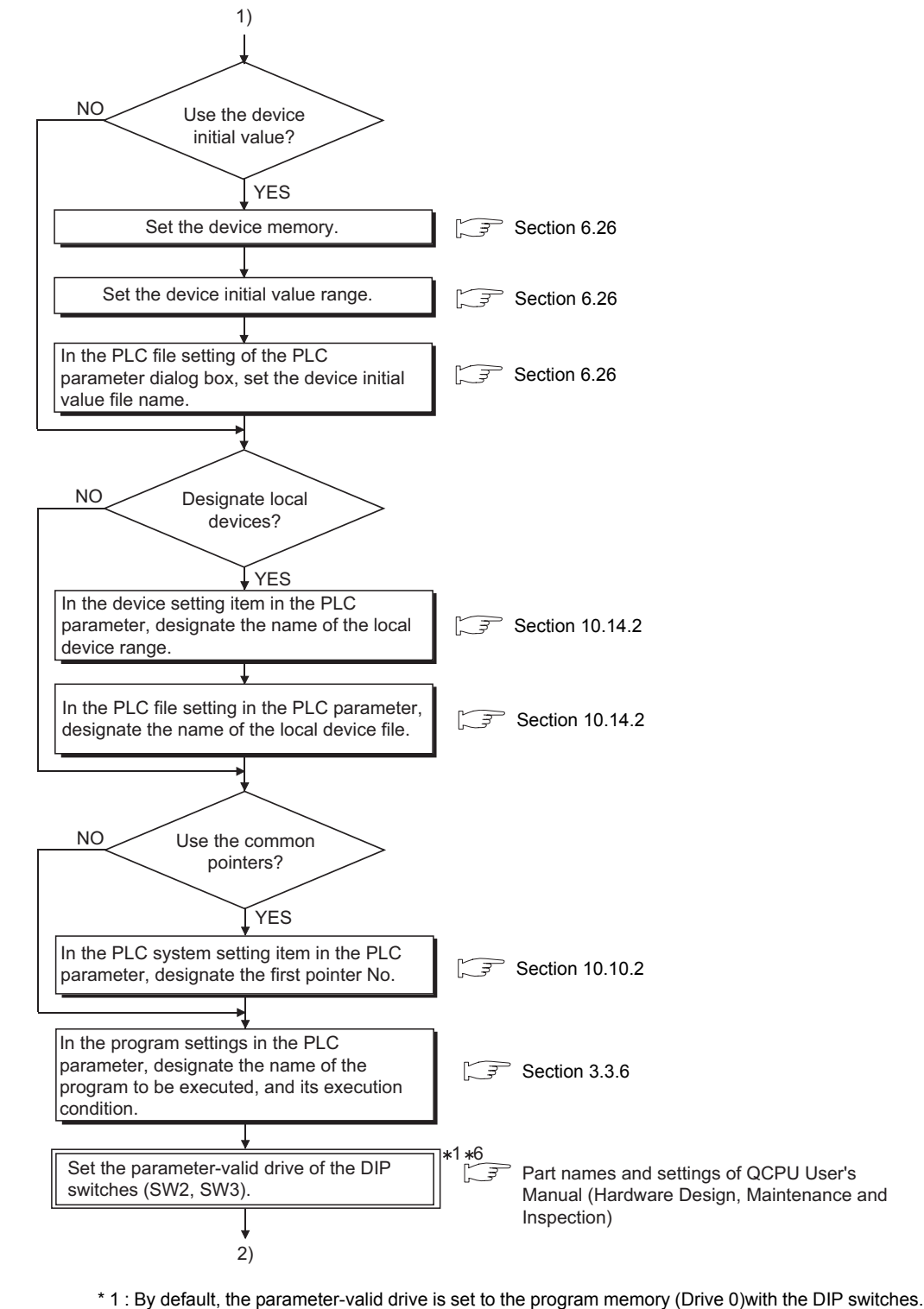

- (SW2: OFF, SW3: ON) When writing the parameters to the standard ROM or memory card, change the parameter-valid
- drive with the DIP switches. \* 6 : The parameter-valid drive setting by the DIP switch is not necessary for the Universal model

## 12**PROCEDURE FOR WRITING PROGRAM TO CPU MODULE**

**MELSEG Q** series

**9**

Parameters

**Parameters** 

**10**

Device Explanation

Device Explanation

**11**

CPU Module Processing<br>Time

CPU Module Processing<br>Time

edure for Writing<br>ram to CPU Module Procedure for Writing<br>Program to CPU Module

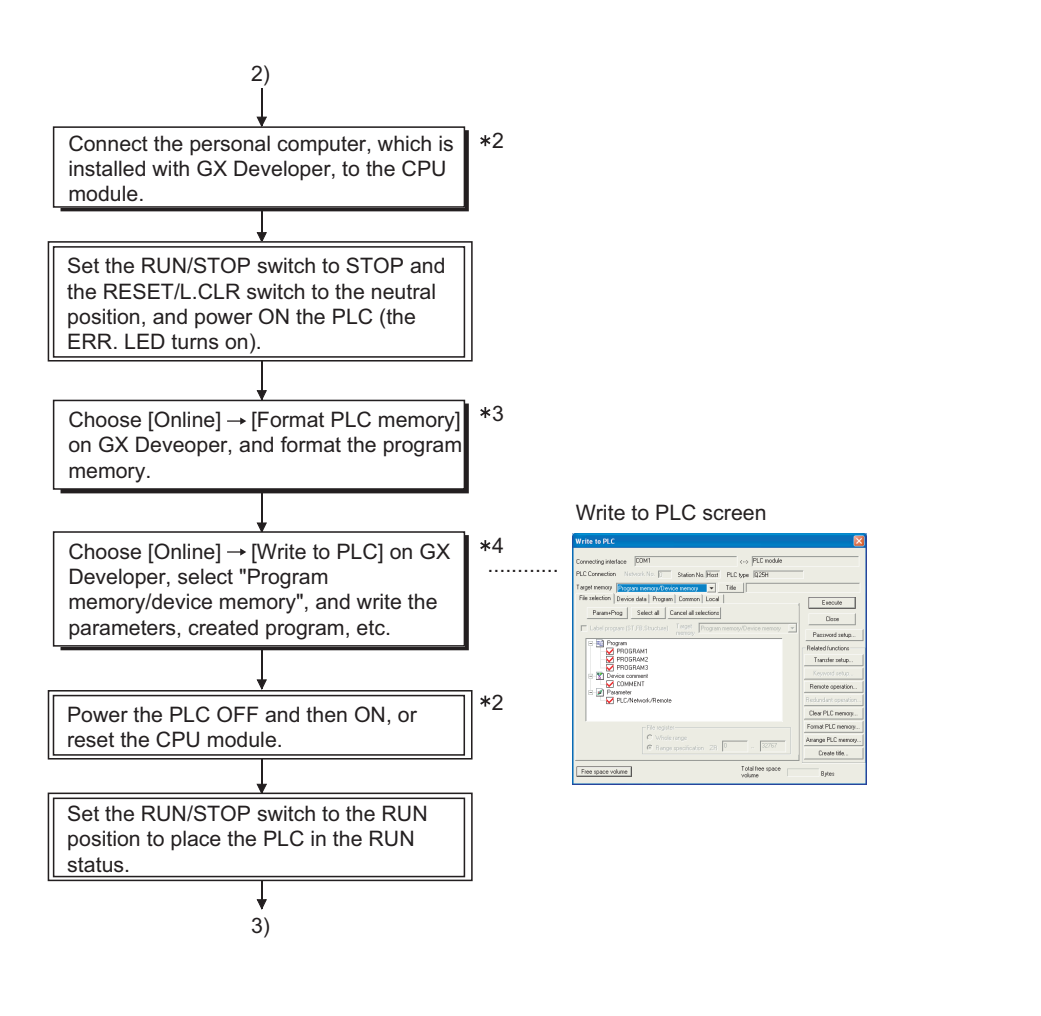

- \* 2 : Refer to the following manual for the procedure when the Redundant CPU is used.
	- **QnPRHCPU User's Manual (Redundant System)**
- \* 3 : When storing the file register and device initial value data into the standard RAM or memory card (except the Flash card), also format the standard RAM or memory card.
- \* 4 : Write each data to the following memory. •Program ..... Program memory •Parameter ..... Memory set as the parameter-valid drive with the DIP switches
	- •Device initial value ..... Memory specified in the PLC file setting of the PLC parameter dialog box
- \* 5 : RUN/STOP/RESET switch for the Universal model QCPU.

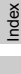

Appendices

Appendices

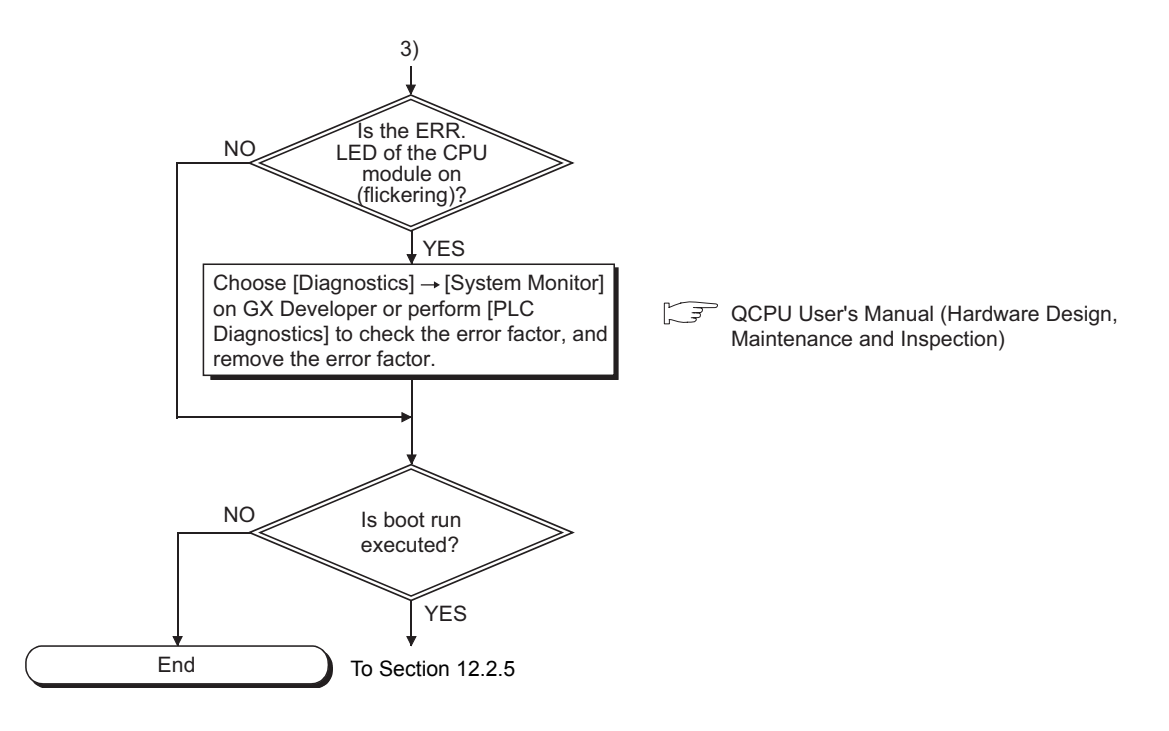

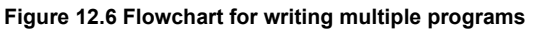

## **POINT** -

In the MELSECNET/H system where the Universal model QCPU No.1 is the control CPU, the Universal model QCPU can communicate with the QnUCPU where MISSING PARA. has been occurred via the MELSECNET/H. (For the network No.1 only.)

### <span id="page-789-0"></span>12.2.5 Boot run procedure

This section explains a boot run procedure.

In the following procedure,  $\Box$  indicates the operation on the GX Developer side, and  $\Box$ indicates that on the High Performance model QCPU, Process CPU, Redundant CPU or Universal model QCPU side.

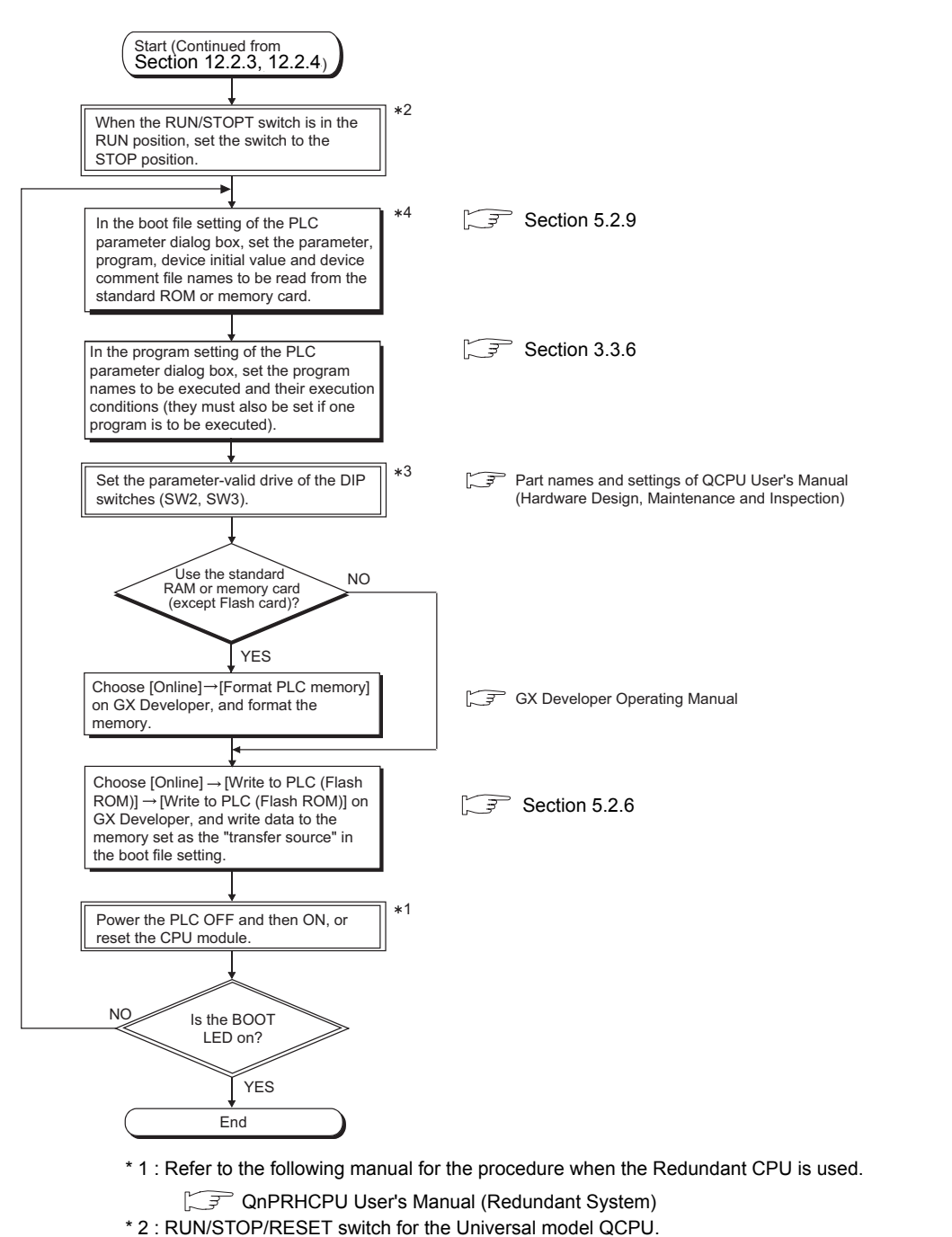

- \* 3 : The parameter-valid drive setting by the DIP switch is not necessary for the Universal model QCPU. ( $\sqrt{3}$  Section 5.2.11)
- \* 4 : The Universal model QCPU cannot boot data from the standard ROM to program memory.  $(\sqrt{37}$  Section 5.2.3).

**Figure 12.7 Boot run flowchart**

**9**

**MELSEG Q** series

Parameters

Parameters

**10**

Device Explanation

Device Explanation

**11**

CPU Module Processing<br>Time

CPU Module Processing<br>Time

**12**

Procedure for Writing<br>Program to CPU Module

dure for Writing<br>am to CPU Module

Appendices

Appendices

Index

## APPENDICES

## Appendix 1 Special Relay List

Special relays, SM, are internal relays whose applications are fixed in the Programmable Controller.

For this reason, they cannot be used by sequence programs in the same way as the normal internal relays.

However, they can be turned ON or OFF as needed in order to control the CPU module and remote I/O modules.

The heading descriptions in the following special relay lists are shown in [TableApp.1.](#page-790-0)

**TableApp.1 Explanation of special relay list**

<span id="page-790-0"></span>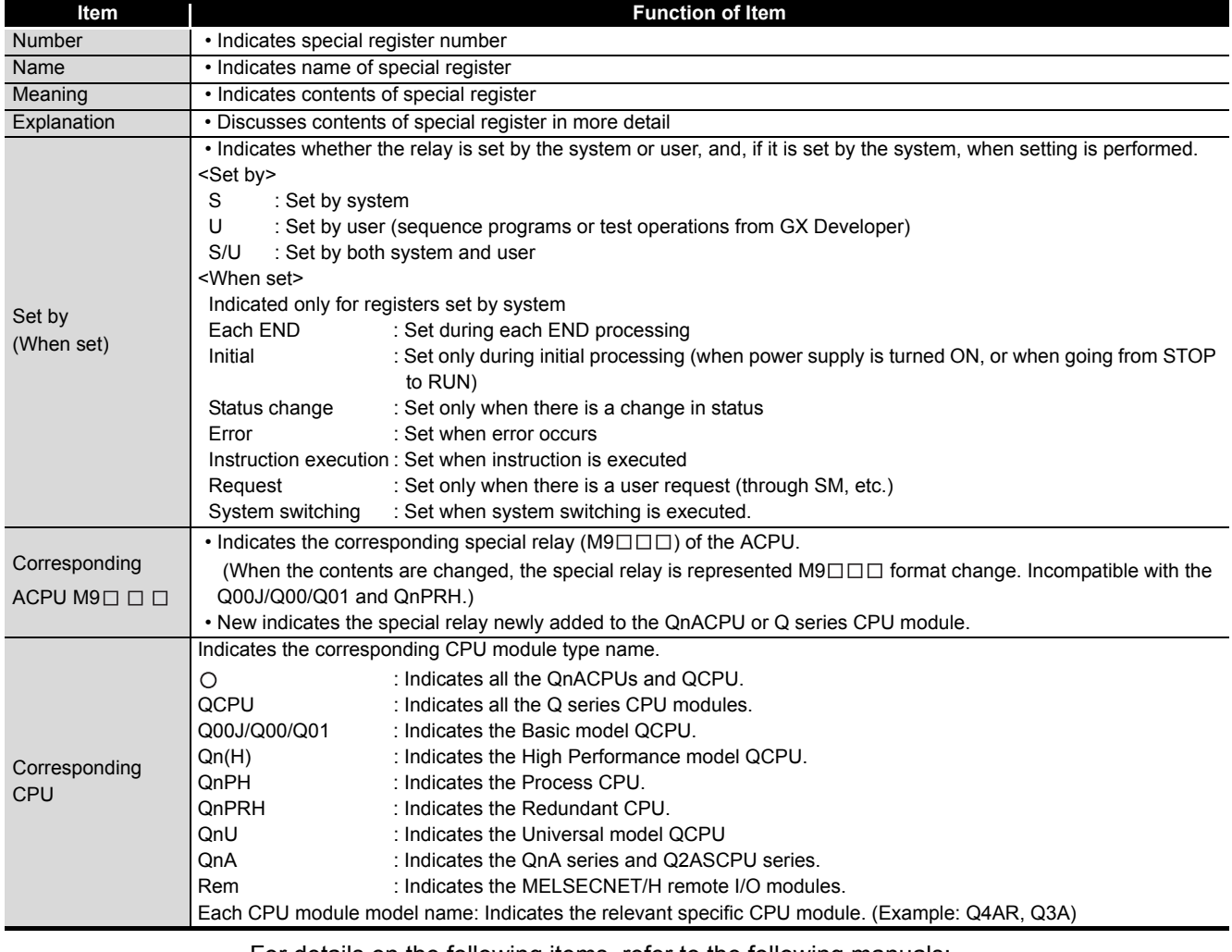

For details on the following items, refer to the following manuals:

- Networks  $\longrightarrow$  Manual of the corresponding network module
- $\cdot$  SFC  $\rightarrow$  QCPU(Q mode)/QnACPU Programming Manual (SFC)

**POINT**

(1) SD1200 to SD1255 are used for QnACPU.

These relays are vacant with QCPU.

**9**

Parameters

Parameters

**10**

Device Explanation

Device Explanation

CPU Module Processing<br>Time CPU Module Processing<br>Time

Procedure for Writing<br>Program to CPU Module Procedure for Writing<br>Program to CPU Module

Appendices

Appendices

Index

## **(1) Diagnostic Information**

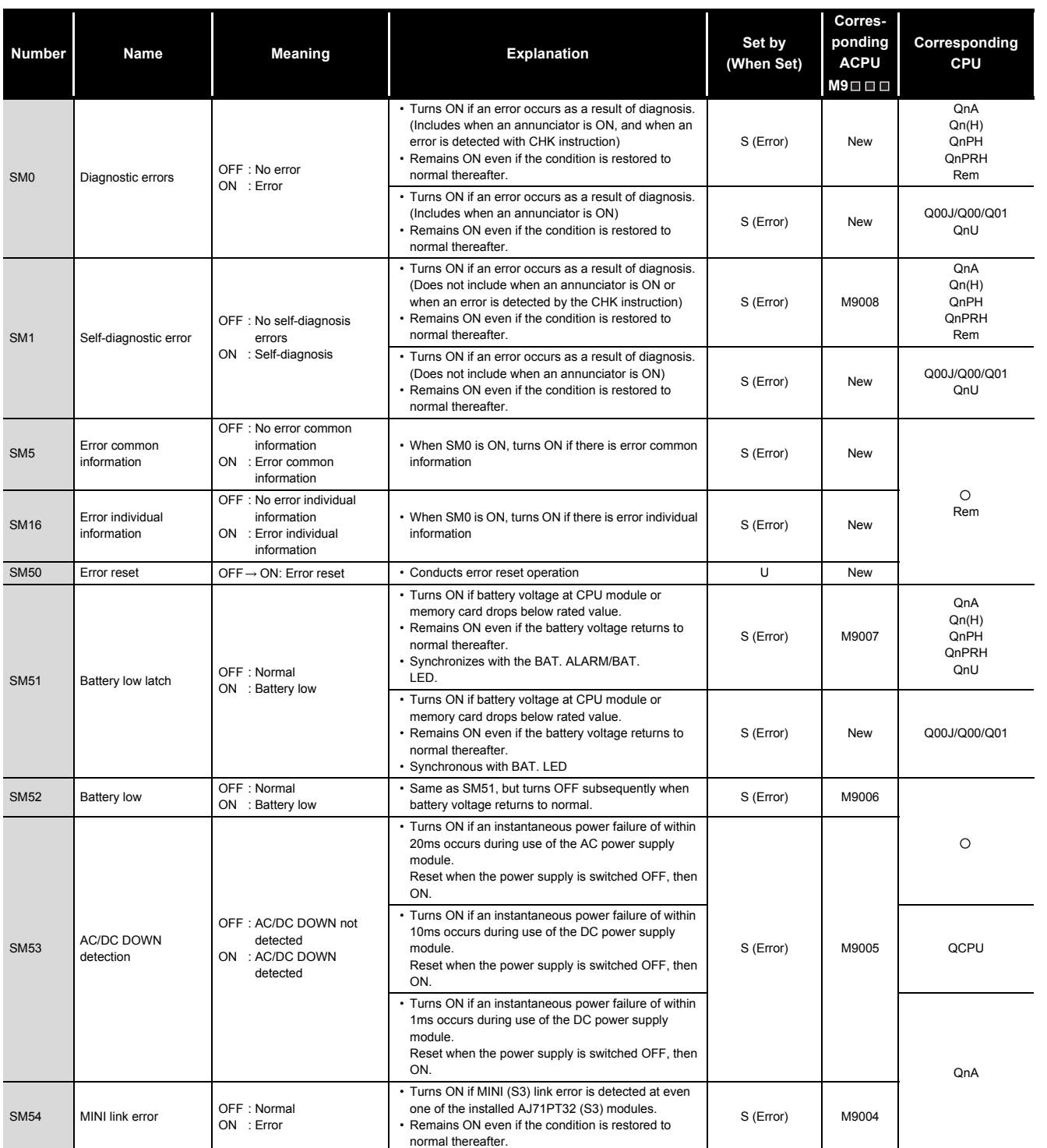

**TableApp.2 Special relay**
### **[TableApp.2 Special relay](#page-791-0)**

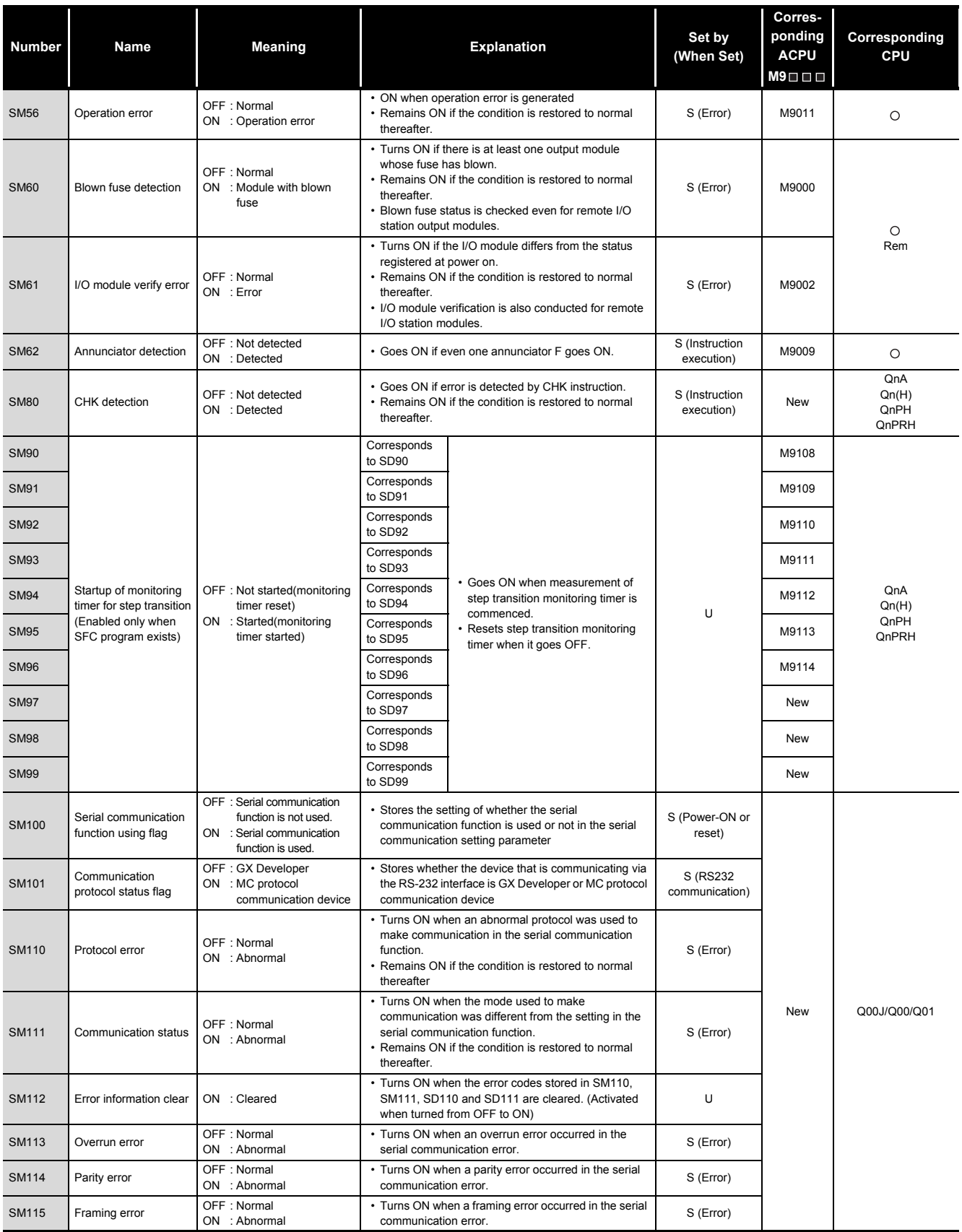

# MELSEG Q series

**9**

Parameters

Parameters

**10**

Device Explanation

Device Explanation

CPU Module Processing CPU Module Processing<br>Time

Procedure for Writing<br>**Program to CPU Module** Procedure for Writing<br>Program to CPU Module

Appendices

Appendices

Index

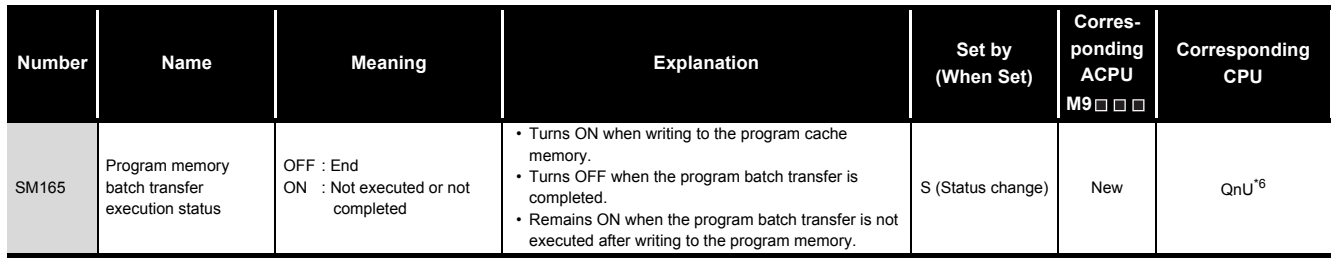

\*6: This applies to the Q02UCPU, Q03UDCPU, Q04UDHCPU, Q06UDHCPU whose first 5 digits of serial number is "10012" or later, and the Q13UDHCPU, Q26UDHCPU.

### **(2) System information**

#### **TableApp.3 Special relay**

<span id="page-793-0"></span>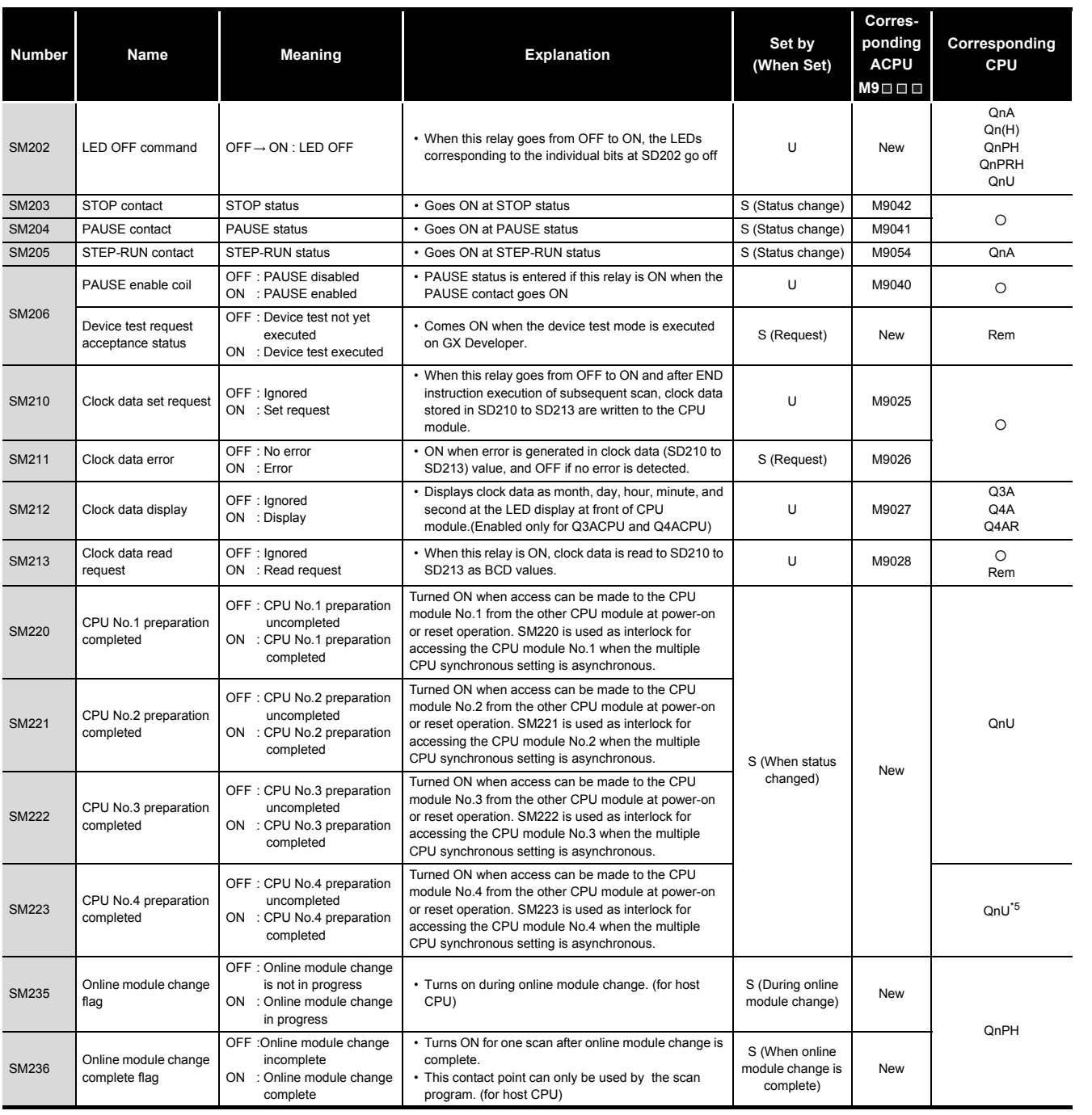

\*5: The Universal model QCPU except the Q02UCPU.

#### **[TableApp.3 Special relay](#page-793-0)**

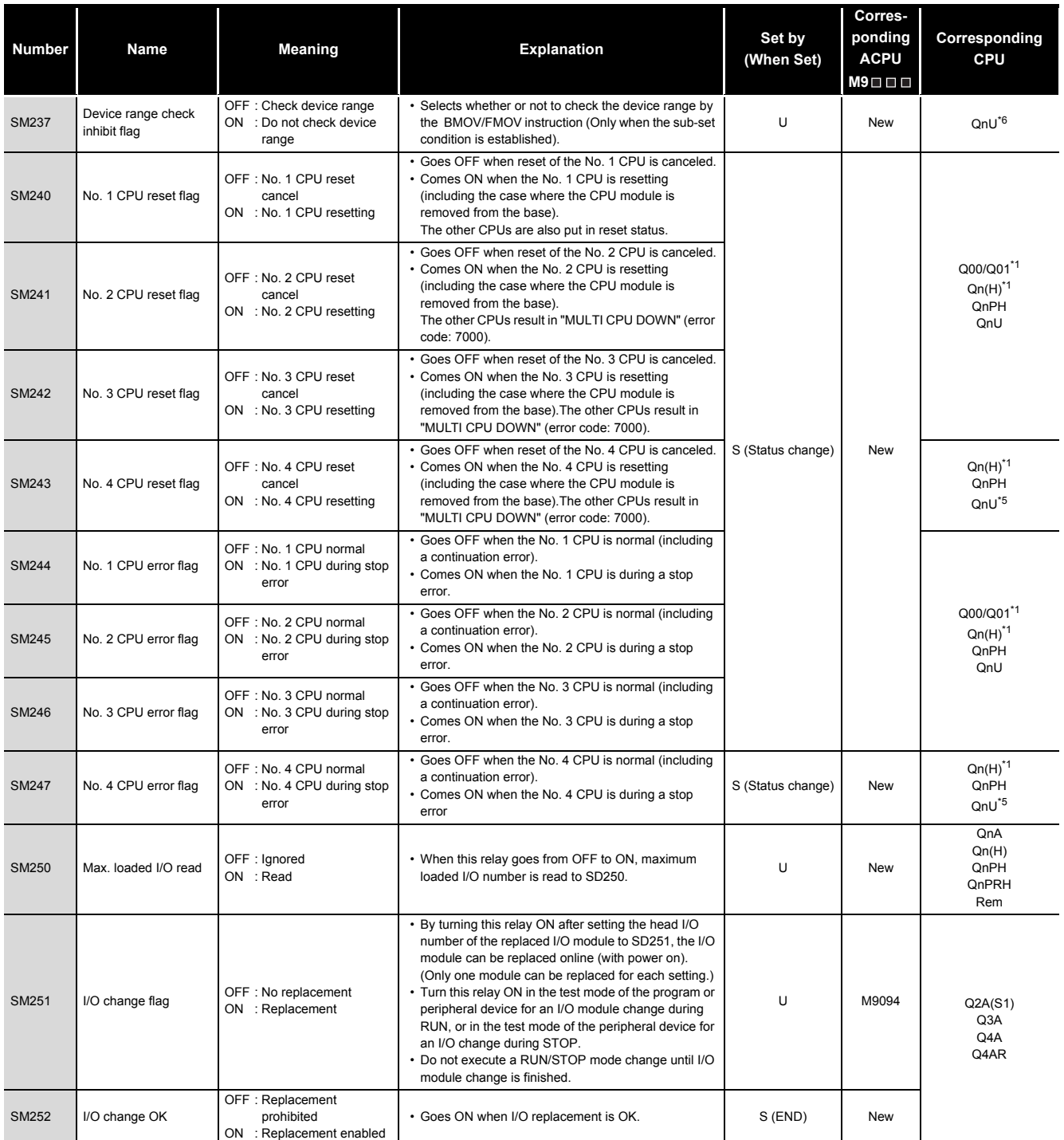

\*1: This applies to the CPU of function version B or later.

\*5: The Universal model QCPU except the Q02UCPU.

\*6: This applies to the Q02UCPU, Q03UDCPU, Q04UDHCPU, Q06UDHCPU whose first 5 digits of serial number is "10012" or later, and the Q13UDHCPU, Q26UDHCPU.

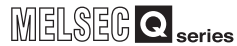

**9**

Parameters

Parameters

**10**

Device Explanation

Device Explanation

**11**

CPU Module Processing<br>Time

CPU Module Processing<br>Time

### **[TableApp.3](#page-793-0) [Special relay](#page-793-0)**

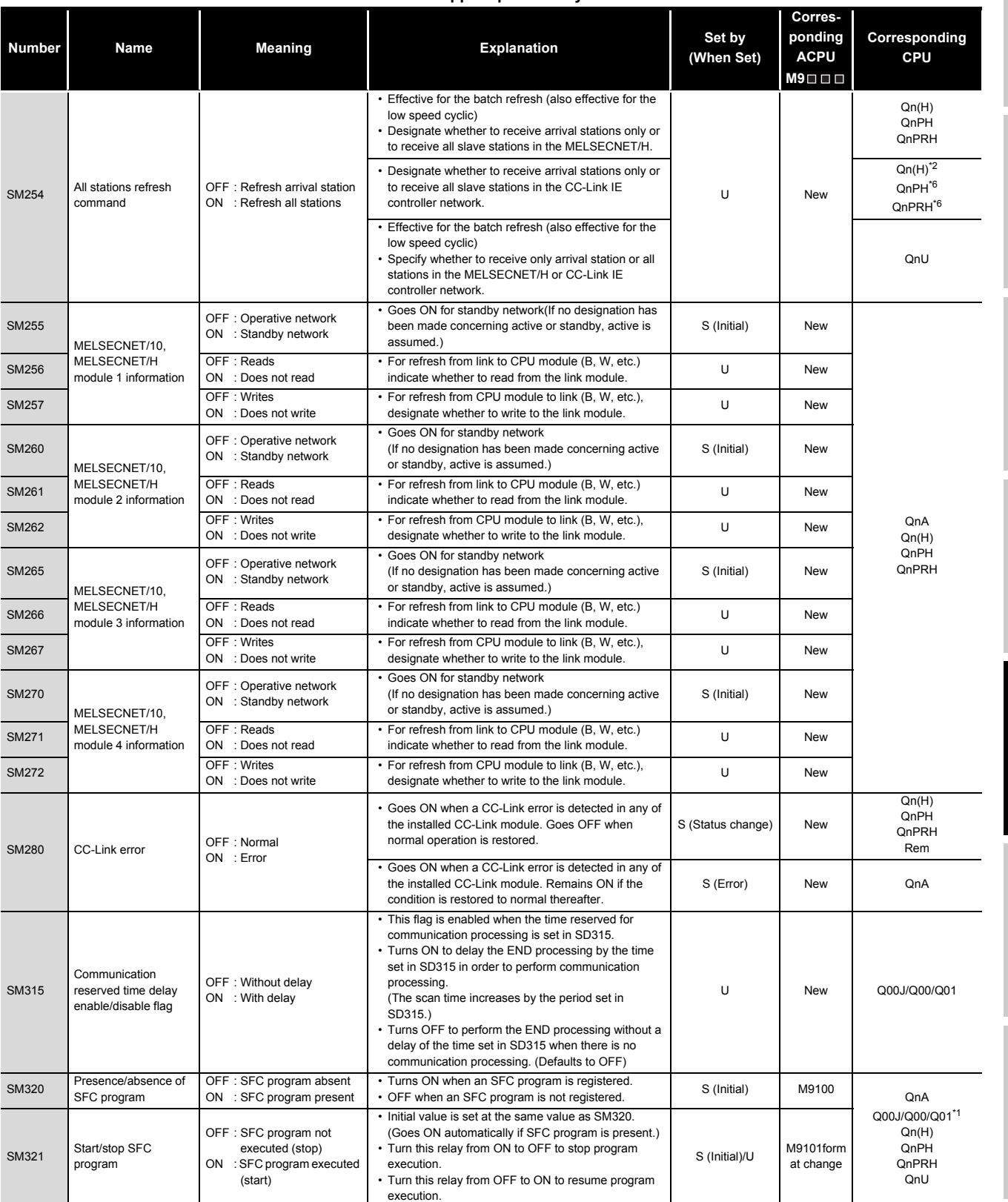

\*1: This applies to the CPU of function version B or later.

\*2: The module whose first 5 digits of serial No. is "09012" or later.

\*6: The module whose first 5 digits of serial No. is "10042" or later.

Procedure for Writing<br>Program to CPU Module Procedure for Writing<br>Program to CPU Module

Appendices Appendices

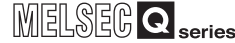

#### **[TableApp.3 Special relay](#page-793-0)**

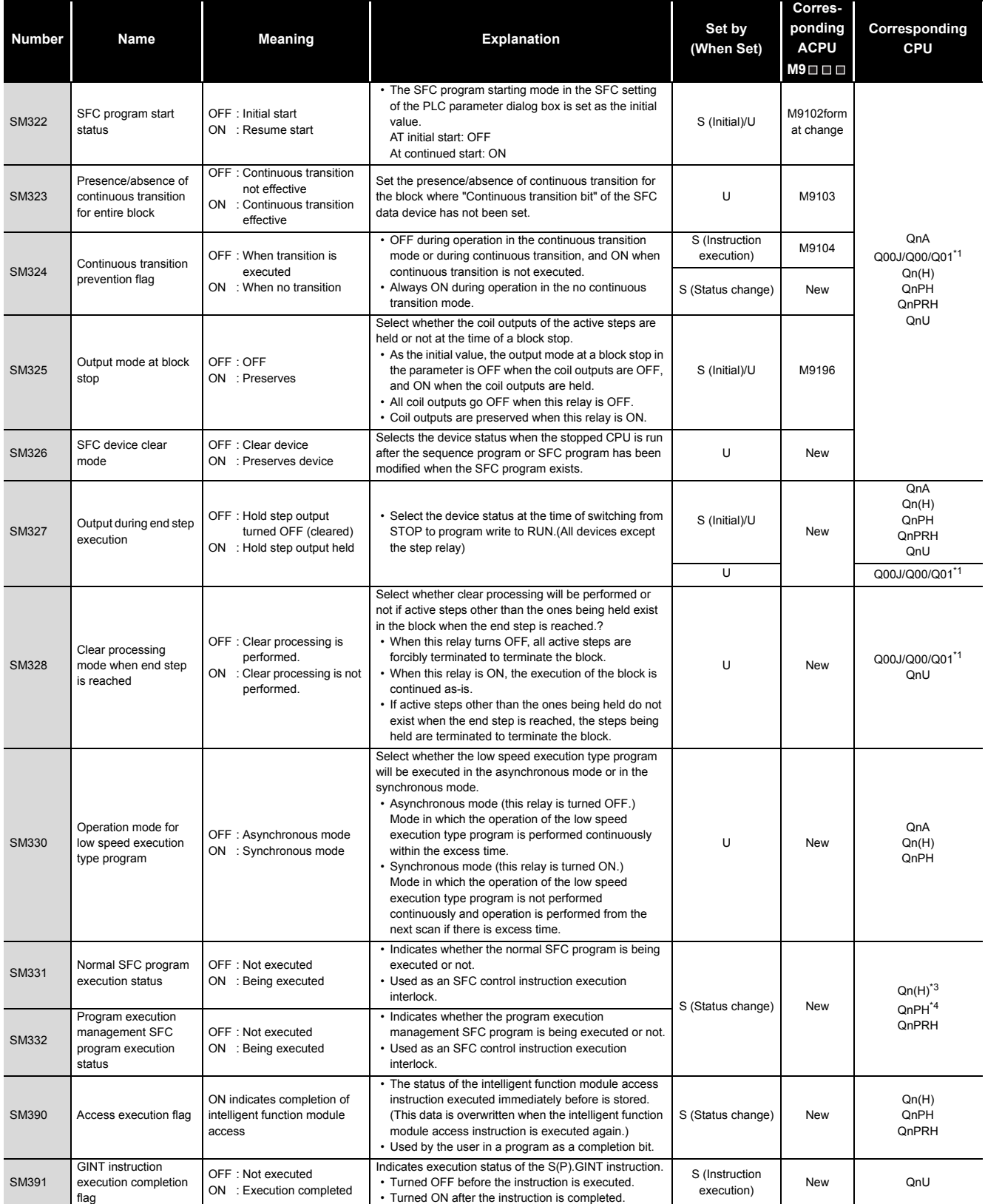

\*1: This applies to the CPU of function version B or later.

\*3: The module whose first 5 digits of serial No. is "04122" or later.

\*4: The module whose first 5 digits of serial No. is "07032" or later.

**9**

Parameters

Parameters

**10**

Device Explanation

Device Explanation

**CPU Module Processing** CPU Module Processing<br>Time

### **(3) System clocks/counters**

<span id="page-797-0"></span>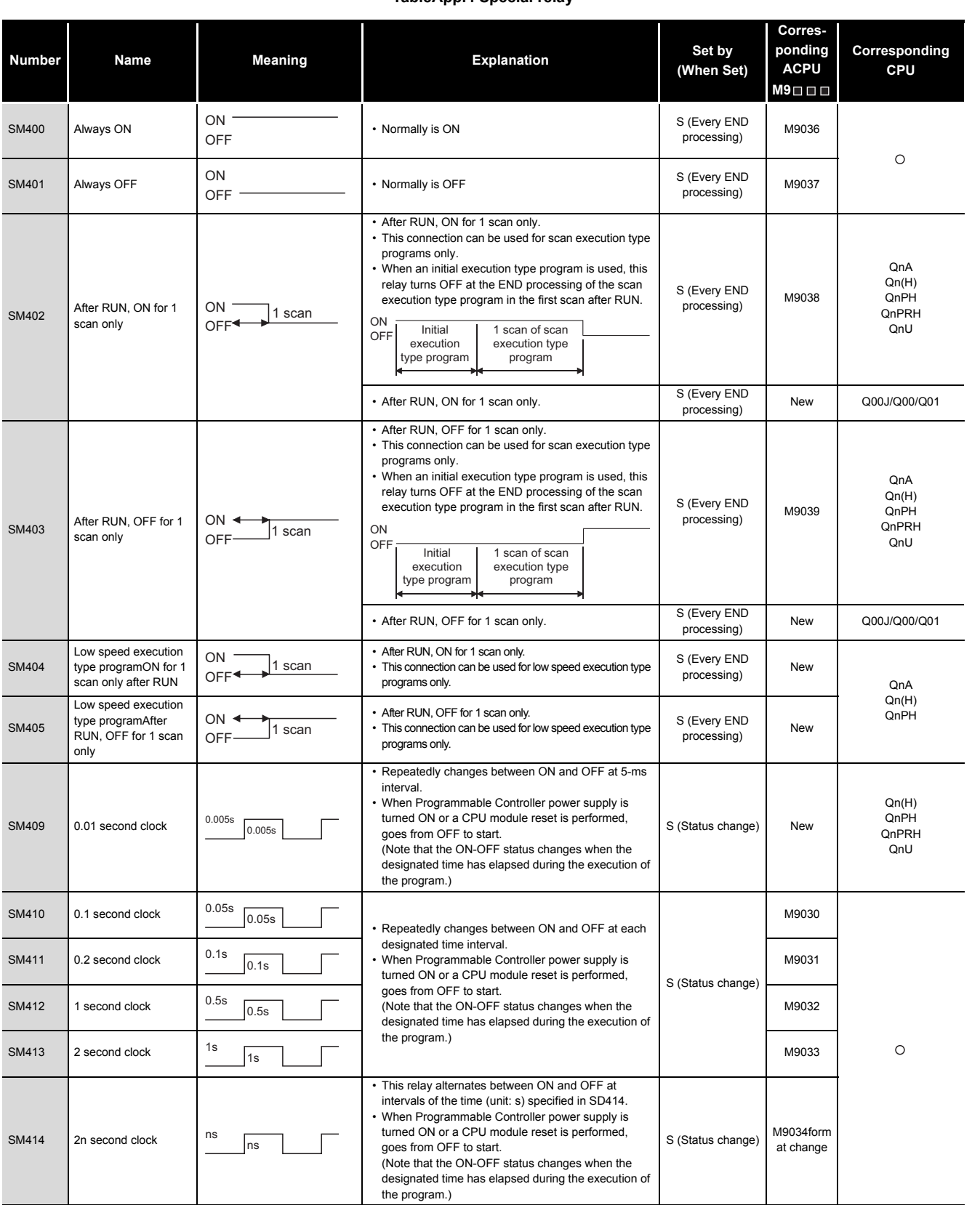

### **TableApp.4 Special relay**

Procedure for Writing<br>Program to CPU Module Procedure for Writing<br>Program to CPU Module

Index

#### **[TableApp.4 Special relay](#page-797-0)**

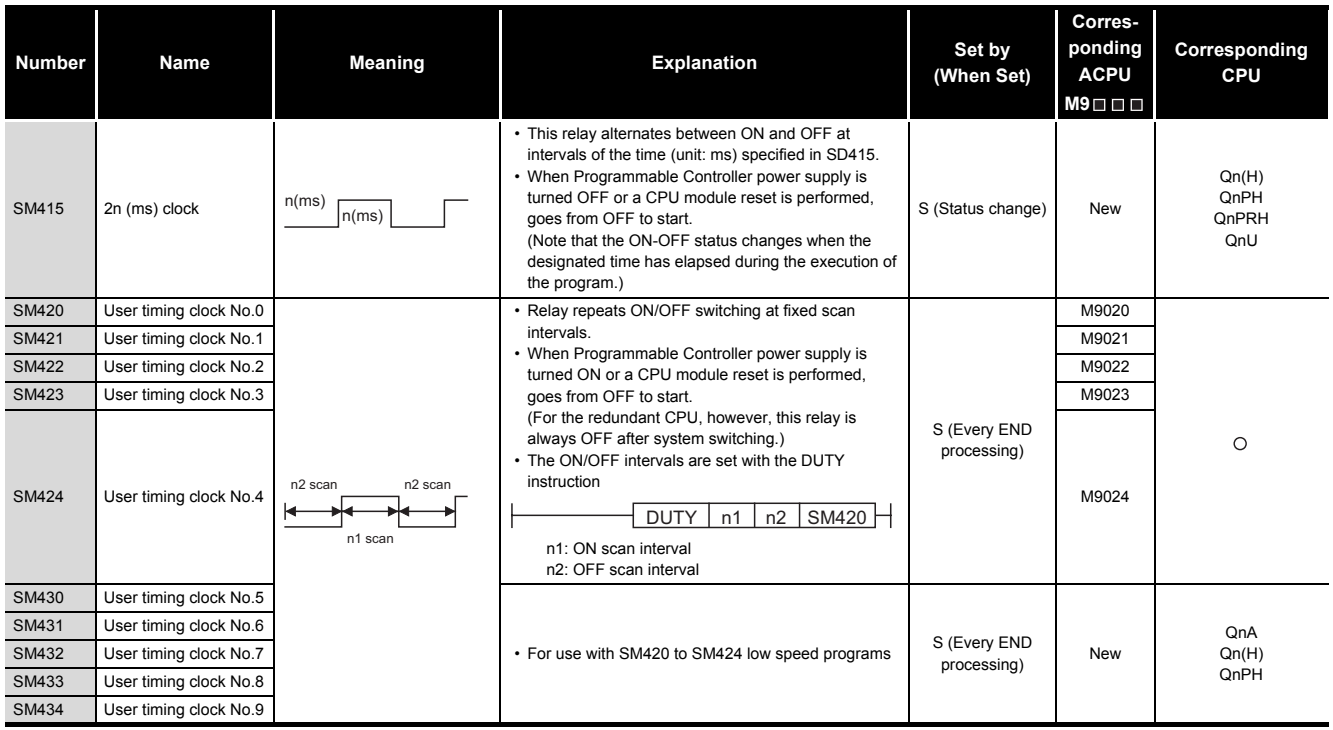

### **(4) Scan information**

#### **TableApp.5 Special relay**

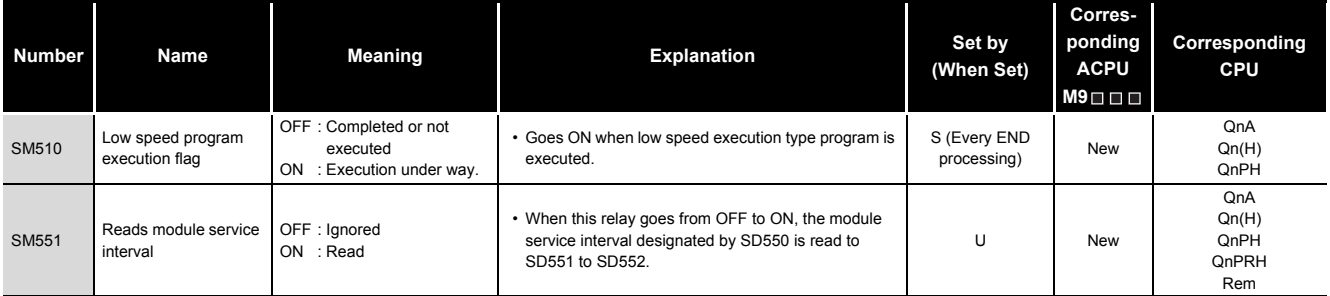

### **(5) I/O refresh**

### **TableApp.6 Special relay**

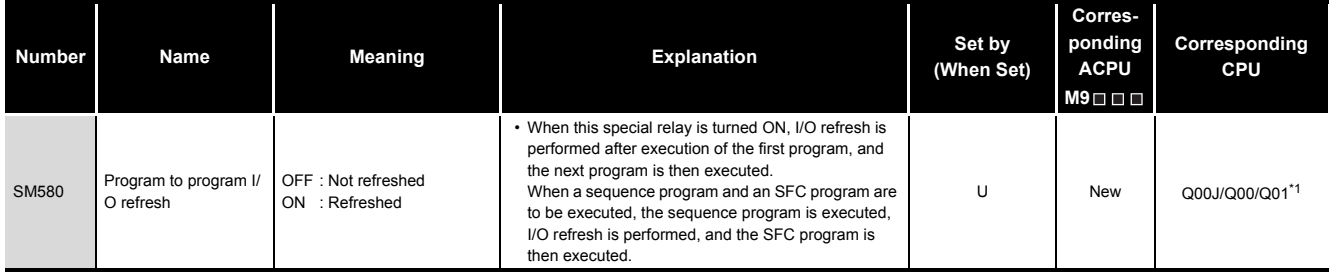

\*1: This applies to the CPU of function version B or later.

### **(6) Drive information**

<span id="page-799-0"></span>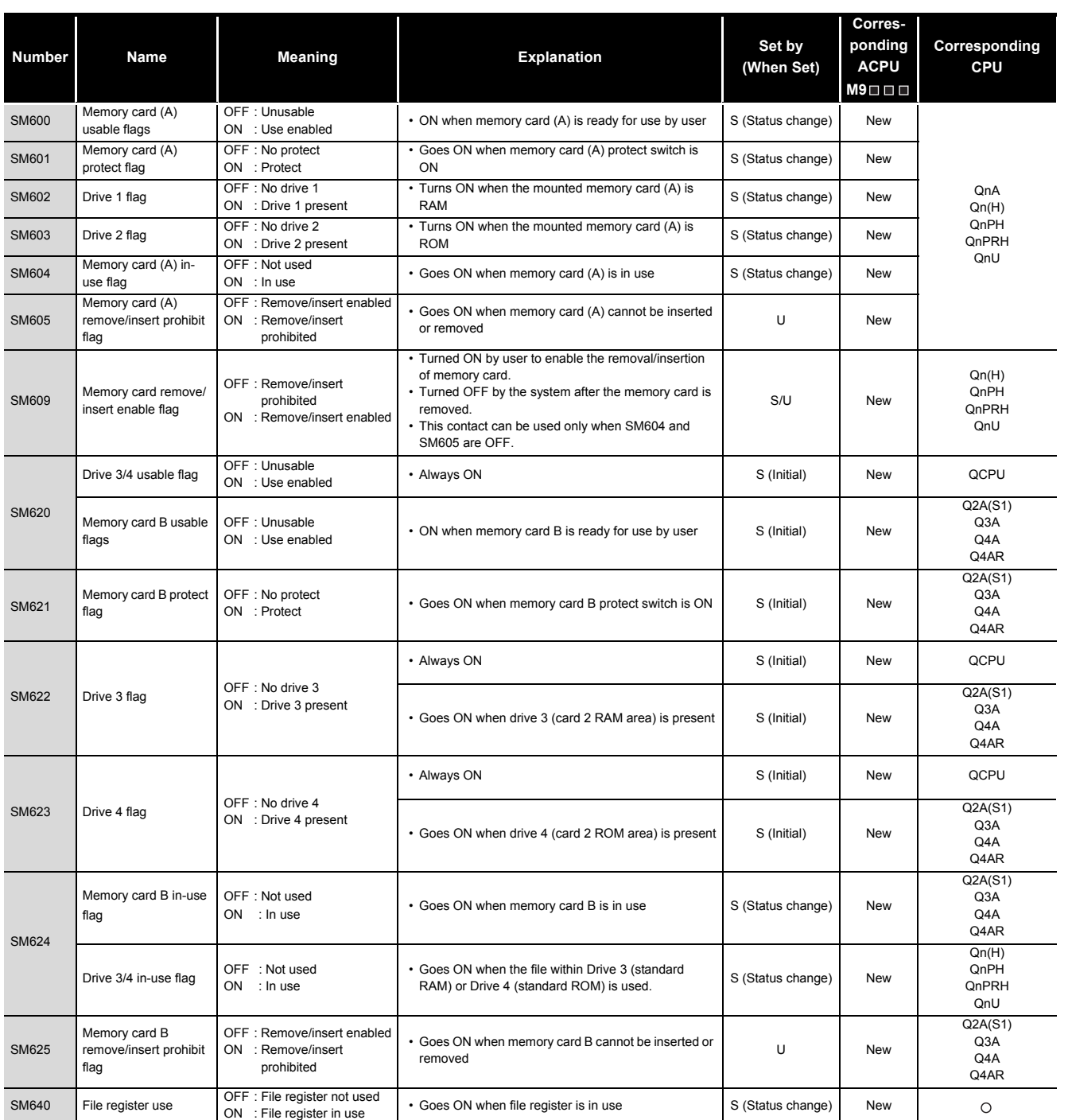

### **TableApp.7 Special relay**

*Appendix 1 Special Relay List* App - 10

Parameters

**9**

### **[TableApp.7](#page-799-0) Special relay**

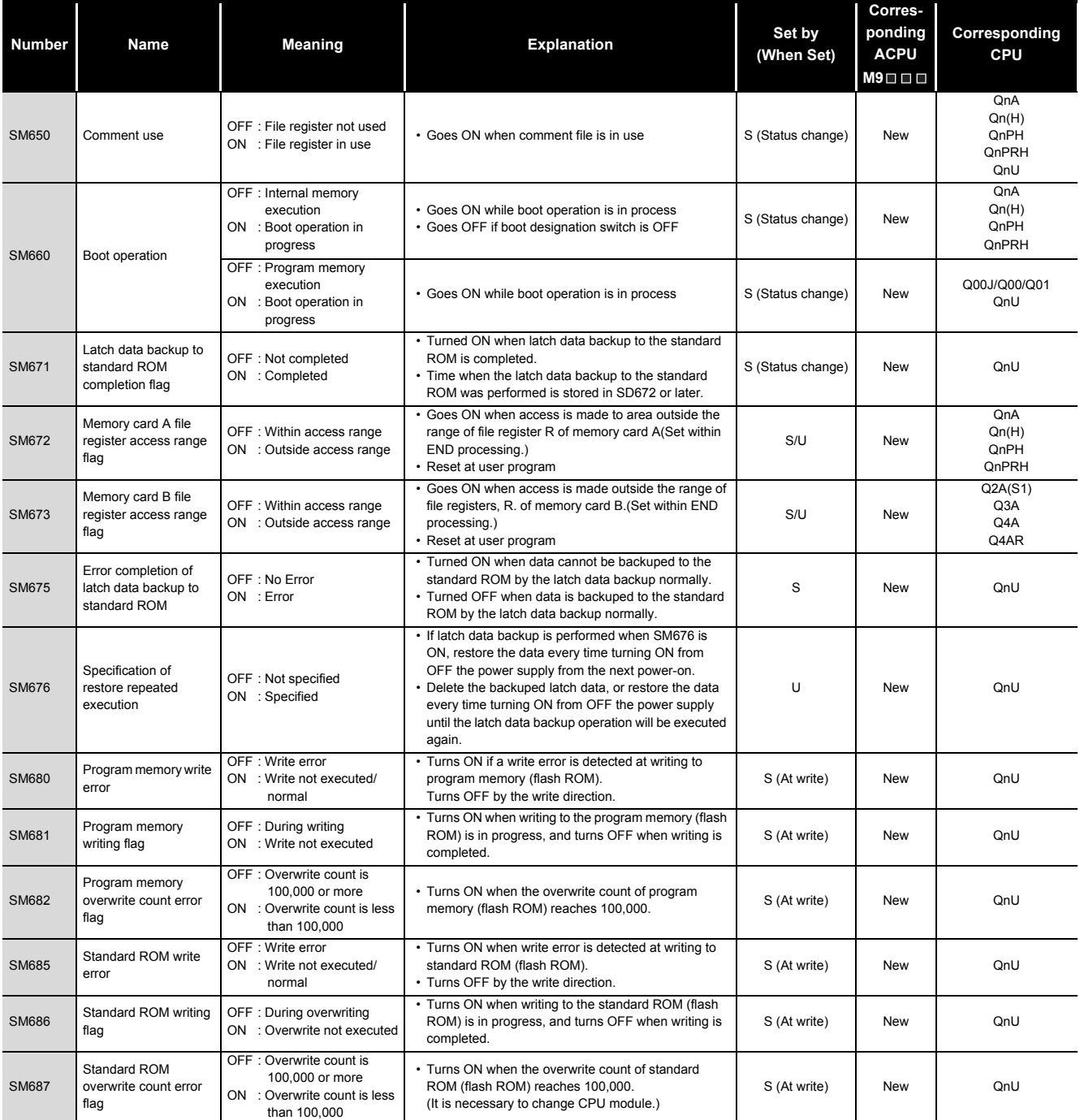

### **(7) Instruction-Related Special Relays**

**TableApp.8 Special relay**

<span id="page-801-0"></span>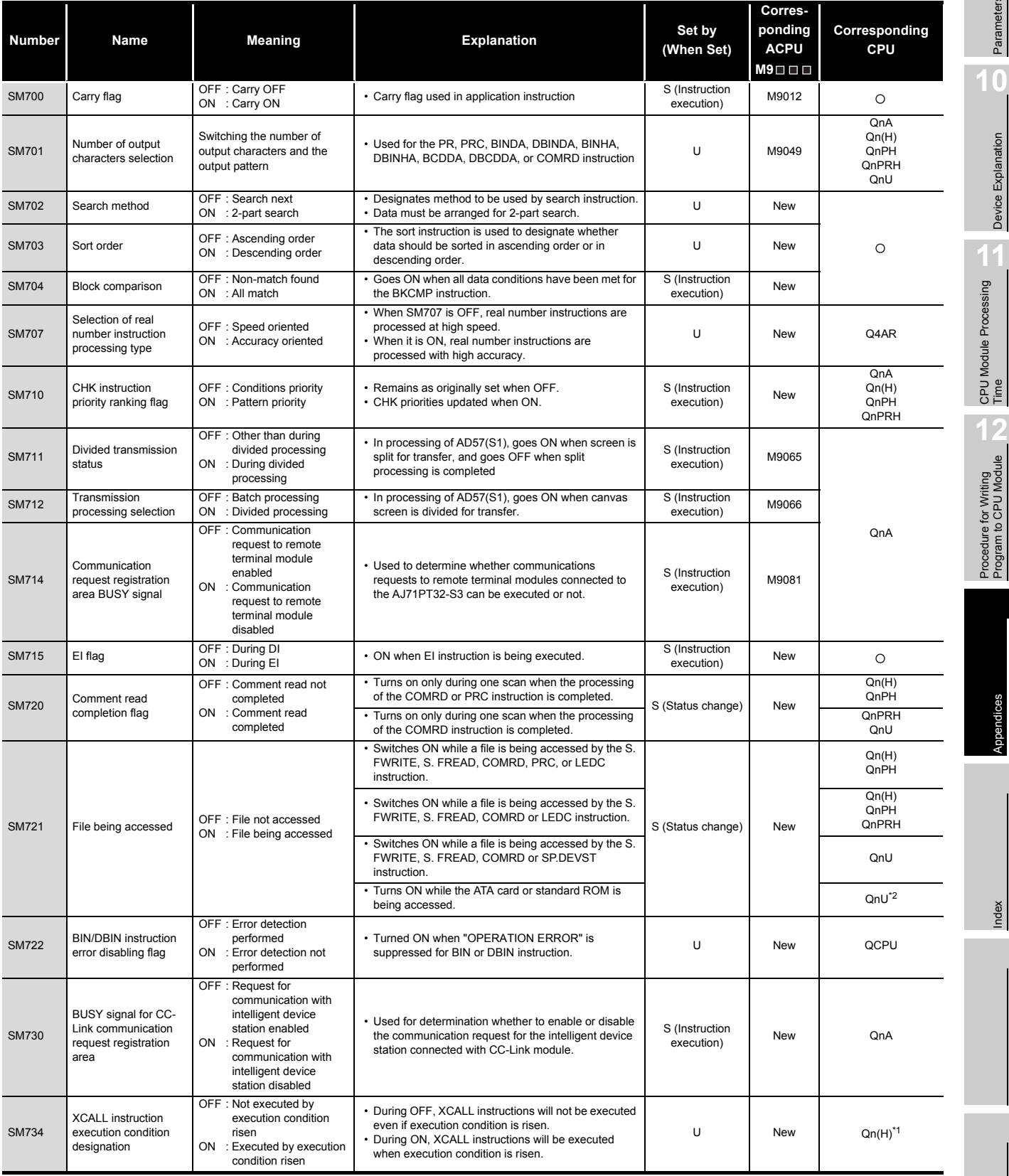

\*1: The module whose first 5 digits of serial No. is "06082" or later.

\*2: The module whose first 5 digits of serial No. is "09072" or later.

**10**

Device Explanation

Device Explanation

CPU Module Processing<br>Time

Procedure for Writing<br>Program to CPU Module

**9**

Index

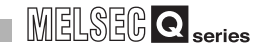

#### **[TableApp.8 Special relay](#page-801-0)**

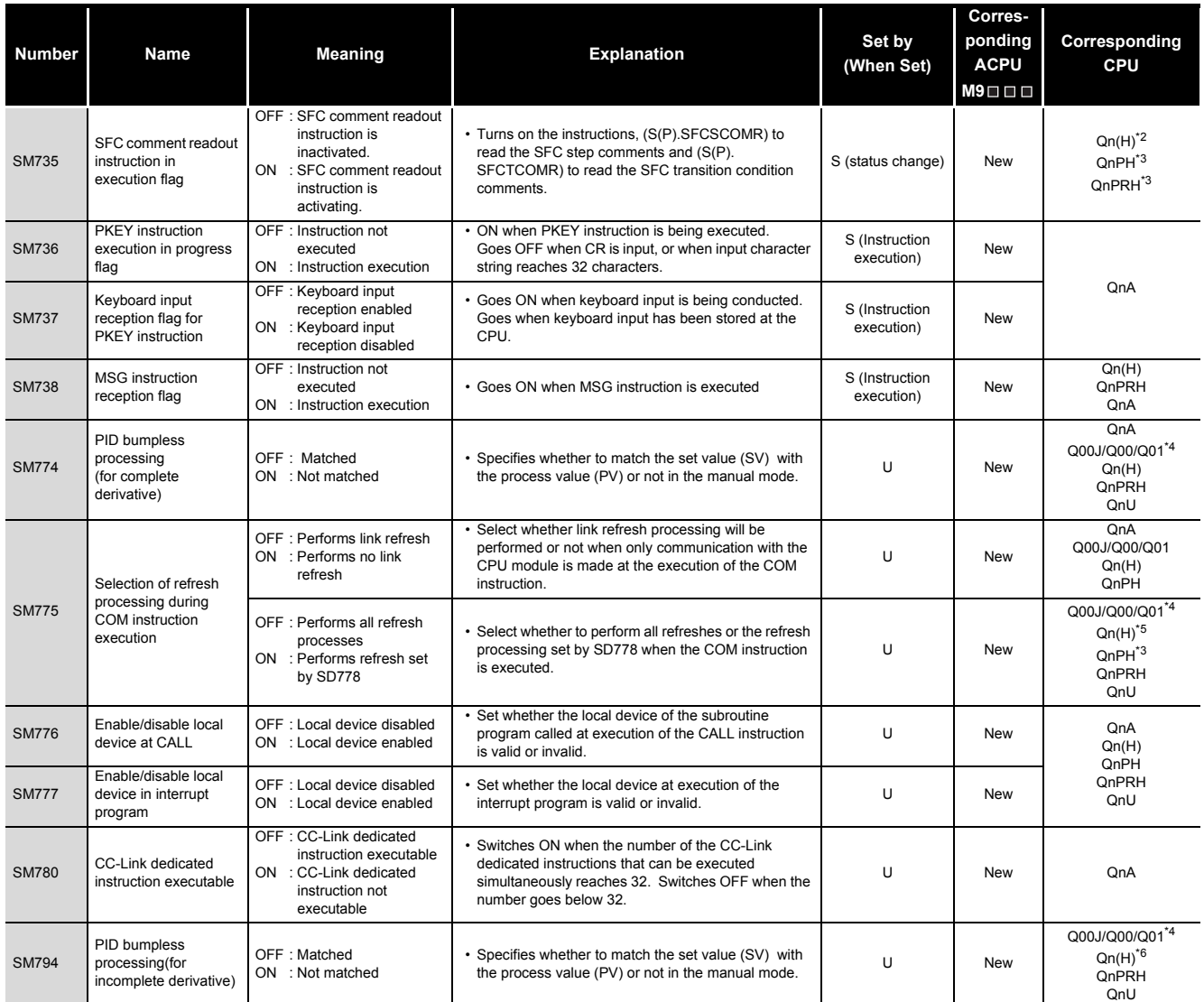

\*1: The module whose first 5 digits of serial No. is "06082" or later.

\*2: The module whose first 5 digits of serial No. is "07012" or later.

\*3: The module whose first 5 digits of serial No. is "07032" or later.

\*4: This applies to the CPU module of function version B or later.

\*5: The module whose first 5 digits of serial No. is "04012" or later.

\*6: The module whose first 5 digits of serial No. is "05032" or later.

# MELSEG Q series

### **[TableApp.8](#page-801-0) [Special relay](#page-801-0)**

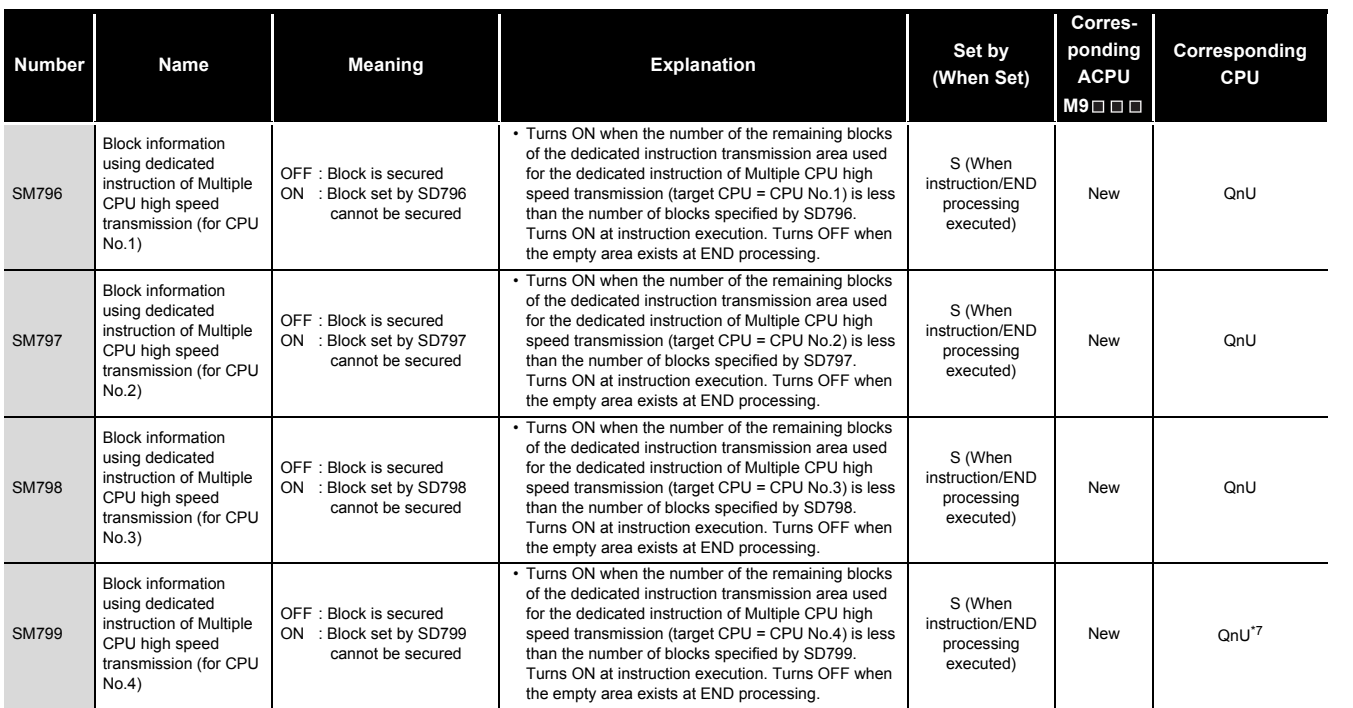

\*7: The Universal model QCPU except the Q02UCPU.

Device Explanation

Device Explanation

**9**

## **(8) Debug**

**TableApp.9 Special relay**

<span id="page-804-0"></span>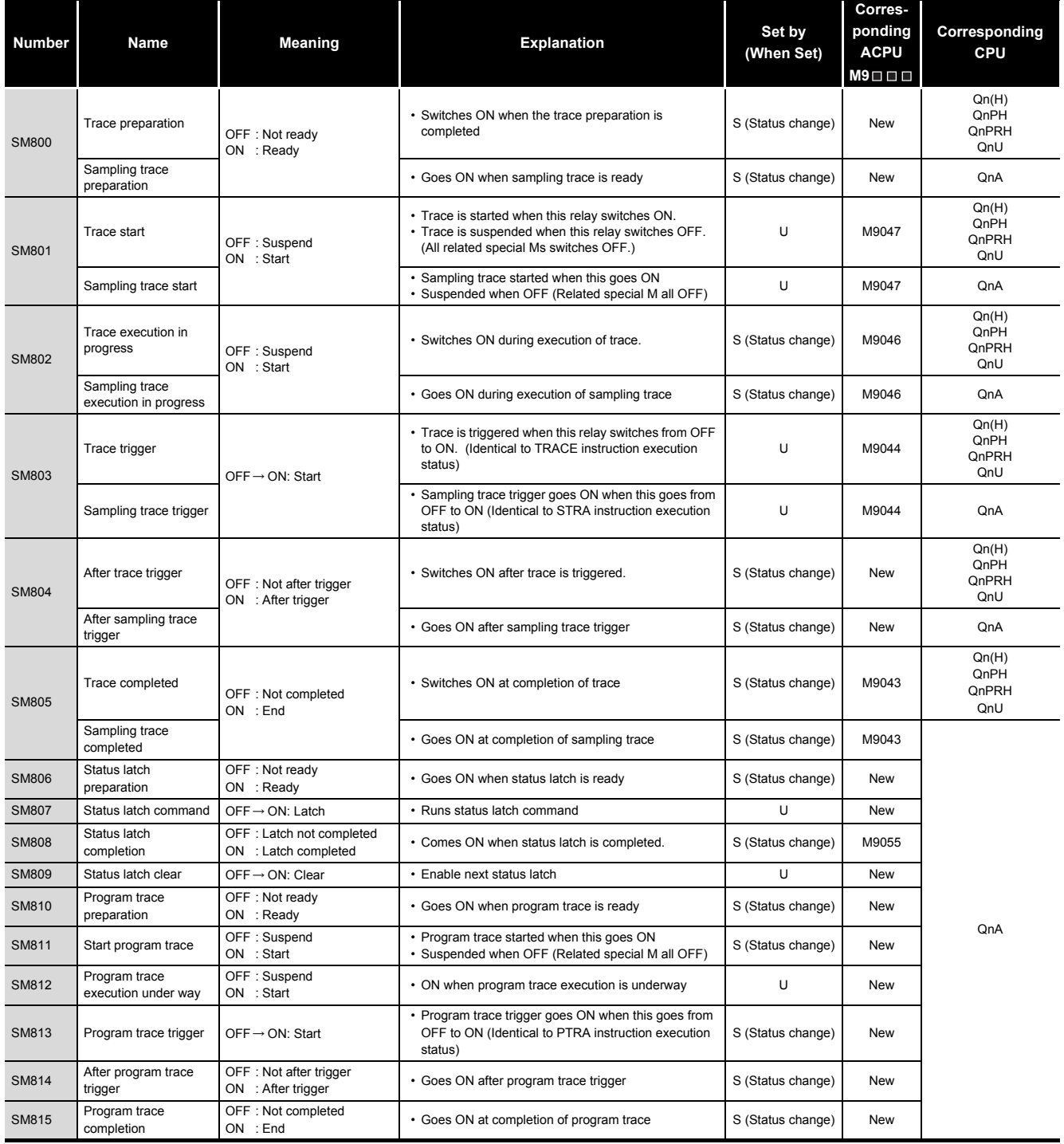

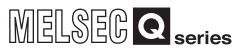

**9**

Parameters

Parameters

**10**

Device Explanation

Device Explanation

CPU Module Processing<br>Time CPU Module Processing<br>Time

Procedure for Writing<br>Program to CPU Module Procedure for Writing<br>Program to CPU Module

### **[TableApp.9](#page-804-0) [Special relay](#page-804-0)**

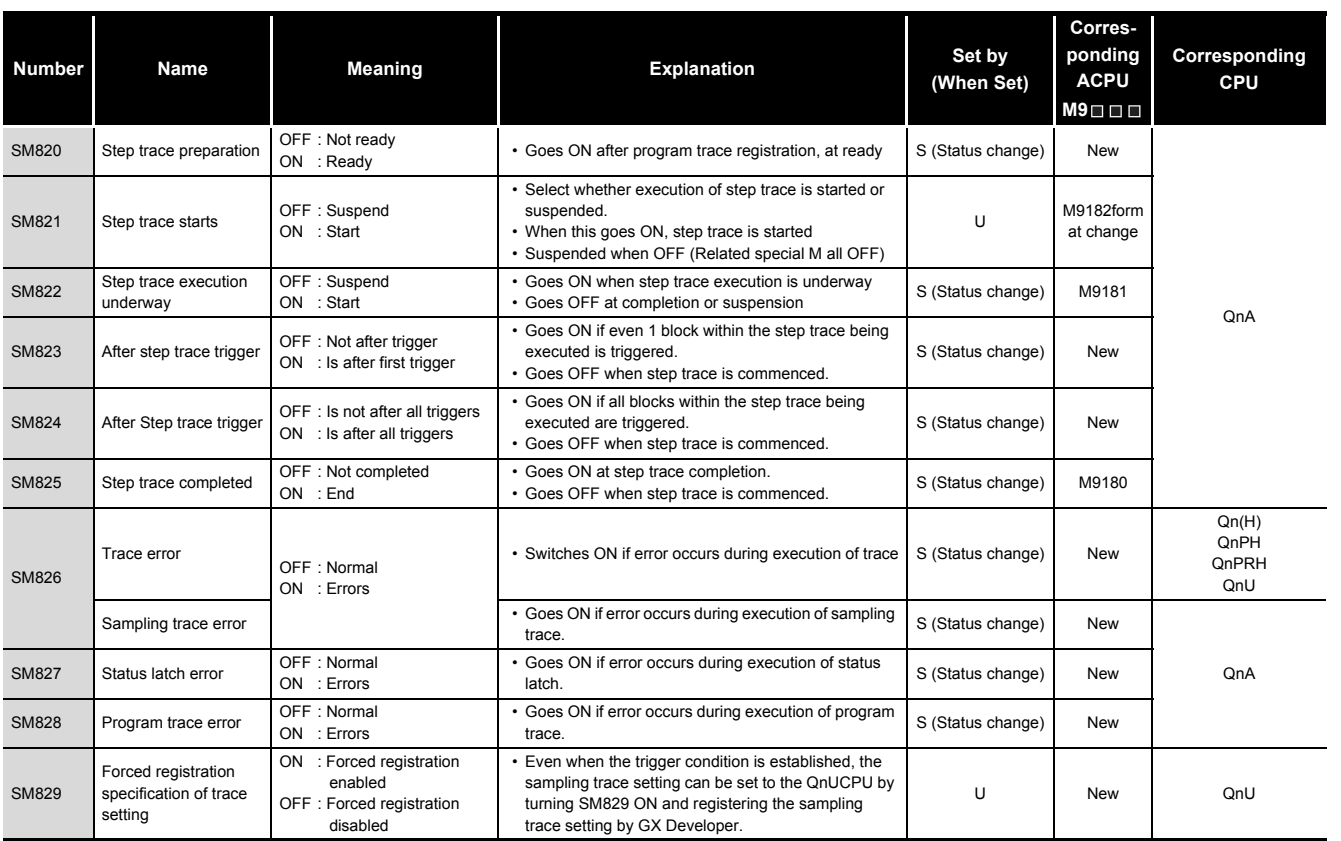

### **(9) Latch area**

### **TableApp.10 Special relay**

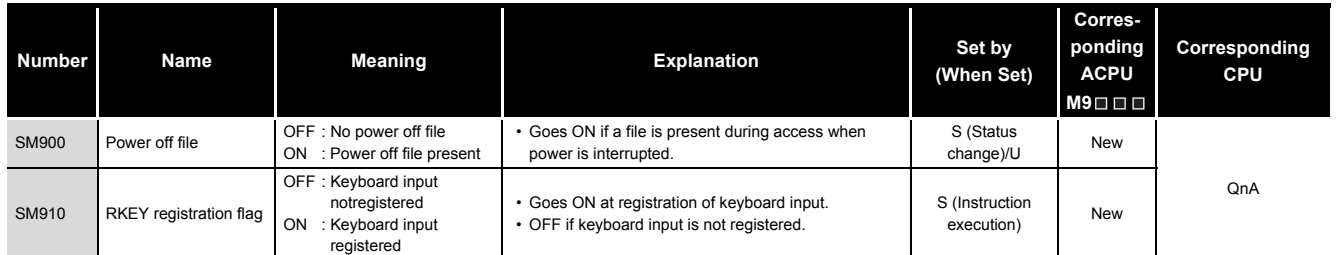

Index

Appendices

Appendices

### **(10)A to Q/QnA conversion correspondences**

Special relays SM1000 to SM1255 are the relays which correspond to ACPU special relays M9000 to M9255 after A to Q/QnA conversion.

(However, the Basic model QCPU, Redundant CPU, and Universal model QCPU do not support the A to Q/QnA conversion.)

These special relays are all set by the system, and cannot be set by the user program.

To turn them ON/OFF by the user program, change the special relays in the program into those of QCPU/QnACPU.

However, some of SM1084 and SM1200 to SM1255 (corresponding to M9084 and M9200 to M9255 before conversion) can be turned ON/OFF by the user program, if they could be turned ON/OFF by the user program before conversion.For details on the ACPU special relays, see the user's manuals for the individual CPUs, and MELSECNET or MELSECNET/B Data Link System Reference Manuals

### **POINT**

The processing time may be longer when converted special relays are used with the High Performance model QCPU and Process CPU. Uncheck "Compatibility with A-PLC" within the PLC system setting in GX Developer parameters when converted special relays are not used.

**Remark**

The following are additional explanations about the Special Relay for Modification column.

...........................

- When a special relay for modification is provided, the device number should be changed to the provided QCPU/QnACPU special relay.
- $\circled{2}$  When  $\equiv$  is provided, the converted special relay can be used for the device number.
- $\Im$  When  $\overline{X}$  is provided, the device number does not work with QCPU/QnACPU.

<span id="page-806-0"></span>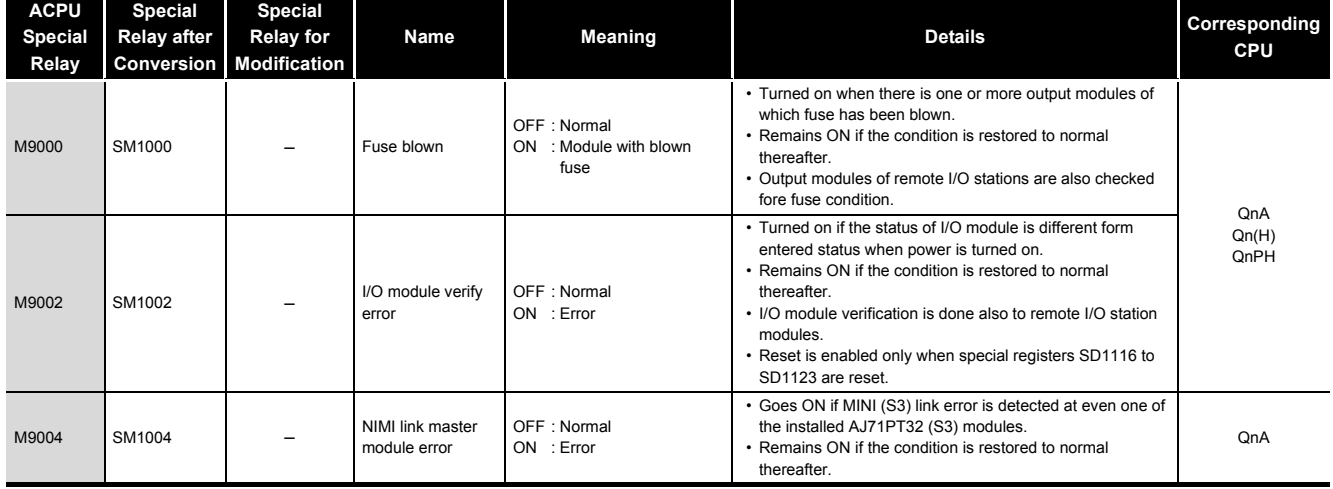

#### **TableApp.11 Special relay**

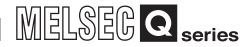

### **[TableApp.11](#page-806-0) [Special relay](#page-806-0)**

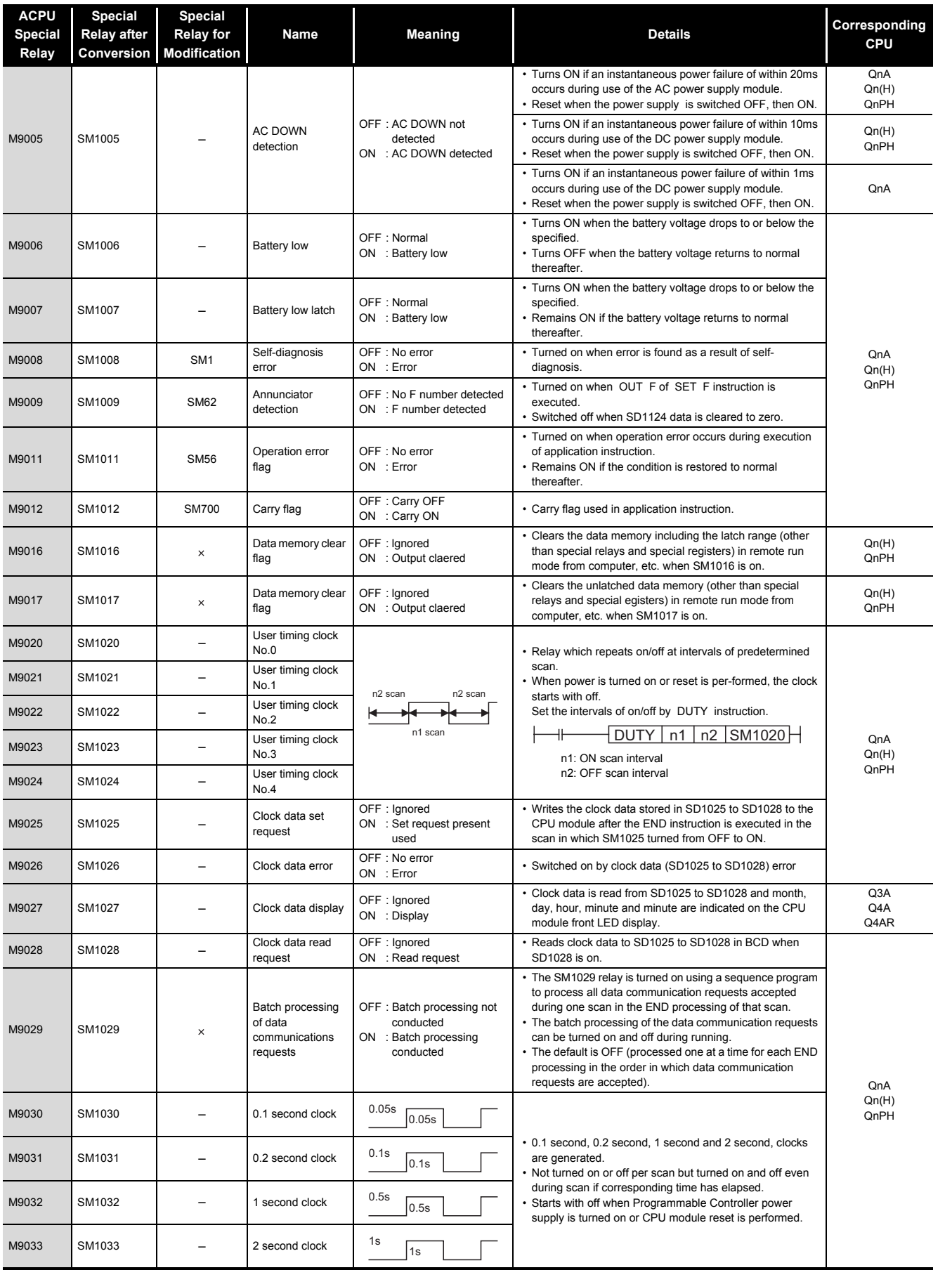

Parameters Parameters

**9**

Device Explanation Device Explanation

**10**

CPU Module Processing<br>Time CPU Module Processing<br>Time

**[TableApp.11](#page-806-0) [Special relay](#page-806-0)**

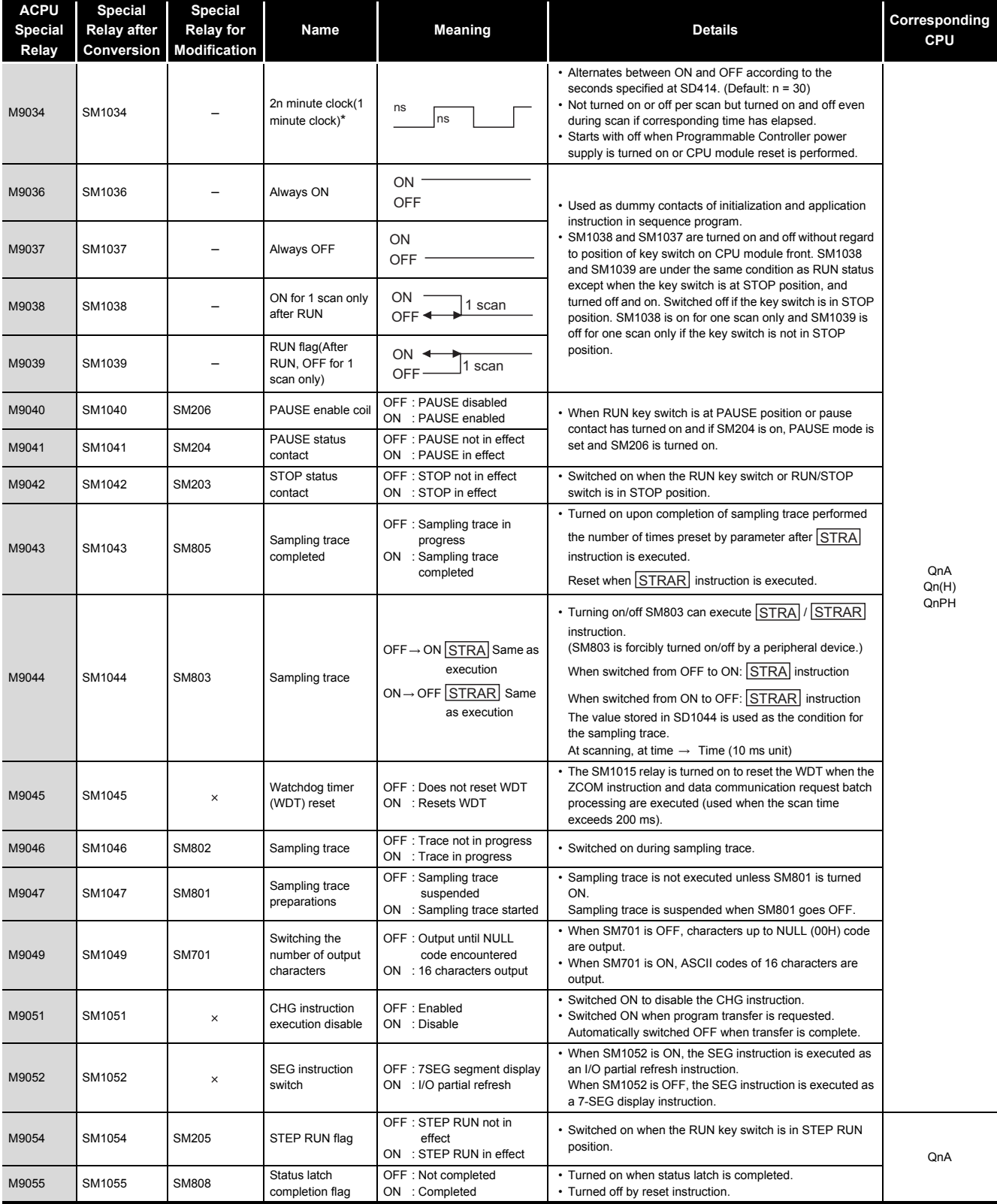

\*: 1 minute clock indicates the name of the special relay (M9034) of the ACPU.

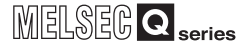

### **[TableApp.11](#page-806-0) [Special relay](#page-806-0)**

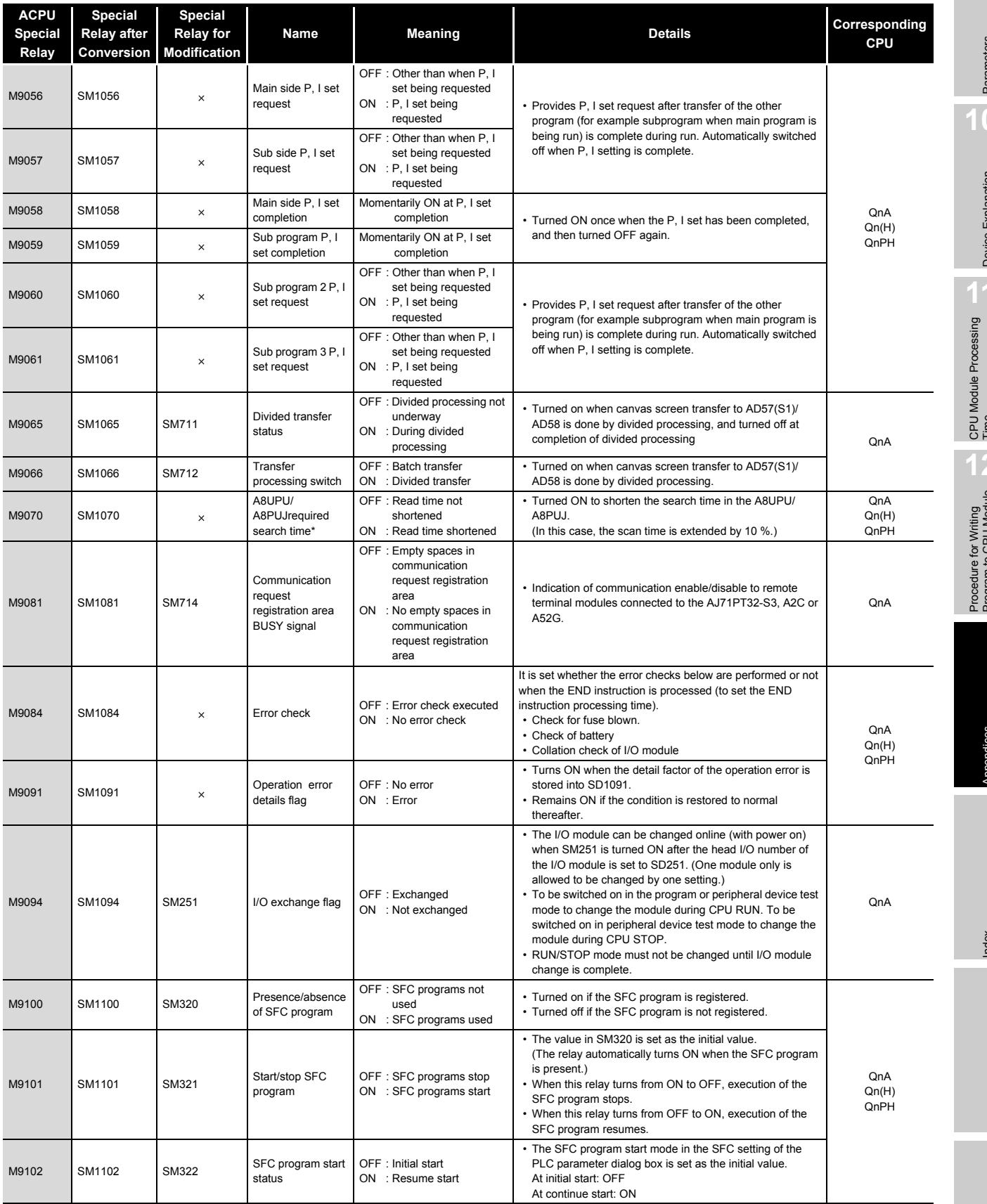

\*1: The A8UPU/A8PUJ is not available for the QCPU/QnACPU.

Parameters Parameters

**9**

**10**

Device Explanation Device Explanation

CPU Module Processing<br>Time CPU Module Processing<br>Time

Procedure for Writing<br>Program to CPU Module Procedure for Writing<br>Program to CPU Module

> Appendices Appendices

> > Index

### **[TableApp.11](#page-806-0) [Special relay](#page-806-0)**

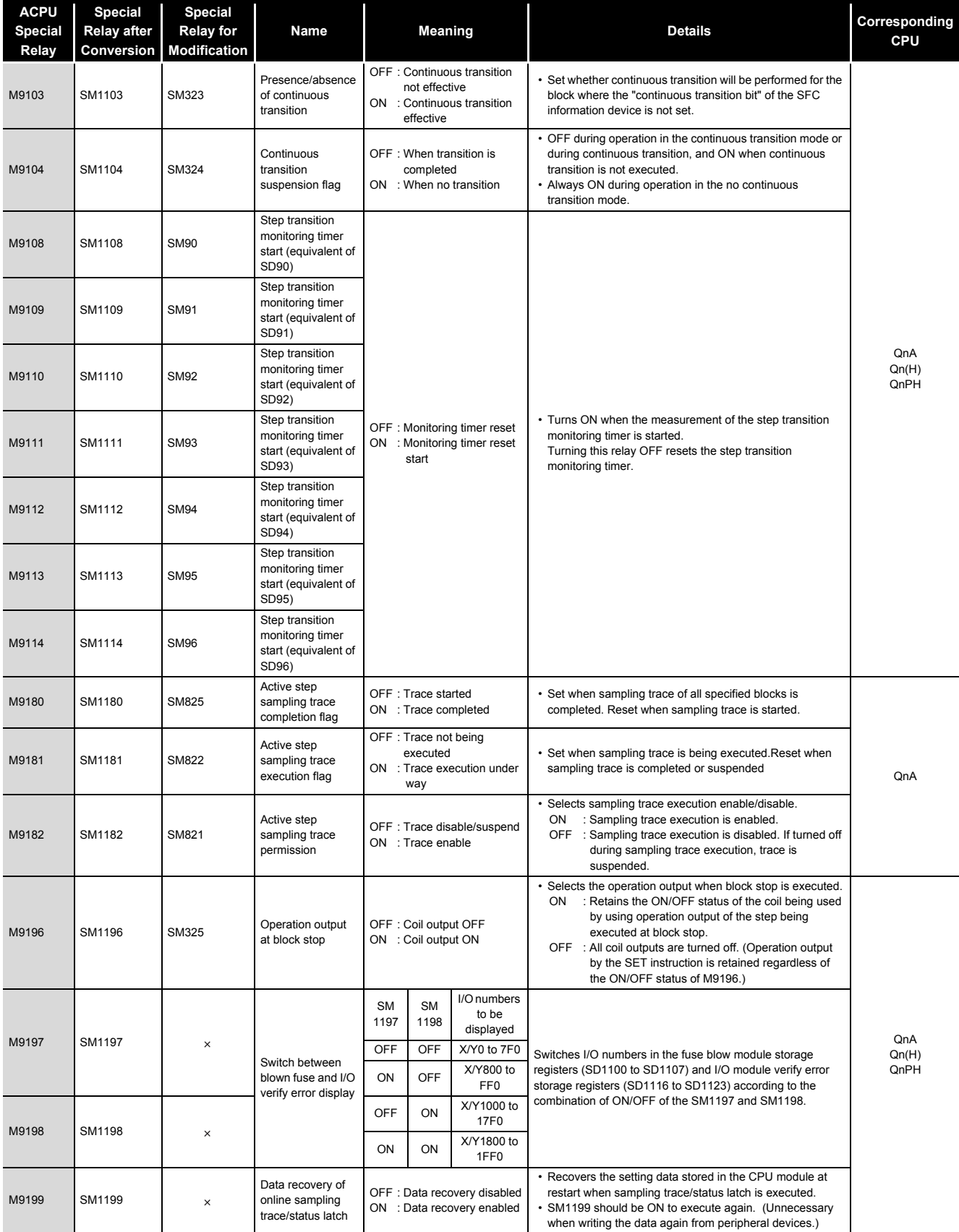

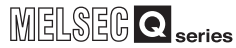

**9**

Parameters

Parameters

**10**

Device Explanation

Device Explanation

CPU Module Processing<br>Time CPU Module Processing<br>Time

Procedure for Writing<br>Program to CPU Module Procedure for Writing<br>Program to CPU Module

Appendices

Appendices

Index

### **[TableApp.11](#page-806-0) [Special relay](#page-806-0)**

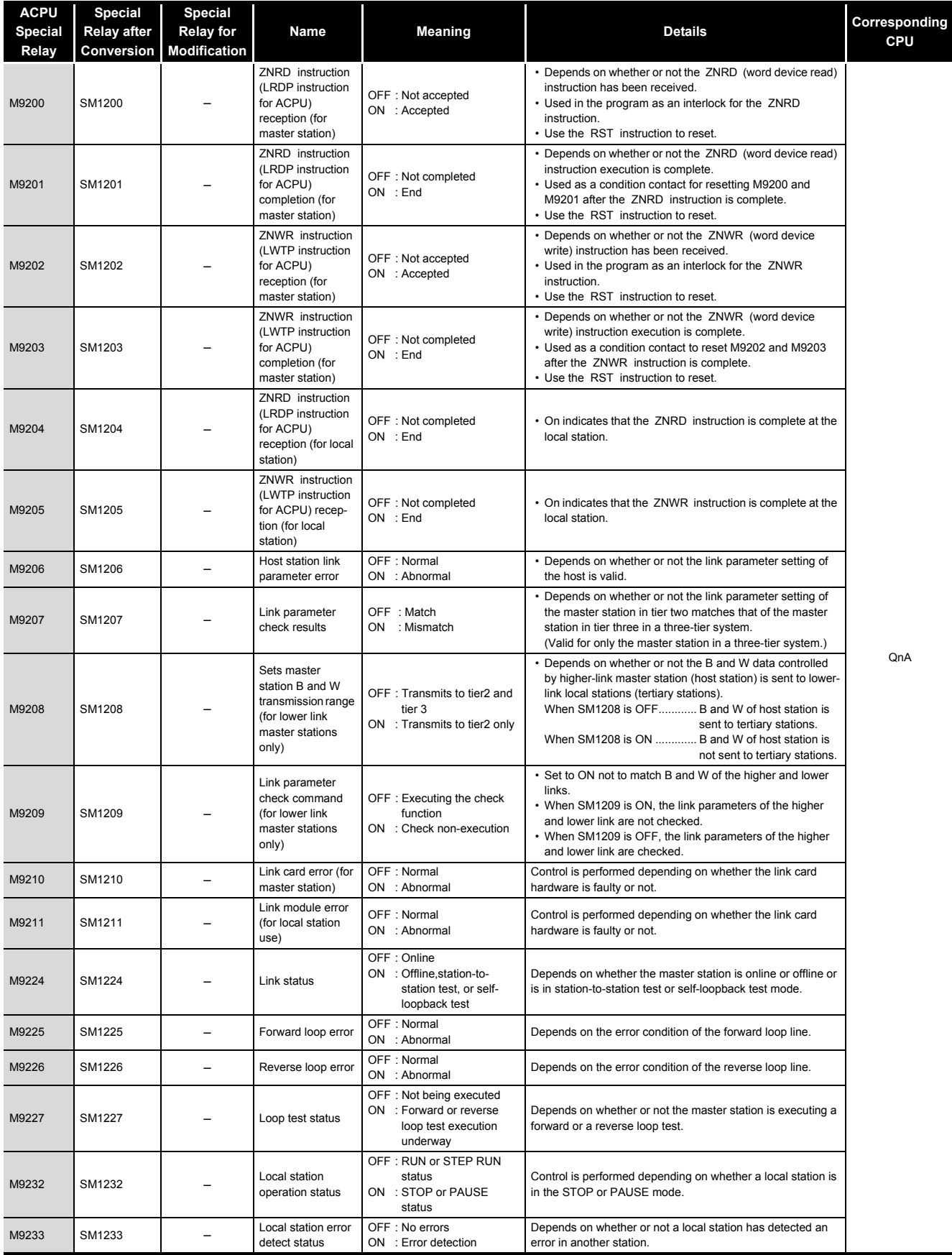

*Appendix 1 Special Relay List* App - 22

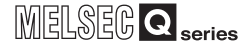

#### **[TableApp.11](#page-806-0) [Special relay](#page-806-0)**

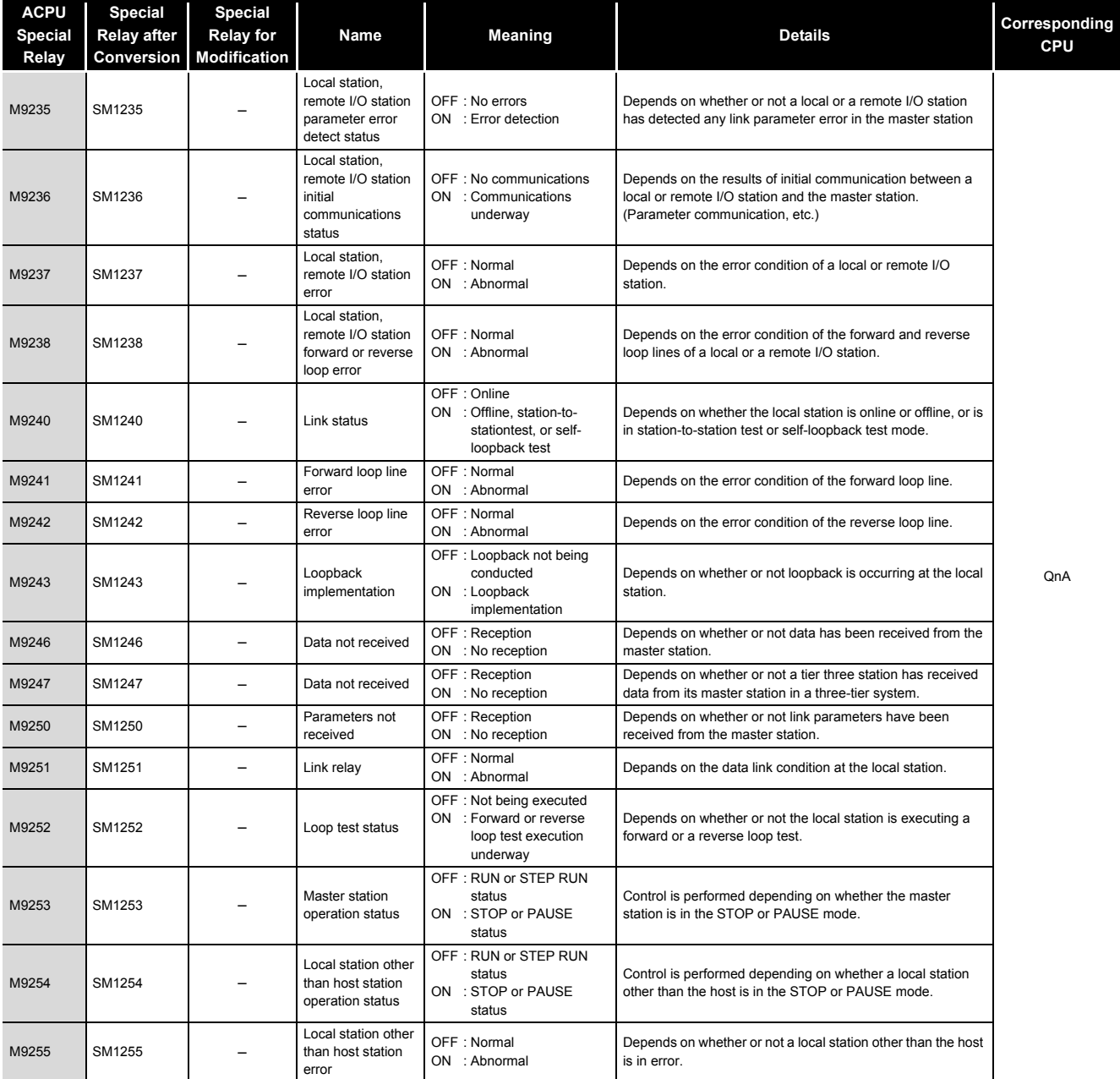

### **(11)QCPU with built-in Ethernet port**

### **TableApp.12 Special relay**

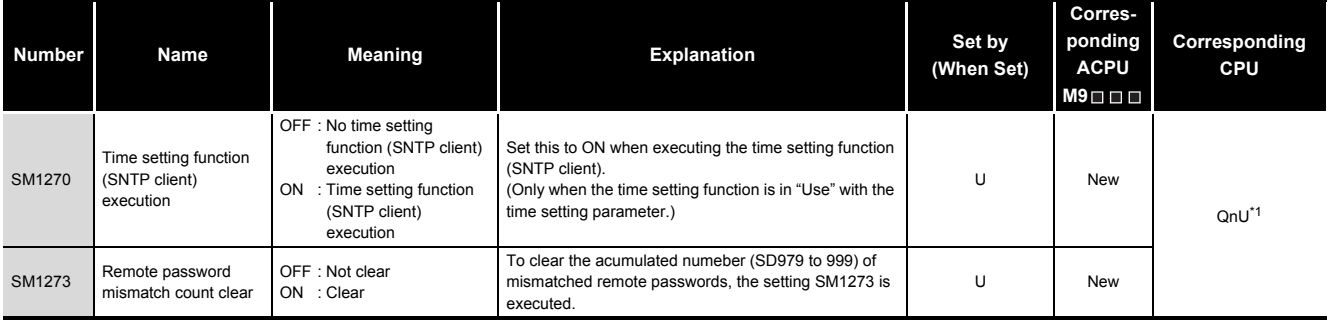

\*1: This applies to the QnUDE(H)CPU.

**MELSEG Q** series

### **(12)Process control instructions**

### **TableApp.13 Special relay**

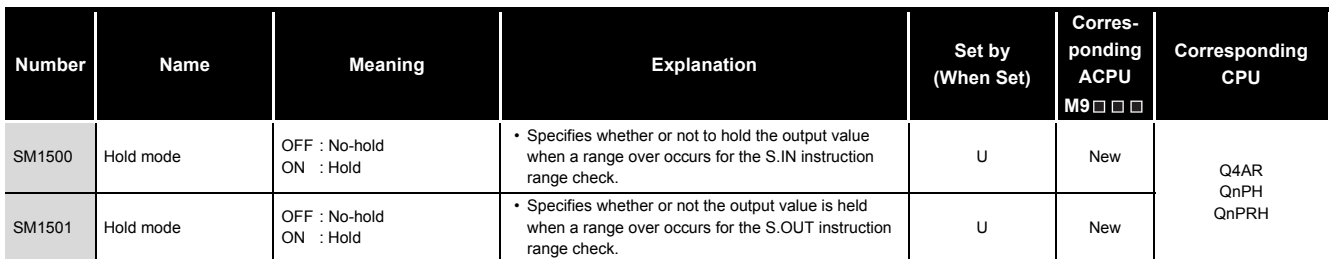

### **(13)For redundant systems (Host system CPU information \*1)**

SM1510 to SM1599 are only valid for redundant systems.

All off for standalone systems.

### **TableApp.14 Special relay**

<span id="page-813-0"></span>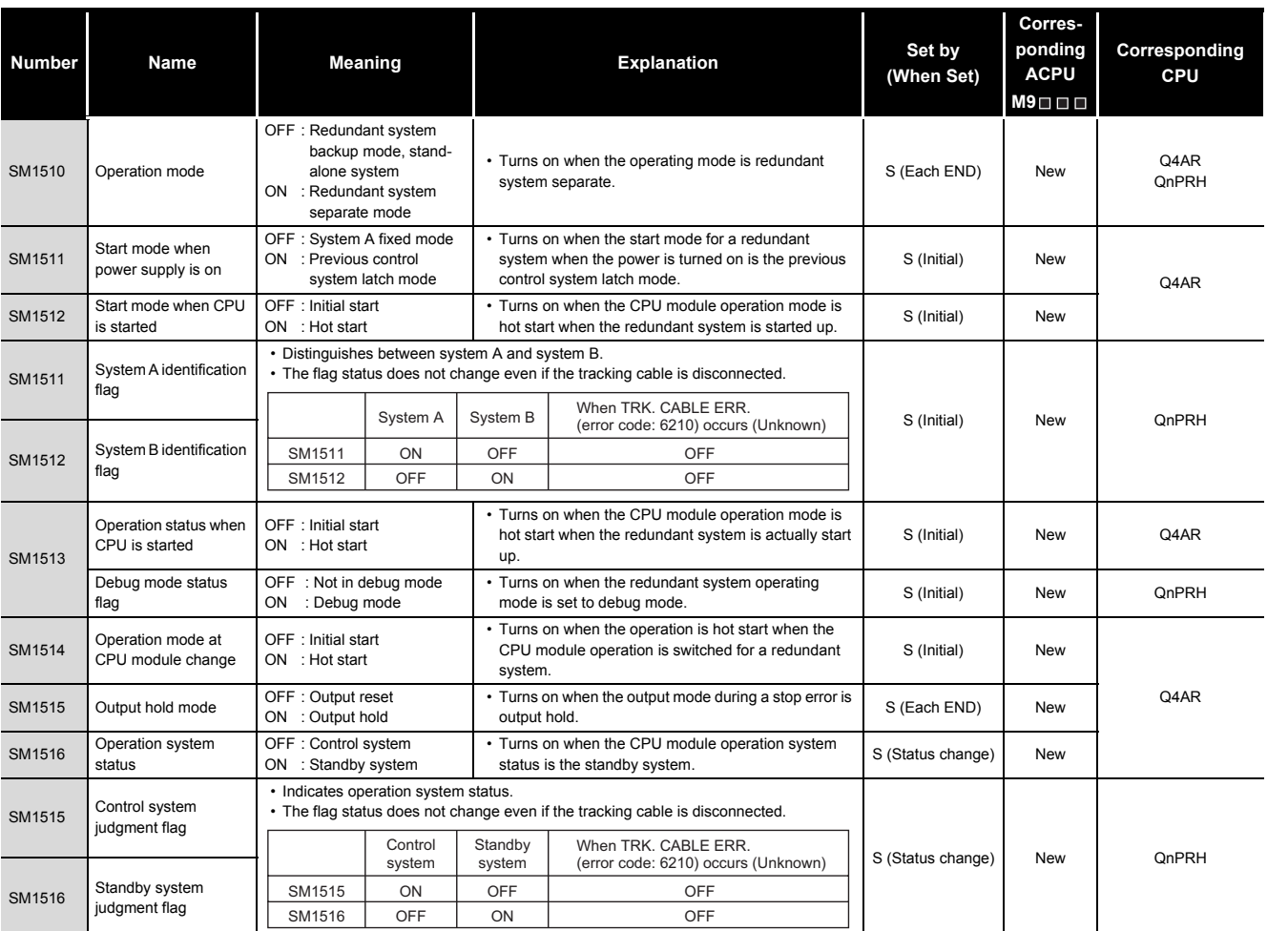

\*1: The information of the host CPU module is stored.

**9**

Parameters

Parameters

**10**

Device Explanation

Device Explanation

Index

**MELSEG Q** series

### **[TableApp.14](#page-813-0) [Special relay](#page-813-0)**

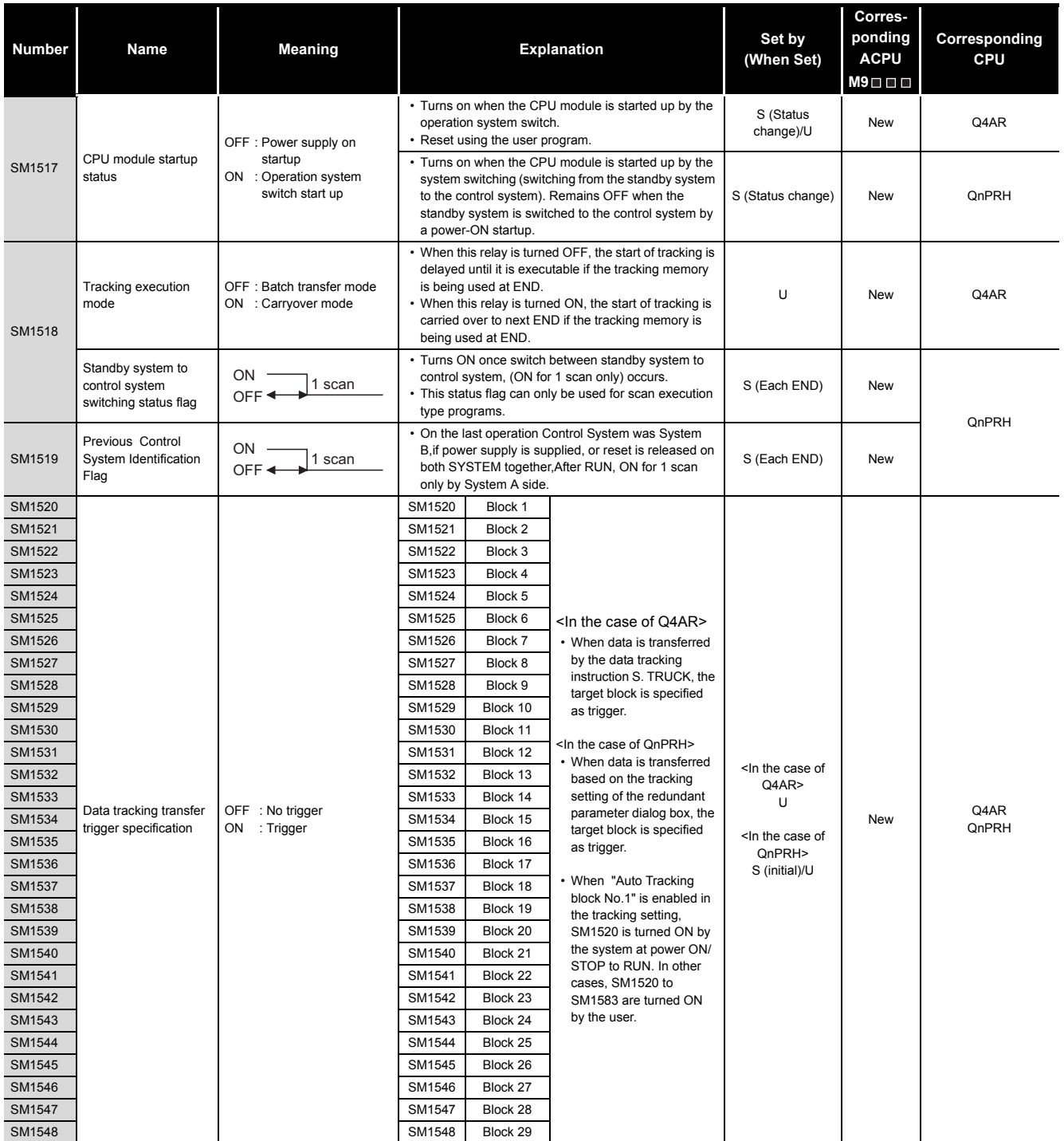

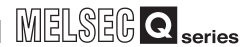

### **[TableApp.14 Special relay](#page-813-0)**

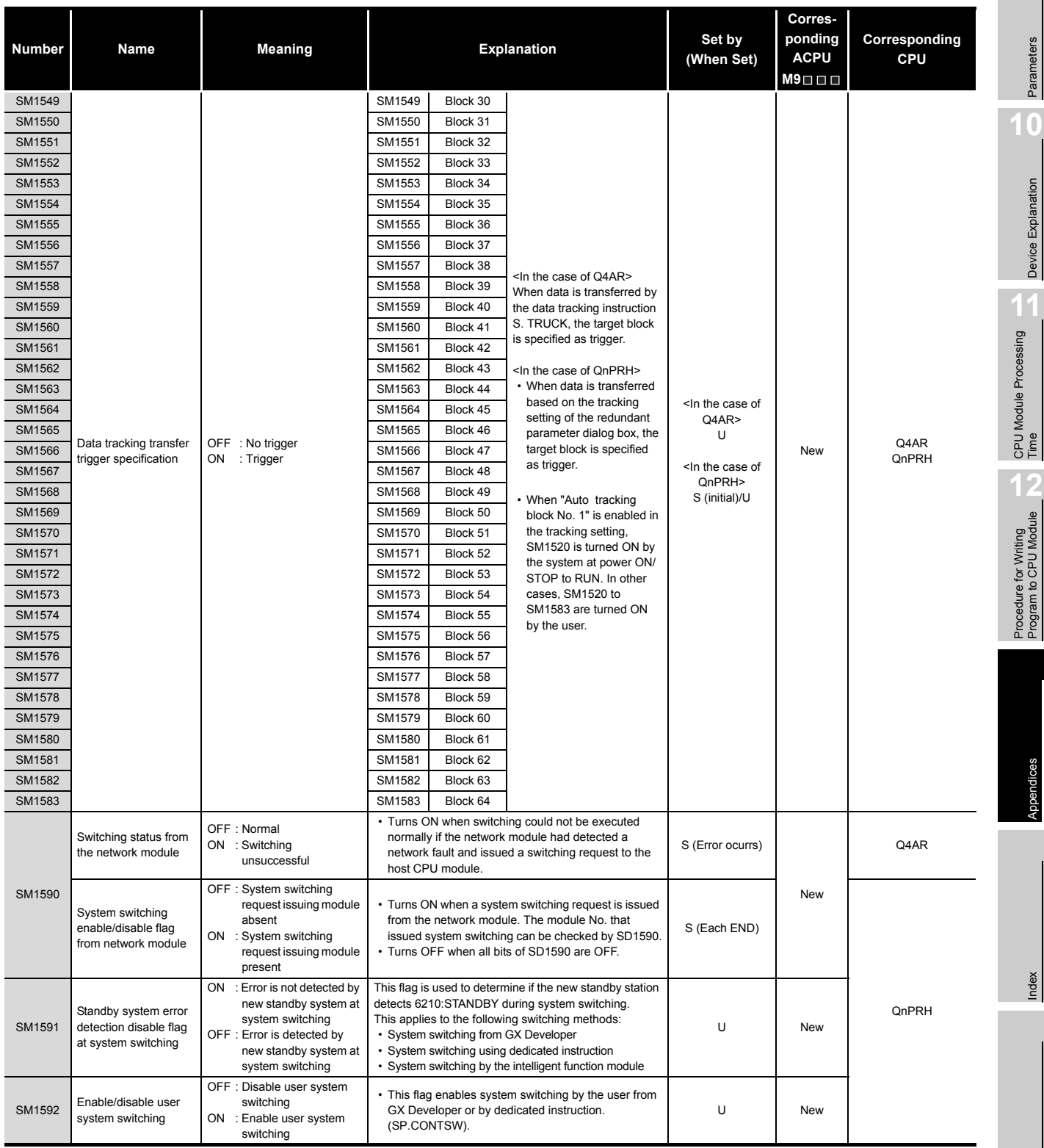

**10**

Device Explanation

Device Explanation

CPU Module Processing<br>Time

Procedure for Writing<br>Program to CPU Module

**9**

Index

Appendices

Appendices

#### **[TableApp.14](#page-813-0) [Special relay](#page-813-0)**

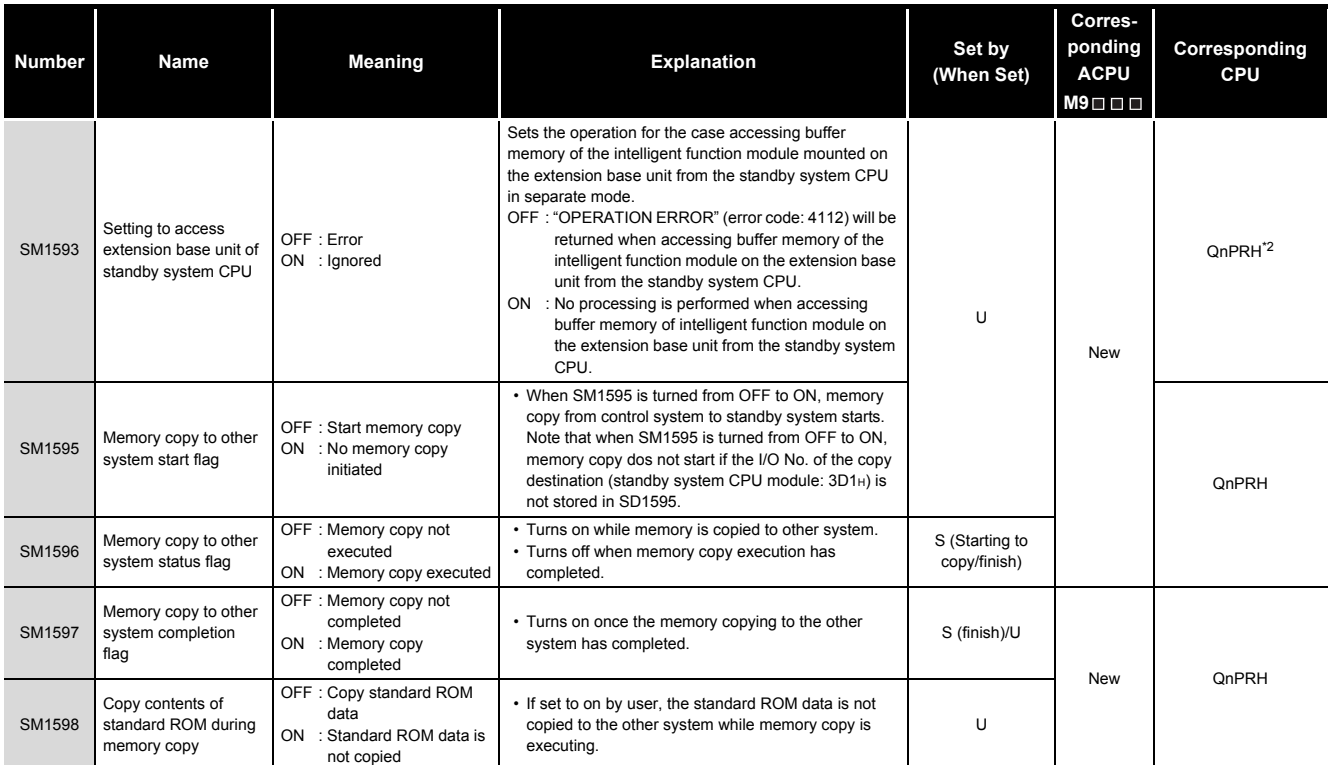

\*2: The module whose first 5 digits of serial No. is "09012" or later.

### **(14)For redundant system (Other system CPU information \*1)**

SM1600 to SM1650 only valid for the CPU redundant system backup mode, so they cannot be refreshed during the separate mode.

Either the backup mode or the separate mode is valid for the SM4651 to SM1699.

SM1600 to SM1699 are all turned off for stand-alone system.

<span id="page-816-0"></span>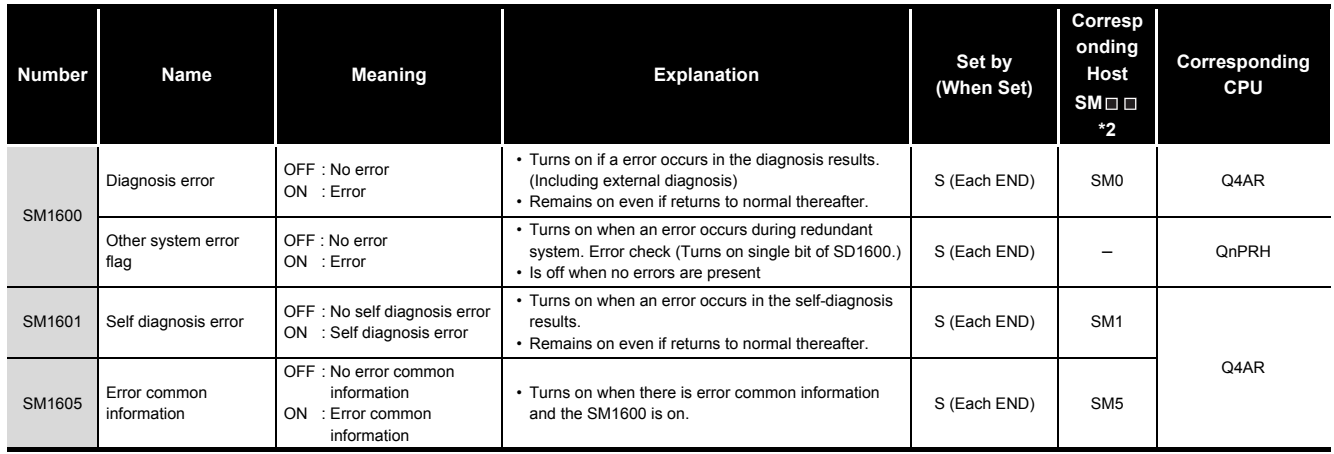

**TableApp.15 Special relay**

\*1 Stores other system CPU diagnostic information and system information.

\*2 This shows the special relay( $SM \triangle \Box$ ) for the host system CPU.

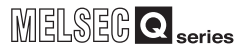

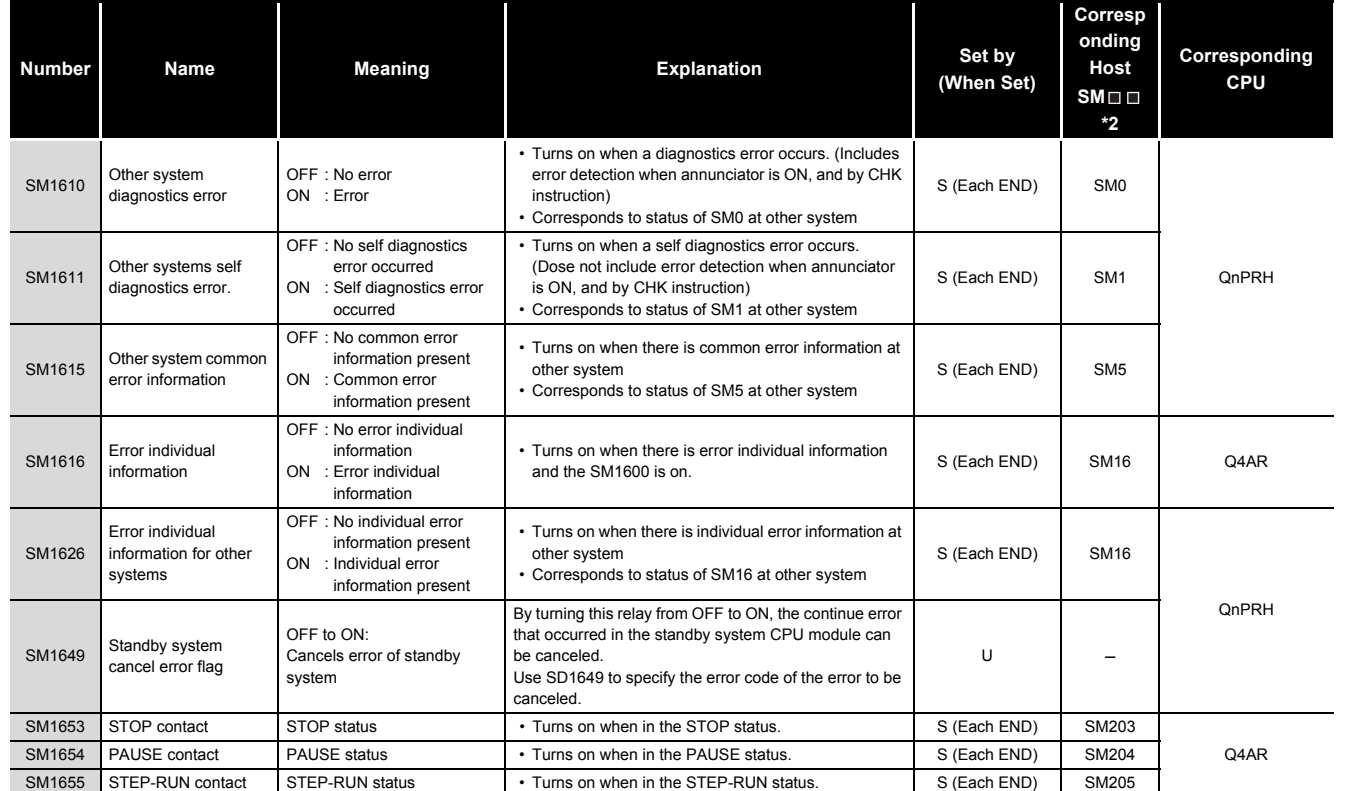

**[TableApp.15](#page-816-0) Special relay**

\*2 This shows the special relay(SM $\square$ ) for the host system CPU.

# Parameters Parameters **10**

**9**

### **(15)For redundant system (tracking)**

Either the backup mode or the separate mode is valid for SM1700 to SM1799.

### All is turned off for stand-alone system.

### **TableApp.16 Special relay**

<span id="page-818-0"></span>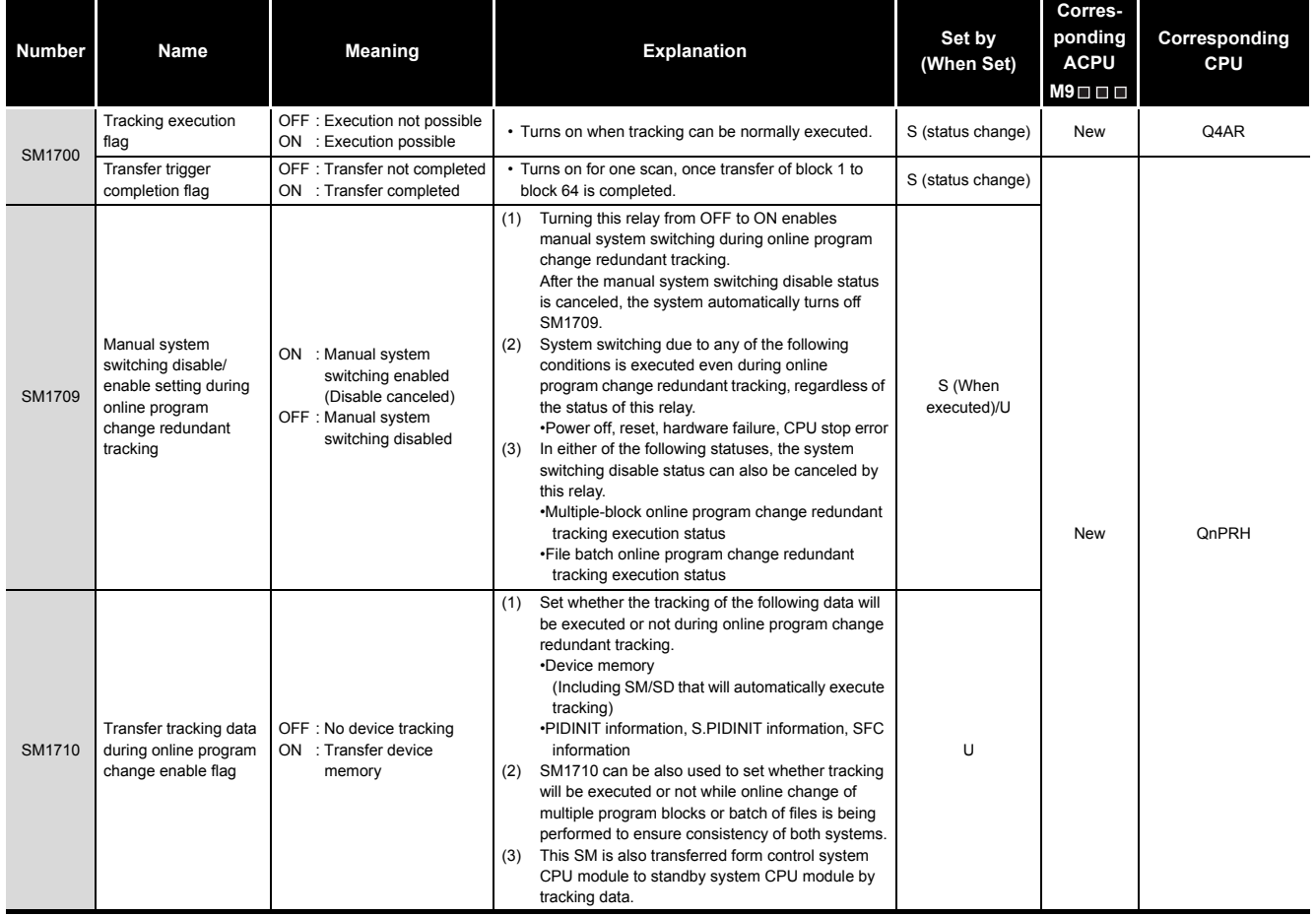

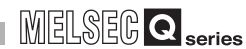

### **[TableApp.16 Special relay](#page-818-0)**

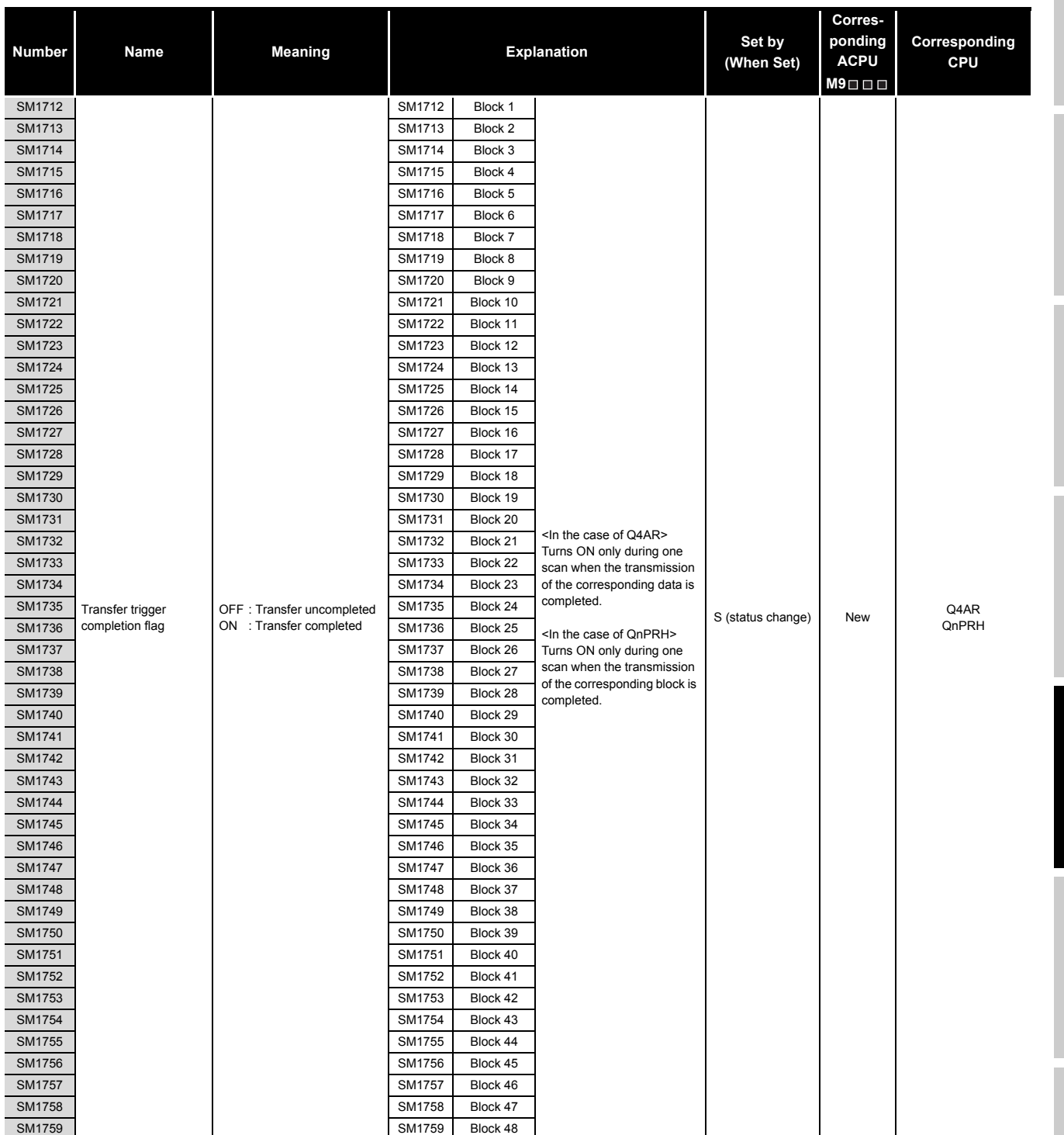

Device Explanation

Device Explanation

**9**

#### **[TableApp.16](#page-818-0) [Special relay](#page-818-0)**

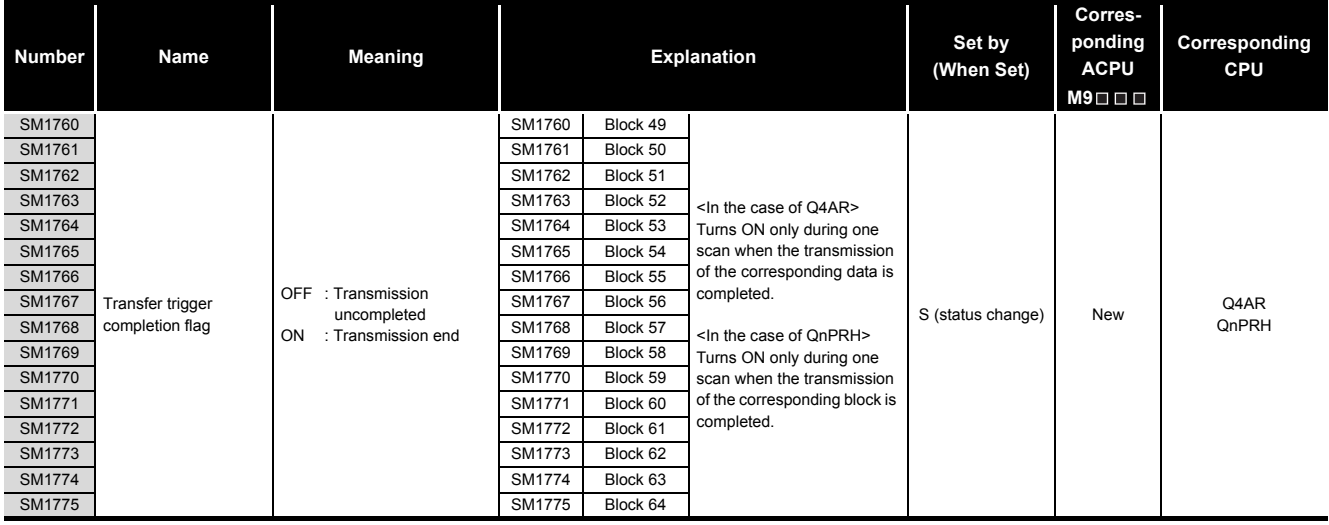

### **(16)Redundant power supply module information**

### **TableApp.17 Special relay**

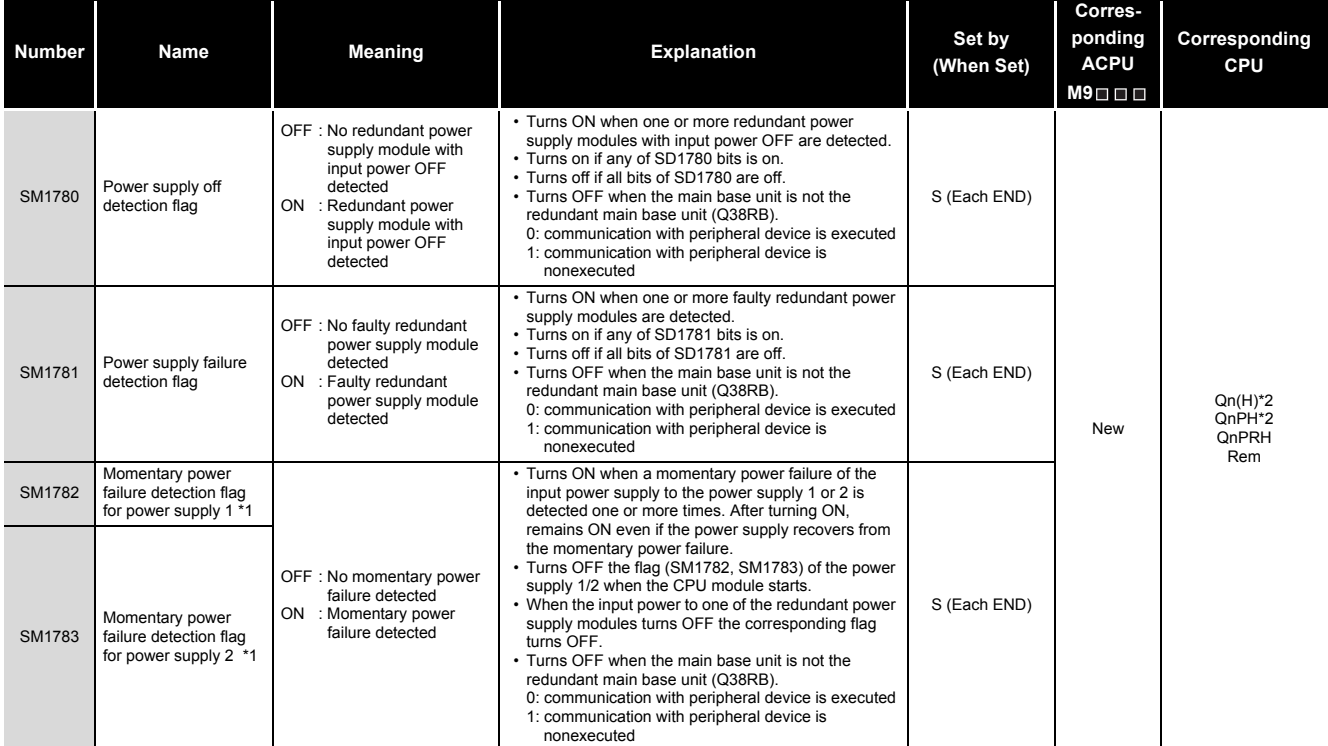

\*1: The "power supply 1" indicates the redundant power supply module (Q64RP) mounted on the POWER 1 slot of the redundant base unit (Q38RB/Q68RB/ Q65WRB).

The "power supply 2" indicates the redundant power supply module (Q64RP) mounted on the POWER 2 slot of the redundant base unit (Q38RB/Q68RB/ Q65WRB).

\*2: The module whose first 5 digits of serial No. is "04012" or later.

However, for the multiple CPU system configuration, this applies to all CPU modules whose first 5 digits of serial No. are "07032" or later.

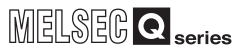

# Appendix 2 Special Register List

The special registers, SD, are internal registers with fixed applications in the Programmable Controller.

For this reason, it is not possible to use these registers in sequence programs in the same way that normal registers are used.

However, data can be written as needed in order to control the CPU modules and remote I/O modules.

Data stored in the special registers are stored as BIN values if no special designation has been made to the contrary.

The heading descriptions in the following special register lists are shown in [TableApp.18.](#page-821-0)

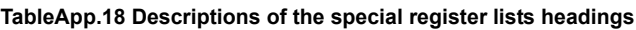

<span id="page-821-0"></span>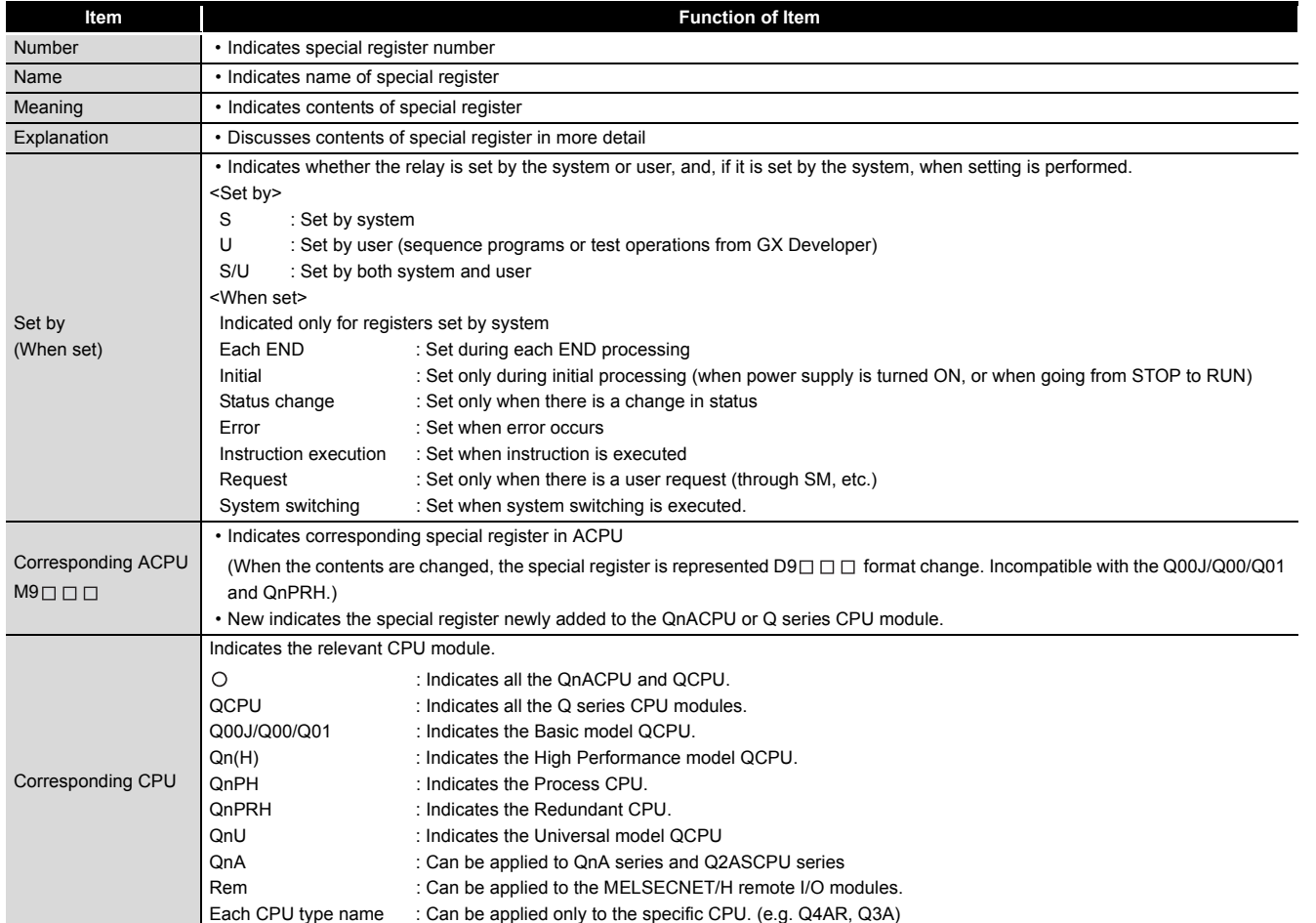

For details on the following items, refer to the following manuals:

- Networks  $\rightarrow$  Manual of the corresponding network module
- $\cdot$  SFC  $\rightarrow$  QCPU(Q mode)/QnACPU Programming Manual (SFC)

### **POINT**

(1) SD1200 to SD1255 are used for the QnACPU. These relays are empty for the QCPU.

**9**

Parameters

Parameters

**10**

Device Explanation

Device Explanation

Index

### **(1) Diagnostic Information**

#### <span id="page-822-0"></span>**Corresponding Corresponding Number Name Meaning Explanation Explanation Set by ACPU (When Set) CPU D9** D9008 SD0 Diagnostic Diagnosis error • Error codes for errors found by diagnosis are stored as BIN data. • Error codes tor errors tound by diagnosis are stored as BIN data.<br>• Contents identical to latest fault history information. format errors code change • Year (last two digits) and month that SD0 data was updated is stored as BCD 2-digit code. SD1 (Example) October, 1995 b15 to b8 b7 to b0 Year (0 to 99) Month (1 to 12) H9510 • The day and hour that SD0 was updated is stored as BCD 2-digit code. Clock time for Clock time for diagnosis error diagnosis error  $b15$  to  $b8 b7$  to  $b0$ SD2 | diagnosis error | diagnosis error | b15 to b8 b7 to b0 (Example) 10 a.m. on 25th | S(Error) | New occurrence occurrence Day (1 to 31) Hour (0 to 23) H2510 • The minute and second that SD0 data was updated is stored as BCD 2 digit code. SD3 b15 to b8 b7 to b0 (Example) 35 min. 48 sec. Minutes (0 to 59) Seconds (0 to 59)  $H3548$ Category codes which help indicate what type of information is being stored in the common information areas (SD5 through SD15) and the individual information areas (SD16 through SD26) are stored here. The category code for judging the error information type is stored.  $b15$  to  $b8 b7$  to  $b0$ Individual information Common information category codes category codes• The common information category codes store the following codes: 0 : No error  $\circ$ Rem 1: Unit/module No./ CPU No./Base No.\* 2: File name/Drive name 3: Time (value set) 4: Program error location 5: System switching cause (for Q4ARCPU, Redundant CPU only) 6: Reason(s) for tracking capacity excess error (specific to Redundant CPU) 7: Base No./Power supply No. (The first 5 digits of serial number Error "10042" or higer are chosen for Universal model QCPU.) Error information SD<sub>4</sub> information 8: Tracking transmission data classification (specific to Redundant CPU) S (Error) New category code categories \*: For a multiple CPU system that consists of the Basic model QCPU, High Performance model QCPU, Process CPU, Universal model QCPU the module number or CPU number is stored depending on the error that occurred. (Refer to the corresponding error code for which number has been stored.) CPU No. 1: 1, CPU No. 2: 2, CPU No. 3: 3, CPU No. 4: 4 • The individual information category codes store the following codes: 0: No error 1: (Empty) 2: File name/Drive name 3: Time (value actually measured) 4: Program error location 5: Parameter number 6: Annunciator number 7: CHK instruction failure No. (except for the Basic model QCPU and the Universal model QCPU) 8: Reason(s) for system switching failure (specific to Redundant CPU) 12: File diagnostic information (specific to the Universal model QCPU) 13: Parameter No./CPU No. (specific to the Universal model QCPU)

#### **TableApp.19 Special register**

#### **[TableApp.19](#page-822-0) [Special register](#page-822-0)**

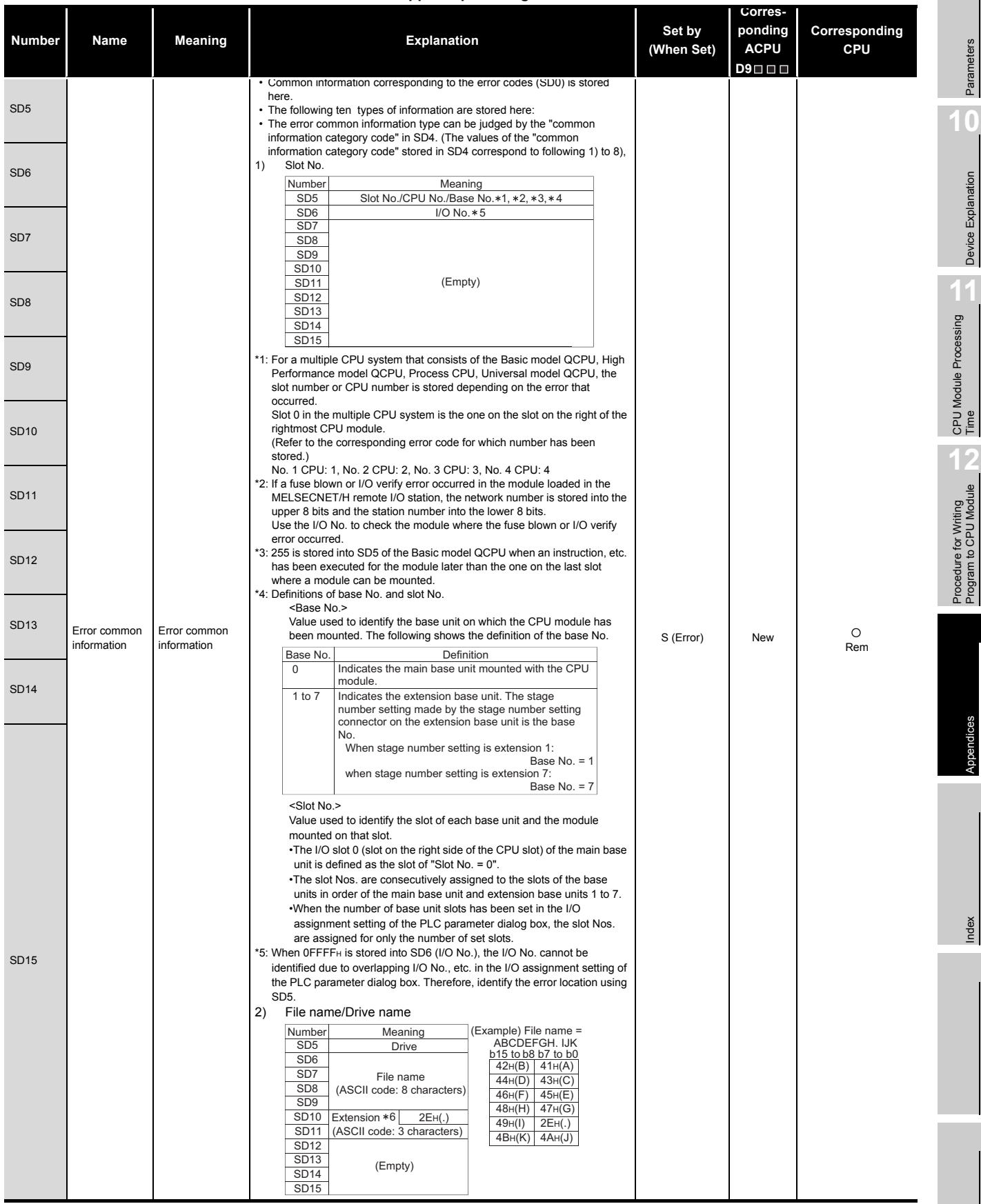

Parameters Parameters

**10**

Device Explanation

**9**

Appendices

Appendices

Index

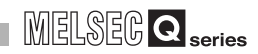

### **[TableApp.19 Special register](#page-822-0)**

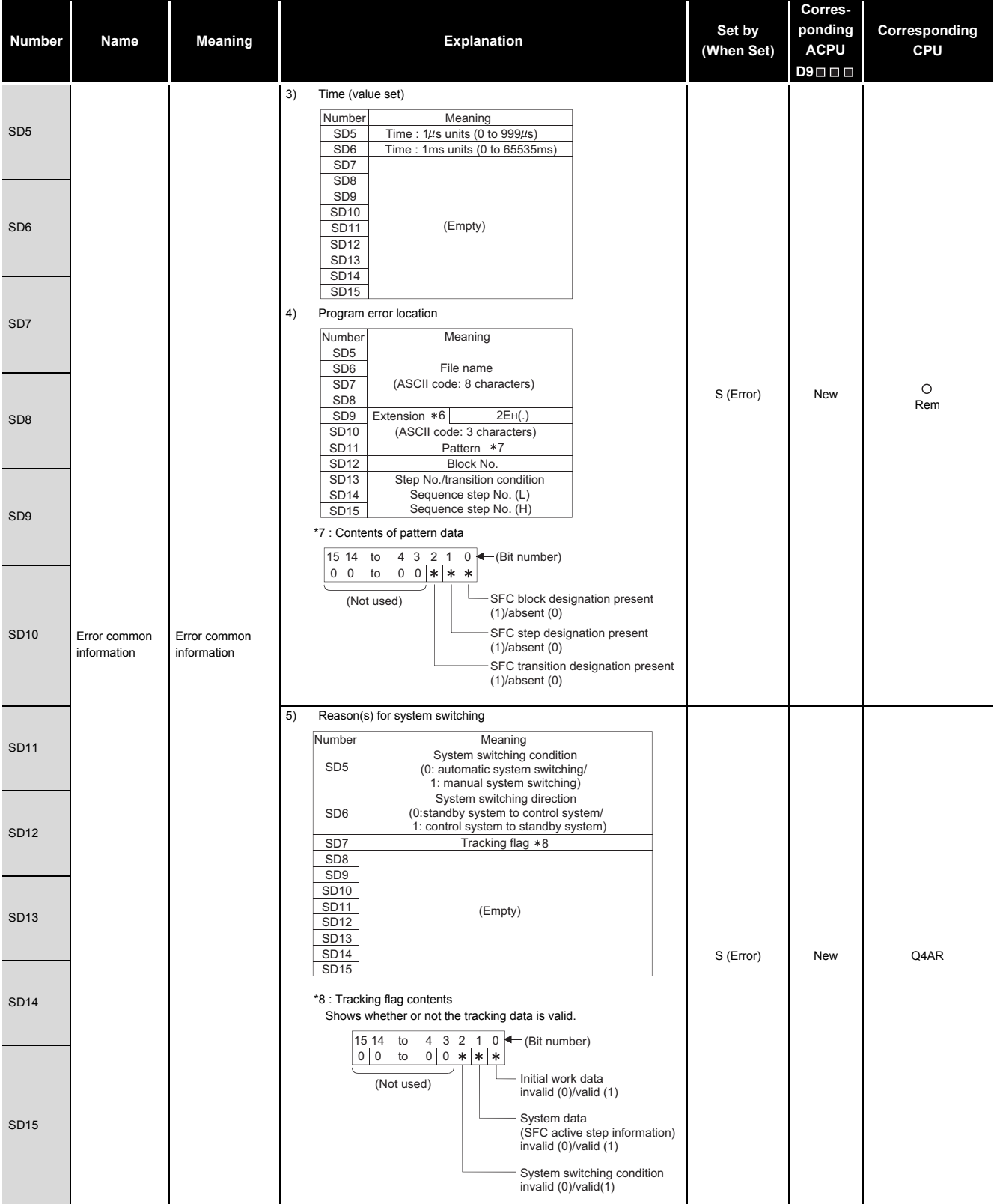

**9**

Parameters

Parameters

**10**

Device Explanation

Device Explanation

CPU Module Processing<br>Time

Procedure for Writing<br>Program to CPU Module

Appendices

Appendices

Index

#### **[TableApp.19](#page-822-0) [Special register](#page-822-0)**

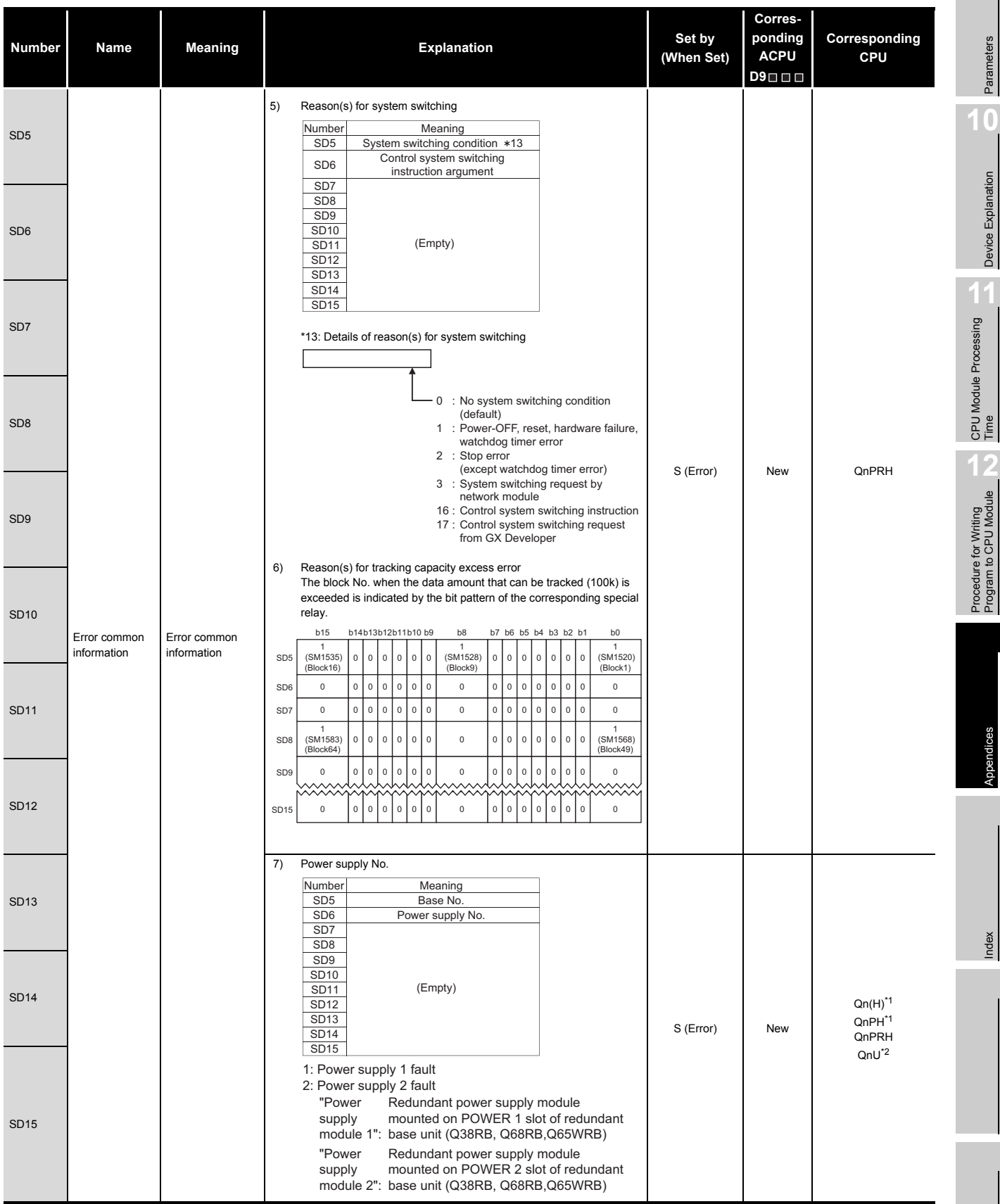

\*1: The module whose first 5 digits of serial No. is "07032" or later.

\*2: The module whose first 5 digits of serial No. is "10042" or later.

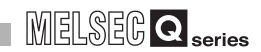

**[TableApp.19 Special register](#page-822-0)**

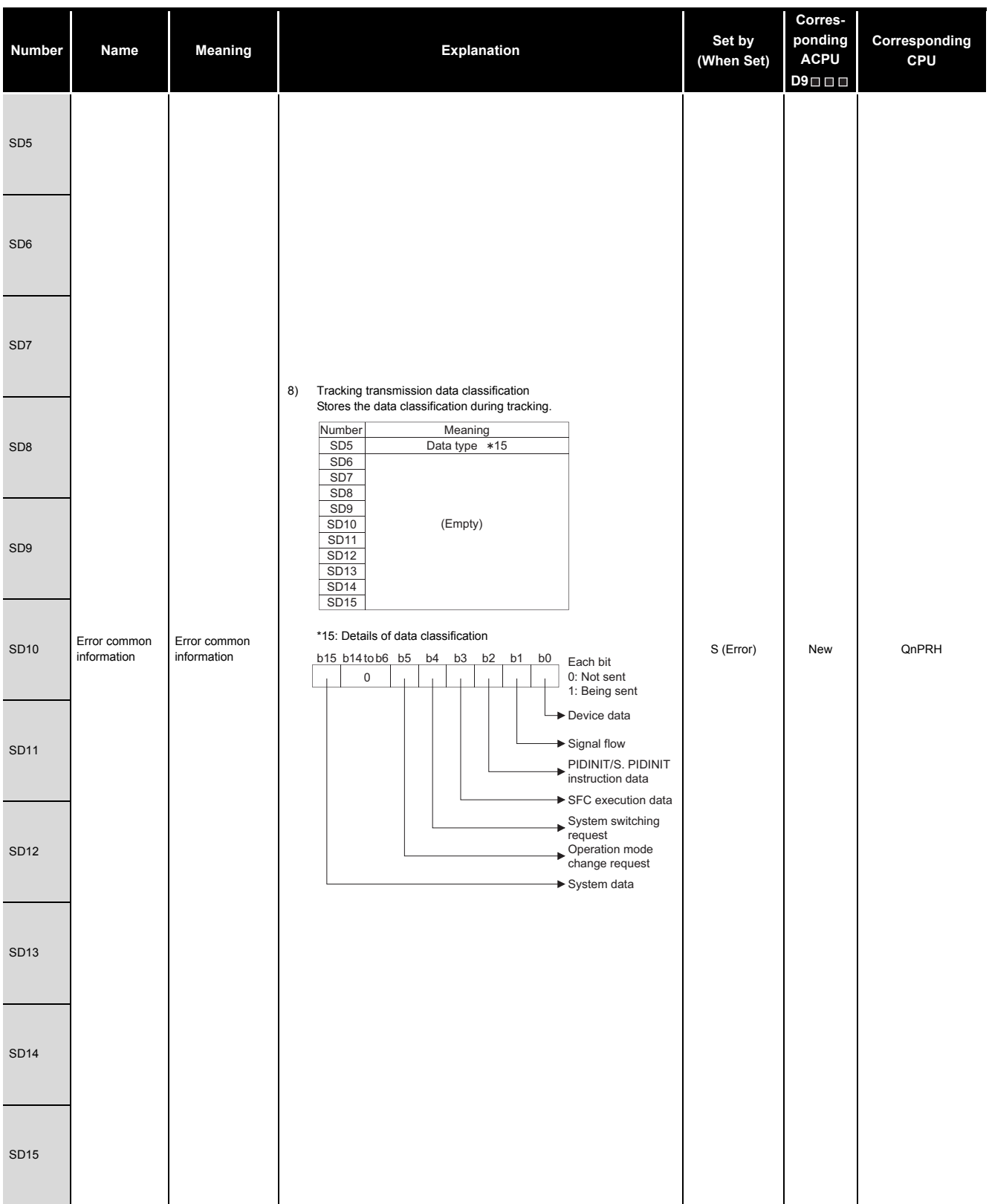

**9**

### **[TableApp.19](#page-822-0) [Special register](#page-822-0)**

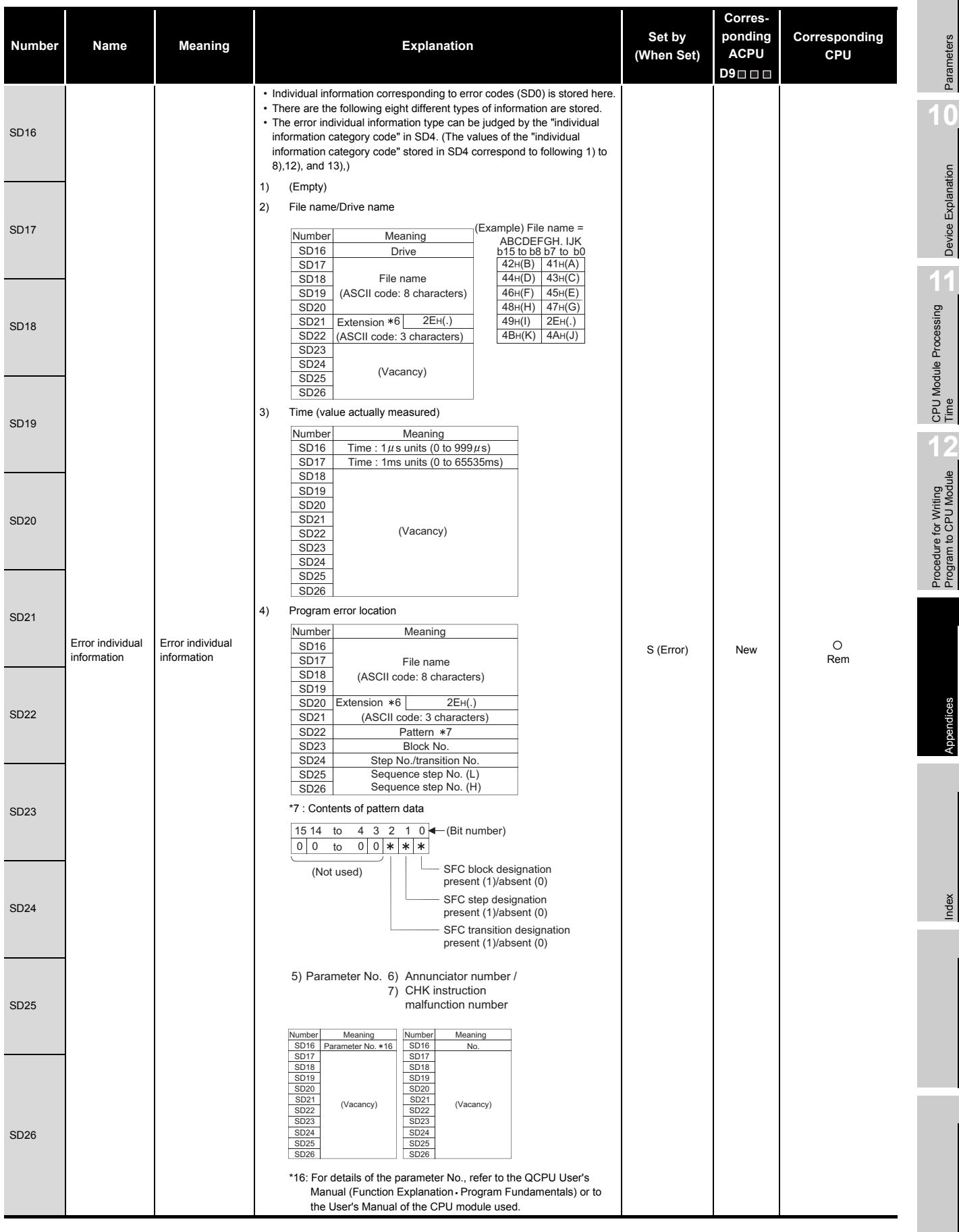
$\bullet$   $\bullet$  $\bullet$   $\bullet$ 

**Remark** . . . . . . . . . . . .  $\bullet\bullet\bullet\bullet$ 

\*6 : Extensions are shown below.

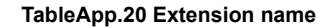

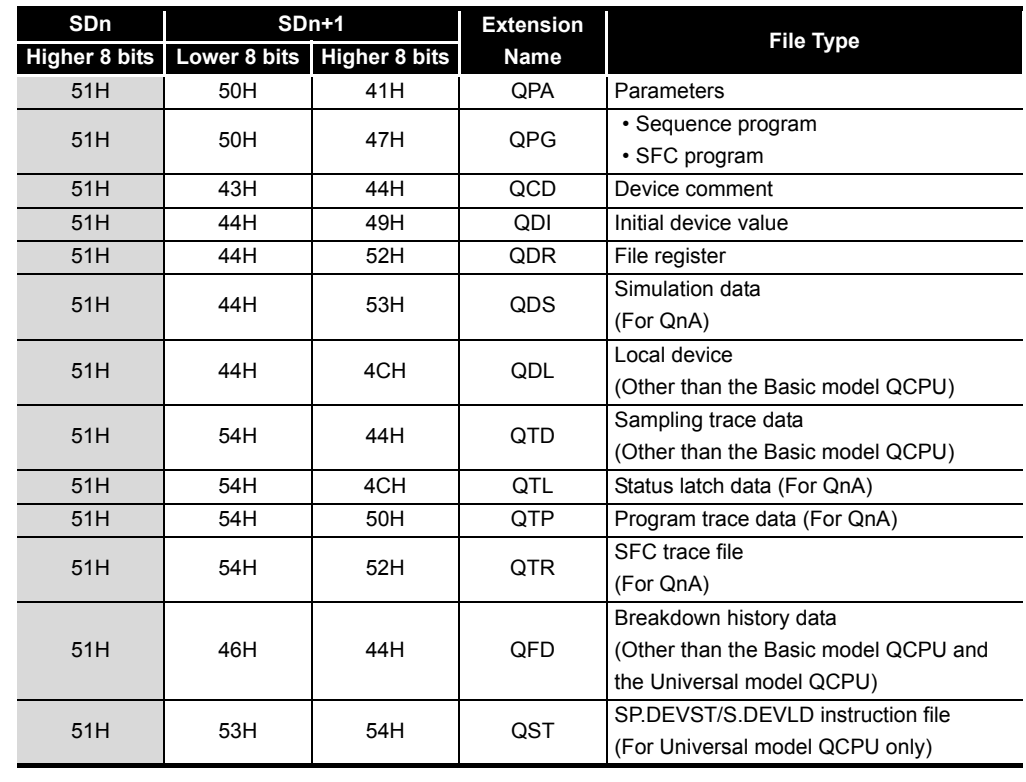

 $\bullet$  $\bullet$  $\bullet$  $\bullet$  $\bullet$   $\bullet$ 

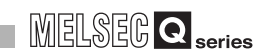

**9**

Parameters

Device Explanation

Appendices

### **[TableApp.19](#page-822-0) [Special register](#page-822-0)**

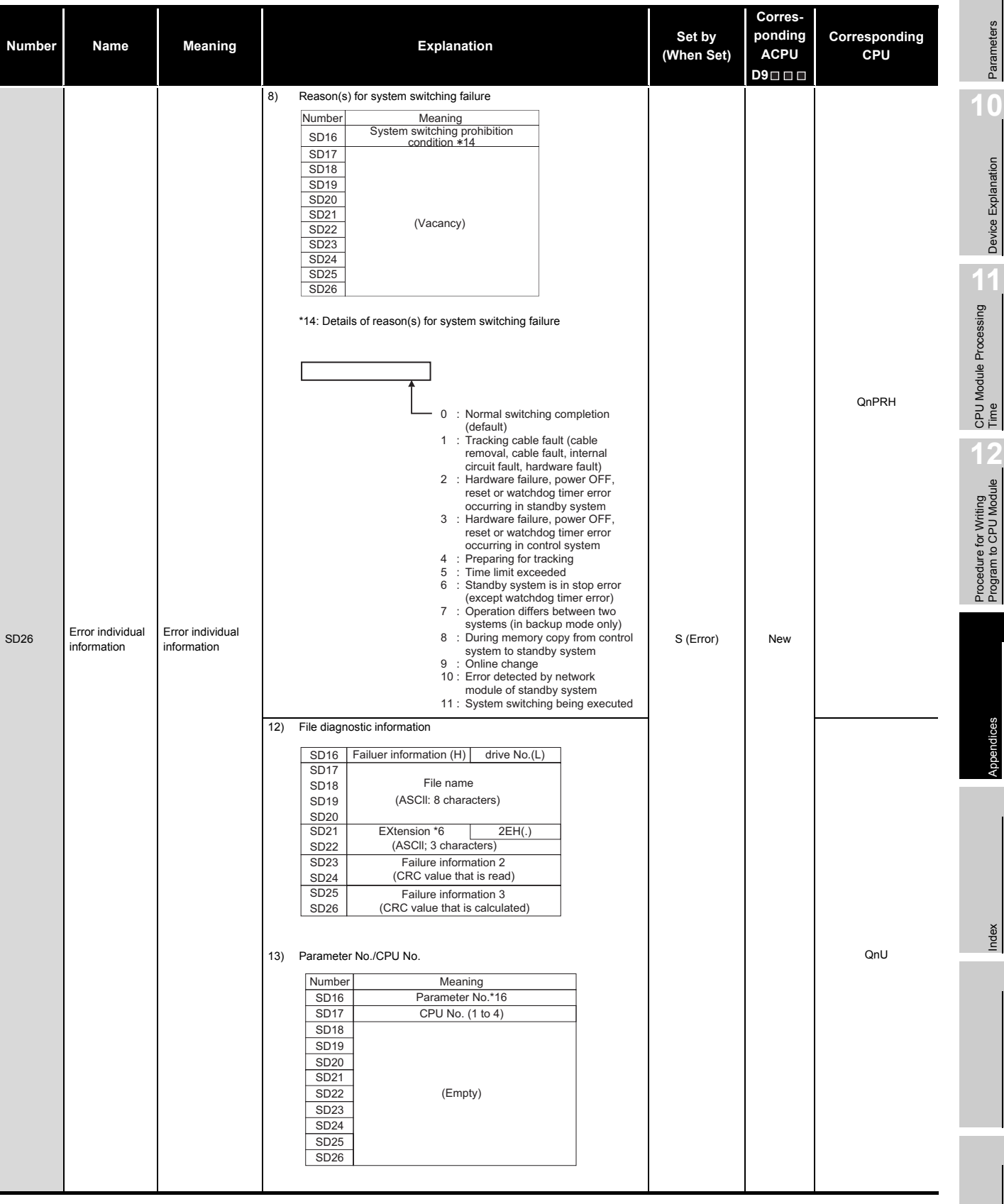

*Appendix 2 Special Register List* App - 40

### **[TableApp.19 Special register](#page-822-0)**

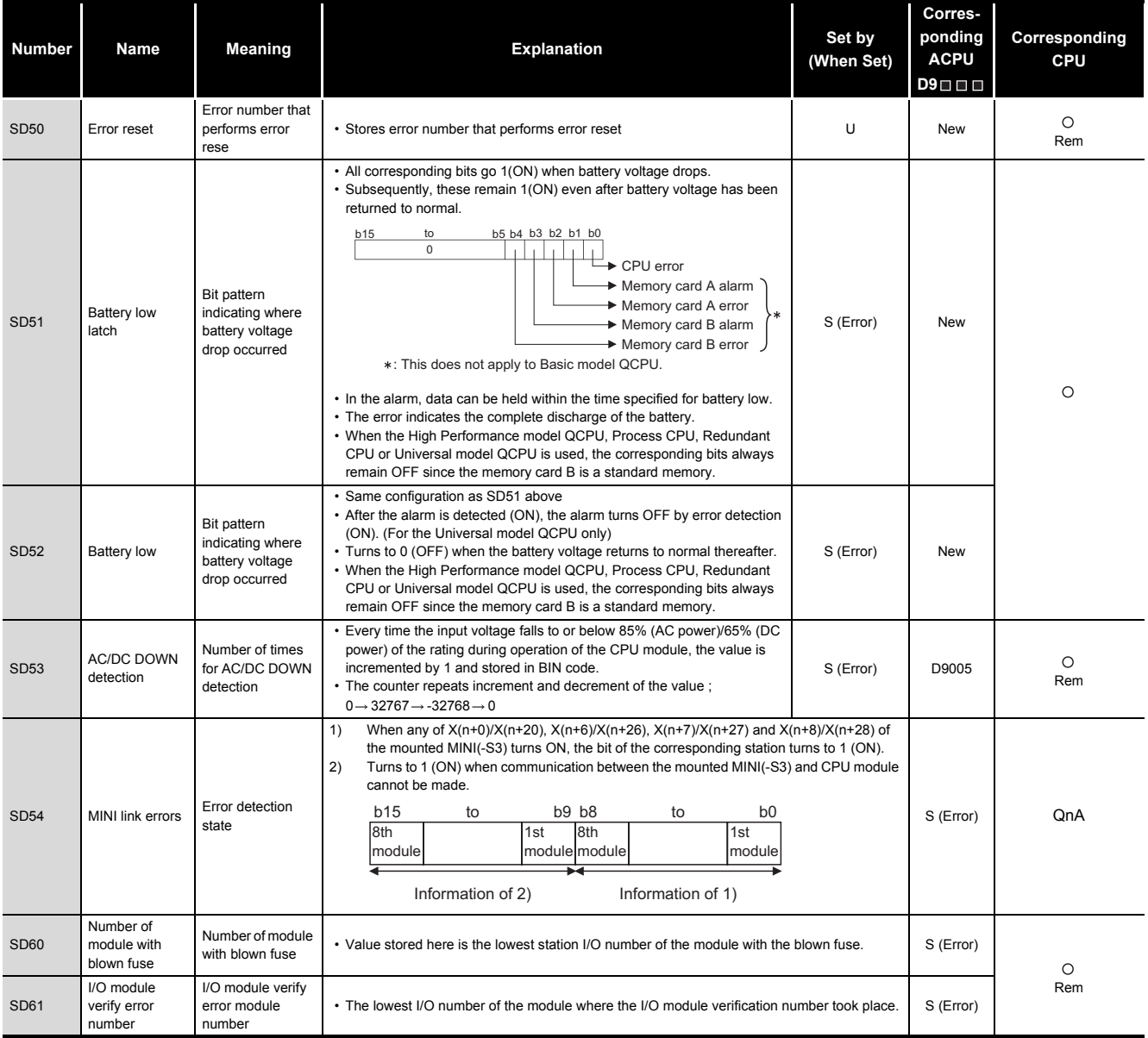

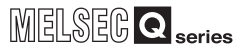

### **[TableApp.19](#page-822-0) [Special register](#page-822-0)**

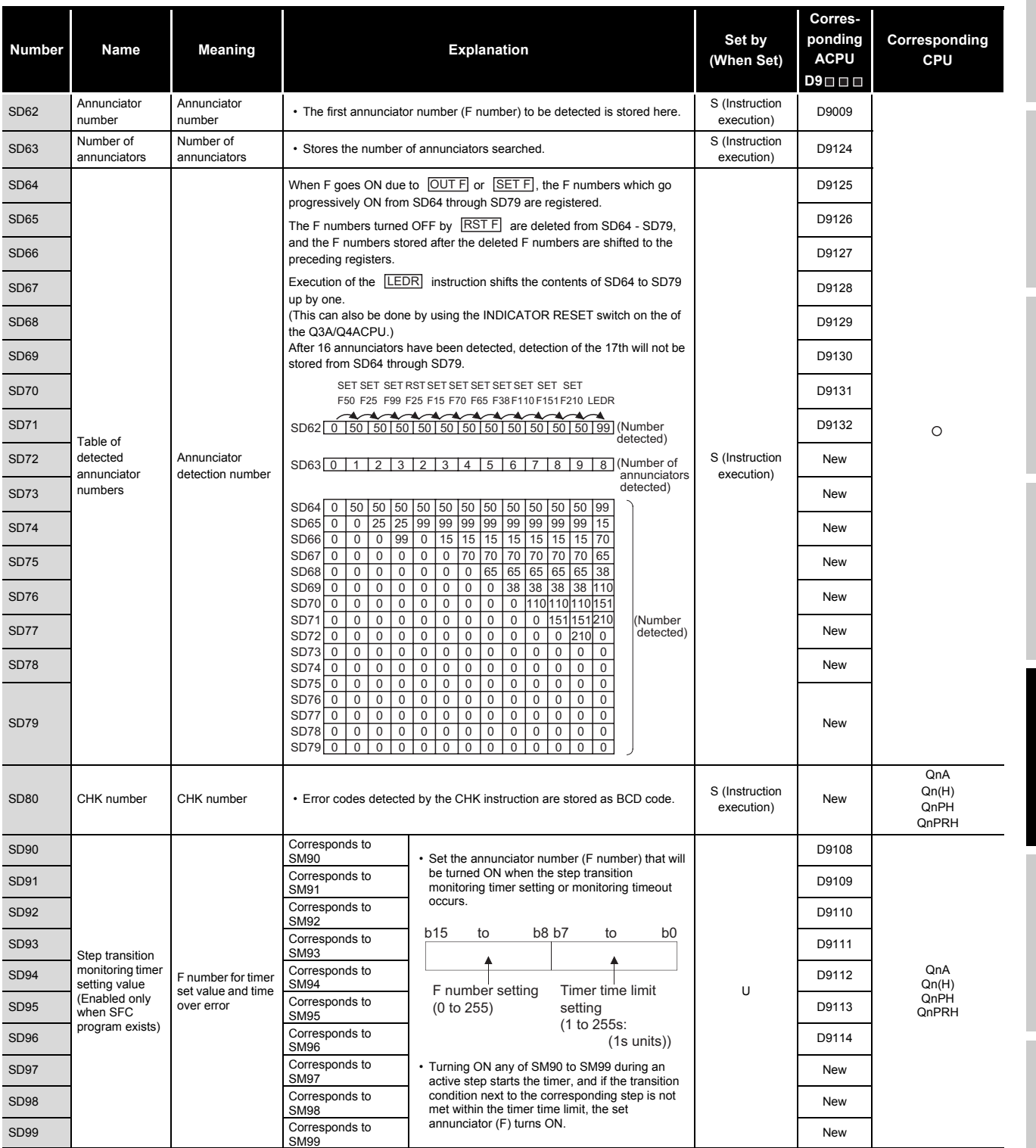

Parameters Parameters **10**

**9**

Device Explanation Device Explanation CPU Module Processing

CPU Module Processing<br>Time

Procedure for Writing<br>Program to CPU Module Procedure for Writing<br>Program to CPU Module

> Appendices Appendices

> > Index

Appendix 2 Special Register List App - 42

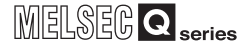

#### **[TableApp.19 Special register](#page-822-0)**

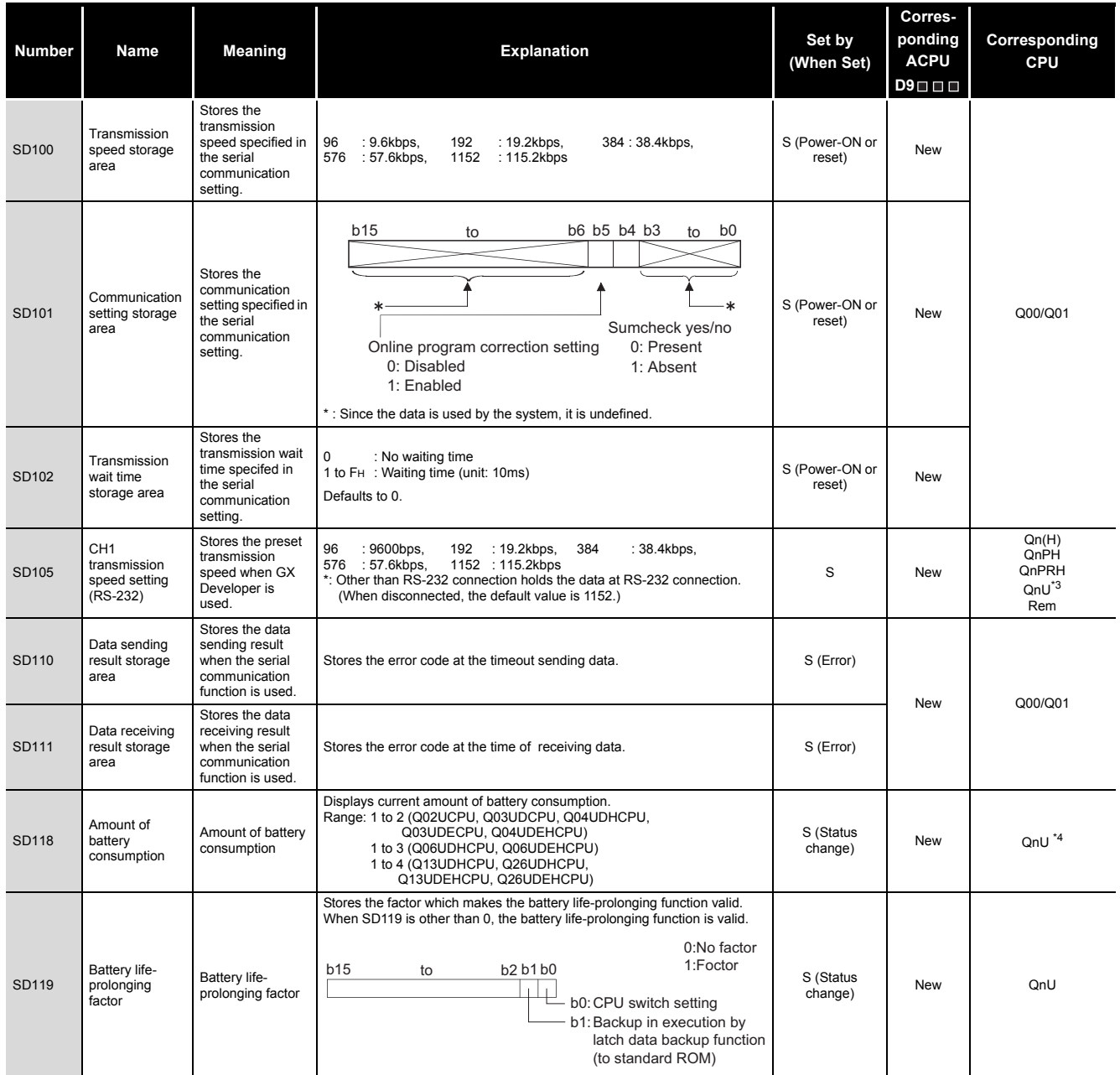

\*3: This applies to Universal model QCPUs except for the QnUDE(H)CPU.

\*4: This applies to the following modules.

• Q02UCPU, Q03UDCPU, Q04UDHCPU, Q06UDHCPU that the first 5 digits of the serial No. is "10012" or higher.

• Q13UDHCPU, Q26UDHCPU, QnUDE(H)CPU

#### **[TableApp.19](#page-822-0) [Special register](#page-822-0)**

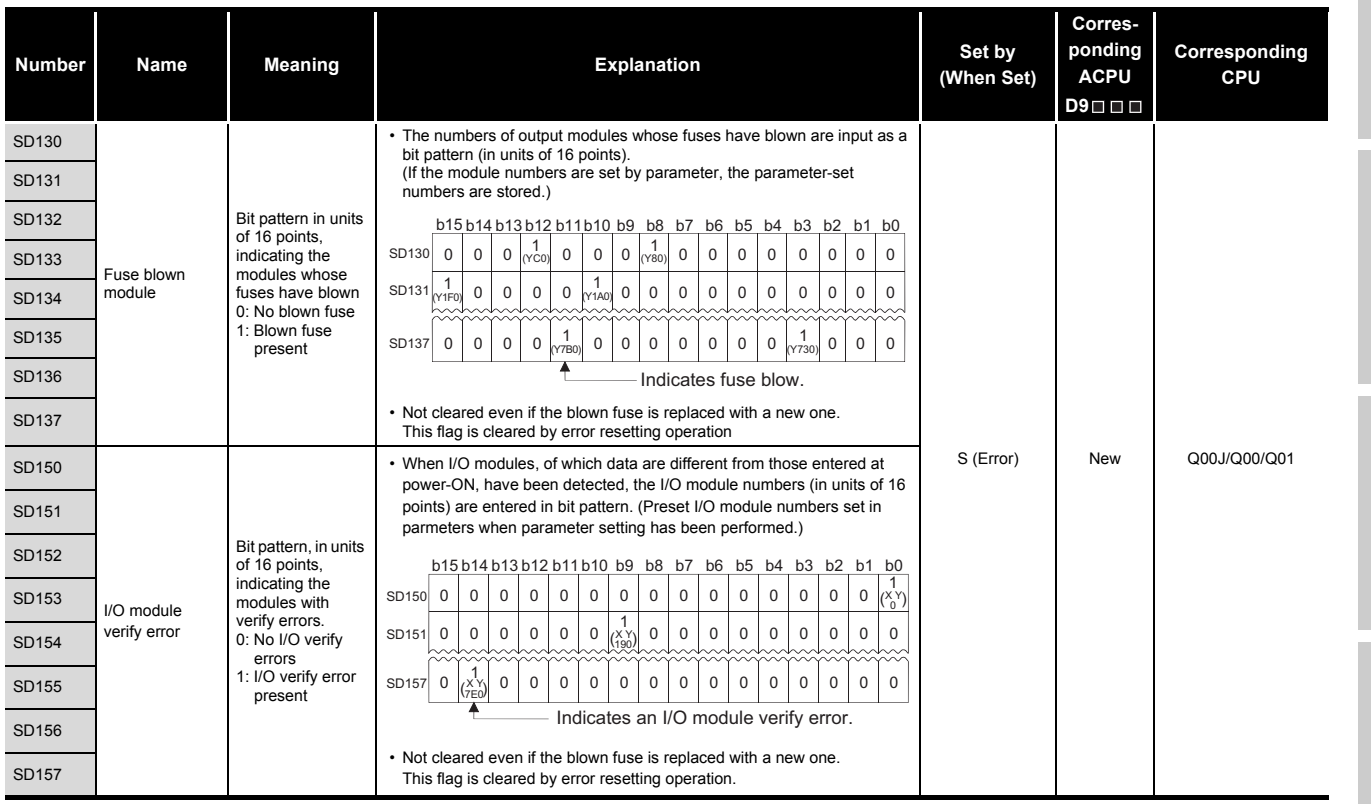

Parameters Parameters **10**

**9**

Device Explanation Device Explanation CPU Module Processing CPU Module Processing<br>Time

Procedure for Writing<br>Program to CPU Module

### **(2) System information**

#### <span id="page-834-0"></span>**Corresponding Corresponding Number Name Meaning Explanation Explanation Set by ACPU (When Set) CPU D9** • The switch status of the remote I/O module is stored in the following format. b15 b4 b3 b0 to to S (Always) New Rem ᇰ Empty 1) 1) Remote I/O module switch statusAlways 1: STOP • The CPU switch status is stored in the following format: b15 to b12 b11 to b8 b7 to b4 b3 to b0  $\frac{1}{1}$  $\mathbf{L}$ <u>still in the state</u> 3) Empty 2) 1) 0: RUN 1): CPU switch status 1: STOP Qn(H) QnPH S (Every END 2: L.CLR b (Every END New<br>processing) New QnPRH 2): Memory card viemory card<br>switch Always OFF b8 through b12 correspond to SW1 through SW5 of system 3): DIP switch setting switch 1. 0: OFF, 1: ON. b13 through b15 are empty. • The CPU switch status is stored in the following format: b15 to b8 b7 to b4 b3 to b0 Empty  $2)$  1) S (Every END **New Q00J/Q00/Q01**<br>processing) 1): CPU switch status 0: RUN 1: STOP SD<sub>200</sub> Status of switch Status of CPU switch Memory card switch Always OFF 2): • The CPU switch status is stored in the following format: b15 to b8 b7 to b4 b3 to b0 to b8 b7 to b4 b3 to  $\frac{1}{1}$ S (when RUN/ STOP/RESET Empty 2) 1) New Only switch changed) 1): CPU switch status 0: RUN 1: STOP 2): Memory card switch Always OFF The CPU switch status is stored in the following format: b15 to b12 b11 to b8 b7 to b4 b3 to b0 <u> 1951 - 1951 - 195</u> 노 3) Empty 2) 1) 1): CPU switch status  $0:$  RUN 1: STOP  $2 \cdot 1$  CLR b4 corresponds to memory card S (Every END b (Every END New QnA 2): Memory card A, and b5 corresponds to switch memory card B. 0: OFF, 1: ONb8 through b12 correspond to SW1 through SW5 of system 3): DIP switch setting switch 1. b14 and b15 correspond to SW1 and SW2 of system setting switch 2, respectively. OFF at 0; ON at 1

#### **TableApp.21 Special register**

### **[TableApp.21](#page-834-0) [Special register](#page-834-0)**

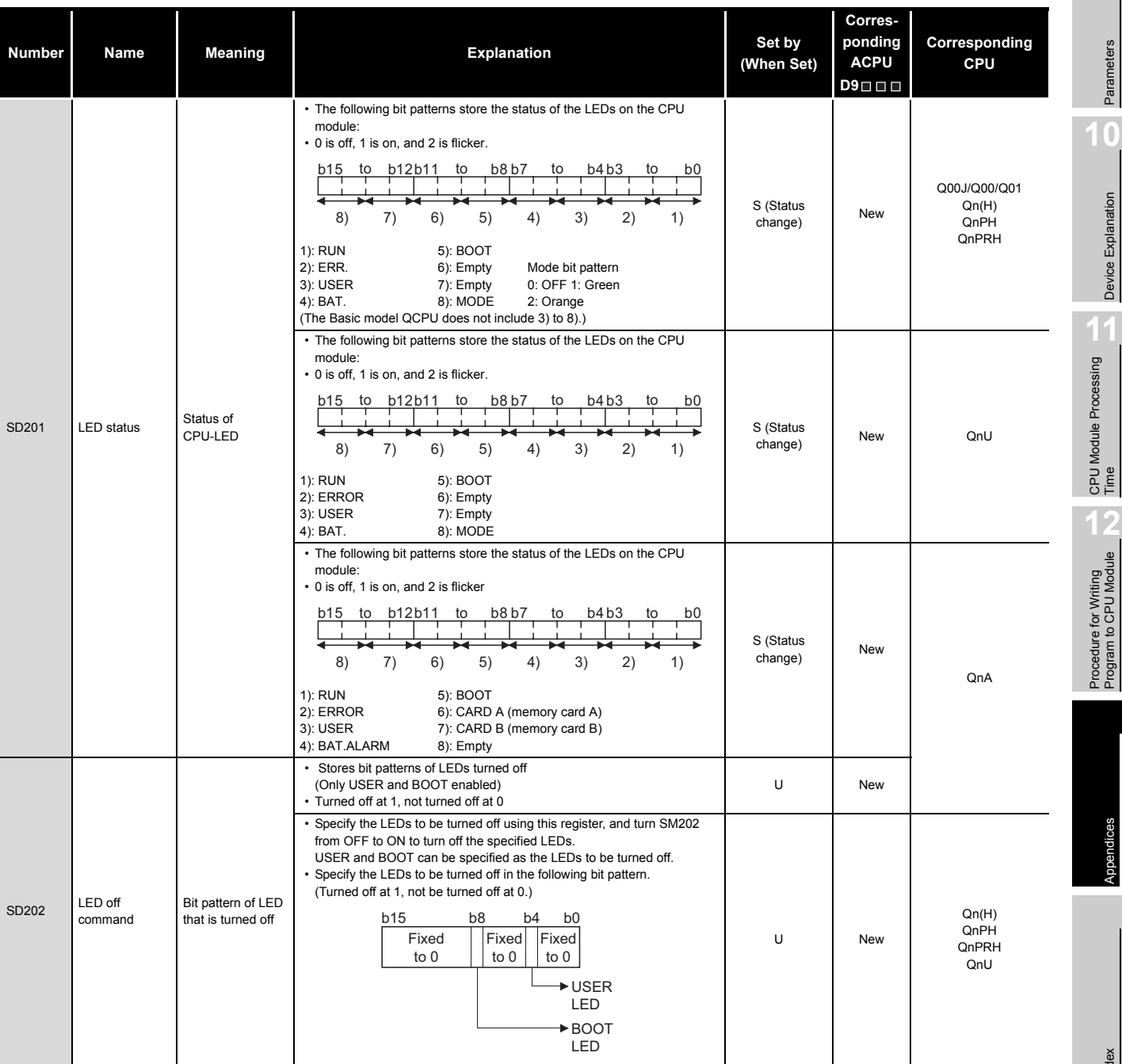

**9**

#### **[TableApp.21 Special register](#page-834-0)**

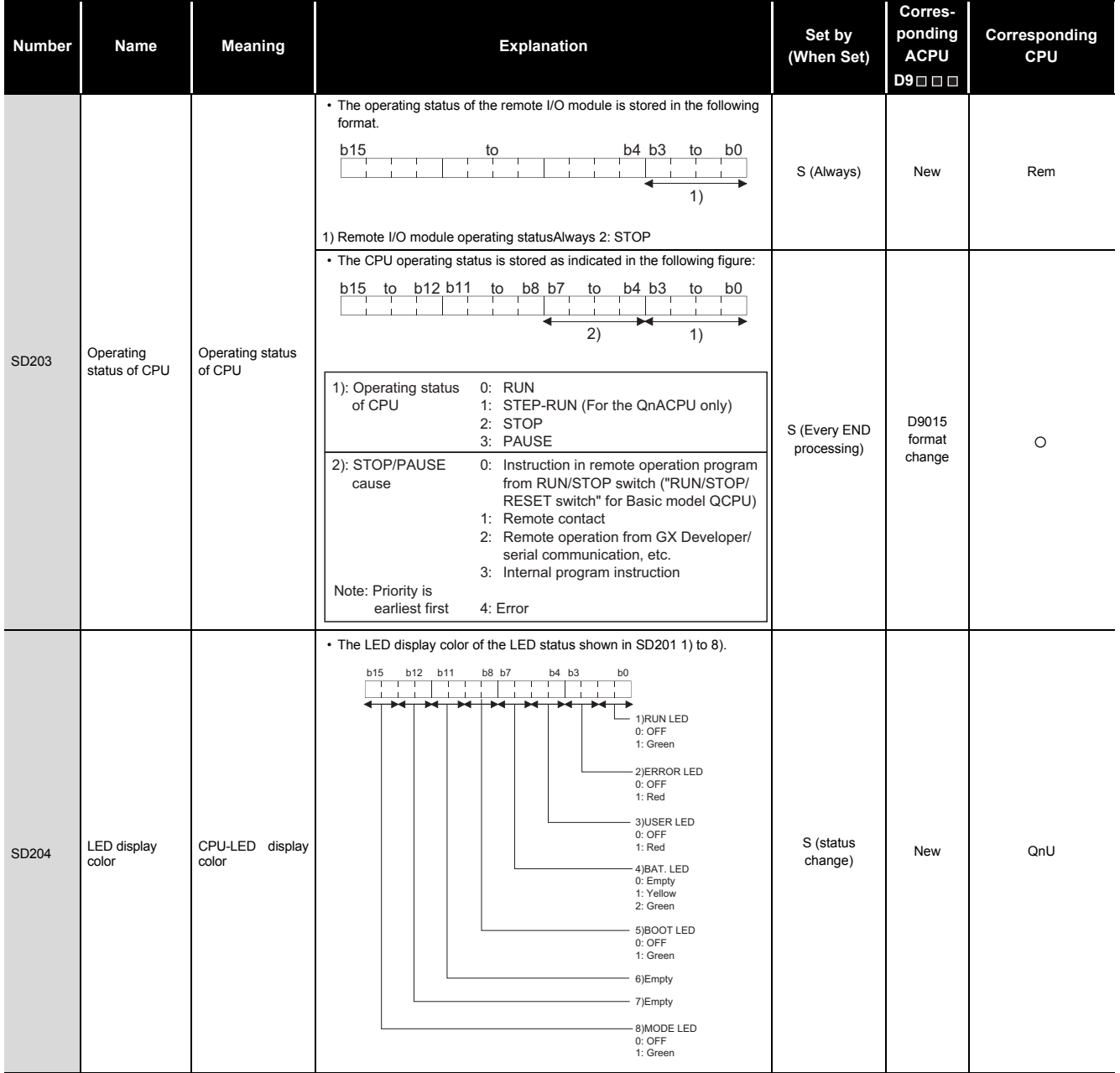

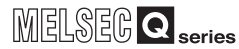

**9**

Parameters

Device Explanation

Appendices

#### **[TableApp.21](#page-834-0) [Special register](#page-834-0)**

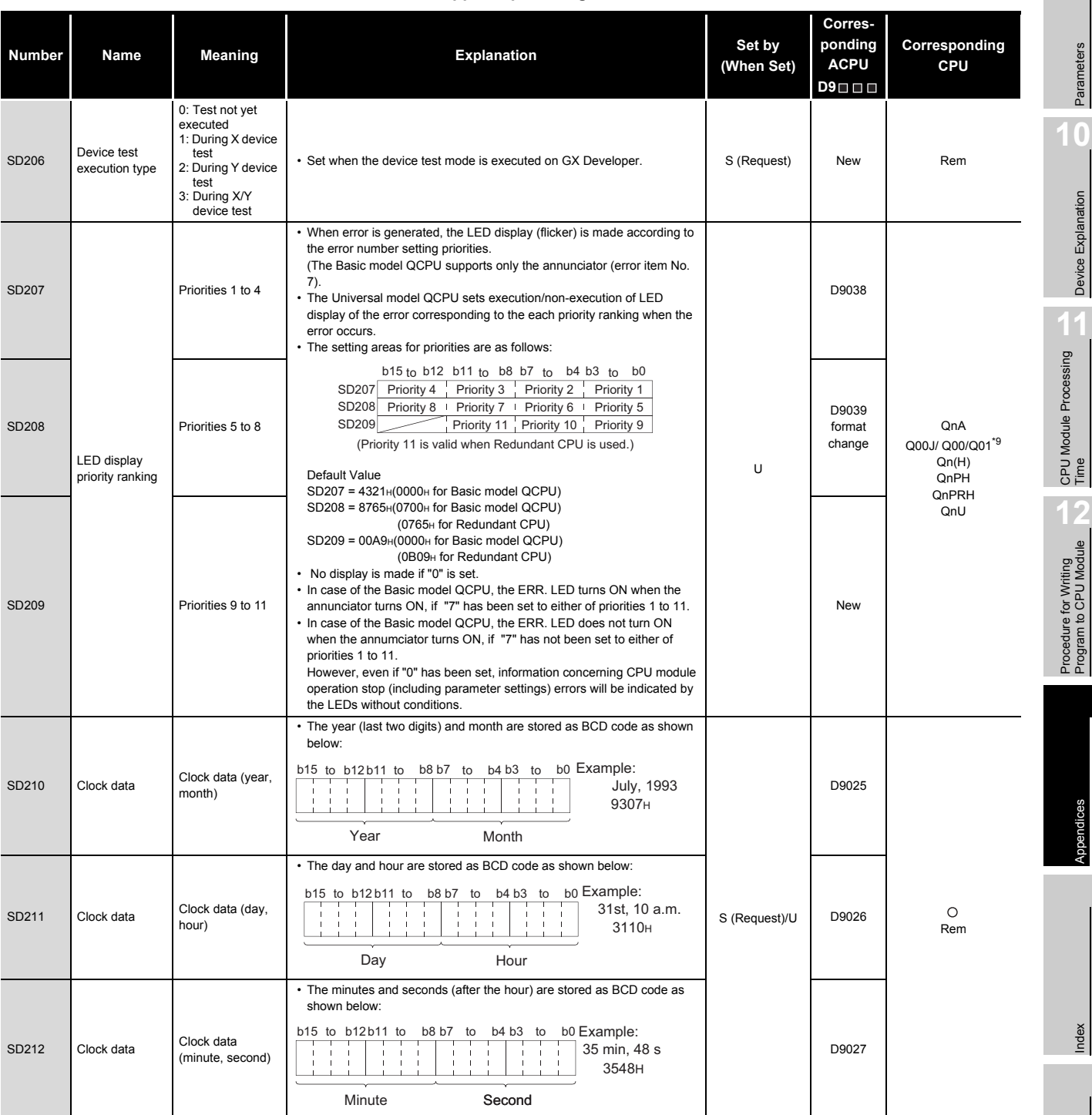

\*9: Function version is B or later.

*Appendix 2 Special Register List* App - 48

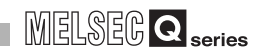

### **[TableApp.21 Special register](#page-834-0)**

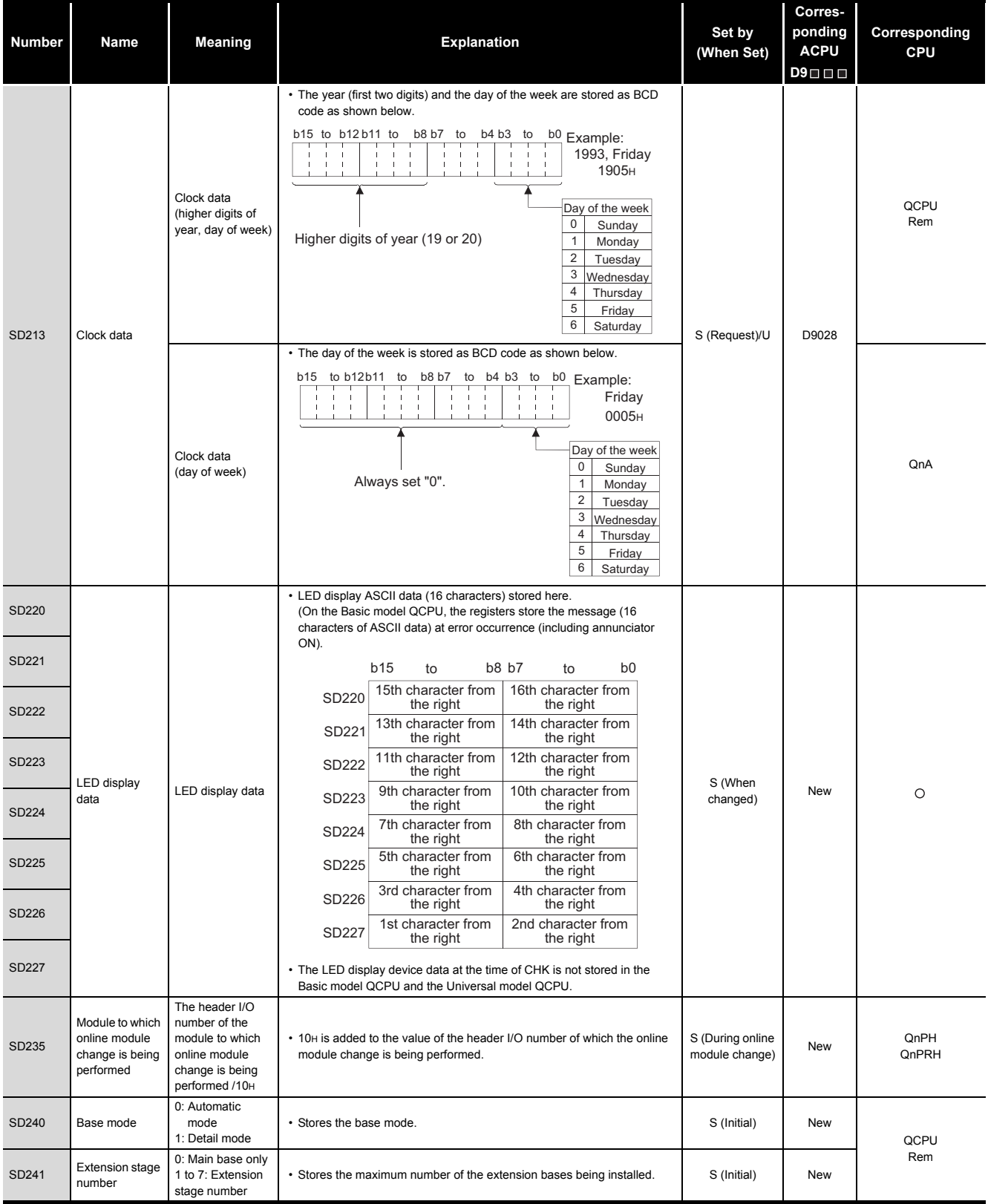

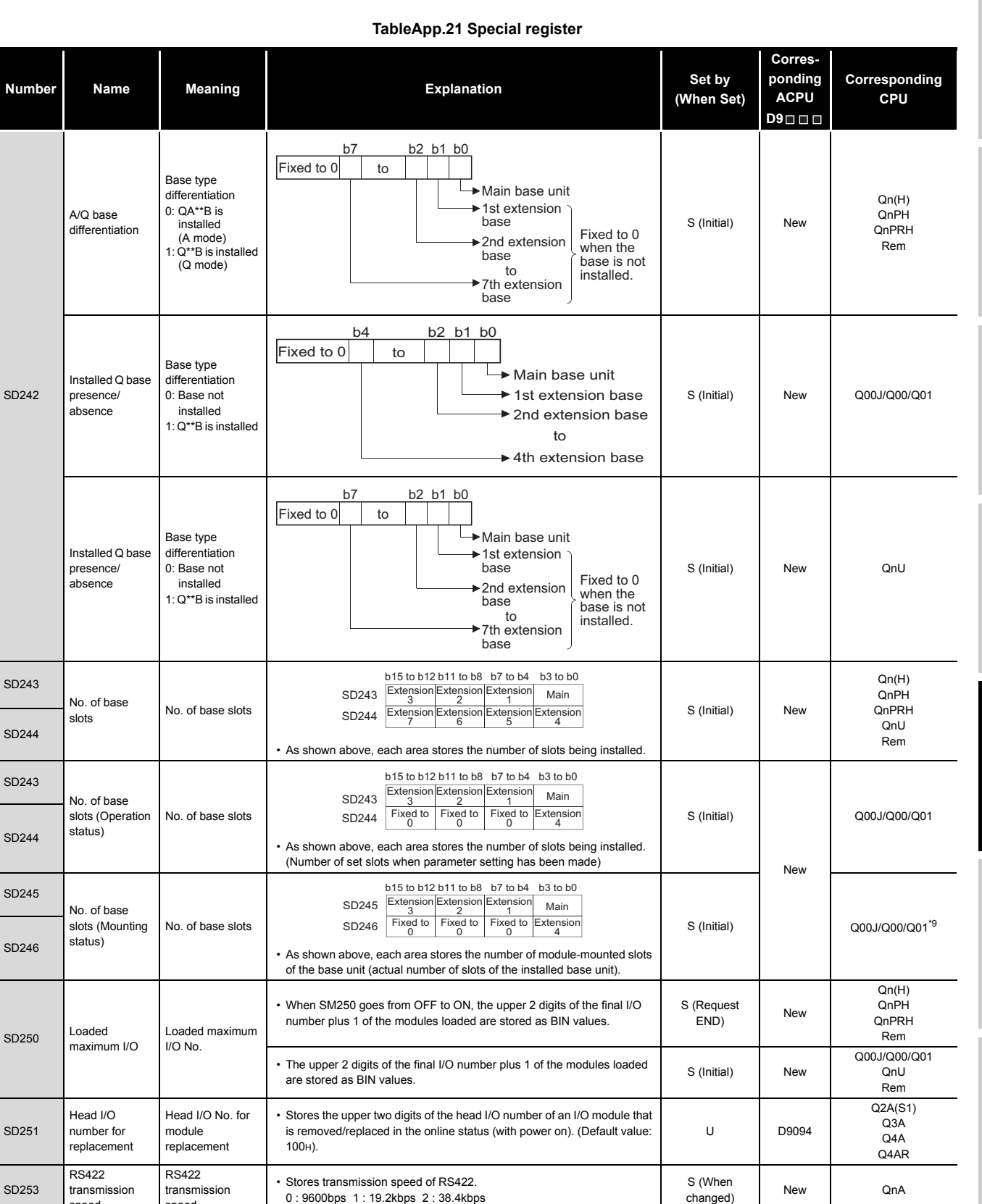

\*9: Function version is B or later. speed

speed

0 : 9600bps 1 : 19.2kbps 2 : 38.4kbps

**9**

MELSEG Q series

Parameters

Parameters

**10**

Device Explanation

Device Explanation

**11**

CPU Module Processing<br>Time

CPU Module Processing<br>Time

Procedure for Writing<br>Program to CPU Module Procedure for Writing<br>Program to CPU Module

Appendices

Appendices

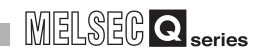

#### **[TableApp.21 Special register](#page-834-0)**

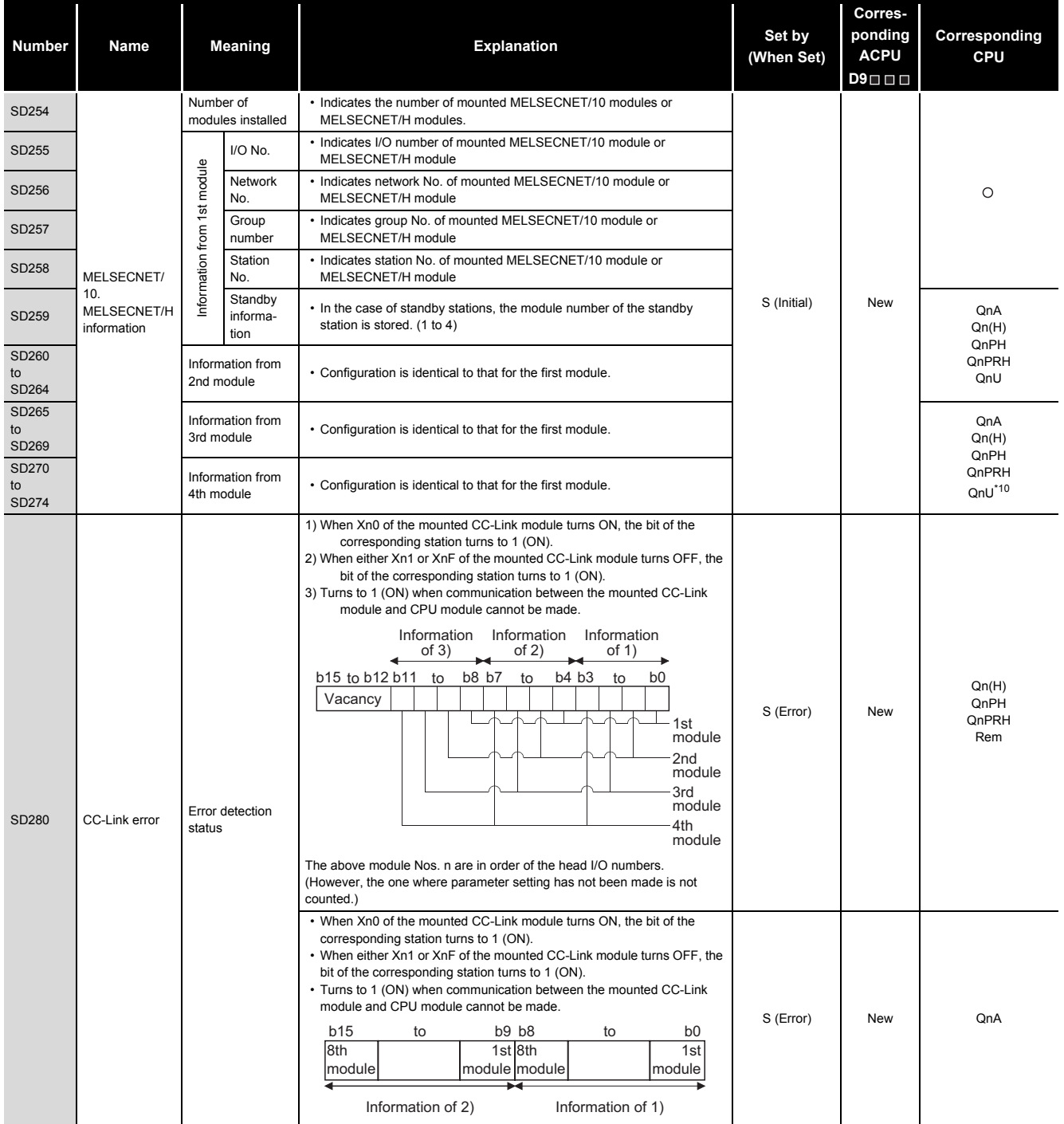

\*10: The Universal model QCPU except the Q02UCPU.

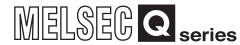

**9**

#### **[TableApp.21](#page-834-0) [Special register](#page-834-0)**

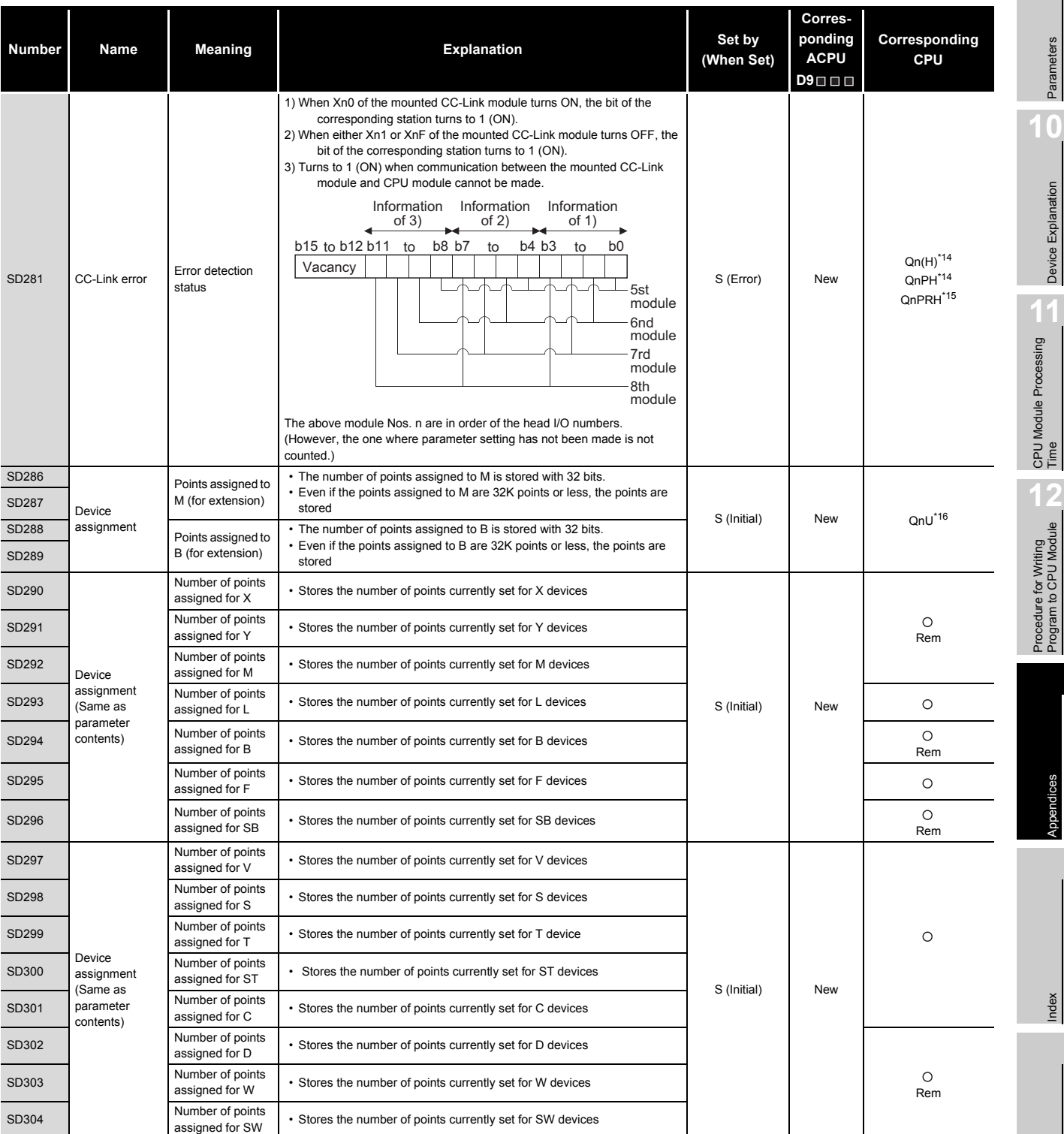

\*14: The module whose first 5 digits of serial No. is "08032" or later.

\*15: The module whose first 5 digits of serial No. is "09102" or later.

\*16: The module whose first 5 digits of serial No. is "10042" or later.

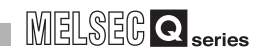

#### **[TableApp.21 Special register](#page-834-0)**

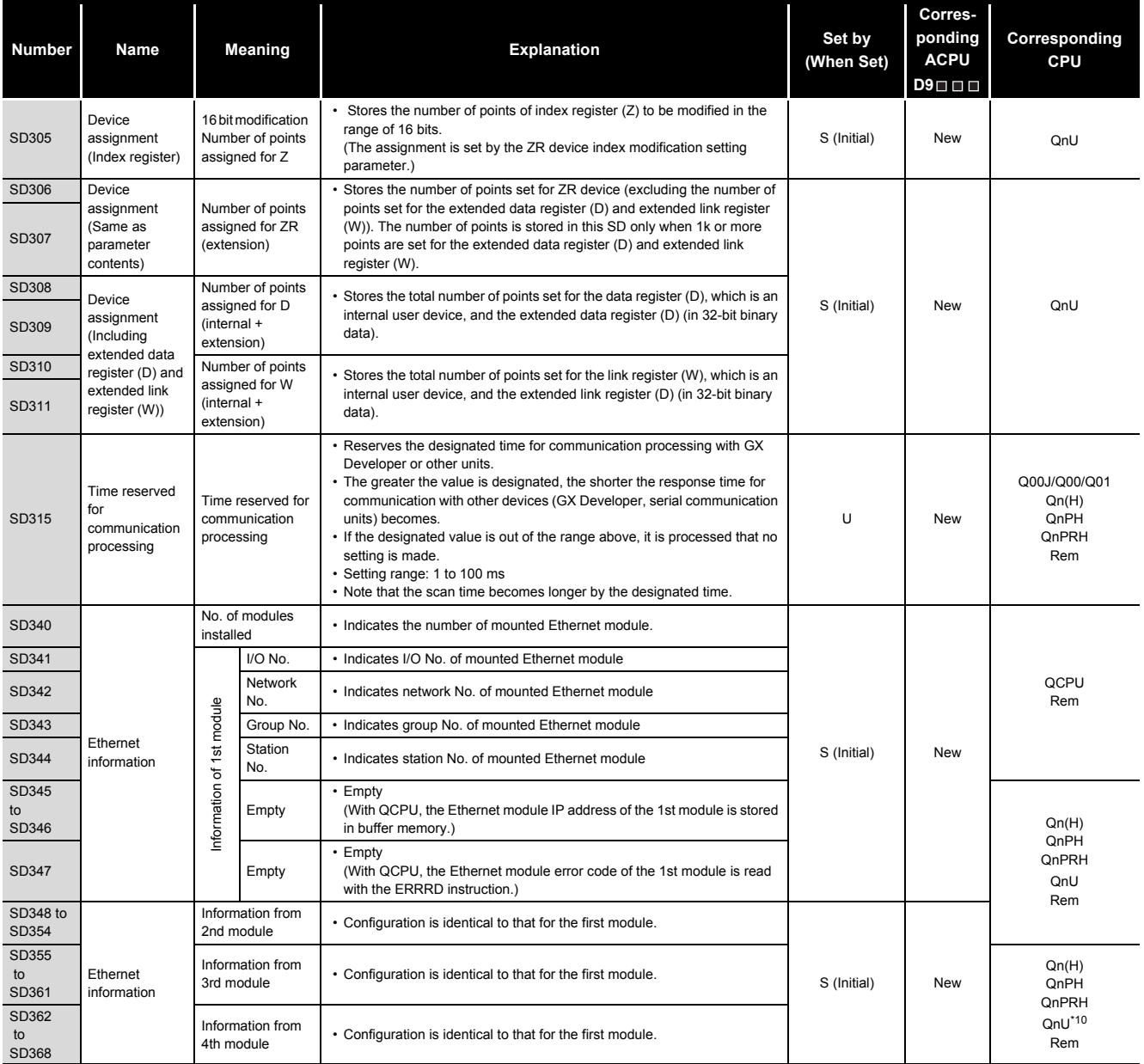

\*10: The Universal model QCPU except the Q02UCPU.

**9**

Parameters

Parameters

**10**

Device Explanation

Device Explanation

CPU Module Processing<br>Time

Procedure for Writing<br>Program to CPU Module

Appendices

Appendices

Index

### **[TableApp.21](#page-834-0) [Special register](#page-834-0)**

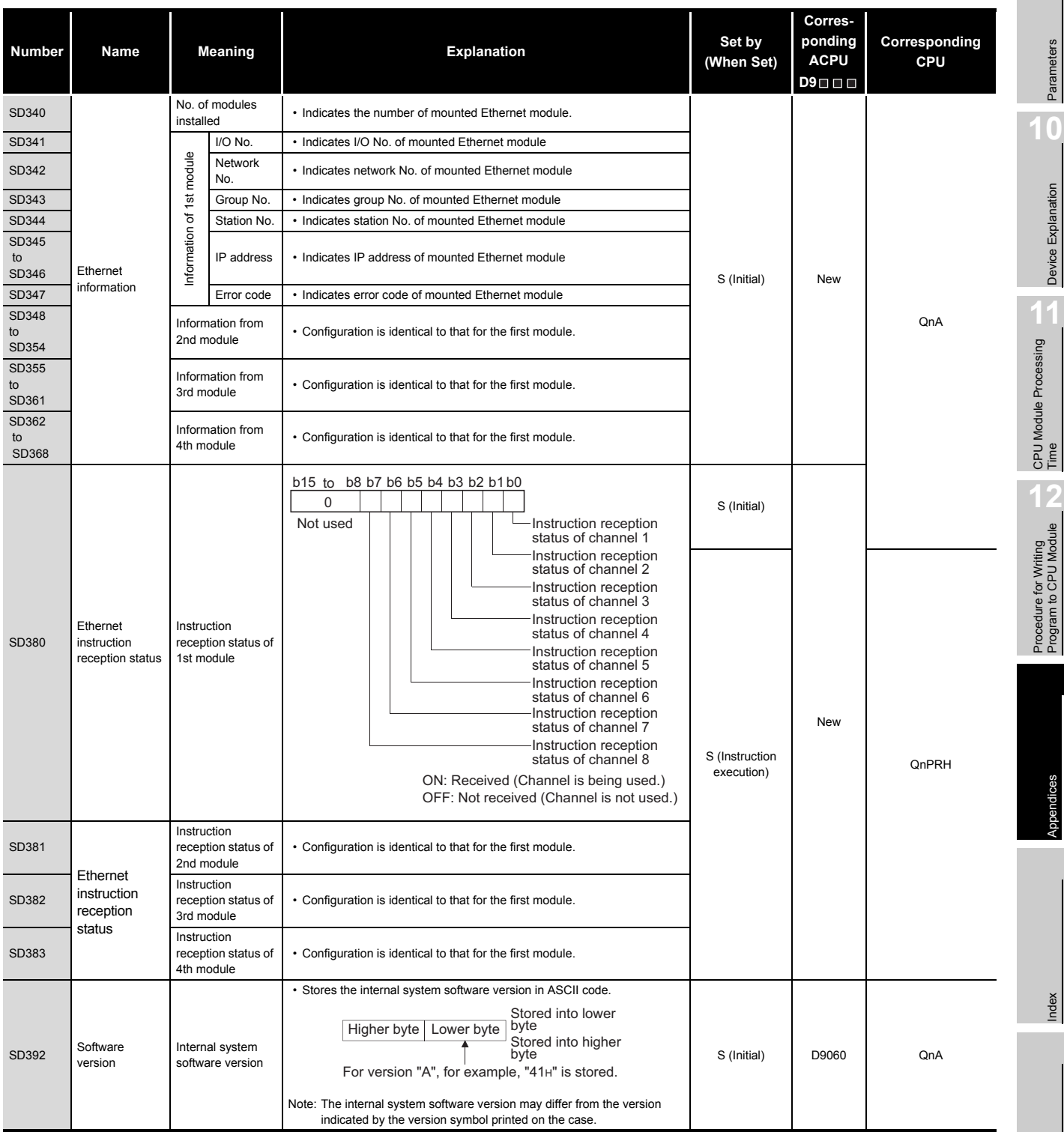

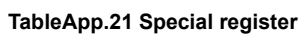

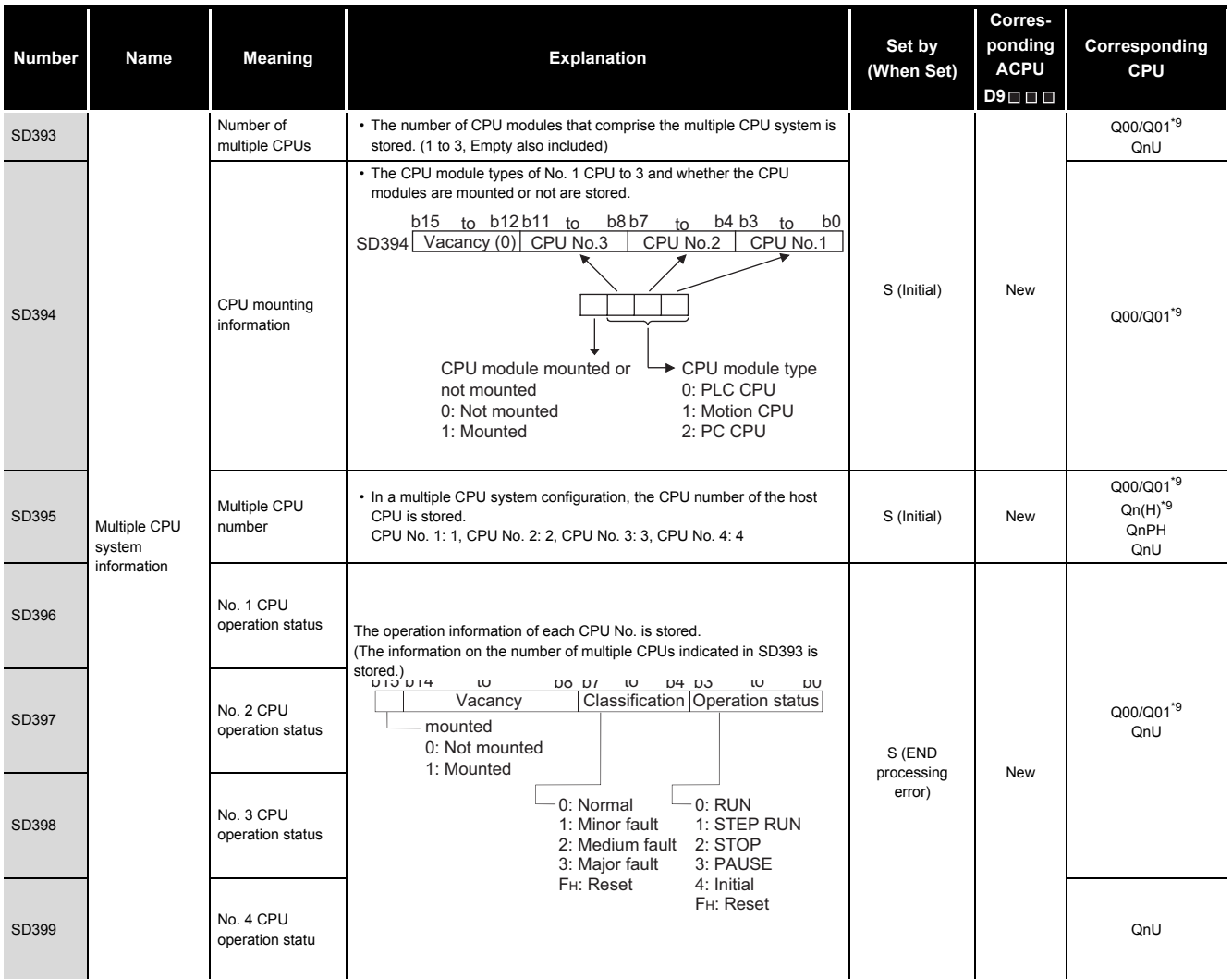

\*9: Function version is B or later.

### **(3) System clocks/counters**

#### **TableApp.22 Special register**

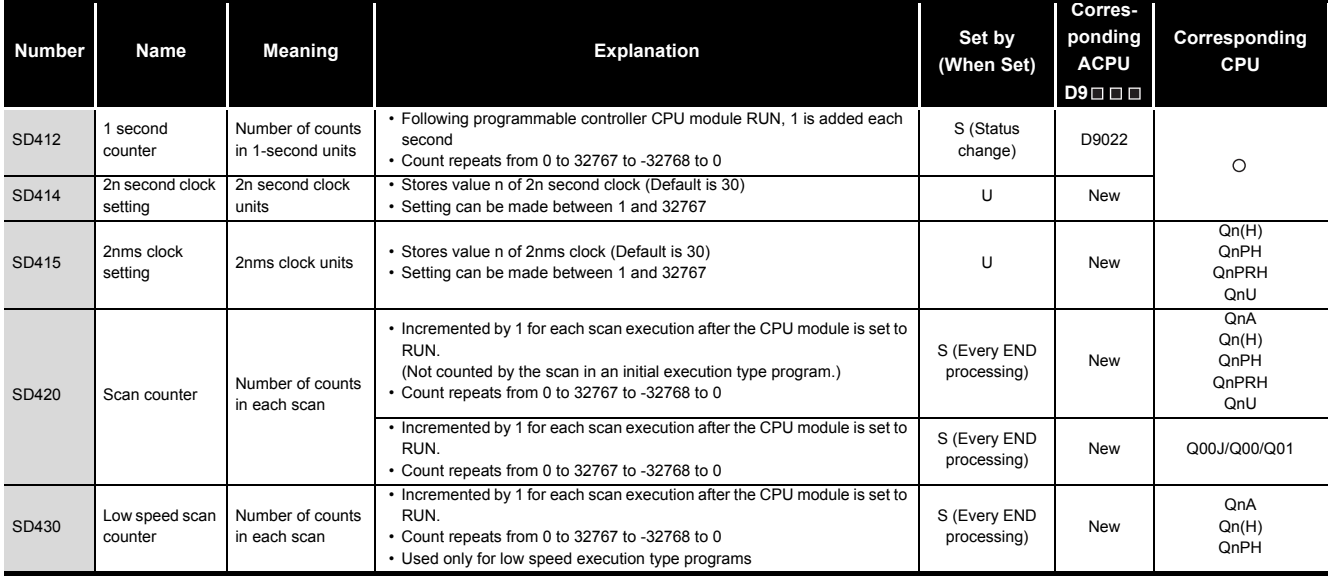

### **(4) Scan information**

#### **TableApp.23 Special register**

<span id="page-845-0"></span>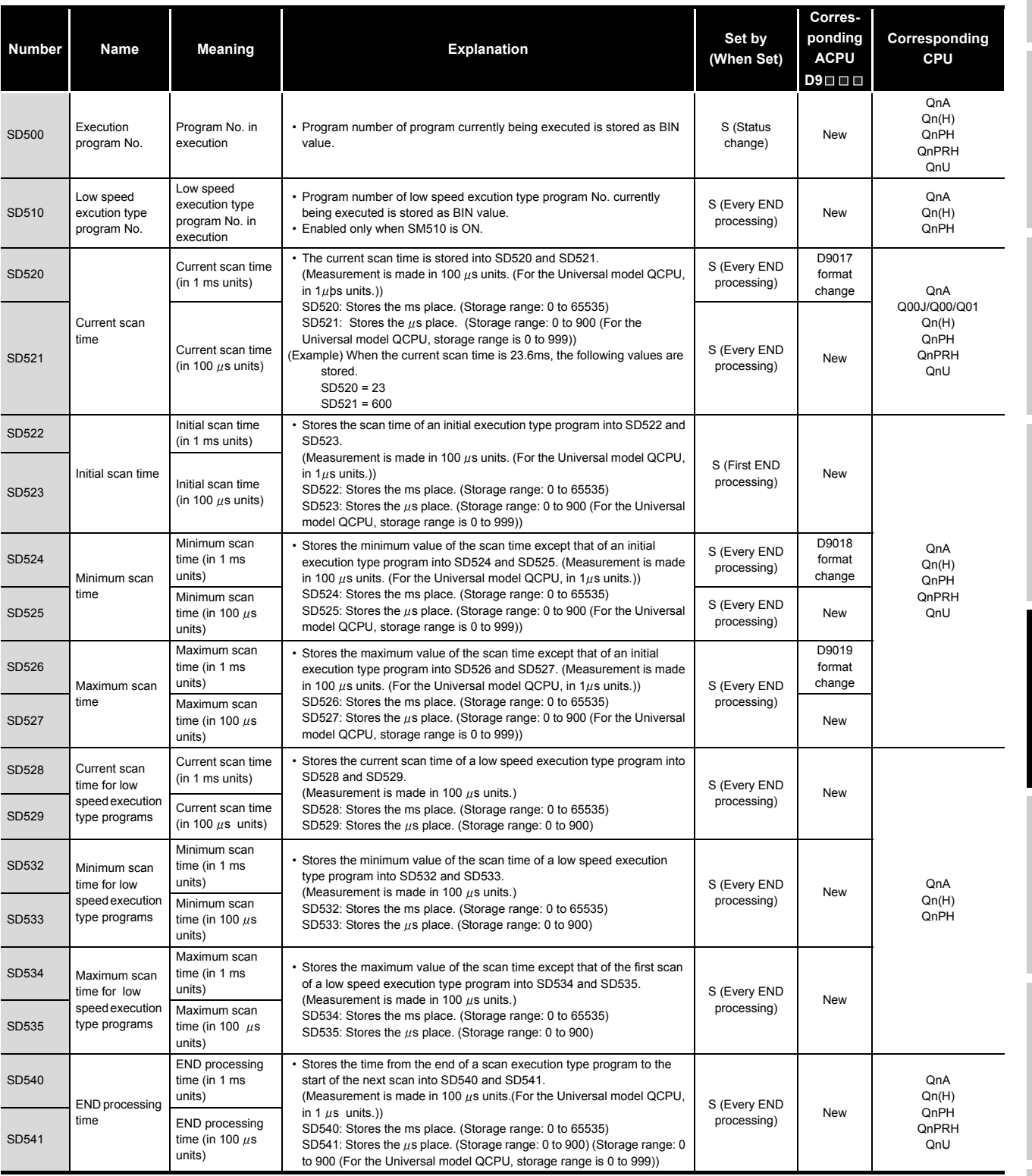

Parameters Parameters **10**

**9**

Device Explanation Device Explanation

CPU Module Processing CPU Module Processing<br>Time

Procedure for Writing<br>Program to CPU Module Procedure for Writing<br>Program to CPU Module

> Appendices Appendices

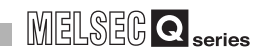

### **[TableApp.23 Special register](#page-845-0)**

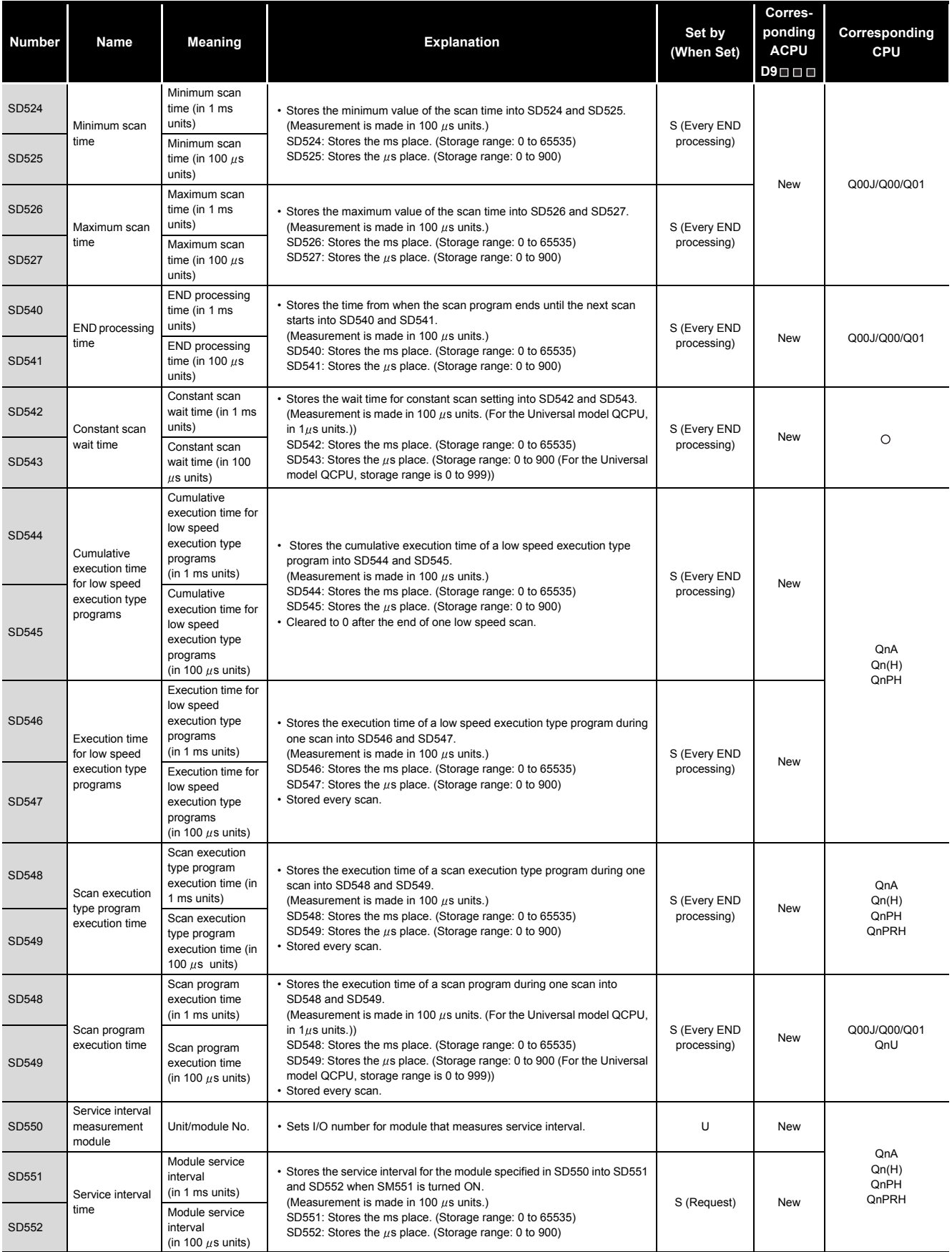

MELSEG Q series

### **(5) Drive information**

<span id="page-847-0"></span>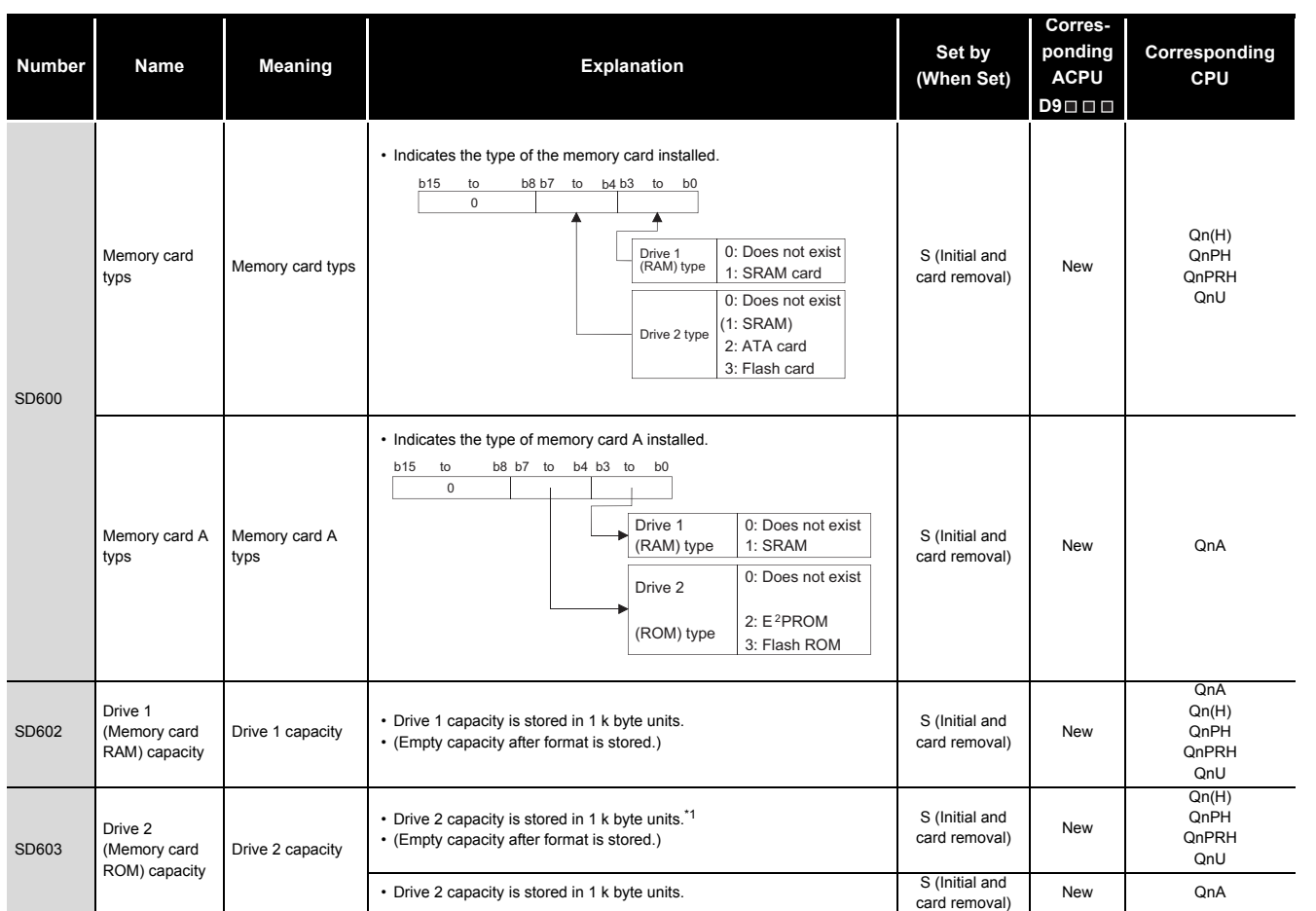

# **TableApp.24 Special register**

\*1: When the Q2MEM-8MBA is used, value stored in the special register SD603 differs depending on the combination of the serial number of the High Performance model QCPU and the manufacture control number of the ATA card.

For details, refer to QCPU User's Manual (Hardware Design, Maintenance and Inspection).

Parameters Parameters **10**

Device Explanation

**9**

Device Explanation CPU Module Processing CPU Module Processing<br>Time

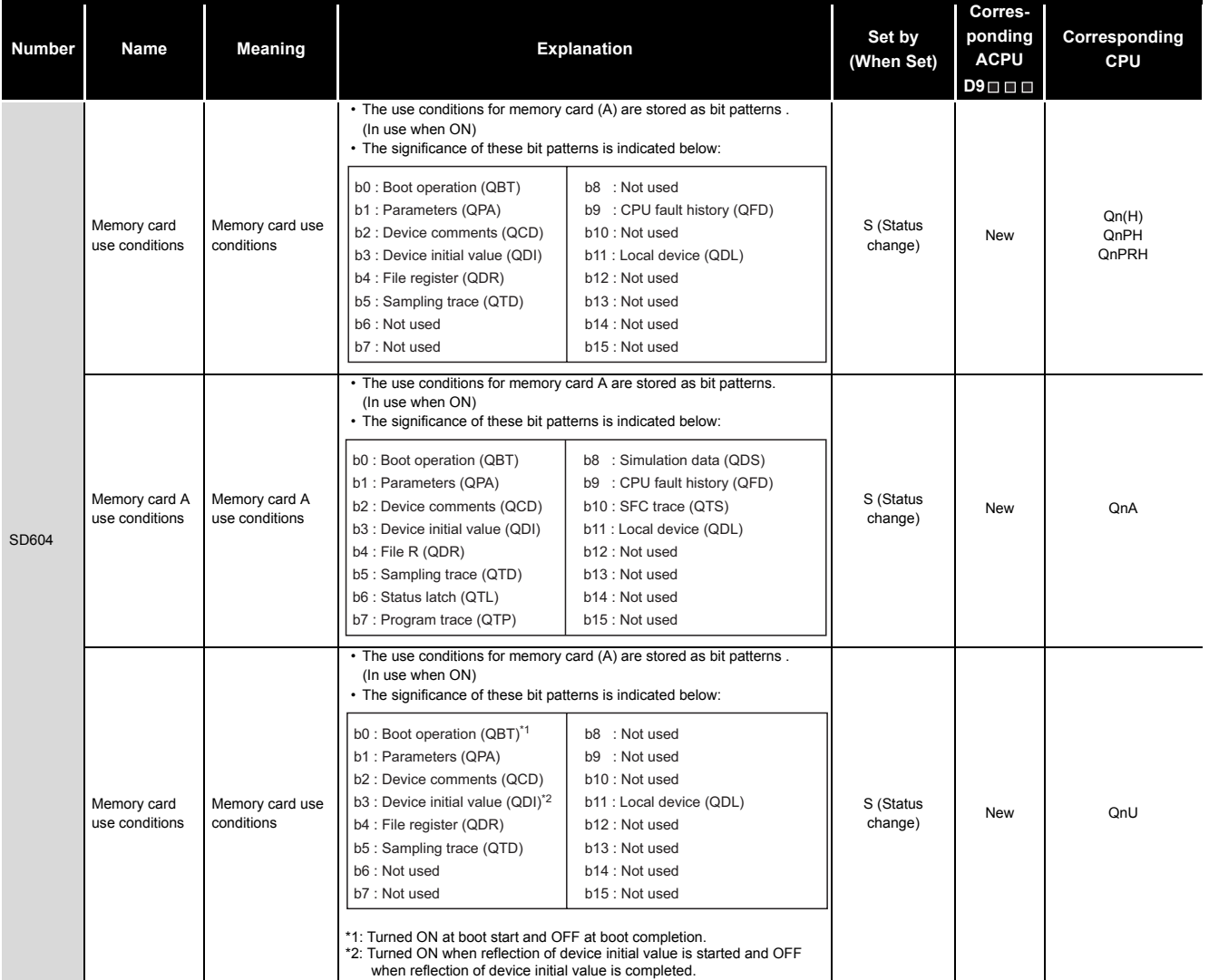

### **[TableApp.24](#page-847-0) Special register**

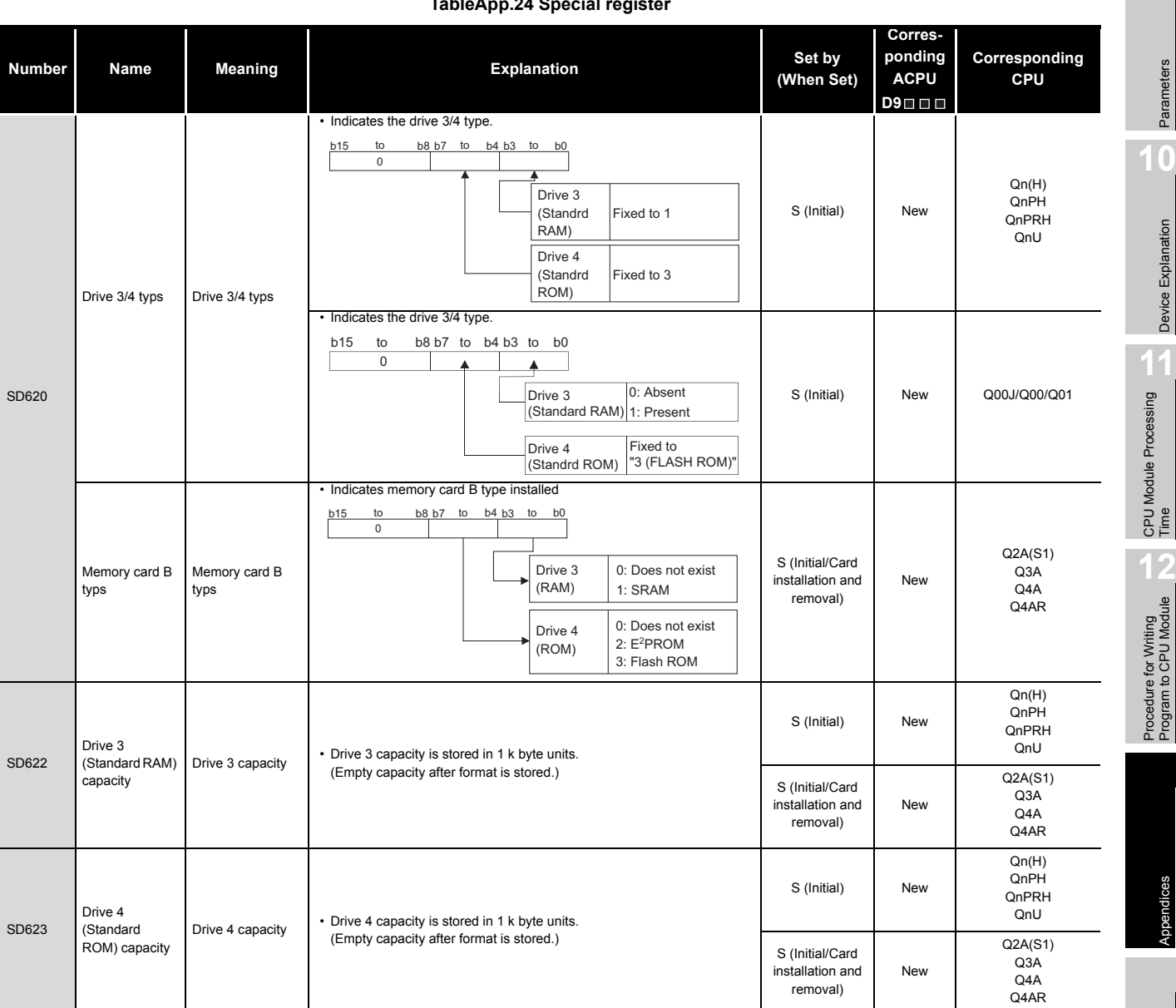

**[TableApp.24](#page-847-0) [Special register](#page-847-0)**

Parameters

**10**

Device Explanation

Device Explanation

CPU Module Processing<br>Time

Procedure for Writing<br>Program to CPU Module Procedure for Writing<br>Program to CPU Module

**9**

MELSEG Q <sub>series</sub>

Index

Appendices

Appendices

#### **[TableApp.24 Special register](#page-847-0)**

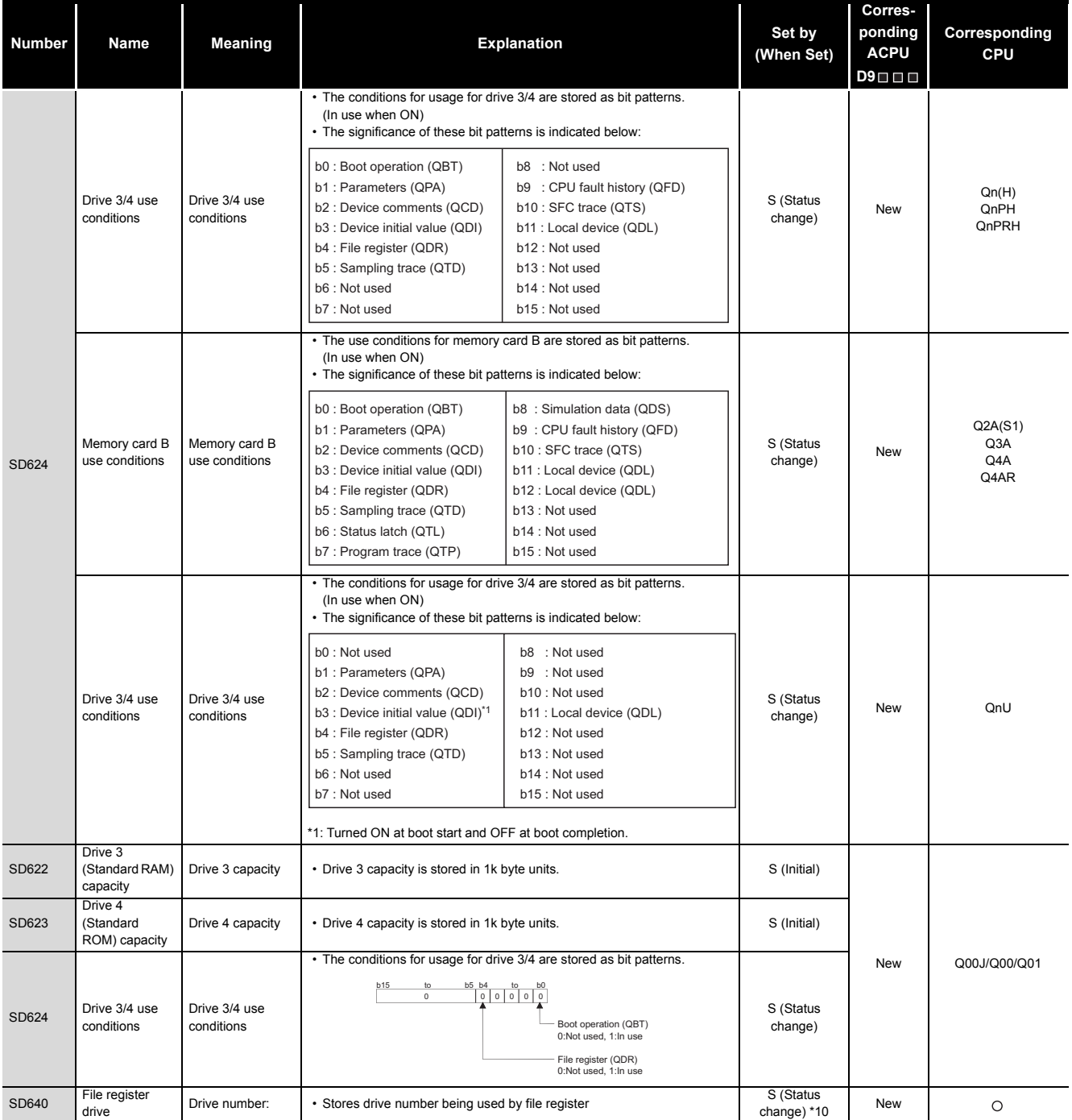

\*10: On the Basic model QCPU, data is set at STOP to RUN or RSET instruction execution after parameter execution.

**9**

Parameters

Parameters

**10**

Device Explanation

Device Explanation

CPU Module Processing<br>Time

Procedure for Writing<br>Program to CPU Module

Appendices

Appendices

Index

#### **[TableApp.24](#page-847-0) [Special register](#page-847-0)**

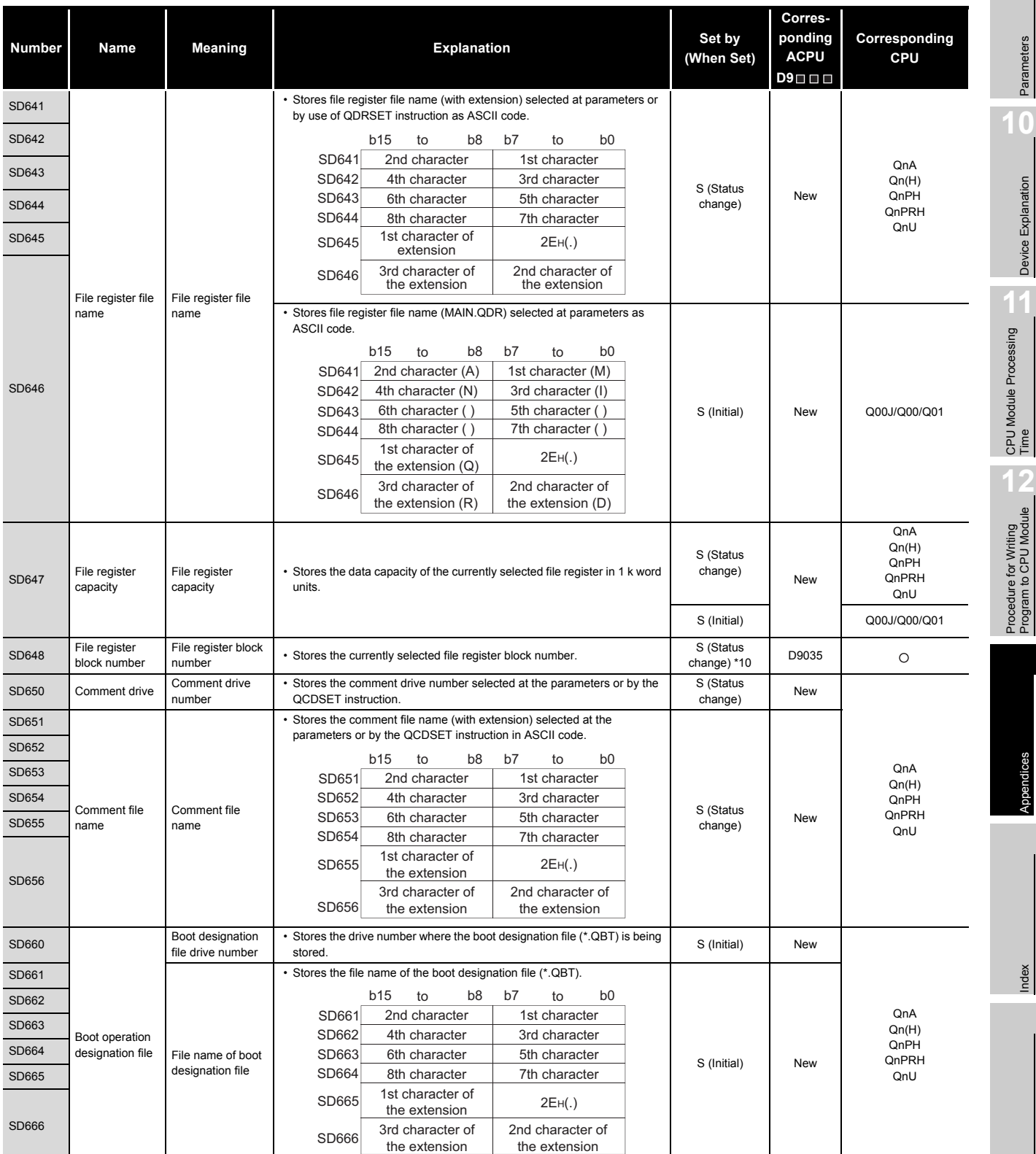

\*10: On the Basic model QCPU, data is set at STOP to RUN or RSET instruction execution after parameter execution.

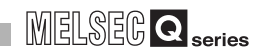

#### **[TableApp.24 Special register](#page-847-0)**

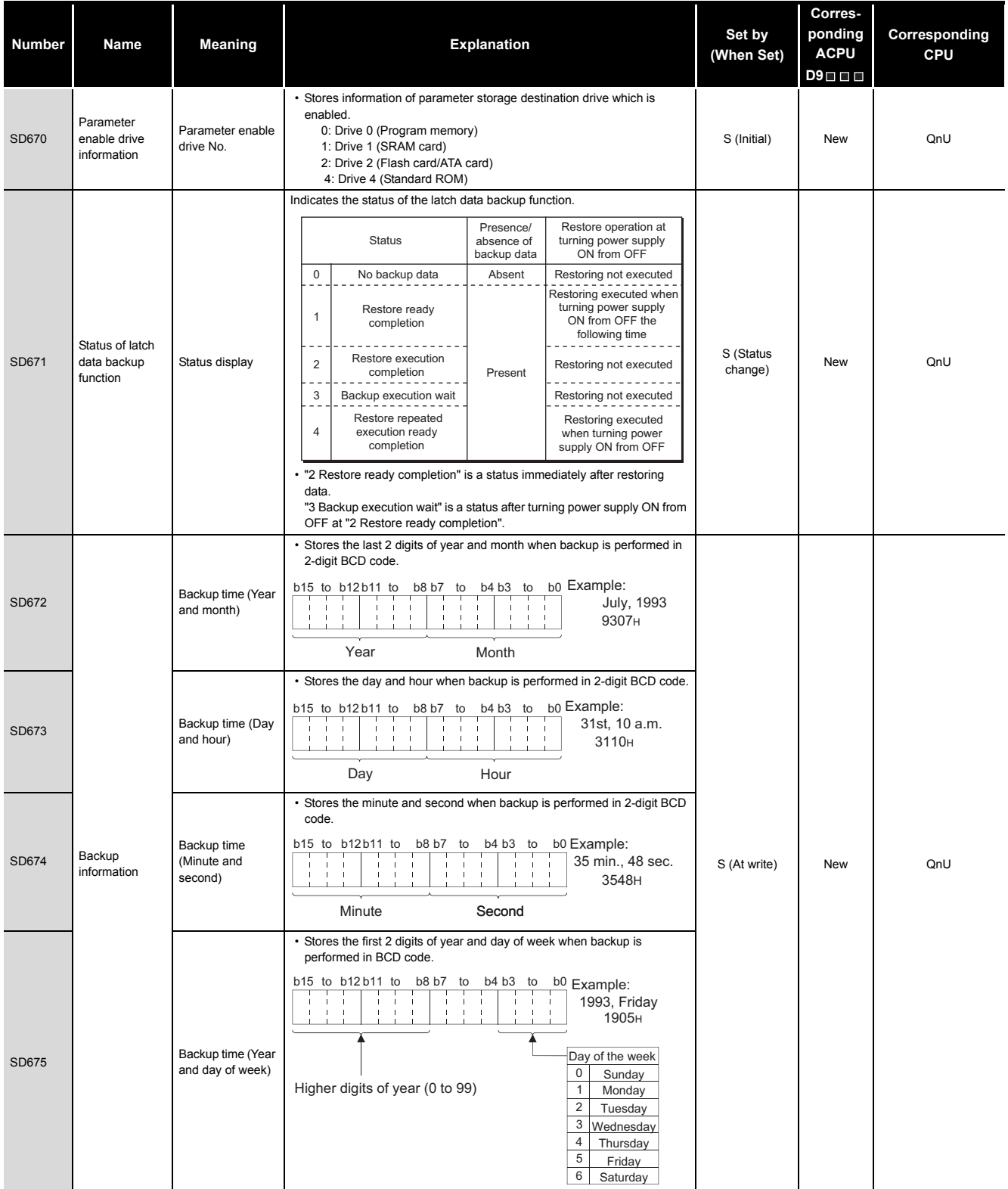

#### **9 Corresponding Corresponding Number Name Meaning Reserves In the Set by Set by Set by Set by Set by Set by <b>Set by ACPU CPU (When Set) D9** • Stores the last 2 digits of year and month when data is restored in 2-digit BCD code.  $b15$  to  $b12 b11$  to  $b8 b7$  to  $b4 b3$  to  $b0$  Example: Restore time SD676 July, 1993 (Year and month) 9307H Year Month • Stores the day and time when data is restored in 2-digit BCD code.  $b12 b11$  to  $b8 b7$  to  $b4 b3$  to b0 Example: SD677 Restore time (Day 31st, 10 a.m. and time) 3110H Day Hour **11**• Stores the minute and second when data is restored in 2-digit BCD code. CPU Module Processing<br>Time CPU Module Processing<br>Time b15 to b12 b11 to b8 b7 to b4 b3 to b0 Example: Restore time Backup data SD678 (Minute and 35 min., 48 sec. S (Initial) New QnU restore second) information 3548H Minute Second • Stores the first 2 digits of year and day of week when data is restored in BCD code.  $b15$  to  $b12 b11$  to  $b8 b7$  to  $b4 b3$ b<sub>0</sub> Example: **12** 1993, Friday 1905H Procedure for Writing<br>Program to CPU Module Procedure for Writing<br>Program to CPU Module Restore time Day of the weekSD679 (Year and day of 0 Sunday week) Higher digits of year (0 to 99) 1 Monday 2 **Tuesday** 3 Wednesday 4 Thursday 5 Friday 6 Saturday Program Write (transfer) Displays the status of writing (transferring) the program memory (flash SD681 Displays the status of writing (transferring) the program memory (fiash and the S (At write) New QnU<br>ROM) in percentage. (0 to 100%) "0" is set when the write direction is set. S (At write) New QnU memory write status display (transfer) status (percentage) SD682 • Stores the index value for the number of write operations to the program memory (flash ROM) up to the present in BIN 32-bit value. When the index value exceeds 100 thousand times, "FLASH ROM Program Write count index ERROR" (error code: 1610) occurs. (The index value is calculated even memory write S (At write) New CnU when exceeding 100 thousand times.) up to present SD683 count index Note) The write count does not equal to the index value.(Since a flash ROM write life is prolonged by the system, 1 is added to the write count index when writing is performed twice or so.). Standard ROM Write (transfer) Displays the status of writing (transferring) the standard ROM (flash ROM) SD686 write (transfer) status display Displays the status of whithing (transferring) the standard ROM (tids) (New Set. Set At write) New QnU<br>In percentage. (0 to 100%) "0" is set when the write direction is set. status (percentage) SD687 Stores the index value for the number of write operations to the standard ROM (flash ROM) up to the present in BIN 32-bit value. When the index value exceeds 100 thousand times, "FLASH ROM ERROR" (error code: 1610) occurs. (The index value is calculated even Standard ROM Write count index when exceeding 100 thousand times.)  $S(\Delta t)$  New  $\Box$ write count index SD<sub>688</sub> up to present Note) The write count does not equal to the index value. (Since a flash ROM write life is prolonged by the system, 1 is added to the write count index when the total write capacity after the previous count up reaches about 1M byte.) • Specifies the maximum number of executing the instruction (SP.DEVST) to write to the standard ROM per day. • When the number of execution of writing to the standard ROM Specification of Specification of writing to standard instruction exceeds the number of times set by SD695, [OPERATION writing to SD695 U New QnU standard ROM ROM instruction ERROR] (error code: 4113) occurs. • The setting range for SD695 is 0 to 32767. If 0 or value outside the instruction count count range is set, [OPERATION ERROR] (error code: 4113) occurs when executing the writing to standard ROM instruction.

Parameters

**Parameters** 

MELSEG Q series

**10**

Device Explanation

Device Explanation

Appendices

pendices

### **(6) Instruction-Related Registers**

### **TableApp.25 Special register**

<span id="page-854-0"></span>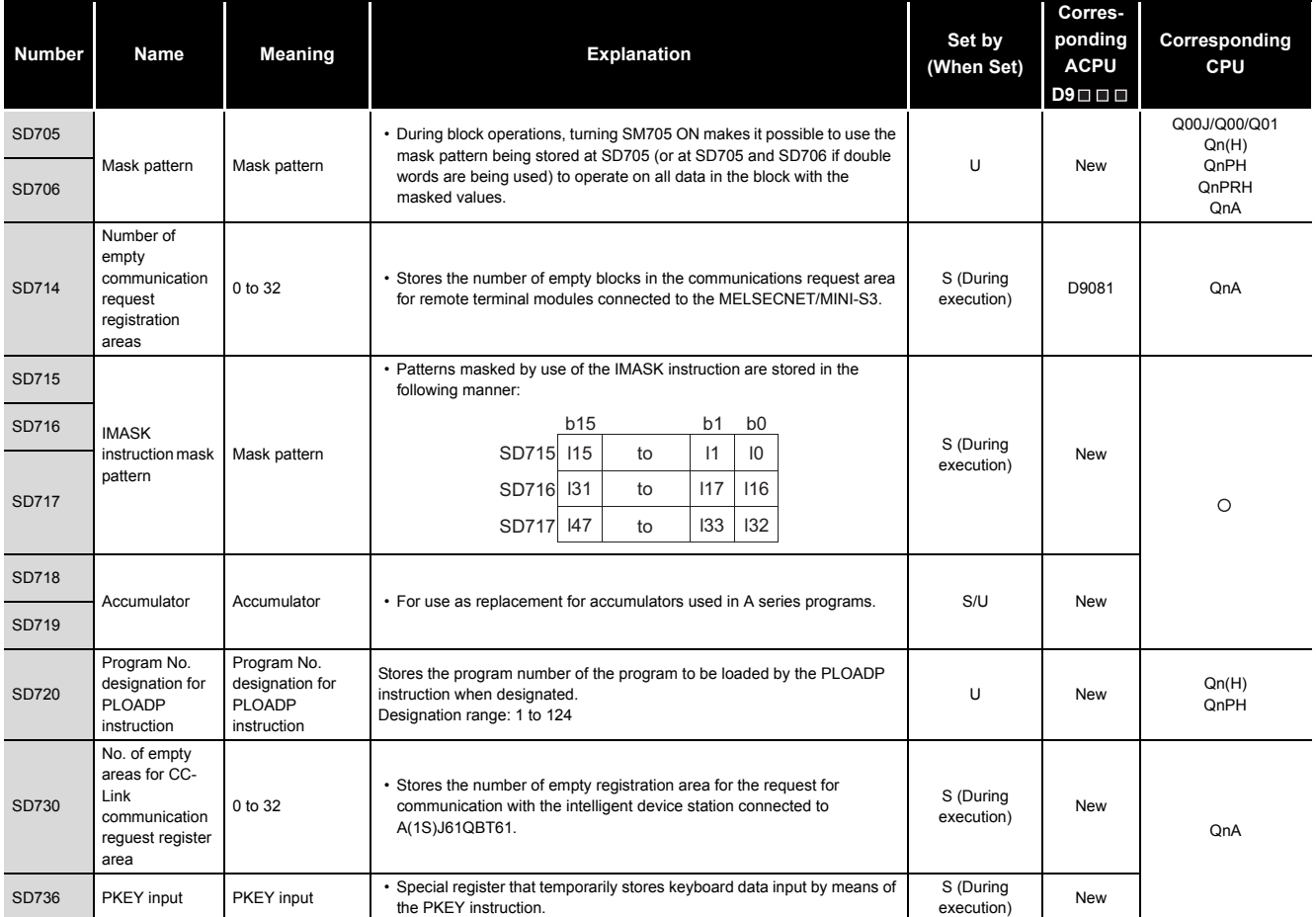

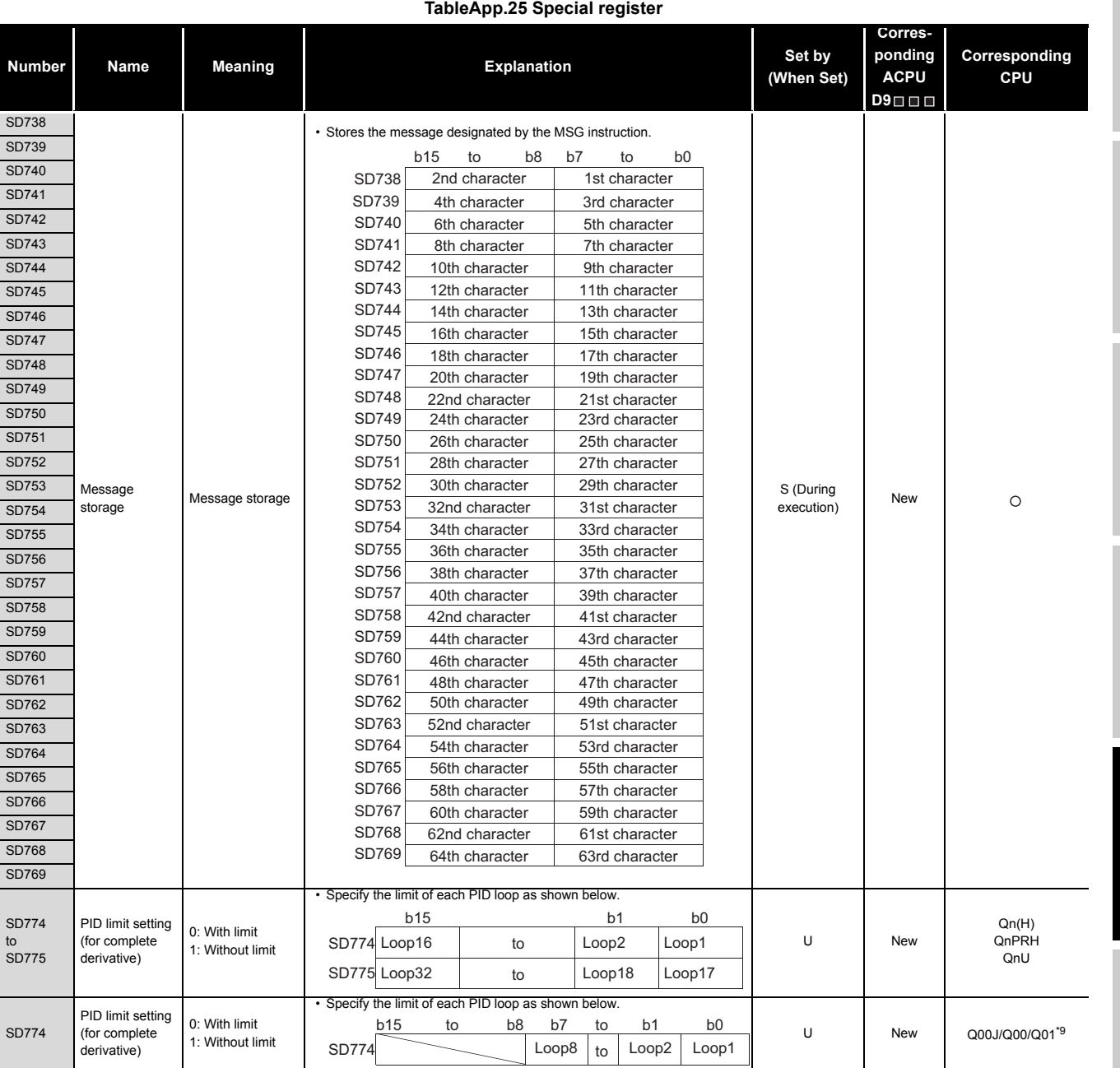

\*9: Function version is B or later.

Parameters Parameters

**10**

**9**

MELSEG Q series

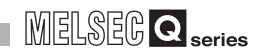

#### **[TableApp.25 Special register](#page-854-0)**

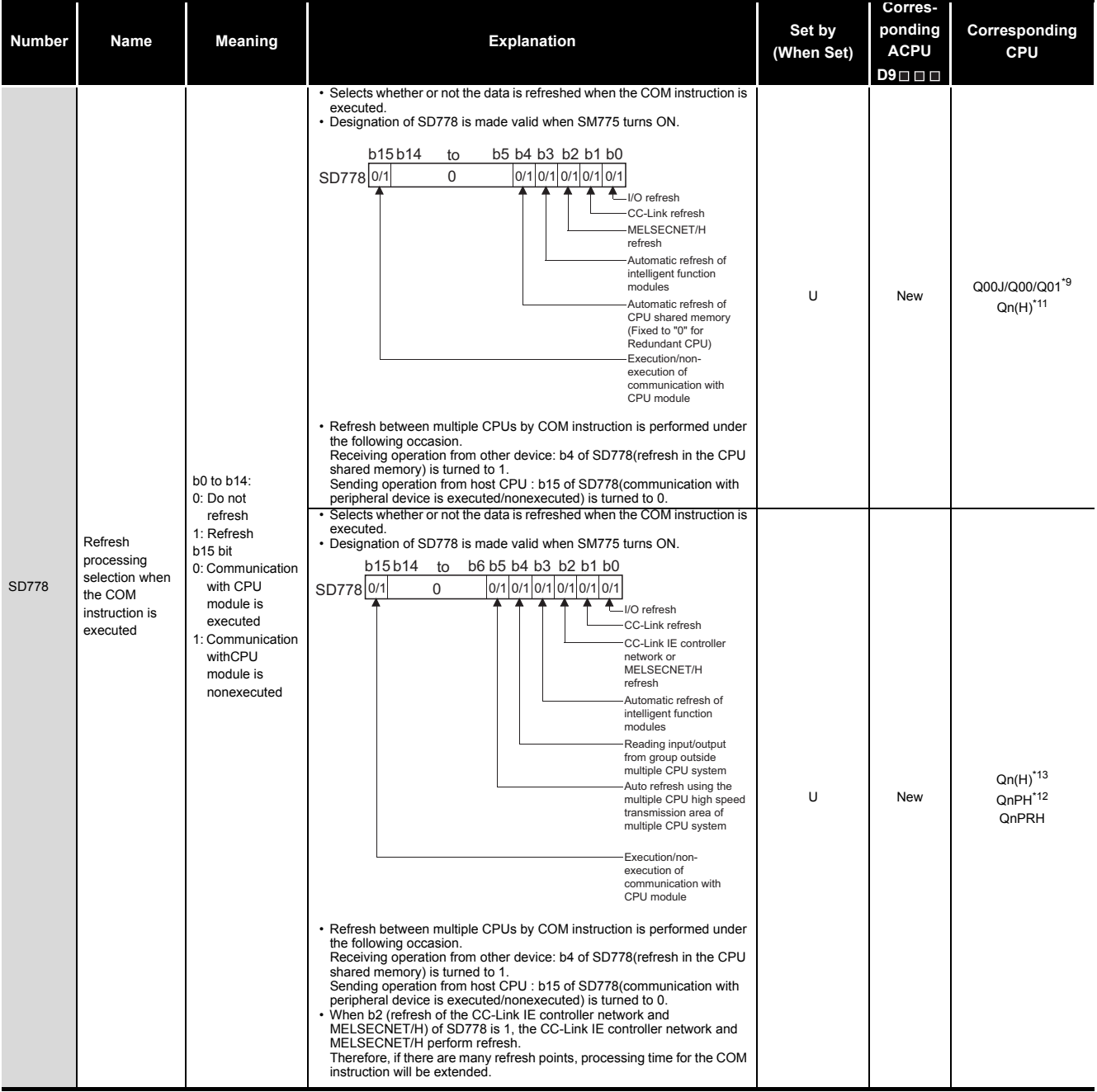

\*9: Function version is B or later.<br>\*11: The module whose first 5 digits of serial No. is "04012" or later.<br>\*12: The module whose first 5 digits of serial No. is "07032" or later.<br>\*13: The module whose first 5 digits of se

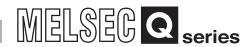

#### **[TableApp.25](#page-854-0) [Special register](#page-854-0)**

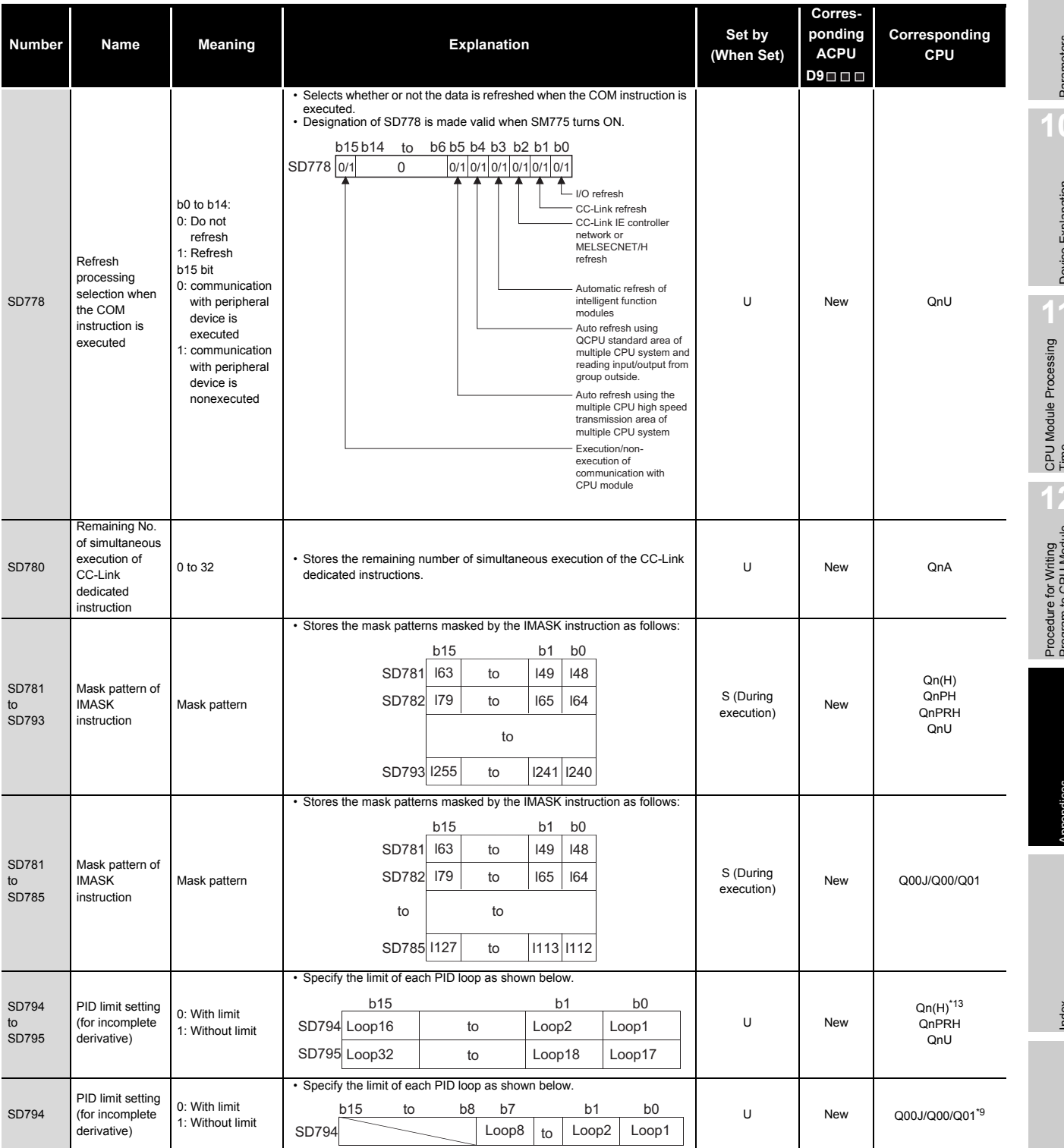

\*9: Function version is B or later.

\*13: The module whose first 5 digits of serial No. is "09012" or later.

**9**

Parameters

Parameters

**10**

Device Explanation

Device Explanation

#### **[TableApp.25 Special register](#page-854-0)**

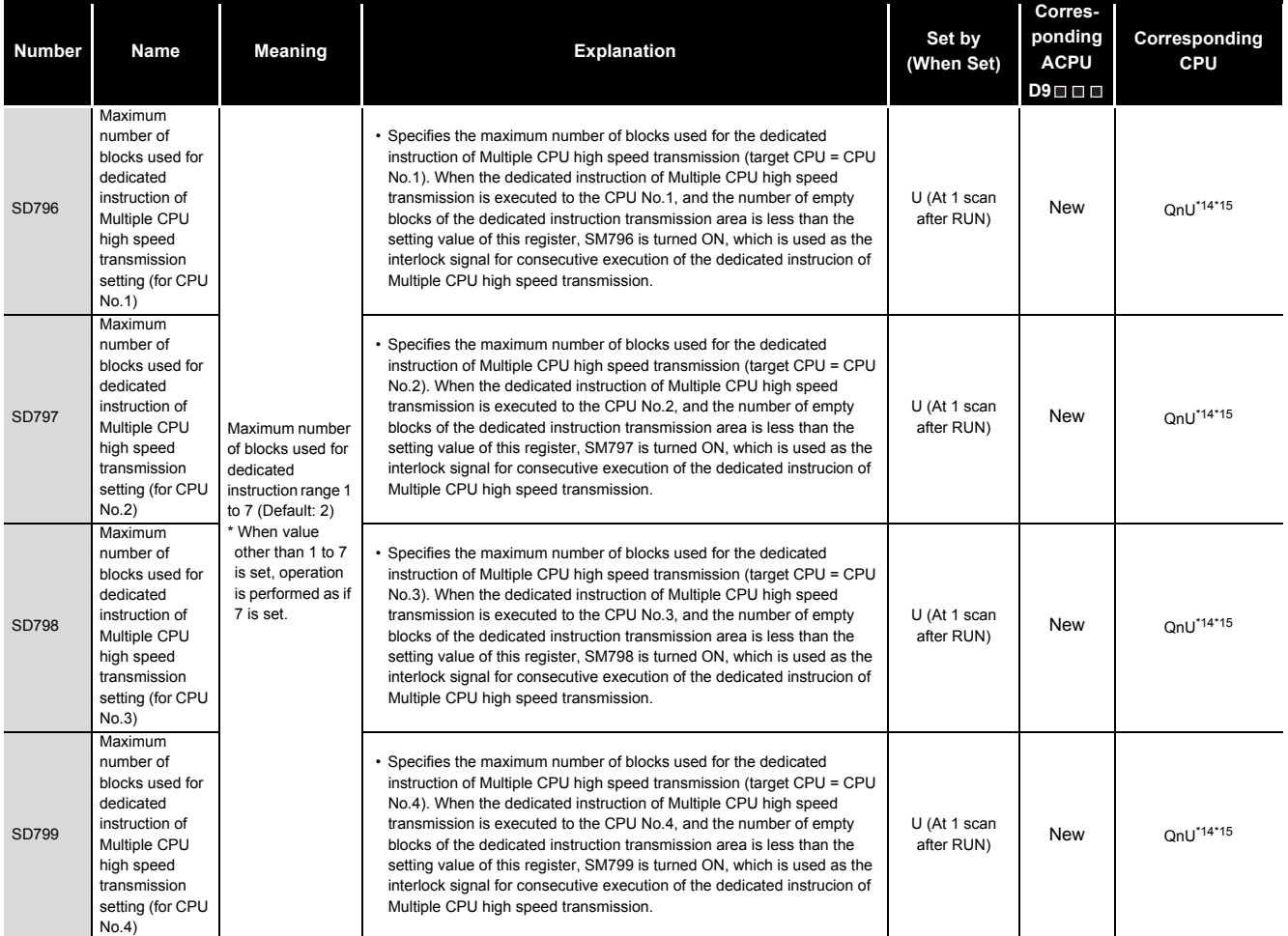

\*14: The Universal model QCPU except the Q02UCPU.

\*15: For the Q03UDCPU, Q04UDHCPU, Q06UDHCPU whose first 5 digits of the serial number are "10011" or earlier, the range is 1 to 9 (Default: 2) and when a value other than 1 to 9 is set, operation is performed as if 9 is set.

**9**

Parameters

Parameters

**10**

Device Explanation

Device Explanation

CPU Module Processing<br>Time

Procedure for Writing<br>Program to CPU Module

### **(7) Debug**

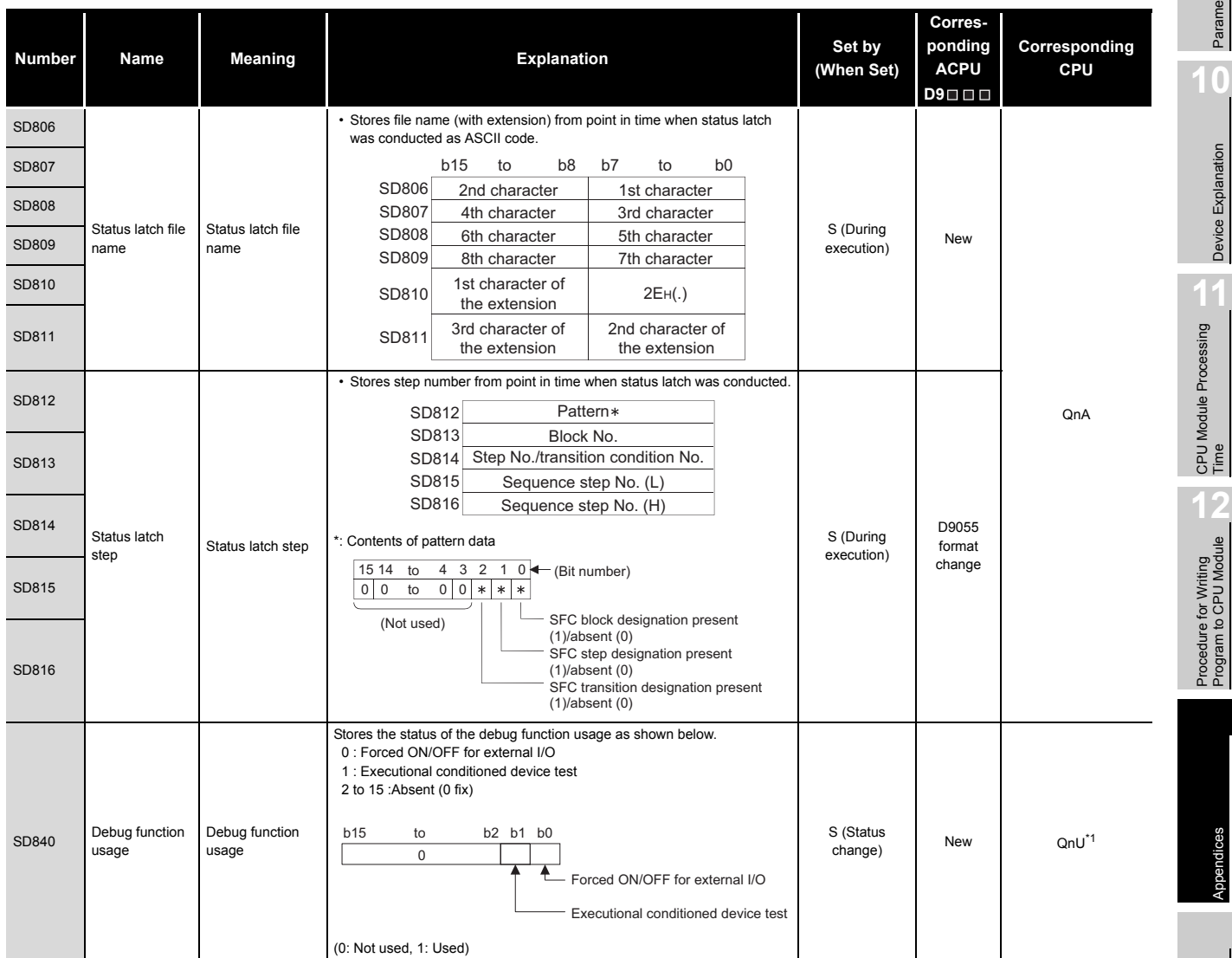

**TableApp.26 Special register**

\*1: The module whose first 5 digits of serial No. is "10042" or later.

# Index

Appendices

Appendices

*Appendix 2 Special Register List* App - 70

### **(8) Latch area**

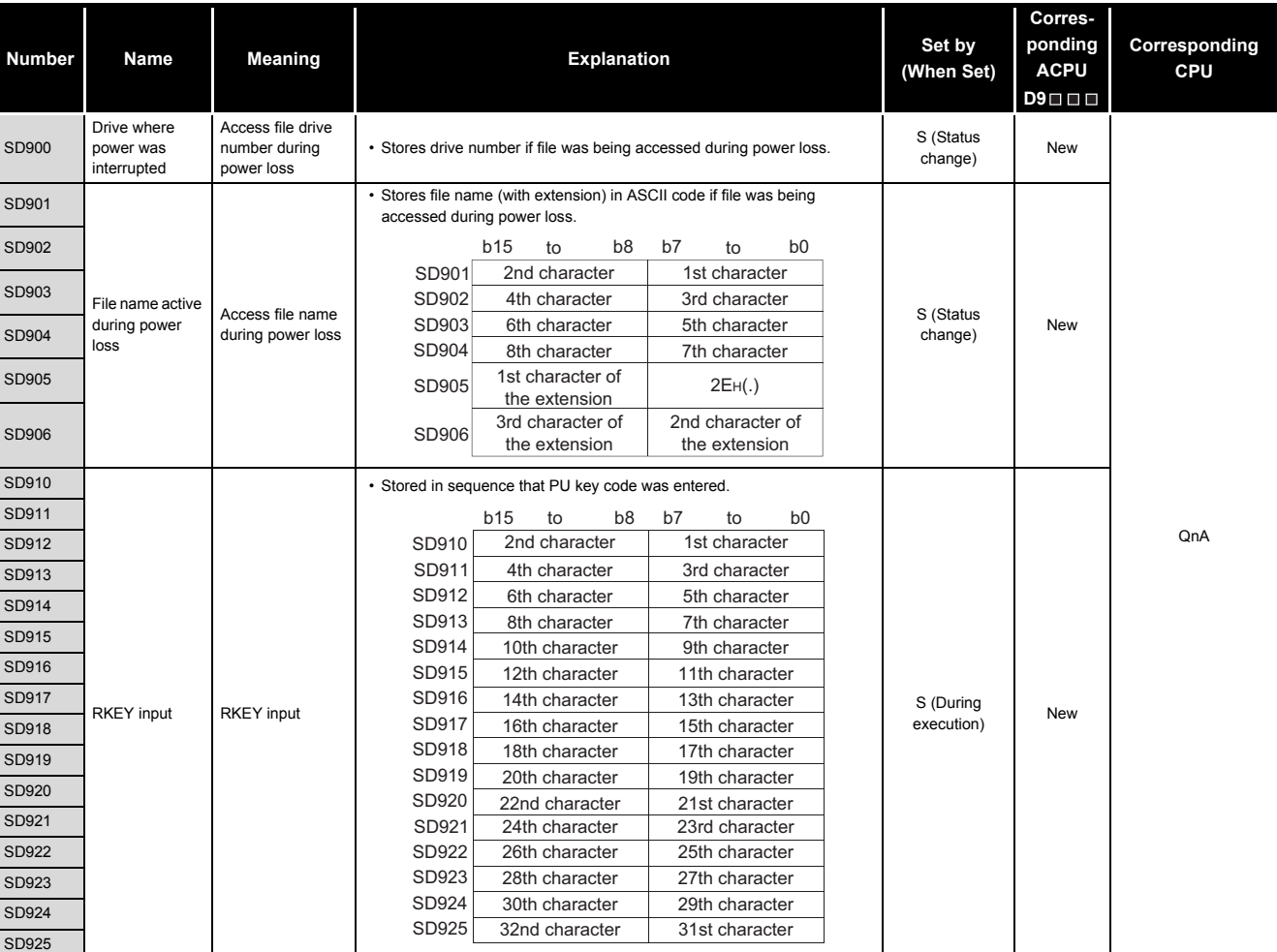

#### **TableApp.27 Special register**

### **(9) Redundant CPU information (host system CPU information\*1)**

### **TableApp.28 Special register**

<span id="page-860-0"></span>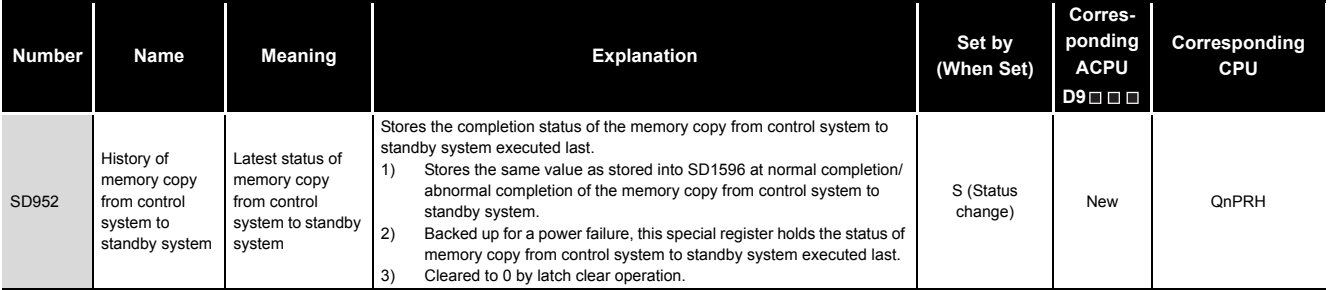

\*1: The host system CPU information is stored.

MELSEG Q series

**9**

Parameters

Parameters

**10**

Device Explanation

Device Explanation

CPU Module Processing<br>Time CPU Module Processing<br>Time

Procedure for Writing<br>Program to CPU Module Procedure for Writing<br>Program to CPU Module

Appendices

Appendices

Index

### **(10)Remote password count**

#### **TableApp.29 Special register**

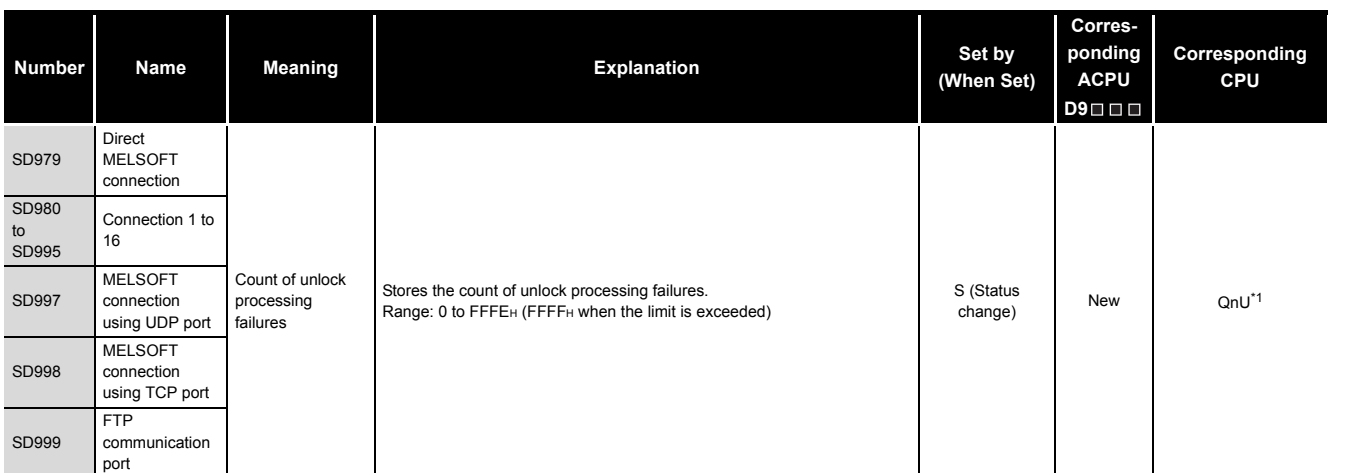

\*1: This applies to the QnUDE(H)CPU.

### **(11)A to Q/QnA conversion**

ACPU special registers D9000 to D9255 correspond to Q/QnA special registers SD1000 to SD1255 after A to Q/QnA conversion.

(However, the Basic model QCPU, Redundant CPU, and Universal model QCPU do not support the A to Q/QnA conversion.)

These special registers are all set by the system, and cannot be set by the user program.

To set data by the user program, correct the program for use of the Q/QnACPU special registers.

However, some of SD1200 to SD1255 (corresponding to D9200 to 9255 before conversion) can be set by the user program if they could be set by the user program before conversion.

For details on the ACPU special registers, refer to the user's manual for the corresponding CPU, and MELSECNET or MELSECNET/B Data Link System Reference Manuals.

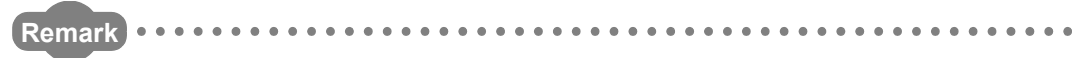

Supplemental explanation on "Special Register for Modification" column

- For the device numbers for which a special register for modification is specified, modify it to the special register for QCPU/QnACPU.
- $\circled{2}$  For the device numbers for which  $\overline{z}$  is specified, special register after conversion can be used.
- $\circled{3}$  Device numbers for which  $\overline{X}$  is specified do not function for QCPU/ QnACPU.

# MELSEG Q <sub>series</sub>

### **[TableApp.28](#page-860-0) [Special register](#page-860-0)**

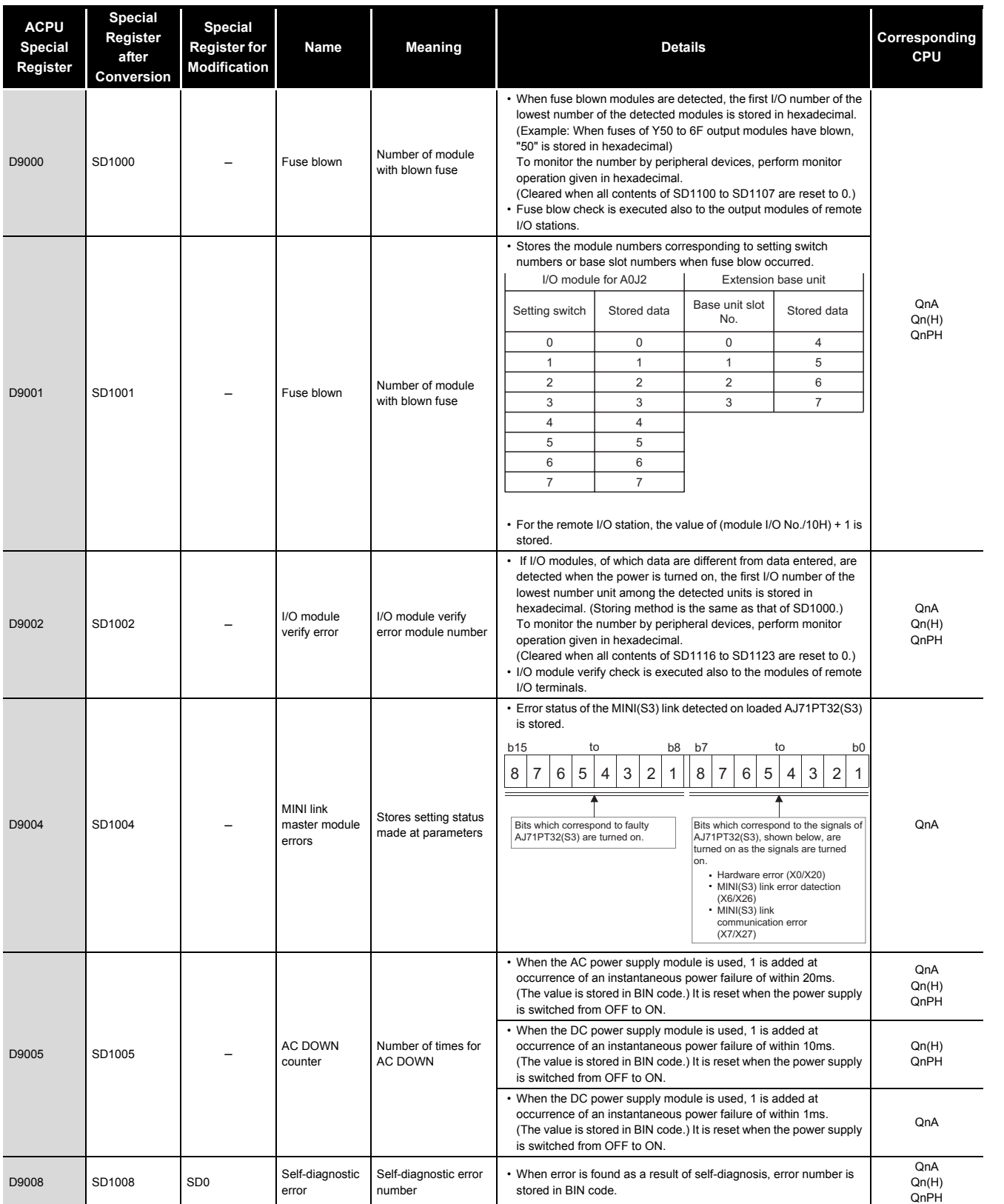

Parameters Parameters

**10**

**9**

Device Explanation Device Explanation

CPU Module Processing<br>Time CPU Module Processing<br>Time

Procedure for Writing<br>Program to CPU Module Procedure for Writing<br>Program to CPU Module

> Appendices Appendices
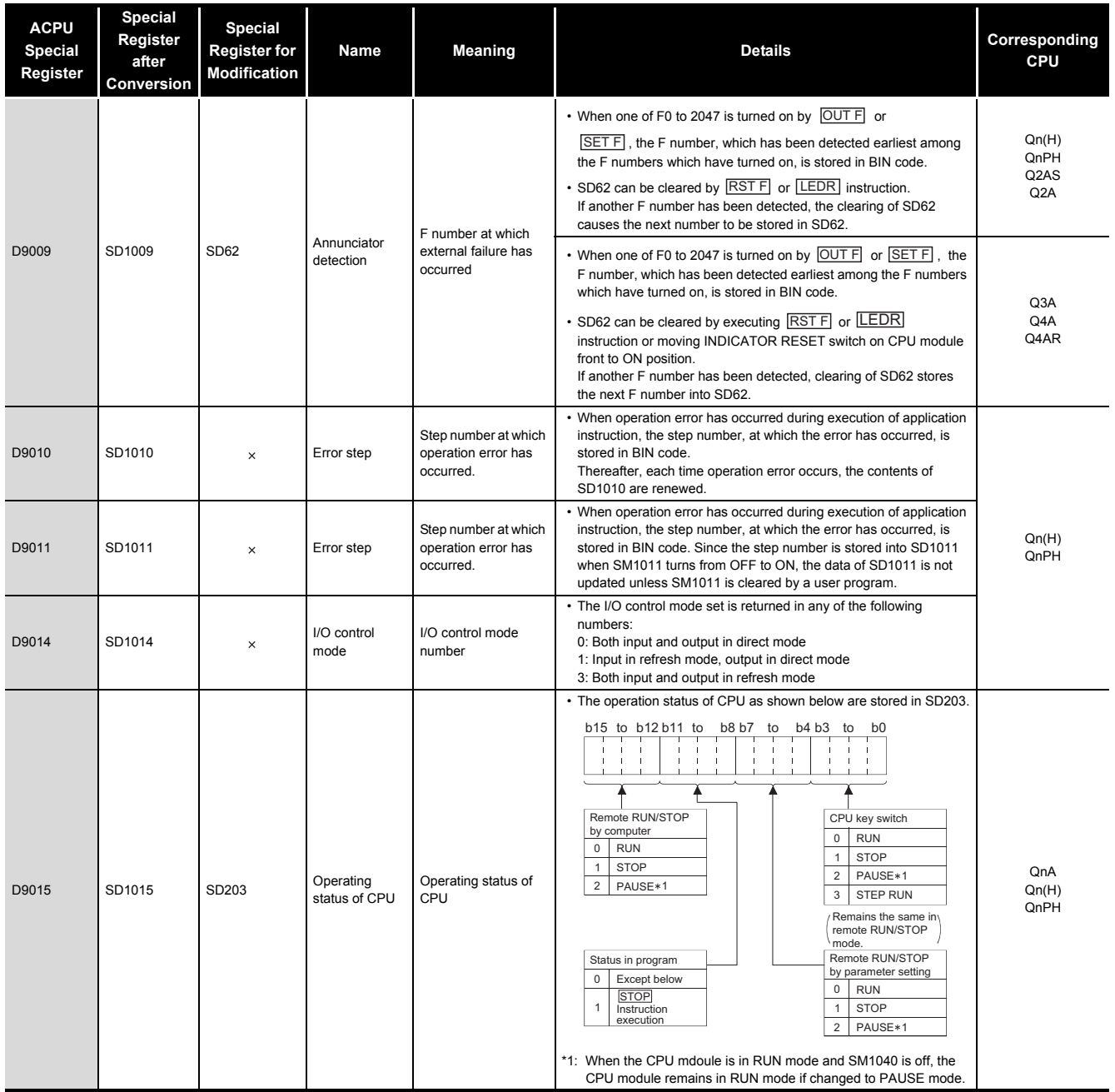

# APPENDICES

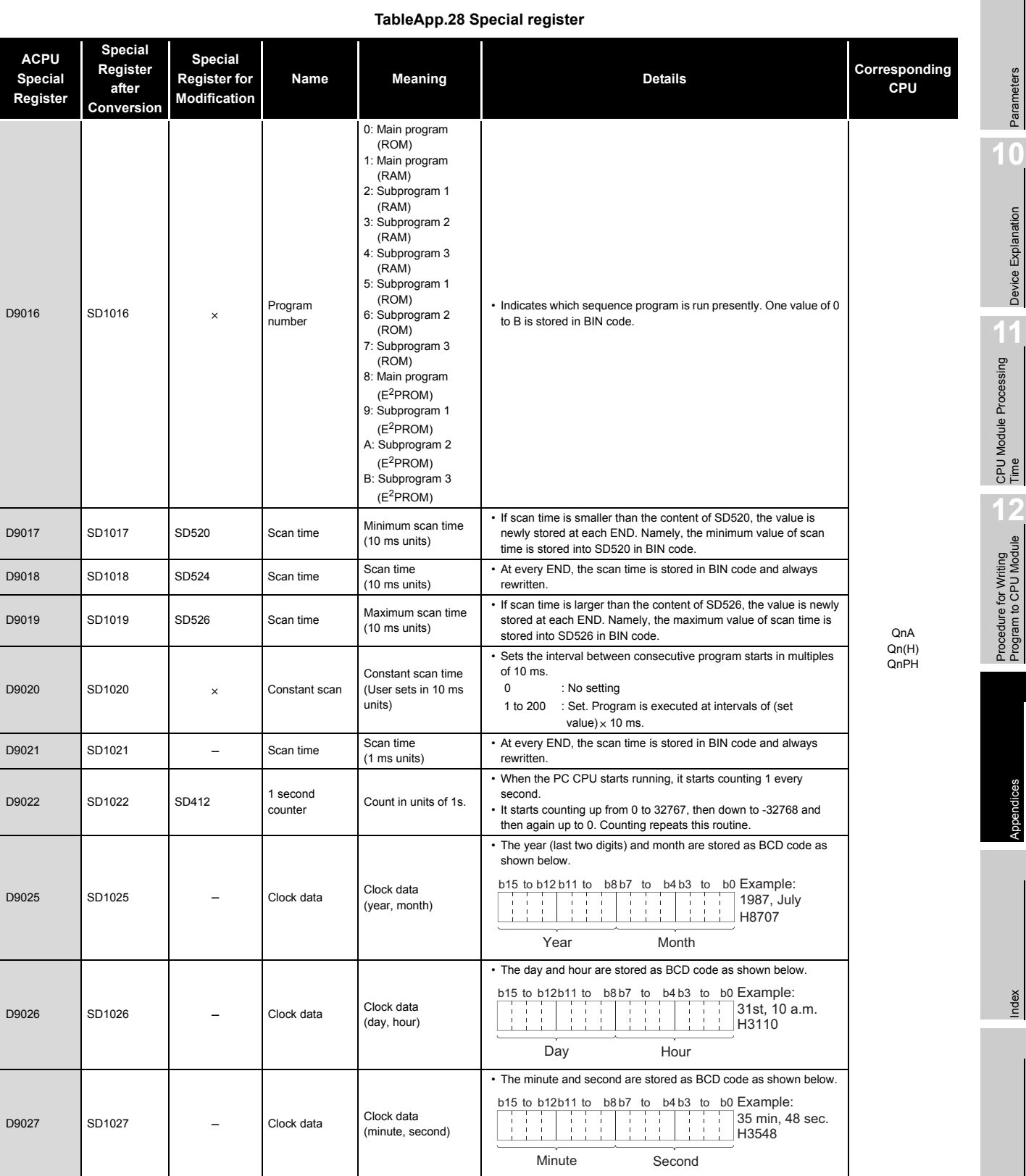

**9**

Parameters

Parameters

Device Explanation

Device Explanation

CPU Module Processing<br>Time

Procedure for Writing<br>Program to CPU Module

Appendices

Appendices

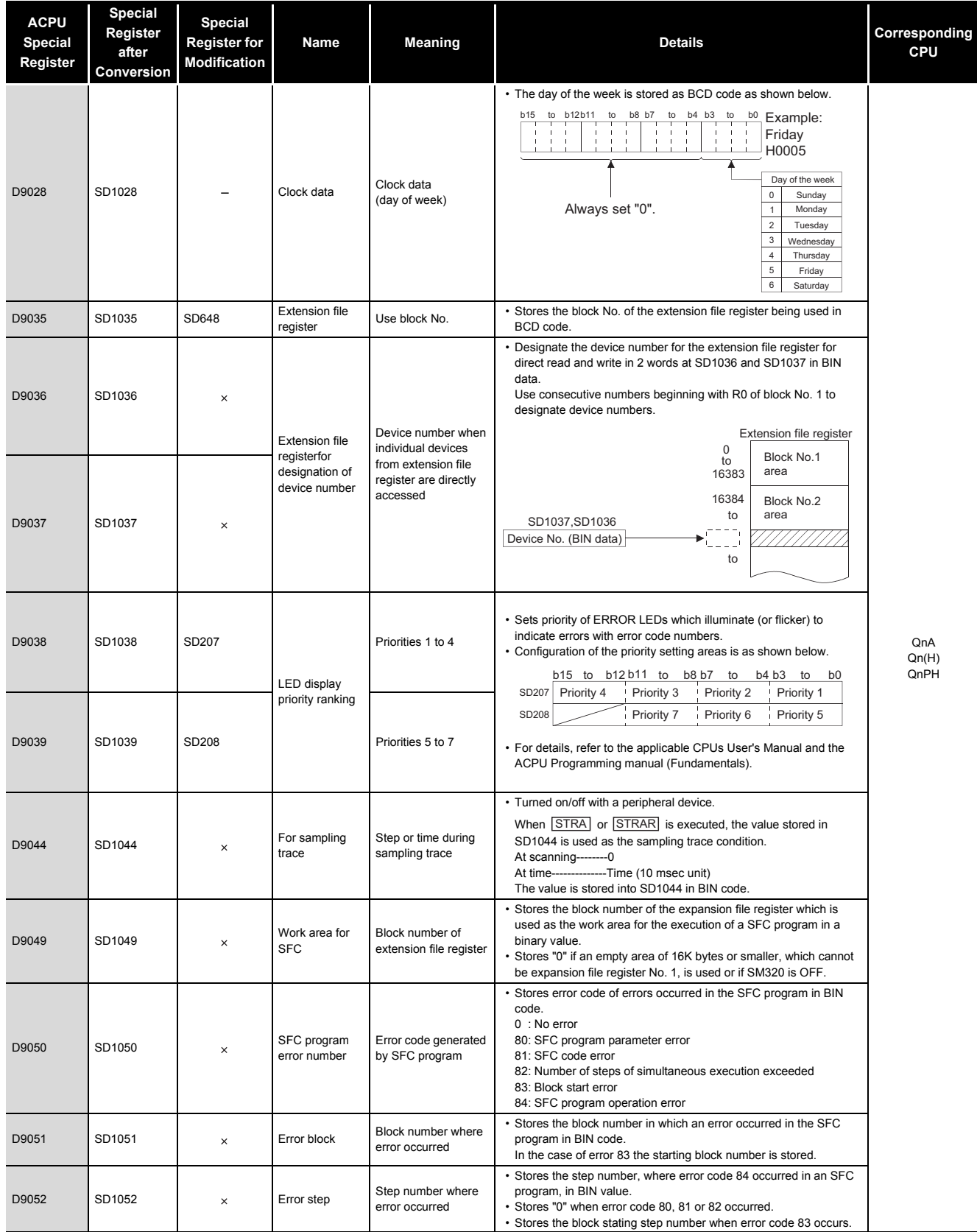

# APPENDICES

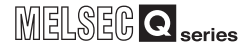

**9**

Parameters

Parameters

**10**

Device Explanation

Device Explanation

CPU Module Processing CPU Module Processing<br>Time

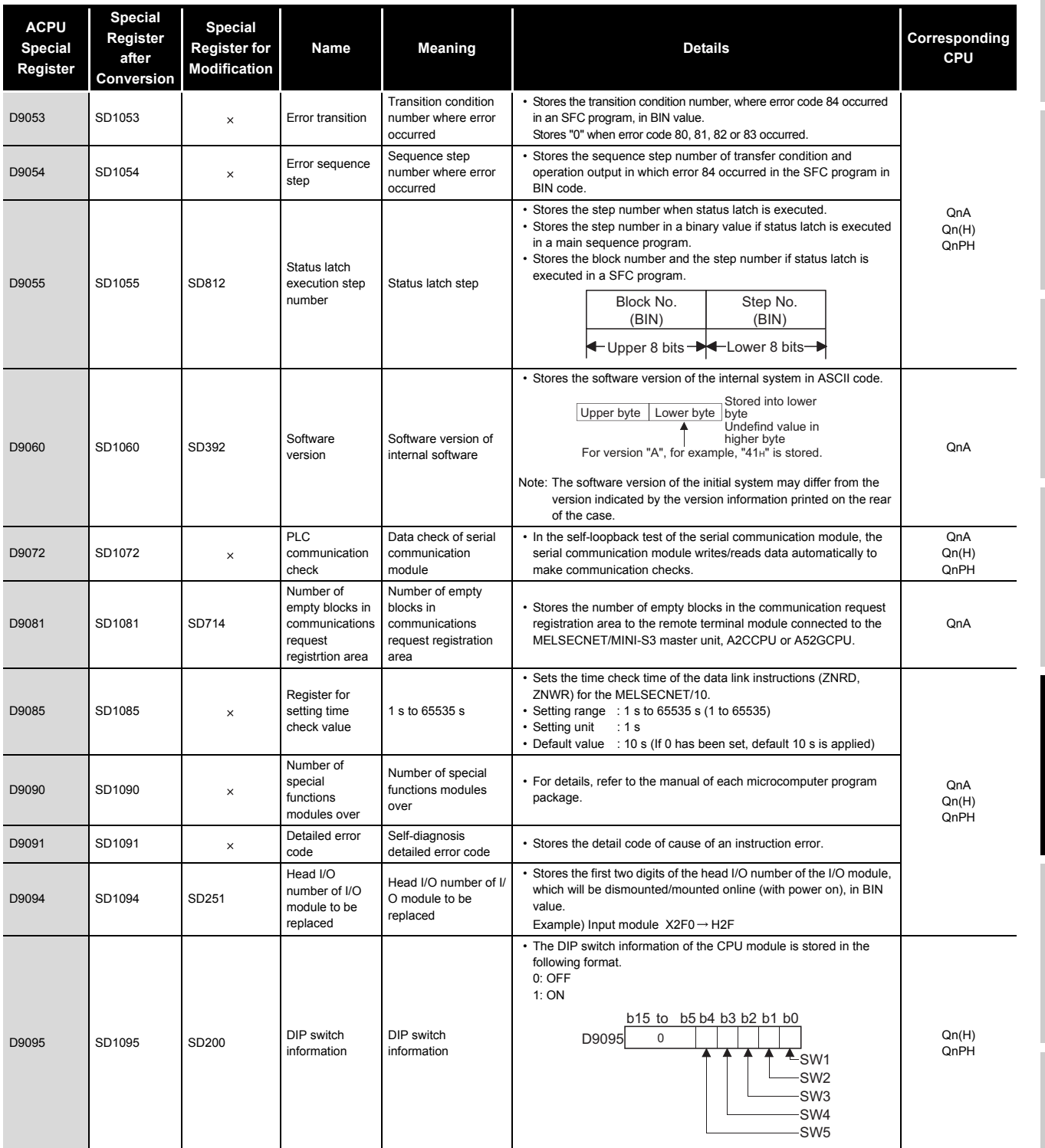

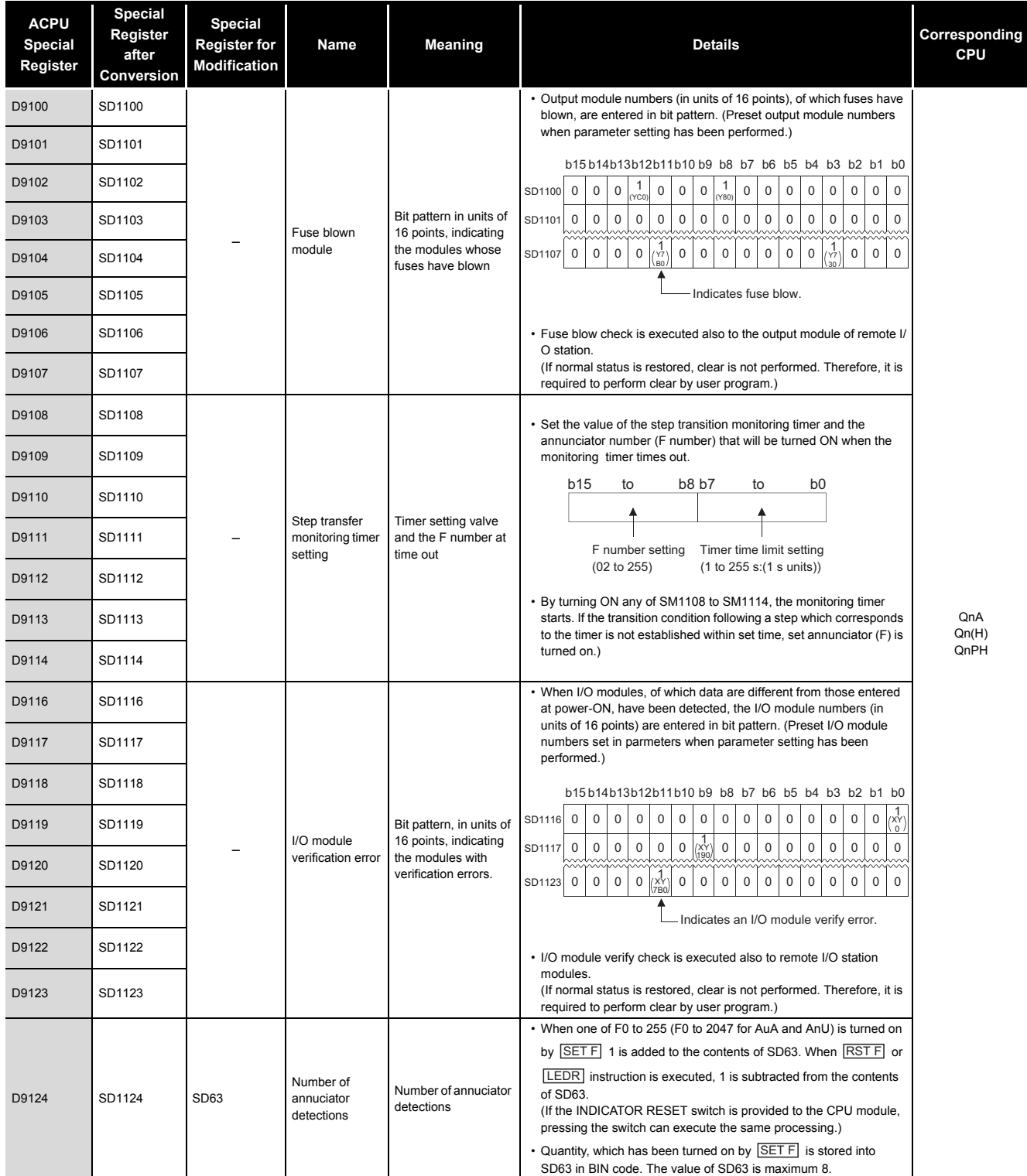

# APPENDICES

# MELSEG Q series

**9**

Parameters

Parameters

**10**

Device Explanation

Device Explanation

CPU Module Processing<br>Time CPU Module Processing<br>Time

Procedure for Writing<br>Program to CPU Module Procedure for Writing<br>Program to CPU Module

#### **[TableApp.28](#page-860-0) [Special register](#page-860-0)**

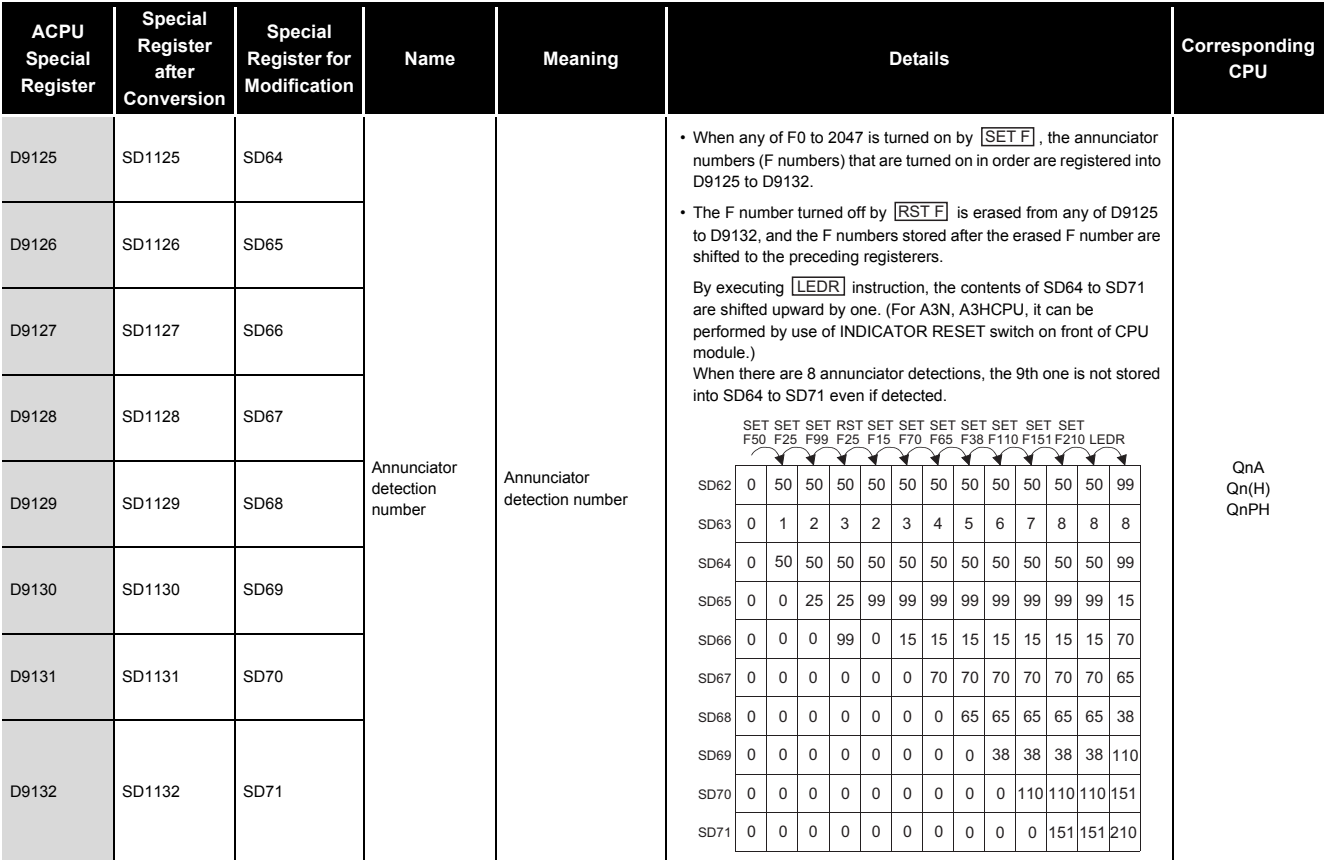

Appendices Appendices

## **(12)Special register list dedicated for QnA**

**TableApp.30 Special register**

<span id="page-870-0"></span>

| <b>ACPU</b><br><b>Special</b><br>Register | <b>Special</b><br>Register<br>after<br>Conversion | <b>Special</b><br><b>Register for</b><br><b>Modification</b> | Name                                                              | <b>Meaning</b>                                                                                                    | <b>Details</b>                                                                                                    | Corresponding<br>CPU |
|-------------------------------------------|---------------------------------------------------|--------------------------------------------------------------|-------------------------------------------------------------------|----------------------------------------------------------------------------------------------------|----------------------------------------------------------------------------------------------------|----------------------|
| D9200                                     | SD1200                                            |                                                              | ZNRD<br>instruction<br>processing<br>result<br>(LRDP for<br>ACPU) | 0: Normal end<br>2 : ZNRD instruction<br>setting fault<br>3 : Error at relevant<br>station<br>4 : Relevant station<br>ZNRD execution<br>disabled                                                                                                    | Stores the execution result of the ZNRD (word device read)<br>instruction<br>• ZNRD instruction setting fault Faulty setting of the ZNRD<br>instruction constant, source, and/<br>or destination.<br>• Corresponding station error One of the stations is not<br>communicating.<br>• ZNRD cannot be executed in the corresponding station<br>The specified station is a remote I/<br>O station.                                                                                                    |                      |
| D9201                                     | SD1201                                            |                                                              | ZNWR<br>instruction<br>processing<br>result<br>(LWTP for<br>ACPU) | 0: Normal end<br>2: ZNWR instruction<br>setting fault<br>3 : Error at relevant<br>station<br>4 : Relevant station<br>ZNWR execution<br>disabled                                                                                                    | Stores the execution result of the ZNWR (word device write)<br>instruction.<br>• ZNWR instruction setting fault  Faulty setting of the ZNWR<br>instruction constant, source, and/<br>or destination.<br>• Corresponding station error One of the stations is not<br>communicating.<br>. ZNWR cannot be executed in the corresponding station<br>The specified station is a remote I/<br>O station.                                                                                                    |                      |
| D9202                                     | SD1202                                            |                                                              | Local station<br>link type                                        | Stores conditions for<br>up to numbers 1 to 16                                                                                                    | Stores whether the slave station corresponds to MELSECNET or<br>MELSECNET II.<br>• Bits corresponding to the MELSECNET II stations become "1."<br>• Bits corresponding to the MELSECNET stations or unconnected<br>become "0."<br>Bit<br>Device<br>b15 b14 b13 b12 b11 b10 b9<br>b8 b7 b6 b5<br>b0<br>number<br>b4<br>b3<br>$b2$ $b1$<br>SD1202 L16 L15 L14 L13 L12 L11 L10 L9 L8 L7 L6<br>$\lfloor$ L5 $\lfloor$ L4 $\lfloor$ L3 $\lfloor$ L2 $\rfloor$ L1<br>SD1203  L32 L31 L30 L29 L28 L27 L26 L25 L24 L23 L22 L21 L20 L19 L18 L17              | QnA                  |
| D9203                                     | SD1203                                            |                                                              |                                                                   | Stores conditions for<br>up to numbers 17 to<br>32                                                                                                    | SD1241  L48 L47 L46 L45 L44 L43 L42 L41 L40 L39 L38 L37 L36 L35 L34 L33<br>SD1242  L64 L63 L62 L61 L60 L59 L58 L57 L56 L55 L54 L53 L52 L51 L50 L49<br>. If a local station goes down during the operation, the contents<br>before going down are retained.<br>Contents of SD1224 to SD1227 and SD1228 to SD1231 are ORed.<br>If the corresponding bit is "0", the corresponding bit of the special<br>register above becomes valid.<br>• If the host (master) station goes down, the contents before going<br>down are also retained.               |                      |
| D9204                                     | SD1204                                            |                                                              | Link status                                                       | 0: Forward loop,<br>during data link<br>1: Reverse loop,<br>during data link<br>2: Loopback<br>implemented in<br>forward/reverse<br>directions<br>3: Loopback<br>implemented only<br>in forward<br>direction<br>4: Loopback<br>implemented only<br>in reverse<br>direction<br>5: Data link disabled | Stores the present path status of the data link.<br>• Data link in forward loop<br>Master<br>station<br>Station<br>Station<br>Station<br>No.1<br>No.2<br>No. n<br>Forward loop<br>Reverse loop<br>• Data link in reverse loop<br>Master<br>Station<br>station<br>Station<br>Station<br>No. n<br>No.1<br>No.2<br>Forward loop Reverse loop<br>• Loopback implemented in forward/reverse directions<br>Master<br>Station<br>station<br>Station<br>Station<br>Station<br>No. n<br>No.1<br>No.2<br>No.3<br>u HC<br>Forward loopback<br>Reverse loopback |                      |

# APPENDICES

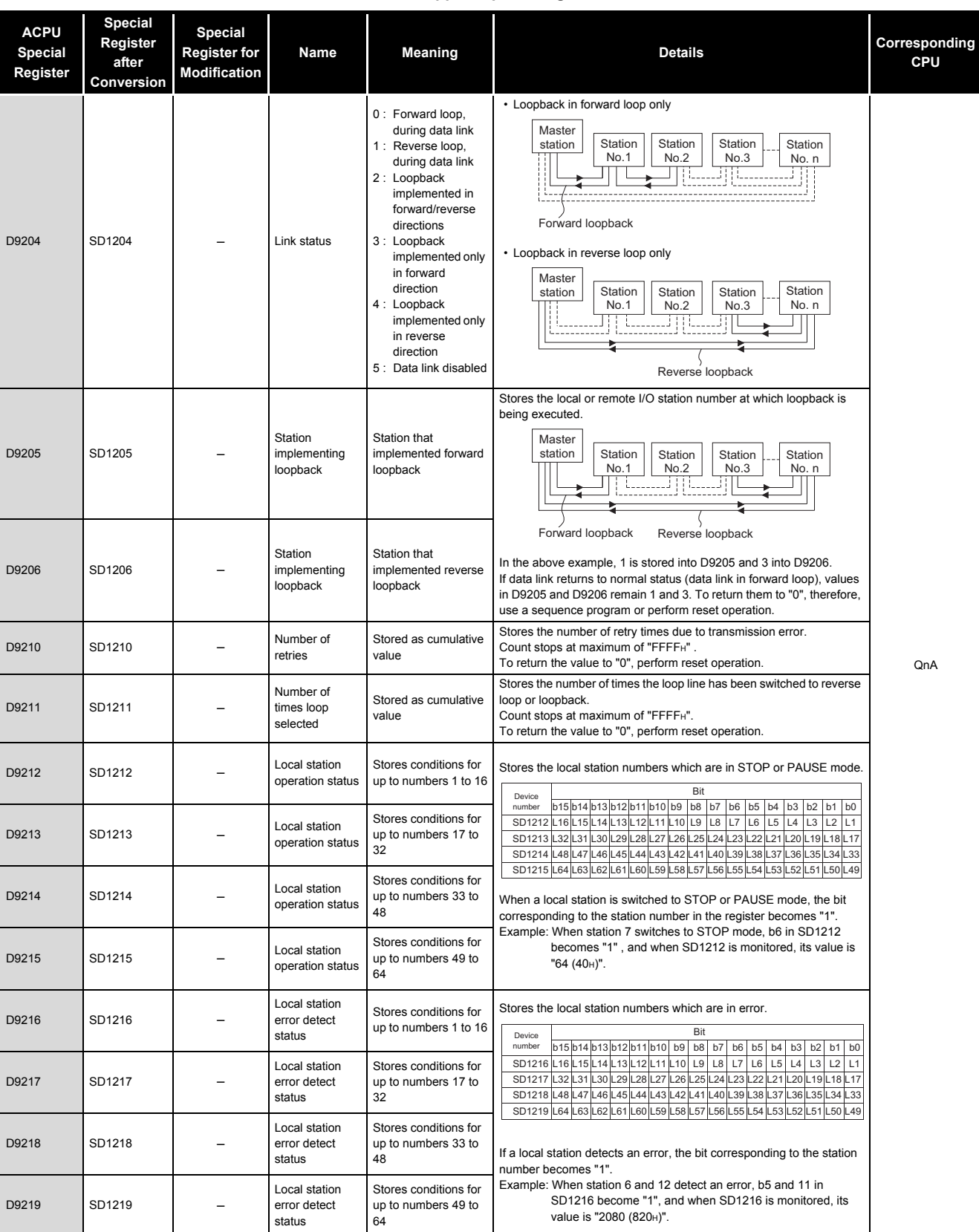

#### **[TableApp.30](#page-870-0) [Special register](#page-870-0)**

**9**

Parameters

Parameters

**10**

Device Explanation

Device Explanation

CPU Module Processing<br>Time CPU Module Processing<br>Time

Procedure for Writing<br>Program to CPU Module Procedure for Writing<br>Program to CPU Module

Appendices

Appendices

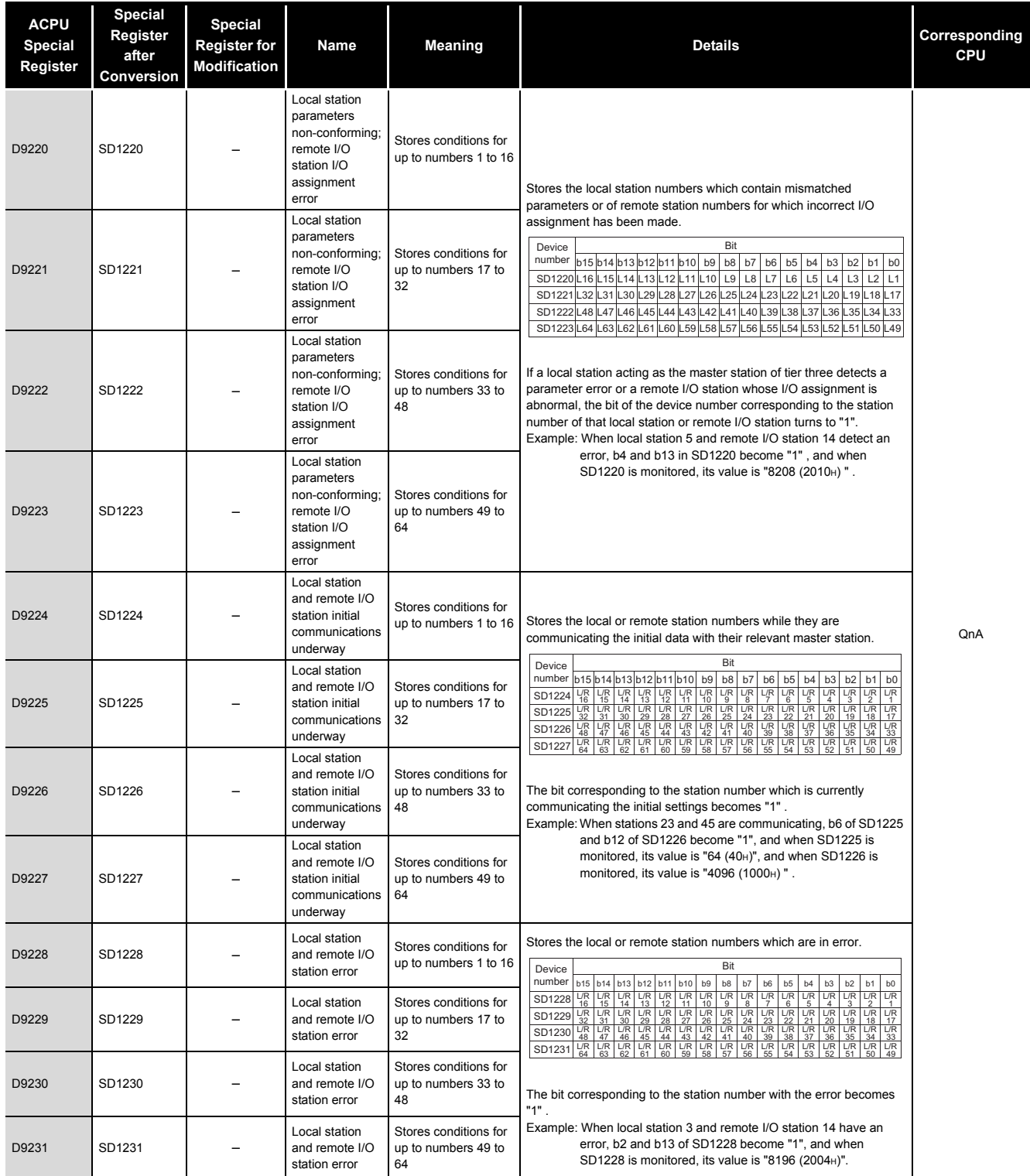

# APPENDICES

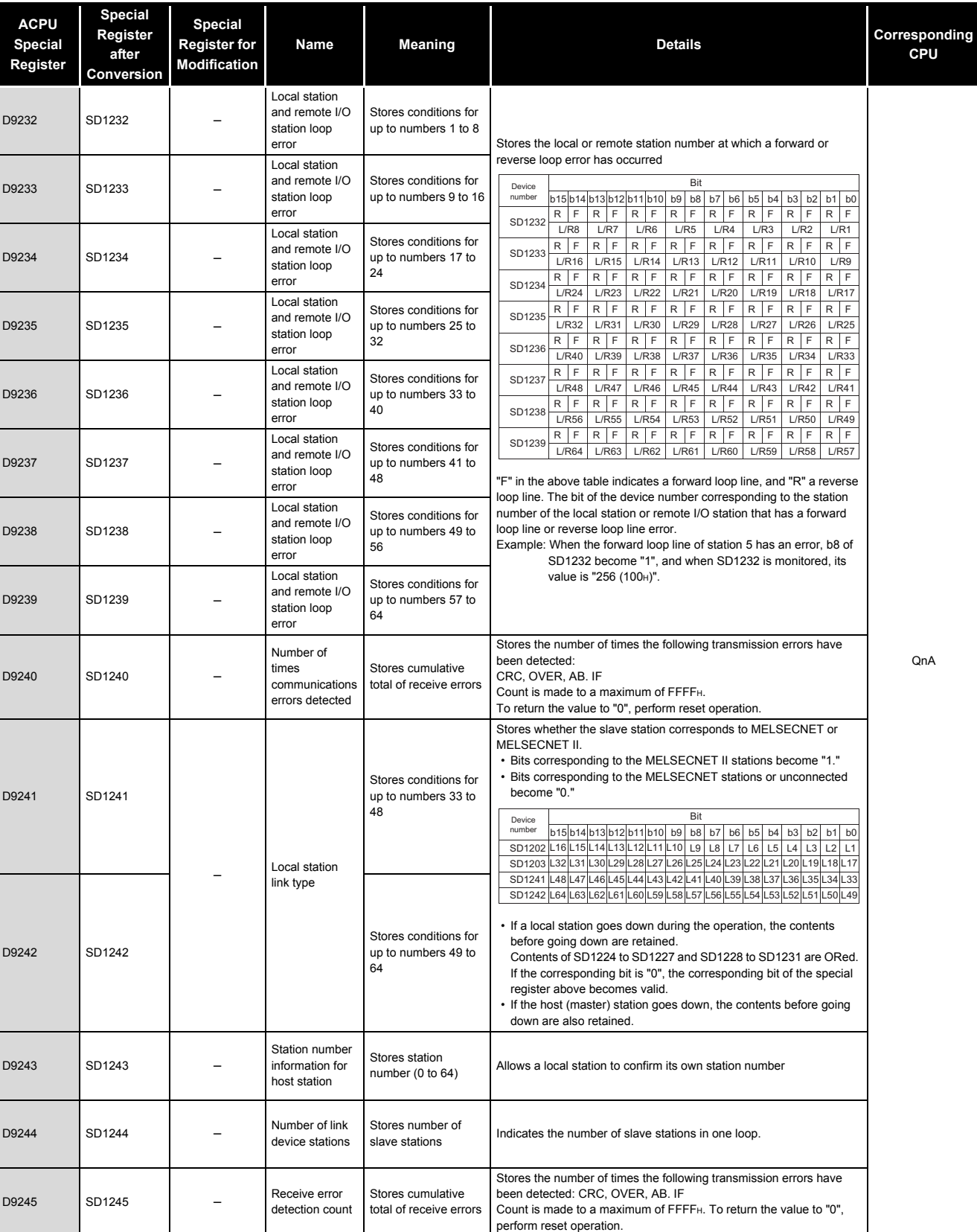

#### **[TableApp.30](#page-870-0) [Special register](#page-870-0)**

**9**

Parameters

Parameters

**10**

Device Explanation

Device Explanation

CPU Module Processing<br>Time

#### **[TableApp.30 Special register](#page-870-0)**

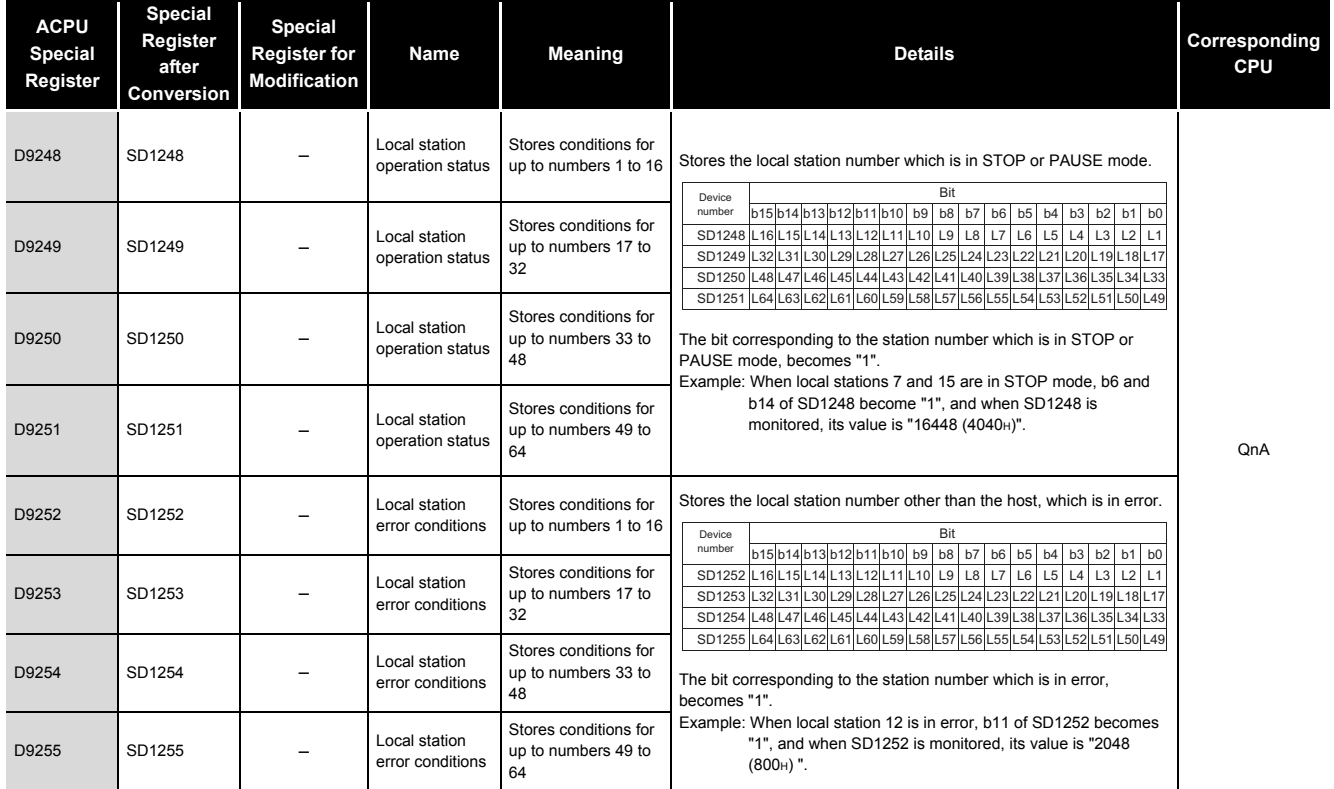

## **(13)Fuse blown module**

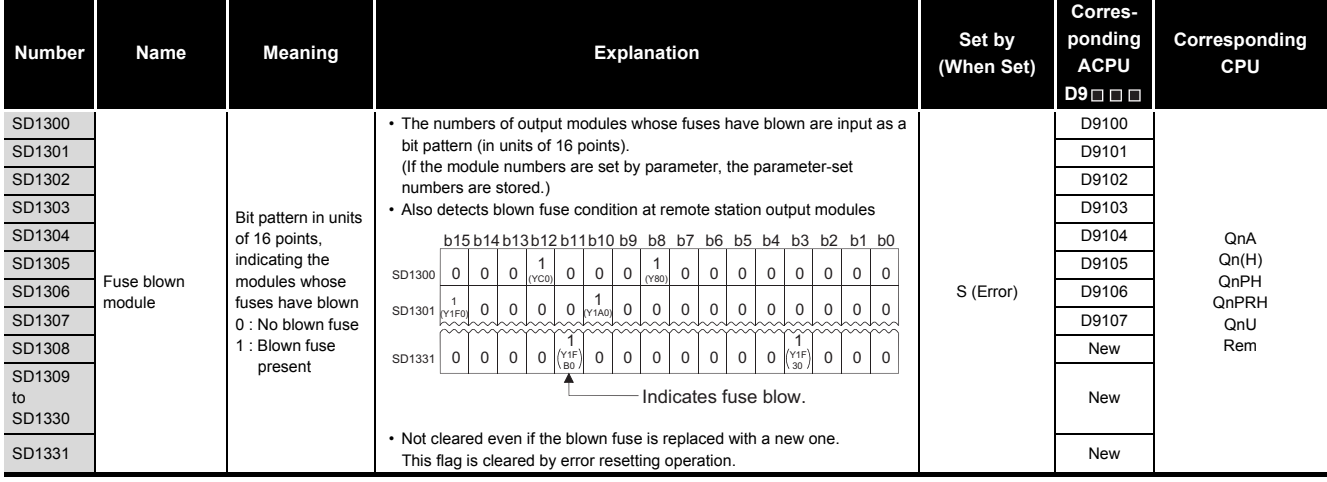

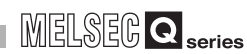

**9**

## **(14)QCPU with built-in Ethernet port**

#### **TableApp.32 Special register**

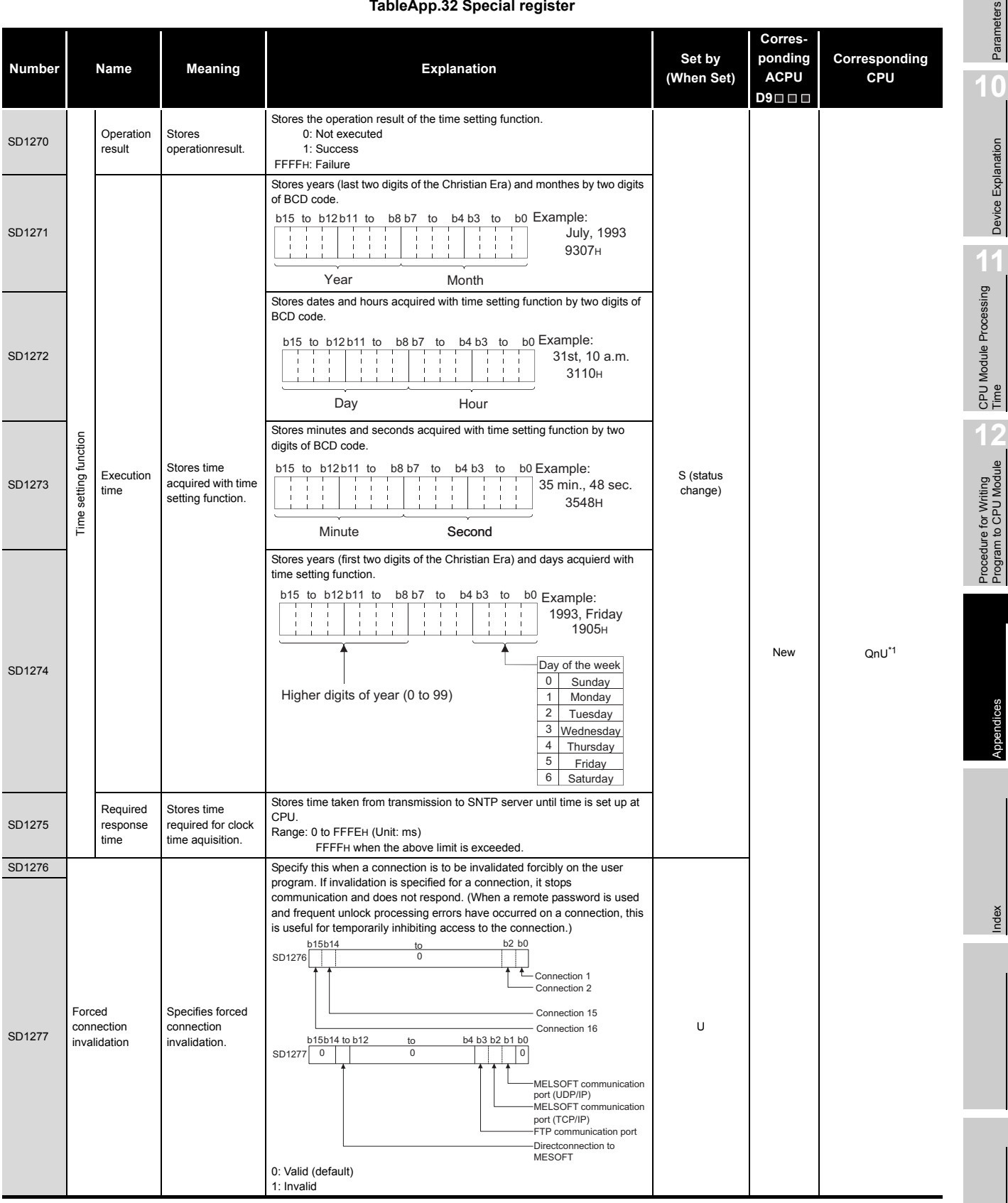

\*1: This applies to the QnUDE(H)CPU.

## **(15)I/O module verification**

#### **Number Name Meaning Explanation Explanation (When Set) Corresponding ACPU D9 Corresponding CPU** SD1400 I/O module verify error Bit pattern, in units of 16 points, indicating the modules with verification errors. 0 : No I/O verification errors 1 : I/O verification error present • When the I/O modules whose I/O module information differs from that SD1401 **Detected at power-ON are detected, the numbers of those I/O modules D9117** are entered in bit pattern. SD1402 **D9118** (If the I/O numbers are set by parameter, the parameter-set numbers **D9118** are stored.) • Also detects I/O module information. SD1404 D9120 • Not cleared even if the blown fuse is replaced with a new one. SD1431 New South Contains the South Contains and the setting operation. S (Error) D9116 QnA Qn(H) QnPH QnPRH QnU Rem SD1403 **DIPLACE DIPLACE III, III** UIIIIIS **are stored.** are stored. The contract of the contract of the contract of the contract of the contract of the contract of the contract of the contract of the contract of the contra SD1405 D9121 b15 b14 b13 b12 b11 b10 b9 b8 b7 b6 b5 b4 b3 b2 b1 b0 SD1406 D9122 SD1407 D9123 SD1408 New SD1409 to SD1430 New SD1400 000 000 0000000 SD1401 00 0 00000000 0 0 SD1431 0 0 0 0000 000 0 0 0 Indicates an I/O module verify error.  $0 0$  $0 0 0 0 0 0 0$ 0 0 0 0 0 0 0 0 0 0 1<br>X Y<br>0 1 X Y 190 1 X Y 1FE0

#### **TableApp.33 Special register**

## **(16)Process control instructions**

#### **TableApp.34 Special register**

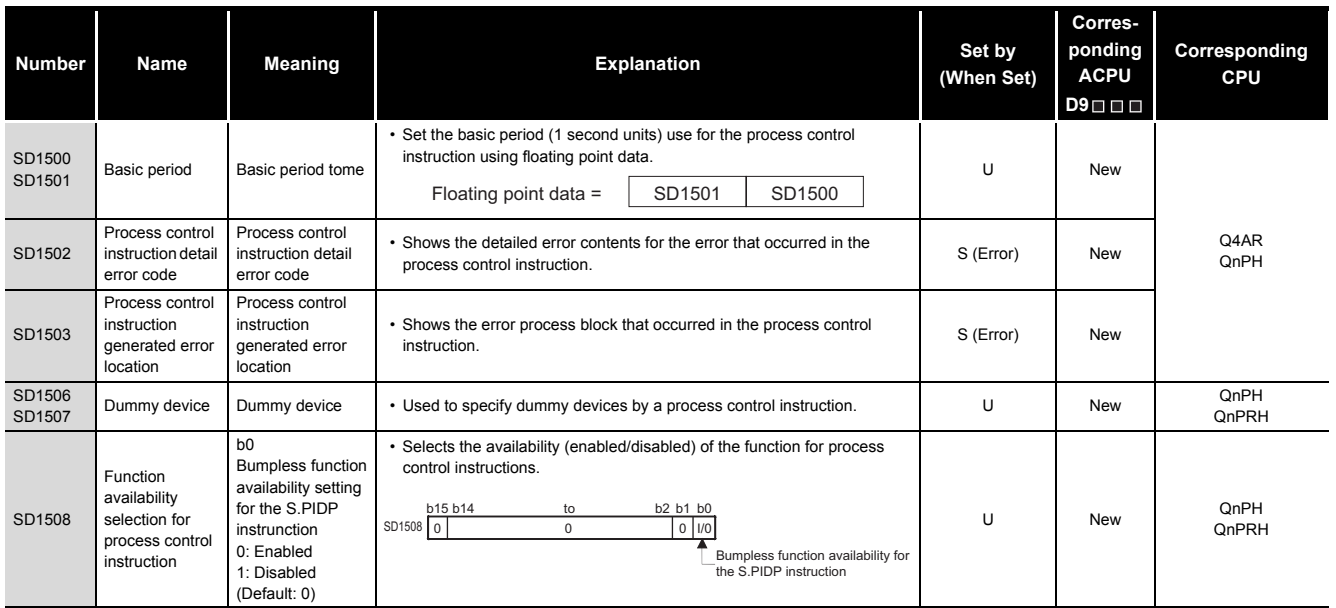

## App - 87 *Appendix 2 Special Register List*

# **(17)For redundant systems (Host system CPU information \*1)**

SD1510 to SD1599 are only valid for redundant systems.

They are all set to 0 for stand-alone systems.

#### **TableApp.35 Special register**

<span id="page-877-0"></span>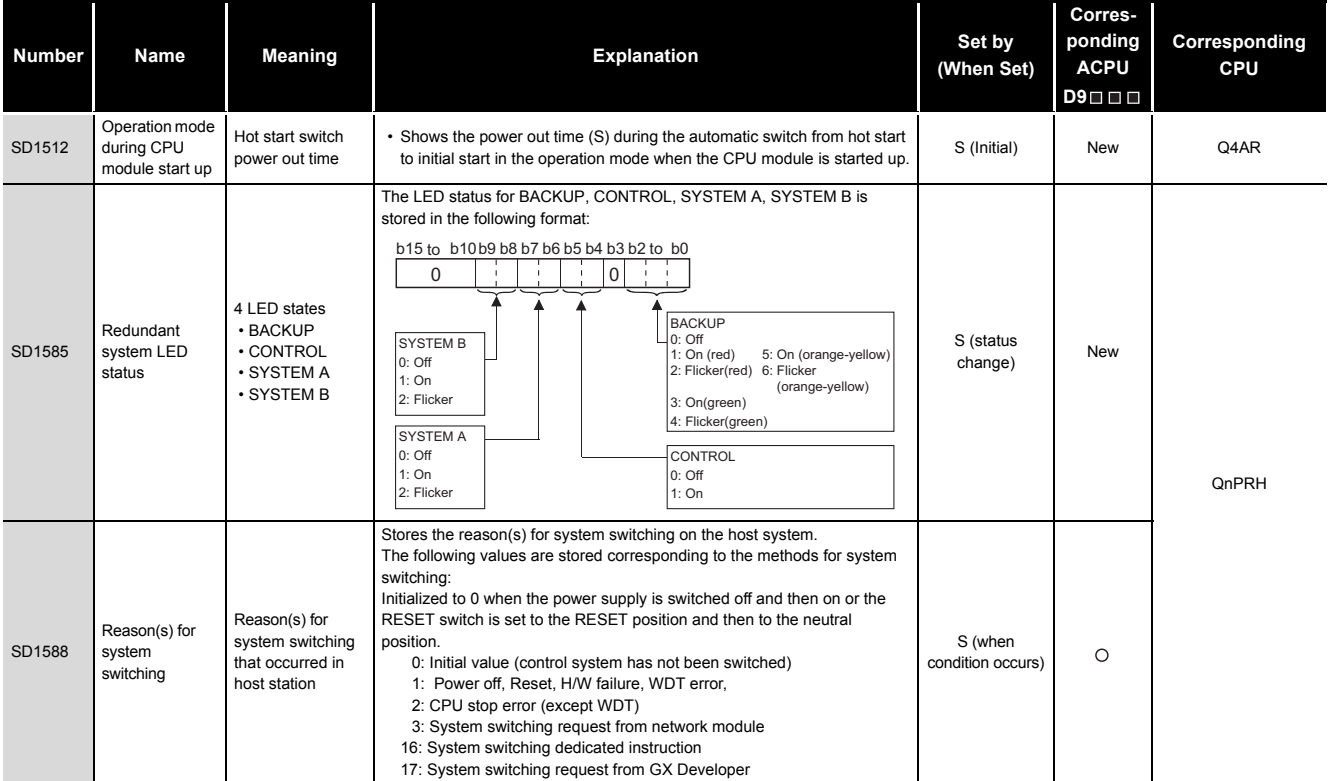

\*1: The information of the host CPU module is stored.

CPU Module Processing CPU Module Processing<br>Time

**9**

Parameters

Parameters

**10**

Device Explanation

Device Explanation

# APPENDICES

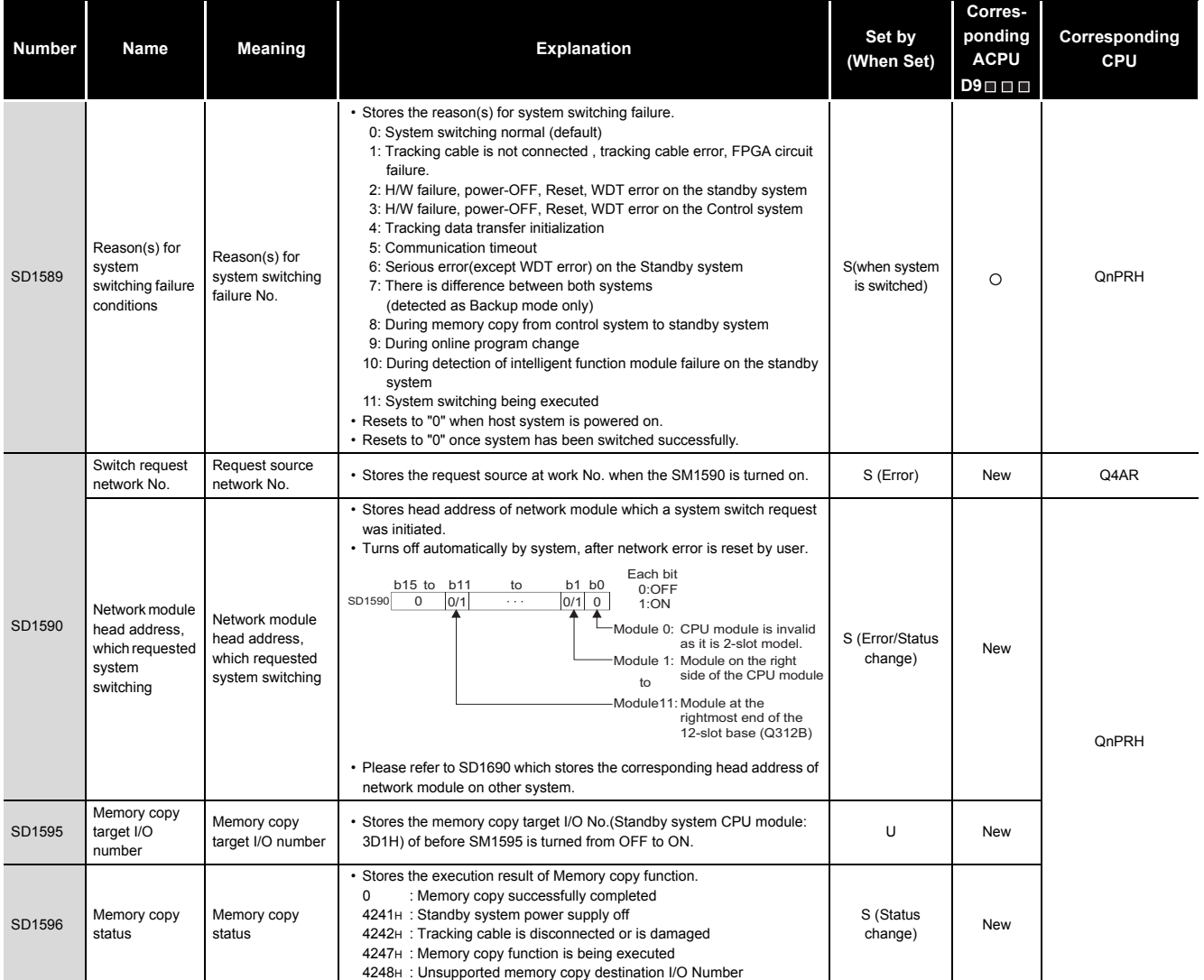

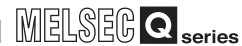

## **(18)For redundant systems (Other system CPU information \*1)**

SD1600 to SD1659 is only valid during the back up mode for redundant systems, and refresh cannot be done when in the separate mode.

SD1651 to SD1699 are valid in either the backup mode or separate mode.

When a stand-alone system SD1600 to SD1699 are all 0.

**TableApp.36 Special register**

<span id="page-879-0"></span>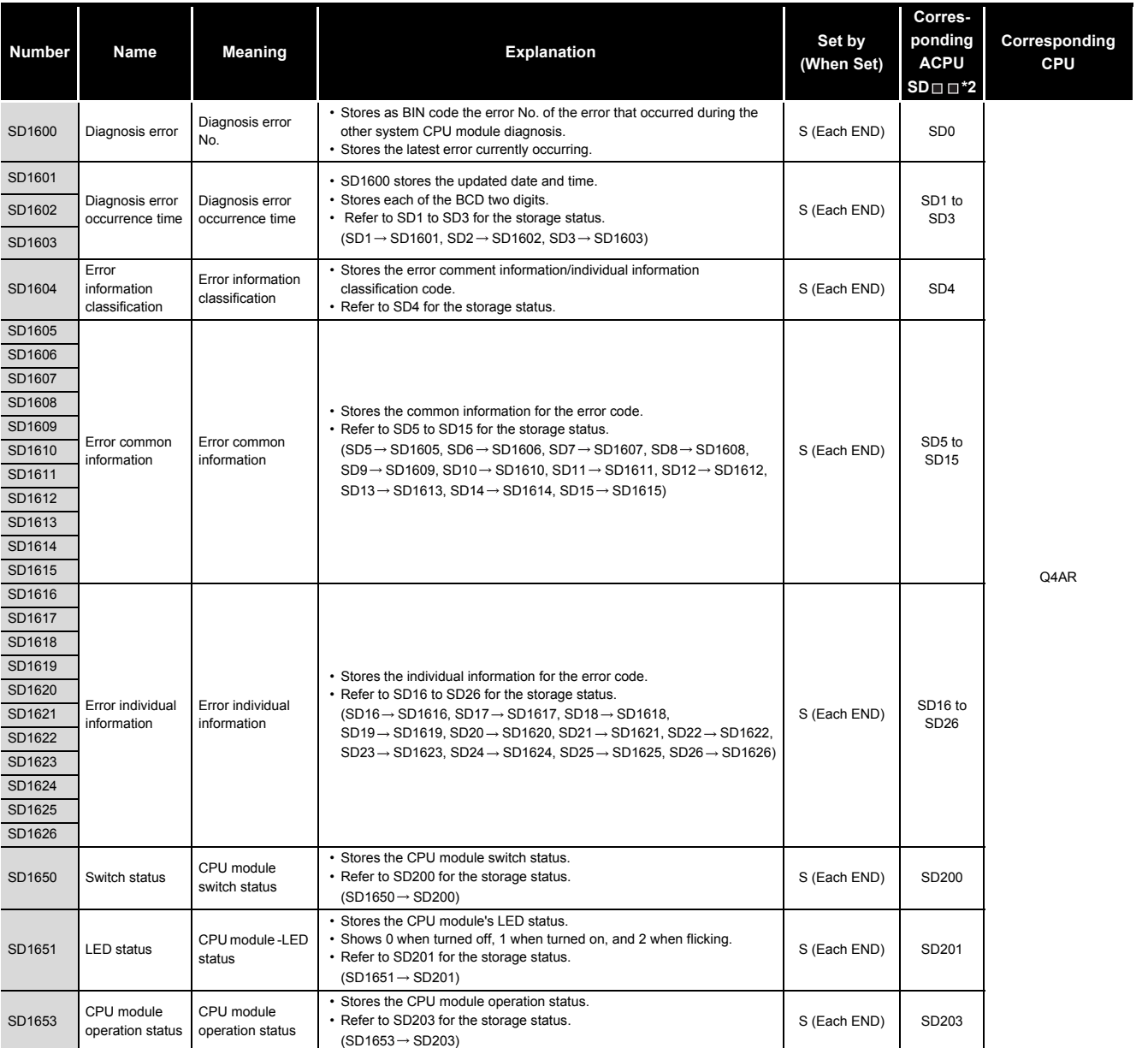

\*1 : Stores other system CPU module diagnostics information and system information.

 $*2$  : Shows the special register (SD $\Box$ ) for the host system CPU module.

**9**

Parameters

Parameters

**10**

Device Explanation

#### **[TableApp.36 Special register](#page-879-0)**

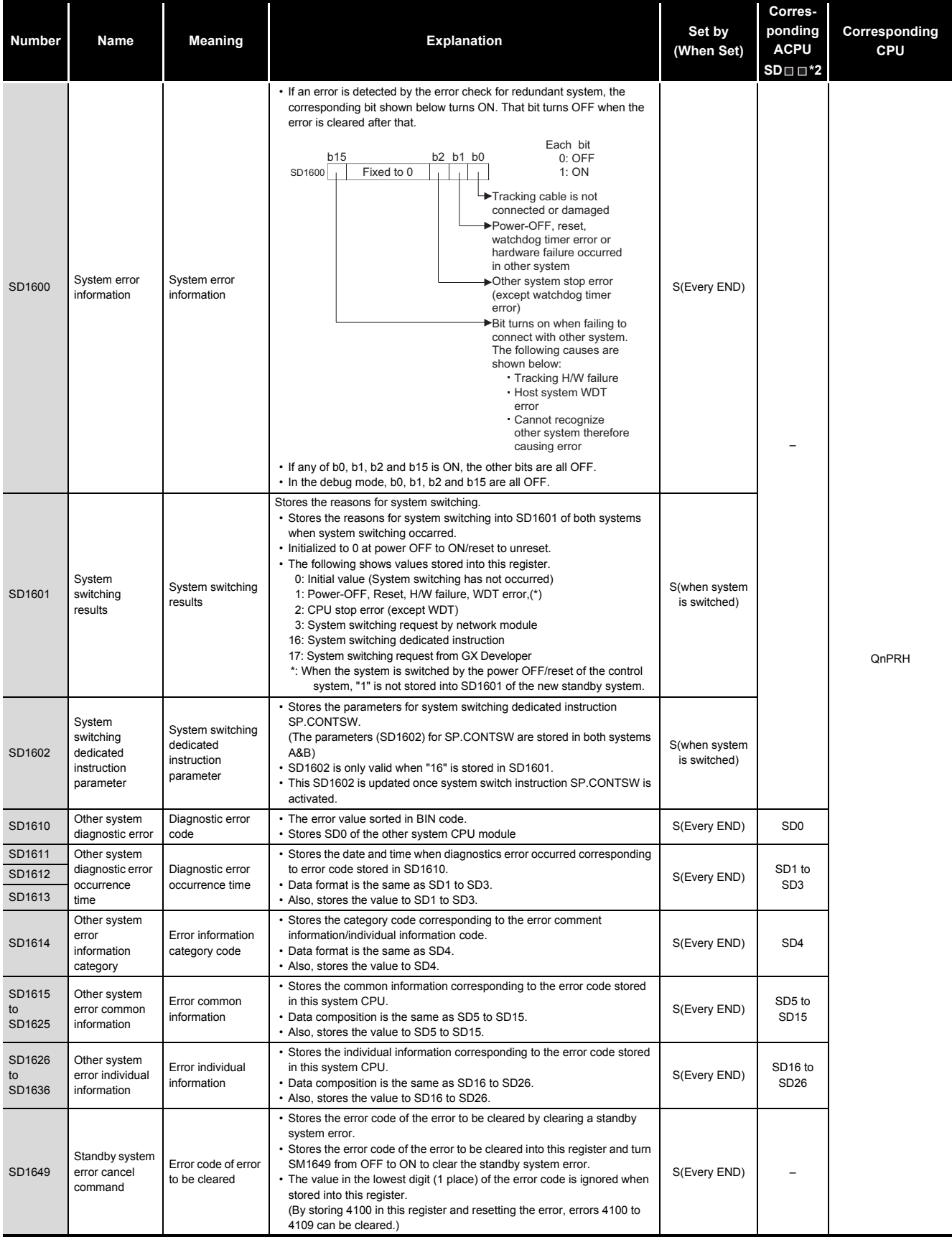

\*2: Shows the special register (SD $\square \square$ ) for the host system CPU module.

# APPENDICES

**9**

Parameters

Device Explanation

#### **[TableApp.36](#page-879-0) [Special register](#page-879-0)**

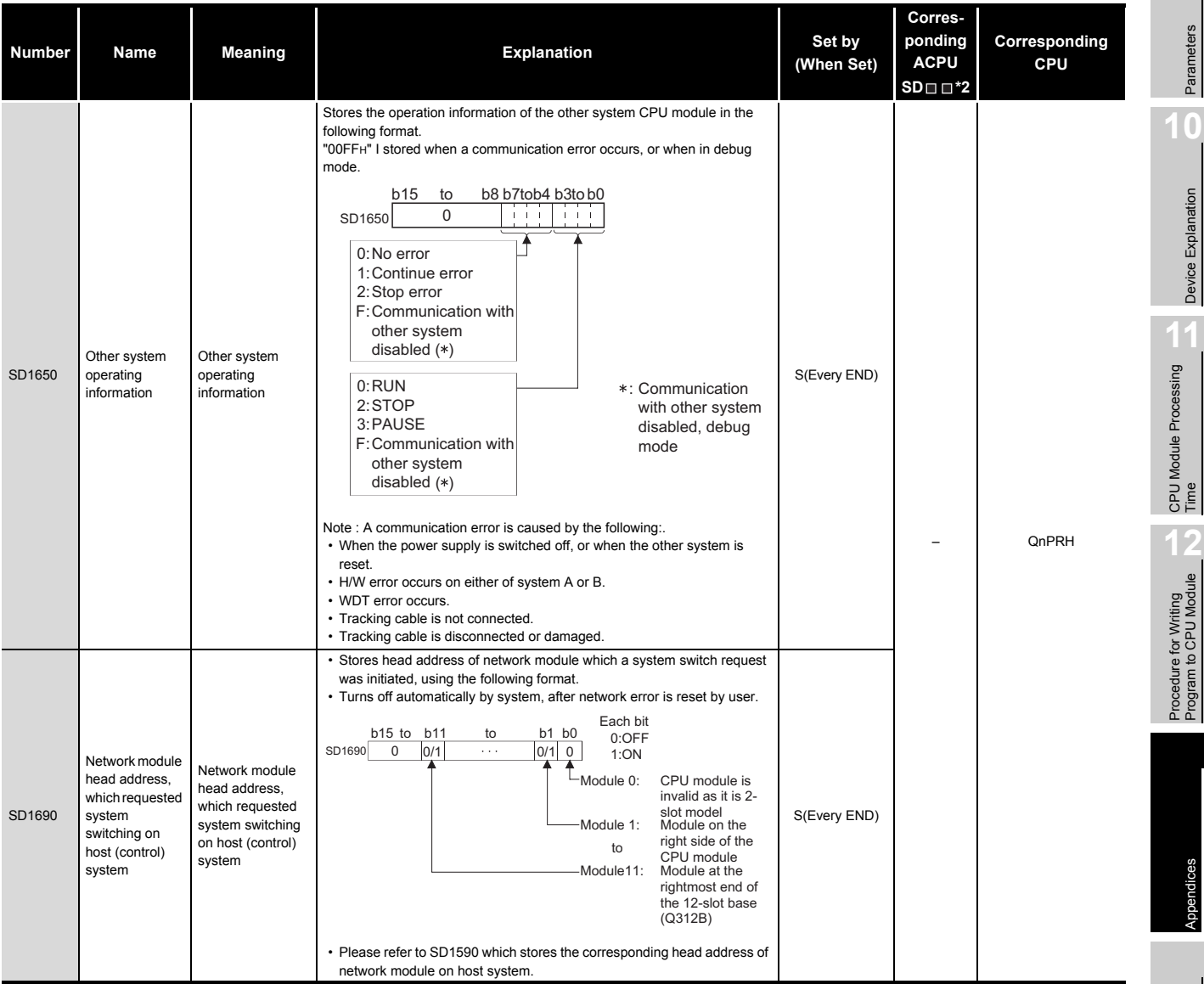

 $*2$  : Shows the special register (SD $\Box$ ) for the host system CPU.

# Index

Appendices

ndices

*Appendix 2 Special Register List* App - 92

## **(19)For redundant systems (Trucking)**

SD1700 to SD1779 is valid only for redundant systems.

## These are all 0 for stand-alone systems.

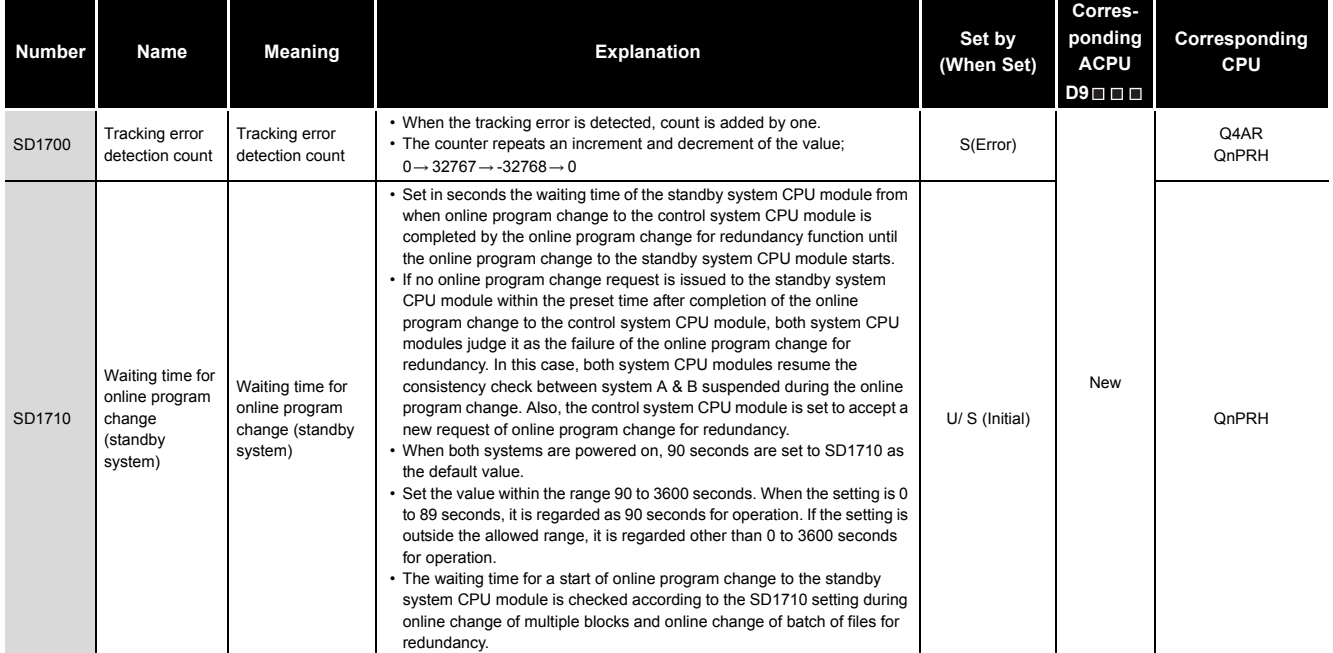

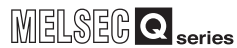

#### **(20)Redundant power supply module information**

SD1780 to SD1789 are valid only for a redundant power supply system.

#### The bits are all 0 for a singular power supply system.

#### **TableApp.38 Special register**

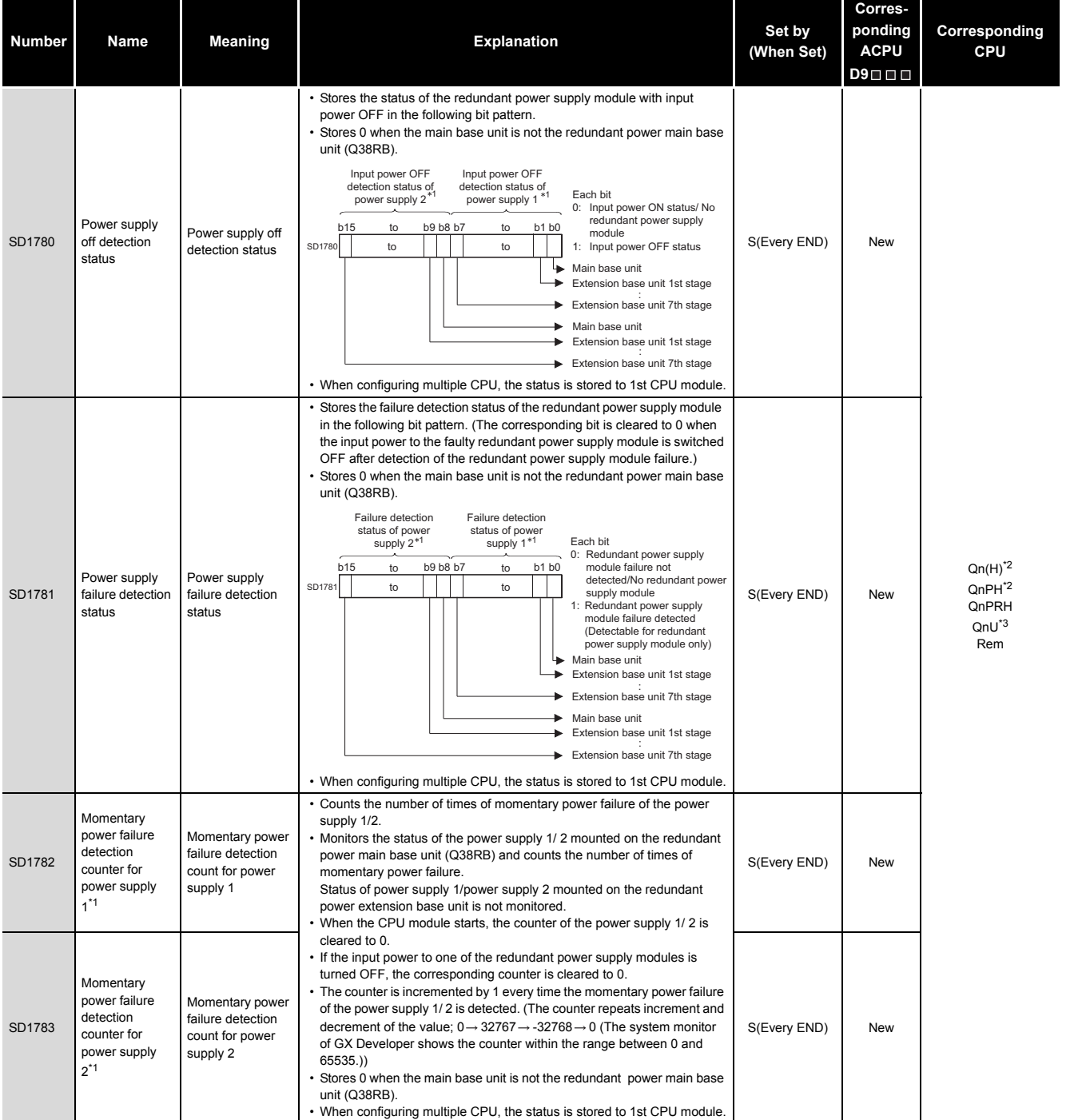

\*1: The "power supply 1" indicates the redundant power supply module (Q64RP) mounted on the POWER 1 slot of the redundant base unit (Q38RB/68RB/ Q65WRB).

The "power supply 2" indicates the redundant power supply module (Q64RP) mounted on the POWER 2 slot of the redundant base unit (Q38RB/68RB/ Q65WRB).

\*2: The module whose first 5 digits of serial No. is "04012" or later.

However, for the multiple CPU system configuration, this applies to all CPU modules whose first 5 digits of serial No. are "07032" or later.

\*3: The module whose first 5 digits of serial No. is "10042" or later.

**9**

Parameters

Parameters

**10**

Device Explanation

Device Explanation

**11**

# Appendix 3 List of Parameter No.

The parameter No. is stored into the special register (SD16 to 26), when an error occurs in the parameter settings.

The table for the parameter No. and parameter setting area is shown in this section. Refer to [Section 9.3](#page-609-0) for the explanation of mn, \*\*, M, N in the "Parameter No." column.

<span id="page-884-0"></span>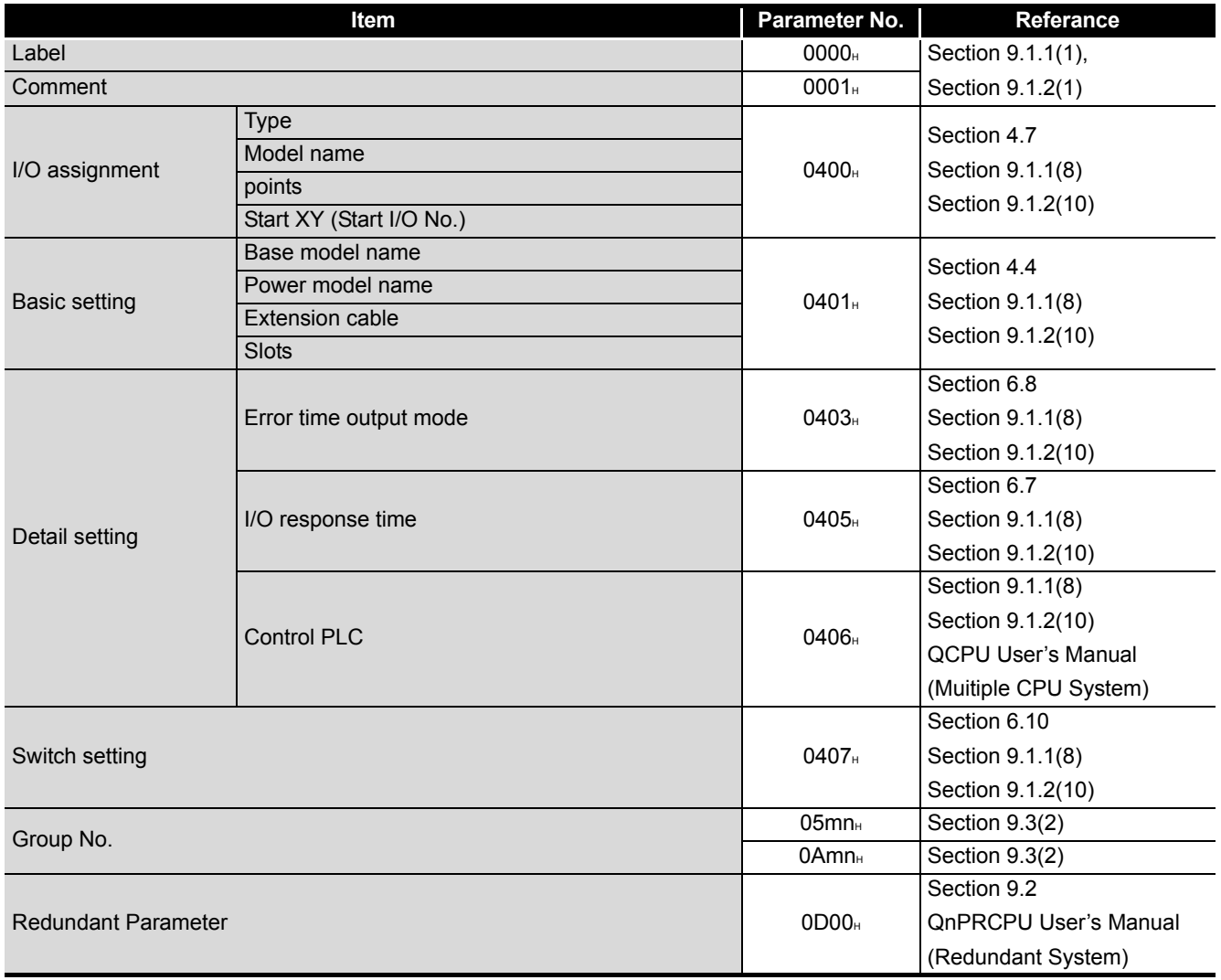

**TableApp.39List of parameter No.**

(Continued on next page)

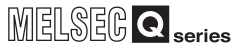

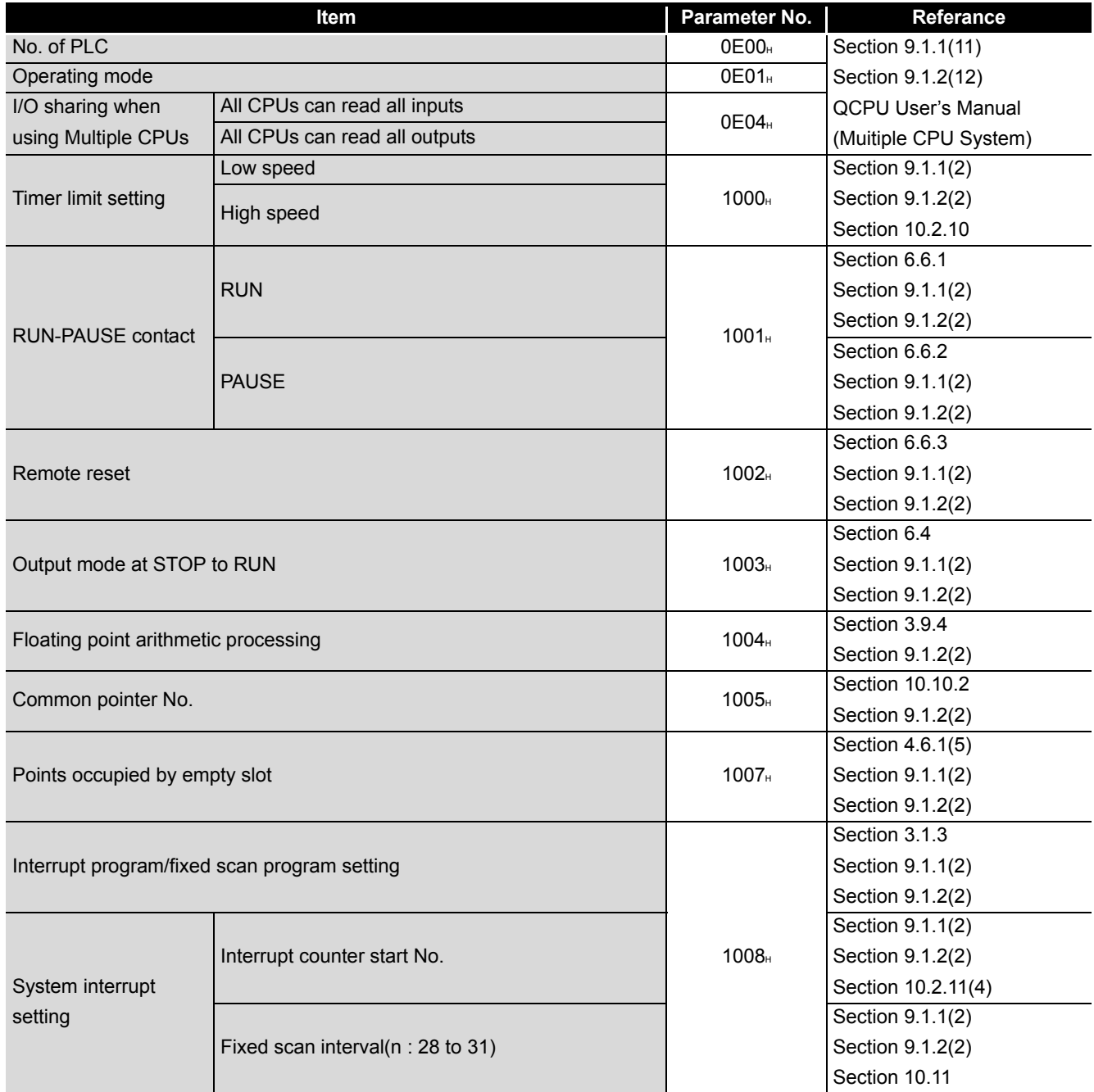

(Continued on next page)

Parameters

Parameters

**9**

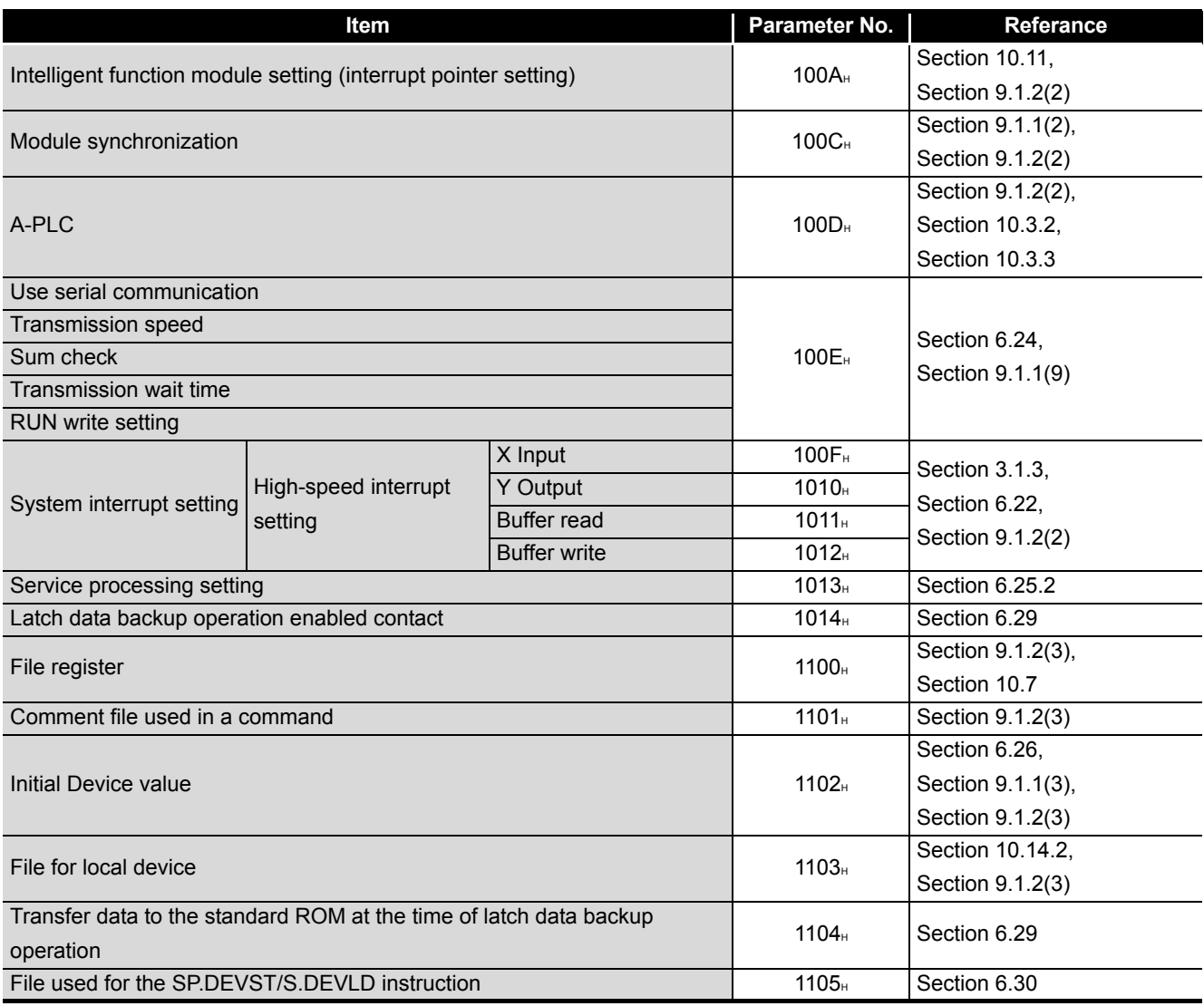

(Continued on next page)

**9**

Parameters

Parameters

**10**

Device Explanation

Device Explanation

CPU Module Processing<br>Time CPU Module Processing<br>Time

Procedure for Writing<br>Program to CPU Module Procedure for Writing<br>Program to CPU Module

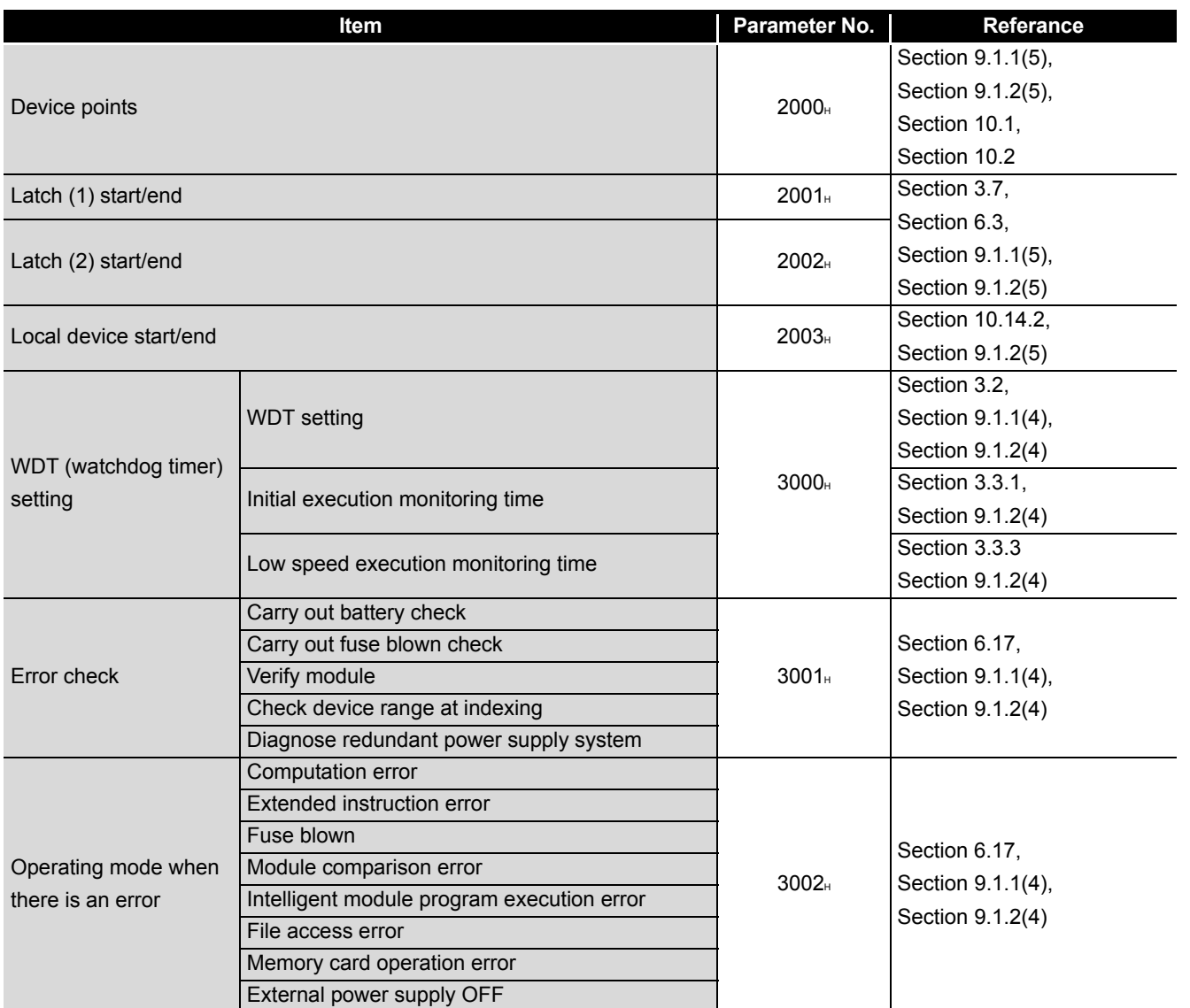

**[TableApp.39](#page-884-0) [List of parameter No.](#page-884-0)**

(Continued on next page)

Appendices

Appendices

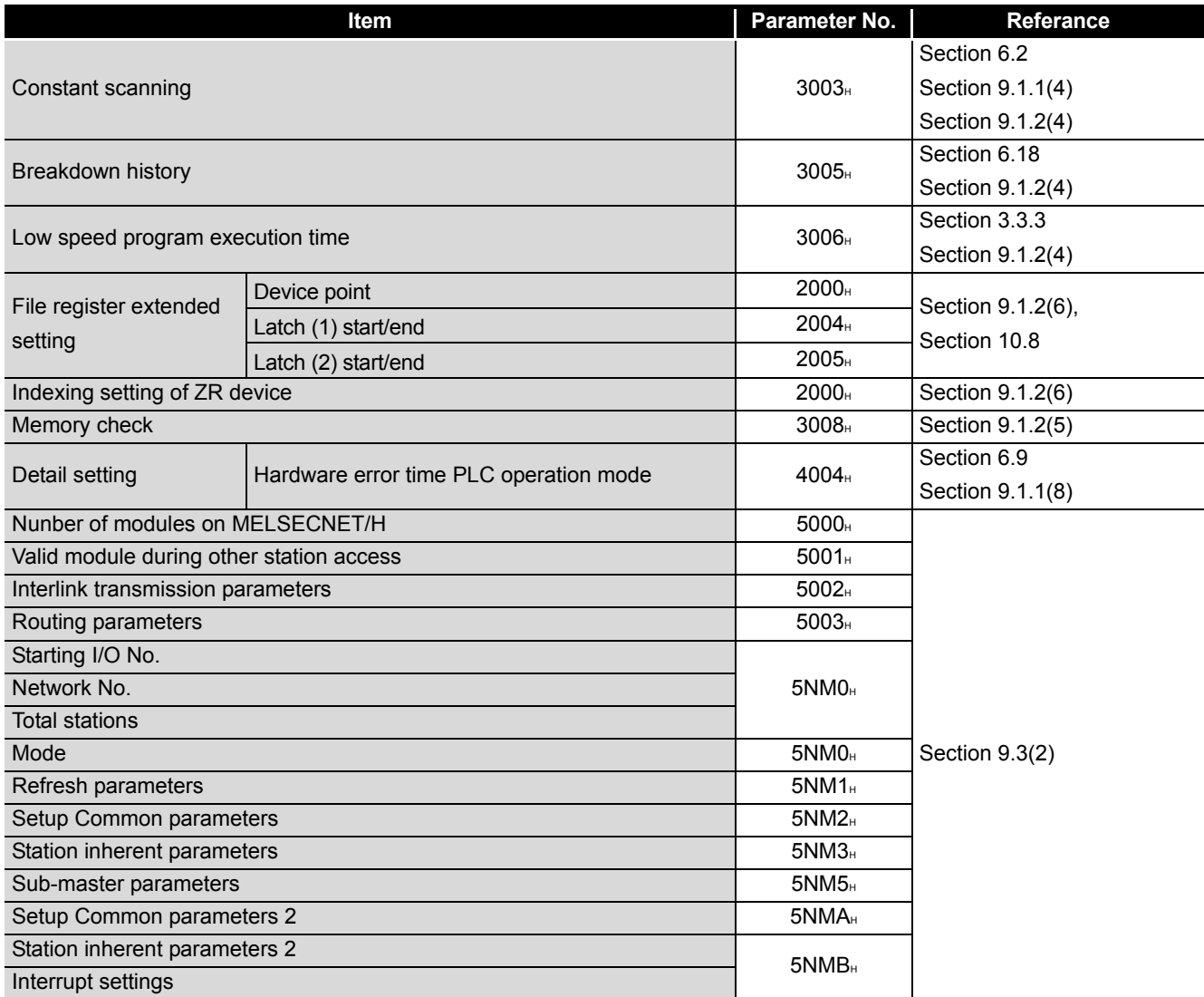

(Continued on next page)

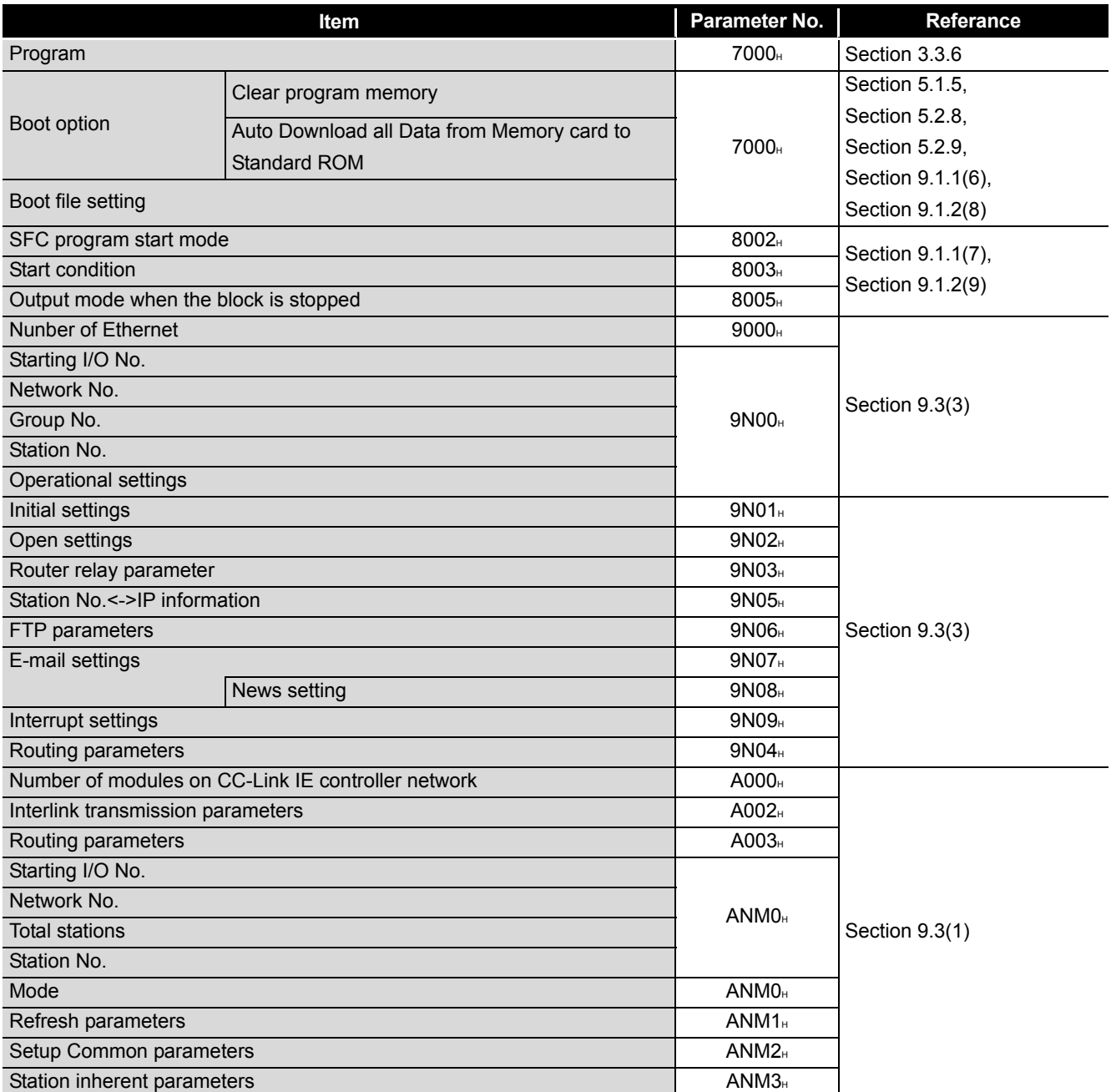

(Continued on next page)

Parameters Parameters **10**

Device Explanation

Device Explanation

**11**

**9**

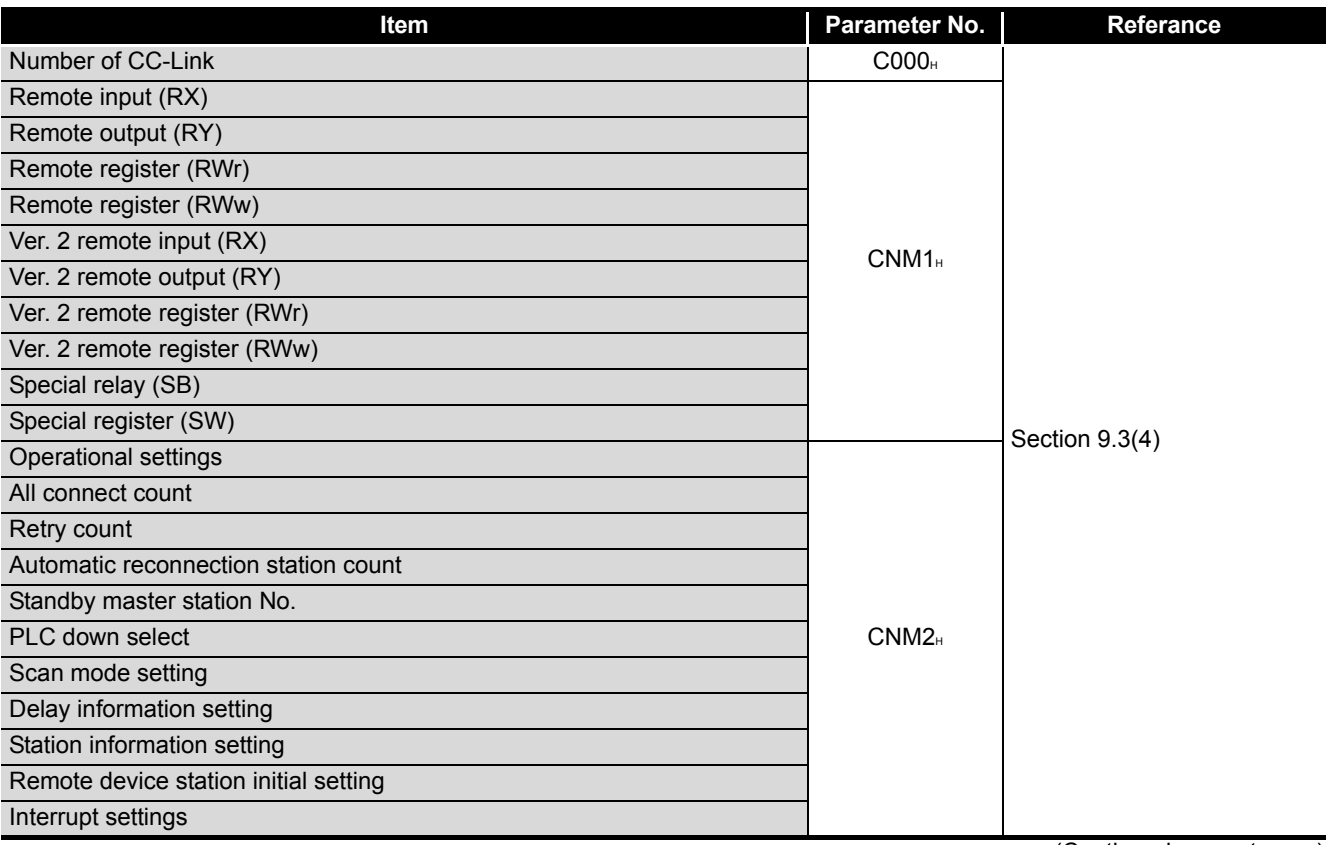

(Continued on next page)

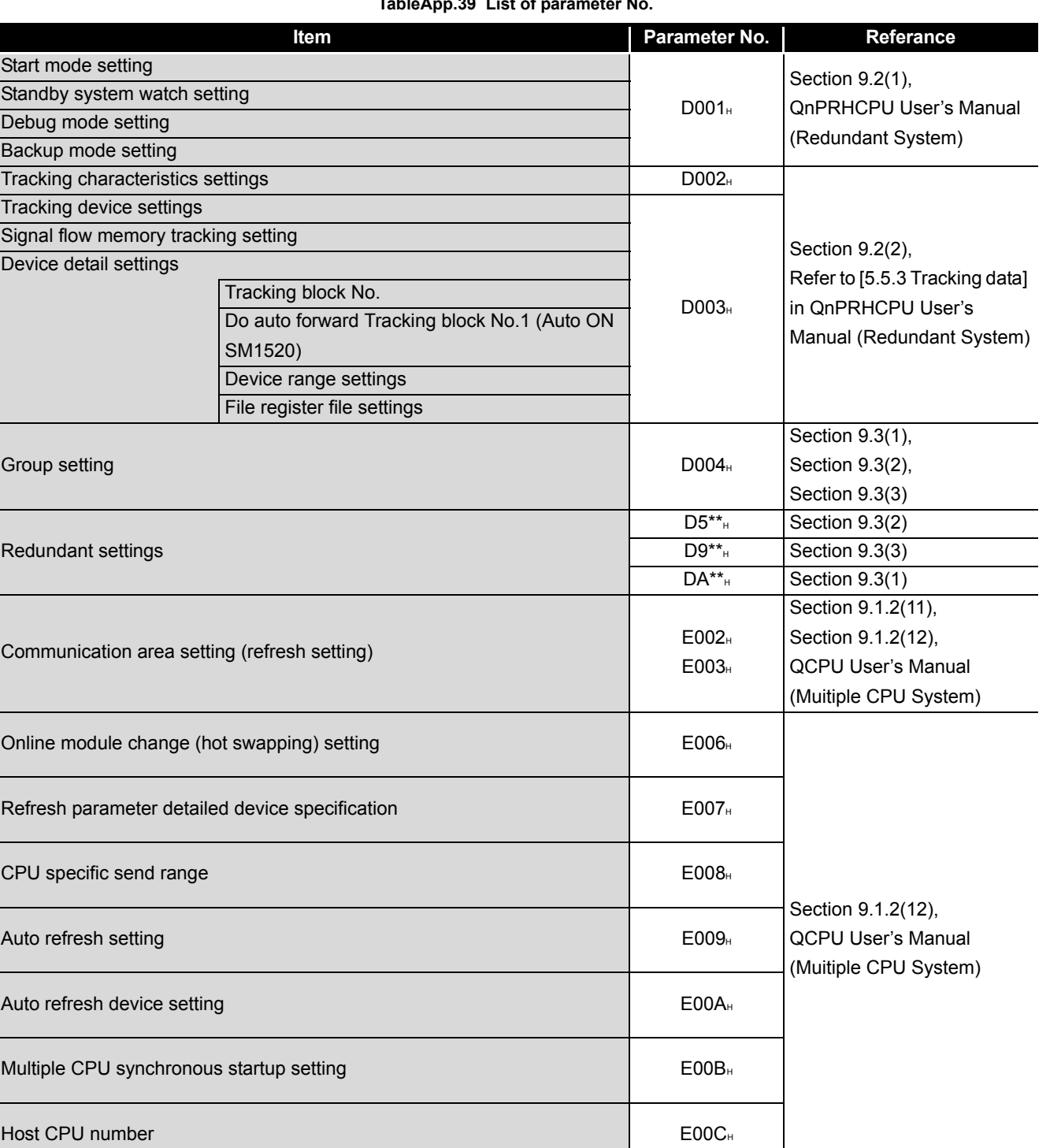

(Continued on next page)

**9**

MELSEG Q series

Parameters

Parameters

**10**

# Appendix 4 Functions Added or Changed Due to Version Upgrade

The Q series CPU module has been upgraded with new functions and specifications. The functions and specifications that can be used with the CPU module change depending on the function version/serial No.

## Appendix 4.1 Basic model QCPU Upgrade

## **(1) Specification comparison**

#### **TableApp.40 Specification comparison**

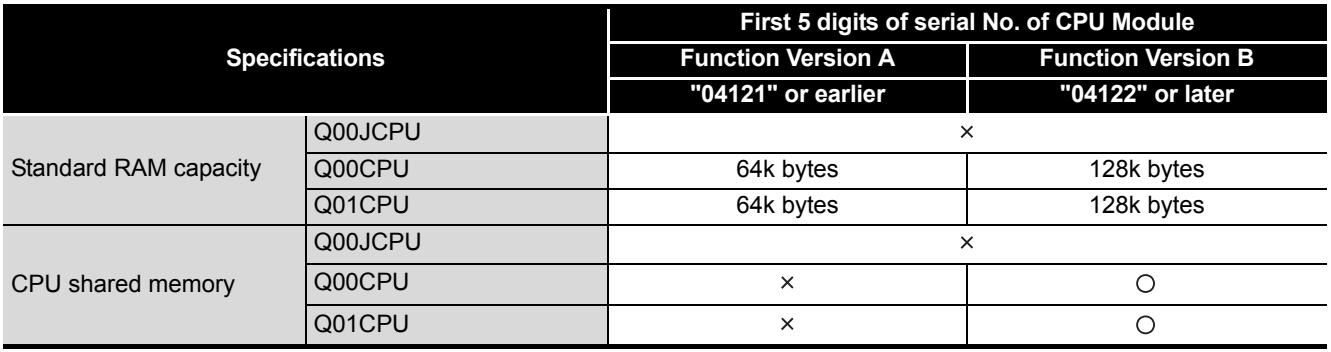

 $\bigcirc$ : Usable/compatible,  $\times$ : Unusable/incompatible

**9**

Parameters

Parameters

**10**

Device Explanation

Device Explanation

**11**

CPU Module Processing<br>Time

CPU Module Processing<br>Time

Procedure for Writing<br>**Program to CPU Module** Procedure for Writing<br>Program to CPU Module

Appendices

Appendices

Index

## **(2) Additional functions and availability of the functions according to the version of GX Developer**

**TableApp.41 Additional functions and availability of the functions according to the version of GX Developer**

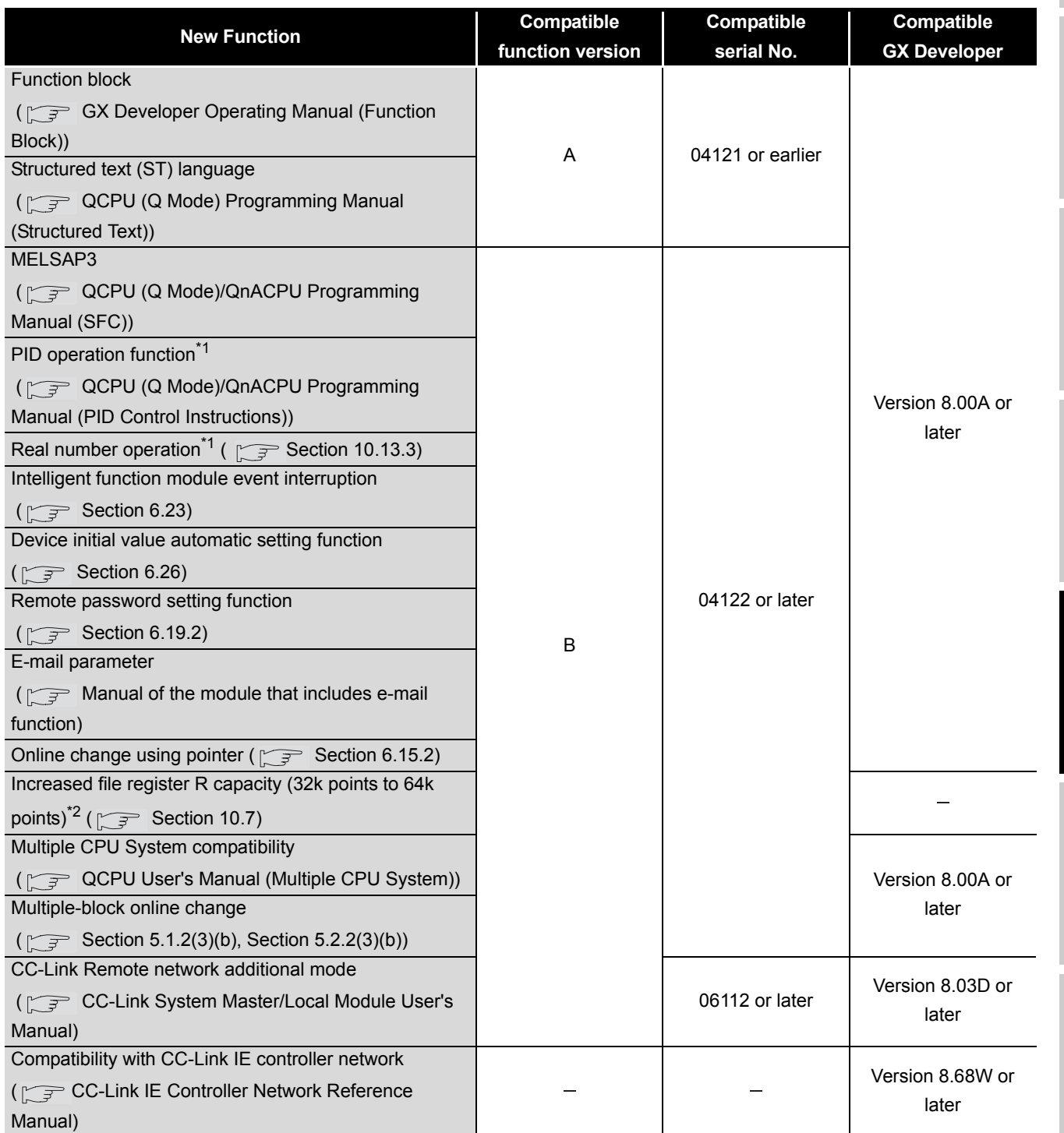

: Not related to function version, serial No., and GX Developer

\*1 : When the CPU instruction installed by GX Developer Version 8 is read by GX Developer of Version 7 or earlier, it is processed as an "instruction code error" by GX Developer.

\*2 : Unsupported by the Q00JCPU.

App - 104

### **(3) Differences among Basic model QCPU models**

#### **TableApp.42 Differences among Basic model QCPU models**

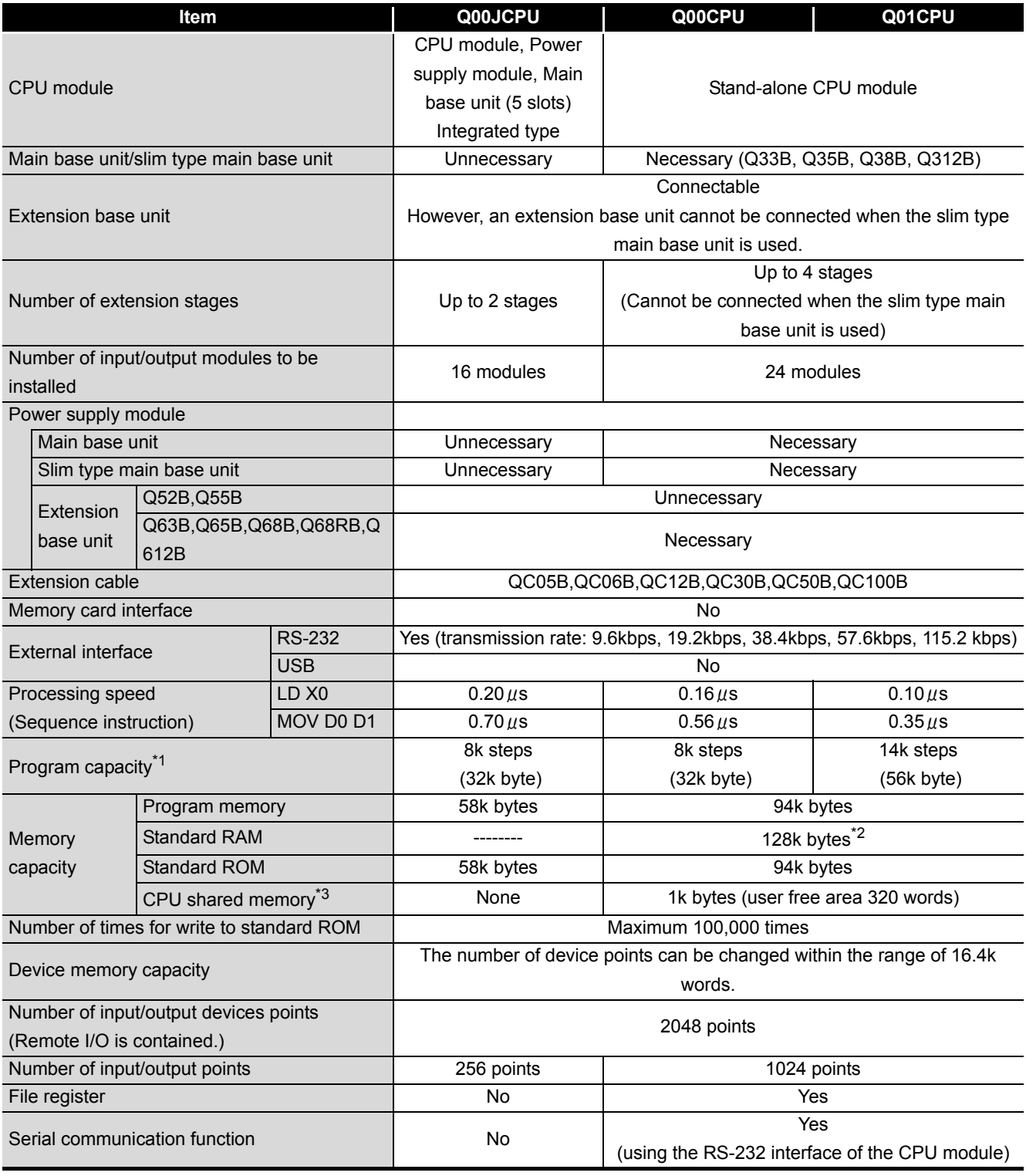

\*1 : 1 step of the program capacity is 4 bytes.

- \*2 : 64k bytes for the function version A.
- \*3 : Memory added to the function version B.

The CPU shared memory is not latched.

The CPU shared memory is cleared when the PLC is powered OFF and then ON or the CPU module is reset.

**9**

Parameters

Parameters

**10**

Device Explanation

Device Explanation

CPU Module Processing<br>Time

CPU Module Processing<br>Time

Procedure for Writing<br>Program to CPU Module Procedure for Writing<br>Program to CPU Module

Appendices

Appendices

Index

# Appendix 4.2 High Performance model QCPU Upgrade

## **(1) Specification comparison**

**TableApp.43 Specification comparison**

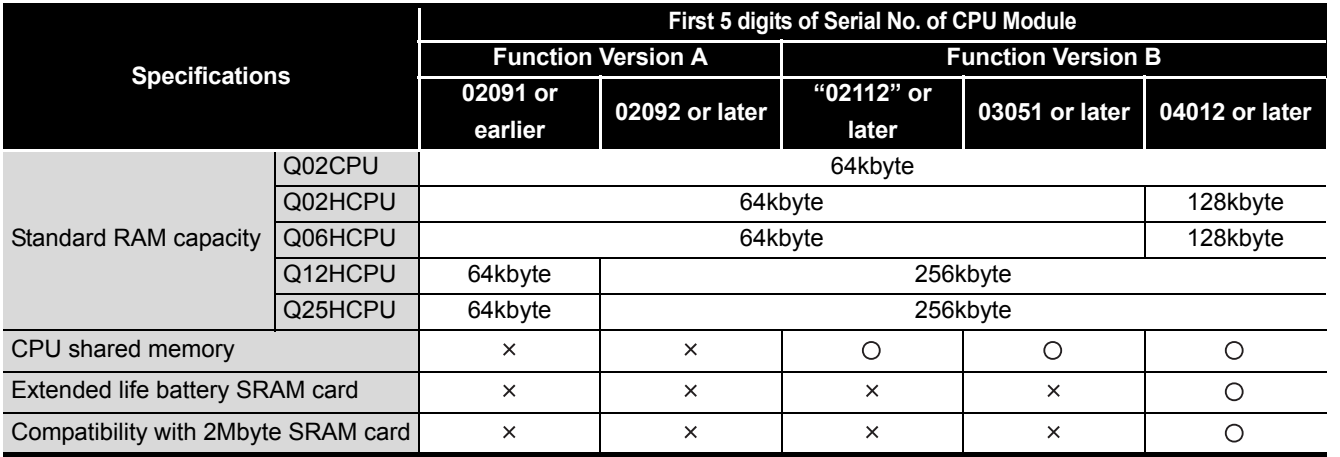

 $\bigcirc$ : Usable/compatible,  $\times$ : Unusable/incompatible

## **(2) Additional functions and availability of the functions according to the version of GX Developer**

**TableApp.44 Additional functions and availability of the functions according to the version of GX Developer**

<span id="page-896-0"></span>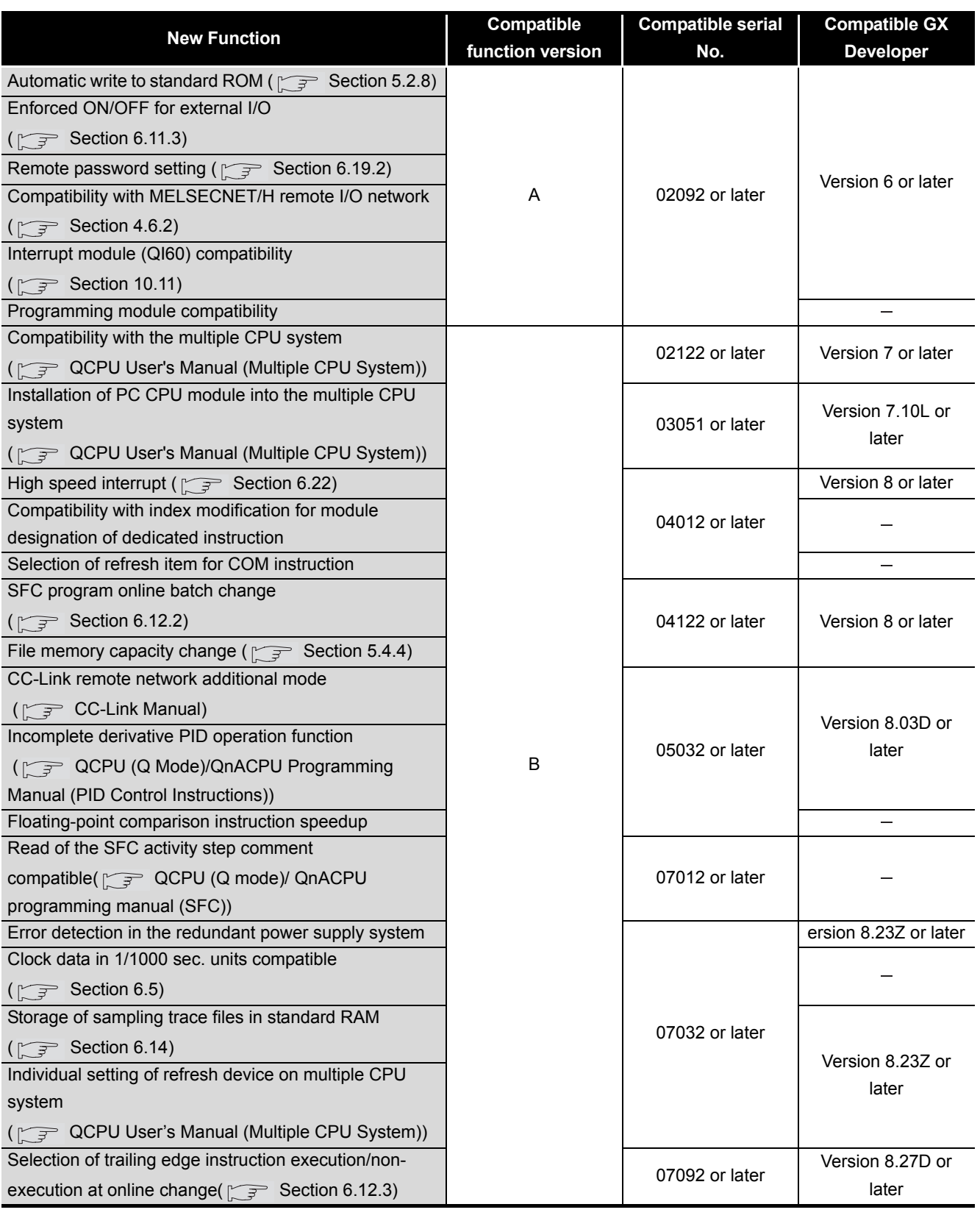

(Continued on next page)

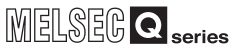

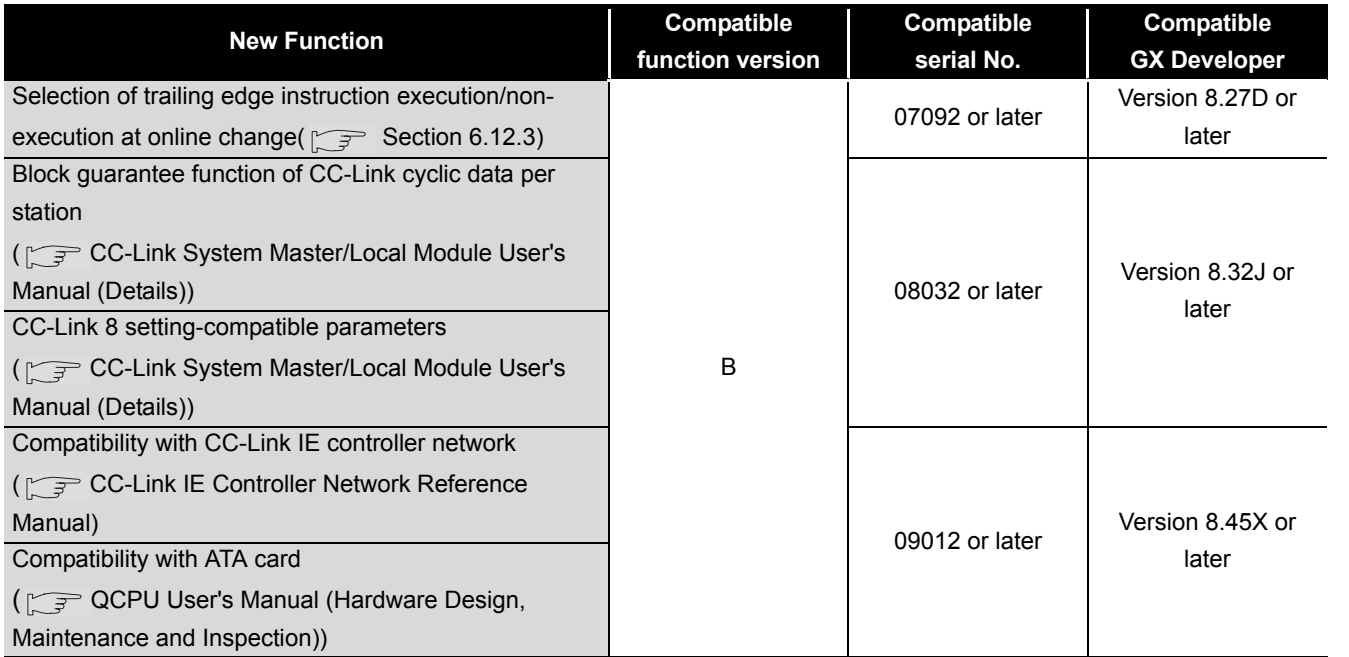

#### **[TableApp.44 Additional functions and availability of the functions according to the version of GX Developer](#page-896-0)**

: Not related to GX Developer

**9**

Parameters

Parameters

**10**

Device Explanation

Device Explanation

CPU Module Processing CPU Module Processing<br>Time

App - 108

# Appendix 4.3 Process CPU Upgreade

## **(1) Additional functions and availability of the functions according to the version of GX Developer**

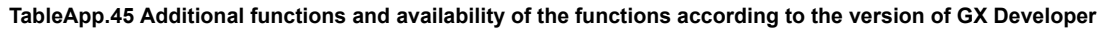

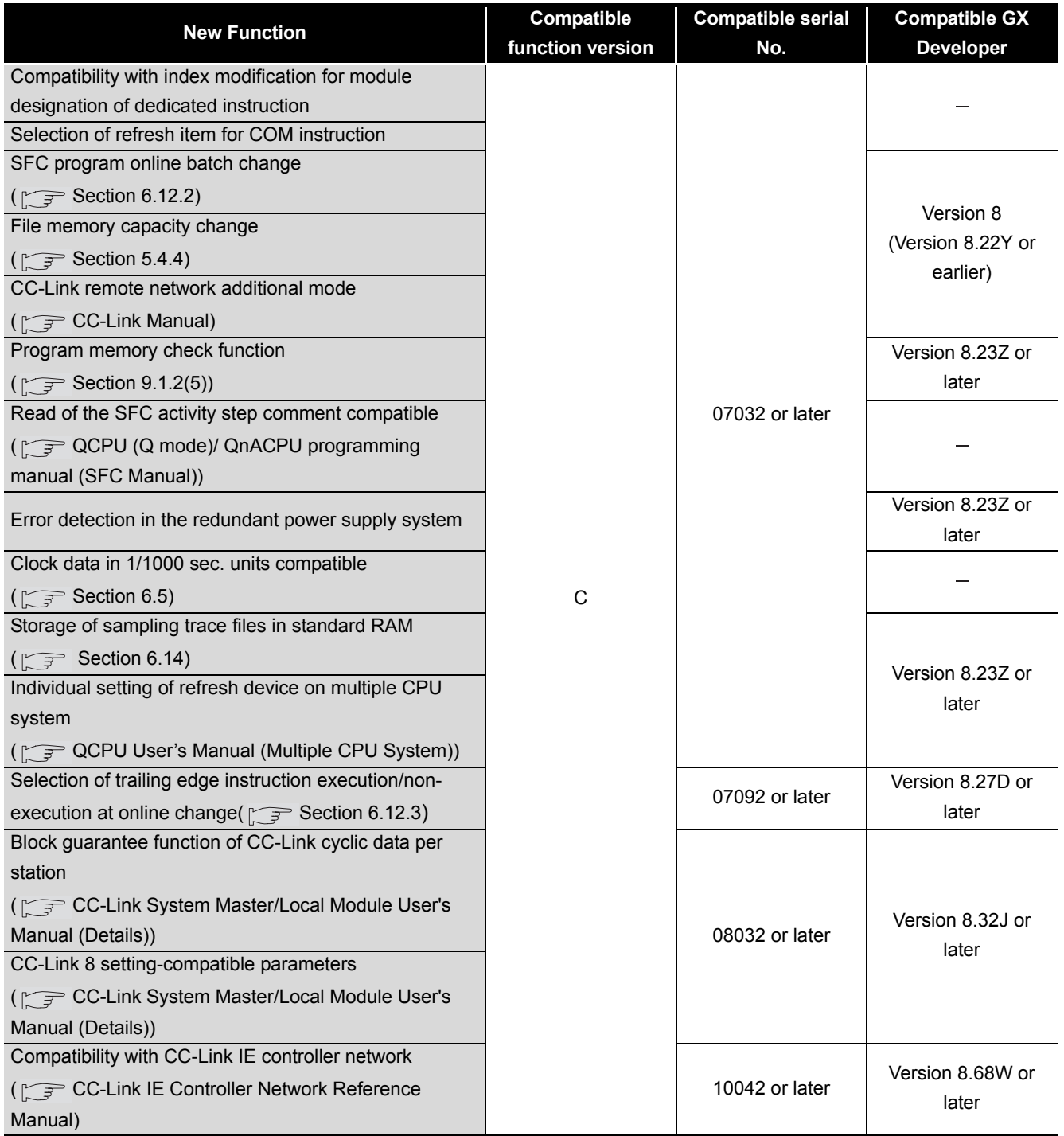

: Not related to GX Developer

**9**

Parameters

Parameters

**10**

Device Explanation

Device Explanation

CPU Module Processing<br>Time

CPU Module Processing<br>Time

# Appendix 4.4 Redundant CPU Upgrade

## **(1) Additional functions and availability of the functions according to the version of GX Developer**

**TableApp.46 Additional functions and availability of the functions according to the version of GX Developer**

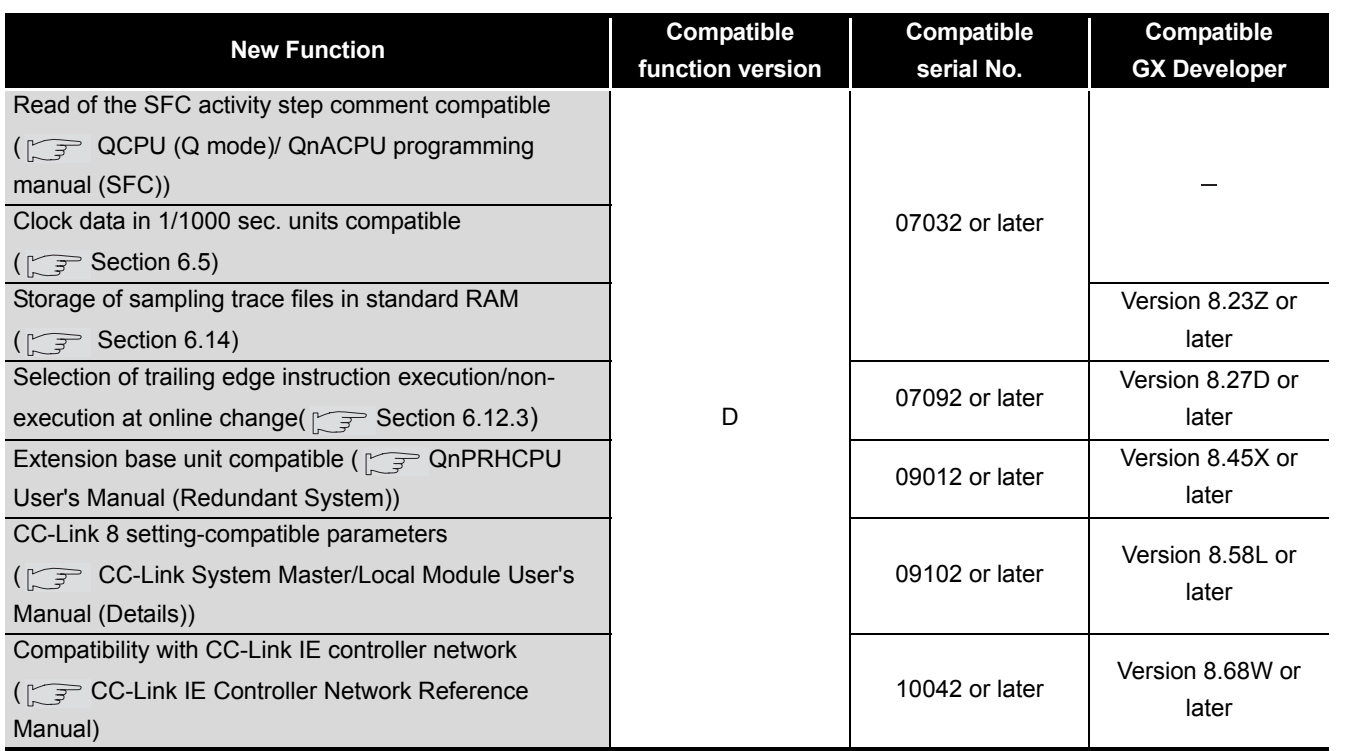

: Not related to GX Developer

Appendices

ppendices

Index

App - 110
## Appendix 4.5 Universal model QCPU Upgrade

## **(1) Additional functions and availability of the functions according to the version of GX Developer**

**TableApp.47 Additional functions and availability of the functions according to the version of GX Developer**

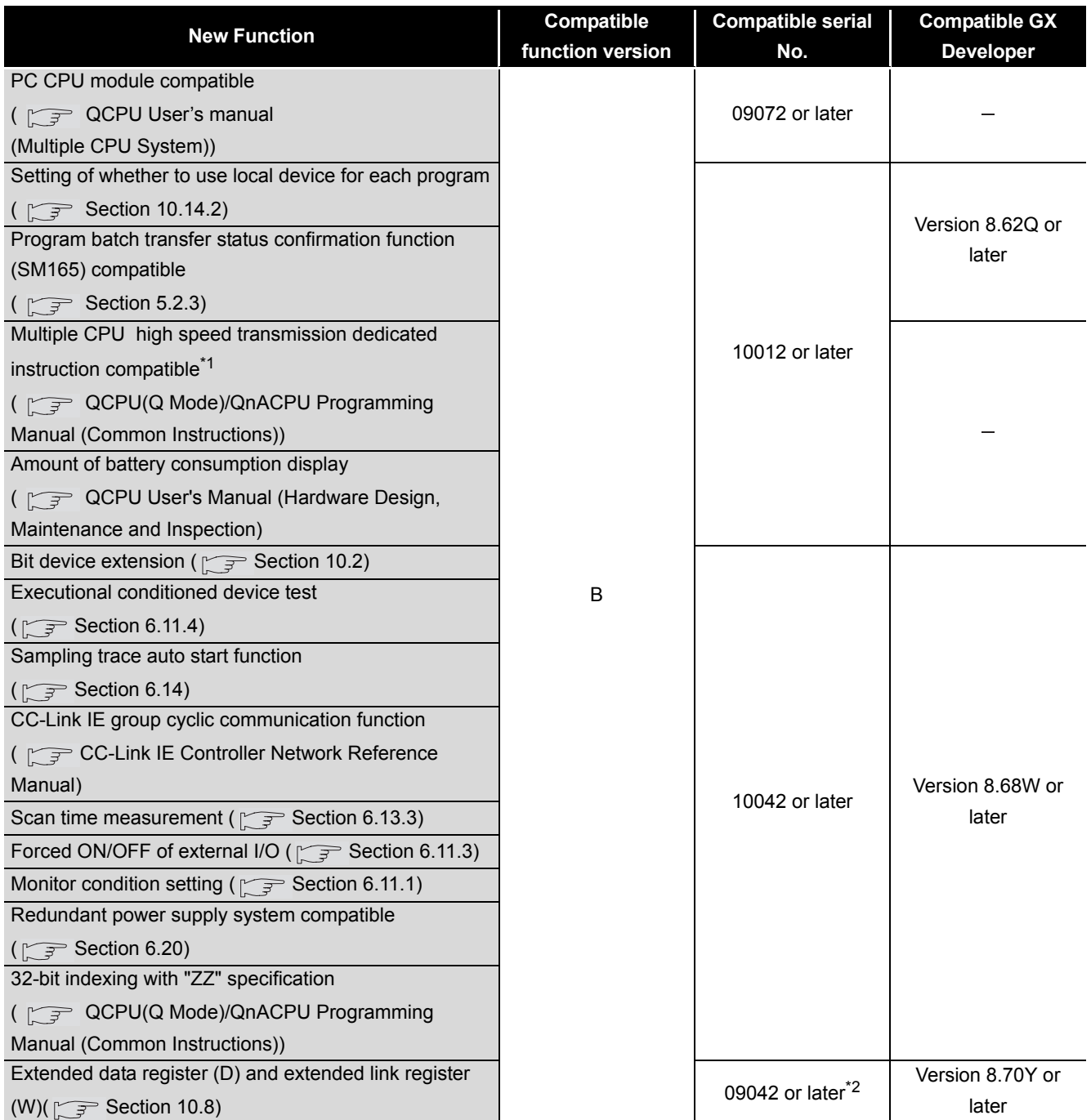

: Not related to GX Developer

\*1: This function is not supported in the Q02UCPU.

\*2: If the data of the extended data register (D) and extended link register (W) are retained in the standard ROM by using the latch data backup function ( $\sqrt{3}$  [Section 6.29\)](#page-508-0) to the standard ROM, use the Universal model QCPU whose serial number (first five digits) is "10042" or later.

**9**

Parameters

Parameters

**10**

Device Explanation

Device Explanation

**11**

CPU Module Processing<br>Time

CPU Module Processing<br>Time

Procedure for Writing<br>Program to CPU Module Procedure for Writing<br>Program to CPU Module

Appendices

Index

# Appendix 5 Method of replacing High Performance model QCPU with Universal model QCPU

## Appendix 5.1 PRECAUTIONS FOR REPLACEMENT

This chapter describes the precautions for replacing the High Performance model QCPU with the Universal model QCPU and the replacement methods.

## **(1) System configuration**

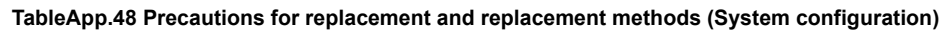

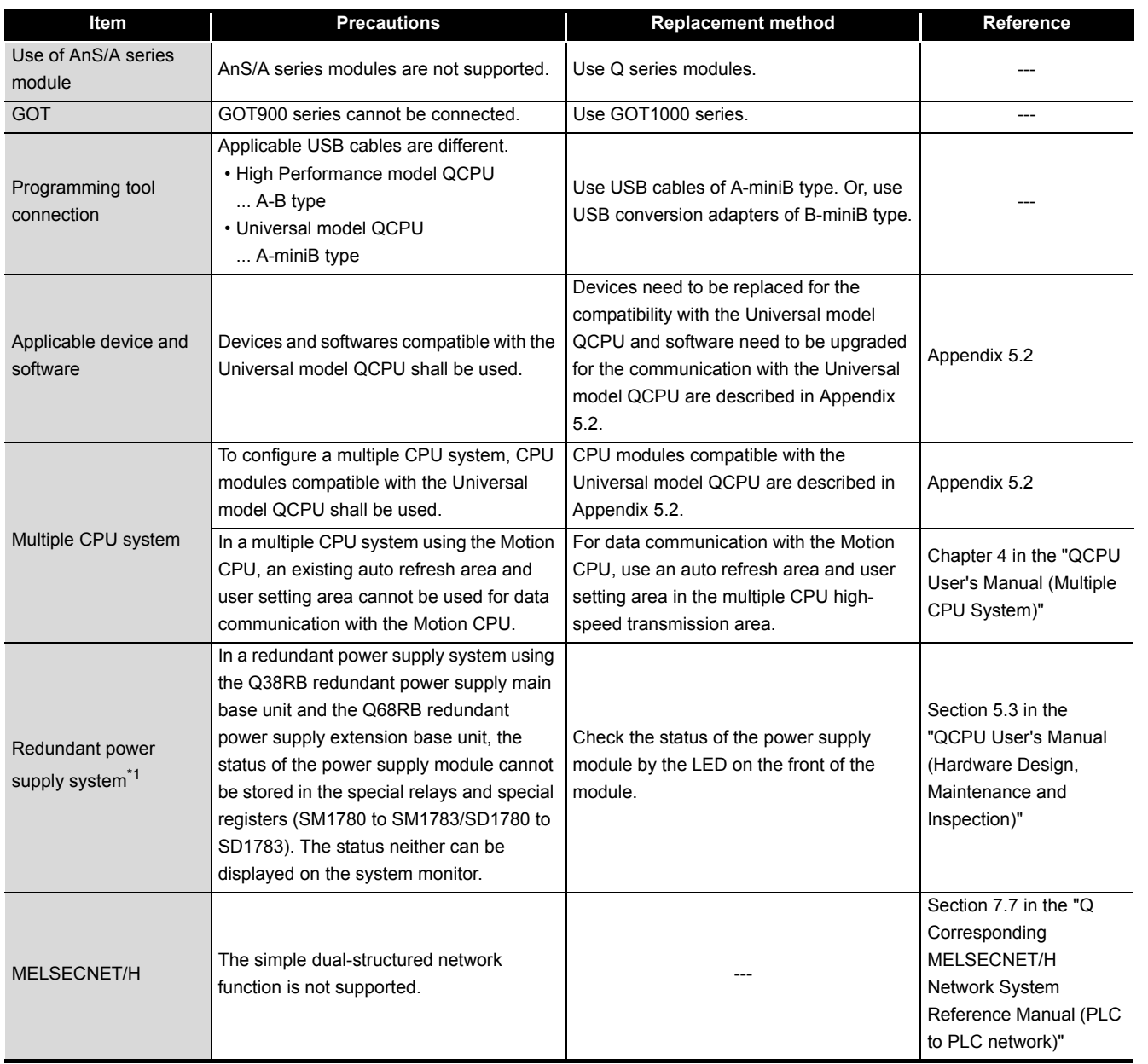

\* 1: The Universal model QCPU whose serial number (first five digits) is "10041" or earlier is targeted.

## **(2) Program**

#### **TableApp.49 Precautions for replacement and replacement methods (Program)**

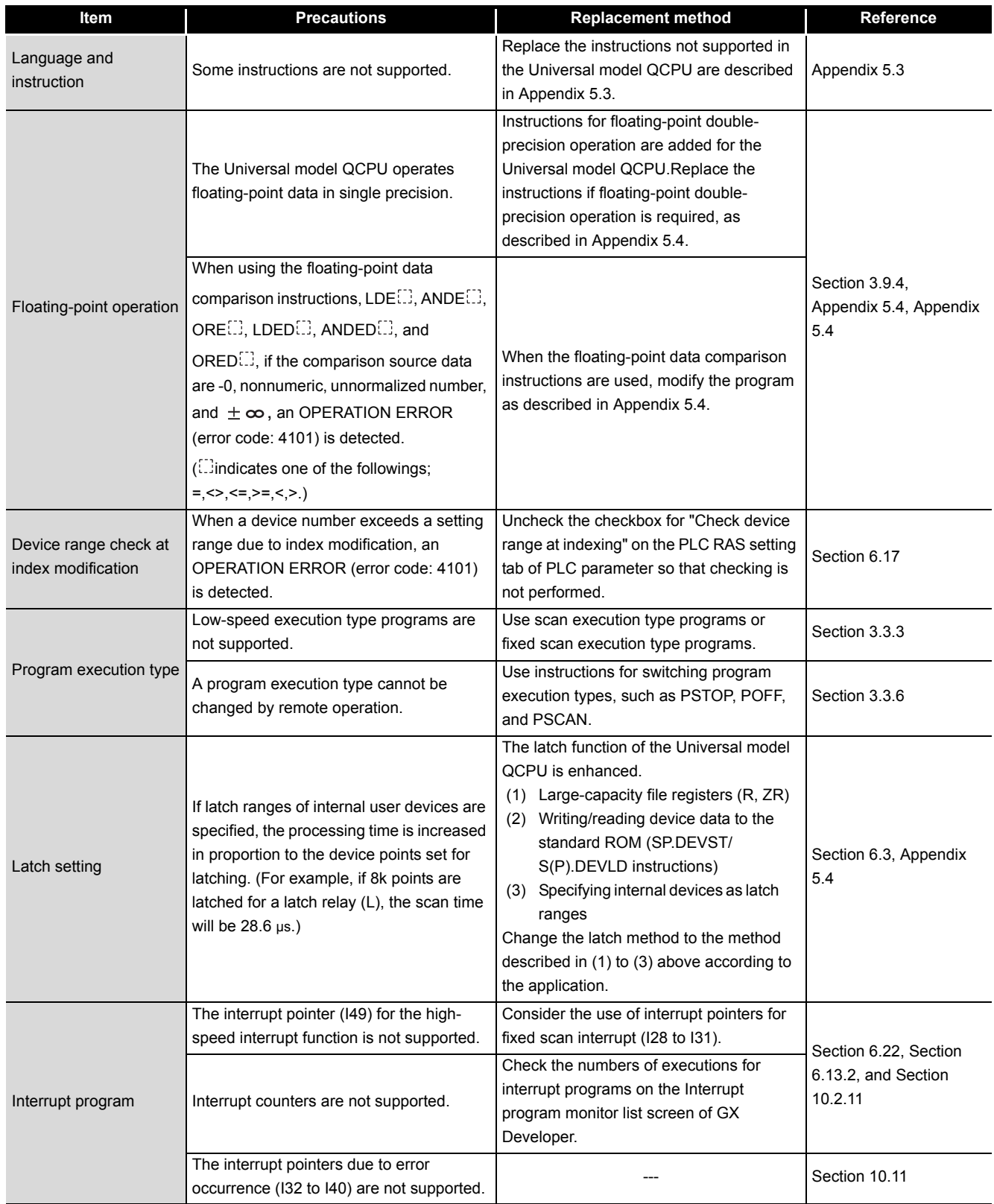

(Continued on next page)

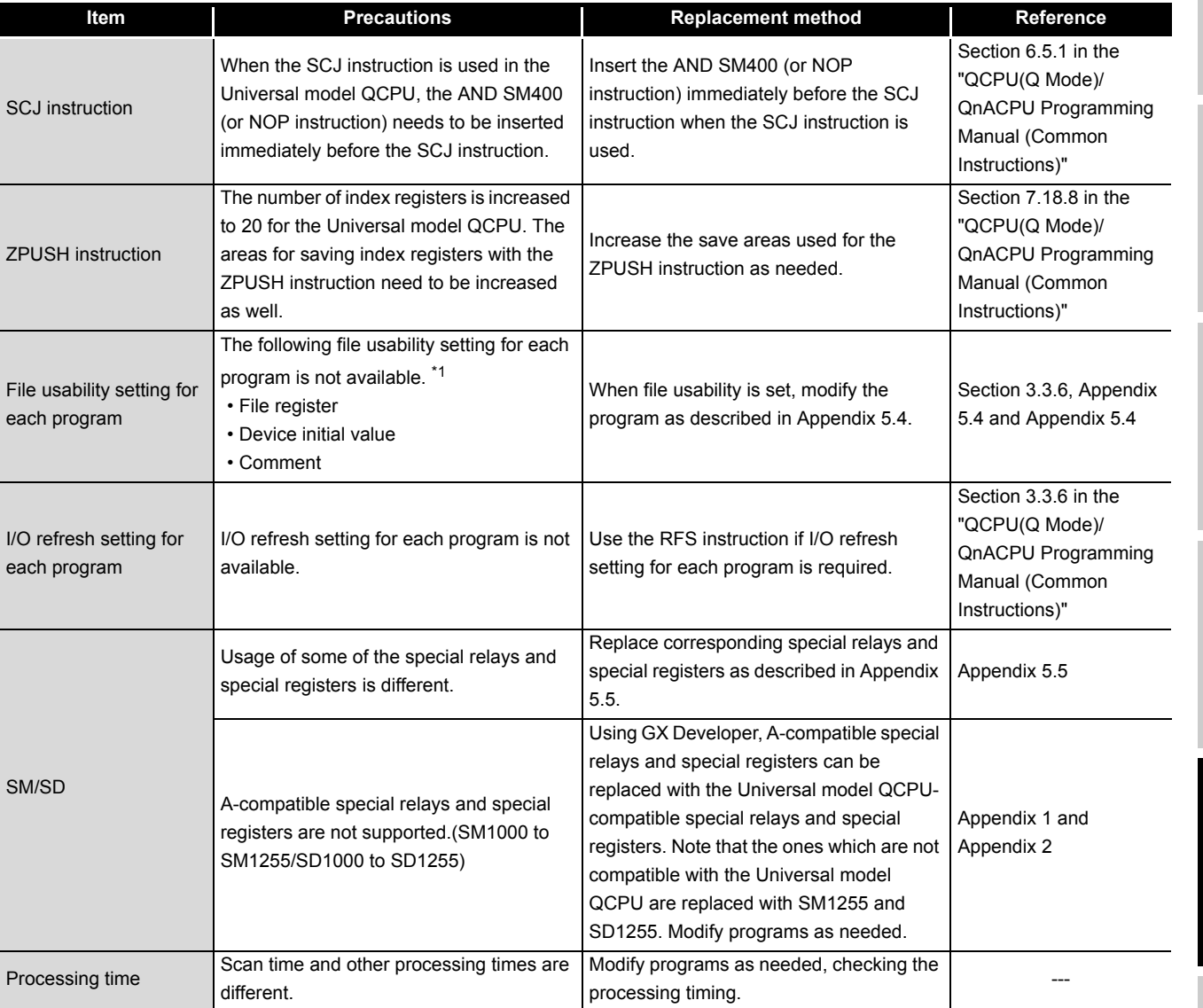

#### **TableApp.46 Precautions for replacement and replacement methods (Program) (Continued)**

 \* 1: The local device file usability setting is not available for the Universal model QCPU when the first five digits of the serial number are "10011" or earlier.

**10**

Parameters

Parameters

**9**

**MELSEG Q** series

Device Explanation Device Explanation **11**

CPU Module Processing<br>Time CPU Module Processing<br>Time

Appendices Appendices

## **(3) Drive and file**

**TableApp.50 Precautions for replacement and replacement methods (Drive and file)**

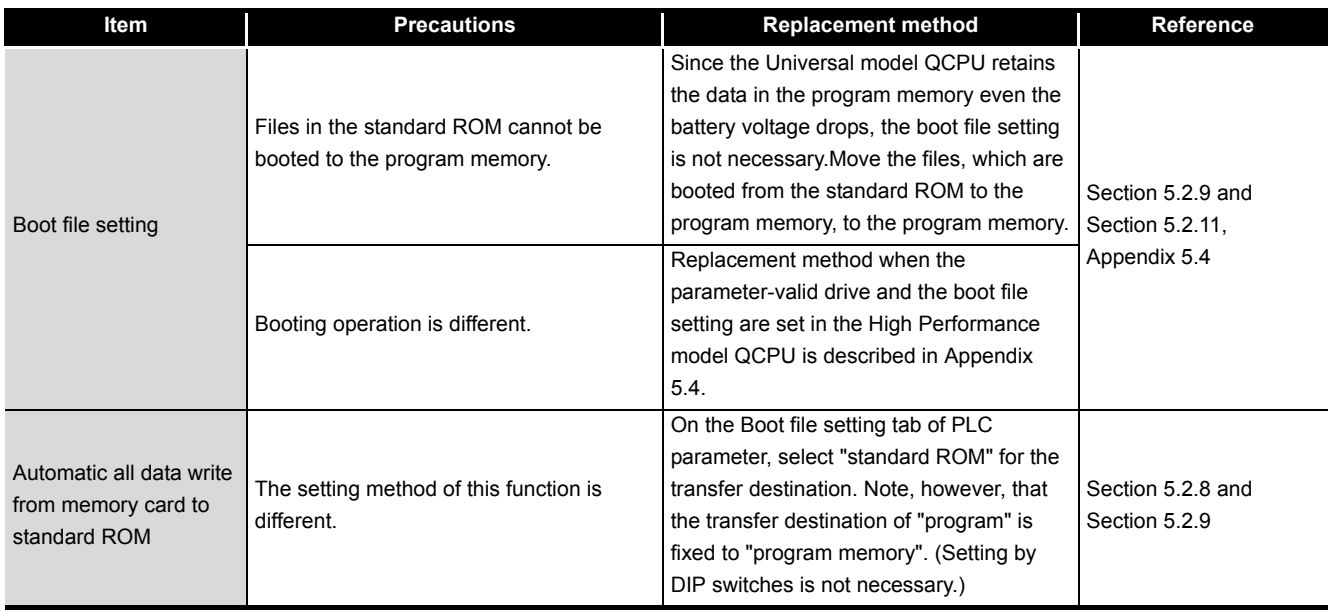

## **(4) External communication**

**TableApp.51 Precautions for replacement and replacement methods (External communication)**

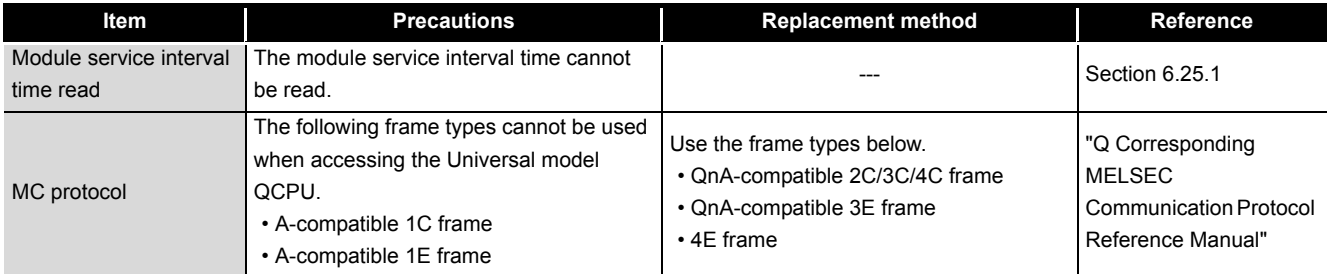

## **(5) Diagnostic function**

#### **TableApp.52 Precautions for replacement and replacement methods (Diagnostic function)**

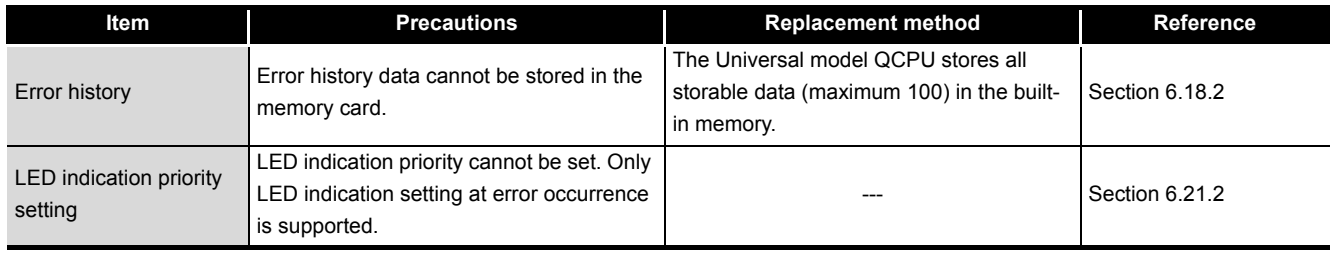

**MELSEG Q** series

**9**

Parameters

Parameters

**10**

Device Explanation

Device Explanation

CPU Module Processing<br>Time

Procedure for Writing<br>Program to CPU Module

## **(6) Debugging**

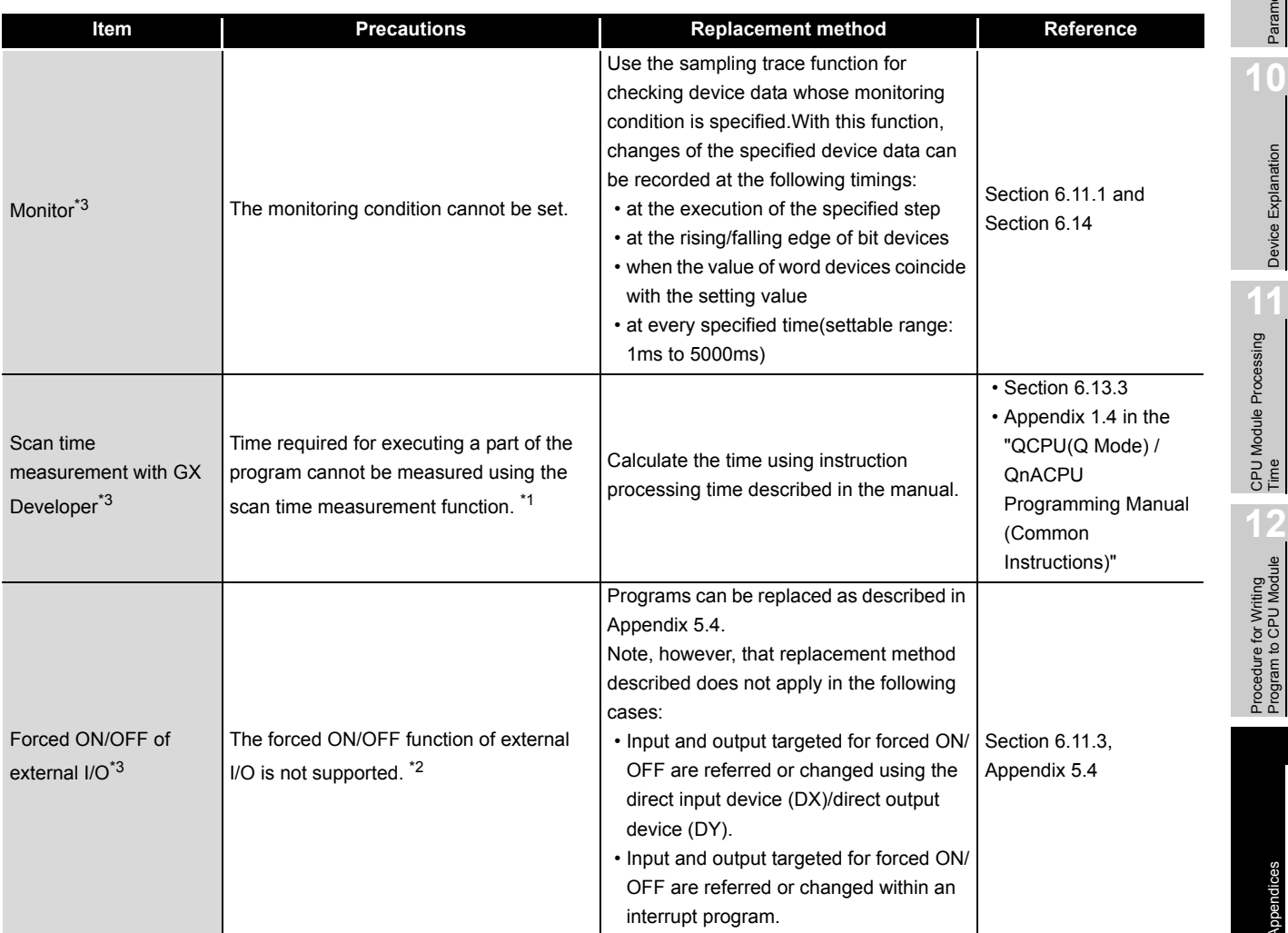

**TableApp.53 Precautions for replacement and replacement methods (Debugging)**

\* 1: Scan time in units of programs can be checked on the Program monitor list screen.

\* 2: Device test using GX Developer can be conducted.

\* 3: The Universal model QCPU whose serial number (first five digits) is "10041" or earlier is targeted.

Appendices

Appendices

## **(7) CPU front switch**

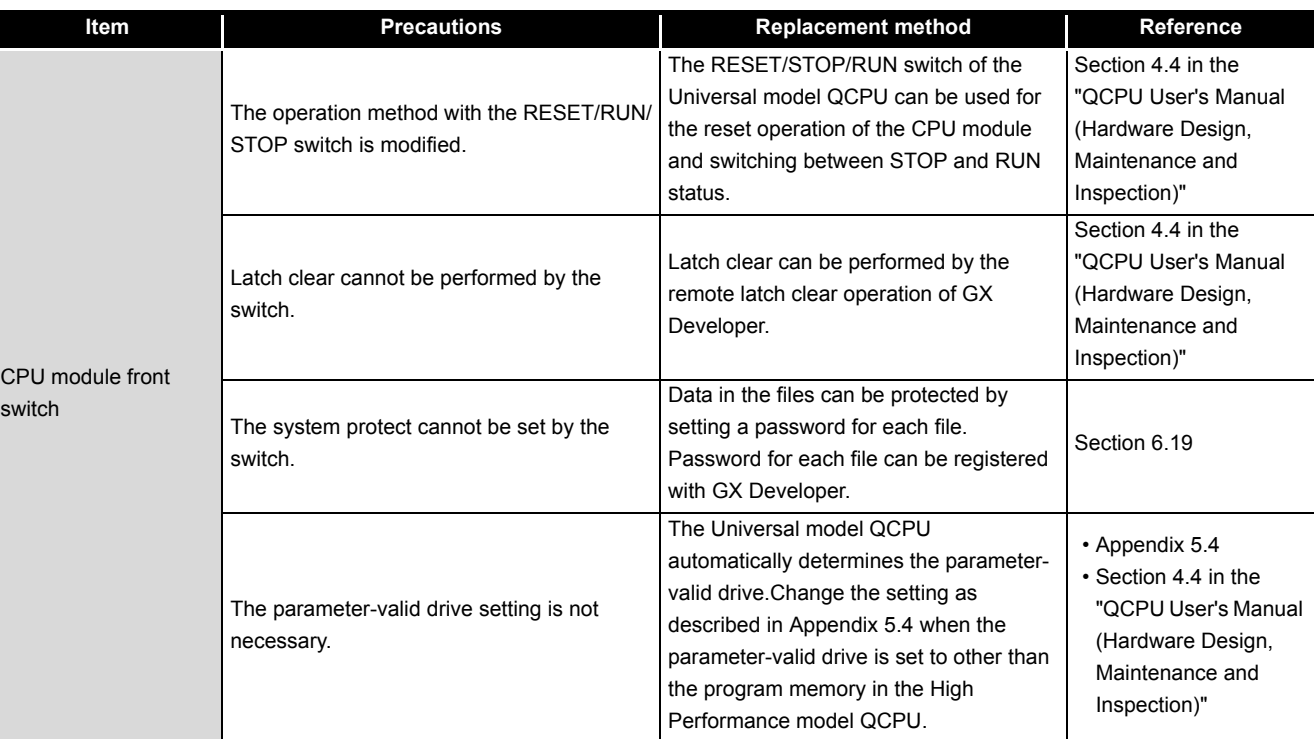

**TableApp.54 Precautions for replacement and replacement methods (CPU front switch)**

## **(8) SFC**

#### **TableApp.55 Precautions for replacement and replacement methods (SFC)**

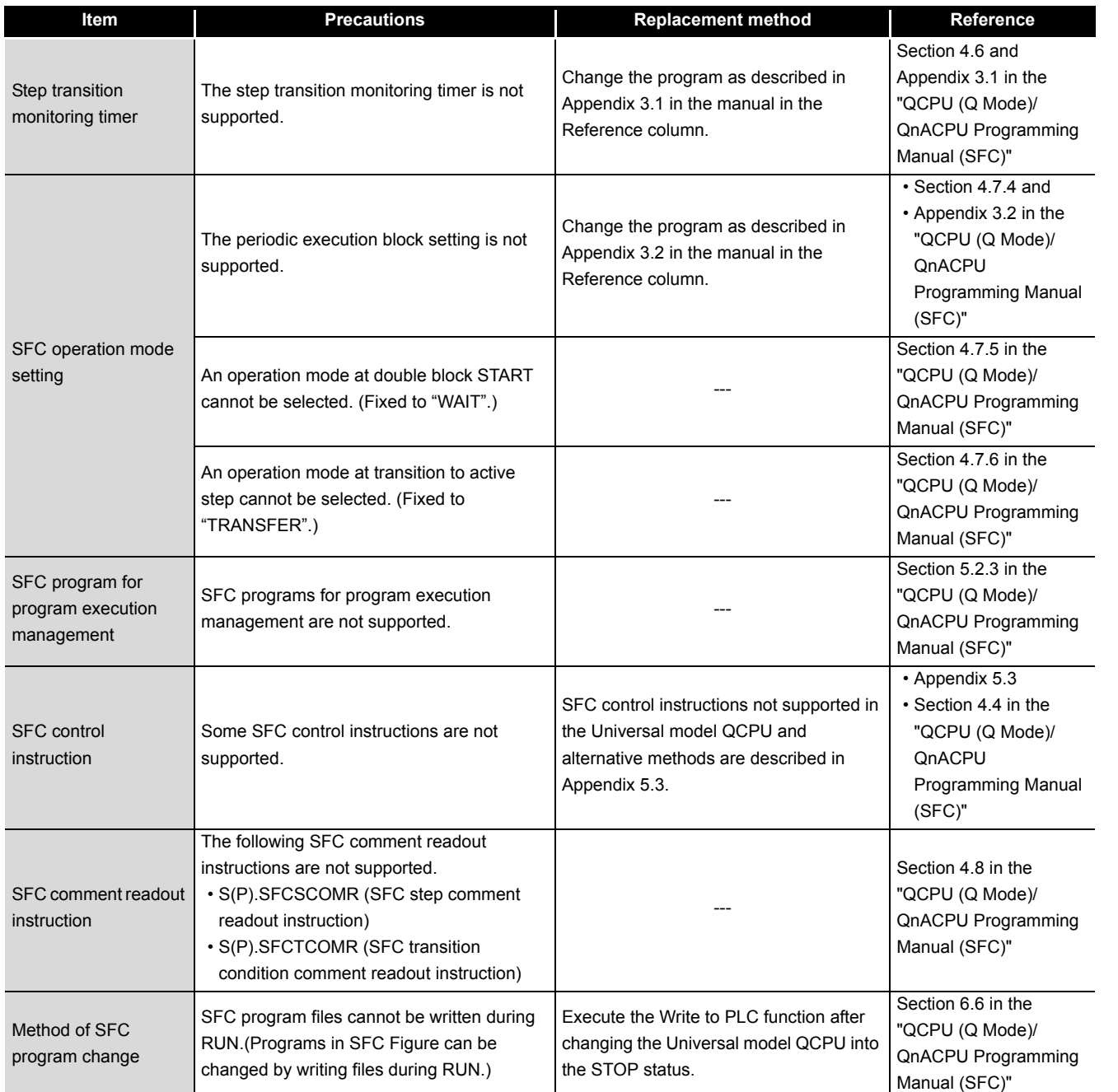

**9**

Device Explanation

Device Explanation

Index

## <span id="page-908-0"></span>Appendix 5.2 APPLICABLE DEVICES AND SOFTWARE

## **(1) Devices need to be replaced for the compatibility with the Universal model QCPU**

The following tables show devices need to be replaced for the compatibility with the Universal model QCPU. (As for devices not listed in the tables below, replacement is not required.)

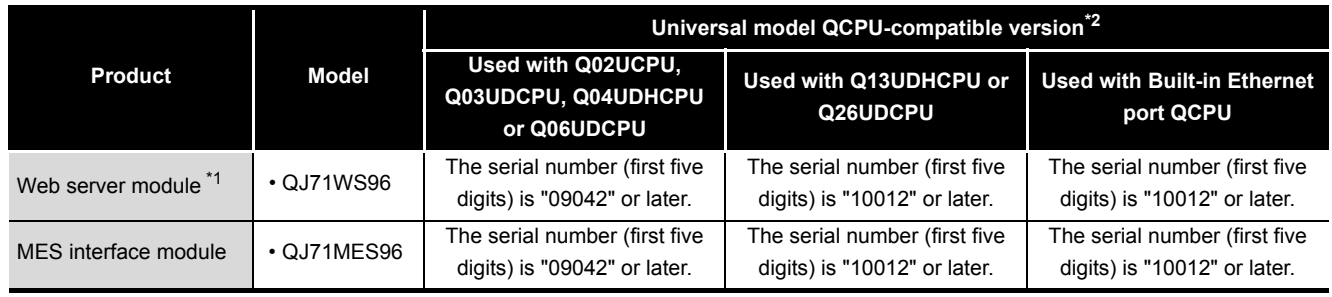

**TableApp.56 Devices need to be replaced (Communication module)**

 \* 1: The Universal model QCPU does not operate normally when the Web server module on which GX RemoteService-I is installed is used.

 \* 2: The Universal model QCPU does not operate normally when a device whose version is not compatible is used.

#### **TableApp.57 Devices need to be replaced (Personal computer board)**

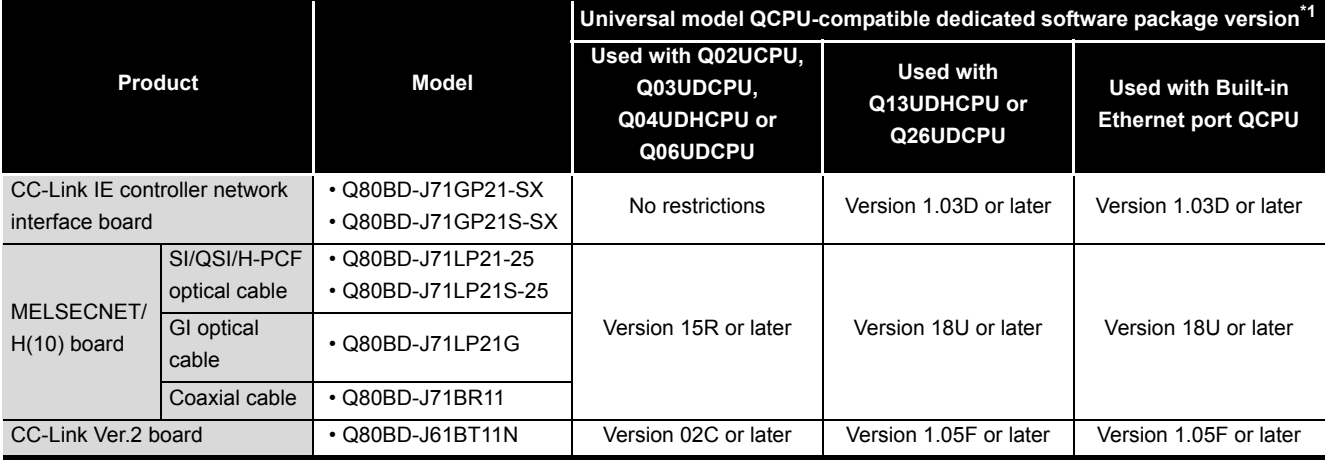

\* 1: No restrictions on the board itself.

#### **TableApp.58 Devices need to be replaced (GOT)**

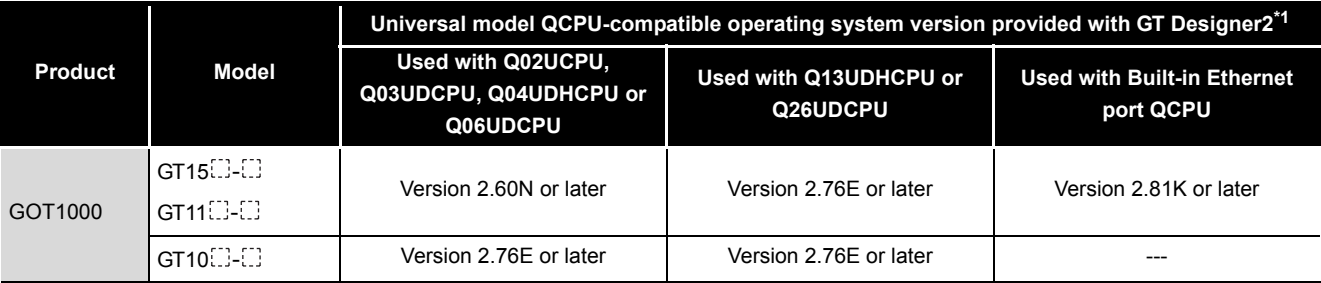

\* 1: No restrictions on GOT itself.

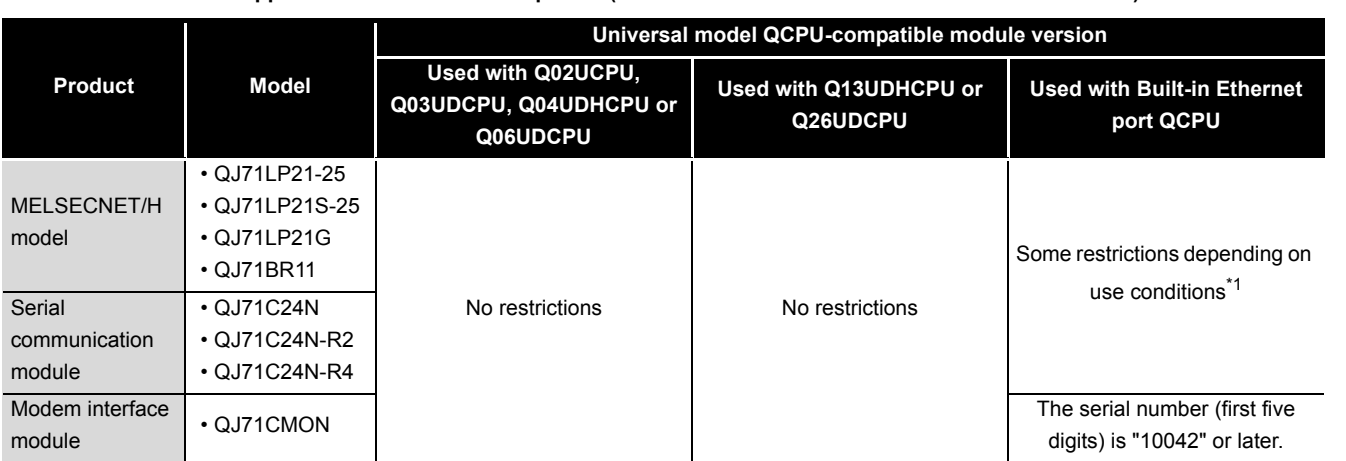

**TableApp.59 Devices need to be replaced (Network module and serial communication module)**

 \* 1: Use the MELSECNET/H module whose serial number (first five digits) is "10042" or later if all conditions 1) to 4) described below are satisfied.

1) A multiple CPU system including Built-in Ethernet port QCPU is configured.

2) GX Developer or GOT is connected to an Ethernet port of Built-in Ethernet port QCPU. 3) GX Developer or GOT accesses the CPU module on another station via the MELSECNET/H

module controlled by another CPU.

4) The access target on another station is A/QnA series CPU module.

**9**

**MELSEG Q** series

Parameters

Parameters

**10**

Device Explanation

Device Explanation

Index

## **(2) CPU modules that can configure a multiple CPU system with the Universal model QCPU**

CPU modules that can configure a multiple CPU system with the Universal model QCPU are shown below.

**(a) CPU modules that can configure a multiple CPU system with the Universal model QCPU (except Q02UCPU)**

**TableApp.60 CPU modules that can comfiture a multiple CPU system with the Universal model QCPU (except Q02UCPU)**

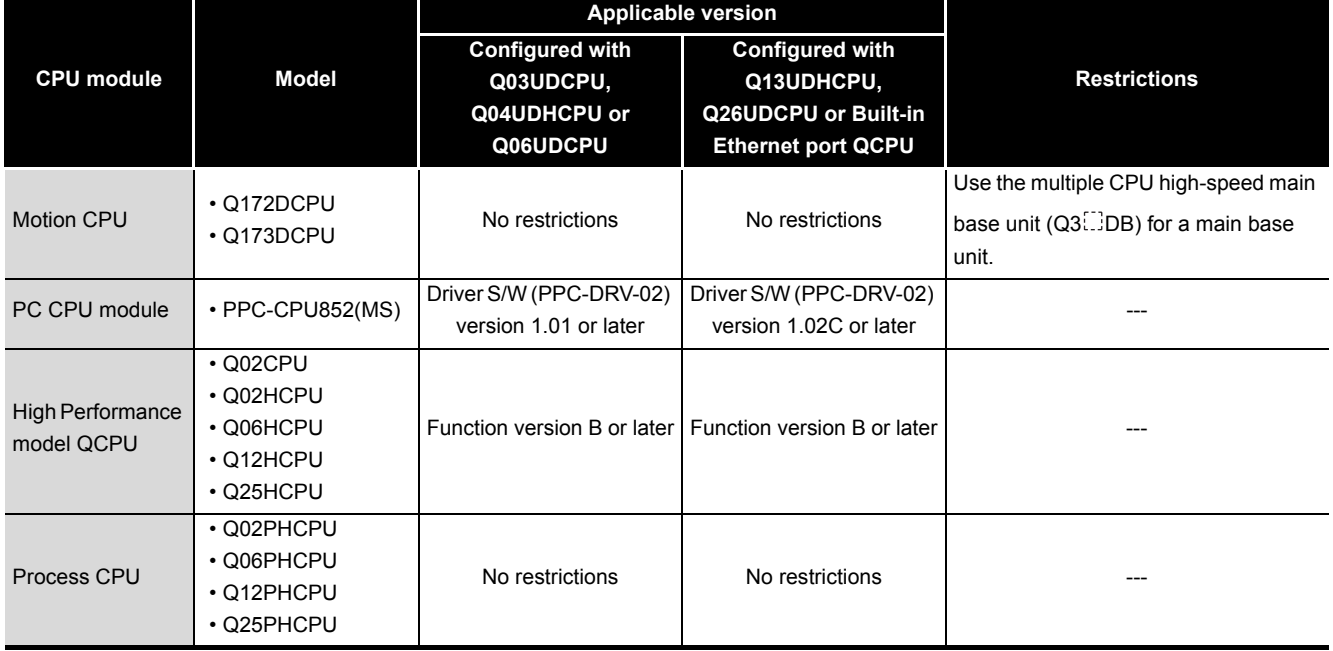

#### **(b) CPU modules that can configure a multiple CPU system with the Q02UCPU**

**TableApp.61 CPU modules that can configure a multiple CPU system with the Q02UCPU**

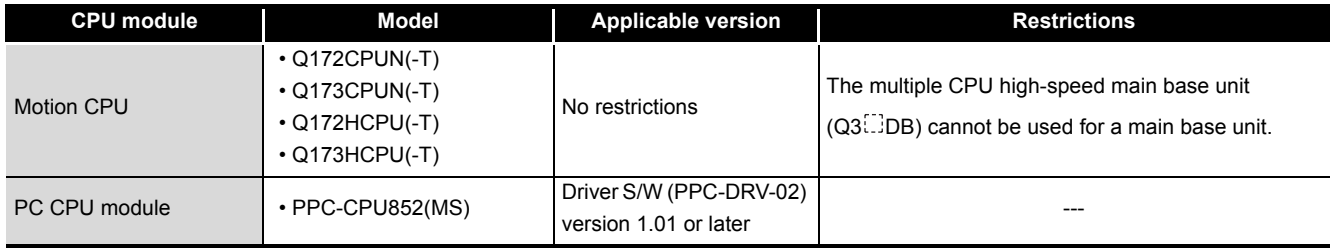

## **(3) Software need to be upgraded for the compatibility with the Universal model QCPU**

The following table shows software need to be upgraded for the communication with the Universal model QCPU. (As for software not listed in the table below, version upgrade is not required.)

The latest version can be downloaded from the MELFANSweb.

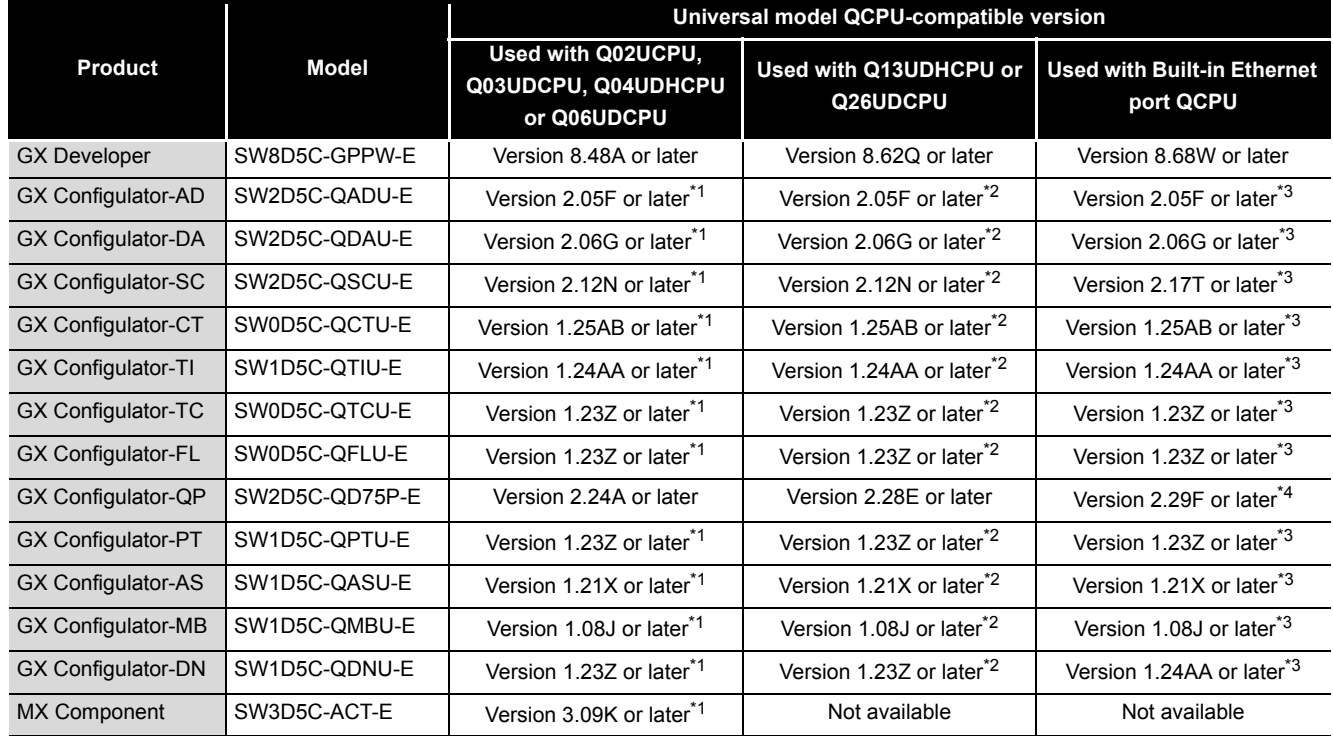

**TableApp.62 Software need to be upgraded**

\* 1: The software can be used by installing GX Developer Version 8.48A or later.

\* 2: The software can be used by installing GX Developer Version 8.62Q or later.

\* 3: The software can be used by installing GX Developer Version 8.68W or later.

\* 4: The software can be used only by connecting USB.

## **(4) Software not supported in the Universal model QCPU**

The following table shows software not supported in the Universal model QCPU.

**TableApp.63 Software not supported in the Universal model QCPU**

| <b>Product</b>      | Model         |
|---------------------|---------------|
| <b>GX Simulator</b> | SWED5C-LLT-E  |
| <b>GX Explorer</b>  | SWED5C-EXP-E  |
| <b>GX Converter</b> | SWED5C-CNVW-E |

**9**

Parameters

Parameters

**10**

Device Explanation

Device Explanation

**11**

## <span id="page-912-0"></span>Appendix 5.3 INSTRUCTIONS

## <span id="page-912-1"></span>Appendix 5.3.1 Instructions not Supported in Universal Model QCPU and Alternative Methods

The Universal model QCPU does not support instructions listed in the [TableApp.64](#page-912-2) and [TableApp.65](#page-913-0). Instructions need to be replaced using alternative methods described in the tables. (As for instructions not listed in the tables below, replacement is not required.)

<span id="page-912-2"></span>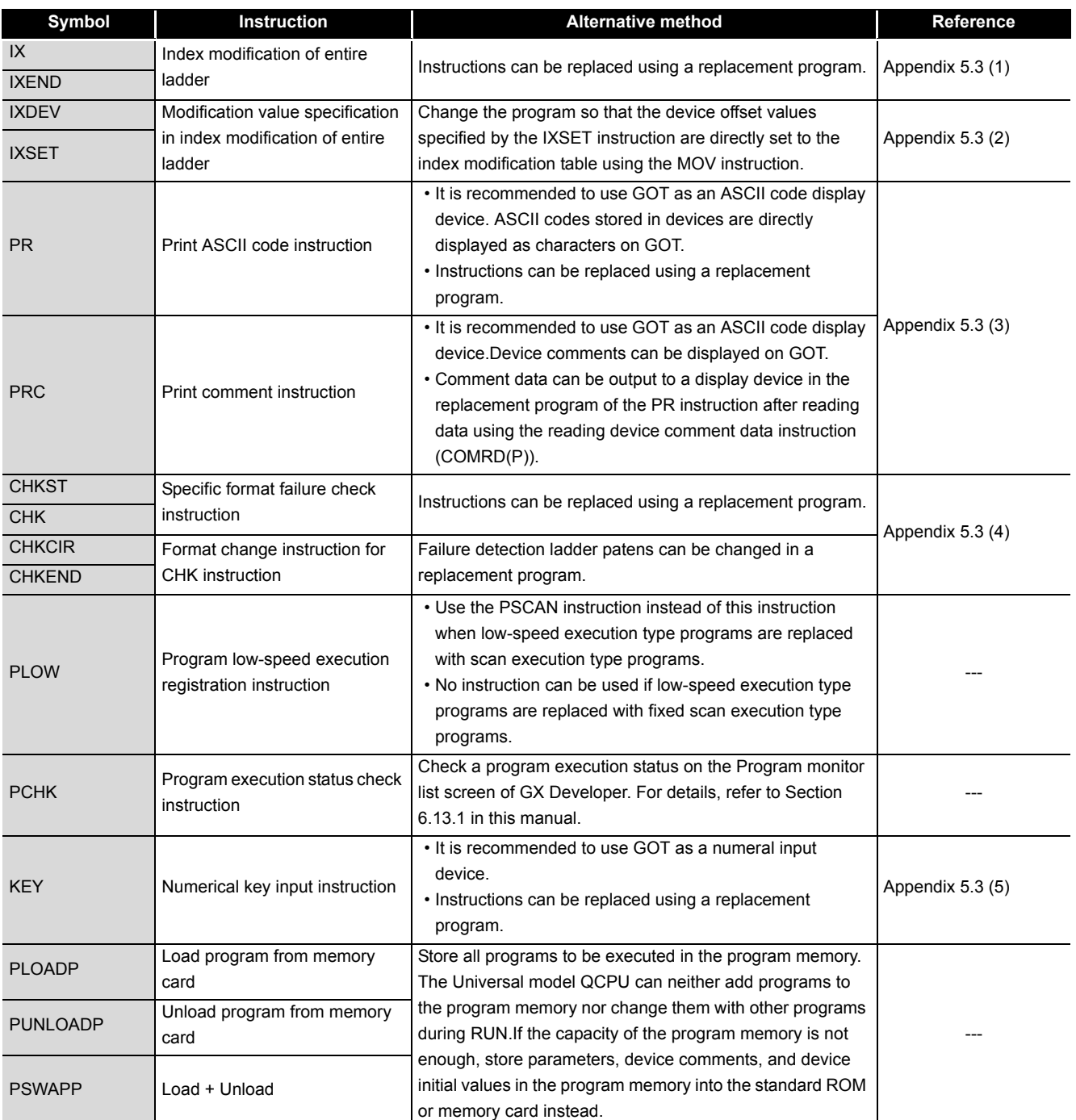

#### **TableApp.64 Instructions not supported in the Universal model QCPU and alternative methods**

<span id="page-913-0"></span>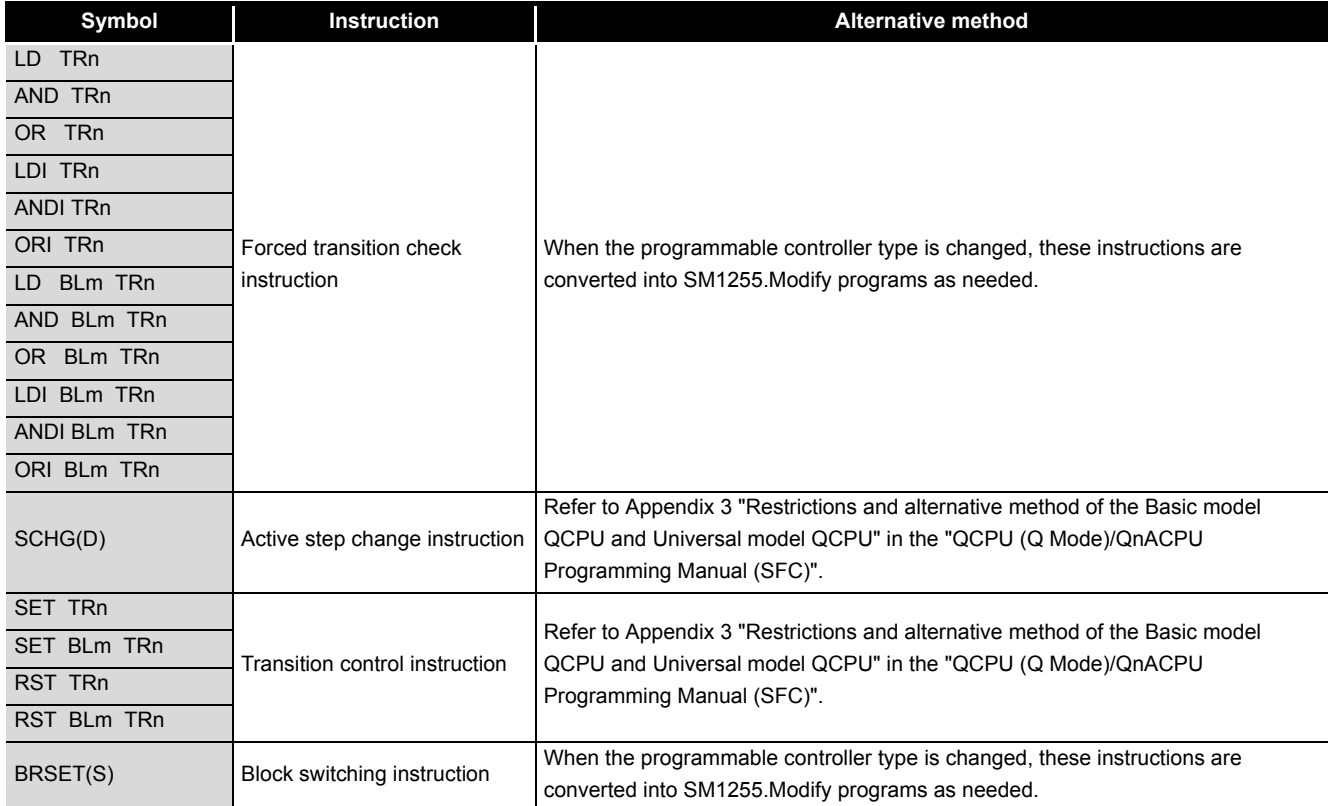

#### **TableApp.65 SFC control instructions not supported in the Universal model QCPU and alternative methods**

Index

Appendix 5 Method of replacing High Performance model QCPU with Universal model QCPU App - 124

**9**

Parameters

Parameters

**10**

Device Explanation

Device Explanation

CPU Module Processing<br>Time CPU Module Processing<br>Time

Procedure for Writing<br>Program to CPU Module Procedure for Writing<br>Program to CPU Module

## Appendix 5.3.2 Replacing Programs Using Multiple CPU Transmission Dedicated Instructions

## **(1) Replacing the High Performance model QCPU with the Universal model QCPU (except Q02UCPU)**

[TableApp.66](#page-914-0) shows instructions need to be replaced and corresponding alternative instructions. For the specifications of each instruction, refer to the manuals of Motion CPU.

<span id="page-914-0"></span>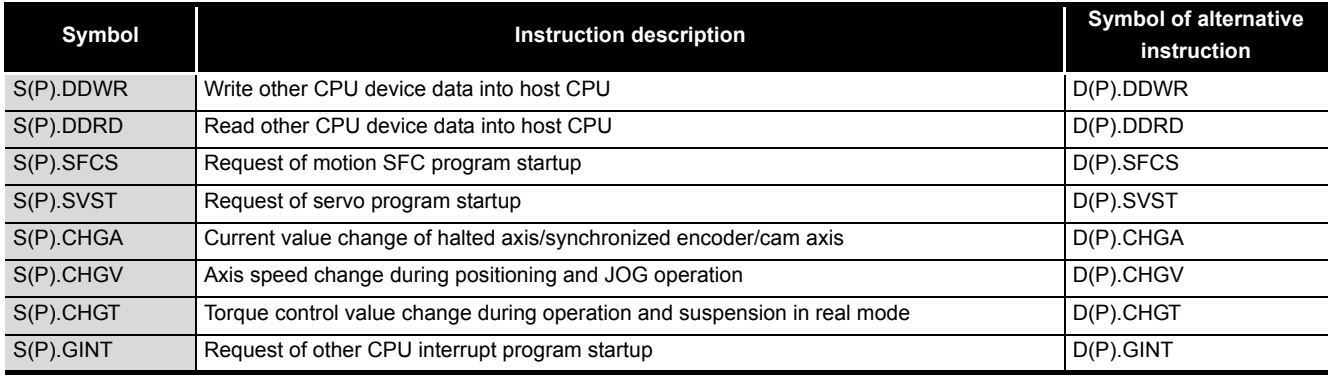

#### **TableApp.66 Instructions need to be replaced**

## **(2) Replacing the High Performance model QCPU with the Q02UCPU**

The Q02UCPU supports the same multiple CPU transmission dedicated instructions used in the High Performance model QCPU. Replacing instructions is not necessary. The Q02UCPU does not support alternative instructions listed in [TableApp.66](#page-914-0).

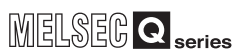

## <span id="page-915-0"></span>Appendix 5.3.3 Program Replacement Examples

This section shows program replacement examples for the instructions of which replacement programs are available in [Appendix 5.3.](#page-912-1) (If instructions listed in [Appendix 5.3](#page-912-1) are not used in the program, it is not necessary to be conscious of the description in this section.)

## **(1) Replacement example of the IX and IXEND instructions**

A replacement example of program using the IX and IXEND instructions is shown below.

Since index registers are saved using the ZPUSH instruction, a 23-word index register save area is required.

#### **(a) Example of device assignment**

**TableApp.67 Example of device assignment**

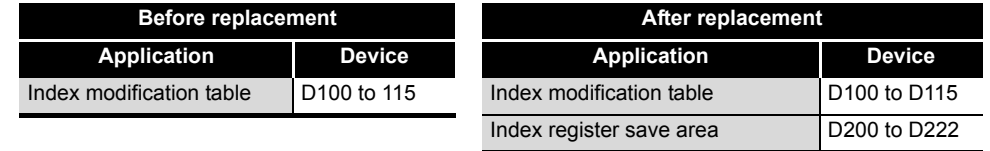

If the device numbers in the example above are used for other applications, assign unused device numbers instead.

### **(b) Program before replacement**

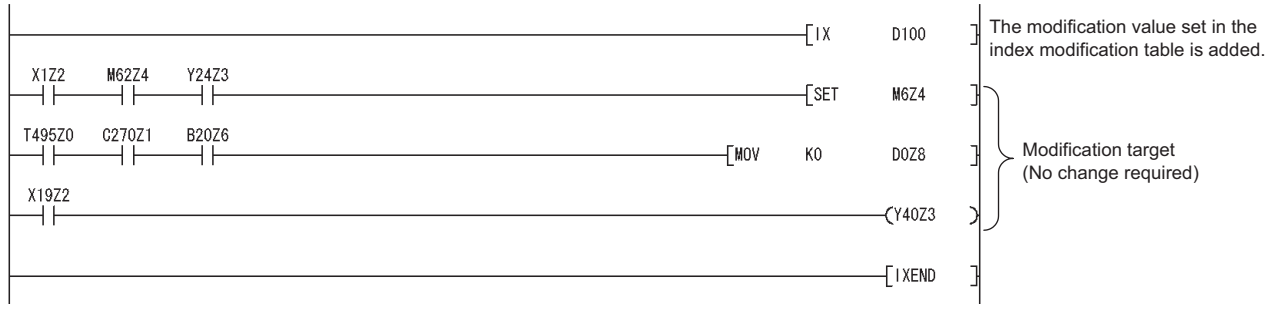

**Figure App.1 Sample program**

**9**

Parameters

Parameters

**10**

Device Explanation

Device Explanation

**11**

CPU Module Processing<br>Time

CPU Module Processing<br>Time

### **(c) Program after replacement**

- Replace the IX instruction with the ZPUSH instruction and the processing for setting the contents of index modification table to index registers.
- Replace the IXEND instruction with the ZPOP instruction.

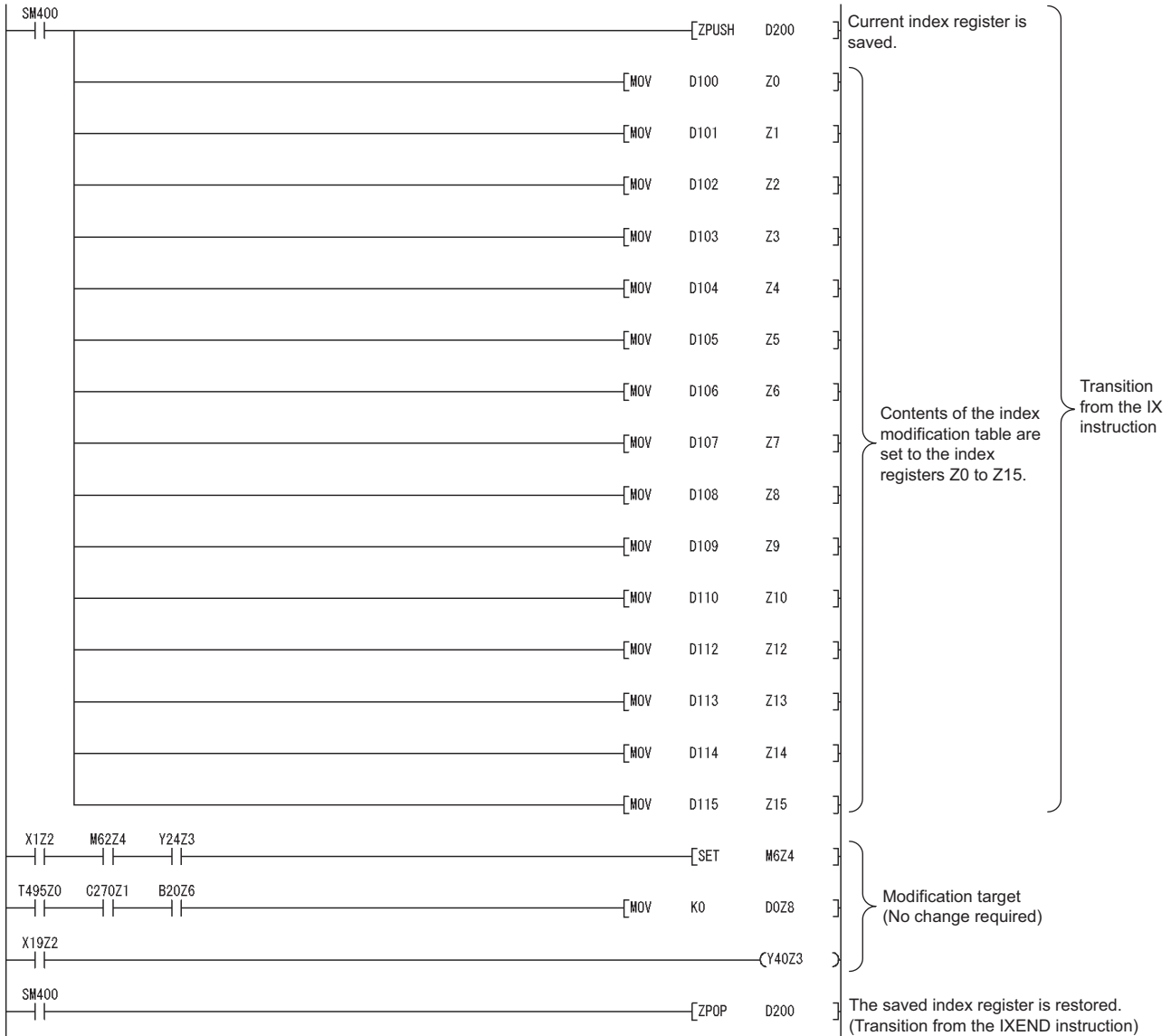

**Figure App.2 Sample program**

## **(2) Replacement example of the IXDEV and IXSET instructions**

A replacement example of program using the IXDEV and IXSET instructions is shown below.

Change the program so that the device offset value specified by the contacts between the IXDEV and the IXSET instructions are directly set to the index modification table using the MOV instruction.

For the devices whose device offset value is not specified by the IXDEV and IXSET instructions, set the device offset value to 0 in the program after replacement. The following shows how the device offset value is set in the program before and after replacement.

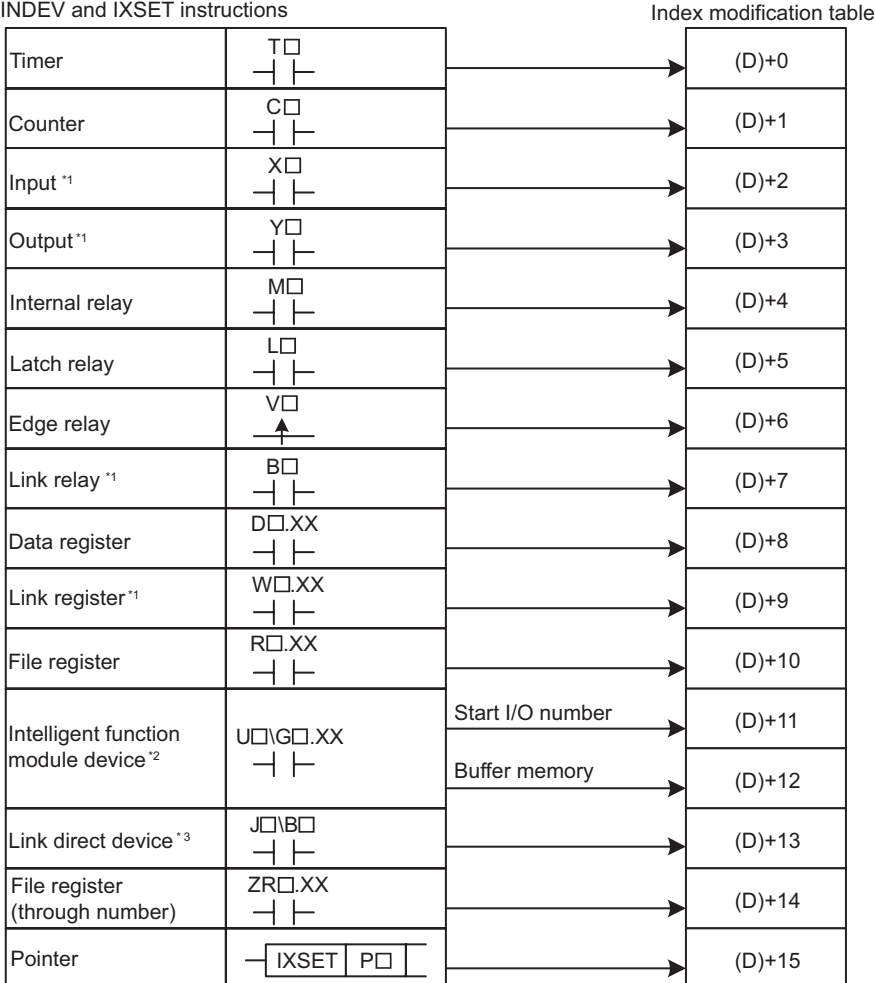

Device offset specification by the

**Figure App.3 The device offset value, the index modification table**

- \* 1: Device numbers are expressed in hexadecimal. Use hexadecimal constants ( $H^{(1)}$ ) when setting values in the index modification table.
- \* 2: Start I/O numbers  $(U \dots )$  are expressed in hexadecimal. Use hexadecimal constants  $(H \dots )$  when setting values in the index modification table.
- \* 3: Devices B, W, X or Y can be specified following J\. [3] Set device numbers for B, W, X, and Y as device offset values of each device in the index modification table. For example, if "J10\Y220" is specified by the IXDEV and IXSET instructions, set "K10" in (D)+13 and "H220" in (D)+3 in the replacement program. ((D) indicates the start device in the index modification table.)

**11**

**9**

Parameters

Parameters

**10**

Device Explanation

Device Explanation

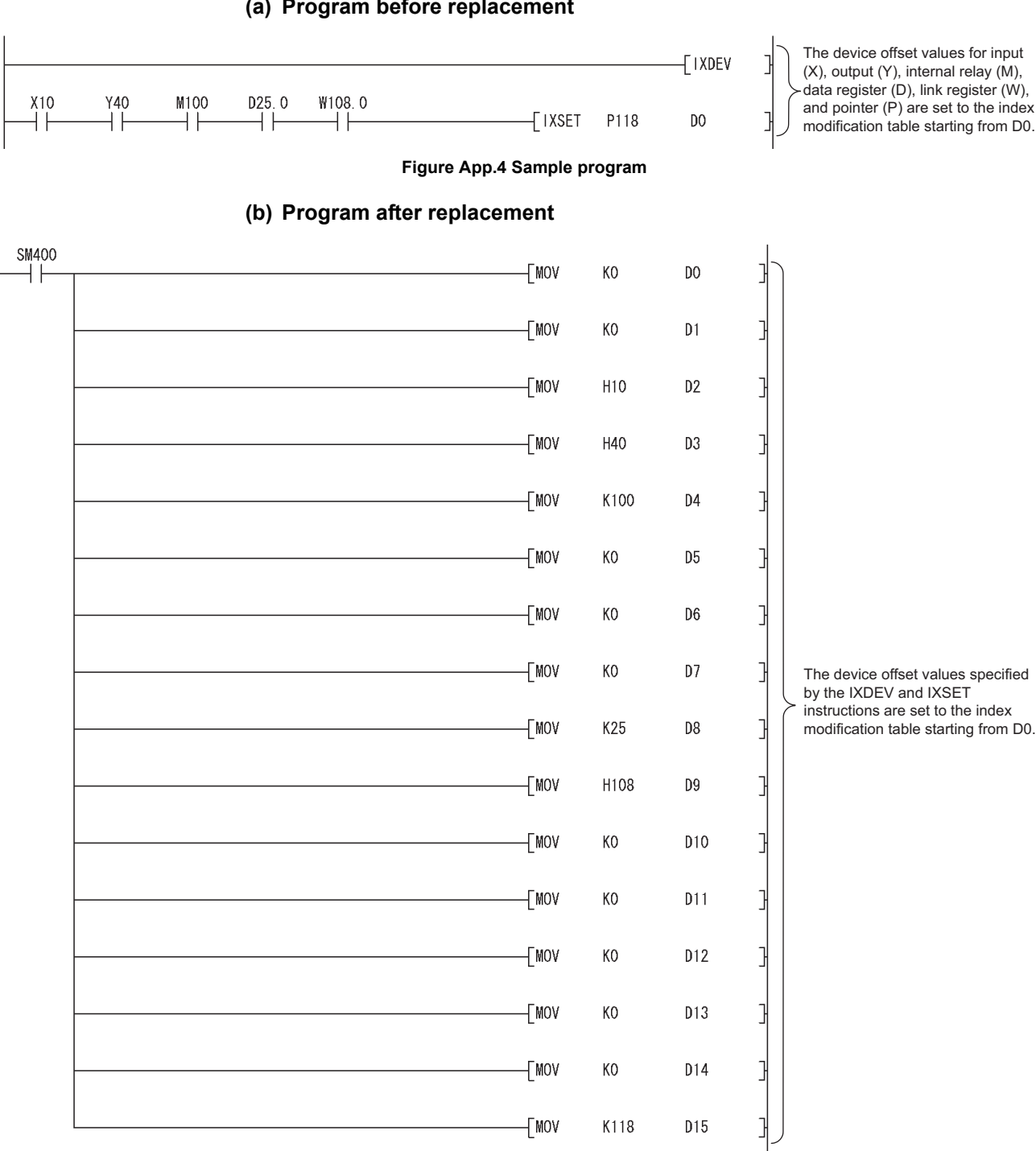

**(a) Program before replacement**

**Figure App.5 Sample program**

## **(3) Replacement example of the PR instruction**

A replacement example of program using the PR instruction is shown below. The number of output characters can be switched by the ON/OFF status of SM701.

### **(a) Example of device assignment**

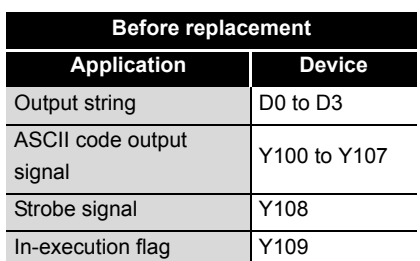

#### **TableApp.68 Example**

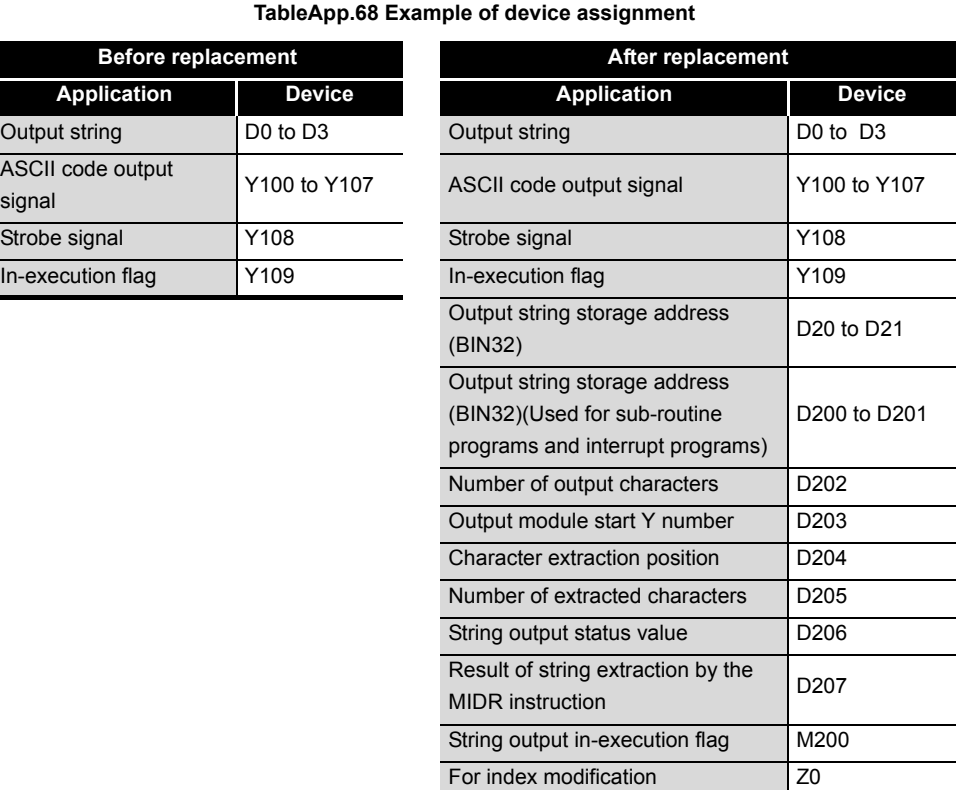

If the device numbers in the example above are used for other applications, assign unused device numbers instead.

#### **(b) Program before replacement**

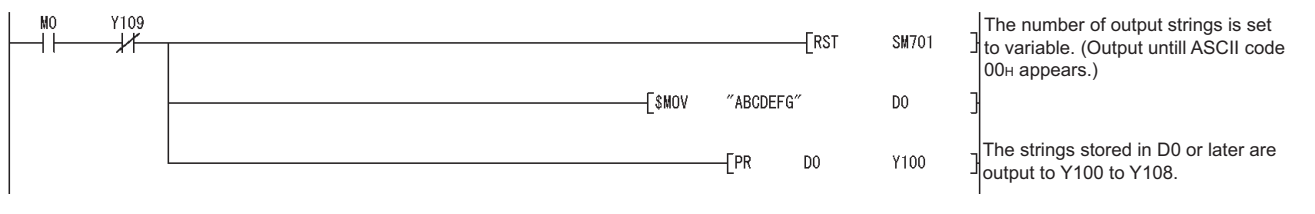

**Figure App.6 Sample program**

**9**

Parameters

Parameters

**10**

Device Explanation

Device Explanation

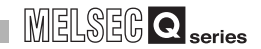

## **(c) Program after replacement**

In the sequence program after replacement, three programs are required as shown below.

A sample program can be downloaded from the MELFANSweb.

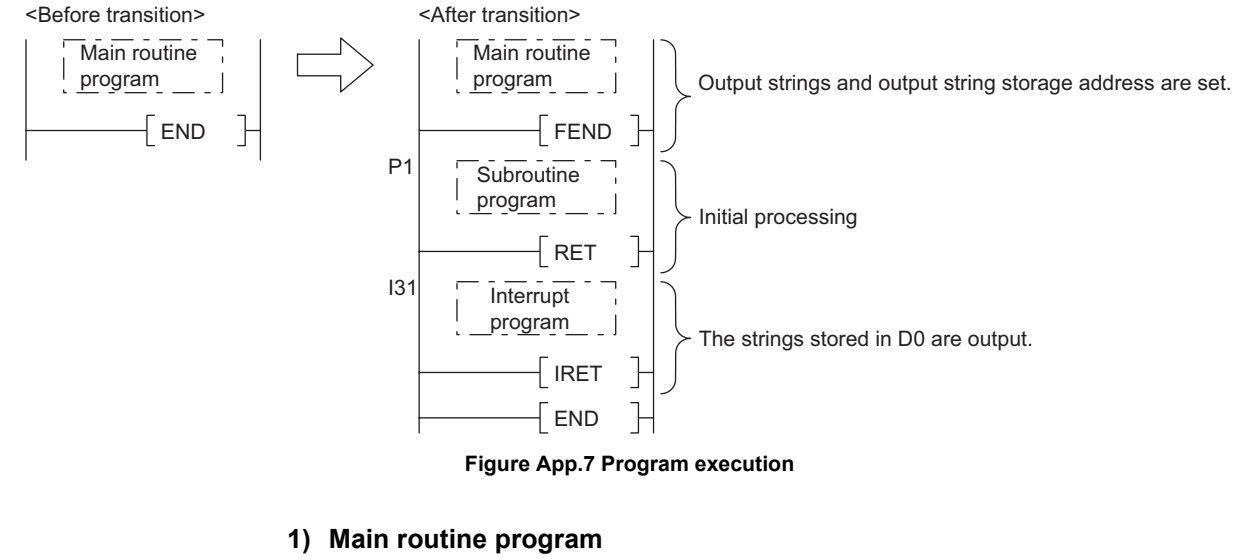

- Replace the PR instruction with the CALL instruction so that a subroutine program is called.
- Output string storage device ( "D0" in the program below) cannot be specified directly with the CALL instruction.
- Use the ADRSET instruction to acquire the indirect address for the CALL instruction.
- Y device ( "Y100" in the program before replacement shown in (b)) cannot be specified directly as output Y number with the CALL instruction. Specify the output Y number in integer.
- An interrupt program is used to output character codes via the output module. Enable the execution of interrupt program using the EI instruction.

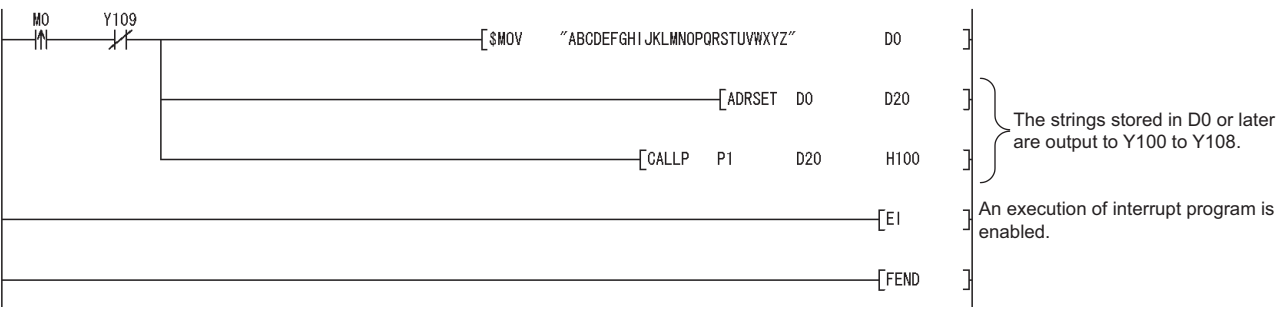

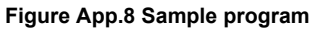

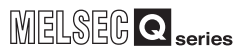

#### **2) Subroutine program**

- In the subroutine program, the data for outputting ASCII codes using a fixed scan interrupt program (10ms) are set to work devices. Also, the flag for activating the processing in the fixed scan interrupt program is turned ON.
- Specify the following arguments for the subroutine program.

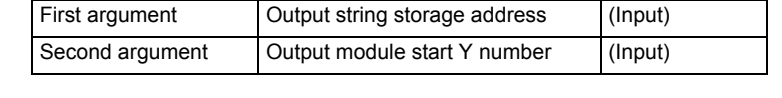

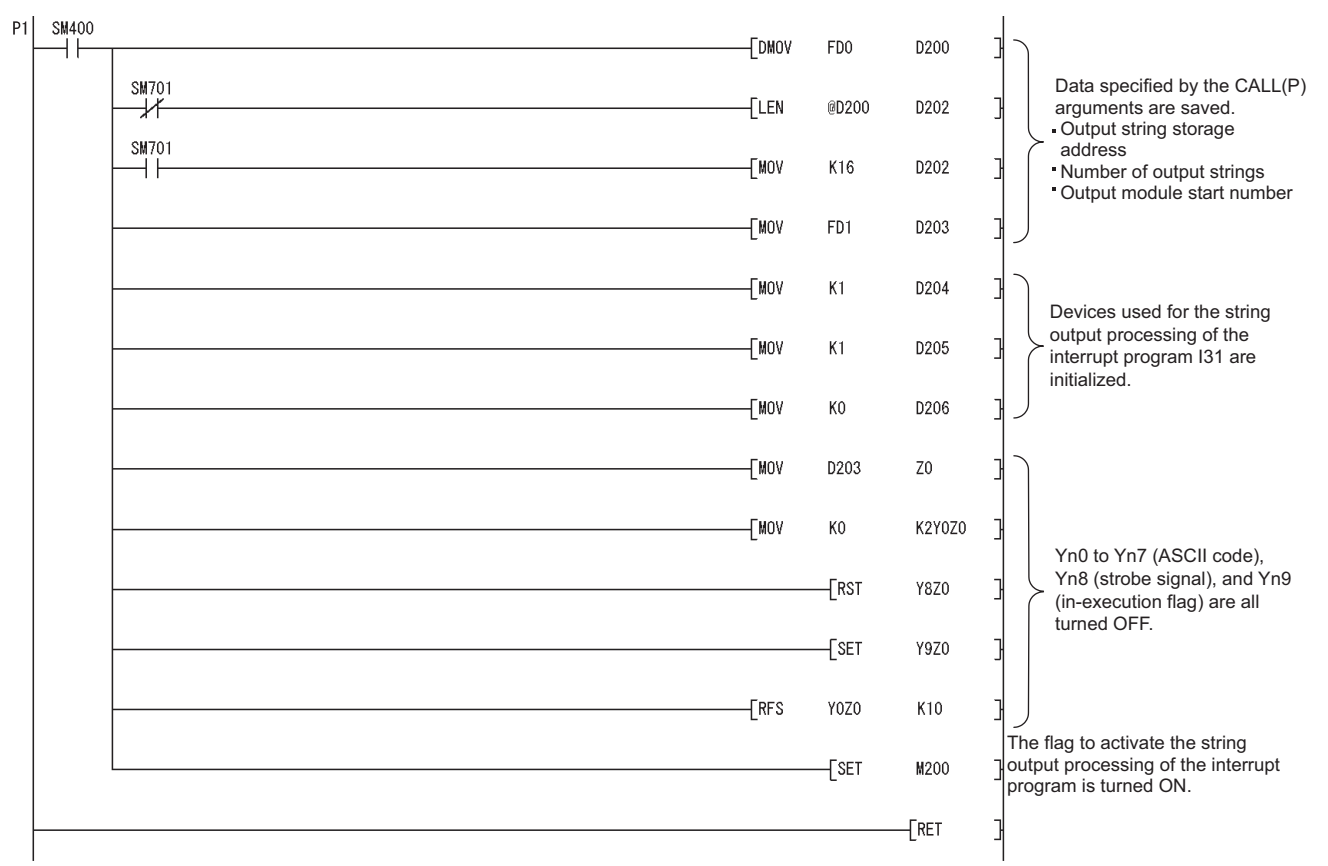

**Figure App.9 Sample program**

**9**

Parameters

Parameters

**10**

Appendices

opendices

#### **3) Interrupt program**

The following processing is added to a fixed scan interrupt program (10ms). The fixed scan interrupt program outputs ASCII codes from the output module and controls the strobe signal.

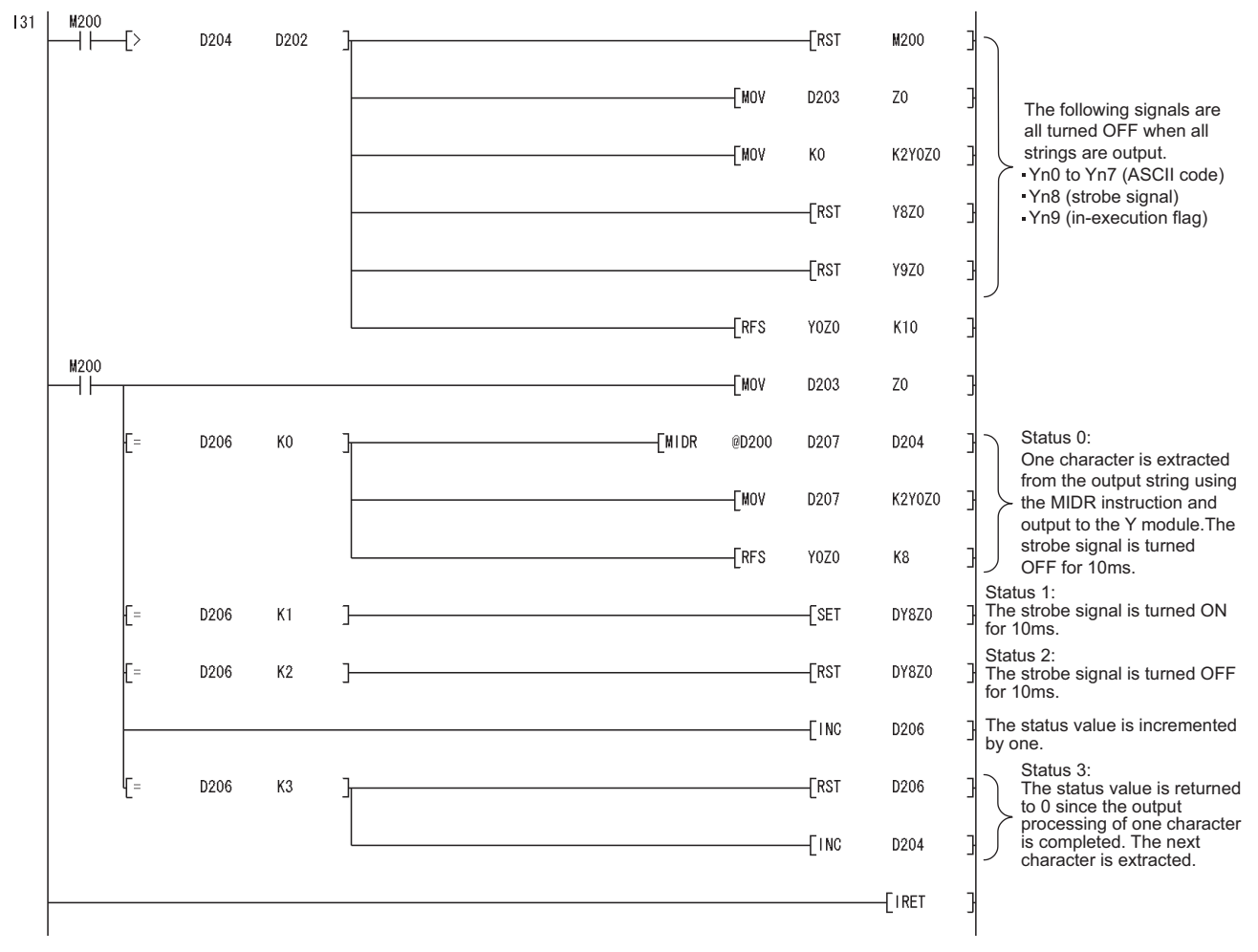

**Figure App.10 Sample program**

**9**

Parameters

Parameters

**10**

Device Explanation

Device Explanation

**11**

CPU Module Processing<br>Time

CPU Module Processing<br>Time

**12**

Procedure for Writing<br>Program to CPU Module

Procedure for Writing<br>Program to CPU Module

Appendices

ndices

## **(4) Replacement example of the CHKST and CHK instructions**

A replacement example of program using the CHKST and CHK instructions is shown below.

In the example below, if the replacement program for the CHKST and CHK instructions detects a failure, a failure number (contact number + coil number) is stored in D200 and the annunciator F200 is turned ON.

#### **(a) Example of device assignment**

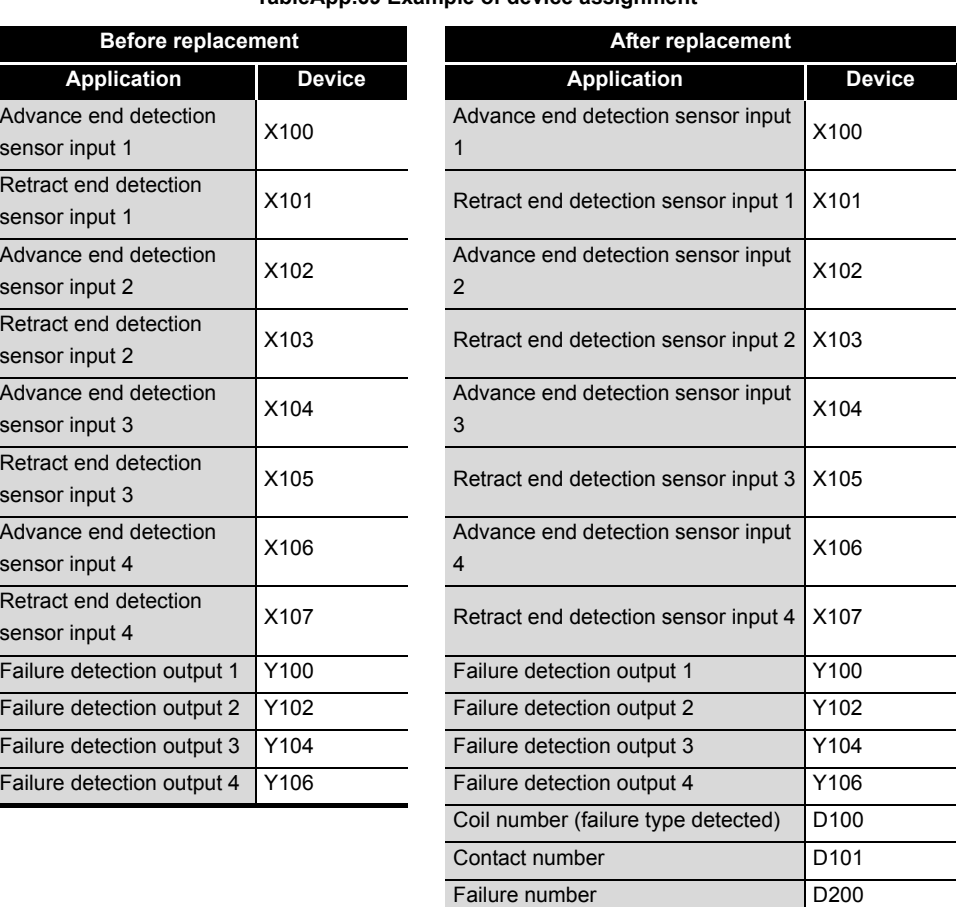

#### **TableApp.69 Example of device assignment**

If the device numbers in the example above are used for other applications, assign unused device numbers instead.

When the advance end detection sensor input performs a failure detection of Xn, assign device numbers for the retract end detection sensor input and the failure detection output as described below.

Failure detection display F200 For index modification 20

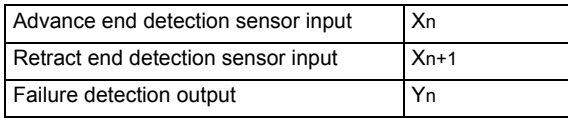

### **(b) Program before replacement**

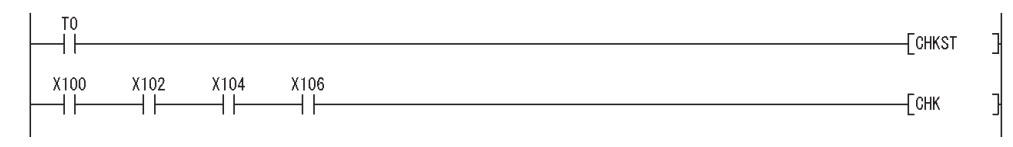

**Figure App.11 Sample program**

#### **(c) Program after replacement**

In the sequence program after replacement, two programs are required as shown below.

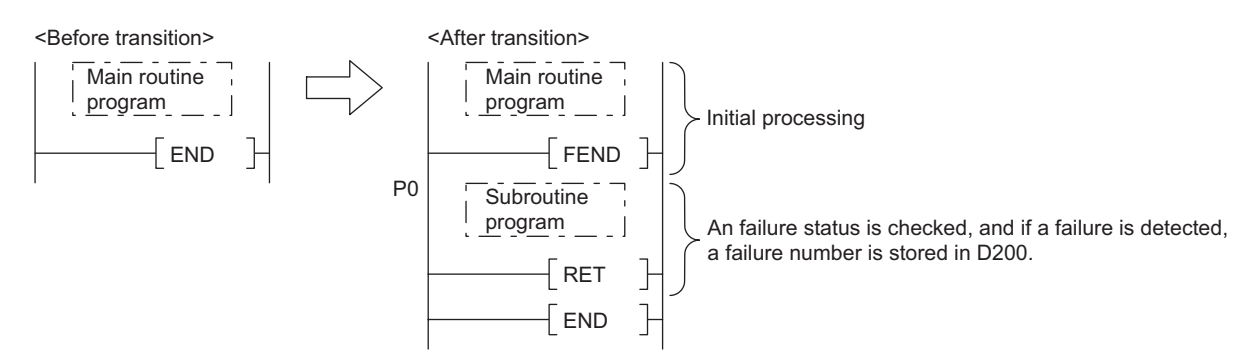

**Figure App.12 Program execution**

#### **1) Main routine program**

- Replace the CHKST and CHK instructions with the CALL instructions so that a subroutine program is called.
- One CALL instruction is required for each device specified as check condition in front of the CHK instruction. (In the program before replacement shown in (b), four CALL instructions shall be added since there are four check conditions in front of the CHK instruction.)
- Device number and contact number of X devices (check condition) are specified in each CALL instruction.
- Contact number is used to display failure number when a failure is detected.

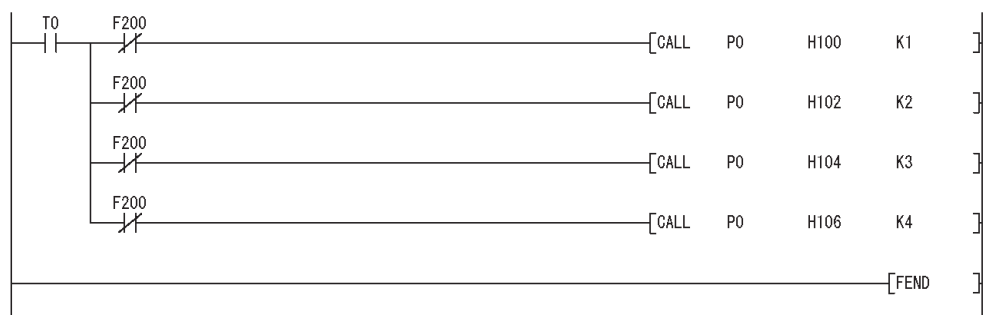

**Figure App.13 Sample program**

**9**

Parameters

Parameters

**10**

Device Explanation

Device Explanation

**11**

CPU Module Processing<br>Time

CPU Module Processing<br>Time

**12**

Procedure for Writing<br>Program to CPU Module

#### **2) Subroutine program**

 • In the subroutine program, an failure status is checked using a failure detection ladder pattern.

If a failure is detected, a failure number is stored in D200 and the annunciator F200 is turned ON.

• Specify the following arguments for the subroutine program.

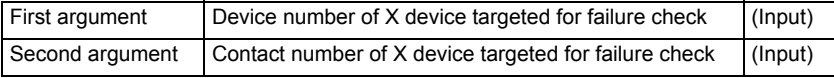

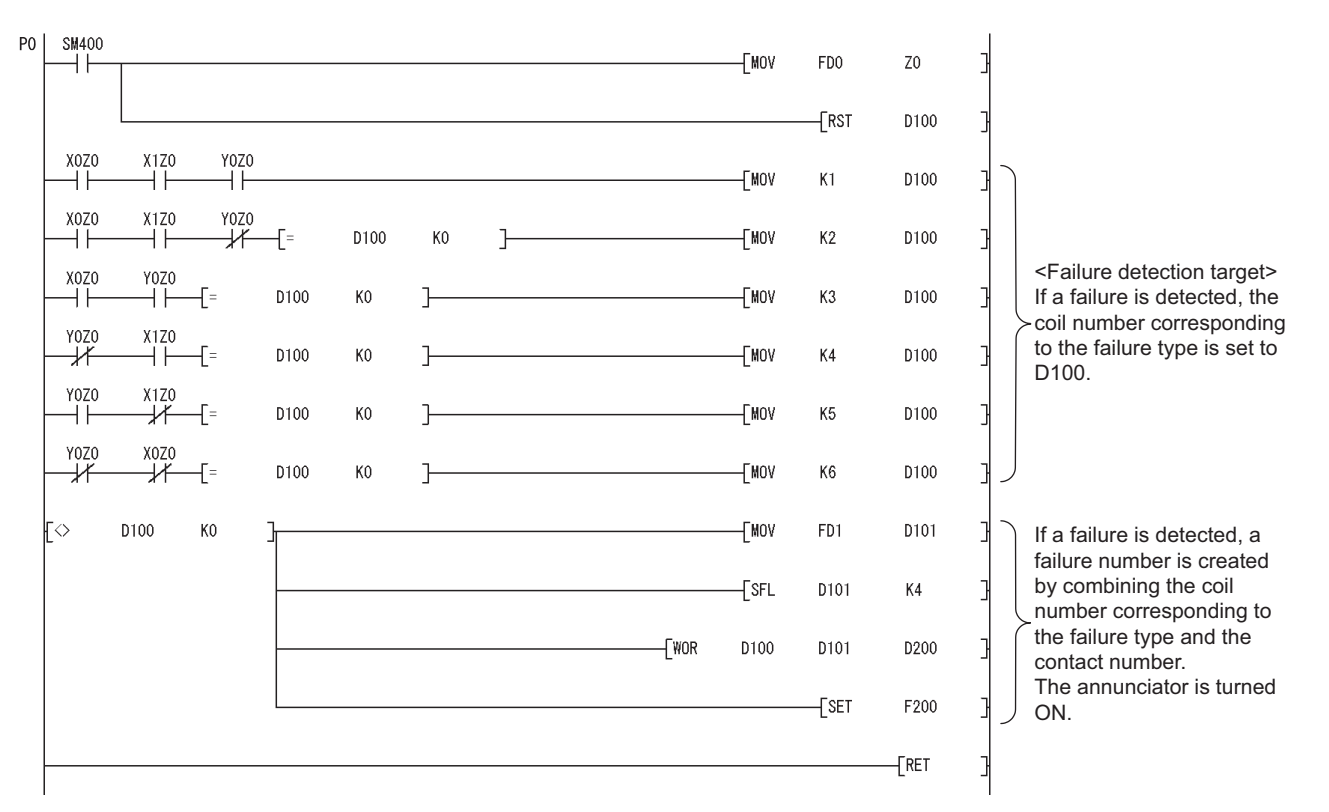

**Figure App.14 Sample program**

**(d) Replacement method when failure detection ladder patterns are changed by the CHKCIR and CHKEND instructions**

Failure detection ladder patterns can be changed in the subroutine program described in (C).

Appendices

ppendices

┨

## **(5) Replacement example of the KEY instruction**

A replacement example of program using the KEY instruction is shown below.

### **(a) Example of device assignment**

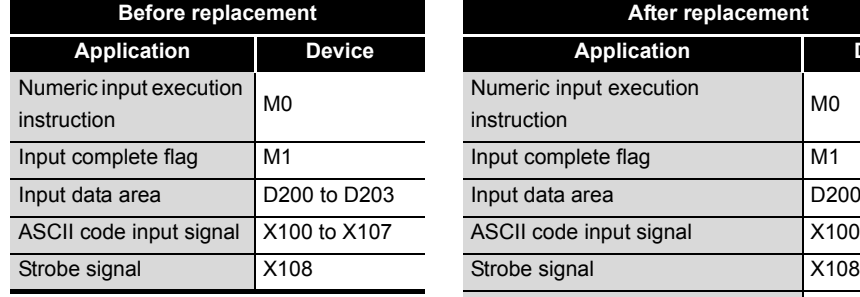

#### **TableApp.70 Example of device assignment**

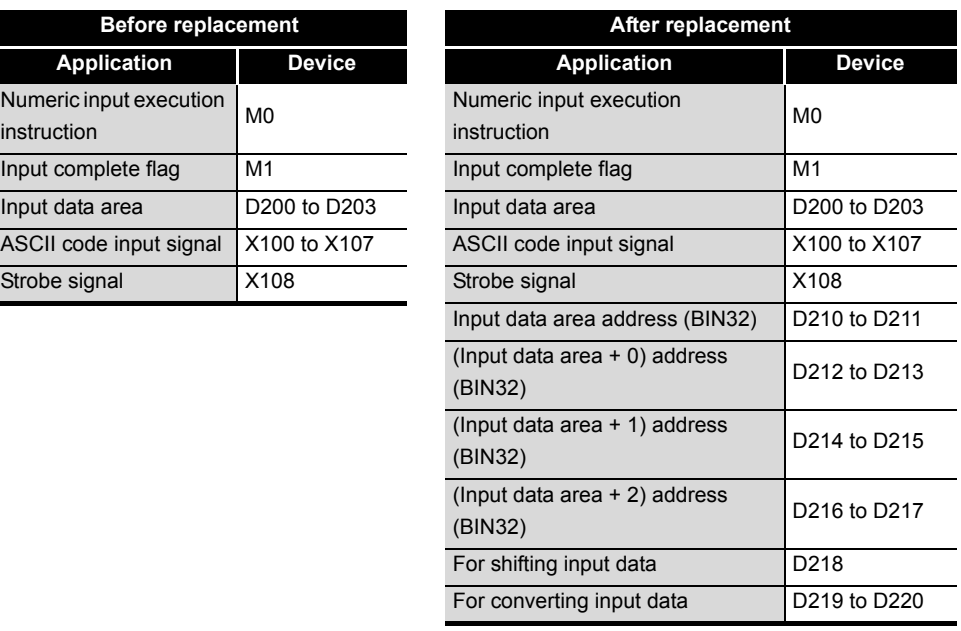

If the device numbers in the example above are used for other applications, assign unused device numbers instead.

### **(b) Program before replacement**

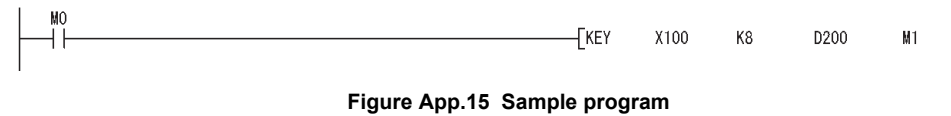

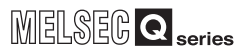

### **(c) Program after replacement**

In the sequence program after replacement, two programs are required as shown below.

A sample program can be downloaded from the MELFANSweb.

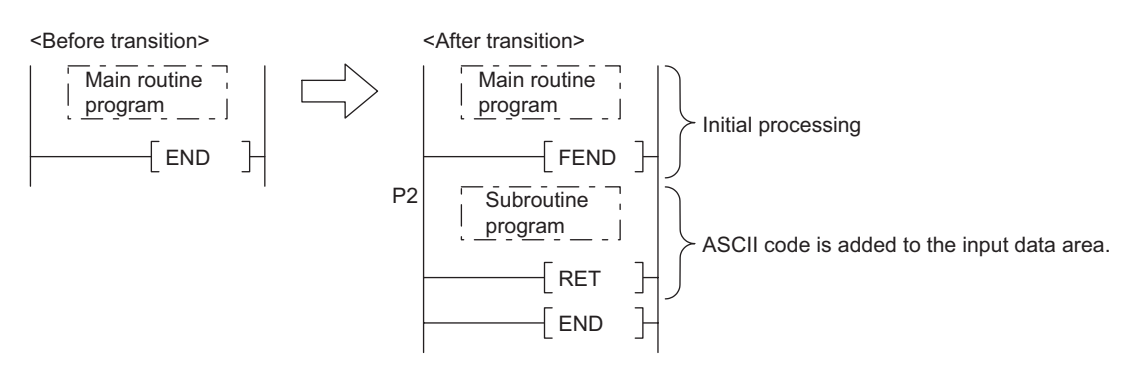

**Figure App.16 Program execution**

#### **1) Main routing program**

- Set "0" in the input data area at the rising edge of the execution instruction ( "M0" in the program below) and initialize the program.
- Execute the CALL instruction at every rising edge of the strobe signal ( "X108" in the program below) so that a subroutine program is called.
- In the subroutine program, input codes are added to the input data area and the completion status is checked.
- Transfer the following data to the subroutine program at the execution of the CALL instruction.
- ASCII code input value from the input module (Xn0 to Xn7)
- Number of digits to be input.
- Indirect address of the input data area (Use the ADRSET instruction to acquire the indirect address for the input data area.)
- Bit devices to be turned ON when input is completed.

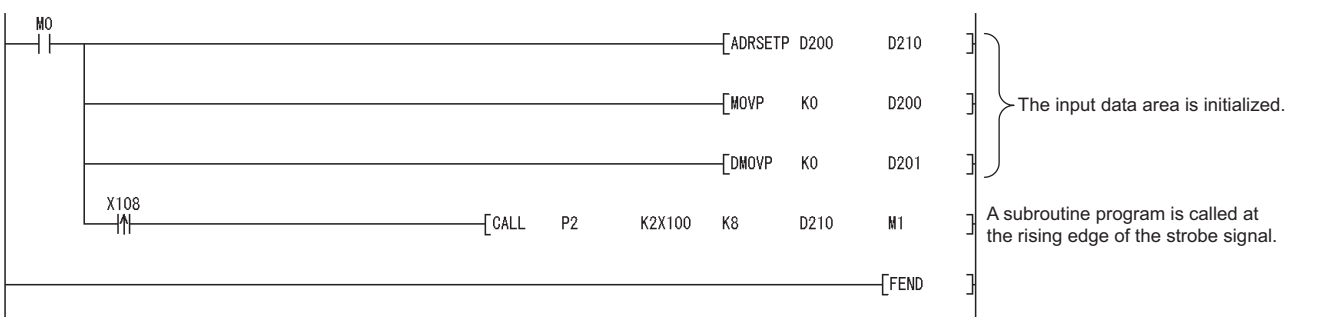

**Figure App.17 Sample program**

**9**

#### **2) Subroutine program**

- In the subroutine program, ASCII codes specified by an argument are added to the input data area and the completion status is checked.
- Specify the following arguments for the subroutine program.

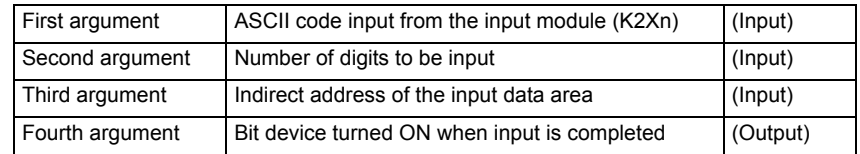

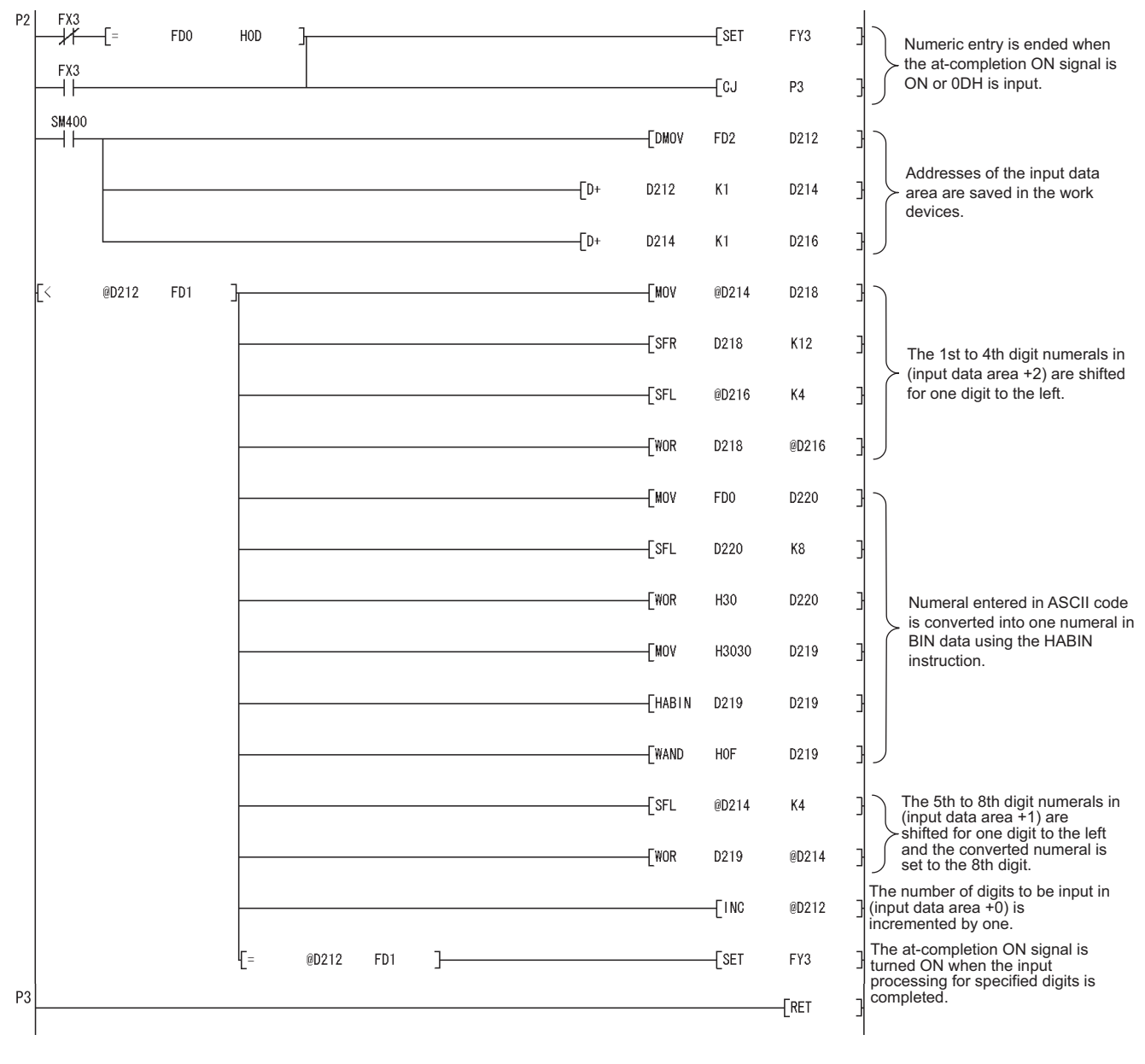

**Figure App.18 Sample program**

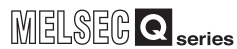

## Appendix 5.4 FUNCTIONS

## <span id="page-929-0"></span>Appendix 5.4.1 Floating-point Operation Instructions

## **(1) Differences between High Performance model QCPU and Universal model QCPU**

#### **(a) High Performance model QCPU**

The High Performance model QCPU can perform only the single-precision floating-point operation instructions. Note, however, that internal operation processing can be performed in double precision by checking the item on the PLC system setting tab of PLC parameter as shown below. (Default: Checked)

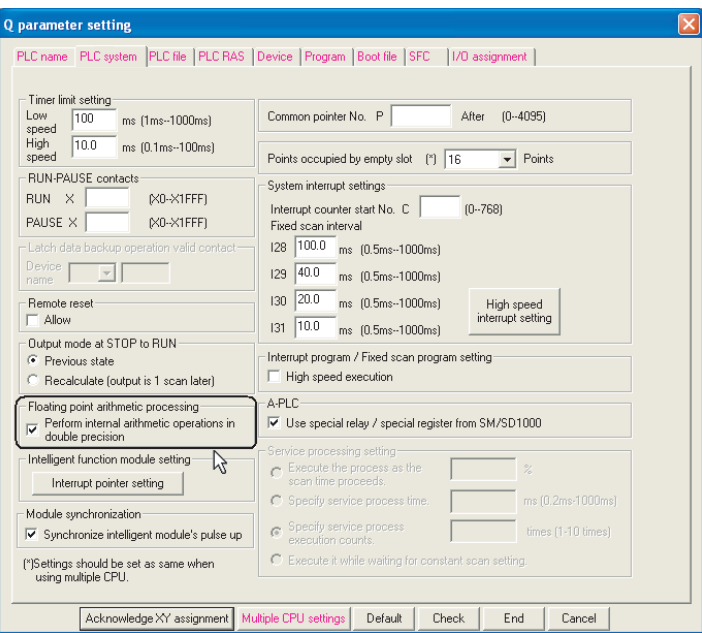

**Figure App.19 PLC system setting tab**

#### **(b) Universal model QCPU**

The Universal model QCPU supports the double-precision floating-point operation instructions.

The operation can be performed either in single precision or double precision depending on the data. Therefore, "Perform internal arithmetic operations in double precision" on the PLC system setting tab of PLC parameter cannot be set in the Universal model QCPU.

Because of this new function, operation results (both in single precision and double precision) slightly differ between the High Performance model QCPU and the Universal model QCPU if "Perform internal arithmetic operations in double precision" is set in the High Performance model QCPU.

If higher accuracy is required in floating-point operations, replace the floatingpoint operation instructions as described in (4). However, if six or less digits are used as significant digits for the floating-point operation instructions, replacement is not necessary. The single-precision floating-point operation results in the Universal model QCPU can be used as they are in the system. When not replacing instructions, make sure that it does not cause any problems in the actual system.

**9**

Parameters

**Parameters** 

**10**

Device Explanation

Device Explanation

**11**

CPU Module Processing<br>Time

CPU Module Processing<br>Time

**12**

Procedure for Writing<br>Program to CPU Module

Procedure for Writing<br>Program to CPU Module

Appendices

**(2) Floating-point operation instructions for the Universal model QCPU**

[TableApp.71](#page-930-0) lists floating-point operation instructions for the Universal model QCPU. Specifications of the single-precision floating-point operation instructions are compatible with those for the High Performance model QCPU.

<span id="page-930-0"></span>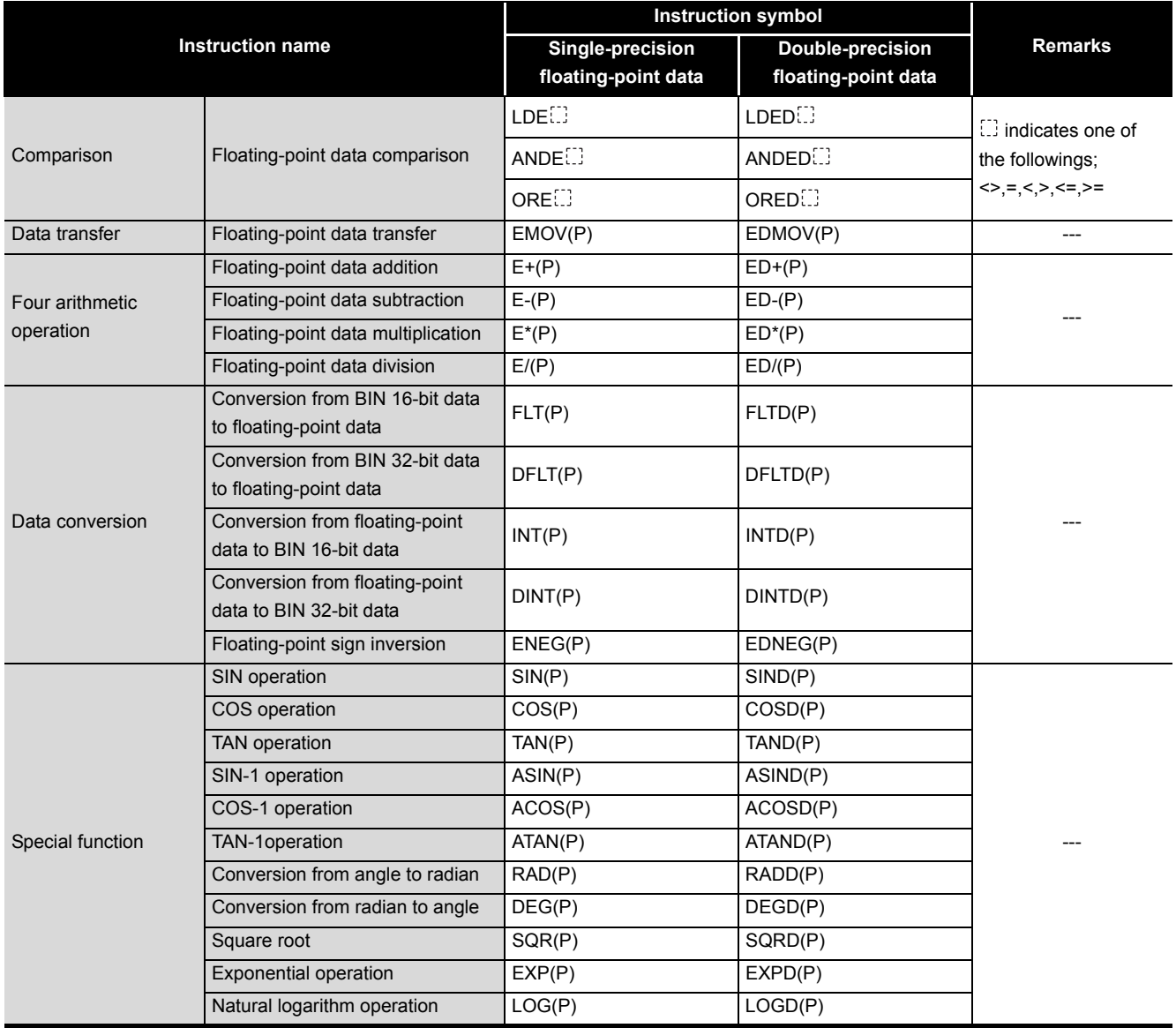

**TableApp.71 List of floating-point operation instructions supported in the Universal model QCPU**

Floating-point data can be converted mutually between single precision and double precision using instructions in [TableApp.72](#page-930-1).

<span id="page-930-1"></span>**TableApp.72 Floating-point data conversion instructions (single precision double precision)**

| <b>Instruction name</b>                         | <b>Instruction symbol</b> |
|-------------------------------------------------|---------------------------|
| Single precision to double precision conversion | ECON(P)                   |
| Double precision to single precision conversion | EDCON(P)                  |

## **(3) Advantages and disadvantages when using the double-precision floating-point data of the Universal model QCPU**

[TableApp.73](#page-931-0) shows the advantages and disadvantages when performing the doubleprecision floating-point operation instructions in the Universal model QCPU. If higher accuracy is required in floating-point operations, it is recommended to replace the instructions with the double-precision floating-point operation instructions.

<span id="page-931-0"></span>**TableApp.73 Advantages and disadvantages when using the double-precision floating-point operation instructions**

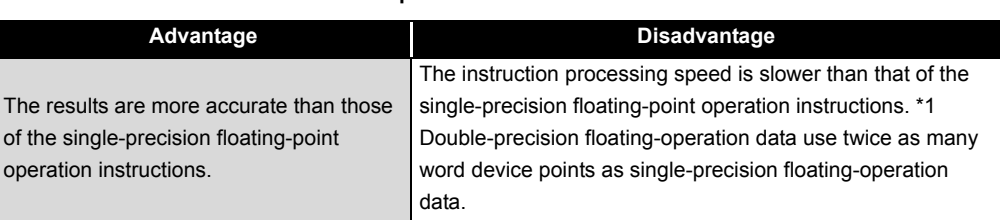

 \* 1: The processing speed of the double-precision floating-point operation instructions in the Universal model QCPU is higher than that of floating-point operation instructions using internal doubleprecision operations in the High Performance model QCPU.

[TableApp.74](#page-931-1) shows the comparison between single-precision and double precision floating-point data.

<span id="page-931-1"></span>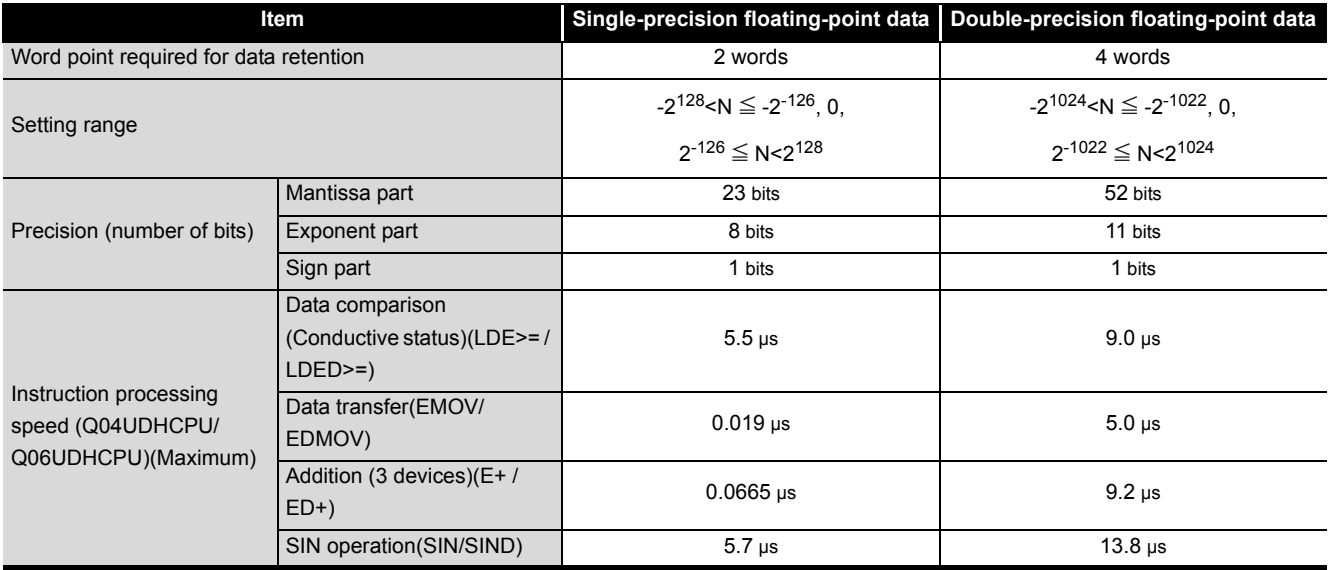

### **TableApp.74 Comparison between single-precision and double precision floating-point data**

**9**

Parameters

Parameters

**10**

Index

## **(4) Method of replacing High Performance model QCPU with Universal model QCPU**

**(a) Replacing all single-precision floating-point operation instructions with double-precision floating-point operation instructions** Single-precision floating-point data occupy two points of word device per data. On the other hand, four points are required per double-precision floating-point data. Therefore, all device numbers for storing floating-point data need to be reassigned.

## **Example) Replacing the floating-point operation [A to B+C] (Changing all floating-point data into double precision.)**

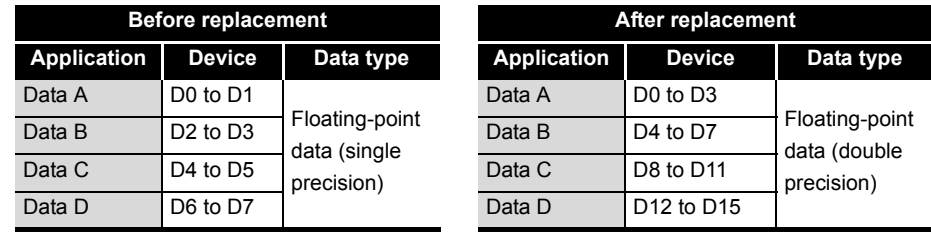

**TableApp.75 Device assignment**

### **1) Device assignment**

#### **2) Program before replacement**

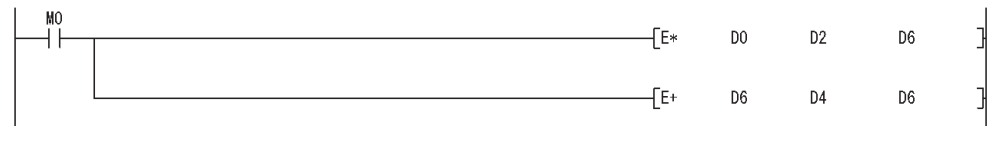

**Figure App.20 Sample program**

#### **3) Program after replacement**

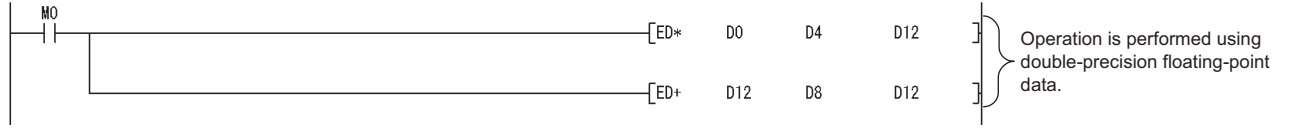

**Figure App.21 Sample program**

**(b) Replacing a part of floating-point operation instructions with doubleprecision floating-point operation instructions**

Only operations require high accuracy are replaced with double-precision floatingpoint operation instructions. Using the ECON and EDCON instructions, convert floating-point data mutually between single precision and double-precision. The flow of a replacement program is as follows:

- Data required for operations are converted from single precision to double precision using the ECON instruction.
- Operations are performed in double precision using the double-precision floating-point operation instructions.
- Operation results are converted from double precision to single precision using the EDCON instruction.

A program example that floating-point data are converted mutually between single precision and double precision before and after operations is shown below.

### **Example) Replacing the floating-point operation**  $[A \times B+C]$  **(Using the ECON and EDCON instructions)**

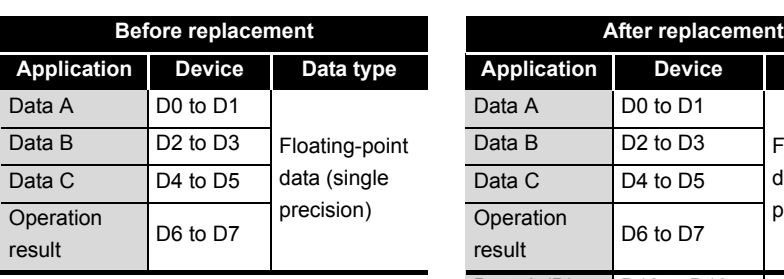

## **1) Device assignment**

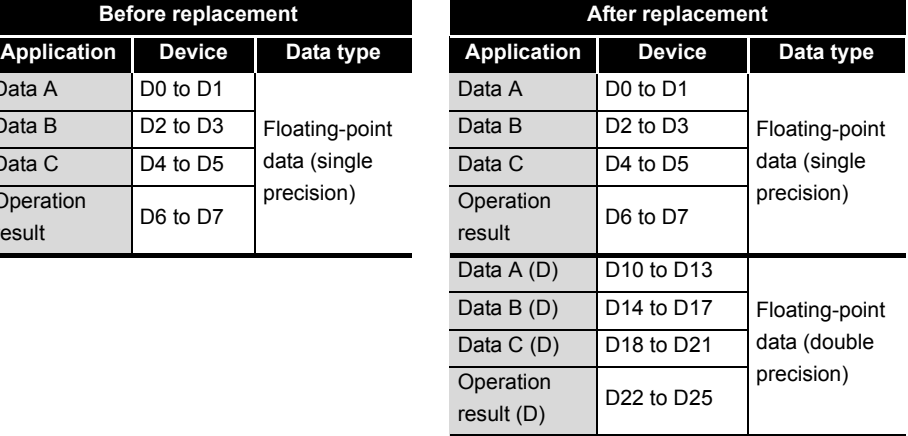

# **TableApp.76 Device assignment**

#### **2) Program before replacement**

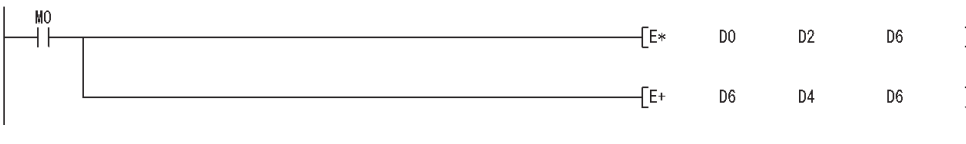

**Figure App.22 Sample program**

**10**

Device Explanation

Device Explanation

**9**

### **3) Program after replacement**

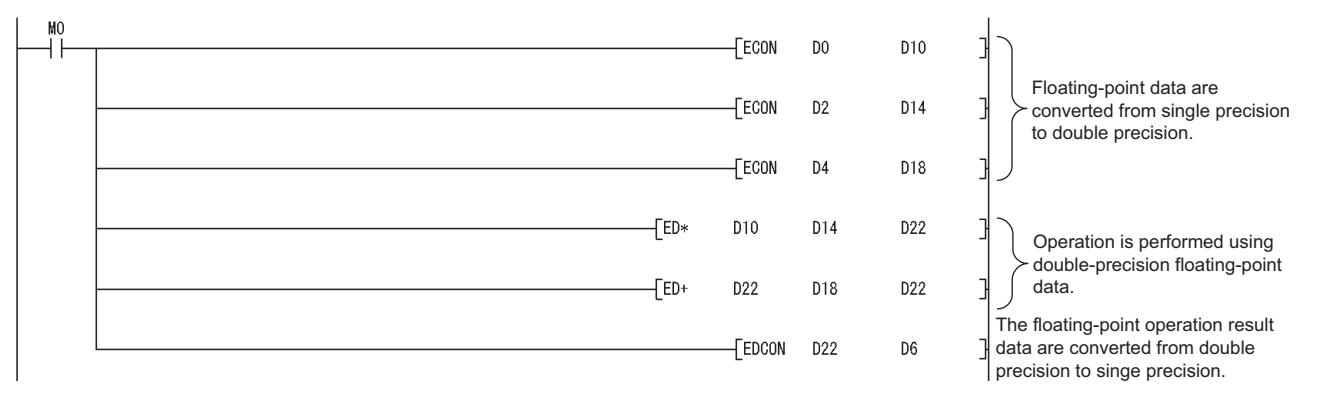

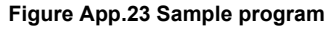

**(c) Replacing a part of floating-point operation instructions with double-**

**precision floating-point operation instructions using subroutine programs** The flow of a replacement program described in (b) can be regarded as one subroutine program. Create subroutine programs for each floating-point operation instruction and then replace the original floating-point operation instructions with the CALL(P) instructions so that subroutine programs are called. With this method, changes in the program are minimized, but the processing for calling subroutine programs increases the scan time. In addition, since conversions from double precision to single precision are performed for each instruction, rounding-off errors generated during operations are larger than those in the replacement program described in (b).

## **Example) Replacing the floating-point operation [A x B+C] (Using a subroutine program)**

## **1) Device assignment**

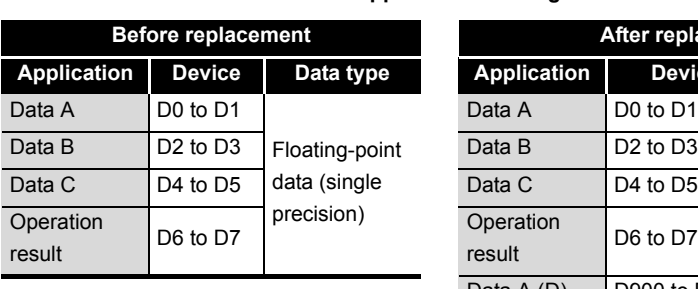

#### **TableApp.77 Device assignment**

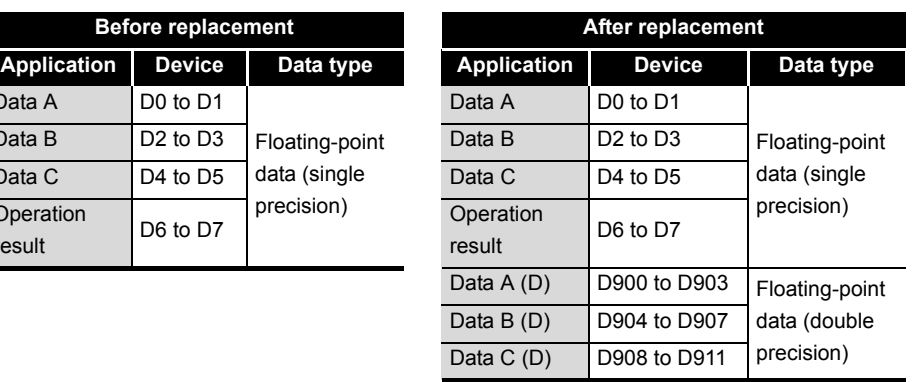

**2) Program before replacement**

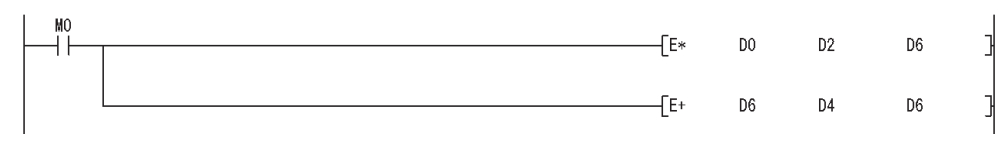

**Figure App.24 Sample program**

**9**

Index

Appendix 5 Method of replacing High Performance model QCPU with Universal model QCPU App - 146
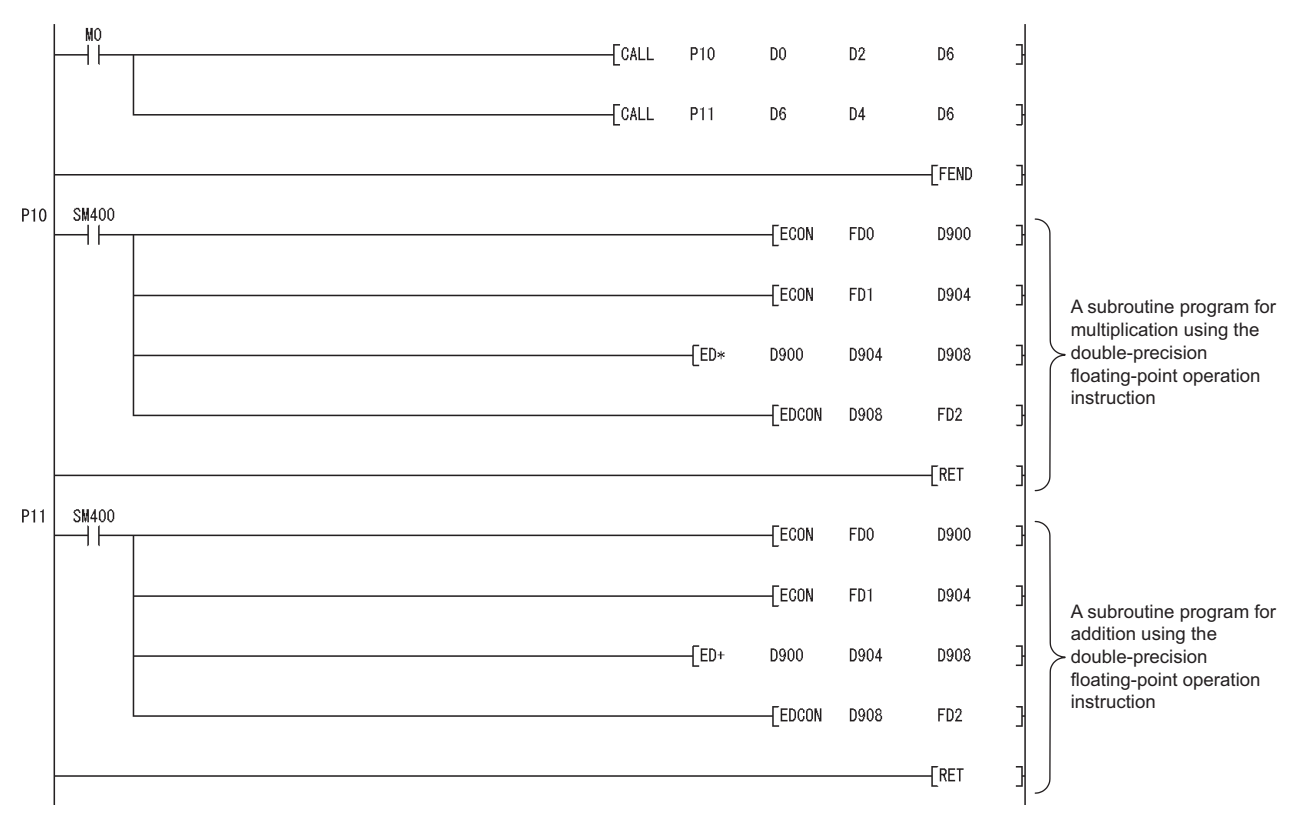

**3) Program after replacement**

**Figure App.25 Sample program**

**9**

Parameters

Parameters

**10**

Device Explanation

Device Explanation

**11**

CPU Module Processing<br>Time

CPU Module Processing<br>Time

## Appendix 5.4.2 Error Check Processing for Floating-point Data Comparison **Instructions**

#### **(1) Input data check**

An error check processing for floating-point data comparison instructions performed in the Universal model QCPU are enhanced. Input of a "special value" (-0, nonnumeric, unnormalized number, and  $\pm \infty$  ) is checked, and if those special values are input, an OPERATION ERROR (error code: 4140) is detected.

When the LDEC, ANDEC, OREC, LDEDC, ANDEDC, and/or OREDC instructions (Eindicates one of the followings;  $=$ ,  $\lt$ ,  $\lt$ ,  $\lt$ ,  $\lt$ ,  $\lt$ =,  $\gt$ =) are used in the program, an OPERATION ERROR (error code: 4140) might be detected if invalid floating-point data exist. This occurs even when interlocks are provided using the valid data flag (the signal which shows the floating-point validity).

Invalid floating-point data are not stored in the result of operations performed in the Universal model QCPU. Those invalid data are considered to be stored in the following cases:

- The same device is used for storing floating-point data and other data, such as binary values, BCD values, and strings.
	- $\rightarrow$  Use different devices for storing floating-point data and data other than floating-point data
- Floating-point data externally written are invalid.
	- $\rightarrow$  Take measures on the external-source side so that valid data are written.

If an error occurs in the floating-point data comparison instructions, take appropriate measures to remove error causes described above.

#### **Example 1) Detecting an OPERATION ERROR (error code: 4140) in the LDE instruction**

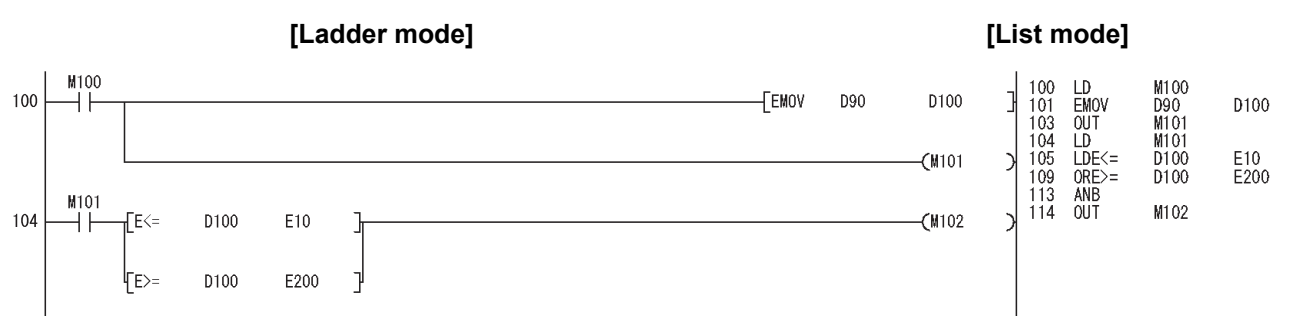

In the ladder block starting from the step 104, the floating-point data comparison instructions of the step 105 and 109 shall not be executed when the M101 (valid data flag) is OFF.

However, the LDE<= instruction of the step 105 and the ORE>= instruction of the step 109 are executed regardless of the execution result of the LD instruction of the step 104 in the program above. Therefore, even when the M101 is OFF, an OPERATION ERROR (error code: 4140) is detected in the LDE<= instruction of the step 105 if a "special value" is stored in D100.

Method of avoiding an OPERATION ERROR occurrence is described in (2).

Index

Appendix 5 Method of replacing High Performance model QCPU with Universal model QCPU App - 148

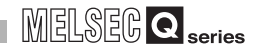

#### **Example 2) Not detecting an OPERATION ERROR (error code: 4140) in the ANDE** instruction

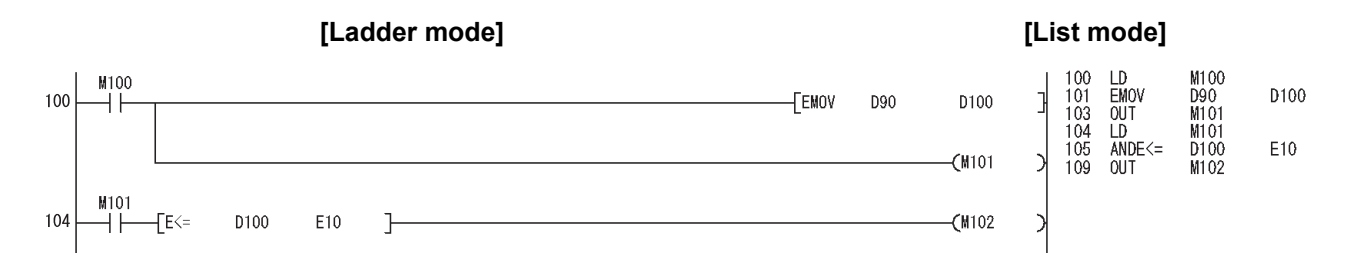

In the ladder block starting from the step 104, the ANDE $\leq$  instruction of the step 105 shall not be executed when the M101 (valid data flag) is OFF.

The ANDE<= instruction of the step 105 is not executed when the M101 is OFF in the LD instruction of the step 104 in the program above. Therefore, when the M101 is OFF, an OPERATION ERROR (error code: 4140) is not detected even if a "special value" is stored in D100.

#### **Example 3) Detecting an OPERATION ERROR (error code: 4140) in the ANDE instruction**

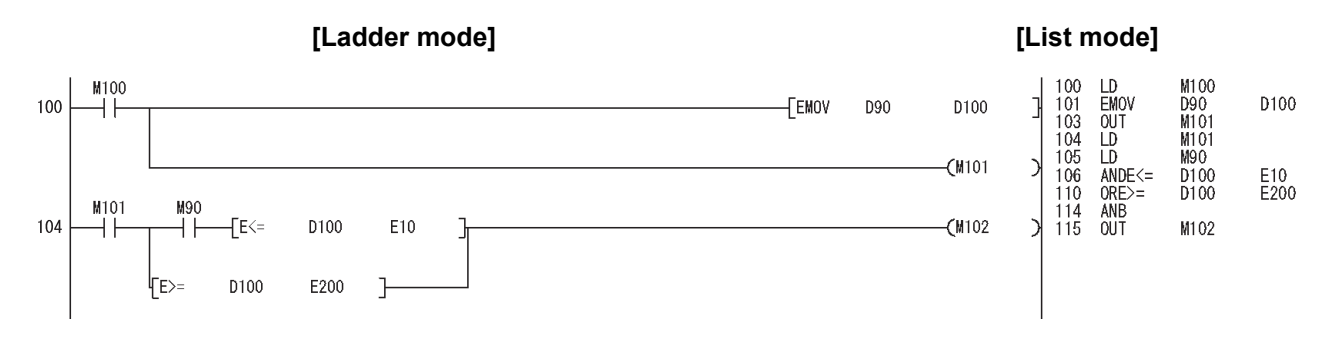

In the ladder block starting from the step 104, the ANDE <= instruction of the step 106 and the OR>= instruction of the step 110 shall not be executed when the M101 (valid data flag) is OFF.

However, if the M90 is ON in the LD instruction of the step 105, the ANDE<= instruction of the step 106 is executed. Therefore, even when the M101 is OFF, an OPERATION ERROR (error code: 4140) is detected in the ANDE<= instruction of the step 106 if the M90 is ON and a "special value" is stored in D100.

Method of avoiding an OPERATION ERROR occurrence is described in (2).

**(2) Method of avoiding an occurrence of OPERATION ERROR (error code: 4140) in the floating-point data comparison instructions**

As shown in the modification examples below, connect the contacts of valid data flag in series for each floating-point data comparison instruction. (Use AND connection for connecting the contact of the valid data flag and the floating-point data comparison instruction.)

Make sure that there is no line (OR connection) between the valid data flag and the floating-point data comparison instruction.

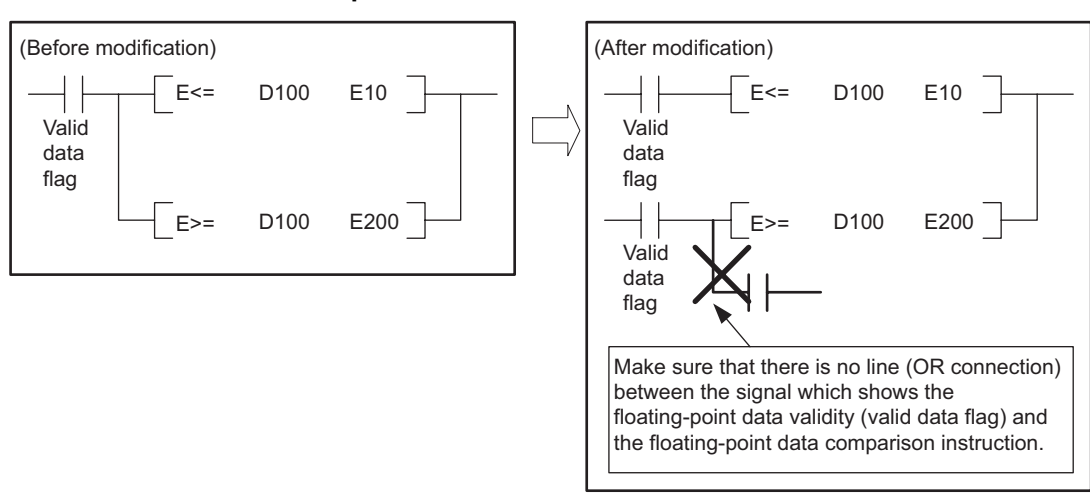

#### **<Modification example 1>**

**<Modification example 2>**

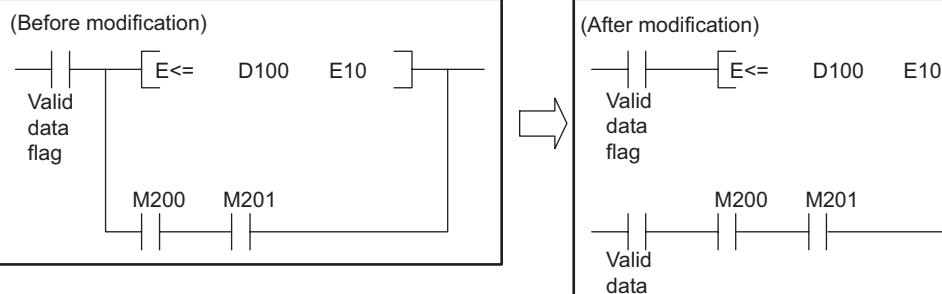

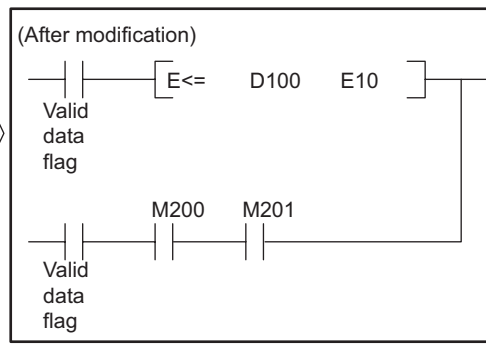

**9**

Parameters

Parameters

**10**

Device Explanation

Device Explanation

**11**

CPU Module Processing<br>Time

CPU Module Processing<br>Time

Program examples after modification for Example 1) and 3) in (1) are shown below.

#### **Example 4) Program after modification for Example 1) (An OPERATION ERROR (error code: 4140) is no longer detected.)**

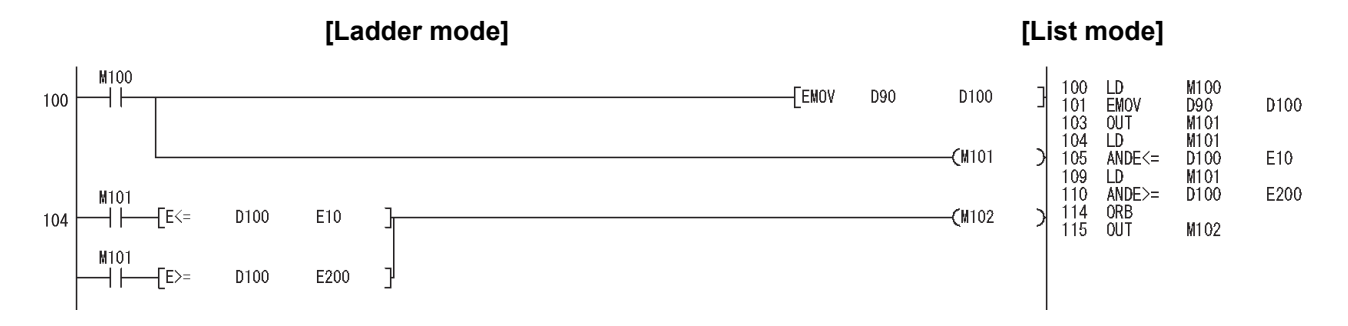

#### **Example 5) Program after modification for Example 3) (An OPERATION ERROR (error code: 4140) is no longer detected.)**

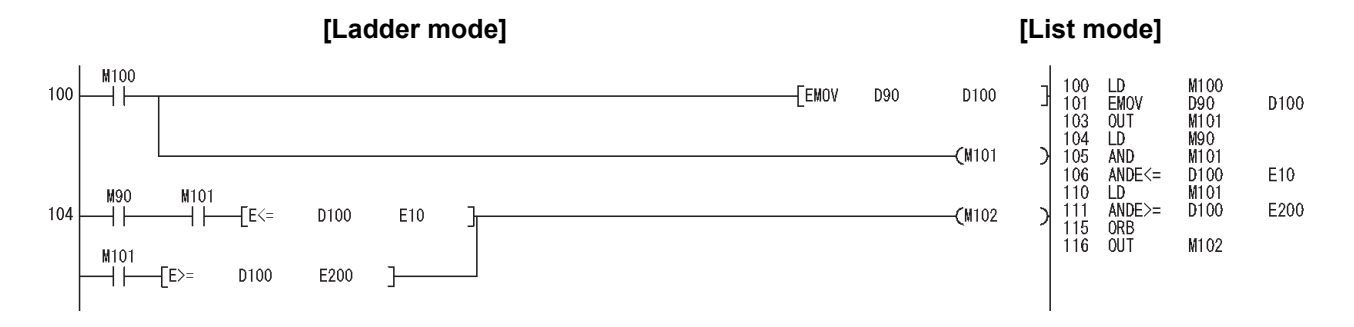

**9**

Parameters

Parameters

**10**

Device Explanation

Device Explanation

**11**

CPU Module Processing<br>Time

CPU Module Processing<br>Time

Procedure for Writing<br>Program to CPU Module Procedure for Writing<br>Program to CPU Module

# Appendix 5.4.3 Device Latch Function

#### **(1) Overview**

This section explains how to use the latch function \*1 of the Universal model QCPU, which has been enhanced compared with the High Performance model QCPU.

 \* 1: The latch function is a function that allows device data retention even if power is turned OFF or the CPU module is reset.

#### **(2) Methods for the latch function**

Device data of the Universal model QCPU can be latched by:

- Large-capacity file registers (R, ZR)
- Writing/reading device data to the standard ROM (SP.DEVST/S(P).DEVLD instructions)
- Specifying internal user devices as latch ranges

#### **(3) Latch function details**

#### **(a) Large-capacity file registers (R, ZR)**

File registers are the devices whose data can be latched by batteries. The Universal model QCPU has file registers of larger capacities than the High Performance model QCPU, offering a high-speed file registers processing. If many device points are to be set for latching, it is advisable to use the file registers.

[TableApp.78](#page-941-0) shows capacities of file registers for each CPU module.

#### **TableApp.78 Capacities of file registers for each CPU module**

<span id="page-941-0"></span>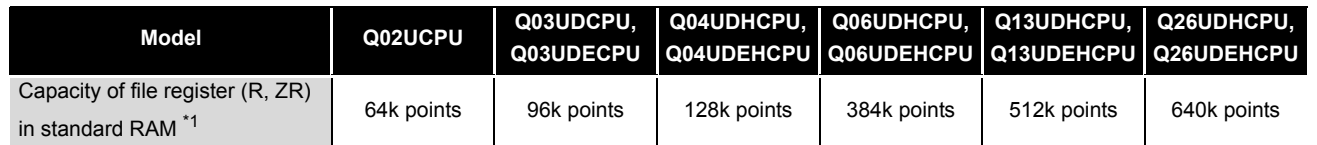

\* 1: Use of a memory card can increase the number of points.

#### **(b) Writing/reading device data to the standard ROM (SP.DEVST/S(P).DEVLD instructions)**

Device data of the Universal model QCPU can be latched using the instructions for writing/reading them to/from the standard ROM (SP.DEVST/S (P).DEVLD). Utilizing the standard ROM allows data backup without batteries. This method is effective for latching data that will be updated less frequently.

Appendices

#### **(c) Specifying internal user device as latch ranges**

In the same way as for the High Performance model QCPU, latching is available by specifying internal user devices as latch ranges for the Universal model QCPU. The ranges can be set on the Device setting tab of PLC parameter. Internal user devices that can be latched are as follows:

- Latch relay (L)
- Link relay (B)
- Annunciator (F)
- Edge relay (V)
- Timer (T)
- Retentive timer (ST)
- Counter (C)
- Data register (D)
- Link register (W)

# **POINT**

- 1. If latch ranges of internal user devices are specified in the Universal model QCPU, the processing time is increased in proportion to the device points set for latching. (For example, if 8k points are latched for a latch relay (L), the scan time will be 28.6  $\mu$ s.)If a shorter scan time is needed, remove unnecessary latch device points to minimize the latch range.
- 2. Latch range specification of a file register (R, ZR) does not increase the scan time.

#### **(4) How to shorten the scan time**

When data to be latched are stored in a file register (R or ZR), the processing time is shorter than that for latching internal user device.

#### **Example) Reducing the number of latch points for a data register (D) from 8k points to 2k points, and using a file register (ZR) instead (When using the Q06UDHCPU)**

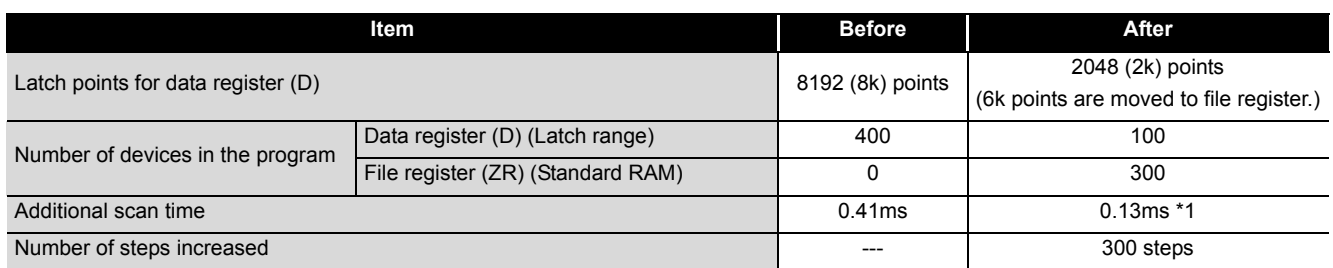

#### **TableApp.79 Differences between before and after moving latch points of data register (D) to file register (ZR)**

\* 1: Indicates the time added when file register data are stored in the standard RAM.

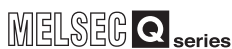

# Appendix 5.4.4 File Usability Setting

### **(1) Differences between High Performance model QCPU and Universal model QCPU**

#### **(a) High Performance model QCPU**

In the High Performance model QCPU, file usability for each program can be set to either "Use PLC file setting" or "Not used" on the screen displayed by clicking the "File usability setting" button on the Program setting tab of PLC parameter.

- File register
- Device initial value
- Comment
- Local device

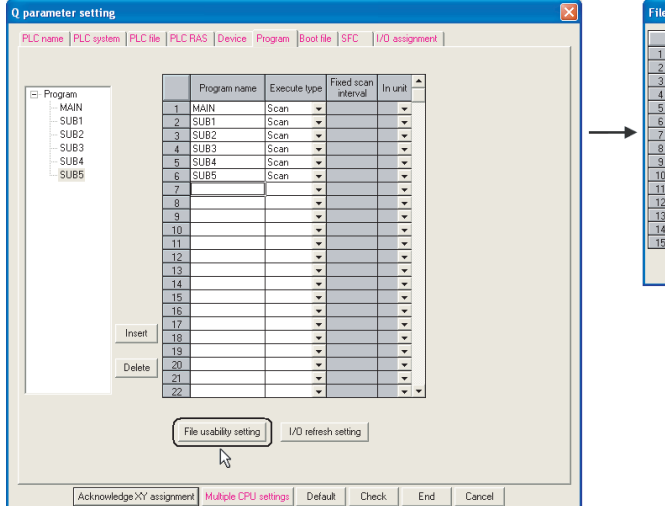

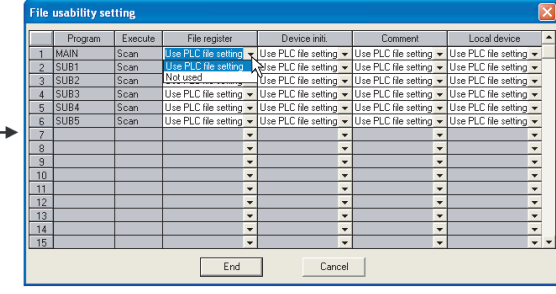

**Figure App.26 Program setting tab**

#### **(b) Universal model QCPU**

In the Universal model QCPU, the following file usability for each program cannot be set on the Program setting tab of PLC parameter.<sup>\*1</sup>

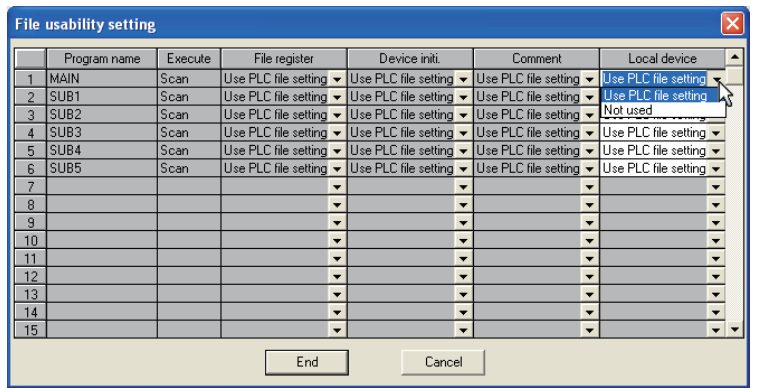

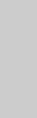

Index

Appendices

ppendices

#### **Figure App.27 File usability setting**

If the file usability is set in the High Performance model QCPU, change the setting as described below.

 \* 1 : The local device file usability setting is not available for the Univerasl model QCPU when the first five digits of the serial number are "10011" or earlier. If the local device is set to be used on the PLC file tab of PLC parameter in the High Performance model QCPU, all the programs use the local device after replacement with the Universal model QCPU.

# **9**

Parameters

Parameters

**10**

Device Explanation

Device Explanation

**11**

CPU Module Processing<br>Time

CPU Module Processing<br>Time

**12**

Procedure for Writing<br>Program to CPU Module

Procedure for Writing<br>Program to CPU Module

### **(2) Method of replacing High Performance model QCPU with Universal model QCPU**

**(a) When file usability is set for file register, device initial value, and/or comment**

Replacement method depends on the contents on the PLC file setting tab of PLC parameter.

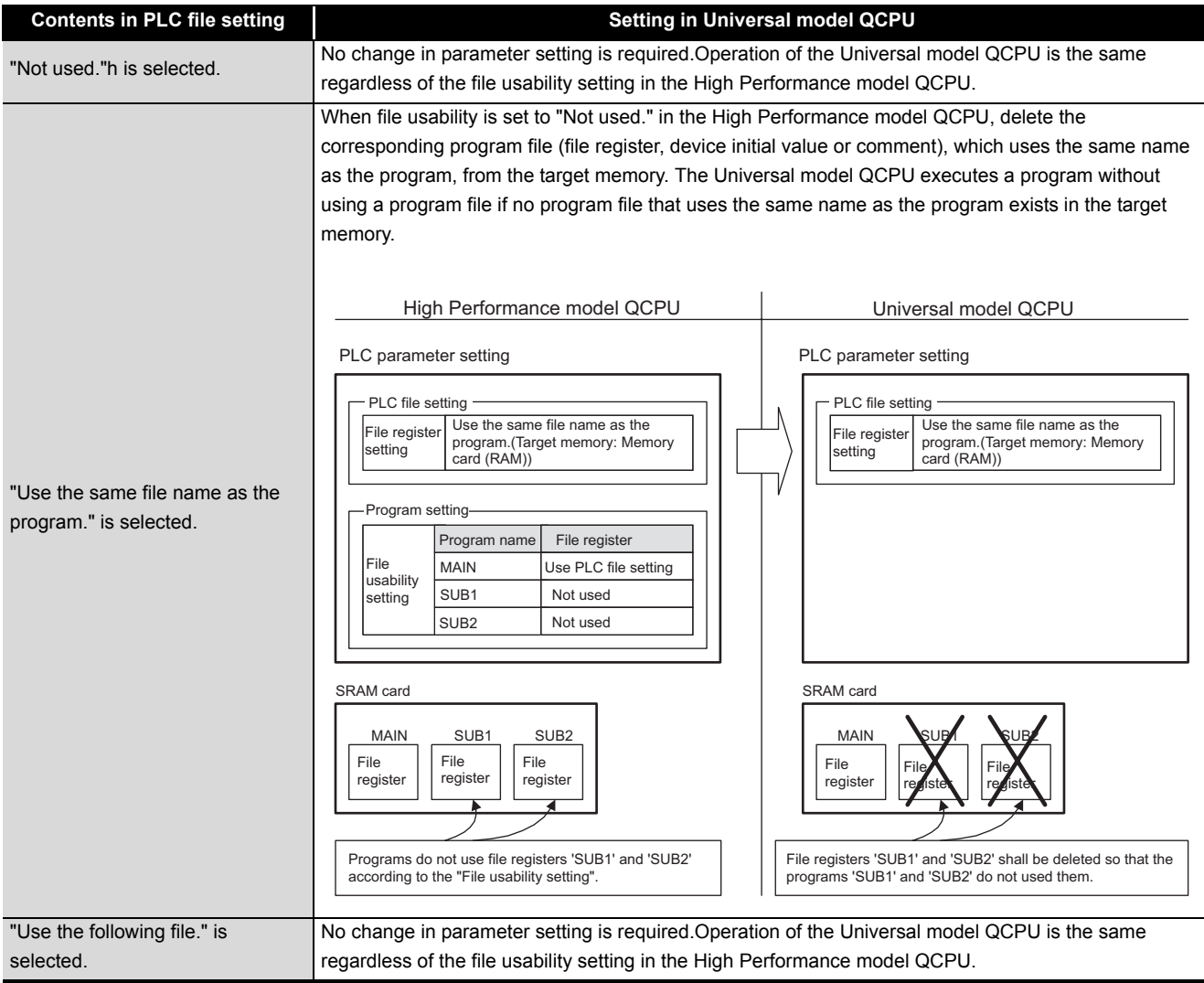

#### **TableApp.80 Replacement method**

#### **(b) When file usability is set for local device**

When the local device to be used is set on the PLC file setting tab of PLC parameter, all programs use the set local device.

## Appendix 5.4.5 Parameter-valid Drive and Boot File Setting

## **(1) Differences between High Performance model QCPU and Universal model QCPU**

**(a) High Performance model QCPU**

The parameter-valid drive is specified at the switches on the front panel of the High Performance model QCPU.

#### **(b) Universal model QCPU**

The Universal model QCPU automatically determines the parameter-valid drive, depending on the existence of parameters in the drive (program memory, memory card or standard ROM). Therefore, when replacing the High Performance model QCPU with the Universal model QCPU, changing the boot file setting for parameter and/or moving files to another drive might be required. When replacing the module, change the setting as described below.

Parameters

Parameters

**9**

**11**

### **(2) Method of replacing High Performance model QCPU with Universal model QCPU**

#### **(a) When the parameter-valid drive is set to the standard ROM in the High Performance model QCPU**

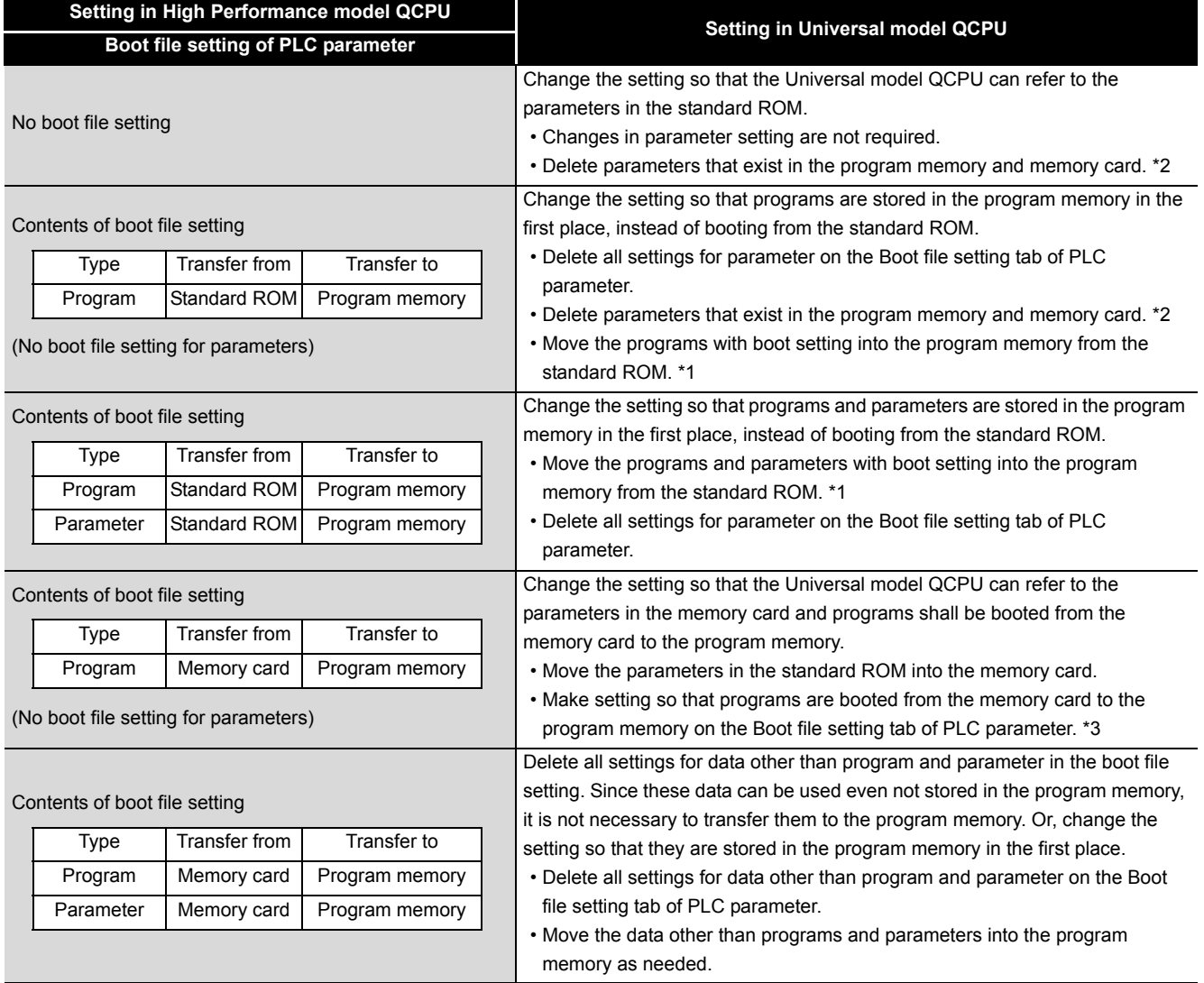

#### **TableApp.81 When the parameter-valid drive is set to the standard ROM**

(Continued on next page)

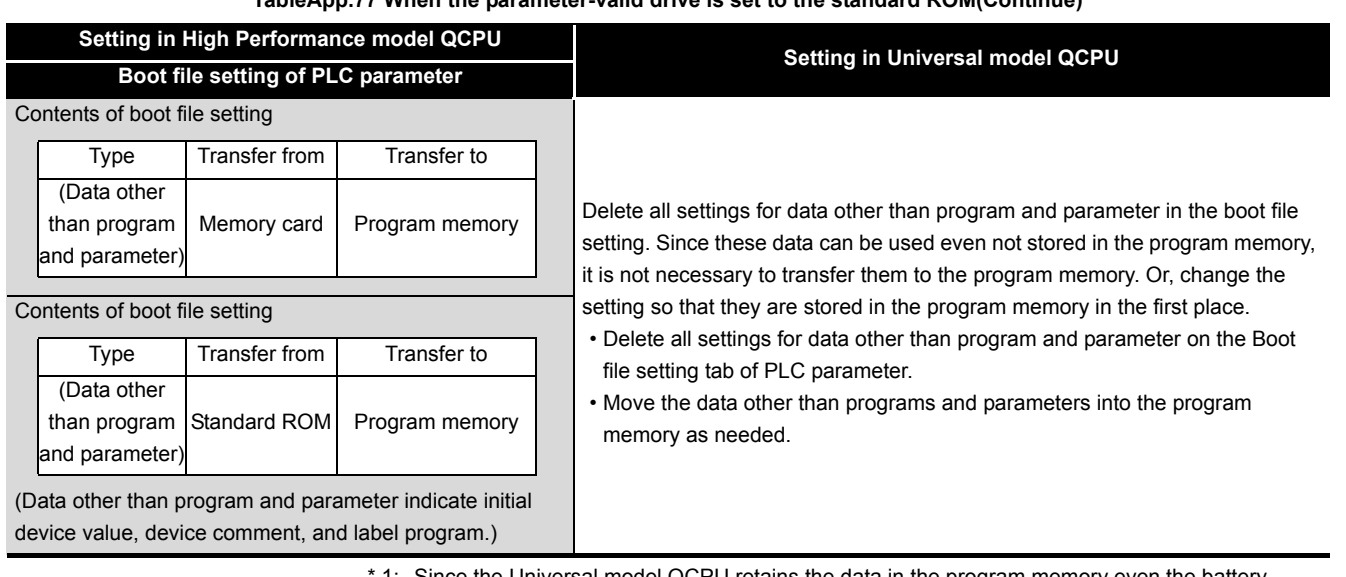

#### **TableApp.77 When the parameter-valid drive is set to the standard ROM(Continue)**

1: Since the Universal model QCPU retains the data in the program memory even the battery voltage drops, the boot file setting is not necessary.

- \* 2: The Universal model QCPU searches for parameters in order of the program memory, memory card, and the standard ROM, and then uses the parameters found first. If parameters exist in the program memory or the memory card, the Universal model QCPU cannot use the parameters in the standard ROM.
- \* 3: The Universal model QCPU ignores the boot file setting for parameters in the standard ROM.

**9**

MELSEG Q <sub>series</sub>

Parameters

Parameters

**10**

Device Explanation

Device Explanation

CPU Module Processing<br>Time

CPU Module Processing<br>Time

Procedure for Writing<br>Program to CPU Module Procedure for Writing<br>Program to CPU Module

Appendix 5 Method of replacing High Performance model QCPU with Universal model QCPU App - 158

#### **(b) When the the parameter-valid drive is set to the memory card (RAM) or memory card (ROM) in the High Performance model QCPU**

#### **TableApp.82 When the parameter-valid drive is set to the memory card (RAM) or memory card (ROM)**

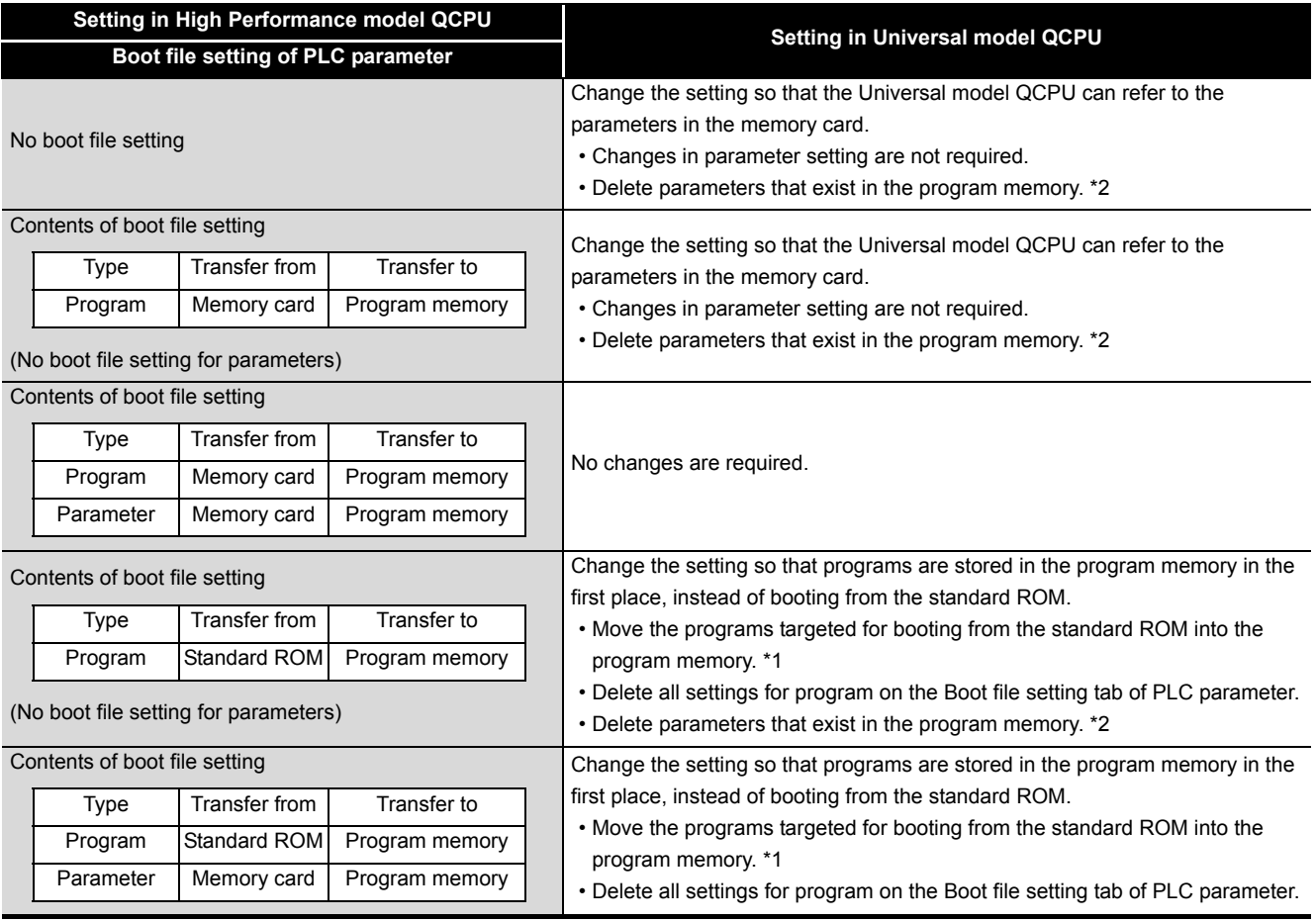

(Continued on next page)

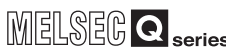

**9**

Parameters

Parameters

**10**

Device Explanation

Device Explanation

CPU Module Processing CPU Module Processing<br>Time

Procedure for Writing<br>Program to CPU Module Procedure for Writing<br>Program to CPU Module

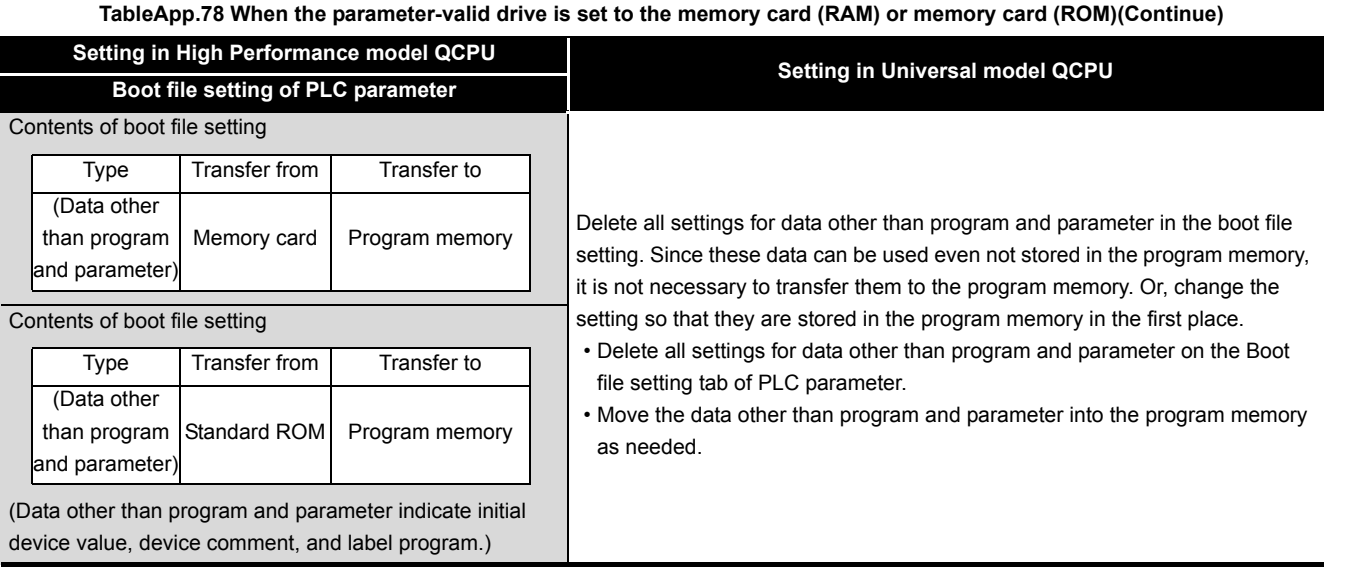

 \* 1: Since the Universal model QCPU retains the data in the program memory even the battery voltage drops, the boot file setting is not necessary.

 \* 2: The Universal model QCPU searches for parameters in order of the program memory, memory card, and the standard ROM, and then uses the parameters found first. If parameters exist in the program memory or the memory card, the Universal model QCPU cannot use the parameters in the standard ROM.

Index

Appendices

Appendices

# Appendix 5.4.6 Forced ON/OFF Function of External I/O

### **(1) Differences between High Performance model QCPU and Universal model QCPU**

#### **(a) High Performance model QCPU**

External I/O can be forcibly turned ON/OFF on the screen displayed by selecting  $[Online] \rightarrow [Debug] \rightarrow [Forced input output registration/cancelulation] using GX$ Developer in the High Performance model QCPU.

#### **(b) Universal model QCPU**

The Universal model QCPU whose serial number (first five digits) is "10041" or earlier does not support the forced ON/OFF function of external I/O. External I/O can be forcibly turned ON/OFF using the replacement program described below.

## **(2) Method of replacing High Performance model QCPU with Universal model QCPU**

As shown in [Figure App.28](#page-950-0), add programs, "SETX" and "SETY", on the Program setting tab of PLC parameter.

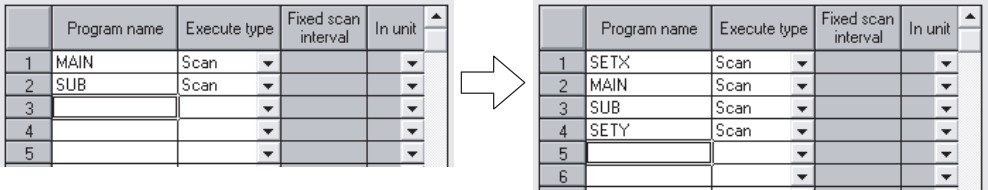

**Figure App.28 Modification on the Program setting tab of PLC parameter**

<span id="page-950-0"></span>The following table shows the program setting of the "SETX" and "SETY".

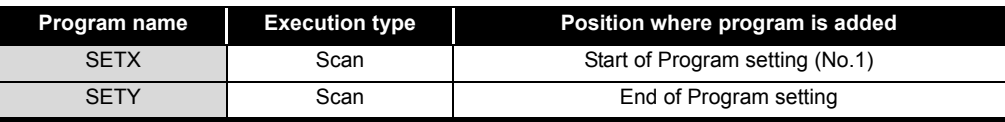

**TableApp.83 Program setting of "SETX" and "SETY"**

#### **Example) Forcibly turning X40, X77, and X7A ON, and X41 and Y7B OFF**

The programs, "SETX" and "SETY", turns ON or OFF the X and Y devices, which have been registered for forced ON/OFF using the forced ON/OFF function of external I/O, at each scan using the SET and RST instructions.

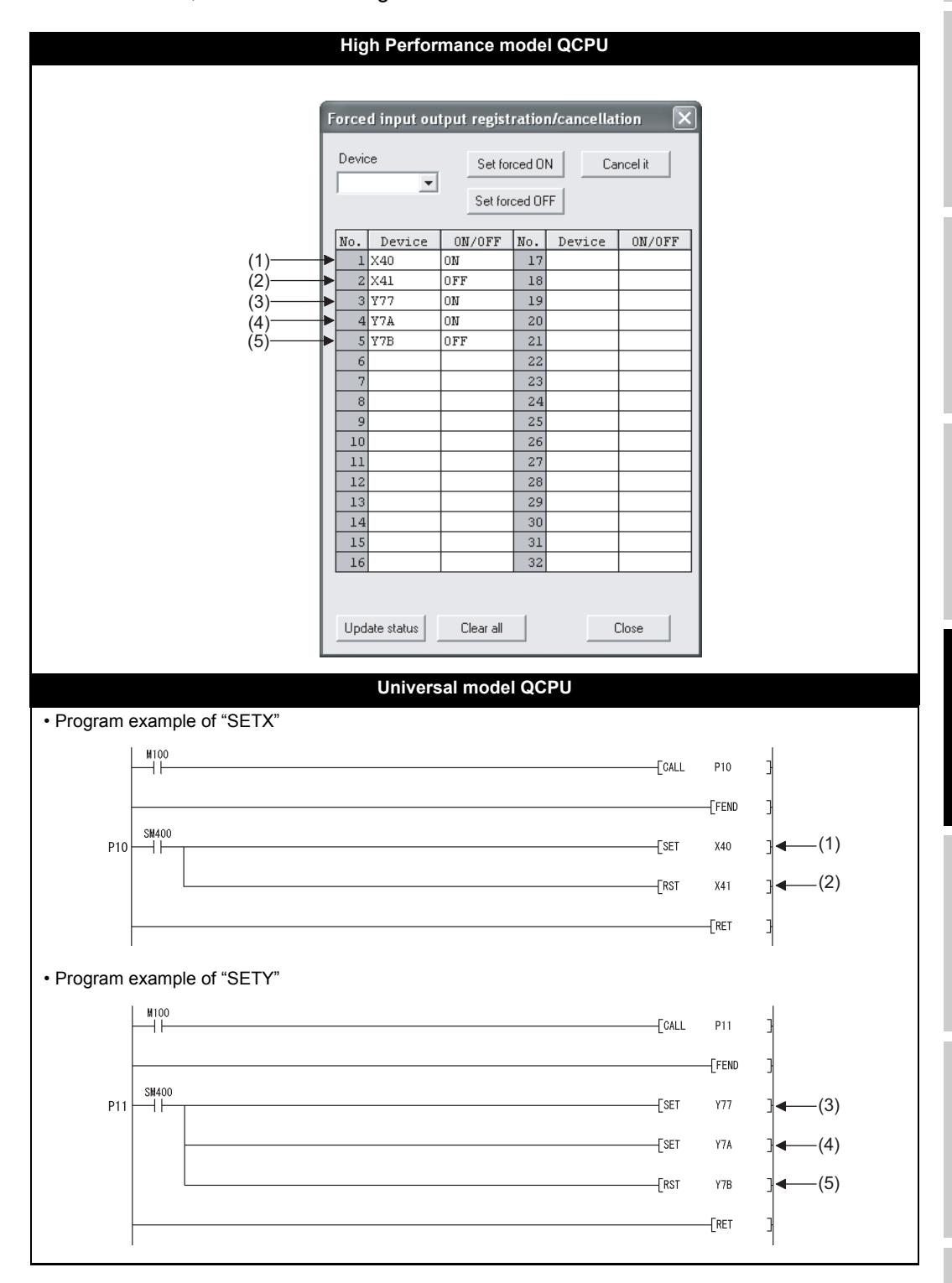

Appendix 5 Method of replacing High Performance model QCPU with Universal model QCPU **App** - 162

Parameters Parameters **10**

**9**

Index

#### **(3) Replacing the COM instruction**

If the COM instruction is used, add subroutine calls for P10 and P11 before and after the COM instruction. (P10 and P11 are pointers shown in the program examples in (2).) When SM775 is ON (Executes refresh set by SD778) and also the 0 bit of SD778 is OFF (Do not execute I/O refresh), replacement of the instruction is not necessary.

#### **(a) Program before replacement**

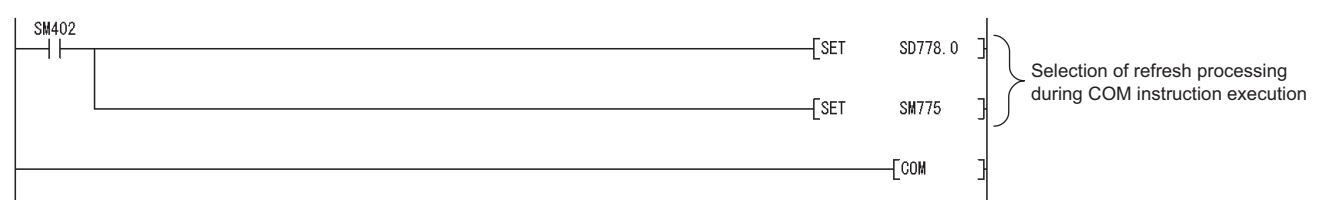

#### **(b) Program after replacement**

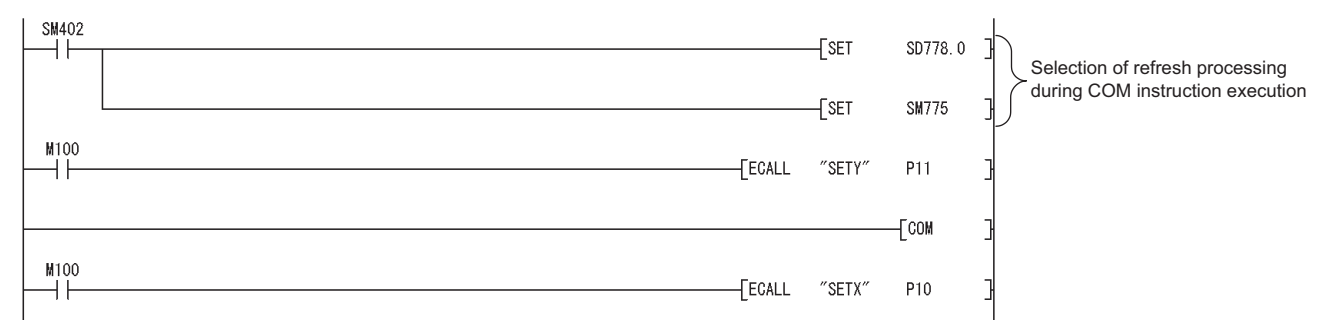

**9**

Parameters

Parameters

**10**

Device Explanation

Device Explanation

**11**

CPU Module Processing<br>Time

CPU Module Processing<br>Time

Procedure for Writing<br>Program to CPU Module Procedure for Writing<br>Program to CPU Module

## **(4) Replacing the RFS instruction**

If any I/O numbers targeted for forced ON/OFF are included in the partial refresh range specified by the RFS instruction, add subroutine calls for P10 and P11 before and after the RFS instruction. (P10 and P11 are pointers shown in the program examples in (2).)

If no I/O number targeted for forced ON/OFF is included, addition of subroutine calls for P10 and P11 is not necessary.

#### **(a) When partial refresh for input (X) is executed by the RFS instruction**

Add a subroutine call that executes forced input after the RFS instruction.

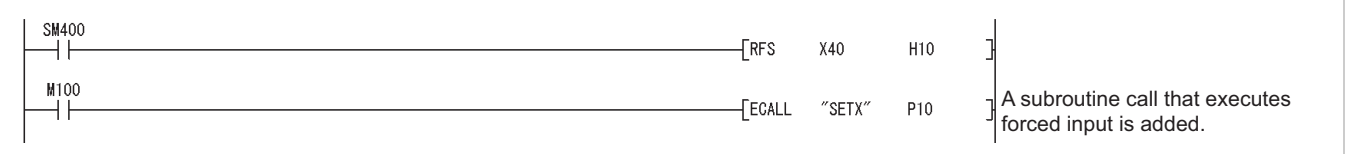

#### **(b) When partial refresh for output (Y) is executed by the RFS instruction**

Add a subroutine call that executes forced output before the RFS instruction.

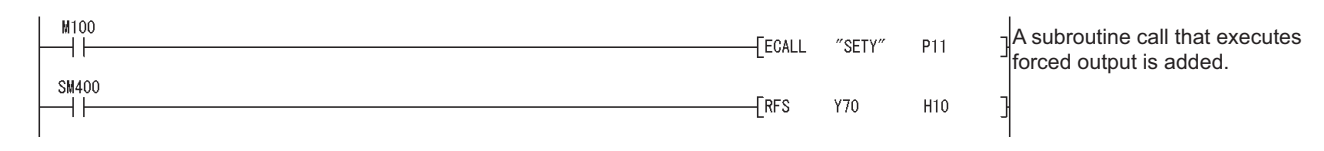

#### **(5) Restrictions**

Replacements described in (2) to (4) do not apply in the following cases:

- Input and output targeted for forced ON/OFF are referred or changed using the direct input device (DX)/direct output device (DY).
- Input and output targeted for forced ON/OFF are referred or changed within an interrupt program.

Index

# Appendix 5.5 SPECIAL RELAYS AND SPECIAL REGISTERS

The Universal model QCPU does not support the special relays and special registers described in [Appendix 5.5](#page-954-1) and [Appendix 5.5](#page-956-0).

Replace them using the method described in the table or delete the corresponding parts.

## <span id="page-954-1"></span>Appendix 5.5.1 Special Relay List

[TableApp.84](#page-954-0) lists special relays not supported in the Universal model QCPU and measures to be taken.

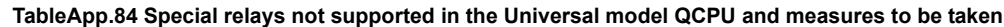

<span id="page-954-0"></span>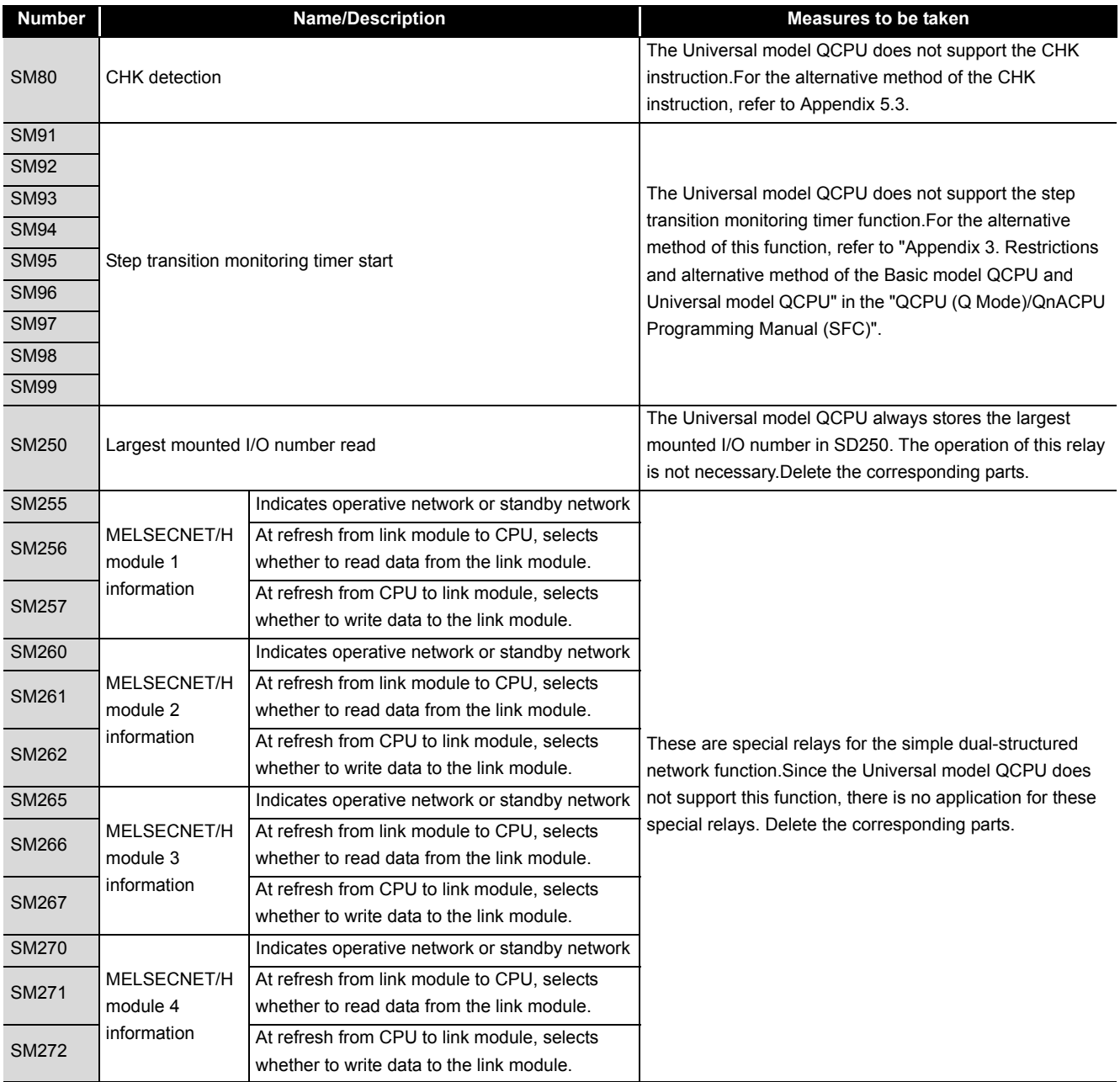

(Continued on next page)

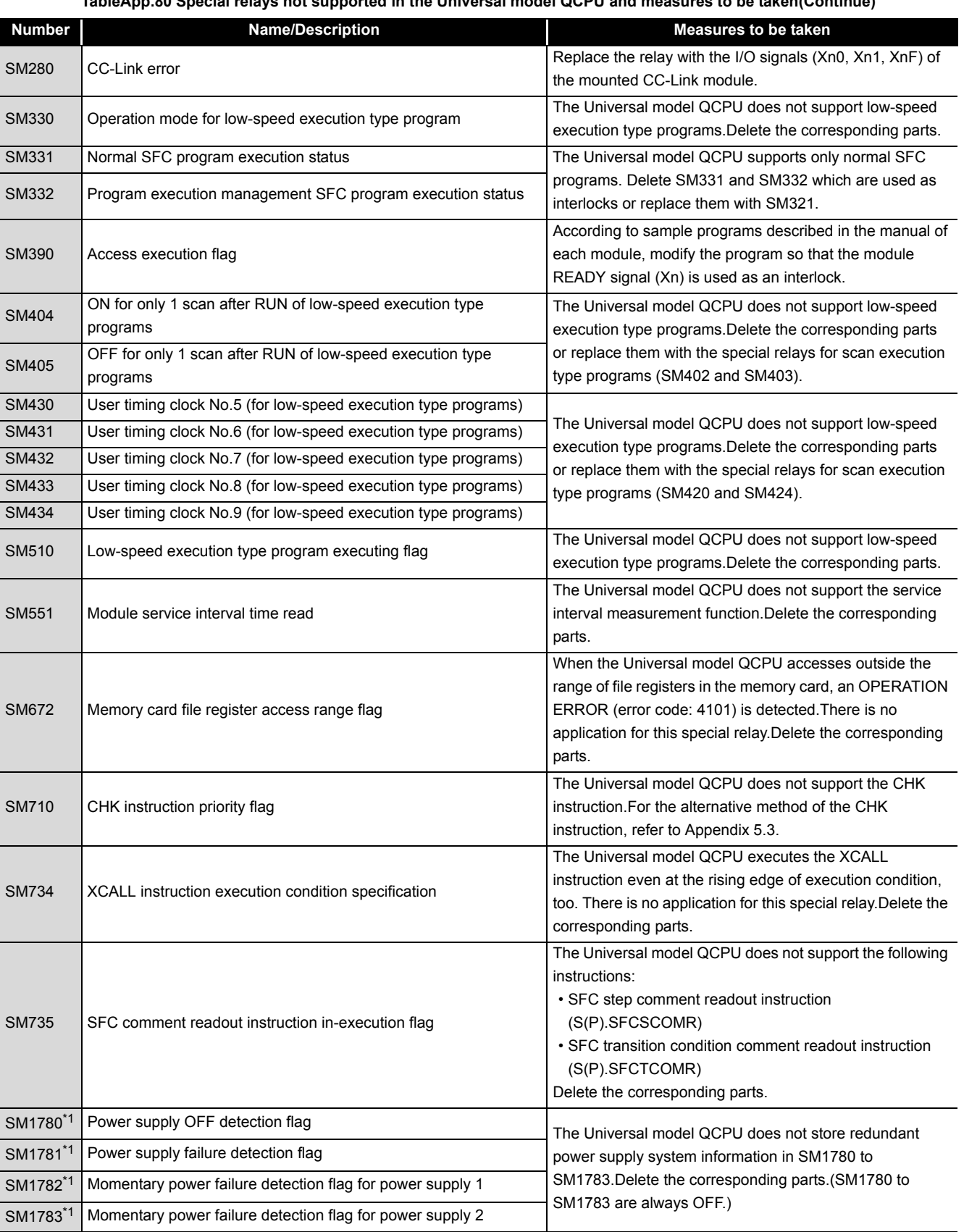

**TableApp.80 Special relays not supported in the Universal model QCPU and measures to be taken(Continue)**

 \* 1: The special relay can be used in the Universal model QCPU whose serial number (first five digits) is "10042" or later.

Parameters Parameters

**9**

MELSEG Q series

**10**

CPU Module Processing CPU Module Processing<br>Time

# <span id="page-956-0"></span>Appendix 5.5.2 Special Register List

[TableApp.85](#page-956-1) lists special registers not supported in the Universal model QCPU and measures to be taken.

**TableApp.85 Special registers not supported in the Universal model QCPU and measures to be taken**

<span id="page-956-1"></span>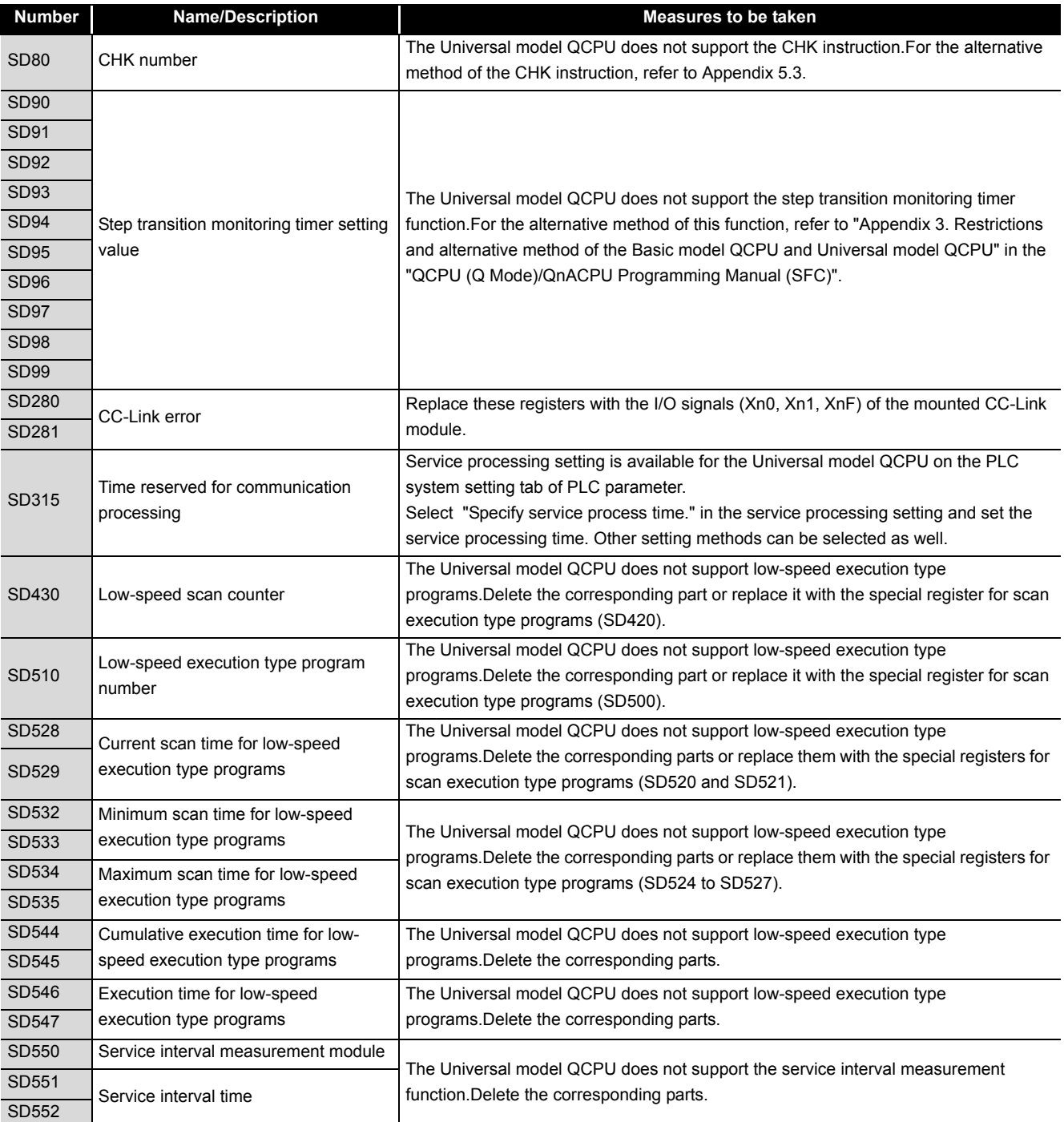

(Continued on next page)

#### **TableApp.81 Special registers not supported in the Universal model QCPU and measures to be taken(Continue)**

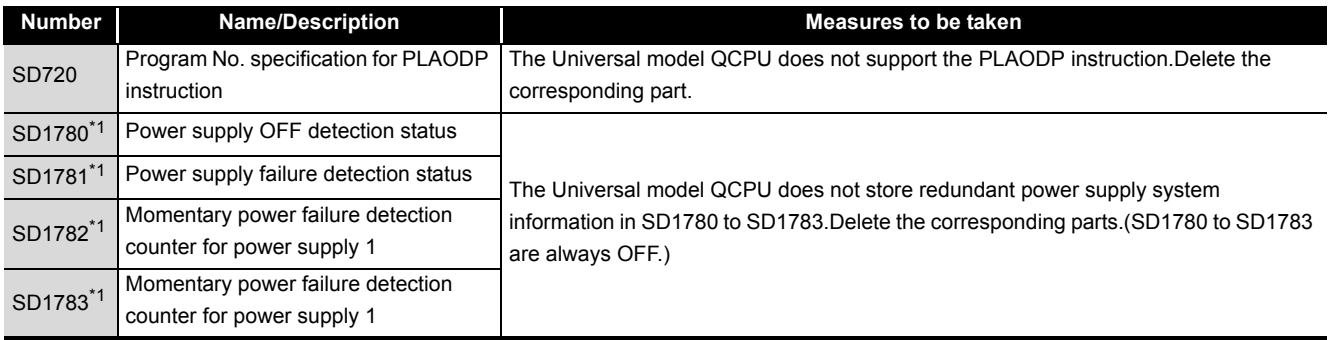

 \* 1: The special register can be used in the Universal model QCPU whose serial number (first five digits) is "10042" or later.

**9**

Parameters

Parameters

**10**

Device Explanation

Device Explanation

Appendix 5 Method of replacing High Performance model QCPU with Universal model QCPU App - 168

# Appendix 6 Specifications Comparison Between Ethernet Port of Built-in Ethernet Port QCPU and Ethernet Module

[TableApp.86](#page-958-0) shows the specifications comparison between the Ethernet port of the Built-in Ethernet port QCPU (QnUDE(H)CPU) and the Ethernet module (QJ71E71-100).

**TableApp.86 Specifications Comparison between Built-in Ethernet port QCPU and Ethernet module**

<span id="page-958-0"></span>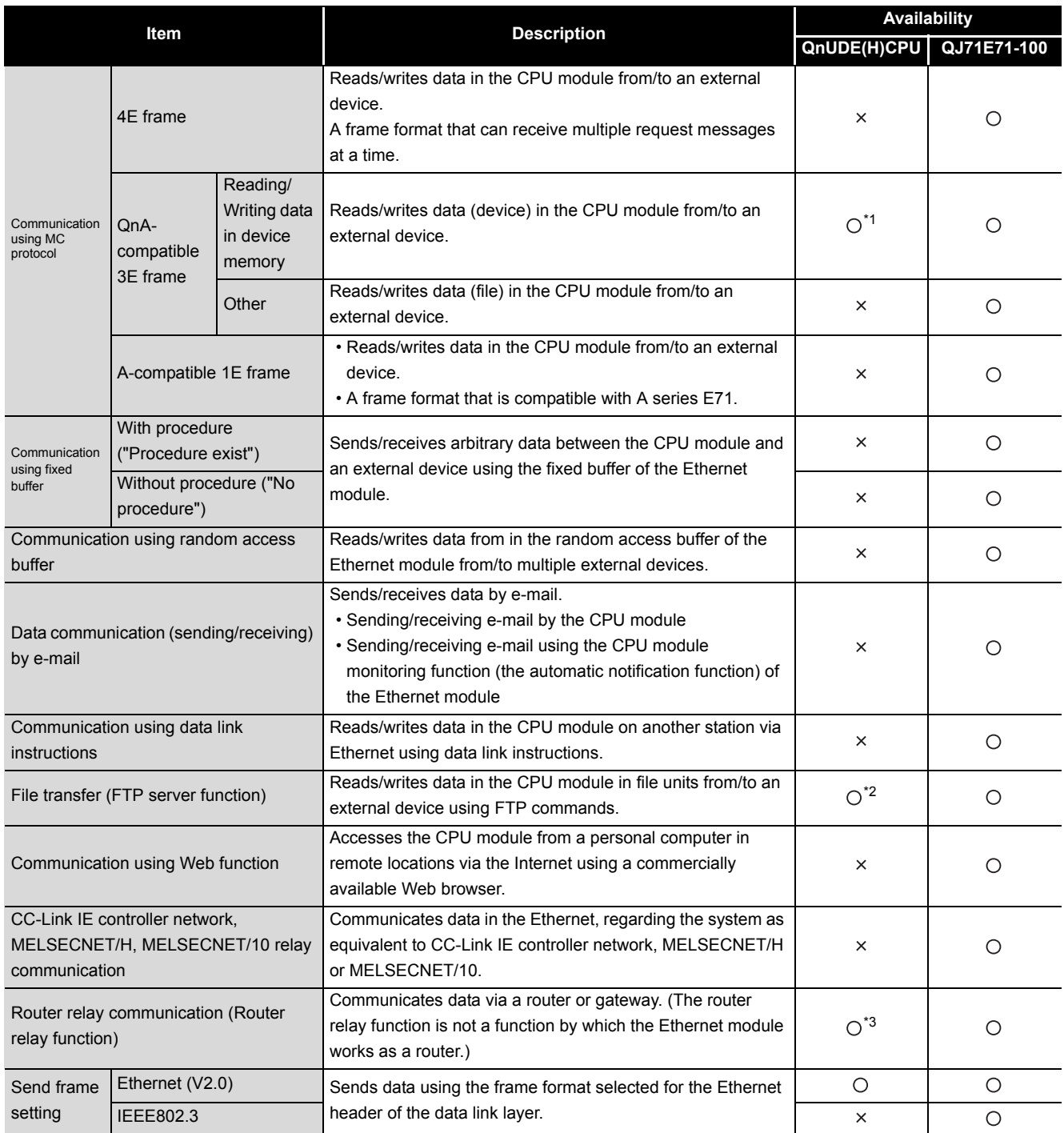

 $\bigcirc$ : Function available,  $\times$ : Function not available

(To the next page)

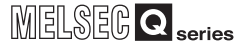

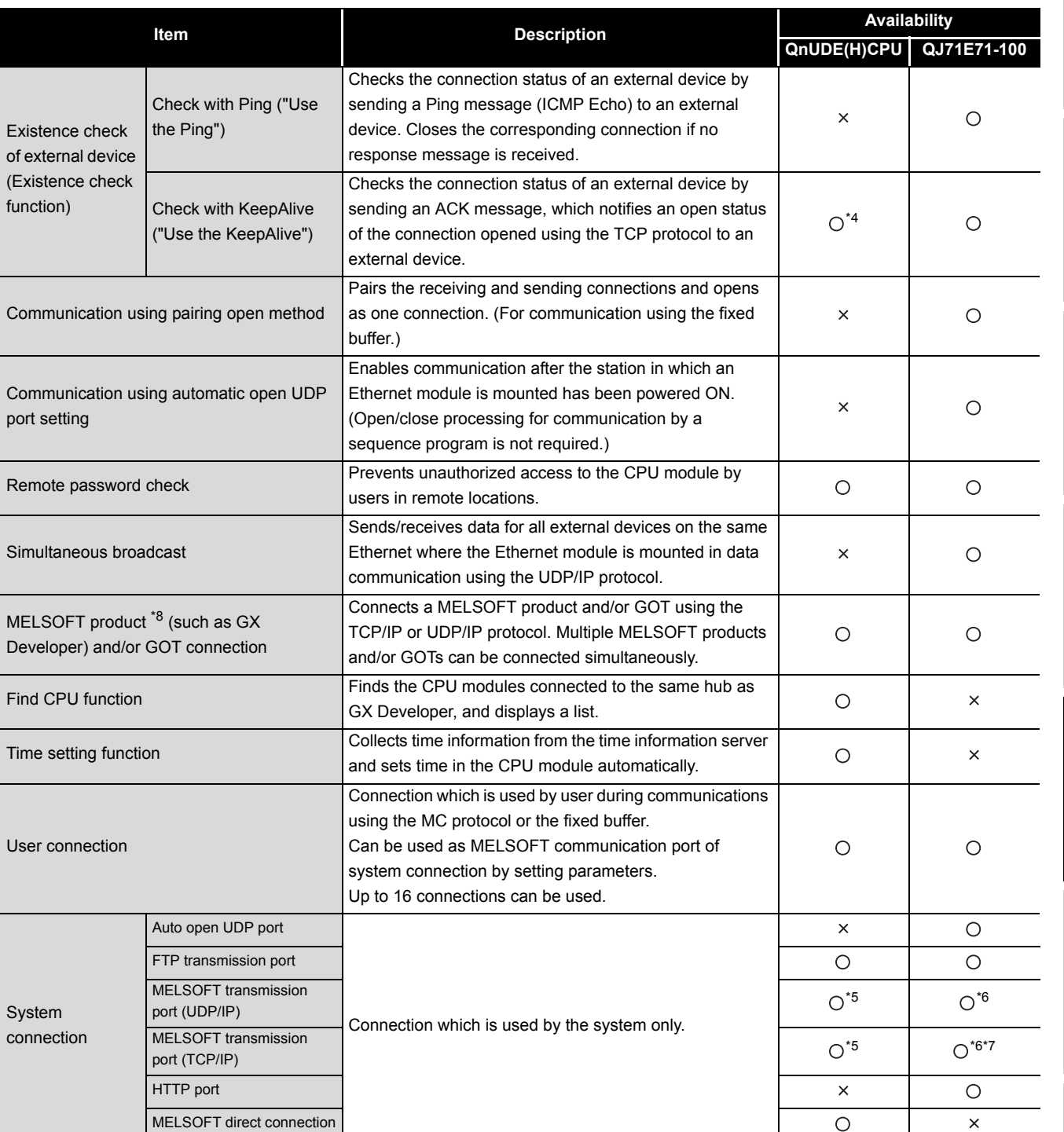

**[TableApp.86](#page-958-0) Specifications Comparison between Built-in Ethernet port QCPU and Ethernet module (Continued)**

 $\bigcirc$  : Function available,  $\times$  : Function not available

**9** Parameters Parameters **10**Device Explanation Device Explanation

CPU Module Processing CPU Module Processing<br>Time

Procedure for Writing<br>Program to CPU Module Procedure for Writing<br>Program to CPU Module

Appendices

Appendices

Index

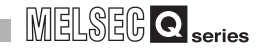

- \* 1 : Available commands are restricted.  $(\sqrt{F}$  [Section 7.4](#page-526-0))
- \* 2 : The "quote cpuchg" command is not supported. ( $\sqrt{3}$  [Section 7.6\)](#page-537-0)
- \* 3 : Only a default router can be specified.
- \* 4 : Settings are fixed to the following: Interval timer: 5 seconds, Resend timer: 8 times.
- \* 5 : Up to 16 MELSOFT products can be connected by setting "MELSOFT connection" for user connections in PLC parameter.
- \* 6 : "MELSOFT transmission port" corresponds to "GX Developer transmission port" of the QJ71E71- 100.
- \* 7 : Up to 17 MELSOFT products can be connected by setting "MELSOFT connection" for user connections (including one system connection) in Network parameter.
- \* 8 : The Built-in Ethernet port QCPU does not support the connection with MX Component.

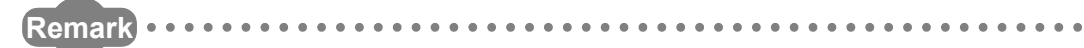

For details on Ethernet modules, refer to the following manuals.

**Q Corresponding Ethernet Interface Module User's Manual (Basic)** 

**Q Corresponding Ethernet Interface Module User's Manual (Application)** 

. . . . . .  $\bullet\bullet\bullet\bullet$ 

**9**

Parameters

Parameters

**10**

Device Explanation

Device Explanation

**11**

CPU Module Processing<br>Time

CPU Module Processing<br>Time

**12**

Procedure for Writing<br>Program to CPU Module

Procedure for Writing<br>Program to CPU Module

# Appendix 7 Access Range Using Ethernet Port of Built-in Ethernet Port QCPU

The following figure shows the access range and the access availability of GX Developer

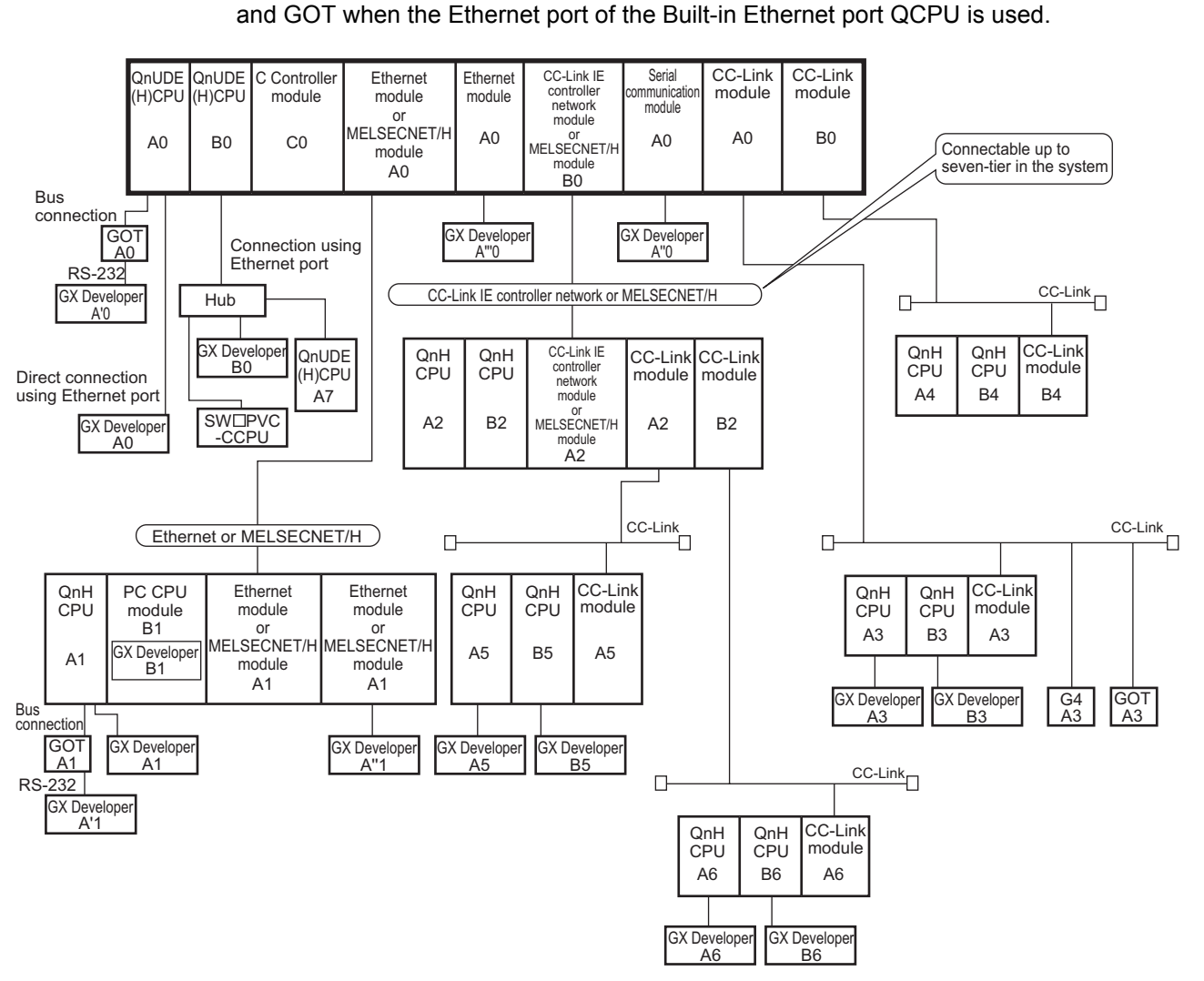

**Figure App.29 Access range**

Appendices

pendices

Appendix 7 Access Range Using Ethernet Port of Built-in Ethernet Port QCPU App - 172

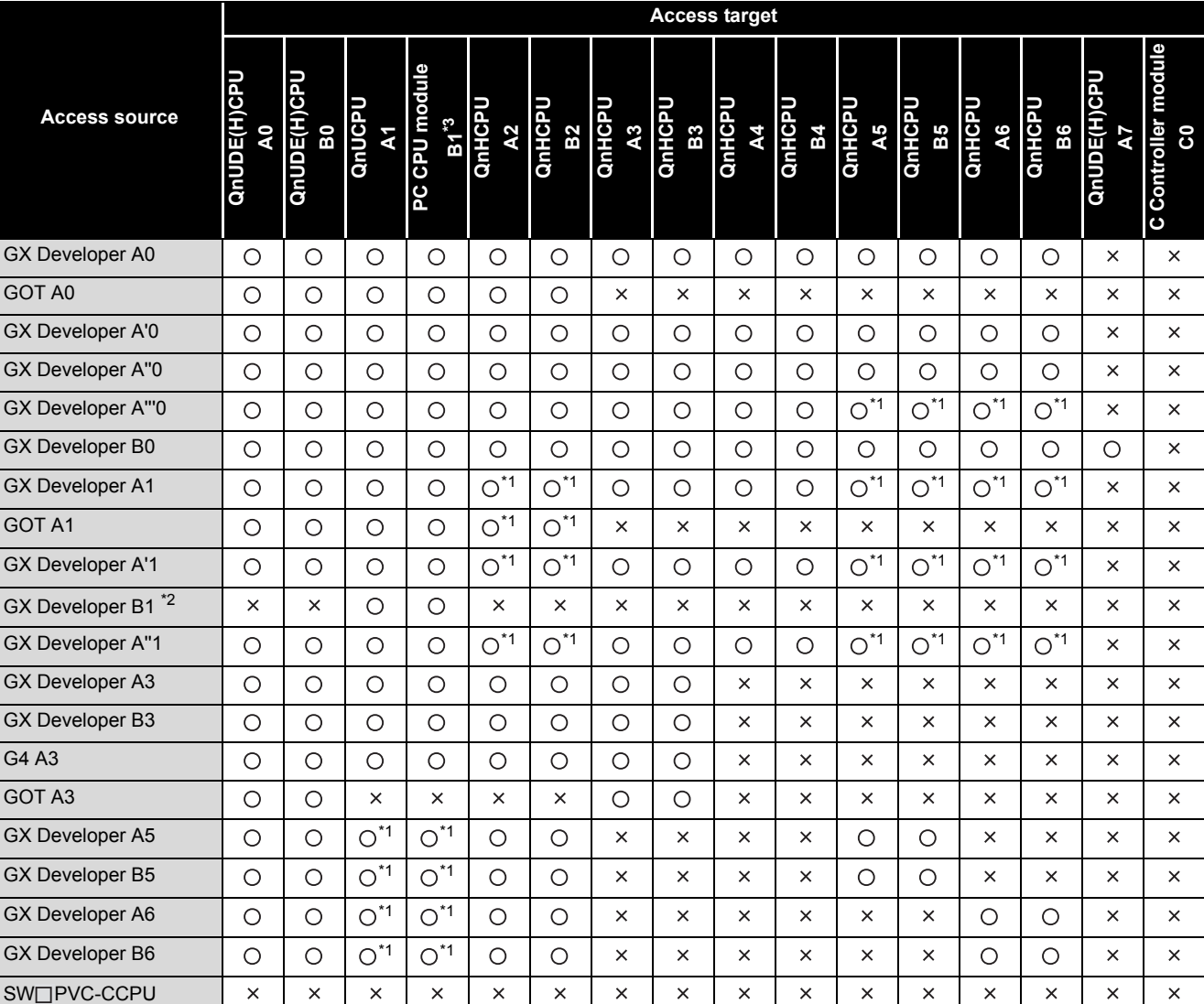

**TableApp.87 Access availability**

 $\bigcirc$ : Available,  $\times$ : Not available

\* 1 : An access becomes available by setting routing parameters.

\* 2 : "GX Developer B1" indicates GX Developer activated in PC CPU modules.

\* 3 : "PC CPU module B1" indicates SX Controller (Q25SS) activated in PC CPU modules.

## **EPOINT**

When using a MELSOFT product by connecting it to the Ethernet port of the Builtin Ethernet port CPU, serial communication or CC-Link cannot be specified as a connection target if the access target is QnA or A series CPU.

**Remark**

For GOT accessible to the CPU module, refer to the following manual.

GT Designer2 Version2 Screen Design Manual

. . . . . . . . . .

**9**

Parameters

Parameters

**10**

Device Explanation

Device Explanation

**11**

CPU Module Processing<br>Time

CPU Module Processing<br>Time

Procedure for Writing<br>Program to CPU Module Procedure for Writing<br>Program to CPU Module

# Appendix 8 Precautions for Battery Transport

<span id="page-963-1"></span>When transporting lithium batteries, make sure to treat them based on the transport regulations.

### **(1) Controlled models**

The batteries for the Q series CPU module (including memory cards) are classified as shown in [TableApp.88](#page-963-0).

<span id="page-963-0"></span>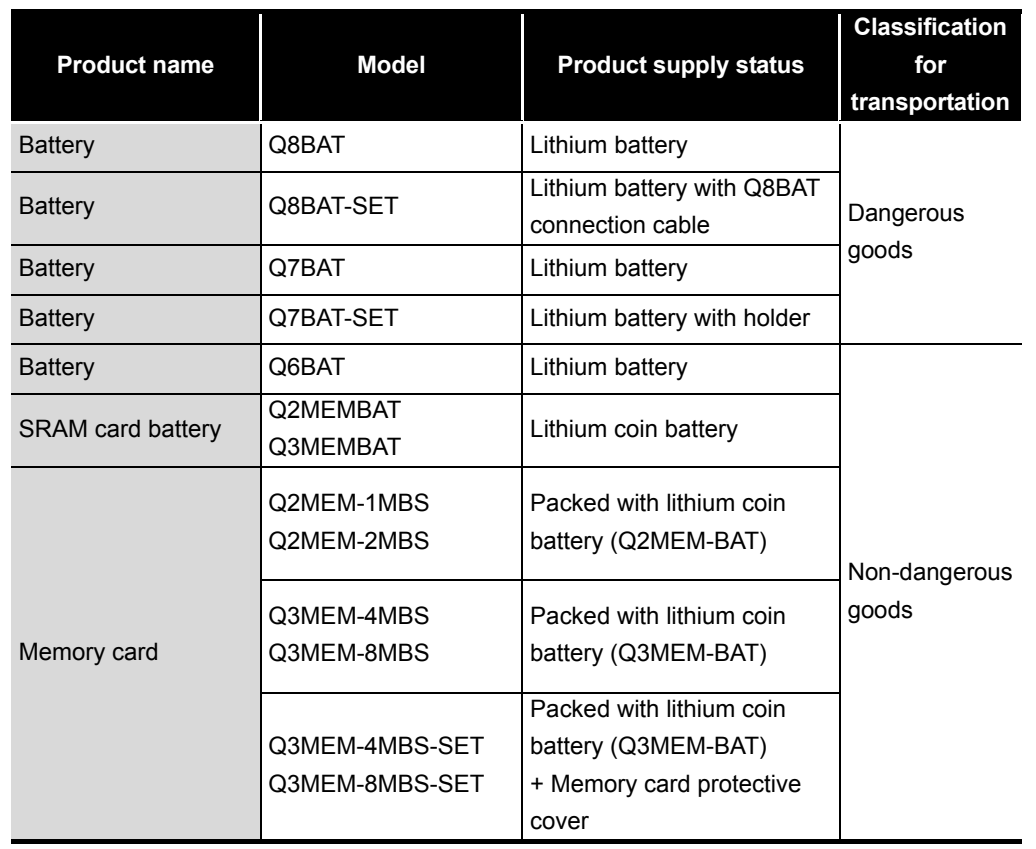

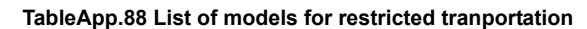

#### **(2) Transport guidelines**

Comply with IATA Dangerous Goods Regulations, IMDG code and the local transport regulations when transporting products after unpacking or repacking, while Mitsubishi ships products with packages to comply with the transport regulations. Also, contact the transporters.

Appendices

Appendices

# Appendix 9 Device Point Assignment Sheet

## <span id="page-964-0"></span>**(1) For Basic model QCPU**

#### **TableApp.89 Device Point Assignmene Sheet (For Basic model QCPU)**

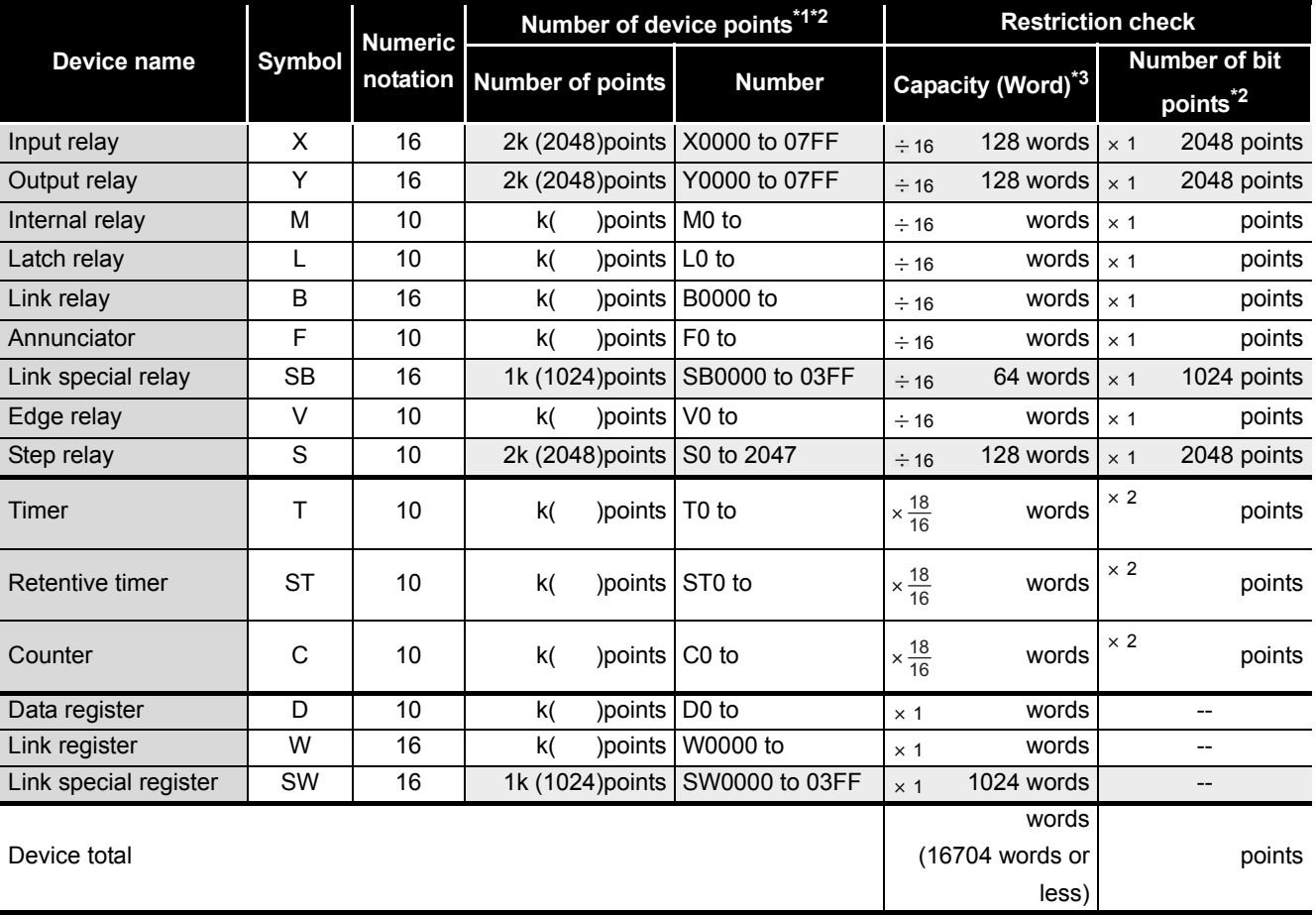

\*1 : The hatched number of points is fixed. (Unchangeable)

\*2 : The maximum number of points of one device is 32k points.

\*3 : Enter the value that is obtained by multiplying (or dividing) the number of device points by the numeral indicated in the capacity (word) field.

## **(2) For High Performance model QCPU, Process CPU, Redundant CPU**

**TableApp.90 Device Point Assignmene sheet (For High Performance model QCPU, Process CPU, Redundant CPU)**

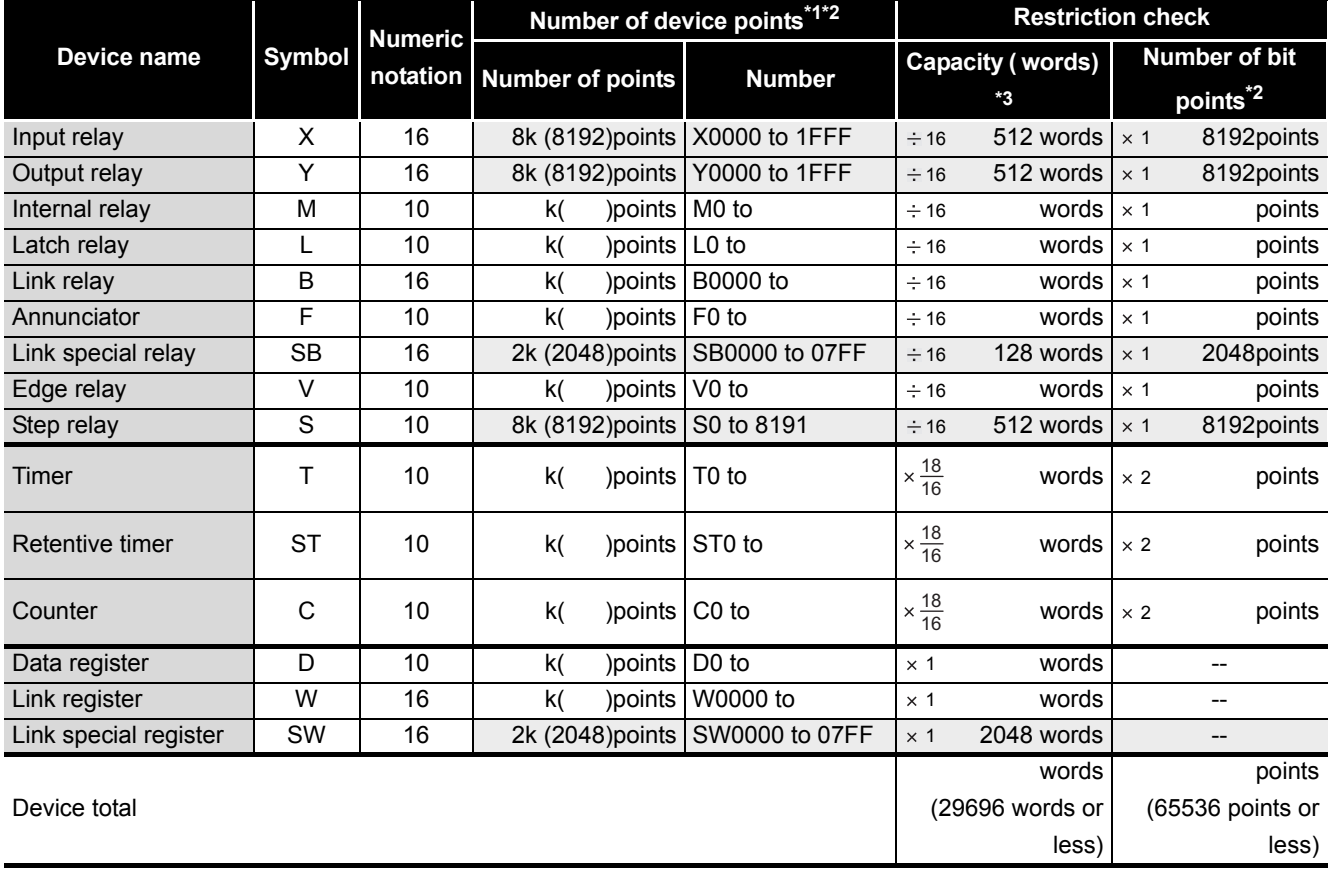

\*1 : The hatched number of points is fixed. (Unchangeable)

\*2 : The maximum number of points of one device is 32k points.

\*3 : Enter the value that is obtained by multiplying (or dividing) the number of device points by the numeral indicated in the capacity (word) field.

**9**

Parameters

Parameters

**10**

Device Explanation

Device Explanation

Index

## **(3) For Universal model QCPU**

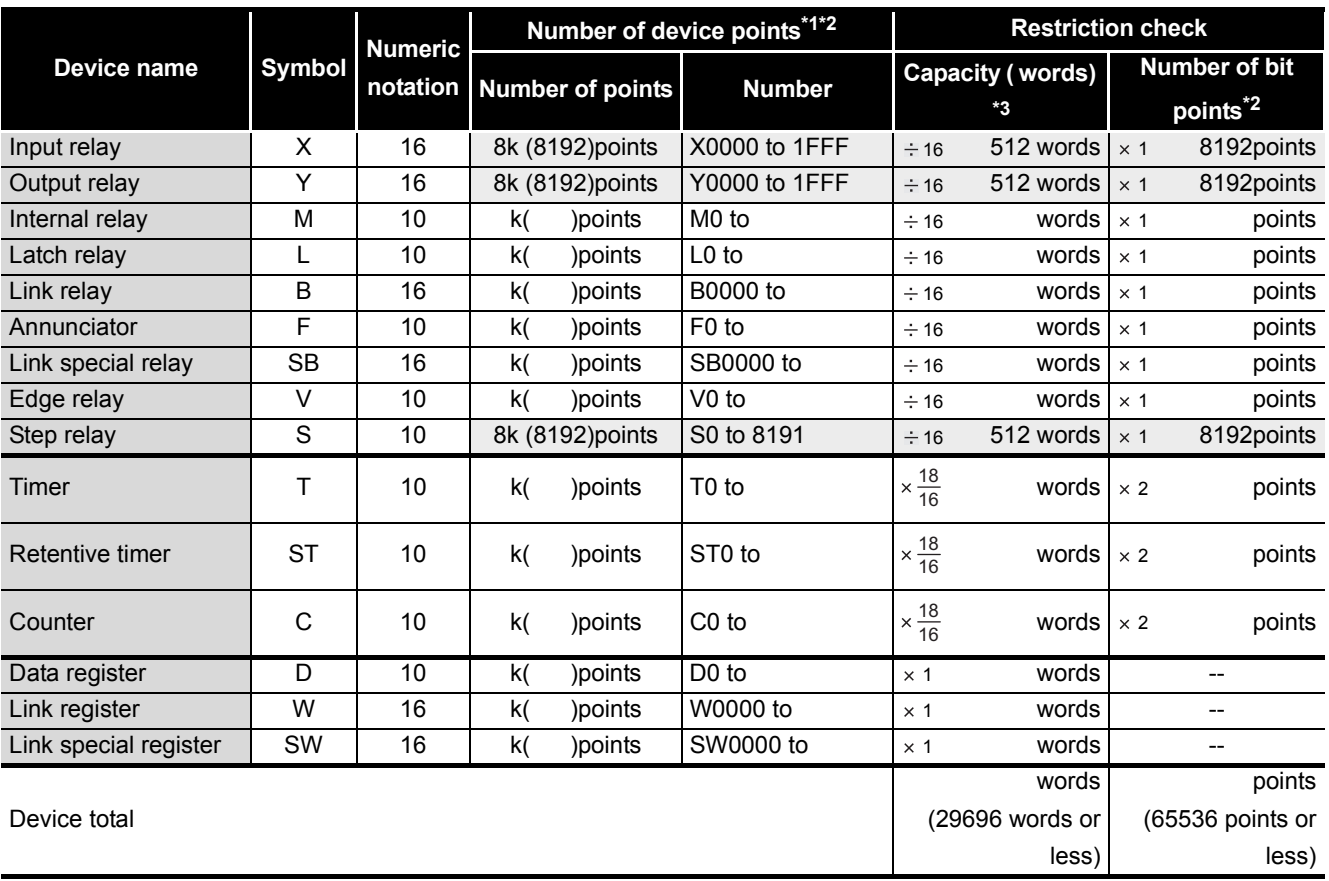

#### **TableApp.91 Device Point Assignmene sheet (For Universal model QCPU)**

\*1: The number of points in the  $\Box$  area is fixed by the system. (Unchangeable) Note, however, that the Universal model QCPU whose serial number (first five digits) is "10042" or later can set 0 point for step relays (S).

\*2: The maximum number of points of one device is 32k points. Note, however, that the Universal model QCPU whose serial number (first five digits) is "10042" or later can set up to 60k points for internal relays (M) and link relays (B).

\*3: Enter the value that is obtained by multiplying (or dividing) the number of device points by the numeral indicated in the capacity (word) field.

# **INDEX**

## **[0] to [9]**

[5VDC internal current consumption](#page-81-0) [. . . . . . . . . . . . . . . . . . . . . . . . .2-3,](#page-81-0)[2-7,](#page-85-0)[2-11,](#page-89-0)[2-15,](#page-93-0)[2-19](#page-97-0)

# **[A]**

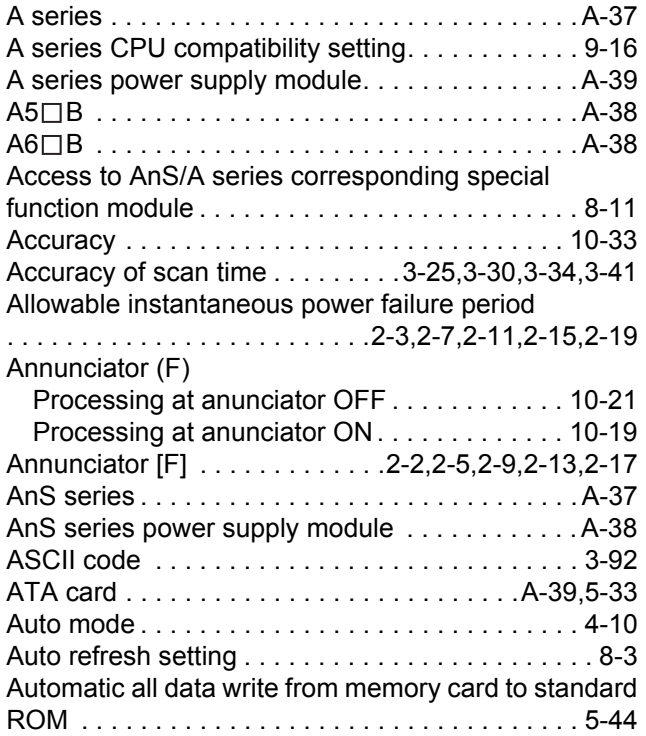

# **[B]**

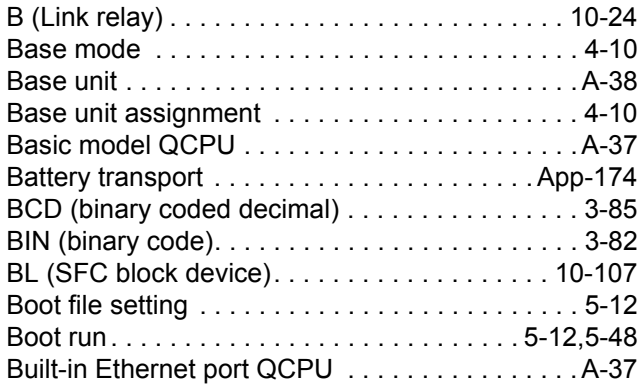

## **[C]**

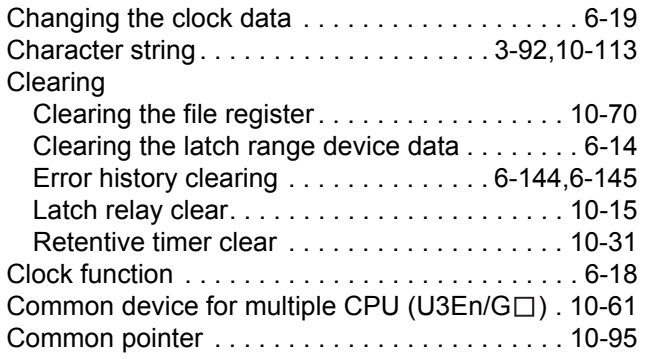

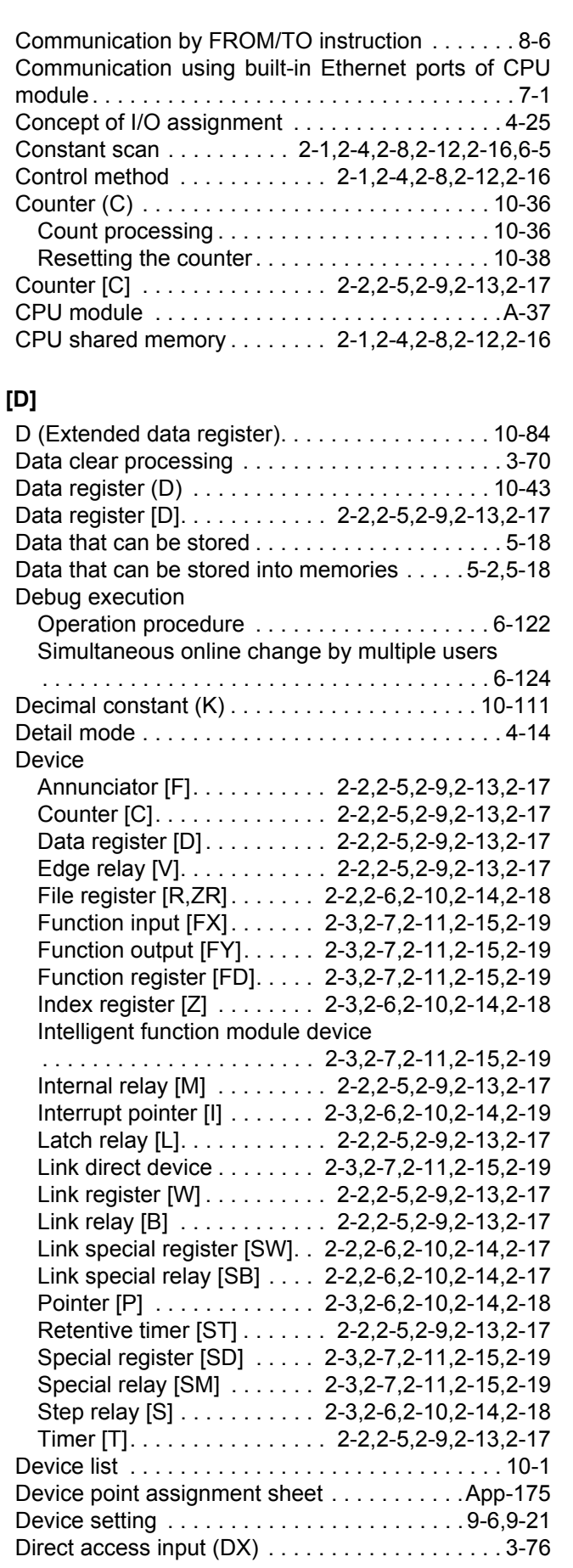

Index - 1

**9**

Parameters

Parameters

**10**

Device Explanation

Device Explanation

CPU Module Processing<br>Time

CPU Module Processing<br>Time

Procedure for Writing<br>Program to CPU Module Procedure for Writing<br>Program to CPU Module

Appendices

Appendices

Index

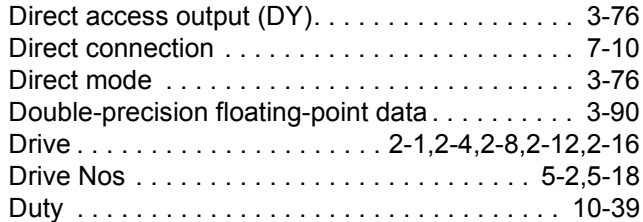

# **[E]**

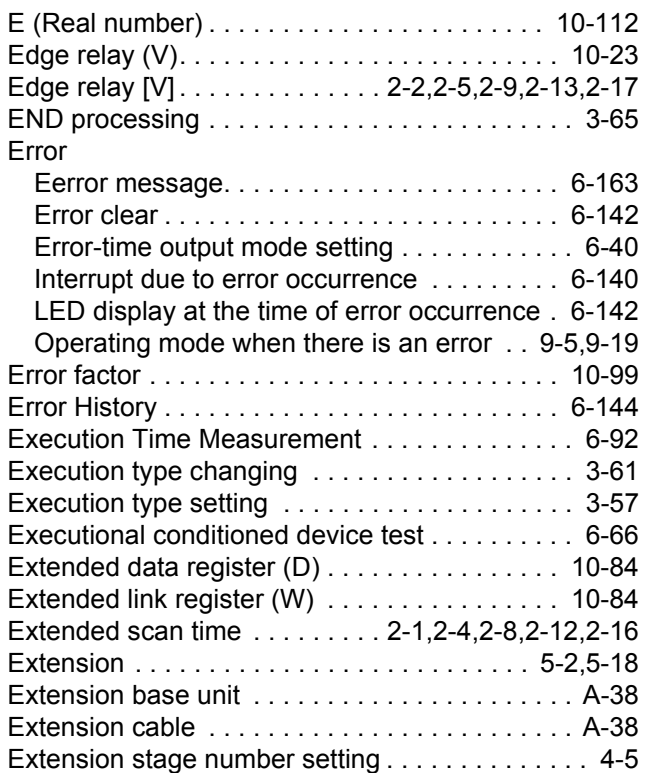

# **[F]**

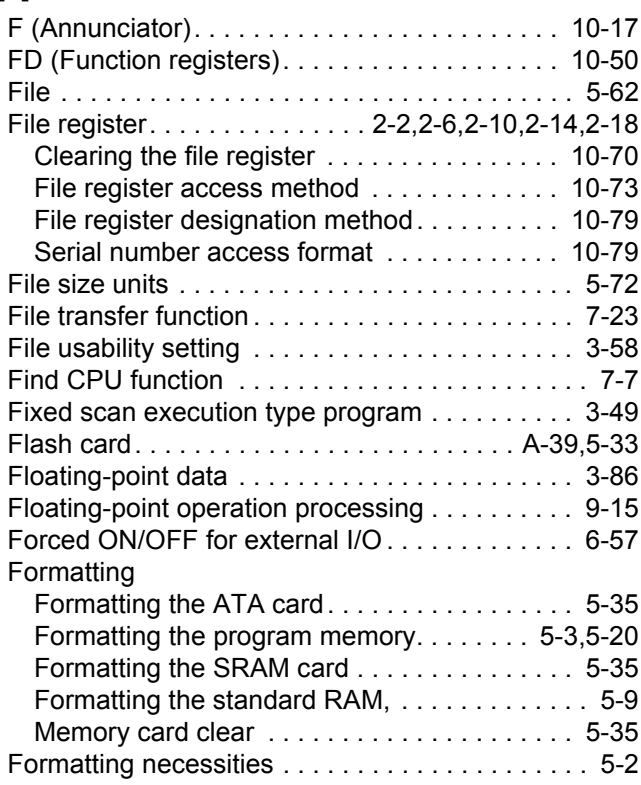

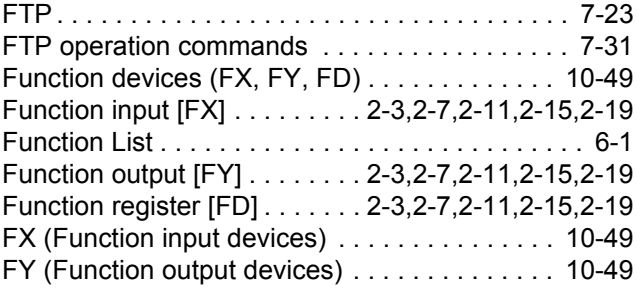

# **[G]**

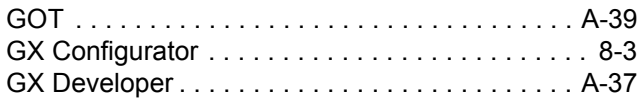

# **[H]**

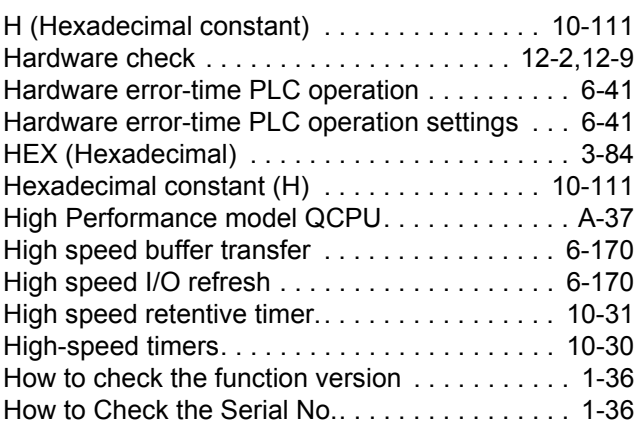

# **[I]**

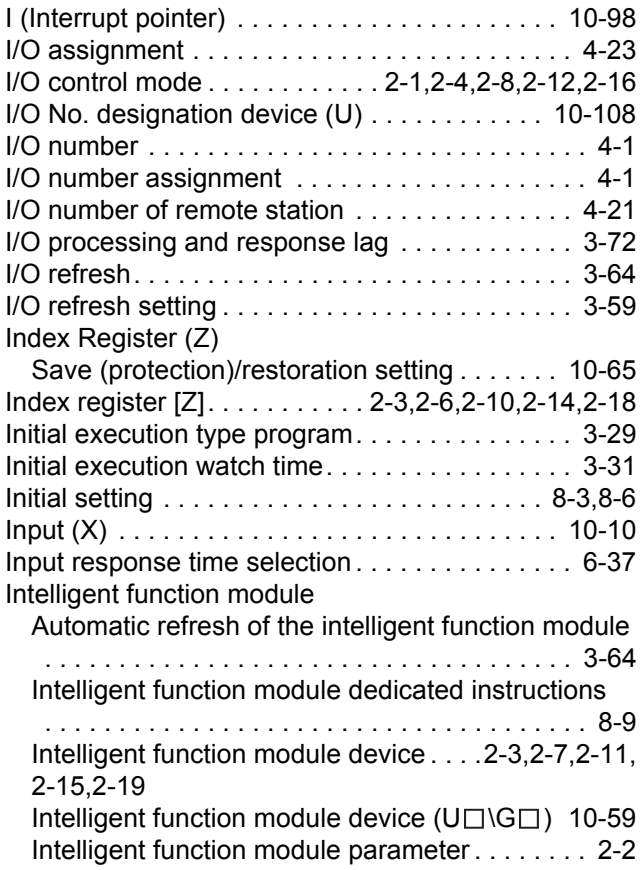

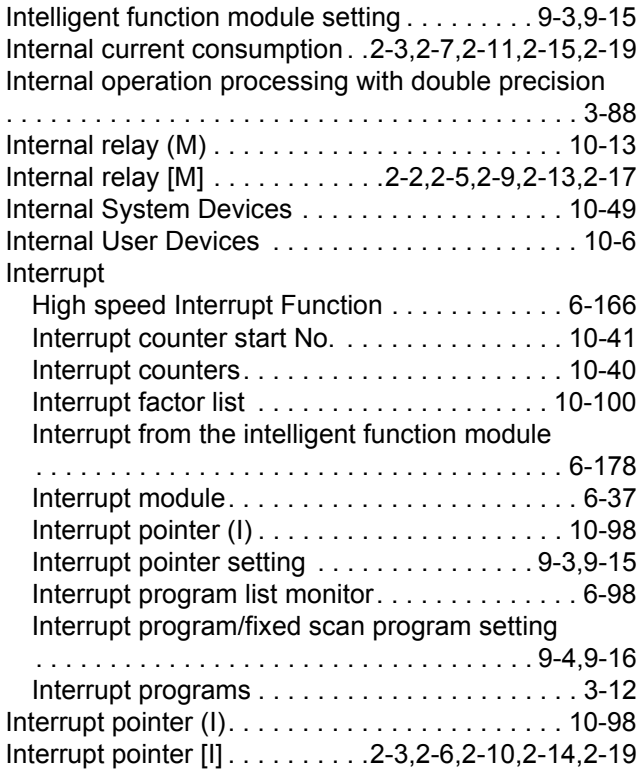

# **[J]**

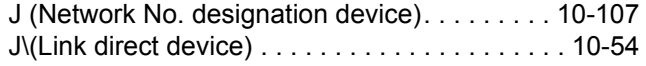

# **[K]**

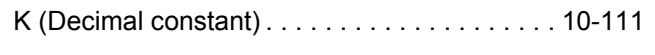

# **[L]**

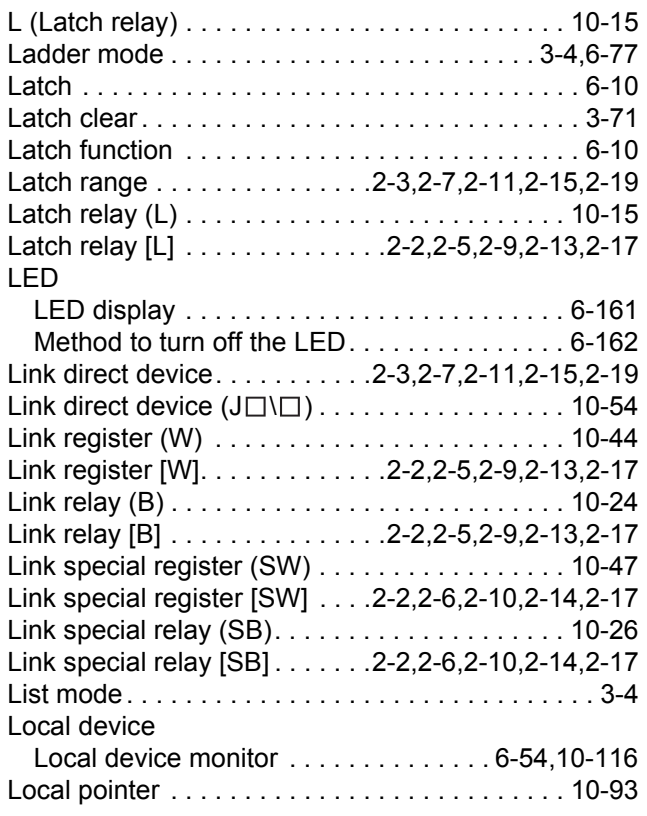

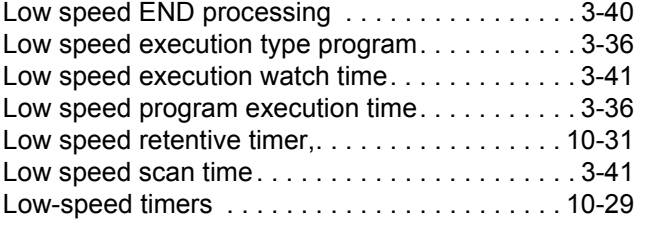

**9**

Parameters

Parameters

**10**

Device Explanation

Device Explanation

CPU Module Processing<br>Time CPU Module Processing<br>Time

> Procedure for Writing<br>**Program to CPU Module** Procedure for Writing<br>Program to CPU Module

> > Appendices

Appendices

Index

# **[M]**

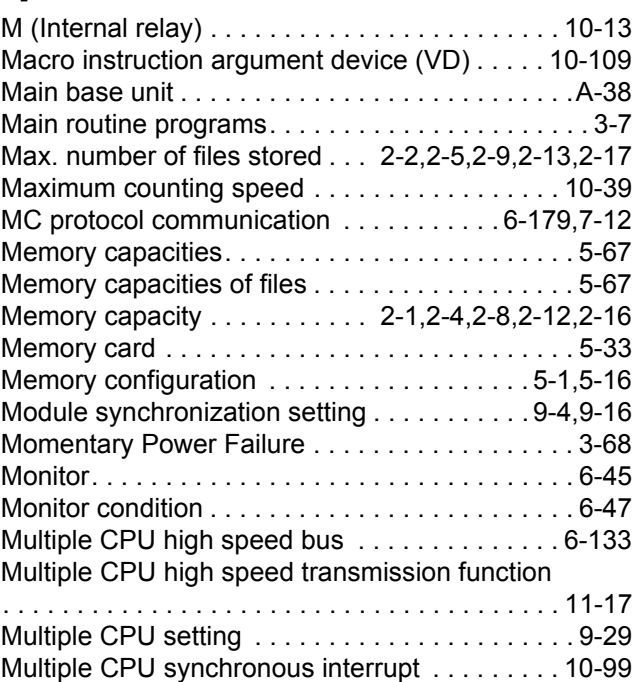

# **[N]**

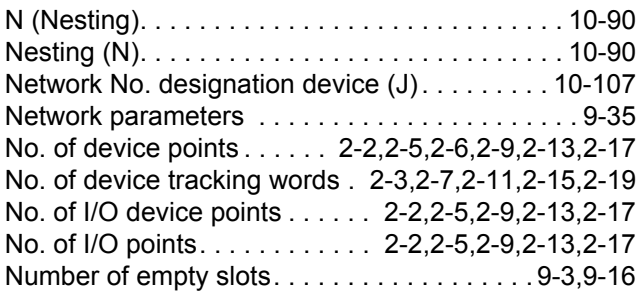

# **[O]**

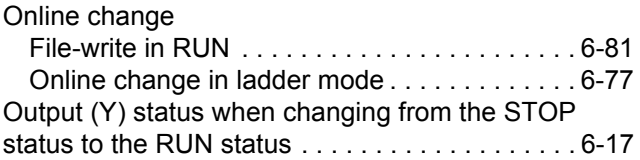

# **[P]**

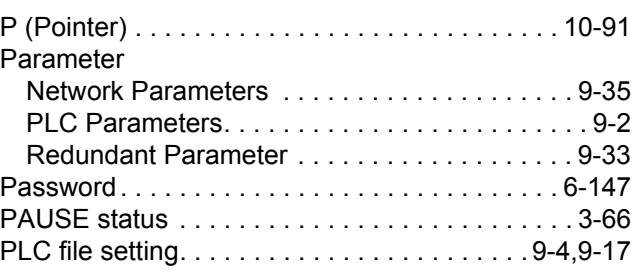

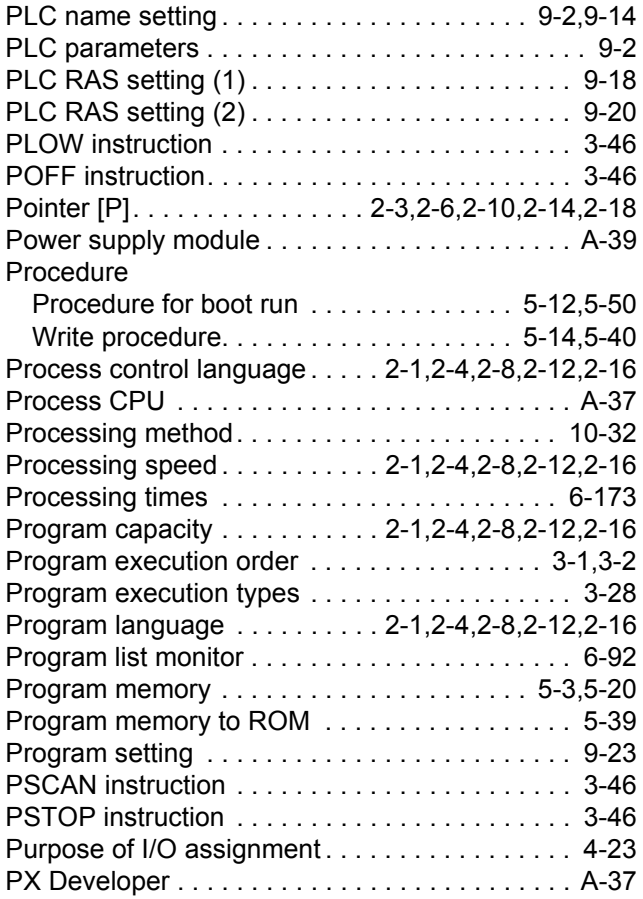

# **[Q]**

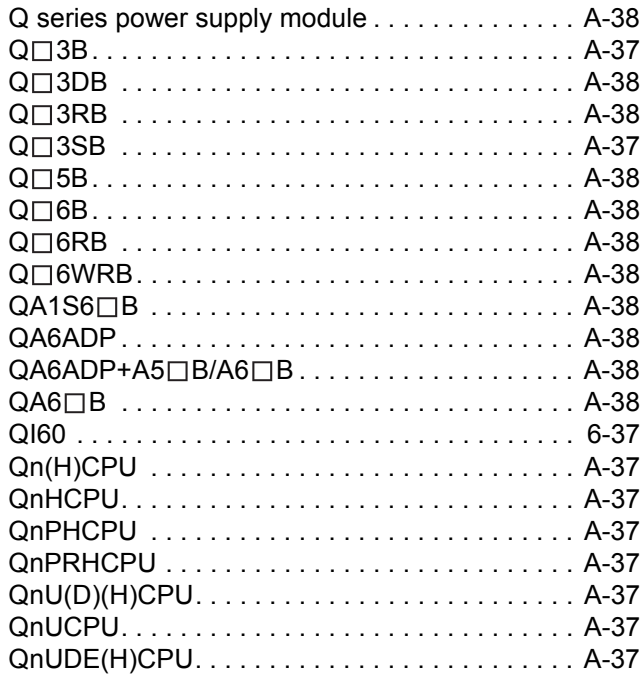

# **[R]**

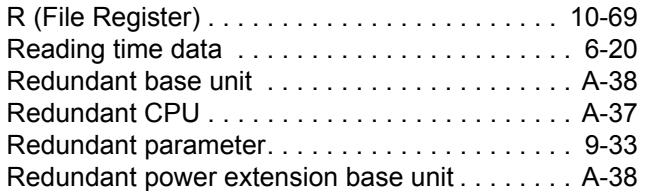

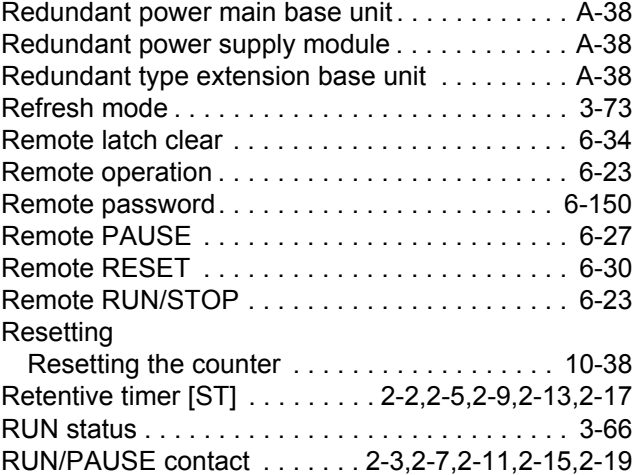

# **[S]**

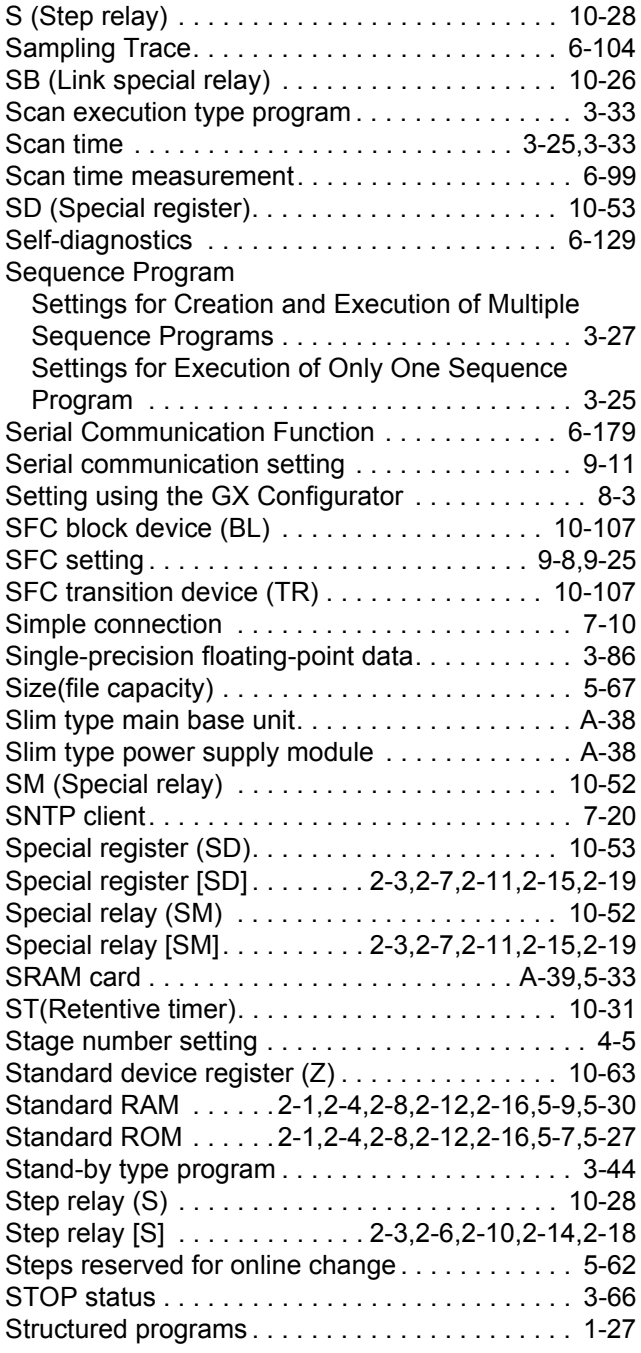

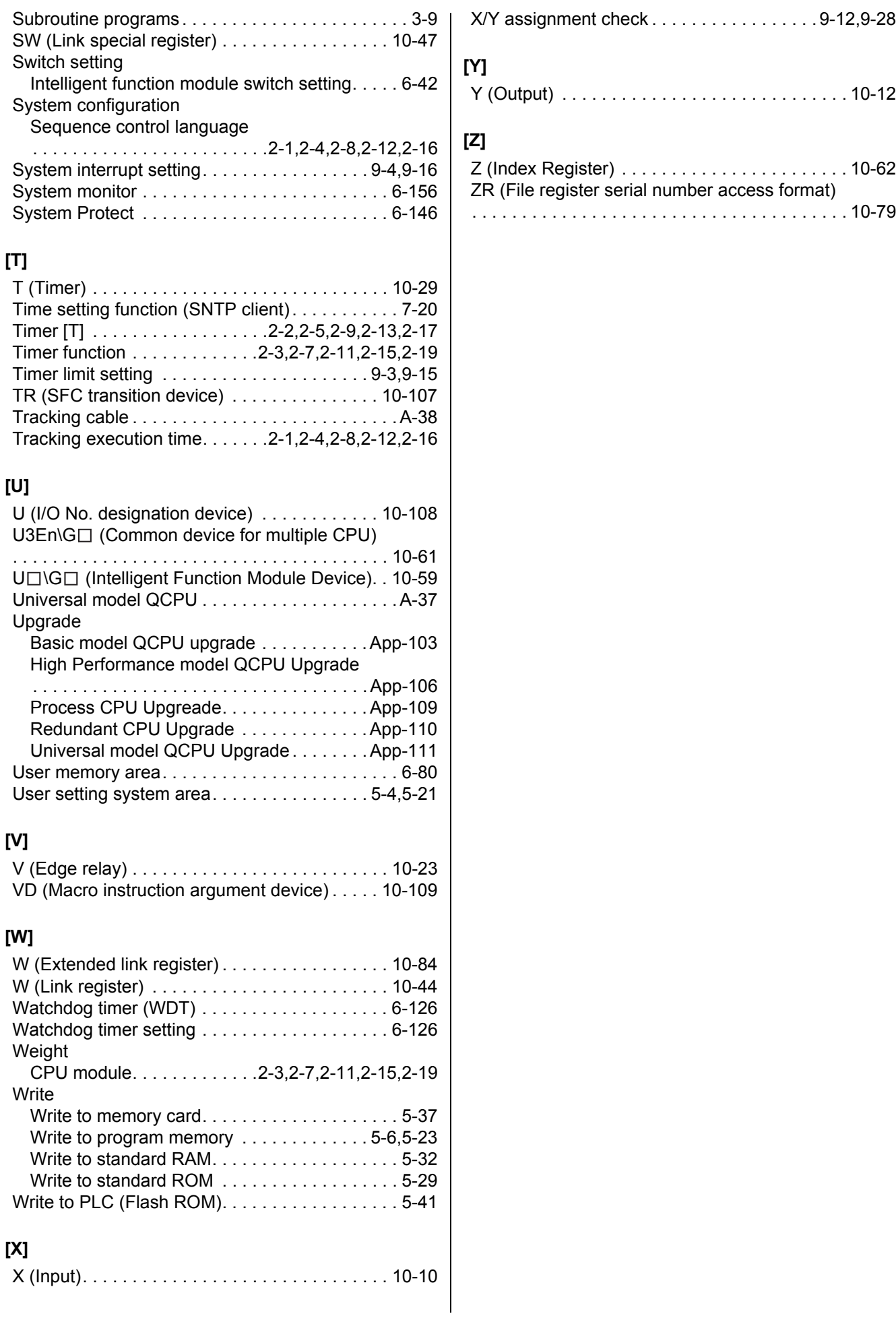

**9**

Parameters

Parameters

**10**

Device Explanation

Device Explanation

CPU Module Processing<br>Time CPU Module Processing<br>Time

> Procedure for Writing<br>**Program to CPU Module** Procedure for Writing<br>Program to CPU Module

> > Appendices

Appendices
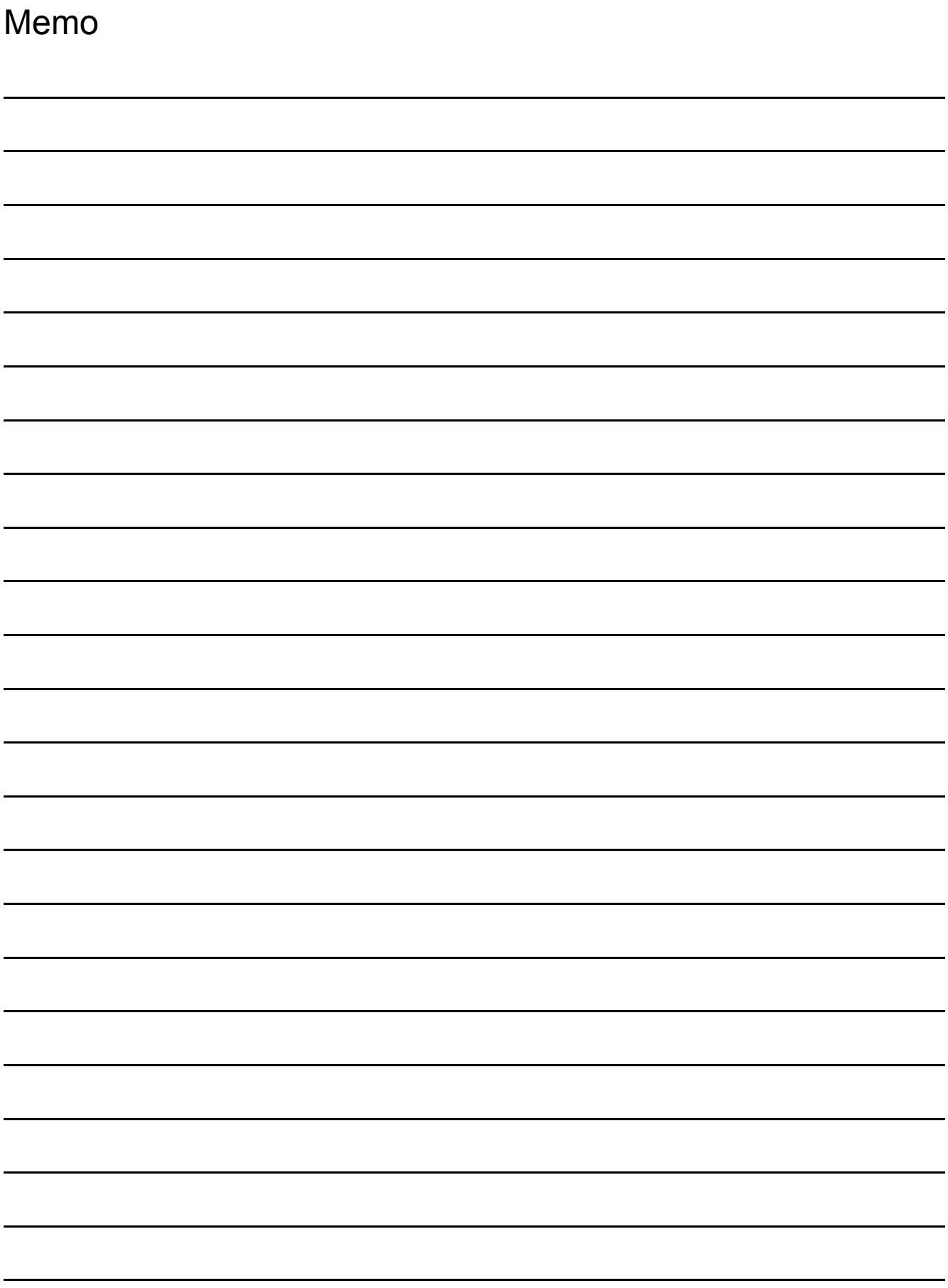

## **Warranty**

Please confirm the following product warranty details before using this product.

### **1. Gratis Warranty Term and Gratis Warranty Range**

If any faults or defects (hereinafter "Failure") found to be the responsibility of Mitsubishi occurs during use of the product within the gratis warranty term, the product shall be repaired at no cost via the sales representative or Mitsubishi Service Company.

However, if repairs are required onsite at domestic or overseas location, expenses to send an engineer will be solely at the customer's discretion. Mitsubishi shall not be held responsible for any re-commissioning, maintenance, or testing on-site that involves replacement of the failed module.

[Gratis Warranty Term]

The gratis warranty term of the product shall be for one year after the date of purchase or delivery to a designated place.

Note that after manufacture and shipment from Mitsubishi, the maximum distribution period shall be six (6) months, and the longest gratis warranty term after manufacturing shall be eighteen (18) months. The gratis warranty term of repair parts shall not exceed the gratis warranty term before repairs.

#### [Gratis Warranty Range]

- (1) The range shall be limited to normal use within the usage state, usage methods and usage environment, etc., which follow the conditions and precautions, etc., given in the instruction manual, user's manual and caution labels on the product.
- (2) Even within the gratis warranty term, repairs shall be charged for in the following cases.
	- 1. Failure occurring from inappropriate storage or handling, carelessness or negligence by the user. Failure caused by the user's hardware or software design.
	- 2. Failure caused by unapproved modifications, etc., to the product by the user.
	- 3. When the Mitsubishi product is assembled into a user's device, Failure that could have been avoided if functions or structures, judged as necessary in the legal safety measures the user's device is subject to or as necessary by industry standards, had been provided.
	- 4. Failure that could have been avoided if consumable parts (battery, backlight, fuse, etc.) designated in the instruction manual had been correctly serviced or replaced.
	- 5. Failure caused by external irresistible forces such as fires or abnormal voltages, and Failure caused by force majeure such as earthquakes, lightning, wind and water damage.
	- 6. Failure caused by reasons unpredictable by scientific technology standards at time of shipment from Mitsubishi.
	- 7. Any other failure found not to be the responsibility of Mitsubishi or that admitted not to be so by the user.

#### **2. Onerous repair term after discontinuation of production**

- (1) Mitsubishi shall accept onerous product repairs for seven (7) years after production of the product is discontinued.
	- Discontinuation of production shall be notified with Mitsubishi Technical Bulletins, etc.
- (2) Product supply (including repair parts) is not available after production is discontinued.

#### **3. Overseas service**

Overseas, repairs shall be accepted by Mitsubishi's local overseas FA Center. Note that the repair conditions at each FA Center may differ.

#### **4. Exclusion of loss in opportunity and secondary loss from warranty liability**

Regardless of the gratis warranty term, Mitsubishi shall not be liable for compensation of damages caused by any cause found not to be the responsibility of Mitsubishi, loss in opportunity, lost profits incurred to the user by Failures of Mitsubishi products, special damages and secondary damages whether foreseeable or not , compensation for accidents, and compensation for damages to products other than Mitsubishi products, replacement by the user, maintenance of on-site equipment, start-up test run and other tasks.

### **5. Changes in product specifications**

The specifications given in the catalogs, manuals or technical documents are subject to change without prior notice. **6. Product application**

- (1) In using the Mitsubishi MELSEC programmable controller, the usage conditions shall be that the application will not lead to a major accident even if any problem or fault should occur in the programmable controller device, and that backup and fail-safe functions are systematically provided outside of the device for any problem or fault.
- (2) The Mitsubishi programmable controller has been designed and manufactured for applications in general industries, etc. Thus, applications in which the public could be affected such as in nuclear power plants and other power plants operated by respective power companies, and applications in which a special quality assurance system is required, such as for Railway companies or Public service purposes shall be excluded from the programmable controller applications.

In addition, applications in which human life or property that could be greatly affected, such as in aircraft, medical applications, incineration and fuel devices, manned transportation, equipment for recreation and amusement, and safety devices, shall also be excluded from the programmable controller range of applications.

However, in certain cases, some applications may be possible, providing the user consults their local Mitsubishi representative outlining the special requirements of the project, and providing that all parties concerned agree to the special circumstances, solely at the users discretion.

Microsoft, Windows, Windows NT, Windows Vista are registered trademarks of Microsoft Corporation in the United States and other countries.

Pentium and Celeron are trademarks of Intel Corporation in the United States and other countries.

Ethernet is a trademark of Xerox Co., Ltd. in the United States.

CompactFlash is a trademark of SanDisk Corporation.

VxWorks, Tornado, WindPower, WindSh and WindView are registered trademarks of Wind River Systems, Inc.

Other company names and product names used in this document are trademarks or registered trademarks of respective owners.

# QCPU

User's Manual (Function Explanation, Program Fundamentals)

QCPU-U-KP-E

**MODEL** 

MODEL<br>CODE

13JR74

SH(NA)-080484ENG-M(0807)MEE

# **MITSUBISHI ELECTRIC CORPORATION**

HEAD OFFICE : TOKYO BUILDING, 2-7-3 MARUNOUCHI, CHIYODA-KU, TOKYO 100-8310, JAPAN NAGOYA WORKS: 1-14, YADA MINAMI 5-CHOME, HIGASHI-KU, NAGOYA, JAPAN

> When exported from Japan, this manual does not require application to the Ministry of Economy, Trade and Industry for service transaction permission.

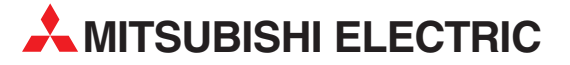

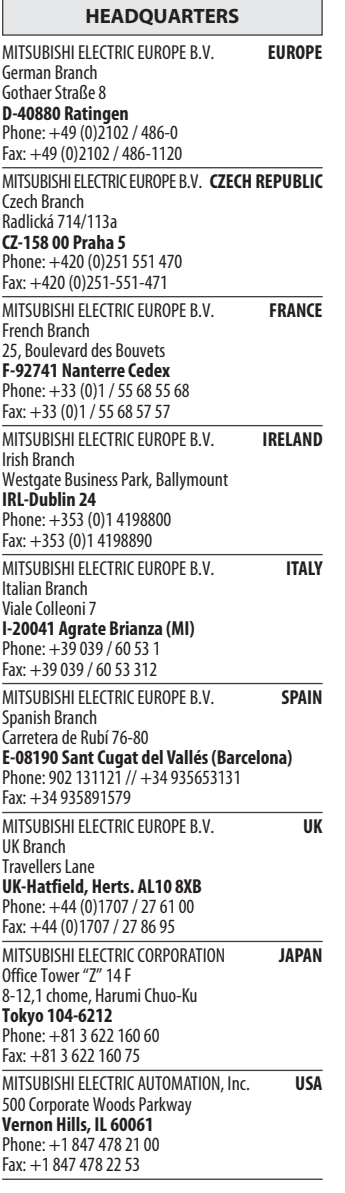

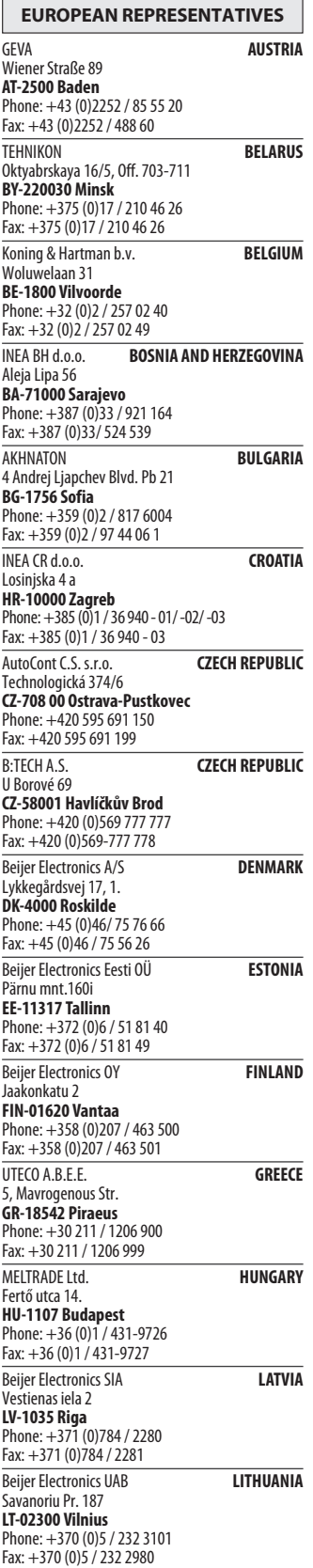

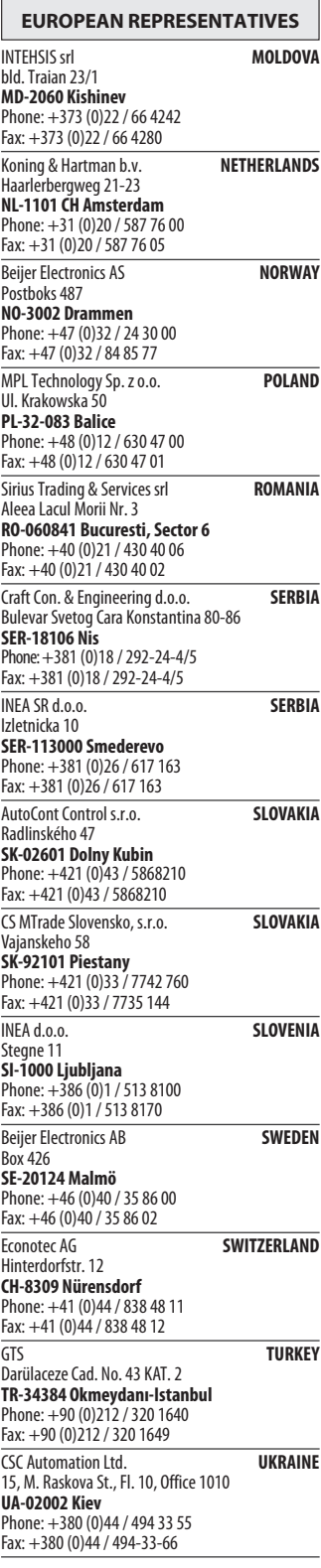

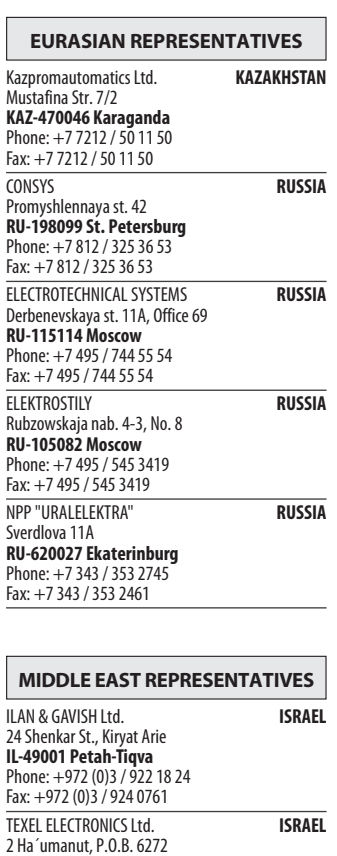

IL-42160 Netanya Phone: +972 (0)9 / 863 39 80 Fax: +972 (0)9 / 885 24 30

AFRICAN REPRESENTATIVE CBI Ltd. SOUTH AFRICA Private Bag 2016 ZA-1600 Isando Phone: + 27 (0)11 / 928 2000 Fax: + 27 (0)11 / 392 2354

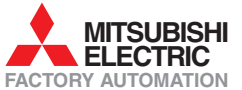